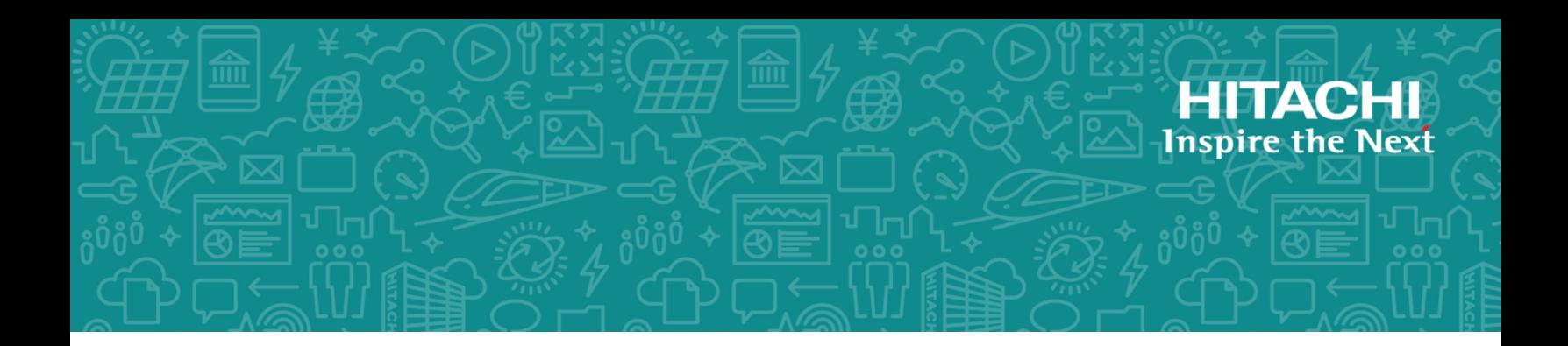

# **Hitachi Command Suite Hitachi Automation Director**

**8.5.4**

# REST API User and Reference Guide

Automation Director is a software solution that provides the necessary tools to automate and simplify the end-to-end processes, such as storage provisioning, for storage and data center administrators. This manual describes how to use the Automation Director API.

#### © 2015, 2017 Hitachi, Ltd. All rights reserved.

No part of this publication may be reproduced or transmitted in any form or by any means, electronic or mechanical, including copying and recording, or stored in a database or retrieval system for commercial purposes without the express written permission of Hitachi, Ltd., or Hitachi Vantara Corporation (collectively "Hitachi"). Licensee may make copies of the Materials provided that any such copy is: (i) created as an essential step in utilization of the Software as licensed and is used in no other manner; or (ii) used for archival purposes. Licensee may not make any other copies of the Materials. "Materials" mean text, data, photographs, graphics, audio, video and documents.

Hitachi reserves the right to make changes to this Material at any time without notice and assumes no responsibility for its use. The Materials contain the most current information available at the time of publication.

Some of the features described in the Materials might not be currently available. Refer to the most recent product announcement for information about feature and product availability, or contact Hitachi Vantara Corporation at [https://support.hitachivantara.com/en\\_us/contact](https://support.hitachivantara.com/en_us/contact-us.html)[us.html.](https://support.hitachivantara.com/en_us/contact-us.html)

**Notice:** Hitachi products and services can be ordered only under the terms and conditions of the applicable Hitachi agreements. The use of Hitachi products is governed by the terms of your agreements with Hitachi Vantara Corporation.

By using this software, you agree that you are responsible for:

- **1.** Acquiring the relevant consents as may be required under local privacy laws or otherwise from authorized employees and other individuals to access relevant data; and
- **2.** Verifying that data continues to be held, retrieved, deleted, or otherwise processed in accordance with relevant laws.

**Notice on Export Controls.** The technical data and technology inherent in this Document may be subject to U.S. export control laws, including the U.S. Export Administration Act and its associated regulations, and may be subject to export or import regulations in other countries. Reader agrees to comply strictly with all such regulations and acknowledges that Reader has the responsibility to obtain licenses to export, re-export, or import the Document and any Compliant Products.

**EXPORT CONTROLS** - Licensee will comply fully with all applicable export laws and regulations of the United States and other countries, and Licensee shall not export, or allow the export or re-export of, the Software, API or Materials in violation of any such laws or regulations. By downloading or using the Software, API, or Materials, Licensee agrees to the foregoing and represents and warrants that Licensee is not located in, under the control of, or a national or resident of any embargoed or restricted country.

# **Contents**

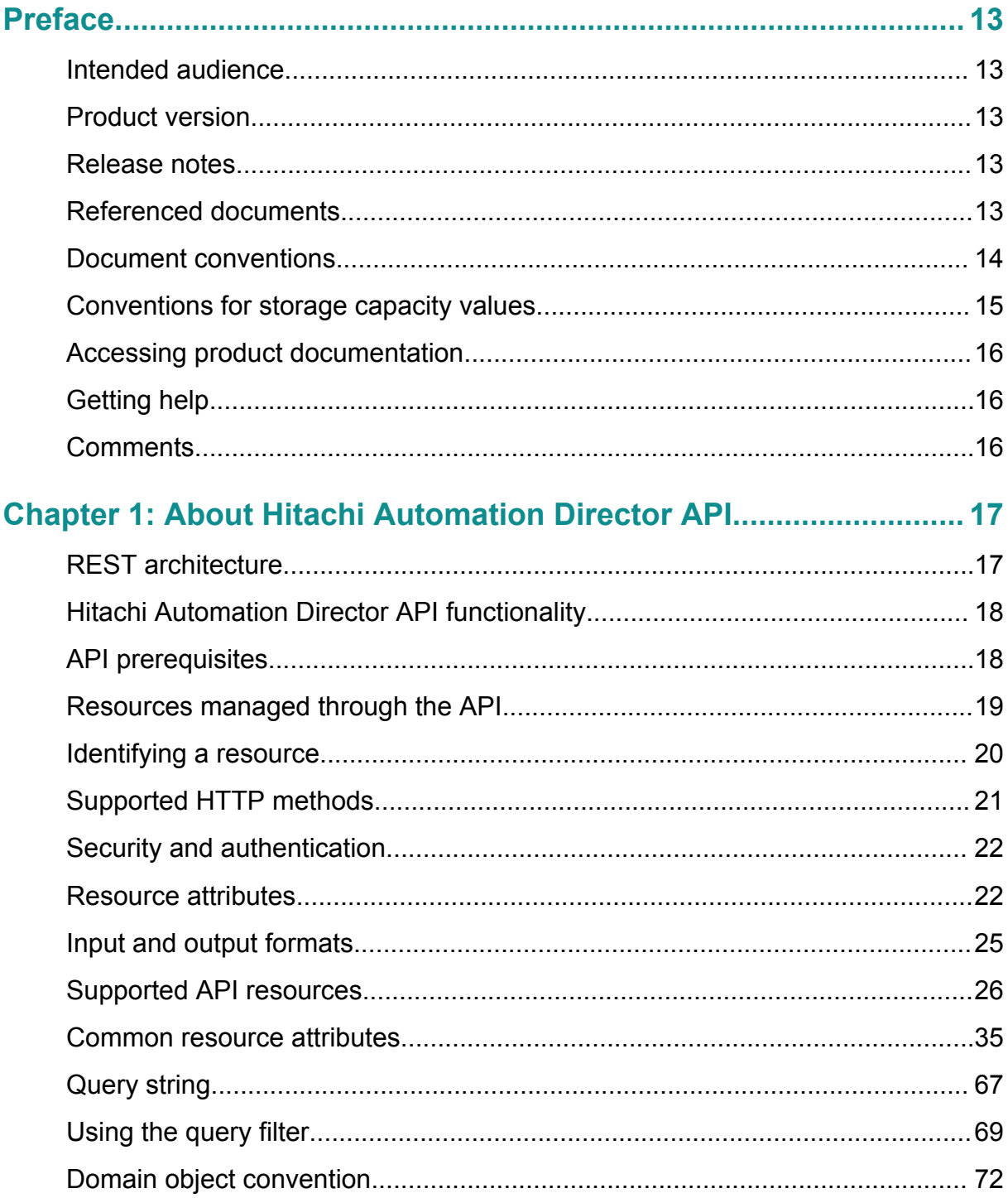

Contents

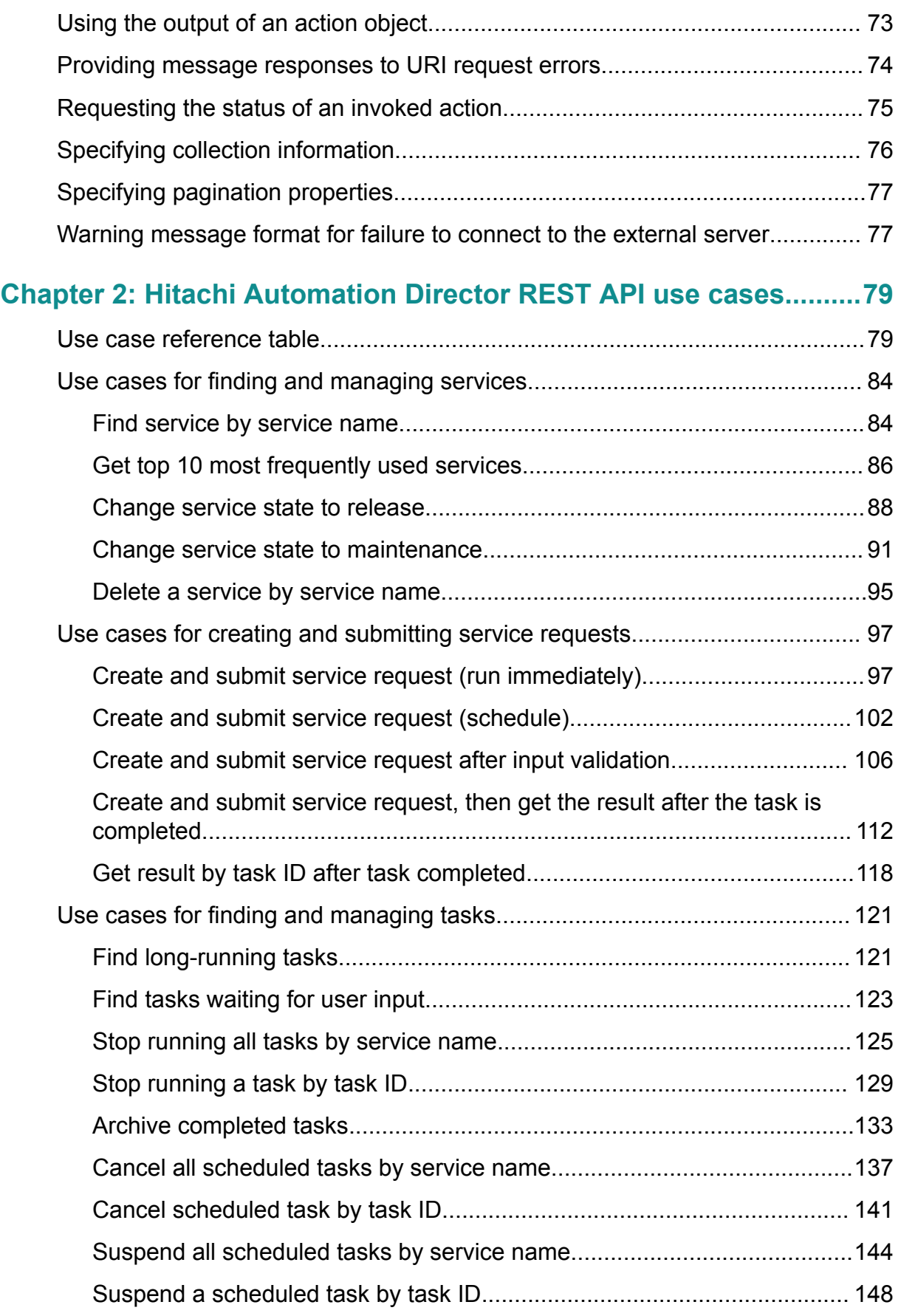

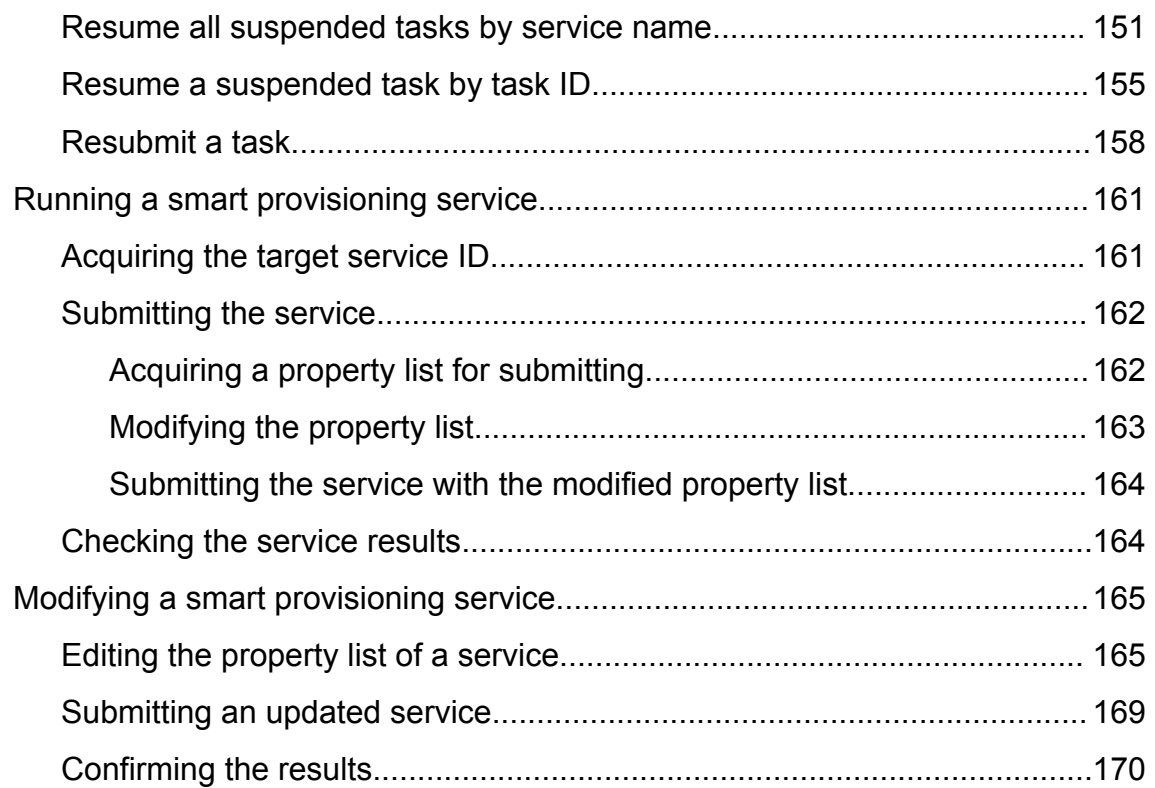

## **[Chapter 3: Hitachi Automation Director REST API command set..173](#page-172-0)**

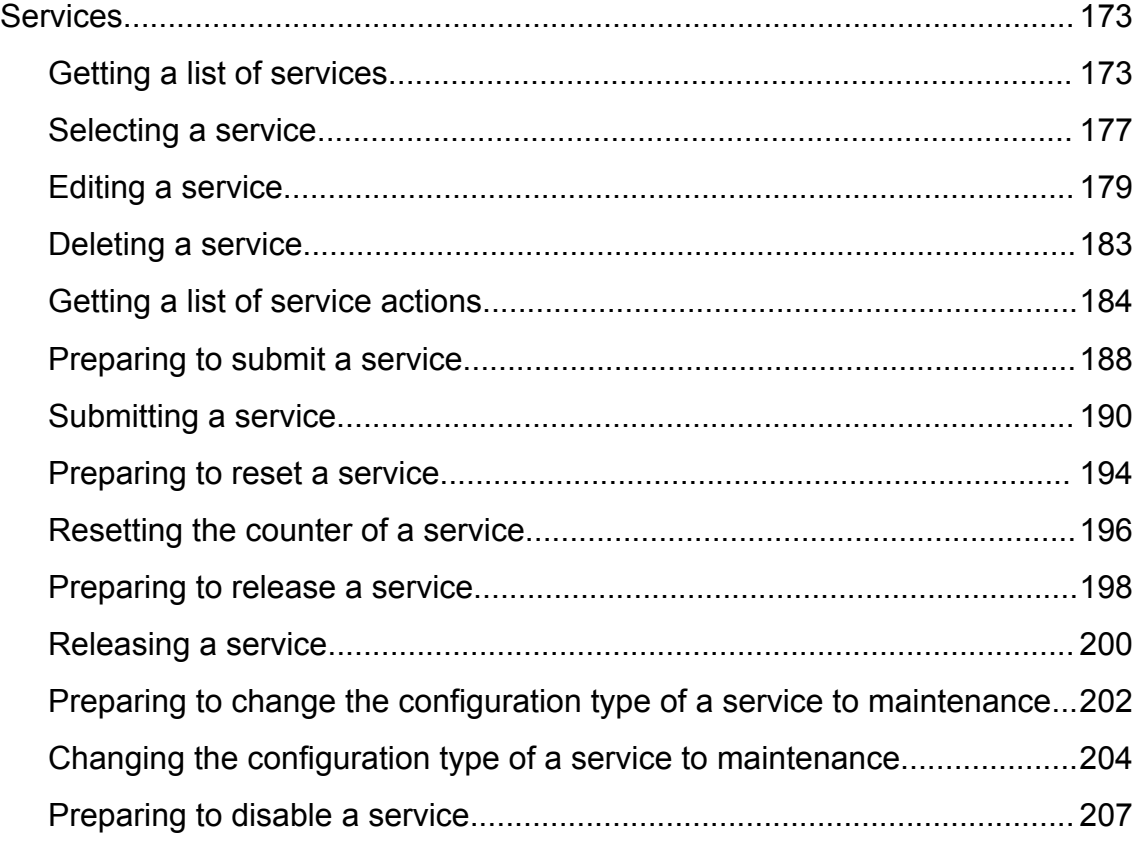

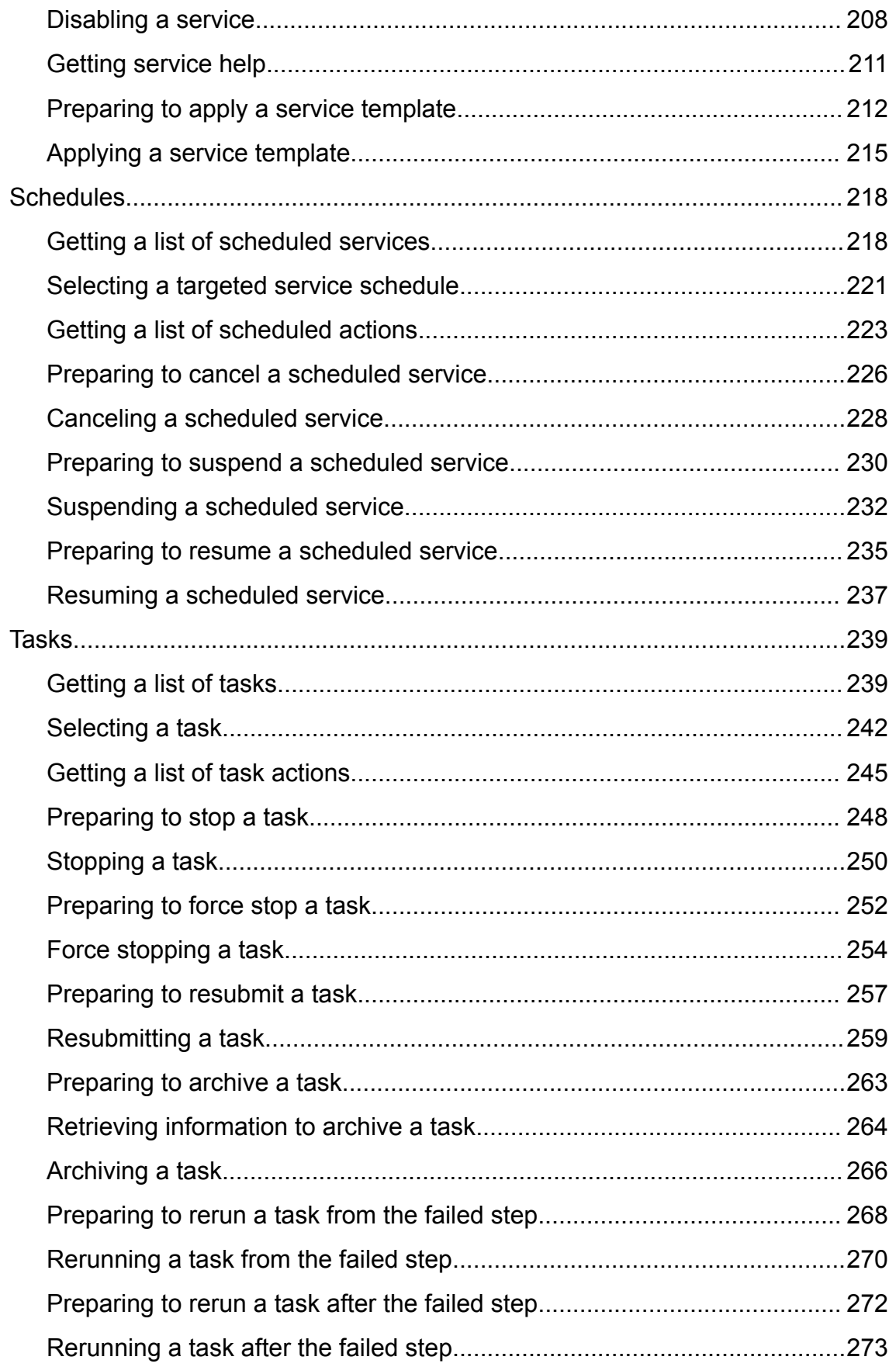

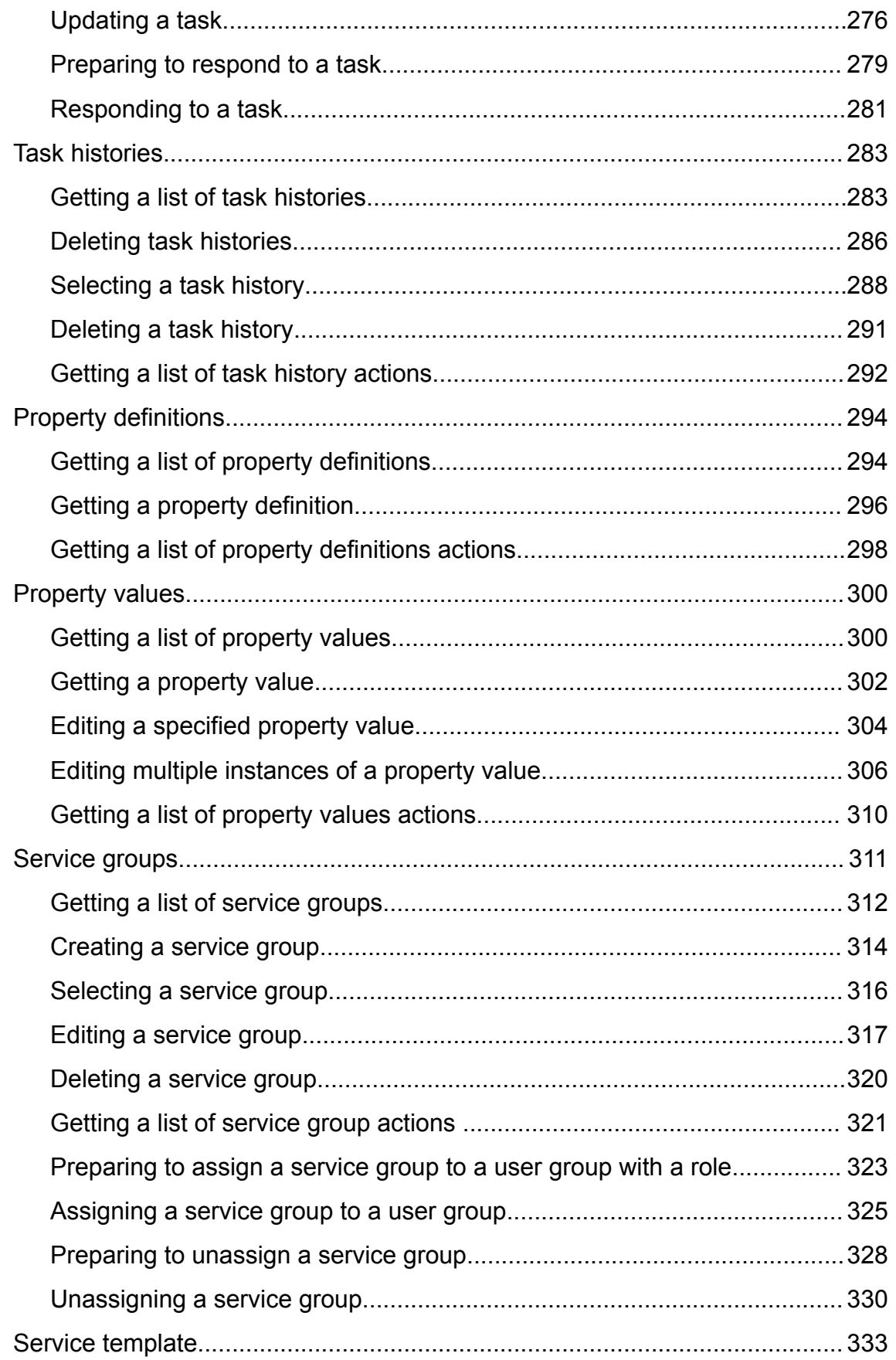

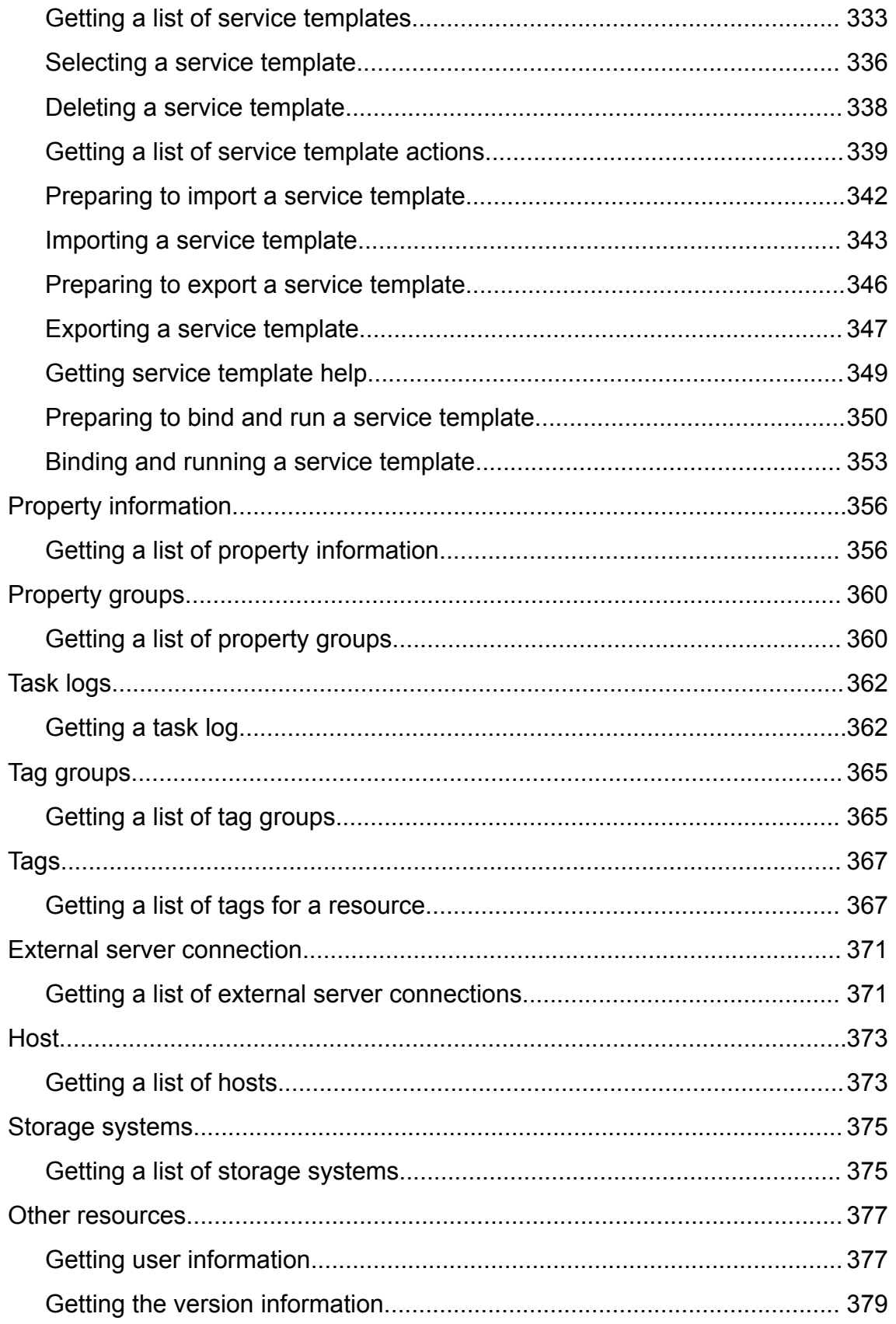

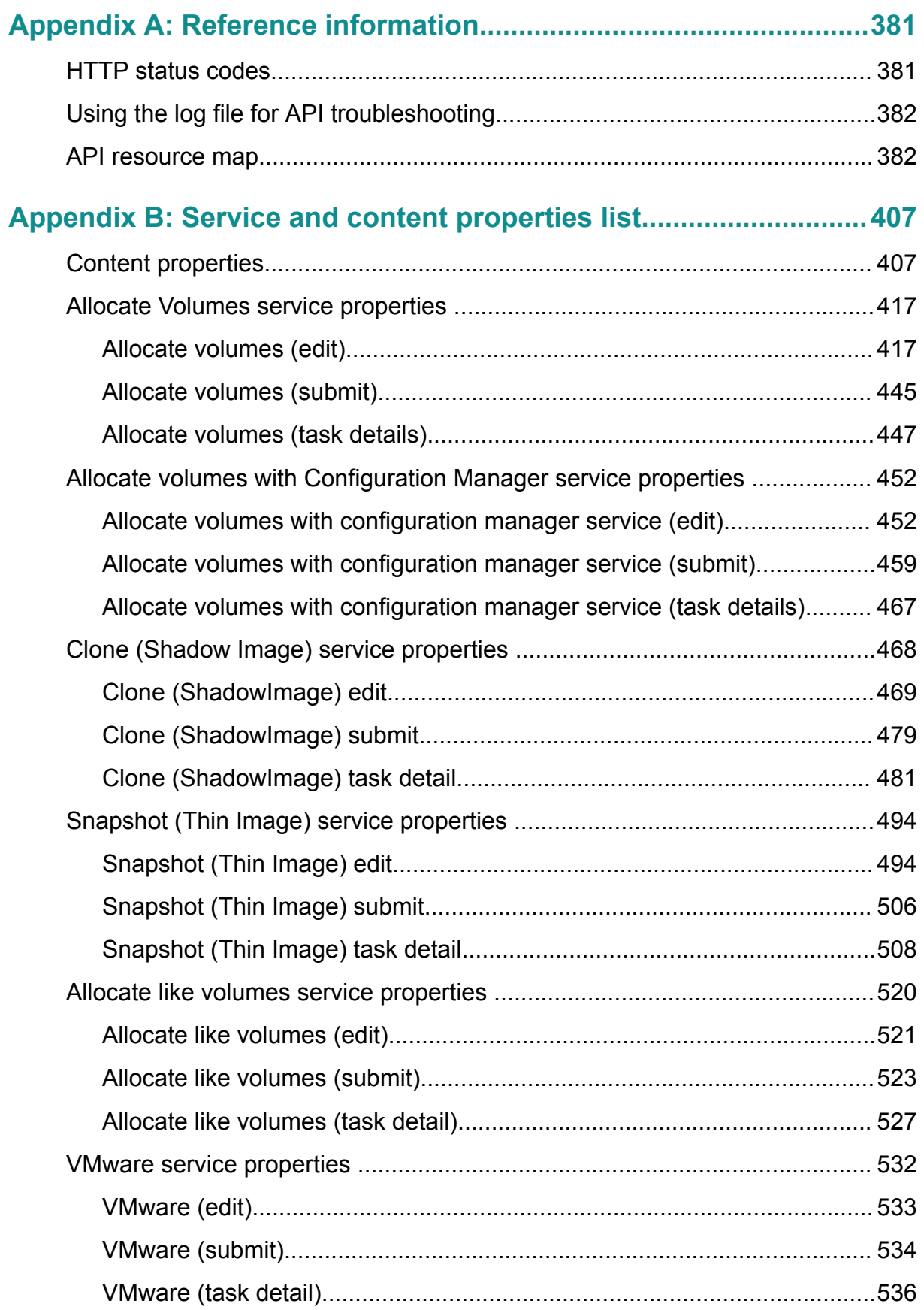

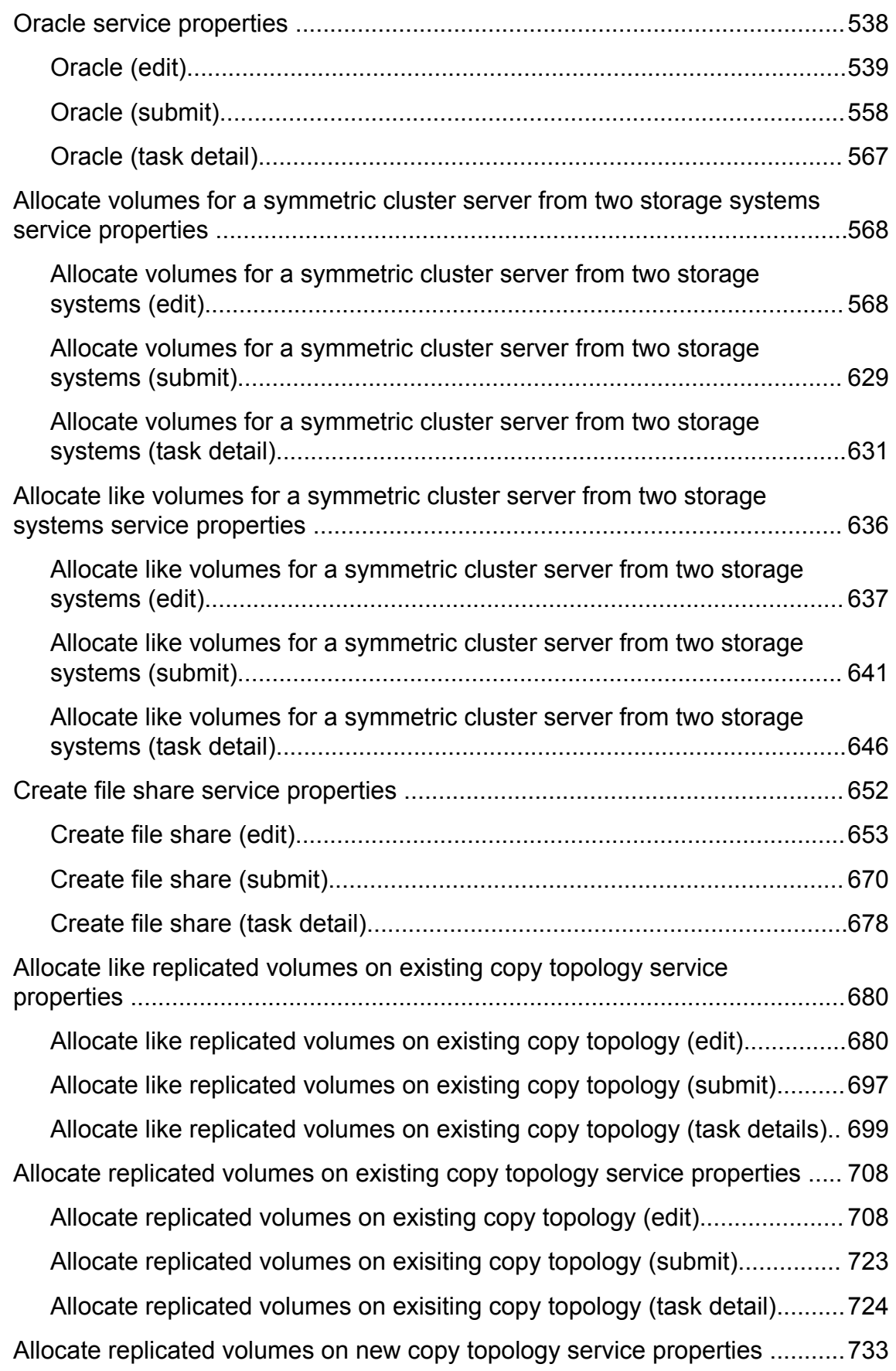

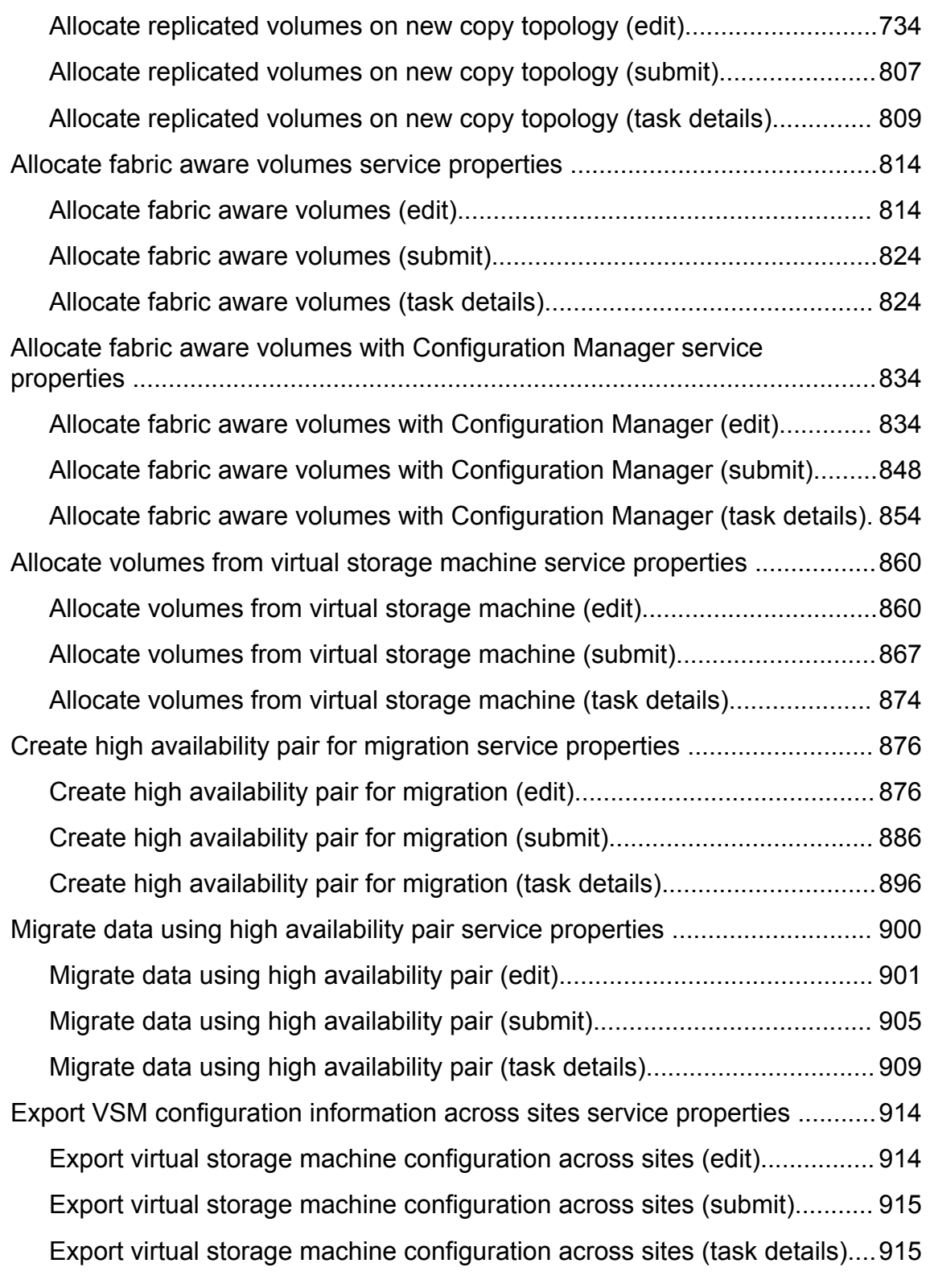

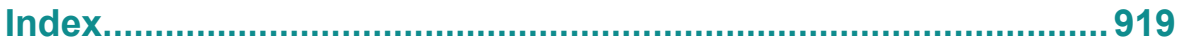

# <span id="page-12-0"></span>**Preface**

This document describes how to use the Hitachi Automation Director API.

### **Intended audience**

This document is intended for those who want to use the supplied representational state transfer (REST) API to manage resources and to integrate management operations with existing infrastructure management systems and applications.

To use the API, you must be familiar with the Hitachi Automation Director concepts, terminology, and functionality. You should also have a basic understanding of web services and prerequisite knowledge of:

- XML
- JSON
- REST
- Programming language you will use for the application development or integration

### **Product version**

This document revision applies to Hitachi Automation Director v8.5.4-00 or later.

### **Release notes**

Read the release notes before installing and using this product. They may contain requirements or restrictions that are not fully described in this document or updates or corrections to this document. Release notes are available on Hitachi Vantara Support Connect: <https://knowledge.hitachivantara.com/Documents>.

### **Referenced documents**

Hitachi Automation Director documents:

- *Hitachi Automation Director User Guide*, MK- 92HC205
- *Hitachi Automation Director API Use Case Reference*, MK- 92HC232

Hitachi Vantara Portal,<https://knowledge.hitachivantara.com/Documents>

### <span id="page-13-0"></span>**Document conventions**

This document uses the following typographic conventions:

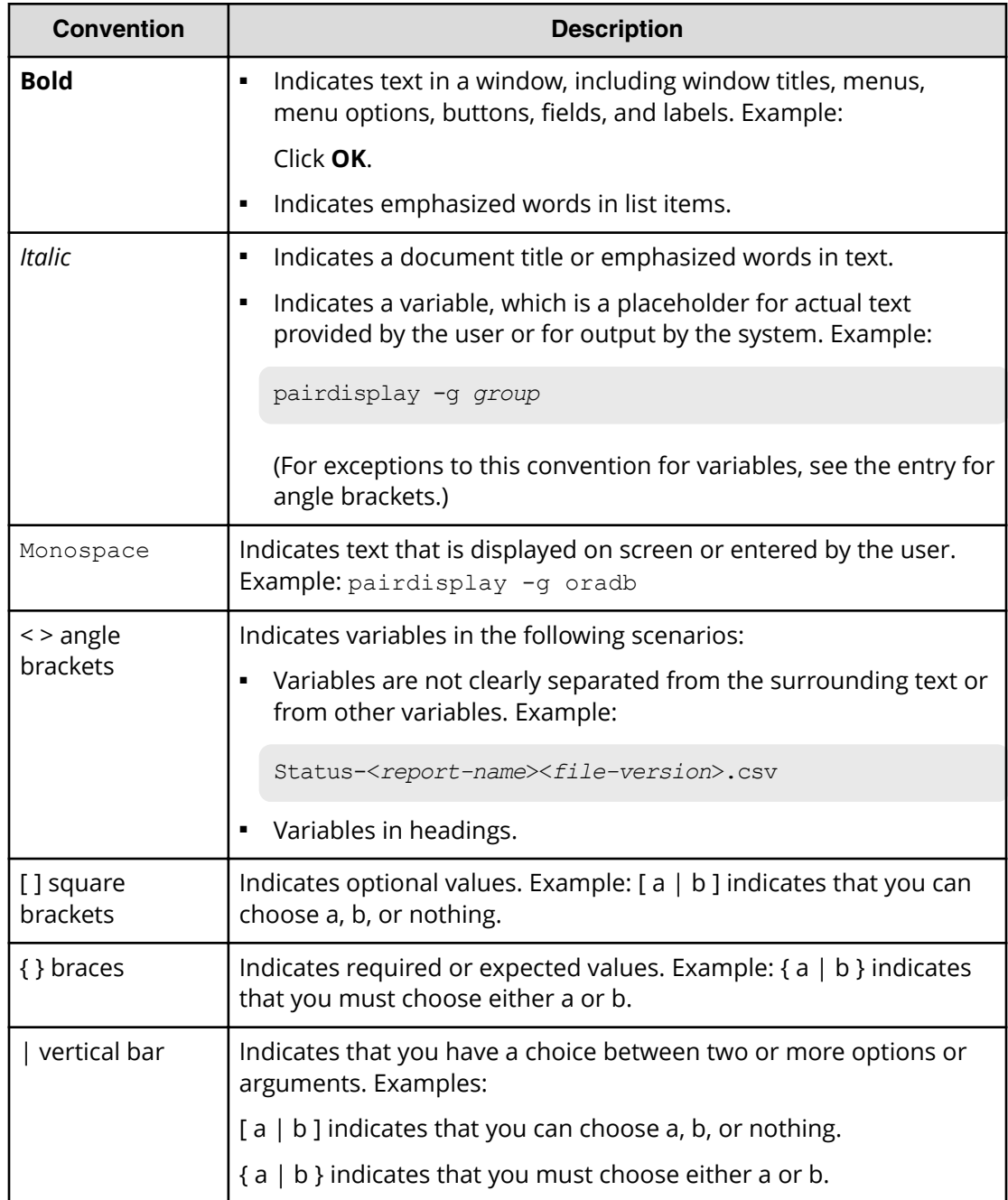

This document uses the following icons to draw attention to information:

<span id="page-14-0"></span>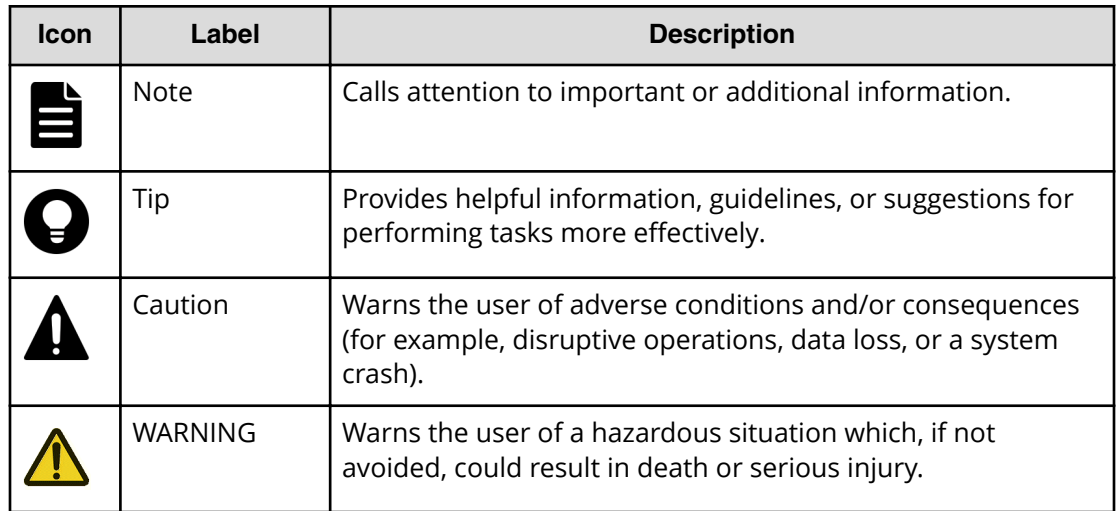

## **Conventions for storage capacity values**

Physical storage capacity values (for example, disk drive capacity) are calculated based on the following values:

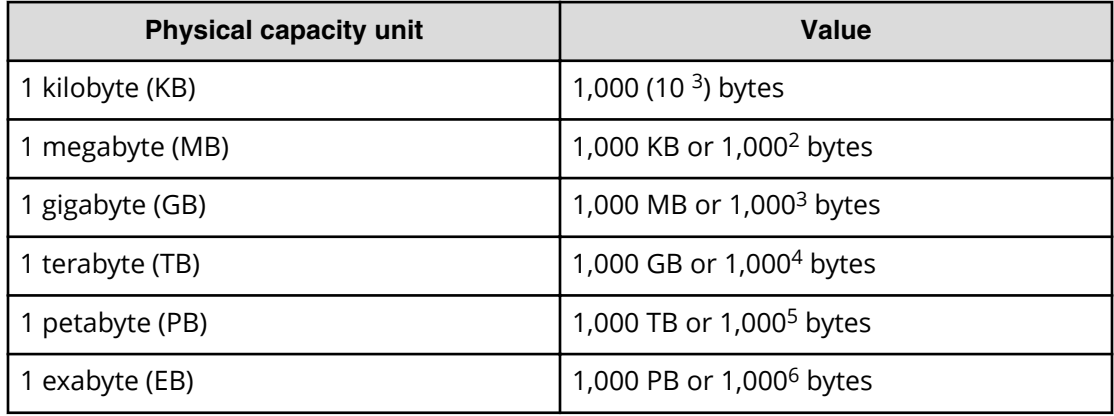

Logical capacity values (for example, logical device capacity, cache memory capacity) are calculated based on the following values:

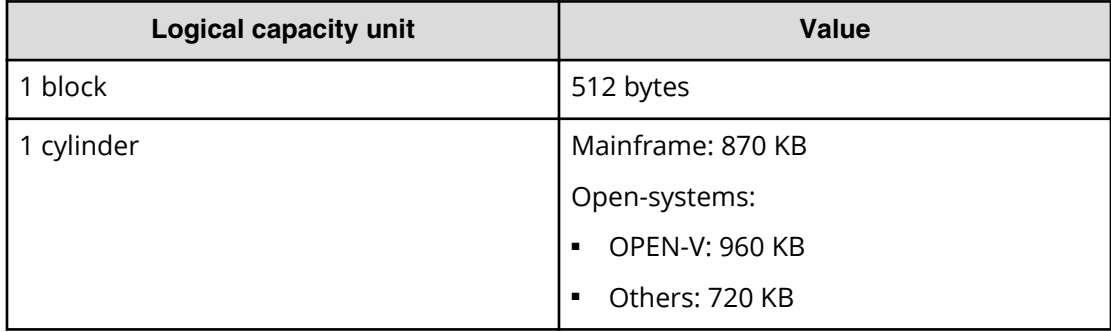

<span id="page-15-0"></span>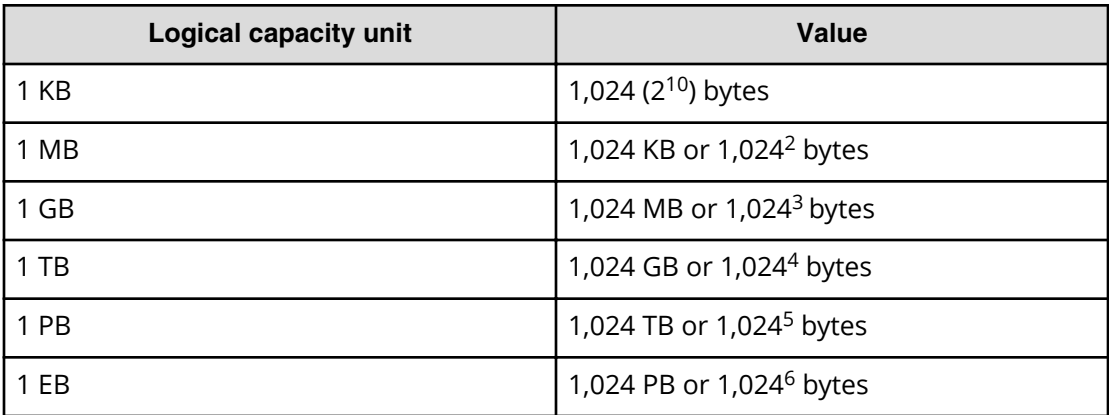

### **Accessing product documentation**

Product user documentation is available on Hitachi Vantara Support Connect: [https://](https://knowledge.hitachivantara.com/Documents) [knowledge.hitachivantara.com/Documents](https://knowledge.hitachivantara.com/Documents). Check this site for the most current documentation, including important updates that may have been made after the release of the product.

### **Getting help**

Hitachi Vantara [Support Connect](https://knowledge.hitachivantara.com/) is the destination for technical support of products and solutions sold by Hitachi Vantara. To contact technical support, log on to Hitachi Vantara Support Connect for contact information: [https://support.hitachivantara.com/en\\_us/](https://support.hitachivantara.com/en_us/contact-us.html) [contact-us.html.](https://support.hitachivantara.com/en_us/contact-us.html)

[Hitachi Vantara](https://community.hitachivantara.com/welcome) Community is a global online community for Hitachi Vantara customers, partners, independent software vendors, employees, and prospects. It is the destination to get answers, discover insights, and make connections. **Join the conversation today!** Go to [community.hitachivantara.com](https://community.hitachivantara.com/welcome), register, and complete your profile.

### **Comments**

Please send us your comments on this document to [doc.comments@hitachivantara.com](mailto:doc.comments@hitachivantara.com). Include the document title and number, including the revision level (for example, -07), and refer to specific sections and paragraphs whenever possible. All comments become the property of Hitachi Vantara Corporation.

#### **Thank you!**

# <span id="page-16-0"></span>**Chapter 1: About Hitachi Automation Director API**

The API is a representational state transfer (REST) interface for the administrative tasks available for managing Hitachi Automation Director. The Automation Director API is Cloud Data Management Interface (CDMI) compliant, which allows for easier integration with applications that make use of the CDMI standard.

Hitachi Automation Director is a software solution that provides the necessary tools to automate and simplify the end-to-end storage provisioning process for storage and data center administrators. The building blocks of the product are prepackaged automation templates known as *Service Templates*. These preconfigured templates are customized to your specific environment and processes creating services that automate complex tasks such as resource provisioning. When configured, Automation Director integrates with existing Hitachi Command Suite applications to automate common infrastructure management tasks by utilizing your existing infrastructure services.

The Automation Director REST API use cases provide specific examples for running a number of typical tasks. Use these examples to help configure your operating environment.

### **REST architecture**

REST is a style of software architecture that can be used with many message formats for web services.

REST uses the HTTP protocol along with a uniform resource identifier (URI) to identify a name of a web resource for requests from the client.

Server responses can either be in XML or JSON.

The following diagram provides a basic overview of a REST client-to-server interaction process.

<span id="page-17-0"></span>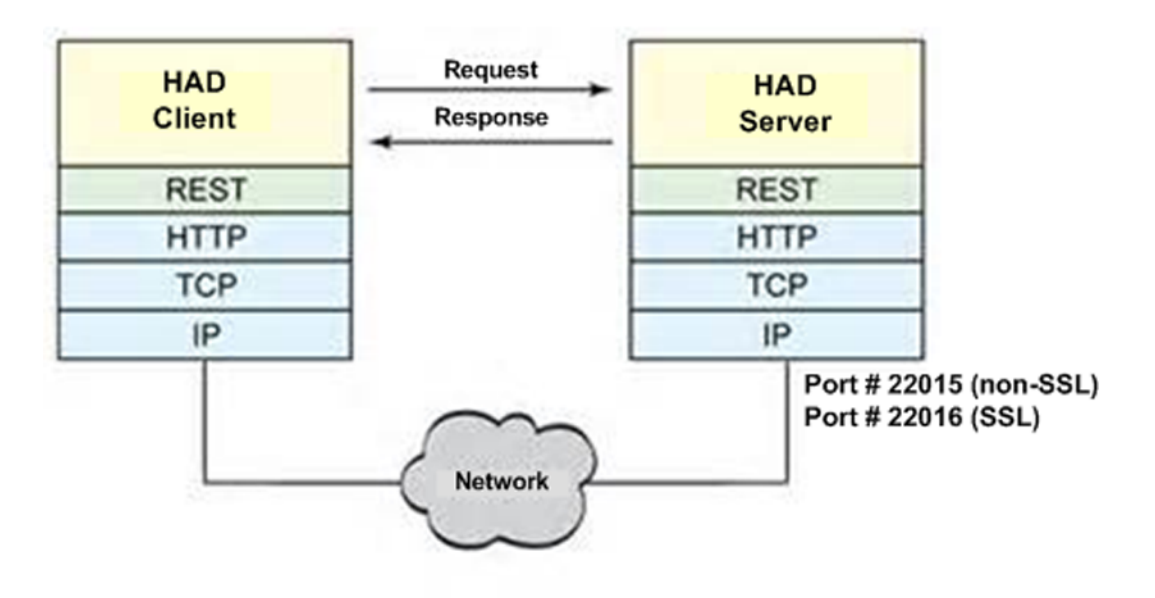

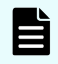

**Note:** The default port for an API call is 22016 for SSL connections and 22015 for non-SSL connections.

## **Hitachi Automation Director API functionality**

The Hitachi Automation Director REST API provides easy integration of smart provisioning to other tools.

You can use the following API functions to support the smart provisioning tasks of existing third-party tools or proprietary applications:

- Run and submit tasks through a POST
- Check task status through a GET
- Edit service configurations through a PUT
- Deleting an existing service through a DELETE

In addition, you may manage services and task and also obtain user information.

### **API prerequisites**

Hitachi Automation Director requires the following setup to be in place before operation:

- All settings in the **Administration** tab of the GUI must be configured (for example: Connection Settings, System Settings, Storage Service Settings). For additional information see the *Hitachi Automation Director User Guide, MK-92HC205*.
- A target service must be created.

### <span id="page-18-0"></span>**Resources managed through the API**

Each entity that you can manage independently in the HAD API is referred to as a resource. The HAD API allows configuration and management access to the following resources:

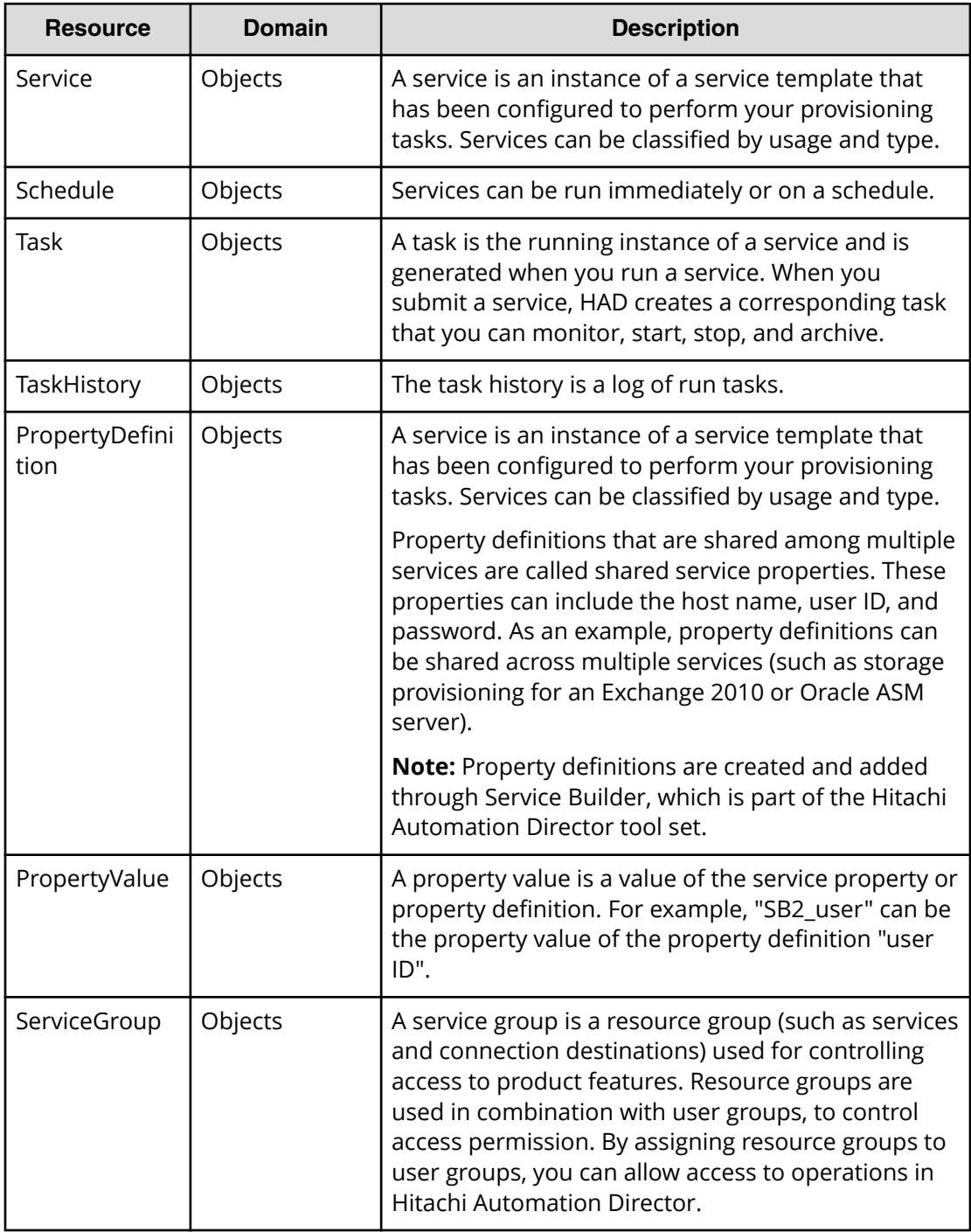

<span id="page-19-0"></span>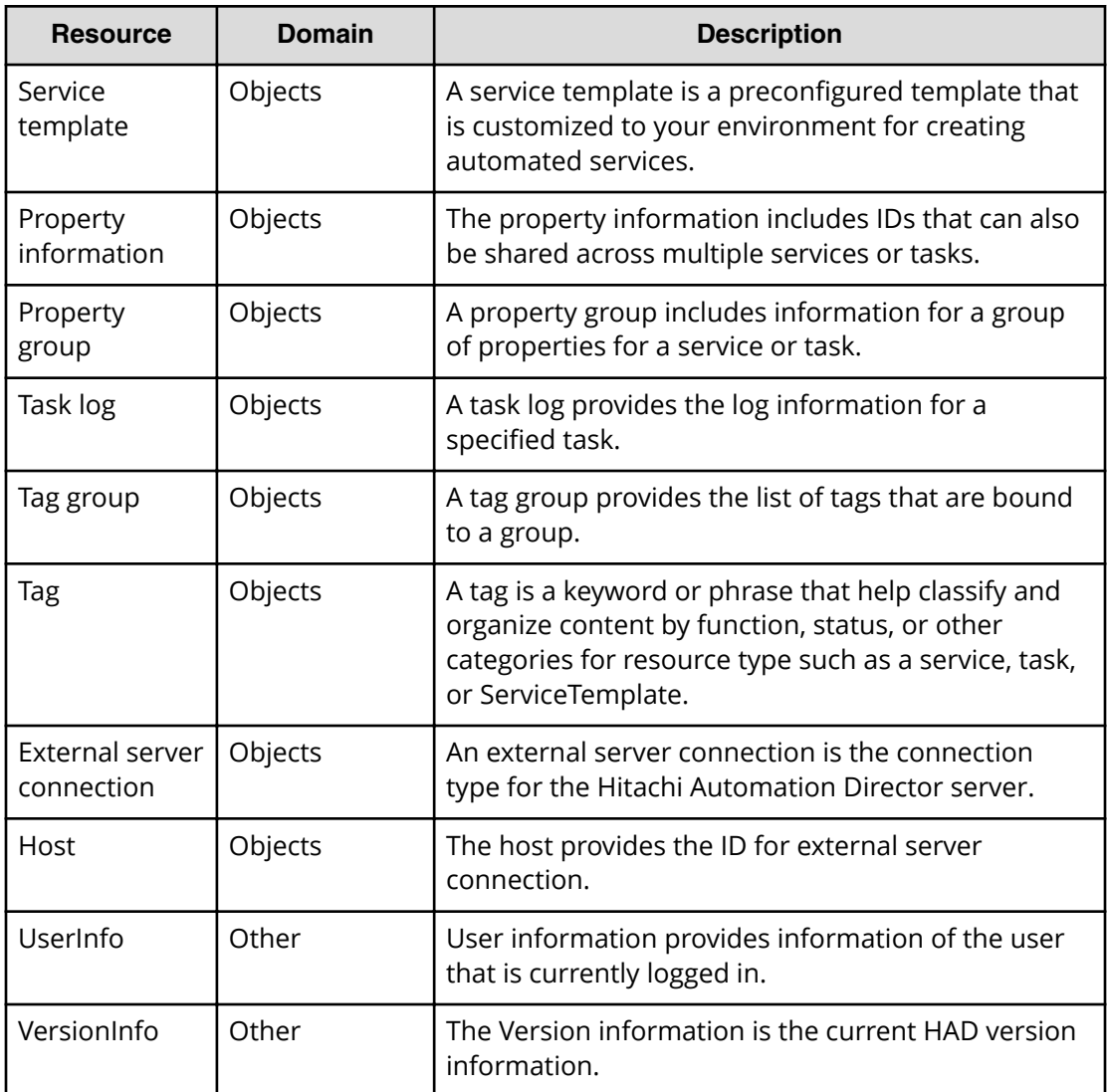

## **Identifying a resource**

To identify a resource to manage, you enter a URL to a resource domain in a web browser.

All URLs for the Automation Director API have the following base or root, uniform resource identifier (URI):

https://*host*:*port*/Automation/*version*/*domain*

Where:

- *host* is the virtual IP address or resolvable host name of the Automation Director server, followed by a colon
- *port* is the port number used for connection

**Note:** The default port number is 22015 (for non-SSL communication) and 22016 (for SSL communication)

- <span id="page-20-0"></span>■ Automation is the base name of the collection of Automation Director APIs
- *version* is the version of the Automation Director API
- *domain* is where the resources exist. Most Automation Director resources are found in the objects domain

For example:

https://*172.17.35.70*:*22016*/Automation/*v1*/objects/

Depending on the management action you are performing, the base URI can then be followed by a collection or resource URL.

For example:

■ Collection URL

https://*host*:*port*/Automation/*v1*/objects/Services

■ Resource URL

https://*host*:*port*/Automation/*v1*/objects/Services/*id*

Resource URL with action

https://*host*:*port*/Automation/*v1*/objects/Services/*id*/actions

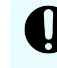

**Important:** Each resource has a unique, static instance identifier. If you must address a fixed set of resources, use this identifier.

### **Supported HTTP methods**

HTTP defines a set of methods that define the actions that can be performed on a resource.

The API supports the following HTTP methods:

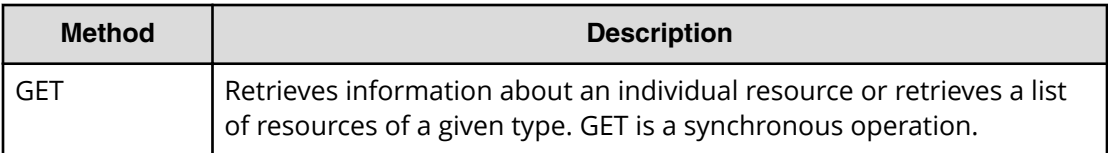

<span id="page-21-0"></span>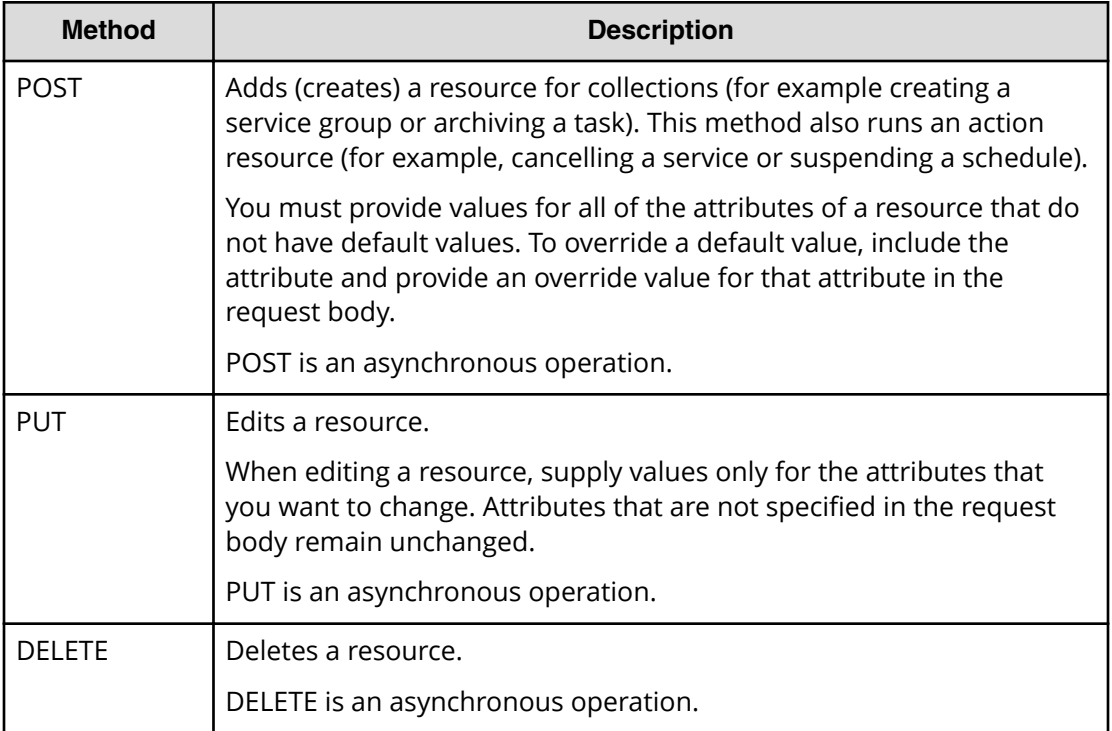

POST, PUT, and DELETE are asynchronous operations. When a request is submitted for one of these methods, you can only tell whether or not the action is successful, but you cannot know when the operation is completed.

### **Security and authentication**

Each API request must be authenticated—you must successfully prove your identity to make requests and get responses to those requests.

The Automation Director API uses basic access authentication and authentication by an HSSO token. This allows a user to authenticate with a simple user name and password using HTTP Basic Authentication Access and leverage a simple user name bind to an LDAP server for authentication.

```
WWW-Authenticate: HSSO hsso token
Authorization: HSSO hsso token
```
The Automation Director supports both HTTP and HTTPS protocols. For security purposes, use the HTTPS protocol.

### **Resource attributes**

Resources share common attributes and structure and can be found in the request header and body, and the response header and body.

Attributes are specified by name/value pairs that describe or define the resources in the PUT (modify or edit) and POST (create or add) methods. These name and value pairs are included in the body of the message.

For example, the URL specification to change the description name of "Oracle ASM" to "Oracle ASM for Sales Department" for a service with an instanceID of 633:

```
PUT https://172.17.9.36:22016/Automation/v1/objects/Services/633
```
with body attributes of:

{

}

```
 "instanceID" : 633,
"name" : "Oracle ASM",
 "description" : "Oracle ASM for Sales Department",
 "category" : "Storage Services/Provisioning",
 "createTime" : "2014-01-08T14:34:20.000+09:00",
 "modifyTime" : "2014-01-08T14:55:17.000+09:00",
 "serviceGroupName" : "All Resources",
 "serviceGroupID" : 2
```
#### **Request header**

The request header must contain the following information:

```
Host: host-address
Accept: {application/xml | application/json}
Accept-Language: en
User-Agent: user-agent
Content-Type: {application/xml | application/json}
```
The following table lists the required attributes of the request header for all resources.

**Note:** The PUT and POST methods require a Content-Type header.

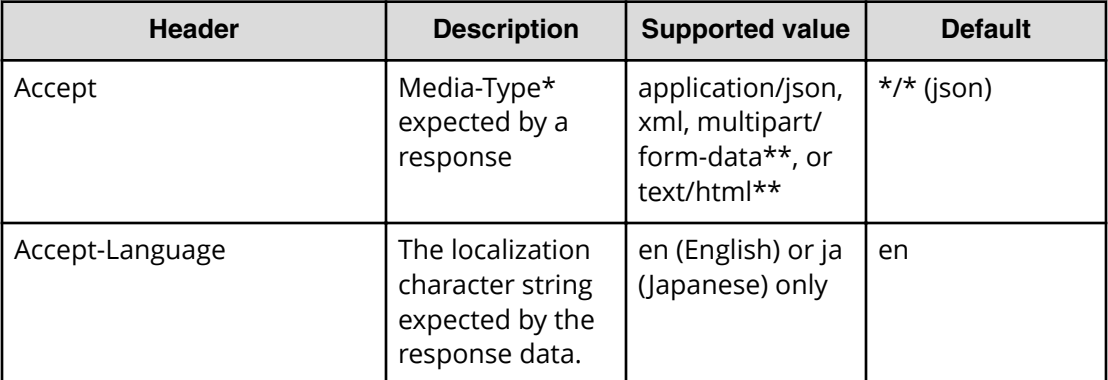

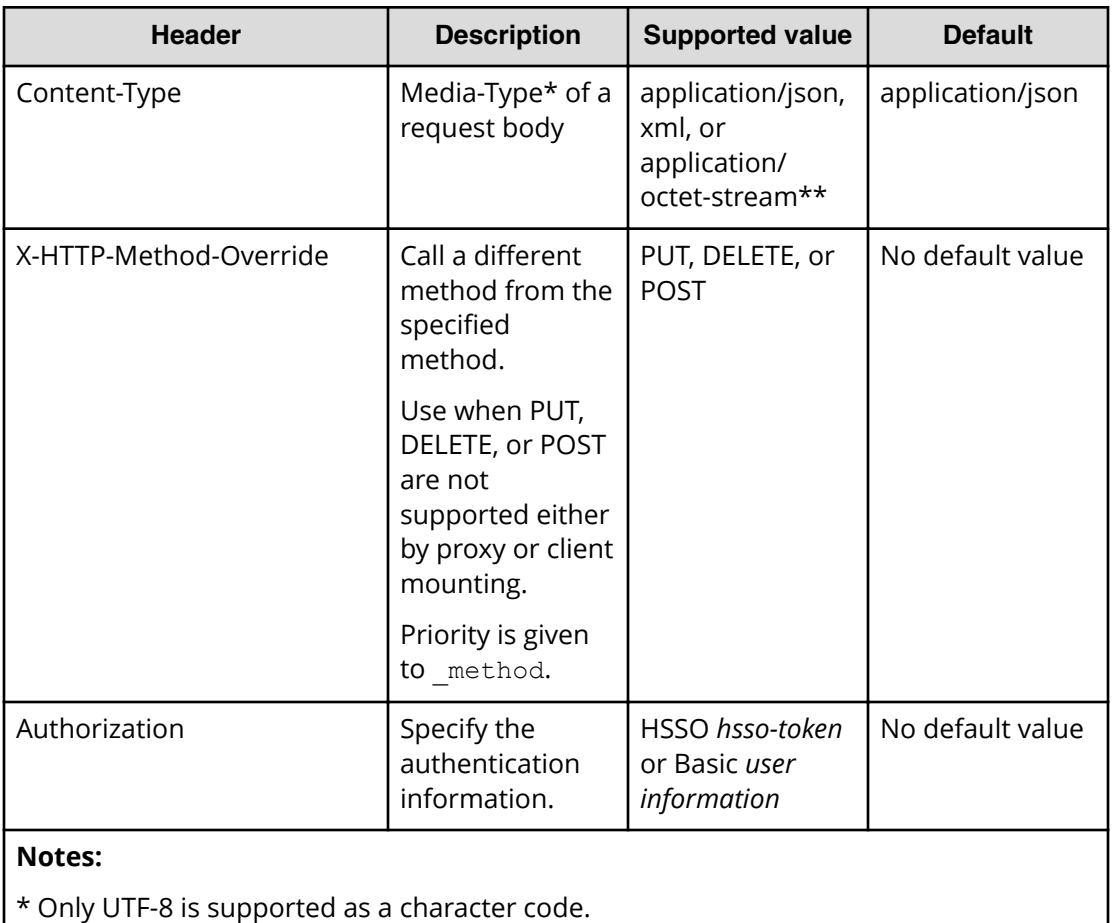

\*\* Only a specific URL is effective.

#### **Response header**

The response header must contain the following:

```
Content-Type: {application/xml | application/json}
```
The following table lists the required elements of the response header common to all resources:

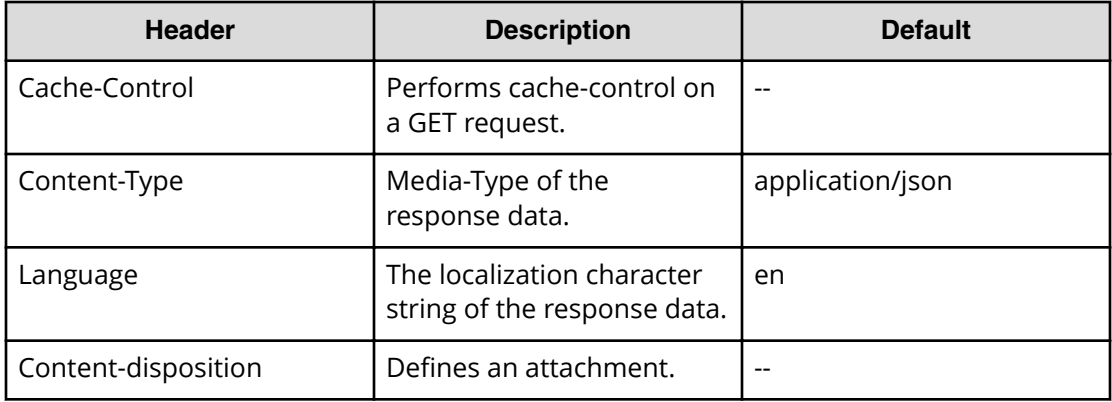

<span id="page-24-0"></span>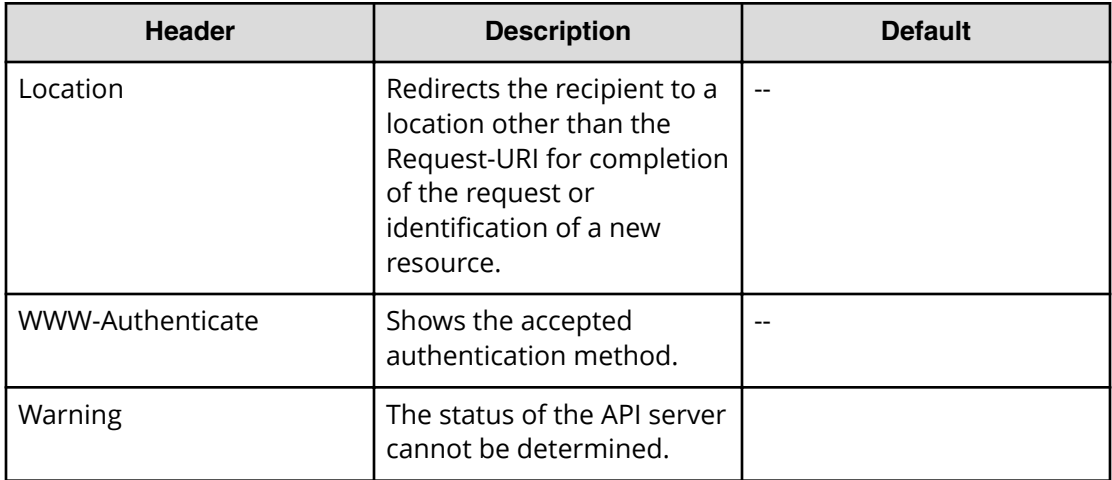

#### **Response job**

For responses with the  $invoke$  action, the job response tracks the status of the request and returns the following:

```
{
  "instanceID":,
   "state":,
  "created":,
  "updated":,
   "completed":,
   "affectedResource:[],
  "result":,
   "resultType":
}
```
The modified URL is provided under AffectedResources.

### **Input and output formats**

When you create/add (POST) or modify/edit (PUT) a resource through the API, you can use JSON (the default format) or XML to specify the resource attributes. When you retrieve (GET) information about a resource, the response is returned as JSON unless you specify XML.

All responses returned through the API are UTF-8 encoded. All request bodies you create for input to the API must also be UTF-8 encoded.

In a JSON request or response body:

■ Attributes are name/value pairs. For example, the name/value pair that corresponds to the status attribute of a schedule is:

"status": "waiting"

■ A list of resources is represented by a name/value pair, where the name is the name of the attribute used to identify each resource and the value is a comma-separated

<span id="page-25-0"></span>list of the resource identifiers. For example, the response body for the access permissions for a resource group may include the following:

"accessPermission" : [ "View", "Execute", "Develop", "Modify", "Admin" ]

- For a PUT (modify/edit) request, specify only the attributes that you want to change. If you specify an attribute without a value, you will blank out or empty any existing content for that attribute.
- If you are coding your programs/scripts in Python (as are the supplied example files), specify:
	- string entries in quotes
	- number entries without quotes
	- $\bullet$  Boolean entries as either  $True$  or  $False$  (case sensitive) without quotes

**Note: JSON translates Boolean True or False to lower case (true or false) in** its responses. Follow the syntax rules for the language you are using to write your programs and scripts.

### **Supported API resources**

The following table lists all the resources supported by the Automation Director API.

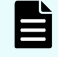

**Note:** For additional information on roles, see the *Hitachi Command Suite Automation Director User Guide,* MK-92HC205.

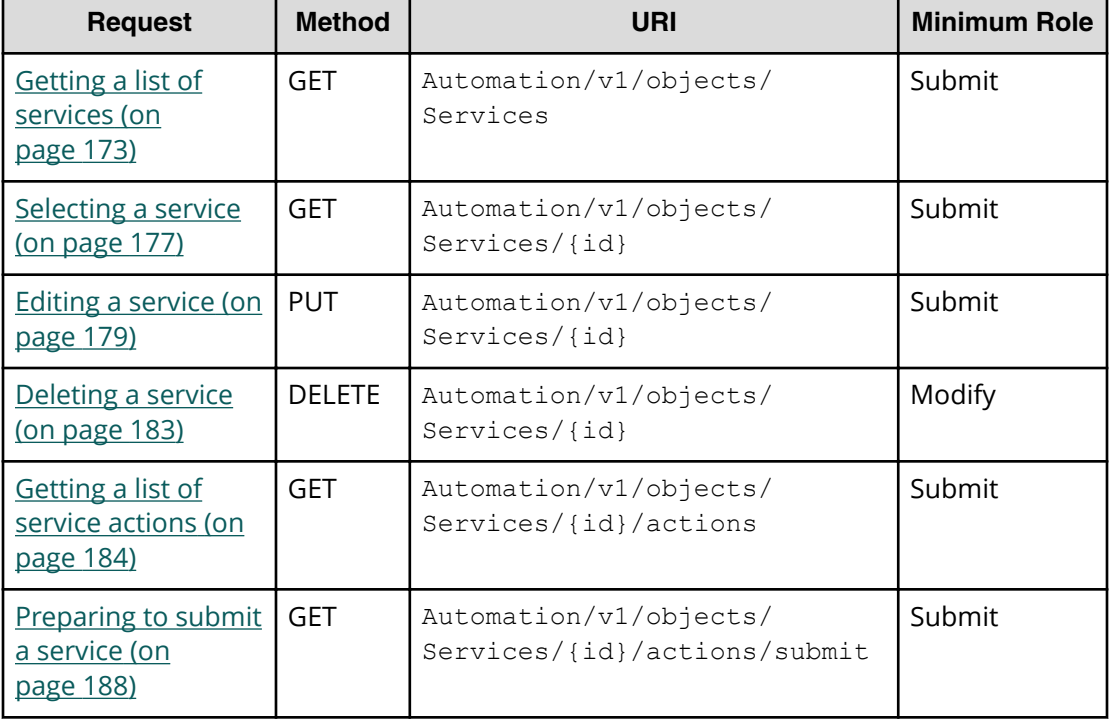

#### **Table 1 Service**

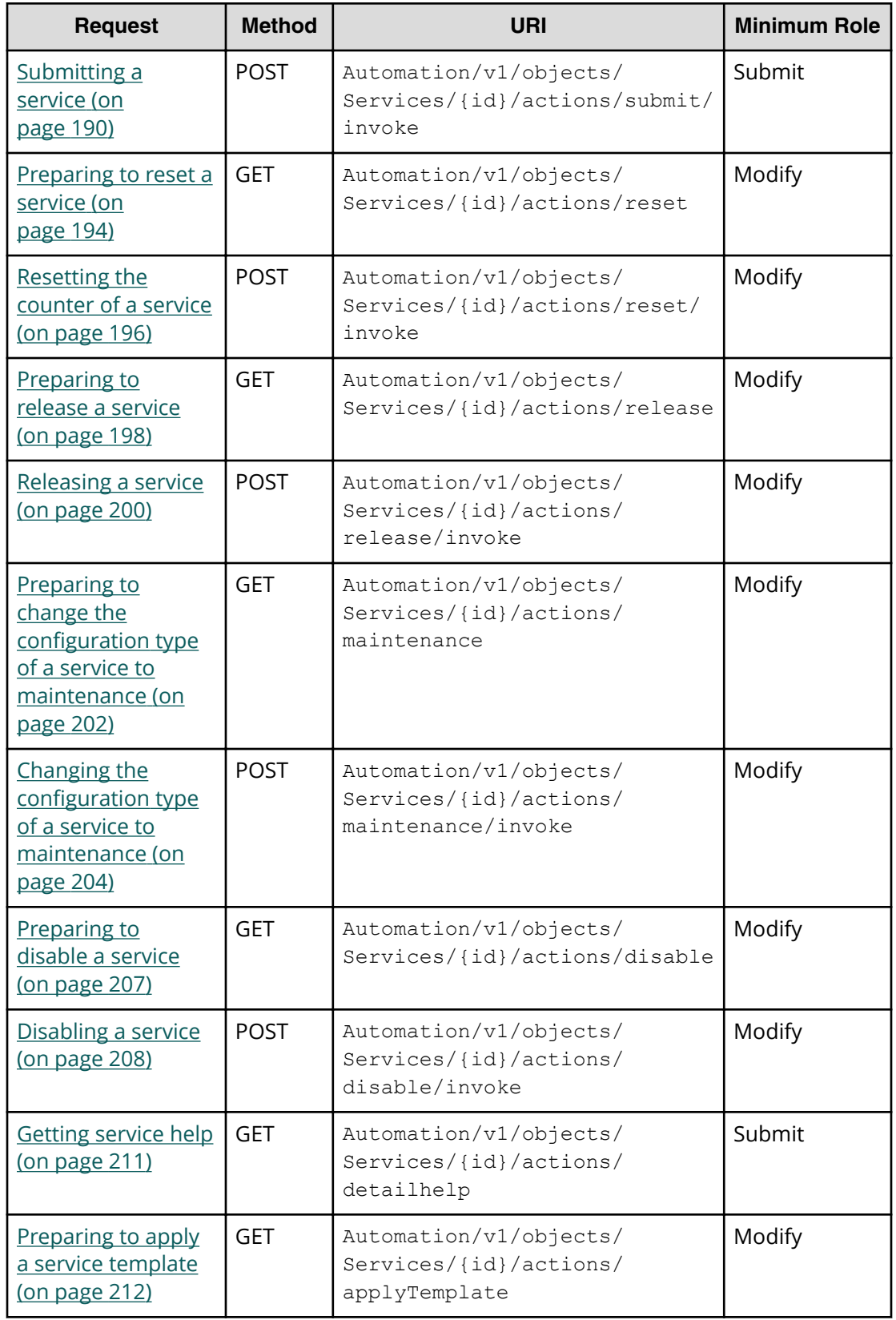

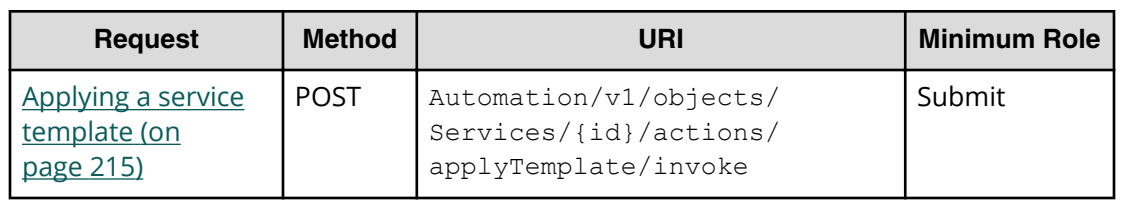

#### **Table 2 Schedule**

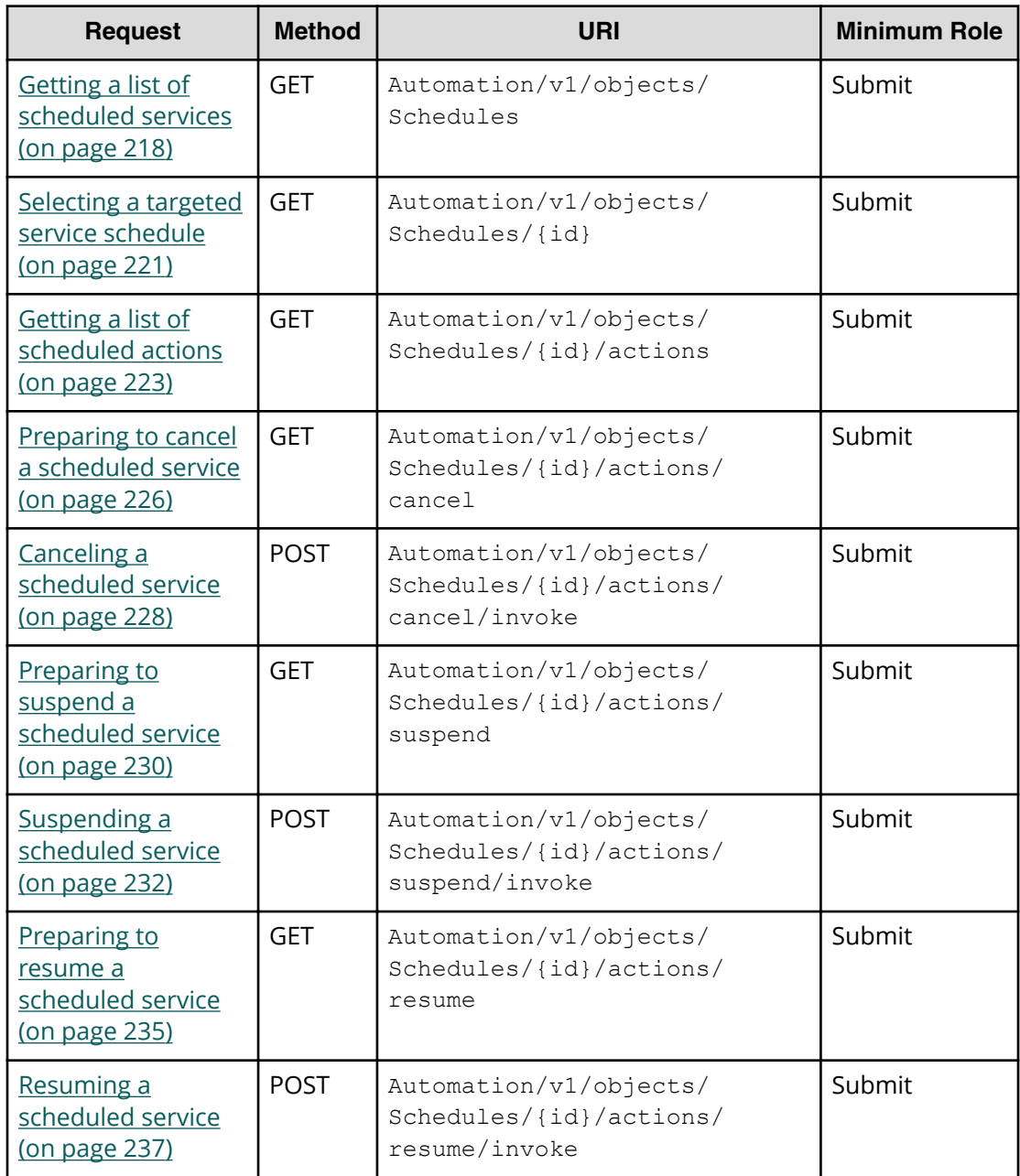

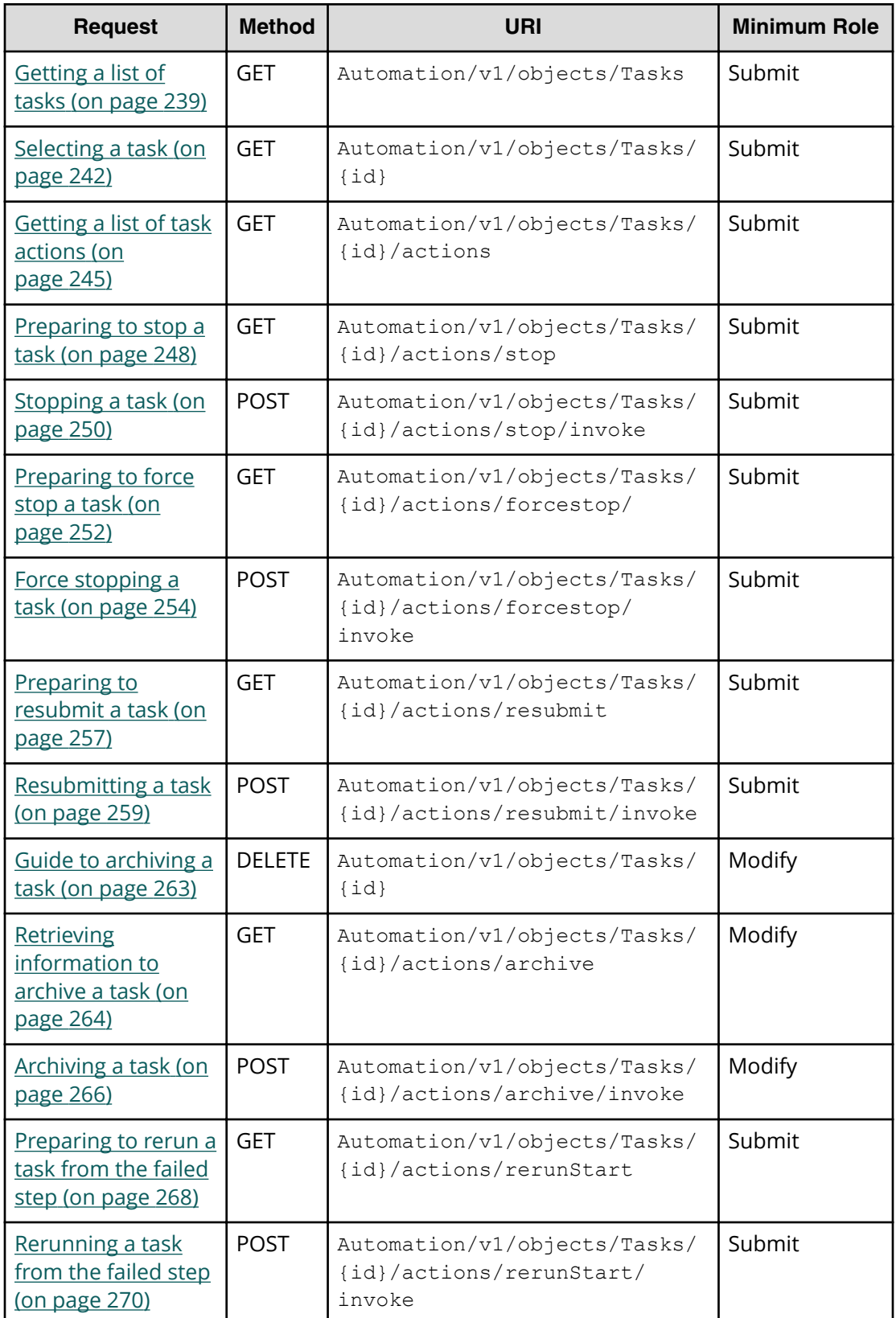

#### **Table 3 Task**

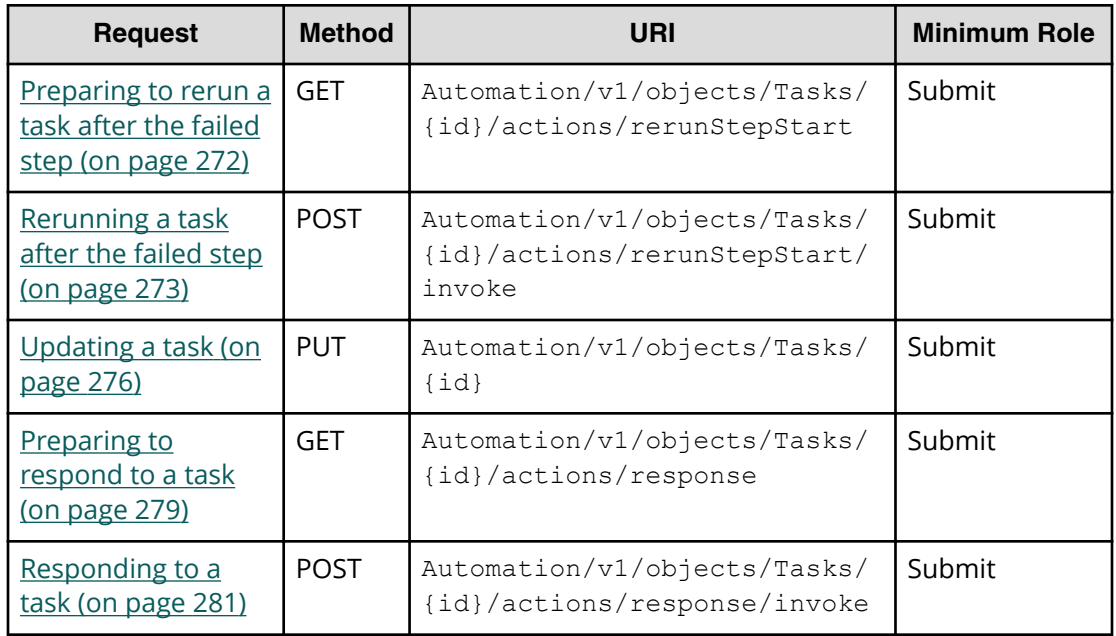

### **Table 4 Task history**

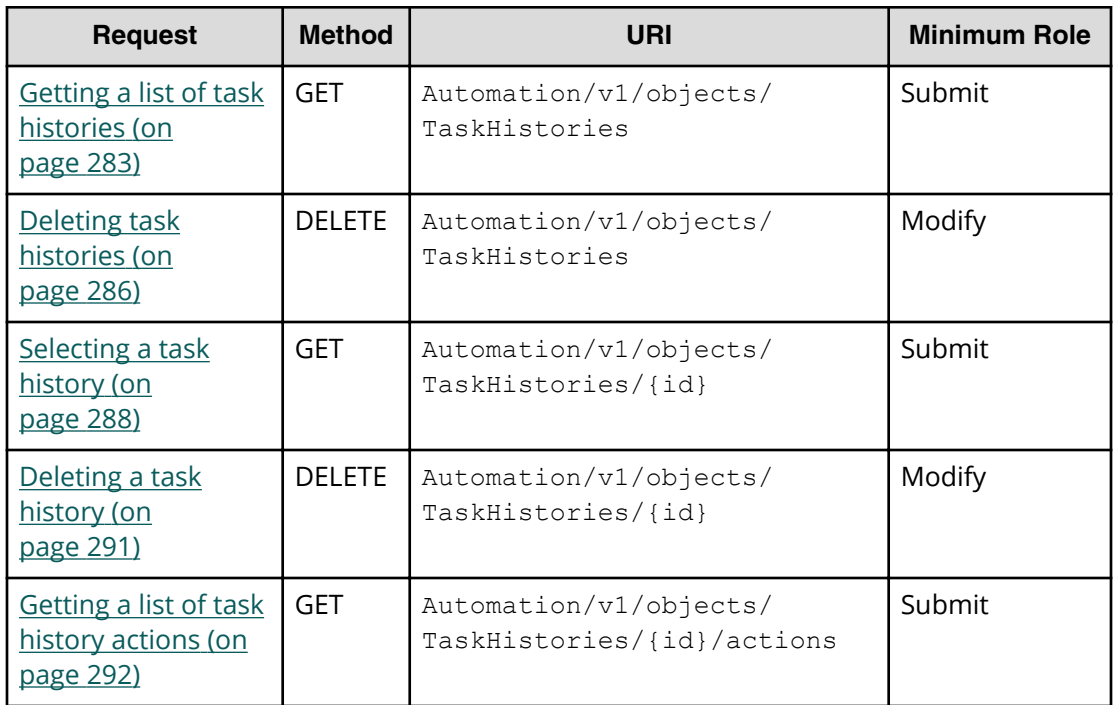

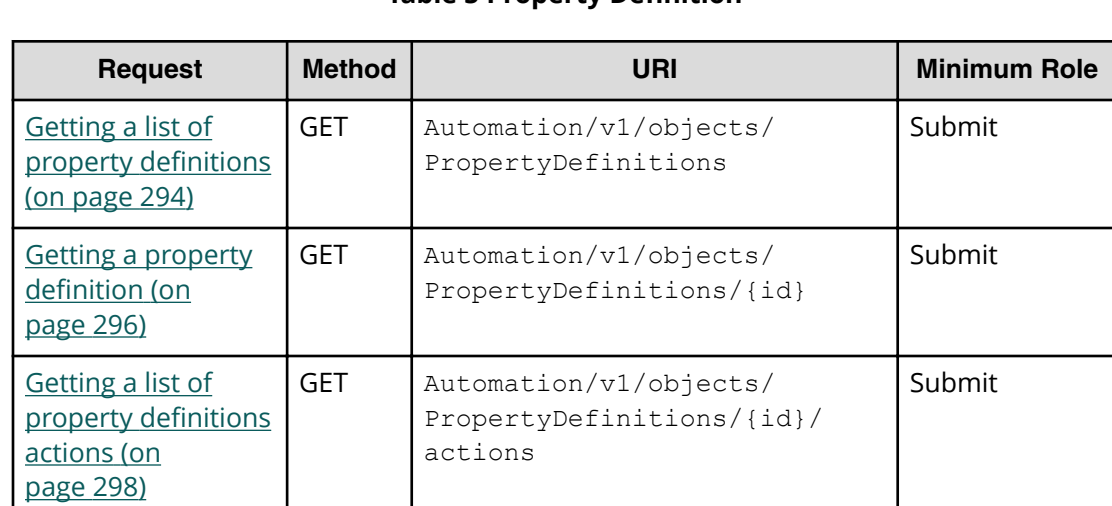

#### **Table 5 Property Definition**

### **Table 6 Property Value**

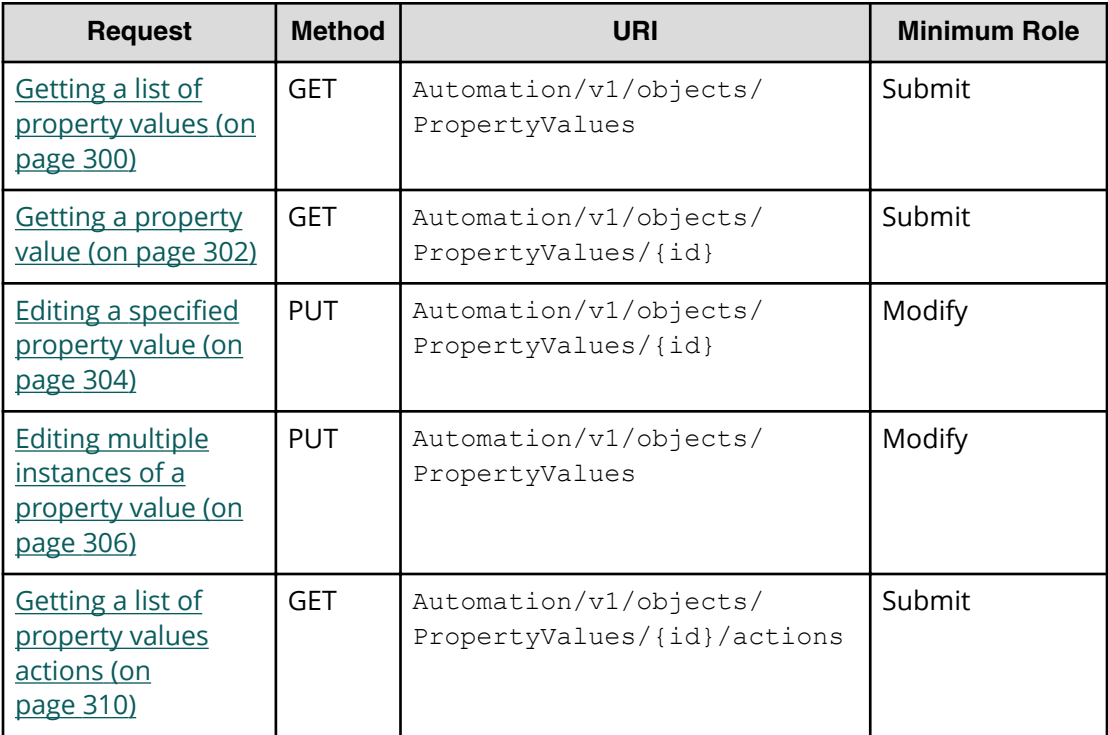

#### **Table 7 Service group**

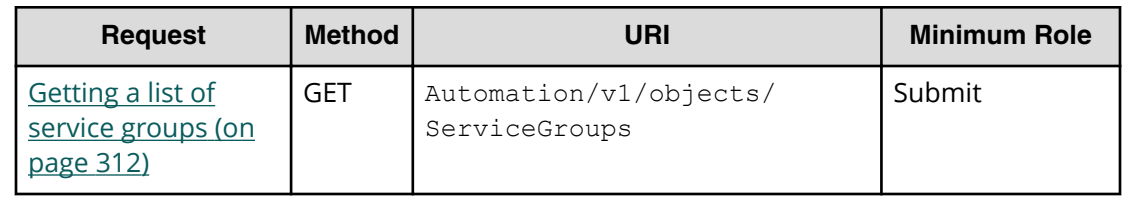

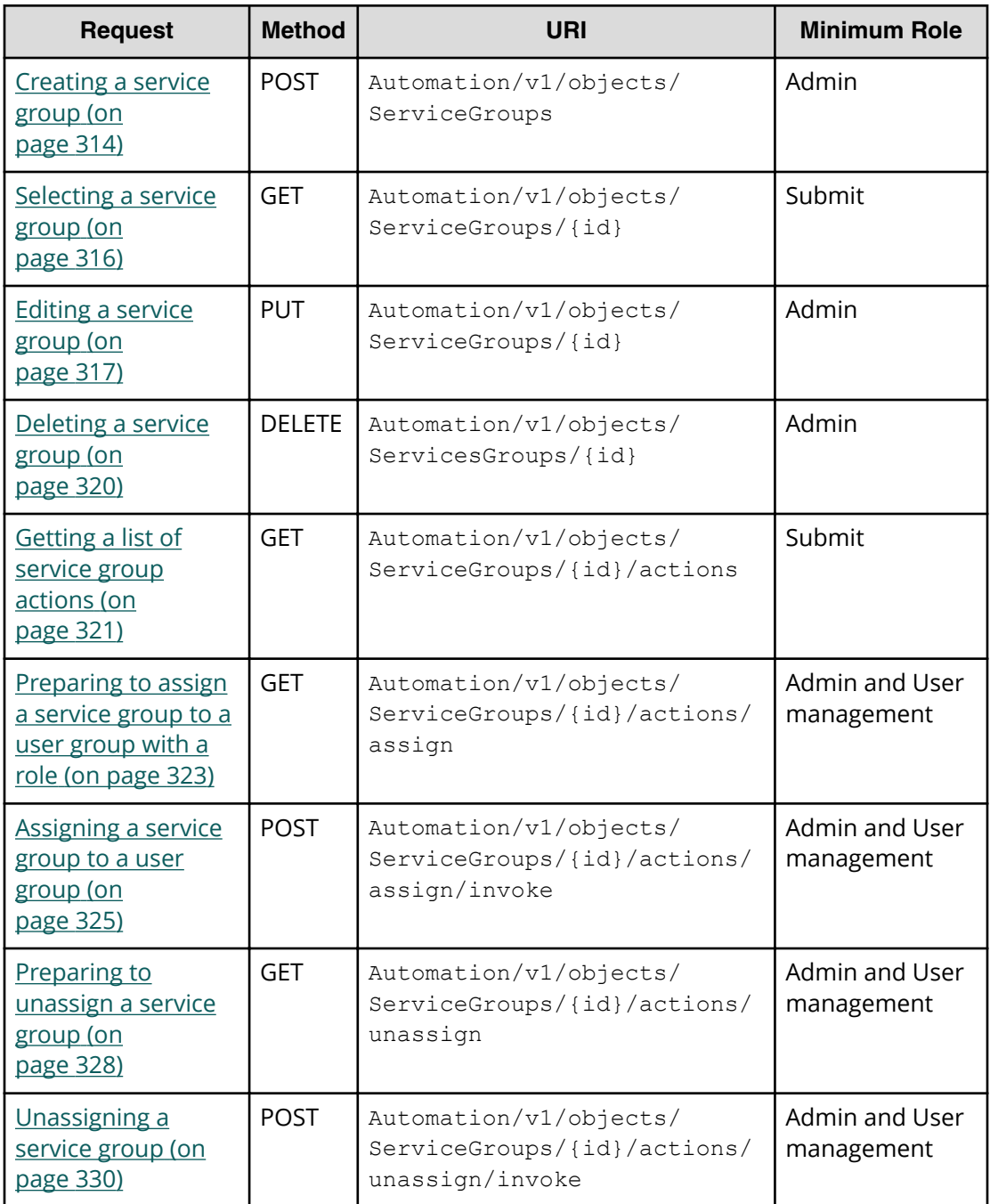

### **Table 8 Service template**

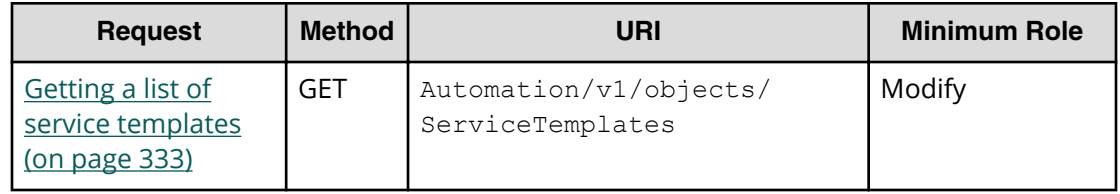

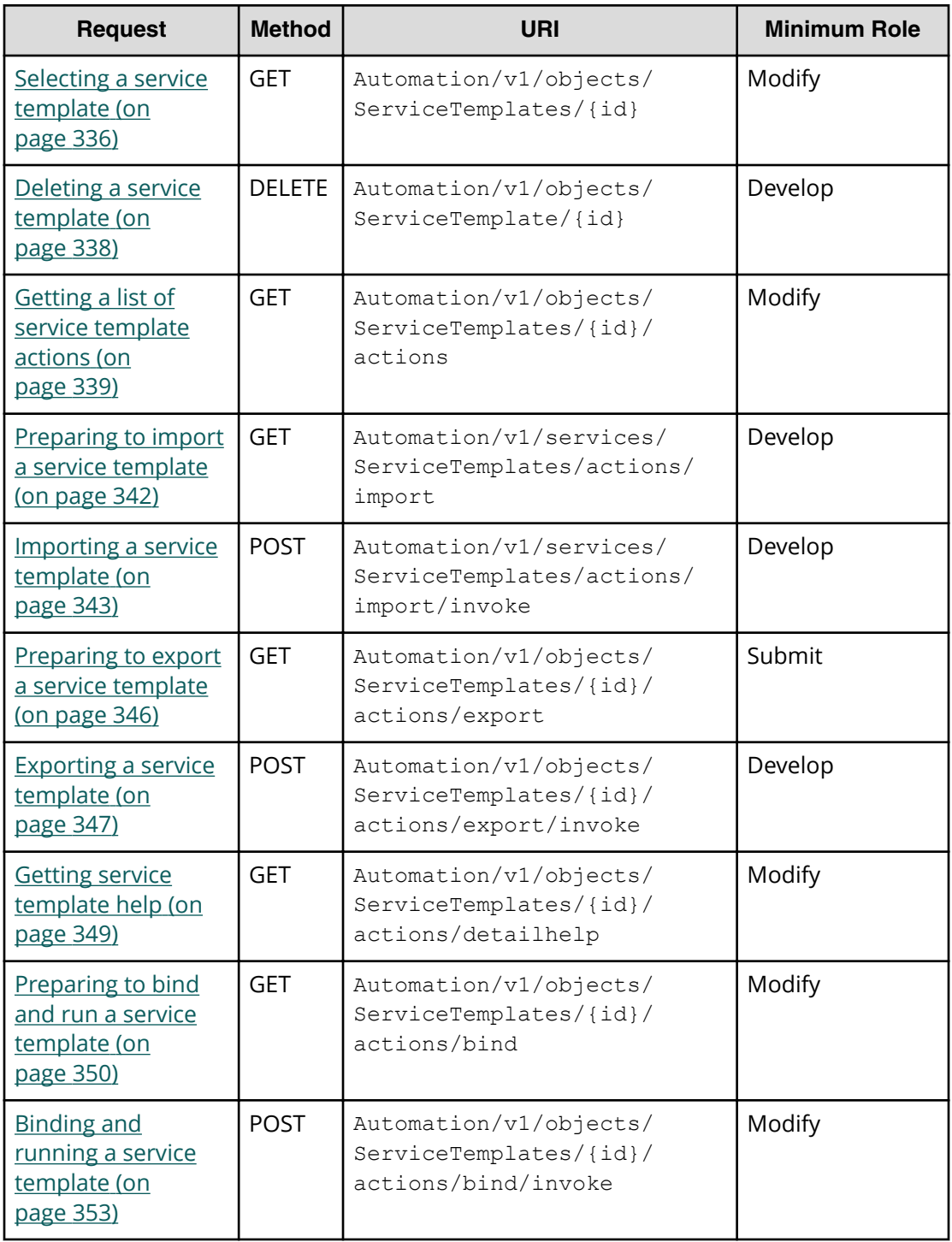

#### **Table 9 Property information**

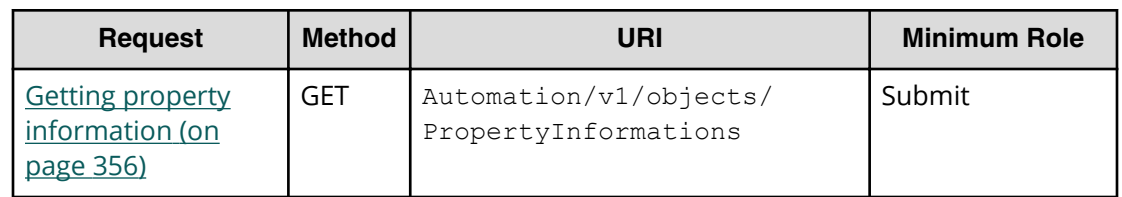

#### **Table 10 Property group**

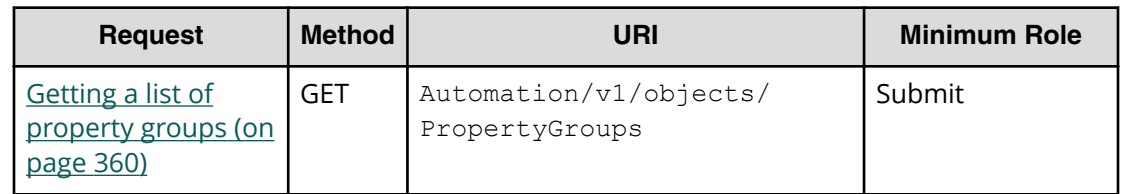

#### **Table 11 Task log**

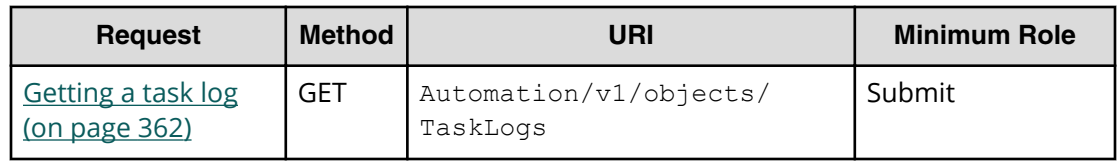

### **Table 12 Tag group**

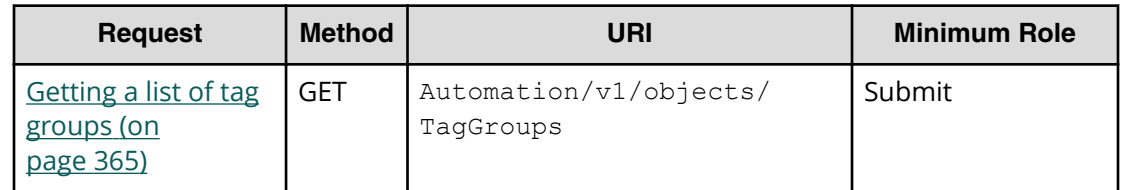

#### **Table 13 Tag**

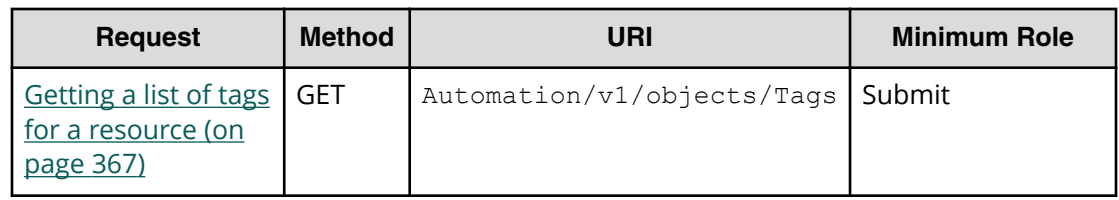

#### **Table 14 External server connection**

<span id="page-34-0"></span>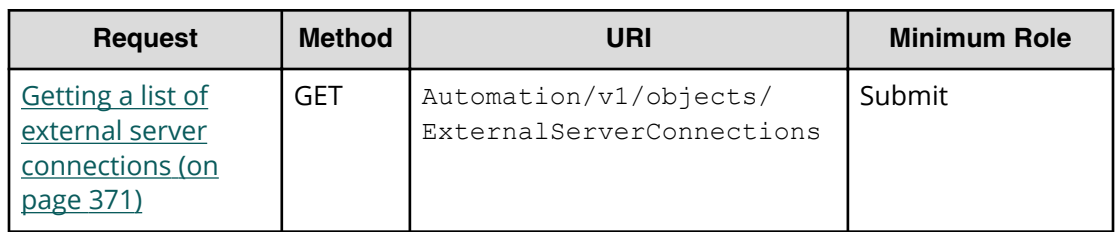

#### **Table 15 Host**

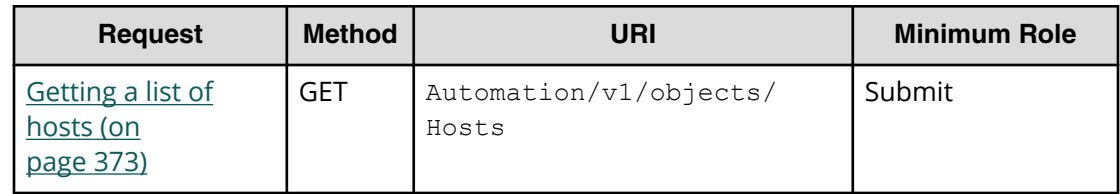

#### **Table 16 Storage systems**

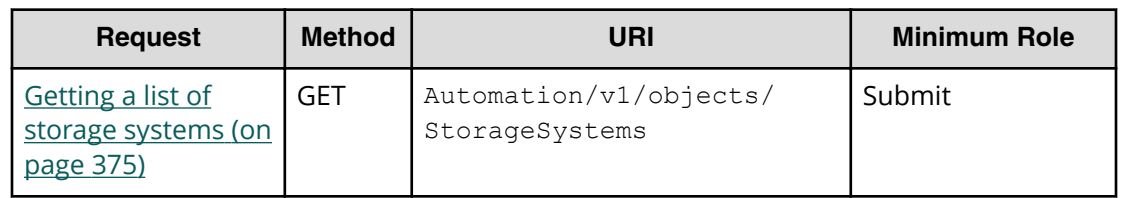

#### **Table 17 Other**

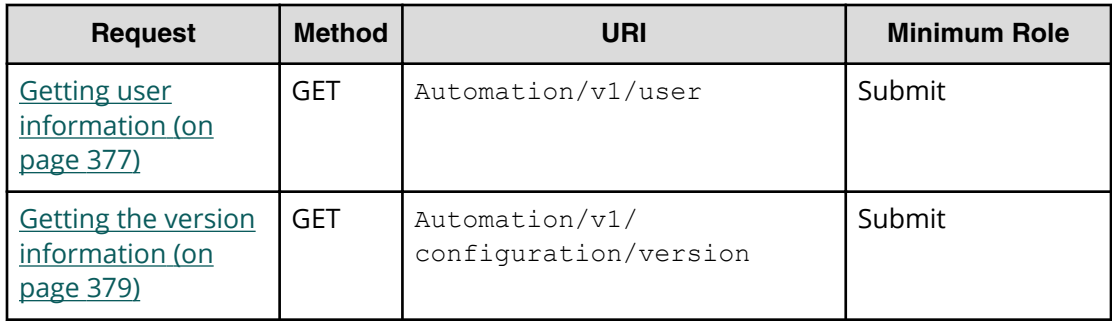

### **Common resource attributes**

The API responses present the following set of Cloud Data Management Interface (CDMI)-based attributes that provide hierarchical reference for the request.

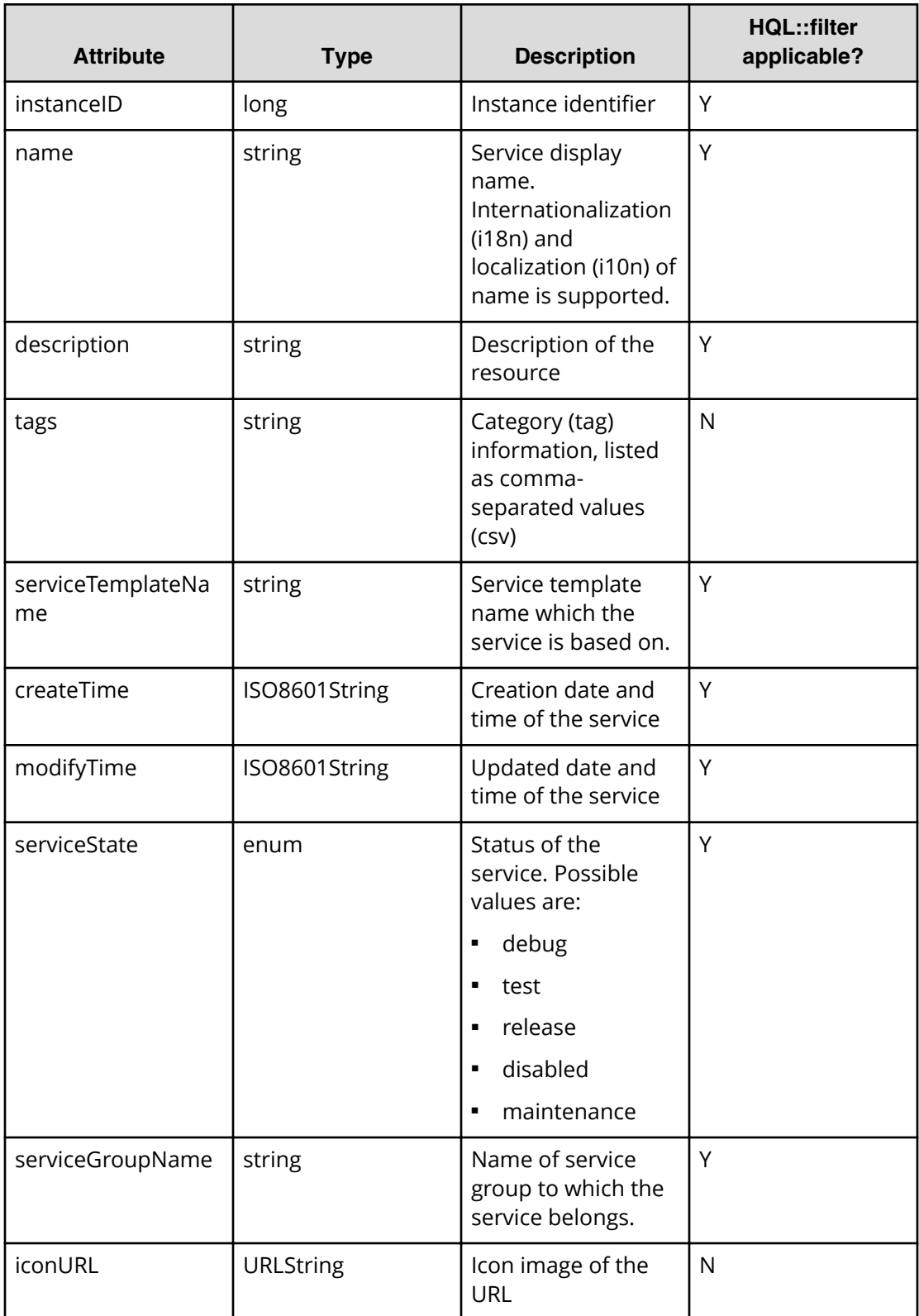

#### **Table 18 Service**
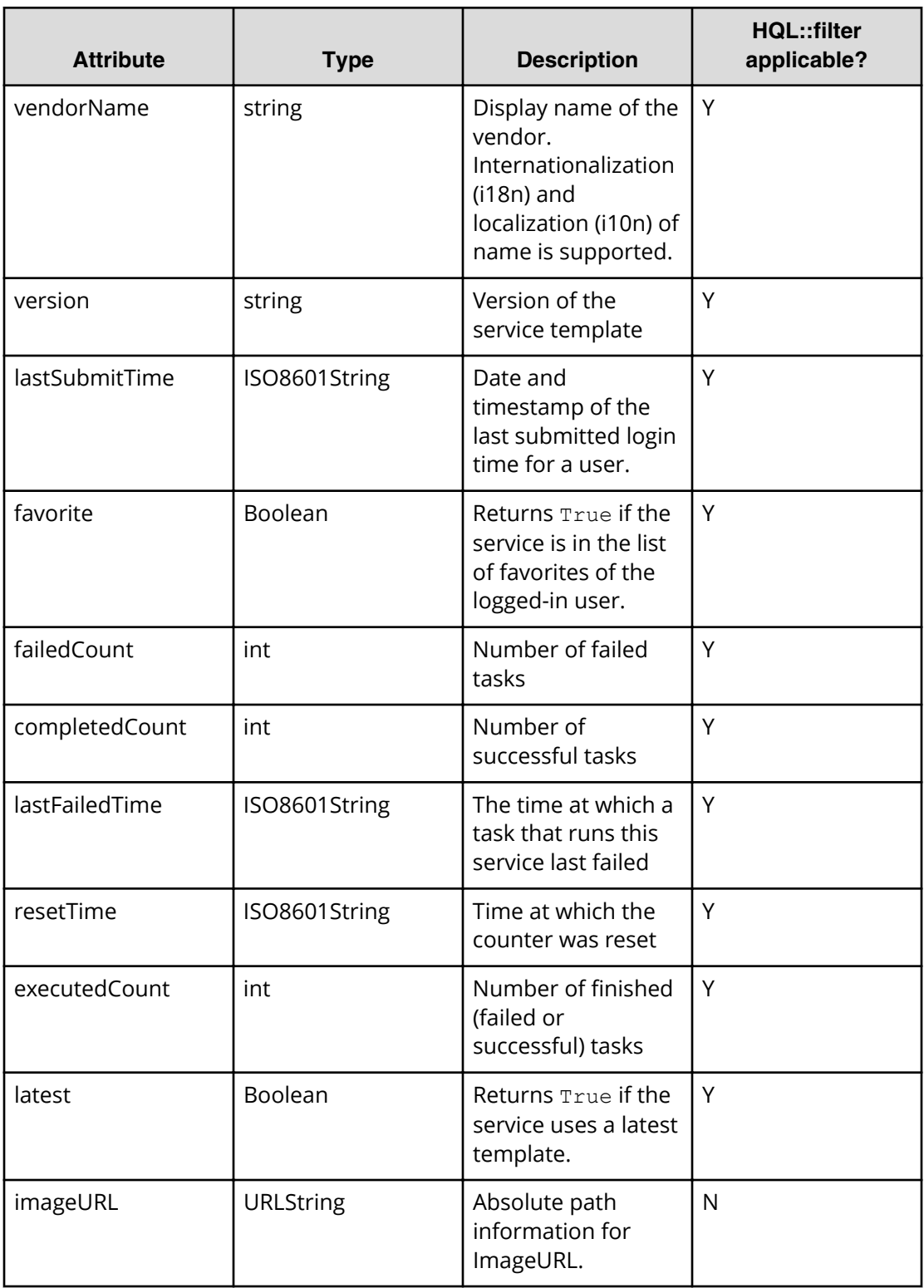

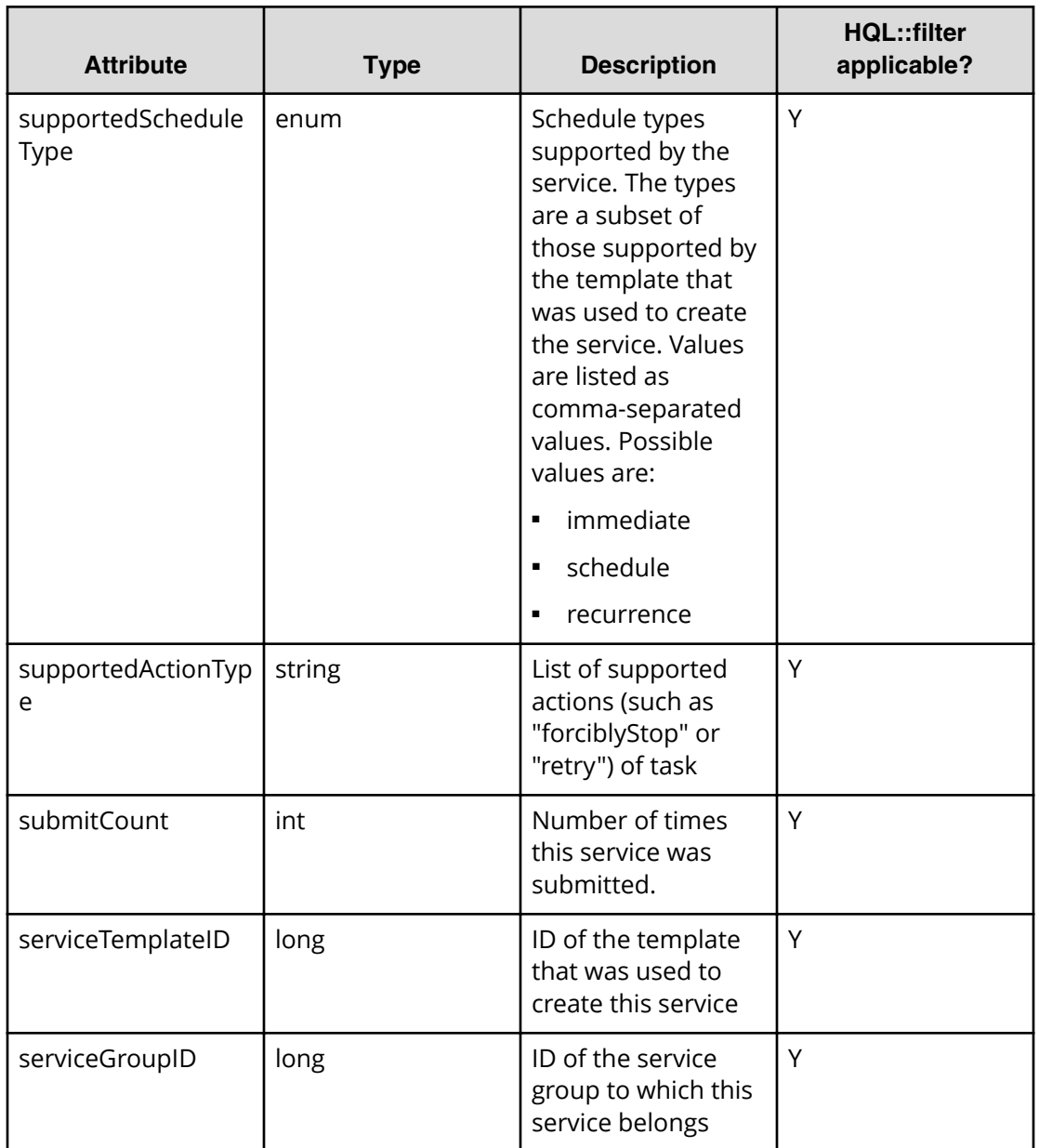

#### **Table 19 Schedule**

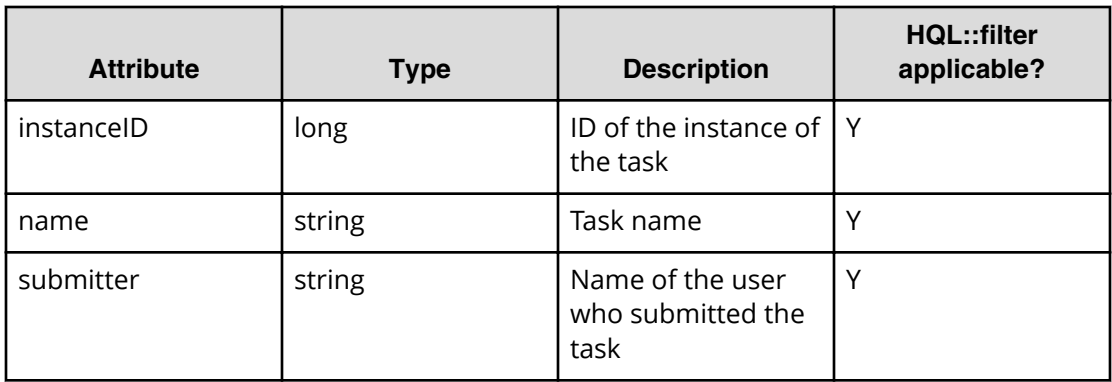

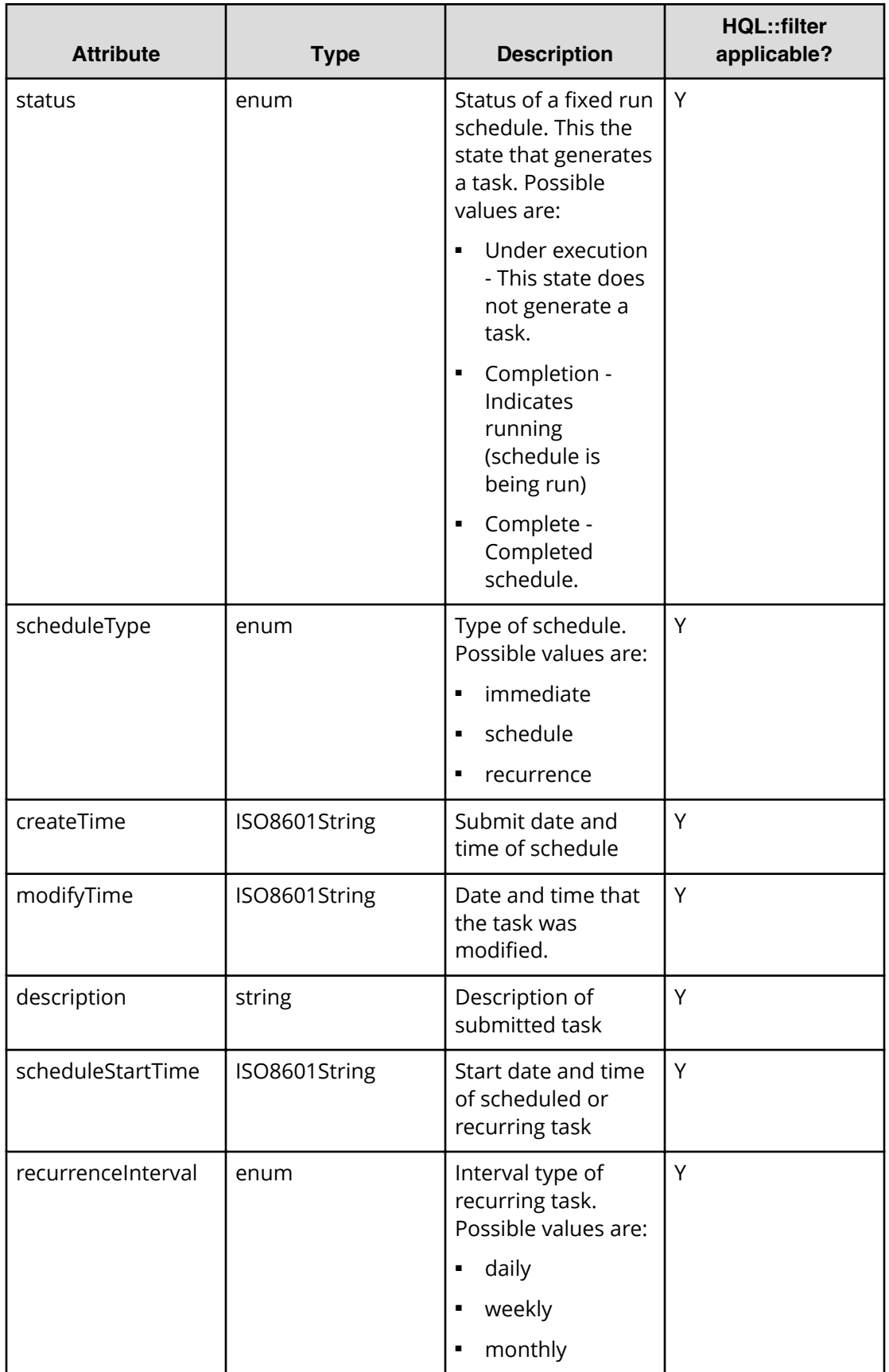

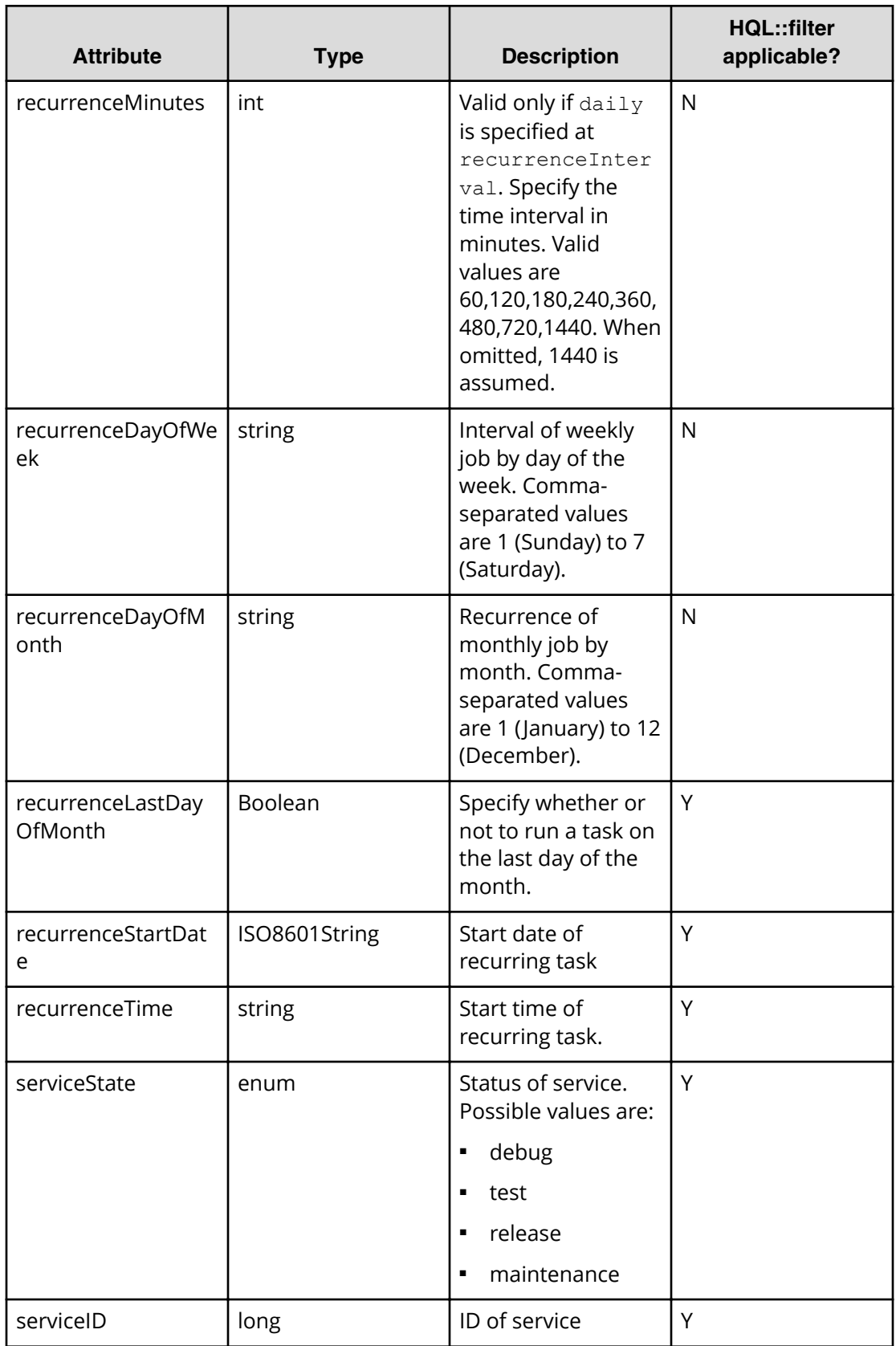

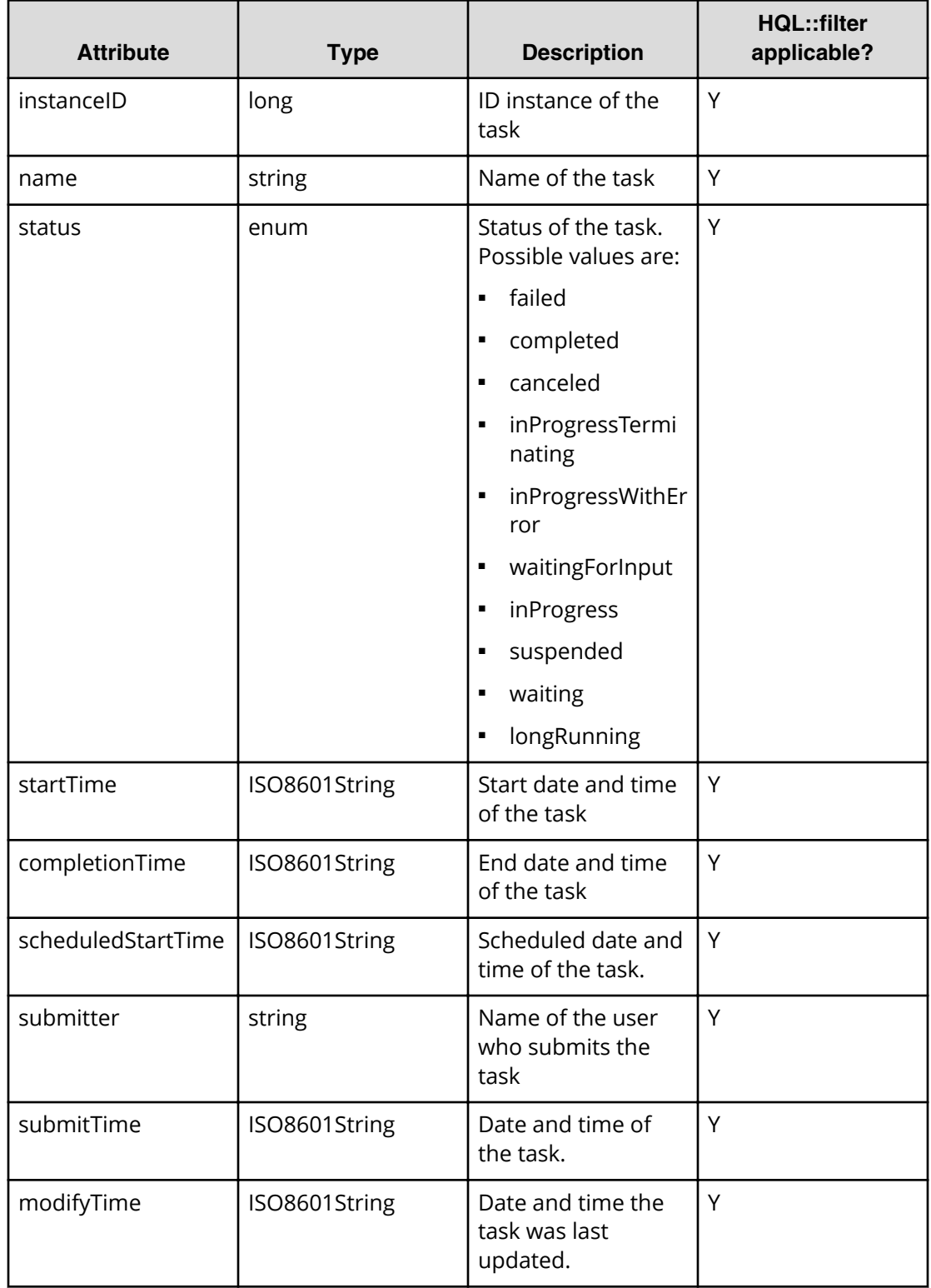

## **Table 20 Task**

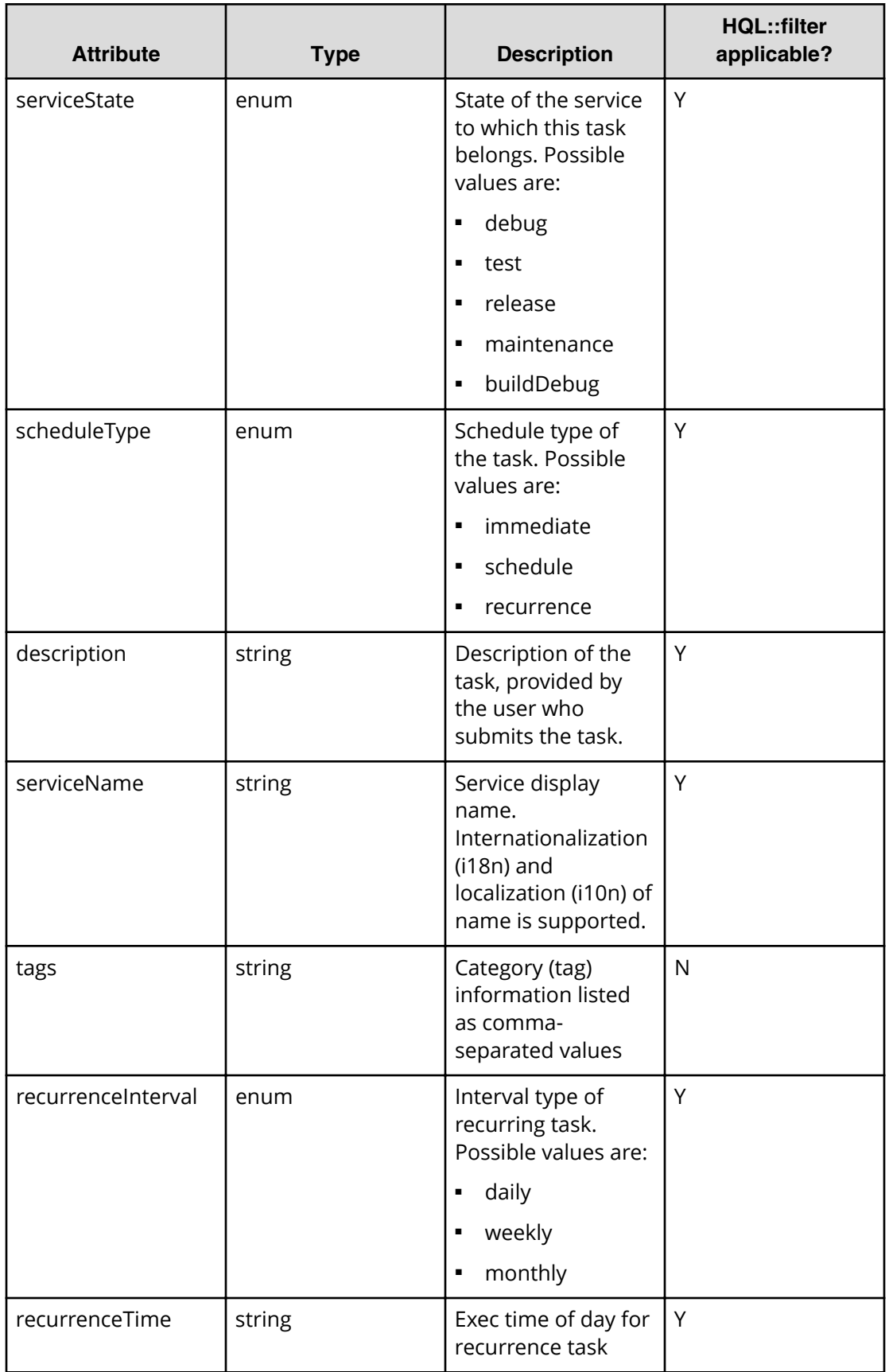

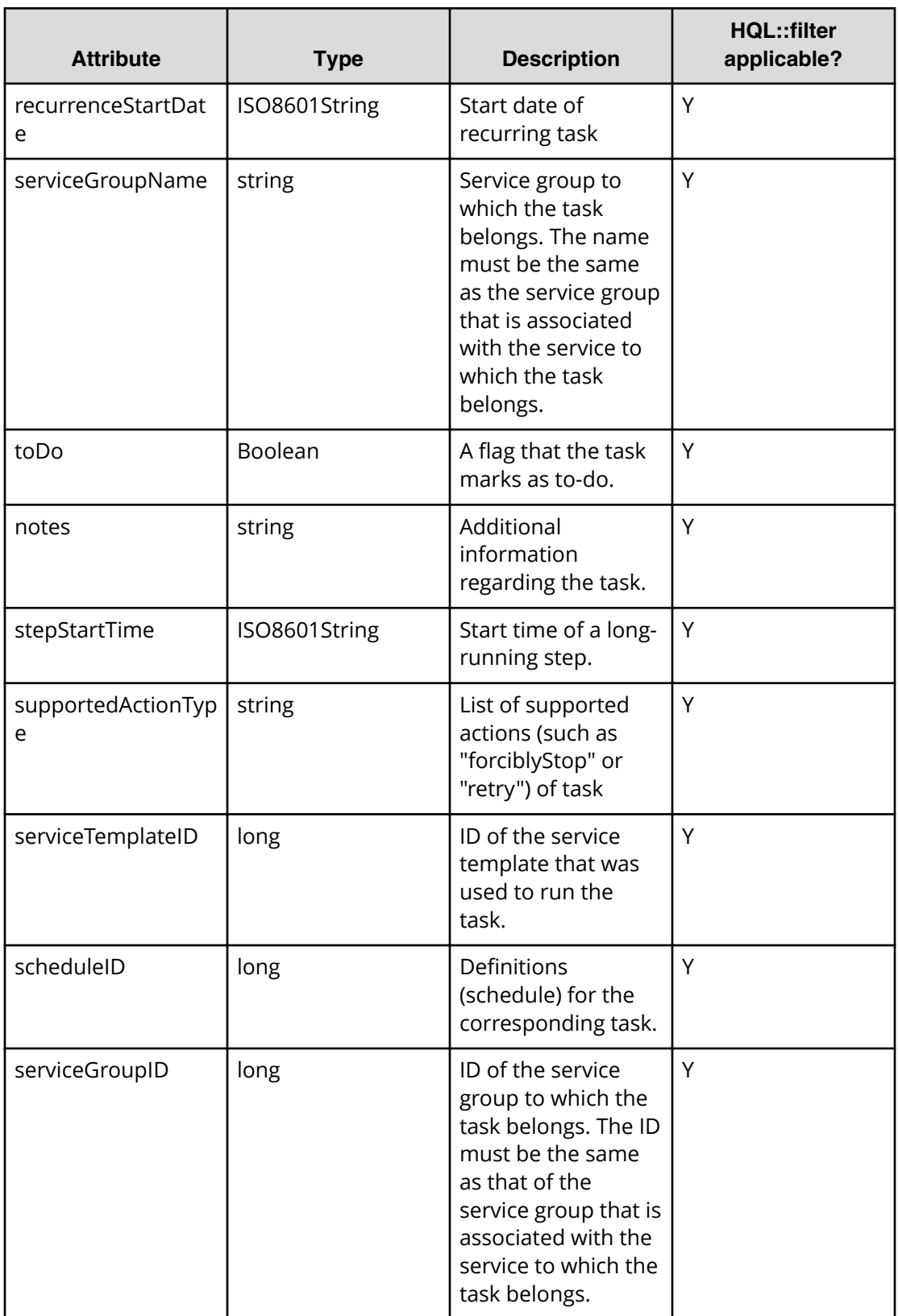

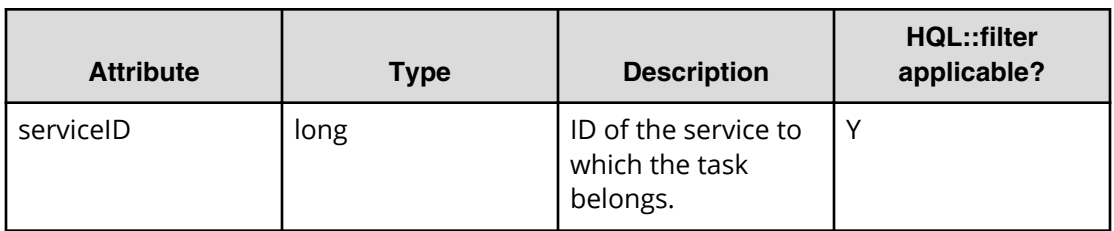

### **Table 21 Task history**

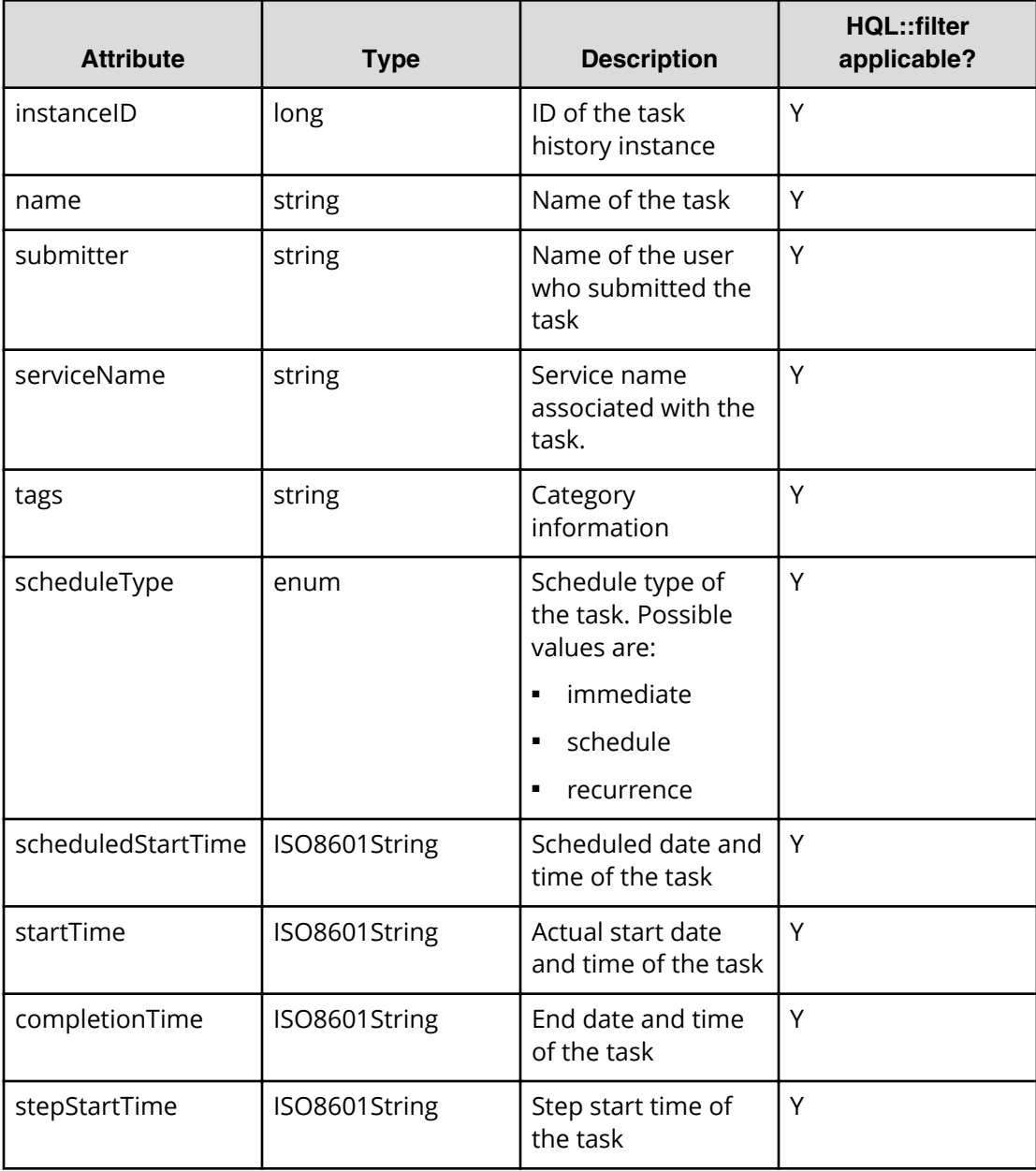

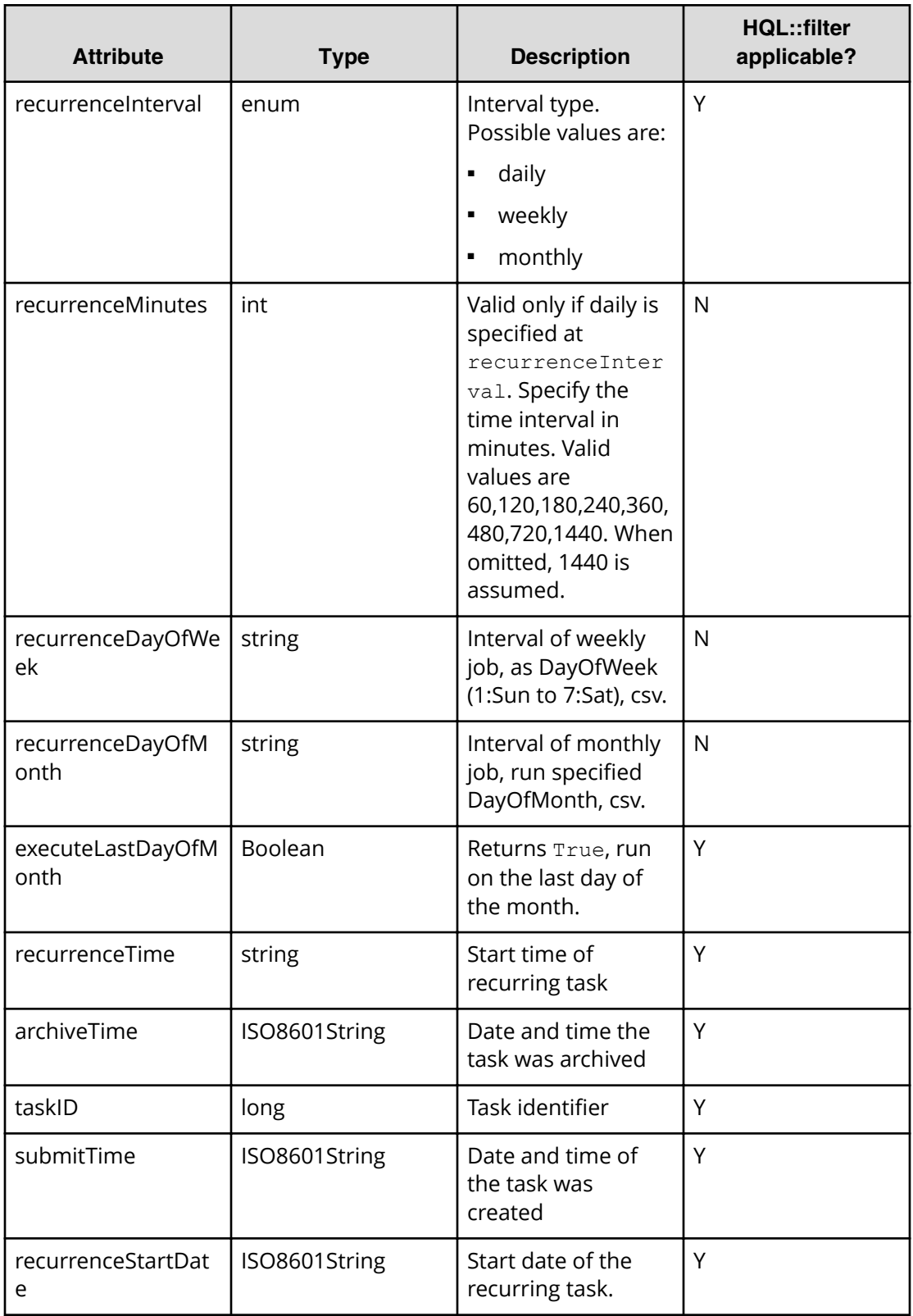

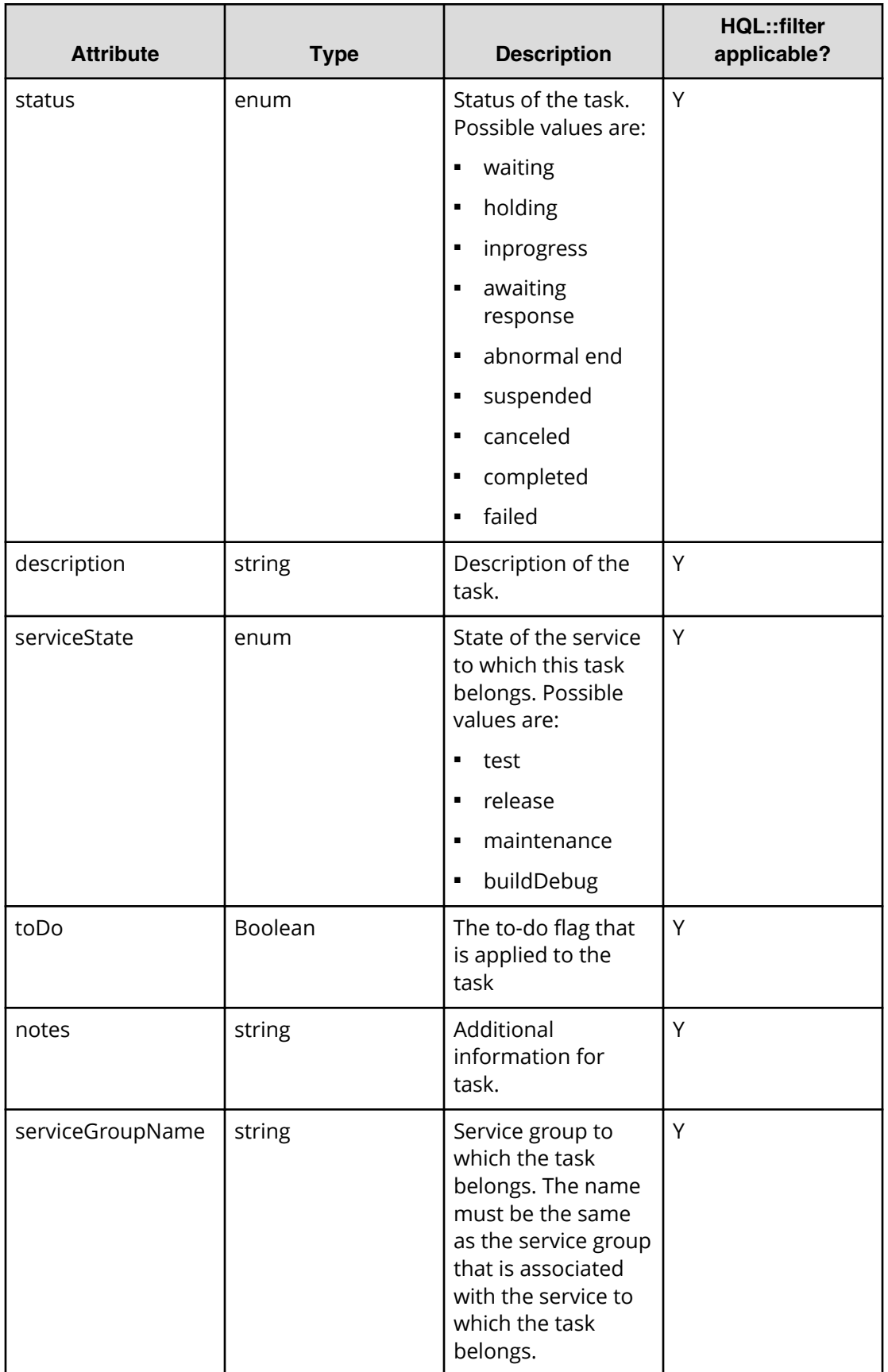

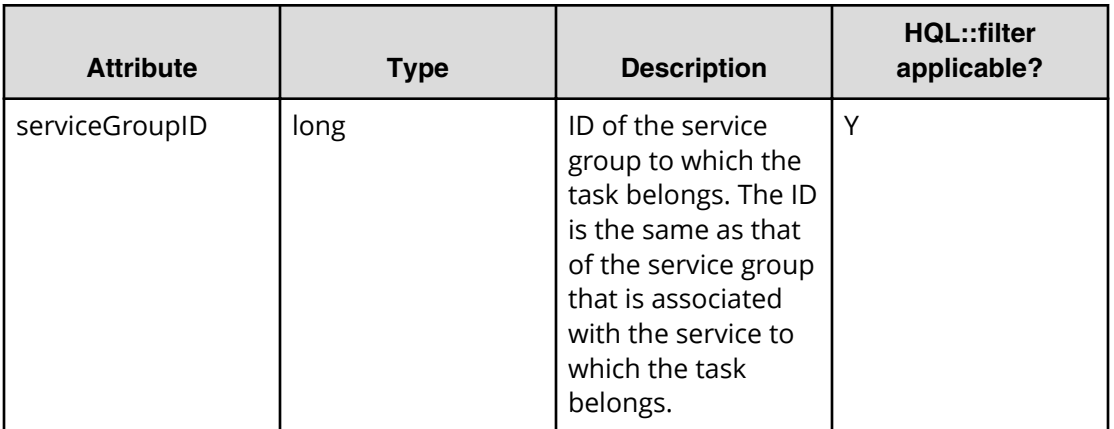

## **Table 22 Property definition**

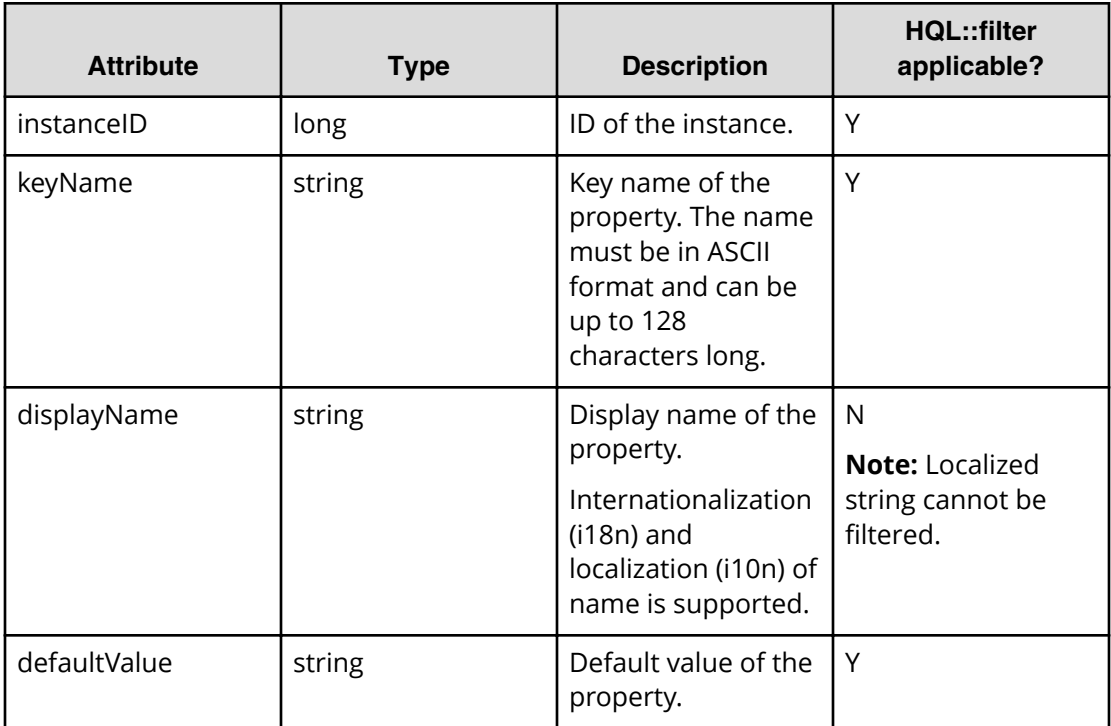

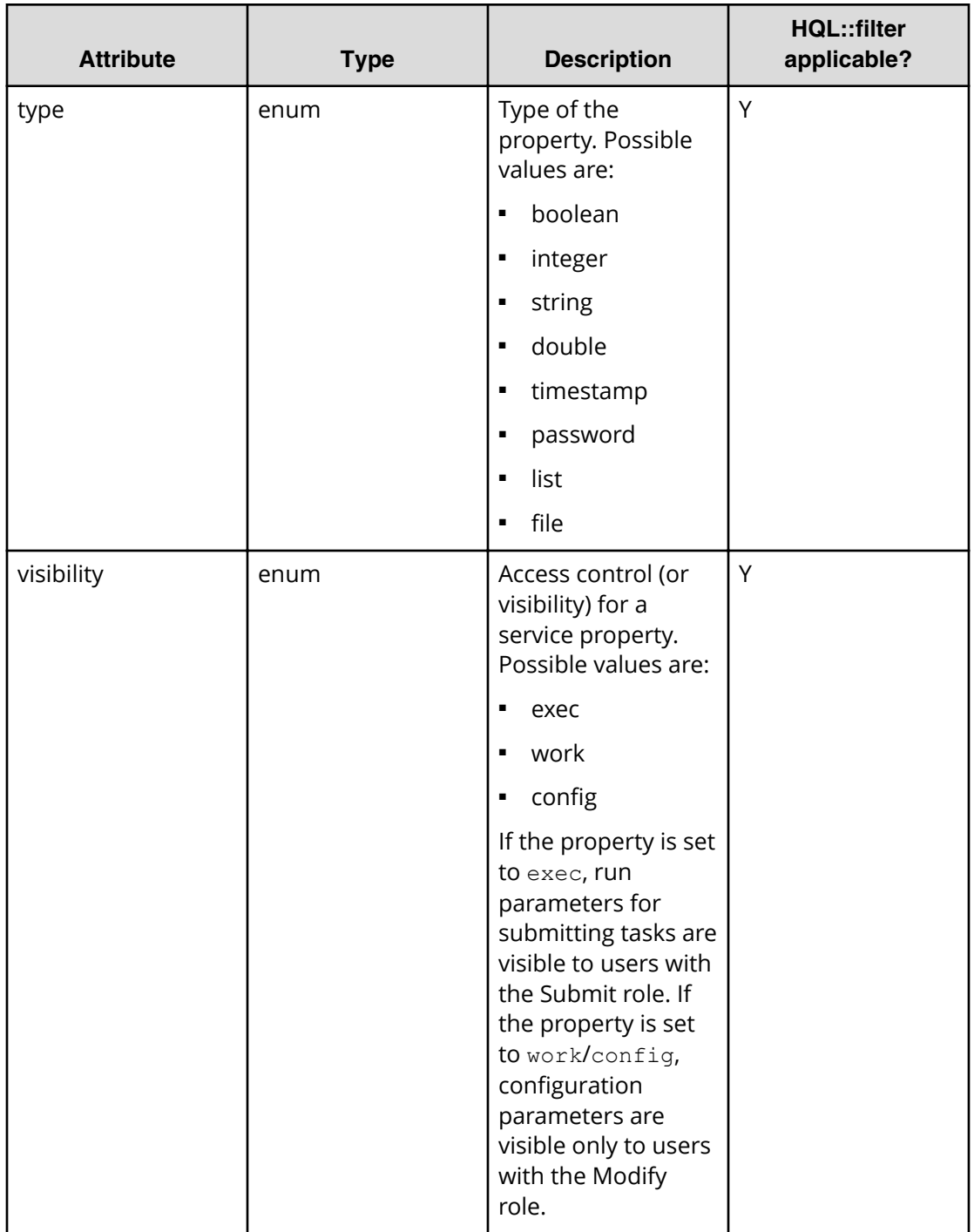

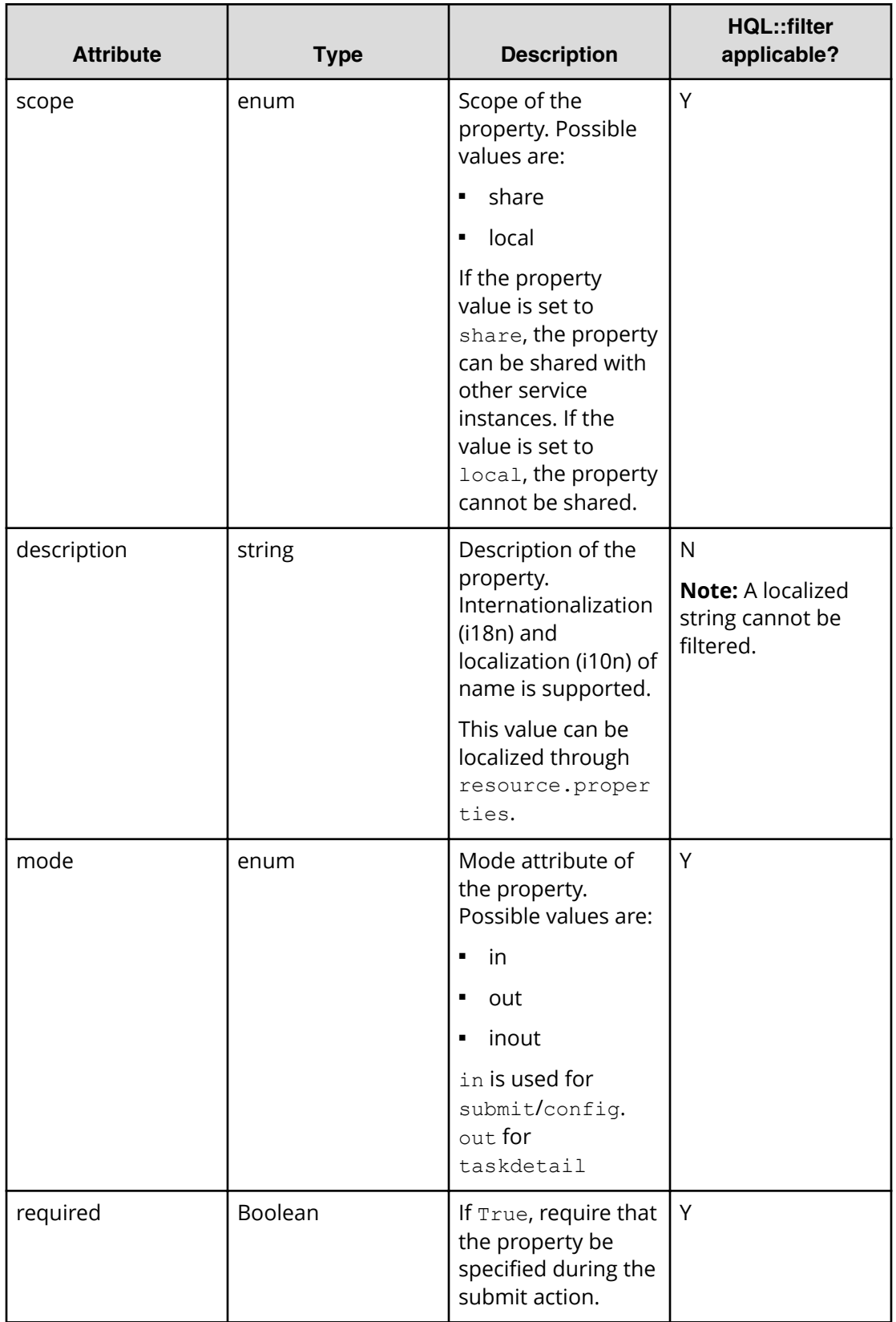

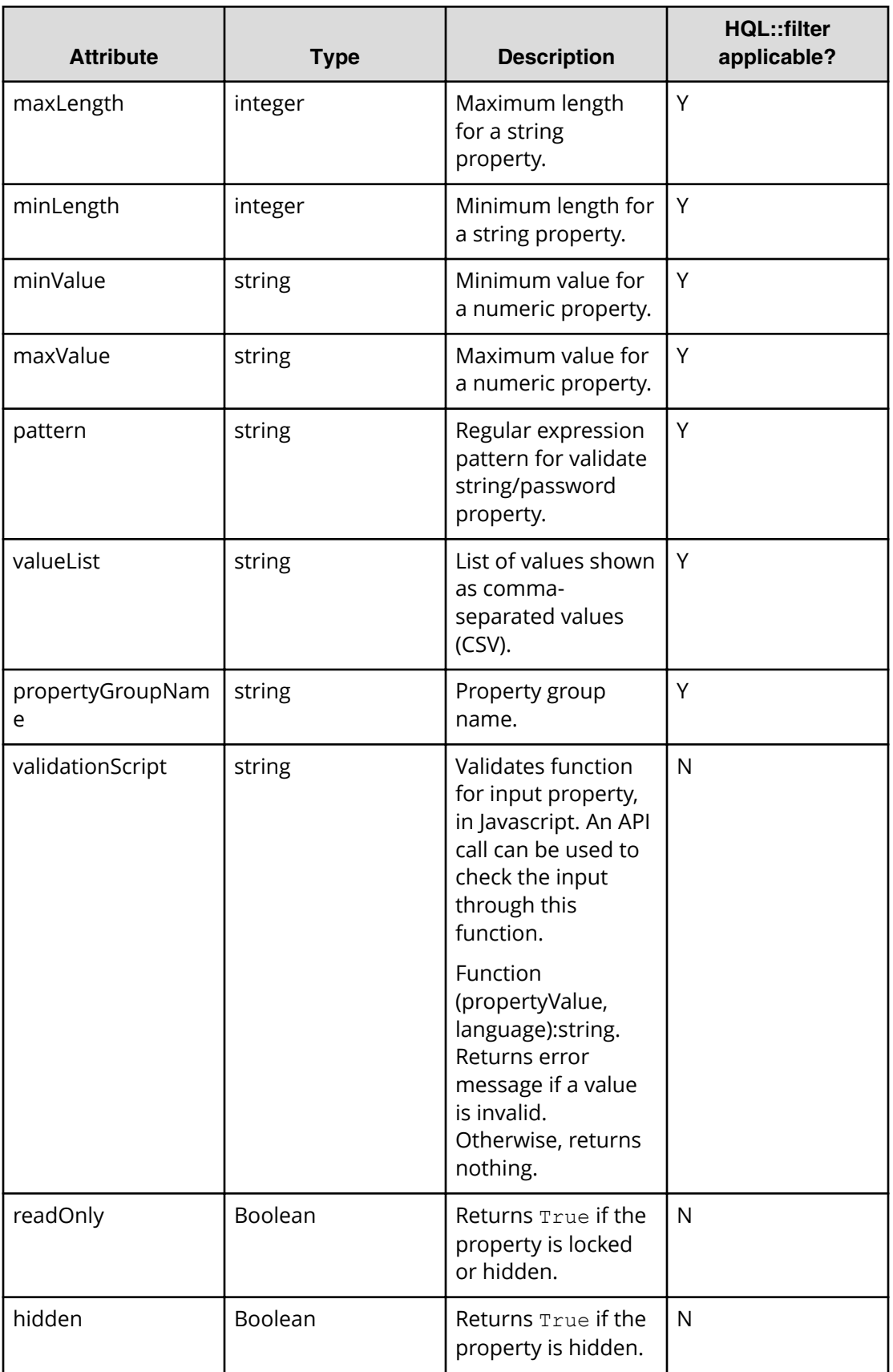

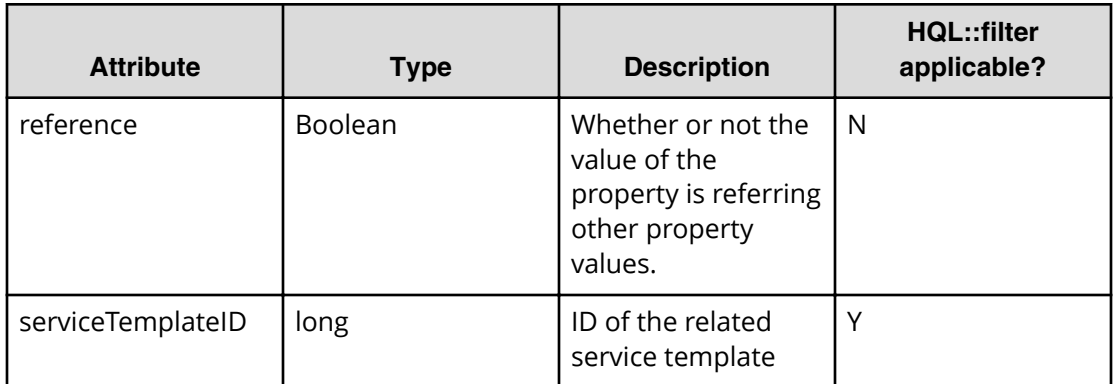

## **Table 23 Property value**

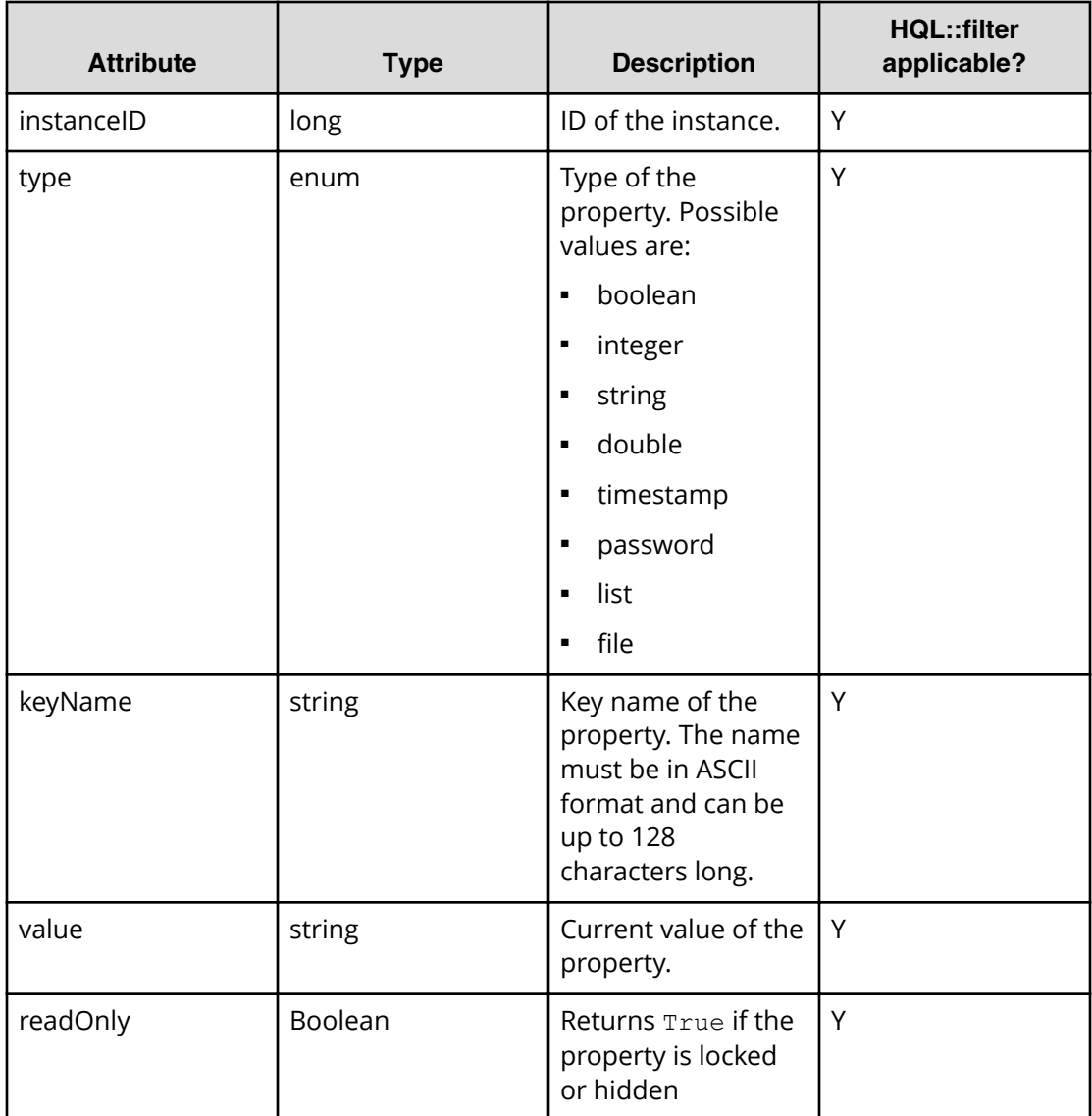

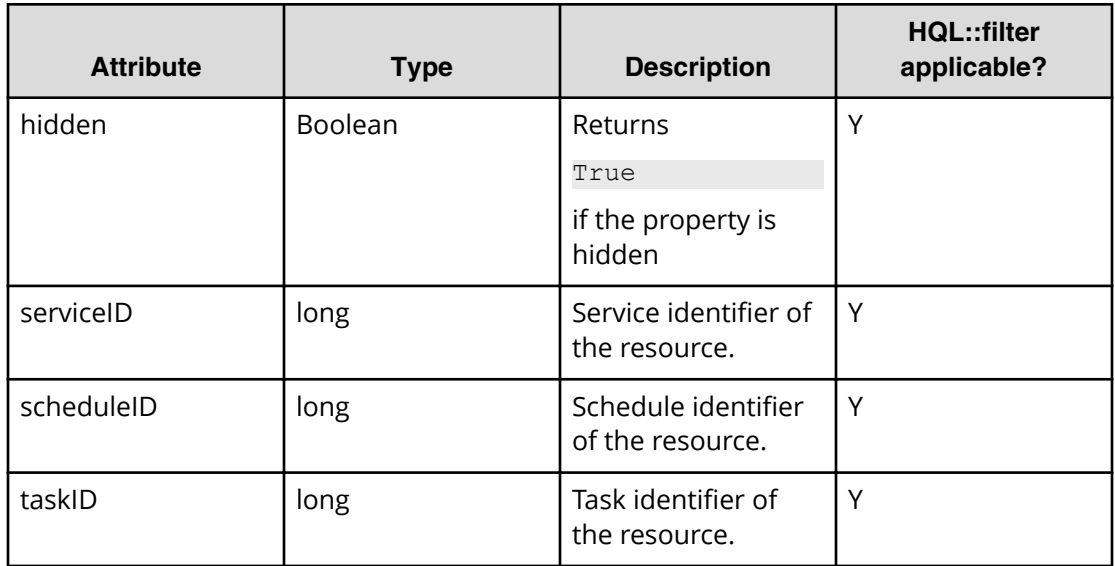

# **Table 24 Service group**

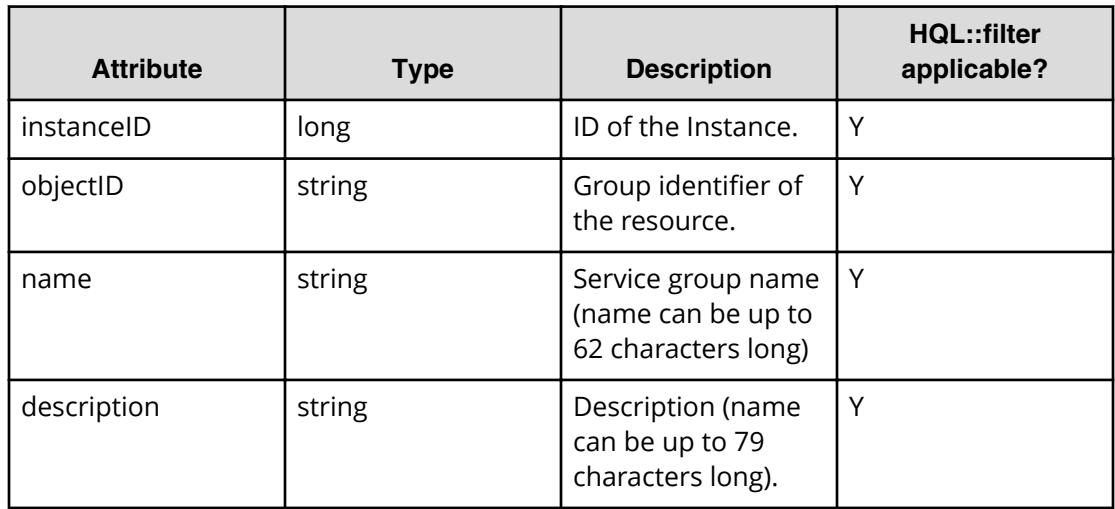

# **Table 25 User group**

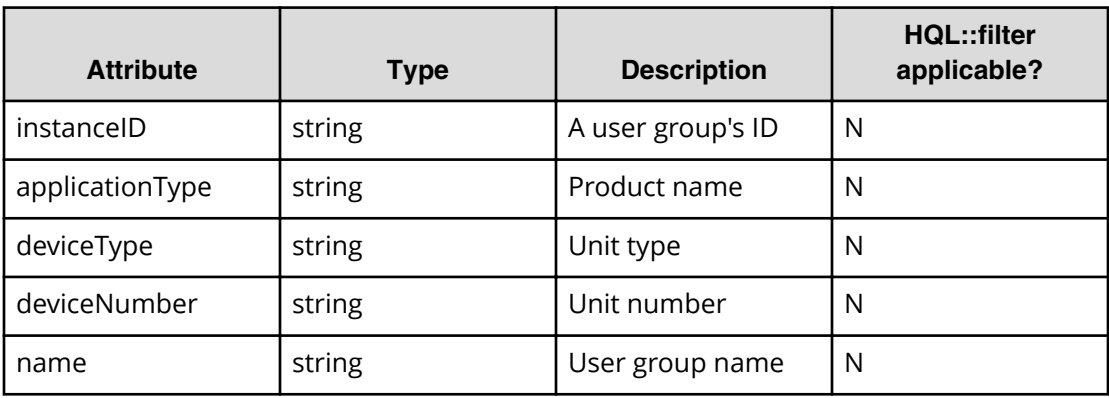

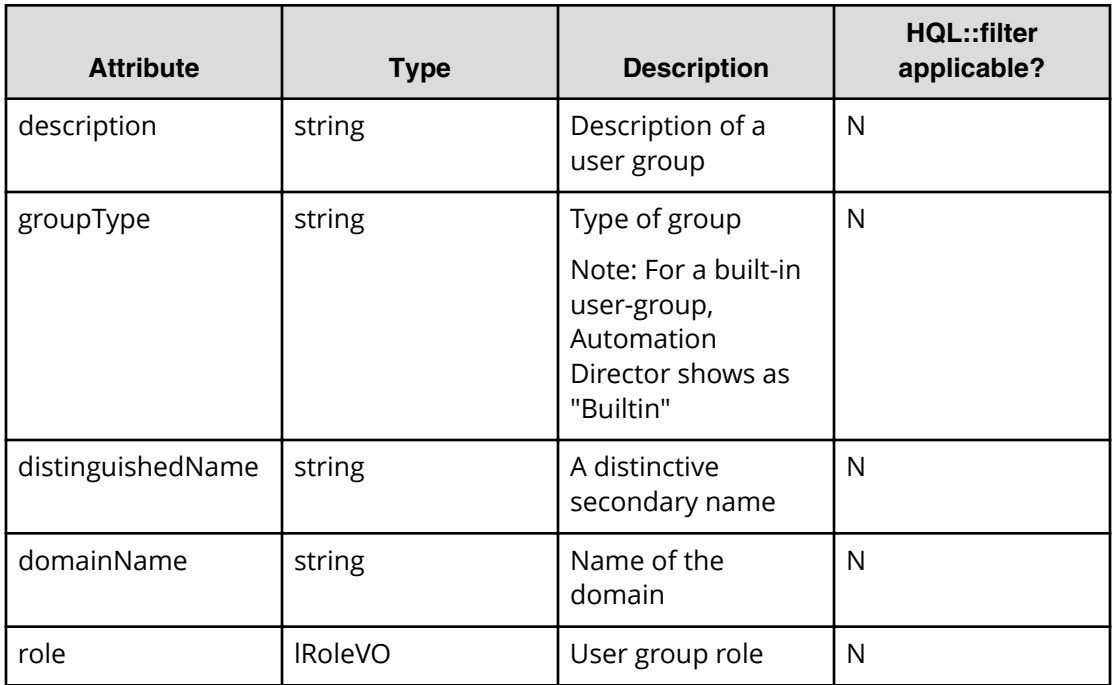

## **Table 26 User info**

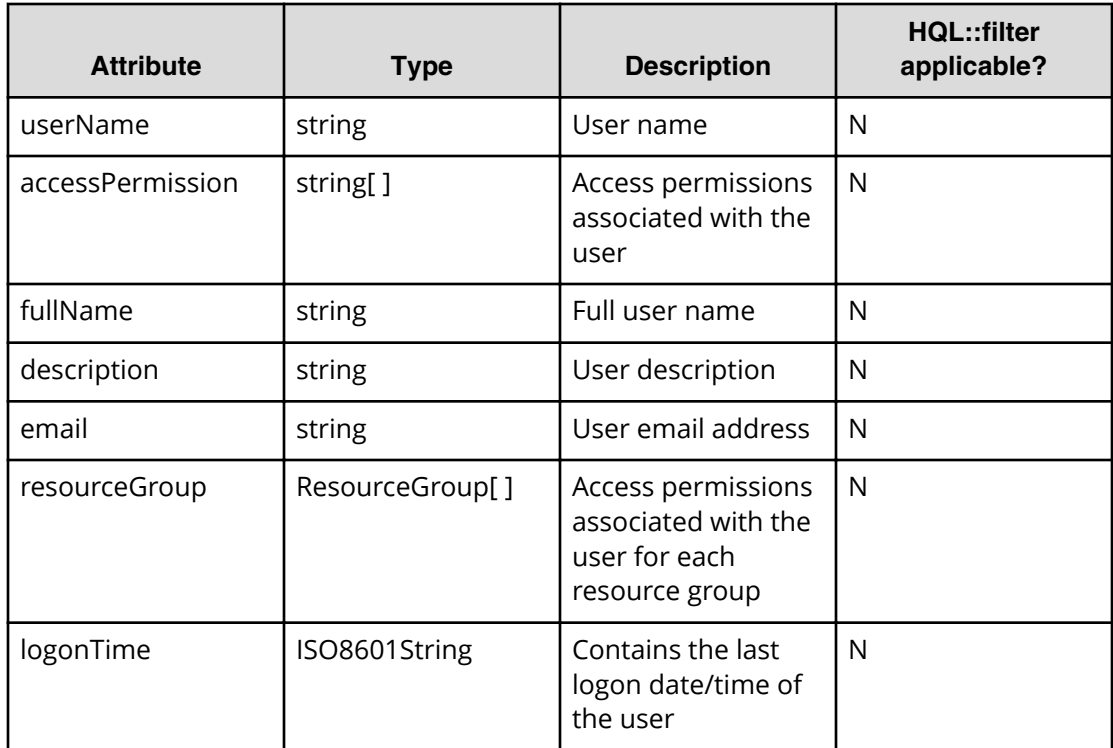

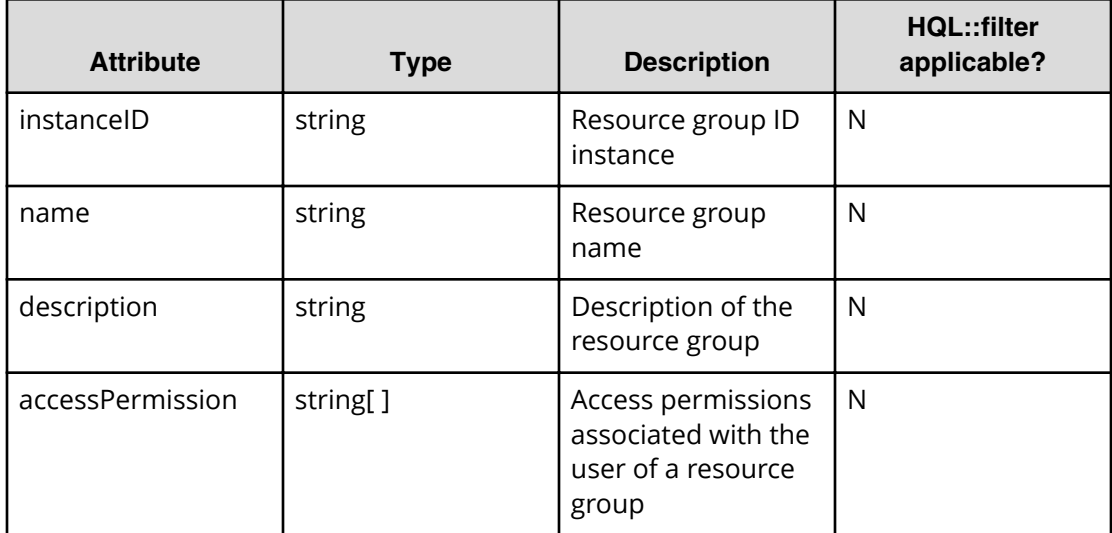

#### **Table 27 Resource group**

#### **Table 28 Version info**

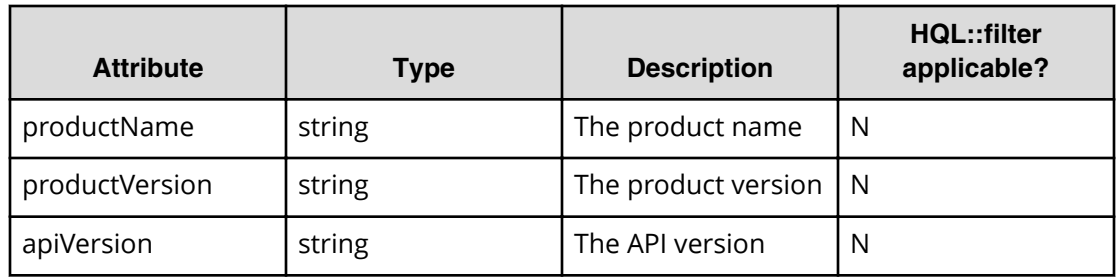

# **Table 29 ServiceTemplate**

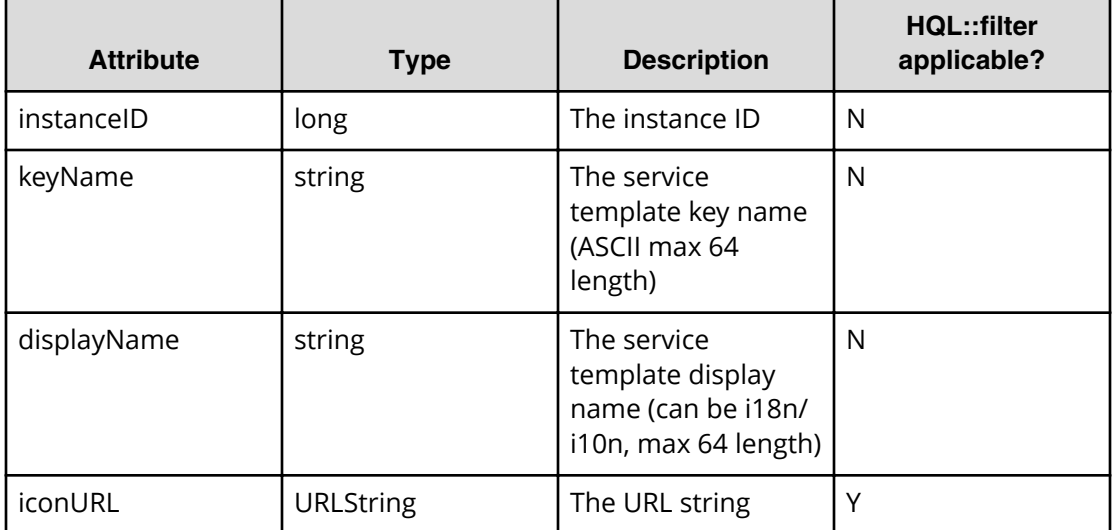

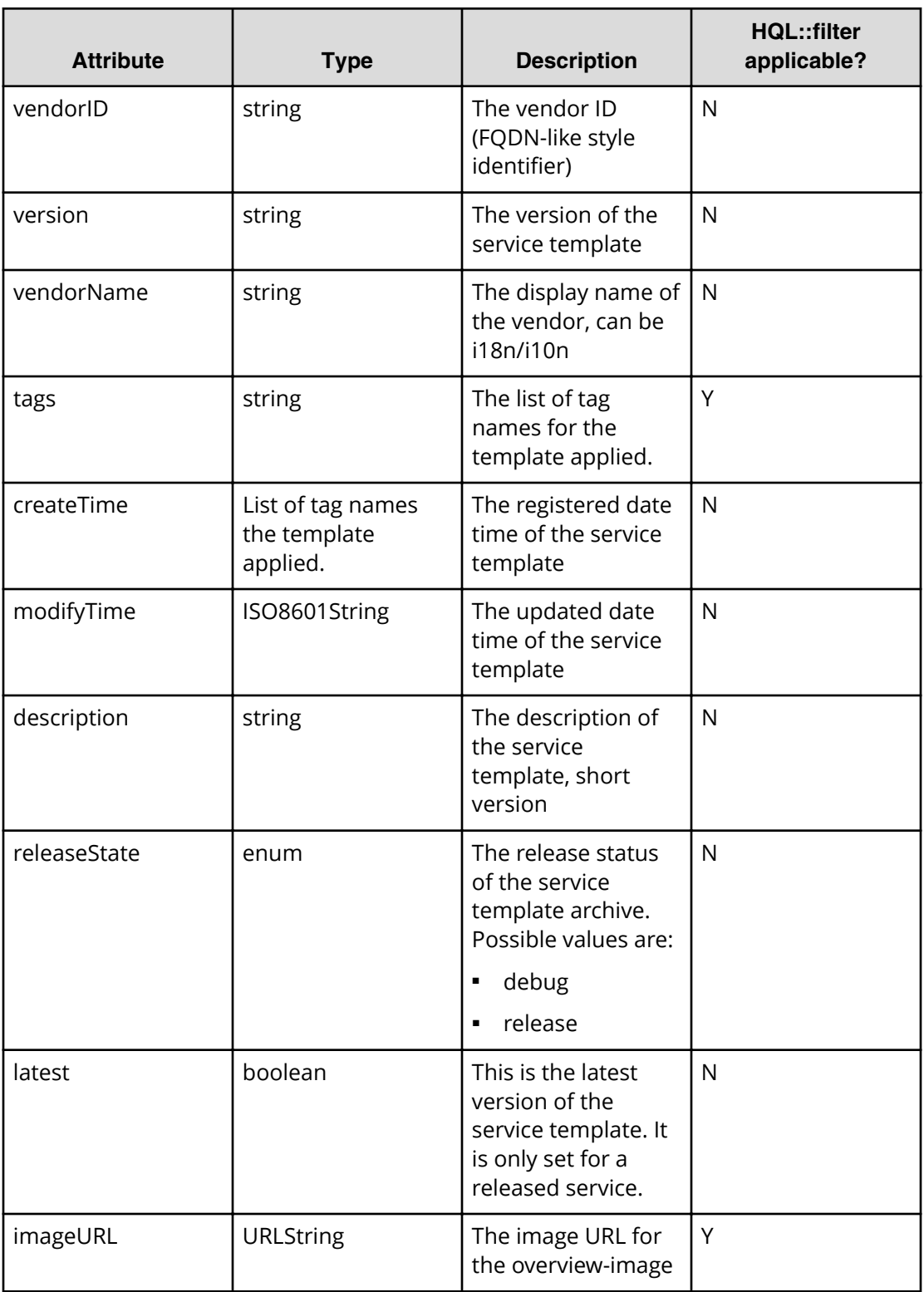

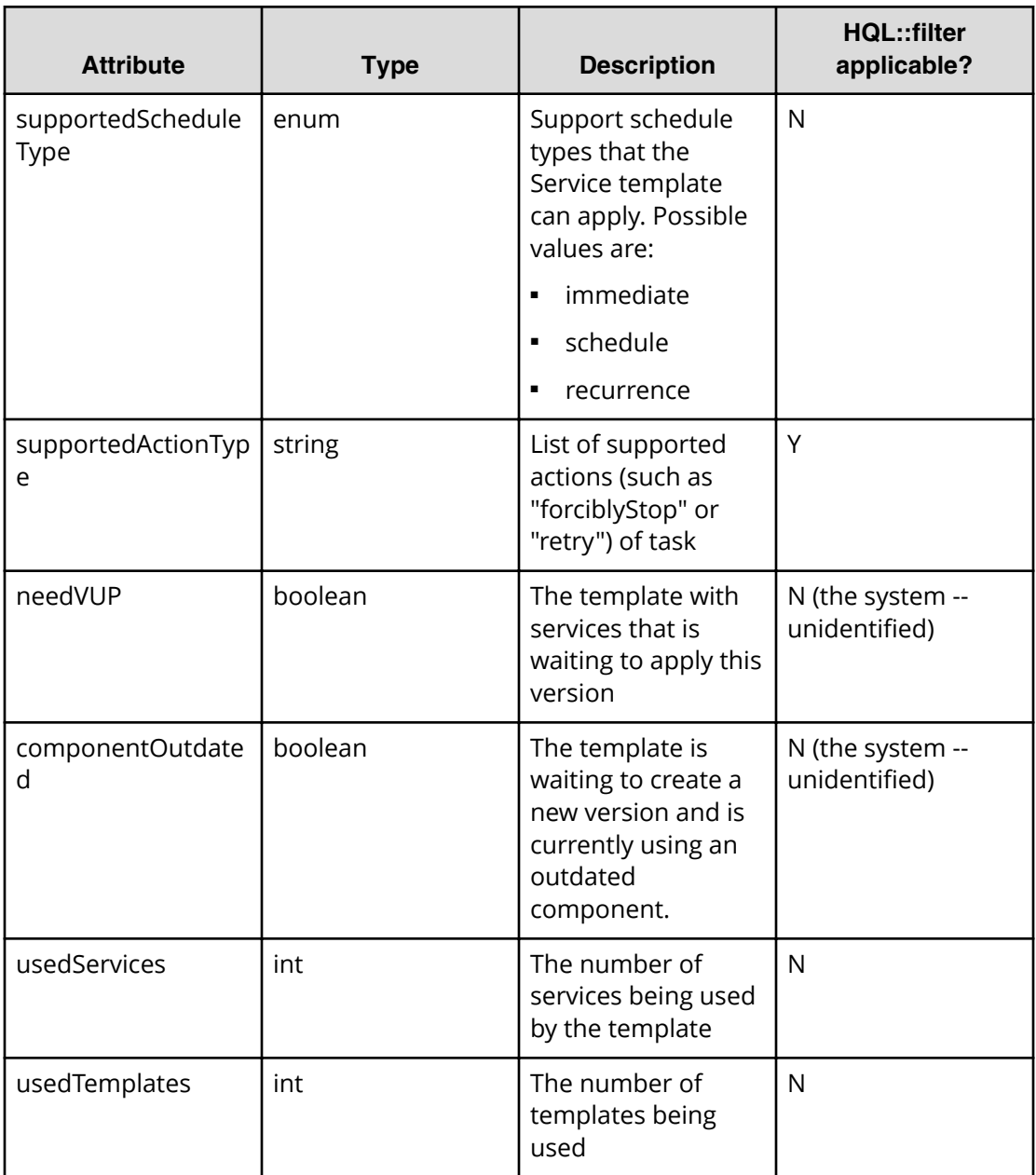

# **Table 30 Propertyinformation**

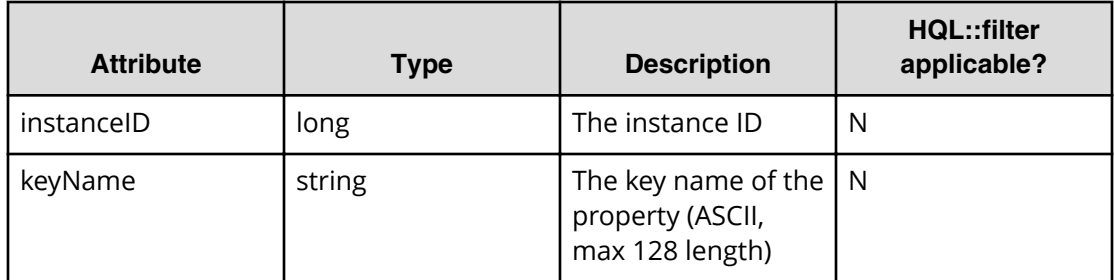

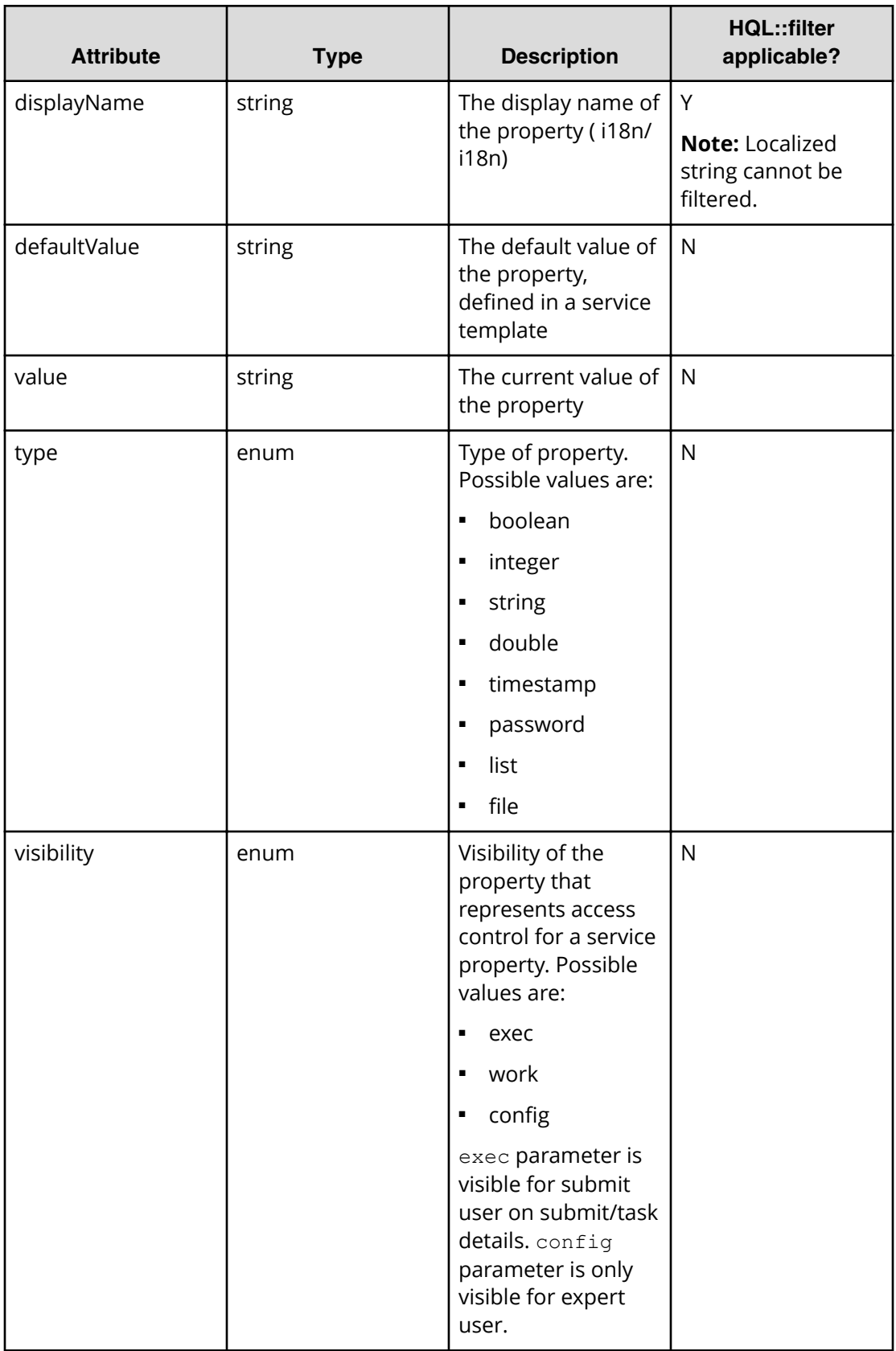

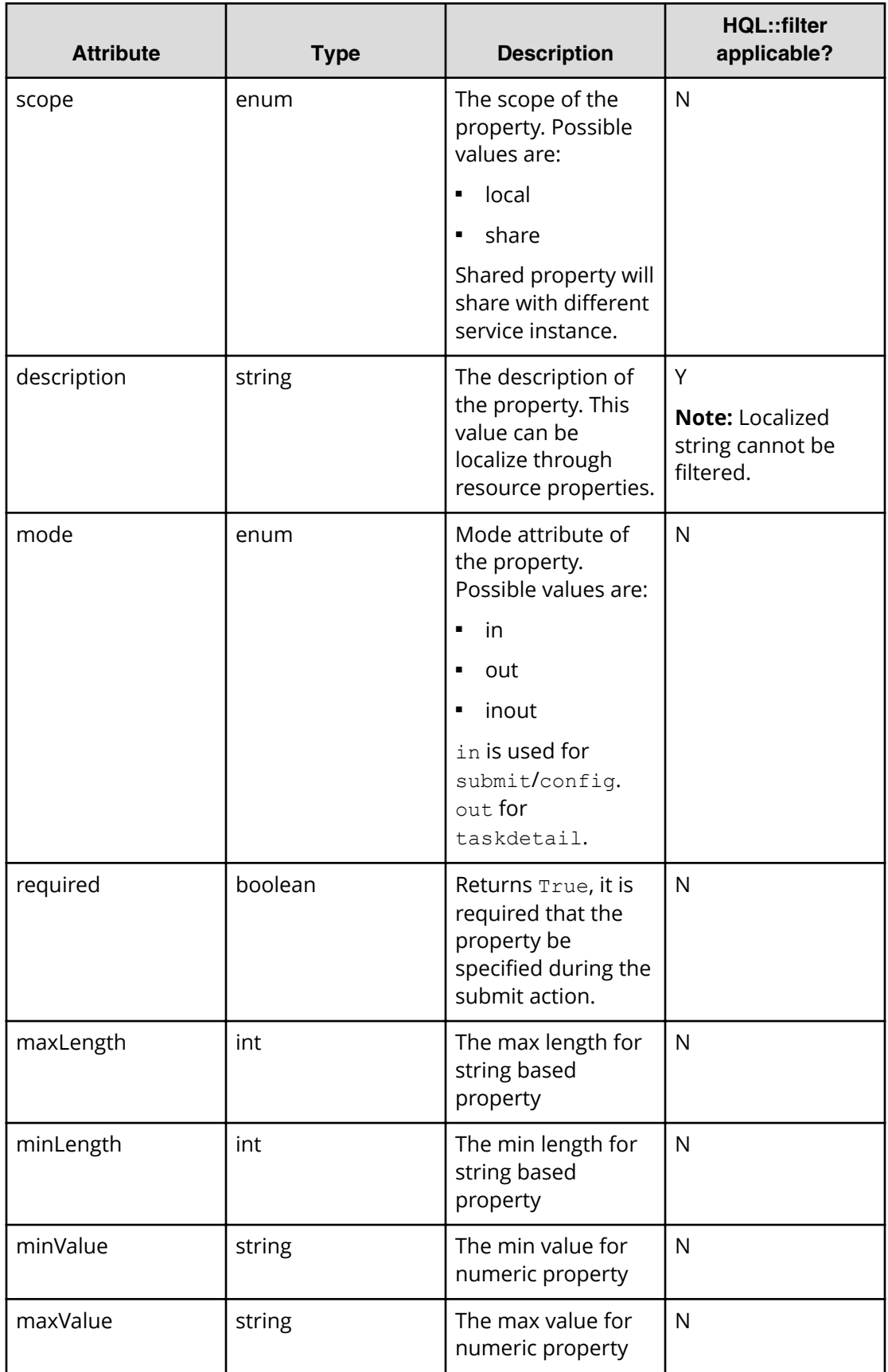

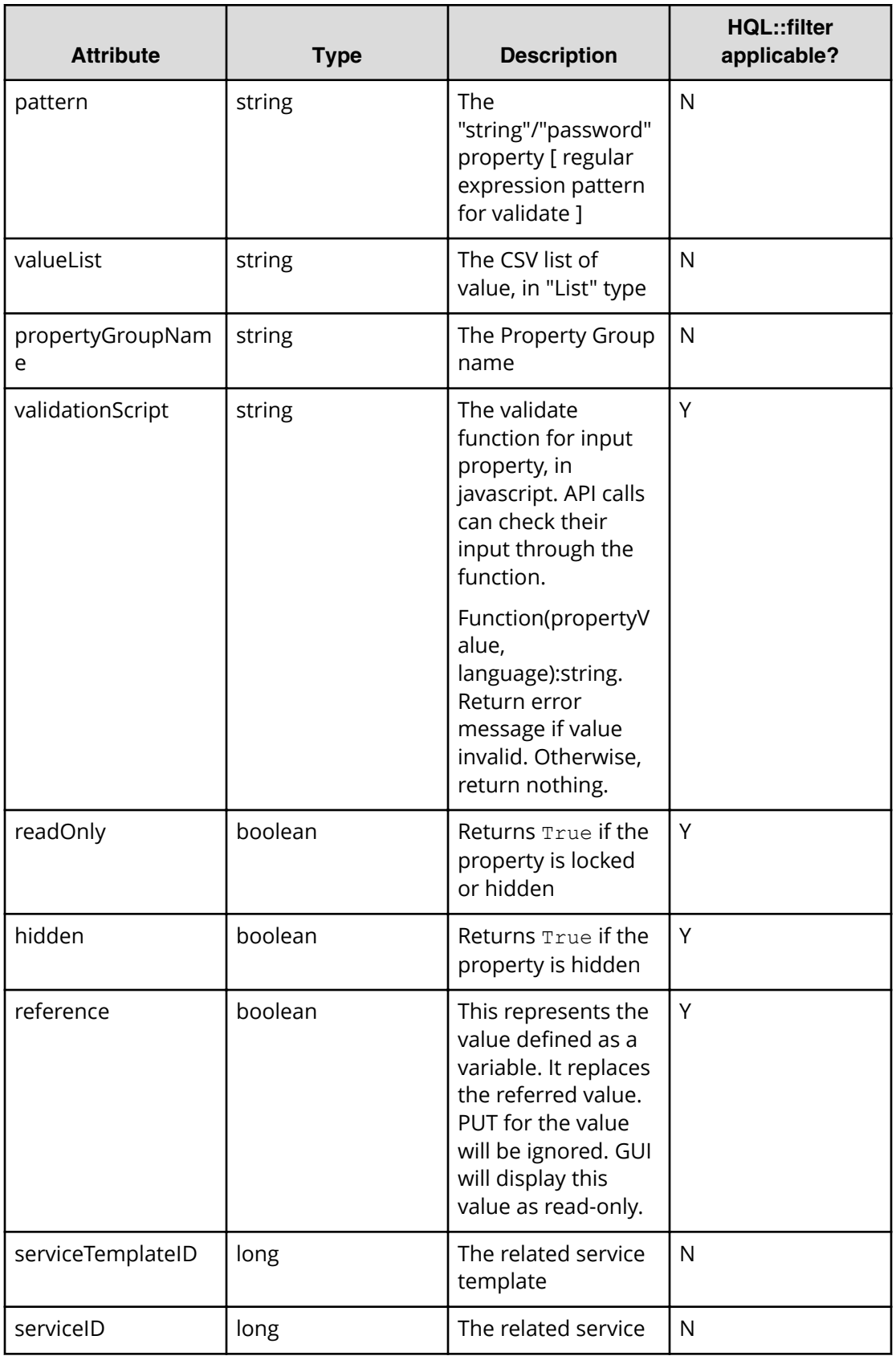

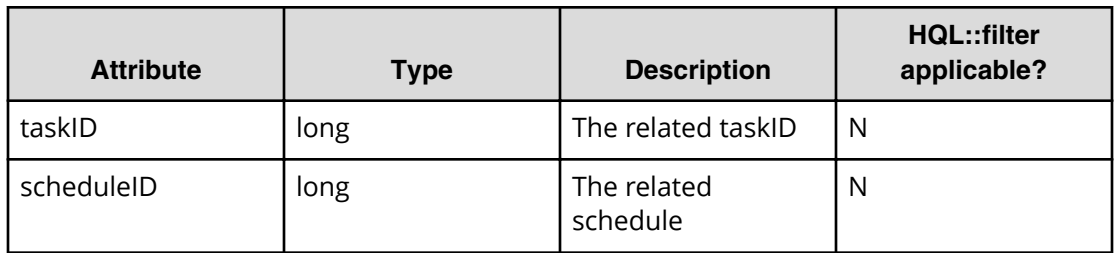

# **Table 31 PropertyGroup**

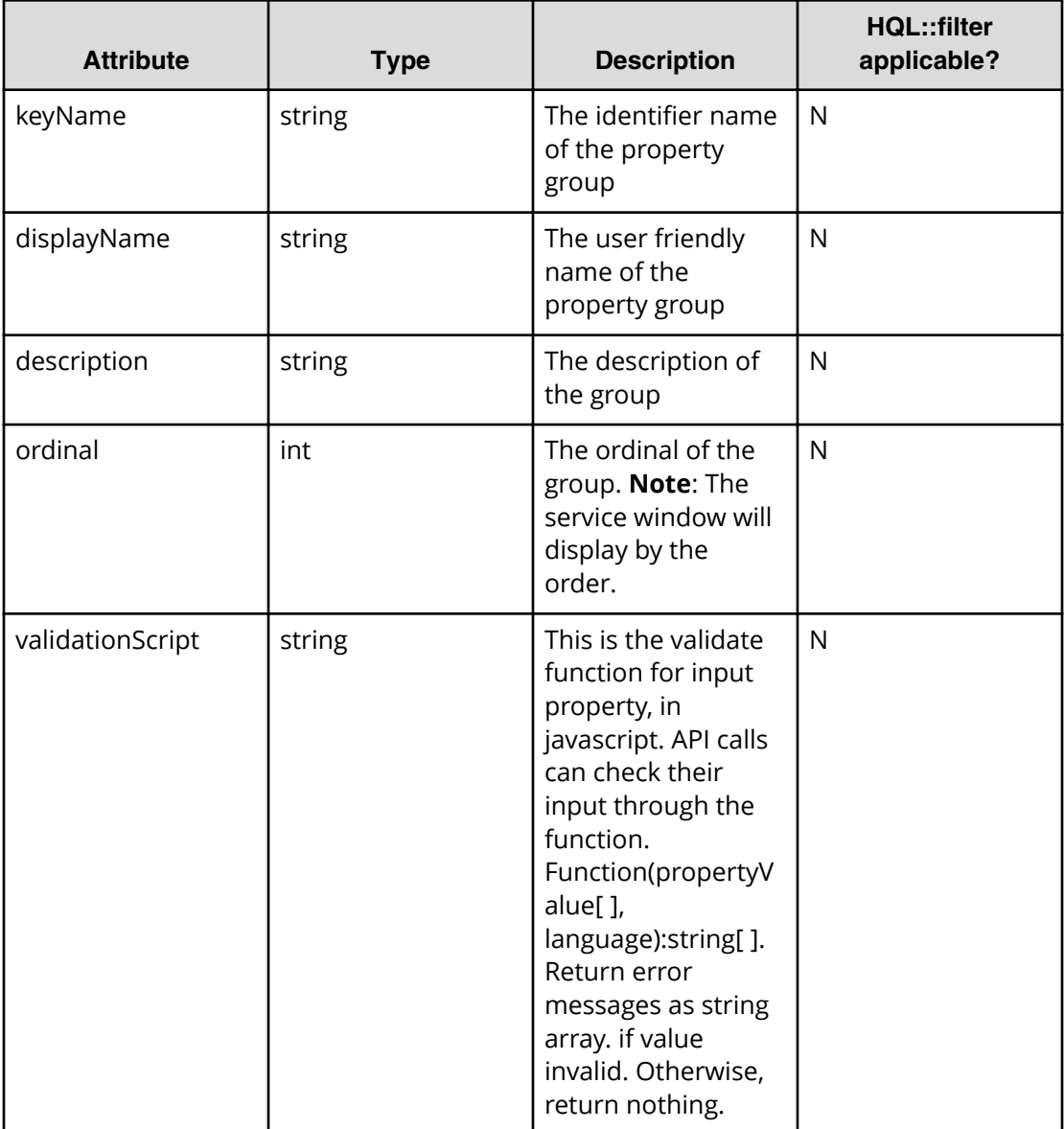

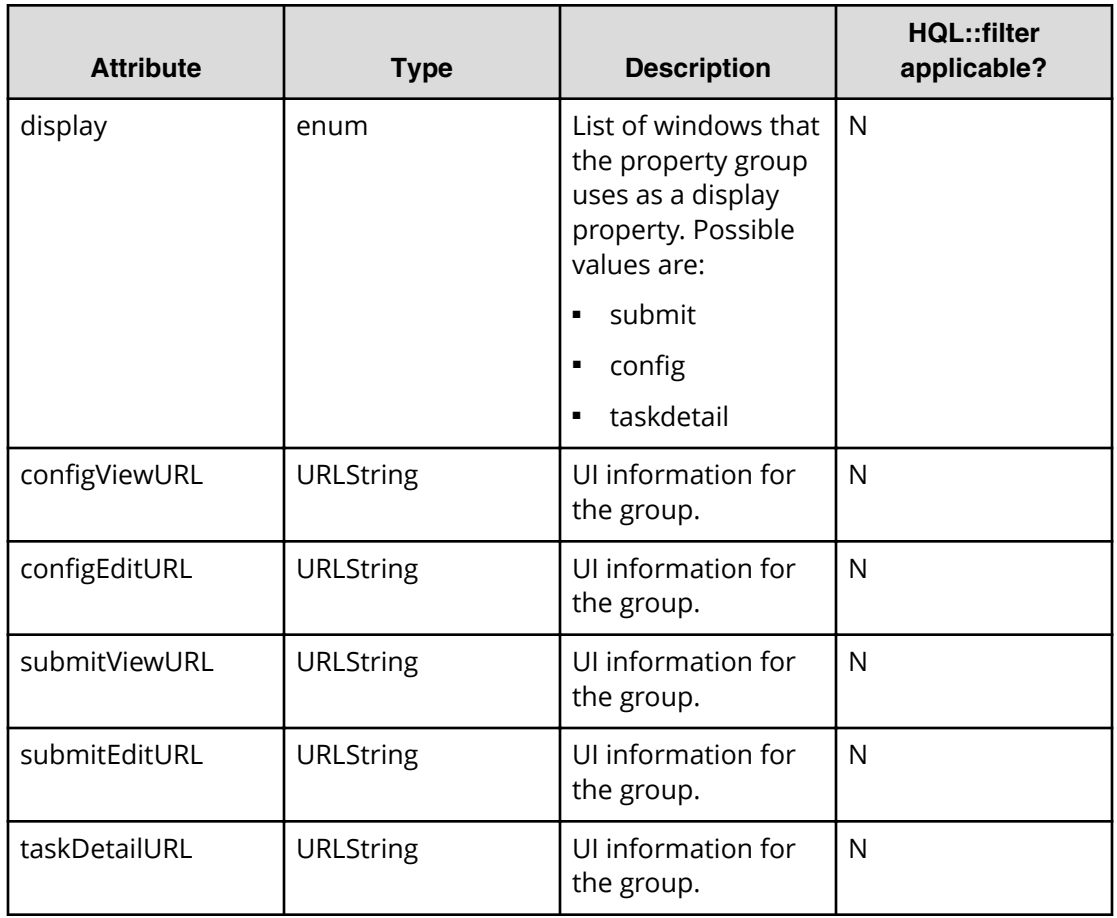

## **Table 32 ResponseInput**

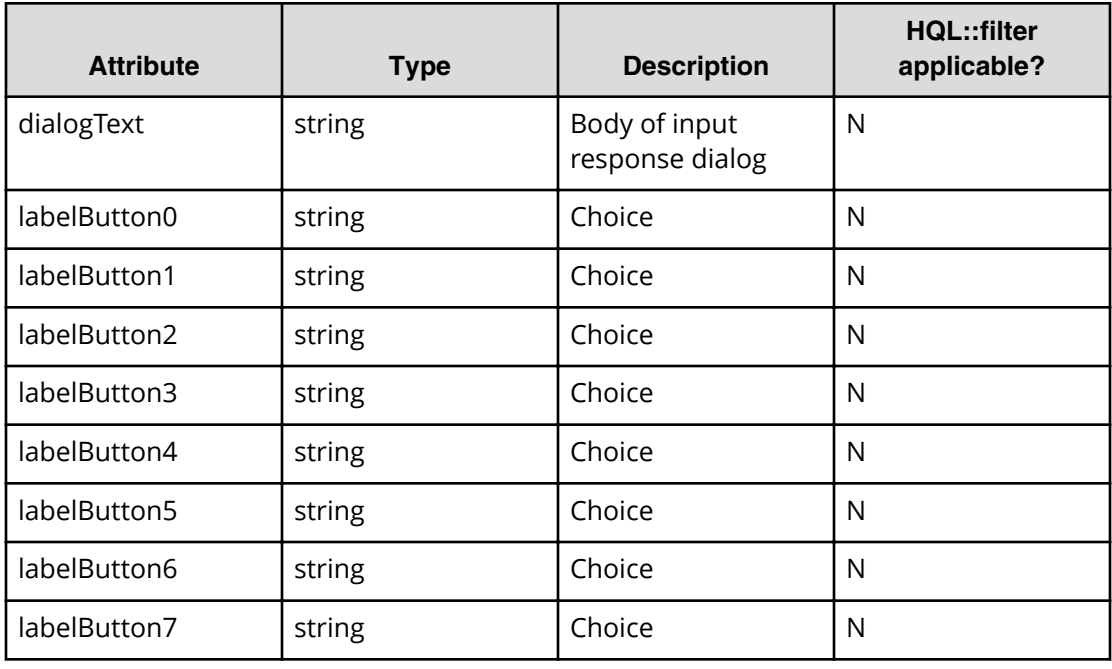

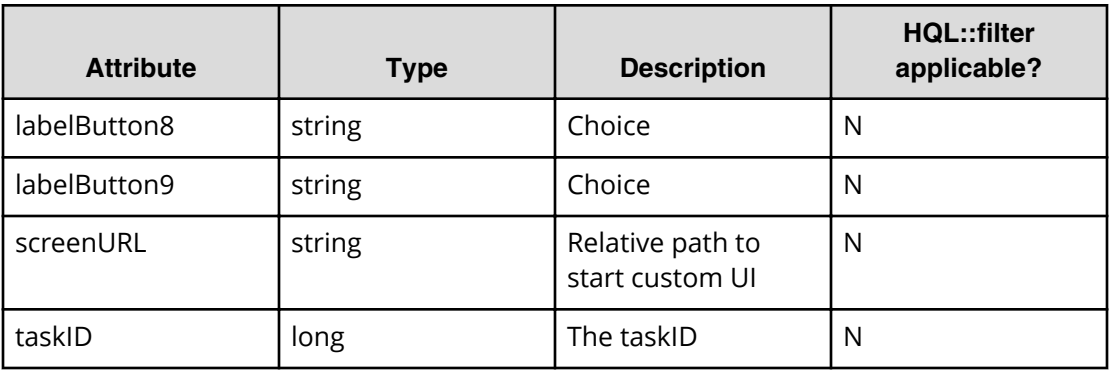

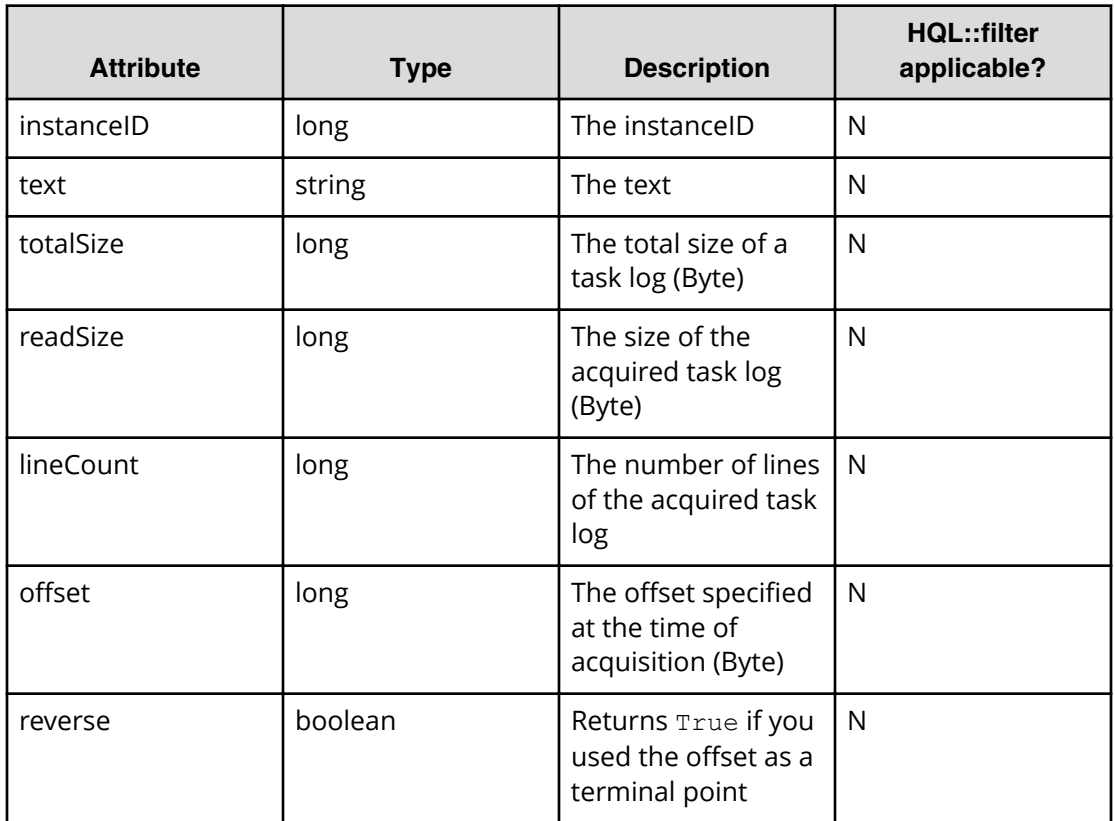

# **Table 33 Tag**

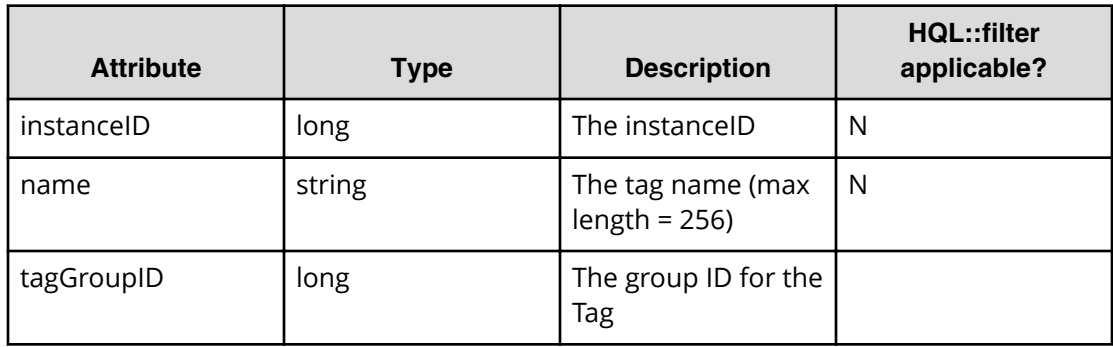

# **Table 34 TagGroup**

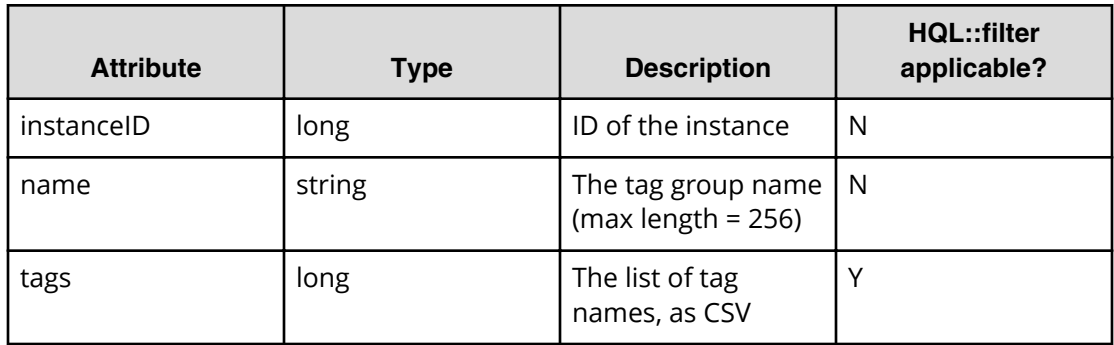

## **Table 35 ExternalServer Connection**

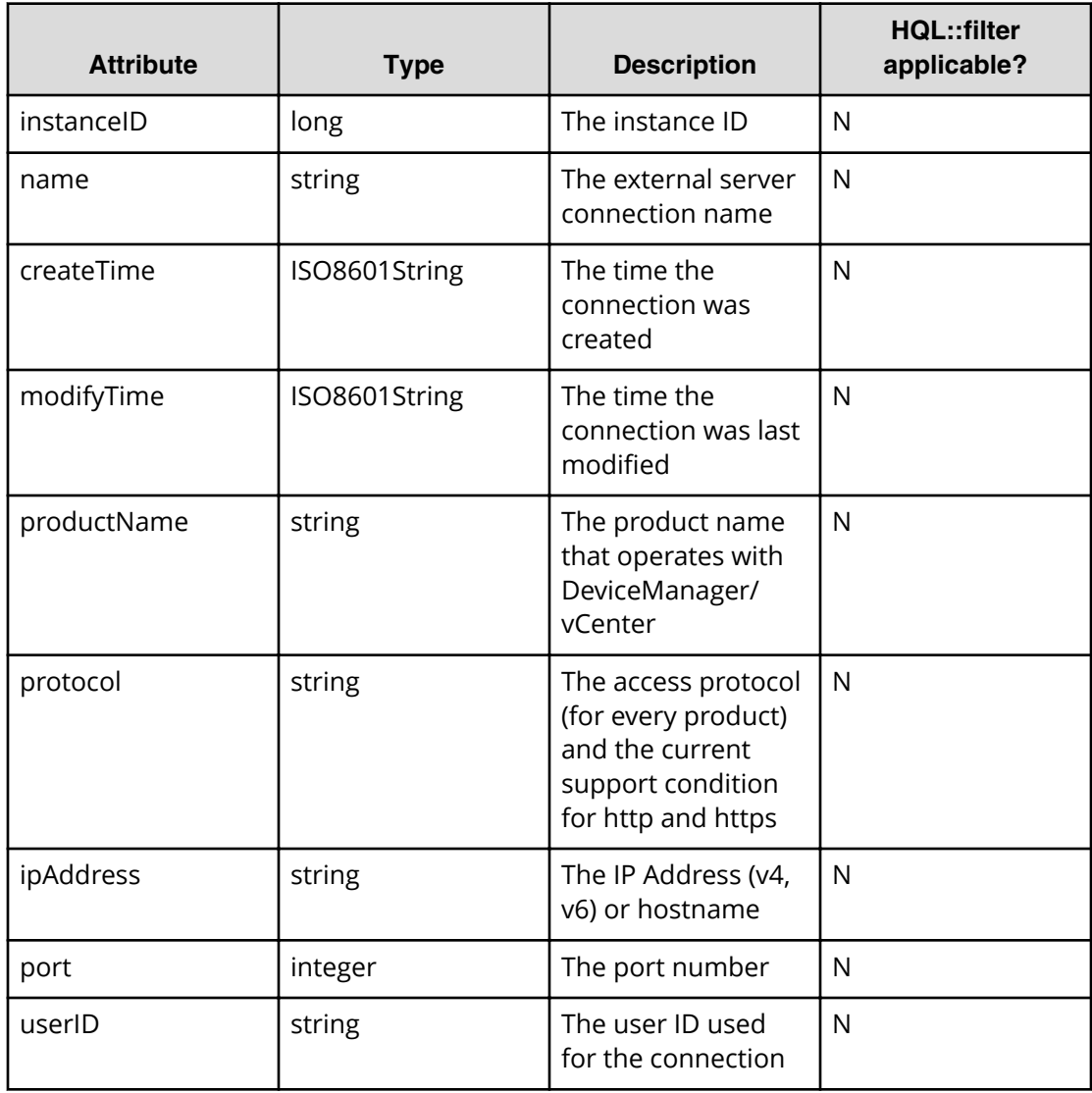

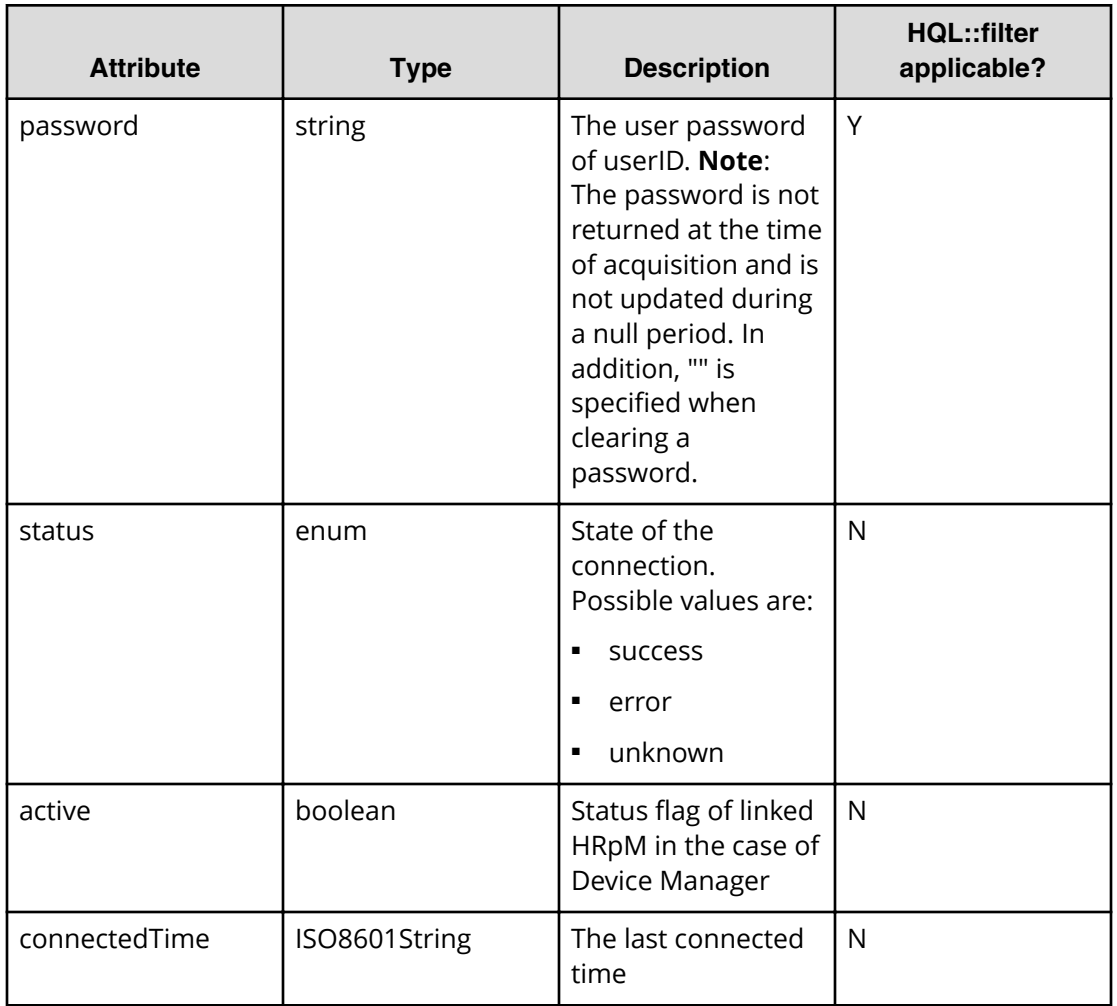

#### **Table 36 Host**

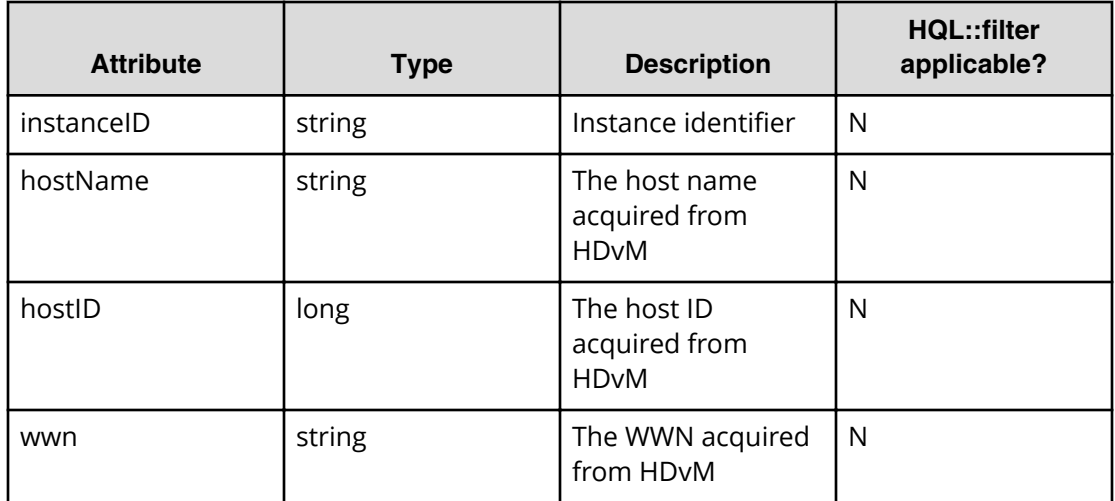

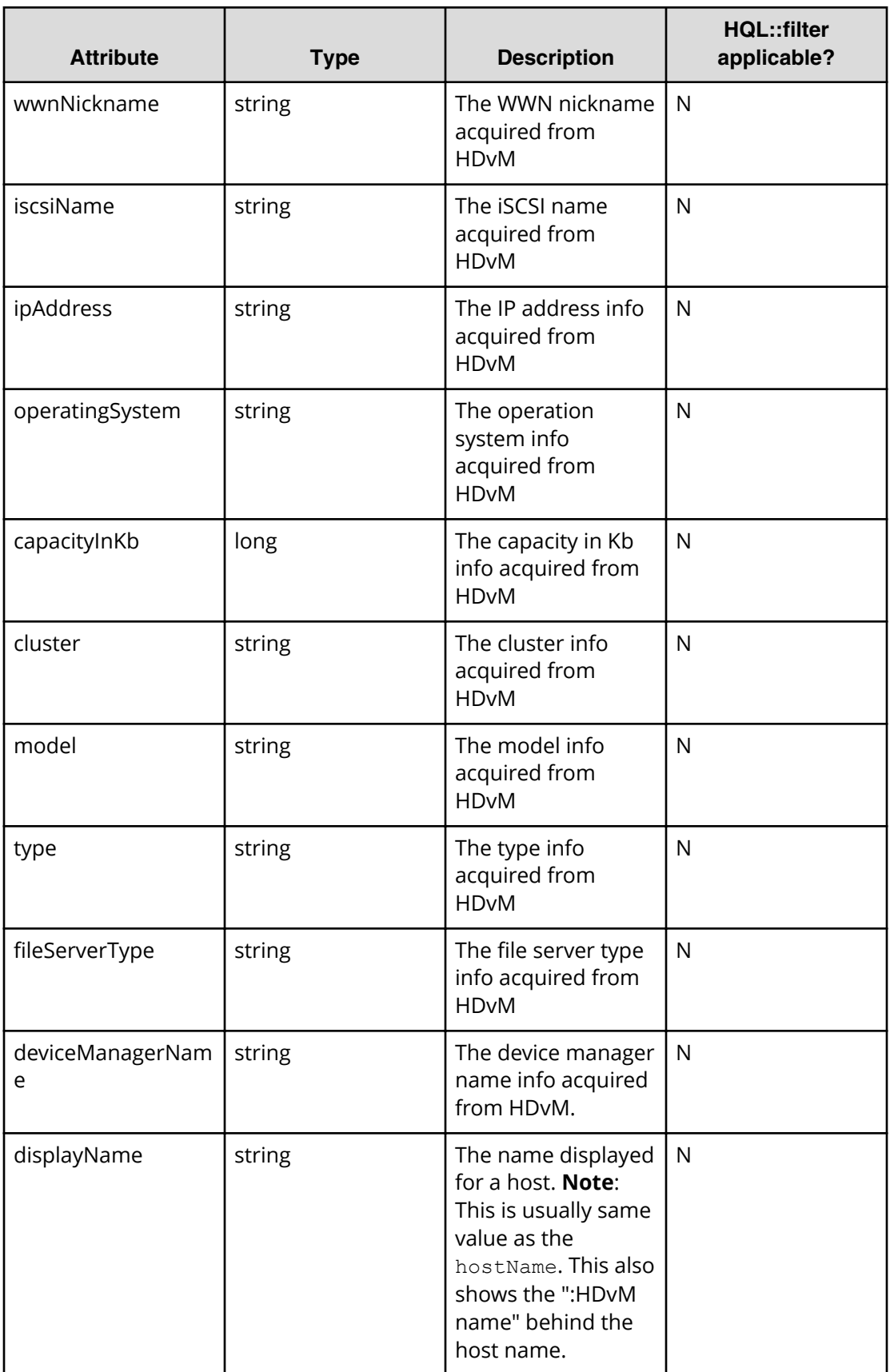

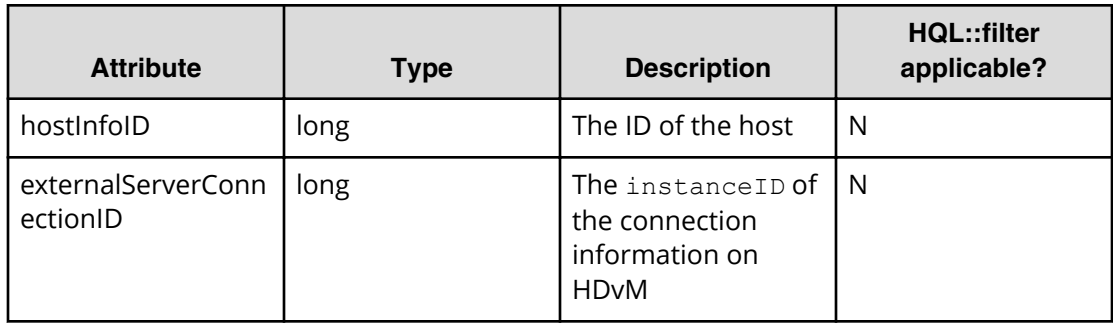

# **Table 37 StorageSystem**

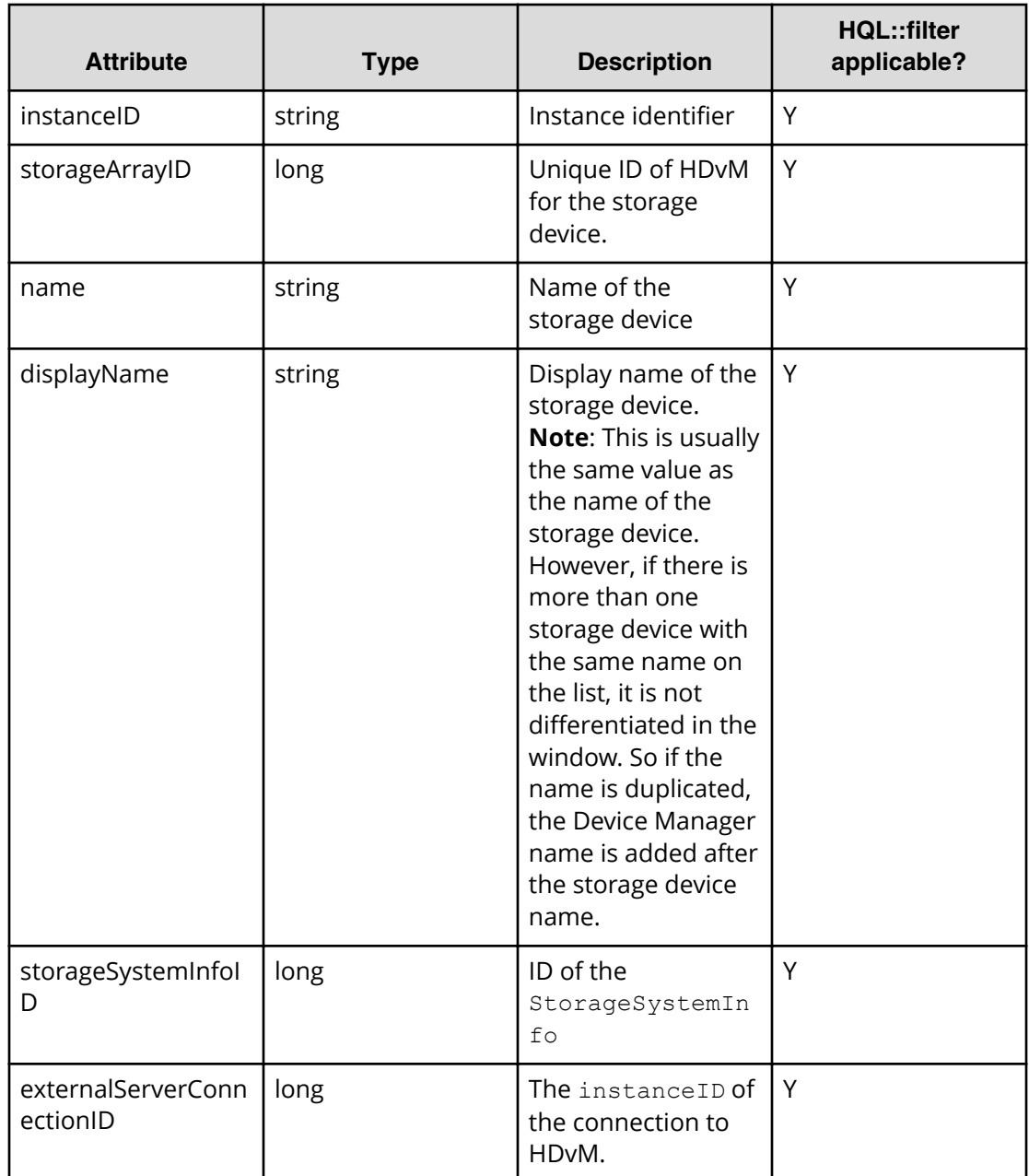

# **Query string**

The query string describes a resource request from the client side and provides information for controlling the format of the response.

The following table describes and lists the values for the supported parameters of a query string:

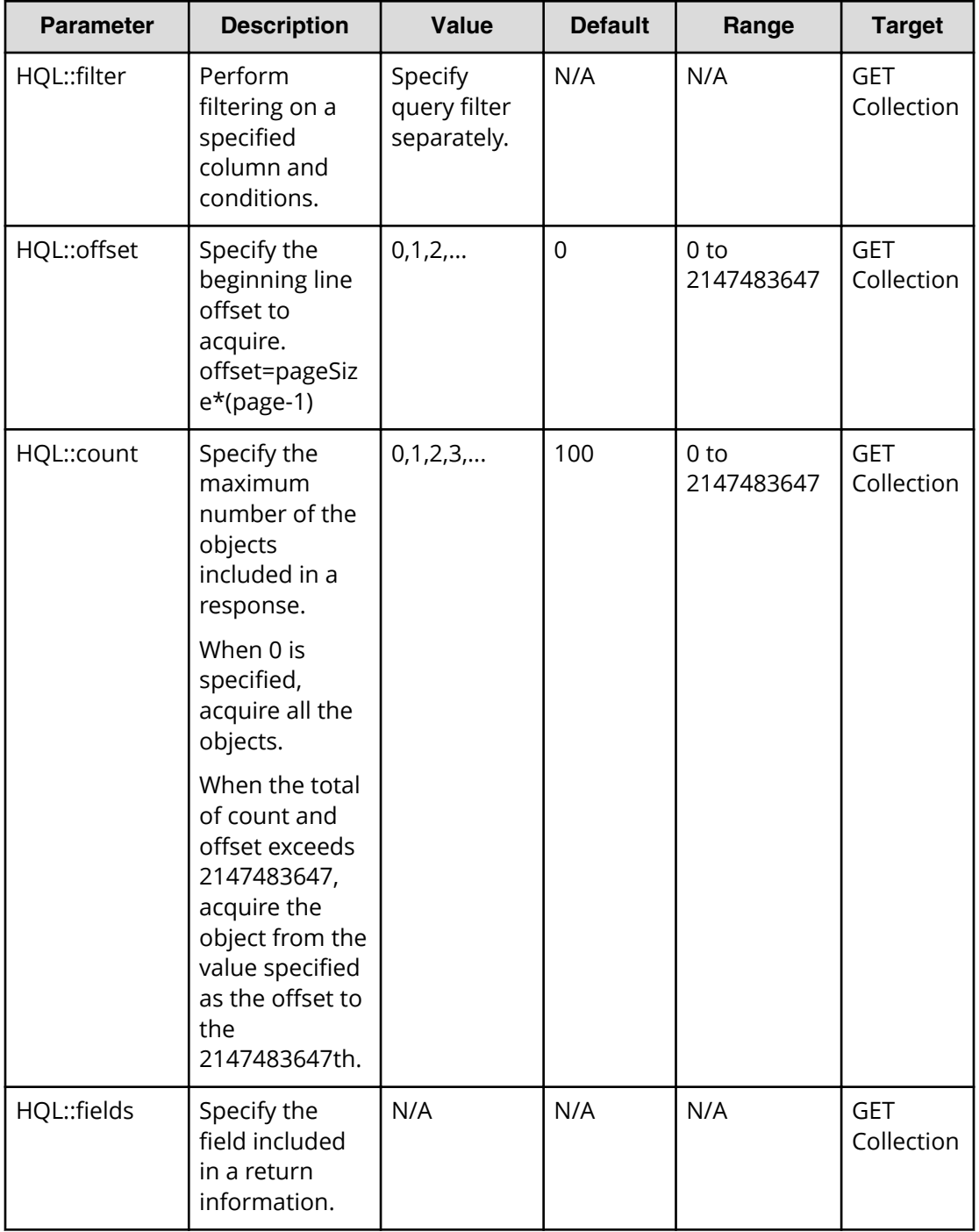

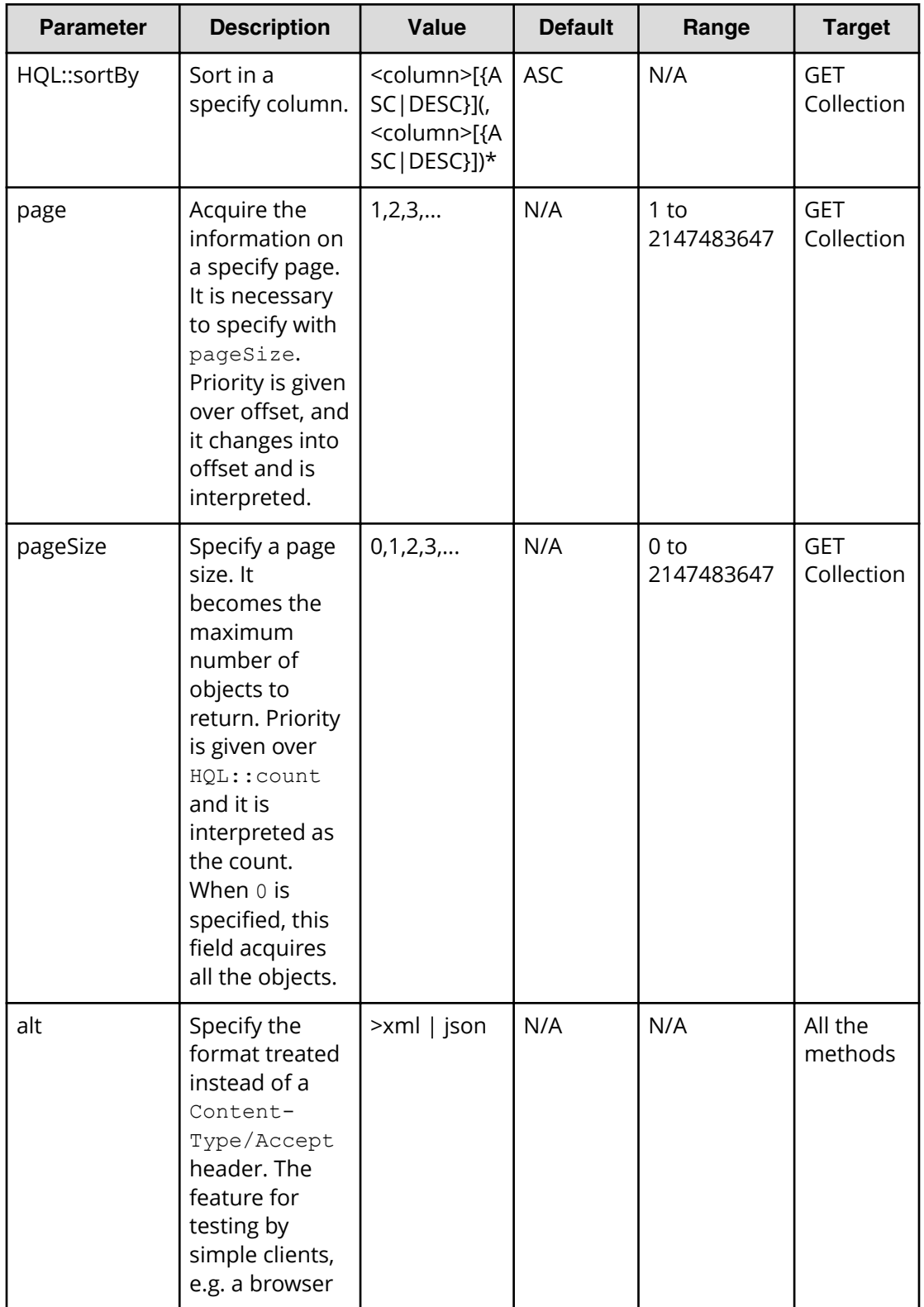

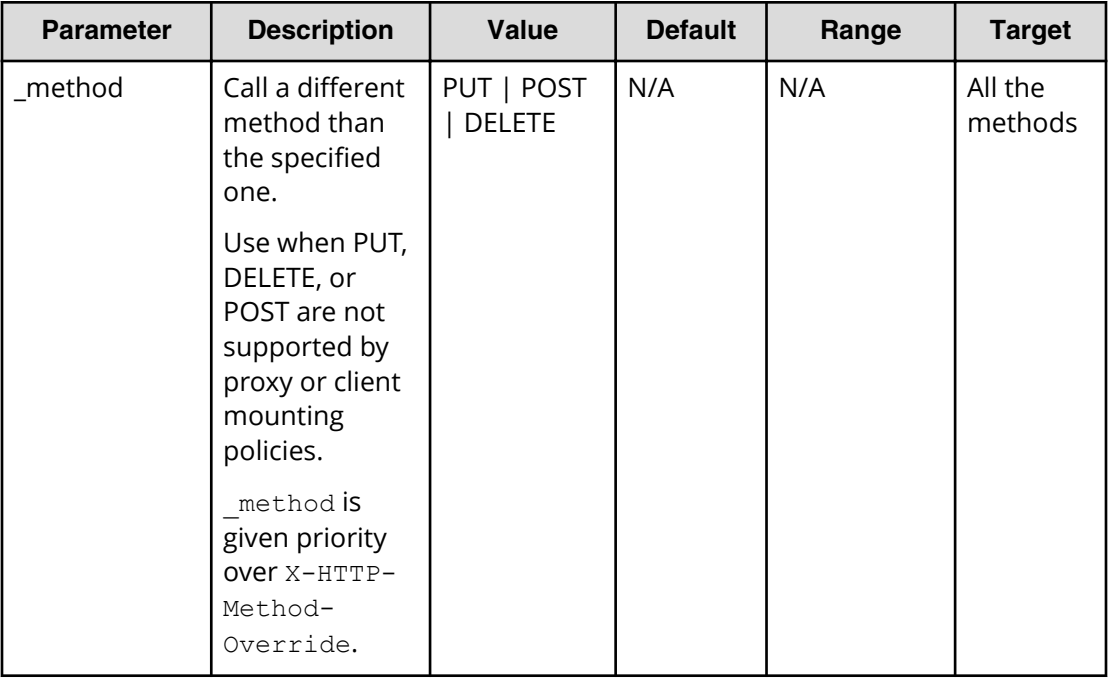

#### **Specifying pageSize and page parameters**

The pageSize specifies the number of lines on a page to use for a service list, for example, or the number of lines on a GUI display. You can specify the pageSize (such as 100 lines per page) and you can also specify the page number in a request.

Since the total number of resources and the number of pages can be accessed in the pagination object that is returned through the page and pageSize parameters, the user must be able to determine the location of the target data.

Use the page and pageSize to calculate the HQL:: offset. If the range of the HQL:: offset is exceeded, Hitachi Automation Director returns a Bad Request response (status code 400). Moreover, when the sum total of the value offset and pageSize exceeds 2147483647, the request acquires only objects from the offset to the 2147483647th position.

# **Using the query filter**

The Automation Director API query filter allows you to specify and refine the collection of data by using query parameters such as  $HQL:$ :  $filter$  and supported expressions.

#### **Syntax**

Use the following expressions to define the target data for a resource request:

```
expression ::= "(" expression ")" | binary-expression | expression 
junction expression
\text{junction} := (\text{"and" } | \text{ "or" })binary-expression ::= (compare-expression | tuple-expression)
compare-expression ::= name-expression compare-operation value-expression
tuple-expression ::= name-expression tuple-operation tuple-value-expression
```

```
tuple-value-expression ::= "[" value-expression ("," value-expression)* "]"
name-expression ::= property-name | "[" property-name "]"
value-expression ::= ( string-expression | number-expression | boolean-
expression )
string-expression ::= "'" (|^{\wedge}'] | |^{\vee} | {2}) * "'"
number-expression:: = ( "0" | "1" | "2" | "3" | "4" | "5" | "6" | "7" | 
"8" | "9" )+
boolean-expression::= "true" | "false" |"TRUE" | "FALSE"
compare-operation ::= ( "eq" | "=" | "ne" | "<>" | "!=" | "qt" | ">" |
"lt" | "<" | "ge" | ">=" | "le" | "<=" | "starts" | "ends" | "like" )
tuple-operation ::= ( "in" | "not in" )
```
Where:

- *property-name* is a property name (Property.name returned by properties) that is specified with a resource type.
- The value-expression shows whether the expression is a Boolean value, the string expression (enclosed by single quotes) or the numeric expression as JSON representation as the property information, and it is different from the actual type of Property. For example, since Calendar/Date type is treated as the character string of ISO8601 representation, it becomes a string expression.

#### **Expression support**

This table lists the supported expressions.

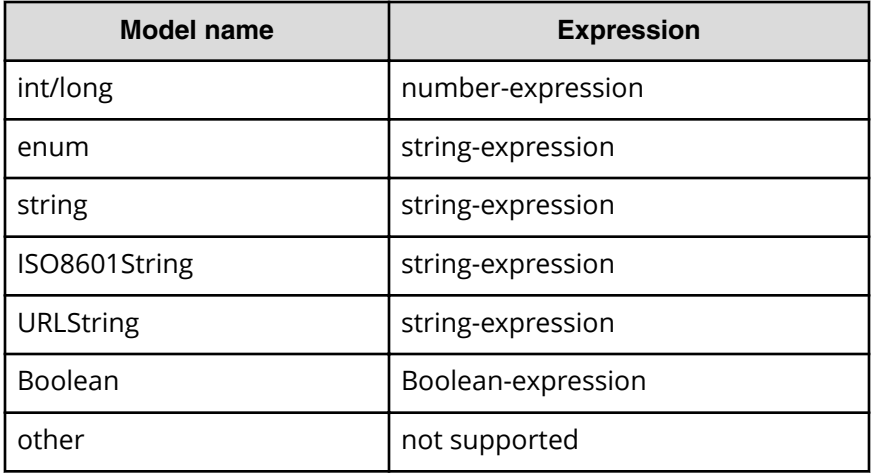

This API uses the Contextual Query Language (CQL) observes the following guidelines:

- Keywords are case insensitive.
- **•** Arithmetic functions have priority. It is understood as  $a=1$  and  $b=2$  or  $a=1$  and  $c=2$  $(a=1$  and  $b=2$ ) or  $(a=1$  and  $c=2)$ .

For example, the following expression performs filtering on the specified columns:

```
...?HQL::filter=instanceID%20in%20['1000',%20'1001','1002']%20and%20status
%20=%20'Running'
```
## **Operation list**

The following table shows the supported operations and expressions.

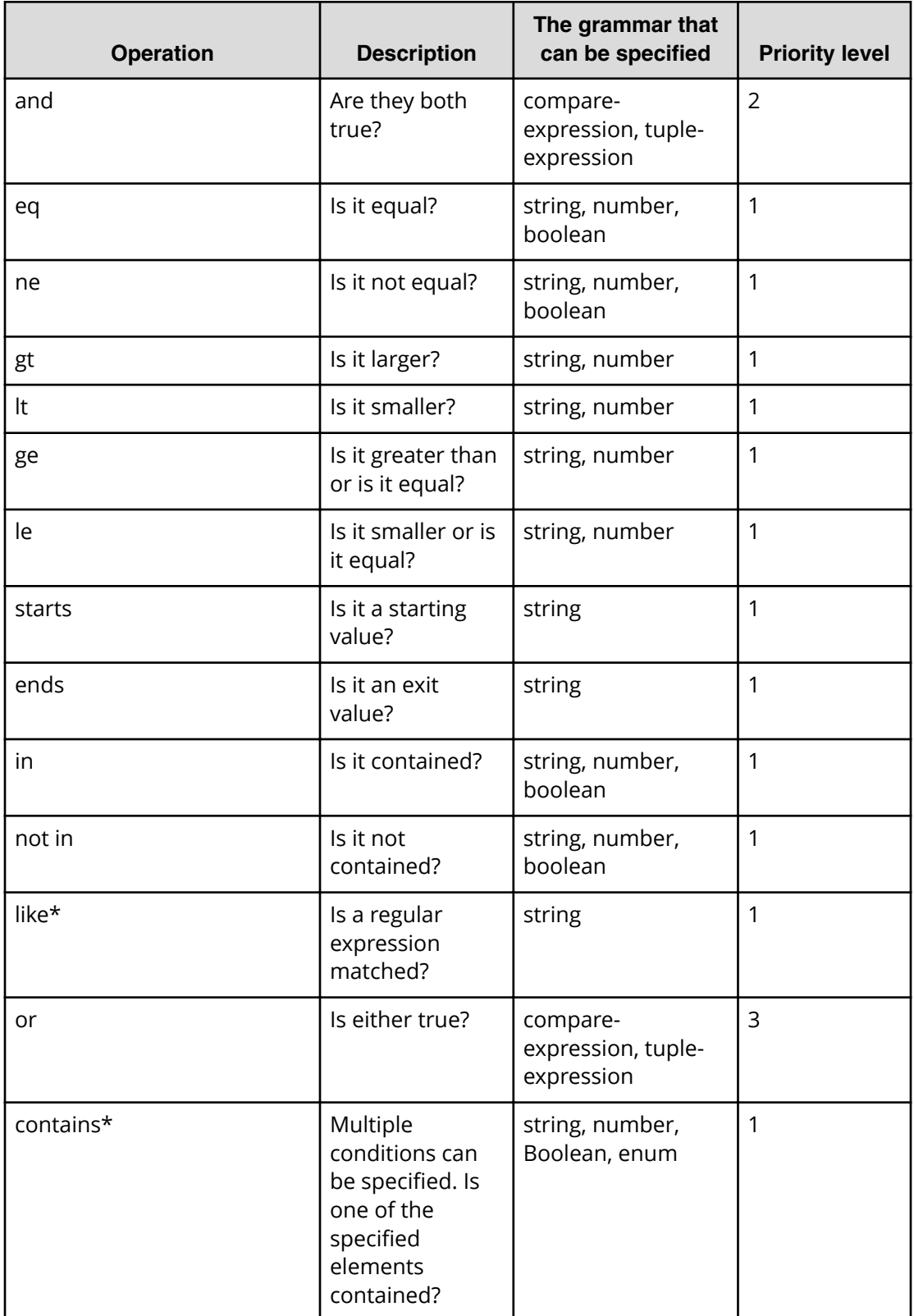

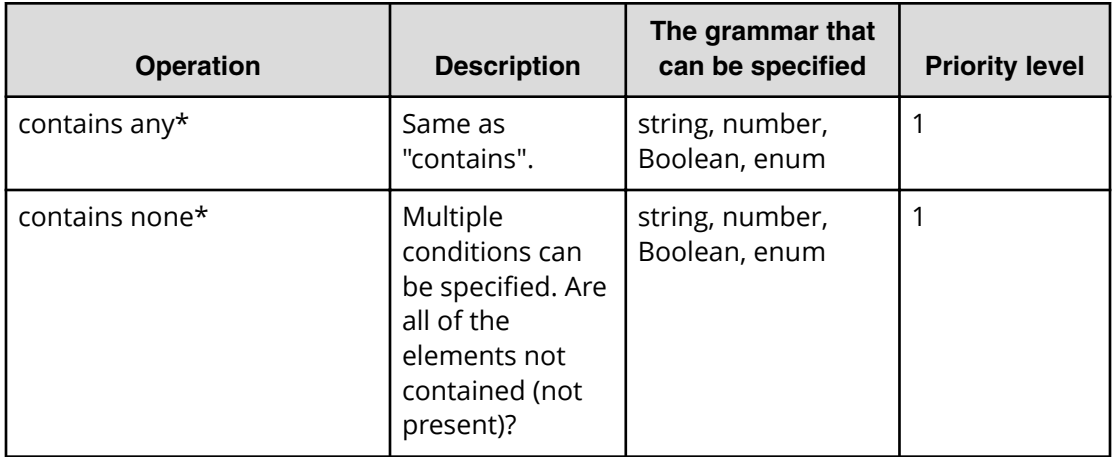

\* The HAD API does not support this operation.

# **Domain object convention**

The domain is one of the main resources in HAD. Most HAD resources are found in the objects domain.

#### **Primitive data types**

The primitive data types in the JSON/XML representation of a supported resource are shown in the following table.

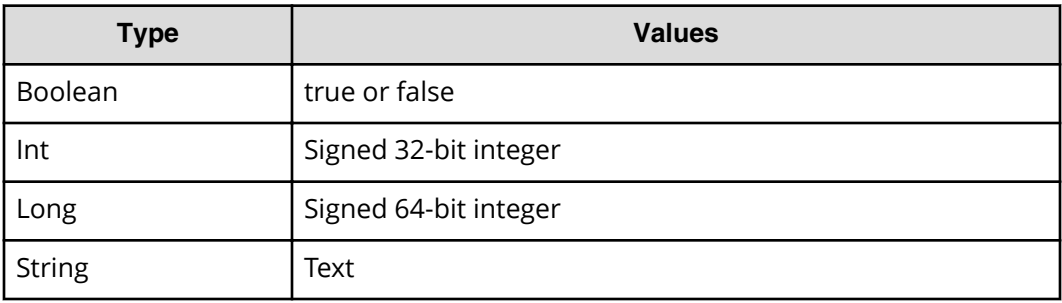

#### **Date and Time**

Specify the date and time using the ISO8601 format. The format can omit all information except "year." However, if the date or time is omitted, the minimum valid value is added automatically. If the time zone is omitted, the time zone set at the host service is added (by default). However, if you specify the date and time with the parameter, the day (dd) and time cannot be omitted.

The following table lists the formats for specifying the date and time.
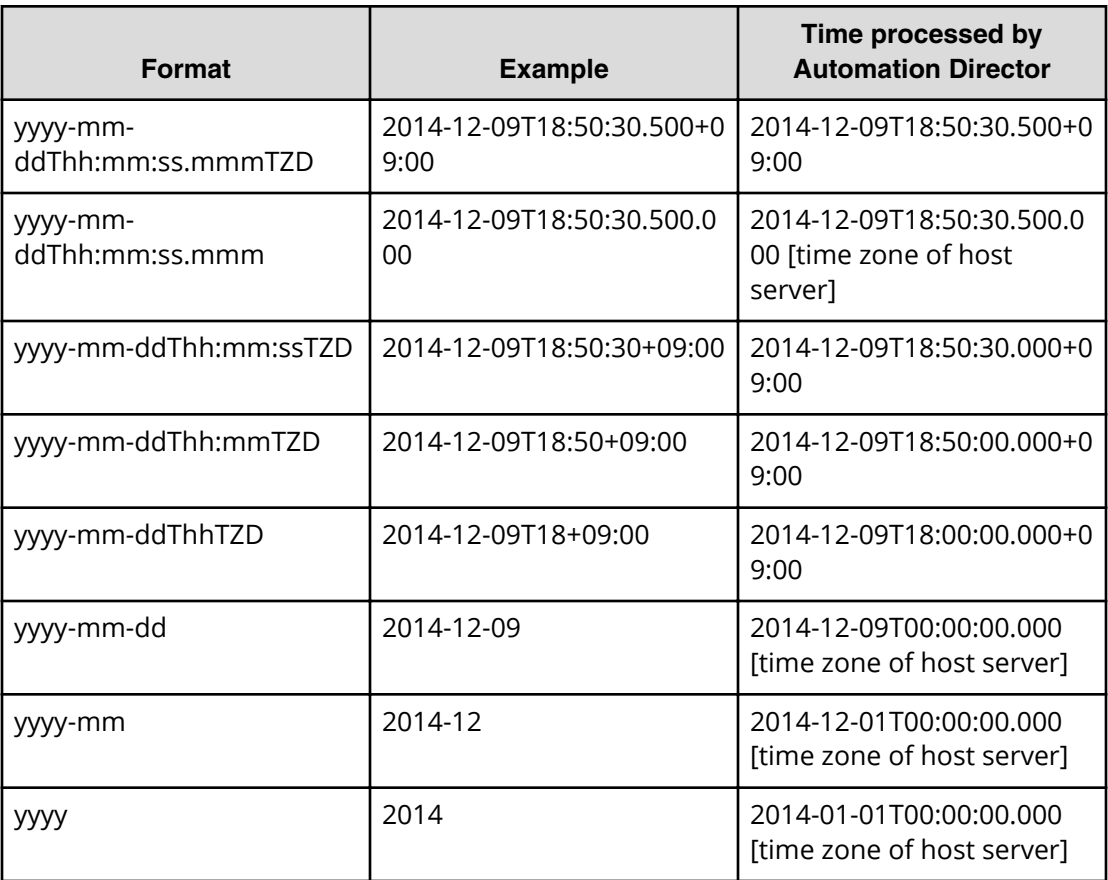

# **Using the output of an action object**

Express a possible operation and its transition URL to a resource.

For example, the following operation:

GET https://host:port/Automation/version/objects/Services/*id*/actions

can return a collection of multiple action objects.

```
{
"data" : [ {
"name" : "update",
"href" : "https://host:port/Automation/version/objects/Services/id",
"method" : "PUT",
"parameters" : []
}, {
"name" : "submit",
"href" : " https://host:port/Automation/version/objects/Services/id/
actions/submit/invoke",
"method" : "POST",
"parameters" : []
} ],
```
..... }

The following table define the objects.

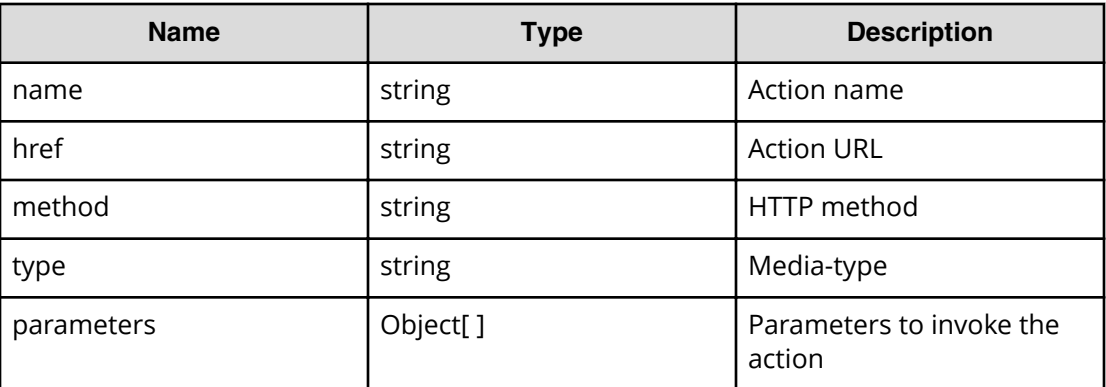

# **Providing message responses to URI request errors**

The following function and table provides and describes error responses for a request when the specified URI is not valid.

```
{
"errorSource" : "anyURI"
"message" : "",
"messageID" : "",
"application" : "Automation",
"messageData" : "javax.ws.rs.WebApplicationException/r/n/tat ..."
}
```
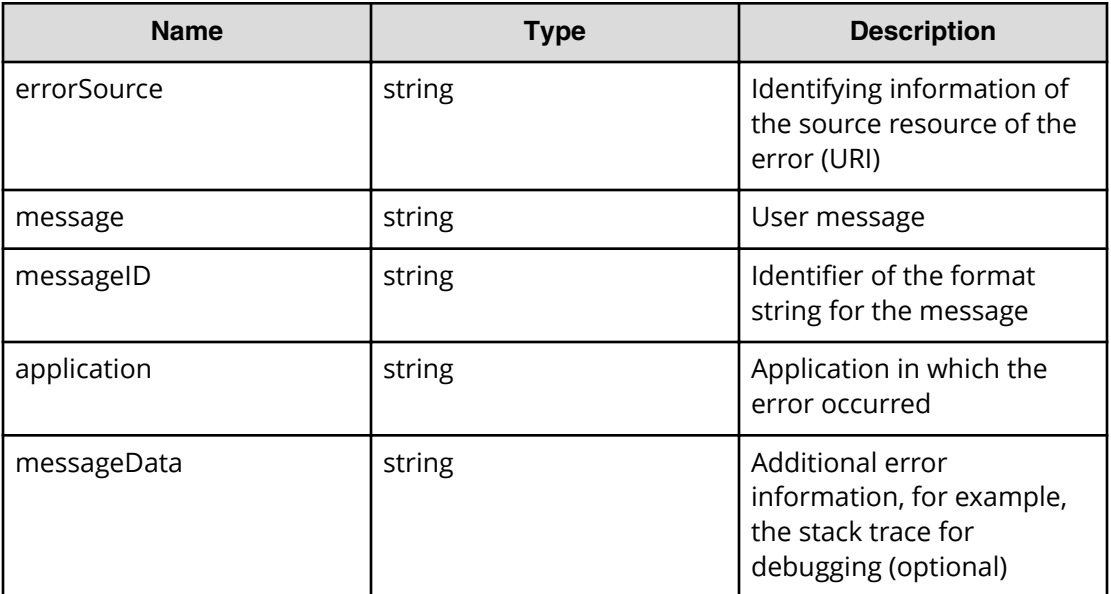

# **Requesting the status of an invoked action**

The following function returns the status and result of an invoked action (such as an update) by specifying the instanceID and the URL of the affected resource (for example, a Task or Property resource).

```
{
"instanceID":,
"created":,
"updated":,
"completed":,
"state":, "affectedResource" :[]
"result":[],
"resultType" : ""
}
```
The following table describes the available fields for this function.

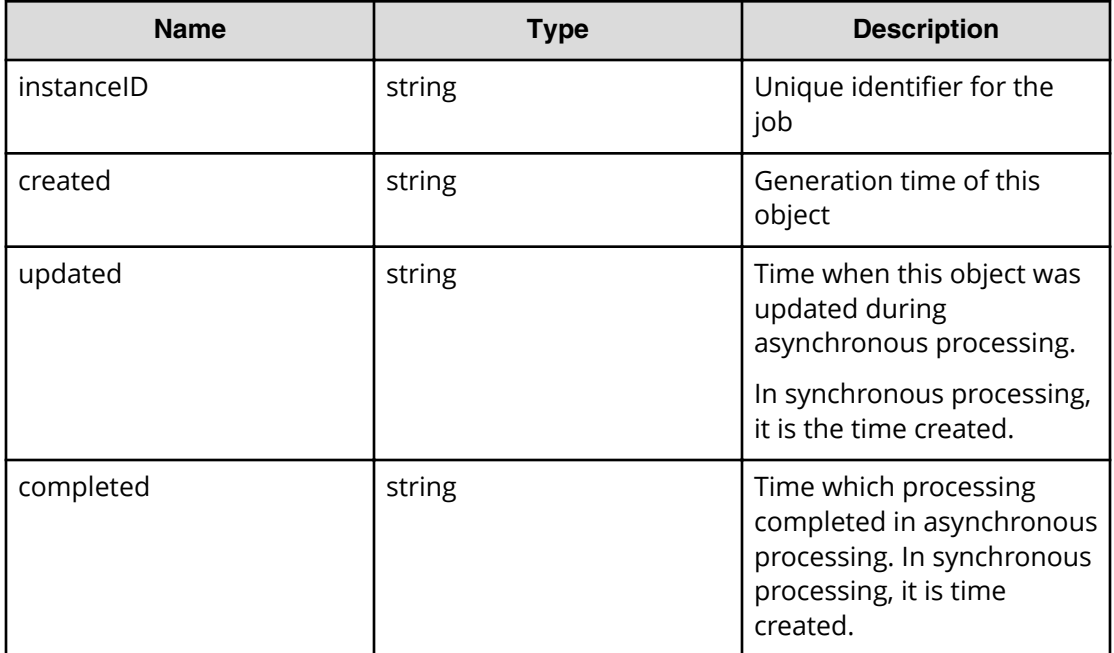

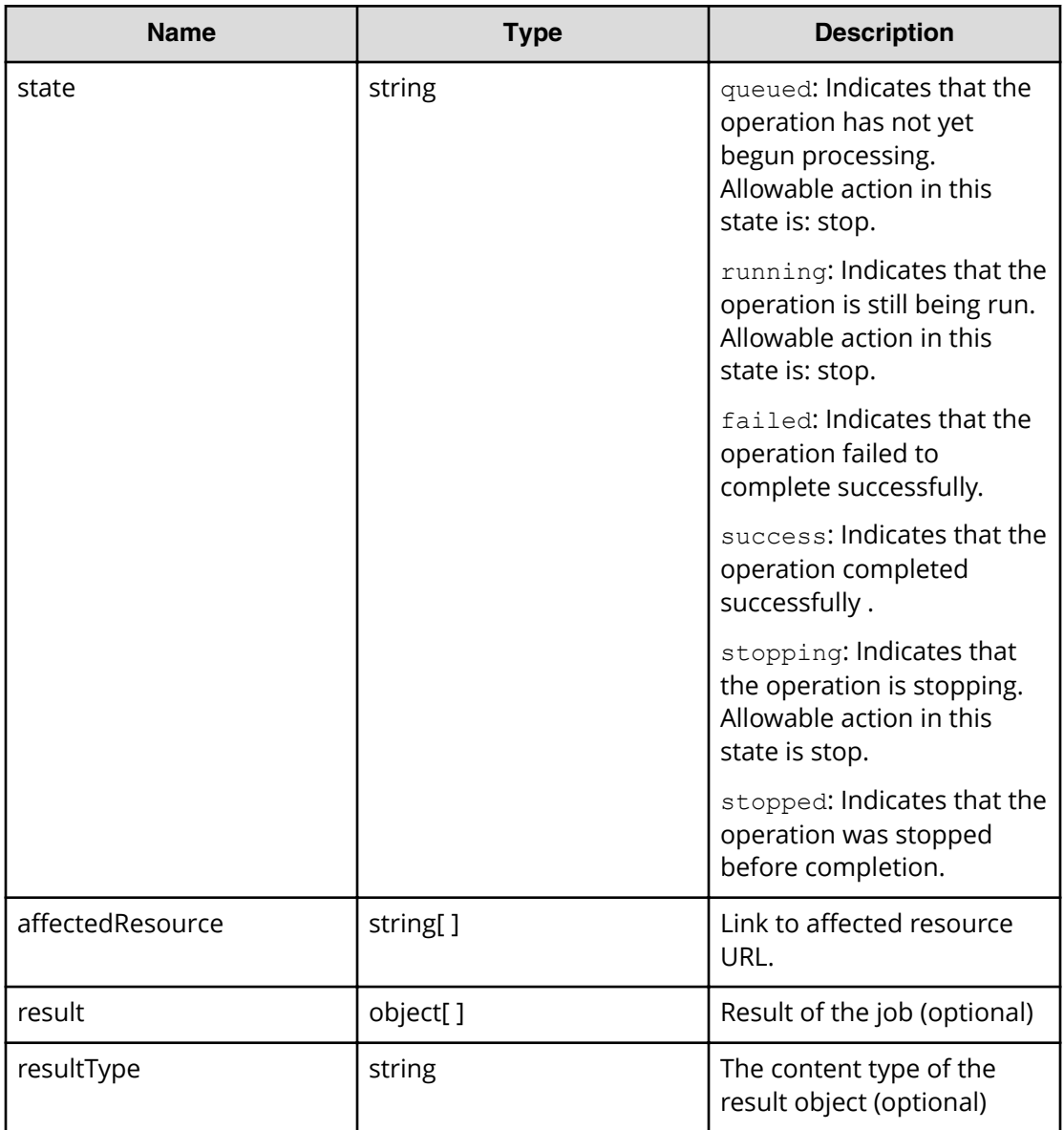

# **Specifying collection information**

Use the following elements in a container for returning a collection of object information.

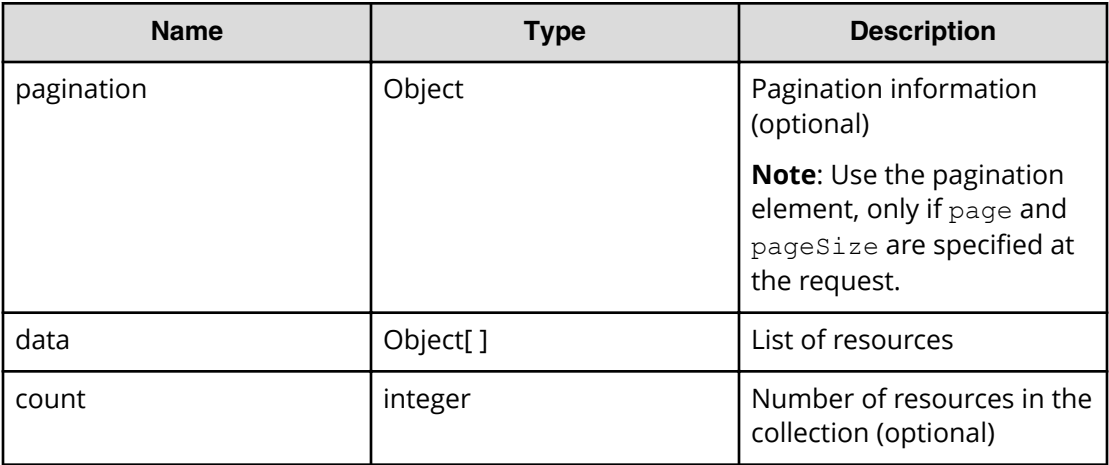

# **Specifying pagination properties**

The following function block provides an example for specifying pagination properties.

```
{
"pagination" : {
"page" : 1,
"pageSize" : 10,
"numPages" : 3,
"totalCount" : 24
```
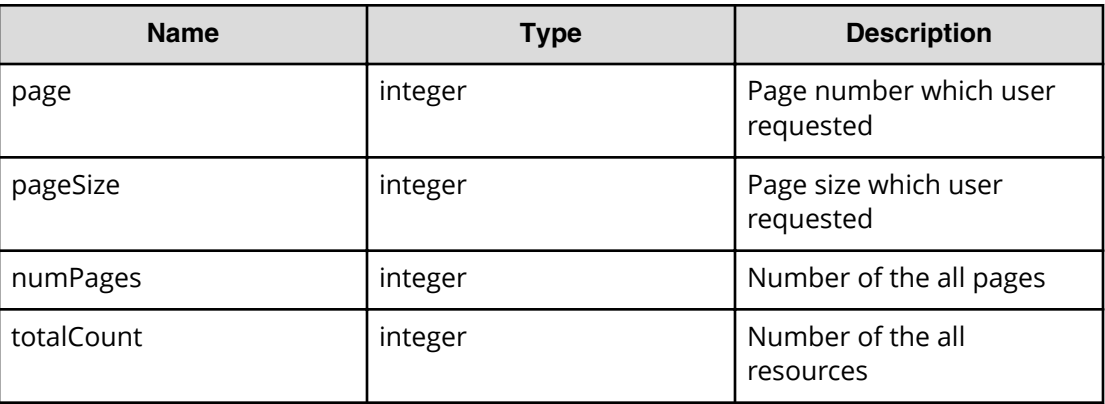

# **Warning message format for failure to connect to the external server**

When updating the ExternalServerConnection status, use the following warning header in response to a server connection failure or ERROR state.

**Message:** Warning: 199 Automation "Failed to connect external server [*Entry-name*]"

# **Chapter 2: Hitachi Automation Director REST API use cases**

# **Use case reference table**

The following table provides a quick reference list that includes the use case category, name (containing a link), description, and the name of the folder that contains sample programs.

To access the sample code files referenced in the following use cases and get information on how to set up your environment to run the sample code, go to [https://](https://community.hitachivantara.com/docs/DOC-1007318) [community.hitachivantara.com/docs/DOC-1007318.](https://community.hitachivantara.com/docs/DOC-1007318)

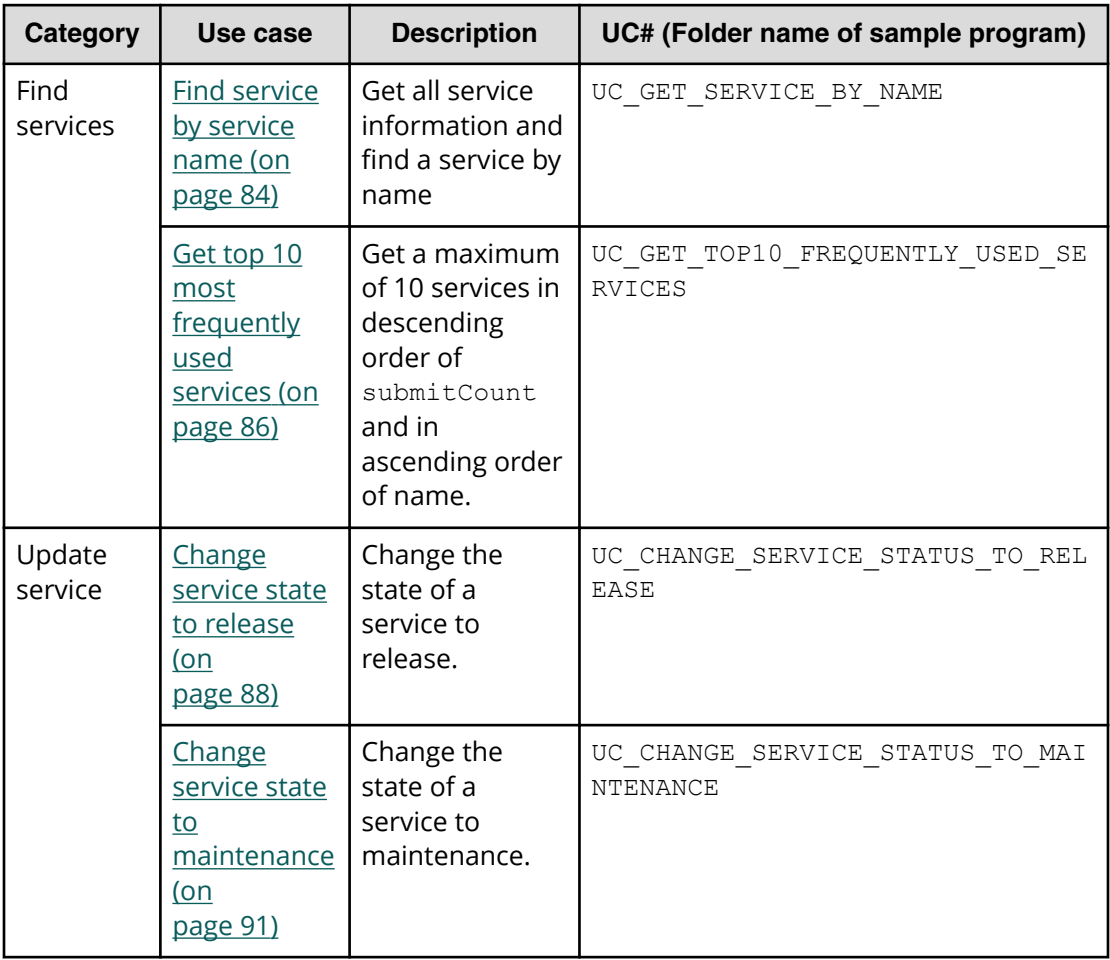

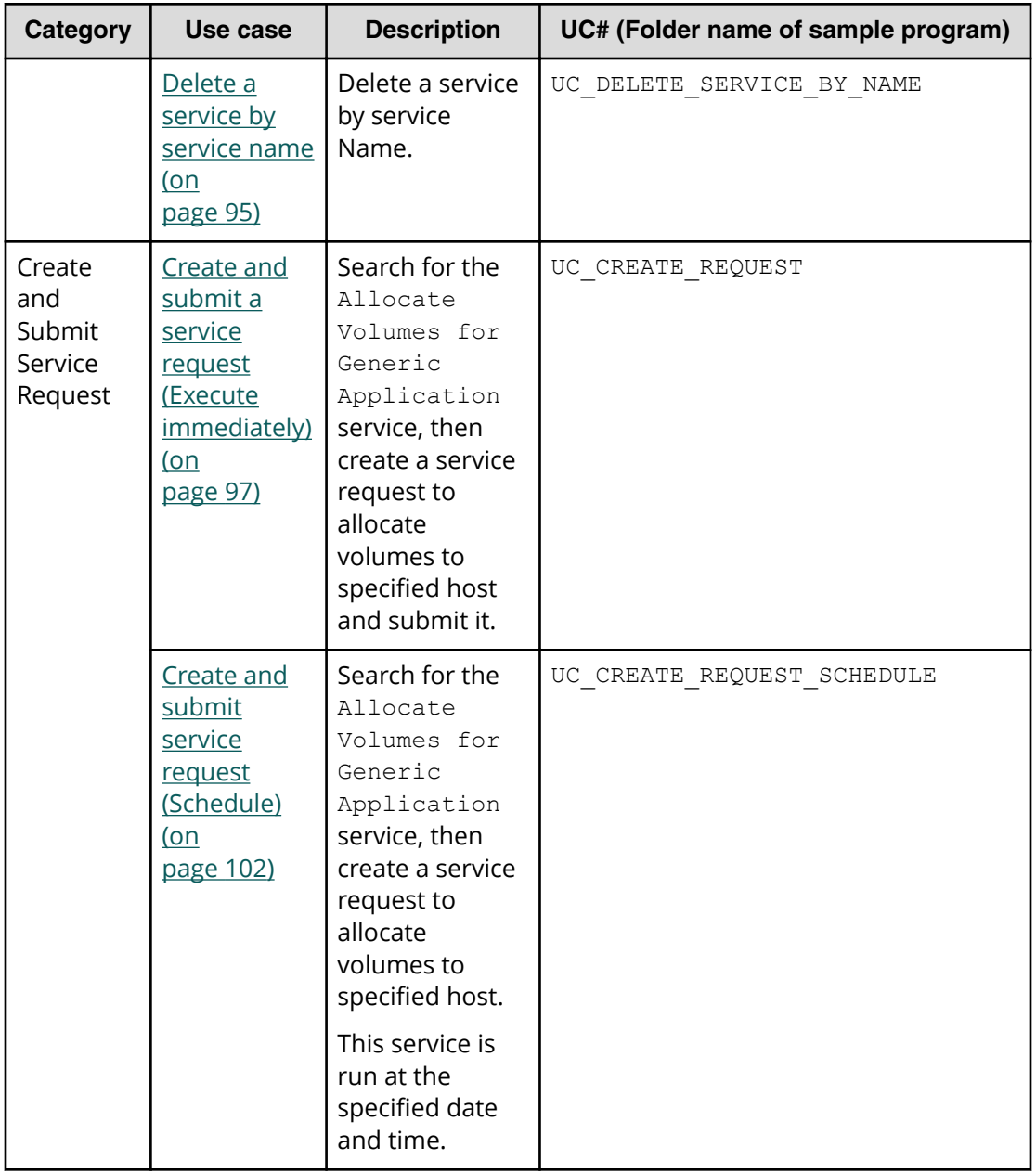

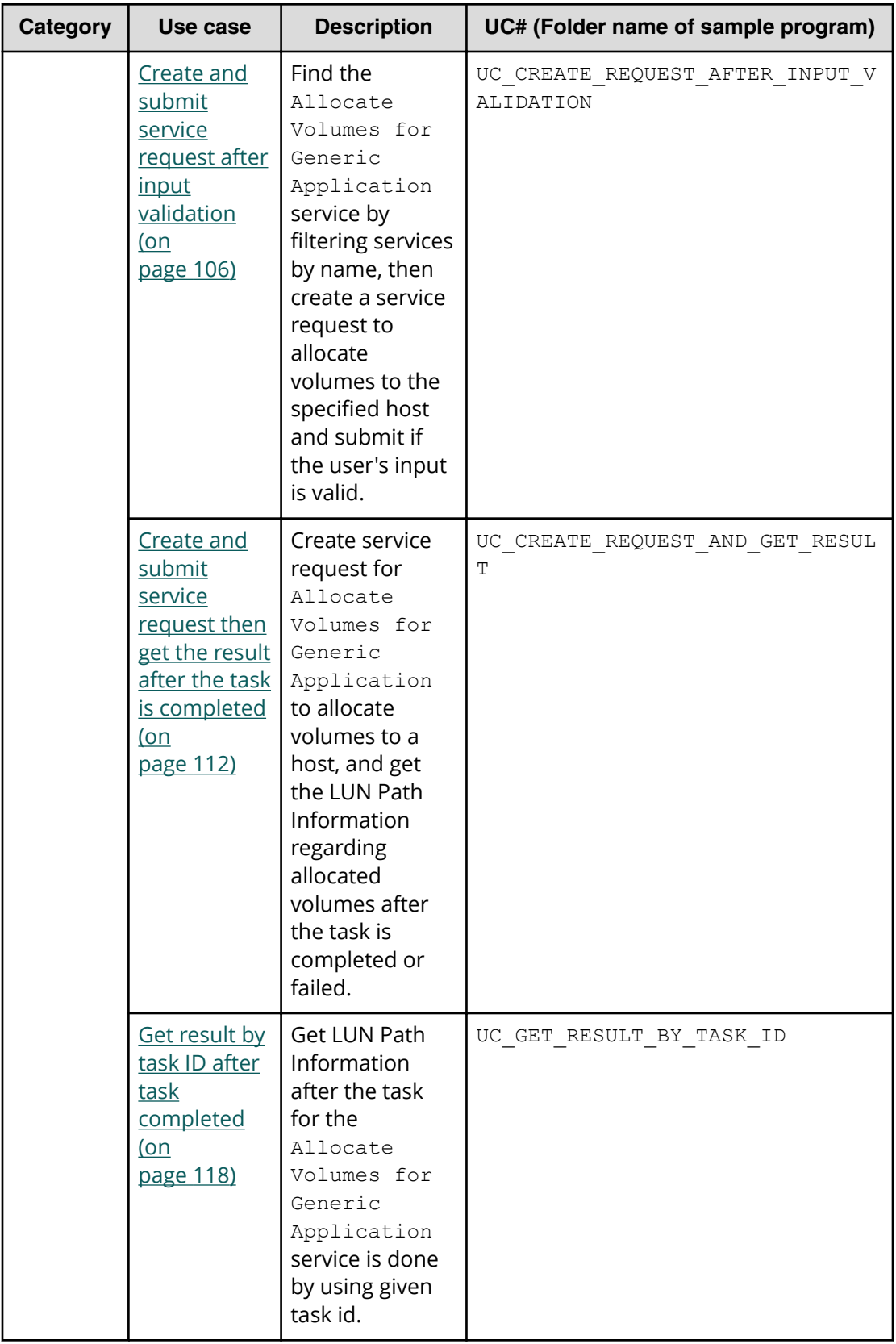

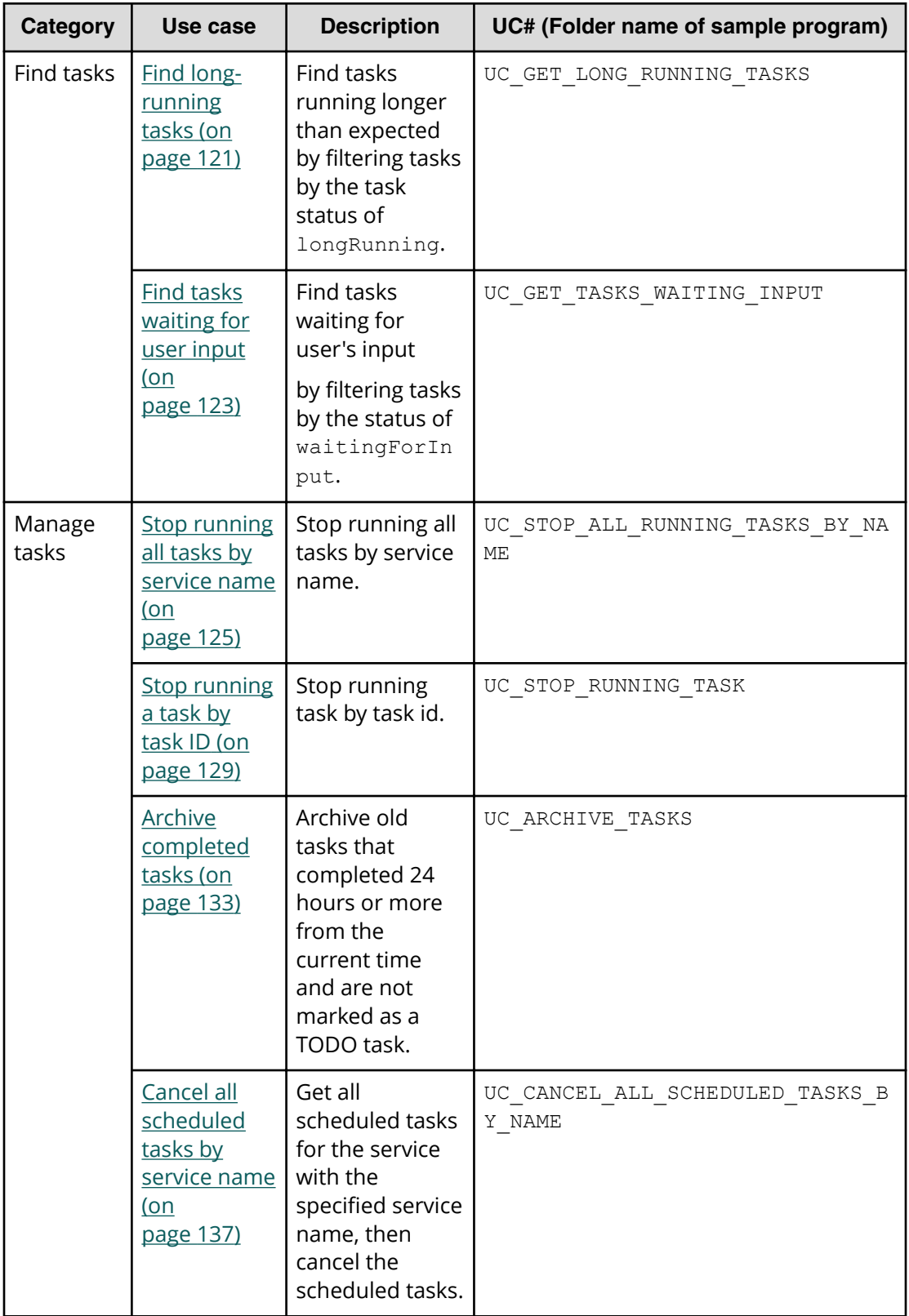

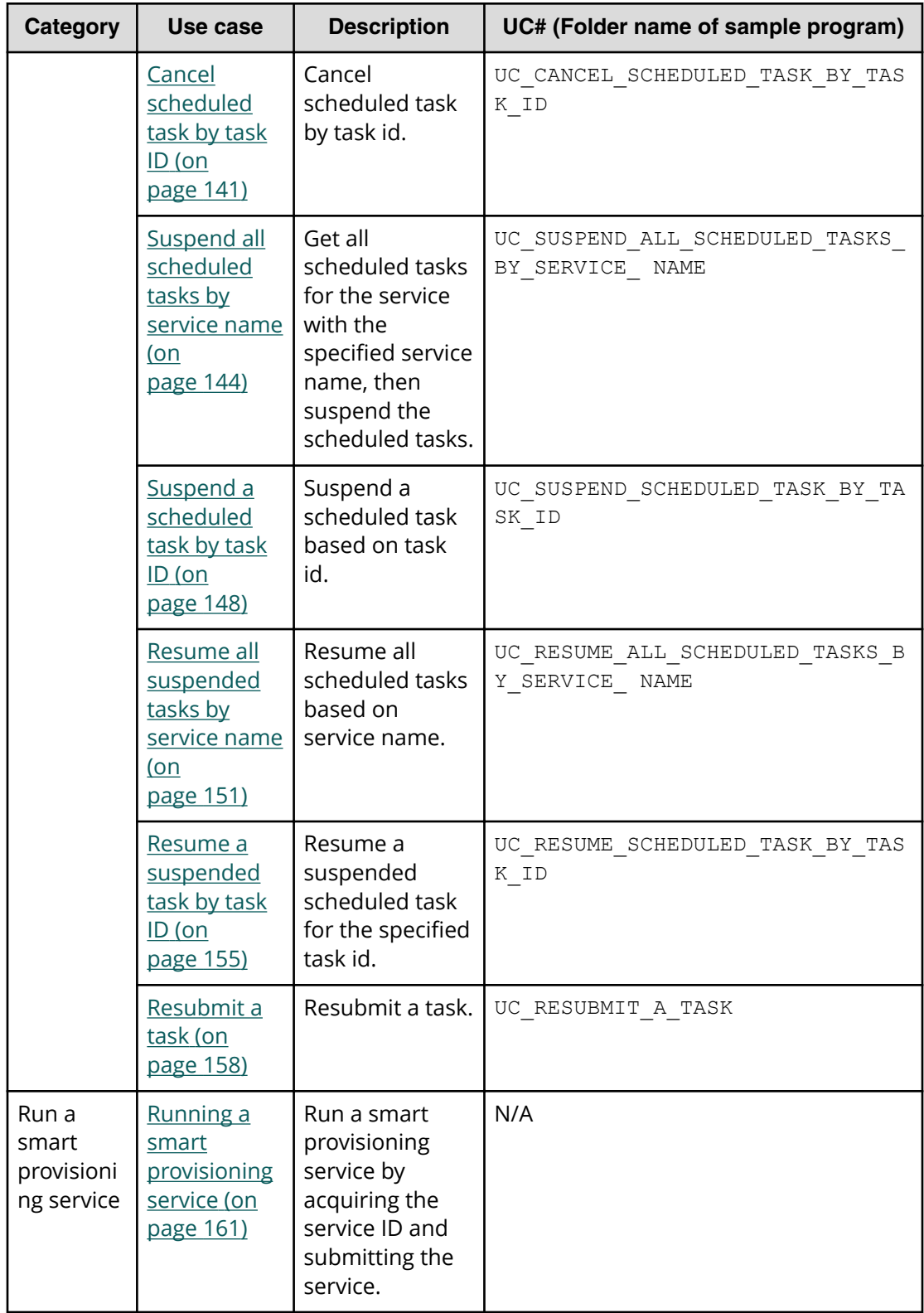

<span id="page-83-0"></span>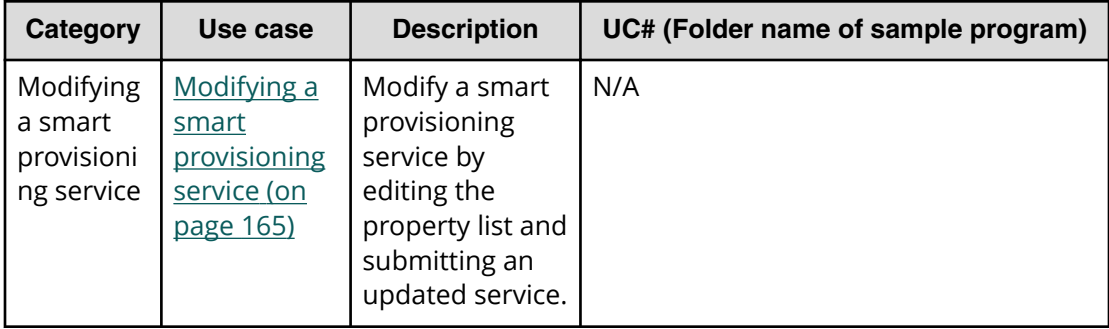

# **Use cases for finding and managing services**

Learn how to use the Automation Director REST API to find and manage services.

To access the sample code files referenced in the following use cases and get information on how to set up your environment to run the sample code, go to [https://](https://community.hitachivantara.com/docs/DOC-1007318) [community.hitachivantara.com/docs/DOC-1007318.](https://community.hitachivantara.com/docs/DOC-1007318)

### **Find service by service name**

#### **Overview**

Find a service by name and get all related service information.

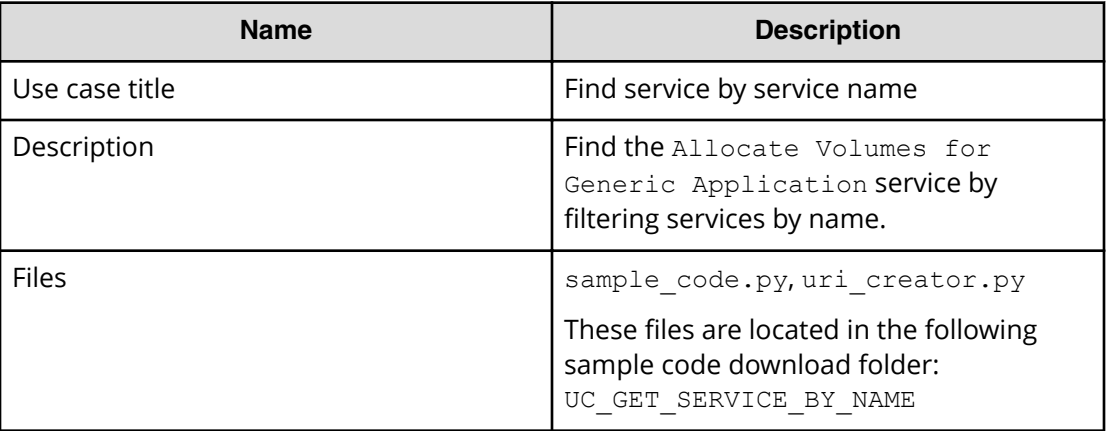

#### **REST APIs to call**

```
GET http(s)://{host}:{port}/Automation/v1/objects/Services?
HQL::filter=name='Allocate Volumes for Generic Application'
```
- Find Allocate Volumes for Generic Application service by filtering services by name.
- Specify the query string HQL::filter=name='Allocate Volumes for Generic Application' to get services with the specified name.

■ For details about the query string and resource attributes such as name, see the API command set topics.

In the following sample code, the URIs are created by uri\_creator.py. See *URI Creation and Utility Functions* for details.

#### **Sample code**

Variables - The following variables are used in the sample code:

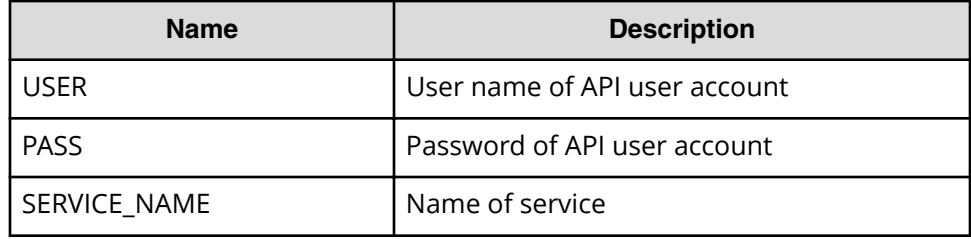

Find a service by filtering services by name.

```
"""
Find a service by filtering services by name
"""
uri = uri creator.create get service by name uri(SERVICE NAME)
r = requests.get(uri, headers=headers, auth=(USER, PASS))
data = r.json()['data']if len(data) > 0:
     #Possibly there are more than one services having same name belonging 
different service group
   service = data[0] prettyPrint(service)
else:
   print("There is no service having specified name: \"" + SERVICE NAME +
"\"")
    sys.exit(1)
sys.exit(0)
```
#### **URI creation and utility functions**

```
URI creation:
```

```
"" ""
This class creates URI for REST API
"" ""
class UriCreator():
   def init (self, host, port="22015", product="Automation",
protocol="http", version="v1"):
         self.host = host
         self.port = port
        self.product = product
        self.protocol = protocol
         self.version = version
         self.encode = "utf-8"
```

```
def create url base(self):
      uri = self.protocol + "://" + self.host + ":" + self.port + "/" +
self.product + "/" + self.version + "/"
        return uri
   def create get service by name uri(self, name):
       uri = self.create url base() + "/objects/Services?
HQL::filter=name='"+name+"'"
       return uri
```
Utility functions in sample code:

```
"" "
Print json object in human readable format
"" ""
def prettyPrint(jsonObj):
    print(json.dumps(jsonObj, sort keys=True, indent=4))
```
## **Get top 10 most frequently used services**

#### **Overview**

Get a maximum of 10 services in descending order of submitCount and in ascending order of name.

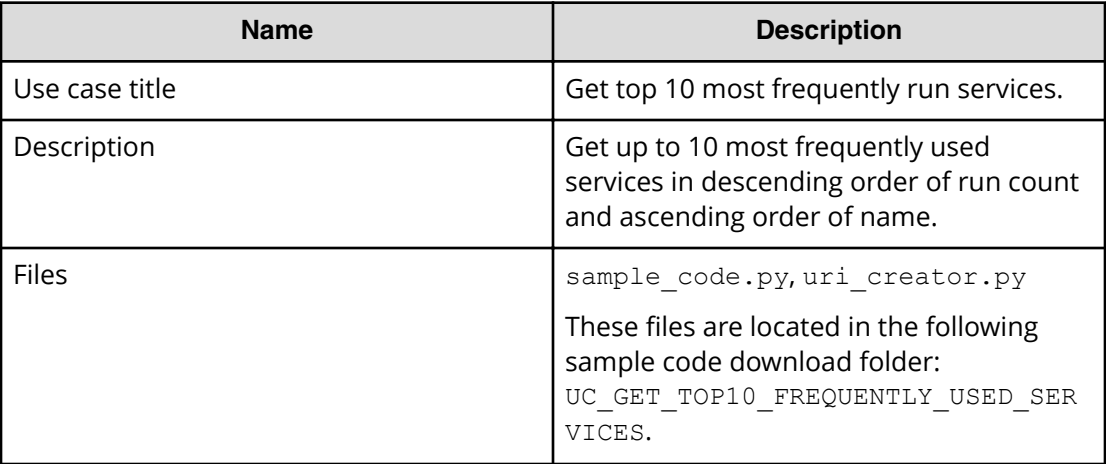

#### **REST APIs to call**

```
GET http(s)://{host}:{port}/Automation/v1/objects/Services?
HQL::filter=executedCount>0&HQL::count=10&HQL::sortBy=executedCount
%20DESC,name%20ASC
```
- Get a maximum of 10 services descending order of executedCount and in ascending order of name
- **•** Specify the query string  $HQL::filter=executedCount >0$  to get only services which have been used more than once

- **Specify the query string**  $HQL: : count = 10$  **to get the maximum of 10 services**
- Specify the query string HQL::sortBy=executedCount%20DESC, name%ASC

executedCount means the number of run tasks. If you want to count the number of submissions only, use submitCount instead of executedCount.

■ For details about the query string and resource attributes such as name, see the API command set topics.

In the following sample code, the URIs are created by uri\_creator.py. See *URI Creation and Utility Functions* for details.

#### **Sample code**

"""

Variables - The following variables are used in the sample code:

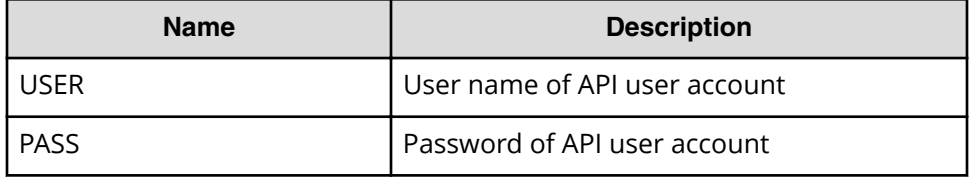

Get a maximum of 10 services in descending order of executedCount and in ascending order of name.

```
Get 10 services at maximum in descendant order of executedCount and in 
ascendant order of name
"" ""
filterCriteria = "HQL::filter=executedCount>0"
countCriteria = "HQL::count=10"
sortCriteria = "HQL::sortBy=executedCount%20DESC,name%20ASC"
criteria = filterCriteria + "&" + countCriteria + "&" + sortCriteria
uri = uri creator.create services with criteria uri(criteria)
r = requests.get(uri, headers=headers, auth=(USER, PASS))
data = r.json()['data']if len(data) == 0:
    print("There is no services executed")
     sys.exit(1)
count = 1for service in data:
   print(str(count) + "\t" + service['name'] + "\t" +
str(service['executedCount']))
   count = count + 1sys.exit(0)
```
#### **URI creation and utility functions**

URI creation

"" "" This class creates URI for REST API

```
"""
class UriCreator():
   def init (self, host, port="22015", product="Automation",
protocol="http", version="v1"):
        self.host = host
        self.port = port
         self.product = product
         self.protocol = protocol
         self.version = version
         self.encode = "utf-8"
    def create url base(self):
       uri = self.protocol + "://" + self.host + ":" + self.port + "/" +
self.product + "/" + self.version + "/"
         return uri
    def create services with criteria uri(self, criteria):
        uri = self.create url base() + "/objects/Services?" + criteria
         return uri
```
Utility functions in sample code

```
"" ""
Print json object information in human readable format
^{\rm{m}} ""
def prettyPrint(jsonObj):
    print(json.dumps(jsonObj, sort keys=True, indent=4))
```
## **Change service state to release**

#### **Overview**

Change the state of a service to release.

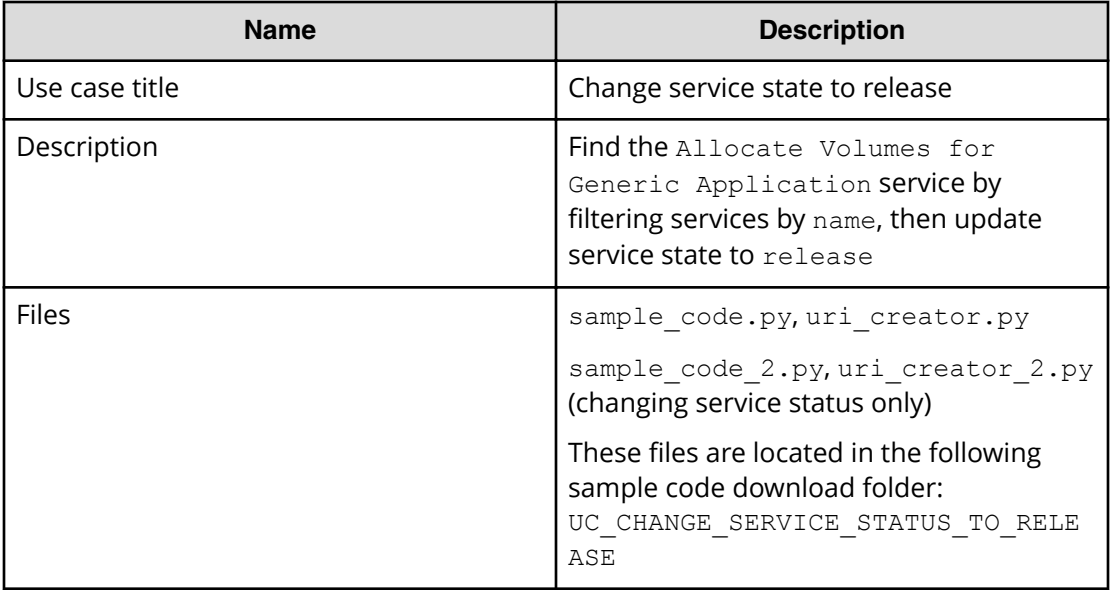

#### **REST APIs to call**

- **1.** GET http(s)://*host*:*port*/Automation/v1/objects/Services? HQL::filter=name='Allocate Volumes for Generic Application'
	- Find the Allocate Volumes for Generic Application service by filtering services by name
	- Specify the query string  $HQL::filler=name='Allocate Volumes for$ Generic Application' to get only services with the specified name
	- For details about the query string and resource attributes such as name, see the API command set topics.
- **2.** PUT https://*host*:*port*/Automation/v1/objects/Services/*instanceID*
	- $\blacksquare$  Update service information after changing the service state to release

You can use the previous API call not only for status changes, but also for other properties such as name, description and tags. However, if service status is the only property that you want to change, you can use the release action as follows. See the sample code files (sample\_code\_2.py, uri\_creator\_2.py) for additional detail.

- **1.** GET https://*host*:*port*/Automation/v1/objects/Services? HQL::filter=name='Allocate Volumes for Generic Application'
- **2.** GET https://*host*:*port*/Automation/v1/objects/Services/*instanceID*/ actions/release
	- Get property list to invoke the release action
- **3.** POST https://*host*:*port*/Automation/v1/objects/Services/*instanceID*/ actions/release/invoke
	- Invoke the release action by passing the property list obtained in Step 2

In the following sample code, the uri(s) are created by  $uri\_creation.py$ .

#### **Sample code**

Variables - The following variables are used in the sample code:

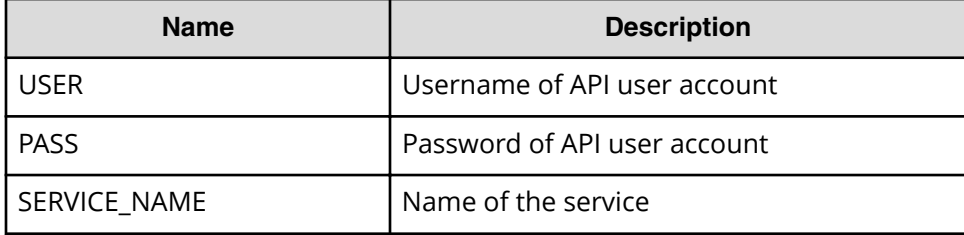

**1.** Find a service by filtering services by name.

```
"" ""
Find a service by filtering services by name
"""
uri = uri creator.create qet service by name uri(SERVICE NAME)
r = requests.get(uri, headers=headers, auth=(USER, PASS))
data = r.ison()['data']if len(data) > 0:
     #Possibly there are more than one services having same name 
belonging different service group
```

```
service = data[0]else:
    print("There is no service having specified name: \"" + 
SERVICE NAME + "\\ exit(1)
```
**2.** Update service information after changing the service state to release.

```
"" ""
Update service information after changing service state to 'release'
"" "
if service['serviceState'] != 'release':
     service['serviceState'] = 'release'
   uri = uri creator.create put service uri(service['instanceID'])
   ret = do action("put", uri, service, USER, PASS).json()
else:
     print("The service is already released.")
```
#### **URI creation and utility functions**

URI creation

```
"""
This class creates URI for REST API
""" ""
class UriCreator():
   def init (self, host, port="22015", product="Automation",
protocol="http", version="v1"):
        self.host = host
        self.port = port
        self.product = product
         self.protocol = protocol
        self.version = version
        self.encode = "utf-8"
    def create url base(self):
       uri = self.protocol + "://" + self.host + ":" + self.port +"/" +self.product + "/" + self.version + "/"
        return uri
    def create get service by name uri(self, name):
       uri = self.create url base() + "/objects/Services?
HQL::filter=name='"+name+"'"
        return uri
    def create put service uri(self, id):
       uri = self.create url base() + "objects/Services" + "/" + str(id)
        return uri
```
Utility functions in sample code

```
"" ""
Print json object information in human readable format
"" ""
def prettyPrint(jsonObj):
   print(json.dumps(jsonObj, sort keys=True, indent=4))
```
Chapter 2: Hitachi Automation Director REST API use cases

Hitachi Automation Director REST API User and Reference Guide 90

```
"" "
execute the HTTP request(POST or PUT)
@param method_type HTTP request method(POST or PUT)
@param uri URI to execute HTTP method?
@param body the information of resource
"""
def do action(method type,uri,body, user, passwd):
    try:
        if(method type == "put"):
            r = requests.put(uri, headers=headers, data=json.dumps(body),
auth=(user, passwd))
        elif(method type == "post"):
            r = requests.post(uri, headers=headers, data=json.dumps(body),
auth=(user, passwd))
        if r.status code == http.clien.OK: return r
         else:
            raise(Exception('ERROR HTTP Status = ' + str(r.status code)))
             return None
     except requests.exceptions.ConnectionError as e:
         print(e.message)
         print("URI : " + uri)
         sys.exit("failed to connect to REST API server. Please check URI 
parameters.")
     except requests.HTTPError as e:
        print(e.message)
        sys.exit("HTTP error.")
     except Exception as e:
        print(e.message)
         sys.exit("failed to request.")
```
## **Change service state to maintenance**

#### **Overview**

Change the state of a service to maintenance.

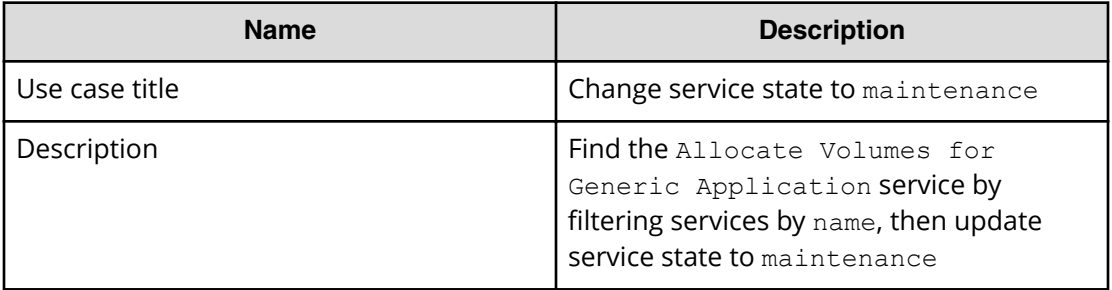

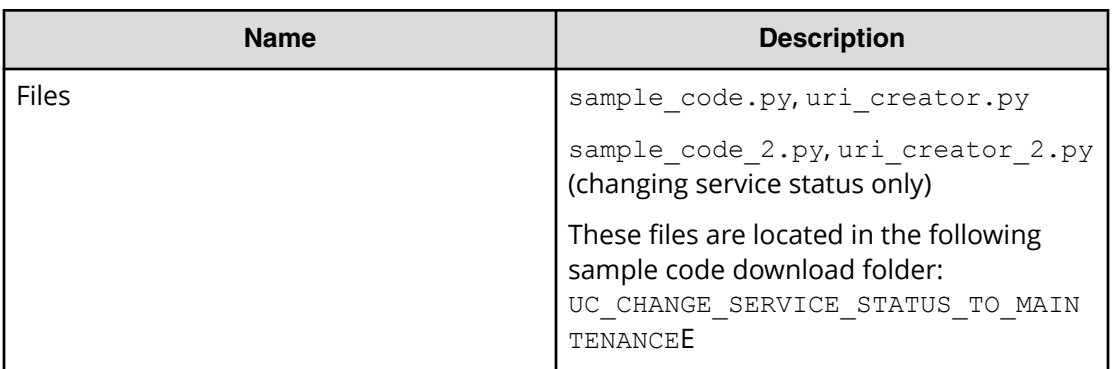

#### **REST APIs to call**

- **1.** GET https://*host*:*port*/Automation/v1/objects/Services? HQL::filter=name='Allocate Volumes for Generic Application'
	- Find the Allocate Volumes for Generic Application service by filtering services by name
	- Specify the query string HQL::filter=name='Allocate Volumes for Generic Application' to get only services with the specified name
	- For details about the query string and resource attributes such as name, see the API command set topics.
- **2.** PUT https://*host*:*port*/Automation/v1/objects/Services/*ServiceID*
	- Update service information after changing the service state to release

You can use the previous API call not only for status changes, but also for other properties such as name, description and tags. However, if service status is the only property that you want to change, you can use the maintenance action as follows. See the sample code files (sample code  $2.py$ , uri creator  $2.py$ ) for additional detail.

- **1.** GET https://*host*:*port*/Automation/v1/objects/Services? HQL::filter=name='Allocate Volumes for Generic Application'
- **2.** GET https://*host*:*port*/Automation/v1/objects/Services/*instanceID*/ actions/maintenance
	- Get property list to invoke the maintenance action
- **3.** POST https://*host*:*port*/Automation/v1/objects/Services/*instanceID*/ actions/maintenance/invoke
	- Invoke the maintenance action by passing the property list obtained in Step 2

In the following sample code, the URIs are created by uri\_creator.py. See the *URI Creation and Utility Functions* for details.

#### **Sample code**

Variables - The following variables are used in the sample code:

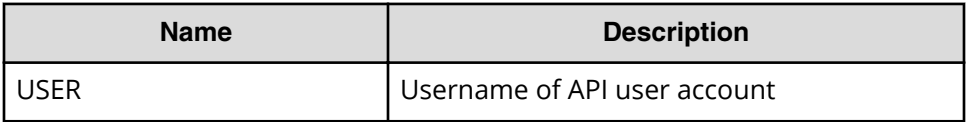

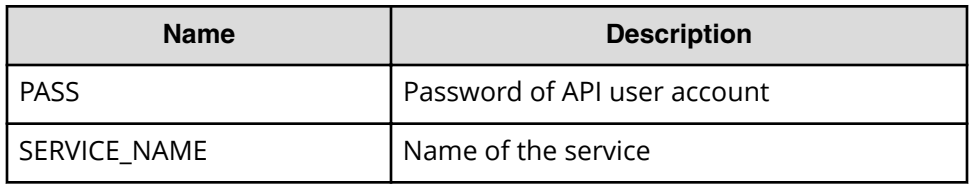

**1.** Find a service by filtering services by name.

```
"" ""
Find a service by filtering services by name
"""
uri = uri creator.create get service by name uri(SERVICE NAME)
r = requests.get(uri, headers=headers, auth=(USER, PASS))
data = r.json()['data']if len(data) > 0:
     #Possibly there are more than one services having same name 
belonging different service group
    service = data[0]else:
     print("There is no service having specified name: \"" + 
SERVICE NAME + "\\"
```
**2.** Update service information after changing the service state to maintenance.

```
"""
Update service state
"""
if service['serviceState'] != 'maintenance':
     service['serviceState'] = 'maintenance'
    uri = uri_creator.create_put_service_uri(service['instanceID'])
    ret = do_action("put", uri, service, USER, PASS).json()
else:
    print("The service is already released.")
```
#### **URI creation and utility functions**

URI creation

```
"" ""
This class creates URI for REST API
"" ""
class UriCreator():
   def init (self, host, port="22015", product="Automation",
protocol="http", version="v1"):
         self.host = host
         self.port = port
         self.product = product
         self.protocol = protocol
         self.version = version
         self.encode = "utf-8"
    def create url base(self):
        uri = self.protocol + "://" + self.host + ":" + self.port + "/" +
self.product + "/" + self.version + "/"
```

```
 return uri
   def create get service by name uri(self, name):
       uri = self.create url base() + "/objects/Services?
HQL::filter=name='"+name+"'"
        return uri
   def create put service uri(self, id):
       uri = self.create url base() + "objects/Services" + "/" + str(id)
        return uri
```
Utility functions in sample code

```
""" ""
Print json object information in human readable format
"" ""
def prettyPrint(jsonObj):
    print(json.dumps(jsonObj, sort keys=True, indent=4))
"" ""
execute the HTTP request(POST or PUT)
@param method_type HTTP request method(POST or PUT)
@param uri URI to execute HTTP method?
@param body the information of resource
"""
def do action(method type,uri,body, user, passwd):
     try:
        if(method type == "put"):
            r = requests.put(uri, headers=headers, data=json.dumps(body),
auth=(user, passwd))
        elif(method type == "post"):
            r = requests.post(uri, headers=headers, data=json.dumps(body),
auth=(user, passwd))
        if r.status code == http.client.OK:
             return r
         else:
            raise(Exception('ERROR HTTP Status = ' + str(r. status code)))
             return None
     except requests.exceptions.ConnectionError as e:
         print(e.message)
        print("URI : " + uri) sys.exit("failed to connect to REST API server. Please check URI 
parameters.")
     except requests.HTTPError as e:
        print(e.message)
        sys.exit("HTTP error.")
     except Exception as e:
         print(e.message)
         sys.exit("failed to request.")
```
## <span id="page-94-0"></span>**Delete a service by service name**

#### **Overview**

Delete a service by service name.

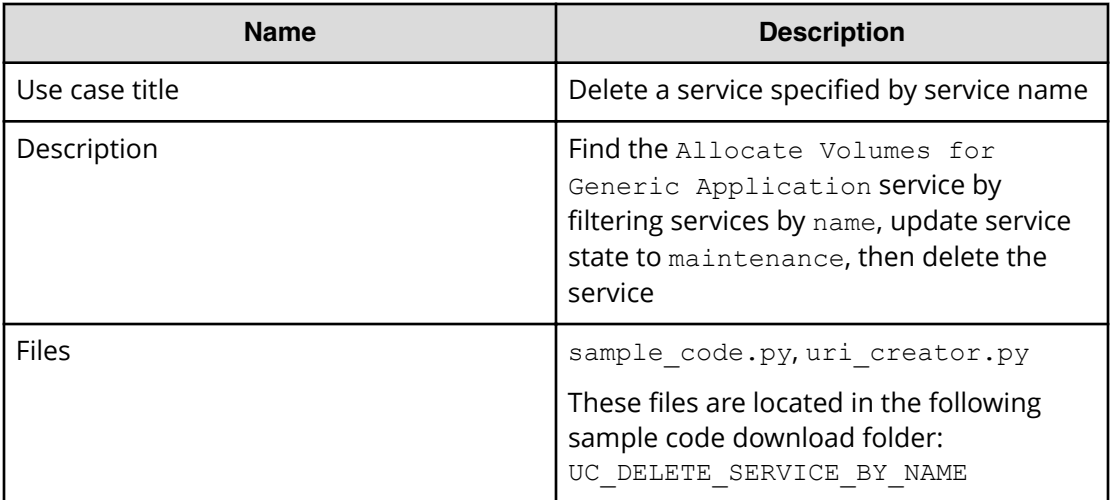

#### **REST APIs to call**

- **1.** GET https://*host*:*port*/Automation/v1/objects/Services? HQL::filter=name='Allocate Volumes for Generic Application'
	- Find the Allocate Volumes for Generic Application service by filtering services by name
	- Specify the query string  $HQL::filter=name='Allocate Volumes for$ Generic Application' to get services that match the specified name
	- For details about the query string and resource attributes such as name, see the API command set topics.
- **2.** DELETE https://*host*:*port*/Automation/v1/objects/Services/*serviceID*
	- Delete the service

#### **Sample code**

Variables - The following variables are used in the sample code:

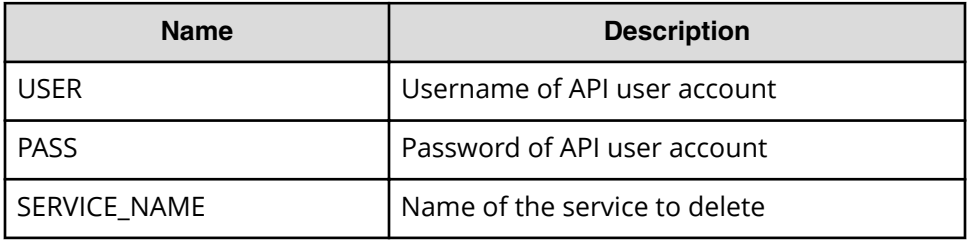

**1.** Find a service by filtering services by name.

```
"""
Find a service by filtering services by name
```

```
^{\mathrm{H}\mathrm{H}\mathrm{H}}uri = uri creator.create get services by service name uri(SERVICE NAME)
services = requests.get(uri, headers=headers, auth=(USER,
PASS)).json()
if len(services) = 0:
     print("There is no service having specified name: \"" + 
SERVICE NAME + "\\ sys.exit(1)
for service in services['data']:
    "" ""
     Delete the service --> See #2 section
     """
sys.exit(0)
```
**2.** Delete the service.

```
"" ""
Delete the service
"""
uri = uri creator.create get service uri(service['instanceID'])
do action("delete", uri, None, USER, PASS)
```
#### **URI creation and utility functions**

URI creation

```
"""
This class creates URI for REST API
"""
class UriCreator():
   def init (self, host, port="22015", product="Automation",
protocol="http", version="v1"):
        self.host = host
        self.port = port
         self.product = product
        self.protocol = protocol
        self.version = version
        self.encode = "utf-8"
    def create url base(self):
       uri = self.protocol + "!///" + self.host + "!" + self.port +"/" +self.product + "/" + self.version + "/"
        return uri
    def create get services by service name uri(self, serviceName):
        uri = self.create url base() + "objects/Services?
HQL::filter=name='"+serviceName +"'"
        return uri
    def create get service uri(self, serviceID):
       uri = self.create url base() + "objects/Services/"+str(serviceID)
        return uri
```
#### <span id="page-96-0"></span>Utility functions in sample code

```
"" ""
execute the HTTP request(POST or PUT)
@param method_type HTTP request method(POST or PUT)
@param uri URI to execute HTTP method?
@param body the information of resource
"" ""
def do action(method type,uri,body, user, passwd):
    try:
        if(method type == "put"):
            r = requests.put(uri, headers=headers, data=json.dumps(body),
auth=(user, passwd))
        elif(method type == "delete"):
            r = requests.delete(uri, headers=headers,
data=json.dumps(body), auth=(user, passwd))
        elif(method type == "post"):
            r = requests.post(uri, headers=headers, data=json.dumps(body),
auth=(user, passwd))
        if r.status code == http.client.OK or r.status code==204:
            return r
         else:
            raise(Exception('ERROR HTTP Status = ' + str(r.status code)))
            return None
    except requests.exceptions.ConnectionError as e:
         print(e.message)
        print("URI : " + uri) sys.exit("failed to connect to REST API server. Please check URI 
parameters.")
    except requests.HTTPError as e:
        print(e.message)
        sys.exit("HTTP error.")
    except Exception as e:
        print(e.message)
         sys.exit("failed to request.")
```
## **Use cases for creating and submitting service requests**

Learn how to use the Automation Director REST API to create and update services.

To access the sample code files referenced in the following use cases and get information on how to set up your environment to run the sample code, go to [https://](https://community.hitachivantara.com/docs/DOC-1007318) [community.hitachivantara.com/docs/DOC-1007318.](https://community.hitachivantara.com/docs/DOC-1007318)

### **Create and submit service request (run immediately)**

#### **Overview**

Search for the Allocate Volumes for Generic Application service and then create a service request to allocate volumes to specified host and submit it.

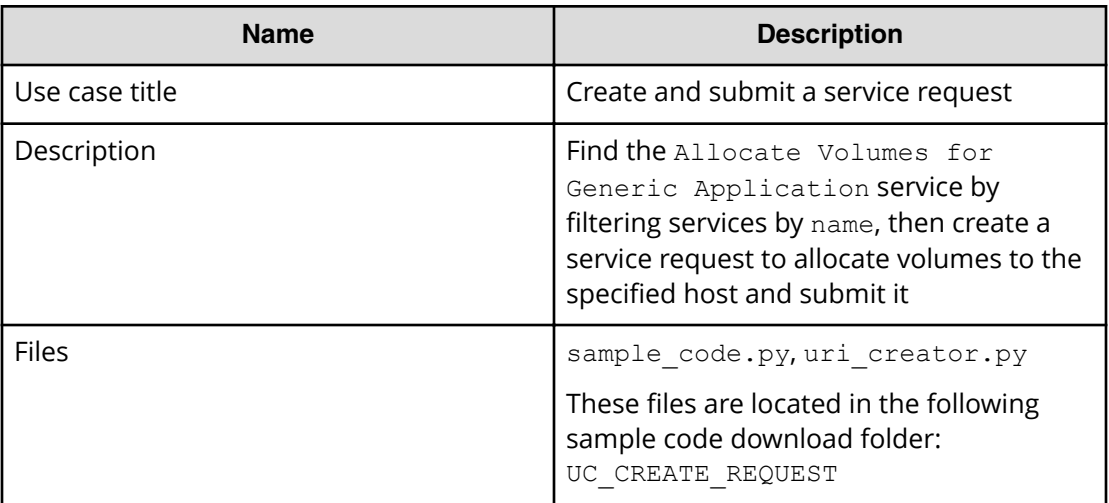

#### **REST APIs to call**

- **1.** GET https://*host*:*port*/Automation/v1/objects/Services? HQL::filter=name='Allocate Volumes for Generic Application'
	- Find the Allocate Volumes for Generic Application service by filtering services by name
	- Specify the query string HQL::filter=name='Allocate Volumes for Generic Application' to get only services with the specified name
	- For details about the query string and resource attributes such as name, see the API command set topics.
- **2.** GET https://*host*:*port*/Automation/v1/objects/Services/*instanceID*/ actions/submit
	- Acquire the service property list to fill property values such as target host and volume settings before submitting a service request
- **3.** POST https://*host*:*port*/Automation/v1/objects/Services/*instanceID*/ actions/submit/invoke
	- Submit a service request with a filled property list

In the following sample code, the URIs are created by uri\_creator.py. See *URI Creation and Utility Functions* for details.

#### **Sample code**

Variables - The following variables are used in the sample code:

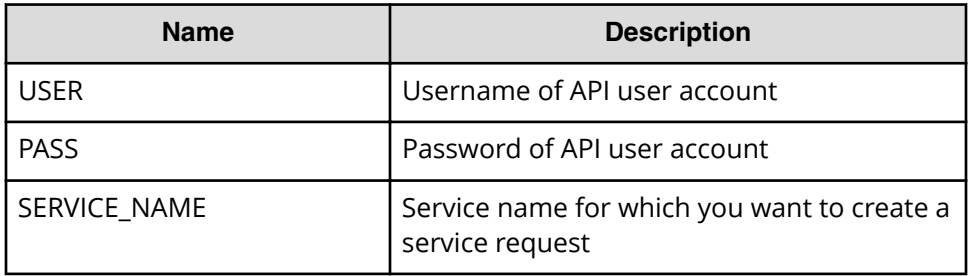

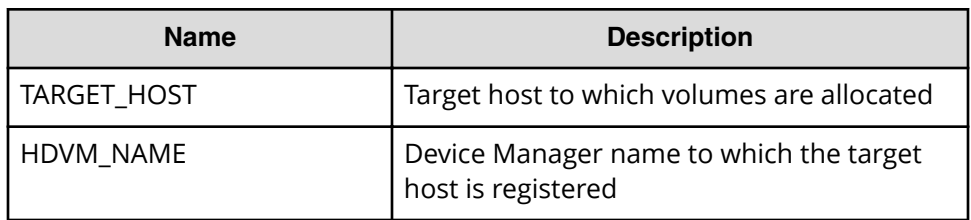

**1.** Find a service by filtering services by name.

```
"" ""
Find a service by specified name from all services
"""
uri = uri creator.create get service by name uri(SERVICE NAME)
r = requests.get(uri, headers=headers, auth=(USER, PASS))
data = r.json() ['data']
if len(data) > 0:
    service = data[0]else:
    print("There is no service having specified name: \"" + 
SERVICE NAME + "\\ exit(1)
instanceID = service['instanceID']
```
**2.** Acquire the service property list to fill property values such as target host and volume settings before submitting a service request.

```
"" ""
Acquiring property list of the service in order to fill property 
values such as target host and volume settings before submitting 
service request
"""
uri = uri creator.create prepare submit service uri(instanceID)
submitForm = requests.get(uri, headers=headers, auth=(USER, 
PASS)).json()
# Update host settings
hostSetting = find(submitForm['parameters'], 'keyName', 
"provisioning.hostSetting.targetHosts.value")
hostSettingValue = { 
     "values": {
         "deviceManagerName": HDVM_NAME, 
         "hosts" : [ 
            { "name": TARGET_HOST } 
[[]
     } 
}
hostSetting['value'] = json.dumps(hostSettingValue)
# Update volume settings
volumeSetting = find(submitForm['parameters'], 'keyName', 
"provisioning.volumeSetting.volumeSettings.value")
volumeSettingValue = json.loads(volumeSetting['value'])
usageOS = find(volumeSettingValue['values'], "usage", "OS")
```

```
usageOS.update({
     'ldevLabel' : 'OS',
     'capacity' : '10GB'
})
usageApp = find(volumeSettingValue['values'], "usage", "App")
usageApp.update({
     'ldevLabel' : 'App',
     'capacity' : '10GB'
})
usageData = find(volumeSettingValue['values'], "usage", "Data")
usageData.update({
     'ldevLabel' : 'Data',
     'capacity' : '10GB'
})
volumeSetting['value'] = json.dumps(volumeSettingValue)
# Update task settings
taskSettings = findByProperty(submitForm['parameters'], 'scheduleType')
taskSettings.update({
     'name' : 'Task from API'
})
```
**3.** Submit a service request with a filled property list.

```
"" ""
Submit service request with filled property list
"""
uri = uri creator.create submit service uri(instanceID)
ret = do_action("post", uri, submitForm, USER, PASS).json()
```
#### **URI creation and utility functions**

Get result information of the task such as LUN path information.

```
"" ""
This class creates URI for REST API
"""
class UriCreator():
   def init (self, host, port="22015", product="Automation",
protocol="http", version="v1"):
        self.host = host
        self.port = port
        self.product = product
        self.protocol = protocol
        self.version = version
        self.encode = "utf-8"
    def create url base(self):
       uri = self.protocol + "://" + self.host + ":" + self.port + "/" +
self.product + "/" + self.version + "/"
        return uri
    def create get service by name uri(self, name):
       uri = self.create url base() + "/objects/Services?
HQL::filter=name='"+name+"'"
        return uri
```

```
def create prepare submit service uri(self, id):
       uri = self.create url base() + "/objects/Services/" + str(id) + "/
actions/submit"
        return uri
   def create submit service uri(self, id):
       uri = self.create url base() + "/objects/Services/" + str(id) + "/
actions/submit/invoke"
        return uri
```
Utility functions in sample code

```
""" ""
Print json object information in human readable format
"" ""
def prettyPrint(jsonObj):
    print(json.dumps(jsonObj, sort keys=True, indent=4))
"" ""
Find element of which property and value equals to specified ones from 
array
"""
def find(array, property, value):
     for elem in array:
         if property in elem.keys() and elem[property] == value:
            return elem
     return
"" ""
Find element of which property name equals to specified one from array
"""
def findByProperty(array, property):
     for elem in array:
        if property in elem.keys():
            return elem
     return 
"" ""
execute the HTTP request(POST or PUT)
@param method_type HTTP request method(POST or PUT)
@param uri URI to execute HTTP method?
@param body the information of resource
"" ""
def do action(method type,uri,body, user, passwd):
     try:
        if(method type == "put"):
            r = requests.put(uri, headers=headers, data=json.dumps(body),
auth=(user, passwd))
        elif(method type == "post"):
            r = requests.post(uri, headers=headers, data=json.dumps(body),
auth=(user, passwd))
        if r.status code == http.clien.OK: return r
         else:
```

```
raise(Exception('ERROR HTTP Status = ' + str(r.status code)))
            return None
    except requests.exceptions.ConnectionError as e:
         print(e.message)
         print("URI : " + uri)
         sys.exit("failed to connect to REST API server. Please check URI 
parameters.")
    except requests.HTTPError as e:
        print(e.message)
        sys.exit("HTTP error.")
    except Exception as e:
        print(e.message)
         sys.exit("failed to request.")
```
## **Create and submit service request (schedule)**

#### **Overview**

Search for the Allocate Volumes for Generic Application service, then create a service request to allocate volumes to specified host. This service is run at the specified date and time.

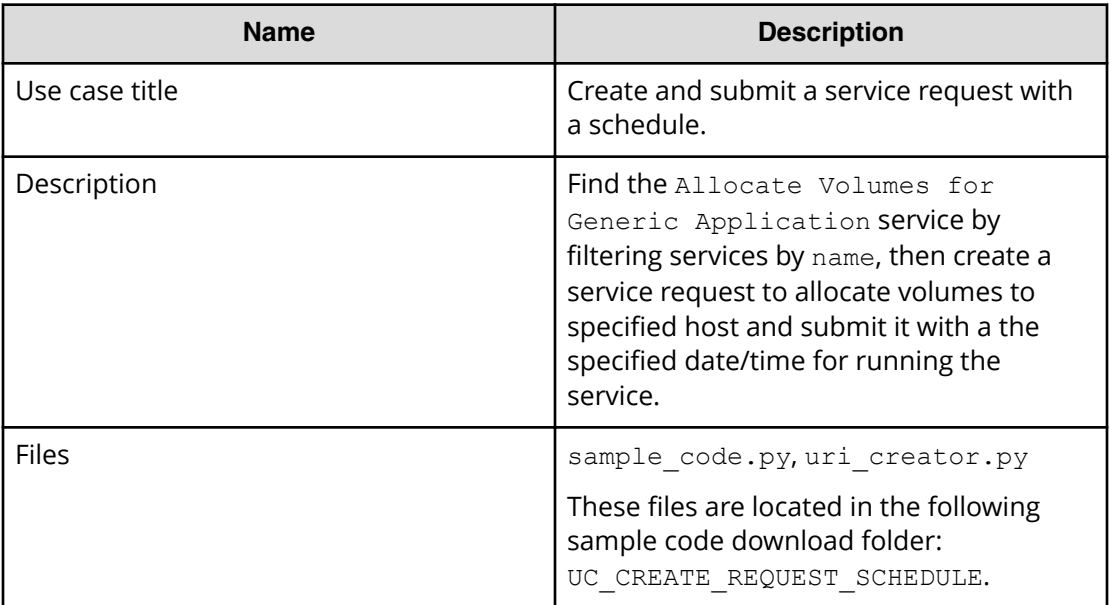

#### **REST APIs to call**

- **1.** GET https://*host*:*port*/Automation/v1/objects/Services? HQL::filter=name='Allocate Volumes for Generic Application'
	- Find the Allocate Volumes for Generic Application service by filtering services by name
	- Specify the query string HQL::filter=name='Allocate Volumes for Generic Application' to get only services with the specified name
	- For details about the query string and resource attributes such as name, see the API command set topics.

- **2.** GET https://*host*:*port*/Automation/v1/objects/Services/*instanceID*/ actions/submit
	- Acquire the service property list to fill property values such as target host and volume settings before submitting service request
	- Also, specify a date/time schedule that specifies when to run the service
- **3.** POST https://*host*:*port*/Automation/v1/objects/Services/*instanceID*/ actions/submit/invoke
	- Submit a service request with a filled property list

In the following sample code, the URIs are created by uri\_creator.py. See *URI Creation and Utility Functions* for details.

#### **Sample code**

Variables - The following variables are used in the sample code:

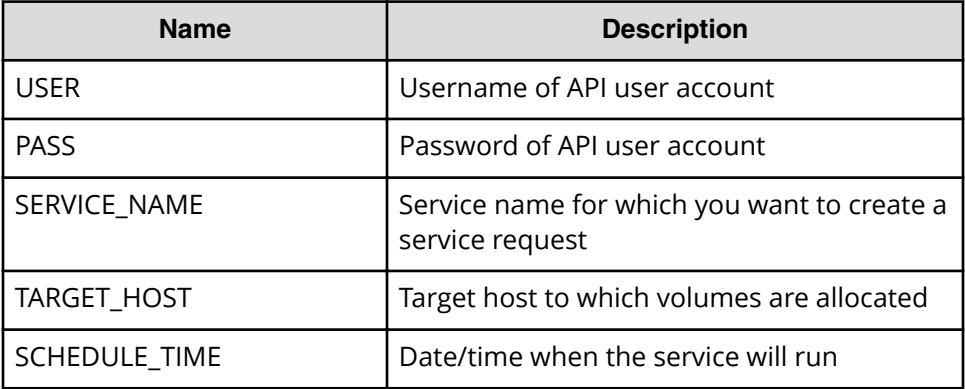

**1.** Find a service by filtering services by name.

```
"" ""
Find a service by filtering services by name
"""
uri = uri creator.create get service by name uri(SERVICE NAME)
r = requests.get(uri, headers=headers, auth=(USER, PASS))
data = r \cdot json() ['data']
if len(data) > 0:
     #Possibly there are more than one services having same name 
belonging different service group
   service = data[0]else:
     print("There is no service having specified name: \"" + 
SERVICE NAME + "\\ exit(1)
instanceID = service['instanceID']
```
**2.** Acquire the service property list to fill property values such as target host and volume settings before submitting a service request.

```
"" ""
Acquiring property list of the service in order to fill property 
values such as target host and volume settings before submitting
```

```
service request
"""
uri = uri creator.create prepare submit service uri(instanceID)
submitForm = requests.get(uri, headers=headers, auth=(USER, 
PASS)).json()
# Update host settings
hostSetting = find(submitForm['parameters'], 'keyName', 
"provisioning.hostSetting.targetHosts.value")
hostSettingValue = { 
     "values": {
         "deviceManagerName": HDVM_NAME, 
         "hosts" : [ 
             { "name": TARGET_HOST } 
         ] 
 } 
}
hostSetting['value'] = json.dumps(hostSettingValue)
# Update volume settings
volumeSetting = find(submitForm['parameters'], 'keyName', 
"provisioning.volumeSetting.volumeSettings.value")
volumeSettingValue = json.loads(volumeSetting['value'])
usageOS = find(volumeSettingValue['values'], "usage", "OS")
usageOS.update({
     'ldevLabel' : 'OS',
     'capacity' : '10GB'
})
usageApp = find(volumeSettingValue['values'], "usage", "App")
usageApp.update({
     'ldevLabel' : 'App',
     'capacity' : '10GB'
})
usageData = find(volumeSettingValue['values'], "usage", "Data")
usageData.update({
     'ldevLabel' : 'Data',
     'capacity' : '10GB'
})
volumeSetting['value'] = json.dumps(volumeSettingValue)
# Update task settings
taskSettings = findByProperty(submitForm['parameters'], 'scheduleType')
taskSettings.update({
    'name' : 'Task from API',
     'scheduleType' : 'schedule',
     'scheduledStartTime' : SCHEDULE_TIME
})
```
**3.** Submit a service request.

```
"" ""
Send service request
"""
uri = uri creator.create submit service uri(instanceID)
ret = do_action("post", uri, submitForm, USER, PASS).json()
```
#### **URI creation and utility functions**

URI creation

```
""" ""
This class creates URI for REST API
"""
class UriCreator():
   def init (self, host, port="22015", product="Automation",
protocol="http", version="v1"):
        self.host = host
        self.port = port
        self.product = product
        self.protocol = protocol
        self.version = version
        self.encode = "utf-8"
    def create url base(self):
       uri = self.protocol + "://" + self.host + ":" + self.port + */" +self.product + "/" + self.version + "/"
        return uri
    def create get service by name uri(self, name):
        uri = self.create url base() + "/objects/Services?
HQL::filter=name='"+name+"'"
        return uri
    def create prepare submit service uri(self, id):
       uri = self.create url base() + "/objects/Services/" + str(id) + "/
actions/submit"
        return uri
    def create submit service uri(self, id):
       uri = self.create url base() + "/objects/Services/" + str(id) + "/
actions/submit/invoke"
        return uri
```
Utility functions in sample code

```
"" ""
Print json object information in human readable format
"""
def prettyPrint(jsonObj):
     print(json.dumps(jsonObj, sort_keys=True, indent=4))
"" ""
Find element of which property and value equals to specified ones from 
array
"" ""
def find(array, property, value):
    for elem in array:
         if property in elem.keys() and elem[property] == value:
             return elem
     return
"" ""
Find element of which property name equals to specified one from array
```
Chapter 2: Hitachi Automation Director REST API use cases

Hitachi Automation Director REST API User and Reference Guide 105

```
def findByProperty(array, property):
    for elem in array:
        if property in elem.keys():
            return elem
     return 
""" ""
execute the HTTP request(POST or PUT)
@param method_type HTTP request method(POST or PUT)
@param uri URI to execute HTTP method?
@param body the information of resource
"""
def do action(method type, uri, body, user, passwd):
     try:
        if(method type == "put"):
           r = \text{requests.put(uri, headers=heads, data=json.dumps(body),}auth=(user, passwd))
        elif(method type == "post"):
           r = requests.post(uri, headers=headers, data=json.dumps(body),
auth=(user, passwd))
        if r.status code == http.clien.OK: return r
         else:
            raise(Exception('ERROR HTTP Status = ' + str(r.status code)))
             return None
     except requests.exceptions.ConnectionError as e:
         print(e.message)
         print("URI : " + uri)
         sys.exit("failed to connect to REST API server. Please check URI 
parameters.")
    except requests.HTTPError as e:
         print(e.message)
         sys.exit("HTTP error.")
     except Exception as e:
         print(e.message)
         sys.exit("failed to request.")
```
## **Create and submit service request after input validation**

#### **Overview**

<span id="page-105-0"></span>"""

Find the Allocate Volumes for Generic Application service by filtering services by name, then create a service request to allocate volumes to the specified host and submit if the user's input is valid.

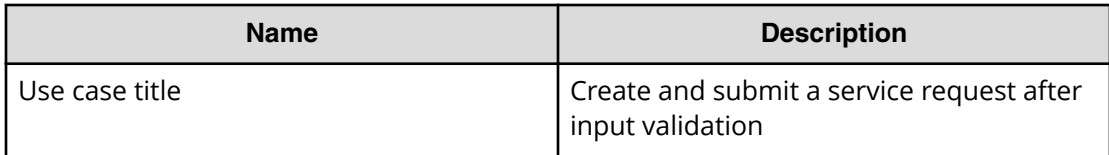

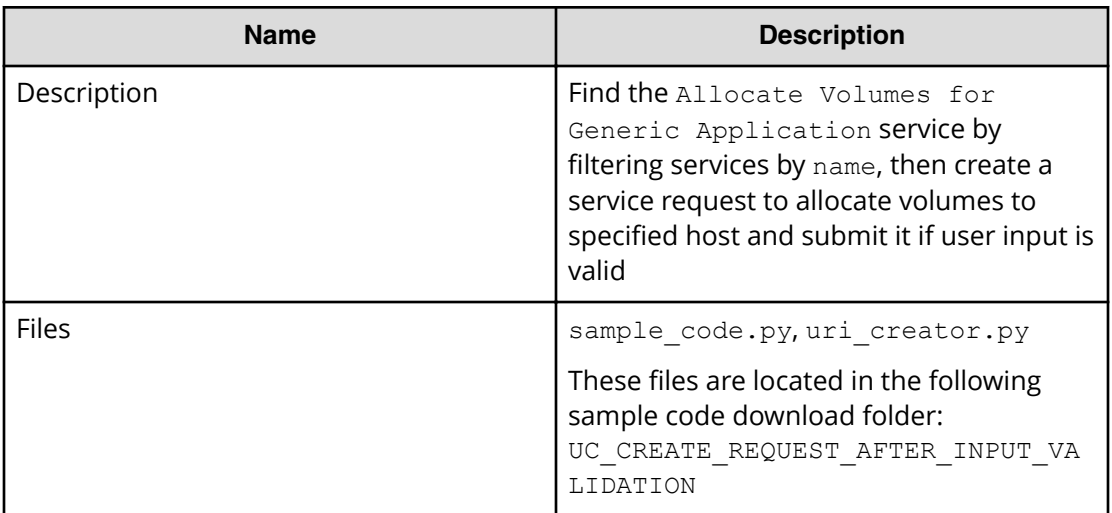

#### **REST APIs to call**

- **1.** GET https://*host*:*port*/Automation/v1/objects/Services? HQL::filter=name='Allocate Volumes for Generic Application'
	- Find the Allocate Volumes for Generic Application service by filtering services by name
	- Specify the query string HQL::filter=name='Allocate Volumes for Generic Application' to get only services with the specified name
	- $\blacksquare$  For details about the query string and resource attributes such as  $\text{name}$ , see the API command set topics.
- **2.** GET https://*host*:*port*/Automation/v1/objects/Services/*instanceID*/ actions/submit
	- Acquire the service property list to fill property values such as target host and volume settings before submitting service request
- **3.** GET https://*host*:*port*/Automation/v1/objects/PropertyDefinitions/? serviceID=*instanceID*
	- Acquire the property definition to validate the user input such as volume label and volume capacity
	- Specify the query string serviceID=*instanceID* to get only property definitions related to the service
- **4.** POST https://*host*:*port*/Automation/v1/objects/Services/*instanceID*/ actions/submit/invoke
	- Submit a service request with a filled property list

In the following sample code, the URIs are created by uri\_creator.py. See *URI Creation and Utility Functions* for details.

#### **Sample code**

Variables - The following variables are used in the sample code:

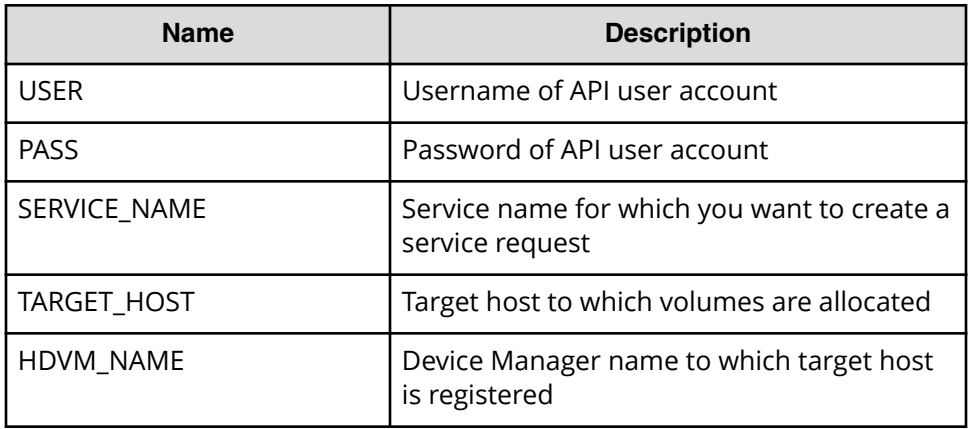

**1.** Find a service by filtering services by name.

```
"""
Find a service by filtering services by name
"" ""
uri = uri creator.create get service by name uri(SERVICE NAME)
r = requests.get(uri, headers=headers, auth=(USER, PASS))
data = r \cdot json()['data']
if len(data) > 0:
     #Possibly there are more than one services having same name 
belonging different service group
    service = data[0]else:
    print("There is no service having specified name: \Upsilon" +
SERVICE NAME + "'\''")ext(1)instanceID = service['instanceID']
```
**2.** Acquire the service property list to fill property values such as target host and volume settings before submitting a service request.

```
"''"Acquiring property list of the service in order to fill property 
values such as target host and volume settings before submitting 
service request
"" ""
uri = uri creator.create prepare submit service uri(instanceID)
submit Form = requests.get(uri, headers=heads, author)PASS)).json()
# Update host settings
hostSetting = find(submitForm['parameters'], 'keyName', 
"provisioning.hostSetting.targetHosts.value")
hostSettingValue = { 
     "values": {
         "deviceManagerName": HDVM_NAME, 
         "hosts" : [ 
             { "name": TARGET_HOST } 
[[]
     } 
}
```
```
hostSetting['value'] = json.dumps(hostSettingValue)
# Update volume settings
volumeSetting = find(submitForm['parameters'], 'keyName', 
"provisioning.volumeSetting.volumeSettings.value")
volumeSettingValue = json.loads(volumeSetting['value'])
usageOS = find(volumeSettingValue['values'], "usage", "OS")
usageOS.update({
     'ldevLabel' : 'OS',
     'capacity' : '10GB'
})
usageApp = find(volumeSettingValue['values'], "usage", "App")
usageApp.update({
     'ldevLabel' : 'App',
     'capacity' : '10GB'
})
usageData = find(volumeSettingValue['values'], "usage", "Data")
usageData.update({
     'ldevLabel' : 'Data',
     'capacity' : '10GB'
})
volumeSetting['value'] = json.dumps(volumeSettingValue)
# Update task settings
taskSettings = findByProperty(submitForm['parameters'], 'scheduleType')
taskSettings.update({
     'name' : 'Task from API'
```
**3.** Acquire the property definition to validate whether the user input is valid.

```
"" ""
Get Property Definition to check if input is valid
"""
uri = uri creator.create get property definitions uri(instanceID)
r = requests.get(uri, headers=headers, auth=(USER, PASS)).json()
volumeSettingDefinition = find(r['data'], 'keyName',
'provisioning.volumeSetting.volumeSettings.definition')
volumeSettingDefinitionValue = 
json.loads(volumeSettingDefinition['defaultValue'])
volumeLabelDefinition = volumeSettingDefinitionValue['items']
['properties']['ldevLabel']
volumeCapacityDefinition = volumeSettingDefinitionValue['items']
['properties']['capacity']
"" ""
Check if volume label is valid
"" ""
def checkVolumeLabel(value):
     if volumeLabelDefinition['minLength'] > len(value):
         return False
     if volumeLabelDefinition['maxLength'] < len(value):
         return False
     if re.match(volumeLabelDefinition['pattern'], value) == None:
        return False
     return True
```

```
if checkVolumeLabel(usageApp['ldevLabel']) == False:
     print("Label for Usage App is invalid")
if checkVolumeLabel(usageOS['ldevLabel']) == False:
    print("Label for Usage OS is invalid")
if checkVolumeLabel(usageData['ldevLabel']) == False:
     print("Label for Usage Data is invalid")
"" "" ""
Get capacity in MB
"" ""
def getCapacityInMB(value):
   obj = re.match("^([1-9]+[.]?[0-9]*)(MB|GB|TB)$", value)
     num = float(obj.group(1))
    if obj.group(2) == "MB":num = num * 1if obj.group(2) == "GB": num = num * 1024
    if obj.group(2) == "TB": num = num * 1024 * 1024
     return num
"""
Check if volume capacity is valid
"""
def checkVolumeCapacity(value):
    capacityInMB = getCapacityInMB(value)
     if getCapacityInMB(volumeCapacityDefinition['minValue']) > 
capacityInMB:
         return False
     if getCapacityInMB(volumeCapacityDefinition['maxValue']) < 
capacityInMB:
         return False
     return True
if checkVolumeCapacity(usageApp['capacity']) == False:
     print("Capacity for Usage App is invalid")
if checkVolumeCapacity(usageOS['capacity']) == False:
    print("Capacity for Usage OS is invalid")
if checkVolumeCapacity(usageData['capacity']) == False:
     print("Capacity for Usage Data is invalid")
```
### **4.** Submit a service request.

```
"""
Send service request
"""
uri = uri creator.create submit service uri(instanceID)
ret = do_action("post", uri, submitForm, USER, PASS).json()
```
### **URI creation and utilities**

URI creation

```
"" ""
This class creates URI for REST API
```
Chapter 2: Hitachi Automation Director REST API use cases

Hitachi Automation Director REST API User and Reference Guide 110

```
"""
class UriCreator():
   def init (self, host, port="22015", product="Automation",
protocol="http", version="v1"):
        self.host = host
         self.port = port
         self.product = product
         self.protocol = protocol
        self.version = version
        self.encode = "utf-8"
    def create url base(self):
       uri = self.protocol + "://" + self.host + ":" + self.port + */" +self.product + ''/" + self.version + "/"
         return uri
    def create get service by name uri(self, name):
       uri = self.create url base() + "/objects/Services?
HQL::filter=name='"+name+"'"
        return uri
    def create prepare submit service uri(self, id):
        uri = self.create url base() + "/objects/Services/" + str(id) + "/
actions/submit"
        return uri
    def create submit service uri(self, id):
       uri = self.create url base() + "/objects/Services/" + str(id) + "/
actions/submit/invoke"
        return uri
    def create get property definitions uri(self, serviceID):
       uri = self.create url base() + "/objects/PropertyDefinitions?
serviceID=" + str(serviceID)
        return uri
```
Utility functions in sample code

```
"" ""
Print json object information in human readable format
"""
def prettyPrint(jsonObj):
    print(json.dumps(jsonObj, sort keys=True, indent=4))
"" ""
Find element of which property and value equals to specified ones from 
array
"" ""
def find(array, property, value):
     for elem in array:
         if property in elem.keys() and elem[property] == value:
             return elem
     return
"" ""
Find element of which property name equals to specified one from array
```

```
"""
def findByProperty(array, property):
    for elem in array:
        if property in elem.keys():
            return elem
    return 
"""
execute the HTTP request(POST or PUT)
@param method_type HTTP request method(POST or PUT)
@param uri URI to execute HTTP method?
@param body the information of resource
"""
def do action(method type, uri, body, user, passwd):
     try:
        if(method type == "put"):
           r = requests.put(uri, headers=headers, data=json.dumps(body),
auth=(user, passwd))
        elif(method type == "post"):
           r = requests.post(uri, headers=headers, data=json.dumps(body),
auth=(user, passwd))
        if r.status code == http.clien.OK: return r
         else:
            raise(Exception('ERROR HTTP Status = ' + str(r.status code)))
             return None
     except requests.exceptions.ConnectionError as e:
         print(e.message)
         print("URI : " + uri)
         sys.exit("failed to connect to REST API server. Please check URI 
parameters.")
    except requests.HTTPError as e:
         print(e.message)
        sys.exit("HTTP error.")
     except Exception as e:
        print(e.message)
         sys.exit("failed to request.")
```
**Create and submit service request, then get the result after the task is completed**

## **Overview**

Create a service request for Allocate Volumes for Generic Application to allocate volumes to a host, and get the LUN Path Information regarding allocated volumes after the task has completed or failed.

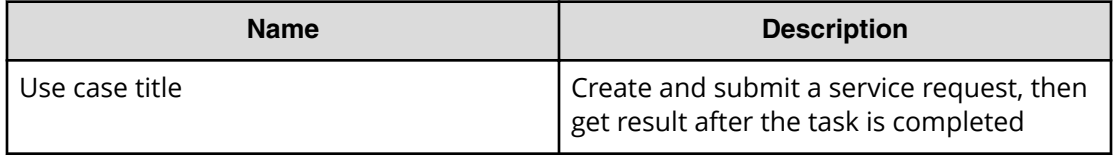

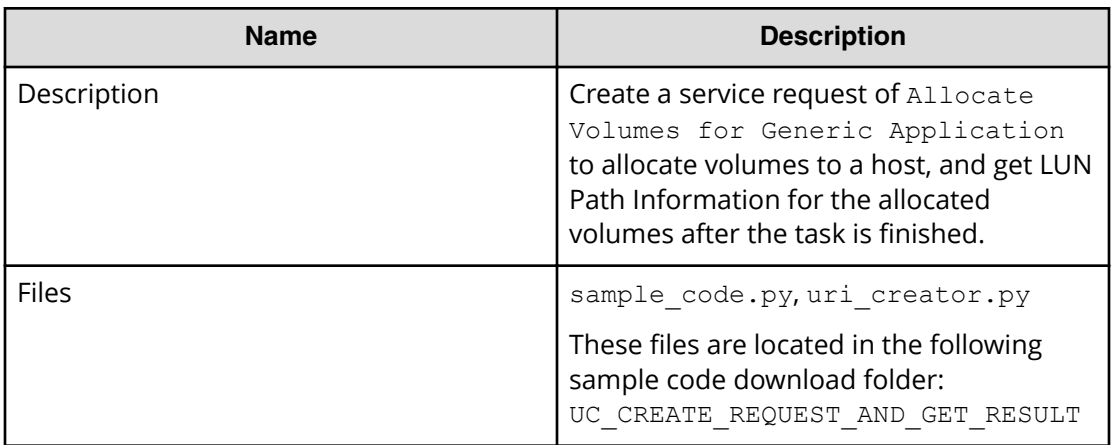

## **REST APIs to call**

- **1.** GET https://*host*:*port*/Automation/v1/objects/Services? HQL::filter=name='Allocate Volumes for Generic Application
	- Find the Allocate Volumes for Generic Application service by filtering services by name
	- Specify the query string  $HQL::filler=name='Allocate Volumes for$ Generic Application' to get only services with the specified name
	- $\blacksquare$  For details about the query string and resource attributes such as  $name$ , see the API command set topics.
- **2.** GET https://*host*:*port*/Automation/v1/objects/Services/*instanceID*/ actions/submit
	- Acquire the service property list to fill in property values such as target host and volume settings before submitting the service request
- **3.** POST https://*host*:*port*/Automation/v1/objects/Services/*instanceID*/ actions/submit/invoke
	- Submit service request with filled property list
- **4.** GET https://*host*:*port*/Automation/v1/objects/Tasks/*instanceID*
	- $\blacksquare$  Get task information to check if the task is done
- **5.** GET https://*host*:*port*/Automation/v1/objects/PropertyValues? taskID=*instanceID*
	- Get result information (property values) of the task including LUN Path Information, then find the LUN Path Information by using the keyName of the LUN Path Information, which ends with provisioning.taskResultRawData.lunPaths

In the following sample code, the URIs are created by uri\_creator.py. See *URI Creation and Utility Functions* for details.

## **Sample code**

Variables - The following variables are used in the sample code:

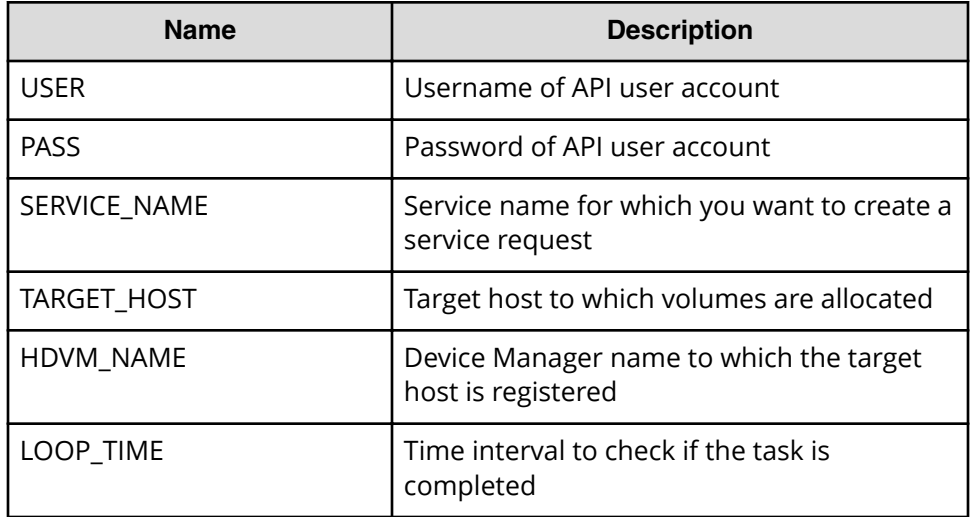

**1.** Find a service by filtering services by name.

```
"" "
Find a service by filtering services by name
"" ""
uri = uri creator.create get service by name uri(SERVICE NAME)
r = \text{requests.get(uri, headers=headsrs, author= (USER, PASS))}data = r \cdot json()['data']
if len(data) > 0:
     #Possibly there are more than one services having same name 
belonging different service group
   service = data[0]else:
     print("There is no service having specified name: \"" + 
SERVICE NAME + "\\" exit(1)
instanceID = service['instanceID']
```
**2.** Acquire the service property list to create a service request, then fill property values such as target host and volume settings as needed.

```
"" "
Acquiring property list of the service in order to fill property 
values such as target host and volume settings before submitting 
service request
"" ""
uri = uri creator.create prepare submit service uri(instanceID)
submitForm = requests.get(uri, headers=headers, auth=(USER,
PASS)).json()
# Update host settings
hostSetting = find(submitForm['parameters'], 'keyName', 
"provisioning.hostSetting.targetHosts.value")
hostSettingValue = { 
     "values": {
         "deviceManagerName": HDVM_NAME, 
         "hosts" : [
```

```
 { "name": TARGET_HOST } 
         ] 
     } 
}
hostSetting['value'] = json.dumps(hostSettingValue)
# Update volume settings
volumeSetting = find(submitForm['parameters'], 'keyName', 
"provisioning.volumeSetting.volumeSettings.value")
volumeSettingValue = json.loads(volumeSetting['value'])
usageOS = find(volumeSettingValue['values'], "usage", "OS")
usageOS.update({
     'ldevLabel' : 'OS',
     'capacity' : '10GB'
})
usageApp = find(volumeSettingValue['values'], "usage", "App")
usageApp.update({
     'ldevLabel' : 'App',
     'capacity' : '10GB'
})
usageData = find(volumeSettingValue['values'], "usage", "Data")
usageData.update({
     'ldevLabel' : 'Data',
     'capacity' : '10GB'
})
volumeSetting['value'] = json.dumps(volumeSettingValue)
# Update task settings
taskSettings = findByProperty(submitForm['parameters'], 'scheduleType')
taskSettings.update({
    'name' : 'Task from API'
})
```
**3.** Submit the service request.

```
"" ""
Submit service request
"""
uri = uri creator.create submit service uri(instanceID)
ret = do action("post", uri, submitForm, USER, PASS).json()
```
**4.** Wait for the task to finish.

```
"""
Wait for task is done
"""
def wait for task done(uri):
status = ""
 while(status != "completed" and status != "failed"):
  time.sleep(LOOP_TIME)
  r = requests.get(uri, headers=headers, auth=(USER, PASS)).json()
 status = r["status"]
 return status
uri = ret["affectedResource"][1]
taskStatus = wait for task done(uri)
```
Create and submit service request, then get the result after the task is completed

```
if taskStatus != "completed":
  sys.exit(1)
```
**5.** Get result information from the task such as LUN path information.

```
"" ""
Get result (LUN Path information)
"""
taskId = extract taskId from getUri(uri)uri = uri creator.create get propertyValues for task uri(taskId)
r = requests.get(uri, headers=headers, auth=(USER, PASS)).json()
def propertyValueEndsWith(elem):
     return 
elem["keyName"].endswith("provisioning.taskResultRawData.lunPaths")
elem = findElem(r["data"], propertyValueEndsWith)
lunPaths = json.loads(elem["value"])["values"]
for lunPath in lunPaths:
     print("---------------------------")
    print("Storage\t"+str(lunPath["storageSystemName"]))
    print("LDEV#\t"+str(lunPath["volLdevId"]))
    print("LUN\t"+str(lunPath["volLuNumber"]))
    print("Port\t"+str(lunPath["portName"]))
    print("WWN\t"+str(lunPath["hostPortName"]))
print("---------------------------")
```
### **URI Creation and utility functions**

URI creation

```
"""
This class creates URI for REST API
"""
class UriCreator():
  def init (self, host, port="22015", product="Automation",
protocol="http", version="v1"):
        self.host = host
        self.port = port
        self.product = product
         self.protocol = protocol
        self.version = version
        self.encode = "utf-8"
    def create url base(self):
       uri = self.protocol + "!///" + self.host + "!" + self.port +"/" +self.product + "/" + self.version + "/"
        return uri
    def create get service by name uri(self, name):
       uri = self.create url base() + "/objects/Services?
HQL::filter=name='"+name+"'"
        return uri
    def create prepare submit service uri(self, id):
        uri = self.create url base() + "/objects/Services/" + str(id) + "/
```
Chapter 2: Hitachi Automation Director REST API use cases

Hitachi Automation Director REST API User and Reference Guide 116

```
actions/submit"
       return uri
   def create submit service uri(self, id):
       uri = self.create url base() + "/objects/Services/" + str(id) + "/
actions/submit/invoke"
        return uri
   def create get propertyValues for task uri(self, taskID):
       uri = self.create url base() + "/objects/PropertyValues?taskID=" +
str(taskID)
        return uri
```
Utility functions in sample code

```
"" ""
Print json object information in human readable format
"""
def prettyPrint(jsonObj):
     print(json.dumps(jsonObj, sort_keys=True, indent=4))
"" ""
Find element of which property and value equals to specified ones from 
array
"" ""
def find(array, property, value):
     for elem in array:
        if property in elem.keys() and elem[property] == value:
             return elem
     return
"" ""
Find element of which property name equals to specified one from array
"""
def findByProperty(array, property):
    for elem in array:
        if property in elem.keys():
            return elem
     return 
"" ""
Find elem satisfying specified condition from array
"""
def findElem(array, func):
    for elem in array:
        if func(elem):
            return elem
    return None
"" ""
execute the HTTP request(POST or PUT)
@param method_type HTTP request method(POST or PUT)
@param uri URI to execute HTTP method?
@param body the information of resource
"" ""
```

```
def do action(method type, uri, body, user, passwd):
     try:
        if(method type == "put"):
             r = \text{requests.put(uri, headers=headsrs, data=json.dumps(body),}auth=(user, passwd))
        elif(method type == "post"):
             r = requests.post(uri, headers=headers, data=json.dumps(body),
auth=(user, passwd))
        if r.status code == http.clien.OK: return r
         else:
            raise(Exception('ERROR HTTP Status = ' + str(r. status code)))
             return None
     except requests.exceptions.ConnectionError as e:
         print(e.message)
        print("URI : " + uri)
         sys.exit("failed to connect to REST API server. Please check URI 
parameters.")
     except requests.HTTPError as e:
        print(e.message)
         sys.exit("HTTP error.")
     except Exception as e:
        print(e.message)
         sys.exit("failed to request.")
""" ""
Wait for task done (completed/failed)
"""
def wait for task done(uri):
     print("Waiting task")
     status = ""
     while(status != "completed" and status != "failed"):
         print(".", end="")
         time.sleep(LOOP_TIME)
         r = requests.get(uri, headers=headers, auth=(USER, PASS)).json()
        status = r["status"]
     print("")
     print("Task is finished: " + status)
     return status
"""
Extract instanceID of Task from URI 'http://......./Tasks/{instanceID}'
"""
def extract taskId from getUri(uri):
    m = re.search(r"[, ] * \/ ([\ddot{\text{d}}] + ) \tilde{\text{s}}", uri)
     return m.group(1)
```
## **Get result by task ID after task completed**

### **Overview**

Get LUN Path Information after the task for the Allocate Volumes for Generic Application service is done by using the given task ID.

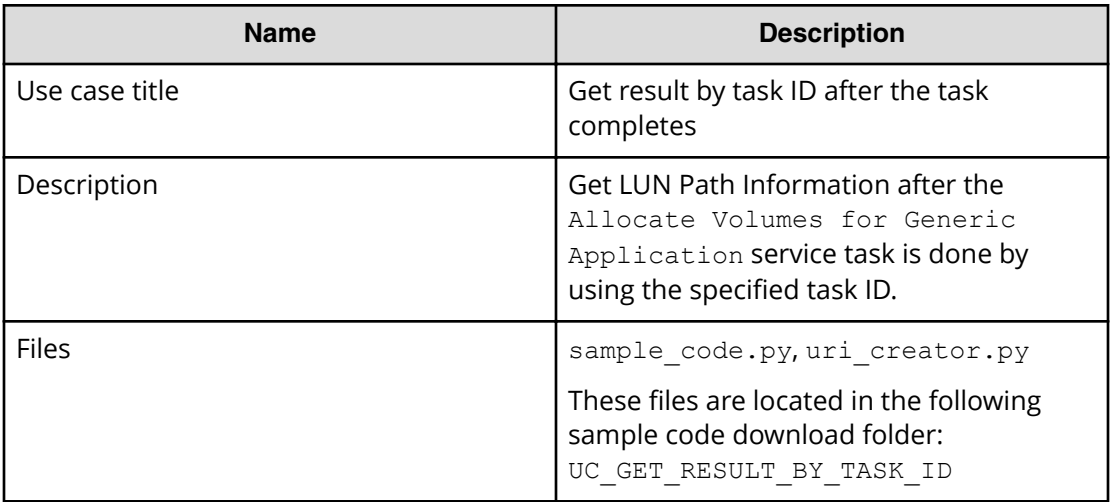

### **REST APIs to call**

GET https://*host*:*port*/Automation/v1/objects/PropertyValues? taskID=*instanceID*

■ Get result information (property values) for the task including LUN Path Information, then find LUN Path Information from the result by using the LUN Path Information keyname, which ends with provisioning.taskResultRawData.lunPaths

In the following sample code, the URIs are created by uri\_creator.py. See *URI Creation and Utility Functions* for details.

### **Sample code**

Variables - The following variables are used in the sample code:

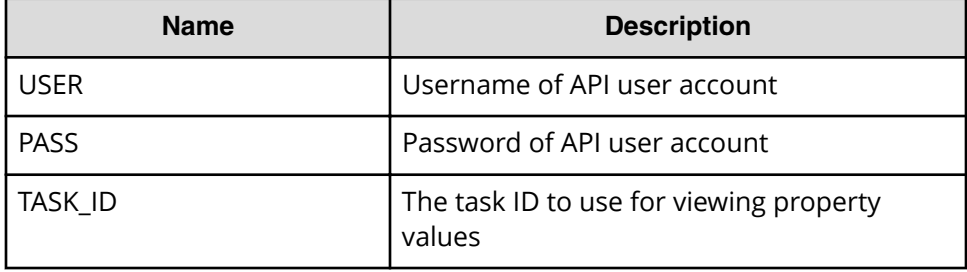

Get task result information such as LUN path information

```
<u>"" "</u>
Get result (LUN Path information)
"""
uri = uri_creator.create_get_propertyValues_for_task_uri(TASK_ID)
r = requests.get(uri, headers=headers, auth=(USER, PASS)).json()
if r['count'] == 0:
     print("There is no task having specified ID: " + str(TASK_ID))
     sys.exit(1)
```
Chapter 2: Hitachi Automation Director REST API use cases

Hitachi Automation Director REST API User and Reference Guide 119

```
def propertyValueEndsWith(elem):
    return 
elem["keyName"].endswith("provisioning.taskResultRawData.lunPaths")
elem = findElem(r["data"], propertyValueEndsWith)
lunPaths = json.loads(elem["value"])["values"]
for lunPath in lunPaths:
    print("---------------------------")
    print("Storage\t"+str(lunPath["storageSystemName"]))
    print("LDEV#\t"+str(lunPath["volLdevId"]))
    print("LUN\t"+str(lunPath["volLuNumber"]))
    print("Port\t"+str(lunPath["portName"]))
    print("WWN\t"+str(lunPath["hostPortName"]))
print("---------------------------")
```
### **URI creation and utility functions**

```
URI creation
```

```
"" ""
This class creates URI for REST API
"""
class UriCreator():
   def init (self, host, port="22015", product="Automation",
protocol="http", version="v1"):
        self.host = host
        self.port = port
        self.product = product
        self.protocol = protocol
         self.version = version
         self.encode = "utf-8"
    def create url base(self):
        uri = self.protocol + "://" + self.host + ":" + self.port +"/" +self.product + "/" + self.version + "/"
        return uri
    def create get propertyValues for task uri(self, taskID):
       uri = self.create url base() + "/objects/PropertyValues?taskID=" +
str(taskID)
        return uri
```
Utility functions in sample code

```
"" "
Print json object information in human readable format
"" "
def prettyPrint(jsonObj):
    print(json.dumps(jsonObj, sort keys=True, indent=4))
<u>"" "</u>
Find element of which property and value equals to specified ones from 
array
```

```
"""
def find(array, property, value):
    for elem in array:
        if property in elem.keys() and elem[property] == value:
            return elem
    return
""" ""
Find elem satisfying specified condition from array
"""
def findElem(array, func):
    for elem in array:
        if func(elem):
            return elem
    return None
```
# **Use cases for finding and managing tasks**

Learn how to use the Automation Director REST API to find and manage tasks.

To access the sample code files referenced in the following use cases and get information on how to set up your environment to run the sample code, go to [https://](https://community.hitachivantara.com/docs/DOC-1007318) [community.hitachivantara.com/docs/DOC-1007318.](https://community.hitachivantara.com/docs/DOC-1007318)

## **Find long-running tasks**

### **Overview**

Find tasks running longer than expected by filtering tasks using the task status of longRunning.

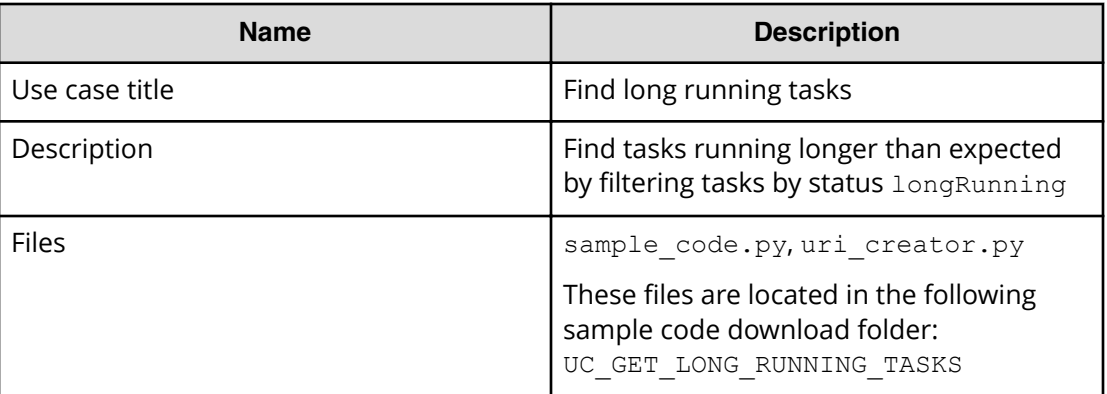

### **REST APIs to call**

```
GET https://host:port/Automation/v1/objects/Tasks?
HQL::filter=status='longRunning'&HQL::sortBy=stepStartTime%20ASC
```
• Find long running tasks by filtering tasks by the status longRunning in ascending order of startTime

- Specify the query string HQL::filter=status='longRunning' to get only tasks that are running long
- Specify the query string HQL::sortBy=stepStartTime%20ASC to get tasks in ascending order of stepStartTime
- For details about the query string and resource attributes such as name, see the API command set topics.

In the following sample code, the URIs are created by uri\_creator.py. See *URI Creation and Utility Functions* for details.

### **Sample code**

Variables - The following variables are used in the sample code:

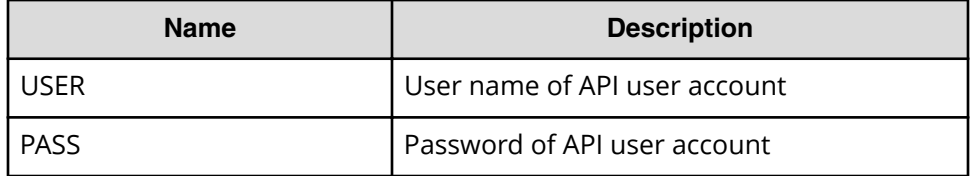

Find tasks that are running long.

```
"" ""
Find long running tasks
"""
filterCriteria = "HQL::filter=status='longRunning'"
sortCriteria = "HQL::sortBy=stepStartTime%20ASC"
criteria = filterCriteria + "&" + sortCriteria
uri = uri creator.create get tasks with criteria uri(criteria)
r = requests.get(uri, headers=headers, auth=(USER, PASS))
data = r \cdot json() ['data']
if len(data) == 0:
    print("There are no long running tasks")
    sys.exit(1)
for task in data:
    print(task['name'] + "\t" + "Step Start Time: " + 
task['stepStartTime'])
sys.exit(0)
```
### **URI creation and utility functions**

URI creation

```
....
This class creates URI for REST API
"""
class UriCreator():
  def init (self, host, port="22015", product="Automation",
protocol="http", version="v1"):
         self.host = host
         self.port = port
```

```
 self.product = product
        self.protocol = protocol
        self.version = version
        self.encode = "utf-8"
   def create url base(self):
       uri = self.protocol + "://" + self.host + ":" + self.port + "/*self.product + "/" + self.version + "/"
        return uri
   def create get tasks with criteria uri(self, criteria):
       uri = self.create url base() + "/objects/Tasks?" + criteria
        return uri
```
Utility functions in sample code

```
"" ""
Print json object information in human readable format
"""
def prettyPrint(jsonObj):
   print(json.dumps(jsonObj, sort keys=True, indent=4))
```
## **Find tasks waiting for user input**

### **Overview**

Find tasks waiting for user's input by filtering tasks through the waitingForInput status.

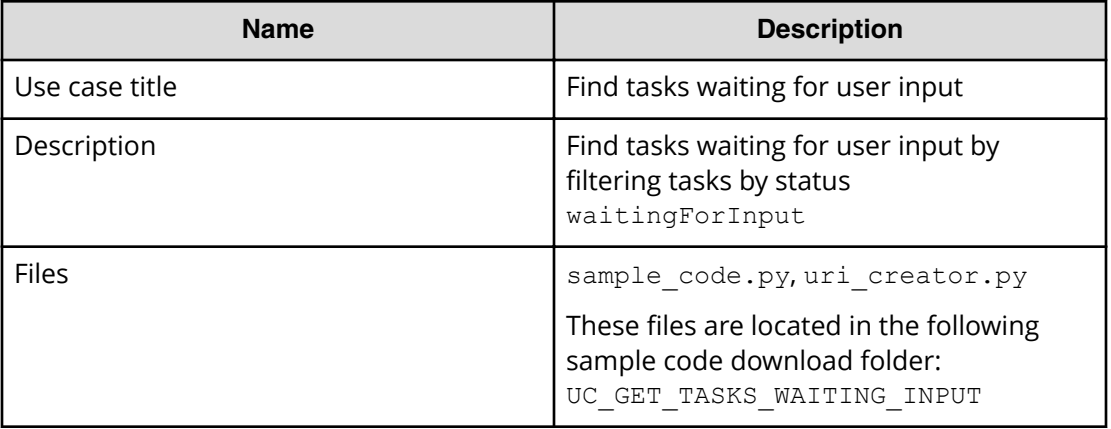

### **REST APIs to call**

```
GET https://host:port/Automation/v1/objects/Tasks?
HQL::filter=status='waitingForInput,'&HQL::sortBy=startTime%20ASC
```
■ Find tasks waiting for user input by filtering tasks by status waitingForInput, in ascending order of startTime

- Specify the query string HQL::filter=status='waitingForInput,' to get only tasks waiting for user input
- Specify the query string  $HQL::sortBy=startTime*20ASC$  to get tasks in ascending order of startTime
- For details about the query string and resource attributes such as name, see the API command set topics.

In the following sample code, the URIs are created by uri\_creator.py. See *URI Creation and Utility Functions* for details.

### **Sample code**

Variables - The following variables are used in the sample code:

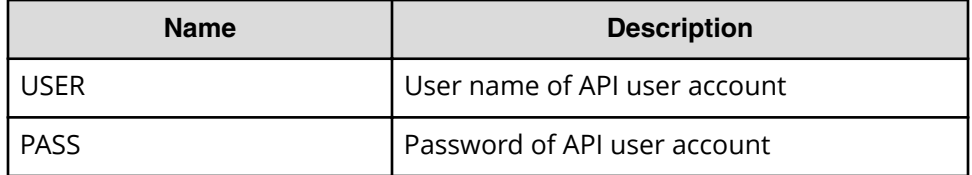

Find tasks waiting for user input.

```
"" ""
Find tasks waiting for user's input
"""
filterCriteria = "HQL::filter=status='waitingForInput'"
sortCriteria = "HQL::sortBy=startTime%20ASC"
criteria = filterCriteria + "&" + sortCriteria
uri = uri creator.create get tasks with criteria uri(criteria)
r = requests.get(uri, headers=headers, auth=(USER, PASS))
data = r \cdot json() ['data']
if len(data) == 0:
    print("There are no long running tasks")
    sys.exit(1)
for task in data:
    print(task['name'] + "\t" + "Start Time: " + task['startTime'])
sys.exit(0)
```
### **URI creation and utility functions**

URI creation

```
"""
This class creates URI for REST API
"""
class UriCreator():
    def init (self, host, port="22015", product="Automation",
protocol="http", version="v1"):
         self.host = host
         self.port = port
         self.product = product
```
Chapter 2: Hitachi Automation Director REST API use cases

Hitachi Automation Director REST API User and Reference Guide 124

```
 self.protocol = protocol
        self.version = version
        self.encode = "utf-8"
   def create url base(self):
       uri = self.protocol + "!///" + self.host + "!" + self.port +"/" +self.product + "/" + self.version + "/"
        return uri
   def create get tasks with criteria uri(self, criteria):
       uri = self.create url base() + "/objects/Tasks?" + criteria
        return uri
```
Utility functions in sample code

```
"" ""
Print json object information in human readable format
"""
def prettyPrint(jsonObj):
    print(json.dumps(jsonObj, sort_keys=True, indent=4))
```
## **Stop running all tasks by service name**

### **Overview**

Stop running all tasks associated with a service name.

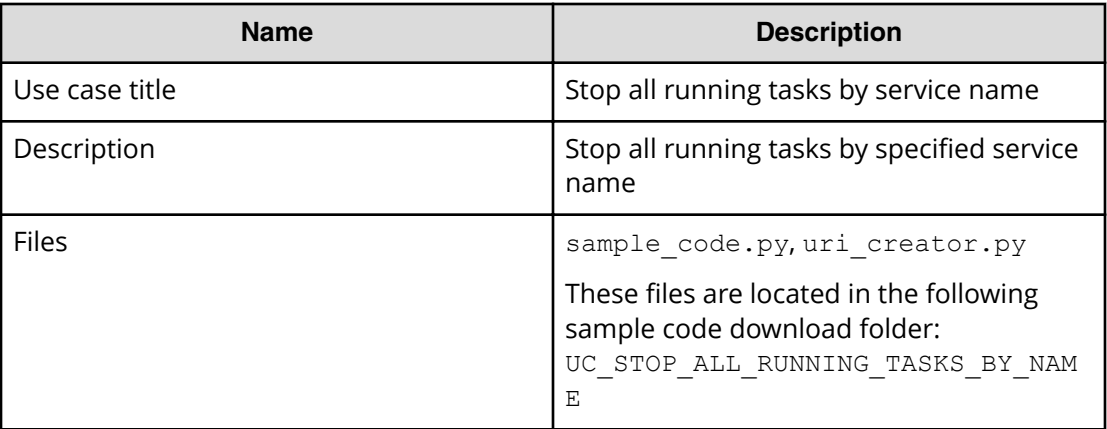

### **REST APIs to call**

- **1.** GET https://*host*:*port*/Automation/v1/objects/Tasks? HQL::filter=serviceName='Allocate Volumes for Generic Application'%20and%20status%20in %20['inProgress','inProgressWithError','waitingForInput','longRun ning']"
	- Find all running tasks related to the specified service by filtering tasks by serviceName and status
	- Specify the query string HQL::filter=serviceName='Allocate Volumes for Generic Application'%20and%20status%20in

%20['inProgress','inProgressWithError','waitingForInput','long Running']' to get only running tasks related to the specified service

- For details about the query string and resource attributes such as serviceName, see the API command set topics.
- **2.** GET https://*host*:*port*/Automation/v1/objects/Tasks/*instanceID*/ actions/stop
	- Acquire the property list of the task to stop
- **3.** POST https://*host*:*port*/Automation/v1/objects/Tasks/*instanceID*/ actions/stop/invoke
	- Submit a stop request with the property list
- **4.** GET https://*host*:*port*/Automation/v1/objects/Tasks/*instanceID*
	- Get task information to check if the task is stopped

In the following sample code, the URIs are created by uri\_creator.py. See *URI Creation and Utility Functions* for details.

#### **Sample code**

Variables - The following variables are used in the sample code:

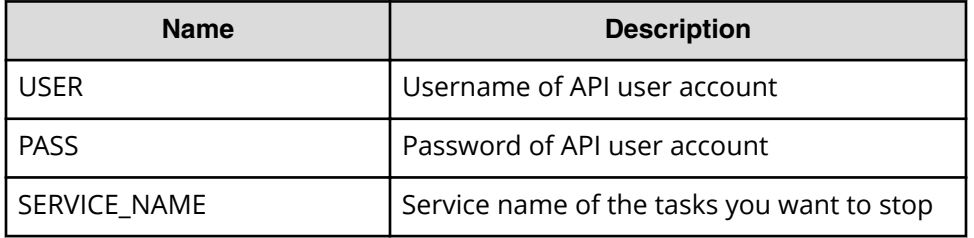

**1.** Find all running tasks related to the specified service.

```
"" ""
Find all running tasks regarding specified service
"""
uri = 
uri creator.create get running tasks by service name uri(SERVICE NAME)
tasks = requests.get(uri, headers=headers, auth=(USER, PASS)).json()
if tasks['count'] == 0:
    print("There is no running task regarding specified service: " + 
SERVICE_NAME)
     sys.exit(1)
<u> "" "</u>
Stop tasks by loop
"" ""
for t in tasks['data']:
     instanceID = t['instanceID']
     print ("stopping task with instanceID:"+str(instanceID)+"...")
     """
     Prepare a stop request -> See Section #2
```
Chapter 2: Hitachi Automation Director REST API use cases

Hitachi Automation Director REST API User and Reference Guide 126

```
"" "
 Commit a stop request -> See Section #3
 """
"" ""
Wait for task stopped -> See Section #4
 """
```
**2.** Acquire the property list of the task to stop.

```
"" "" ""
Acquiring property list of the task to stop it
"" ""
uri = uri creator.create prepare stop tasks uri(instanceID)
task = requests.get(uri, headers=headers, auth=(USER, PASS)).json())
```
**3.** Submit the stop request.

"""

```
"" "
Submit stop request
"" ""
uri = uri_creator.create_stop_tasks_uri(instanceID)
res = do_action("post", uri, task, USER, PASS).json()
```
**4.** Get the task information to check if the task is stopped.

```
"" ""
Wait for task stopped
"""
#You can get url from response of stop request, or construct uri by 
yourself.
#uri = ret["affectedResource"][1]
uri = uri creator.create qet task uri(instanceID)
wait for task done(uri)
```
### **URI creation and utility functions**

URI creation

```
"" ""
This class creates URI for REST API
"" ""
class UriCreator():
   def init (self, host, port="22015", product="Automation",
protocol="http", version="v1"):
         self.host = host
         self.port = port
         self.product = product
         self.protocol = protocol
         self.version = version
         self.encode = "utf-8"
```
Chapter 2: Hitachi Automation Director REST API use cases

Hitachi Automation Director REST API User and Reference Guide 127

```
def create url base(self):
       uri = self.protocol + "://" + self.host + ":" + self.port + */" +self.product + "/" + self.version + "/"
        return uri
   def create get task uri(self, taskID):
       uri = self.create url base() + "objects/Tasks/" + str(taskID)
        return uri
   def create get running tasks by service name uri(self, serviceName):
       uri = self.create url base() + "objects/Tasks?
HQL::filter=serviceName='"+serviceName+"'%20and%20status%20in
%20['inProgress','inProgressWithError','waitingForInput','longRunning']"
        return uri
   def create prepare stop tasks uri(self, taskID):
       uri = self.create url base() + "objects/Tasks/"+str(taskID)+"/
actions/stop"
        return uri
   def create stop tasks uri(self, taskID):
       uri = self.create url base() + "objects/Tasks/"+str(taskID)+"/
actions/stop/invoke"
        return uri
```

```
Utility functions in sample code
```

```
"" ""
Print json object information in human readable format
"""
def prettyPrint(jsonObj):
   print(json.dumps(jsonObj, sort keys=True, indent=4))
"""
execute the HTTP request(POST or PUT)
@param method_type HTTP request method(POST or PUT)
@param uri URI to execute HTTP method?
@param body the information of resource
"""
def do action(method type,uri,body, user, passwd):
    try:
        if(method type == "put"):
           r = requests.put(uri, headers=headers, data=json.dumps(body),
auth=(user, passwd))
        elif(method type == "post"):
           r = requests.post(uri, headers=headers, data=json.dumps(body),
auth=(user, passwd))
         if r.status_code == http.client.OK:
            return r
         else:
            raise(Exception('ERROR HTTP Status = ' + str(r.status code)))
            return None
    except requests.exceptions.ConnectionError as e:
        print(e.message)
        print("URI : " + uri)
```

```
 sys.exit("failed to connect to REST API server. Please check URI 
parameters.")
     except requests.HTTPError as e:
         print(e.message)
        sys.exit("HTTP error.")
     except Exception as e:
         print(e.message)
         sys.exit("failed to request.")
"""
Wait for task done (completed/failed)
"""
def wait for task done(uri):
     print("Waiting task")
     status = ""
     while(status != "completed" and status != "failed"):
         print(".", end="")
         time.sleep(LOOP_TIME)
         r = requests.get(uri, headers=headers, auth=(USER, PASS)).json()
        status = r["status"]
     print("")
     print("Task is finished: " + status)
     return status
```
## **Stop running a task by task ID**

### **Overview**

Stop running task by the task ID.

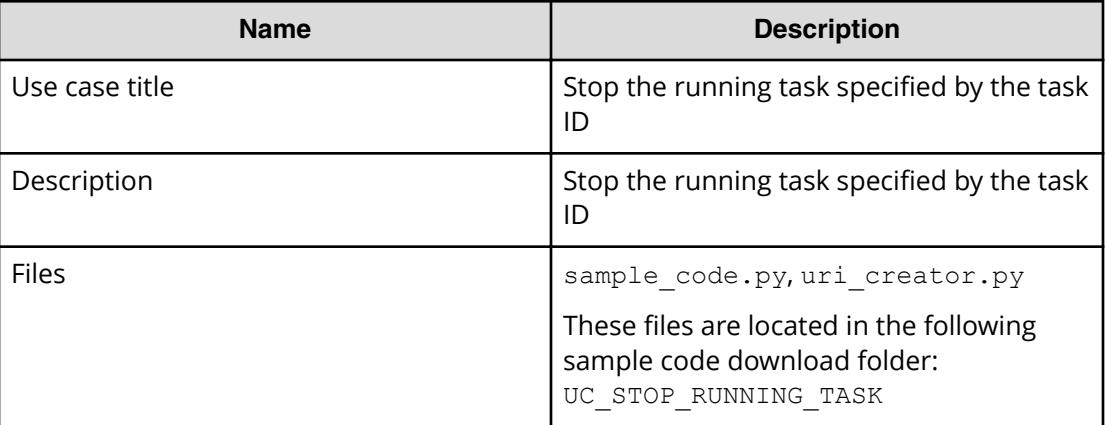

#### **REST APIs to call**

- **1.** GET https://*host*:*port*/Automation/v1/objects/Tasks/*instanceID*
	- Get the task specified by the task ID, and check if the task is running
- **2.** GET https://*host*:*port*/Automation/v1/objects/Tasks/*instanceID*/ actions/stop
	- Acquiring the property list of the task to stop

- **3.** POST https://*host*:*port*/Automation/v1/objects/Tasks/*instanceID*/ actions/stop/invoke
	- Submit a stop request with the property list
- **4.** GET http(s)://*host*:*port*/Automation/v1/objects/Tasks/*instanceID*
	- Get task information to check if the task is stopped

#### **Sample code**

Variables - The following variables are used in the sample code:

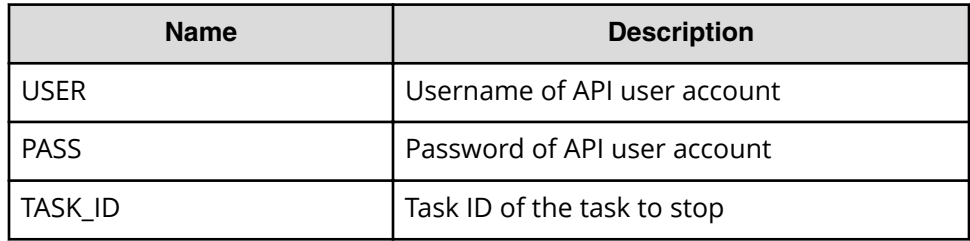

**1.** Get the tasks with the specified task ID, and stop the task if it is running.

```
"" "
Get the task by given taskID, and stop it if the task is running
"""
uri = uri creator.create get task uri(TASK ID)
t = requests.get(uri, headers=headers, auth=(USER, PASS)).json()
if t['status']=='inProgress':
     instanceID = t['instanceID']
     print ("stopping task with instanceID:"+str(instanceID)+"...")
 """
     Prepare a stop request --> See Section #2
     """
     """
     Commit a stop request --> See Section #3
     """
     """
    Wait for task stopped --> See Section #4
     """
else:
     print("The specified task is not running.")
```
**2.** Acquire the property list of the task to stop.

```
<u>"" "" ""</u>
Acquiring property list of the task to stop it
"""
uri = uri_creator.create_prepare_stop_tasks_uri(instanceID)
task = requests.get(uri, headers=headers, auth=(USER, PASS)).json()
```
**3.** Submit the stop request.

```
"" ""
Submit stop request
"""
uri = uri creator.create stop tasks uri(instanceID)
do action("post", uri, task, USER, PASS).json()
```
**4.** Wait for the task to stop.

```
"" "
Wait for task stopped
"""
#You can get url from response of stop request, or construct uri by 
yourself.
#uri = ret["affectedResource"][1]
uri = uri creator.create get task uri(instanceID)
wait for task done(uri)
```
### **URI creation and utility functions**

URI creation

```
"" ""
This class creates URI for REST API
"""
class UriCreator():
   def init (self, host, port="22015", product="Automation",
protocol="http", version="v1"):
        self.host = host
         self.port = port
        self.product = product
         self.protocol = protocol
         self.version = version
        self. encode = "utf-8"def create url base(self):
        uri = self. protocol + "://" + self.host + ":" + self.port + "/*self.product + "/" + self.version + "/"
        return uri
    def create qet task uri(self, taskID):
        uri = self.create url base() + "objects/Tasks/" + str(taskID)
         return uri
    def create prepare stop tasks uri(self, taskID):
       uri = self.create url base() + "objects/Tasks/"+str(taskID)+"/
actions/stop"
        return uri
    def create stop tasks uri(self, taskID):
       uri = self.create url base() + "objects/Tasks/"+str(taskID)+"/
actions/stop/invoke"
        return uri
```
#### Utility functions in sample code

```
"" ""
Print json object information in human readable format
"""
def prettyPrint(jsonObj):
    print(json.dumps(jsonObj, sort keys=True, indent=4))
"" ""
execute the HTTP request(POST or PUT)
@param method_type HTTP request method(POST or PUT)
@param uri URI to execute HTTP method?
@param body the information of resource
"""
def do action(method type,uri,body, user, passwd):
     try:
        if(method type == "put"):
            r = requests.put(uri, headers=headers, data=json.dumps(body),
auth=(user, passwd))
        elif(method type == "post"):
            r = requests.post(uri, headers=headers, data=json.dumps(body),
auth=(user, passwd))
        if r.status code == http.client.OK:
             return r
         else:
            raise(Exception('ERROR HTTP Status = ' + str(r. status code)))
             return None
     except requests.exceptions.ConnectionError as e:
         print(e.message)
         print("URI : " + uri)
         sys.exit("failed to connect to REST API server. Please check URI 
parameters.")
     except requests.HTTPError as e:
        print(e.message)
        sys.exit("HTTP error.")
     except Exception as e:
        print(e.message)
         sys.exit("failed to request.")
"""
Wait for task done (completed/failed)
"" ""
def wait for task done(uri):
     print("Waiting task")
    status = ""
     while(status != "completed" and status != "failed"):
         print(".", end="")
         time.sleep(LOOP_TIME)
        r = requests.get(uri, headers=headers, auth=(USER, PASS)).json()
        status = r["status"]
     print("")
     print("Task is finished: " + status)
     return status
```
# **Archive completed tasks**

## **Overview**

Archive old tasks that have completed 24 hours or more from the current time and are not marked as a TODO task.

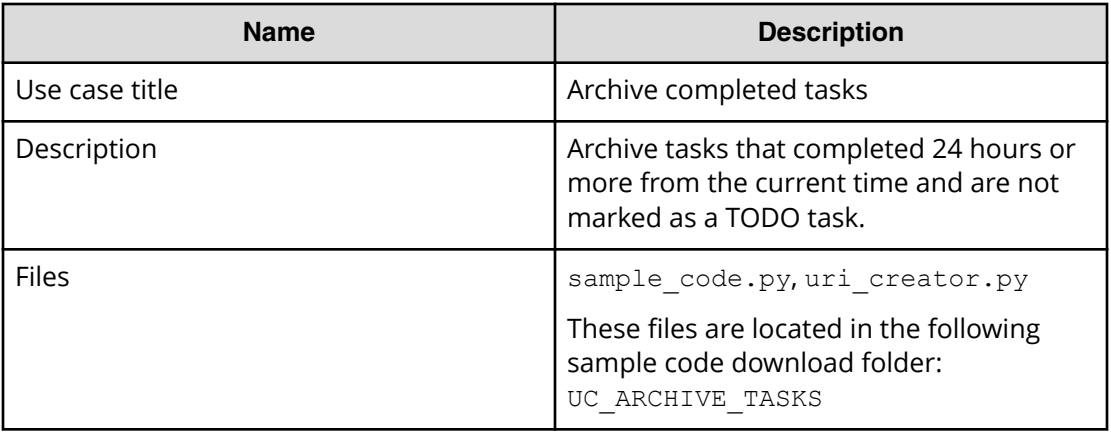

## **REST APIs to call**

- **1.** GET https://*host*:*port*/Automation/v1/objects/Tasks? HQL::filter=status='completed'%20and%20toDo=false%20and %20completionTime<'{24 hours before current time}'
	- Get tasks that completed 24 hours or more from the current time and are not marked as a TODO task.
	- Filter criteria status='completed' is to filter tasks with a status of 'completed'
	- $\blacksquare$  Filter criteria  $\text{top-of}$  alse is to filter tasks that are marked as TODO
	- Filter criteria completionTime<'{24 hours before current time}' is to filter tasks that completed 24 hours or more before the current time. The actual date/time must be specified for {24 hours before current time} in ISO86010 format.
	- For details about the query string and resource attribute such as status, see the API command set topics.
- **2.** GET https://*host*:*port*/Automation/v1/objects/Tasks/*instanceID*/ actions/archive
	- Acquire the task property list to archive
- **3.** POST https://*host*:*port*/Automation/v1/objects/Tasks/*instanceID*/ actions/archive/invoke
	- Submit a stop request with the property list
- **4.** GET https://*host*:*port*/Automation/v1/objects/TaskHistories/ *instanceID*
	- Get archived task information (TaskHistories)
	- Obtain the URL from the response of the API call for the archiving task in Step 3.

### **Sample code**

Variables - The following variables are used in the sample code:

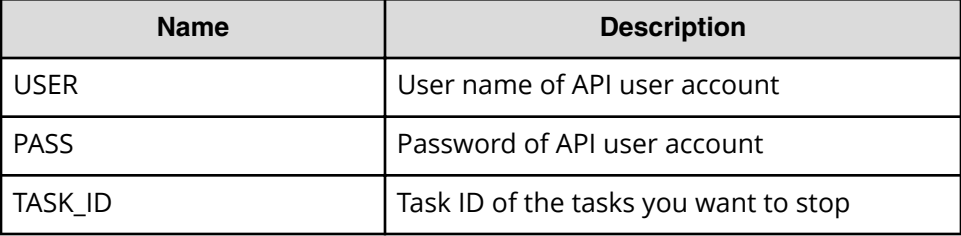

**1.** Get tasks that completed before 24 hours or more from now, and not marked as TODO task.

```
"" ""
 """
currentTime = datetime.datetime.now().replace(microsecond=0)
before24Hour = currentTime -datetime.timedelta(hours=24)
criteria = "HQL::filter=status='completed'%20and%20toDo=false%20and
%20completionTime<'"
+ before24Hour.isoformat() + "'"
uri = uri creator.create get tasks with criteria uri(criteria)
r = \text{requests.get(uri, headers=heads,auth=(USER, PASS))}data = r.json()['data']if len(data) == 0:
       print("There are no long running tasks")
          sys.exit(1)
for task in data:
           print("Trying to archive task: " + task['name'])
           "" ""
           Acquiring property list of the task to archive it --> See 
Section #2
 """
          ^{\prime\prime\prime\prime\prime\prime\prime} Archive tasks --> See Section #3
          """
sys.exit(0)
```
**2.** Obtain task property list of the task to archive.

```
"" "
Acquiring property list of the task to archive it
"" ""
```

```
uri = uri creator.create prepare archive task uri(task["instanceID"])
form = requests.get(uri, headers=headers, auth=(USER, PASS)).json()
```
**3.** Submit the archive request.

```
Submit archive request
"""
uri = uri creator.create archive task uri(task["instanceID"])
ret = do action("post", uri, form, USER, PASS).json()
```
**4.** Get archived task information.

```
"""
Check archived history
"""
def findTaskHistoriesURI(elem):
    return "TaskHistories" in elem
uri = findElem(ret["affectedResource"], findTaskHistoriesURI)
ret = requests.get(uri, headers=headers, auth=(USER, PASS)).json()
prettyPrint(ret)
```
### **URI creation and utility functions**

URI creation

"""

```
"" ""
This class creates URI for REST API
"" ""
class UriCreator():
   def init (self, host, port="22015", product="Automation",
protocol="http", version="v1"):
        self.host = host
         self.port = port
         self.product = product
         self.protocol = protocol
         self.version = version
         self.encode = "utf-8"
    def create url base(self):
       uri = self.protocol + "://" + self.host + ":" + self.port + */" +self.product + "/" + self.version + "/"
         return uri
    def create get tasks with criteria uri(self, criteria):
        uri = self.create url base() + "/objects/Tasks?" + criteria
         return uri
    def create prepare archive task uri(self, instanceID):
        uri = self.create url base() + "/objects/Tasks/" + str(instanceID)
+ "/actions/archive"
         return uri
    def create archive task uri(self, instanceID):
        uri = self.create url base() + "/objects/Tasks/" + str(instanceID)
```
+ "/actions/archive/invoke" return uri

Utility functions in sample code

```
"" ""
Print json object information in human readable format
"""
def prettyPrint(jsonObj):
   print(json.dumps(jsonObj, sort keys=True, indent=4))
"" ""
Find elem satisfying specified condition from array
"""
def findElem(array, func):
    for elem in array:
         if func(elem):
             return elem
    return None
""" ""
execute the HTTP request(POST or PUT)
@param method_type HTTP request method(POST or PUT)
@param uri URI to execute HTTP method?
@param body the information of resource
"""
def do action(method type,uri,body, user, passwd):
     try:
        if(method type == "put"):
            r = requests.put(uri, headers=headers, data=json.dumps(body),
auth=(user, passwd))
        elif(method type == "post"):
            r = requests.post(uri, headers=headers, data=json.dumps(body),
auth=(user, passwd))
        if r.status code == http.client.OK:
             return r
         else:
            raise(Exception('ERROR HTTP Status = ' + str(r.status code)))
             return None
     except requests.exceptions.ConnectionError as e:
         print(e.message)
         print("URI : " + uri)
         sys.exit("failed to connect to REST API server. Please check URI 
parameters.")
     except requests.HTTPError as e:
        print(e.message)
        sys.exit("HTTP error.")
     except Exception as e:
        print(e.message)
         sys.exit("failed to request.")
```
## **Cancel all scheduled tasks by service name**

## **Overview**

Get all the scheduled tasks for the service through the specified service name, then cancel the scheduled tasks.

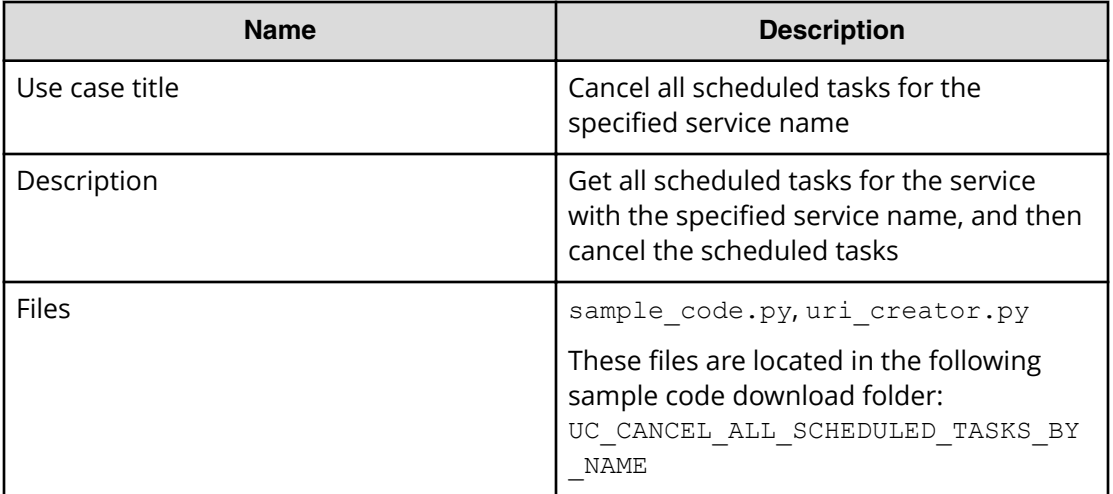

### **REST APIs to call**

- **1.** GET https://*host*:*port*/Automation/v1/objects/Tasks? HQL::filter=serviceName='Allocate Volumes for Generic Application'%20and%20status='waiting
	- Get scheduled tasks for the service Allocate Volumes for Generic Application by filtering tasks by service name and task status
	- Specify the query string HQL::filter=serviceName='Allocate Volumes for Generic Application'%20and%20status='waiting' to get only scheduled tasks related to the services with the specified name
	- For details about the query string and resource attributes such as serviceName, see the API command set topics.
- **2.** GET https://*host*:*port*/Automation/v1/objects/Schedules/*instanceID*/ actions/cancel
	- Acquire the property list of the scheduled task to cancel by using the scheduled ID assigned to the task
- **3.** POST https://*host*:*port*/Automation/v1/objects/Schedules/ *instanceID*/actions/cancel/invoke
	- Submit a cancellation request with the property list
- **4.** GET https://*host*:*port*/Automation/v1/objects/Tasks/*instanceID*
	- Get task to check if the status is canceled

For other actions for the scheduled tasks, you can use same approach as above. The only difference is the name of actions such as resume, suspend.

### **Sample code**

Variables - The following variables are used in the sample code:

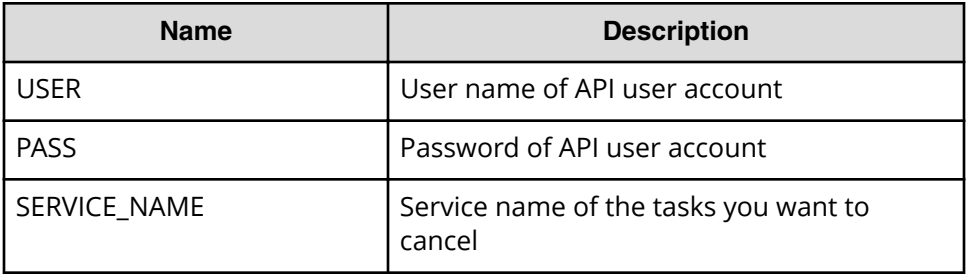

**1.** Get waiting tasks with the specified service name.

```
<u>"" "</u>
Get waiting tasks with given service name
"" ""
criteria = "HQL::filter=serviceName='" + SERVICE_NAME + "'%20and
%20status='waiting'"
uri = uri creator.create get tasks with criteria uri(criteria)
tasks = requests.get(uri, headers=headers, auth=(USER, PASS)).json()
if len(tasks) == 0:
     print("There is no waiting tasks to be canceled")
     sys.exit(1)
for task in tasks['data']:
     scheduleID = task['scheduleID']
     print("Canceling scheduled task: " + task["name"])
    "" ""
       Acquiring property list of the scheduled task to cancel it --> 
See #2 section
       "" ""
     """
     Submit cancellation request--> See #3 section
    "" ""
    "" "
     Get task to check if status is "canceled" --> See #4 section
     """
sys.exit(0)
```
**2.** Acquire property list of the scheduled task to cancel.

```
<u>"" "</u>
Acquiring property list of the scheduled task to cancel it
"""
uri = uri creator.create prepare cancel schedule task uri(scheduleID)
task = requests.get(uri, headers=headers, auth=(USER, PASS)).json()
```
**3.** Submit cancellation request.

```
"" ""
Submit cancellation request 
"""
uri = uri creator.create cancel schedule task uri(scheduleID)
do_action("post", uri, task, USER, PASS).json()
```
**4.** Get task to check if the status is canceled.

```
"" ""
Get task to check if status is "canceled"
"" ""
uri = uri creator.create qet task uri(task["instanceID"])
updatedTask = requests.get(uri, headers=headers, auth=(USER, 
PASS)).json()
print(updatedTask["name"] + ": " + updatedTask["status"])
```
### **URI creation and utility functions**

URI creation

```
<u>"" "</u>
This class creates URI for REST API
"""
class UriCreator():
  def init (self, host, port="22015", product="Automation",
protocol="http", version="v1"):
         self.host = host
        self.port = port
        self.product = product
        self.protocol = protocol
        self.version = version
        self.encode = "utf-8"
    def create url base(self):
       uri = self.protocol + "://" + self.host + ":" + self.port + "/*self.product + "/" + self.version + "/"
        return uri
    def create url base(self):
       uri = self.protocol + "://" + self.host + ":" + self.port + "/" +
self.product + "/" + self.version + "/"
        return uri
    def create get task uri(self, instanceID):
        uri = self.create url base() + "objects/Tasks/" + str(instanceID)
        return uri
    def create get tasks with criteria uri(self, criteria):
       uri = self.create url base() + "objects/Tasks?" + criteria
        return uri
```

```
def create prepare cancel schedule task uri(self, schduleID):
       uri = self.create url base() + "objects/Schedules/"+str(schduleID)
+"/actions/cancel"
        return uri
   def create cancel schedule task uri(self, schduleID):
       uri = self.create url base() + "objects/Schedules/"+str(schduleID)
+"/actions/cancel/invoke"
        return uri
```
Utility functions in sample code

```
""" ""
Print json object information in human readable format
"" ""
def prettyPrint(jsonObj):
    print(json.dumps(jsonObj, sort keys=True, indent=4))
"" ""
execute the HTTP request(POST or PUT)
@param method_type HTTP request method(POST or PUT)
@param uri URI to execute HTTP method?
@param body the information of resource
"""
def do action(method type,uri,body, user, passwd):
     try:
        if(method type == "put"):
            r = requests.put(uri, headers=headers, data=json.dumps(body),
auth=(user, passwd))
        elif(method type == "post"):
            r = requests.post(uri, headers=headers, data=json.dumps(body),
auth=(user, passwd))
        if r.status code == http.client.OK:
             return r
         else:
            raise(Exception('ERROR HTTP Status = ' + str(r.status code)))
             return None
     except requests.exceptions.ConnectionError as e:
         print(e.message)
         sys.exit("failed to connect to REST API server. Please check URI 
parameters.")
     except requests.HTTPError as e:
        print(e.message)
        sys.exit("HTTP error.")
     except Exception as e:
        print(e.message)
         sys.exit("failed to request.")
```
# **Cancel scheduled task by task ID**

## **Overview**

Cancel a scheduled task by the task ID.

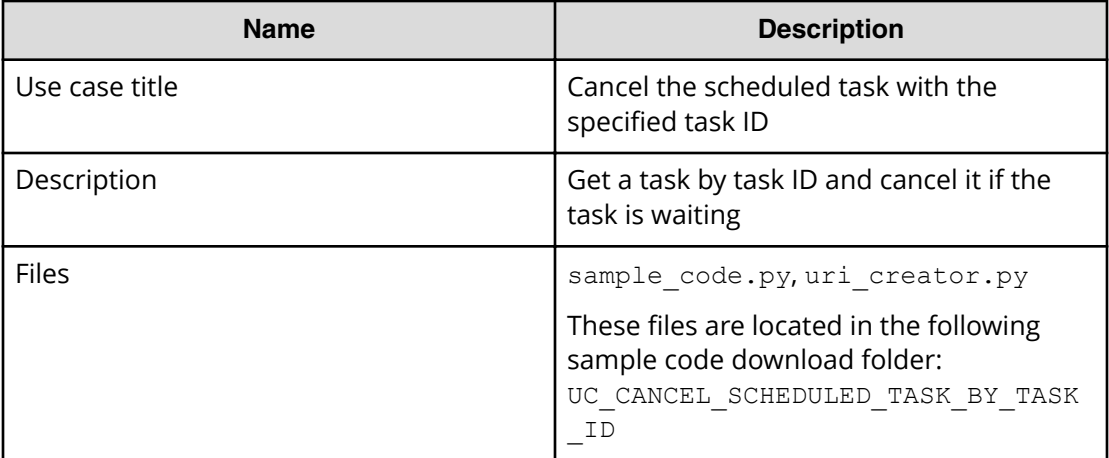

## **REST APIs to call**

- **1.** GET https://*host*:*port*/Automation/v1/objects/Tasks/*instanceID*
	- Get waiting task for the specified task ID
- **2.** GET https://*host*:*port*/Automation/v1/objects/Schedules/*instanceID*/ actions/cancel
	- Acquire the property list of the scheduled task to cancel by using the task scheduled ID
- **3.** POST https://*host*:*port*/Automation/v1/objects/Schedules/ *instanceID*/actions/cancel/invoke
	- Submit a cancellation request with the property list
- **4.** GET https://*host*:*port*/Automation/v1/objects/Tasks/*instanceID*
	- Get task to check if the status is canceled

For other actions for the scheduled tasks, you can use same approach as above. The only difference is the name of actions such as resume, suspend.

## **Sample code**

Variables - The following variables are used in the sample code:

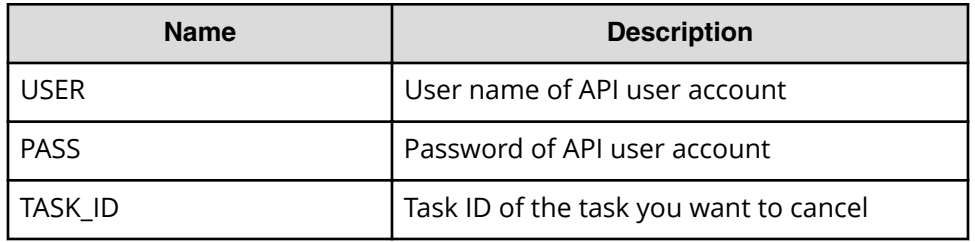

**1.** Get waiting task for the specified task ID.

```
"" ""
Get the task given taskID
"" ""
uri = uri_creator.create_get_task_uri(TASK_ID)
t = requests.get(uri, headers=headers, auth=(USER, PASS)).json()
if t['status']=='waiting':
     scheduleID = t['scheduleID']
    "" ""
     Acquiring property list of the scheduled task to cancel it
    "" ""
     uri = 
uri creator.create prepare cancel schedule task uri(scheduleID)
     task = requests.get(uri, headers=headers, auth=(USER, 
PASS)).json()
    "" ""
     Commit a cancellation
     """
    uri = uri creator.create cancel schedule task uri(scheduleID)
    do action("post", uri, task, USER, PASS).json()
    """
     Check if task is canceled
     """
    uri = uri creator.create get task uri(task["instanceID"])
     updatedTask = requests.get(uri, headers=headers, auth=(USER, 
PASS)).json()
     print(updatedTask["name"] + ": " + updatedTask["status"])
else:
    print("Failed to cancel: the task is not waiting.")
     sys.exit(1)
sys.exit(0)
```
**2.** Acquire the property list of the scheduled task to cancel it.

```
<u>"" "</u>
Acquiring property list of the scheduled task to cancel it
"" "" ""
uri = uri creator.create prepare cancel schedule task uri(scheduleID)
task = requests.get(uri, headers=headers, auth=(USER, PASS)).json()
```
**3.** Submit a cancellation request.

```
"" ""
Submit cancellation request
"""
uri = uri creator.create cancel schedule task uri(scheduleID)
do_action("post", uri, task, USER, PASS).json()
print("The task with taskId as "+str(TASK_ID)+" was cancelled 
successfully.")
```
**4.** Get task to check if the status is canceled.

```
"""
Get task to check if status is "canceled"
"" ""
uri = uri creator.create get task uri(task["instanceID"])
updatedTask = requests.get(uri, headers=headers, auth=(USER, 
PASS)).json()
print(updatedTask["name"] + ": " + updatedTask["status"])
```
### **URI Creation and Utility Functions**

URI creation

```
# coding:utf-8
"" ""
This class creates URI for REST API
"""
class UriCreator():
    def init (self, host, port="22015", product="Automation",
protocol="http", version="v1"):
         self.host = host
         self.port = port
         self.product = product
         self.protocol = protocol
         self.version = version
        self. encode = "utf-8"def create url base(self):
        uri = self.protocol + "://" + self.host + ":" + self.port + "/" +
self.product + "/" + self.version + "/"
        return uri
    def create get task uri(self, taskID):
        uri = self.create url base() + "objects/Tasks/"+str(taskID)
         return uri
    def create prepare cancel schedule task uri(self, schduleID):
        uri = self.create url base() + "objects/Schedules/"+str(schduleID)
+"/actions/cancel"
         return uri
    def create cancel schedule task uri(self, schduleID):
       uri = self.create url base() + "objects/Schedules/"+str(schduleID)
+"/actions/cancel/invoke"
        return uri
```
Utility functions in sample code

```
"" ""
execute the HTTP request(POST or PUT)
@param method_type HTTP request method(POST or PUT)
@param uri URI to execute HTTP method?
@param body the information of resource
"" ""
def do action(method type,uri,body, user, passwd):
```

```
 try:
        if(method type == "put"):
            r = \text{requests.put(uri, headers=headsrs, data=json.dumps(body),}auth=(user, passwd))
        elif(method type == "post"):
            r = requests.post(uri, headers=headers, data=json.dumps(body),
auth=(user, passwd))
        if r.status code == http.client.OK: return r
         else:
            raise(Exception('ERROR HTTP Status = ' + str(r.status code)))
             return None
     except requests.exceptions.ConnectionError as e:
         print(e.message)
         print("URI : " + uri)
         sys.exit("failed to connect to REST API server. Please check URI 
parameters.")
     except requests.HTTPError as e:
        print(e.message)
        sys.exit("HTTP error.")
     except Exception as e:
        print(e.message)
         sys.exit("failed to request.")
```
## **Suspend all scheduled tasks by service name**

### **Overview**

Get all scheduled tasks for the specified service name, then suspend the scheduled tasks.

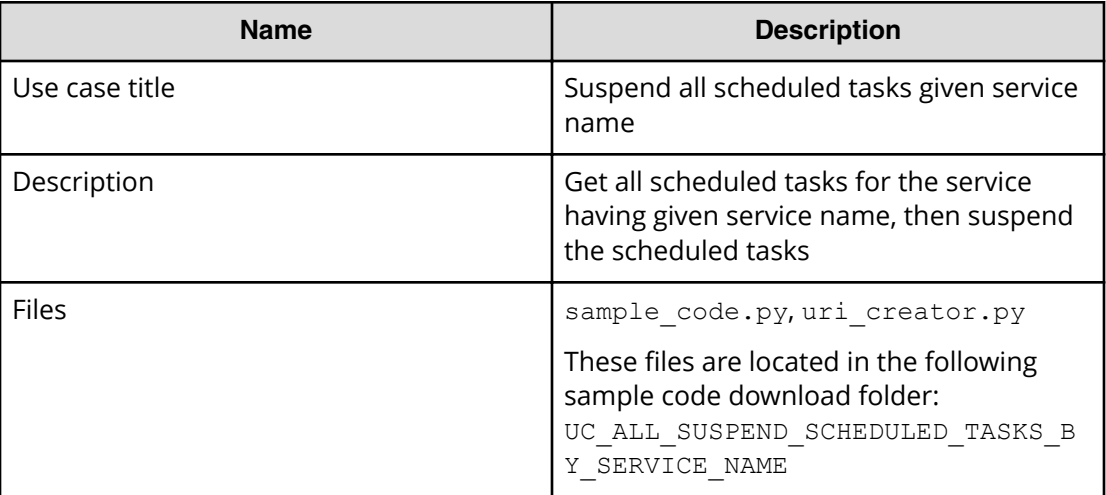

### **REST APIs to call**

**1.** GET https://*host*:*port*/Automation/v1/objects/Tasks? HQL::filter=serviceName='Allocate Volumes for Generic Application'%20and%20status='waiting'
- Get scheduled tasks for the service Allocate Volumes for Generic Application by filtering tasks by service name and task status
- Specify query string HQL::filter=serviceName='Allocate Volumes for Generic Application'%20and%20status='waiting' to get only scheduled tasks related to the services having the name.
- For detail of query string and resource attribute such as serviceName, see the API command set topics.
- **2.** GET https://*host*:*port*/Automation/v1/objects/Schedules/*instanceID*/ actions/suspend
	- Acquiring property list of the scheduled task to suspend it by using scheduled ID assigned to the task
- **3.** POST https://*host*:*port*/Automation/v1/objects/Schedules/ *instanceID*/actions/suspend/invoke
	- Submit suspend request with property list
- **4.** GET https://*host*:*port*/Automation/v1/objects/Tasks/*instanceID*
	- Get task to check if status is suspended

### **Sample code**

Variables - The following variables are used in the sample code:

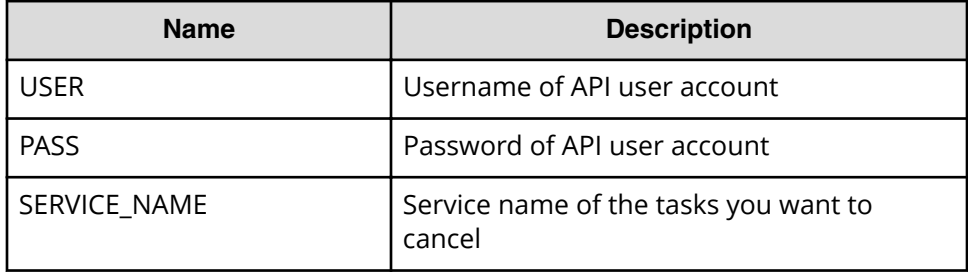

**1.** Get waiting tasks with given service name

```
"""
Get waiting tasks with given service name
"" ""
criteria = "HQL::filter=serviceName='" + SERVICE_NAME + "'%20and
%20status='waiting'"
uri = uri creator.create get tasks with criteria uri(criteria)
tasks = requests.get(uri, headers=headers, auth=(USER, PASS)).json()
if len(tasks) == 0:
    print("There is no waiting tasks to be canceled")
    sys.exit(1)
for task in tasks['data']:
    scheduleID = task['scheduleID']
    print("Suspending scheduled task: " + task["name"])
```
### Chapter 2: Hitachi Automation Director REST API use cases

```
 """
     Prepare to suspend task --> See #2 section
     """
    "" ""
     Commit suspend task --> See #3 section
    "" "
    "" ""
     Check if task is suspended--> See #4 section
     """
sys.exit(0)
```
**2.** Acquiring property list of the scheduled task to suspend it by using scheduled ID assigned to the task

```
"" ""
Acquiring property list of the scheduled task to suspend it by using 
scheduled ID assigned to the task
<u>"" "</u>
uri = uri creator.create prepare suspend schedule task uri(scheduleID)
task = requests.get(uri, headers=headers, auth=(USER, PASS)).json()
```
**3.** Submit suspend request

```
"" "
Submit suspend request
"""
uri = uri creator.create suspend schedule task uri(scheduleID)
do_action("post", uri, task, USER, PASS).json()
```
**4.** Get task to check if status is suspended

```
"" "
Get task to check if status is "suspended"
"" ""
uri = uri creator.create qet task uri(task["instanceID"])
updatedTask = requests.get(uri, headers=headers, auth=(USER, 
PASS)).json()
print(updatedTask["name"] + ": " + updatedTask["status"])
```
### **URI creation and utility functions**

URI creation

```
"" ""
This class creates URI for REST API
"" ""
class UriCreator():
    def __init (self, host, port="22015", product="Automation",
protocol="http", version="v1"):
         self.host = host
         self.port = port
```
Chapter 2: Hitachi Automation Director REST API use cases

```
 self.product = product
        self.protocol = protocol
         self.version = version
         self.encode = "utf-8"
   def create url base(self):
       uri = self.protocol + "://" + self.host + ":" + self.port + "/" +
self.product + "/" + self.version + "/"
        return uri
   def create get task uri(self, instanceID):
        uri = self.create_url_base() + "objects/Tasks/" + str(instanceID)
        return uri
   def create get tasks with criteria uri(self, criteria):
       uri = self.create url base() + "objects/Tasks?" + criteria
        return uri
   def create prepare suspend schedule task uri(self, schduleID):
       uri = self.create url base() + "objects/Schedules/"+str(schduleID)
+"/actions/suspend"
        return uri
   def create suspend schedule task uri(self, schduleID):
       uri = self.create url base() + "objects/Schedules/"+str(schduleID)
+"/actions/suspend/invoke"
        return uri
```
Utility functions in sample code

```
"" ""
Print json object information in human readable format
<u>"" "</u>
def prettyPrint(jsonObj):
   print(json.dumps(jsonObj, sort keys=True, indent=4))
"" ""
execute the HTTP request(POST or PUT)
@param method_type HTTP request method(POST or PUT)
@param uri URI to execute HTTP method?
@param body the information of resource
"" ""
def do action(method type,uri,body, user, passwd):
    try:
        if(method type == "put"):
            r = requests.put(uri, headers=headers, data=json.dumps(body),
auth=(user, passwd))
        elif(method type == "post"):
           r = requests.post(uri, headers=headers, data=json.dumps(body),
auth=(user, passwd))
         if r.status_code == http.client.OK:
            return r
         else:
            raise(Exception('ERROR HTTP Status = ' + str(r.status code)))
```

```
 return None
     except requests.exceptions.ConnectionError as e:
         print(e.message)
         sys.exit("failed to connect to REST API server. Please check URI 
parameters.")
     except requests.HTTPError as e:
         print(e.message)
         sys.exit("HTTP error.")
     except Exception as e:
        print(e.message)
         sys.exit("failed to request.")
```
# **Suspend a scheduled task by task ID**

### **Overview**

Suspend a scheduled task based on a task ID.

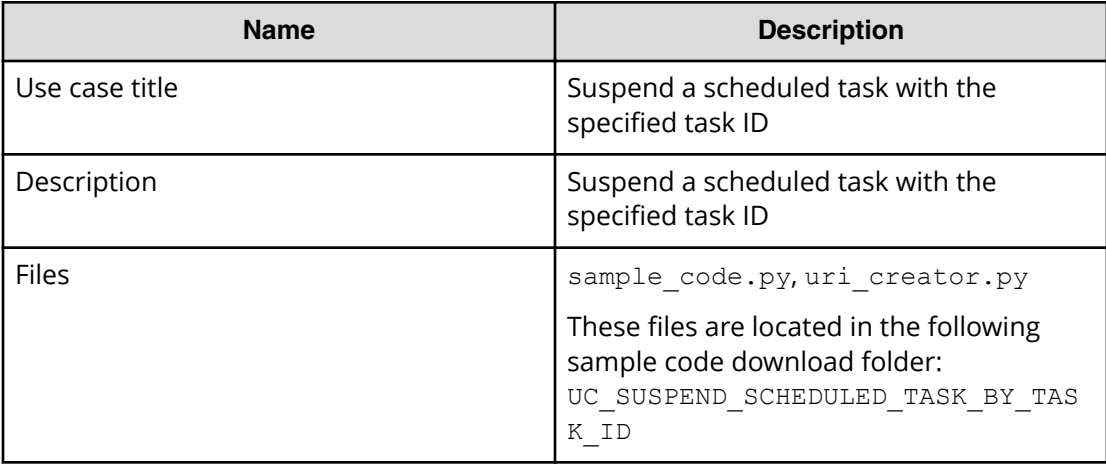

### **REST APIs to call**

- **1.** GET https://*host*:*port*/Automation/v1/objects/Tasks/*instanceID*
	- Get a task with the specified ID, and then check if the status is waiting
- **2.** GET https://*host*:*port*/Automation/v1/objects/Schedules/*scheduleID*/ actions/suspend
	- Acquiring the property list of the scheduled task to suspend by using the scheduled ID assigned to the task
- **3.** POST https://*host*:*port*/Automation/v1/objects/Schedules/ *scheduleID*/actions/suspend/invoke
	- Submit suspend request with the information parameters filled
- **4.** GET https://*host*:*port*/Automation/v1/objects/Tasks/*instanceID*
	- Get task to check if the status is suspended.

### **Sample code**

Variables - The following variables are used in the sample code:

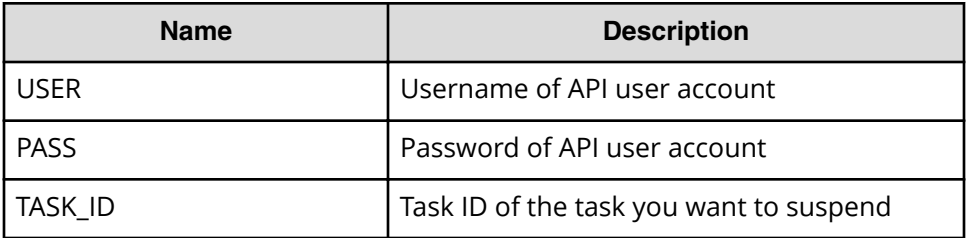

**1.** Get task by the specified task ID ( "TestB" in this example) .

```
"" "
Get task by task ID
"" ""
uri = uri creator.create get task uri(TASK ID)
task = requests.get(uri, headers=headers, auth=(USER, PASS)).json()
if task["status"] == "waiting":
     scheduleID = task['scheduleID']
     print("Suspending scheduled task: " + task["name"])
    "" ""
     Prepare to suspend task --> See #2 section
     """
    "" ""
     Commit suspend task --> See #3 section
     """
    "" ""
    Check if task is suspended \rightarrow See #4 section
     """
else:
     print("The task can not be suspended")
     sys.exit(1)
sys.exit(0)
```
**2.** Acquire the property list of the scheduled task to suspend by using the scheduled ID assigned to the task.

```
"" "
Acquiring property list of the scheduled task to suspend it by using 
scheduled ID assigned to the task
<u>"" "" ""</u>
uri = uri creator.create prepare suspend schedule task uri(scheduleID)
task = requests.get(uri, headers=headers, auth=(USER, PASS)).json()
```
**3.** Submit suspend request

```
"" ""
Submit suspend request
"""
uri = uri creator.create suspend schedule task uri(scheduleID)
do_action("post", uri, task, USER, PASS).json()
```
**4.** Get task to check if status is suspended

```
"" ""
Get task to check if status is "suspended"
"" ""
uri = uri creator.create qet task uri(task["instanceID"])
updatedTask = requests.get(uri, headers=headers, auth=(USER, 
PASS)).json()
print(updatedTask["name"] + ": " + updatedTask["status"])
```
### **URI Creation and Utility Functions**

URI creation

```
# coding:utf-8
"""
This class creates URI for REST API
"" ""
class UriCreator():
   def _init_(self, host, port="22015", product="Automation",
protocol="http", version="v1"):
        self.host = host
         self.port = port
         self.product = product
         self.protocol = protocol
        self.version = version
        self.encode = "utf-8"
    def create url base(self):
       uri = self.protocol + "://" + self.host + ":" + self.port + "/" +
self.product + "/" + self.version + "/"
        return uri
    def create qet task uri(self, instanceID):
        uri = self.create url base() + "objects/Tasks/" + str(instanceID)
        return uri
    def create prepare suspend schedule task uri(self, schduleID):
        uri = self.create url base() + "objects/Schedules/"+str(schduleID)
+"/actions/suspend"
        return uri
    def create suspend schedule task uri(self, schduleID):
       uri = self.create url base() + "objects/Schedules/"+str(schduleID)
+"/actions/suspend/invoke"
         return uri
```
### Utility functions in sample code

```
"" ""
execute the HTTP request(POST or PUT)
@param method_type HTTP request method(POST or PUT)
@param uri URI to execute HTTP method?
@param body the information of resource
"""
def do action(method type,uri,body, user, passwd):
     try:
        if(method type == "put"):
            r = requests.put(uri, headers=headers, data=json.dumps(body),
auth=(user, passwd))
        elif(method type == "post"):
             r = \text{requests}.\text{post}(\text{uri}, \text{headers}=\text{headers}, \text{data}=\text{json}.\text{dumps}(\text{body}),auth=(user, passwd))
        if r.status code == http.client.OK:
             return r
         else:
            raise(Exception('ERROR HTTP Status = ' + str(r.status code)))
              return None
     except requests.exceptions.ConnectionError as e:
         print(e.message)
         print("URI : " + uri)
         sys.exit("failed to connect to REST API server. Please check URI 
parameters.")
     except requests.HTTPError as e:
         print(e.message)
         sys.exit("HTTP error.")
     except Exception as e:
         print(e.message)
         sys.exit("failed to request.")
```
# **Resume all suspended tasks by service name**

### **Overview**

Resume all suspended tasks based on the service name.

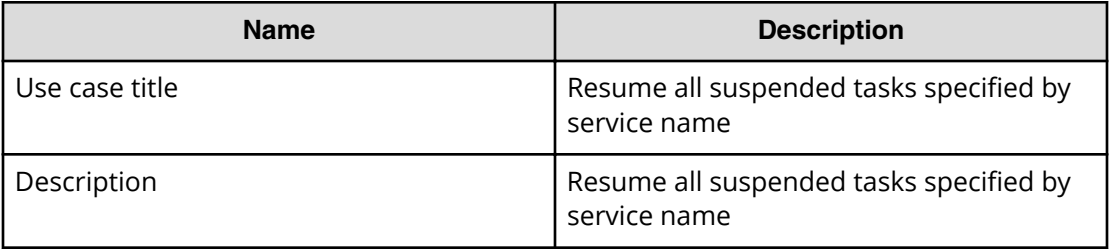

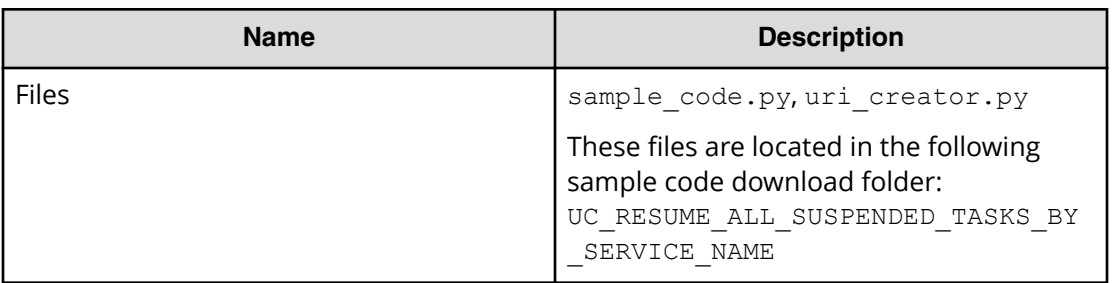

### **REST APIs to call**

- **1.** GET https://*host*:*port*/Automation/v1/objects/Tasks? HQL::filter=serviceName='Allocate Volumes for Generic Application'%20and%20status='suspended'"
	- Get suspended tasks for the Allocate Volumes for Generic Application service by filtering tasks by service name and task status
	- Specify the query string  $HQL::filter=serviceName='Allocate Volumes$ for Generic Application'%20and%20status='suspended' to get only suspended tasks related to the services with the specified name
	- For details about the query string and resource attributes such as name, see the API command set topics.
- **2.** GET https://*host*:*port*/Automation/v1/objects/Schedules/*scheduleID*/ actions/resume
	- Acquire the property list of the suspended task to resume by using the scheduled ID assigned to the task
- **3.** POST https://*host*:*port*/Automation/v1/objects/Schedules/ *scheduleID*/actions/resume/invoke
	- Submit resume request with property list
- **4.** GET https://*host*:*port*/Automation/v1/objects/Tasks/*instanceID*
	- Get task to check if the status is waiting

### **Sample code**

Variables - The following variables are used in the sample code:

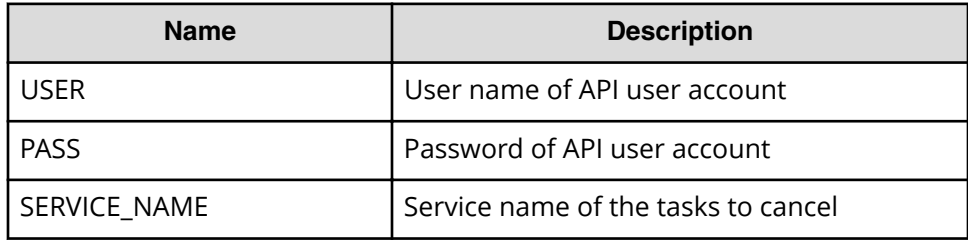

**1.** Get suspended tasks with the specified service name.

```
"" "
Get suspended tasks with given service name
"" ""
```

```
criteria = "HQL::filter=serviceName='" + SERVICE_NAME + "'%20and
%20status='waiting'"
uri = uri creator.create get tasks with criteria uri(criteria)
tasks = requests.get(uri, headers=headers, auth=(USER, PASS)).json()
if len(tasks) == 0:
    print("There is no waiting tasks to be canceled")
    sys.exit(1)
for task in tasks['data']:
    scheduleID = task['scheduleID']
     print("Suspending scheduled task: " + task["name"])
    "" ""
    Acquiring property list of the suspended task to resume by using 
scheduled ID assigned to the task --> See #2 section
     """
     """
     Submit resume request --> See #3 section
     """
    """
     Check if task is waiting--> See #4 section
     """
sys.exit(0)
```
**2.** Acquire a property list of the suspended task to resume by using scheduled ID assigned to the task

```
"" "
Prepare resume suspended task
"""
uri = uri creator.create prepare resume schedule task uri(scheduleID)
task = requests.get(uri, headers=headers, auth=(USER, PASS)).json()
```
**3.** Submit a request to resume.

```
"" ""
Submit resuming request
"" ""
uri = uri creator.create resume schedule task uri(scheduleID)
do action("post", uri, task, USER, PASS).json()
```
**4.** Get task to check if the status is waiting.

```
"" ""
Get task to check if status is "waiting"
"" ""
uri = uri creator.create get task uri(task["instanceID"])
updatedTask = requests.get(uri, headers=headers, auth=(USER,
```

```
PASS)).json()
print(updatedTask["name"] + ": " + updatedTask["status"])
```
### **URI Creation and Utility Functions**

URI creation

```
"" ""
This class creates URI for REST API
"""
class UriCreator():
   def init (self, host, port="22015", product="Automation",
protocol="http", version="v1"):
        self.host = host
         self.port = port
        self.product = product
        self.protocol = protocol
        self.version = version
        self.encode = "utf-8"
    def create url base(self):
       uri = self.protocol + "://" + self.host + ":" + self.port + */" +self.product + "/" + self.version + "/"
        return uri
    def create qet task uri(self, instanceID):
       uri = self.create url base() + "objects/Tasks/" + str(instanceID)
        return uri
    def create get tasks with criteria uri(self, criteria):
       uri = self.create url base() + "objects/Tasks?" + criteria
        return uri
    def create prepare resume schedule task uri(self, schduleID):
       uri = self.create url base() + "objects/Schedules/"+str(schduleID)
+"/actions/resume"
        return uri
    def create resume schedule task uri(self, schduleID):
       uri = self.create url base() + "objects/Schedules/"+str(schduleID)
+"/actions/resume/invoke"
        return uri
```
### Utility functions in sample code

```
"" ""
Print json object information in human readable format
"" ""
def prettyPrint(jsonObj):
    print(json.dumps(jsonObj, sort_keys=True, indent=4))
"" ""
execute the HTTP request(POST or PUT)
@param method_type HTTP request method(POST or PUT)
@param uri URI to execute HTTP method?
@param body the information of resource
```

```
"""
def do action(method type,uri,body, user, passwd):
     try:
        if(method type == "put"):
            r = requests.put(uri, headers=headers, data=json.dumps(body),
auth=(user, passwd))
        elif(method type == "post"):
           r = requests.post(uri, headers=headers, data=json.dumps(body),
auth=(user, passwd))
        if r.status code == http.clien.C.K: return r
         else:
            raise(Exception('ERROR HTTP Status = ' + str(r.status code)))
             return None
     except requests.exceptions.ConnectionError as e:
         print(e.message)
         sys.exit("failed to connect to REST API server. Please check URI 
parameters.")
    except requests.HTTPError as e:
        print(e.message)
        sys.exit("HTTP error.")
     except Exception as e:
        print(e.message)
         sys.exit("failed to request.")
```
# **Resume a suspended task by task ID**

### **Overview**

Resume a suspended task for the specified task ID.

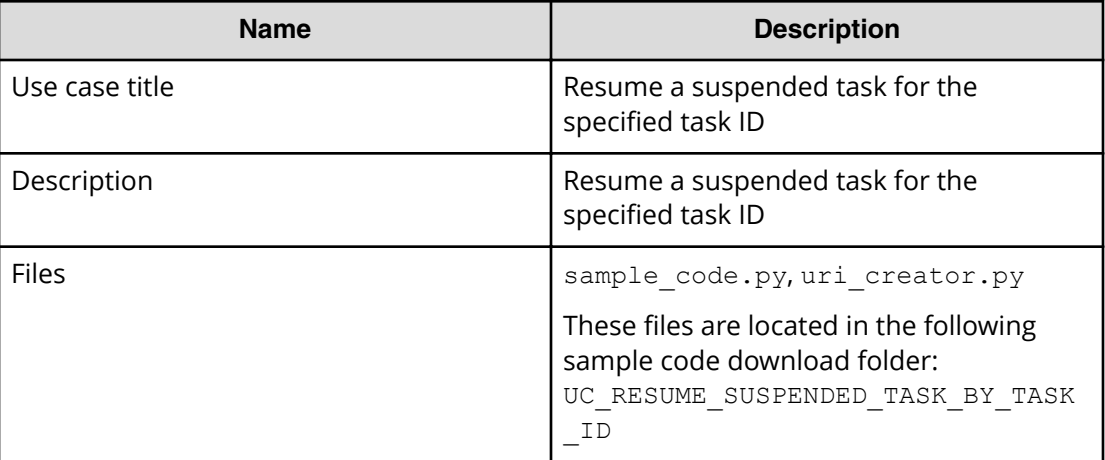

### **REST APIs to call**

- **1.** GET https://*host*:*port*/Automation/v1/objects/Tasks/*instanceID*
	- Get task by as specified by the task ID
- **2.** GET https://*host*:*port*/Automation/v1/objects/Schedules/*scheduleID*/ actions/resume

- Acquire a property list of the suspended task to resume by using the scheduled ID assigned to the task
- **3.** POST https://*host*:*port*/Automation/v1/objects/Schedules/ *scheduleID*/actions/resume/invoke
	- Submit a resume request with a property list
- **4.** GET https://*host*:*port*/Automation/v1/objects/Tasks/*instanceID*
	- Get task to check if the status is waiting

### **Sample code**

Variables - The following variables are used in the sample code:

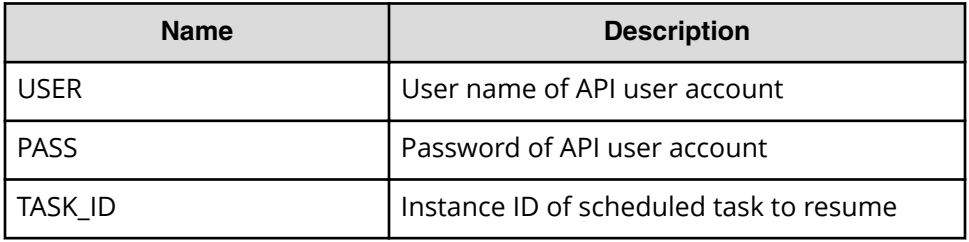

**1.** Get task by specified task ID.

```
<u>"" "</u>
Get task by task ID
"""
uri = uri_creator.create_get_task_uri(TASK_ID)
task = requests.get(uri, headers=headers, auth=(USER, PASS)).json()
if task["status"] == "suspended":
     scheduleID = task['scheduleID']
     print("Resuming scheduled task: " + task["name"])
     """
     Acquiring property list of the suspended task to resume by using 
scheduled ID assigned to the task --> See #2 section
     """
    """ ""
     Submit resume request --> See #3 section
     """
     """
     Check if task is waiting --> See #4 section
     """
else:
    print("The task can not be resumed")
    sys.exit(1) 
sys.exit(0)
```
**2.** Acquiring the property list of the suspended task to resume using the scheduled ID assigned to the task.

```
"" ""
Prepare resume suspended task
"""
uri = uri creator.create prepare resume schedule task uri(scheduleID)
task = requests.get(uri, headers=headers, auth=(USER, PASS)).json()
```
**3.** Submit a request to resume.

```
"" ""
Submit resuming request
"" ""
uri = uri creator.create resume schedule task uri(scheduleID)
do_action("post", uri, task, USER, PASS).json()
```
**4.** Get task to check if the status is waiting.

```
"""
Check if task is waiting
"" ""
uri = uri creator.create get task uri(task["instanceID"])
updatedTask = requests.get(uri, headers=headers, auth=(USER, 
PASS)).json()
print(updatedTask["name"] + ": " + updatedTask["status"])
```
### **URI creation and utility functions**

URI creation

```
"" ""
This class creates URI for REST API
"" ""
class UriCreator():
   def init (self, host, port="22015", product="Automation",
protocol="http", version="v1"):
        self.host = host
        self.port = port
        self.product = product
         self.protocol = protocol
        self.version = version
        self.encode = "utf-8"
    def create url base(self):
       uri = self.protocol + "://" + self.host + ":" + self.port + */" +self.product + "/" + self.version + "/"
        return uri
    def create qet task uri(self, instanceID):
       uri = self.create url base() + "objects/Tasks/" + str(instanceID)
        return uri
    def create prepare resume schedule task uri(self, schduleID):
       uri = self.create url base() + "objects/Schedules/"+str(schduleID)
+"/actions/resume"
        return uri
```
Chapter 2: Hitachi Automation Director REST API use cases

```
def create resume schedule task uri(self, schduleID):
       uri = self.create url base() + "objects/Schedules/"+str(schduleID)
+"/actions/resume/invoke"
        return uri
```
Utility functions in sample code

```
"" ""
Print json object information in human readable format
"" ""
def prettyPrint(jsonObj):
   print(json.dumps(jsonObj, sort keys=True, indent=4))
"""
execute the HTTP request(POST or PUT)
@param method_type HTTP request method(POST or PUT)
@param uri URI to execute HTTP method?
@param body the information of resource
"" ""
def do action(method type,uri,body, user, passwd):
     try:
        if(method type == "put"):
            r = requests.put(uri, headers=headers, data=json.dumps(body),
auth=(user, passwd))
        elif(method type == "post"):
            r = requests.post(uri, headers=headers, data=json.dumps(body),
auth=(user, passwd))
         if r.status_code == http.client.OK:
            return r
         else:
            raise(Exception('ERROR HTTP Status = ' + str(r.status code)))
             return None
     except requests.exceptions.ConnectionError as e:
         print(e.message)
         sys.exit("failed to connect to REST API server. Please check URI 
parameters.")
     except requests.HTTPError as e:
         print(e.message)
         sys.exit("HTTP error.")
     except Exception as e:
        print(e.message)
         sys.exit("failed to request.")
```
## **Resubmit a task**

### **Overview**

Resubmit a task through the specified task ID.

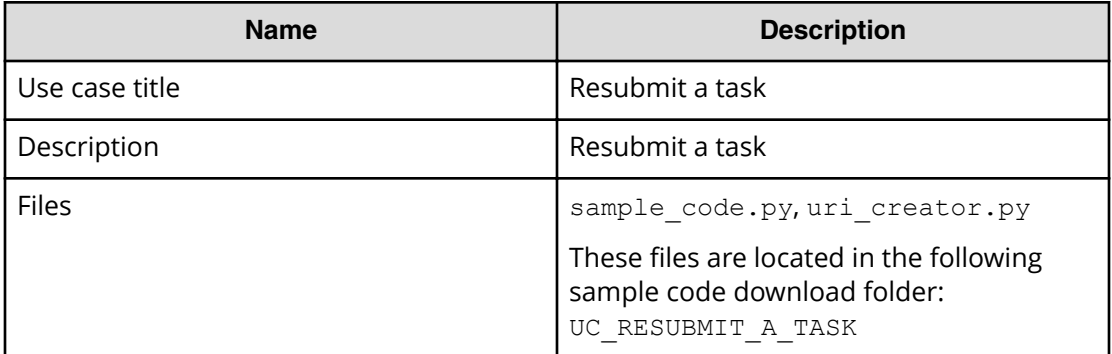

### **REST APIs to call**

- **1.** GET https://*host*:*port*/Automation/v1/objects/Tasks/*taskID*/actions/ resubmit
	- Acquire the service property list for which you want to resubmit the request
- **2.** POST https://*host*:*port*/Automation/v1/objects/Tasks/*taskID*/ actions/resubmit/invoke
	- Submit service request

### **Sample code**

Variables - The following variables are used in the sample code:

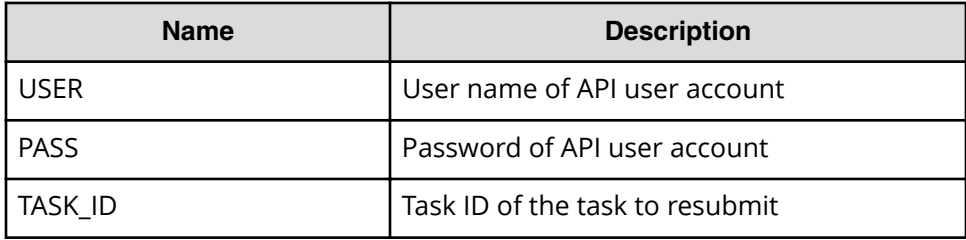

**1.** Acquire the service property list for which you want resubmit a request.

```
"" ""
Acquiring property list of the service which request is submitted again
<u>"" "</u>
uri = uri creator.create prepare resubmit service uri(TASK ID)
prep = requests.get(uri, headers=headers, auth=(USER, PASS)).json()
instanceID = None
for param in prep["parameters"]:
     if 'instanceID' in param:
         instanceID = param["instanceID"]
"" ""
Send resubmit request
<u>"" "" ""</u>
 \langle -- See #2 section -->
```
**2.** Submit service request

```
"""
Submit service request
"""
uri = uri creator.create resubmit service uri(TASK ID)
ret = do action("post", uri, prep, USER, PASS).json()
```
### **URI creation and utility functions**

URI creation

```
# coding:utf-8
"" ""
This class creates URI for REST API
"""
class UriCreator():
   def init (self, host, port="22015", product="Automation",
protocol="http", version="v1"):
        self.host = host
        self.port = port
        self.product = product
         self.protocol = protocol
        self.version = version
        self.encode = "utf-8"
    def create url base(self):
       uri = self.protocol + "://" + self.host + ":" + self.port + */" +self.product + "/" + self.version + "/"
        return uri
    def create prepare resubmit service uri(self, id):
       uri = self.create url base() + "objects/Tasks/" + str(id) + "/
actions/resubmit"
        return uri
    def create resubmit service uri(self, id):
       uri = self.create url base() + "objects/Tasks/" + str(id) + "/
actions/resubmit/invoke"
        return uri
```
Utility functions in sample code

```
"" ""
execute the HTTP request(POST or PUT)
@param method_type HTTP request method(POST or PUT)
@param uri URI to execute HTTP method?
@param body the information of resource
"""
def do action(method type,uri,body, user, passwd):
    try:
        if(method type == "put"):
            r = requests.put(uri, headers=headers, data=json.dumps(body),
auth=(user, passwd))
        elif(method type == "post"):
            r = requests.post(uri, headers=headers, data=json.dumps(body),
```
Chapter 2: Hitachi Automation Director REST API use cases

```
auth=(user, passwd))
        if r.status_code == http.client.OK:
             return r.json()
         else:
           raise(Exception('ERROR HTTP Status = ' + str(r.status code)))
            return None
    except requests.exceptions.ConnectionError as e:
         print(e.message)
         print("URI : " + uri)
        sys.exit("failed to connect to REST API server. Please check URI 
parameters.")
    except requests.HTTPError as e:
       print(e.message)
        sys.exit("HTTP error.")
    except Exception as e:
       print(e.message)
        sys.exit("failed to request.")
```
# **Running a smart provisioning service**

The following use case provides an example of how to run a smart provisioning service.

You can various tool/program languages to run the Hitachi Automation Director REST APIs. This example uses cURL commands.

In addition, the following values are assumed:

- Target service name is Allocate Volumes for Microsoft SQL Server
- host of Hitachi Automation Director server: vm007223

These are basic steps to run a smart provisioning service.

### **Procedure**

- **1.** Acquire the target service ID.
- **2.** Submit the service.
	- a. Acquire a property list for submit.
	- b. Modify the property list.
	- c. Submit service with the modified property list.
- **3.** Check the service run status and result.

### **Acquiring the target service ID**

Use the following example call to acquire the service ID.

```
curl -v -H "Accept: application/json" -u submituser:submit -X GET 
"https://vm007223:22016/Automation/v1/objects/Services"
```
### **Run result**

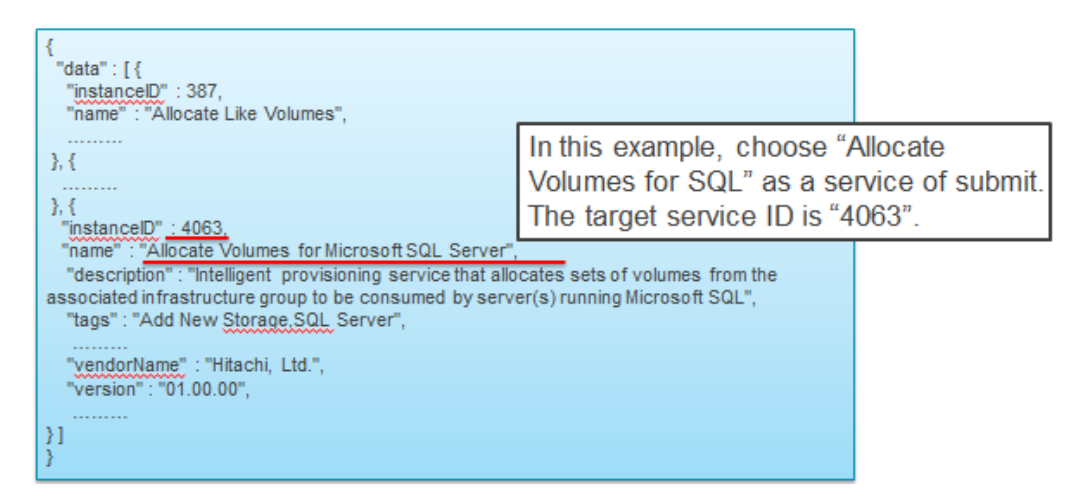

# **Submitting the service**

This major step consists of three substeps:

- Acquiring a property list for submitting.
- Modifying the property list of a service.
- Submitting the service with the modified property list.

### **Acquiring a property list for submitting**

Use the following example to acquire the property list.

```
curl -v -H "Accept: application/json" -u submituser:submit -X GET 
"https://vm007223:22016/Automation/v1/objects/Services/4063/actions/
submit" >4063submit.json
```
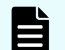

**Note:** In this example, the target service ID is 4063.

**Run result**

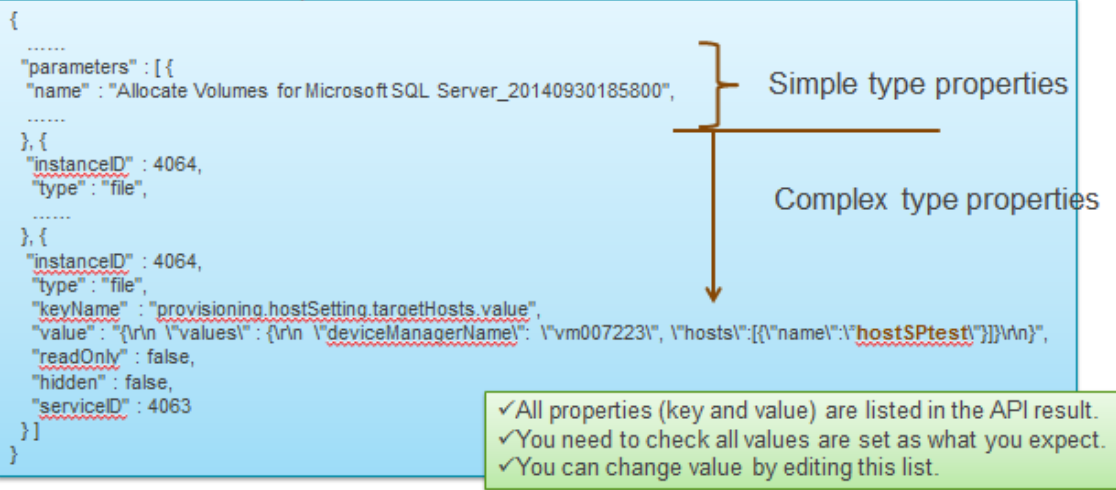

### **JSON format**

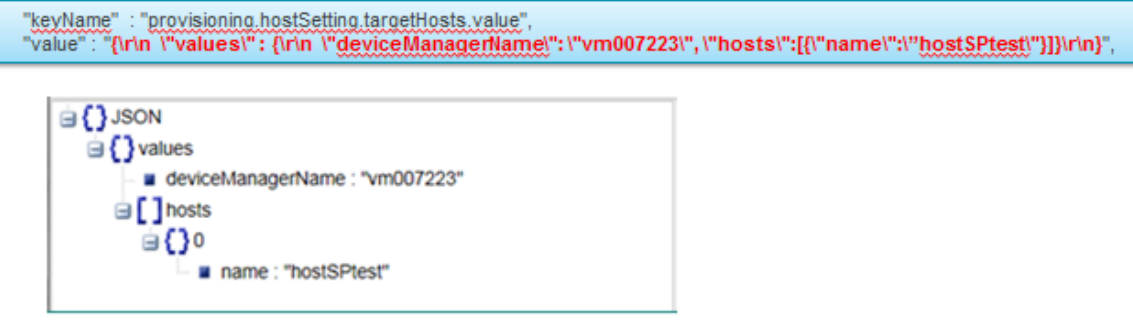

**Modifying the property list**

This step is done by editing the list with a text editor. However, you can choose any tool or program language.

Here is an example of a modified property list.

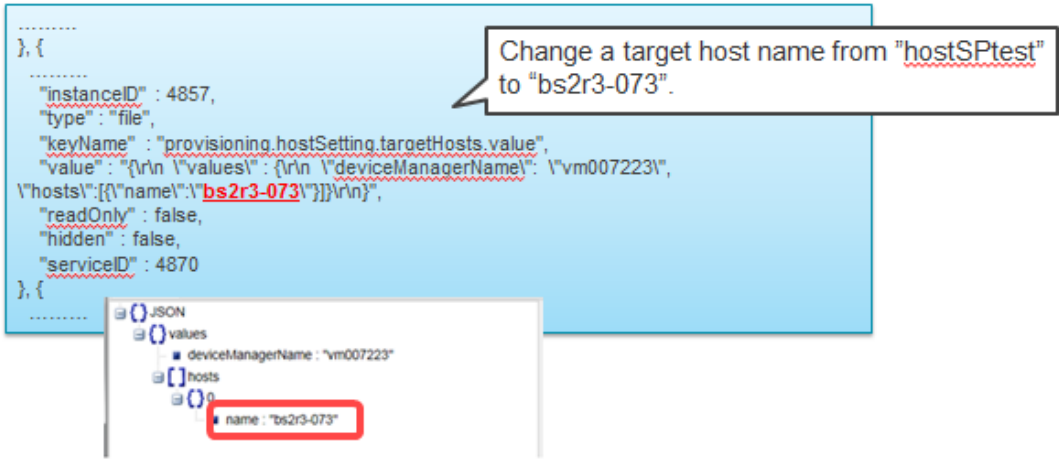

**Submitting the service with the modified property list**

Use the following example to submit the service:

```
curl -v -H "Accept: application/json" -H "Content-Type: application/json" -
u submituser:submit -X POST --data-binary @4063submit.json "https://
vm007223:22016/Automation/v1/objects/Services/4063/actions/submit/invoke"
```
**Note:** The property list is stored as 4063 submit.json.

### **Run result (excerpt)**

```
{
  "instanceID" : "1163cf0a-07df-4a17-bb43-eb58f5964c1",
  "created" : "2014-09-30T19:16:49.402+0900",
  "updated" : "2014-09-30T19:16:49.402+0900",
  "completed" : "2014-09-30T19:16:49.402+0900",
  "state" : "success",
  "affectedResource" : [ "https://vm007223:22016/Automation/v1/objects/
Schedules/23429", "https://vm007223:22016/Automation/v1/objects/Tasks/
23450" ],
  "result" : []
}
```
**Note:** The task ID is 23450 in this example.

### **Checking the service results**

Use the following example operation to check the results:

```
curl -v -H "Accept: application/json" -u submituser:submit -X GET 
"https://vm007223:22016/Automation/v1/objects/PropertyValues?taskID=23450
```
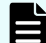

**Note:** The target task ID is 23450.

### **Run results**

```
{
  "data" : \lceil \ \nceil ………
  }, {
    "instanceID" : 23439,
     "type" : "file",
     "keyName" : "provisioning.taskResult.lunPathConfigurationInformation",
    "value" : "\{\r\}"values\" : [\{\r\}"usage\" : \"OS VM\", \r\n
 \forall"host\" : \"bs2r3-073\",\r\n \"hostPort\" : \"C0.03.FF.
85.16.90.00.08\, \r\n \"lun\" : \"2\",\r\n \"storagePort\" : \"CTL1-B
\",\r\n \"portType\" : \"FC\",\r\n \"volume\" : \"445\",\r\n
```

```
\Upsilon \rightarrow \Upsilon: 0,\r\n \"storageSystem\" : \"AMS2100@10.197.73.127\",\r\n
   \"provisionedCapacity\" : \"2097152Blocks\",\r\n \"capacity\" : 
\Upsilon''1.0GB\",\r\n \"hostGroup\" : \"bs2r3-073\",\r\n
\"deviceManagerTaskName\" : \"Automation_Director_Allocate Volumes for 
Microsoft SQL Server OS VM 2 0000\", \r\n \"deviceManagerName\" :
\"vm007223\"\r\n }, {\r\n \"usage\" : \"OS VM\",\r\n \"host\" : 
\"bs2r3-073\",\r\n \"hostPort\" : \"C0.03.FF.85.16.90.00.0A\",
\............. ]\r\n}",
    "readOnly" : false,
    "hidden" : false,
    "taskID" : 23450
   }, {
 ………
}
```
The example shows the following:

- host: bs2r3-073
- hostPort : C0.03.FF.85.16.90.00.08
- storagePort : CTL1-B
- storageSystem : AMS2100@10.197.73.127

# **Modifying a smart provisioning service**

The following scenario describes how to edit an existing smart provisioning service, submit the modified service, and verify the related task results.

### **Editing the property list of a service**

Here are the basic steps to edit the property list:

- **1.** Acquire the target service ID (instance ID).
- **2.** Acquire the property list ID of the service.
- **3.** Acquire the property values.
- **4.** Modify the property values.
- **5.** Save the file.
- **6.** Update the modified property list.

Perform the following detailed steps:

### **Procedure**

**1.** Obtain the instance ID of a provisioning service that you want to edit:

```
curl -v -H "Accept: application/json" -u system:manager -X GET 
"https:// <Automation_Director-server-IP-address-or-hostname>:22016/
Automation/v1/objects/Services"
```
The following is an excerpt of an output example.

```
{
   "data" : [ {
     "instanceID" : 11674,
    "name" : "Automation Director SERVICE",
     "description" : "Intelligent allocation service that uses sets of 
volumes from the associated infrastructure group to be consumed by 
server(s) running a generic application",
     "tags" : "Add New Storage",
     "serviceTemplateName" : "Allocate Volumes for Generic Application",
     "createTime" : "2014-11-07T21:22:27.000+09:00",
     "modifyTime" : "2014-11-12T13:03:33.000+09:00",
     "serviceState" : "release",
     "serviceGroupName" : "Default Service Group",
     "iconURL" : "https://10.197.194.100:22016/Automation/icon/
services/com.hitachi.software.dna.cts/SP_GenericApplication/01.00.00",
     "vendorName" : "MyCompany, Ltd.",
     "version" : "01.00.00",
     "lastSubmitTime" : "2014-11-12T12:45:19.000+09:00",
     "favorite" : false,
     "failedCount" : 0,
     "completedCount" : 0,
     "executedCount" : 0,
     "latest" : true,
     "imageURL" : "https://10.197.194.100:22016/Automation/services/
custom/000000000011624/SP_GenericApplication_overview.png",
     "supportedScheduleType" : "immediate,schedule",
     "supportedActionType" : "",
     "submitCount" : 0,
    "serviceTemplateID" : 11624,
    "serviceGroupID" : 3
   } ],
   "count" : 1
}
```
**Note:** The instanceID or serviceID of the service in the example is 11674.

**2.** Obtain the instance ID of the property list containing the property values that you want to edit (that belong to serviceID "11674").

```
curl -v -H "Accept: application/json" -u system:manager -X GET 
"https:// <Automation_Director-server-IP-address-or-hostname>:22016/
Automation/v1/objects/PropertyValues?serviceID=11674"
```
The following is an example of an output excerpt of the property list "11687" with the keyname property

provisioning.volumeSetting.volumeSettings.restriction.

```
 "instanceID" : 11687,
     "type" : "file",
    "keyName" : 
"provisioning.volumeSetting.volumeSettings.restriction",
     "value" : "{\n \"type\": \"array\",\n \"visibility\": \"exec\",
```
Chapter 2: Hitachi Automation Director REST API use cases

```
\n \"readOnly\": true,\n \"itemInstances\": [\n {\n \"type
\": \"object\", \n \"properties\": {\n \"usage\": {\n
    \Upsilon"type\": \"string\",\n \Upsilon"visibility\": \"exec\",\n
   \verb|``readOnly\\":\ true,\verb|n"\phantpace|``\overbrace{1}''':\ \verb|``Os\\"',\ \verb|``f"''''':\ \verb|``Os\\"',\ \verb|''''':\ \verb|``Os\\"',\ \verb|''''':\ \verb|``Os\\"',\ \verb|''''':\ \verb|``Os\\"',\ \verb|''''':\ \verb|``Os\\"',\ \verb|''''':\ \verb|``Os\\"',\ \verb|''''':\ \verb|``Os\\"',\ \verb|``Os\\"',\ \verb|``Os\\"',\ \verb|``Os\\"',\ \verb|``Os\\"',\ \verb|``Os\\"',\ \verb|``Os\\"',\\n \"numberOfVolumes\": {\n \"type\": \"integer\",\n
 \"visibility\": \"exec\",\n \"optionValues\": {},\n 
\"defaultValue\": \"1\"\n  },\n     \"capacity\": {\n
 \"type\": \"capacity\",\n \"visibility\": \"exec\",\n 
 \"optionValues\": {},\n \"defaultValue\": \"150.0GB
\"\n },\n \"storageProfile\": {\n \"type\": 
\Upsilon"list\nu, \n \Upsilon"visibility\nu: \nu"exec\nu, \n
\": true,\n \"defaultValue\": \"Gold Write\"\n },\n
      \"ldevLabel\": {\n \Upsilon \"type\": \"string\",\n
\forall \"visibility\": \"exec\", \n \forall \"defaultValue\": \"\"\n },
\n \"ldevSetting\": {\n \"type\": \"object\",\n
  \verb|\'hidden'\": true, \verb|\n| \verb|\v| (v) \verb|\v| (v) \verb|\v| (v) \verb|\v| (v) \verb|\v| (v) \verb|\v| (v) \verb|\v| (v) \verb|\v| (v) \verb|\v| (v) \verb|\v| (v) \verb|\v| (v) \verb|\v| (v) \verb|\v| (v) \verb|\v| (v) \verb|\v| (v) \verb|\v| (v) \verb|\v| (v) \verb|\v| (v) \verb|\v| (v) \verb|\v| (v) \verb|\v| (v) \verb|\v| (v) \verb|\v| (v) \verb|\v| (v) \verb|\v| (v) \verb|\v| (\"fullAllocation\": {\n \Upsilon \"type\": \"list\",\n
 \forall"visibility\forall": \forall"config\forall", \n \forall"defaultValue\forall": \forall"Disable
\"\rondellightly\thermal \text{\mathbf{\sigma}}}\n \\text{\mathbf{\sigma}}\n \\text{\mathbf{\sigma}}}\n \\text{\mathbf{\sigma}}\n \\text{\mathbf{\sigma}}\n \\text{\mathbf{\sigma}}\n \\text{\mathbf{\sigma}}\n \\text{\mathb
{\n\mbox{ }\n\mbox{ } t\n\mbox{ } t\n\m\"properties\": {\n \Upsilon \"lunStartsFrom\": {\n
\"type\": \"hex\",\n \"visibility\": \"config\",\n 
        \"defaultValue\": \"0\"\n }\n }\n }\n }\n
       \n}\n \n}\n ]\n}",
       "readOnly" : true,
       "hidden" : true,
       "serviceID" : 11674
    }
```
**Note:** To edit the property of a service (in steps 3 and 4), provide new values for the desired parameter(s) and follow these guidelines:

- Property values related to volume settings, must be updated through a pair of keynames as follows:
	- provisioning.volumeSetting.volumeSettings.restriction AND provisioning.volumeSetting.volumeSettings.value
	- allocatelikevolumes.volumeSetting.volumeSettings.restriction AND allocatelikevolumes.volumeSetting.volumeSettings.value
	- replication.volumeSetting.volumeSettings.restriction AND replication.volumeSetting.volumeSettings.value
- **If the property attribute** type is a file, and the property is not related to volume settings, edit only the properties of associated keynames that end in . value.
- **3.** Run the following command to output the property values from the property list ID 11687 to a file ( $prop11687$ . json) that you can later edit.

```
curl -v -H "Accept: application/json" -u system: manager -X GET
"https:// <Automation_Director-server-IP-address-or-hostname>:22016/
Automation/v1/objects/PropertyValues/11687" > prop11687.json
```
**Note:** In this example, the property values will be written to the file prop11687.json in your current directory. You can change the directory location (for example), by specifying  $C: \Upsilon \cup S$ \YourDirectory\prop11687.json

**4.** Use a text editor (such as Notepad) to change the property value storageProfile from Gold Write to Silver (for example).

Your modified file should appear as follows:

```
{
     "instanceID" : 11687,
     "type" : "file",
    "keyName" :
"provisioning.volumeSetting.volumeSettings.restriction",
    "value" : "{\n \"type\": \"array\",\n \"visibility\": \"exec\",
\n \"readOnly\": true,\n \"itemInstances\": [\n {\n \"type
\": \"object\", \n \"properties\": {\n \"usage\": {\n
 \"type\": \"string\",\n \"visibility\": \"exec\",\n 
\verb|vreadOnly|v: true, \n  0 \t| V'defaultValue\": \verb|v0s|v|, \n  0 \t| V'defaultValue\": \verb|v0s|v|,\n \"numberOfVolumes\": {\n \"type\": \"integer\",\n
 \"visibility\": \"exec\",\n \"optionValues\": {},\n 
\label{eq:1} \label{eq:1} \mathcal{N}:=\mathcal{N}: \mathcal{N}: \ \"type\": \"capacity\",\n \"visibility\": \"exec\",\n 
 \"optionValues\": {},\n \"defaultValue\": \"150.0GB
\langle \mathbb{R}^n \rangle : \mathbb{R}^n \therefore \text{\right}\right)\right)^{\right)^{\right)^{\right)^{\right)^{\right)^{\right)^{\right)^{\right)^{\right)^{\right)^{\right)^{\right)^{\right)^{\right)^{\right)^{\right)^{\right)^{\rig
\"list\",\n                  \"visibility\": \"exec\",\n                 \"readOnly
\": true,\n \"defaultValue\": \"Silver\"\n },\n 
\Upsilon \ldevLabel\Upsilon: {\n \Upsilon \"type\": \"string\", \n
\forall \"visibility\": \forall \"exec\", \n \forall \"defaultValue\": \forall \"\"\n },
\n \"ldevSetting\": {\n \"type\": \"object\",\n
\"hidden\": true,\n \"properties\": {\n
\"fullAllocation\": {\n \Upsilon \"type\": \"list\",\n
 \"visibility\": \"config\",\n \"defaultValue\": \"Disable
\n \nu \n \nu \n \nu \n \nu \n \nu \nu \n \nu \nu \nu \nu{\n\nu : \Upsilon \to \Upsilon, \n\in \Upsilon}\"properties\": {\n \Upsilon \"lunStartsFrom\": {\n
\"type\": \"hex\",\n \"visibility\": \"config\",\n 
       \"defaultValue\": \"0\"\n }\n }\n }\n 
     \n}\n \n}\n ]\n}",
      "readOnly" : true,
     "hidden" : true,
      "serviceID" : 11674
   }
```
- **5.** Save the file.
- **6.** Run the following command to update the values in properties list "11687".

```
curl -v -H "Accept: application/json" -H "Content-Type: application/
json" -u system:manager -X PUT --data-binary @./prop11687.json 
"https://<Automation_Director-server-IP-address-or-hostname>:22016/
Automation/v1/objects/PropertyValues/11687"
```
# **Submitting an updated service**

After you have edited and updated the properties list for a service, you can submit the service to run the related tasks.

The following REST API example modifies the property values of a provisioning service that you can submit through the POST method. The submitted service generates a corresponding task ID that you then can monitor.

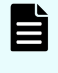

**Note:** When you assign new property values to a service, it takes effect when the target service is submitted to run.

### **Procedure**

**1.** Run the following command to output the properties of the service you want to submit to the example file, submit param11674.json.

```
curl -v -H "Accept: application/json" -u system:manager -X GET 
"https:// <Automation_Director-server-IP-address-or-hostname>:22016/
Automation/v1/objects/Services/11674/actions/submit" > 
submit_param11674.json
```
The following is an output excerpt listing the serviceID, 11674.

```
 }, {
     "instanceID" : 11687,
     "type" : "file",
     "keyName" : "provisioning.volumeSetting.volumeSettings.value",
     "value" : "{\n \"values\": [\n {\n \"usage\": \"OS\",\n 
 \"numberOfVolumes\": \"1\",\n \"capacity\": \"150.0GB\",\n 
 \"storageProfile\": \"Silver\",\n \"ldevLabel\": \"\",\n 
\Upsilon \in \mathrm{Fun}\mathcal{N}: \{\n \mathbb{C} \colon \mathbb{C} \to \mathrm{Fun}\mathcal{N}: \mathbb{C} \to \mathbb{C} \}\n\ln ] \ln \sqrt{n},
     "readOnly" : false,
     "hidden" : false,
     "serviceID" : 11674
   }, {
    "instanceID" : 11673,
     "type" : "file",
     "keyName" : "provisioning.hostSetting.targetHosts.value",
    "value" : "\lceil \frac{\rceil}{r} \rceil"values\" : \lceil \frac{\rceil}{r} \rceil",
     "readOnly" : false,
     "hidden" : false,
     "serviceID" : 11674
   } ]
}
```
- **2.** Update the values of the selected properties as in the following example submit param11674 edited.json file:
	- Number of volumes : 1
	- Capacity of volumes: 150GB
	- Allocate host name : "host01"
	- Device Manager name : "Device Manager Machine"

Your modified file must be similar to this:

```
 }, {
    "instanceID" : 11687,
    "type" : "file",
    "keyName" : "provisioning.volumeSetting.volumeSettings.value",
 "value" : "{\n \"values\": [\n {\n \"usage\": \"OS\",
\n \"numberOfVolumes\": \"1\",\n \"capacity\": \"150.0GB
\",\n \"storageProfile\": \"Silver\",\n \"ldevLabel\": 
\Upsilon \wedge \mathcal{C}.
   \n}\n \n}\n ]\n}",
    "readOnly" : false,
    "hidden" : false,
    "serviceID" : 11674
  }, {
    "instanceID" : 11673,
    "type" : "file",
    "keyName" : "provisioning.hostSetting.targetHosts.value",
    "value" : "{\r\n \"values\" : {\r\n \"deviceManagerName\" : 
\Upsilon \ = Manager Machine\nu, \nn\rho \nu : [ {\r\nu} \; \quad \nu name
\Y' : \Nos{01}\' } ] \r\n} \r\n "readOnly" : false,
    "hidden" : false,
    "serviceID" : 11674
 } ]
}
```
**3.** Run the following command to submit the service.

```
curl -v -H "Accept: application/json" -H "Content-Type: application/
json" -u system:manager -X POST --data-binary @submit_param11674.json 
"https:// <Automation_Director-server-IP-address-or-hostname>:22016/
Automation/v1/objects/Services/11674/actions/submit/invoke"
```
This is an output example excerpt.

```
{
  "instanceID" : "eb607b90-f17f-48c6-9c24-71df1731537e",
   "created" : "2014-11-12T13:11:50.777+09:00",
   "updated" : "2014-11-12T13:11:50.777+09:00",
  "completed" : "2014-11-12T13:11:50.777+09:00",
  "state" : "success",
  "affectedResource" : [ "https://10.197.194.100:22016/Automation/v1/
objects/Schedules/14273", "https://10.197.194.100:22016/Automation/v1/
objects/Tasks/14293" ]
}
```
**Note:** This example generates a task ID of 14293.

### **Confirming the results**

After submitting an updated service, you can confirm the results by viewing the associated task ID. Whenever you submit a service, Hitachi Automation Director creates a corresponding task ID.

### **Procedure**

**1.** Run the following command by specifying the run task ID (14293) to get the related task information.

```
curl -v -H "Accept: application/json" -u system: manager -X GET
"https:// <Automation_Director-server-IP-address-or-hostname>:22016/
Automation/v1/objects/Tasks/14293"
```
This is an example output. The status indicates that the task is completed.

```
{
   "instanceID" : 14293,
  "name" : "Automation Director SERVICE 20141112130925",
   "status" : "completed",
   "startTime" : "2014-11-12T13:11:50.000+09:00",
   "completionTime" : "2014-11-12T13:13:52.000+09:00",
   "submitter" : "System",
   "submitTime" : "2014-11-12T13:11:50.000+09:00",
   "modifyTime" : "2014-11-12T13:14:13.000+09:00",
   "serviceState" : "release",
   "scheduleType" : "immediate",
   "description" : "",
   "serviceName" : "Automation_Director_SERVICE",
  "tags" : "Add New Storage",
   "serviceGroupName" : "Default Service Group",
   "toDo" : false,
   "notes" : "", 
   "supportedActionType" : "",
   "serviceTemplateID" : 11624,
   "scheduleID" : 14273,
   "serviceGroupID" : 3,
   "serviceID" : 11674
}
```
**2.** Run following command to get details of a task result.

```
curl -v -H "Accept: application/json" -u system: manager -X GET
"https://<Automation_Director-server-IP-address-or-hostname>:22016/
Automation/v1/objects/PropertyValues?taskID=14293"
```
**3.** Run the following command to get task schedule information.

```
curl -v -H "Accept: application/json" -u system:manager -X GET
"https:// <Automation_Director-server-IP-address-or-hostname>:22016/
Automation/v1/objects/Schedules/14273"
```
This is an example of an output excerpt.

{ "instanceID" : 14273,

Chapter 2: Hitachi Automation Director REST API use cases

```
"name" : "Automation Director SERVICE 20141112130925",
  "submitter" : "System",
 "scheduleType" : "immediate",
 "createTime" : "2014-11-12T13:11:50.000+09:00",
  "modifyTime" : "2014-11-12T13:11:50.000+09:00",
  "description" : "",
  "serviceState" : "release",
  "serviceID" : 11674
}
```
# **Chapter 3: Hitachi Automation Director REST API command set**

This module describes the Automation Director REST API resource commands, defines the structure and syntax, and also provides code examples.

# **Services**

A service is an instance of a service template that has been configured to work your provisioning needs through Automation Director. An example is a service that automates volume provisioning for a server (through a submit service action). There are several management operations that are available for the Services resource.

# **Getting a list of services**

The following URI allows you to obtain a list of services. You can obtain the instanceID of a service to perform a supported service operation (such as "deleting a service"). This request requires a minimum role of Submit.

### **HTTP request syntax (URI)**

GET https://*host*:*port*/Automation/*version*/objects/Services

### **Request**

The body of the request must be empty.

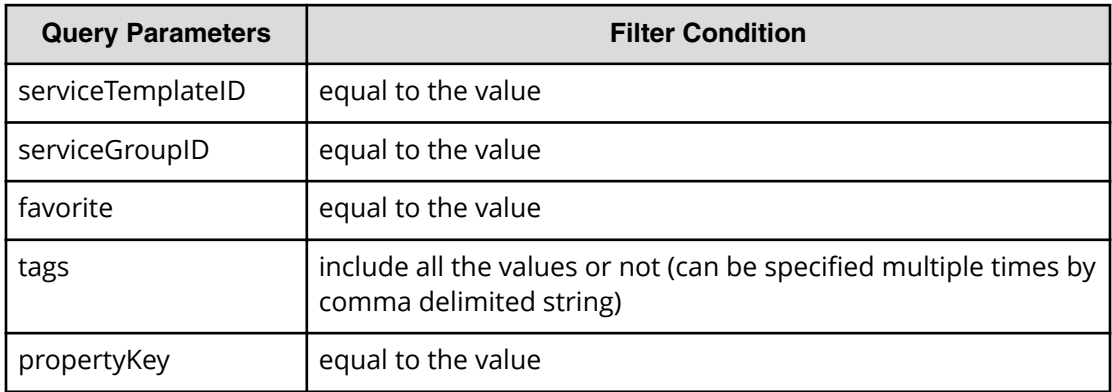

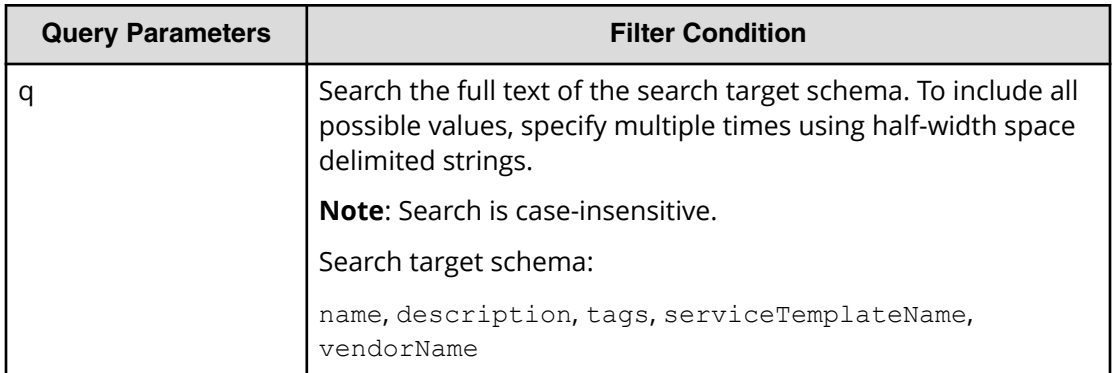

A query parameter is a type of query string.

You can express a query parameter as follows:

?*Query\_parameter*=*version*

For example:

?serviceGroupID=16731

### **Response**

The response body structure is shown below:

```
{
    "data":[ {...} ],
}
```
The following table describes the objects specified as the data member.

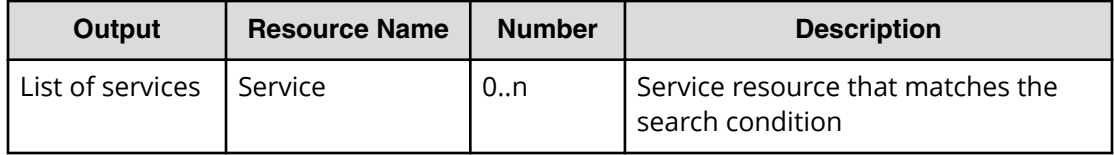

### **Return codes**

The following table lists the HTTP status codes that can be returned in response to a request.

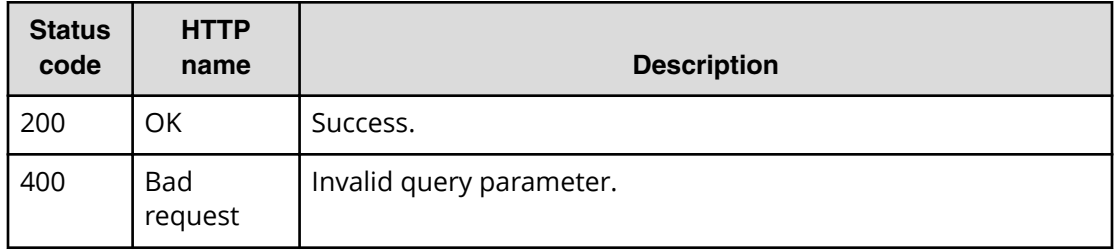

Chapter 3: Hitachi Automation Director REST API command set

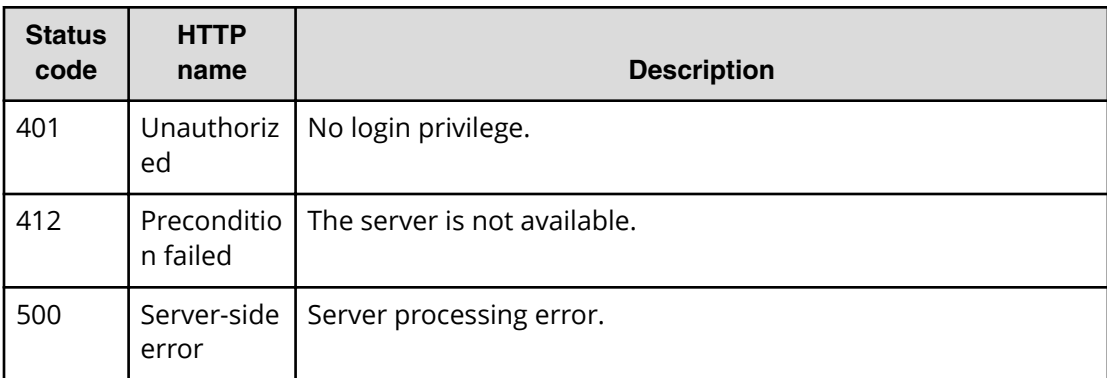

### **Example code**

Request with cURL command:

```
curl -v -H "Accept: application/json" -u system:manager -X GET https://
host:port/Automation/v1/objects/Services?serviceGroupID=5011
```
### Request header:

```
GET /Automation/v1/objects/Services?serviceGroupID=5011 HTTP/1.1
Authorization: Basic c3lzdGVtOm1hbmFnZXI=
User-Agent: curl/7.36.0
Host: host:port
Accept: application/json
```
### Response header:

```
HTTP/1.1 200 OK
Date: Thu, 31 Jul 2014 05:55:15 GMT
* Server Cosminexus HTTP Server is not blacklisted
Server: Cosminexus HTTP Server
Access-Control-Expose-Headers: WWW-Authenticate
WWW-Authenticate: HSSO 
34dfb124a5fcefc089f853d1391341dfbee4cb_vm011150_V0810
Access-Control-Allow-Origin: *
Access-Control-Allow-Methods: GET, POST, DELETE, PUT, HEAD, OPTIONS
Access-Control-Allow-Credentials: true
Cache-Control: no-cache
Transfer-Encoding: chunked
Content-Type: application/json
```
### Response body:

```
{
  "data" : [ {
    "instanceID" : 5185,
     "name" : "Allocate Volumes and Add to Oracle Database for AIX",
    "description" : "The service provisions a disk at storage system and 
adds a disk to a disk group for the Oracle ASM for AIX.",
     "tags" : "Add New Storage,Oracle Database",
```

```
 "serviceTemplateName" : "Allocate Volumes and Add to Oracle Database 
for AIX",
    "createTime" : "2014-07-31T14:49:36.000+09:00",
     "modifyTime" : "2014-07-31T14:49:36.000+09:00",
    "serviceState" : "test",
     "serviceGroupName" : "test_Automation_Director_SG_1",
     "iconURL" : "https://host:port/Automation/icon/services/
com.hitachi.software.cts.oracle/OracleIntegration_AIX_ProvisioningVolume/
01.00.00",
    "vendorName" : "hitachi",
    "version" : "01.00.00",
    "favorite" : false,
    "failedCount" : 0,
    "completedCount" : 0,
     "executedCount" : 0,
    "latest" : true,
    "imageURL" : "https://host:port/Automation/resources/images/overview/
overview.png",
   "supportedScheduleType" : "immediate, schedule, recurrence",
"supportedActionType" : "",
    "submitCount" : 0,
    "serviceTemplateID" : 1714,
    "serviceGroupID" : 5011
  }, {
    "instanceID" : 5427,
    "name" : "Allocate Volumes and Add to Oracle Database for Solaris",
    "description" : "The service provisions a disk at storage system and 
adds a disk to a disk group for the Oracle ASM for Solaris.",
     "tags" : "Add New Storage,Oracle Database",
     "serviceTemplateName" : "Allocate Volumes and Add to Oracle Database 
for Solaris",
    "createTime" : "2014-07-31T14:49:57.000+09:00",
    "modifyTime" : "2014-07-31T14:49:57.000+09:00",
    "serviceState" : "test",
    "serviceGroupName" : "test_Automation_Director_SG_1",
    "iconURL" : "https://host:port/Automation/icon/services/
com.hitachi.software.cts.oracle/
OracleIntegration Solaris ProvisioningVolume/01.00.00",
    "vendorName" : "hitachi",
    "version" : "01.00.00",
    "favorite" : false,
    "failedCount" : 0,
    "completedCount" : 0,
    "executedCount" : 0,
    "latest" : true,
    "imageURL" : "https://host:port/Automation/resources/images/overview/
overview.png",
    "supportedScheduleType" : "immediate,schedule,recurrence", 
"supportedActionType" : "",
    "submitCount" : 0,
     "serviceTemplateID" : 2529,
    "serviceGroupID" : 5011
  } ],
  "count" : 2
}
```
## **Selecting a service**

The following URI allows you to identify a service and obtain its detailed information so that you can edit an object service. This request requires a minimum role of Submit.

### **HTTP request syntax (URI)**

GET https://*host*:*port*/Automation/*version*/objects/Services/*id*

### **Request**

The body of the request must be empty.

### **Response**

The response body structure is shown below:

```
{
  "instanceID" : instance-id,
  "name" : "service-display-name",
  "description" : "description-text",
  "tags" : "tags",
  "serviceTemplateName" : "service-template-name",
  "createTime" : "created-date-and-time",
  "modifyTime" : "updated-date-and-time",
  "serviceState" : "service-state",
  "serviceGroupName" : "service-group-name",
  "iconURL" : "icon-URL",
  "vendorName" : "vendor-name",
  "version" : "version",
  "lastSubmitTime" : "last-submit-time",
  "favorite" : {true|false},
  "failedCount" : failed-count,
  "completedCount" : completed-count,
  "lastFailedTime" : "last-failed-time",
  "resetTime" : "reset-time",
  "executedCount" : executed-count,
  "latest" : {true|false},
  "imageURL" : "image-URL",
  "supportedScheduleType" : "supported-schedule-type",
  "supportedActionType" : "supported-action-type",
  "submitCount" : submit-count,
  "serviceTemplateID" : service-template-id,
  "serviceGroupID" : service-group-id
```
### **Return codes**

}

The table below describes the HTTP status codes that can be returned in response to a request.

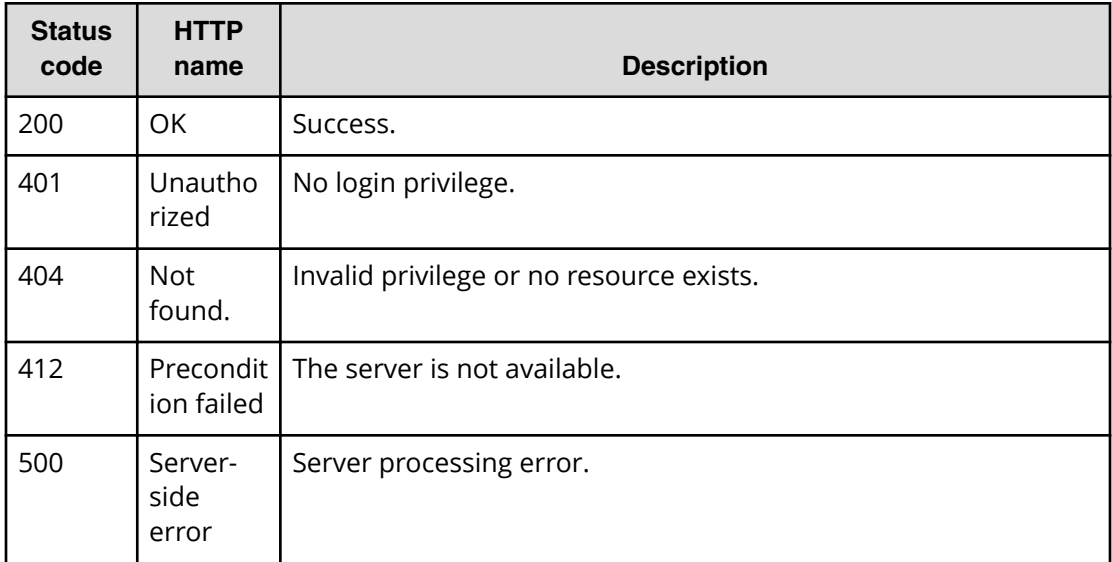

### **Example code**

Request with cURL command:

curl -v -H "Accept: application/json" -u system:manager -X GET https:// *host*:*port*/Automation/v1/objects/Services/5185

### Request header:

```
GET /Automation/v1/objects/Services/5185 HTTP/1.1
Authorization: Basic c3lzdGVtOm1hbmFnZXI=
User-Agent: curl/7.36.0
Host: host:port
Accept: application/json
```
### Response header:

```
HTTP/1.1 200 OK
Date: Thu, 31 Jul 2014 05:57:18 GMT
* Server Cosminexus HTTP Server is not blacklisted
Server: Cosminexus HTTP Server
Access-Control-Expose-Headers: WWW-Authenticate
WWW-Authenticate: HSSO 6dee6b613fb3ea9cec3732a1e7e6ed5513810_vm011150_V0810
Access-Control-Allow-Origin: *
Access-Control-Allow-Methods: GET, POST, DELETE, PUT, HEAD, OPTIONS
Access-Control-Allow-Credentials: true
Cache-Control: no-cache
Transfer-Encoding: chunked
Content-Type: application/json
```
### Response body:

{

"instanceID" : 5185,

Chapter 3: Hitachi Automation Director REST API command set

```
 "name" : "Allocate Volumes and Add to Oracle Database for AIX",
   "description" : "The service provisions a disk at storage system and 
adds a disk to a disk group for the Oracle ASM for AIX.",
   "tags" : "Add New Storage,Oracle Database",
   "serviceTemplateName" : "Allocate Volumes and Add to Oracle Database for 
AIX",
   "createTime" : "2014-07-31T14:49:36.000+09:00",
   "modifyTime" : "2014-07-31T14:49:36.000+09:00",
   "serviceState" : "test",
   "serviceGroupName" : "test_Automation_Director_SG_1",
   "iconURL" : "https://host:port/Automation/icon/services/
com.hitachi.software.cts.oracle/OracleIntegration_AIX_ProvisioningVolume/
01.00.00",
   "vendorName" : "hitachi",
   "version" : "01.00.00",
   "favorite" : false,
   "failedCount" : 0,
   "completedCount" : 0,
   "lastFailedTime" : "2014-08-31T14:49:36.000+09:00",
   "resetTime" : "2014-08-31T14:49:36.000+09:00",
   "executedCount" : 0,
   "latest" : true,
   "imageURL" : "https://host:port/Automation/resources/images/overview/
overview.png",
  "supportedScheduleType" : "immediate, schedule, recurrence",
"supportedActionType" : "",
   "submitCount" : 0,
   "serviceTemplateID" : 1714,
   "serviceGroupID" : 5011
}
```
### **Editing a service**

The following URI allows you to update a service. This request requires a minimum role of Submit. However, only the favorite property can be updated in the Submit role. When using the Modify role or above, all valid properties can be updated.

### **HTTP request syntax (URI)**

PUT https://*host*:*port*/Automation/*version*/objects/Services/*{id}*

### **Request**

The request body structure is shown below:

```
{
  "instanceID" : instance-id,
  "name" : "service-display-name",
  "description" : "description-text",
  "tags" : "tags",
  "serviceTemplateName" : "service-template-name",
  "createTime" : "created-date-and-time",
  "modifyTime" : "updated-date-and-time",
  "serviceState" : "service-state",
```
Chapter 3: Hitachi Automation Director REST API command set

```
 "serviceGroupName" : "service-group-name",
 "iconURL" : "icon-URL",
 "vendorName" : "vendor-name",
 "version" : "version",
 "lastSubmitTime" : "last-submit-time",
 "favorite" : {true|false},
 "failedCount" : failed-count,
 "completedCount" : completed-count,
 "lastFailedTime" : "last-failed-time",
 "resetTime" : "reset-time",
 "executedCount" : executed-count,
 "latest" : {true|false},
 "imageURL" : "image-URL",
 "supportedScheduleType" : "supported-schedule-type",
 "supportedActionType" : "supported-action-type",
 "submitCount" : submit-count,
 "serviceTemplateID" : service-template-id,
 "serviceGroupID" : service-group-id
```
The following table describes the valid properties that can be updated, when editing a service. If you specify non-valid properties (such as properties that are not listed), these fields will be ignored.

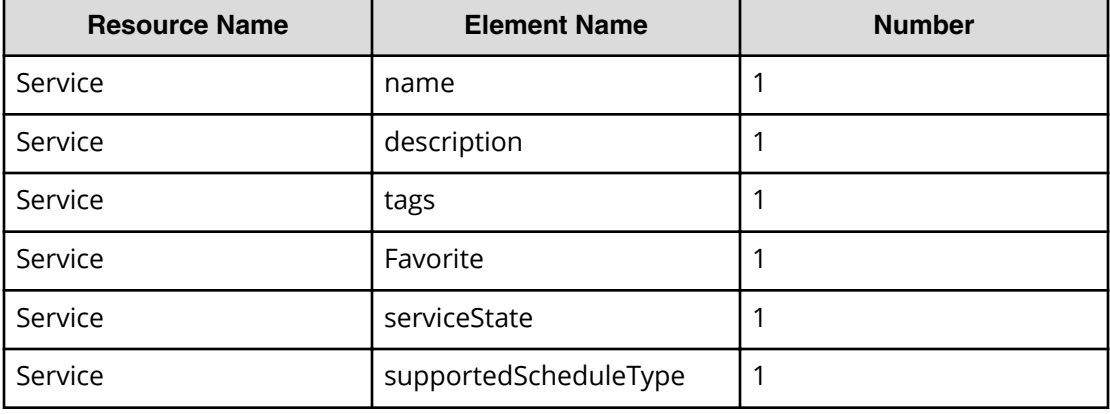

### **Response**

}

The response body structure is shown below:

```
{
  "instanceID" : instance-id,
  "name" : "service-display-name",
  "description" : "description-text",
  "tags" : "tags",
  "serviceTemplateName" : "service-template-name",
  "createTime" : "created-date-and-time",
  "modifyTime" : "updated-date-and-time",
  "serviceState" : "service-state",
  "serviceGroupName" : "service-group-name",
  "iconURL" : "icon-URL",
  "vendorName" : "vendor-name",
```
Chapter 3: Hitachi Automation Director REST API command set
```
 "version" : "version",
 "lastSubmitTime" : "last-submit-time",
 "favorite" : {true|false},
 "failedCount" : failed-count,
 "completedCount" : completed-count,
 "lastFailedTime" : "last-failed-time",
 "resetTime" : "reset-time",
 "executedCount" : executed-count,
 "latest" : {true|false},
 "imageURL" : "image-URL",
 "supportedScheduleType" : "supported-schedule-type",
 "supportedActionType" : "supported-action-type",
 "submitCount" : submit-count,
 "serviceTemplateID" : service-template-id,
 "serviceGroupID" : service-group-id
```
## **Return codes**

}

The table below describes the HTTP status codes that can be returned in response to a request.

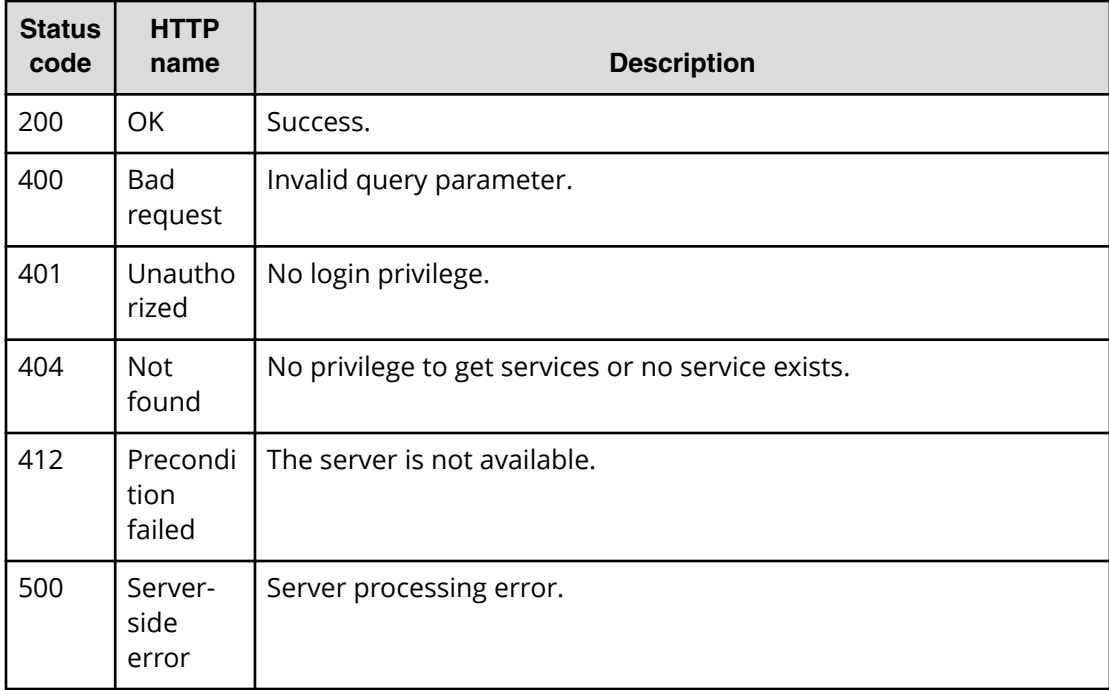

## **Example code**

Request with cURL command:

```
curl -v -H "Accept: application/json" -H "Content-Type: application/json" -
u system:manager
-X PUT --data-binary @./InputParameters.json https://host:port/
Automation/v1
/objects/Services/5185
```
#### Request header:

```
PUT /Automation/v1/objects/Services/5185 HTTP/1.1
Authorization: Basic c3lzdGVtOm1hbmFnZXI=
User-Agent: curl/7.36.0
Host: host:port
Accept: application/json
Content-Type: application/json
Content-Length: 1094
Expect: 100-continue
```
## Response header:

```
HTTP/1.1 100 Continue
HTTP/1.1 200 OK
Date: Thu, 31 Jul 2014 06:08:32 GMT
* Server Cosminexus HTTP Server is not blacklisted
Server: Cosminexus HTTP Server
Access-Control-Expose-Headers: WWW-Authenticate
WWW-Authenticate: HSSO 
1ec763c99e71383925094685e6c28492ea4b42a_vm011150_V0810
Access-Control-Allow-Origin: *
Access-Control-Allow-Methods: GET, POST, DELETE, PUT, HEAD, OPTIONS
Access-Control-Allow-Credentials: true
Cache-Control: no-cache
Transfer-Encoding: chunked
Content-Type: application/json
```
#### Response body:

```
{
  "instanceID" : 5185,
  "name" : "Allocate Volumes and Add to Oracle Database for AIX (Sales)",
  "description" : "The service provisions a disk at storage system and 
adds a disk to a disk group for the Oracle ASM for AIX.",
   "tags" : "Add New Storage,Oracle Database",
   "serviceTemplateName" : "Allocate Volumes and Add to Oracle Database for 
AIX",
  "createTime" : "2014-07-31T14:49:36.000+09:00",
   "modifyTime" : "2014-07-31T15:08:33.000+09:00",
  "serviceState" : "test",
  "serviceGroupName" : "test_Automation_Director_SG_1",
   "iconURL" : "https://host:port/Automation/icon/services/
com.hitachi.software.cts.oracle/OracleIntegration_AIX_ProvisioningVolume/
01.00.00",
   "vendorName" : "hitachi",
   "version" : "01.00.00",
   "favorite" : false,
  "failedCount" : 0,
   "completedCount" : 0,
   "lastFailedTime" : "2014-08-31T14:49:36.000+09:00",
   "resetTime" : "2014-08-31T14:49:36.000+09:00",
  "executedCount" : 0,
   "latest" : true,
   "imageURL" : "https://host:port/Automation/resources/images/overview/
```
Chapter 3: Hitachi Automation Director REST API command set

```
overview.png",
  "supportedScheduleType" : "immediate,schedule,recurrence", 
"supportedActionType" : "",
  "submitCount" : 0,
  "serviceTemplateID" : 1714,
   "serviceGroupID" : 5011
}
```
# **Deleting a service**

The following URI allows you to delete a service. This request requires a minimum role of Modify.

## **HTTP request syntax (URI)**

DELETE https://*host*:*port*/Automation/*version*/objects/Services/*id*

## **Request**

The body of the request must be empty.

## **Response**

None

## **Return codes**

The table below describes the HTTP status codes that can be returned in response to a request.

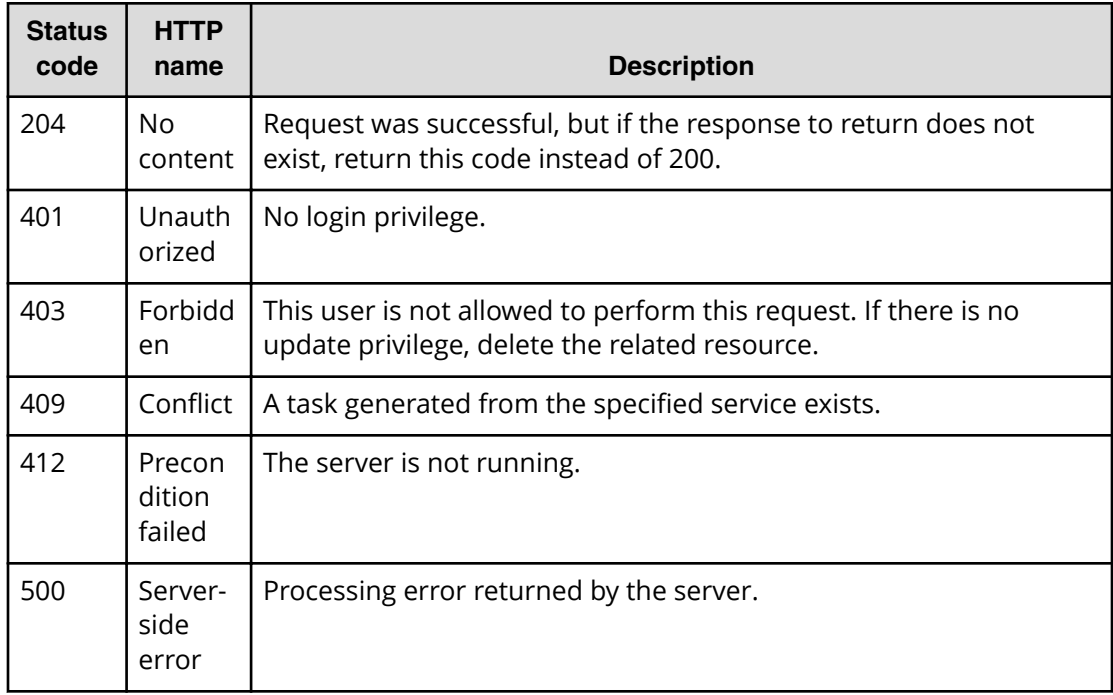

## **Example code**

Request with cURL command:

```
curl -v -H "Accept: application/json" -u system:manager -X DELETE https://
host:port/Automation/v1/objects/Services/6021
```
#### Request header:

```
DELETE /Automation/v1/objects/Services/6021 HTTP/1.1
Authorization: Basic c3lzdGVtOm1hbmFnZXI=
User-Agent: curl/7.36.0
Host: host:port
Accept: application/json
```
#### Response header:

```
HTTP/1.1 204 OK 
Date: Thu, 31 Jul 2014 06:08:32 GMT 
Server: Cosminexus HTTP Server 
Access-Control-Expose-Headers: WWW-Authenticate 
WWW-Authenticate: HSSO 
1ec763c99e71383925094685e6c28492ea4b42a_vm011150_V0810 
Access-Control-Allow-Origin: * 
Access-Control-Allow-Methods: GET, POST, DELETE, PUT, HEAD, OPTIONS
Access-Control-Allow-Credentials: true 
Cache-Control: no-cache
```
## **Getting a list of service actions**

The following URI provides you with a list of actions for the Service resource. This request requires a minimum role of Submit.

## **HTTP request syntax (URI)**

```
GET https://host:port/Automation/version/objects/Services/{id}/actions
```
#### **Request**

The body of the request must be empty.

## **Response**

The response body structure is shown below:

```
{
   "data" : [ {
    "name" : "update",
    "href" : "https://host:port/Automation/version/objects/Services/{id}",
    "method" : "PUT",
    "parameters" : []
   }, {
    "name" : "submit",
    "href" : "https://host:port/Automation/version/objects/Services/{id}/
```
Chapter 3: Hitachi Automation Director REST API command set

```
actions/submit/invoke",
     "method" : "POST",
     "parameters" : []
 }, { } "name" : "detailhelp",
     "href" : "https://host:port/Automation/version/objects/Services/{id}/
actions/detailhelp",
     "method" : "GET",
     "parameters" : []
   }, {
     "name" : "delete",
     "href" : "https://host:port/Automation/version/objects/Services/{id}",
     "method" : "DELETE",
     "parameters" : []
   }, {
    "name" : "reset",
     "href" : "https://host:port/Automation/version/objects/Services/{id}/
actions/reset/invoke",
     "method" : "POST",
     "parameters" : []
  }, {
    "name" : "release",
     "href" : "https://host:port/Automation/version/objects/Services/{id}/
actions/release/invoke",
     "method" : "POST",
     "parameters" : []
   }, {
     "name" : "maintenance",
     "href" : "https://host:port/Automation/version/objects/Services/{id}/
actions/maintenance/invoke",
     "method" : "POST",
     "parameters" : []
  }, {
     "name" : "disable",
     "href" : "https://host:port/Automation/version/objects/Services/{id}/
actions/disable/invoke",
     "method" : "POST",
     "parameters" : []
  }, {
     "name" : "applyTemplate",
     "href" : "https://host:port/Automation/version/objects/Services/{id}/
actions/applyTemplate/invoke",
    "method" : "POST",
     "parameters" : []
  } ],
  "count" : 9
}
```
## **Return codes**

The table below describes the HTTP status codes that can be returned in response to a request.

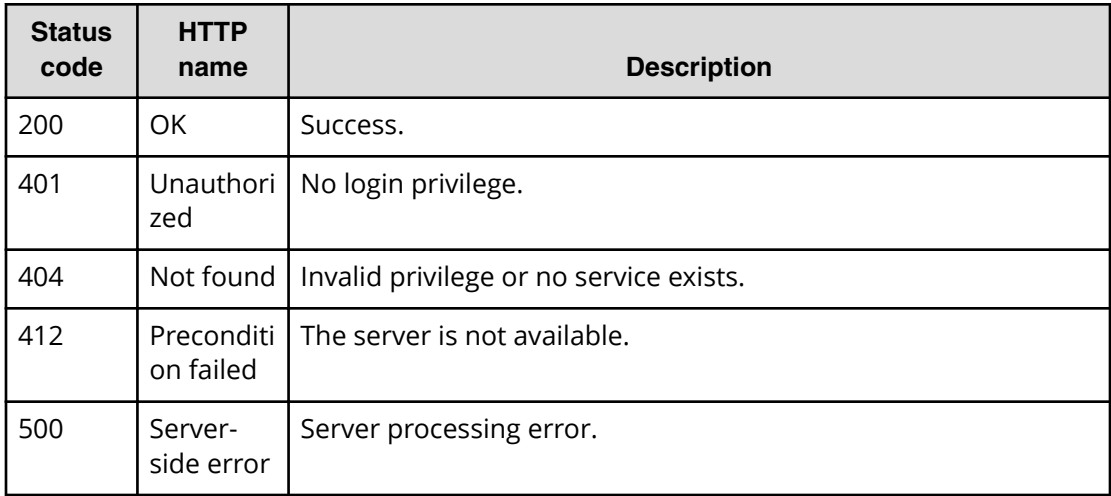

#### **Example code**

Request with cURL command:

```
curl -v -H "Accept: application/json" -u system:manager -X GET https://
host:port/Automation/v1/objects/Services/5185/actions
```
#### Request header:

```
GET /Automation/v1/objects/Services/5185/actions HTTP/1.1
Authorization: Basic c3lzdGVtOm1hbmFnZXI=
User-Agent: curl/7.36.0
Host: host:port
Accept: application/json
```
#### Response header:

```
HTTP/1.1 200 OK
Date: Thu, 31 Jul 2014 06:14:25 GMT
* Server Cosminexus HTTP Server is not blacklisted
Server: Cosminexus HTTP Server
Access-Control-Expose-Headers: WWW-Authenticate
WWW-Authenticate: HSSO 
a664c6399a53caae6075ac26a0ac9014d42e2081_vm011150_V0810
Access-Control-Allow-Origin: *
Access-Control-Allow-Methods: GET, POST, DELETE, PUT, HEAD, OPTIONS
Access-Control-Allow-Credentials: true
Cache-Control: no-cache
Transfer-Encoding: chunked
Content-Type: application/json
```
#### Response body:

```
{
   "data" : [ {
    "name" : "update",
    "href" : "https://host:port/Automation/v1/objects/Services/5185",
```
Chapter 3: Hitachi Automation Director REST API command set

```
 "method" : "PUT",
     "parameters" : []
  }, {
     "name" : "submit",
     "href" : "https://host:port/Automation/v1/objects/Services/5185/
actions/submit/invoke"
,
     "method" : "POST",
    "parameters" : []
   }, { 
     "name" : "delete",
     "href" : "https://host:port/Automation/v1/objects/Services/5185",
     "method" : "DELETE",
     "parameters" : []
   }, { 
    "name" : "reset",
     "href" : "https://host:port/Automation/v1/objects/Services/5185/
actions/reset/invoke",
     "method" : "POST",
     "parameters" : []
  }, { 
     "name" : "delete",
     "href" : "https://host:port/Automation/v1/objects/Services/5185",
     "method" : "DELETE",
    "parameters" : []
  }, { 
     "name" : "reset",
     "href" : "https://host:port/Automation/v1/objects/Services/5185/
actions/reset/invoke",
     "method" : "POST",
     "parameters" : []
  }, {
    "name" : "release",
     "href" : "https://host:port/Automation/v1/objects/Services/5185/
actions/release/invoke",
     "method" : "POST",
     "parameters" : []
   }, {
     "name" : "maintenance",
     "href" : "https://host:port/Automation/v1/objects/Services/5185/
actions/maintenance/invoke",
    "method" : "POST",
     "parameters" : []
  }, {
     "name" : "disable",
     "href" : "https://host:port/Automation/v1/objects/Services/5185/
actions/disable/invoke",
     "method" : "POST",
     "parameters" : []
   }, {
     "name" : "applyTemplate",
     "href" : "https://host:port/Automation/v1/objects/Services/5185/
actions/applyTemplate/invoke",
     "method" : "POST",
     "parameters" : []
  } ],
```

```
 "count" : 9
```
}

## **Query ȴlters that are not supported**

- HQL::fields
- HQL::filter
- HQL::sortBy

## **Preparing to submit a service**

The following URI is the initial step to submitting a service. This request requires a minimum role of Submit.

## **HTTP request syntax (URI)**

```
GET https://host:port/Automation/version/objects/Services/{id}/actions/
submit
```
## **Request**

The body of the request must be empty.

## **Response**

The response body structure is shown below.

```
{
 "name" : "submit",
  "url" : " https://host:port/Automation/version/objects/Services/{id}/
actions/submit/invoke",
  "method" : "POST",
  "parameters" : [ {...} ]
}
```
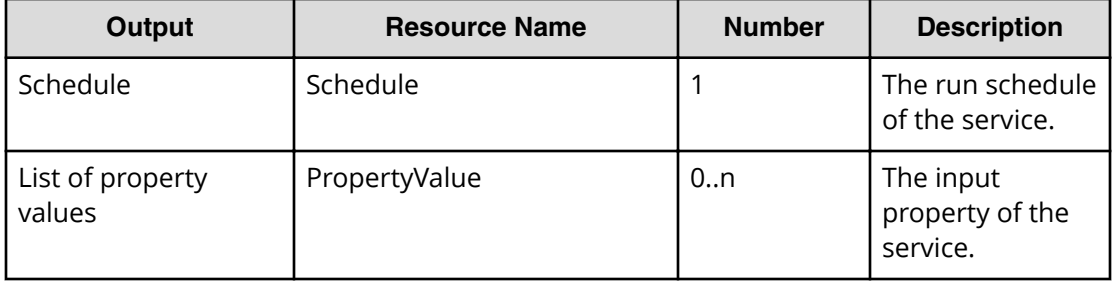

The following table describes the objects specified as the parameters member.

## **Return codes**

The table below describes the HTTP status codes that can be returned in response to a request.

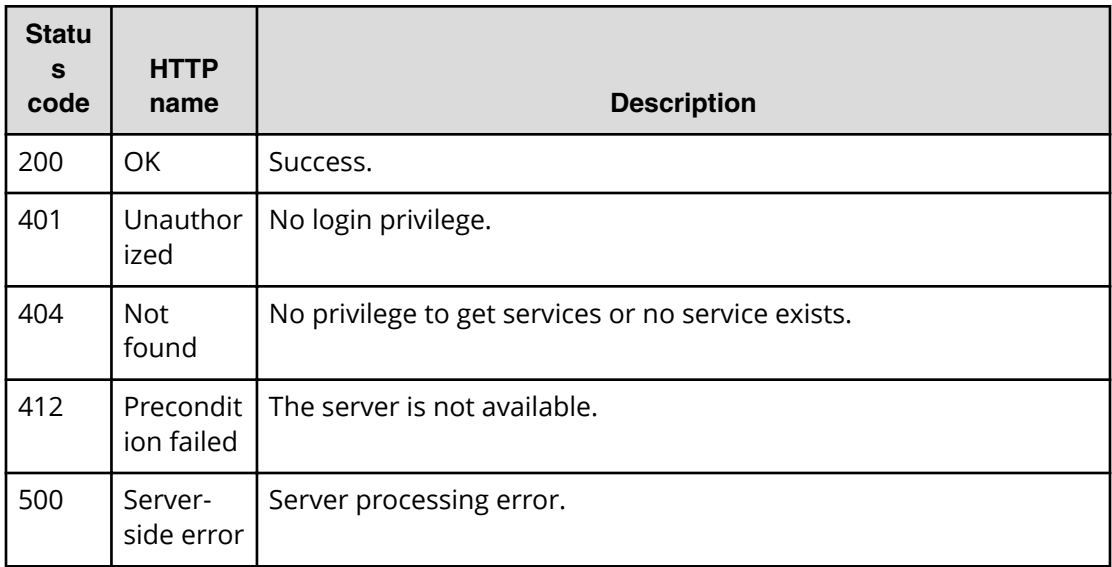

## **Example**

Request with cURL command:

curl -v -H "Accept: application/json" -u system:manager -X GET https:// *host*:*port*/Automation/v1/objects/Services/3569/actions/submit

#### Request header:

```
GET /Automation/v1/objects/Services/3569/actions/submit HTTP/1.1
Authorization: Basic c3lzdGVtOm1hbmFnZXI=
User-Agent: curl/7.36.0
Host: host:port
Accept: application/json
```
## Response header:

```
HTTP/1.1 200 OK
Date: Thu, 31 Jul 2014 06:23:15 GMT
* Server Cosminexus HTTP Server is not blacklisted
Server: Cosminexus HTTP Server
Access-Control-Expose-Headers: WWW-Authenticate
WWW-Authenticate: HSSO 
57c04c224090c645f8abc0721e96c96594692ced_vm011150_V0810
Access-Control-Allow-Origin: *
Access-Control-Allow-Methods: GET, POST, DELETE, PUT, HEAD, OPTIONS
Access-Control-Allow-Credentials: true
Cache-Control: no-cache
Transfer-Encoding: chunked
Content-Type: application/json
```
## Response body:

```
{
  "name" : "submit",
  "href" : "https://host:port/Automation/v1/objects/Services/3569/actions/
submit/invoke",
   "method" : "POST",
   "parameters" : [ {
     "name" : "Execute remote command_20140731152315",
     "submitter" : "System",
     "scheduleType" : "immediate",
     "description" : "",
     "scheduledStartTime" : "2014-07-31T15:23:15.382+09:00",
     "recurrenceInterval" : "daily",
     "recurrenceDayOfWeek" : "",
     "recurrenceDayOfMonth" : "",
     "recurrenceLastDayOfMonth" : false,
     "recurrenceStartDate" : "2014-07-31",
     "recurrenceTime" : "00:00:00",
     "serviceID" : 3569
   }, {
     "instanceID" : 3564,
     "type" : "string",
     "keyName" : "common.targetHost",
     "value" : "172.17.9.36",
     "readOnly" : false,
     "hidden" : false,
     "serviceID" : 3569
   }, {
     "instanceID" : 3565,
     "type" : "string",
    "keyName" : "common.remoteCommand",
     "value" : "date",
     "readOnly" : false,
     "hidden" : false,
     "serviceID" : 3569
   }, {
     "instanceID" : 3568,
     "type" : "string",
     "keyName" : "common.remoteCommandParameter",
     "value" : "/t",
    "readOnly" : false,
     "hidden" : false,
     "serviceID" : 3569
  } ]
}
```
## **Submitting a service**

The following URI allows you to submit a service for scheduling and immediate running. This request requires a minimum role of Submit.

## **HTTP request syntax (URI)**

```
POST https://host:port/Automation/version/objects/Services/{id}/actions/
submit/invoke
```
## **Request**

The request body structure is shown below:

```
{
   "name" : "submit",
    "url" : "https://host:port/Automation/version/objects/Services/id/
actions/submit/invoke",
    "method" : "POST",
    "parameters" : [ {...} ]
  }
```
The following table describes the objects specified as the parameters member.

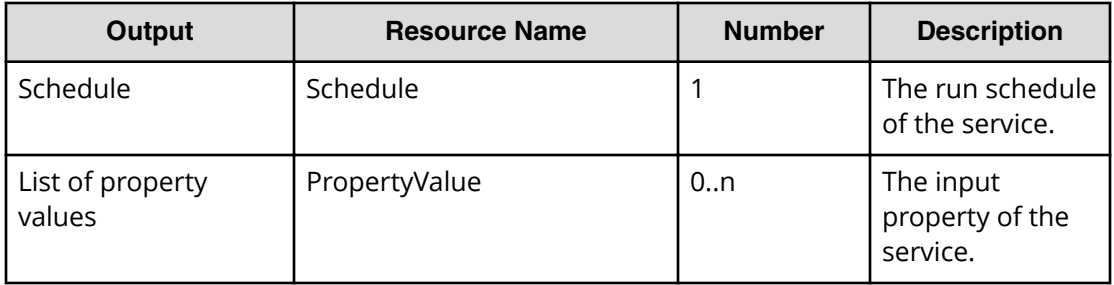

The tables below provide the valid properties.

■ For common settings:

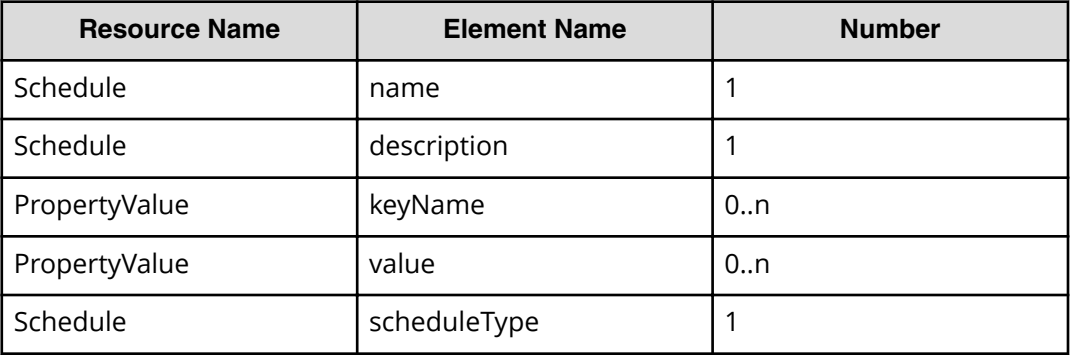

- For running immediately: None
- For scheduled run:

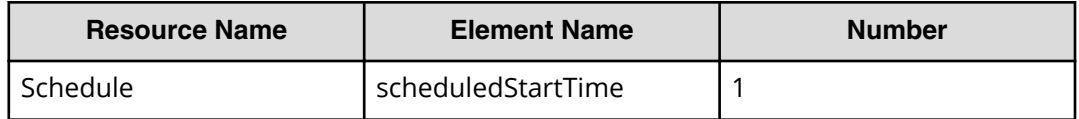

■ For recurring run:

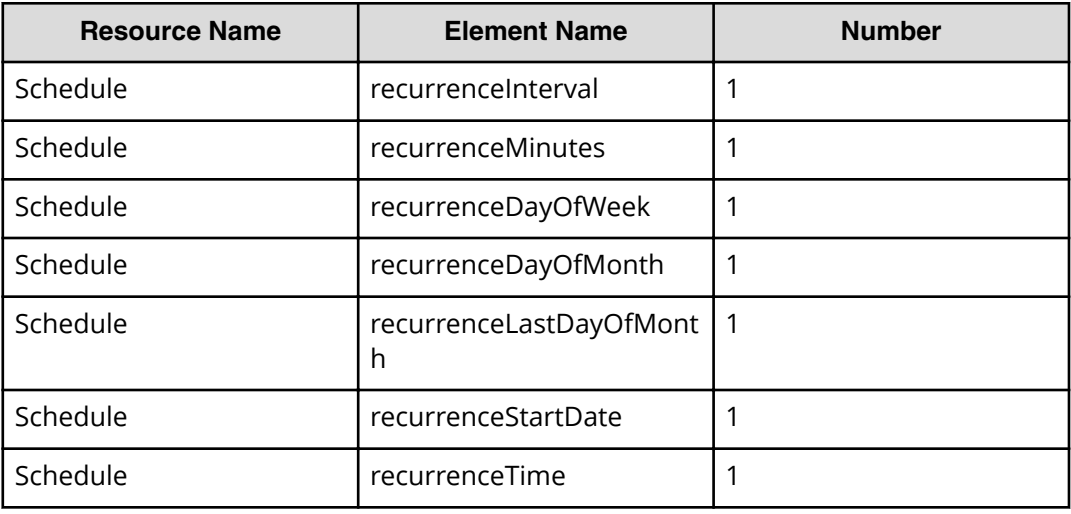

## **Response**

The response body structure is shown below:

```
{
  "instanceID" : instance-id,
  "created" : "created-date-and-time",
  "updated" : "updated-date-and-time",
  "completed" : "completed-date-and-time",
  "state" : "state",
  "affectedResources" : [ {...} ]
}
```
The following table describes the objects returned as the affectedResources member.

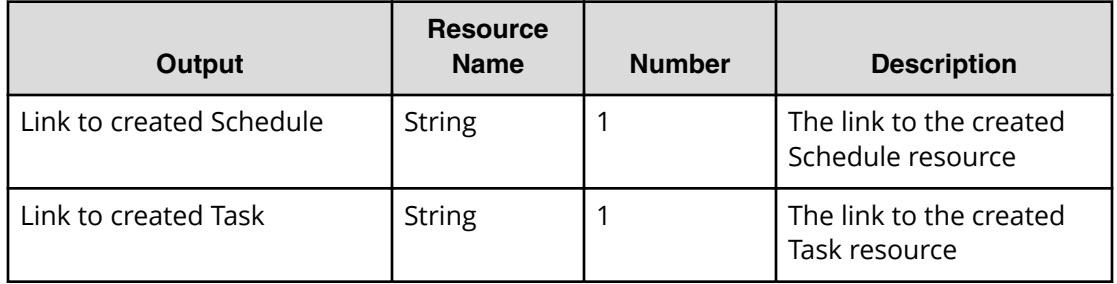

## **Return codes**

The table below describes the HTTP status codes that can be returned in response to a request.

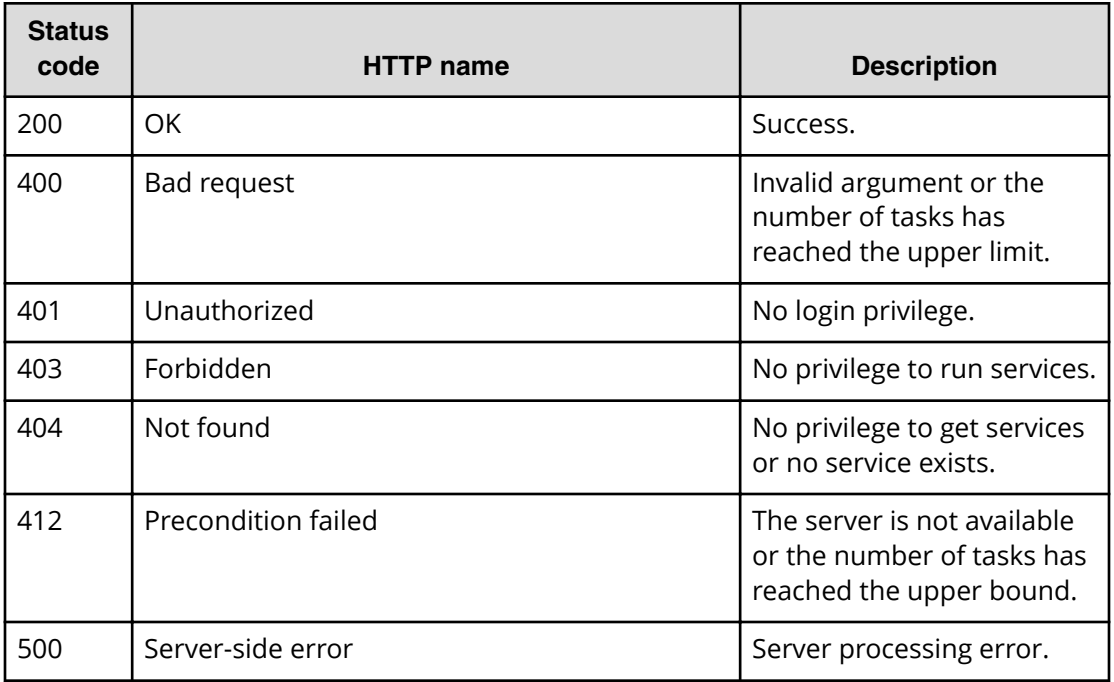

## **Example code**

Request with cURL command:

```
curl -v -H "Accept: application/json" -H "Content-Type: application/json" -
u system:manager
-X POST --data-binary @./InputParameters.json https://host:port/
Automation/v1
/objects/Services/3569/actions/submit/invoke
```
## Request header:

```
POST /Automation/v1/objects/Services/3569/actions/submit/invoke HTTP/1.1
Authorization: Basic c3lzdGVtOm1hbmFnZXI=
User-Agent: curl/7.36.0
Host: host:port
Accept: application/json
Content-Type: application/json
Content-Length: 1224
Expect: 100-continue
```
## Response header:

```
HTTP/1.1 100 Continue
HTTP/1.1 200 OK
Date: Thu, 31 Jul 2014 06:32:06 GMT
* Server Cosminexus HTTP Server is not blacklisted
```

```
Server: Cosminexus HTTP Server
Access-Control-Expose-Headers: WWW-Authenticate
WWW-Authenticate: HSSO 
bcdf3f7285cb238fb7d0dcfc6e74ff67cf95388_vm011150_V0810
Access-Control-Allow-Origin: *
Access-Control-Allow-Methods: GET, POST, DELETE, PUT, HEAD, OPTIONS
Access-Control-Allow-Credentials: true
Cache-Control: no-cache
Transfer-Encoding: chunked
Content-Type: application/json
```
## Response body:

```
{
  "instanceID" : "51308b3c-6d32-4fd4-91fe-e6ecf9afe9b7",
  "created" : "2014-07-31T15:32:07.057+09:00",
  "updated" : "2014-07-31T15:32:07.057+09:00",
  "completed" : "2014-07-31T15:32:07.057+09:00",
  "state" : "success",
  "affectedResource" : [ "https://host:port/Automation/v1/objects/
Schedules/6163", "https://host:port/Automation/v1/objects/Tasks/6166" ],
  "result" : []
}
```
## **Preparing to reset a service**

The following URI is the initial step to acquire the template of required arguments of a service for resetting. This request requires a minimum role of Modify.

## **HTTP request syntax (URI)**

GET https://*host*:*port*/Automation/*version*/objects/Services/*id*/actions/reset

## **Request**

The body of the request must be empty.

## **Response**

The response body structure is shown below.

```
{
 "name" : "reset",
  "href" : "https://host:port/Automation/version/objects/Services/{id}/
actions/reset/invoke",
  "method" : "POST",
   "parameters" : []
}
```
To complete this action, reset the counter of the service.

#### **Return codes**

The table below describes the HTTP status codes that can be returned in response to a request.

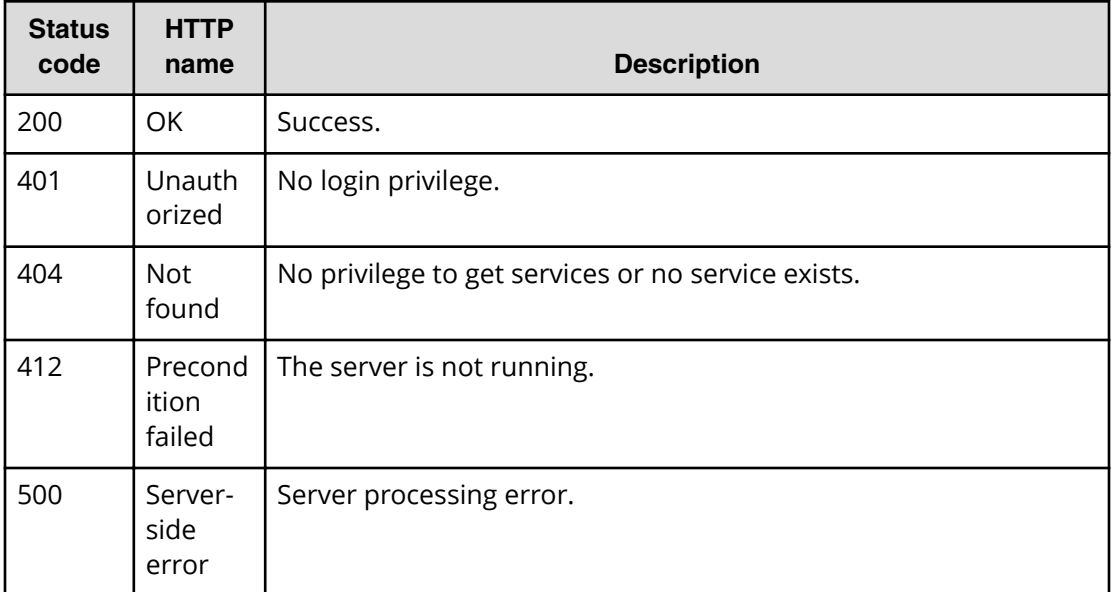

#### **Example**

Request with cURL command:

```
curl -v -H "Accept: application/json" -u system:manager -X GET https://
host:port/Automation/v1/objects/Services/2004/actions/reset
```
#### Request header:

```
GET /Automation/v1/objects/Services/2004/actions/reset HTTP/1.1
Authorization: Basic c3lzdGVtOm1hbmFnZXI=
User-Agent: curl/7.36.0
Host: host:port
Accept: application/json
```
#### Response header:

```
HTTP/1.1 200 OK
Date: Thu, 31 Jul 2015 06:23:15 GMT
* Server Cosminexus HTTP Server is not blacklisted
Server: Cosminexus HTTP Server
Access-Control-Expose-Headers: WWW-Authenticate
WWW-Authenticate: HSSO 
57c04c224090c645f8abc0721e96c96594692ced_vm011150_V0810
Access-Control-Allow-Origin: *
Access-Control-Allow-Methods: GET, POST, DELETE, PUT, HEAD, OPTIONS
Access-Control-Allow-Credentials: true
Cache-Control: no-cache
```

```
Transfer-Encoding: chunked
Content-Type: application/json
```
Response body:

```
{
 "name" : "reset",
  "href" : "https://host:port/Automation/v1/objects/Services/2004/actions/
reset/invoke",
  "method" : "POST",
  "parameters" : []
}
```
## **Resetting the counter of a service**

The following URI enables you to reset the counter of a service. This request requires a minimum role of Modify.

## **HTTP request syntax (URI)**

```
POST https://host:port/Automation/version/objects/Services/id/actions/
reset/invoke
```
#### **Request**

The request body structure is shown below.

```
{
   "name" : "reset",
    "href" : "https://host:port/Automation/version/objects/Services/{id}/
actions/reset/invoke",
   "method" : "POST",
    "parameters" : []
  }
```
## **Response**

The response body structure is shown below.

```
{
  "instanceID" : "instance-id",
  "created" : "created-date-and-time",
  "updated" : "updated-date-and-time",
  "completed" : "completed-date-and-time",
  "state" : "state",
  "affectedResources" : [ {...} ],
  "result" : [ {...} ],
  "resultType" : "result-type"
}
```
The following table describes the objects returned as the affectedResources member.

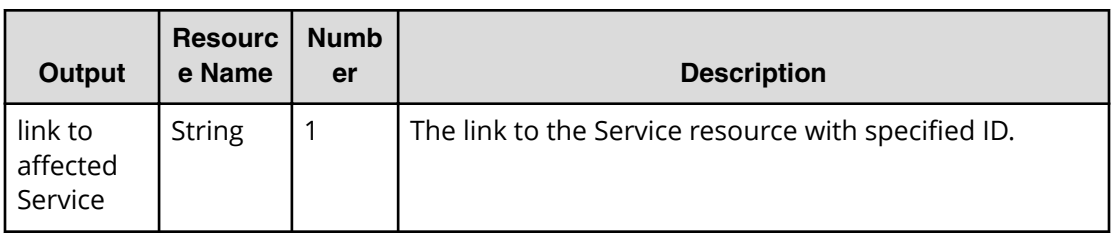

## **Return codes**

The table below describes the HTTP status codes that can be returned in response to a request.

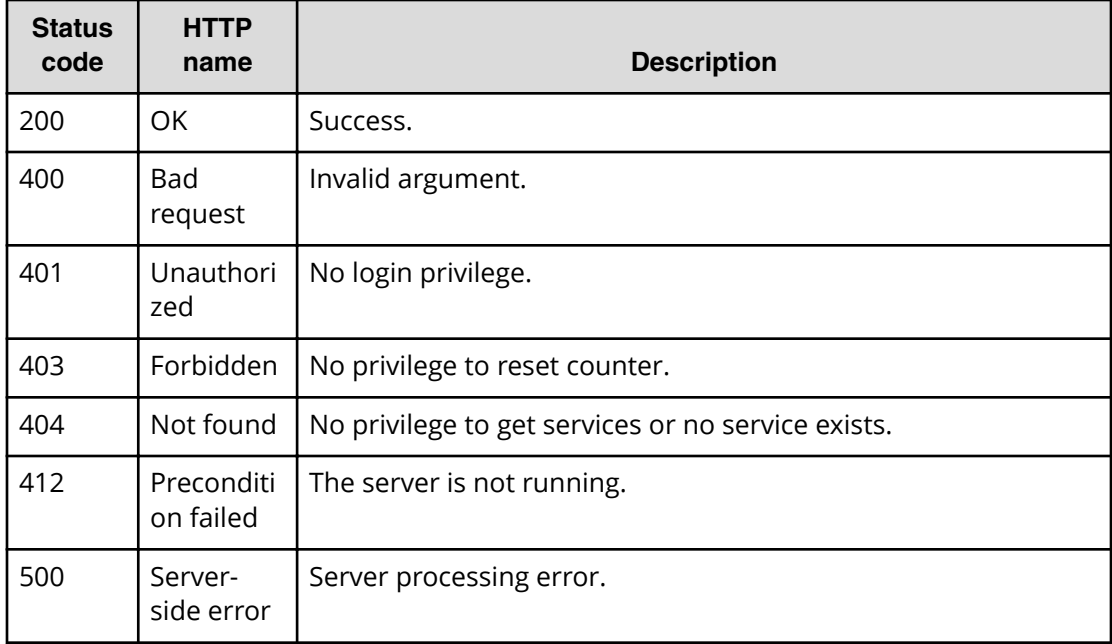

## **Example**

Request with cURL command:

```
curl -v -H "Accept: application/json" -H "Content-Type: application/json" -
u system: manager -H -X POST --data-binary @./InputParameters.json https://
host:port/Automation/v1/objects/Services/2004/actions/reset/invoke
```
## Request header:

```
POST /Automation/v1/objects/Services/2004/actions/reset/invoke HTTP/1.1
Authorization: Basic c3lzdGVtOm1hbmFnZXI=
User-Agent: curl/7.36.0
Host: host:port
Accept: application/json
Content-Type: application/json
Content-Length: 171
```
#### Response header:

```
HTTP/1.1 200 OK
Date: Thu, 31 Jul 2015 06:23:15 GMT
* Server Cosminexus HTTP Server is not blacklisted
Server: Cosminexus HTTP Server
Access-Control-Expose-Headers: WWW-Authenticate
WWW-Authenticate: HSSO 
57c04c224090c645f8abc0721e96c96594692ced_vm011150_V0810
Access-Control-Allow-Origin: *
Access-Control-Allow-Methods: GET, POST, DELETE, PUT, HEAD, OPTIONS
Access-Control-Allow-Credentials: true
Cache-Control: no-cache
Transfer-Encoding: chunked
Content-Type: application/json
```
#### Response body:

```
{
  "instanceID" : "9d1ccf4f-247d-4f2a-89fa-7b3683e05e3c",
  "created" : "2015-07-30T13:52:25.949+09:00",
  "updated" : "2015-07-30T13:52:25.949+09:00",
  "completed" : "2015-07-30T13:52:25.949+09:00",
  "state" : "success",
   "affectedResource" : [ "https://host:port/Automation/v1/objects/
Services/2004" ],
  "result" : []
}
```
## **Preparing to release a service**

The following URI is the initial step obtain the template of the URL arguments required to release and then run the target service. This request requires a minimum role of Modify.

#### **HTTP request syntax (URI)**

```
GET https://host:port/Automation/version/objects/Services/id/actions/
release
```
## **Request**

The body of the request must be empty.

#### **Response**

The response body structure is shown below.

```
{
   "name" : "release",
  "href" : "https://host:port/Automation/version/objects/Services/{id}/
actions/release/invoke",
   "method" : "POST",
```

```
 "parameters" : []
}
```
To complete this action, release the service.

#### **Return codes**

The table below describes the HTTP status codes that can be returned in response to a request.

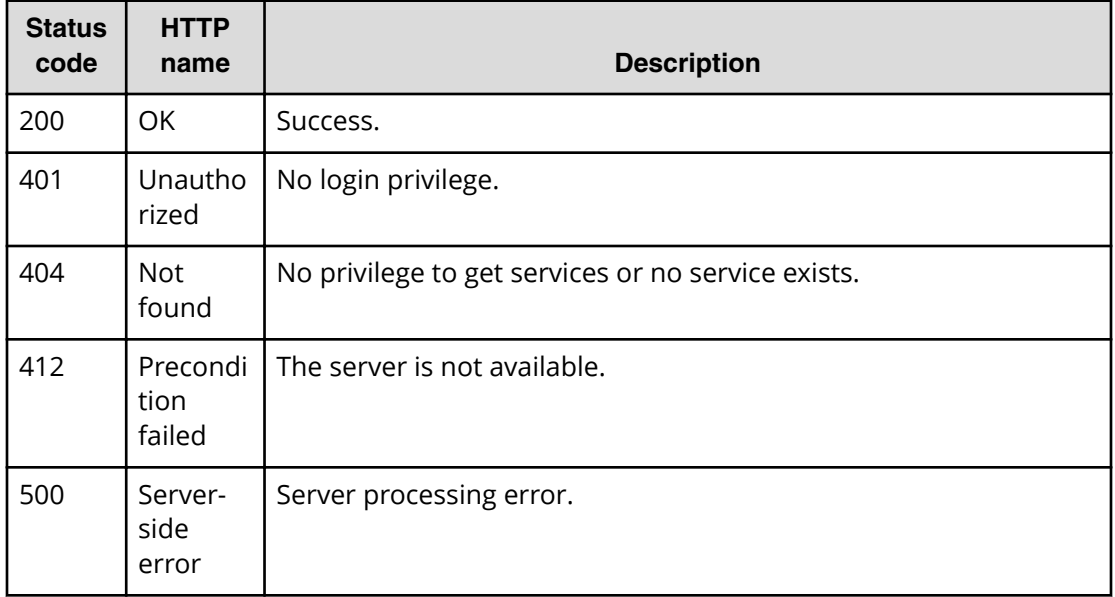

## **Example**

Request with cURL command:

```
curl -v -H "Accept: application/json" -u system:manager -X GET https://
host:port/Automation/v1/objects/Services/2004/actions/release
```
#### Request header:

```
GET /Automation/v1/objects/Services/2004/actions/release HTTP/1.1
Authorization: Basic c3lzdGVtOm1hbmFnZXI=
User-Agent: curl/7.36.0
Host: host:port
Accept: application/json
```
#### Response header:

```
HTTP/1.1 200 OK
Date: Thu, 31 Jul 2015 06:23:15 GMT
* Server Cosminexus HTTP Server is not blacklisted
Server: Cosminexus HTTP Server
Access-Control-Expose-Headers: WWW-Authenticate
WWW-Authenticate: HSSO 
57c04c224090c645f8abc0721e96c96594692ced_vm011150_V0810
```
Chapter 3: Hitachi Automation Director REST API command set

```
Access-Control-Allow-Origin: *
Access-Control-Allow-Methods: GET, POST, DELETE, PUT, HEAD, OPTIONS
Access-Control-Allow-Credentials: true
Cache-Control: no-cache
Transfer-Encoding: chunked
Content-Type: application/json
```
#### Response body:

```
{
  "name" : "release",
  "href" : "https://host:port/Automation/v1/objects/Services/2004/actions/
release/invoke",
  "method" : "POST",
  "parameters" : []
}
```
## **Releasing a service**

The following URI allows you to change the configuration type of the service to release. This request requires a minimum role of Modify.

## **HTTP request syntax (URI)**

```
POST https://host:port/Automation/version/objects/Services/id/actions/
release/invoke
```
## **Request**

The request body structure is shown below:

```
{
    "name" : "release",
   "href" : "https://host:port/Automation/version/objects/Services/{id}/
actions/release/invoke",
  "method" : "POST",
   "parameters" : []
  }
```
## **Response**

The response body structure is shown below:

```
{
  "instanceID" : "instance-id",
  "created" : "created-date-and-time",
   "updated" : "updated-date-and-time",
  "completed" : "completed-date-and-time",
  "state" : "state",
  "affectedResources" : [ {...} ],
  "result" : [ {...} ],
  "resultType" : "result-type"
}
```
Chapter 3: Hitachi Automation Director REST API command set

The following table describes the objects returned as the affectedResources member.

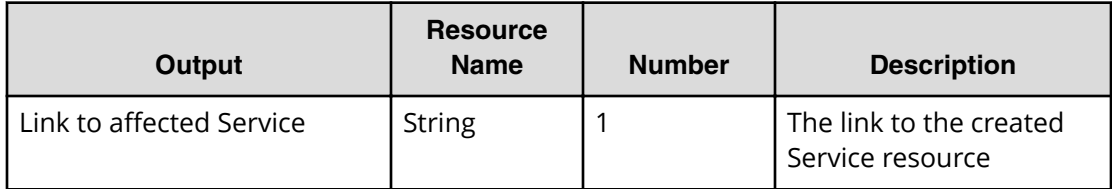

## **Return codes**

The table below describes the HTTP status codes that can be returned in response to a request.

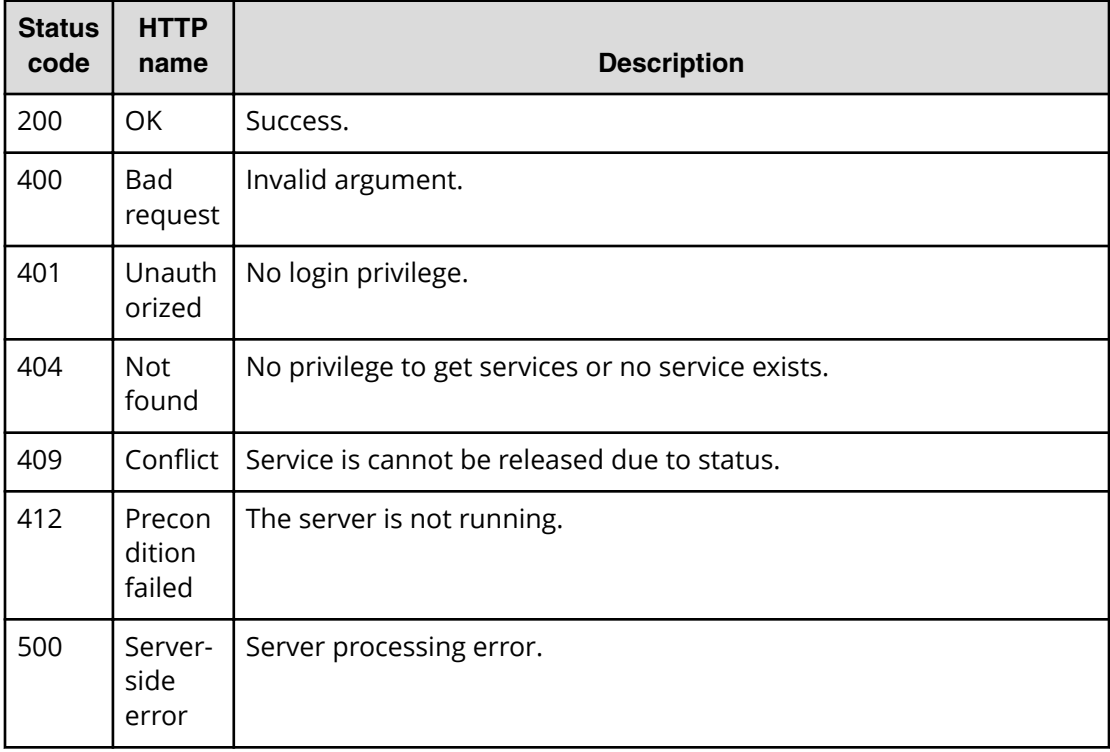

## **Example code**

Request with cURL command:

```
curl -v -H "Accept: application/json" -H "Content-Type: application/json" -
u system:manager
-X POST --data-binary @./InputParameters.json https://host:port/
Automation/v1
/objects/Services/2004/actions/release/invoke
```
## Request header:

```
POST /Automation/v1/objects/Services/3569/actions/release/invoke HTTP/1.1
Authorization: Basic c3lzdGVtOm1hbmFnZXI=
User-Agent: curl/7.36.0
```

```
Host: host:port
Accept: application/json
Content-Type: application/json
Content-Length: 175
```
#### Response header:

```
HTTP/1.1 100 Continue
HTTP/1.1 200 OK
Date: Thu, 31 Jul 2015 06:32:06 GMT
* Server Cosminexus HTTP Server is not blacklisted
Server: Cosminexus HTTP Server
Access-Control-Expose-Headers: WWW-Authenticate
WWW-Authenticate: HSSO 
bcdf3f7285cb238fb7d0dcfc6e74ff67cf95388_vm011150_V0810
Access-Control-Allow-Origin: *
Access-Control-Allow-Methods: GET, POST, DELETE, PUT, HEAD, OPTIONS
Access-Control-Allow-Credentials: true
Cache-Control: no-cache
Transfer-Encoding: chunked
Content-Type: application/json
```
## Response body:

```
{
  "instanceID" : "4c63e655-1ec2-4c70-912f-c1d80be59066",
  "created" : "2015-07-30T13:55:39.457+09:00",
  "updated" : "2015-07-30T13:55:39.457+09:00",
  "completed" : "2015-07-30T13:55:39.457+09:00",
  "state" : "success",
  "affectedResource" : [ "https://host:port/Automation/v1/objects/
Services/2004" ],
  "result" : []
}
```
# **Preparing to change the configuration type of a service to maintenance**

The following URI is the initial step to changing the configuration type of a service to maintenance. This request requires a minimum role of Modify.

## **HTTP request syntax (URI)**

```
GET https://host:port/Automation/version/objects/Services/id/actions/
maintenance
```
## **Request**

The body of the request must be empty.

## **Response**

The response body structure is shown below.

```
{
  "name" : "maintenance",
  "href" : " http://host:port/Automation/version/objects/Services/id/
actions/maintenance/invoke",
  "method" : "POST",
  "parameters" : []
}
```
To complete this action, change the configuration type of the service to maintenance.

## **Return codes**

The table below describes the HTTP status codes that can be returned in response to a request.

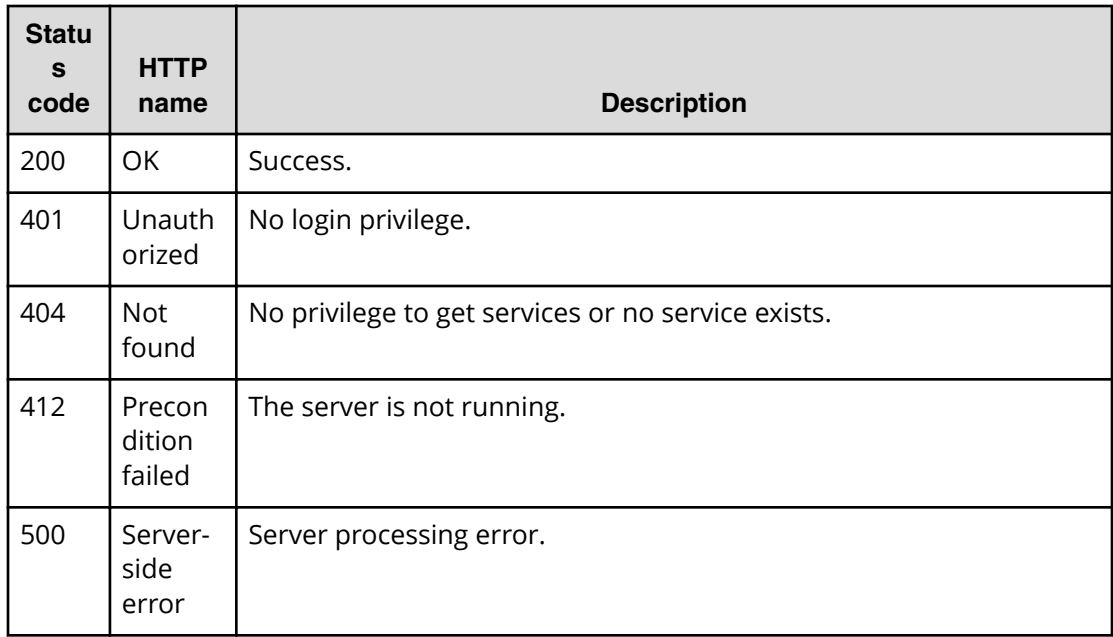

## **Example**

Request with cURL command:

curl -v -H "Accept: application/json" -u system:manager -X GET https:// *host*:*port*/Automation/*version*/objects/Services/2004/actions/maintenance

## Request header:

```
GET /Automation/v1/objects/Services/3569/actions/maintenance HTTP/1.1
Authorization: Basic c3lzdGVtOm1hbmFnZXI=
User-Agent: curl/7.36.0
Host: host:port
Accept: application/json
```
#### Response header:

```
HTTP/1.1 200 OK
Date: Thu, 31 Jul 2015 06:23:15 GMT
* Server Cosminexus HTTP Server is not blacklisted
Server: Cosminexus HTTP Server
Access-Control-Expose-Headers: WWW-Authenticate
WWW-Authenticate: HSSO 
57c04c224090c645f8abc0721e96c96594692ced_vm011150_V0810
Access-Control-Allow-Origin: *
Access-Control-Allow-Methods: GET, POST, DELETE, PUT, HEAD, OPTIONS
Access-Control-Allow-Credentials: true
Cache-Control: no-cache
Transfer-Encoding: chunked
Content-Type: application/json
```
#### Response body:

```
{
   "name" : "maintenance",
   "href" : "https://host:port/Automation/v1/objects/Services/2004/actions/
maintenance/invoke",
  "method" : "POST",
   "parameters" : []
}
```
## **Changing the configuration type of a service to maintenance**

The following URI allows you to change the configuration type of a service to maintenance. This request requires a minimum role of Modify.

## **HTTP request syntax (URI)**

```
POST https://host:port/Automation/version/objects/Services/id/actions/
maintenance/invoke
```
#### **Request**

The request body structure is shown below:

```
{
    "name" : "maintenance",
   "href" : "https://host:port/Automation/version/objects/Services/id/
actions/maintenance/invoke",
  "method" : "POST",
   "parameters" : []
  }
```
## **Response**

The response body structure is shown below:

```
{
  "instanceID" : "instance-id",
  "created" : "created-date-and-time",
  "updated" : "updated-date-and-time",
  "completed" : "completed-date-and-time",
  "state" : "state",
  "affectedResources" : [ {...} ],
  "result" : [ {...} ],
  "resultType" : "result-type"
}
```
The following table describes the objects returned as the affectedResources member.

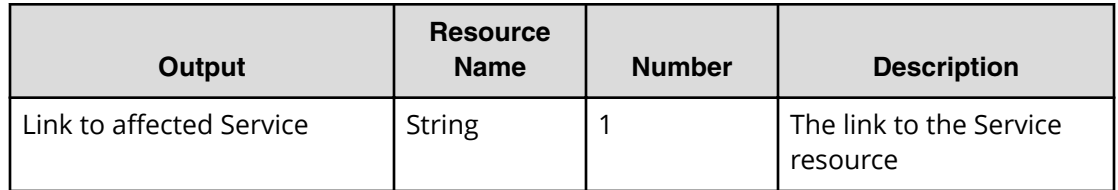

## **Return codes**

The table below describes the HTTP status codes that can be returned in response to a request.

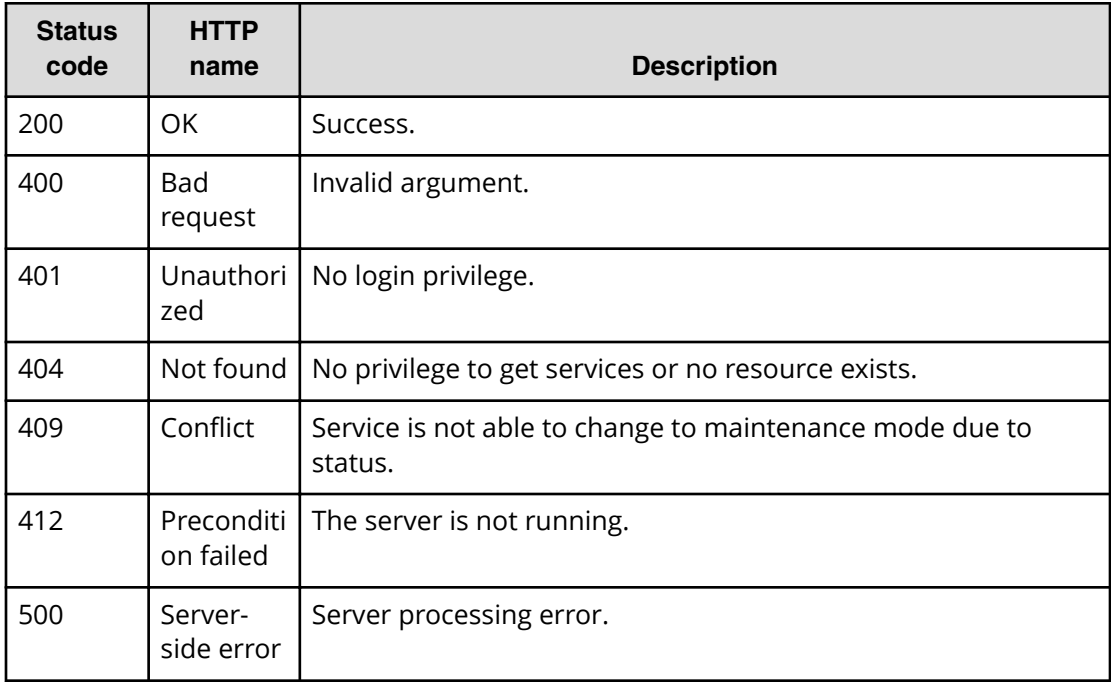

## **Example code**

Request with cURL command:

```
curl -v -H "Accept: application/json" -H "Content-Type: application/json" -
u system:manager
-X POST --data-binary @./InputParameters.json https://host:port/
Automation/v1
/objects/Services/2004/actions/maintenance/invoke
```
## Request header:

```
POST /Automation/v1/objects/Services/3569/actions/maintenance/invoke 
HTTP/1.1
Authorization: Basic c3lzdGVtOm1hbmFnZXI=
User-Agent: curl/7.36.0
Host: host:port
Accept: application/json
Content-Type: application/json
Content-Length: 183
```
## Response header:

```
HTTP/1.1 100 Continue
HTTP/1.1 200 OK
Date: Thu, 31 Jul 2015 06:32:06 GMT
* Server Cosminexus HTTP Server is not blacklisted
Server: Cosminexus HTTP Server
Access-Control-Expose-Headers: WWW-Authenticate
WWW-Authenticate: HSSO 
bcdf3f7285cb238fb7d0dcfc6e74ff67cf95388_vm011150_V0810
Access-Control-Allow-Origin: *
Access-Control-Allow-Methods: GET, POST, DELETE, PUT, HEAD, OPTIONS
Access-Control-Allow-Credentials: true
Cache-Control: no-cache
Transfer-Encoding: chunked
Content-Type: application/json
```
## Response body:

```
{
  "instanceID" : "36a53982-ac92-45aa-acea-21ede67b7df2",
  "created" : "2015-07-30T14:04:41.028+09:00",
  "updated" : "2015-07-30T14:04:41.028+09:00",
  "completed" : "2015-07-30T14:04:41.028+09:00",
  "state" : "success",
  "affectedResource" : ["https://host:port/Automation/v1/objects/
Services/2004" ],
  "result" : []
}
```
# **Preparing to disable a service**

The following URI is the initial step to disable a target service. This request requires a minimum role of Modify.

## **HTTP request syntax (URI)**

```
GET https://host:port/Automation/version/objects/Services/id/actions/
disable
```
## **Request**

The body of the request must be empty.

## **Response**

The response body structure is shown below.

```
{
   "name" : "disable",
  "href" : "https://host:port/Automation/version/objects/Services/{id}/
actions/disable/invoke",
   "method" : "POST",
   "parameters" : []
}
```
To complete this action, disable the service.

## **Return codes**

The table below describes the HTTP status codes that can be returned in response to a request.

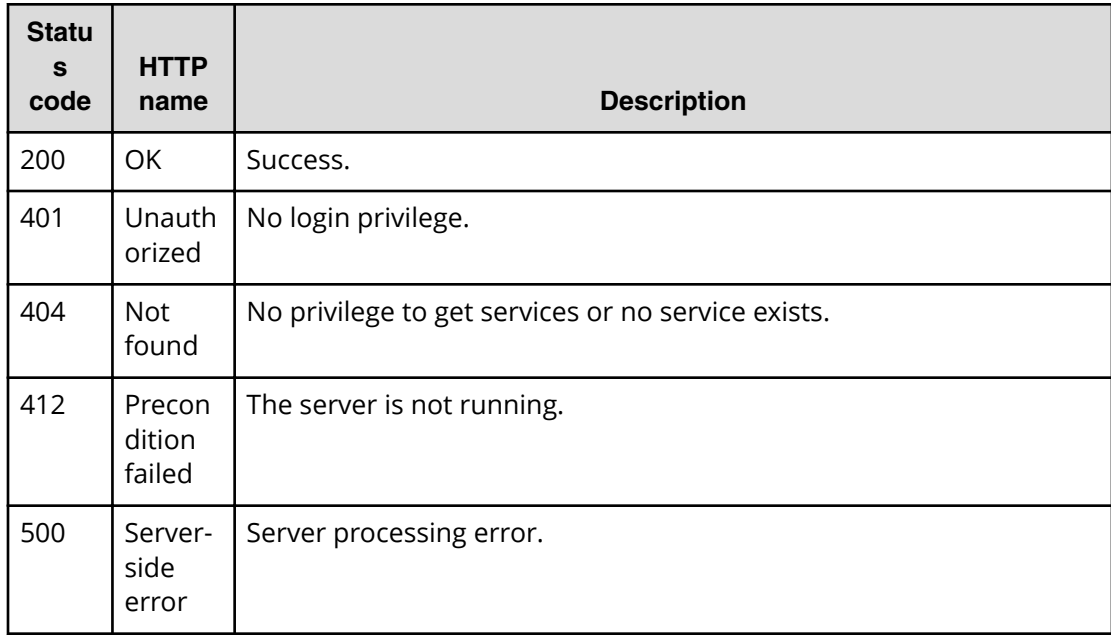

#### **Example**

Request with cURL command:

```
curl -v -H "Accept: application/json" -u system:manager -X GET https://
host:port/Automation/v1/objects/Services/2004/actions/disable
```
#### Request header:

```
GET /Automation/v1/objects/Services/2004/actions/disable HTTP/1.1
Authorization: Basic c3lzdGVtOm1hbmFnZXI=
User-Agent: curl/7.36.0
Host: host:port
Accept: application/json
```
#### Response header:

```
HTTP/1.1 200 OK
Date: Thu, 31 Jul 2015 06:23:15 GMT
* Server Cosminexus HTTP Server is not blacklisted
Server: Cosminexus HTTP Server
Access-Control-Expose-Headers: WWW-Authenticate
WWW-Authenticate: HSSO 
57c04c224090c645f8abc0721e96c96594692ced_vm011150_V0810
Access-Control-Allow-Origin: *
Access-Control-Allow-Methods: GET, POST, DELETE, PUT, HEAD, OPTIONS
Access-Control-Allow-Credentials: true
Cache-Control: no-cache
Transfer-Encoding: chunked
Content-Type: application/json
```
Response body:

```
{
  "name" : "release",
  "href" : "https://host:port/Automation/v1/objects/Services/2004/actions/
disable/invoke",
  "method" : "POST",
   "parameters" : []
}
```
## **Disabling a service**

The following URI allows you to disable a service. This request requires a minimum role of Modify.

## **HTTP request syntax (URI)**

```
POST https://host:port/Automation/version/objects/Services/id/actions/
disable/invoke
```
## **Request**

The body of the request must be empty.

```
{
   "name" : "disable",
    "href" : "https://host:port/Automation/version/objects/Services/{id}/
actions/disable/invoke",
  "method" : "POST",
    "parameters" : []
  }
```
## **Response**

```
{
  "instanceID" : "instance-id",
  "created" : "created-date-and-time",
  "updated" : "updated-date-and-time",
  "completed" : "completed-date-and-time",
  "state" : "state",
  "affectedResources" : [ {...} ],
  "result" : [ {...} ],
  "resultType" : "result-type"
}
```
The following table describes the objects returned as the affectedResources member.

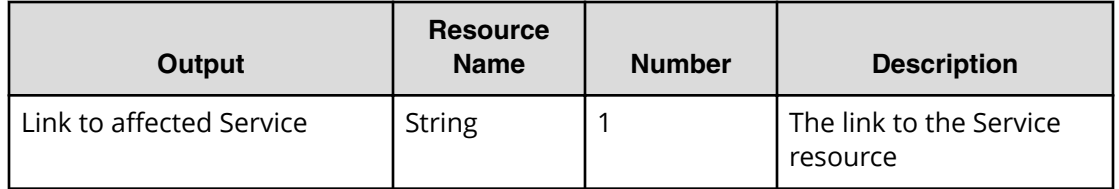

## **Return codes**

The table below describes the HTTP status codes that can be returned in response to a request.

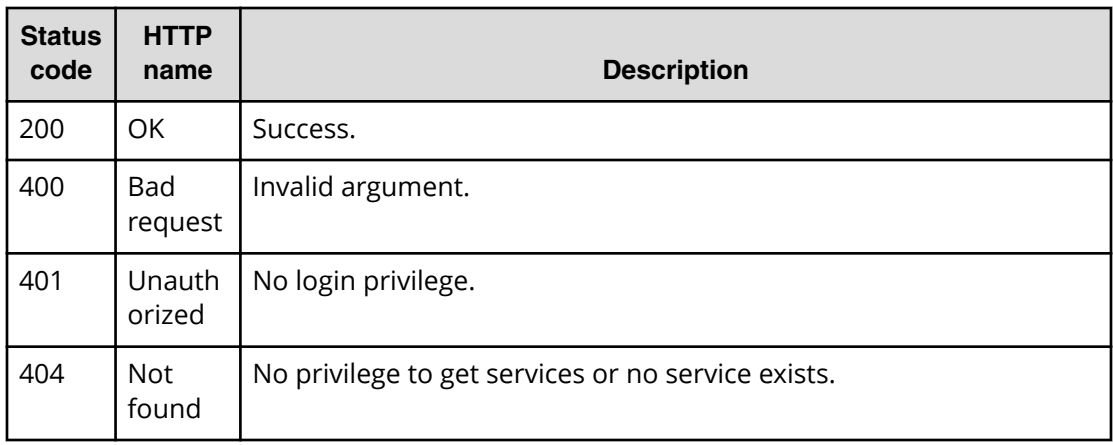

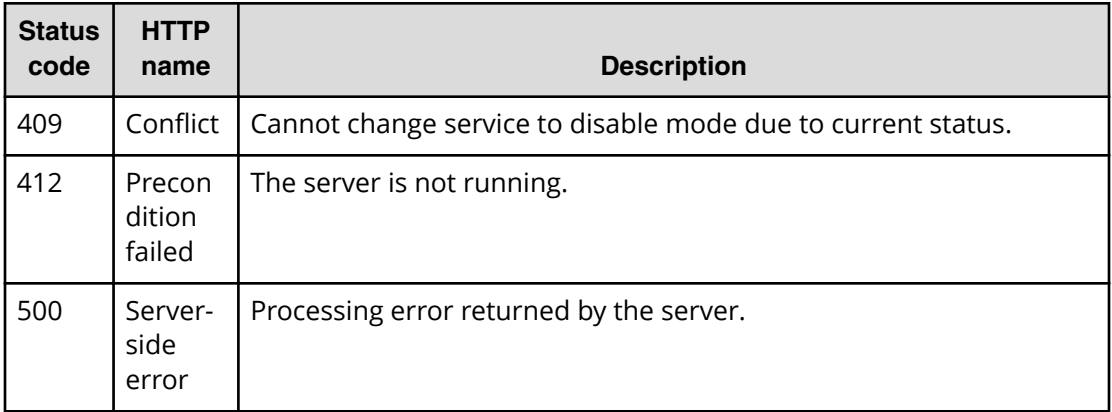

#### **Example code**

Request with cURL command:

```
curl -v -H "Accept: application/json" -u system:manager -H -X POST --data-
binary @./InputParameters.json https://host:port/Automation/v1/objects/
Services/2004/actions/disable/invoke
```
#### Request header:

```
POST /Automation/v1/objects/Services/2004/actions/disable/invoke HTTP/1.1
Authorization: Basic c3lzdGVtOm1hbmFnZXI=
User-Agent: curl/7.36.0
Host: host:port
Accept: application/json
Content-Length: 175
```
#### Response header:

```
HTTP/1.1 204 OK 
Date: Thu, 31 Jul 2015 06:08:32 GMT 
Server: Cosminexus HTTP Server 
Access-Control-Expose-Headers: WWW-Authenticate 
WWW-Authenticate: HSSO 
1ec763c99e71383925094685e6c28492ea4b42a_vm011150_V0810 
Access-Control-Allow-Origin: * 
Access-Control-Allow-Methods: GET, POST, DELETE, PUT, HEAD, OPTIONS
Access-Control-Allow-Credentials: true 
Cache-Control: no-cache 
Transfer-Encoding: chunked
Content-Type: application/json
```
#### Response body:

```
{
  "instanceID" : "ff785246-c3c9-425c-87a5-109336e8b387",
  "created" : "2015-07-30T14:07:58.053+09:00",
  "updated" : "2015-07-30T14:07:58.053+09:00",
  "completed" : "2015-07-30T14:07:58.053+09:00",
```

```
 "state" : "success",
  "affectedResource" : [ "https://host:port/Automation/v1/objects/
Services/2004" ],
  "result" : []
}
```
# **Getting service help**

The following URI returns the web address to obtain detailed help of a specified service template. You can then display the help information of the target service template through a browser. This request requires the minimum role of Submit.

## **HTTP request syntax (URI)**

```
GET https://host:port/Automation/version/objects/Services/id/actions/
detailhelp
```
## **Request**

The body of the request must be empty.

## **Response**

The response body structure is shown below:

```
{
   "name" : "export",
   "href" : "Link-to-the-detail-help",
  "method" : "POST",
    "parameters" : []
  }
```
## **Return codes**

The table below describes the HTTP status codes that can be returned in response to a request.

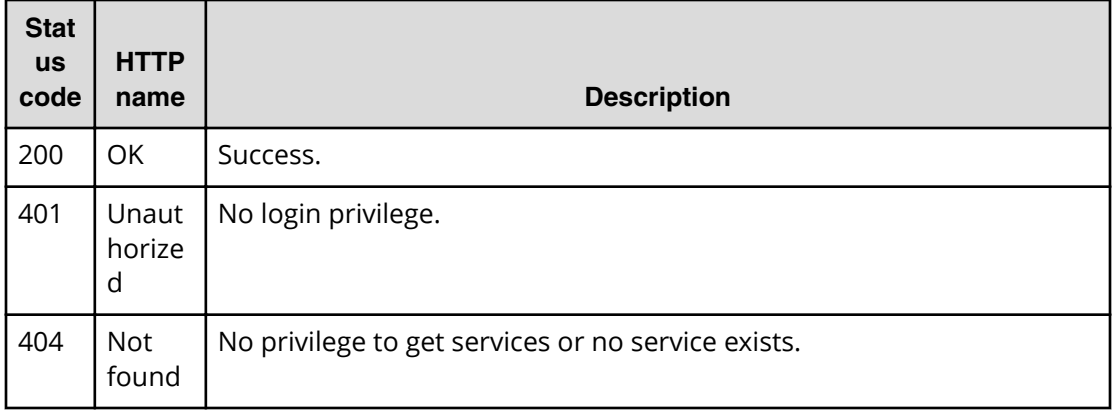

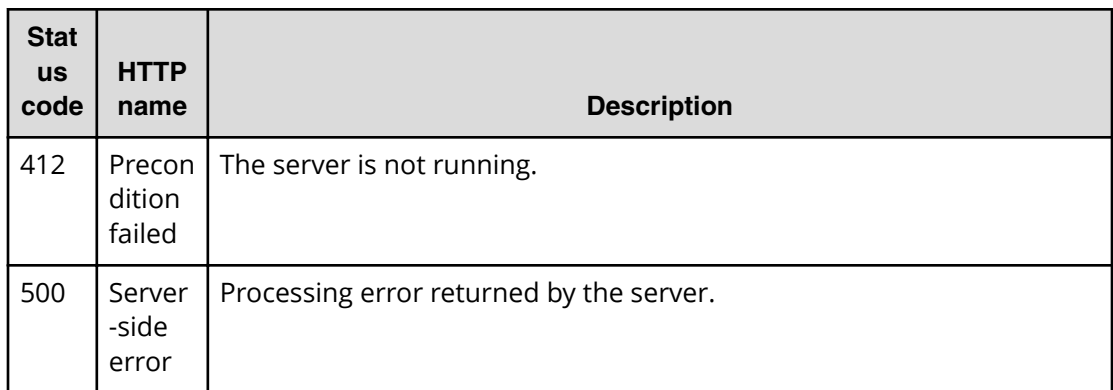

## **Example code**

Request with cURL command:

```
curl -v -H "Accept: application/json" -u system:manager -H -X GET https://
host:port/Automation/v1/objects/ServiceTemplates/1116/actions/detailhelp
```
#### Request header:

```
GET /Automation/v1/objects/ServiceTemplates/1116/actions/detailhelp HTTP/
1.1
Authorization: Basic c3lzdGVtOm1hbmFnZXI=
User-Agent: curl/7.36.0
Host: host:port
Accept: application/json
```
#### Response body:

```
{
   "name" : "detailhelp",
  "href" : "https://host:port/Automation/services/custom/000000000000560/
remoteCommandExe.html",
  "method" : "GET",
  "parameters" : []
}
```
## **Preparing to apply a service template**

The following URI is the initial step to get the template of required arguments to apply a template. The returned parameters shows the template that is currently bound to the service. This request requires a minimum role of Modify.

## **HTTP request syntax (URI)**

```
GET https://host:port/Automation/version/objects/Services/id/actions/
applyTemplate
```
## **Request**

The body of the request must be empty.

## **Response**

The response body structure is shown below.

```
{
   "name" : "applyTemplate",
  "href" : "https://host:port/Automation/version/objects/Services/{id}/
actions/applyTemplate/invoke",
  "method" : "POST",
   "parameters" : [ {...} ]
}
```
The following table describes the objects specified as the parameters member.

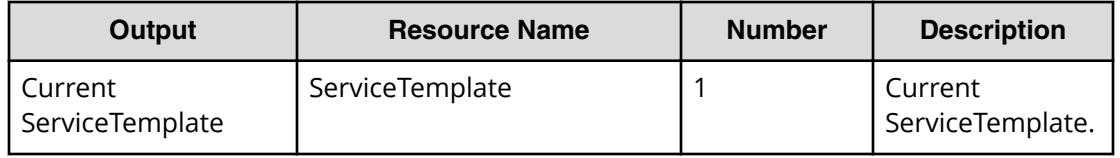

To complete this action, apply the service template.

## **Return codes**

The table below describes the HTTP status codes that can be returned in response to a request.

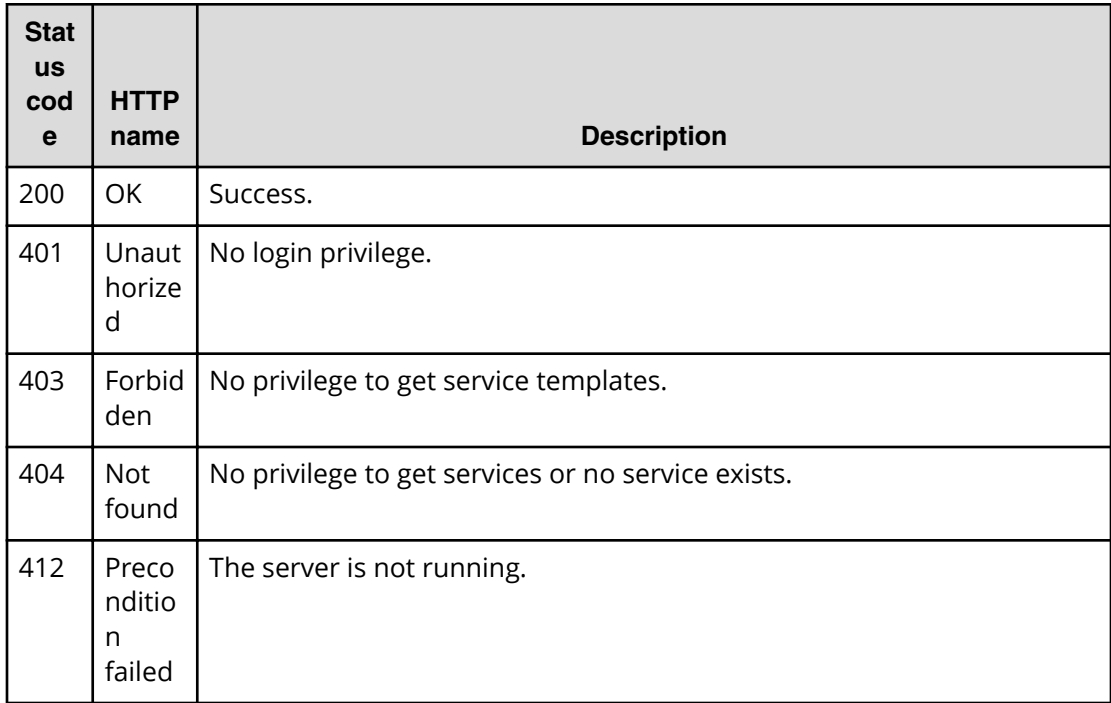

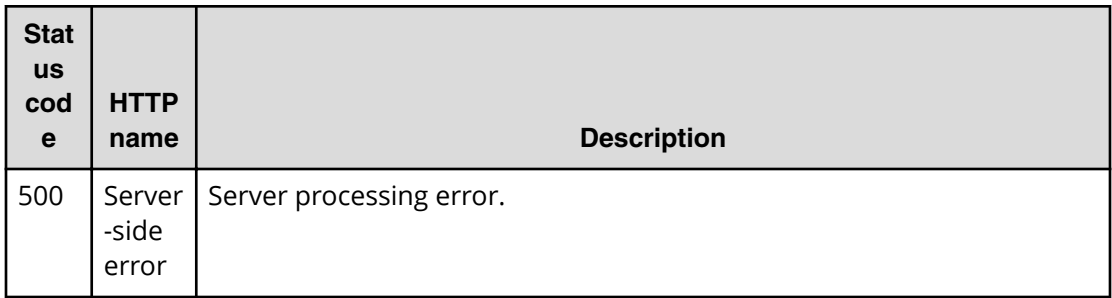

## **Example**

Request with cURL command:

```
curl -v -H "Accept: application/json" -u system:manager -X GET https://
host:port/Automation/v1/objects/Services/2188/actions/applyTemplate
```
#### Request header:

```
GET /Automation/v1/objects/Services/2188/actions/applyTemplate HTTP/1.1
Authorization: Basic c3lzdGVtOm1hbmFnZXI=
User-Agent: curl/7.36.0
Host: host:port
Accept: application/json
```
## Response header:

```
HTTP/1.1 200 OK
Date: Thu, 31 Jul 2015 06:23:15 GMT
* Server Cosminexus HTTP Server is not blacklisted
Server: Cosminexus HTTP Server
Access-Control-Expose-Headers: WWW-Authenticate
WWW-Authenticate: HSSO 
57c04c224090c645f8abc0721e96c96594692ced_vm011150_V0810
Access-Control-Allow-Origin: *
Access-Control-Allow-Methods: GET, POST, DELETE, PUT, HEAD, OPTIONS
Access-Control-Allow-Credentials: true
Cache-Control: no-cache
Transfer-Encoding: chunked
Content-Type: application/json
```
## Response body:

```
{
  "name" : "applyTemplate",
  "href" : "https://host:port/Automation/v1/objects/Services/2188/actions/
applyTemplate/invoke",
  "method" : "POST",
   "parameters" : [ {
    "instanceID" : 2111,
    "keyName" : "SP_GenericApplication",
    "displayName" : "Allocate Volumes for Generic Application",
     "iconURL" : "https://host:port/Automation/icon/services/
```
Chapter 3: Hitachi Automation Director REST API command set

```
com.hitachi.software.dna.cts/SP_GenericApplication/01.14.00",
    "vendorID" : "com.hitachi.software.dna.cts",
    "version" : "01.14.00",
     "vendorName" : "Hitachi, Ltd.",
    "tags" : "Add New Storage",
     "createTime" : "2015-07-30T14:14:29.000+09:00",
     "modifyTime" : "2015-07-30T14:14:29.000+09:00",
    "description" : "Intelligent allocation service that uses sets of 
volumes from the associated infrastructure group to be consumed by 
server(s) running a generic application",
    "releaseState" : "release",
    "latest" : false,
    "imageURL" : "https://host:port/Automation/services/custom/
000000000002111/SP GenericApplication overview.png",
     "supportedScheduleType" : "immediate,schedule", 
"supportedActionType" : "",
    "needVUP" : false,
    "componentOutdated" : true,
    "usedServices" : 1,
    "usedTemplates" : 0
  } ]
}
```
## **Applying a service template**

The following URI allows you to apply a service template. This request requires a minimum role of Submit.

## **HTTP request syntax (URI)**

POST https://*host*:*port*/Automation/*version*/objects/Services/*id*/actions/ applyTemplate/invoke

## **Request**

The request body structure is shown below:

```
{
    "name" : "applyTemplate",
    "href" : "https://host:port/Automation/version/objects/Services/{id}/
actions/applyTemplate/invoke",
  "method" : "POST",
    "parameters" : [ {...} ]
  }
```
The following table describes the objects returned as the parameters member.

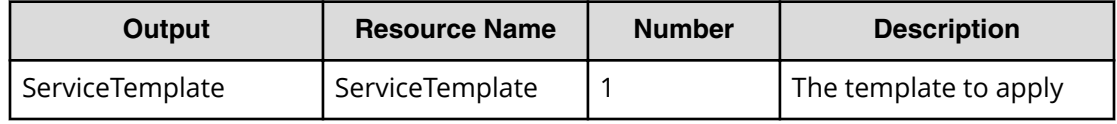

The following table describes the valid properties.

Chapter 3: Hitachi Automation Director REST API command set

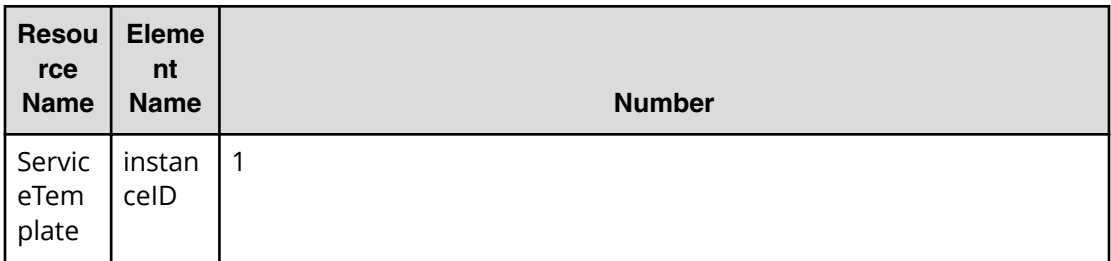

## **Response**

The response body structure is shown below:

```
{
  "instanceID" : "instance-id",
  "created" : "created-date-and-time",
  "updated" : "updated-date-and-time",
  "completed" : "completed-date-and-time",
  "state" : "state",
  "affectedResources" : [ {...} ],
  "result" : [ {...} ],
  "resultType" : "result-type"
}
```
The following table describes the objects returned as the affectedResources member.

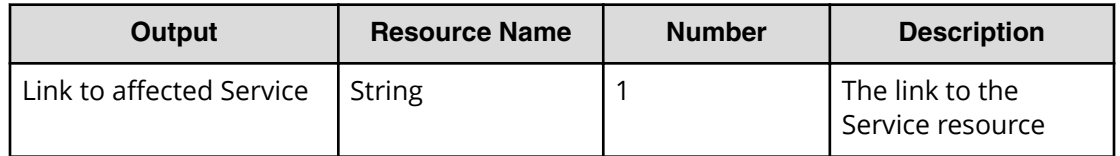

## **Return codes**

The table below describes the HTTP status codes that can be returned in response to a request.

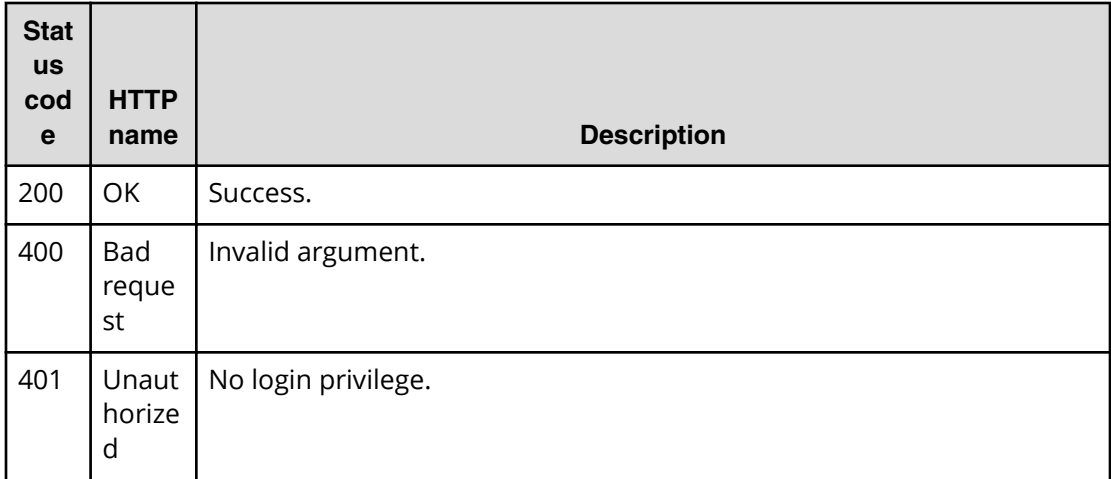

Chapter 3: Hitachi Automation Director REST API command set
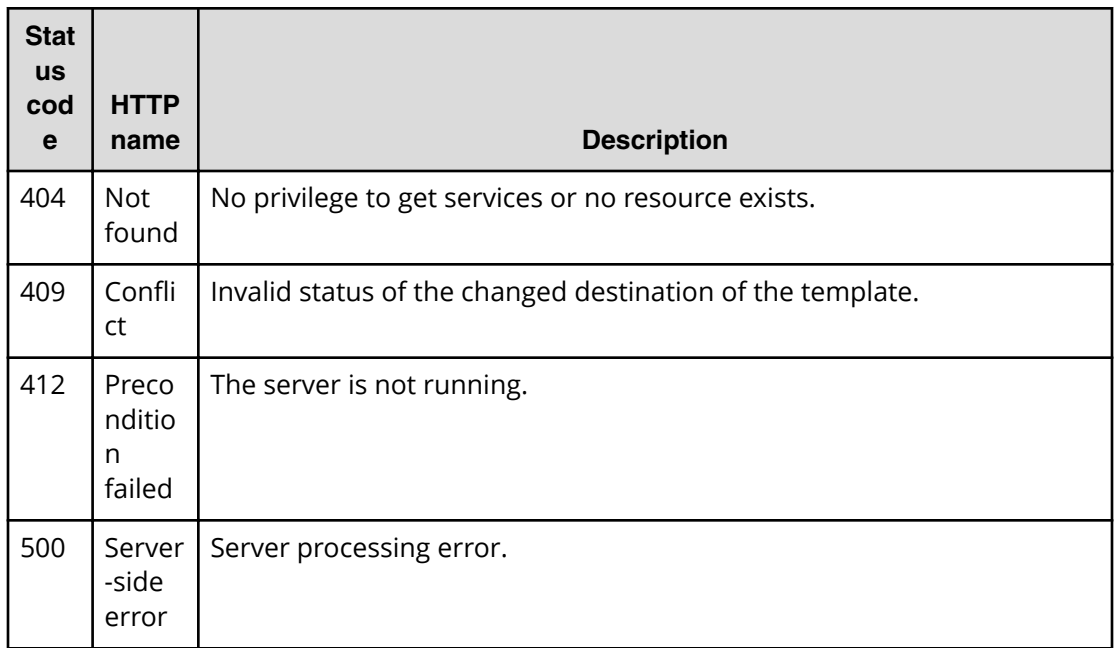

Request with cURL command:

```
curl -v -H "Accept: application/json" -H "Content-Type: application/json" -
u system:manager
-X POST --data-binary @./InputParameters.json https://host:port/
Automation/v1
/objects/Services/2188/actions/applyTemplate/invoke
```
#### Request header:

```
POST /Automation/v1/objects/Services/2188/actions/applyTemplate/invoke 
HTTP/1.1
Authorization: Basic c3lzdGVtOm1hbmFnZXI=
User-Agent: curl/7.36.0
Host: host:port
Accept: application/json
Content-Type: application/json
Content-Length: 1199
Expect: 100-continue
```
#### Response header:

```
HTTP/1.1 100 Continue
HTTP/1.1 200 OK
Date: Thu, 31 Jul 2015 06:32:06 GMT
* Server Cosminexus HTTP Server is not blacklisted
Server: Cosminexus HTTP Server
Access-Control-Expose-Headers: WWW-Authenticate
WWW-Authenticate: HSSO 
bcdf3f7285cb238fb7d0dcfc6e74ff67cf95388_vm011150_V0810
```

```
Access-Control-Allow-Origin: *
Access-Control-Allow-Methods: GET, POST, DELETE, PUT, HEAD, OPTIONS
Access-Control-Allow-Credentials: true
Cache-Control: no-cache
Transfer-Encoding: chunked
Content-Type: application/json
```

```
{
  "instanceID" : "10920fed-ad4f-4be1-9015-bd2066e5312c",
  "created" : "2015-07-30T14:23:38.683+09:00",
  "updated" : "2015-07-30T14:23:38.683+09:00",
  "completed" : "2015-07-30T14:23:38.683+09:00",
  "state" : "success",
  "affectedResource" : [ "https://host:port/Automation/v1/objects/
Services/2188"],
  "result" : []
}
```
# **Schedules**

Automation Director enables you to schedule tasks and services. There are several management operations that are available for the Schedule resource.

# **Getting a list of scheduled services**

The following URI provides you with a list of scheduled services. This list also includes services that are marked as immediate. You can also obtain the instanceID of the target scheduled service along with information, such as submitter or the associated serviceID. This request requires a minimum role of Submit.

#### **HTTP request syntax (URI)**

GET https://*host*:*port*/Automation/*version*/objects/Schedules

#### **Request**

The body of the request must be empty.

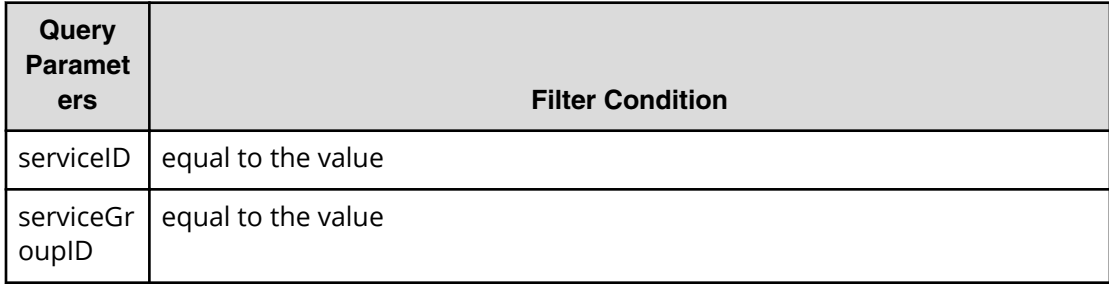

Chapter 3: Hitachi Automation Director REST API command set

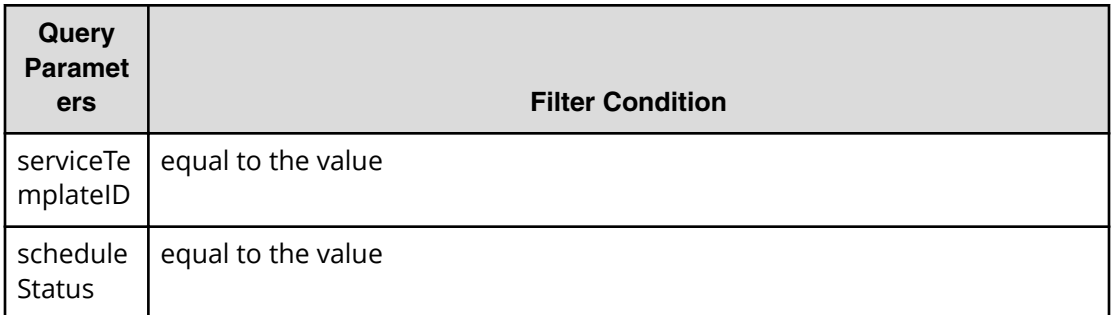

A query parameter is a type of query string.

You can express a query parameter as follows:

?*Query\_parameter*=*value*

For example:

?serviceID=16731

**Note:** By specifying ?scheduleStatus=running as a query, you can exclude the finished schedule information. This includes any tasks (immediate or scheduled) that already running or any canceled tasks. In addition, only =running is supported in this query.

# **Response**

旨

The response body structure is shown below:

```
{
    "data":[ {...} ],
    "count " : count
}
```
The following table describes the objects specified as the data member.

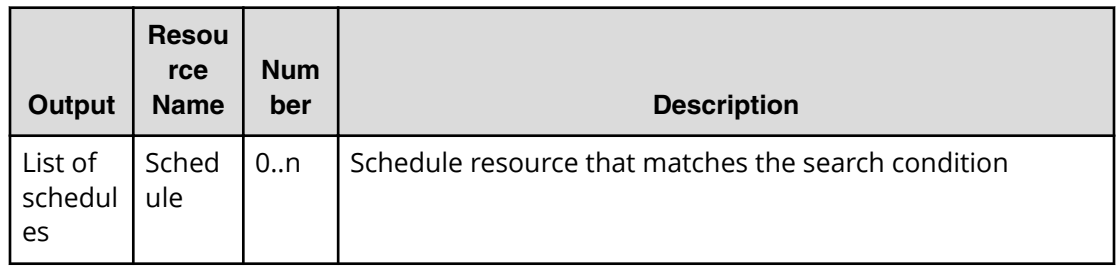

# **Return codes**

The table below describes the HTTP status codes that can be returned in response to a request.

Chapter 3: Hitachi Automation Director REST API command set

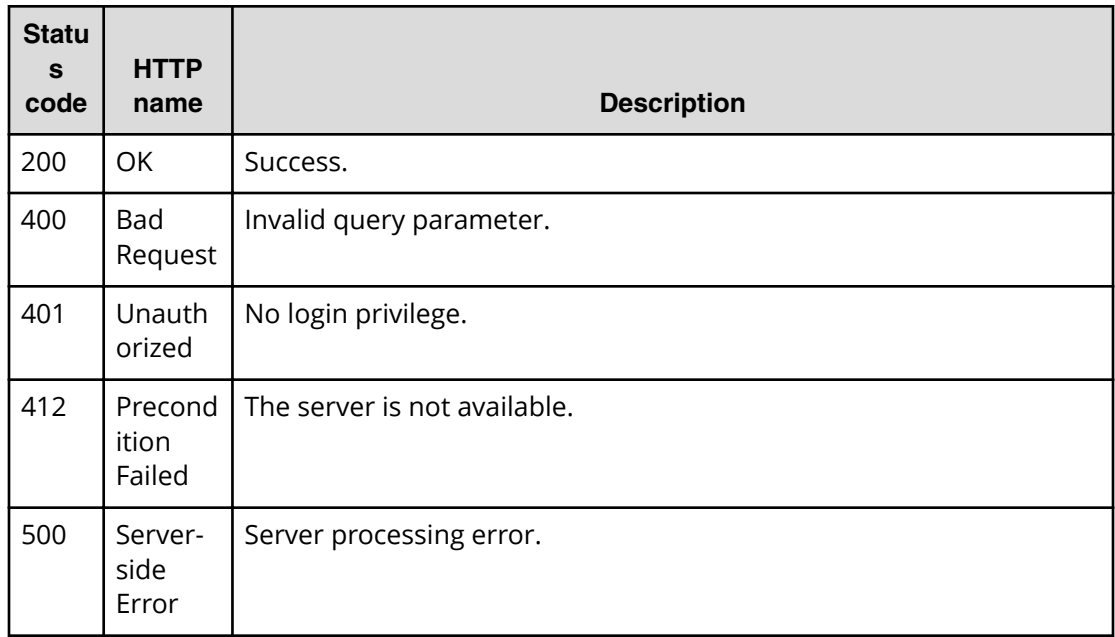

Request with cURL command:

```
curl -v -H "Accept: application/json" -H "Content-Type: application/json" -
u system:manager 
-X GET https://host:port/Automation/v1/objects/Schedules
```
#### Request header:

```
GET /Automation/v1/objects/Schedules HTTP/1.1
Authorization: Basic c3lzdGVtOm1hbmFnZXI=
User-Agent: curl/7.36.0
Host: host:port
Accept: application/json
Content-Type: application/json
```
#### Response header:

```
 HTTP/1.1 200 OK
Date: Thu, 31 Jul 2014 06:54:39 GMT
* Server Cosminexus HTTP Server is not blacklisted
Server: Cosminexus HTTP Server
Access-Control-Expose-Headers: WWW-Authenticate
WWW-Authenticate: HSSO 
d2ac6f15f69065c555dbf25b6a6e13c32764fccd_vm011150_V0810
Access-Control-Allow-Origin: *
Access-Control-Allow-Methods: GET, POST, DELETE, PUT, HEAD, OPTIONS
Access-Control-Allow-Credentials: true
Cache-Control: no-cache
Transfer-Encoding: chunked
Content-Type: application/json
```

```
{
  "data" : [ {
    "instanceID" : 6163,
   "name" : "Execute remote command 20140731152315",
     "submitter" : "System",
    "scheduleType" : "immediate",
    "createTime" : "2014-07-31T15:32:06.000+09:00",
    "modifyTime" : "2014-07-31T15:32:06.000+09:00",
     "description" : "",
    "serviceState" : "test",
    "serviceID" : 3569
  }, {
     "instanceID" : 6188,
   "name" : "Execute remote command 20140731155139",
    "submitter" : "System",
    "scheduleType" : "schedule",
    "createTime" : "2014-07-31T15:52:11.000+09:00",
    "modifyTime" : "2014-07-31T15:52:11.000+09:00",
    "description" : "",
     "scheduledStartTime" : "2014-07-31T17:00:00.000+09:00",
    "serviceState" : "test",
    "serviceID" : 3569
  }, {
     "instanceID" : 6171,
   "name" : "Execute remote command 20140731152120 Resubmit",
    "submitter" : "System",
     "scheduleType" : "immediate",
    "createTime" : "2014-07-31T15:44:26.000+09:00",
    "modifyTime" : "2014-07-31T15:44:26.000+09:00",
    "description" : "",
    "serviceState" : "test",
    "serviceID" : 3569
  } ],
  "count" : 3
}
```
# **Selecting a targeted service schedule**

The following URI allows you to select a schedule and obtain its detailed information. This request requires a minimum role of Submit.

#### **HTTP request syntax (URI)**

GET https://*host*:*port*/Automation/*version*/objects/Schedules/*id*

**Note:** Obtain the ID of the targeted service schedule from the list of scheduled services.

### **Request**

The body of the request must be empty.

# **Response**

The response body structure is shown below:

```
{ 
  "instanceID" : instance-id,
  "name" : "registered-service-name",
  "submitter" : "submit-user-name",
  "status" : "status-of-schedule",
  "scheduleType" : "type-of-schedule",
  "createTime" : "created-date-and-time",
  "modifyTime" : "updated-date-and-time",
  "description" : "description-text",
  "scheduledStartTime" : "scheduled-start-time",
  "recurrenceInterval" : "interval-type",
  "recurrenceMinutes" : "recurrence-minutes",
  "recurrenceDayOfWeek" : "interval-of-weekly-job",
  "recurrenceDayOfMonth" : "interval-of-monthly-job",
  "recurrenceLastDayOfMonth" : {true|false},
  "recurrenceStartDate" : "recurrence-start-date",
  "recurrenceTime" : "exec-time-of-day",
  "serviceState" : "service-state",
  "serviceID" : service-id
}
```
# **Return codes**

The table below describes the HTTP status codes that can be returned in response to a request.

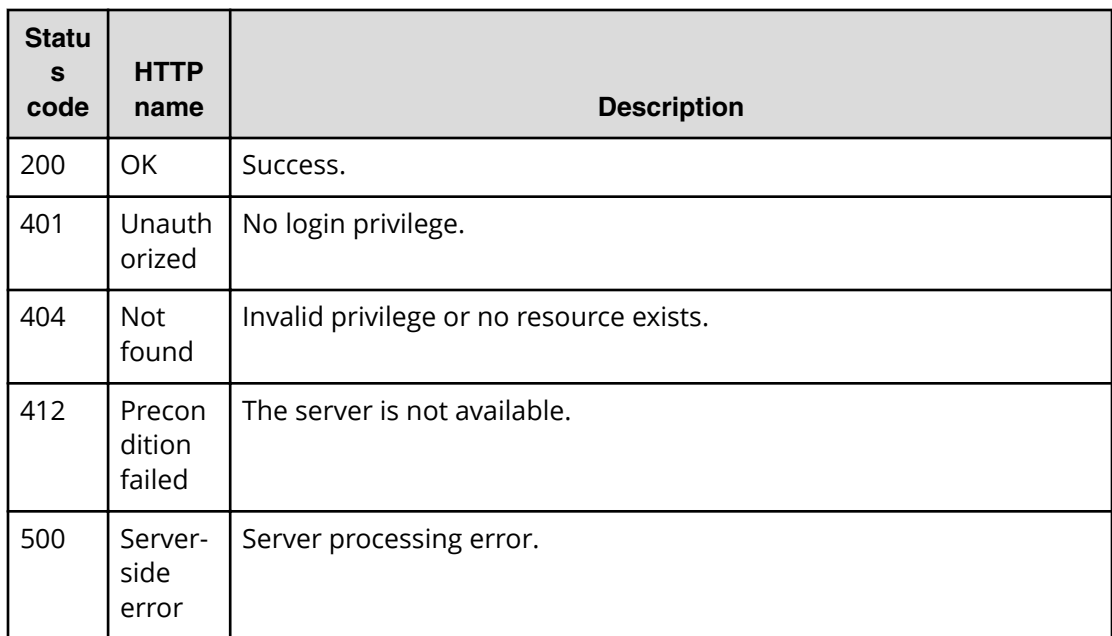

Request with cURL command:

```
curl -v -H "Accept: application/json" -H "Content-Type: application/json" -
u system:manager 
-X GET https://host:port/Automation/v1/objects/Schedules/6188
```
#### Request header:

```
GET /Automation/v1/objects/Schedules/6188 HTTP/1.1
Authorization: Basic c3lzdGVtOm1hbmFnZXI=
User-Agent: curl/7.36.0
Host: host:port
Accept: application/json
Content-Type: application/json
```
#### Response header:

```
HTTP/1.1 200 OK
Date: Thu, 31 Jul 2014 06:55:27 GMT
* Server Cosminexus HTTP Server is not blacklisted
Server: Cosminexus HTTP Server
Access-Control-Expose-Headers: WWW-Authenticate
WWW-Authenticate: HSSO 
e1f1c1e2b0e7e0b08f43d71309244dcd0f3d2d_vm011150_V0810
Access-Control-Allow-Origin: *
Access-Control-Allow-Methods: GET, POST, DELETE, PUT, HEAD, OPTIONS
Access-Control-Allow-Credentials: true
Cache-Control: no-cache
Transfer-Encoding: chunked
Content-Type: application/json
```
Response body:

{

}

```
 "instanceID" : 6188,
"name" : "Execute remote command 20140731155139",
 "submitter" : "System",
 "scheduleType" : "schedule",
 "createTime" : "2014-07-31T15:52:11.000+09:00",
 "modifyTime" : "2014-07-31T15:52:11.000+09:00",
 "description" : "",
 "scheduledStartTime" : "2014-07-31T17:00:00.000+09:00",
 "serviceState" : "test",
 "serviceID" : 3569
```
# **Getting a list of scheduled actions**

The following URI provides you with a list of actions for the Schedule resource. This request requires a minimum role of Submit.

# **HTTP request syntax (URI)**

GET https://*host*:*port*/Automation/*version*/objects/Schedules/*id*/actions

### **Request**

The body of the request must be empty.

### **Response**

The response body structure is shown below:

```
{
  "data" : [ {
    "name" : "cancel",
     "url" : "https://host:port/Automation/version/objects/Schedules/{id}/
actions/cancel/invoke",
    "method" : "POST",
     "parameters" : []
  }, {
     "name" : "suspend",
     "url" : " https://host:port/Automation/version/objects/Schedules/{id}/
actions/suspend/invoke",
     "method" : "POST",
     "parameters" : []
   }, {
    "name" : "resume",
     "url" : " https://host:port/Automation/version/objects/Schedules/{id}/
actions/resume/invoke",
     "method" : "POST",
     "parameters" : []
  } ],
  "count" : 3
}
```
#### **Return codes**

The table below describes the HTTP status codes that can be returned in response to a request.

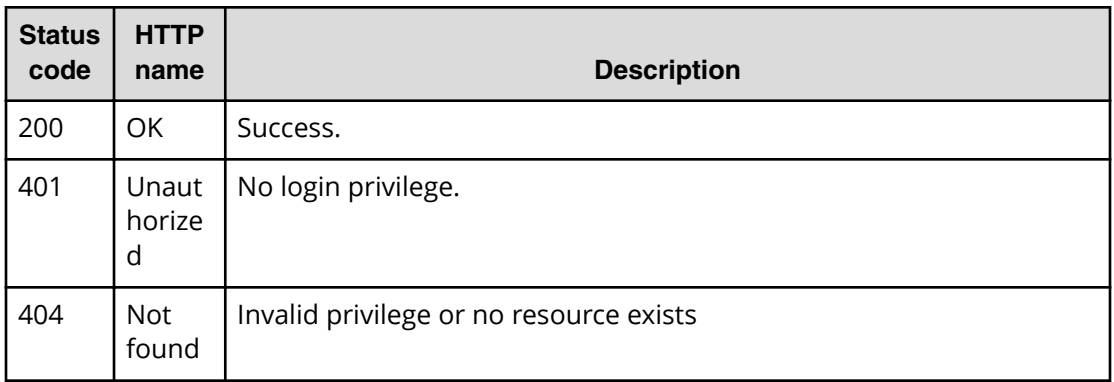

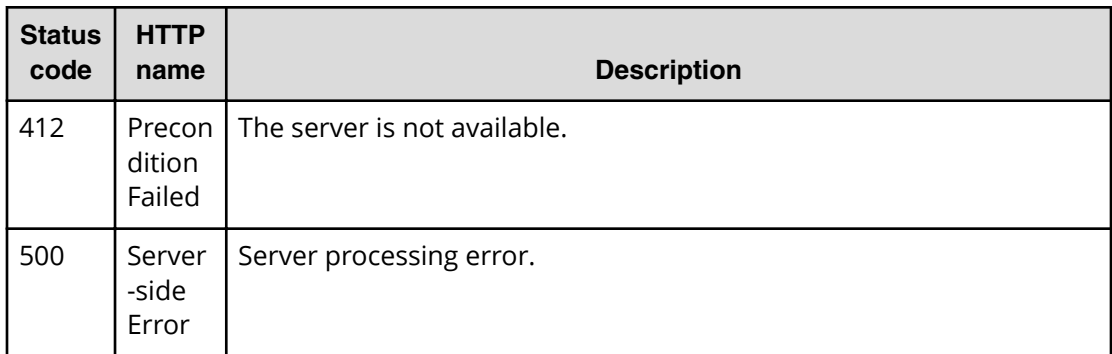

Request with cURL command:

```
curl -v -H "Accept: application/json" -H "Content-Type: application/json" -
u system:manager 
-X GET https://host:port/Automation/v1/objects/Schedules/6188/actions
```
#### Request header:

```
GET /Automation/v1/objects/Schedules/6188/actions HTTP/1.1
Authorization: Basic c3lzdGVtOm1hbmFnZXI=
User-Agent: curl/7.36.0
Host: host:port
Accept: application/json
Content-Type: application/json
```
#### Response header:

```
HTTP/1.1 200 OK
Date: Thu, 31 Jul 2014 06:55:55 GMT
* Server Cosminexus HTTP Server is not blacklisted
Server: Cosminexus HTTP Server
Access-Control-Expose-Headers: WWW-Authenticate
WWW-Authenticate: HSSO 
45866acc2a89370d3ed8b6e9aa26b38aec3953_vm011150_V0810
Access-Control-Allow-Origin: *
Access-Control-Allow-Methods: GET, POST, DELETE, PUT, HEAD, OPTIONS
Access-Control-Allow-Credentials: true
Cache-Control: no-cache
Transfer-Encoding: chunked
Content-Type: application/json
```
#### Response body:

```
{
  "data" : [ {
    "name" : "cancel",
     "href" : "https://host:port/Automation/v1/objects/Schedules/6188/
actions/cancel/invoke",
     "method" : "POST",
```

```
 "parameters" : []
   }, {
    "name" : "suspend",
     "href" : "https://host:port/Automation/v1/objects/Schedules/6188/
actions/suspend/invoke",
     "method" : "POST",
     "parameters" : []
   }, {
    "name" : "resume",
     "href" : "https://host:port/Automation/v1/objects/Schedules/6188/
actions/resume/invoke",
     "method" : "POST",
     "parameters" : []
   } ],
  "count" : 3
}
```
# **Preparing to cancel a scheduled service**

The following URI is the initial step for canceling a scheduled service. This request requires a minimum role of Submit.

### **HTTP request syntax (URI)**

```
GET https://host:port/Automation/version/objects/Schedules/id/actions/
cancel
```
**Note:** After you cancel a scheduled service, it cannot be resumed. To temporarily suspend a scheduled service, you must prepare to suspend the service and then suspend the scheduled service.

# **Request**

The body of the request must be empty.

#### **Response**

The response body structure is shown below:

```
{
   "name" : "cancel",
    "url" : "https://host:port/Automation/version/objects/Schedules/{id}/
actions/cancel/invoke",
    "method" : "POST",
    "parameters" : []
  }
```
To complete this action, you must then cancel the service.

#### **Return codes**

The table below describes the HTTP status codes that can be returned in response to a request.

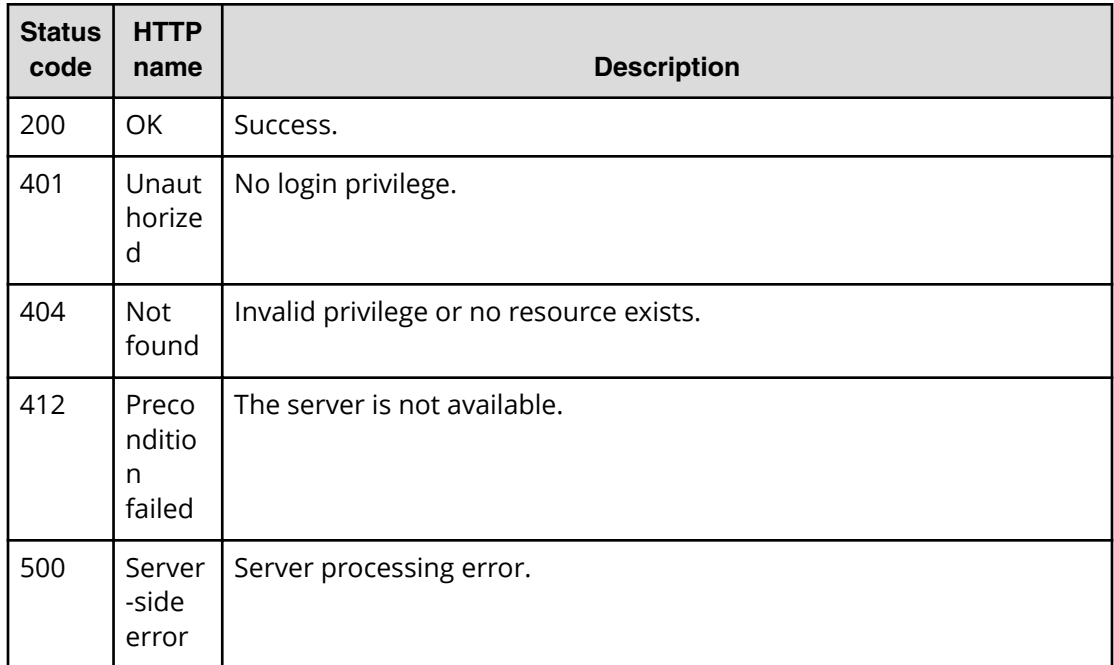

Request with cURL command:

```
curl -v -H "Accept: application/json" -H "Content-Type: application/json" -
u system:manager 
-X GET https://host:port/Automation/v1/objects/Schedules/6188/actions/
cancel
```
#### Request header:

```
GET /Automation/v1/objects/Schedules/6188/actions/cancel HTTP/1.1
Authorization: Basic c3lzdGVtOm1hbmFnZXI=
User-Agent: curl/7.36.0
Host: host:port
Accept: application/json
Content-Type: application/json
```
#### Response header:

```
HTTP/1.1 200 OK
Date: Thu, 31 Jul 2014 06:56:33 GMT
* Server Cosminexus HTTP Server is not blacklisted
Server: Cosminexus HTTP Server
Access-Control-Expose-Headers: WWW-Authenticate
WWW-Authenticate: HSSO 
f9d5ade2d913312d7b656e9c89e62334c89561_vm011150_V0810
Access-Control-Allow-Origin: *
Access-Control-Allow-Methods: GET, POST, DELETE, PUT, HEAD, OPTIONS
Access-Control-Allow-Credentials: true
Cache-Control: no-cache
```

```
Transfer-Encoding: chunked
Content-Type: application/json
```

```
{
  "name" : "cancel",
  "href" : "https://host:port/Automation/v1/objects/Schedules/6188/actions/
cancel/invoke",
  "method" : "POST",
   "parameters" : []
}
```
# **Canceling a scheduled service**

The following URI allows you to complete the action of canceling a scheduled service. This request requires a minimum role of Submit.

# **HTTP request syntax (URI)**

```
POST https://host:port/Automation/version/objects/Schedules/id/actions/
cancel/invoke
```
**Note:** After you cancel a scheduled service, it cannot be resumed. You can temporarily suspend a scheduled service by preparing to suspend the service and then suspending the scheduled service.

#### **Request**

The request body structure is shown below:

```
{
   "name" : "cancel",
    "url" : "https://host:port/Automation/version/objects/Schedules/{id}/
actions/cancel/invoke",
    "method" : "POST",
    "parameters" : []
  }
```
#### **Response**

The response body structure is shown below:

```
{
  "instanceID" : "instance-id",
  "created" : "created-date-and-time",
  "updated" : "updated-date-and-time",
  "completed" : "completed-date-and-time",
  "state" : "state",
  "status" : "status",
  "affectedResources" : [ {...} ],
   "result" : [ {...} ],
```
Chapter 3: Hitachi Automation Director REST API command set

```
 "result-type" : "result-type"
}
```
The following table describes the objects specified as the affectedResources member.

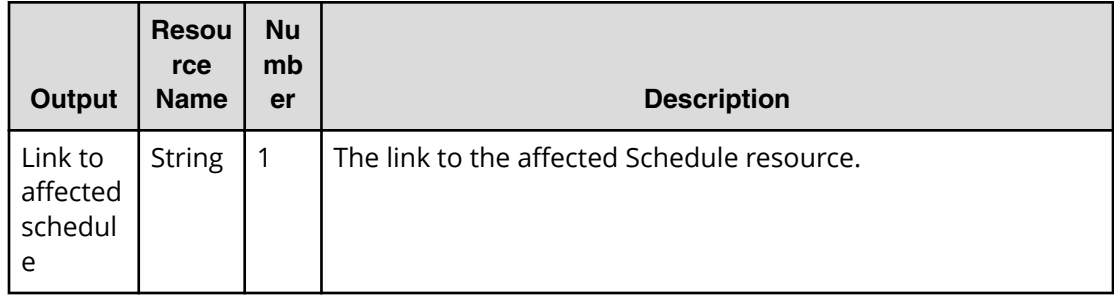

# **Return codes**

The table below describes the HTTP status codes that can be returned in response to a request.

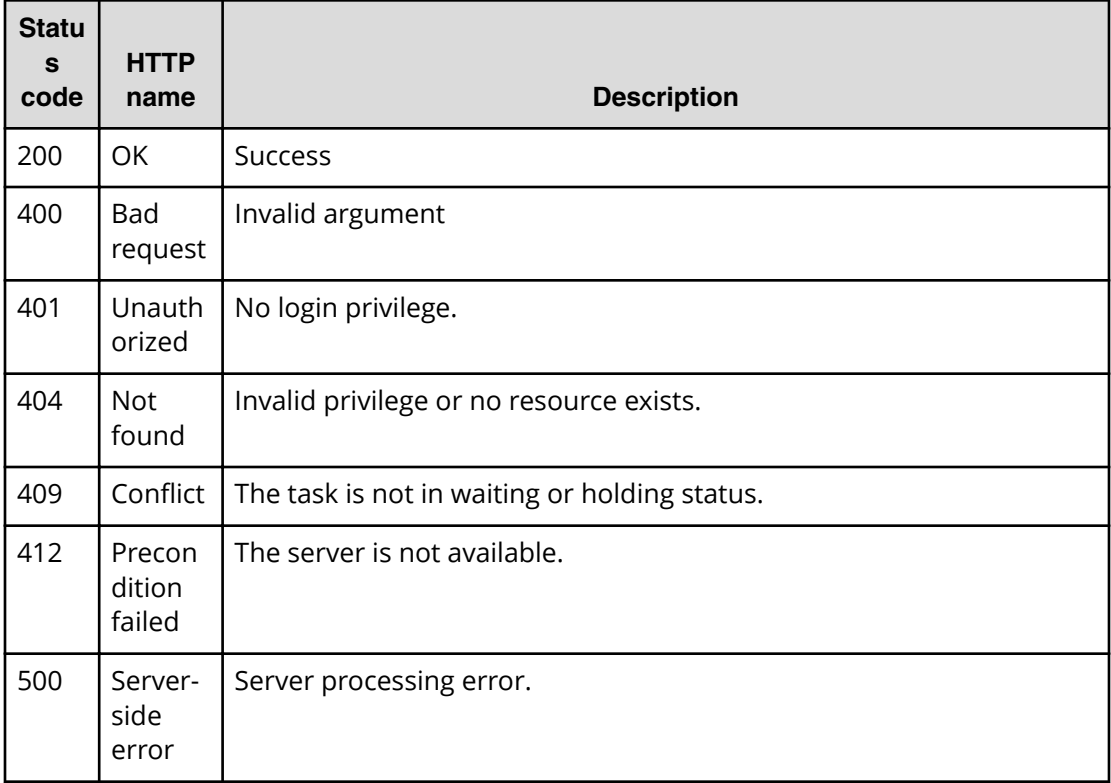

# **Example code**

Request with cURL command:

```
curl -v -H "Accept: application/json" -H "Content-Type: application/json" -
u system:manager 
-X POST --data-binary @./InputParameters.json https://host:port/
```

```
Automation/v1/objects
/Schedules/6188/actions/cancel/invoke
```
# Request header:

```
POST /Automation/v1/objects/Schedules/6188/actions/cancel/invoke HTTP/1.1
Authorization: Basic c3lzdGVtOm1hbmFnZXI=
User-Agent: curl/7.36.0
Host: host:port
Accept: application/json
Content-Type: application/json
Content-Length: 170
```
#### Response header:

```
HTTP/1.1 200 OK
Date: Thu, 31 Jul 2014 07:15:37 GMT
* Server Cosminexus HTTP Server is not blacklisted
Server: Cosminexus HTTP Server
Access-Control-Expose-Headers: WWW-Authenticate
WWW-Authenticate: HSSO 
eb4ac447cb55895949ad5e704d1f7151b5fe6f75_vm011150_V0810
Access-Control-Allow-Origin: *
Access-Control-Allow-Methods: GET, POST, DELETE, PUT, HEAD, OPTIONS
Access-Control-Allow-Credentials: true
Cache-Control: no-cache
Transfer-Encoding: chunked
Content-Type: application/json
```
Response body:

```
{
   "instanceID" : "6fb00e56-8749-45c5-a727-ee7b048f318c",
  "created" : "2014-07-31T16:15:38.258+09:00",
  "updated" : "2014-07-31T16:15:38.258+09:00",
   "completed" : "2014-07-31T16:15:38.258+09:00",
  "state" : "success",
  "affectedResource" : [ "https://host:port/Automation/v1/objects/
Schedules/6188" ],
   "result" : []
}
```
# **Preparing to suspend a scheduled service**

The following URI is the initial step for suspending a scheduled service. This request requires a minimum role of Submit.

### **HTTP request syntax (URI)**

```
GET https://host:port/Automation/version/objects/Schedules/id/actions/
suspend
```
**Note:** Suspending allows you to temporarily stop a scheduled service and to resume it later. To cancel a scheduled service completely, you must prepare to cancel the service and then cancel the scheduled service.

### **Request**

The body of the request must be empty.

#### **Response**

The response body structure is shown below:

```
{
   "name" : "suspend",
    "url" : "https://host:port/Automation/version/objects/Schedules/{id}/
actions/suspend/invoke",
   "method" : "POST",
    "parameters" : []
  }
```
To complete this action, you must then suspend the service.

# **Return codes**

The table below describes the HTTP status codes that can be returned in response to a request.

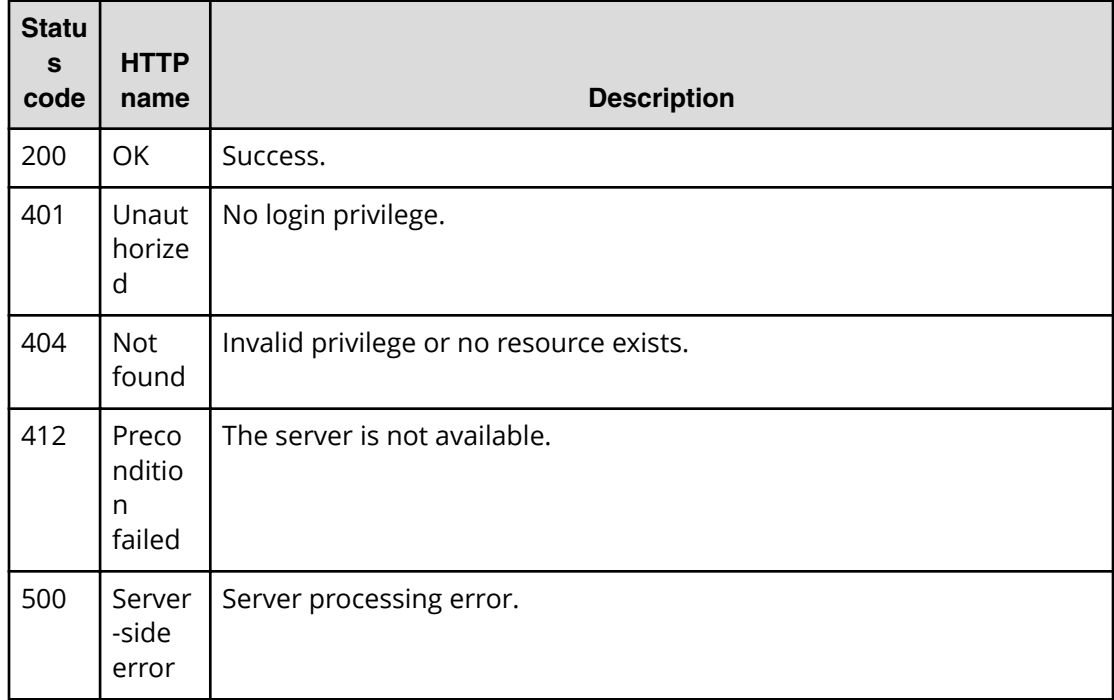

Request with cURL command:

```
curl -v -H "Accept: application/json" -H "Content-Type: application/json" -
u system:manager 
-X GET https://host:port/Automation/v1/objects/Schedules/6188/actions/
suspend
```
#### Request header:

```
GET /Automation/v1/objects/Schedules/6188/actions/suspend HTTP/1.1
Authorization: Basic c3lzdGVtOm1hbmFnZXI=
User-Agent: curl/7.36.0
Host: host:port
Accept: application/json
Content-Type: application/json
```
#### Response header:

```
HTTP/1.1 200 OK
Date: Thu, 31 Jul 2014 06:57:02 GMT
* Server Cosminexus HTTP Server is not blacklisted
Server: Cosminexus HTTP Server
Access-Control-Expose-Headers: WWW-Authenticate
WWW-Authenticate: HSSO 344067ec4b45cae5115ad7246538e207a5953_vm011150_V0810
Access-Control-Allow-Origin: *
Access-Control-Allow-Methods: GET, POST, DELETE, PUT, HEAD, OPTIONS
Access-Control-Allow-Credentials: true
Cache-Control: no-cache
Transfer-Encoding: chunked
Content-Type: application/json
```
#### Response body:

```
{
  "name" : "suspend",
  "href" : "https://host:port/Automation/v1/objects/Schedules/6188/actions/
suspend/invoke",
  "method" : "POST",
  "parameters" : []
}
```
# **Suspending a scheduled service**

The following URI allows you to suspend a scheduled service. This request requires a minimum role of Submit.

### **HTTP request syntax (URI)**

```
POST https://host:port/Automation/version/objects/Schedules/id/actions/
suspend/invoke
```
Chapter 3: Hitachi Automation Director REST API command set

**Note:** Suspending allows you to temporarily stop a scheduled service and to resume it later. To cancel a scheduled service completely, you prepare to cancel the service and then cancel the scheduled service.

### **Request**

The request body structure is shown below:

```
{
   "name" : "suspend",
    "url" : "https://host:port/Automation/version/objects/Schedules/{id}/
actions/suspend/invoke",
   "method" : "POST",
    "parameters" : []
  }
```
### **Response**

}

The response body structure is shown below:

```
{
  "instanceID" : "instance-id",
  "created" : "created-date-and-time",
  "updated" : "updated-date-and-time",
  "completed" : "completed-date-and-time",
  "state" : "state",
  "status" : "status",
  "affectedResources" : [ {...} ],
  "result" : [ {...} ],
  "resultType" : "result-type"
```
The following table describes the objects specified as the affectedResources member.

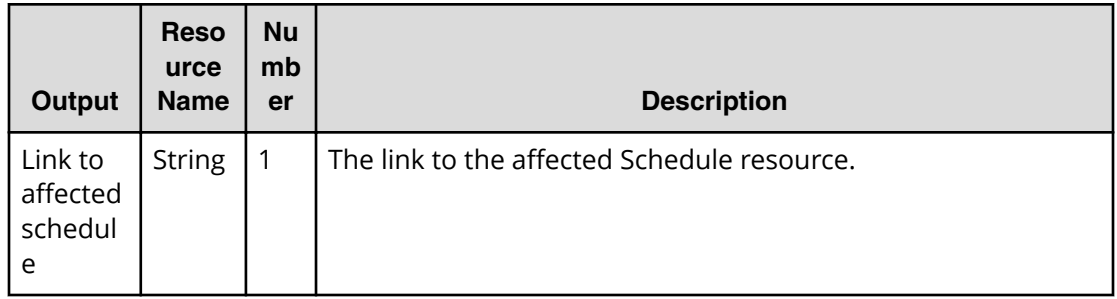

# **Return codes**

The table below describes the HTTP status codes that can be returned in response to a request.

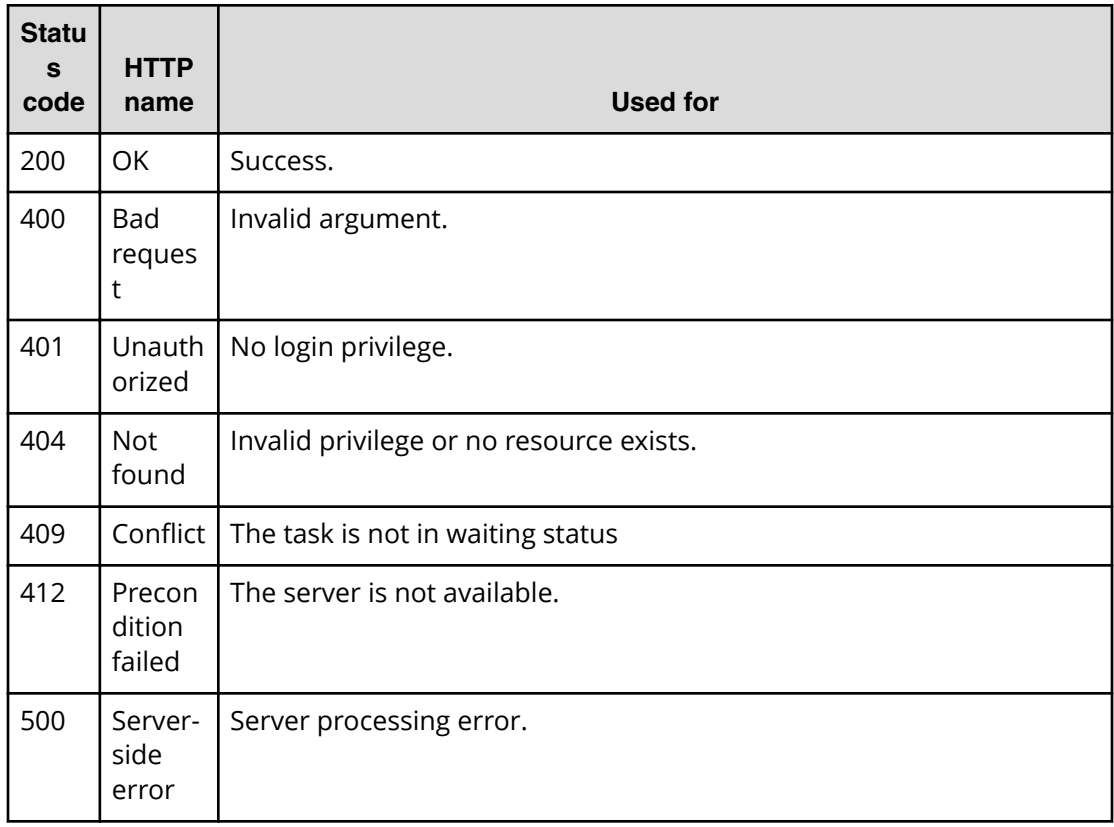

Request with cURL command:

```
curl -v -H "Accept: application/json" -H "Content-Type: application/json" -
u system:manager 
-X POST --data-binary @./InputParameters.json https://host:port/
Automation/v1
/objects/Schedules/6188/actions/suspend/invoke
```
#### Request header:

```
POST /Automation/v1/objects/Schedules/5931/actions/suspend/invoke HTTP/1.1
Authorization: Basic c3lzdGVtOm1hbmFnZXI=
User-Agent: curl/7.28.1
Host: host:port
Accept: application/json
Content-Type: application/json
Content-Length: 173
```
#### Response header:

```
HTTP/1.1 201 Created
Date: Wed, 12 Feb 2014 12:00:12 GMT
Server: Cosminexus HTTP Server
WWW-Authenticate: HSSO e935984d7c4cb04f268cb458e7ccf9ffedebf9e_V0300
Location: https://host:port/Automation/v1/objects/jobs/
```
Chapter 3: Hitachi Automation Director REST API command set

```
5e4874d9-0398-4b7d-919c-2cfe9235f98e
Cache-Control: no-cache
Transfer-Encoding: chunked
Content-Type: application/json
```

```
{
  "instanceID" : "5e4874d9-0398-4b7d-919c-2cfe9235f98e",
  "created" : "2014-02-12T21:00:12.432+09:00",
  "updated" : "2014-02-12T21:00:12.432+09:00",
  "completed" : "2014-02-12T21:00:12.432+09:00",
  "state" : "terminated",
  "status" : "completed",
  "affectedResource" : [ "https://host:port/Automation/v1/objects/
Schedules/5931" ]
}
```
# **Preparing to resume a scheduled service**

The following URI is the first step to resume a suspended scheduled service. This request requires a minimum role of Submit.

#### **HTTP request syntax (URI)**

```
GET https://host:port/Automation/version/objects/Schedules/id/actions/
resume
```
#### **Request**

The body of the request must be empty.

#### **Response**

The response body structure is shown below:

```
{
   "name" : "resume",
    "url" : "https://host:port/Automation/version/objects/Schedules/{id}/
actions/resume/invoke",
    "method" : "POST",
    "parameters" : []
  }
```
**Note:** To complete this action, you must resume the scheduled service.

#### **Return codes**

The table below describes the HTTP status codes that can be returned in response to a request.

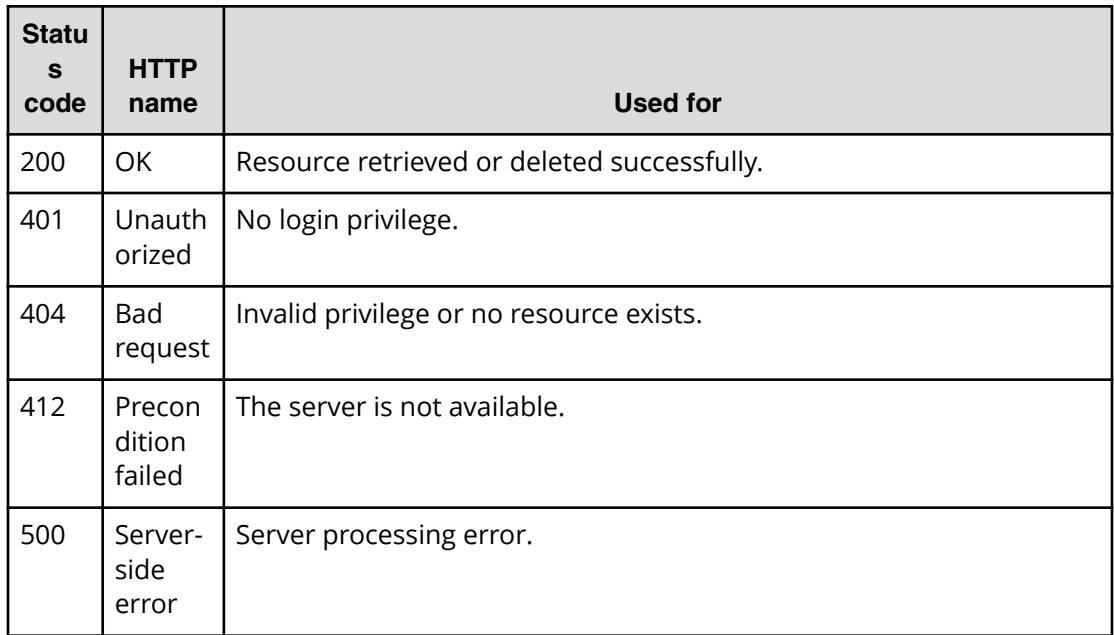

Request with cURL command:

```
curl -v -H "Accept: application/json" -H "Content-Type: application/json" -
u system:manager 
-X GET https://host:port/Automation/v1/objects/Schedules/6188/actions/
resume
```
#### Request header:

```
GET /Automation/v1/objects/Schedules/6188/actions/resume HTTP/1.1
Authorization: Basic c3lzdGVtOm1hbmFnZXI=
User-Agent: curl/7.36.0
Host: host:port
Accept: application/json
Content-Type: application/json
```
#### Response header:

```
HTTP/1.1 200 OK
Date: Thu, 31 Jul 2014 07:00:17 GMT
* Server Cosminexus HTTP Server is not blacklisted
Server: Cosminexus HTTP Server
Access-Control-Expose-Headers: WWW-Authenticate
WWW-Authenticate: HSSO 
4623c51a6d0e21b84d1e933b27db36b2256ff47_vm011150_V0810
Access-Control-Allow-Origin: *
Access-Control-Allow-Methods: GET, POST, DELETE, PUT, HEAD, OPTIONS
Access-Control-Allow-Credentials: true
Cache-Control: no-cache
```

```
Transfer-Encoding: chunked
Content-Type: application/json
```

```
{
  "name" : "resume",
  "href" : "https://host:port/Automation/v1/objects/Schedules/6188/actions/
resume/invoke",
  "method" : "POST",
  "parameters" : []
}
```
# **Resuming a scheduled service**

The following URI allows you to resume a scheduled service that has been suspended. This request requires a minimum role of Submit.

# **HTTP request syntax (URI)**

GET https://*host*:*port*/Automation/*version*/objects/Schedules/*id*/actions/ resume/invoke

#### **Request**

The request body structure is shown below:

```
{
   "name" : "resume",
    "url" : "https://host:port/Automation/version/objects/Schedules/{id}/
actions/resume/invoke",
   "method" : "POST",
    "parameters" : []
  }
```
#### **Response**

The response body structure is shown below:

```
{
  "instanceID" : "instance-id",
  "created" : "created-date-and-time",
  "updated" : "updated-date-and-time",
  "completed" : "completed-date-and-time",
  "state" : "state",
  "affectedResources" : [ {...} ],
  "result" : [ {...} ],
  "resultType" : "result-type"
}
```
The following table describes the objects specified as the affectedResources member.

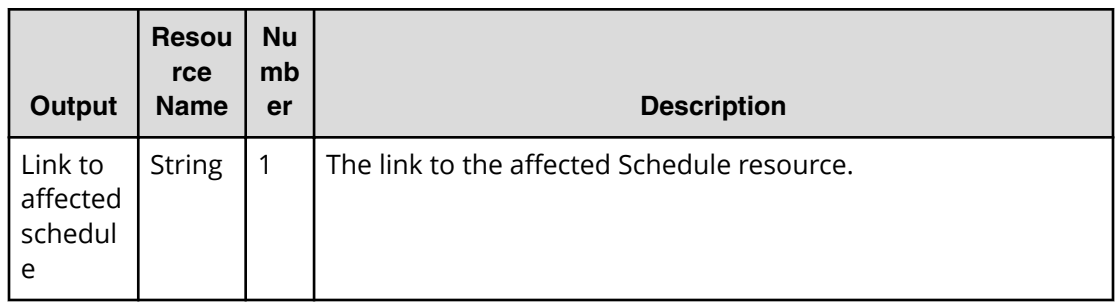

# **Return codes**

The table below describes the HTTP status codes that can be returned in response to a request.

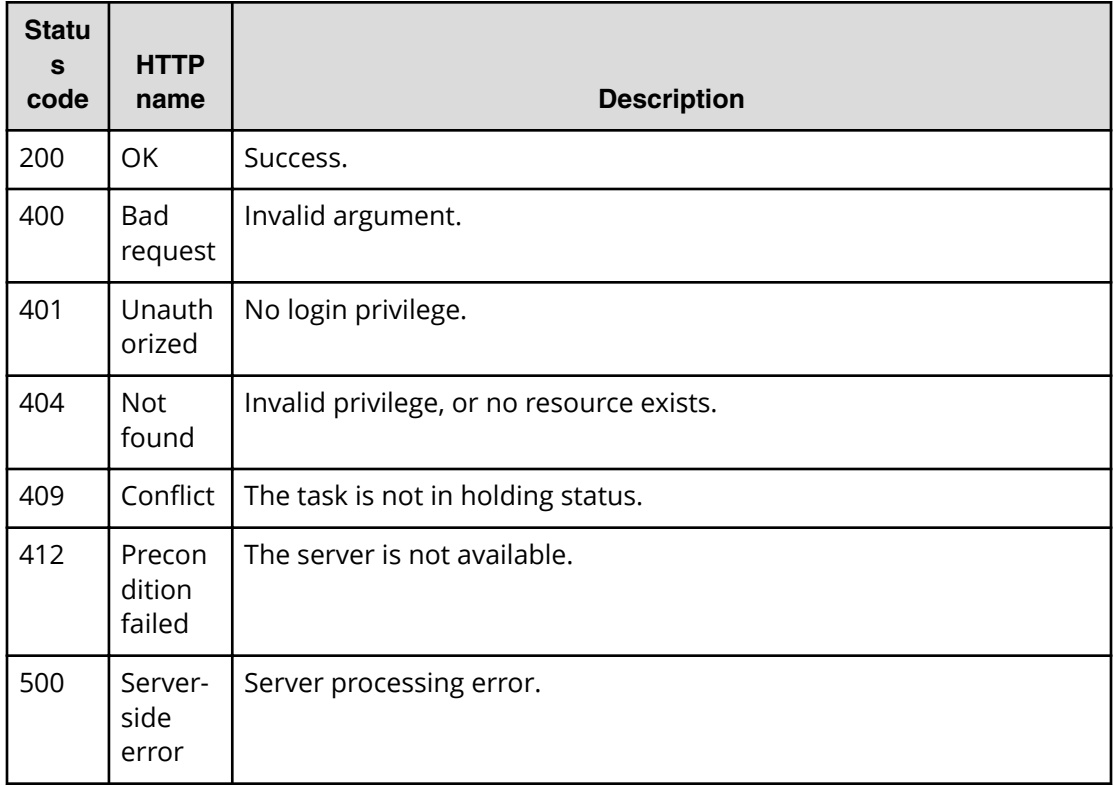

# **Example code**

Request with cURL command:

```
curl -v -H "Accept: application/json" -H "Content-Type: application/json" -
u system:manager 
-X POST --data-binary @./InputParameters.json https://host:port/
Automation/v1
/objects/Schedules/6188/actions/resume/invoke
```
### Request header:

```
POST /Automation/v1/objects/Schedules/6188/actions/resume/invoke HTTP/1.1
Authorization: Basic c3lzdGVtOm1hbmFnZXI=
User-Agent: curl/7.36.0
Host: host:port
Accept: application/json
Content-Type: application/json
Content-Length: 172
```
# Response header:

```
HTTP/1.1 200 OK
Date: Thu, 31 Jul 2014 07:01:47 GMT
* Server Cosminexus HTTP Server is not blacklisted
Server: Cosminexus HTTP Server
Access-Control-Expose-Headers: WWW-Authenticate
WWW-Authenticate: HSSO 
ff1f666164d3a53918cb3cac3925fd76b4df4d_vm011150_V0810
Access-Control-Allow-Origin: *
Access-Control-Allow-Methods: GET, POST, DELETE, PUT, HEAD, OPTIONS
Access-Control-Allow-Credentials: true
Cache-Control: no-cache
Transfer-Encoding: chunked
Content-Type: application/json
```
# Response body:

```
{
   "instanceID" : "a0392d27-94ae-485d-af61-d573cff57a5b",
  "created" : "2014-07-31T16:01:47.873+09:00",
  "updated" : "2014-07-31T16:01:47.873+09:00",
   "completed" : "2014-07-31T16:01:47.873+09:00",
  "state" : "success",
  "affectedResource" : [ "https://host:port/Automation/v1/objects/
Schedules/6188" ],
   "result" : []
}
```
# **Tasks**

A task is the running instance of a service and is generated when you run a service. As a result, whenever you submit a service, Hitachi Automation Director creates a corresponding task (ID) that you can monitor, start and stop, and archive.

This module covers the management operations available for the Tasks resource.

# **Getting a list of tasks**

The following URI provides you with a list of tasks. You can identify the instanceID of the target task when operating a task. This request requires a minimum role of Submit.

### **HTTP request syntax (URI)**

GET https://*host*:*port*/Automation/*version*/objects/Tasks

# **Request**

The body of the request must be empty.

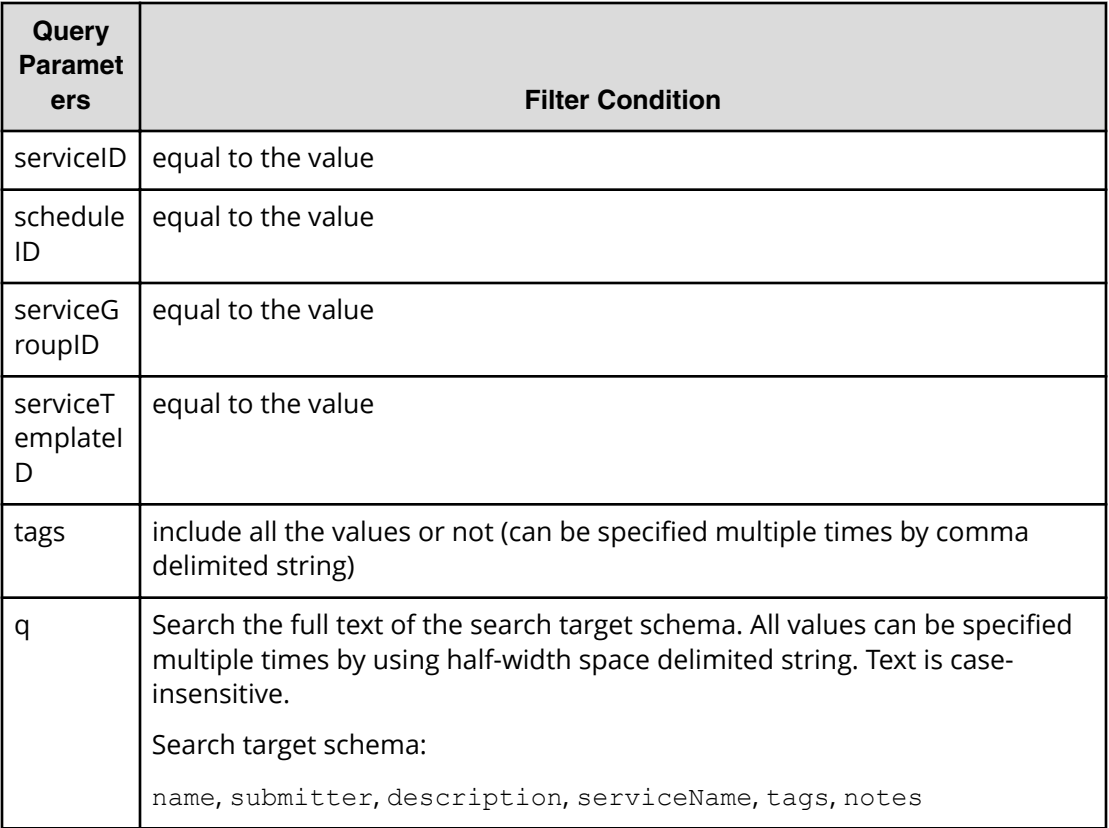

A query parameter is a type of query string.

You can express a query parameter as follows:

?*query\_parameter*=*value*

For example:

?serviceID=16731

# **Response**

The response body structure is shown below:

```
{
    "data ":[ {...} ],
   "count " : count
}
```
Chapter 3: Hitachi Automation Director REST API command set

The following table describes the objects specified as the data member.

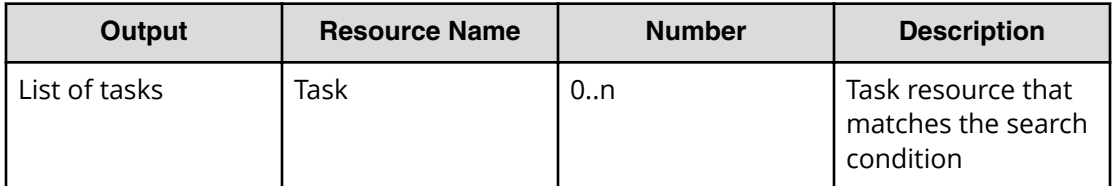

# **Return codes**

The table below describes the HTTP status codes that can be returned in response to a request.

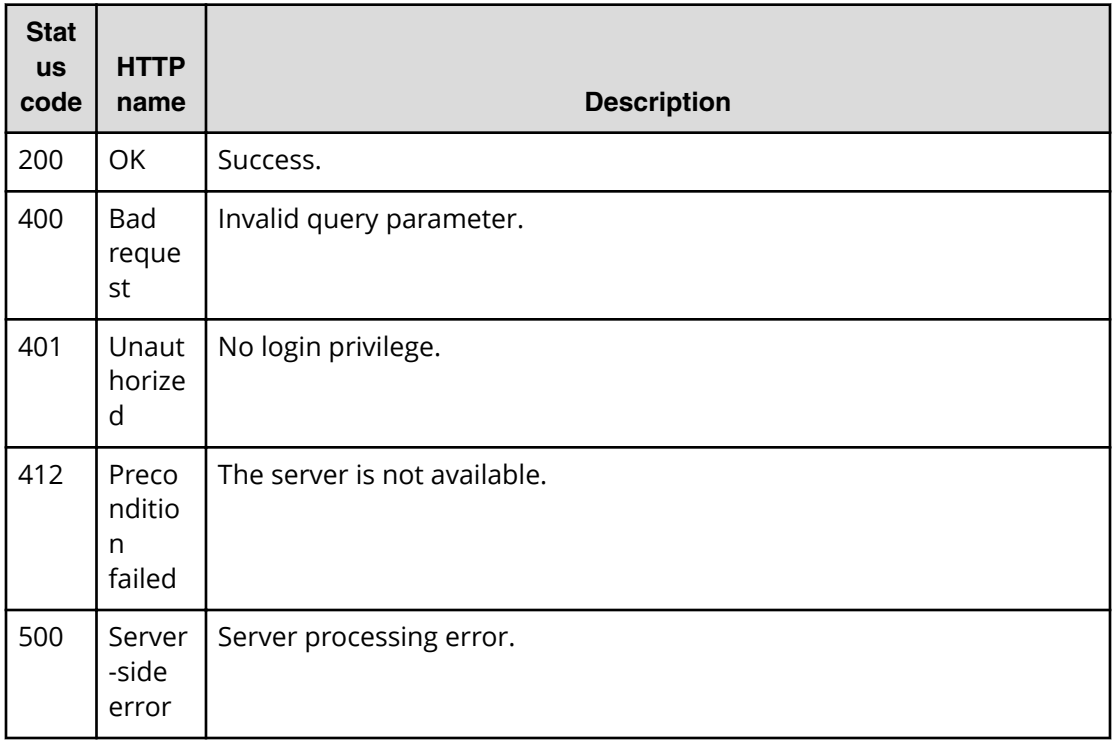

# **Example code**

Request with cURL command:

```
curl -v -H "Accept: application/json" -u system:manager -X GET https://
host:port
/Automation/v1/objects/Tasks?serviceID=3569
```
### Request header:

```
GET /Automation/v1/objects/Tasks?serviceID=3569 HTTP/1.1
Authorization: Basic c3lzdGVtOm1hbmFnZXI=
User-Agent: curl/7.36.0
Host: host:port
Accept: application/json
```
Chapter 3: Hitachi Automation Director REST API command set

#### Response header:

```
HTTP/1.1 200 OK
Date: Thu, 31 Jul 2014 06:34:43 GMT
* Server Cosminexus HTTP Server is not blacklisted
Server: Cosminexus HTTP Server
Access-Control-Expose-Headers: WWW-Authenticate
WWW-Authenticate: HSSO 
5b9bde37a79093e512f91b9c72c816d9c2407aca_vm011150_V0810
Access-Control-Allow-Origin: *
Access-Control-Allow-Methods: GET, POST, DELETE, PUT, HEAD, OPTIONS
Access-Control-Allow-Credentials: true
Cache-Control: no-cache
Transfer-Encoding: chunked
Content-Type: application/json
```
#### Response body:

```
 {
   "data" : [ {
    "instanceID" : 3042,
    "name" : "Execute Remote Command 20150731105831",
     "status" : "completed",
     "startTime" : "2015-07-31T11:30:00.000+09:00",
     "completionTime" : "2015-07-31T11:30:33.000+09:00",
     "scheduledStartTime" : "2015-07-31T11:30:00.000+09:00",
     "submitter" : "System",
     "submitTime" : "2015-07-31T11:00:06.000+09:00",
     "modifyTime" : "2015-07-31T12:37:03.000+09:00",
     "serviceState" : "maintenance",
     "scheduleType" : "schedule",
     "description" : "",
     "serviceName" : "Execute Remote Command",
     "tags" : "Windows,Execute Script",
     "recurrenceInterval" : "weekly",
     "recurrenceTime" : "11:30:00.000+09:00",
     "recurrenceStartDate" : "2015-07-31",
     "serviceGroupName" : "service_group_1",
     "toDo" : true,
     "notes" : "Notes Test", 
     "supportedActionType" : "",
     "serviceTemplateID" : 560,
     "scheduleID" : 3020,
     "serviceGroupID" : 3,
    "serviceID" : 2004
}
```
# **Selecting a task**

The following URI allows you to view details of a specific task by using the instanceID for that task. You first obtain a list of task instanceIDS. This request requires a minimum role of Submit.

#### **HTTP request syntax (URI)**

GET https://*host*:*port*/Automation/*version*/objects/Tasks/*id*

### **Request**

The body of the request must be empty.

#### **Response**

The response body structure is shown below:

```
{
  "instanceID" : instance-id,
 "name" : "task-name",
  "status" : "task-status",
  "startTime" : "start-date-and-time",
  "completionTime" : "completion-time",
  "scheduledStartTime" : "schedule-start-date-and-time",
  "submitter" : "submit-user-name",
  "submitTime" : "created-date-and-time",
  "modifyTime" : "updated-date-and-time",
  "serviceState" : "service-state",
  "scheduleType" : "schedule-type",
  "description" : "description",
  "serviceName" : "service-name",
  "tags" : "tags",
  "recurrenceInterval" : "recurrenceInterval",
  "recurrenceTime" : "recurrenceTime",
  "recurrenceStartDate" : "recurrenceStartDate",
  "serviceGroupName" : "serviceGroupName",
  "toDo" : {true|false},
  "blackout" : {true|false},
  "notes" : "notes",
  "supportedActionType" : "supported-action-type",
  "stepStartTime" : "step-start-time",
  "serviceTemplateID" : service-template-id,
  "scheduleID" : schedule-id,
  "serviceGroupID" : service-group-id,
  "serviceID" : service-id
}
```
#### **Return codes**

The table below describes the HTTP status codes that can be returned in response to a request.

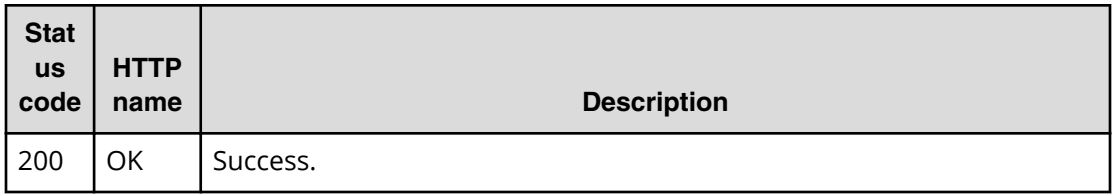

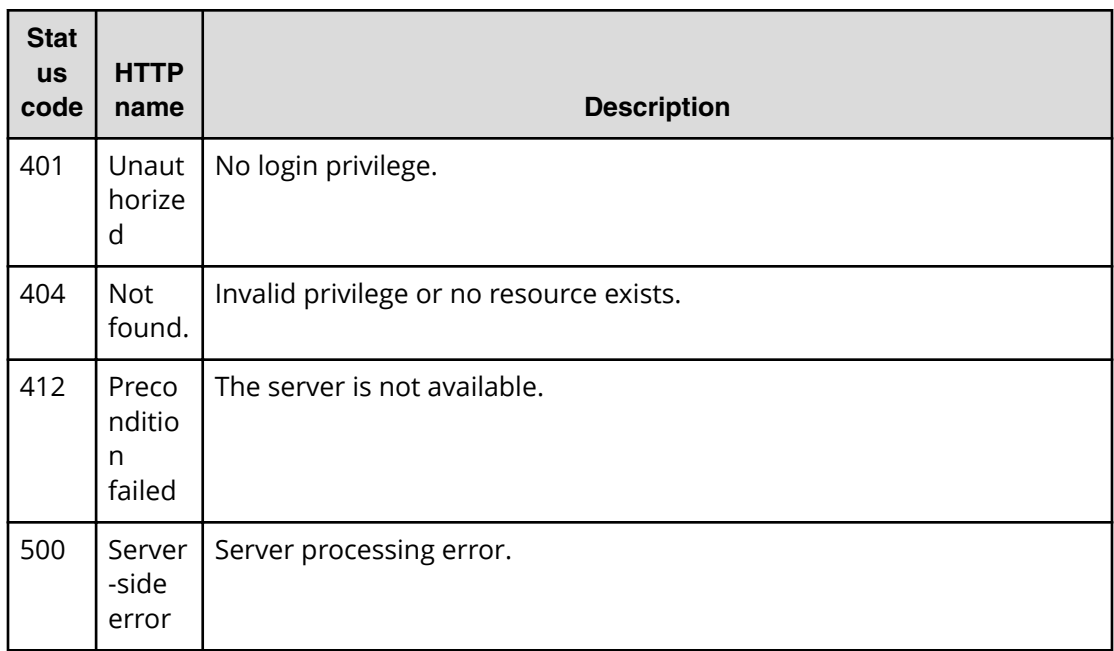

Request with cURL command:

```
curl -v -H "Accept: application/json" -u system:manager -X GET https://
host:port
/Automation/v1/objects/Tasks/6148
```
# Request header:

```
GET /Automation/v1/objects/Tasks/6148 HTTP/1.1
Authorization: Basic c3lzdGVtOm1hbmFnZXI=
User-Agent: curl/7.36.0
Host: host:port
Accept: application/json
```
#### Response header:

```
HTTP/1.1 200 OK
Date: Thu, 31 Jul 2014 06:36:02 GMT
* Server Cosminexus HTTP Server is not blacklisted
Server: Cosminexus HTTP Server
Access-Control-Expose-Headers: WWW-Authenticate
WWW-Authenticate: HSSO 
f4dc6c664b7dfcd5bc35cc24e28a9a6d888675ba_vm011150_V0810
Access-Control-Allow-Origin: *
Access-Control-Allow-Methods: GET, POST, DELETE, PUT, HEAD, OPTIONS
Access-Control-Allow-Credentials: true
Cache-Control: no-cache
Transfer-Encoding: chunked
Content-Type: application/json
```
{

```
 "instanceID" : 6148,
"name" : "Execute remote command 20140731152120",
 "status" : "completed",
 "startTime" : "2014-07-31T15:21:27.000+09:00",
 "completionTime" : "2014-07-31T15:21:39.000+09:00",
 "submitter" : "System",
 "submitTime" : "2014-07-31T15:21:25.000+09:00",
 "modifyTime" : "2014-07-31T15:22:08.000+09:00",
 "serviceState" : "test",
 "scheduleType" : "immediate",
 "description" : "",
 "serviceName" : "Execute remote command",
 "tags" : "Basic,OS_Operations",
 "serviceGroupName" : "Default Service Group",
 "toDo" : false,
 "notes" : "", 
 "supportedActionType" : "",
 "serviceTemplateID" : 3557,
 "scheduleID" : 6146,
 "serviceGroupID" : 3,
 "serviceID" : 3569
```
# **Getting a list of task actions**

}

The following URI provides you with a list of actions for the Task resource. This request requires a minimum role of Submit.

# **HTTP request syntax (URI)**

GET https://*host*:*port*/Automation/*version*/objects/Tasks/*id*/actions

# **Request**

The body of the request must be empty.

#### **Response**

The response structure is shown below:

```
{
  "data" : [ {
    "name" : "update",
    "href" : "https://host:port/Automation/version/objects/Tasks/{id}",
    "method" : "PUT",
    "parameters" : []
  }, {
    "name" : "delete",
    "url" : "https://host:port/Automation/version/objects/Tasks/{id}",
    "method" : "DELETE",
     "parameters" : []
```
Chapter 3: Hitachi Automation Director REST API command set

```
 }, {
    "name" : "stop",
     "url" : "https://host:port/Automation/version/objects/Tasks/{id}/
actions/stop/invoke",
    "method" : "POST",
     "parameters" : []
  }, {
    "name" : "forceStop",
     "href" : "http://<host>:<port>/Automation/<version>/objects/Tasks/{id}/
actions/forceStop/invoke",
     "method" : "POST",
     "parameters" : []
   }, {
    "name" : "resubmit",
     "url" : "https://host:port/Automation/version/objects/Tasks/{id}/
actions/resubmit/invoke",
     "method" : "POST",
     "parameters" : []
  }, {
     "name" : "archive",
     "url" : "https://host:port/Automation/version/objects/Tasks/{id}/
actions/archive/invoke",
     "method" : "POST",
     "parameters" : []
  }, {
    "name" : "response",
     "href" : "https://host:port/Automation/version/objects/Tasks/{id}/
actions/response/invoke",
     "method" : "POST",
     "parameters" : []
    }, {
     "name" : "rerunStart",
     "href" : "http://<host>:<port>/Automation/<version>/objects/Tasks/{id}/
actions/rerunStart/invoke",
    "method" : "POST",
     "parameters" : []
  }, {
     "name" : " rerunStepStart",
     "href" : "http://<host>:<port>/Automation/<version>/objects/Tasks/{id}/
actions/rerunStepStart/invoke",
    "method" : "POST",
    "parameters" : []
   } ],
  "count" : 9 
   }
```
#### **Return codes**

The table below describes the HTTP status codes that can be returned in response to a request.

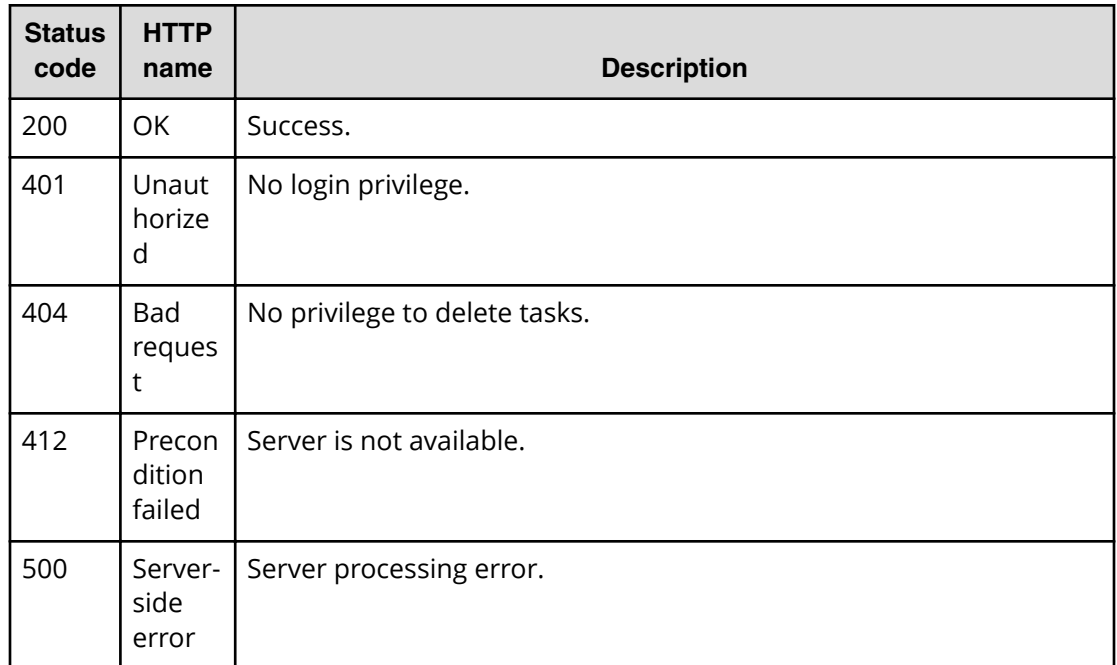

Request with cURL command:

```
curl -v -H "Accept: application/json" -u system:manager -X GET https://
host:port
/Automation/v1/objects/Tasks/6148/actions
```
#### Request header:

```
GET /Automation/v1/objects/Tasks/6148/actions HTTP/1.1
Authorization: Basic c3lzdGVtOm1hbmFnZXI=
User-Agent: curl/7.36.0
Host: host:port
Accept: application/json
```
#### Response header:

```
HTTP/1.1 200 OK
Date: Thu, 31 Jul 2014 06:37:16 GMT
* Server Cosminexus HTTP Server is not blacklisted
Server: Cosminexus HTTP Server
Access-Control-Expose-Headers: WWW-Authenticate
WWW-Authenticate: HSSO 
c8dfe397998957d7f0f76ea350746ec765b892fd_vm011150_V0810
Access-Control-Allow-Origin: *
Access-Control-Allow-Methods: GET, POST, DELETE, PUT, HEAD, OPTIONS
Access-Control-Allow-Credentials: true
Cache-Control: no-cache
Transfer-Encoding: chunked
Content-Type: application/json
```

```
{
   "data" : [ {
    "name" : "delete",
     "href" : "https://host:port/Automation/v1/objects/Tasks/6148",
     "method" : "DELETE",
     "parameters" : []
   }, {
    "name" : "stop",
     "href" : "https://host:port/Automation/v1/objects/Tasks/6148/actions/
stop/invoke",
    "method" : "POST",
     "parameters" : []
  }, {
     "name" : "resubmit",
     "href" : "https://host:port/Automation/v1/objects/Tasks/6148/actions/
resubmit/invoke",
    "method" : "POST",
     "parameters" : []
  }, {
    "name" : "archive",
     "href" : "https://host:port/Automation/v1/objects/Tasks/6148/actions/
archive/invoke",
    "method" : "POST",
    "parameters" : []
  } ],
  "count" : 4
}
```
# **Preparing to stop a task**

The following URI is the initial step to stopping a task. This request requires a minimum role of Submit.

# **HTTP request syntax (URI)**

GET https://*host*:*port*/Automation/*version*/objects/Tasks/*id*/actions/stop

# **Request**

The body of the request must be empty.

#### **Response**

The response body structure is shown below:

```
{
 "name" : "stop",
  "url" : "https://host:port/Automation/version/objects/Tasks/{id}/actions/
stop/invoke",
  "method" : "POST",
  "parameters" : []
}
```
Chapter 3: Hitachi Automation Director REST API command set

To complete this action, you stop the task.

# **Return codes**

The table below describes the HTTP status codes that can be returned in response to a request.

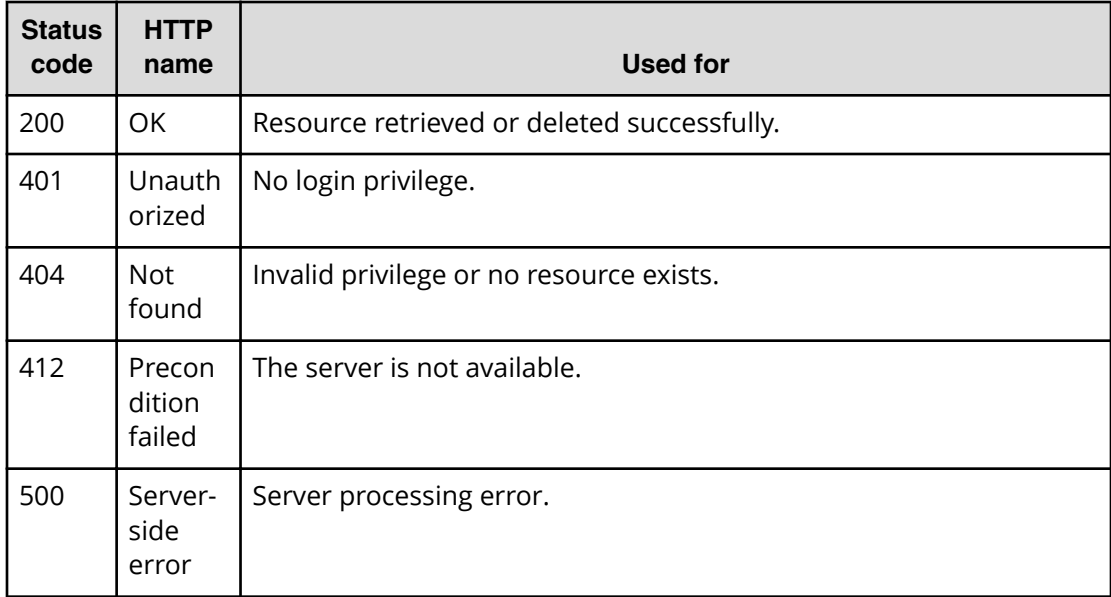

# **Example code**

Request with cURL command:

```
curl -v -H "Accept: application/json" -u system:manager -X GET https://
host:port
/Automation/v1/objects/Tasks/6148/actions/stop
```
#### Request header:

```
GET /Automation/v1/objects/Tasks/6148/actions/stop HTTP/1.1
Authorization: Basic c3lzdGVtOm1hbmFnZXI=
User-Agent: curl/7.36.0
Host: host:port
Accept: application/json
```
#### Response header:

```
HTTP/1.1 200 OK
Date: Thu, 31 Jul 2014 06:38:43 GMT
* Server Cosminexus HTTP Server is not blacklisted
Server: Cosminexus HTTP Server
Access-Control-Expose-Headers: WWW-Authenticate
WWW-Authenticate: HSSO 
341afd74ecd83195876caef80c65b7d5499772_vm011150_V0810
Access-Control-Allow-Origin: *
Access-Control-Allow-Methods: GET, POST, DELETE, PUT, HEAD, OPTIONS
Access-Control-Allow-Credentials: true
```

```
Cache-Control: no-cache
Transfer-Encoding: chunked
Content-Type: application/json
```

```
{
 "name" : "stop",
  "href" : "https://host:port/Automation/v1/objects/Tasks/6148/actions/
stop/invoke",
  "method" : "POST",
  "parameters" : []
}
```
# **Stopping a task**

The following URI allows you to confirm the stoppage of a task. This request requires a minimum role of Submit.

# **HTTP request syntax (URI)**

POST https://*host*:*port*/Automation/*version*/objects/Tasks/*id*/actions/stop/ invoke

### **Request**

The body of the request must be empty.

For the content of the request body, use this format:

```
{
  "name" : "stop",
  "url" : "https://host:port/Automation/version/objects/Tasks/id/actions/
stop/invoke",
  "method" : "POST",
  "parameters" : []
}
```
# **Response**

The response body structure is shown below:

```
{
  "instanceID" : "instance-id",
  "created" : "created-date-and-time",
  "updated" : "updated-date-and-time",
  "completed" : "completed-date-and-time",
  "state" : "state",
  "affectedResources" : [ {...} ],
  "result" : [ {...} ],
  "resultType" : "result-type"
}
```
The following table describes the objects specified as the affectedResources member.

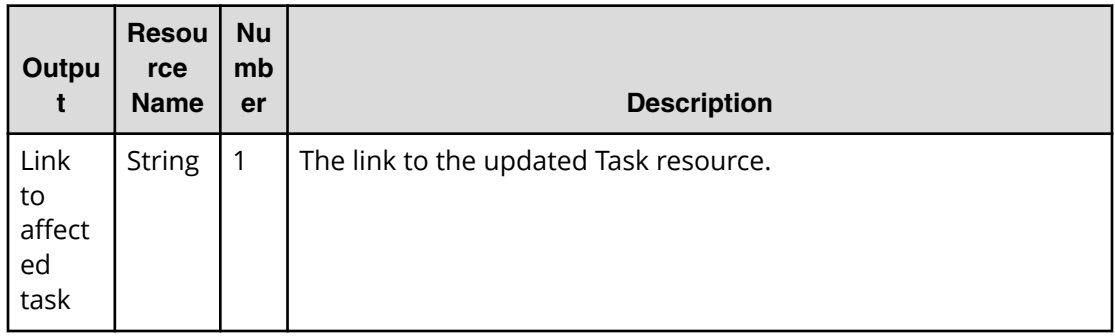

# **Return codes**

The table below describes the HTTP status codes that can be returned in response to a request.

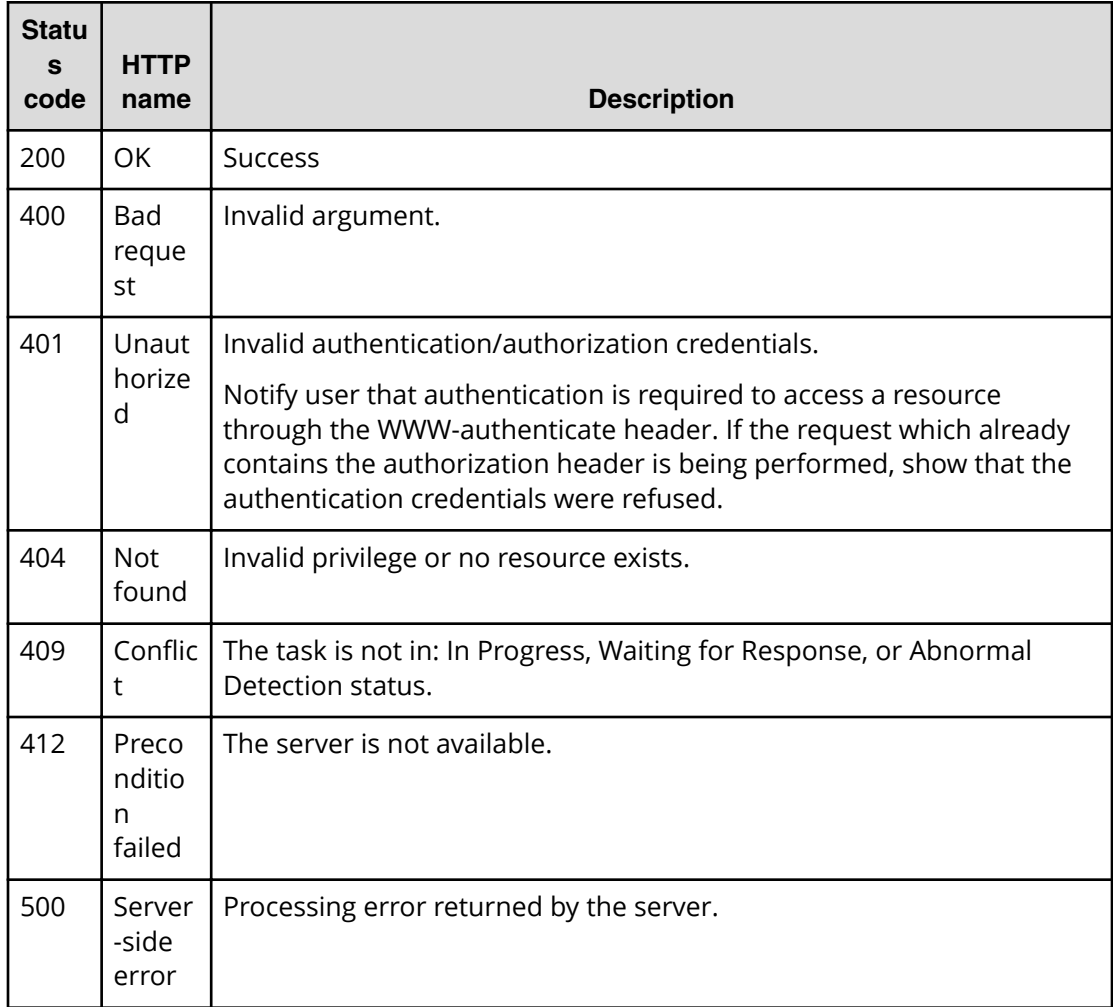

Request with cURL command:

```
curl -v -H "Accept: application/json" -H "Content-Type: application/json" -
u system:manager 
-X POST --data-binary @./InputParameters.json https://host:port/
Automation/v1
/objects/Tasks/6215/actions/stop/invoke
```
# Request header:

```
POST /Automation/v1/objects/Tasks/6215/actions/stop/invoke HTTP/1.1
Authorization: Basic c3lzdGVtOm1hbmFnZXI=
User-Agent: curl/7.36.0
Host: host:port
Accept: application/json
Content-Type: application/json
Content-Length: 164
```
# Response header:

```
HTTP/1.1 200 OK
Date: Thu, 31 Jul 2014 07:12:06 GMT
* Server Cosminexus HTTP Server is not blacklisted
Server: Cosminexus HTTP Server
Access-Control-Expose-Headers: WWW-Authenticate
WWW-Authenticate: HSSO 
e9139aa2c73544a6fb312ff27aff35b5f491e0_vm011150_V0810
Access-Control-Allow-Origin: *
Access-Control-Allow-Methods: GET, POST, DELETE, PUT, HEAD, OPTIONS
Access-Control-Allow-Credentials: true
Cache-Control: no-cache
Transfer-Encoding: chunked
Content-Type: application/json
```
Response body:

```
{
  "instanceID" : "d84e4c57-000e-4249-9347-70c80db0ee49",
  "created" : "2014-07-31T16:12:06.476+09:00",
  "updated" : "2014-07-31T16:12:06.476+09:00",
  "completed" : "2014-07-31T16:12:06.476+09:00",
   "state" : "success",
  "affectedResource" : [ "https://host:port/Automation/v1/objects/Tasks/
6215" ],
  "result" : []
}
```
# **Preparing to force stop a task**

The following URI is the initial step to forcibly stop a task that could not be stopped by the normal stop action. This request requires a minimum role of Submit.
## **HTTP request syntax (URI)**

GET https://*host*:*port*/Automation/*version*/objects/Tasks/*id*/actions/forceStop

## **Request**

The body of the request must be empty.

## **Response**

The response body structure is shown below:

```
{
  "name" : "forceStop",
  "url" : "https://host:port/Automation/version/objects/Tasks/{id}/actions/
forceStop/invoke",
  "method" : "POST",
  "parameters" : []
}
```
To complete this action, you must forcibly stop the task.

## **Return codes**

The table below describes the HTTP status codes that can be returned in response to a request.

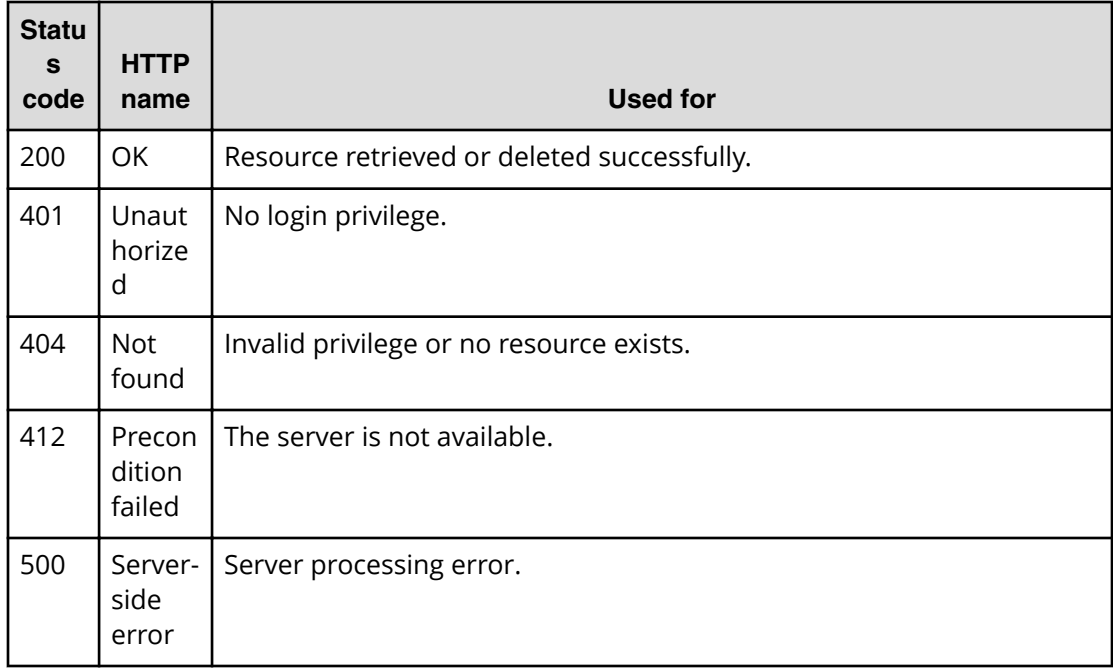

Request with cURL command:

```
curl -v -H "Accept: application/json" -u system:manager -X GET https://
host:port
/Automation/v1/objects/Tasks/6148/actions/forceStop
```
### Request header:

```
GET /Automation/v1/objects/Tasks/6148/actions/forceStop HTTP/1.1
Authorization: Basic c3lzdGVtOm1hbmFnZXI=
User-Agent: curl/7.36.0
Host: host:port
Accept: application/json
```
#### Response header:

```
HTTP/1.1 200 OK
Date: Thu, 14 Jul 2016 08:59:07 GMT
* Server Cosminexus HTTP Server is not blacklisted
Server: Cosminexus HTTP Server
Cache-Control: no-cache
WWW-Authenticate: HSSO 
98c6c637d0601db13c7251d173c62b6d5b02837_Vlo8Y30JdDBUB3ljJSVPaRtjBSA=_V0810
Transfer-Encoding: chunked
Content-Type: application/json
```
#### Response body:

```
{
  "name" : "forceStop",
  "href" : "http://host:port/Automation/v1/objects/Tasks/6148/actions/
forceStop/invoke",
  "method" : "POST",
   "parameters" : [ ]
}
```
# **Force stopping a task**

The following URI allows you to confirm the forced stoppage of a task. This request requires a minimum role of Submit.

## **HTTP request syntax (URI)**

```
POST https://host:port/Automation/version/objects/Tasks/id/actions/
forceStop/invoke
```
#### **Request**

The body of the request must be empty.

For the content of the request body, use this format:

```
{
  "name" : "forceStop",
  "url" : "https://host:port/Automation/version/objects/Tasks/id/actions/
forceStop/invoke",
  "method" : "POST",
   "parameters" : []
}
```
## **Response**

The response body structure is shown below:

```
{
  "instanceID" : "instance-id",
  "created" : "created-date-and-time",
  "updated" : "updated-date-and-time",
  "completed" : "completed-date-and-time",
  "state" : "state",
  "affectedResources" : [ {...} ],
  "result" : [ {...} ],
  "resultType" : "result-type"
}
```
The following table describes the objects specified as the affectedResources member.

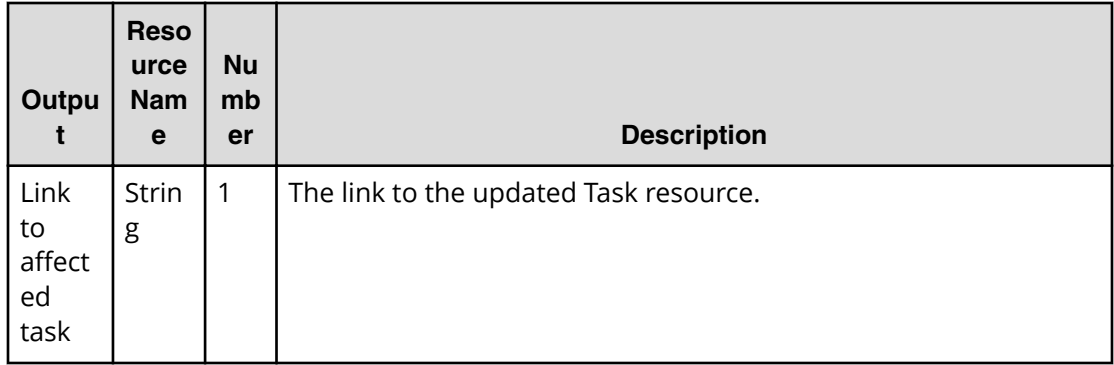

## **Return codes**

The table below describes the HTTP status codes that can be returned in response to a request.

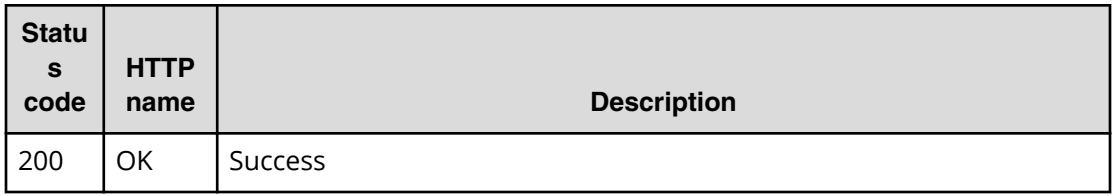

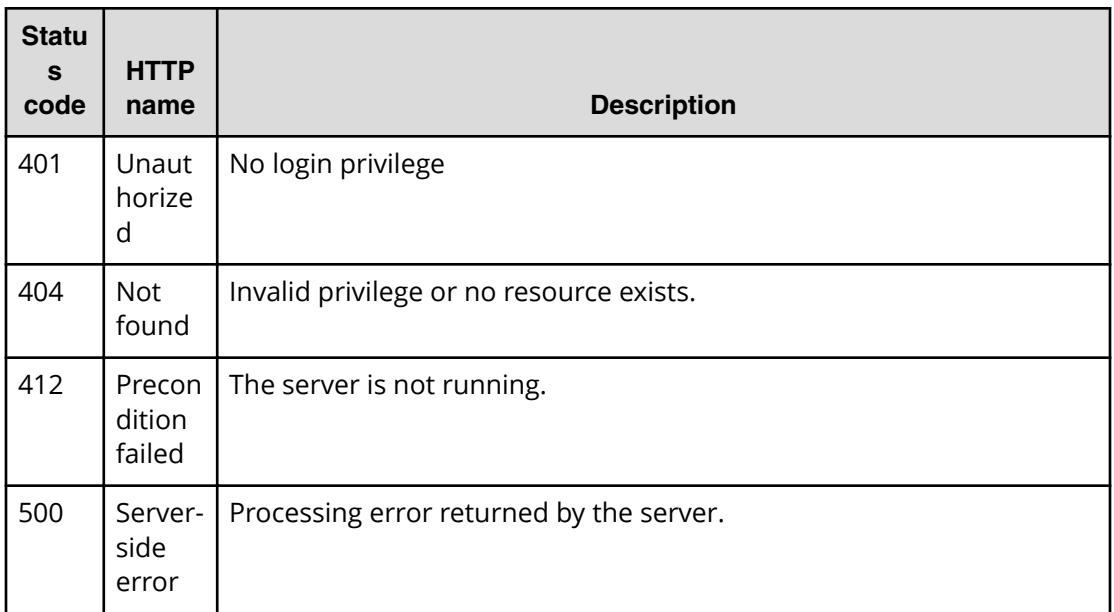

Request with cURL command:

```
curl -v -H "Accept: application/json" -H "Content-Type: application/json" -
u system:manager 
-X POST --data-binary @./InputParameters.json https://host:port/
Automation/v1
/objects/Tasks/6215/actions/forceStop/invoke
```
### Request header:

```
POST /Automation/v1/objects/Tasks/6215/actions/forceStop/invoke HTTP/1.1
Authorization: Basic c3lzdGVtOm1hbmFnZXI=
User-Agent: curl/7.36.0
Host: host:port
Accept: application/json
Content-Type: application/json
Content-Length: 164
```
### Response header:

```
HTTP/1.1 200 OK
Date: Thu, 14 Jul 2016 09:05:19 GMT
* Server Cosminexus HTTP Server is not blacklisted
Server: Cosminexus HTTP Server
Cache-Control: no-cache
WWW-Authenticate: HSSO 
3a7437eeb21dc9f9c3a052483b722cb661b16258_Vlo8Y30JdDBUB3ljJSVPaRtjBSA=_V0810
Transfer-Encoding: chunked
Content-Type: application/json
```
### Response body:

```
{
  "instanceID" : "cd4554f2-209d-4148-8706-9a0e639e99da",
  "created" : "2016-07-14T17:05:19.198+09:00",
  "updated" : "2016-07-14T17:05:19.198+09:00",
  "completed" : "2016-07-14T17:05:19.198+09:00",
  "state" : "success",
  "affectedResource" : [ "https://host:port/Automation/v1/objects/Tasks/
6215" ],
  "result" : []
}
```
# **Preparing to resubmit a task**

The following URI is the initial step in resubmitting a task. This request requires a minimum role of Submit.

## **HTTP request syntax (URI)**

GET https://*host*:*port*/Automation/*version*/objects/Tasks/*id*/actions/resubmit

## **Request**

The body of the request must be empty.

## **Response**

The response body structure is shown below:

```
{
  "name" : "resubmit",
  "url" : "https://host:port/Automation/version/objects/Tasks/id/actions/
resubmit/invoke",
  "method" : "POST",
  "parameters" : [ {...} ]
}
```
To complete this action, you resubmit the task.

The following table describes the objects specified as the parameters member.

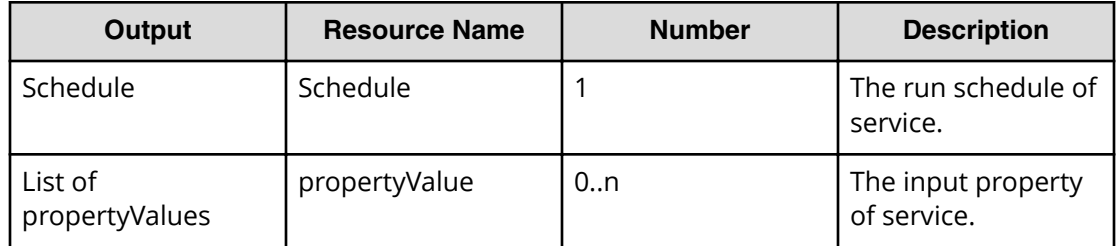

### **Return codes**

The table below describes the HTTP status codes that can be returned in response to a request.

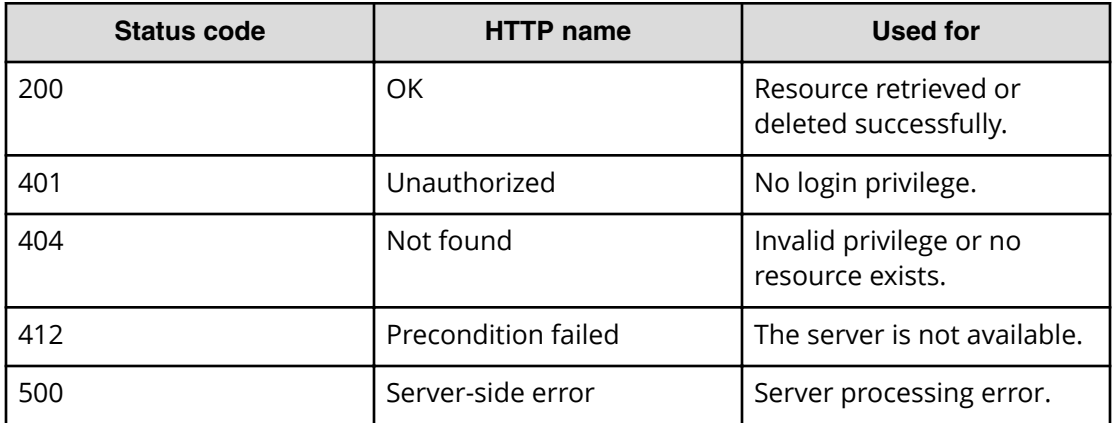

## **Example code**

Request with cURL command:

```
curl -v -H "Accept: application/json" -H "Content-Type: application/json" -
u system:manager 
-X GET https://host:port/Automation/v1/objects/Tasks/6148/actions/resubmit
```
### Request header:

```
GET /Automation/v1/objects/Tasks/6148/actions/resubmit HTTP/1.1
Authorization: Basic c3lzdGVtOm1hbmFnZXI=
User-Agent: curl/7.36.0
Host: host:port
Accept: application/json
Content-Type: application/json
```
#### Response header:

```
HTTP/1.1 200 OK
Date: Thu, 31 Jul 2014 06:42:23 GMT
* Server Cosminexus HTTP Server is not blacklisted
Server: Cosminexus HTTP Server
Access-Control-Expose-Headers: WWW-Authenticate
WWW-Authenticate: HSSO 
bae7b5b811e2ac13bc63cc7975da7ae272bf4fff_vm011150_V0810
Access-Control-Allow-Origin: *
Access-Control-Allow-Methods: GET, POST, DELETE, PUT, HEAD, OPTIONS
Access-Control-Allow-Credentials: true
Cache-Control: no-cache
Transfer-Encoding: chunked
Content-Type: application/json
```
## Response body:

```
{
  "name" : "resubmit",
  "href" : "https://host:port/Automation/v1/objects/Tasks/6148/actions/
resubmit/invoke",
   "method" : "POST",
   "parameters" : [ {
     "name" : "Execute remote command_20140731152120_Resubmit",
     "submitter" : "System",
     "scheduleType" : "immediate",
     "description" : "",
     "scheduledStartTime" : "2014-07-31T15:42:23.447+09:00",
     "recurrenceInterval" : "daily",
     "recurrenceDayOfWeek" : "",
     "recurrenceDayOfMonth" : "",
     "recurrenceLastDayOfMonth" : false,
     "recurrenceStartDate" : "2014-07-31",
     "recurrenceTime" : "00:00:00",
     "serviceID" : 3569
   }, {
     "instanceID" : 3564,
     "type" : "string",
     "keyName" : "common.targetHost",
     "value" : "172.17.9.36",
     "readOnly" : false,
     "hidden" : false,
     "serviceID" : 3569
   }, {
     "instanceID" : 3565,
     "type" : "string",
    "keyName" : "common.remoteCommand",
     "value" : "date",
     "readOnly" : false,
     "hidden" : false,
     "serviceID" : 3569
   }, {
     "instanceID" : 3568,
     "type" : "string",
     "keyName" : "common.remoteCommandParameter",
     "value" : "/t",
    "readOnly" : false,
    "hidden" : false,
     "serviceID" : 3569
  } ]
}
```
# **Resubmitting a task**

The following URI allows you to resubmit a task. This request requires a minimum role of Submit.

## **HTTP request syntax (URI)**

```
POST https://host:port/Automation/version/objects/Tasks/id/actions/
resubmit/invoke
```
## **Request**

For the content of the request body, use this format:

```
{
  "name" : "resubmit",
  "url" : "https://host:port/Automation/version/objects/Tasks/{id}/actions/
resubmit/invoke",
  "method" : "POST",
  "parameters" : [ {...} ]
}
```
The following table describes the objects specified as the parameters member.

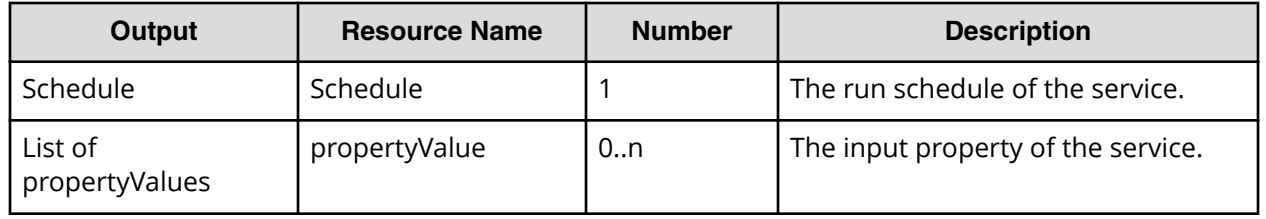

The tables below provide the valid properties.

■ For common settings:

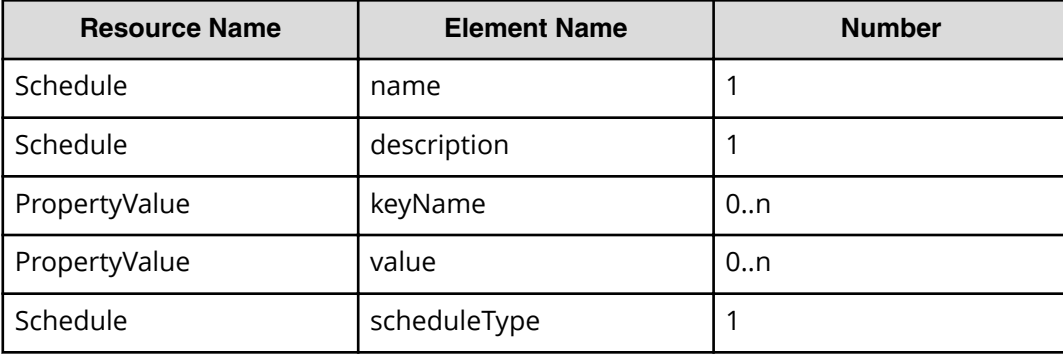

- To run immediately: None
- For scheduled run:

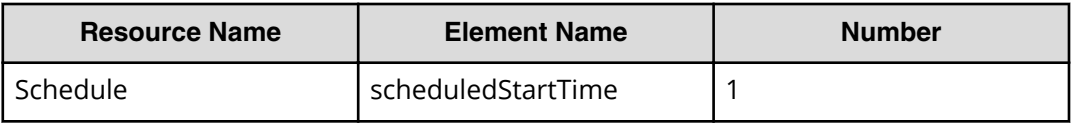

■ For recurring run:

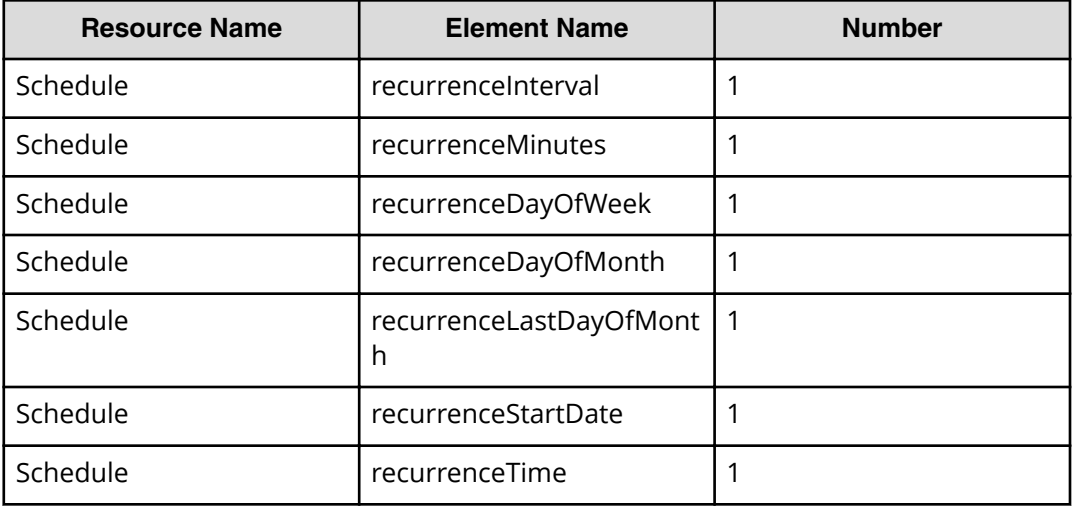

### **Response**

}

The response body structure is shown below:

```
{
  "instanceID" : "instance-id",
  "created" : "created-date-and-time",
  "updated" : "updated-date-and-time",
  "completed" : "completed-date-and-time",
  "state" : "state",
  "affectedResources" : [ {...} ],
  "result" : [ {...} ],
  "resultType" : "result-type"
```
The following table describes the objects returned as the affectedResources member.

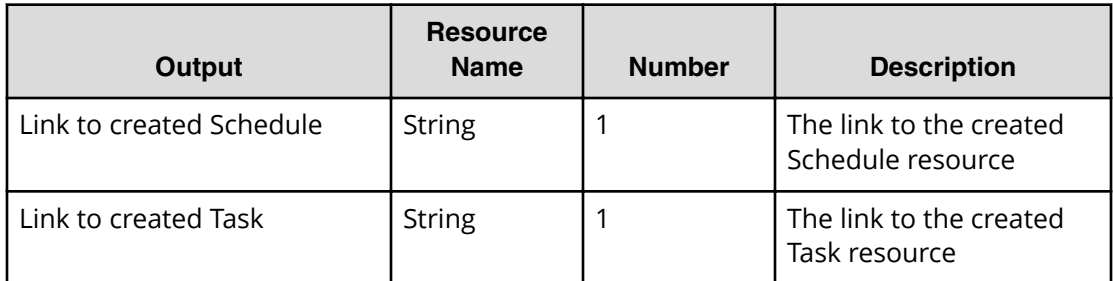

## **Return codes**

The table below describes the HTTP status codes that can be returned in response to a request.

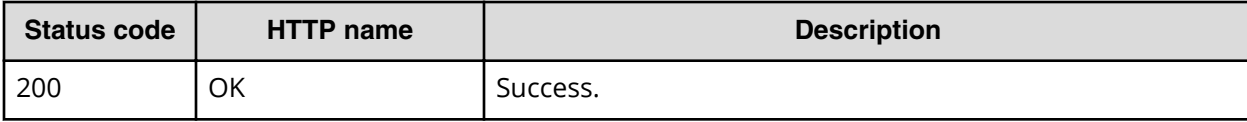

Chapter 3: Hitachi Automation Director REST API command set

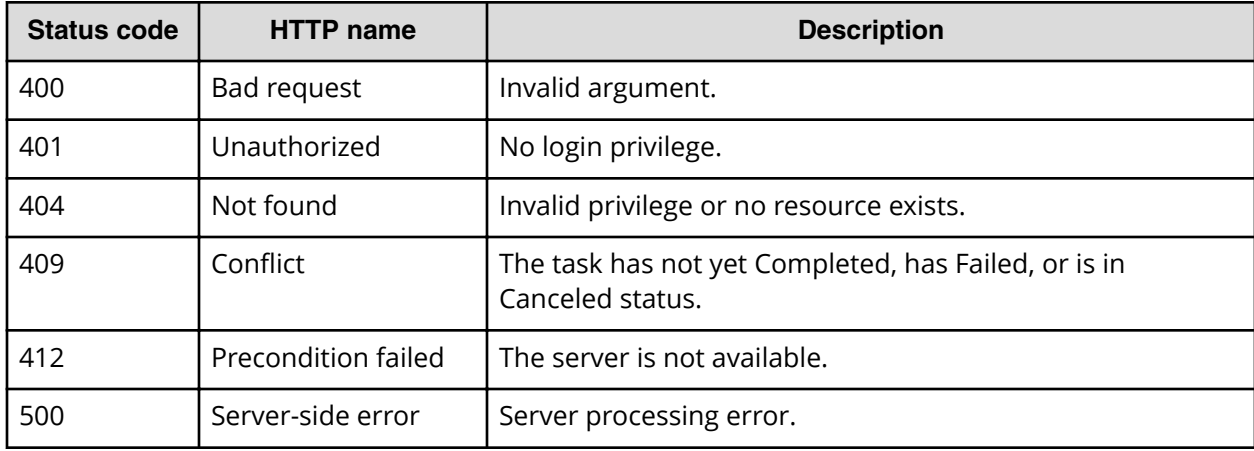

Request with cURL command:

```
curl -v -H "Accept: application/json" -H "Content-Type: application/json" -
u system:manager 
-X POST --data-binary @./InputParameters.json https://host:port/
Automation/v1
/objects/Tasks/6148/actions/resubmit/invoke
```
## Request header:

```
POST /Automation/v1/objects/Tasks/6148/actions/resubmit/invoke HTTP/1.1
Authorization: Basic c3lzdGVtOm1hbmFnZXI=
User-Agent: curl/7.36.0
Host: host:port
Accept: application/json
Content-Type: application/json
Content-Length: 1234
Expect: 100-continue
```
#### Response header:

```
HTTP/1.1 100 Continue
HTTP/1.1 200 OK
Date: Thu, 31 Jul 2014 06:44:25 GMT
* Server Cosminexus HTTP Server is not blacklisted
Server: Cosminexus HTTP Server
Access-Control-Expose-Headers: WWW-Authenticate
WWW-Authenticate: HSSO 
71fe3e669923a2825b73d96141bacf9daa2b956_vm011150_V0810
Access-Control-Allow-Origin: *
Access-Control-Allow-Methods: GET, POST, DELETE, PUT, HEAD, OPTIONS
Access-Control-Allow-Credentials: true
Cache-Control: no-cache
Transfer-Encoding: chunked
Content-Type: application/json
```
## Response body:

```
{
  "instanceID" : "fafe1f21-f078-4d05-adde-7a16fd4b97ae",
  "created" : "2014-07-31T15:44:26.334+09:00",
  "updated" : "2014-07-31T15:44:26.334+09:00",
  "completed" : "2014-07-31T15:44:26.334+09:00",
  "state" : "success",
  "affectedResource" : [ "https://host:port/Automation/v1/objects/
Schedules/6171", "https://host:port/Automation/v1/objects/Tasks/6170" ],
  "result" : []
}
```
# **Preparing to archive a task**

The following URI is the initial step to archiving a task to returning the URL of the targeted task. This request requires a minimum role of Modify.

## **HTTP request syntax (URI)**

DELETE https://*host*:*port*/Automation/*version*/objects/Tasks/*id*

**Note:** It may become necessary to manually archive old tasks that are no longer needed for reuse. No new tasks can be created when the total number of tasks in the **Tasks** tab of the Automation Director application exceeds 5,000.

## **Request**

The body of the request must be empty.

### **Response**

The Location header includes a URL to the archive action. For example:

https://*host*:*port*/Automation/*version*/Tasks/*id*/actions/archive

To complete this action, you retrieve information to archive the task.

## **Return codes**

The table below describes the HTTP status codes that can be returned in response to a request.

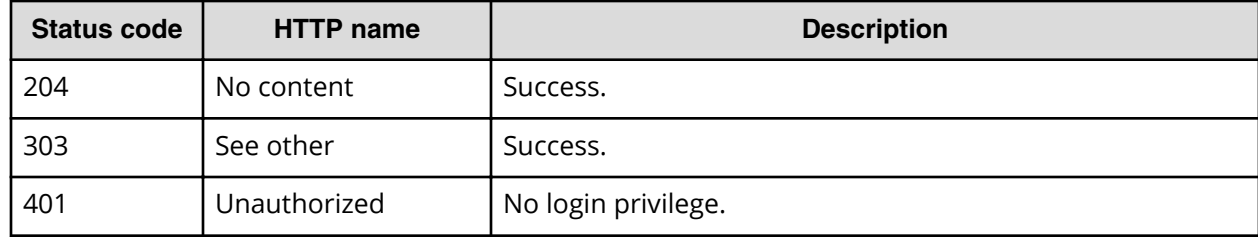

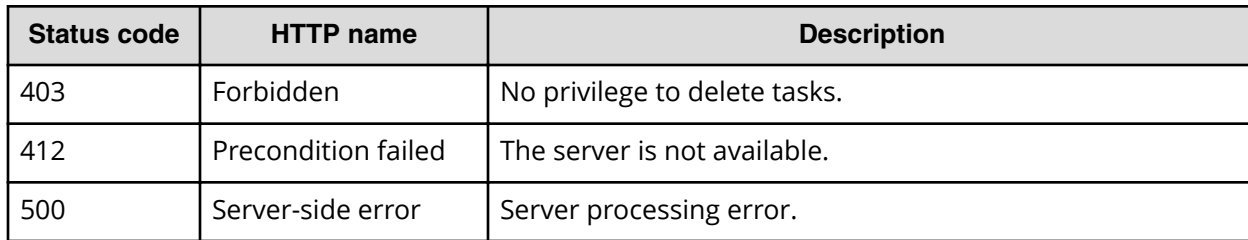

Request with cURL command:

```
curl -v -H "Accept: application/json" -u system:manager -X DELETE https://
host:port
/Automation/v1/objects/Tasks/6148
```
## Request header:

```
DELETE /Automation/v1/objects/Tasks/6148 HTTP/1.1
Authorization: Basic c3lzdGVtOm1hbmFnZXI=
User-Agent: curl/7.36.0
Host: host:port
Accept: application/json
```
#### Response header:

```
HTTP/1.1 303 See Other
Date: Thu, 31 Jul 2014 06:36:43 GMT
* Server Cosminexus HTTP Server is not blacklisted
Server: Cosminexus HTTP Server
Access-Control-Expose-Headers: WWW-Authenticate
WWW-Authenticate: HSSO 
6b132bc612d8fc8f4816745f23b3da6c4df42880_vm011150_V0810
Access-Control-Allow-Origin: *
Location: https://10.197.193.245:22016/Automation/v1/objects/Tasks/6148/
actions/archive
Access-Control-Allow-Methods: GET, POST, DELETE, PUT, HEAD, OPTIONS
Access-Control-Allow-Credentials: true
Cache-Control: no-cache
Transfer-Encoding: chunked
Content-Type: text/html;charset=utf-8
```
# **Retrieving information to archive a task**

The following URI is the initial step to archiving a task to returning the URL of the targeted task. This request requires a minimum role of Modify.

#### **HTTP request syntax (URI)**

GET https://*host*:*port*/Automation/*version*/objects/Tasks/*id*/actions/archive

Chapter 3: Hitachi Automation Director REST API command set

旨 **Note:** It may become necessary to manually archive old tasks that are no longer needed for reuse. No new tasks can be created when the total number of tasks in the **Tasks** tab of the Automation Director application exceeds 5,000.

## **Request**

The body of the request must be empty.

### **Response**

The response body structure is shown below:

```
{
 "name" : "archive",
  "url" : "https://host:port/Automation/version/objects/Tasks/id/actions/
archive/invoke",
  "method" : "POST",
  "parameters" : []
}
```
## **Return codes**

The table below describes the HTTP status codes that can be returned in response to a request.

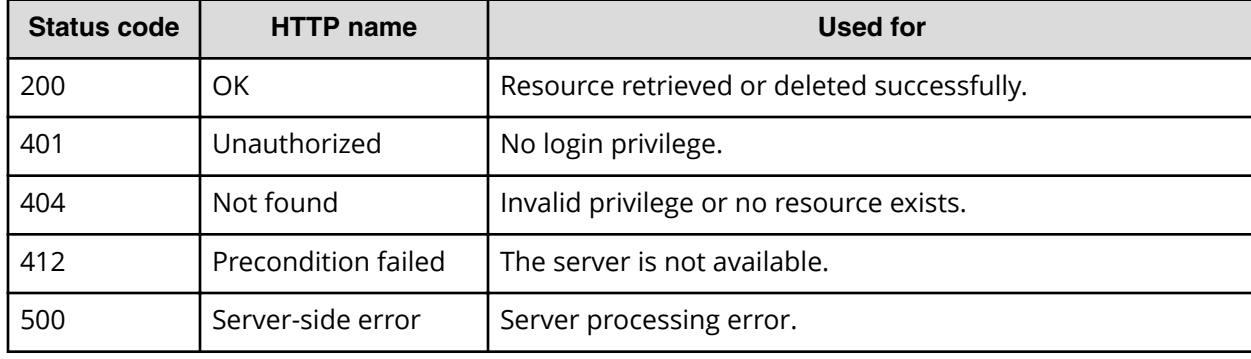

## **Example code**

Request with cURL command:

```
curl -v -H "Accept: application/json" -H "Content-Type: application/json" -
u system:manager 
-X GET https://host:port/Automation/v1/objects/Tasks/6148/actions/archive
```
## Request header:

```
GET /Automation/v1/objects/Tasks/6148/actions/archive HTTP/1.1
Authorization: Basic c3lzdGVtOm1hbmFnZXI=
User-Agent: curl/7.36.0
Host: host:port
Accept: application/json
Content-Type: application/json
```
Chapter 3: Hitachi Automation Director REST API command set

#### Response header:

```
HTTP/1.1 200 OK
Date: Thu, 31 Jul 2014 06:45:26 GMT
* Server Cosminexus HTTP Server is not blacklisted
Server: Cosminexus HTTP Server
Access-Control-Expose-Headers: WWW-Authenticate
WWW-Authenticate: HSSO 
49202ee23d4d9551153a1d6e7cb410687624424d_vm011150_V0810
Access-Control-Allow-Origin: *
Access-Control-Allow-Methods: GET, POST, DELETE, PUT, HEAD, OPTIONS
Access-Control-Allow-Credentials: true
Cache-Control: no-cache
Transfer-Encoding: chunked
Content-Type: application/json
```
#### Response body:

```
{
   "name" : "archive",
   "href" : "https://host:port/Automation/v1/objects/Tasks/6148/actions/
archive/invoke",
  "method" : "POST",
   "parameters" : []
}
```
## **Archiving a task**

The following URI allows you to confirm archiving a task that is no longer needed for reuse. This request requires a minimum role of Modify.

## **HTTP request syntax (URI)**

```
POST https://host:port/Automation/version/objects/Tasks/id/actions/archive/
invoke
```
#### **Request**

```
{
   "name" : "archive",
  "url" : "https://host:port/Automation/version/objects/Tasks/{id}/actions/
archive/invoke",
  "method" : "POST",
   "parameters" : []
}
```
## **Response**

The response body structure is shown below:

```
{
  "instanceID" : "instance-id",
  "created" : "created-date-and-time",
```
Chapter 3: Hitachi Automation Director REST API command set

```
 "updated" : "updated-date-and-time",
 "completed" : "completed-date-and-time",
 "state" : "state",
 "affectedResources" : [ {...} ],
 "result" : [ {...} ],
 "resultType" : "result-type"
```
The following table describes the objects specified as the affectedResources member.

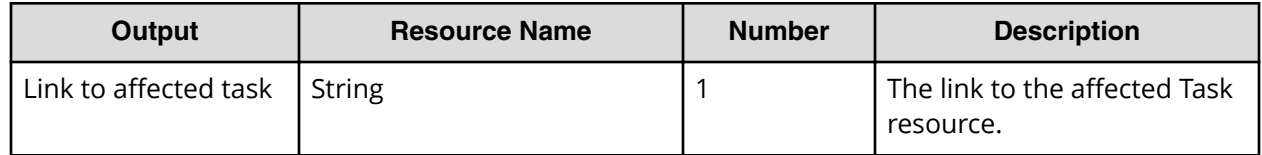

## **Return codes**

}

The table below describes the HTTP status codes that can be returned in response to a request.

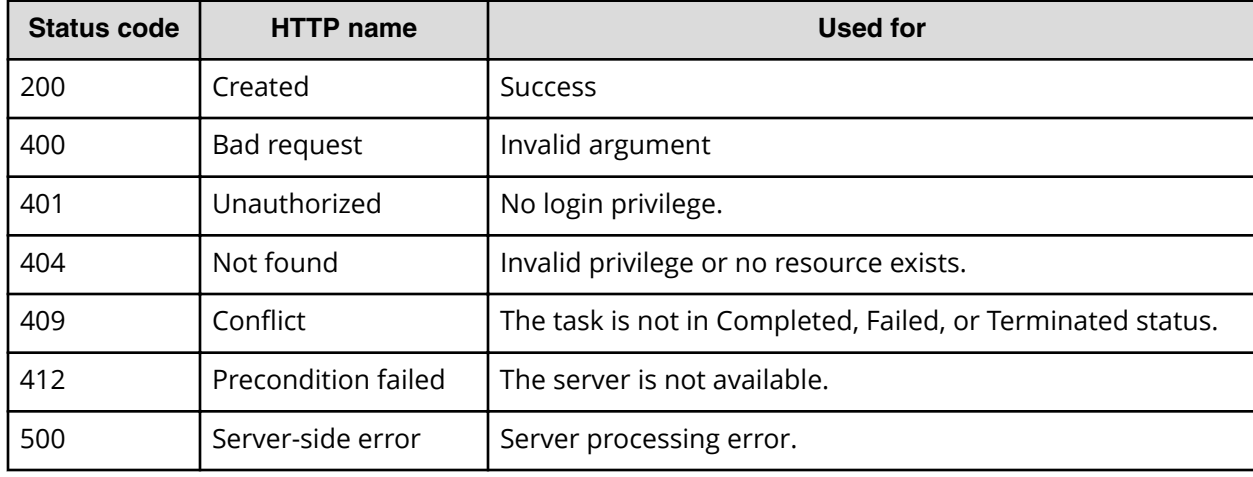

## **Example code**

Request with cURL command:

```
curl -v -H "Accept: application/json" -H "Content-Type: application/json" -
u system:manager 
-X POST --data-binary @./InputParameters.json https://host:port/
Automation/v1
/objects/Tasks/6148/actions/archive/invoke
```
### Request header:

```
POST /Automation/v1/objects/Tasks/6148/actions/archive/invoke HTTP/1.1
Authorization: Basic c3lzdGVtOm1hbmFnZXI=
User-Agent: curl/7.36.0
Host: host:port
Accept: application/json
```

```
Content-Type: application/json
Content-Length: 170
```
#### Response header:

```
HTTP/1.1 200 OK
Date: Thu, 31 Jul 2014 06:48:09 GMT
* Server Cosminexus HTTP Server is not blacklisted
Server: Cosminexus HTTP Server
Access-Control-Expose-Headers: WWW-Authenticate
WWW-Authenticate: HSSO 
98de66d0ac8183b2c1e2e79b520fb85c5cce49c_vm011150_V0810
Access-Control-Allow-Origin: *
Access-Control-Allow-Methods: GET, POST, DELETE, PUT, HEAD, OPTIONS
Access-Control-Allow-Credentials: true
Cache-Control: no-cache
Transfer-Encoding: chunked
Content-Type: application/json
```
#### Response body:

```
{
  "instanceID" : "cd4554f2-209d-4148-8706-9a0e639e99da",
  "created" : "2014-07-31T15:48:10.198+09:00",
  "updated" : "2014-07-31T15:48:10.198+09:00",
  "completed" : "2014-07-31T15:48:10.198+09:00",
  "state" : "success",
  "affectedResource" : [ "https://host:port/Automation/v1/objects/
TaskHistories/6182" ],
  "result" : []
}
```
# **Preparing to rerun a task from the failed step**

The following URI is the initial step in rerunning a task (including the failed step). This request requires a minimum role of Submit.

#### **HTTP request syntax (URI)**

```
GET https://host:port/Automation/version/objects/Tasks/id/actions/
rerunStart
```
## **Request**

The body of the request must be empty.

#### **Response**

The response body structure is shown below:

```
{
  "name" : "rerunStart/invoke",
  "href" : "http://<host>:<port>/Automation/<version>/objects/Tasks/{id}/
```
Chapter 3: Hitachi Automation Director REST API command set

```
actions/rerunStart",
   "method" : "POST",
   "parameters" : []
}
```
To complete this action, you rerun the task from the failed step.

### **Return codes**

The table below describes the HTTP status codes that can be returned in response to a request.

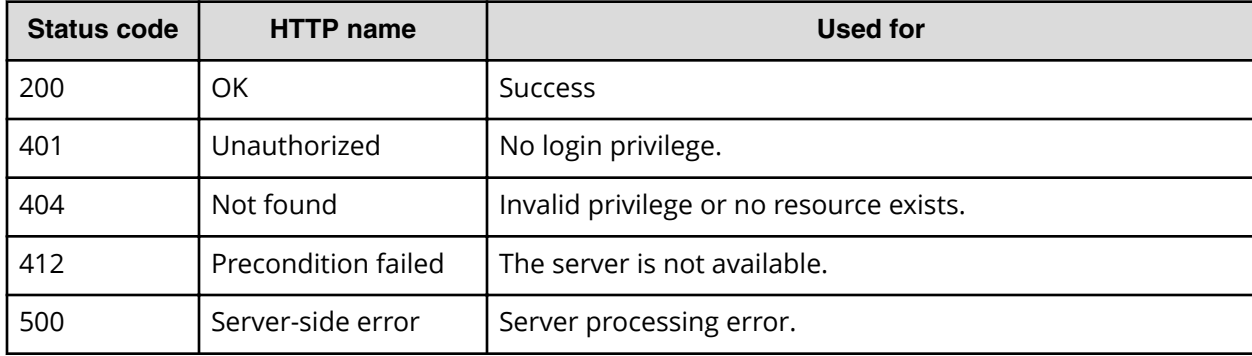

### **Example code**

Request with cURL command:

```
curl -v -H "Accept: application/json" -H "Content-Type: application/json" -
u system:manager 
-X GET https://host:port/Automation/v1/objects/Tasks/6148/actions/
rerunStart
```
#### Request header:

```
GET /Automation/v1/objects/Tasks/6148/actions/rerunStart
Authorization: Basic c3lzdGVtOm1hbmFnZXI=
User-Agent: curl/7.36.0
Host: host:port
Accept: application/json
```
#### Response header:

```
HTTP/1.1 200 OK
Date: Thu, 14 Jul 2016 09:06:26 GMT
* Server Cosminexus HTTP Server is not blacklisted
Server: Cosminexus HTTP Server
Cache-Control: no-cache
WWW-Authenticate: HSSO 
689e8cb78d4da2ca16866864bdf6906988688169_Vlo8Y30JdDBUB3ljJSVPaRtjBSA=_V0810
Transfer-Encoding: chunked
Content-Type: application/json
```
Response body:

```
{
  "name" : "rerunStart",
  "href" : "http://host:port/Automation/v1/objects/Tasks/6148/actions/
rerunStart/invoke",
  "method" : "POST",
  "parameters" : [ ]
}
```
# **Rerunning a task from the failed step**

The following URI allows you to rerun a task (including the failed step). This request requires a minimum role of Submit.

#### **HTTP request syntax (URI)**

```
POST https://host:port/Automation/version/objects/Tasks/id/actions/
rerunStart/invoke
```
#### **Request**

For the content of the request body, use this format:

```
{ "name" : "rerunStart", 
"href" : "http://<host>:<port>/Automation/<version>/objects/Tasks/
{id}/actions/rerunStart/rerunStart", 
"method" : "POST", 
"parameters" : [] }
```
### **Response**

The response body structure is shown below:

```
{
  "instanceID" : "instance-id",
  "created" : "created-date-and-time",
  "updated" : "updated-date-and-time",
  "completed" : "completed-date-and-time",
  "state" : "state",
  "affectedResources" : [ {...} ],
  "result" : [ {...} ],
  "resultType" : "result-type"
}
```
The following table describes the objects specified as the affectedResources member.

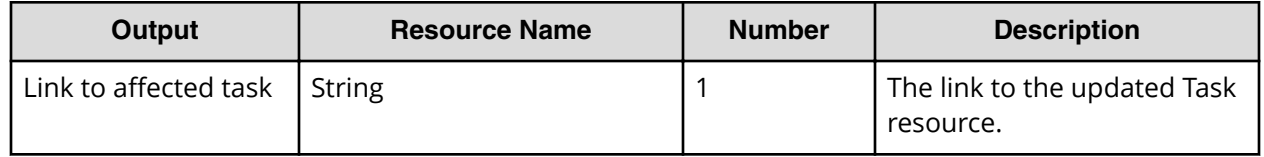

## **Return codes**

The table below describes the HTTP status codes that can be returned in response to a request.

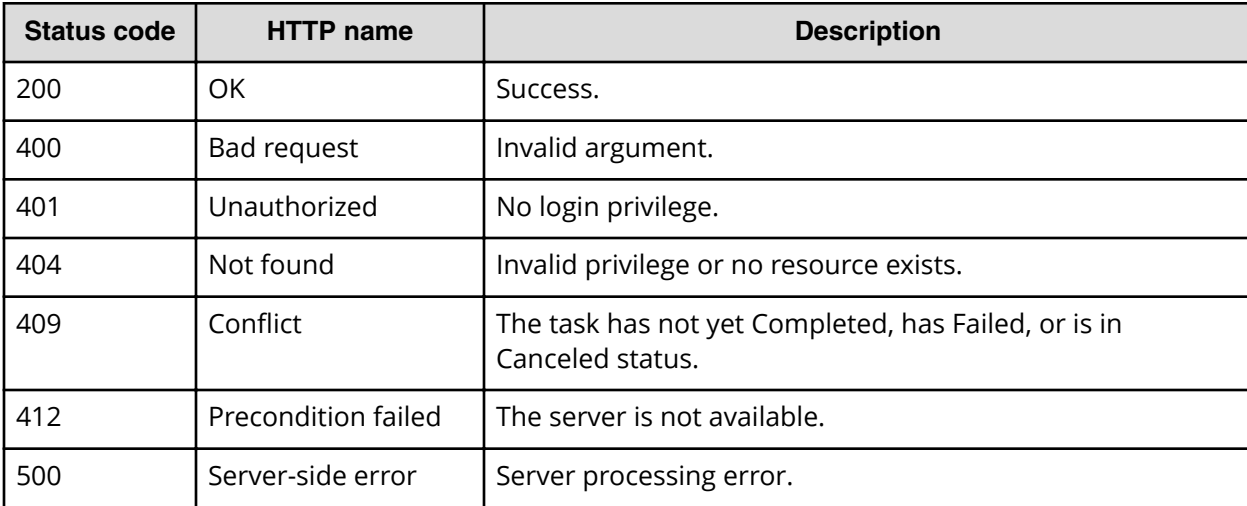

## **Example code**

Request with cURL command:

```
curl -v -H "Accept: application/json" -H "Content-Type: application/json" -
u system:manager 
-X POST --data-binary @./InputParameters.json https://host:port/
Automation/v1
/objects/Tasks/6148/actions/rerunStart/invoke
```
## Request header:

```
POST /Automation/v1/objects/Tasks/30180/actions/rerunStart/invoke HTTP/1.1
Authorization: Basic c3lzdGVtOm1hbmFnZXI=
User-Agent: curl/7.36.0
host:port
Accept: application/json
```
### Response header:

```
HTTP/1.1 200 OK
Date: Thu, 14 Jul 2016 09:15:15 GMT
* Server Cosminexus HTTP Server is not blacklisted
Server: Cosminexus HTTP Server
Cache-Control: no-cache
WWW-Authenticate: HSSO 
fe8ad3b95ae23c985d9dfe6616166d80757fcd_Vlo8Y30JdDBUB3ljJSVPaRtjBSA=_V0810
Transfer-Encoding: chunked
Content-Type: application/json
```
## Response body:

```
{
  "instanceID" : "cd4554f2-209d-4148-8706-9a0e639e99da",
  "created" : "2016-07-14T17:15:15.198+09:00",
  "updated" : "2016-07-14T17:15:15.198+09:00",
  "completed" : "2016-07-14T17:15:15.198+09:00",
  "state" : "success",
  "affectedResource" : [ "https://host:port/Automation/v1/objects/Tasks/
30180" ],
  "result" : []
}
```
# **Preparing to rerun a task after the failed step**

The following URI is the initial step in rerunning a task (after the failed step). This request requires a minimum role of Submit.

## **HTTP request syntax (URI)**

```
GET https://host:port/Automation/version/objects/Tasks/id/actions/
rerunStepStart
```
## **Request**

The body of the request must be empty.

## **Response**

The response body structure is shown below:

```
{
  "name" : "rerunStart",
  "href" : "http://<host>:<port>/Automation/<version>/objects/Tasks/{id}/
actions/rerunStepStart/invoke",
  "method" : "POST",
   "parameters" : []
}
```
To complete this action, you rerun the task after the failed step.

## **Return codes**

The table below describes the HTTP status codes that can be returned in response to a request.

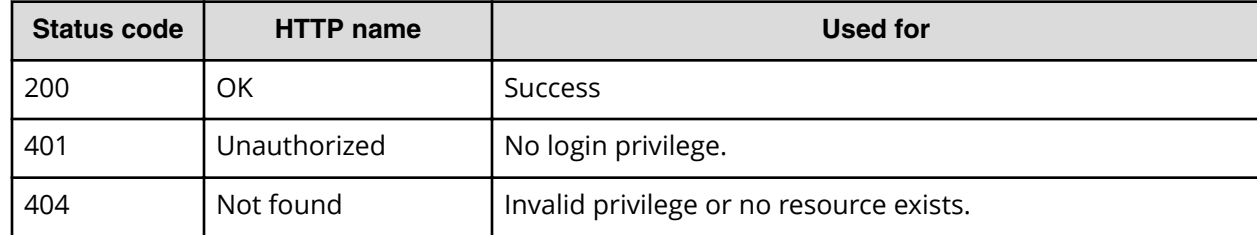

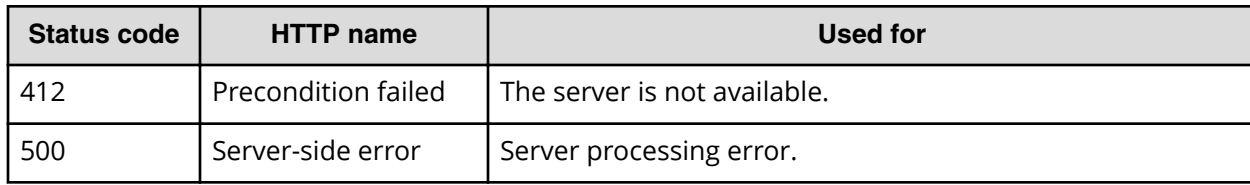

Request with cURL command:

```
curl -v -H "Accept: application/json" -H "Content-Type: application/json" -
u system:manager 
-X GET https://host:port/Automation/v1/objects/Tasks/30180/actions/
rerunStepStart
```
#### Request header:

```
GET /Automation/v1/objects/Tasks/30180/actions/rerunStepStart HTTP/1.1
Authorization: Basic c3lzdGVtOm1hbmFnZXI=
User-Agent: curl/7.36.0
Host: host:port
Accept: application/json
Content-Type: application/json
```
#### Response header:

```
HTTP/1.1 200 OK
Date: Thu, 14 Jul 2016 09:10:04 GMT
* Server Cosminexus HTTP Server is not blacklisted
Server: Cosminexus HTTP Server
Cache-Control: no-cache
WWW-Authenticate: HSSO 
dcb17ccd072bca7688114e63ae72f388eab847_Vlo8Y30JdDBUB3ljJSVPaRtjBSA=_V0810
Transfer-Encoding: chunked
Content-Type: application/json
```
#### Response body:

```
{
   "name" : "rerunStepStart",
  "href" : "http://host:port/Automation/v1/objects/Tasks/30180/actions/
rerunStepStart/invoke",
  "method" : "POST",
  "parameters" : [ ]
}
```
## **Rerunning a task after the failed step**

The following URI allows you to rerun a task (after the failed step). This request requires a minimum role of Submit.

## **HTTP request syntax (URI)**

```
POST https://host:port/Automation/version/objects/Tasks/id/actions/
rerunStepStart/invoke
```
## **Request**

For the content of the request body, use this format:

```
{
    "name" : "rerunStepStart",
   "href" : "http://<host>:<port>/Automation/<version>/objects/Tasks/{id}/
actions/rerunStart/invoke",
  "method" : "POST",
    "parameters" : []
  }
```
### **Response**

The response body structure is shown below:

```
{
  "instanceID" : "instance-id",
  "created" : "created-date-and-time",
  "updated" : "updated-date-and-time",
   "completed" : "completed-date-and-time",
  "state" : "state",
  "affectedResources" : [ {...} ],
  "result" : [ {...} ],
  "resultType" : "result-type"
}
```
The following table describes the objects specified as the affectedResources member.

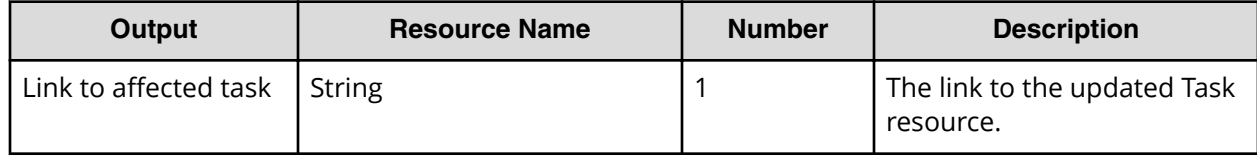

## **Return codes**

The table below describes the HTTP status codes that can be returned in response to a request.

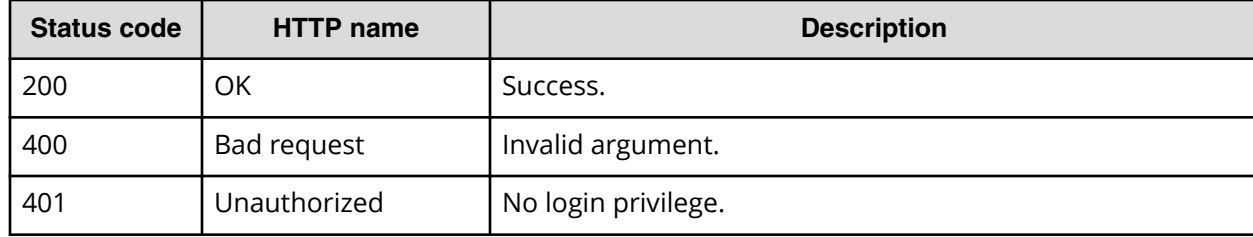

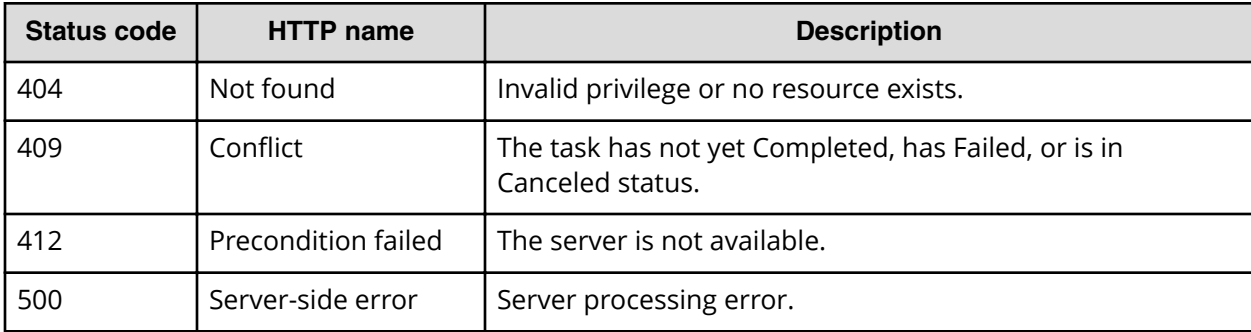

Request with cURL command:

```
curl -v -H "Accept: application/json" -H "Content-Type: application/json" -
u system:manager 
-X POST --data-binary @./InputParameters.json https://host:port/
Automation/v1
/objects/Tasks/30180/actions/rerunStepStart/invoke
```
## Request header:

```
POST /Automation/v1/objects/Tasks/30180/actions/rerunStepStart/invoke 
HTTP/1.1
Authorization: Basic c3lzdGVtOm1hbmFnZXI=
User-Agent: curl/7.36.0
Host: host:port
Accept: application/json
Content-Type: application/json
```
### Response header:

```
HTTP/1.1 200 OK
Date: Thu, 14 Jul 2016 09:11:00 GMT
* Server Cosminexus HTTP Server is not blacklisted
Server: Cosminexus HTTP Server
Cache-Control: no-cache
WWW-Authenticate: HSSO 
cd134d41893282eb4dba7583ac9443ff8cdec9_Vlo8Y30JdDBUB3ljJSVPaRtjBSA=_V0810
Transfer-Encoding: chunked
Content-Type: application/json
```
### Response body:

```
{
  "instanceID" : "cd4554f2-209d-4148-8706-9a0e639e99da",
  "created" : "2016-07-14T17:11:00.198+09:00",
  "updated" : "2016-07-14T17:11:00.198+09:00",
  "completed" : "2016-07-14T17:11:00.198+09:00",
  "state" : "success",
  "affectedResource" : [ "https://host:port/Automation/v1/objects/Tasks/
30180" ],
```
Chapter 3: Hitachi Automation Director REST API command set

```
 "result" : []
}
```
## **Updating a task**

The following URI allows you to update a specific task using the  $instanceID$  of the task. To obtain a list of task instanceIDs, you first get a list of tasks. This request requires a minimum role of Submit.

## **HTTP request syntax (URI)**

PUT https://*host*:*port*/Automation/*version*/objects/Tasks/*id*

#### **Request**

```
{
  "instanceID" : instance-id,
 "name" : "task-name",
   "status" : "task-status",
  "startTime" : "start-date-and-time",
  "endTime" : "end-date-and-time",
  "scheduledStartTime" : "schedule-start-date-and-time",
  "submitter" : "submit-user-name",
  "submitTime" : "created-date-and-time",
  "modifyTime" : "updated-date-and-time",
  "serviceState" : "service-state",
  "scheduleType" : "schedule-type",
  "description" : "description",
  "serviceName" : "service-name",
  "tags" : "tags",
  "recurrenceInterval" : "recurrenceInterval",
  "recurrenceTime" : "recurrenceTime",
  "recurrenceStartDate" : "recurrenceStartDate",
  "serviceGroupName" : "serviceGroupName",
  "toDo" : {true|false},
  "notes" : "notes",
  "stepTime" : "step-time",
  "supportedActionType" : "supported-action-type",
  "serviceTemplateID" : service-template-id,
  "scheduleID" : schedule-id,
  "serviceGroupID" : service-group-id,
  "serviceID" : service-id
}
```
The following table describes the valid properties.

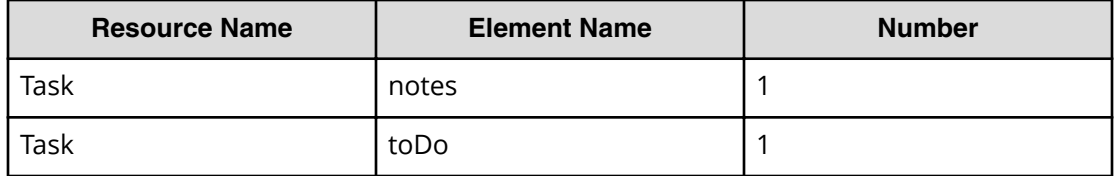

## **Response**

The response body structure is shown below:

```
{
   "instanceID" : instance-id,
  "name" : "task-name",
   "status" : "task-status",
  "startTime" : "start-date-and-time",
   "endTime" : "end-date-and-time",
   "scheduledStartTime" : "schedule-start-date-and-time",
   "submitter" : "submit-user-name",
  "submitTime" : "created-date-and-time",
  "modifyTime" : "updated-date-and-time",
  "serviceState" : "service-state",
  "scheduleType" : "schedule-type",
  "description" : "description",
   "serviceName" : "service-name",
   "tags" : "tags",
  "recurrenceInterval" : "recurrenceInterval",
  "recurrenceTime" : "recurrenceTime",
   "recurrenceStartDate" : "recurrenceStartDate",
  "serviceGroupName" : "serviceGroupName",
  "toDo" : {true|false},
   "notes" : "notes",
   "supportedActionType" : "supported-action-type",
  "stepTime" : "step-time",
  "serviceTemplateID" : service-template-id,
  "scheduleID" : schedule-id,
  "serviceGroupID" : service-group-id,
  "serviceID" : service-id
}
```
## **Return codes**

The table below describes the HTTP status codes that can be returned in response to a request.

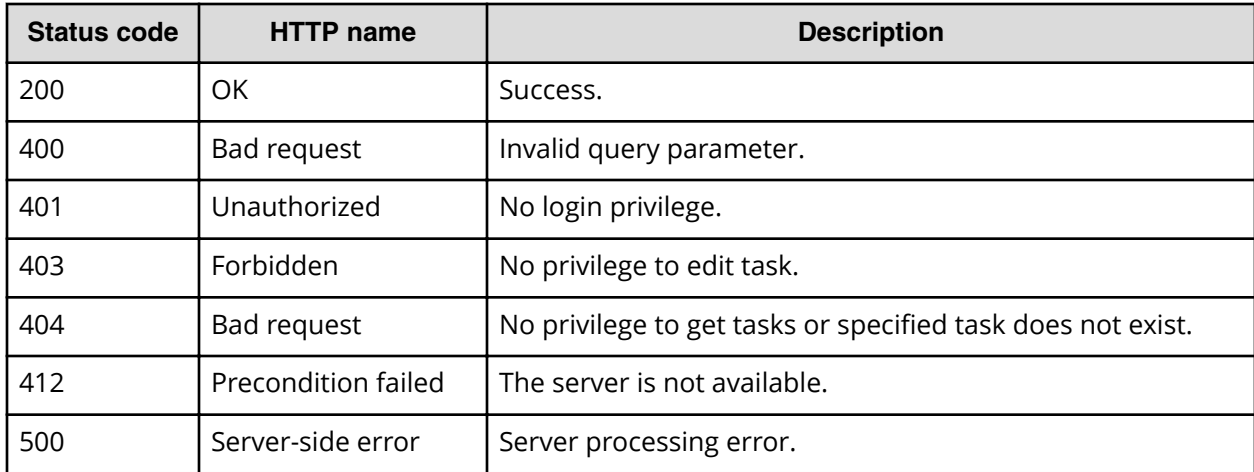

Request with cURL command:

```
curl -v -H "Accept: application/json" -u system:manager PUT --data-binary
@./InputParameters.json https://host:port/Automation/v1/objects/Tasks/3042
```
#### Request header:

```
PUT /Automation/v1/objects/Tasks/3042 HTTP/1.1
Authorization: Basic c3lzdGVtOm1hbmFnZXI=
User-Agent: curl/7.36.0
Host: host:port
Accept: application/json
Content-Length: 667
```
#### Response header:

```
HTTP/1.1 200 OK
Date: Thu, 31 Jul 2014 06:34:43 GMT
* Server Cosminexus HTTP Server is not blacklisted
Server: Cosminexus HTTP Server
Access-Control-Expose-Headers: WWW-Authenticate
WWW-Authenticate: HSSO 
5b9bde37a79093e512f91b9c72c816d9c2407aca_vm011150_V0810
Access-Control-Allow-Origin: *
Access-Control-Allow-Methods: GET, POST, DELETE, PUT, HEAD, OPTIONS
Access-Control-Allow-Credentials: true
Cache-Control: no-cache
Transfer-Encoding: chunked
Content-Type: application/json
```
#### Response body:

```
{
  "instanceID" : 3042,
  "name" : "Execute Remote Command_20150731105831",
  "status" : "completed",
  "startTime" : "2015-07-31T11:30:00.000+09:00",
  "completionTime" : "2015-07-31T11:30:33.000+09:00",
  "scheduledStartTime" : "2015-07-31T11:30:00.000+09:00",
  "submitter" : "System",
  "submitTime" : "2015-07-31T11:00:06.000+09:00",
   "modifyTime" : "2015-07-31T12:37:03.000+09:00",
  "serviceState" : "release",
  "scheduleType" : "schedule",
  "description" : "",
  "serviceName" : "Execute Remote Command",
  "tags" : "Windows,Linux,Execute Script",
  "serviceGroupName" : "Default Service Group",
  "toDo" : true,
  "notes" : "Notes Test", 
  "supportedActionType" : "",
  "serviceTemplateID" : 560,
   "scheduleID" : 3020,
```
Chapter 3: Hitachi Automation Director REST API command set

```
 "serviceGroupID" : 3,
  "serviceID" : 2004
}
```
# **Preparing to respond to a task**

The following URI is the initial step responding to a task. This request requires a minimum role of Submit.

## **HTTP request syntax (URI)**

GET https://*host*:*port*/Automation/*version*/objects/Tasks/*id*/actions/response

## **Request**

The body of the request must be empty.

## **Response**

The response body structure is shown below:

```
{
 "name" : "response",
  "url" : "https://host:port/Automation/version/objects/Tasks/{id}/actions/
response/invoke",
  "method" : "POST",
  "parameters" : [ {...} ]
}
```
To complete this action, you respond to the task.

The following table describes the objects specified as the parameters member.

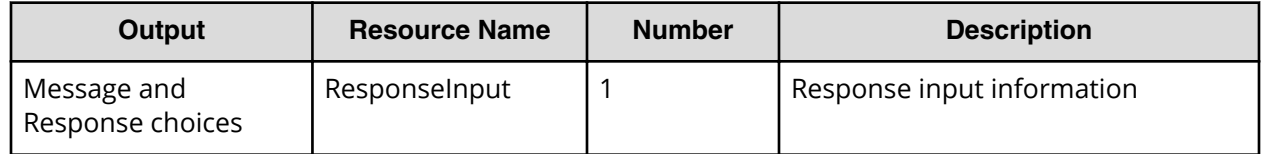

### **Return codes**

The table below describes the HTTP status codes that can be returned in response to a request.

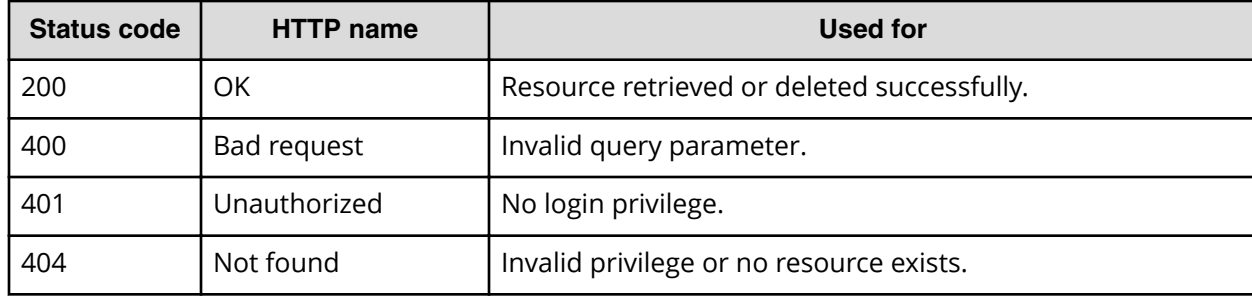

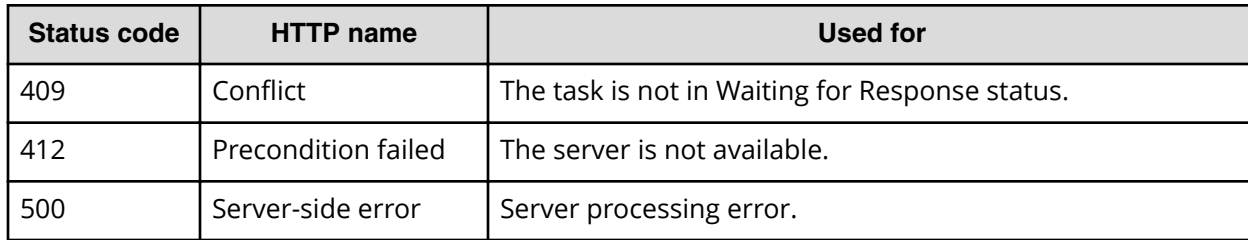

Request with cURL command:

```
curl -v -H "Accept: application/json" -H "Content-Type: application/json" -
u system:manager 
-X GET https://host:port/Automation/v1/objects/Tasks/3179/actions/response
```
#### Request header:

```
GET /Automation/v1/objects/Tasks/3179/actions/response HTTP/1.1
Authorization: Basic c3lzdGVtOm1hbmFnZXI=
User-Agent: curl/7.36.0
Host: host:port
Accept: application/json
Content-Type: application/json
```
#### Response header:

```
HTTP/1.1 200 OK
Date: Thu, 31 Jul 2015 06:42:23 GMT
* Server Cosminexus HTTP Server is not blacklisted
Server: Cosminexus HTTP Server
Access-Control-Expose-Headers: WWW-Authenticate
WWW-Authenticate: HSSO 
bae7b5b811e2ac13bc63cc7975da7ae272bf4fff_vm011150_V0810
Access-Control-Allow-Origin: *
Access-Control-Allow-Methods: GET, POST, DELETE, PUT, HEAD, OPTIONS
Access-Control-Allow-Credentials: true
Cache-Control: no-cache
Transfer-Encoding: chunked
Content-Type: application/json
```
#### Response body:

```
{
  "name" : "response",
  "href" : "https://host:port/Automation/v1/objects/Tasks/3179/actions/
response/invoke",
   "method" : "POST",
   "parameters" : [ {
     "instanceID" : 3239,
     "dialogText" : "",
     "labelButton0" : "OK",
     "screenURL" : "services/default/index.jsp",
```
Chapter 3: Hitachi Automation Director REST API command set

```
 "taskID" : 3179
  } ]
}
```
# **Responding to a task**

The following URI allows you to resubmit a task. This request requires a minimum role of Submit.

## **HTTP request syntax (URI)**

POST https://*host*:*port*/Automation/*version*/objects/Tasks/*id*/actions/ response/invoke

## **Request**

For the content of the request body, use this format:

```
{
 "name" : "response",
  "url" : "https://host:port/Automation/version/objects/Tasks/{id}/actions/
response/invoke",
  "method" : "POST",
  "parameters" : [ {...} ]
}
```
The following table describes the objects specified as the parameters member.

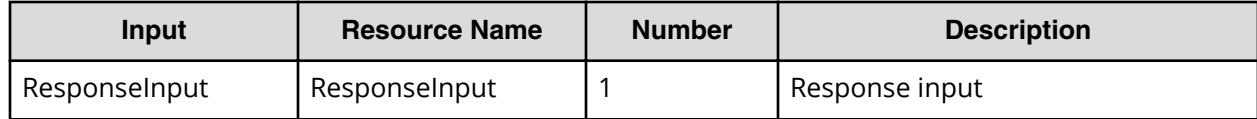

The tables below provide the valid properties.

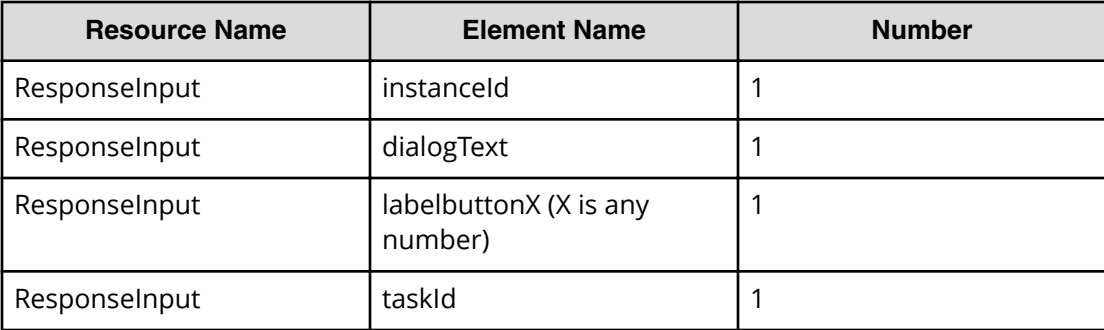

## **Response**

The response body structure is shown below:

```
{
  "instanceID" : "instance-id",
  "created" : "created-date-and-time",
```

```
 "updated" : "updated-date-and-time",
 "completed" : "completed-date-and-time",
 "state" : "state",
 "affectedResources" : [ {...} ],
 "result" : [ {...} ],
 "resultType" : "result-type"
```
The following table describes the objects returned as the affectedResources member.

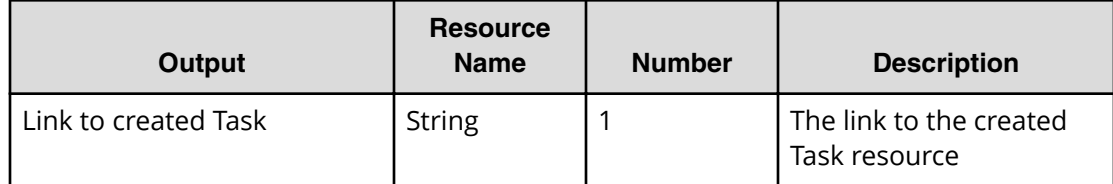

## **Return codes**

}

The table below describes the HTTP status codes that can be returned in response to a request.

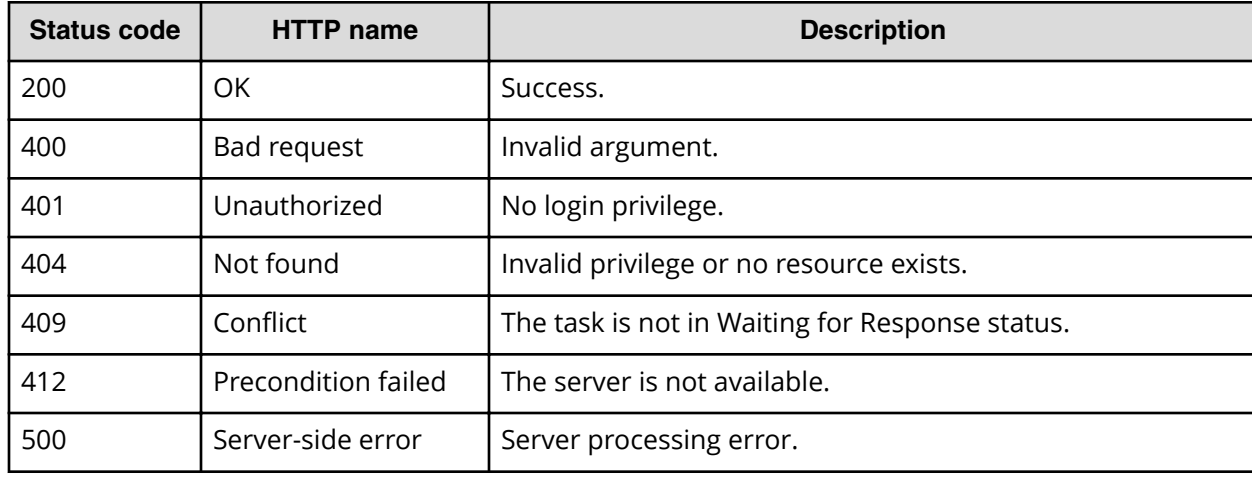

## **Example code**

Request with cURL command:

```
curl -v -H "Accept: application/json" -H "Content-Type: application/json" -
u system:manager 
-X POST --data-binary @./InputParameters.json https://host:port/
Automation/v1
/objects/Tasks/6148/actions/response/invoke
```
### Request header:

```
POST /Automation/v1/objects/Tasks/3179/actions/response/invoke HTTP/1.1
Authorization: Basic c3lzdGVtOm1hbmFnZXI=
User-Agent: curl/7.36.0
Host: host:port
```

```
Accept: application/json
Content-Type: application/json
Content-Length: 329
```
#### Response header:

```
HTTP/1.1 100 Continue
HTTP/1.1 200 OK
Date: Thu, 31 Jul 2015 06:44:25 GMT
* Server Cosminexus HTTP Server is not blacklisted
Server: Cosminexus HTTP Server
Access-Control-Expose-Headers: WWW-Authenticate
WWW-Authenticate: HSSO 
71fe3e669923a2825b73d96141bacf9daa2b956_vm011150_V0810
Access-Control-Allow-Origin: *
Access-Control-Allow-Methods: GET, POST, DELETE, PUT, HEAD, OPTIONS
Access-Control-Allow-Credentials: true
Cache-Control: no-cache
Transfer-Encoding: chunked
Content-Type: application/json
```
#### Response body:

```
{
  "instanceID" : "4fb38028-81d7-4573-851a-672e7524a4fc",
  "created" : "2015-07-31T13:42:15.030+09:00",
  "updated" : "2015-07-31T13:42:15.030+09:00",
  "completed" : "2015-07-31T13:42:15.030+09:00",
  "state" : "success",
  "affectedResource" : [ "https://host:port/Automation/v1/objects/Tasks/
3179" ],
  "result" : []
}
```
# **Task histories**

This module covers the management operations available for the Taskhistory resource:

# **Getting a list of task histories**

The following URI provides you with a list of task histories. This request requires a minimum role of Submit.

## **HTTP request syntax (URI)**

GET https://*host*:*port*/Automation/*version*/objects/TaskHistories

## **Request**

The body of the request must be empty.

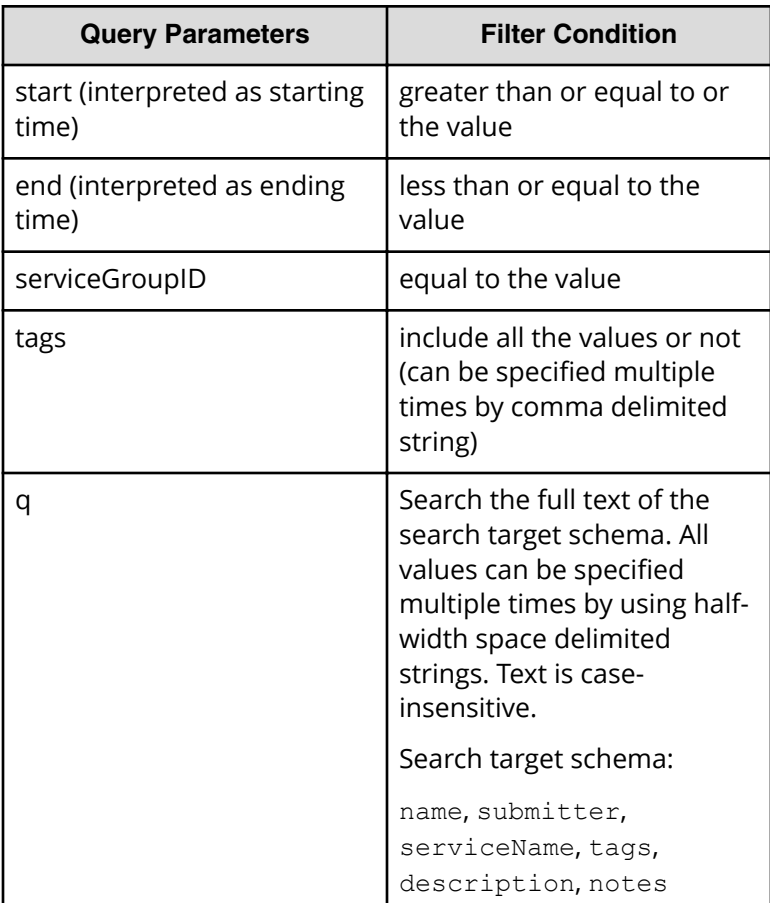

A query parameter is a type of query string.

You can express a query parameter as follows:

?*Query\_parameter*=*value*

For example:

?serviceGroupID=16731

## **Response**

The response structure is shown below:

```
{
    "data":[ {...} ],
    "count" : count
}
```
The following table describes the objects specified as the data member.

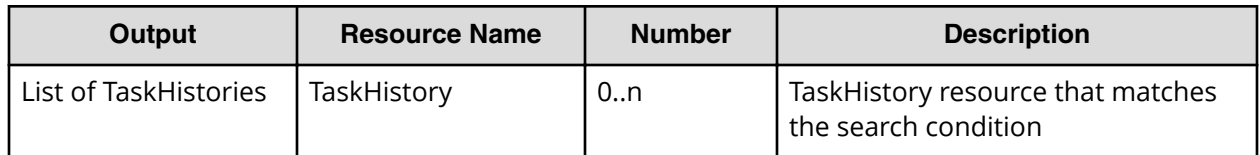

#### **Return codes**

The table below describes the HTTP status codes that can be returned in response to a request.

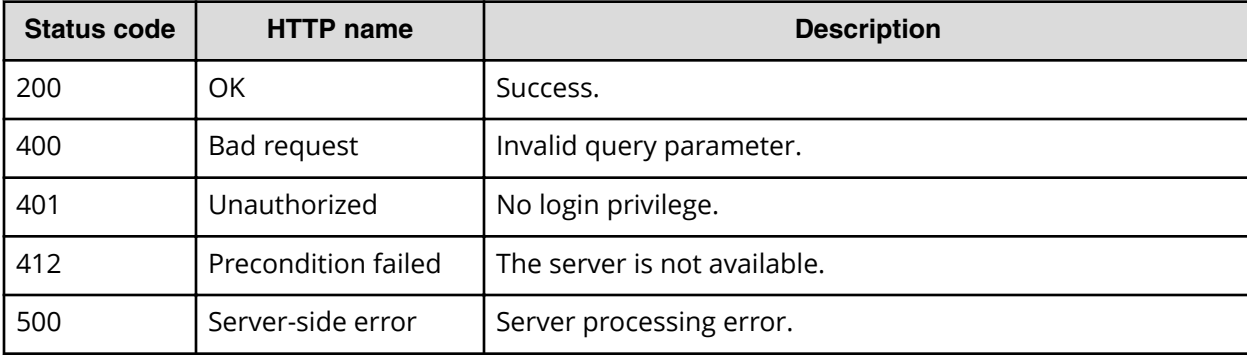

#### **Example code**

Request with cURL command:

```
curl -v -H "Accept: application/json" -u system:manager -X GET https://
host:port
/Automation/v1/objects/TaskHistories
```
#### Request header:

```
GET /Automation/v1/objects/TaskHistories HTTP/1.1
Authorization: Basic c3lzdGVtOm1hbmFnZXI=
User-Agent: curl/7.36.0
Host: host:port
Accept: application/json
```
### Response header:

```
HTTP/1.1 200 OK
Date: Wed, 30 Jul 2014 09:58:52 GMT
* Server Cosminexus HTTP Server is not blacklisted
Server: Cosminexus HTTP Server
Access-Control-Expose-Headers: WWW-Authenticate
WWW-Authenticate: HSSO 
526a9166914df2e72c3fcd4c2caa56d1b5d47df_vm011150_V0810
Access-Control-Allow-Origin: *
Access-Control-Allow-Methods: GET, POST, DELETE, PUT, HEAD, OPTIONS
Access-Control-Allow-Credentials: true
Cache-Control: no-cache
```

```
Transfer-Encoding: chunked
Content-Type: application/json
```
#### Response body:

```
{
   "data" : [ {
     "instanceID" : 2194,
     "name" : "Execute remote command_20140722182922",
     "submitter" : "System",
     "serviceName" : "Execute remote command",
     "tags" : "Basic,OS_Operations",
     "scheduleType" : "immediate",
     "startTime" : "2014-07-22T18:29:26.000+09:00",
     "completionTime" : "2014-07-22T18:29:33.000+09:00",
     "archiveTime" : "2014-07-30T04:00:02.000+09:00",
     "taskID" : 1279,
     "submitTime" : "2014-07-22T18:29:25.000+09:00",
     "status" : "completed",
     "description" : "",
     "serviceState" : "test",
     "toDo" : false,
     "notes" : "",
     "serviceGroupName" : "Default Service Group",
     "serviceGroupID" : 3
   }, {
     "instanceID" : 2188,
    "name" : "Allocate Volumes for Exchange Server 20140722194845",
     "submitter" : "System",
     "serviceName" : "Allocate Volumes for Exchange Server",
     "tags" : "Exchange,Add New Storage",
     "scheduleType" : "immediate",
     "startTime" : "2014-07-22T19:50:07.000+09:00",
     "completionTime" : "2014-07-22T19:53:18.000+09:00",
     "archiveTime" : "2014-07-30T04:00:02.000+09:00",
     "taskID" : 2091,
     "submitTime" : "2014-07-22T19:50:06.000+09:00",
     "status" : "failed",
     "description" : "",
     "serviceState" : "test",
     "toDo" : false,
     "notes" : "",
     "serviceGroupName" : "Default Service Group",
    "serviceGroupID" : 3
  } ],
   "count" : 2
}
```
# **Deleting task histories**

The following URI allows you to delete task histories using parameters. This request requires a minimum role of Modify.

## **HTTP request syntax (URI)**

DELETE https://*host*:*port*/Automation/*version*/objects/TaskHistories

## **Request**

The body of the request must be empty.

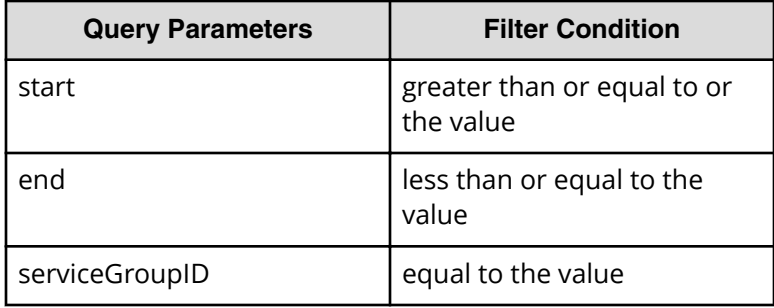

A query parameter is a type of query string.

You can express a query parameter as follows:

?*Query\_parameter*=*version*

## For example:

?serviceGroupID=16731

### **Response**

None

## **Return codes**

The table below describes the HTTP status codes that can be returned in response to a request.

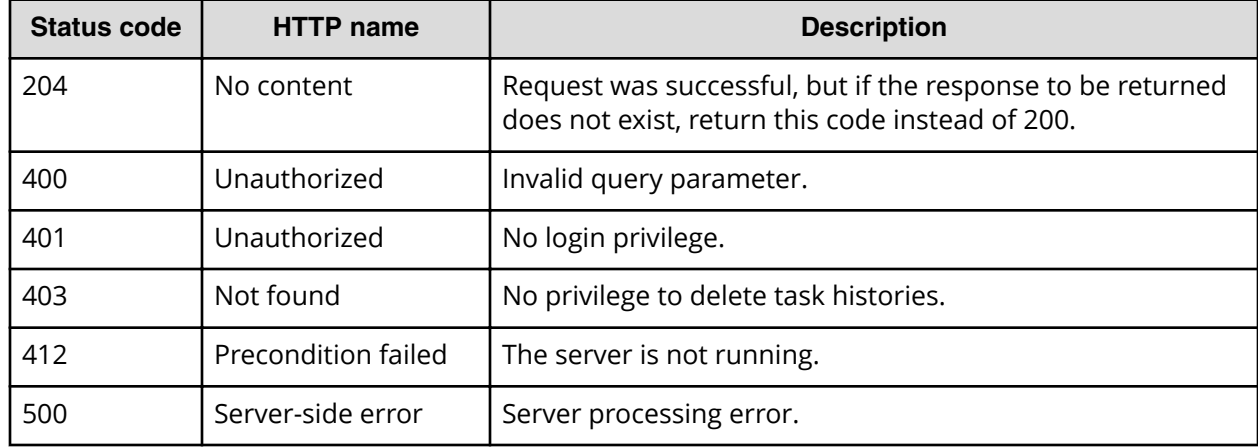

Request with cURL command:

```
curl -v -H "Accept: application/json" -u system:manager -X DELETE https://
host:port
/Automation/v1/objects/TaskHistories?serviceGroupID=3
```
### Request header:

```
DELETE /Automation/v1/objects/TaskHistories?serviceGroupID=3 HTTP/1.1
Authorization: Basic c3lzdGVtOm1hbmFnZXI=
User-Agent: curl/7.36.0
Host: host:port
Accept: application/json
```
#### Response header:

```
HTTP/1.1 204 No Content
Date: Wed, 30 Jul 2014 10:06:17 GMT
* Server Cosminexus HTTP Server is not blacklisted
Server: Cosminexus HTTP Server
Access-Control-Expose-Headers: WWW-Authenticate
WWW-Authenticate: HSSO 
2df06ec2c49cb82d18c34f307cbaaab6261db87e_vm011150_V0810
Access-Control-Allow-Origin: *
Access-Control-Allow-Methods: GET, POST, DELETE, PUT, HEAD, OPTIONS
Access-Control-Allow-Credentials: true
Cache-Control: no-cache
Content-Length: 0
Content-Type: application/json
```
Response body:

None

# **Selecting a task history**

The following URI allows you to obtain the detailed information of a task history. This request requires a minimum role of Submit.

**Note:** Obtain the ID of the targeted task history by getting the list of task histories.

### **HTTP request syntax (URI)**

GET https://*host*:*port*/Automation/*version*/objects/TaskHistories/*id*

### **Request**

The body of the request must be empty.
## **Response**

{

The response structure is shown below:

```
 "instanceID" : instance-id,
 "name" : "task-name",
 "submitter" : "submit-user-name",
 "serviceName" : "service-name",
 "tags" : "tags",
 "scheduleType" : "type-of-schedule",
 "scheduledStartTime" : "schedule-start-date-and-time",
 "startTime" : "start-date-and-time",
 "completionTime" : "completion-date-and-time",
 "stepStartTime" : "step-start-time",
 "recurrenceInterval" : "interval-type",
 "recurrenceMinutes" : "recurrence-minutes",
 "recurrenceDayOfWeek" : "interval-of-weekly-job",
 "recurrenceDayOfMonth" : "interval-of-monthly-job",
 "recurrenceLastDayOfMonth" : {true|false},
 "recurrenceTime" : "exec-time-of-day",
 "archiveTime" : "removed-date-and-time",
 "taskID" : task-id,
 "submitTime" : "submit-date-and-time",
 "recurrenceStartDate" : "recurrence-start-date-and-time",
 "status" : "task-status",
 "description" : "description",
 "serviceState" : "service-state",
 "toDo" : {true|false},
 "notes" : "notes",
 "serviceGroupName" : "service-group-name",
 "serviceGroupID" : service-group-id
```
## **Return codes**

}

The table below describes the HTTP status codes that can be returned in response to a request.

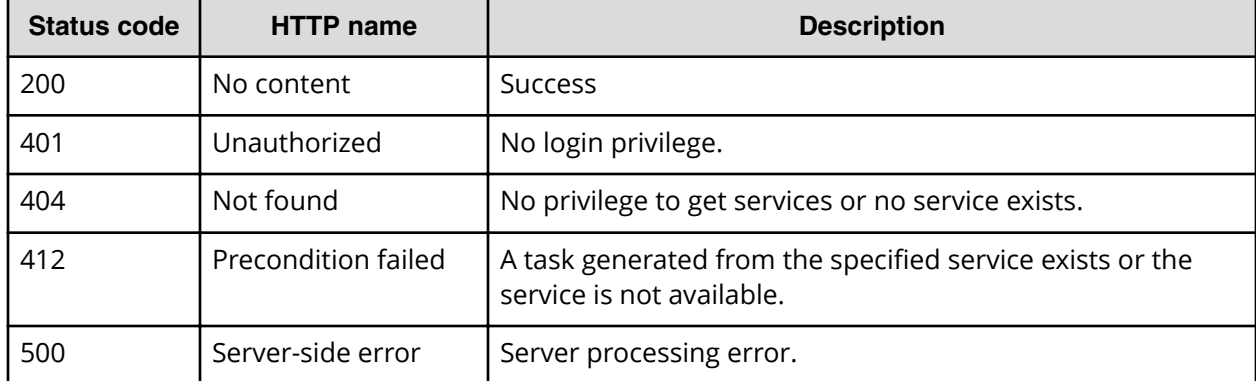

Request with cURL command:

```
curl -v -H "Accept: application/json" -H "Content-Type: application/json" -
u system:manager 
-X GET https://host:port/Automation/v1/objects/TaskHistories/6183
```
#### Request header:

```
GET /Automation/v1/objects/TaskHistories/2188 HTTP/1.1
Authorization: Basic c3lzdGVtOm1hbmFnZXI=
User-Agent: curl/7.36.0
Host: host:port
Accept: application/json
```
#### Response header:

```
HTTP/1.1 200 OK
Date: Wed, 30 Jul 2014 10:02:32 GMT
* Server Cosminexus HTTP Server is not blacklisted
Server: Cosminexus HTTP Server
Access-Control-Expose-Headers: WWW-Authenticate
WWW-Authenticate: HSSO 
538436c5e7e7ab15ec5156e8408a9f1ecb11f64_vm011150_V0810
Access-Control-Allow-Origin: *
Access-Control-Allow-Methods: GET, POST, DELETE, PUT, HEAD, OPTIONS
Access-Control-Allow-Credentials: true
Cache-Control: no-cache
Transfer-Encoding: chunked
Content-Type: application/json
```
#### Response body:

```
{
  "instanceID" : 2188,
  "name" : "Allocate Volumes for Exchange Server_20140722194845",
  "submitter" : "System",
  "serviceName" : "Allocate Volumes for Exchange Server",
  "tags" : "Exchange,Add New Storage",
  "scheduleType" : "immediate",
  "startTime" : "2014-07-22T19:50:07.000+09:00",
  "completionTime" : "2014-07-22T19:53:18.000+09:00",
  "archiveTime" : "2014-07-30T04:00:02.000+09:00",
  "taskID" : 2091,
  "submitTime" : "2014-07-22T19:50:06.000+09:00",
  "status" : "failed",
  "description" : "",
  "serviceState" : "test",
  "toDo" : false,
  "notes" : "",
  "serviceGroupName" : "Default Service Group",
  "serviceGroupID" : 3
}
```
# **Deleting a task history**

The following URI allows you to delete the task history of archived tasks that you no longer need. This request requires a minimum role of Modify.

Obtain the instanceID of the targeted task history by getting a list of task histories.

## **HTTP request syntax (URI)**

DELETE https://*host*:*port*/Automation/*version*/objects/TaskHistories/*id*

## **Request**

The body of the request must be empty.

## **Response**

None

## **Return codes**

The table below describes the HTTP status codes that can be returned in response to a request.

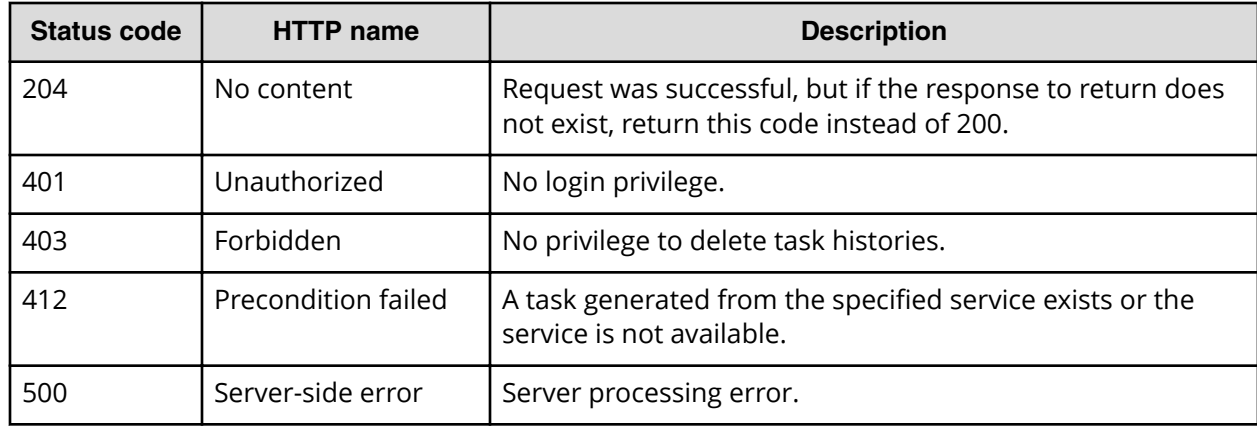

## **Example code**

Request with cURL command:

```
curl -v -H "Accept: application/json" -u system:manager -X DELETE https://
host:port
/Automation/v1/objects/TaskHistories/2188
```
## Request header:

```
DELETE /Automation/v1/objects/TaskHistories/2188 HTTP/1.1
Authorization: Basic c3lzdGVtOm1hbmFnZXI=
User-Agent: curl/7.36.0
Host: host:port
Accept: application/json
```
#### Response header:

```
HTTP/1.1 204 No Content
Date: Wed, 30 Jul 2014 10:04:52 GMT
* Server Cosminexus HTTP Server is not blacklisted
Server: Cosminexus HTTP Server
Access-Control-Expose-Headers: WWW-Authenticate
WWW-Authenticate: HSSO 
5e60b5f963ee1a665099c7694b34d5a19144661_vm011150_V0810
Access-Control-Allow-Origin: *
Access-Control-Allow-Methods: GET, POST, DELETE, PUT, HEAD, OPTIONS
Access-Control-Allow-Credentials: true
Cache-Control: no-cache
Content-Length: 0
Content-Type: application/json
```
Response body:

None

## **Getting a list of task history actions**

The following URI provides you with a list of actions for the Taskhistory resource. This request requires a minimum role of Submit.

## **HTTP request syntax (URI)**

GET https://*host*:*port*/Automation/*version*/objects/TaskHistories/*id*/actions

## **Request**

The body of the request must be empty.

## **Response**

The response structure is shown below:

```
{
  "data" : [ {
    "name" : "delete",
    "url" : "https://host:port/Automation/version/objects/TaskHistories/
{id}",
    "method" : "DELETE",
    "parameters" : []
  } ],
  "count": 1
}
```
## **Return codes**

The table below describes the HTTP status codes that can be returned in response to a request.

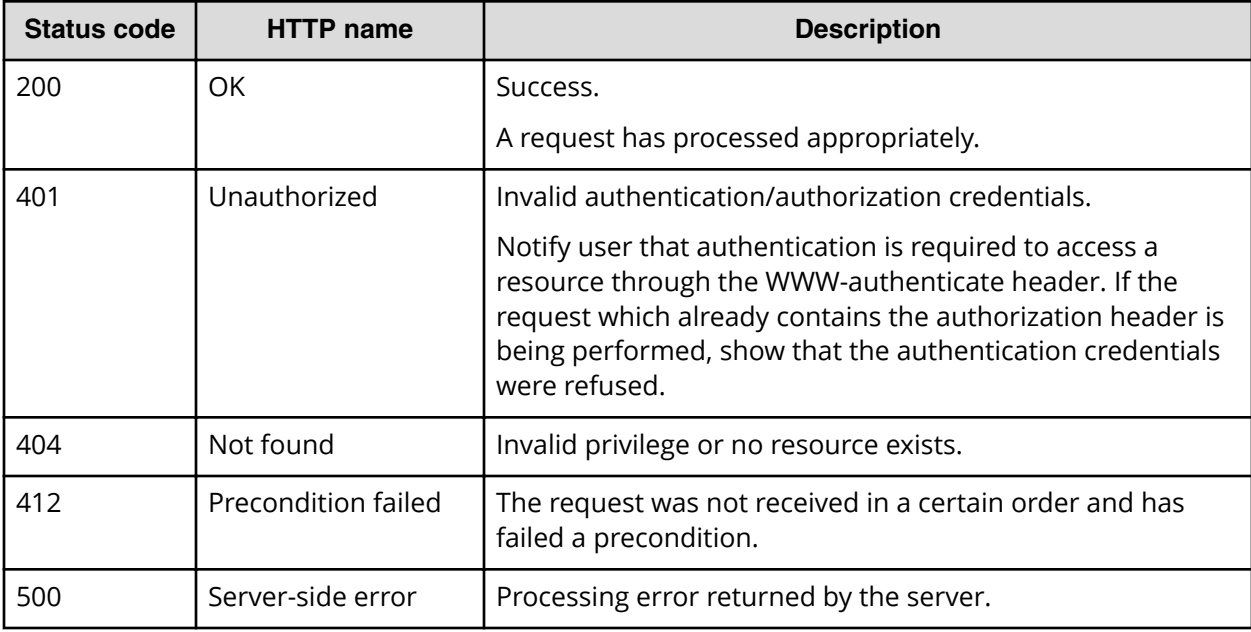

Request with cURL command:

```
curl -v -H "Accept: application/json" -u system:manager -X GET https://
host:port
/Automation/v1/objects/TaskHistories/2188/actions
```
## Request header:

```
GET /Automation/v1/objects/TaskHistories/2188/actions HTTP/1.1
Authorization: Basic c3lzdGVtOm1hbmFnZXI=
User-Agent: curl/7.36.0
Host: host:port
Accept: application/json
```
## Response header:

```
HTTP/1.1 200 OK
Date: Wed, 30 Jul 2014 10:03:39 GMT
* Server Cosminexus HTTP Server is not blacklisted
Server: Cosminexus HTTP Server
Access-Control-Expose-Headers: WWW-Authenticate
WWW-Authenticate: HSSO 
1595fdeeafd2cf21b546d4b23ec4257c63e53a5_vm011150_V0810
Access-Control-Allow-Origin: *
Access-Control-Allow-Methods: GET, POST, DELETE, PUT, HEAD, OPTIONS
Access-Control-Allow-Credentials: true
Cache-Control: no-cache
Transfer-Encoding: chunked
Content-Type: application/json
```
Response body:

```
{
  "data" : [ {
    "name" : "delete",
    "href" : "https://host:port/Automation/v1/objects/TaskHistories/2188",
    "method" : "DELETE",
    "parameters" : []
  } ],
  "count" : 1
}
```
# **Property definitions**

This module covers the management operations available for the PropertyDefinition resource:

# **Getting a list of property definitions**

The following URI provides you with a list of property definitions for a service or task. Properties definitions can include the host name, user ID, and password and can also be shared across multiple services or tasks. This request requires a minimum role of Submit.

## **HTTP request syntax (URI)**

GET https://*host*:*port*/Automation/*version*/objects/PropertyDefinitions

## **Request**

The body of the request must be empty.

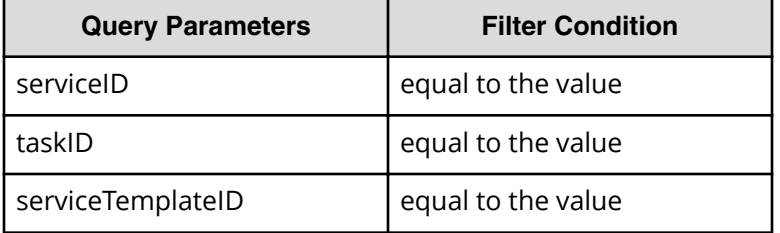

A query parameter is a type of query string.

You can express a query parameter as follows:

?*Query\_parameter*=*version*

#### For example:

?serviceID=16731

Chapter 3: Hitachi Automation Director REST API command set

## **Response**

The response body structure is shown below:

```
{
    "data":[ {...} ],
    "count" : count
}
```
The following table describes the objects specified as the data member.

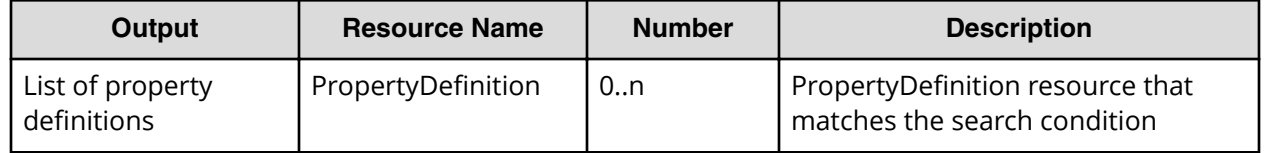

## **Return codes**

The table below describes the HTTP status codes that can be returned in response to a request.

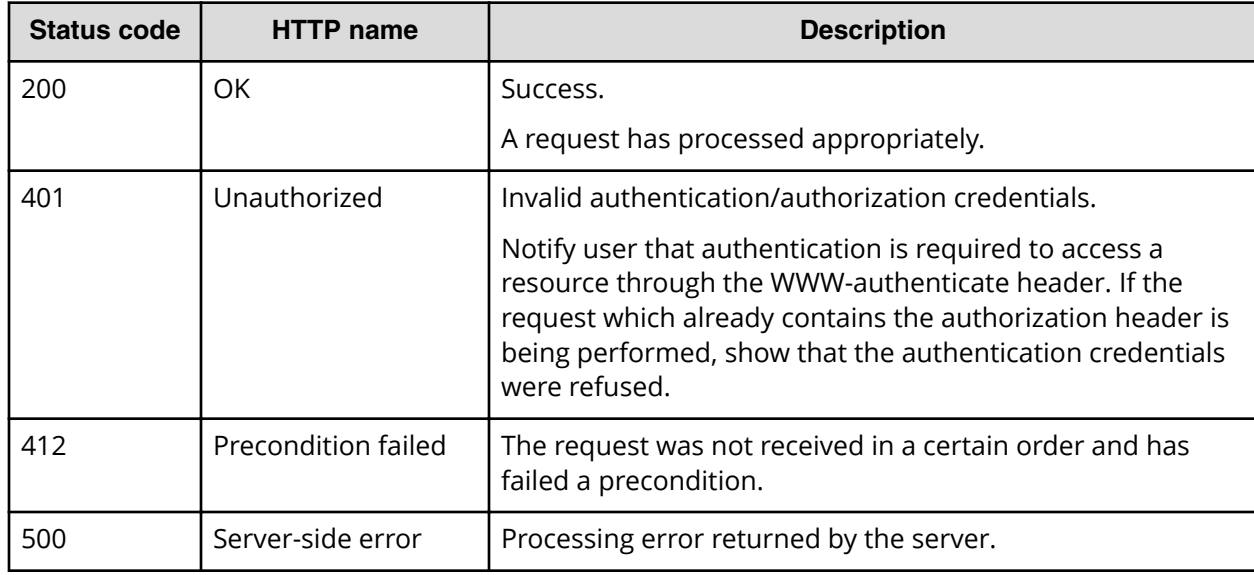

## **Example code**

Request with cURL command:

```
curl -v -H "Accept: application/json" -H "Content-Type: application/json" -
u system:manager -X 
GET https://host:port/Automation/v1/objects/PropertyDefinitions?
serviceID=5151 > Output.json
```
**Note:** In this example, the output from the query, PropertyDefinitions? serviceID=5151 is sent to a text file called Output.json in your current directory. You can view or modify this file as needed to update a property definition.

Chapter 3: Hitachi Automation Director REST API command set

Request header:

```
GET /Automation/v1/objects/PropertyDefinitions?serviceID=5151 HTTP/1.1
Authorization: Basic c3lzdGVtOm1hbmFnZXI=
User-Agent: curl/7.28.1
Host: host:port
Accept: application/json
Content-Type: application/json
```
## Response header:

```
HTTP/1.1 200 OK
Date: Wed, 12 Feb 2014 12:53:03 GMT
Server: Cosminexus HTTP Server
WWW-Authenticate: HSSO 4aac2080983c3b3c3061b6acff946aa3726537db_V0300
Cache-Control: no-cache
Transfer-Encoding: chunked
Content-Type: application/json
```
#### Response body:

```
{
    "data":[ {...} ],
}
```
# **Getting a property definition**

The following URI provides you with a list of property definitions. This request requires a minimum role of Submit.

## **HTTP request syntax (URI)**

GET https://*host*:*port*/Automation/*version*/objects/PropertyDefinitions/*id*

#### **Request**

The body of the request must be empty.

#### **Response**

{

The response body structure is shown below:

```
 "instanceID" : instance-id,
"keyName" : "key-name",
 "displayName" : "display-name",
 "defaultValue" : "default-value",
 "type" : "type",
 "visibility" : "visibility",
 "scope" : "scope",
 "description" : "description",
 "mode" : "mode",
 "required" : {true|false},
```

```
 "maxLength" : max-length,
 "minLength" : min-length,
 "minValue" : min-value,
 "maxValue" : max-value,
 "pattern" : "pattern",
 "valueList" : "value-list",
 "propertyGroupName" : "property-group-name",
 "validationScript" : "validation-script",
 "readOnly" : {true|false},
 "hidden" : {true|false},
 "reference" : {true|false},
 "serviceTemplateID" : service-template-id
```
## **Return codes**

}

The table below describes the HTTP status codes that can be returned in response to a request.

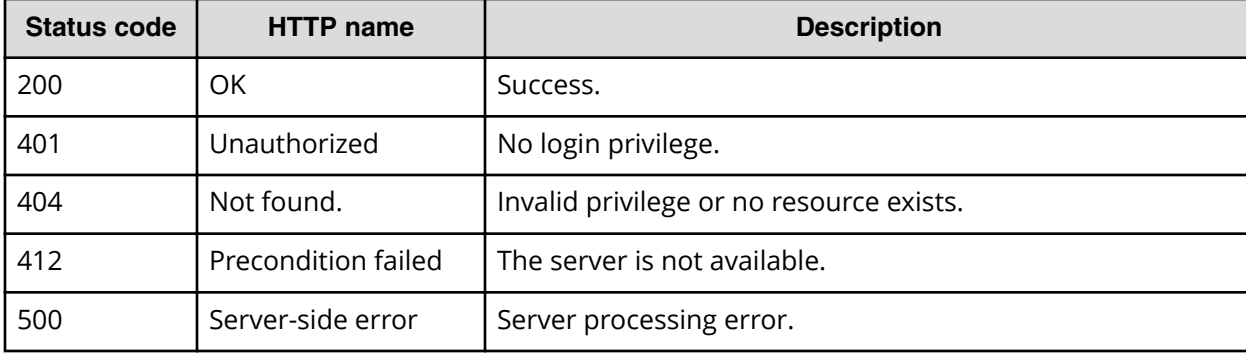

#### **Example code**

Request with cURL command:

```
curl -v -H "Accept: application/json" -H "Content-Type: application/json" -
u system:manager -X 
GET https://host:port/Automation/v1/objects/PropertyDefinitions/1459
```
#### Request header:

```
GET /Automation/v1/objects/PropertyDefinitions/1459 HTTP/1.1
Authorization: Basic c3lzdGVtOm1hbmFnZXI=
User-Agent: curl/7.28.1
Host: host:port
Accept: application/json
Content-Type: application/json
```
#### Response header:

```
HTTP/1.1 200 OK
Date: Wed, 12 Feb 2014 13:03:38 GMT
Server: Cosminexus HTTP Server
WWW-Authenticate: HSSO 5e692433c9c62df865e7119cbd5eaa88e197de2_V0810
```
Chapter 3: Hitachi Automation Director REST API command set

```
Cache-Control: no-cache
Transfer-Encoding: chunked
Content-Type: application/json
```
Response body:

```
{
 "instanceID" : 1459,
  "keyName" : "Oracle.primaryServerName",
  "displayName" : "?dna_property.Oracle.primaryServerName.displayName?",
   "defaultValue" : "",
  "type" : "string",
  "visibility" : "exec",
   "scope" : "local",
   "description" : "?dna_property.Oracle.primaryServerName.description?",
  "mode" : "in",
  "required" : true,
   "maxLength" : 255,
  "minLength" : 1,
  "pattern" : "^[0-9a-zA-Z\\.\\-]*$",
  "readOnly" : false,
  "hidden" : false
}
```
# **Getting a list of property definitions actions**

The following URI provides you with a list of actions for the PropertyDefinition resource. This request requires a minimum role of Submit.

## **HTTP request syntax (URI)**

```
GET https://host:port/Automation/version/objects/PropertyDefinitions/id/
actions
```
## **Request**

The body of the request must be empty.

#### **Response**

The response structure is shown below:

```
{
  "data" : [],
   "count" : count
}
```
#### **Return codes**

The table below describes the HTTP status codes that can be returned in response to a request.

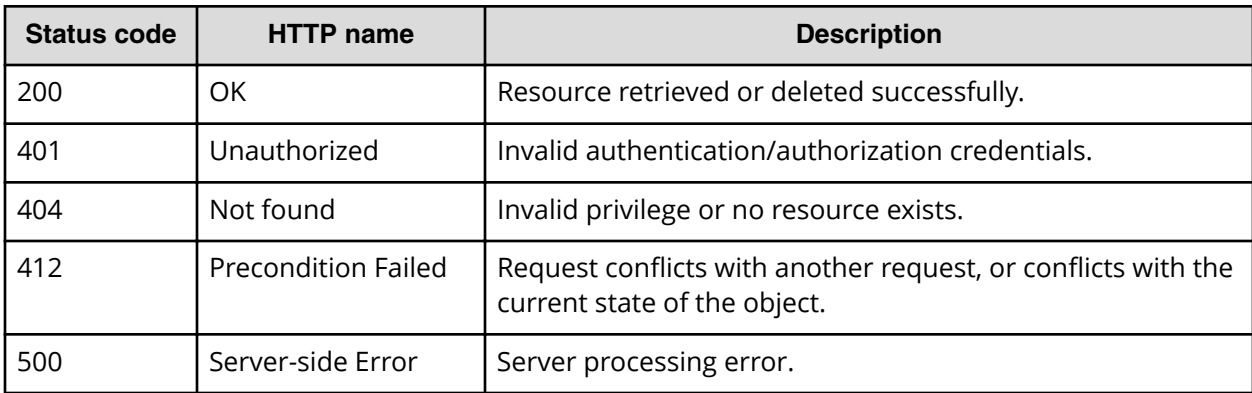

Request with cURL command:

```
curl -v -H "Accept: application/json" -H "Content-Type: application/json" -
u system:manager -X 
GET https://host:port/Automation/v1/objects/PropertyDefinitions/1459/
actions
```
## Request header:

```
GET /Automation/v1/objects/PropertyDefinitions/1459/actions HTTP/1.1
Authorization: Basic c3lzdGVtOm1hbmFnZXI=
User-Agent: curl/7.28.1
Host: host:port
Accept: application/json
Content-Type: application/json
```
## Response header:

```
HTTP/1.1 200 OK
Date: Wed, 12 Feb 2014 13:04:54 GMT
Server: Cosminexus HTTP Server
WWW-Authenticate: HSSO 9895715f1e64cf16ffee1630d192820b3d6ac1b_V0300
Cache-Control: no-cache
Transfer-Encoding: chunked
Content-Type: application/json
```
## Response body:

```
{
   "data" : []
}
```
# **Property values**

This module covers the management operations available for the PropertyValue resource:

## **Getting a list of property values**

The following URI provides you with a list of property values for a property definition of a service or task. This request requires a minimum role of Submit.

## **HTTP request syntax (URI)**

GET https://*host*:*port*/Automation/*version*/objects/PropertyValues

## **Request**

The body of the request must be empty.

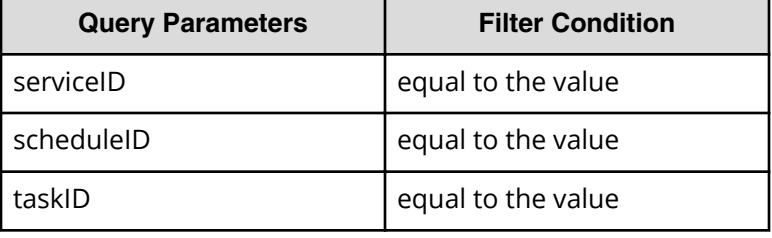

A query parameter is a type of query string.

You can express a query parameter as follows:

```
?Query_parameter=version
```
For example:

?serviceID=16731

**Note:** If you want to get property values for a service, a schedule, or a task (for example), you must specify the corresponding query parameters for serviceID, scheduleID, or taskID, respectively. Without these query parameters, only the service share properties are returned as a response.

## **Response**

E

The response body structure is shown below:

```
{
    "data":[ {...} ],
    "count" : count
}
```
The following table describes the objects specified as the data member.

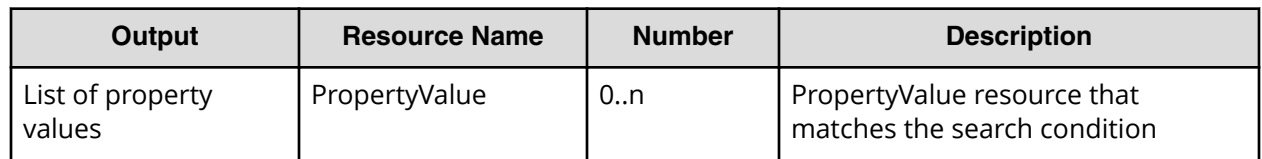

## **Return codes**

The table below describes the HTTP status codes that can be returned in response to a request.

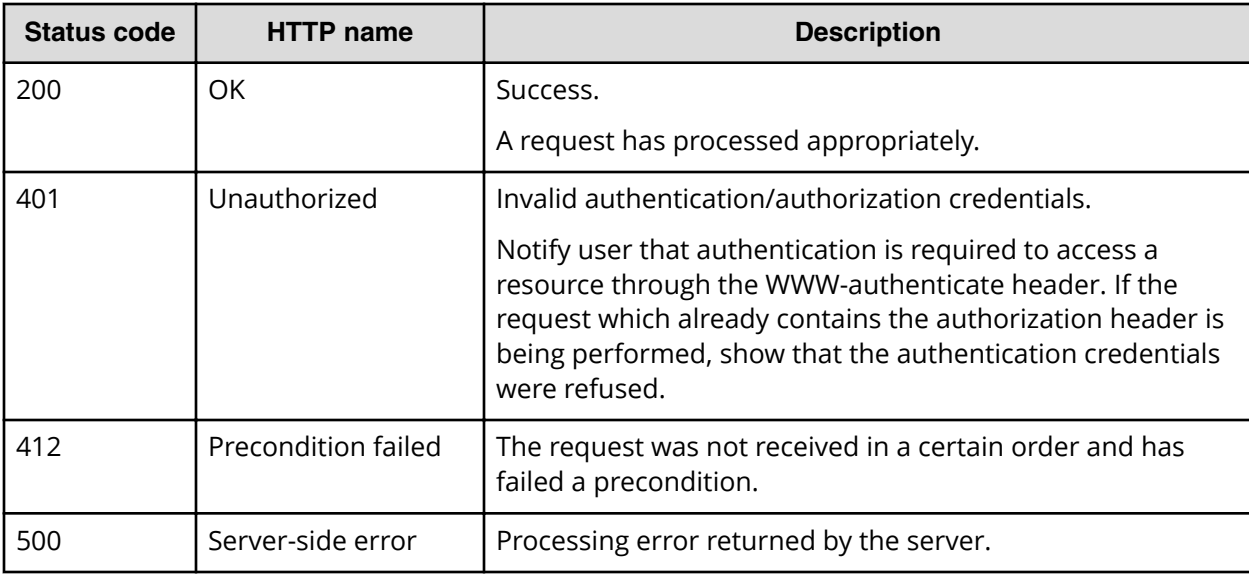

## **Example code**

Request with cURL command:

```
curl -v -H "Accept: application/json" -H "Content-Type: application/json" -
u system:manager 
-X GET https://host:port/Automation/v1/objects/PropertyValues?
serviceID=3569
```
## Request header:

```
GET /Automation/v1/objects/PropertyValues?serviceID=3569 HTTP/1.1
Authorization: Basic c3lzdGVtOm1hbmFnZXI=
User-Agent: curl/7.36.0
Host: host:port
Accept: application/json
Content-Type: application/json
```
## Response header:

HTTP/1.1 200 OK Date: Wed, 12 Feb 2014 13:07:40 GMT

```
Server: Cosminexus HTTP Server
WWW-Authenticate: HSSO 79879316d8774b77e381de745fb21aa2e735793_V0300
Cache-Control: no-cache
Transfer-Encoding: chunked
Content-Type: application/json
```
## Response body:

```
{
  "data" : [ {
     "instanceID" : 3564,
     "type" : "string",
    "keyName" : "common.targetHost",
     "value" : "172.17.9.36",
     "readOnly" : false,
     "hidden" : false,
     "serviceID" : 3569
  }, {
     "instanceID" : 3565,
     "type" : "string",
    "keyName" : "common.remoteCommand",
     "value" : "date",
     "readOnly" : false,
     "hidden" : false,
     "serviceID" : 3569
  }, {
     "instanceID" : 3568,
     "type" : "string",
     "keyName" : "common.remoteCommandParameter",
     "value" : "/t",
     "readOnly" : false,
     "hidden" : false,
     "serviceID" : 3569
  }, {
     "instanceID" : 3574,
     "type" : "string",
     "keyName" : "common.stdoutProperty",
     "value" : "",
     "readOnly" : false,
     "hidden" : false,
     "serviceID" : 3569
  } ],
  "count" : 4
```
## **Getting a property value**

}

The following URI allows you to select a property value. This request requires a minimum role of Submit.

## **HTTP request syntax (URI)**

GET https://*host*:*port*/Automation/*version*/objects/PropertyValues/*id*

## **Request**

The body of the request must be empty.

## **Response**

The response body structure is shown below:

```
{
  "instanceID" : instance-id,
  "type" : "type",
  "keyName" : "key-name",
  "value" : "value",
   "readOnly" : {true|false},
  "hidden" : {true|false}, 
  "serviceID" : service-id,
  "scheduleID" : schedule-id,
  "taskID" : task-id
}
```
## **Return codes**

The table below describes the HTTP status codes that can be returned in response to a request.

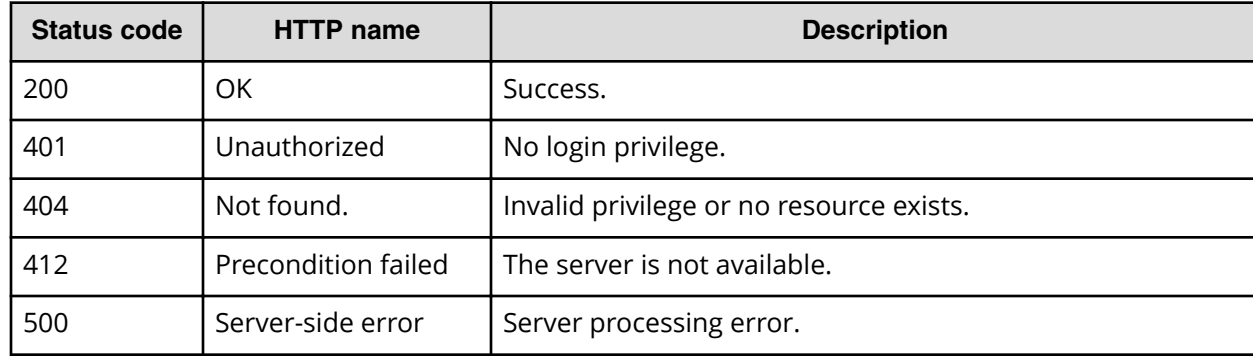

## **Example code**

Request with cURL command:

```
curl -v -H "Accept: application/json" -H "Content-Type: application/json" -
u system:manager 
-X GET https://host:port/Automation/v1/objects/PropertyValues/3568
```
## Request header:

```
GET /Automation/v1/objects/PropertyValues/3568 HTTP/1.1
Authorization: Basic c3lzdGVtOm1hbmFnZXI=
User-Agent: curl/7.36.0
Host: host:port
Accept: application/json
Content-Type: application/json
```
#### Response header:

```
HTTP/1.1 200 OK
Date: Thu, 31 Jul 2014 07:33:41 GMT
* Server Cosminexus HTTP Server is not blacklisted
Server: Cosminexus HTTP Server
Access-Control-Expose-Headers: WWW-Authenticate
WWW-Authenticate: HSSO 
046a97637ba2051dd7e9f76d973fb9aee25dc27_vm011150_V0810
Access-Control-Allow-Origin: *
Access-Control-Allow-Methods: GET, POST, DELETE, PUT, HEAD, OPTIONS
Access-Control-Allow-Credentials: true
Cache-Control: no-cache
Transfer-Encoding: chunked
Content-Type: application/json
```
#### Response body:

```
{
  "instanceID" : 3568,
  "type" : "string",
  "keyName" : "common.remoteCommandParameter",
 "value" : "/t",
  "readOnly" : false,
  "hidden" : false,
  "serviceID" : 3569
}
```
## **Editing a specified property value**

The following URI allows you to change a property value, after you have edited the property value through an output file. This request requires a minimum role of Modify.

**Note:** After you have updated the properties through the following PUT method, you can then submit or POST the modified service (through the specified serviceID).

## **HTTP request syntax (URI)**

PUT https://*host*:*port*/Automation/*version*/objects/PropertyValues/*id*

#### **Request**

The request body structure is shown below:

```
{
  "instanceID" : instance-id,
  "type" : "type",
  "keyName" : "key-name",
  "value" : "value",
  "readOnly" : {true|false},
  "hidden" : {true|false},
   "serviceID" : service-id,
```

```
 "scheduleID" : schedule-id,
  "taskID" : task-id
}
```
The following table describes the valid properties.

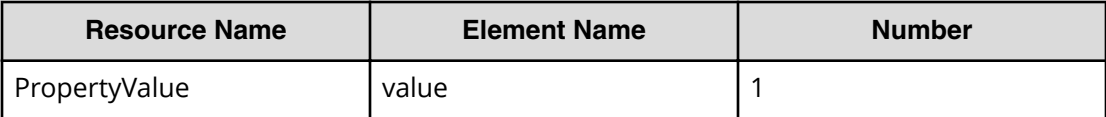

旨

**Note:** The value will not be updated if the readOnly attribute is set to true.

## **Response**

The response body structure is shown below:

```
{
  "instanceID" : "instance-id",
  "type" : "type",
  "keyName" : "key-name",
  "value" : "value",
  "readOnly" : {true|false},
  "hidden" : {true|false},
  "serviceID" : service-id,
  "scheduleID" : schedule-id,
  "taskID" : task-id,
  }
```
## **Return codes**

The table below describes the HTTP status codes that can be returned in response to a request.

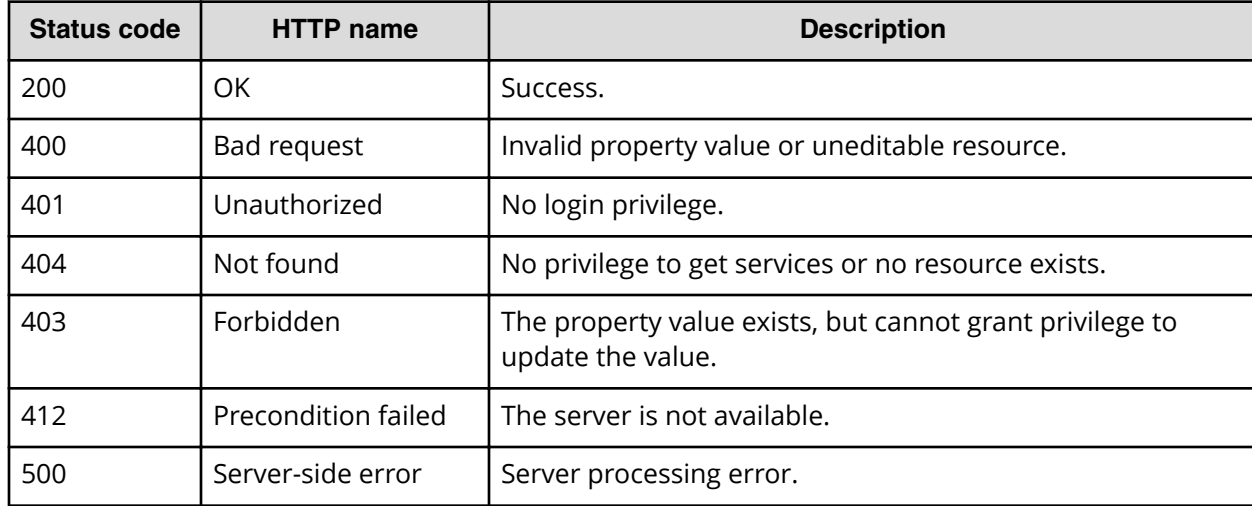

Request with cURL command:

```
curl -v -H "Accept: application/json" -H "Content-Type: application/json" -
u system:manager 
-X PUT --data-binary @./InputParameters.json https://host:port/
Automation/v1/objects
/PropertyValues/3568
```
## Request header:

```
PUT /Automation/v1/objects/PropertyValues/3568 HTTP/1.1
Authorization: Basic c3lzdGVtOm1hbmFnZXI=
User-Agent: curl/7.36.0
Host: host:port
Accept: application/json
Content-Type: application/json
Content-Length: 191
```
## Response header:

```
HTTP/1.1 200 OK
Date: Thu, 31 Jul 2014 07:36:23 GMT
* Server Cosminexus HTTP Server is not blacklisted
Server: Cosminexus HTTP Server
Access-Control-Expose-Headers: WWW-Authenticate
WWW-Authenticate: HSSO 
c64612f05d5742425bf69429a03de2bd1f120bd_vm011150_V0810
Access-Control-Allow-Origin: *
Access-Control-Allow-Methods: GET, POST, DELETE, PUT, HEAD, OPTIONS
Access-Control-Allow-Credentials: true
Cache-Control: no-cache
Transfer-Encoding: chunked
Content-Type: application/json
```
Response body:

```
{
  "instanceID" : 3568,
  "type" : "string",
  "keyName" : "common.remoteCommandParameter",
  "value" : "2014/07/31",
  "readOnly" : false,
  "hidden" : false,
  "serviceID" : 3569
}
```
# **Editing multiple instances of a property value**

The following URI allows you to update multiple instances of the same property value as follows:

■ Provides a mass update of the property value to carry out a specific service.

■ Updates multiple service share properties.

This request requires a minimum role of Modify.

**Note:** You must first edit the property value through an output file. After you 目 have updated the properties through the following PUT method, you can then submit or POST the modified service (specified through the serviceID).

## **HTTP request syntax (URI)**

PUT https://*host*:*port*/Automation/*version*/objects/PropertyValues

#### **Request**

The request body structure is shown below:

```
{
  "data":[ {...} ],
   "count" : count
}
```
**Note:** When specifying the serviceID as a query, the update about all the non-corresponding resources will be ignored.

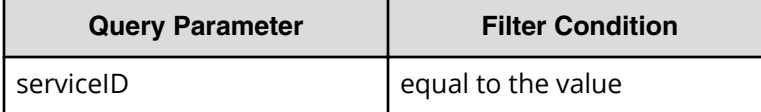

**Note:** When you do not specify the serviceID as a query, only the shared properties can updated. In addition, specifying the serviceID also allows you to update the readOnly and hidden attributes.

A query parameter is a type of query string. You can express a query parameter as follows:

?*Query\_parameter*=*version*

For example:

?serviceID=16731

The following table describes the valid properties.

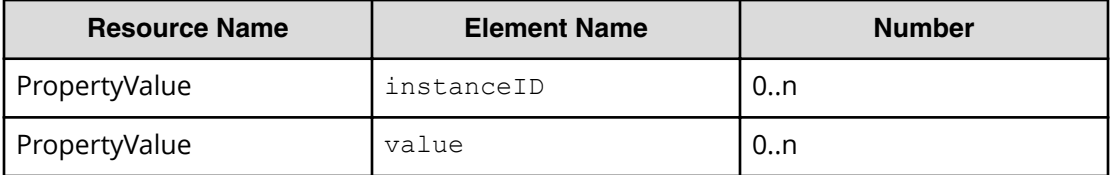

Chapter 3: Hitachi Automation Director REST API command set

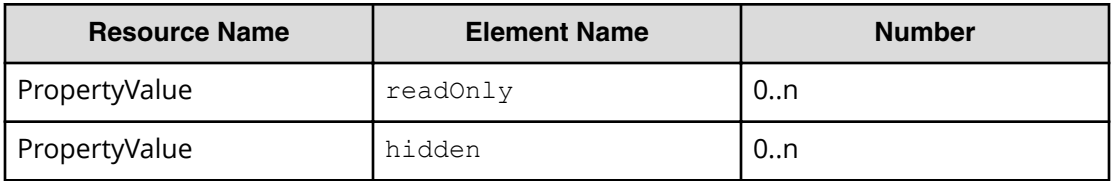

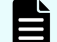

**Note:** The value will not be updated if the readOnly attribute is set to true.

## **Response**

The response body structure is shown below:

```
{
  "data ":[ {...} ],
  "count" : count
}
```
## **Return codes**

The table below describes the HTTP status codes that can be returned in response to a request.

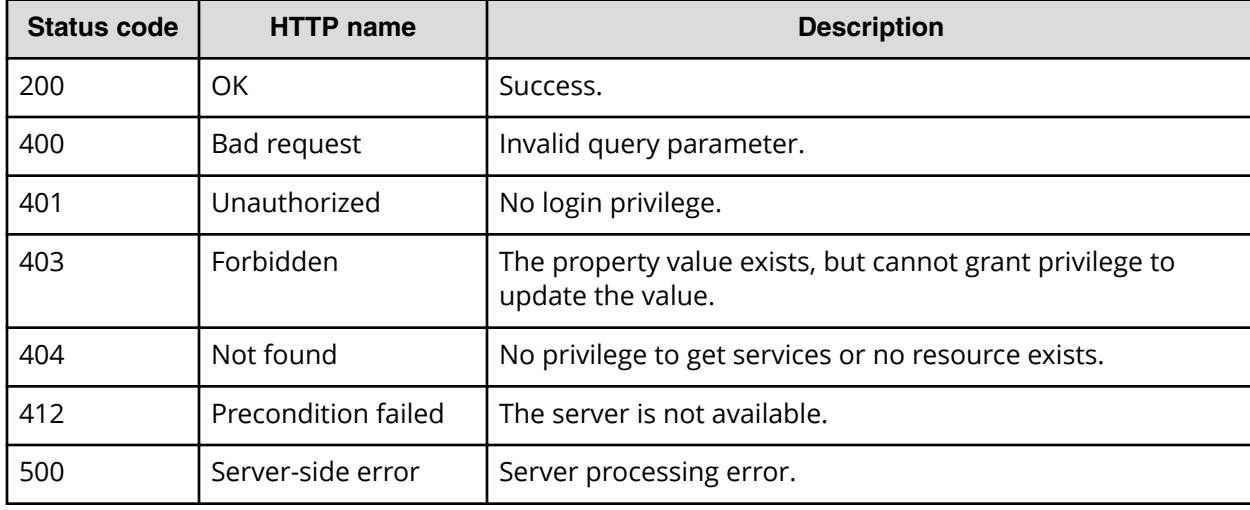

## **Example code**

Request with cURL command:

```
curl -v -H "Accept: application/json" -H "Content-Type: application/json" -
u system:manager 
-X PUT --data-binary @./InputParameters.json https://host:port/
Automation/v1/objects
/PropertyValues
```
#### Request header:

```
PUT /Automation/v1/objects/PropertyValues HTTP/1.1
Authorization: Basic c3lzdGVtOm1hbmFnZXI=
User-Agent: curl/7.36.0
Host: host:port
Accept: application/json
Content-Type: application/json
Content-Length: 636
```
#### Response header:

```
HTTP/1.1 200 OK
Date: Thu, 31 Jul 2014 11:33:36 GMT
* Server Cosminexus HTTP Server is not blacklisted
Server: Cosminexus HTTP Server
Access-Control-Expose-Headers: WWW-Authenticate
WWW-Authenticate: HSSO 
43c226156052594024df497bce55e3e88af078_vm011150_V0810
Access-Control-Allow-Origin: *
Access-Control-Allow-Methods: GET, POST, DELETE, PUT, HEAD, OPTIONS
Access-Control-Allow-Credentials: true
Cache-Control: no-cache
Transfer-Encoding: chunked
Content-Type: application/json
```
#### Response body:

```
{
  "data" : [ {
    "instanceID" : 3564,
    "type" : "string",
    "keyName" : "common.targetHost",
    "value" : "172.17.9.36",
    "readOnly" : false,
    "hidden" : false,
     "serviceID" : 3569
  }, {
   "instanceID" : 3565,
   "type" : "string",
    "keyName" : "common.remoteCommand",
    "value" : "date",
    "readOnly" : false,
    "hidden" : false,
    "serviceID" : 3569
  }, {
   "instanceID" : 3568,
    "type" : "string",
    "keyName" : "common.remoteCommandParameter",
    "value" : "2014/08/01",
    "readOnly" : false,
    "hidden" : false,
    "serviceID" : 3569
  } ],
```

```
 "count" : 3
```
}

# **Getting a list of property values actions**

The following URI provides you with a list of actions for the PropertyValue resource. This request requires a minimum role of Submit.

## **HTTP request syntax (URI)**

GET https://*host*:*port*/Automation/*version*/objects/PropertyValues/*id*/actions

## **Request**

The body of the request must be empty.

## **Response**

The response body structure is shown below:

```
{
    "data" : [ {
     "name" : "update",
     "url" : "https://host:port/Automation/version/objects/PropertyValues/
{id}",
     "method" : "PUT",
    "parameters" : []
  } ]
}
```
## **Return codes**

The table below describes the HTTP status codes that can be returned in response to a request.

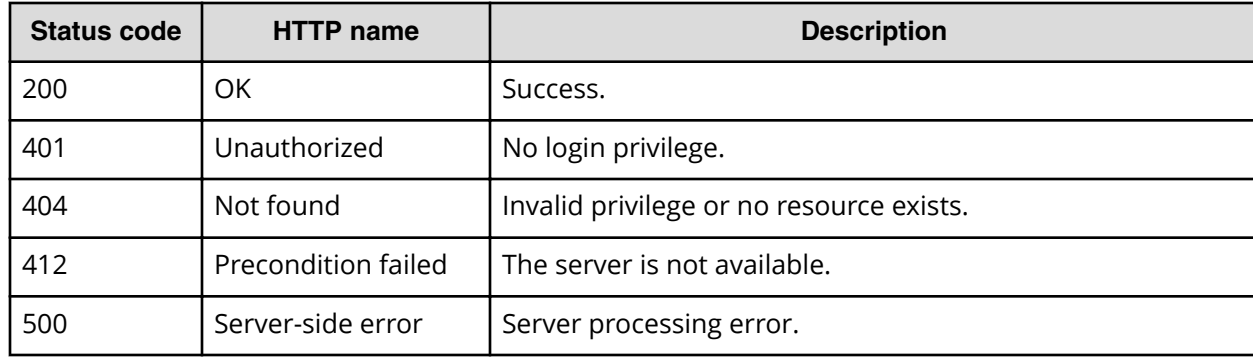

Request with cURL command:

```
curl -v -H "Accept: application/json" -H "Content-Type: application/json" -
u system:manager 
-X GET https://host:port/Automation/v1/objects/PropertyValues/3568/actions
```
## Request header:

```
GET /Automation/v1/objects/PropertyValues/3568/actions HTTP/1.1
Authorization: Basic c3lzdGVtOm1hbmFnZXI=
User-Agent: curl/7.36.0
Host: host:port
Accept: application/json
Content-Type: application/json
```
## Response header:

```
HTTP/1.1 200 OK
Date: Thu, 31 Jul 2014 07:37:19 GMT
* Server Cosminexus HTTP Server is not blacklisted
Server: Cosminexus HTTP Server
Access-Control-Expose-Headers: WWW-Authenticate
WWW-Authenticate: HSSO 
7cb59ee52d520de21e6e93e9630fee1707dfca5_vm011150_V0810
Access-Control-Allow-Origin: *
Access-Control-Allow-Methods: GET, POST, DELETE, PUT, HEAD, OPTIONS
Access-Control-Allow-Credentials: true
Cache-Control: no-cache
Transfer-Encoding: chunked
Content-Type: application/json
```
Response body:

```
{
   "data" : [ {
    "name" : "update",
    "href" : "https://host:port/Automation/v1/objects/PropertyValues/3568",
    "method" : "PUT",
    "parameters" : []
  } ],
  "count" : 1
}
```
# **Service groups**

The service group or resource group consists of multiple services that combine automation tasks and are also used to control access to product features. By assigning service groups to user groups, you can also allow access to operations in Hitachi Automation Director. This module covers the management operations available for the ServiceGroup resource:

# **Getting a list of service groups**

The following URI provides you with a list of service groups. This request requires a minimum role of Submit.

## **HTTP request syntax (URI)**

GET https://*host*:*port*/Automation/*version*/objects/ServiceGroups

## **Request**

The body of the request must be empty.

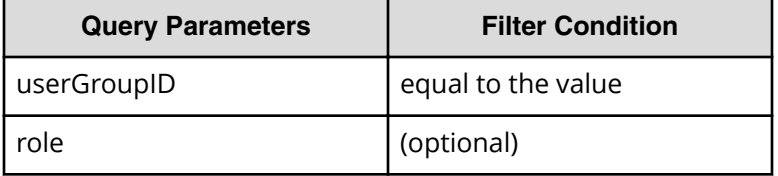

A query parameter is a type of query string.

You can express a query parameter as follows:

?*Query\_parameter*=*version*

## For example:

?userGroupID=16731

## **Response**

The response body structure is shown below:

```
{
    "data":[ {...} ],
    "count" : count
}
```
The following table describes the objects specified as the data member.

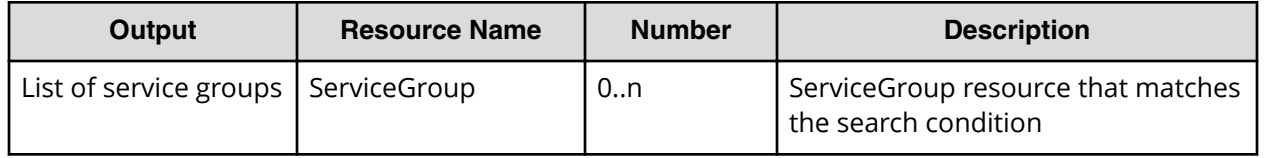

## **Return codes**

The table below describes the HTTP status codes that can be returned in response to a request.

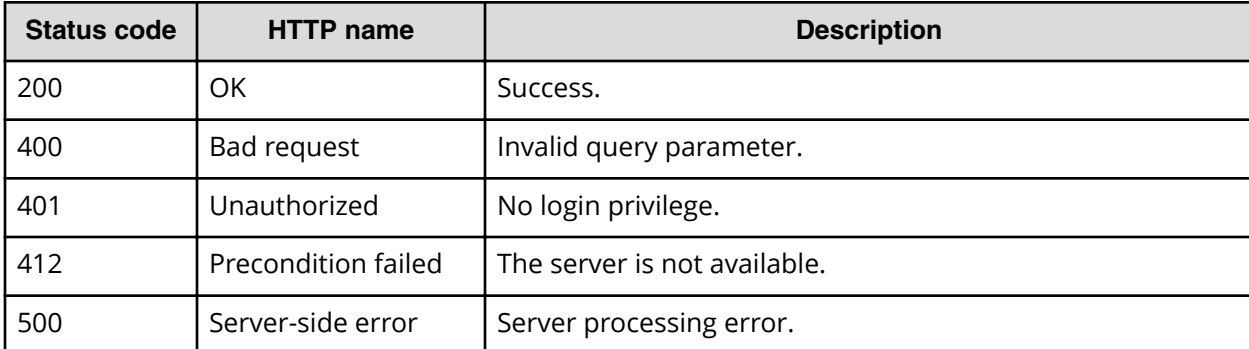

Request with cURL command:

```
curl -v -H "Accept: application/json" -u system:manager -X GET https://
host:port/Automation/v1/objects/ServiceGroups
```
#### Request header:

```
GET /Automation/v1/objects/ServiceGroups HTTP/1.1
Authorization: Basic c3lzdGVtOm1hbmFnZXI=
User-Agent: curl/7.36.0
Host: host:port
Accept: application/json
```
#### Response header:

```
HTTP/1.1 200 OK
Date: Wed, 30 Jul 2014 10:07:57 GMT
* Server Cosminexus HTTP Server is not blacklisted
Server: Cosminexus HTTP Server
Access-Control-Expose-Headers: WWW-Authenticate
WWW-Authenticate: HSSO 
f84cf6e6e111f61c0922efb7fd29f748893b2b_vm011150_V0810
Access-Control-Allow-Origin: *
Access-Control-Allow-Methods: GET, POST, DELETE, PUT, HEAD, OPTIONS
Access-Control-Allow-Credentials: true
Cache-Control: no-cache
Transfer-Encoding: chunked
Content-Type: application/json
```
#### Response body:

```
{
  "data" : [ {
    "instanceID" : 3,
    "objectID" : "Automation_RG_DEFAULT",
    "name" : "Default Service Group",
     "description" : "default service group"
   }, {
     "instanceID" : 2,
```
Chapter 3: Hitachi Automation Director REST API command set

```
 "objectID" : "Automation_RG_ALL",
   "name" : "All Service Groups",
   "description" : "default service groups which contains all services"
 }, {
   "instanceID" : 2241,
   "objectID" : "RG_14067127004018",
  "name" : "test Automation Director SG 1",
   "description" : "test_Automation_Director_SG_1"
 } ],
 "count" : 3
```
# **Creating a service group**

The following URI allows you to create a service group. This action allows you to create a name and a description for the service group. The minimum role required is Admin.

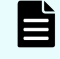

}

**Note:** After you create a service group, you can assign one or more user groups to this resource group.

**HTTP request syntax (URI)**

POST https://*host*:*port*/Automation/*version*/objects/ServiceGroups

## **Request**

The request body structure is shown below:

```
{
  "instanceID" : instance-id,
  "objectID" : "object-id",
  "name" : "name",
  "description" : "description"
  }
```
The following table describes the valid properties.

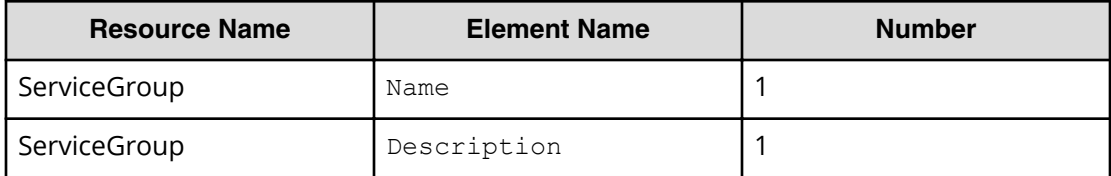

## **Response**

The response body structure is shown below:

```
{
  "instanceID" : instance-id,
  "objectID" : "object-id",
  "name" : "name",
```

```
 "description" : "description"
 }
```
## **Return codes**

The table below describes the HTTP status codes that can be returned in response to a request.

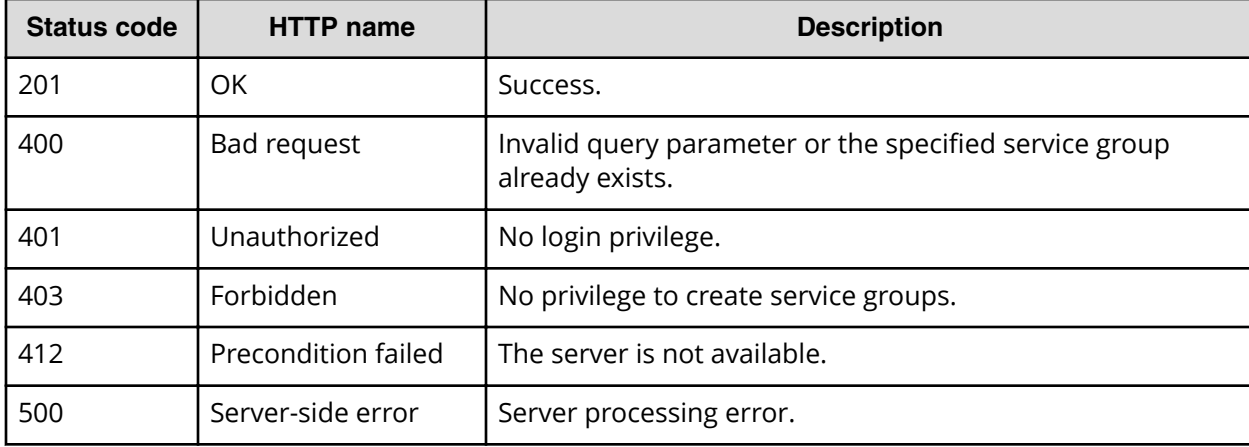

## **Example code**

Request with cURL command:

```
curl -v -H "Accept: application/json" -H "Content-Type: application/json" -
u system:manager 
-X POST --data-binary @./InputParameters.json https://host:port/
Automation/v1
/objects/ServiceGroups
```
#### Request header:

```
POST /Automation/v1/objects/ServiceGroups HTTP/1.1
Authorization: Basic c3lzdGVtOm1hbmFnZXI=
User-Agent: curl/7.36.0
Host: host:port
Accept: application/json
Content-Type: application/json
Content-Length: 119
```
#### Response header:

```
HTTP/1.1 201 Created
Date: Wed, 30 Jul 2014 11:01:28 GMT
* Server Cosminexus HTTP Server is not blacklisted
Server: Cosminexus HTTP Server
Access-Control-Expose-Headers: WWW-Authenticate
WWW-Authenticate: HSSO 6448c27b01c9a6b256133e85a298288046e17_vm011150_V0810
Access-Control-Allow-Origin: *
Location: https://10.197.193.245:22016/Automation/v1/objects/
ServiceGroups/2255
```
Chapter 3: Hitachi Automation Director REST API command set

```
Access-Control-Allow-Methods: GET, POST, DELETE, PUT, HEAD, OPTIONS
Access-Control-Allow-Credentials: true
Cache-Control: no-cache
Transfer-Encoding: chunked
Content-Type: application/json
```
## Response body:

```
{
  "instanceID" : 2255,
  "objectID" : "RG_14067180885219",
 "name" : "test Automation Director SG 2",
  "description" : "test_Automation_Director_SG_2"
}
```
## **Selecting a service group**

The following URI allows you to identify a service group and obtain its detailed information. This request requires a minimum role of Submit.

## **HTTP request syntax (URI)**

GET https://*host*:*port*/Automation/*version*/objects/ServiceGroups/*id*

## **Request**

The body of the request must be empty.

## **Response**

The response body structure is shown below:

```
{
  "instanceID" : instance-id,
  "objectID" : "object-id",
  "name" : "name",
  "description" : "description"
}
```
## **Return codes**

The table below describes the HTTP status codes that can be returned in response to a request.

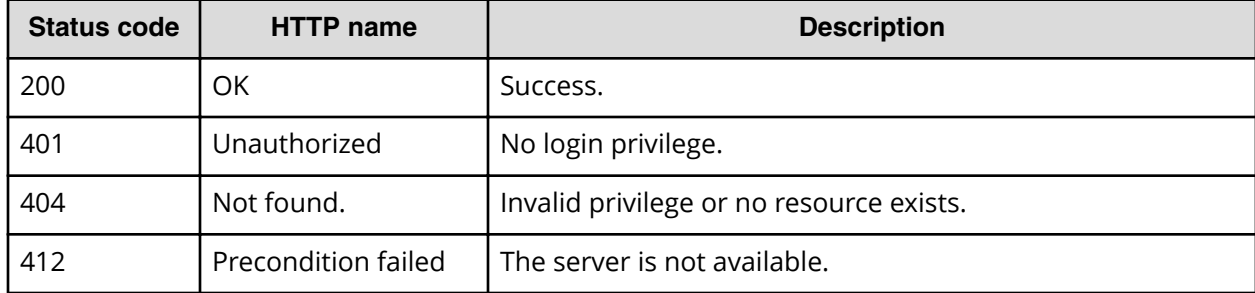

Chapter 3: Hitachi Automation Director REST API command set

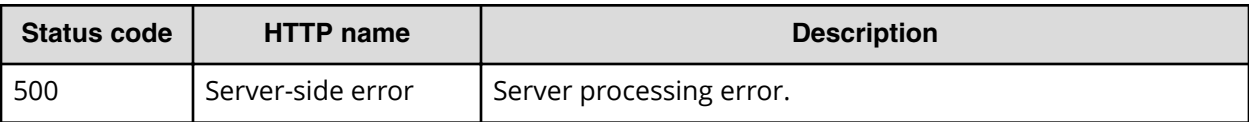

Request with cURL command:

curl -v -H "Accept: application/json" -u system:manager -X GET https:// *host*:*port*/Automation/v1/objects/ServiceGroups/2255

#### Request header:

```
GET /Automation/v1/objects/ServiceGroups/2255 HTTP/1.1
Authorization: Basic c3lzdGVtOm1hbmFnZXI=
User-Agent: curl/7.36.0
Host: host:port
Accept: application/json
```
#### Response header:

```
HTTP/1.1 200 OK
Date: Wed, 30 Jul 2014 11:02:50 GMT
* Server Cosminexus HTTP Server is not blacklisted
Server: Cosminexus HTTP Server
Access-Control-Expose-Headers: WWW-Authenticate
WWW-Authenticate: HSSO 
f4683663f0355ed551d6f262eacbb6914e419a_vm011150_V0810
Access-Control-Allow-Origin: *
Access-Control-Allow-Methods: GET, POST, DELETE, PUT, HEAD, OPTIONS
Access-Control-Allow-Credentials: true
Cache-Control: no-cache
Transfer-Encoding: chunked
Content-Type: application/json
```
#### Response body:

```
{
  "instanceID" : 2255,
  "objectID" : "RG_14067180885219",
  "name" : "test_Automation_Director_SG_2",
   "description" : "test_Automation_Director_SG_2"
}
```
## **Editing a service group**

The following URI allows you to modify the name and description of a service group. The minimum role required to perform this function is Admin.

## **HTTP request syntax (URI)**

PUT https://*host*:*port*/Automation/*version*/objects/ServiceGroups/*id*

## **Request**

The request body structure is shown below:

```
{
  "instanceID" : instance-id,
  "objectID" : "object-id",
  "name" : "name",
  "description" : "description"
}
```
The following table describes the valid properties.

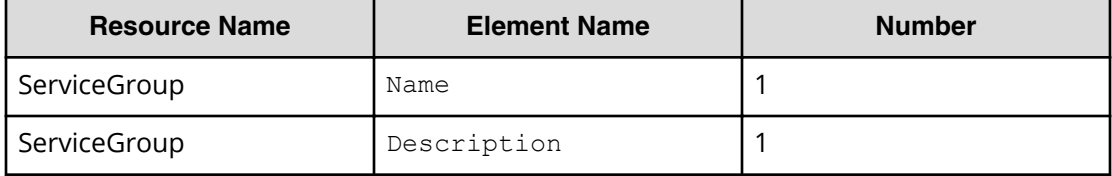

## **Response**

}

The response body structure is shown below:

```
{
  "instanceID" : instance-id,
  "objectID" : "object-id",
 "name" : "name",
  "description" : "description",
  "state" : "state",
  "status" : "status",
  "affectedResources" : [ {...} ],
  "result" : [ {...} ],
  "resultType" : "result-type"
```
The following table describes the objects specified as the affectedResources member.

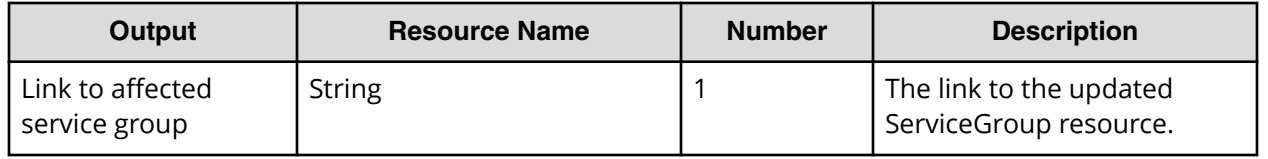

## **Return codes**

The table below describes the HTTP status codes that can be returned in response to a request.

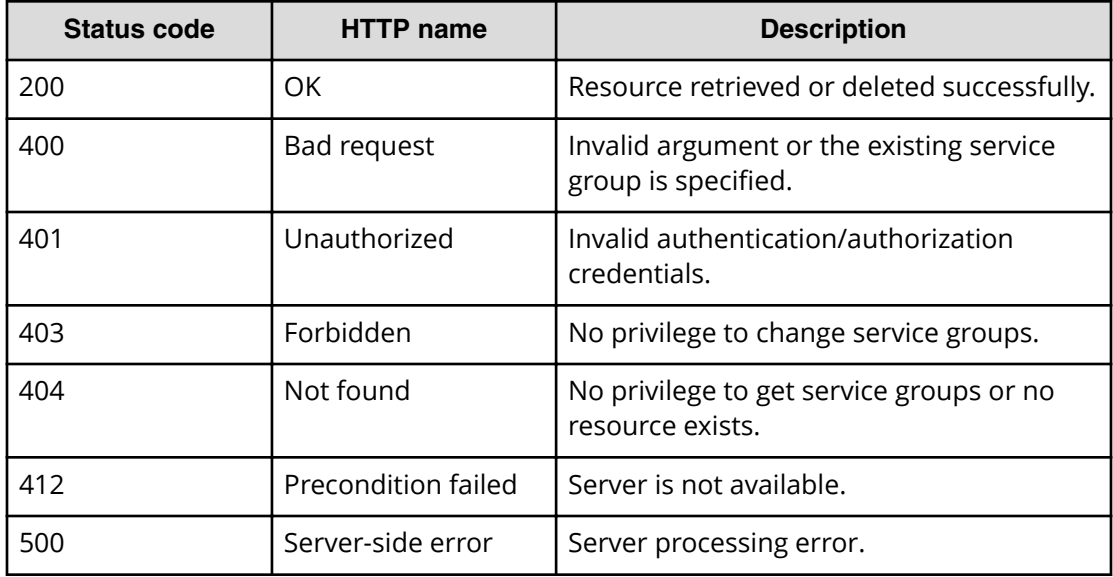

Request with cURL command:

```
curl -v -H "Accept: application/json" -H "Content-Type: application/json" -
u system:manager 
-X PUT --data-binary @./InputParameters.json https://host:port/
Automation/v1/objects/ServiceGroups/2255
```
#### Request header:

```
PUT /Automation/v1/objects/ServiceGroups/2255 HTTP/1.1
Authorization: Basic c3lzdGVtOm1hbmFnZXI=
User-Agent: curl/7.36.0
Host: host:port
Accept: application/json
Content-Type: application/json
Content-Length: 131
```
#### Response header:

```
HTTP/1.1 200 OK
Date: Wed, 30 Jul 2014 11:07:12 GMT
* Server Cosminexus HTTP Server is not blacklisted
Server: Cosminexus HTTP Server
Access-Control-Expose-Headers: WWW-Authenticate
WWW-Authenticate: HSSO 
d740eb816ee220d864326326d2316957e1ed68e_vm011150_V0810
Access-Control-Allow-Origin: *
Access-Control-Allow-Methods: GET, POST, DELETE, PUT, HEAD, OPTIONS
Access-Control-Allow-Credentials: true
Cache-Control: no-cache
Transfer-Encoding: chunked
Content-Type: application/json
```
Chapter 3: Hitachi Automation Director REST API command set

Response body:

```
{
  "instanceID" : 2255,
  "objectID" : "RG_14067180885219",
 "name" : "test Automation Director SG 3",
  "description" : "test_Automation_Director_SG_3"
}
```
# **Deleting a service group**

The following URI allows you to delete a service group. The minimum role required to perform this function is Admin.

## **HTTP request syntax (URI)**

DELETE https://*host*:*port*/Automation/*version*/objects/ServiceGroups/*id*

## **Request**

The body of the request must be empty.

## **Response**

The response structure is shown below:

None

## **Return codes**

The table below describes the HTTP status codes that can be returned in response to a request.

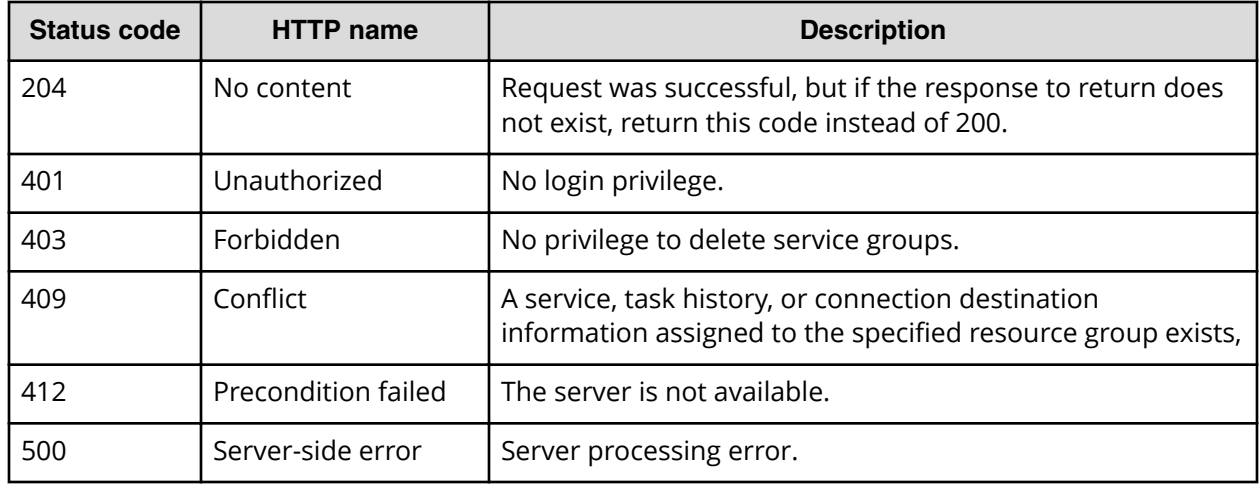

Request with cURL command:

```
curl -v -H "Accept: application/json" -H "Content-Type: application/json" -
u system:manager
-X DELETE https://host:port/Automation/v1/objects/ServiceGroups/2255
```
#### Request header:

```
DELETE /Automation/v1/objects/ServiceGroups/2255 HTTP/1.1
Authorization: Basic c3lzdGVtOm1hbmFnZXI=
User-Agent: curl/7.36.0
Host: host:port
Accept: application/json
Content-Type: application/json
```
#### Response header:

```
HTTP/1.1 204 No Content
Date: Wed, 30 Jul 2014 11:35:09 GMT
* Server Cosminexus HTTP Server is not blacklisted
Server: Cosminexus HTTP Server
Access-Control-Expose-Headers: WWW-Authenticate
WWW-Authenticate: HSSO 
4fd57e42414fe1c4e73a85a7c05c7c8ba32bca8d_vm011150_V0810
Access-Control-Allow-Origin: *
Access-Control-Allow-Methods: GET, POST, DELETE, PUT, HEAD, OPTIONS
Access-Control-Allow-Credentials: true
Cache-Control: no-cache
Content-Length: 0
Content-Type: application/json
```
## **Getting a list of service group actions**

The following URI provides you with a list of actions for the ServiceGroup resource. This request requires a minimum role of Submit.

#### **HTTP request syntax (URI)**

GET https://*host*:*port*/Automation/*version*/objects/ServiceGroups/*id*/actions

#### **Request**

The body of the request must be empty.

## **Response**

The response body structure is shown below:

```
{
   "data" : [ {
    "name" : "update",
     "url" : "https://host:port/Automation/version/objects/ServiceGroups/
```
Chapter 3: Hitachi Automation Director REST API command set

```
{id}",
     "method" : "PUT",
     "parameters" : []
  }, {
     "name" : "delete",
     "url" : "https://host:port/Automation/version/objects/ServiceGroups/
{id}",
     "method" : "DELETE",
     "parameters" : []
  }, {
    "name" : "assign",
     "url" : "https://host:port/Automation/version/objects/ServiceGroups/
{id}/actions/assign/invoke",
     "method" : "POST",
     "parameters" : []
  }, {
    "name" : "unassign",
     "url" : "https://host:port/Automation/version/objects/ServiceGroups/
{id}/actions/unassign/invoke",
    "method" : "POST",
     "parameters" : []
  } ],
  "count" : 4
}
```
## **Return codes**

The table below describes the HTTP status codes that can be returned in response to a request.

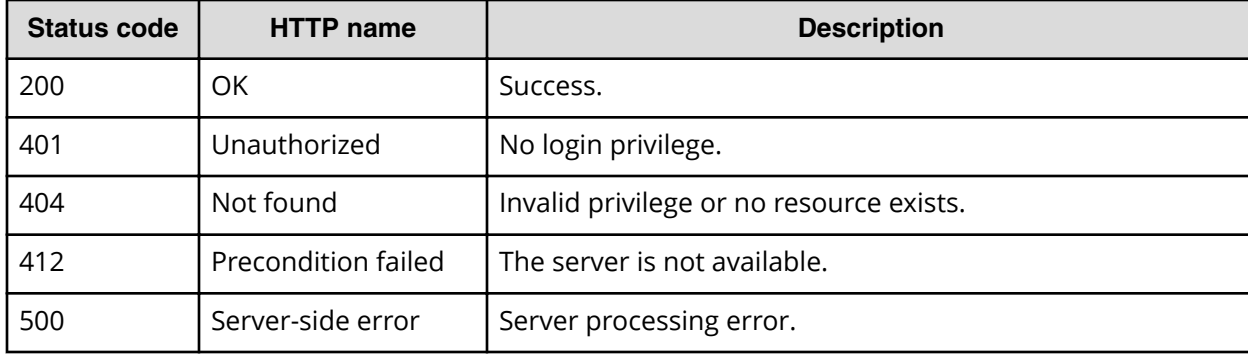

## **Example code**

Request with cURL command:

```
curl -v -H "Accept: application/json" -u system:manager -X GET https://
host:port/Automation/v1/objects/ServiceGroups/2255/actions
```
#### Request header:

```
GET /Automation/v1/objects/ServiceGroups/2255/actions HTTP/1.1
Authorization: Basic c3lzdGVtOm1hbmFnZXI=
User-Agent: curl/7.36.0
```

```
Host: host:port
Accept: application/json
```
#### Response header:

```
HTTP/1.1 200 OK
Date: Wed, 30 Jul 2014 11:09:09 GMT
* Server Cosminexus HTTP Server is not blacklisted
Server: Cosminexus HTTP Server
Access-Control-Expose-Headers: WWW-Authenticate
WWW-Authenticate: HSSO 
756a954147ad3894c86c69c6137dd48c758ca2f_vm011150_V0810
Access-Control-Allow-Origin: *
Access-Control-Allow-Methods: GET, POST, DELETE, PUT, HEAD, OPTIONS
Access-Control-Allow-Credentials: true
Cache-Control: no-cache
Transfer-Encoding: chunked
Content-Type: application/json
```
#### Response body:

```
{
   "data" : [ {
    "name" : "update",
     "href" : "https://host:port/Automation/v1/objects/ServiceGroups/2255",
     "method" : "PUT",
    "parameters" : []
   }, {
    "name" : "delete",
     "href" : "https://host:port/Automation/v1/objects/ServiceGroups/2255",
     "method" : "DELETE",
    "parameters" : []
   }, {
    "name" : "assign",
     "href" : "https://host:port/Automation/v1/objects/ServiceGroups/2255/
actions/assign/invoke",
     "method" : "POST",
     "parameters" : []
   }, {
    "name" : "unassign",
     "href" : "https://host:port/Automation/v1/objects/ServiceGroups/2255/
actions/unassign/invoke",
     "method" : "POST",
     "parameters" : []
  } ],
  "count" : 4
}
```
## **Preparing to assign a service group to a user group with a role**

The following URI is the initial step to assign a service group to a user group with a role. For example, you can assign a group of services (such as provisioning the storage for an Oracle ASM server or an Exchange 2010 server) to an entire user group and then assign a

role level (such as Modify or Submit) to that group. The minimum roles required to perform this function are Admin and UserMgmt.

## **HTTP request syntax (URI)**

GET https://*host*:*port*/Automation/*version*/objects/ServiceGroups/*id*/actions/ assign

## **Request**

The body of the request must be empty.

## **Response**

The response body structure is shown below.

```
{
  "name" : "assign",
  "url" : " https://host:port/Automation/version/objects/ServiceGroups/id/
actions/assign/invoke",
   "method" : "POST",
   "parameters" : [ {...} ]
}
```
The following table describes the objects specified as the "parameters" member.

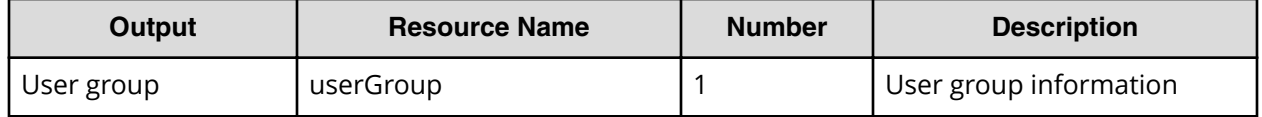

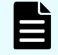

**Note:** You must assign a service group to a user group to complete this action.

## **Return codes**

The table below describes the HTTP status codes that can be returned in response to a request.

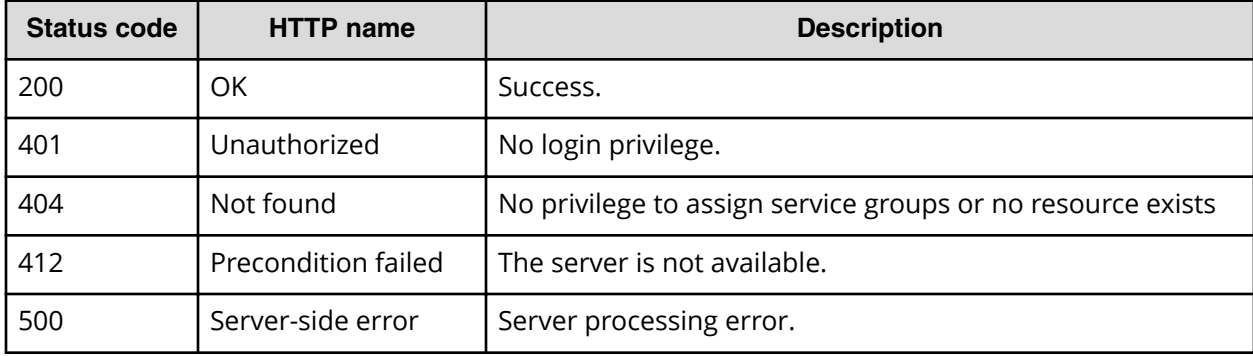
Request with cURL command:

```
curl -v -H "Accept: application/json" -u system:manager -X GET https://
host:port/Automation/v1/objects/ServiceGroups/2255/actions/assign
```
#### Request header:

```
GET /Automation/v1/objects/ServiceGroups/2255/actions/assign HTTP/1.1
Authorization: Basic c3lzdGVtOm1hbmFnZXI=
User-Agent: curl/7.36.0
Host: host:port
Accept: application/json
```
#### Response header:

```
HTTP/1.1 200 OK
Date: Wed, 30 Jul 2014 11:11:08 GMT
* Server Cosminexus HTTP Server is not blacklisted
Server: Cosminexus HTTP Server
Access-Control-Expose-Headers: WWW-Authenticate
WWW-Authenticate: HSSO 789ea774ccaa5e78fd063464ce1b6123277a_vm011150_V0810
Access-Control-Allow-Origin: *
Access-Control-Allow-Methods: GET, POST, DELETE, PUT, HEAD, OPTIONS
Access-Control-Allow-Credentials: true
Cache-Control: no-cache
Transfer-Encoding: chunked
Content-Type: application/json
```
Response body:

```
{
 "name" : "assign",
  "href" : "https://host:port/Automation/v1/objects/ServiceGroups/2255/
actions/assign/invoke",
   "method" : "POST",
  "parameters" : [ {
    "name" : "",
     "distinguishedName" : "",
     "role" : {
      "name" : ""
    }
  } ]
}
```
## **Assigning a service group to a user group**

The following URI allows you to confirm the assignment of a service group to a user group. The minimum roles required to perform this function is Admin and UserMgmt.

### **HTTP request syntax (URI)**

```
POST https://host:port/Automation/version/objects/ServiceGroups/id/actions/
assign/invoke
```
## **Request**

The request body structure is shown below:

```
{
 "name" : "assign",
  "url" : " https://host:port/Automation/version/objects/ServiceGroups/
{id}/actions/assign/invoke",
  "method" : "POST",
  "parameters" : [ {...} ]
}
```
The following table describes the objects specified as the parameters member.

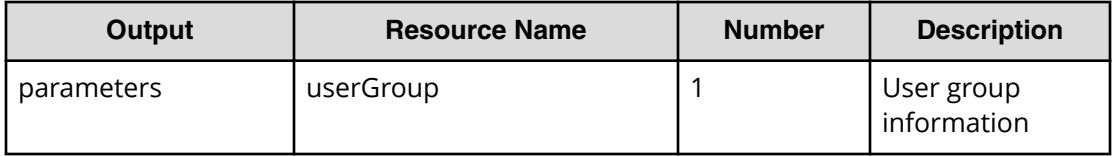

The following table describes the valid properties for an internal group.

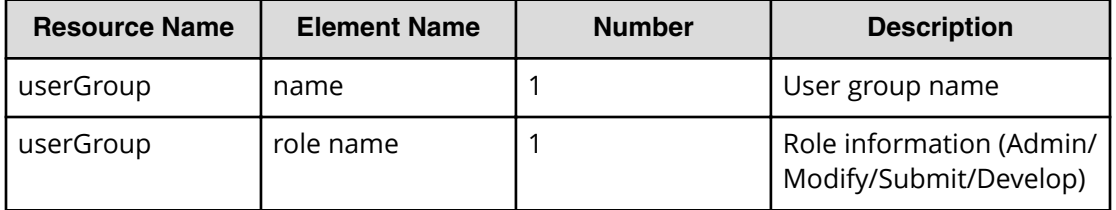

The following table describes the valid properties for an external authenticator integration.

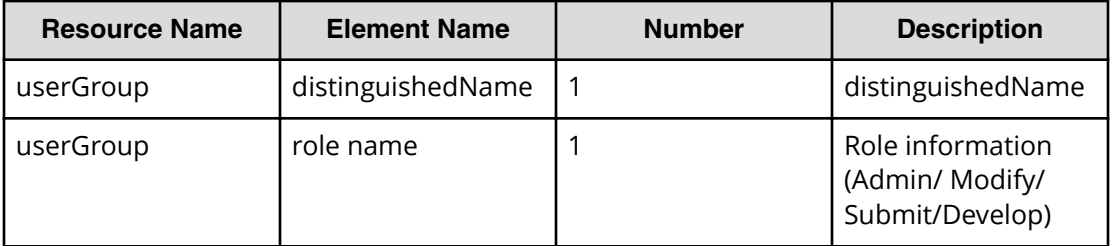

**Note:** Priority is given to an external authenticator integration when both are specified.

## **Response**

The response body structure is shown below:

```
{
  "instanceID" : instance-id,
  "created" : "created-date-and-time",
  "updated" : "updated-date-and-time",
  "completed" : "completed-date-and-time",
  "state" : "state",
  "status" : "status",
  "affectedResources" : [ {...} ],
  "result" : [ {...} ],
  "resultType" : "result-type"
}
```
The following table describes the objects specified as the affectedResources member.

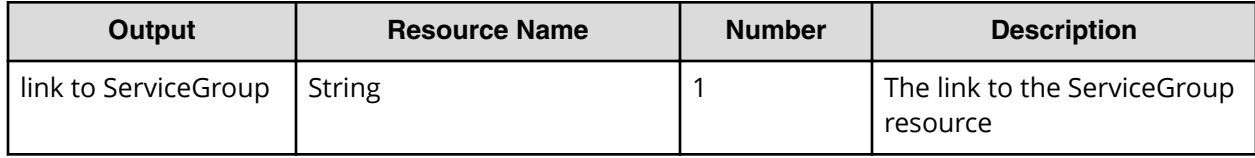

## **Return codes**

The table below describes the HTTP status codes that can be returned in response to a request.

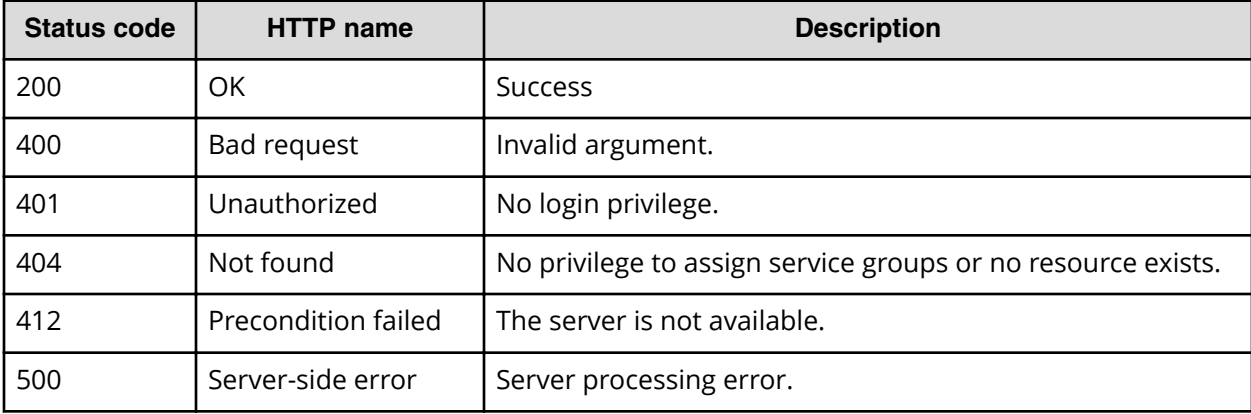

## **Example code**

Request with cURL command:

```
curl -v -H "Accept: application/json" -H "Content-Type: application/json" -
u system:manager 
-X POST --data-binary @./InputParameters.json https://host:port/
Automation/v1/objects
/ServiceGroups/2255/actions/assign/invoke
```
#### Request header:

```
POST /Automation/v1/objects/ServiceGroups/2255/actions/assign/invoke 
HTTP/1.1
Authorization: Basic c3lzdGVtOm1hbmFnZXI=
User-Agent: curl/7.36.0
Host: host:port
Accept: application/json
Content-Type: application/json
Content-Length: 245
```
#### Response header:

```
HTTP/1.1 200 OK
Date: Wed, 30 Jul 2014 11:16:06 GMT
* Server Cosminexus HTTP Server is not blacklisted
Server: Cosminexus HTTP Server
Access-Control-Expose-Headers: WWW-Authenticate
WWW-Authenticate: HSSO 
f4d3d3f76ae3bfb5f27344b8c8faa25a0bac6e7_vm011150_V0810
Access-Control-Allow-Origin: *
Access-Control-Allow-Methods: GET, POST, DELETE, PUT, HEAD, OPTIONS
Access-Control-Allow-Credentials: true
Cache-Control: no-cache
Transfer-Encoding: chunked
Content-Type: application/json
```
#### Response body:

```
{
  "instanceID" : "801f4a19-e808-44bf-aa06-8ebc3797c242",
  "created" : "2014-07-30T20:16:06.645+09:00",
  "updated" : "2014-07-30T20:16:06.645+09:00",
  "completed" : "2014-07-30T20:16:06.645+09:00",
  "state" : "success",
  "affectedResource" : [ "https://host:port/Automation/v1/objects/
ServiceGroups/2255" ],
  "result" : []
}
```
## **Preparing to unassign a service group**

The following URI is the initial step to unassign a user group. The minimum roles required to perform this function is Admin and UserMgmt.

### **HTTP request syntax (URI)**

```
GET https://host:port/Automation/version/objects/ServiceGroups/id/actions/
unassign
```
#### **Request**

The body of the request must be empty.

## **Response**

The response body structure is shown below.

```
{
  "name" : "unassign",
  "url" : " https://host:port/Automation/version/objects/ServiceGroups/id/
actions/unassign/invoke",
  "method" : "POST",
  "parameters" : [ {...} ]
}
```
The following table describes the objects specified as the parameters member.

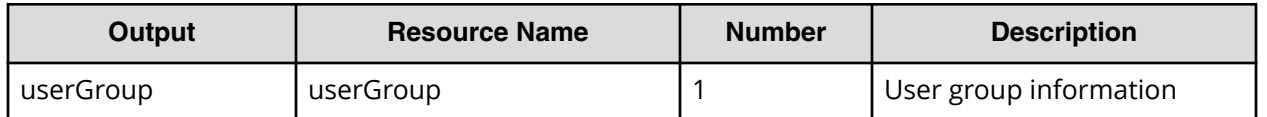

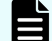

**Note:** To complete this action, you must unassign the service group.

## **Return codes**

The table below describes the HTTP status codes that can be returned in response to a request.

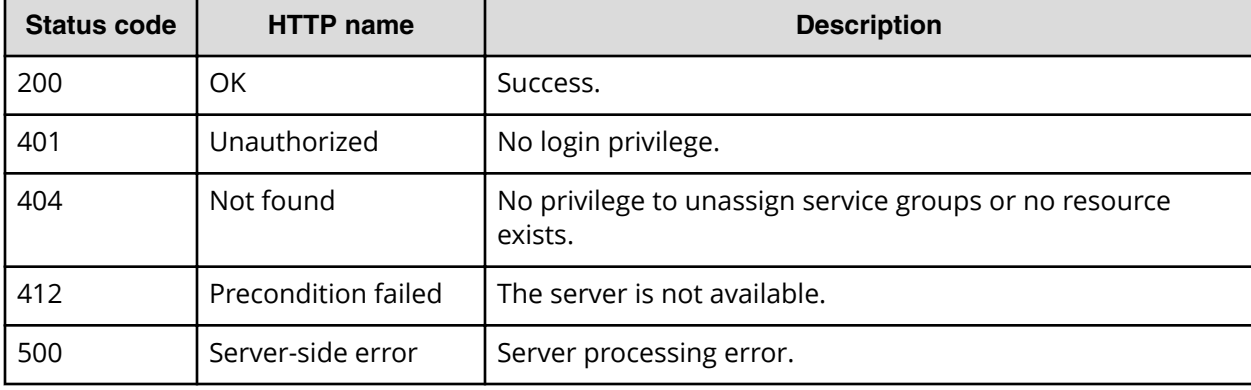

## **Example code**

Request with cURL command:

curl -v -H "Accept: application/json" -u system:manager -X GET https:// *host*:*port*/Automation/v1/objects/ServiceGroups/2255/actions/unassign

### Request header:

```
GET /Automation/v1/objects/ServiceGroups/2255/actions/unassign HTTP/1.1
Authorization: Basic c3lzdGVtOm1hbmFnZXI=
User-Agent: curl/7.36.0
Host: host:port
Accept: application/json
```
Chapter 3: Hitachi Automation Director REST API command set

Hitachi Automation Director REST API User and Reference Guide 329

#### Response header:

```
HTTP/1.1 200 OK
Date: Wed, 30 Jul 2014 11:31:43 GMT
* Server Cosminexus HTTP Server is not blacklisted
Server: Cosminexus HTTP Server
Access-Control-Expose-Headers: WWW-Authenticate
WWW-Authenticate: HSSO 
68868ce6d3177466f38d46ec365ac6edf1985d_vm011150_V0810
Access-Control-Allow-Origin: *
Access-Control-Allow-Methods: GET, POST, DELETE, PUT, HEAD, OPTIONS
Access-Control-Allow-Credentials: true
Cache-Control: no-cache
Transfer-Encoding: chunked
Content-Type: application/json
```
#### Response body:

```
{
  "name" : "unassign",
  "href" : "https://host:port/Automation/v1/objects/ServiceGroups/2255/
actions/unassign/invoke",
  "method" : "POST",
   "parameters" : [ {
    "name" : "",
     "distinguishedName" : ""
   } ]
```
## **Unassigning a service group**

The following URI allows you to confirm the unassignment of a service group to a user group. The minimum roles required to perform this function is Admin and UserMgmt.

### **HTTP request syntax (URI)**

```
POST https://host:port/Automation/version/objects/ServiceGroups/id/actions/
unassign/invoke
```
## **Request**

The request body structure is shown below:

```
{
  "name" : "unassign",
  "url" : " https://host:port/Automation/version/objects/ServiceGroups/
{id}/actions/unassign/invoke",
  "method" : "POST",
   "parameters" : [ {...} ]
}
```
The following table describes the objects specified as the parameters member.

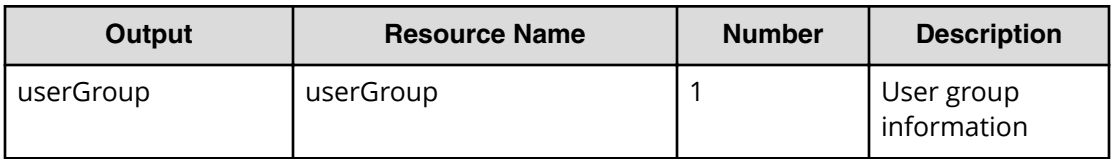

The following table describes the valid properties for an internal group.

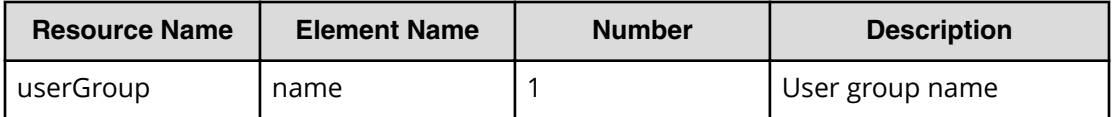

The following table describes the valid properties for an external authenticator integration.

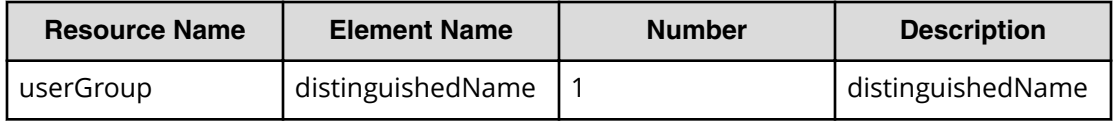

**Note:** Priority is given to an external authenticator integration when both are specified.

## **Response**

The response body structure is shown below:

```
{
  "instanceID" : instance-id,
  "created" : "created-date-and-time",
  "updated" : "updated-date-and-time",
  "completed" : "completed-date-and-time",
  "state" : "state",
  "affectedResources" : [ {...} ],
  "result" : [ {...} ],
   "resultType" : "result-type"
}
```
The following table describes the objects specified as the affectedResources member.

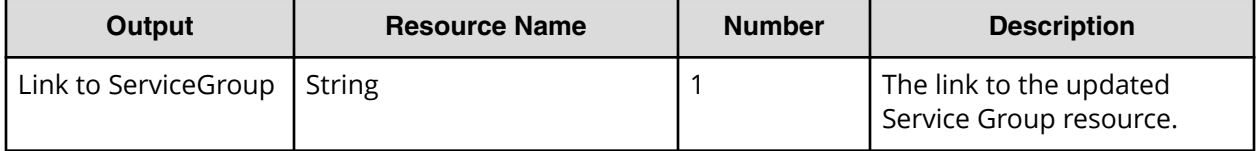

## **Return codes**

The table below describes the HTTP status codes that can be returned in response to a request.

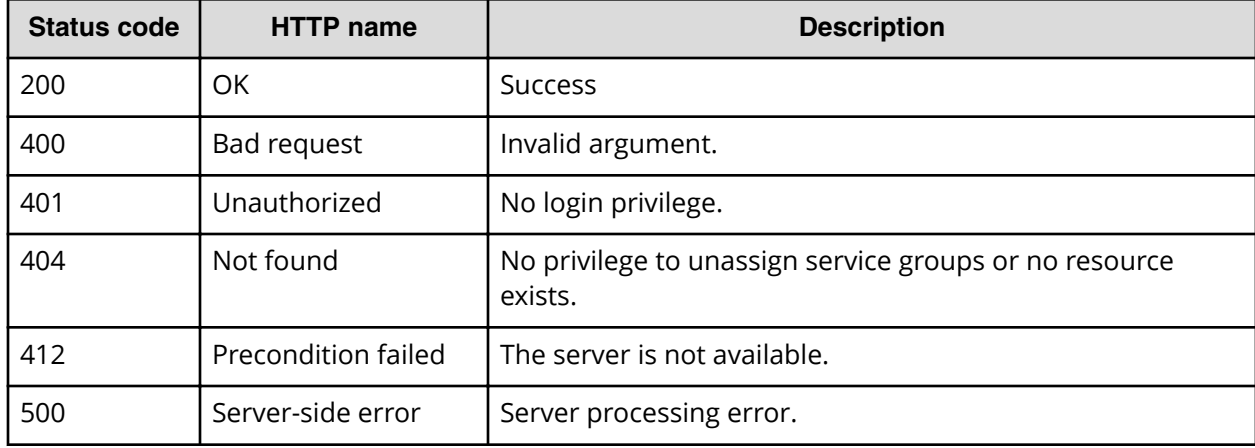

Request with cURL command:

```
curl -v -H "Accept: application/json" -H "Content-Type: application/json" -
u system:manager
-X POST --data-binary @./InputParameters.json https://host:port/
Automation/v1/objects
/ServiceGroups/2255/actions/unassign/invoke
```
## Request header:

```
POST /Automation/v1/objects/ServiceGroups/2255/actions/unassign/invoke 
HTTP/1.1
Authorization: Basic c3lzdGVtOm1hbmFnZXI=
User-Agent: curl/7.36.0
Host: host:port
Accept: application/json
Content-Type: application/json
Content-Length: 225
```
## Response header:

```
HTTP/1.1 200 OK
Date: Wed, 30 Jul 2014 11:33:40 GMT
* Server Cosminexus HTTP Server is not blacklisted
Server: Cosminexus HTTP Server
Access-Control-Expose-Headers: WWW-Authenticate
WWW-Authenticate: HSSO 
12a2921f321c8926facf3be6cf7c6e92d6ddce0_vm011150_V0810
Access-Control-Allow-Origin: *
Access-Control-Allow-Methods: GET, POST, DELETE, PUT, HEAD, OPTIONS
Access-Control-Allow-Credentials: true
Cache-Control: no-cache
Transfer-Encoding: chunked
Content-Type: application/json
```
## Response body:

```
{
  "instanceID" : "b59d9976-a571-4cb5-8c52-2f84c59a06c1",
  "created" : "2014-07-30T20:33:41.305+09:00",
  "updated" : "2014-07-30T20:33:41.305+09:00",
  "completed" : "2014-07-30T20:33:41.305+09:00",
  "state" : "success",
  "affectedResource" : [ "https://1host:port/Automation/v1/objects/
ServiceGroups/2255" ],
  "result" : []
}
```
# **Service template**

Service templates are preconfigured templates that are customized to your specific environment and processes creating services that automate complex tasks such as resource provisioning.

## **Getting a list of service templates**

The following URI allows you to obtain a list of service templates. You can obtain the instanceID of a service template to perform a supported service template operation (such as "deleting a service template"). This request requires a minimum role of Modify.

## **HTTP request syntax (URI)**

GET https://*host*:*port*/Automation/*version*/objects/ServiceTemplates

## **Request**

The body of the request must be empty.

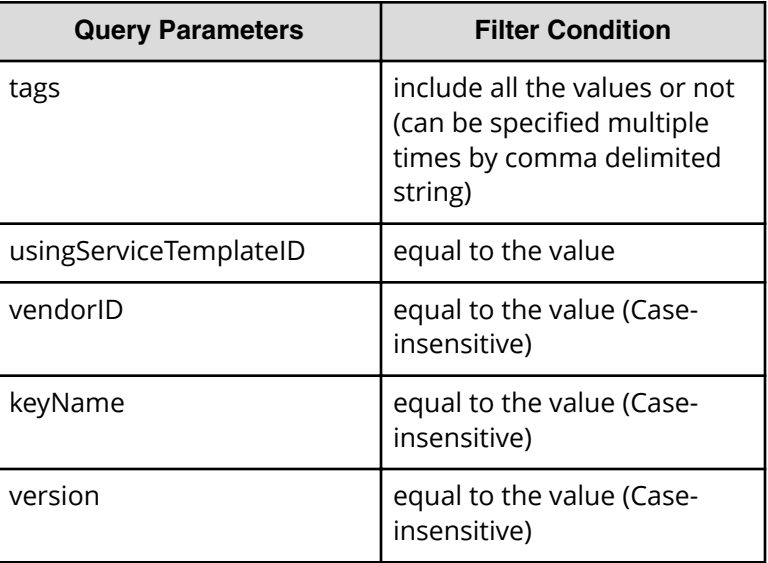

A query parameter is a type of query string. You can express a query parameter as follows:

?*Query\_parameter*=*value*

For example:

?usingServiceTemplateID=16731

## **Response**

The response body structure is shown below:

```
{
    "data":[ {...} ],
    "count" : count
}
```
The following table describes the objects specified as the data member.

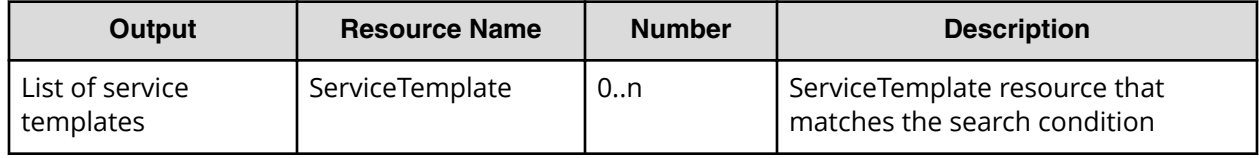

## **Return codes**

The following table lists the HTTP status codes that can be returned in response to a request.

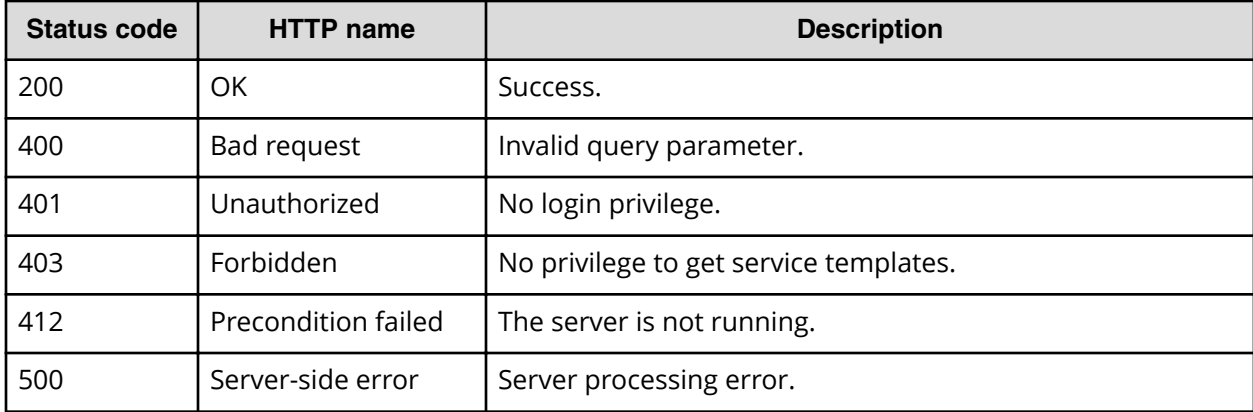

## **Example code**

Request with cURL command:

```
curl -v -H "Accept: application/json" -u system:manager -X GET https://
host:port/Automation/v1/objects/ServiceTemplates
```
#### Request header:

```
GET /Automation/v1/objects/ServiceTemplates HTTP/1.1
Authorization: Basic c3lzdGVtOm1hbmFnZXI=
User-Agent: curl/7.36.0
Host: host:port
Accept: application/json
```
#### Response header:

```
HTTP/1.1 200 OK
Date: Thu, 31 Jul 2015 05:55:15 GMT
* Server Cosminexus HTTP Server is not blacklisted
Server: Cosminexus HTTP Server
Access-Control-Expose-Headers: WWW-Authenticate
WWW-Authenticate: HSSO 
34dfb124a5fcefc089f853d1391341dfbee4cb_vm011150_V0810
Access-Control-Allow-Origin: *
Access-Control-Allow-Methods: GET, POST, DELETE, PUT, HEAD, OPTIONS
Access-Control-Allow-Credentials: true
Cache-Control: no-cache
Transfer-Encoding: chunked
Content-Type: application/json
```
#### Response body:

```
{
  "data" : [ {
    "instanceID" : 560,
     "keyName" : "remoteCommandExe",
     "displayName" : "Execute Remote Command",
     "iconURL" : "https://host:port/Automation/icon/services/
com.hitachi.software.dna.cts/remoteCommandExe/01.20.00",
     "vendorID" : "com.hitachi.software.dna.cts",
     "version" : "01.20.00",
     "vendorName" : "Hitachi,Ltd.",
    "tags" : "Execute Script, Linux, Windows",
     "createTime" : "2015-07-29T15:27:02.000+09:00",
     "modifyTime" : "2015-07-29T15:27:02.000+09:00",
     "description" : "Executes a command on the remote execution target 
server.",
    "releaseState" : "release",
     "latest" : true,
     "supportedScheduleType" : "immediate,schedule,recurrence", 
"supportedActionType" : "",
     "needVUP" : false,
     "componentOutdated" : false,
     "usedServices" : 0,
     "usedTemplates" : 0
  }, {
    "instanceID" : 1116,
     "keyName" : "SP_GenericApplication",
     "displayName" : "Allocate Volumes for Generic Application",
     "iconURL" : "https://host:port/Automation/services/custom/
000000000001116/SP GenericApplication overview.png",
```
Chapter 3: Hitachi Automation Director REST API command set

Hitachi Automation Director REST API User and Reference Guide 335

```
 "supportedScheduleType" : "immediate,schedule", 
"supportedActionType" : "",
     "needVUP" : false,
     "componentOutdated" : false,
     "usedServices" : 0,
     "usedTemplates" : 0
   } ],
   "count" : 2
}
```
## **Selecting a service template**

The following URI allows you to identify a service template and obtain its detailed information so that you can edit an object service template. This request requires a minimum role of Modify.

## **HTTP request syntax (URI)**

GET https://*host*:*port*/Automation/*version*/objects/ServiceTemplates/*id*

### **Request**

None

## **Response**

The response body structure is shown below:

```
{
  "instanceID" : instance-id,
 "keyName" : "key-name",
  "displayName" : "display-name",
  "iconURL" : "icon-URL",
  "vendorID" : "vendor-ID",
  "version" : " version ",
  "vendorName" : "vendor-name",
  "tags" : "tag",
  "createTime" : "created-date-and-time",
  "modifyTime" : "updated-date-and-time"",
  "description" : "description",
  "releaseState" : "release-state",
  "latest" : {true|false},
  "imageURL" : "imageURL",
  "supportedScheduleType" : "supported-schedule-type",
  "supportedActionType" : "supported-action-type",
  "needVUP" : {true|false},
  "componentOutdated" : {true|false},
  "usedServices" : used-services,
  "usedTemplates" : used-Templates,
  "disableFeatures" : "disable-features"
}
```
## **Return codes**

The table below describes the HTTP status codes that can be returned in response to a request.

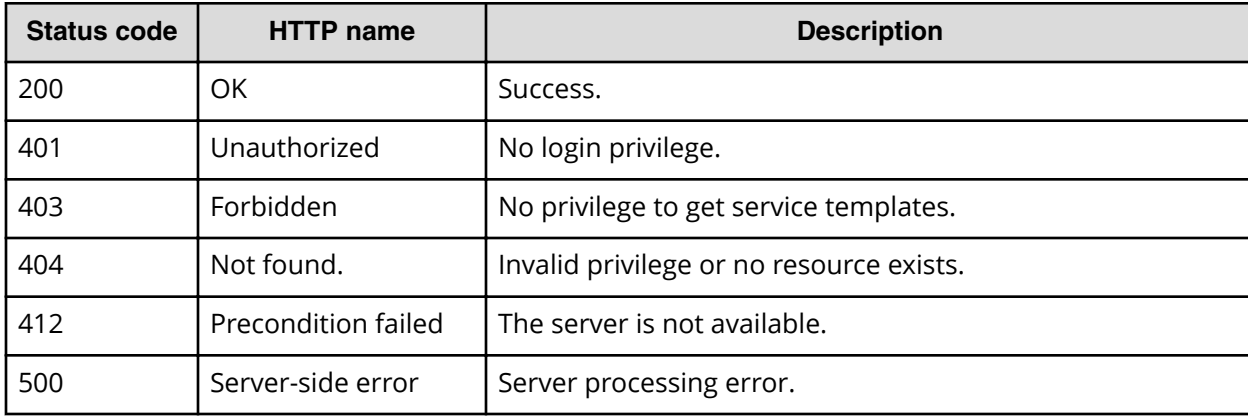

## **Example code**

Request with cURL command:

curl -v -H "Accept: application/json" -u system:manager -X GET https:// *host*:*port*/Automation/v1/objects/ServiceTemplates/1116

#### Request header:

```
GET /Automation/v1/objects/Services/5185 HTTP/1.1
Authorization: Basic c3lzdGVtOm1hbmFnZXI=
User-Agent: curl/7.36.0
Host: host:port
Accept: application/json
```
### Response header:

```
HTTP/1.1 200 OK
Date: Thu, 31 Jul 2015 05:57:18 GMT
* Server Cosminexus HTTP Server is not blacklisted
Server: Cosminexus HTTP Server
Access-Control-Expose-Headers: WWW-Authenticate
WWW-Authenticate: HSSO 6dee6b613fb3ea9cec3732a1e7e6ed5513810_vm011150_V0810
Access-Control-Allow-Origin: *
Access-Control-Allow-Methods: GET, POST, DELETE, PUT, HEAD, OPTIONS
Access-Control-Allow-Credentials: true
Cache-Control: no-cache
Transfer-Encoding: chunked
Content-Type: application/json
```
### Response body:

```
{
  "instanceID" : 1116,
  "keyName" : "SP_GenericApplication",
  "displayName" : "Allocate Volumes for Generic Application",
```
Chapter 3: Hitachi Automation Director REST API command set

Hitachi Automation Director REST API User and Reference Guide 337

```
 "iconURL" : "https://host:port/Automation/icon/services/
com.hitachi.software.dna.cts/SP_GenericApplication/01.20.00",
  "vendorID" : "com.hitachi.software.dna.cts",
  "version" : "01.20.00",
  "vendorName" : "Hitachi, Ltd.",
  "tags" : "Add New Storage",
  "createTime" : "2015-07-29T16:48:25.000+09:00",
  "modifyTime" : "2015-07-29T16:48:25.000+09:00",
  "description" : "Intelligent allocation service that uses sets of 
volumes from the associated infrastructure group to be consumed by 
server(s) running a generic application",
  "releaseState" : "release",
  "latest" : true,
  "imageURL" : "https://host:port/Automation/services/custom/
000000000001116/SP GenericApplication overview.png",
  "supportedScheduleType" : "immediate,schedule", "supportedActionType" : 
"",
  "needVUP" : false,
  "componentOutdated" : false,
  "usedServices" : 0,
  "usedTemplates" : 0
}
```
## **Deleting a service template**

The following URI allows you to delete a service template. This request requires a minimum role of Develop.

### **HTTP request syntax (URI)**

DELETE https://*host*:*port*/Automation/*version*/objects/ServiceTemplate/*id*

## **Request**

The body of the request must be empty.

#### **Response**

None

#### **Return codes**

The table below describes the HTTP status codes that can be returned in response to a request.

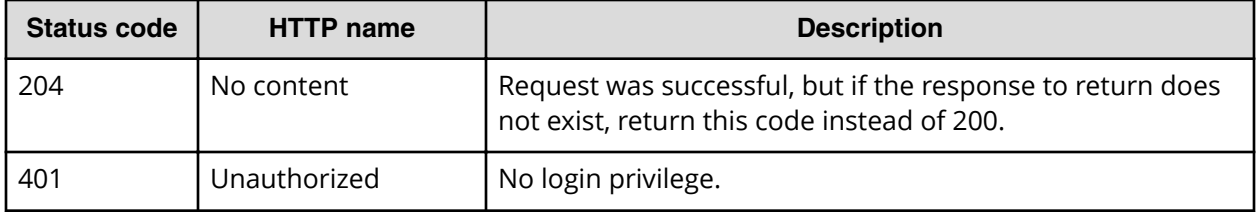

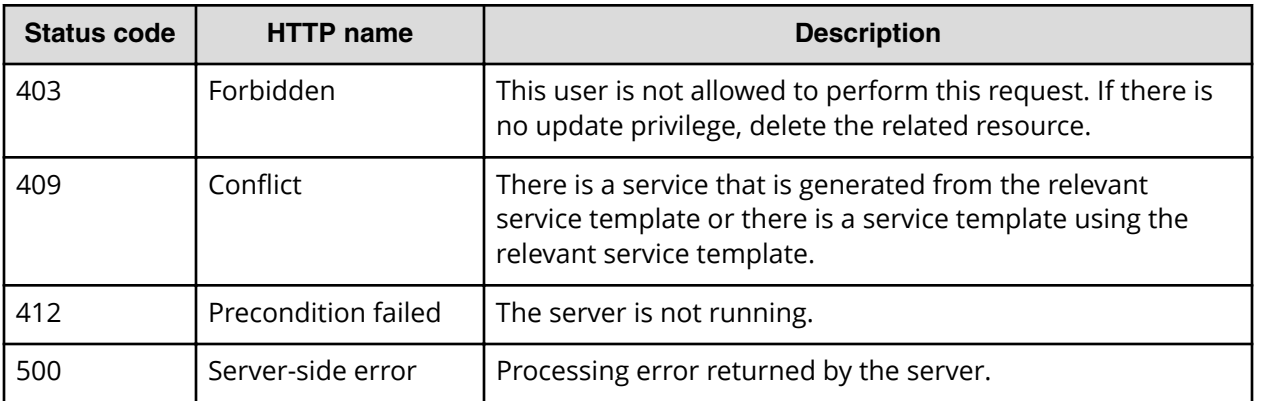

Request with cURL command:

```
curl -v -H "Accept: application/json" -u system:manager -X DELETE https://
host:port/Automation/v1/objects/ServiceTemplate/6021
```
#### Request header:

```
DELETE /Automation/v1/objects/ServiceTemplate/6021 HTTP/1.1
Authorization: Basic c3lzdGVtOm1hbmFnZXI=
User-Agent: curl/7.36.0
Host: host:port
Accept: application/json
```
### Response header:

```
HTTP/1.1 204 OK 
Date: Thu, 31 Jul 2015 06:08:32 GMT 
Server: Cosminexus HTTP Server 
Access-Control-Expose-Headers: WWW-Authenticate 
WWW-Authenticate: HSSO 
1ec763c99e71383925094685e6c28492ea4b42a_vm011150_V0810 
Access-Control-Allow-Origin: * 
Access-Control-Allow-Methods: GET, POST, DELETE, PUT, HEAD, OPTIONS
Access-Control-Allow-Credentials: true 
Cache-Control: no-cache
```
Response body:

None

## **Getting a list of service template actions**

The following URI provides you with a list of actions for the service templates resource. This request requires a minimum role of Modify.

## **HTTP request syntax (URI)**

```
GET https://host:port/Automation/version/objects/ServiceTemplates/id/
actions
```
## **Request**

The body of the request must be empty.

## **Response**

The response body structure is shown below:

```
{
   "data" : [ {
   "name" : "delete",
  "href" : "https://host:port/Automation/version/objects/
ServiceTemplates/{id}",
   "method" : "DELETE",
   "parameters" : []
}, {
  "name" : "export",
   "href" : "https://host:port/Automation/version/objects/
ServiceTemplates/{id}/actions/export/invoke",
  "method" : "POST",
   "parameters" : []
}, {
   "name" : "detailhelp",
   "href" : "https://host:port/Automation/version/objects/
ServiceTemplates/{id}/actions/detailhelp",
   "method" : "GET",
  "parameters" : []
}, {
   "name" : "bind",
  "href" : "https://host:port/Automation/version/objects/
ServiceTemplates/{id}/actions/bind/invoke",
   "method" : "POST",
   "parameters" : []
} ],
"count" : 4
}
```
### **Return codes**

The table below describes the HTTP status codes that can be returned in response to a request.

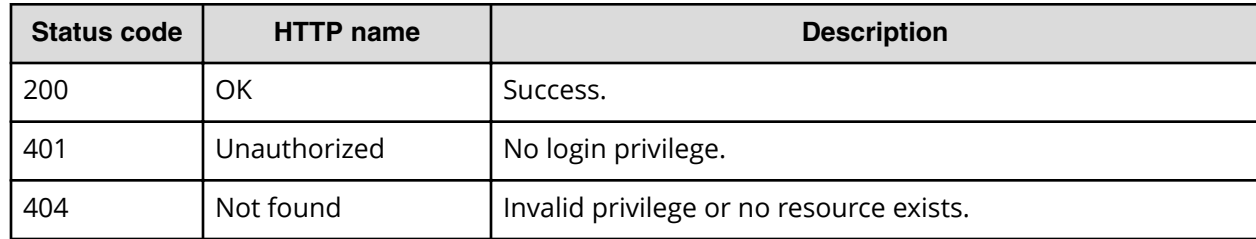

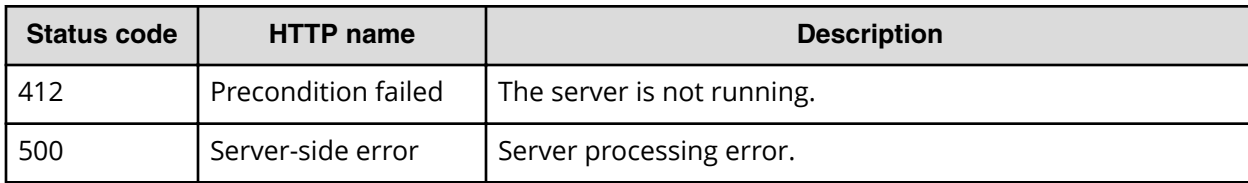

Request with cURL command:

```
curl -v -H "Accept: application/json" -u system:manager -X GET https://
host:port/Automation/v1/objects/Services/5185/actions
```
Request header:

```
GET /Automation/v1/objects/Services/5185/actions HTTP/1.1
Authorization: Basic c3lzdGVtOm1hbmFnZXI=
User-Agent: curl/7.36.0
Host: host:port
Accept: application/json
```
#### Response header:

```
HTTP/1.1 200 OK
Date: Thu, 31 Jul 2015 06:14:25 GMT
* Server Cosminexus HTTP Server is not blacklisted
Server: Cosminexus HTTP Server
Access-Control-Expose-Headers: WWW-Authenticate
WWW-Authenticate: HSSO 
a664c6399a53caae6075ac26a0ac9014d42e2081_vm011150_V0810
Access-Control-Allow-Origin: *
Access-Control-Allow-Methods: GET, POST, DELETE, PUT, HEAD, OPTIONS
Access-Control-Allow-Credentials: true
Cache-Control: no-cache
Transfer-Encoding: chunked
Content-Type: application/json
```
#### Response body:

```
 "data" : [ {
     "name" : "delete",
     "href" : "https://host:port/Automation/v1/objects/ServiceTemplates/
1116",
     "method" : "DELETE",
     "parameters" : []
   }, {
    "name" : "export",
     "href" : "https://host:port/Automation/v1/objects/ServiceTemplates/
1116/actions/export/invoke",
     "method" : "POST",
     "parameters" : []
 }, {
```

```
 "name" : "detailhelp",
     "href" : "https://host:port/Automation/v1/objects/ServiceTemplates/
1116/actions/detailhelp",
     "method" : "GET",
     "parameters" : []
   }, {
    "name" : "bind",
     "href" : "https://host:port/Automation/v1/objects/ServiceTemplates/
1116/actions/bind/invoke",
     "method" : "POST",
     "parameters" : []
   } ],
   "count" : 4
}
```
## **Preparing to import a service template**

The following URI is the initial step to preparing to import (and copy) the HTML code of a service template from another Hitachi Command Suite server. This request requires a minimum role of Develop.

## **HTTP request syntax (URI)**

GET https://*host*:*port*/Automation/*version*/services/ServiceTemplates/actions/ import

## **Request**

The body of the request must be empty.

### **Response**

The HTML address that contains the information required for importing the service template

## **Return codes**

The table below describes the HTTP status codes that can be returned in response to a request.

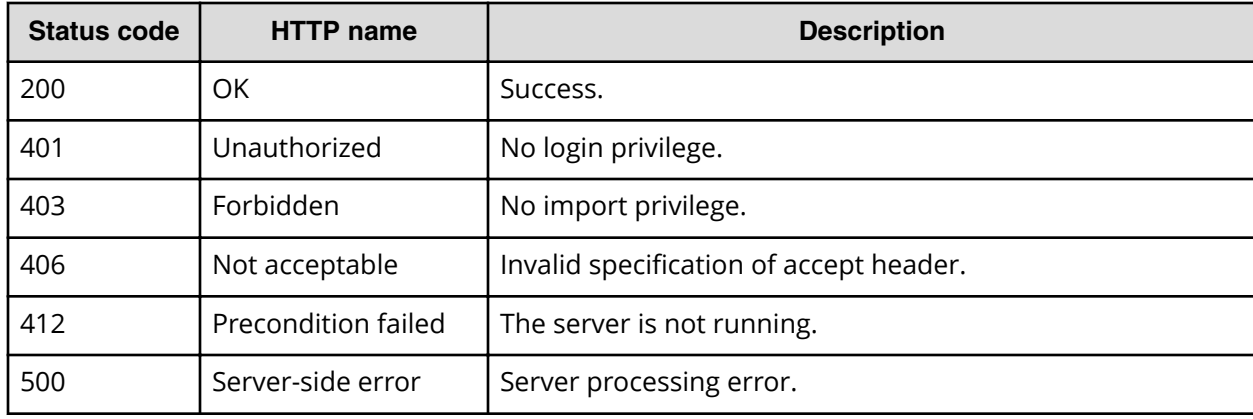

## **Example**

Request with cURL command:

```
curl -v -H "Accept: text/html" -u system:manager -X GET https://host:port/
Automation/v1/services/ServiceTemplates/actions/import
```
#### Request header:

```
GET /Automation/v1/services/ServiceTemplates/actions/import HTTP/1.1
Authorization: Basic c3lzdGVtOm1hbmFnZXI=
User-Agent: curl/7.36.0
Host: host:port
Accept: text/html
```
#### Response header:

```
HTTP/1.1 200 OK
Date: Thu, 31 Jul 2015 06:23:15 GMT
* Server Cosminexus HTTP Server is not blacklisted
Server: Cosminexus HTTP Server
Access-Control-Expose-Headers: WWW-Authenticate
WWW-Authenticate: HSSO 
57c04c224090c645f8abc0721e96c96594692ced_vm011150_V0810
Access-Control-Allow-Origin: *
Access-Control-Allow-Methods: GET, POST, DELETE, PUT, HEAD, OPTIONS
Access-Control-Allow-Credentials: true
Cache-Control: no-cache
Transfer-Encoding: chunked
Content-Type: text/html
```
## Response body:

```
<html>
<body>
<form method="POST" action="https://host:port/Automation/v1/services/
ServiceTemplates/actions/import/invoke" enctype="multipart/form-data">
  <input name="file" type="file"></input>
  <input type="submit" value="Submit">
 </form>
<body>
</html>
```
## **Importing a service template**

The following URI allows you to import a service template from another server. This allows you to run that service template through your own server. This request requires a minimum role of Develop.

### **HTTP request syntax (URI)**

POST https://*host*:*port*/Automation/*version*/services/ServiceTemplates/ actions/import/invoke

Chapter 3: Hitachi Automation Director REST API command set

Hitachi Automation Director REST API User and Reference Guide 343

## **Request**

This request returns the binary data of the service template file.

## **Response**

The response body structure is shown below:

```
{
  "instanceID" : "instance-id",
  "created" : "created-date-and-time",
  "updated" : "updated-date-and-time",
  "completed" : "completed-date-and-time",
  "state" : "state",
  "affectedResources" : [ {...} ],
  "result" : [ {...} ],
  "resultType" : "result-type"
}
```
The following table describes the objects returned as the affectedResources member.

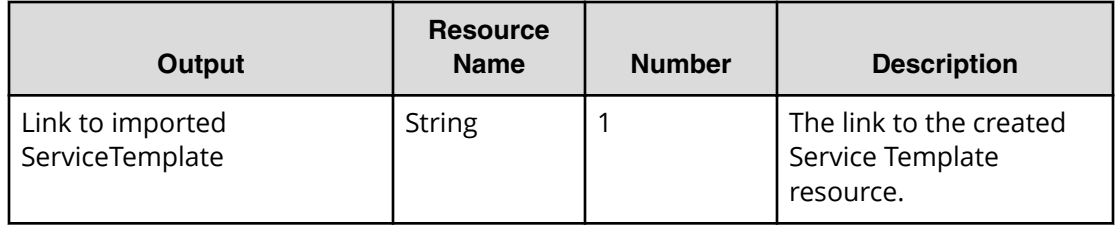

The following table describes the objects returned as the result member.

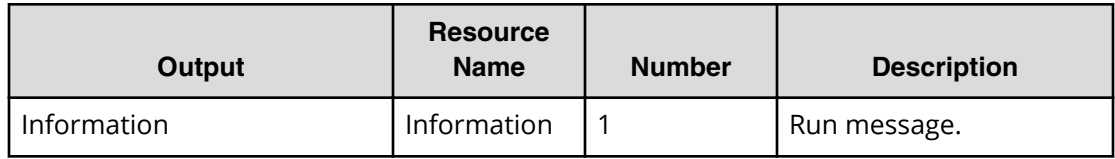

## **Return codes**

The table below describes the HTTP status codes that can be returned in response to a request.

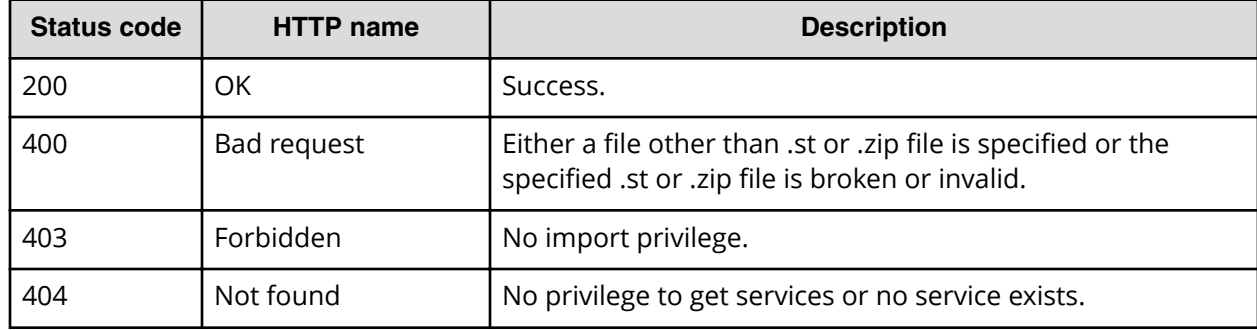

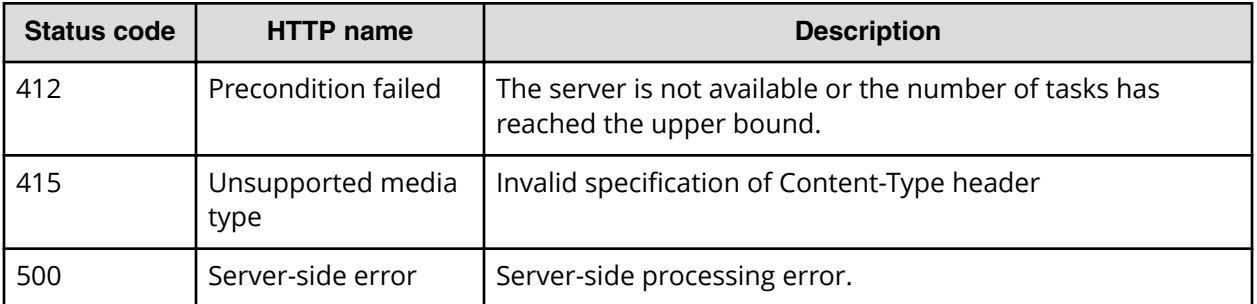

Request with cURL command:

```
curl -v -H "Accept: application/json" -u system:manager -H "Content-Type: 
multipart/form-data" -X POST -F "file=@SP_GenericApplication_01.20.00.st" 
https://host:port/Automation/v1/services/ServiceTemplates/actions/import/
invoke
```
#### Request header:

```
POST /Automation/v1/services/ServiceTemplates/actions/import/invoke 
HTTP/1.1
Authorization: Basic c3lzdGVtOm1hbmFnZXI=
User-Agent: curl/7.36.0
Host: host:port
Accept: application/json
Content-Type: application/json
Content-Length: 1224
Expect: 100-continue
Content-Type: multipart/form-data; 
boundary=------------------------5564f06622f7727e
```
#### Response header:

```
HTTP/1.1 100 Continue
HTTP/1.1 200 OK
Date: Thu, 31 Jul 2015 06:32:06 GMT
* Server Cosminexus HTTP Server is not blacklisted
Server: Cosminexus HTTP Server
Access-Control-Expose-Headers: WWW-Authenticate
WWW-Authenticate: HSSO 
bcdf3f7285cb238fb7d0dcfc6e74ff67cf95388_vm011150_V0810
Access-Control-Allow-Origin: *
Access-Control-Allow-Methods: GET, POST, DELETE, PUT, HEAD, OPTIONS
Access-Control-Allow-Credentials: true
Cache-Control: no-cache
Transfer-Encoding: chunked
Content-Type: application/json
```
## Response body:

```
{
  "instanceID" : "f4c5065a-ff42-45df-bca9-e2d79b4b5bb7",
  "created" : "2015-07-29T16:48:26.528+09:00",
  "updated" : "2015-07-29T16:48:26.528+09:00",
  "completed" : "2015-07-29T16:48:26.528+09:00",
  "state" : "success",
  "affectedResource" : [ "https://host:port/Automation/v1/objects/
ServiceTemplates/1116" ],
  "result" : [ {
    "message" : "The service template was imported successfully (service 
template file name: SP GenericApplication 01.20.00.st.",
    "messageID" : "KNAE03111-I"
   } ]
```
## **Preparing to export a service template**

The following URI is the initial step to preparing to export (and send) a service template to another Hitachi Command Suite server. This request requires a minimum role of Submit.

## **HTTP request syntax (URI)**

```
GET https://host:port/Automation/version/services/ServiceTemplates/id/
actions/export
```
## **Request**

The body of the request must be empty.

### **Response**

The HTML address that contains the information required for exporting the service template

### **Return codes**

The table below describes the HTTP status codes that can be returned in response to a request.

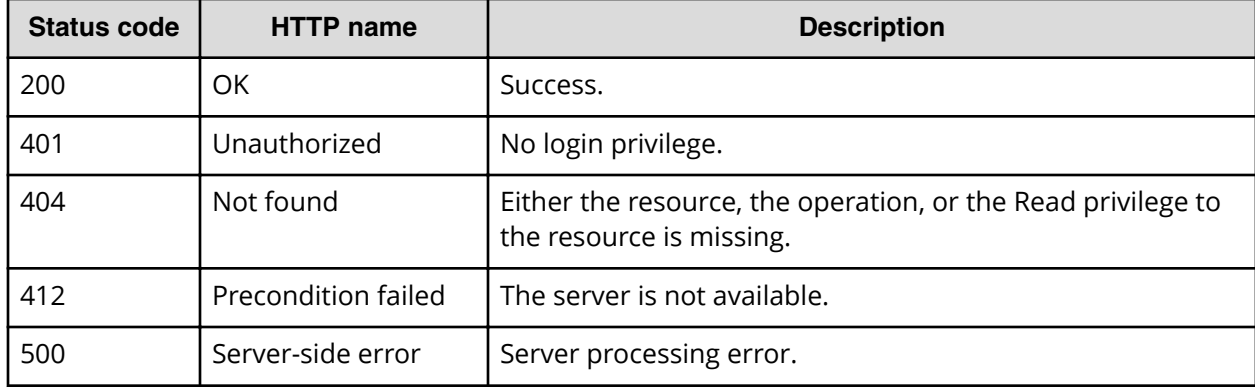

#### **Example**

Request with cURL command:

```
curl -v -H "Accept: application/json" -u system:manager -X GET https://
host:port/Automation/v1/objects/ServiceTemplates/1116/actions/export
```
#### Request header:

```
GET /Automation/v1/objects/ServiceTemplates/1116/actions/export HTTP/1.1
Authorization: Basic c3lzdGVtOm1hbmFnZXI=
User-Agent: curl/7.36.0
Host: host:port
Accept: application/json
```
#### Response header:

```
HTTP/1.1 200 OK
Date: Thu, 31 Jul 2015 06:23:15 GMT
* Server Cosminexus HTTP Server is not blacklisted
Server: Cosminexus HTTP Server
Access-Control-Expose-Headers: WWW-Authenticate
WWW-Authenticate: HSSO 
57c04c224090c645f8abc0721e96c96594692ced_vm011150_V0810
Access-Control-Allow-Origin: *
Access-Control-Allow-Methods: GET, POST, DELETE, PUT, HEAD, OPTIONS
Access-Control-Allow-Credentials: true
Cache-Control: no-cache
Transfer-Encoding: chunked
Content-Type: application/json
```
Response body:

```
{
 "name" : "export",
  "href" : "https://host:port/Automation/v1/objects/ServiceTemplates/1116/
actions/export/invoke",
  "method" : "POST",
   "parameters" : []
}
```
## **Exporting a service template**

The following URI allows you to export a service template to another server. This allows you to run that service template through another server. This request requires a minimum role of Develop.

### **HTTP request syntax (URI)**

```
POST https://host:port/Automation/version/objects/Services/id/actions/
export/invoke
```
## **Request**

None

## **Response**

The response is the ServiceTemplate file.

## **Return codes**

The table below describes the HTTP status codes that can be returned in response to a request.

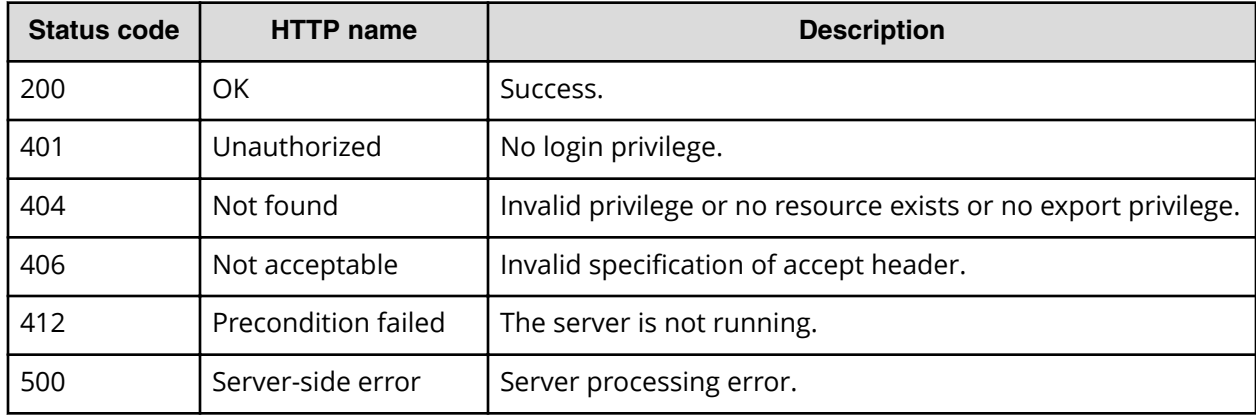

## **Example code**

Request with cURL command:

```
curl -v -H "Accept: application/octet-stream" -u system:manager -H 
"Content-Type: application/json" -X POST https://host:port/Automation/v1/
objects/ServiceTemplates/1116/actions/export/invoke > exportdata01.st
```
### Request header:

```
POST /Automation/v1/objects/ServiceTemplates/1116/actions/export/invoke 
HTTP/1.1Authorization: Basic c3lzdGVtOm1hbmFnZXI=
User-Agent: curl/7.36.0
Host: host:port
Accept: application/octet-stream
Content-Type: application/json
```
### Response header:

```
HTTP/1.1 100 Continue
HTTP/1.1 200 OK
Date: Thu, 31 Jul 2015 06:32:06 GMT
* Server Cosminexus HTTP Server is not blacklisted
Server: Cosminexus HTTP Server
Access-Control-Expose-Headers: WWW-Authenticate
WWW-Authenticate: HSSO 
bcdf3f7285cb238fb7d0dcfc6e74ff67cf95388_vm011150_V0810
Access-Control-Allow-Origin: *
```

```
Content-disposition: attachment; 
filename="com.hitachi.software.dna.cts_SP_GenericApplication_01.20.00.st"
Access-Control-Allow-Methods: GET, POST, DELETE, PUT, HEAD, OPTIONS
Access-Control-Allow-Credentials: true
Cache-Control: no-cache
Transfer-Encoding: chunked
Content-Type: application/octet-stream
```
#### Response body:

```
{ [data not shown]
100 2056k  0 2056k  0  0 6591k  0 --:--:-- --:--- --:---:--
6948k
```
## **Getting service template help**

The following URI returns the web address to obtain detailed help of a specified service template. You can then display the help information of the target service template through a browser. This request requires a minimum role of Modify.

#### **HTTP request syntax (URI)**

```
GET https://host:port/Automation/version/objects/ServiceTemplates/id/
actions/detailhelp
```
### **Request**

The body of the request must be empty.

#### **Response**

The response body structure is shown below:

```
{
  "name" : "export",
    "href" : "Link-to-the-detail-help",
    "method" : "POST",
    "parameters" : []
  }
```
#### **Return codes**

The table below describes the HTTP status codes that can be returned in response to a request.

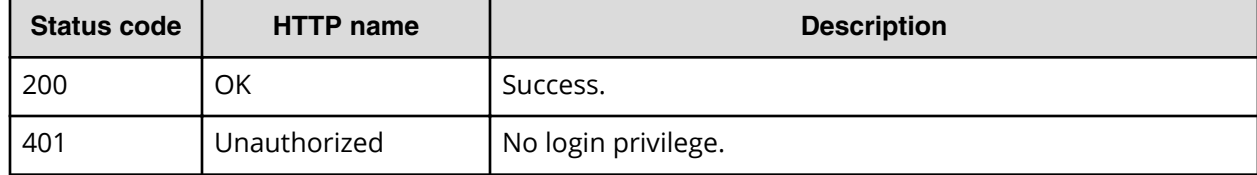

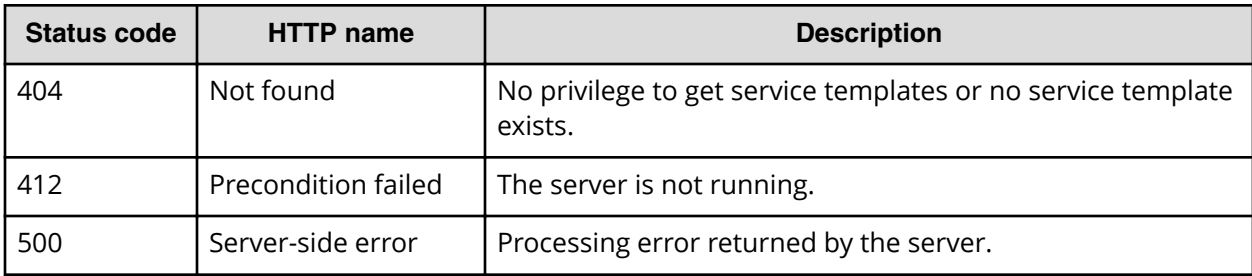

Request with cURL command:

```
curl -v -H "Accept: application/json" -u system:manager -H -X GET https://
host:port/Automation/v1/objects/ServiceTemplates/1116/actions/detailhelp
```
#### Request header:

```
GET /Automation/v1/objects/ServiceTemplates/1116/actions/detailhelp HTTP/
1.1
Authorization: Basic c3lzdGVtOm1hbmFnZXI=
User-Agent: curl/7.36.0
Host: host:port
Accept: application/json
```
#### Response body:

```
{
   "name" : "detailhelp",
   "href" : "https://host:port/Automation/services/custom/000000000001116/
r_all_vol_details.html",
 \overline{\phantom{a}}"method" : "GET",
  "parameters" : []
}
```
## **Preparing to bind and run a service template**

The following URI is the initial step to get the template of required arguments for bind action. Acquire the template of the arguments required to run the operation (Bind) of the target service template. This request requires a minimum role of Modify.

### **HTTP request syntax (URI)**

```
GET https://host:port/Automation/version/objects/ServiceTemplates/id/
actions/bind
```
## **Request**

The body of the request must be empty.

## **Response**

The response body structure is shown below.

```
{
   "name" : "bind",
   "href" : "http://host:port/Automation/version/objects/
ServiceTemplates/{id}/actions/bind/invoke",
   "method" : "POST",
    "parameters" : [ {...} ]
  }
```
The following table describes the objects specified as the parameters member.

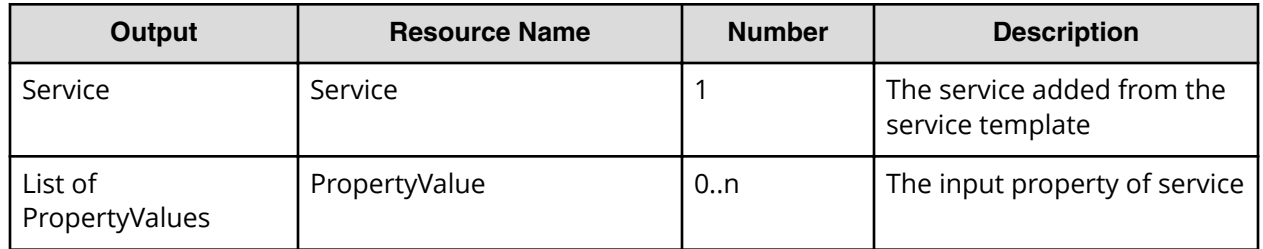

## **Return codes**

The table below describes the HTTP status codes that can be returned in response to a request.

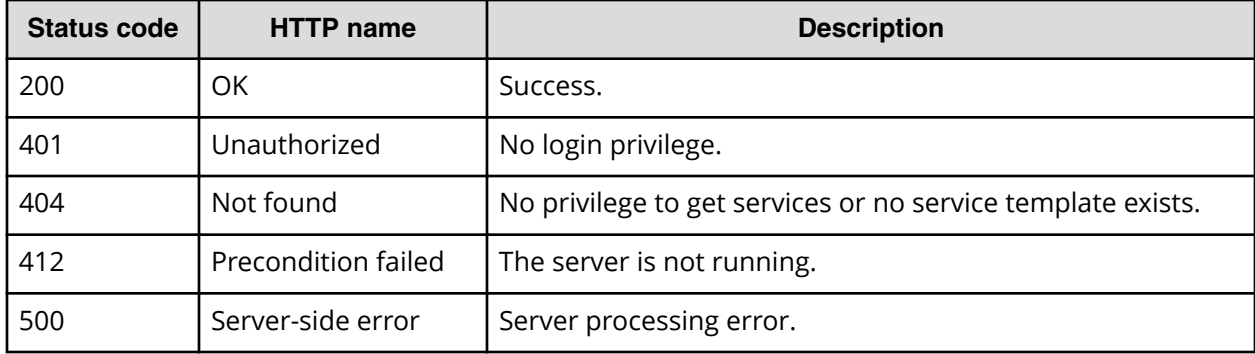

## **Example code**

Request with cURL command:

curl -v -H "Accept: application/json" -u system: manager -H -X GET *host*:*port*/Automation/v1/objects/ServiceTemplates/560/actions/bind

### Request header:

```
GET /Automation/v1/objects/ServiceTemplates/560/actions/bind HTTP/1.1
Authorization: Basic c3lzdGVtOm1hbmFnZXI=
User-Agent: curl/7.36.0
Host: host:port
Accept: application/json
```
Chapter 3: Hitachi Automation Director REST API command set

Hitachi Automation Director REST API User and Reference Guide 351

#### Response header:

```
HTTP/1.1 200 OK
Date: Thu, 30 Jul 2015 02:08:29 GMT
* Server Cosminexus HTTP Server is not blacklisted
Server: Cosminexus HTTP Server
Access-Control-Expose-Headers: WWW-Authenticate
WWW-Authenticate: HSSO 
77efd47709df8b7f65468cb4778e804db1e6c_Vlo8Y30JdDBUB3ljJSVPaRtjBSA=_V0810
Access-Control-Allow-Origin: *
Access-Control-Allow-Methods: GET, POST, DELETE, PUT, HEAD, OPTIONS
Access-Control-Allow-Credentials: true
Cache-Control: no-cache
Transfer-Encoding: chunked
Content-Type: application/json
```
### Response body:

```
{
 "name" : "bind",
  "href" : "http://<host>:<port>/Automation/v1/objects/
ServiceTemplates/560/actions/bind/invoke",
  "method" : "POST",
   "parameters" : [ {
     "name" : "Execute Remote Command",
     "description" : "Executes a command on the remote execution target 
server.",
    "tags" : "Execute Script, Linux, Windows",
     "serviceTemplateName" : "remoteCommandExe",
     "serviceState" : "test",
     "serviceGroupName" : "Default Service Group",
     "supportedScheduleType" : "immediate,schedule,recurrence", 
"supportedActionType" : "",
    "serviceTemplateID" : 560
   }, {
     "type" : "string",
     "keyName" : "common.targetHost",
     "value" : "",
     "readOnly" : false,
     "hidden" : false
   }, {
     "type" : "string",
     "keyName" : "common.remoteCommand",
     "value" : "",
     "readOnly" : false,
     "hidden" : false
   }, {
     "type" : "string",
     "keyName" : "common.remoteCommandParameter",
     "value" : "",
    "readOnly" : false,
     "hidden" : false
   } ]
```
## **Binding and running a service template**

The following URI allows you to add a service along with the binded/selected property values and then run the service template. This request requires a minimum role of Modify.

## **HTTP request syntax (URI)**

POST https://*host*:*port*/Automation/*version*/objects/ServiceTemplates/*id*/ actions/bind/invoke

## **Request**

```
{
   "name" : "bind",
    "href" : "https://host:port/Automation/version/objects/
ServiceTemplates/id/actions/bind/invoke",
    "method" : "POST",
    "parameters" : [ {...} ]
  }
```
The following table describes the objects specified as the parameters member.

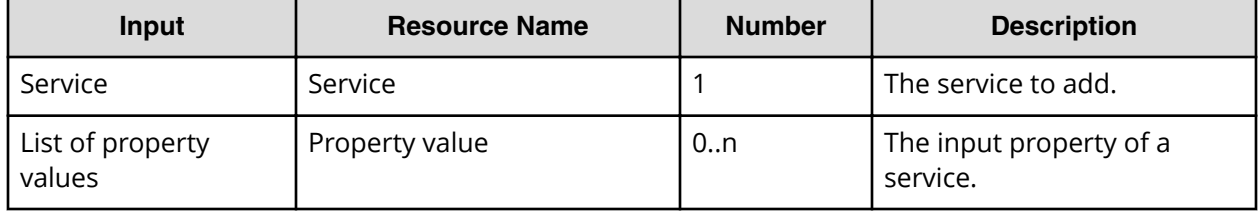

The following table describes the valid properties.

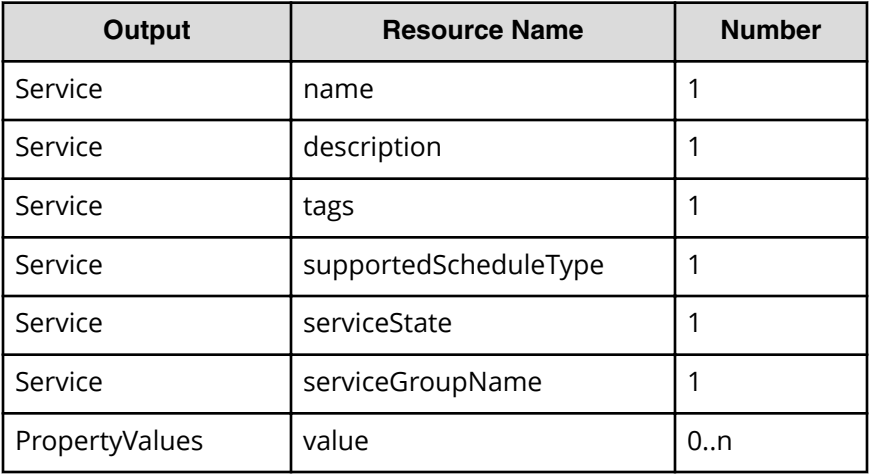

## **Response**

The response body structure is shown below.

```
{
  "instanceID" : "instance-id",
  "created" : "created-date-and-time",
  "updated" : "updated-date-and-time",
  "completed" : "completed-date-and-time",
  "state" : "state",
  "affectedResources" : [ {...} ],
  "result" : [ {...} ],
  "resultType" : "result-type"
}
```
The following table describes the objects specified as the parameters member.

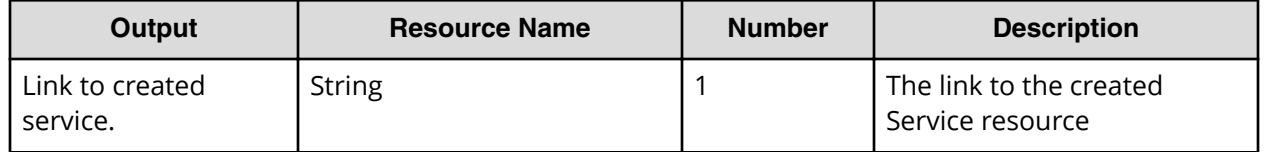

## **Return codes**

The table below describes the HTTP status codes that can be returned in response to a request.

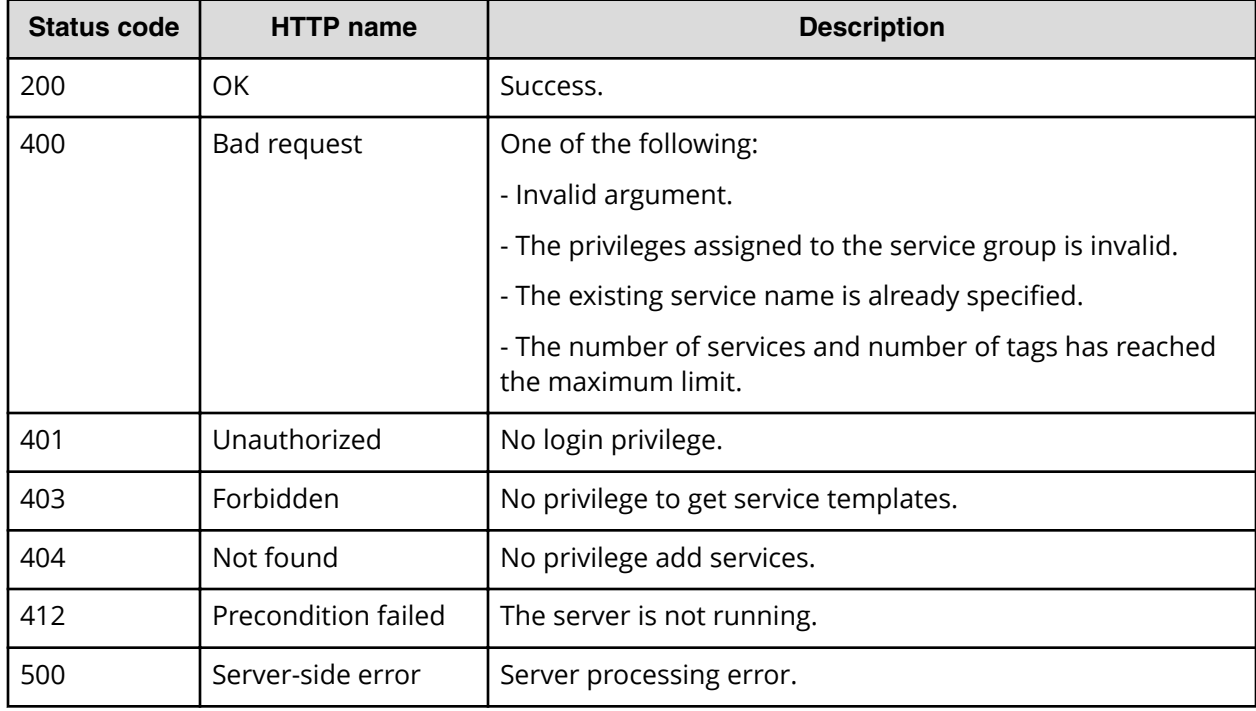

Request with cURL command:

```
curl -v -H "Accept: application/json" -H "Content-Type: application/json" -
u system:manager -X POST --data-binary @./InputParameters.json https://
host:port/Automation/v1/objects/ServiceTemplates/560/actions/bind/invoke
```
#### Request header:

```
POST /Automation/v1/objects/ServiceTemplates/560/actions/bind/invoke
HTTP/1.1
Authorization: Basic c3lzdGVtOm1hbmFnZXI=
User-Agent: curl/7.36.0
Host: host:port
Accept: application/json
Content-Type: application/json
Content-Length: 1001
```
#### Response header:

```
HTTP/1.1 200 OK
Date: Thu, 30 Jul 2015 02:08:29 GMT
* Server Cosminexus HTTP Server is not blacklisted
Server: Cosminexus HTTP Server
Access-Control-Expose-Headers: WWW-Authenticate
WWW-Authenticate: HSSO 
77efd47709df8b7f65468cb4778e804db1e6c_Vlo8Y30JdDBUB3ljJSVPaRtjBSA=_V0810
Access-Control-Allow-Origin: *
Access-Control-Allow-Methods: GET, POST, DELETE, PUT, HEAD, OPTIONS
Access-Control-Allow-Credentials: true
Cache-Control: no-cache
Transfer-Encoding: chunked
Content-Type: application/json
```
Response body:

```
{
  "instanceID" : "55e8c5b7-b0ab-4016-ba62-f334b67c20c4",
  "created" : "2015-07-30T11:30:39.042+09:00",
  "updated" : "2015-07-30T11:30:39.042+09:00",
  "completed" : "2015-07-30T11:30:39.042+09:00",
  "state" : "success",
  "affectedResource" : [ "https://host:port/Automation/v1/objects/
Services/2004" ],
  "result" : []
}
```
# **Property information**

This module covers the management operations available for the PropertyInformation resource:

## **Getting a list of property information**

The following URI provides you with a list of property information for a service, task, service template, or schedule. Property information includes IDs and can also be shared across multiple services or tasks. This request requires a minimum role of Submit.

## **HTTP request syntax (URI)**

GET https://*host*:*port*/Automation/*version*/objects/PropertyInformations

## **Request**

The body of the request must be empty.

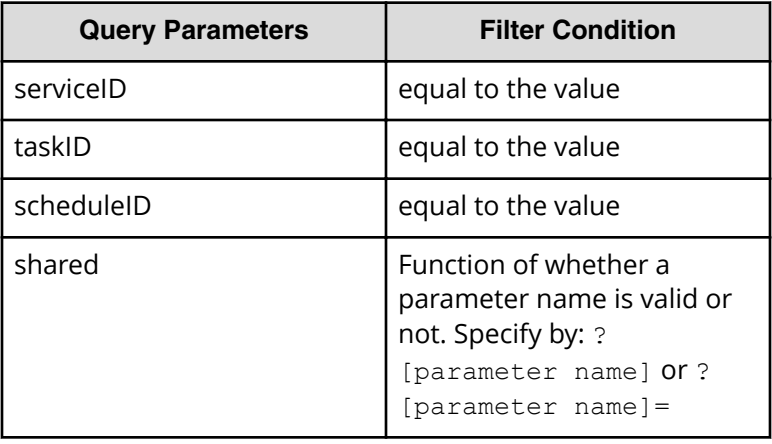

**Note:** If a query parameter is not specified, an error occurs.

A query parameter is a type of query string.

You can express a query parameter as follows:

?*Query\_parameter*=*version*

For example:

自

?serviceID=16731

## **Response**

The response body structure is shown below:

```
{
    "data":[ {...} ],
    "count" : count
}
```
The following table describes the objects specified as the data member.

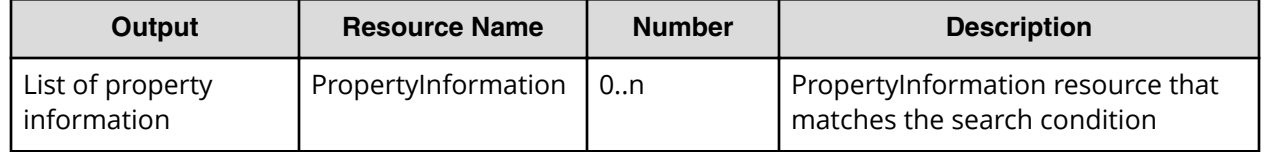

## **Return codes**

The table below describes the HTTP status codes that can be returned in response to a request.

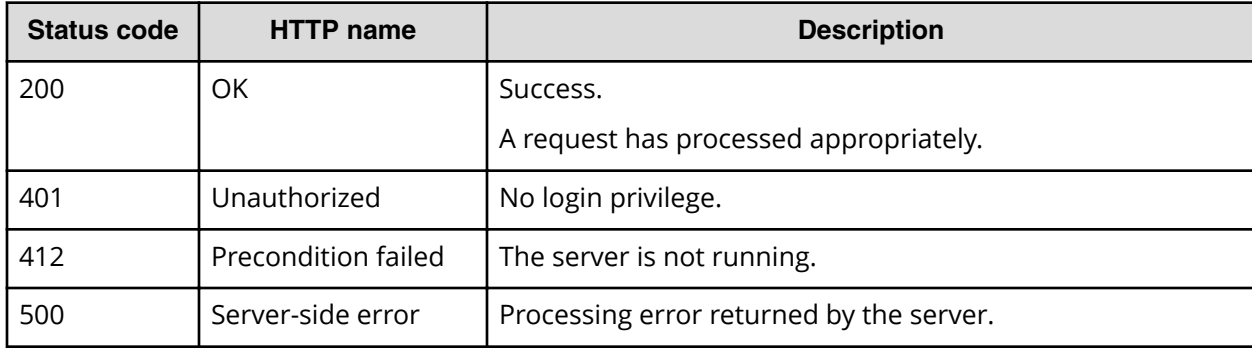

## **Example code**

Request with cURL command:

```
curl -v -H "Accept: application/json" -H "Content-Type: application/json" -
u system:manager -X 
GET https://host:port/Automation/v1/objects/PropertyInformations?
serviceID=2004
```
## Request header:

```
GET /Automation/v1/objects/PropertyInformations?serviceID=2004 HTTP/1.1
Authorization: Basic c3lzdGVtOm1hbmFnZXI=
User-Agent: curl/7.28.1
Host: host:port
Accept: application/json
Content-Type: application/json
```
#### Response header:

```
HTTP/1.1 200 OK
Date: Wed, 12 Feb 2015 12:53:03 GMT
Server: Cosminexus HTTP Server
WWW-Authenticate: HSSO 4aac2080983c3b3c3061b6acff946aa3726537db_V0300
Cache-Control: no-cache
Transfer-Encoding: chunked
Content-Type: application/json
```
### Response body:

```
{
   "data" : [ {
    "instanceID" : 2010,
     "keyName" : "common.targetHost",
     "displayName" : "Host name of execution target server",
     "defaultValue" : "",
     "value" : "",
     "type" : "string",
     "visibility" : "exec",
     "scope" : "local",
     "description" : "Specifies the host name or IP address of the 
execution target server. IPv6 addresses are not supported.",
     "mode" : "in",
     "required" : true,
     "maxLength" : 255,
     "minLength" : 1,
     "pattern" : "^[0-9a-zA-Z\\.\\-]*$",
     "propertyGroupName" : "reserved.defaultGroup",
     "validationScript" : "",
     "readOnly" : false,
     "hidden" : false,
     "reference" : false,
     "serviceTemplateID" : 560,
     "serviceID" : 2004
   }, {
     "instanceID" : 2013,
     "keyName" : "common.remoteCommand",
     "displayName" : "Command",
     "defaultValue" : "",
     "value" : "",
     "type" : "string",
     "visibility" : "exec",
     "scope" : "local",
     "description" : "Specify the full path of the command to be executed 
on the execution target server. If the path contains a space, enclose the 
entire path in double quotation marks.",
     "mode" : "in",
     "required" : true,
     "maxLength" : 256,
     "minLength" : 1,
     "propertyGroupName" : "reserved.defaultGroup",
     "validationScript" : "",
     "readOnly" : false,
```

```
 "hidden" : false,
     "reference" : false,
     "serviceTemplateID" : 560,
     "serviceID" : 2004
   }, {
     "instanceID" : 2017,
     "keyName" : "common.remoteCommandParameter",
     "displayName" : "Command parameters",
     "defaultValue" : "",
     "value" : "",
     "type" : "string",
     "visibility" : "exec",
     "scope" : "local",
     "description" : "Specify the parameters for the command to be executed 
on the execution target server. If a parameter contains a space, enclose 
the entire parameter in double quotation marks.",
    "mode" : "in",
     "required" : false,
     "maxLength" : 1024,
     "minLength" : 1,
     "propertyGroupName" : "reserved.defaultGroup",
     "validationScript" : "",
     "readOnly" : false,
     "hidden" : false,
     "reference" : false,
     "serviceTemplateID" : 560,
     "serviceID" : 2004
   }, {
     "instanceID" : 2016,
     "keyName" : "common.stdoutProperty",
     "displayName" : "Standard output string",
     "defaultValue" : "",
     "value" : "",
     "type" : "string",
     "visibility" : "exec",
     "scope" : "local",
     "description" : "This property contains the character string output to 
standard output by the specified command. ",
    "mode" : "out",
     "required" : false,
     "propertyGroupName" : "reserved.defaultGroup",
     "validationScript" : "",
     "readOnly" : false,
     "hidden" : false,
     "reference" : false,
    "serviceTemplateID" : 560,
    "serviceID" : 2004
  } ],
   "count" : 4
}
```
## **Property groups**

This module covers the management operations available for the PropertyGroup resource.

## **Getting a list of property groups**

The following URI provides you with a list of property groups for a service or task. This request requires a minimum role of Submit.

## **HTTP request syntax (URI)**

GET https://*host*:*port*/Automation/*version*/objects/PropertyGroups

## **Request**

The body of the request must be empty.

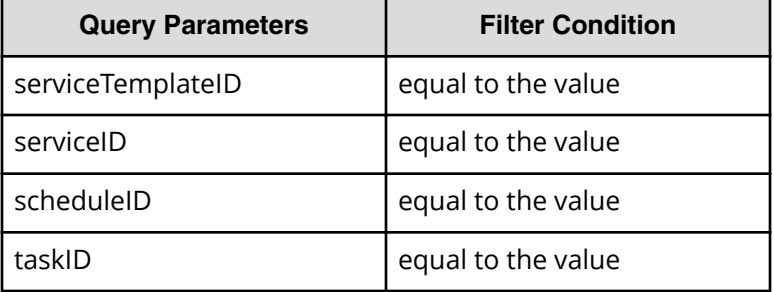

A query parameter is a type of query string.

You can express a query parameter as follows:

?*Query\_parameter*=*version*

For example:

?serviceID=16731

**Note:** If you want to get property groups for a service template, service, a schedule, or a task (for example), you must specify the corresponding query parameters. Otherwise, an error is returned. In addition, you can only specify one query parameter at a time. You cannot specify multiple query parameters.

## **Response**

{

The response body structure is shown below:

```
 "data":[ {...} ],
```
```
 "count" : count
```
}

The following table describes the objects specified as the data member.

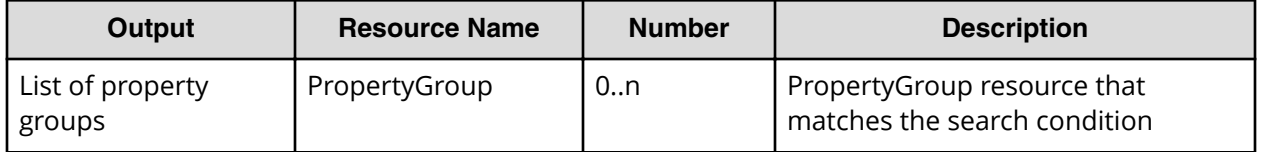

## **Return codes**

The table below describes the HTTP status codes that can be returned in response to a request.

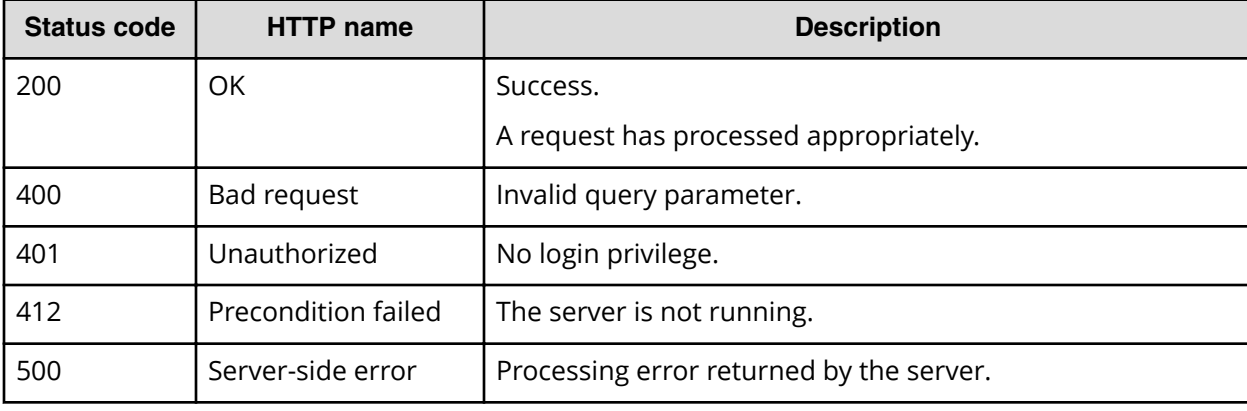

# **Example code**

Request with cURL command:

```
curl -v -H "Accept: application/json" -H "Content-Type: application/json" -
u system:manager 
-X GET https://host:port/Automation/v1/objects/PropertyGroups?
serviceID=3134
```
#### Request header:

```
GET /Automation/v1/objects/PropertyGroups?serviceID=3134 HTTP/1.1
Authorization: Basic c3lzdGVtOm1hbmFnZXI=
User-Agent: curl/7.36.0
Host: host:port
Accept: application/json
Content-Type: application/json
```
#### Response header:

```
HTTP/1.1 200 OK
Date: Wed, 12 Feb 2015 13:07:40 GMT
Server: Cosminexus HTTP Server
WWW-Authenticate: HSSO 79879316d8774b77e381de745fb21aa2e735793_V0300
```
Chapter 3: Hitachi Automation Director REST API command set

Hitachi Automation Director REST API User and Reference Guide 361

```
Cache-Control: no-cache
Transfer-Encoding: chunked
Content-Type: application/json
```
# Response body:

```
{
  "data" : [ {
    "keyName" : "reserved.defaultGroup",
     "displayName" : "reserved.defaultGroup",
     "description" : "",
     "ordinal" : 0,
     "validationScript" : "",
   "display" : "config, submit, taskDetail"
  } ],
  "count" : 1
}
```
# **Task logs**

This module covers the management operations available for the TaskLog resource.

# **Getting a task log**

The following URI provides you with task log for a specified task. You can identify the instanceID of the target task when operating a task. This request requires a minimum role of Submit.

# **HTTP request syntax (URI)**

GET https://*host*:*port*/Automation/*version*/objects/TaskLogs

# **Request**

The body of the request must be empty.

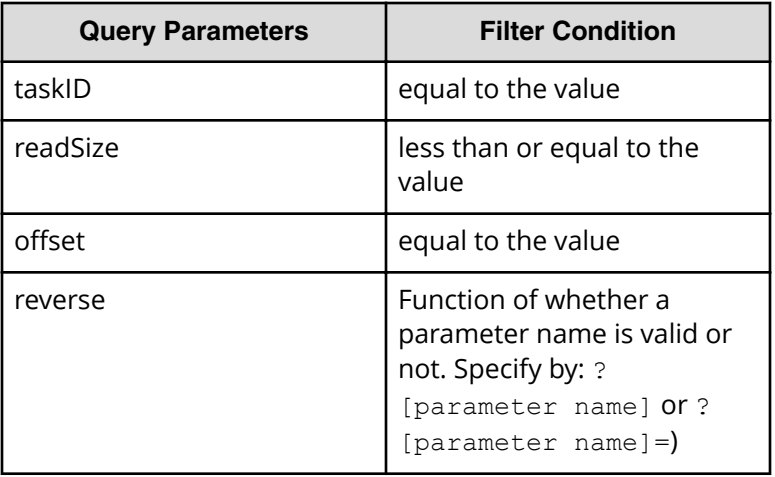

A query parameter is a type of query string.

You can express a query parameter as follows:

?*query\_parameter*=*value*

For example:

?taskID=16731

## **Response**

The response body structure is shown below:

```
{
    "data ":[ {...} ],
   "count " : count
}
```
The following table describes the objects specified as the data member.

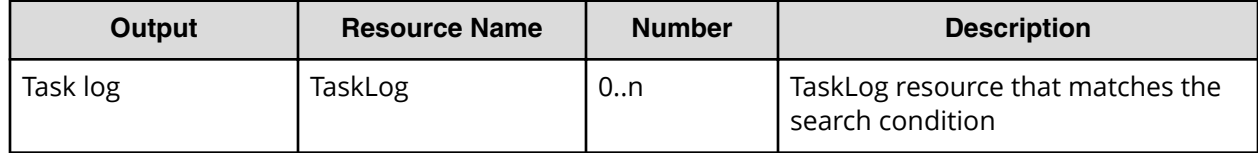

# **Return codes**

The table below describes the HTTP status codes that can be returned in response to a request.

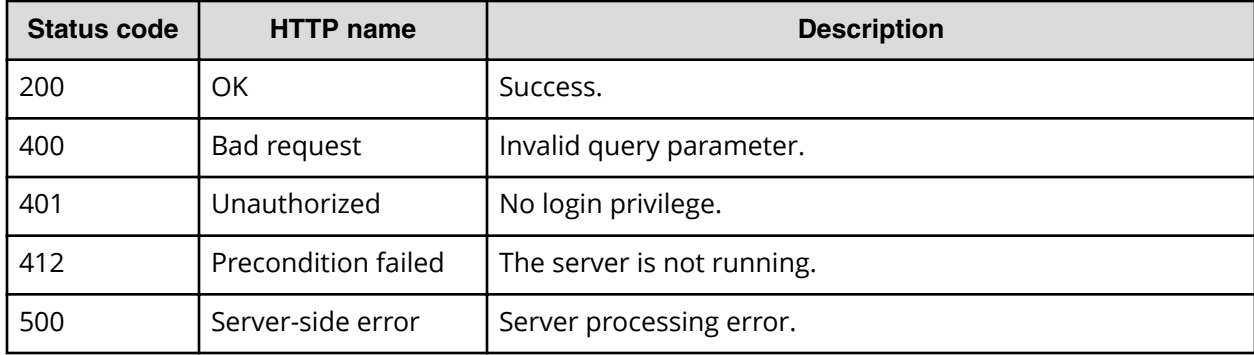

# **Example code**

Request with cURL command:

```
curl -v -H "Accept: application/json" -u system:manager -X GET https://
host:port
/Automation/v1/objects/TaskLogs?taskID=5028^&readSize=1000000^&offset=0
```
#### Request header:

```
GET /Automation/v1/objects/TaskLogs?taskID=5028&readSize=1000000&offset=0 
HTTP/1.1
Authorization: Basic c3lzdGVtOm1hbmFnZXI=
User-Agent: curl/7.36.0
Host: host:port
Accept: application/json
```
#### Response header:

```
HTTP/1.1 200 OK
Date: Thu, 31 Jul 2015 06:34:43 GMT
* Server Cosminexus HTTP Server is not blacklisted
Server: Cosminexus HTTP Server
Access-Control-Expose-Headers: WWW-Authenticate
WWW-Authenticate: HSSO 
5b9bde37a79093e512f91b9c72c816d9c2407aca_vm011150_V0810
Access-Control-Allow-Origin: *
Access-Control-Allow-Methods: GET, POST, DELETE, PUT, HEAD, OPTIONS
Access-Control-Allow-Credentials: true
Cache-Control: no-cache
Transfer-Encoding: chunked
Content-Type: application/json
```
#### Response body:

```
{
   "data" : [ {
    "instanceID" : 5028,
    "text" : "**** Windows 7 6.1 
                    TZ=Asia/Tokyo 2015/08/03 
15:38:46.825\r\n yyyy/mm/dd hh:mm:ss.sss pid 
tid message-id message(LANG=ja)\r\n1327 2015/08/03
15:38:46.907 Automation 3AD397B4 169188DB KNAE08001-I 
Started executing plug-in (task name: Execute Remote 
Command 20150803153816, task ID: 5028, step ID: /remoteHostCommandExe,
execution ID: @A103).\r\n1448 2015/08/03 15:38:47.094 Automation 
3AD397B4 169188DB KNAE08129-I The general command plug-in 
started (command: hostname).\r\n1450 2015/08/03 15:38:47.095 
Automation 3AD397B4 169188DB KNAE08071-I The setting to 
elevate to root privileges for SSH connections is now disabled.\r\n1467 
2015/08/03 15:38:47.406 Automation 3AD397B4 169188DB KNAE08082-I 
          A connection to the destination host was established and 
authenticated (connection target: 127.0.0.1, protocol: local).\r\n1485 
2015/08/03 15:38:47.492 Automation 3AD397B4 169188DB KNAE08130-I 
          The general command plug-in was completed successfully (command: 
hostname).\r\n1522 2015/08/03 15:38:47.549 Automation 3AD397B4 
169188DB KNAE08002-I Plug-in execution completed (task name: 
Execute Remote Command_20150803153816, task ID: 5028, step ID: /
remoteHostCommandExe, execution ID: @A103, plug-in return code: 0).\r\n",
    "totalSize" : 1445,
    "readSize" : 1445,
    "lineCount" : 9,
     "offset" : 0,
```

```
 "reverse" : false
   } ],
   "count" : 1
}
```
# **Tag groups**

This module covers the management operations available for the TagGroup resource.

# **Getting a list of tag groups**

The following URI performs two operations:

- Acquires the list of tag groups
- Shows the list of tags that are bound to the tag group

You can identify the instanceID of the target task when operating a task. This request requires a minimum role of Submit.

# **HTTP request syntax (URI)**

GET https://*host*:*port*/Automation/*version*/objects/TagGroups

# **Request**

None

# **Response**

The response body structure is shown below:

```
{
    "data ":[ {...} ],
   "count " : count
}
```
The following table describes the objects specified as the data member.

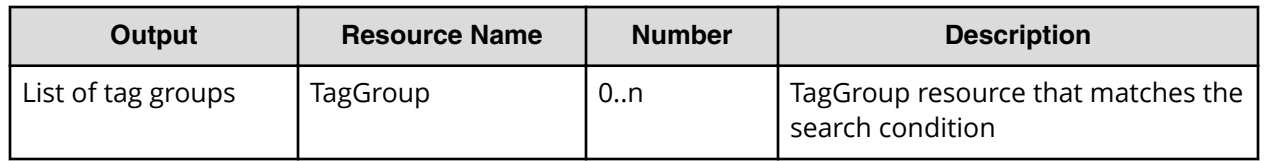

# **Return codes**

The table below describes the HTTP status codes that can be returned in response to a request.

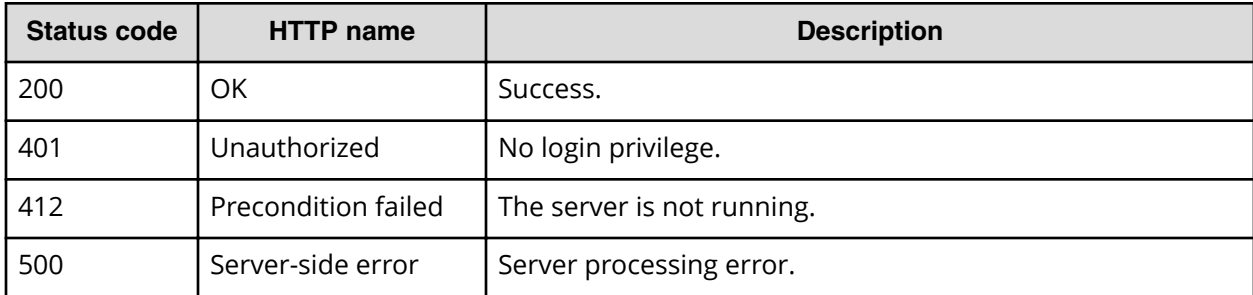

#### **Example code**

Request with cURL command:

```
curl -v -H "Accept: application/json" -u system:manager -X GET https://
host:port
/Automation/v1/objects/TagGroups
```
#### Request header:

```
GET /Automation/v1/objects/TagGroups HTTP/1.1
Authorization: Basic c3lzdGVtOm1hbmFnZXI=
User-Agent: curl/7.36.0
Host: host:port
Accept: application/json
```
#### Response header:

```
HTTP/1.1 200 OK
Date: Thu, 31 Jul 2015 06:34:43 GMT
* Server Cosminexus HTTP Server is not blacklisted
Server: Cosminexus HTTP Server
Access-Control-Expose-Headers: WWW-Authenticate
WWW-Authenticate: HSSO 
5b9bde37a79093e512f91b9c72c816d9c2407aca_vm011150_V0810
Access-Control-Allow-Origin: *
Access-Control-Allow-Methods: GET, POST, DELETE, PUT, HEAD, OPTIONS
Access-Control-Allow-Credentials: true
Cache-Control: no-cache
Transfer-Encoding: chunked
Content-Type: application/json
```
#### Response body:

```
{
  "data" : [ {
    "instanceID" : 34,
    "name" : "Applications",
     "tags" : "SQL Server,XenDesktop,Oracle Database,Cluster,Exchange"
  }, {
     "instanceID" : 42,
   "name" : "Hypervisors",
    "tags" : "VMware vSphere, Hyper-V"
```
Chapter 3: Hitachi Automation Director REST API command set

Hitachi Automation Director REST API User and Reference Guide 366

```
 }, {
     "instanceID" : 45,
     "name" : "Storage Services",
     "tags" : "Replicate Storage,Add Like Storage,Snapshot,Add New Storage"
   }, {
     "instanceID" : 54,
    "name" : "Uncategorized",
     "tags" : "Basic,Hitachi,Windows,Linux,Execute Script,Report Volume 
Information to Replication Manager"
  } ],
  "count" : 4
}
```
# **Tags**

This module covers the management operations available for the Tag resource.

# **Getting a list of tags for a resource**

The following URI provides you with a list of tags that correspond to one of the following resource types:

- ServiceTemplate
- Service
- Task
- TaskHistory

This request requires a minimum role of Submit.

# **HTTP request syntax (URI)**

GET https://*host*:*port*/Automation/*version*/objects/Tags

# **Request**

The body of the request must be empty.

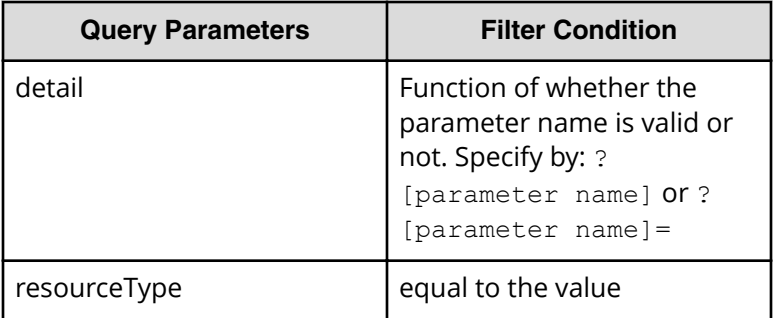

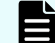

**Note:** Observe the following:

- Values which can be specified to resourceType (ServiceTemplate, Service, Task, TaskHistory).
- If specifying resourceType, the query parameter which can use the specified resource is valid. For example, if specifying resourceType=ServiceTemplate, you can specify the Tags query which can be used with the ServiceTemplate API.

You can express a query parameter as follows:

?*Query\_parameter*=*value*

For example:

?serviceID=16731

#### **Response**

The response body structure is shown below:

```
{
    "data ":[ {...} ],
   "count " : count
}
```
The following table describes the objects specified as the data member.

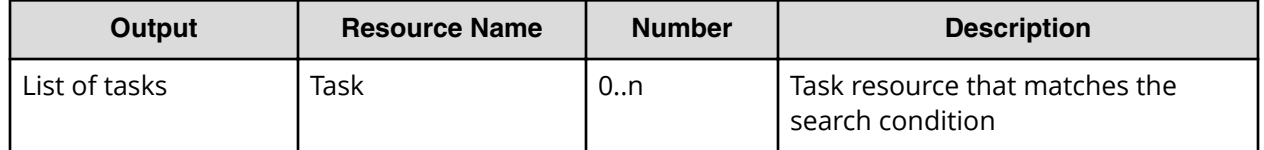

# **Return codes**

The table below describes the HTTP status codes that can be returned in response to a request.

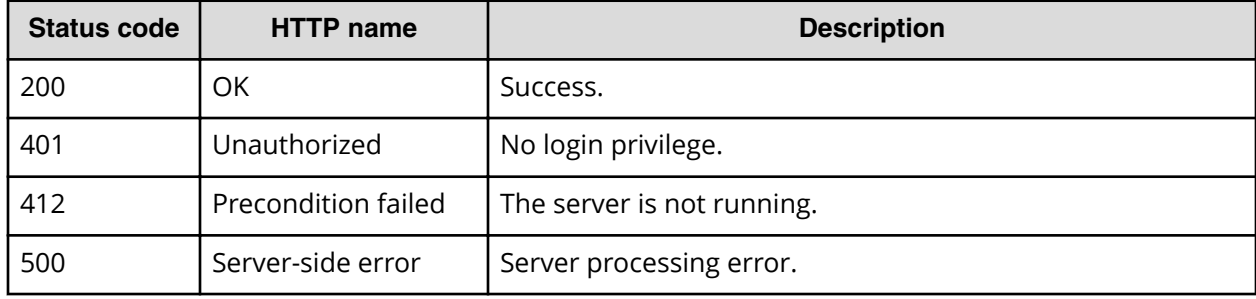

#### **Example code**

Request with cURL command:

```
curl -v -H "Accept: application/json" -u system:manager -X GET https://
host:port
/Automation/v1/objects/Tags
```
#### Request header:

```
GET /Automation/v1/objects/Tags HTTP/1.1
Authorization: Basic c3lzdGVtOm1hbmFnZXI=
User-Agent: curl/7.36.0
Host: host:port
Accept: application/json
```
#### Response header:

```
HTTP/1.1 200 OK
Date: Thu, 31 Jul 2014 06:34:43 GMT
* Server Cosminexus HTTP Server is not blacklisted
Server: Cosminexus HTTP Server
Access-Control-Expose-Headers: WWW-Authenticate
WWW-Authenticate: HSSO 
5b9bde37a79093e512f91b9c72c816d9c2407aca_vm011150_V0810
Access-Control-Allow-Origin: *
Access-Control-Allow-Methods: GET, POST, DELETE, PUT, HEAD, OPTIONS
Access-Control-Allow-Credentials: true
Cache-Control: no-cache
Transfer-Encoding: chunked
Content-Type: application/json
```
Response body:

```
{
  "data" : [ {
    "instanceID" : 35,
     "name" : "Replicate Storage",
     "tagGroupID" : 45
  }, {
     "instanceID" : 36,
    "name" : "SQL Server",
     "tagGroupID" : 34
  }, {
     "instanceID" : 37,
    "name" : "Add Like Storage",
     "tagGroupID" : 45
  }, {
     "instanceID" : 38,
     "name" : "Snapshot",
     "tagGroupID" : 45
  }, {
     "instanceID" : 39,
    "name" : "Add New Storage",
     "tagGroupID" : 45
```

```
 }, {
     "instanceID" : 40,
    "name" : "VMware vSphere",
     "tagGroupID" : 42
   }, {
     "instanceID" : 41,
     "name" : "XenDesktop",
     "tagGroupID" : 34
   }, {
     "instanceID" : 43,
    "name" : "Hyper-V",
     "tagGroupID" : 42
   }, {
     "instanceID" : 44,
     "name" : "Oracle Database",
     "tagGroupID" : 34
   }, {
     "instanceID" : 46,
    "name" : "Cluster",
     "tagGroupID" : 34
   }, {
     "instanceID" : 47,
     "name" : "Exchange",
     "tagGroupID" : 34
   }, {
     "instanceID" : 51,
     "name" : "Basic",
     "tagGroupID" : 54
   }, {
     "instanceID" : 52,
     "name" : "Hitachi",
    "tagGroupID" : 54
  }, {
     "instanceID" : 552,
    "name" : "Windows",
     "tagGroupID" : 54
  }, {
     "instanceID" : 559,
     "name" : "Linux",
     "tagGroupID" : 54
   }, {
     "instanceID" : 564,
    "name" : "Execute Script",
     "tagGroupID" : 54
   }, {
     "instanceID" : 1004,
     "name" : "Report Volume Information to Replication Manager",
     "tagGroupID" : 54
  } ],
  "count" : 17
}
```
# **External server connection**

This module covers the management operations available for the ExternalServerConnection resource.

# **Getting a list of external server connections**

The following URI allows you to obtain a list of service connections (such as HCSConnection, vCenterConnection, and so on). This request requires a minimum role of Submit.

# **HTTP request syntax (URI)**

GET https://*host*:*port*/Automation/*version*/objects/ExternalServerConnections

# **Request**

The body of the request must be empty.

# **Response**

The response body structure is shown below:

```
{
  "data":[ {...} ],
   "count" : count
}
```
The following table describes the objects specified as the data member.

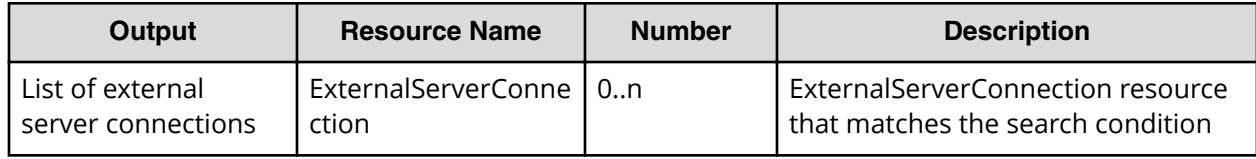

# **Return codes**

The following table lists the HTTP status codes that can be returned in response to a request.

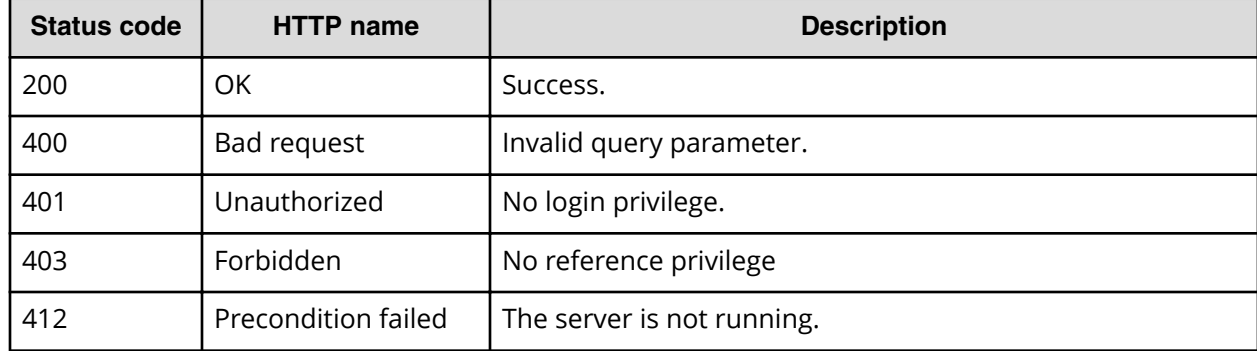

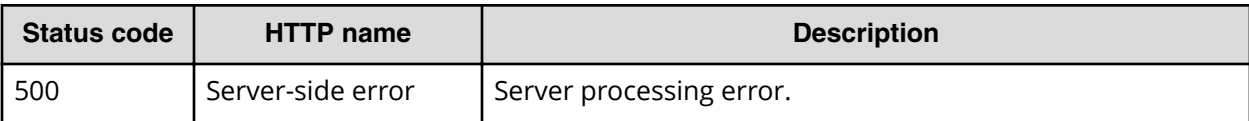

#### **Example code**

Request with cURL command:

curl -v -H "Accept: application/json" -u system:manager -X GET https:// *host*:*port*/Automation/v1/objects/ExternalServerConnections

#### Request header:

```
GET /Automation/v1/objects/ExternalServerConnections HTTP/1.1
Authorization: Basic c3lzdGVtOm1hbmFnZXI=
User-Agent: curl/7.36.0
Host: host:port
Accept: application/json
```
#### Response header:

```
HTTP/1.1 200 OK
Date: Thu, 31 Jul 2014 05:55:15 GMT
* Server Cosminexus HTTP Server is not blacklisted
Server: Cosminexus HTTP Server
Access-Control-Expose-Headers: WWW-Authenticate
WWW-Authenticate: HSSO 
34dfb124a5fcefc089f853d1391341dfbee4cb_vm011150_V0810
Access-Control-Allow-Origin: *
Access-Control-Allow-Methods: GET, POST, DELETE, PUT, HEAD, OPTIONS
Access-Control-Allow-Credentials: true
Cache-Control: no-cache
Transfer-Encoding: chunked
Content-Type: application/json
```
Response body:

{

```
 "data" : [ {
  "instanceID" : 9335,
  "name" : "hdvm",
   "createTime" : "2016-03-23T14:59:02.000+09:00",
   "modifyTime" : "2016-03-23T14:59:02.000+09:00",
   "productName" : "DeviceManager",
   "protocol" : "http",
   "ipAddress" : "10.196.184.182",
   "port" : 22015,
   "userID" : "system",
   "status" : "success",
   "active" : true,
   "connectedTime" : "2016-03-23T14:59:09.000+09:00"
 } ],
```

```
 "count" : 1
```
# **Host**

This module covers the management operations available for the Host resource:

# **Getting a list of hosts**

}

The following URI provides you with a list of hosts. This request requires a minimum role of Submit.

# **HTTP request syntax (URI)**

GET https://*host*:*port*/Automation/*version*/objects/Hosts

# **Request**

The body of the request must be empty.

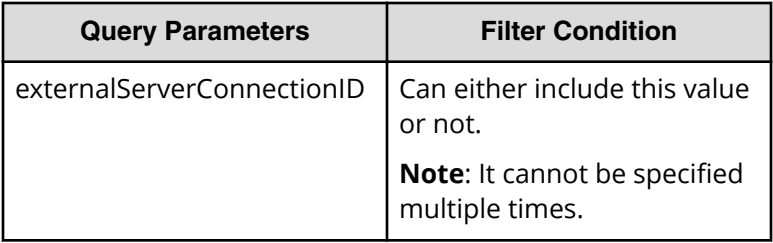

A query parameter is a type of query string.

You can express a query parameter as follows:

?*Query\_parameter*=*version*

For example:

?externalServerConnectionID=16731

# **Response**

The response body structure is shown below:

```
{
    "data ":[ {...} ],
   "count " : count
}
```
The following table describes the objects specified as the data member.

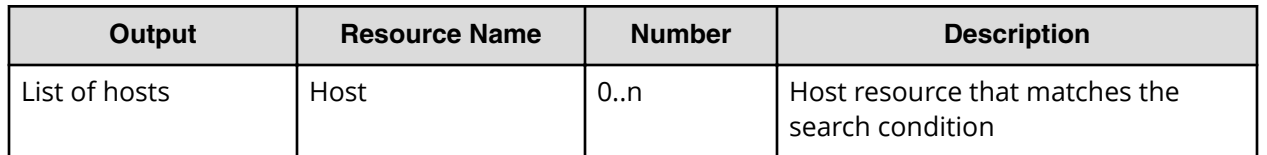

## **Return codes**

The table below describes the HTTP status codes that can be returned in response to a request.

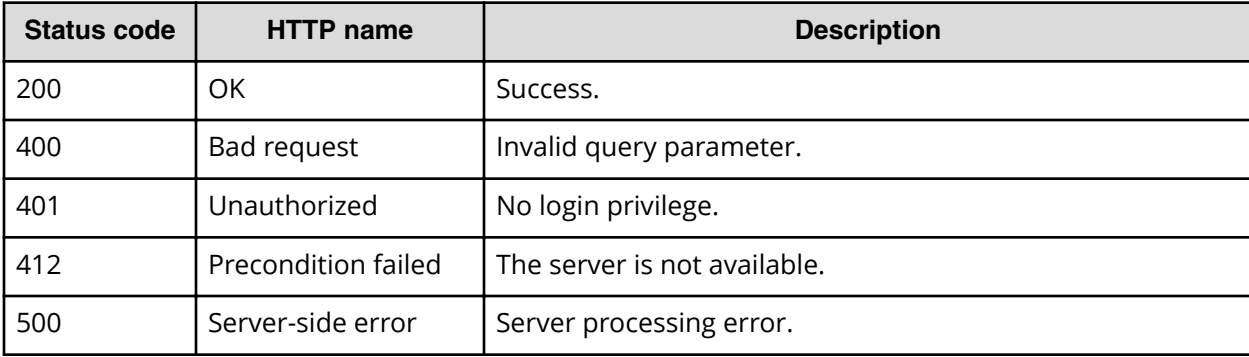

# **Example code**

Request with cURL command:

```
curl -v -H "Accept: application/json" -u system:manager -X GET https://
host:port/Automation/v1/objects/Hosts
```
# Request header:

```
GET /Automation/v1/objects/Hosts HTTP/1.1
Authorization: Basic c3lzdGVtOm1hbmFnZXI=
User-Agent: curl/7.36.0
Host: host:port
Accept: application/json
```
#### Response header:

```
HTTP/1.1 200 OK
Date: Tue, 15 Dec 2015 07:55:45 GMT
* Server Cosminexus HTTP Server is not blacklisted
Server: Cosminexus HTTP Server
Cache-Control: no-cache
WWW-Authenticate: HSSO 
a9122fc5943c191dae623af5a5292d5a58cf793_ZAlDR1YHFw5UdyNW_V0810
Transfer-Encoding: chunked
Content-Type: application/json
```
Response body:

```
{
   "data" : [ {
    "instanceID" : "6995_576939",
     "hostName" : "host01",
     "hostID" : 576939,
     "wwn" : "00.00.00.00.00.00.00.06, 00.00.00.00.00.00.00.08",
     "wwnNickname" : "-",
     "iscsiName" : "-",
     "ipAddress" : "-",
     "operatingSystem" : "Windows",
     "capacityInKb" : 0,
     "cluster" : "-",
     "model" : "-",
    "hostType" : "-",
     "fileServerType" : "-",
     "deviceManagerName" : "hdvm",
     "displayName" : "host01",
     "hostInfoID" : 576939,
     "externalServerConnectionID" : 6995
   }, {
     "instanceID" : "6995_576944",
     "hostName" : "host02",
     "hostID" : 576944,
     "wwn" : "00.00.00.00.00.00.00.10, 00.00.00.00.00.00.00.12",
     "wwnNickname" : "-",
     "iscsiName" : "-",
     "ipAddress" : "-",
     "operatingSystem" : "Windows",
     "capacityInKb" : 0,
     "cluster" : "-",
     "model" : "-",
     "hostType" : "-",
     "fileServerType" : "-",
     "deviceManagerName" : "hdvm",
     "displayName" : "host02",
    "hostInfoID" : 576944,
    "externalServerConnectionID" : 6995
  } ],
   "count" : 2
}
```
# **Storage systems**

This module covers the management operations available for the StorageSystem resource.

# **Getting a list of storage systems**

The following URI allows you to obtain a list of storage systems. This request requires a minimum role of Submit.

## **HTTP request syntax (URI)**

GET https://*host*:*port*/Automation/*version*/objects/StorageSystems

## **Request**

The body of the request must be empty.

## **Response**

The response body structure is shown below:

```
{
  "data":[ {...} ],
   "count" : count
}
```
The following table describes the objects specified as the data member.

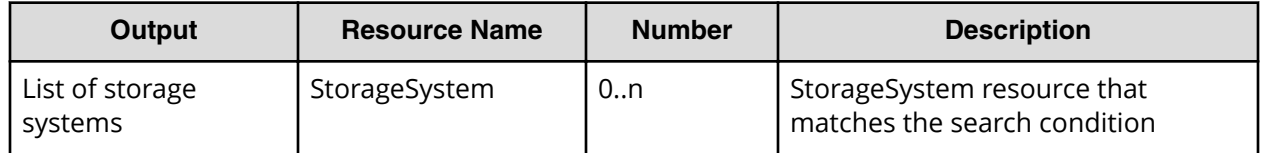

# **Return codes**

The following table lists the HTTP status codes that can be returned in response to a request.

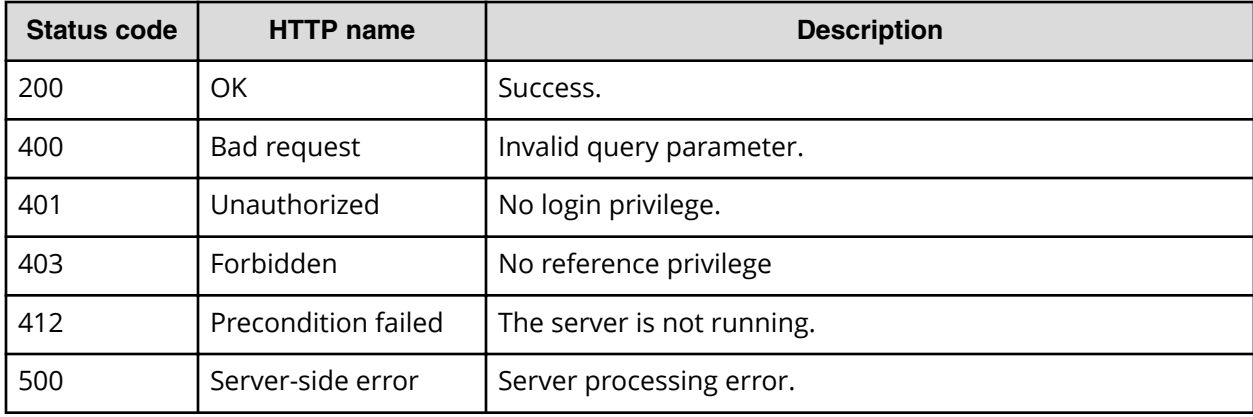

# **Example code**

Request with cURL command:

```
curl -v -H "Accept: application/json" -u system:manager -X GET https://
host:port/Automation/v1/objects/StorageSystems
```
## Request header:

```
GET /Automation/v1/objects/StorageSystems HTTP/1.1
Authorization: Basic c3lzdGVtOm1hbmFnZXI=
User-Agent: curl/7.36.0
Host: host:port
Accept: application/json
```
#### Response header:

```
HTTP/1.1 200 OK
Date: Thu, 31 Jul 2014 05:55:15 GMT
* Server Cosminexus HTTP Server is not blacklisted
Server: Cosminexus HTTP Server
Access-Control-Expose-Headers: WWW-Authenticate
WWW-Authenticate: HSSO 
34dfb124a5fcefc089f853d1391341dfbee4cb_vm011150_V0810
Access-Control-Allow-Origin: *
Access-Control-Allow-Methods: GET, POST, DELETE, PUT, HEAD, OPTIONS
Access-Control-Allow-Credentials: true
Cache-Control: no-cache
Transfer-Encoding: chunked
Content-Type: application/json
```
#### Response body:

```
{
  "data" : [ {
    "instanceID" : "6995_310",
   "storageArrayID" : 310,
    "name" : "VSP@10.197.73.234",
    "displayName" : "VSP@10.197.73.234",
    "storageSystemInfoID" : 310,
    "externalServerConnectionID" : 6995
  } ],
   "count" : 1
}
```
# **Other resources**

This module covers the resources found in other domains:

# **Getting user information**

The following URI provides you with information about the current user. This resource requires a minimum role of Submit.

#### **HTTP request syntax (URI)**

```
GET https://host:port/Automation/version/user
```
## **Request**

The body of the request must be empty.

## **Response**

The response body structure is shown below:

```
{
  "userName" : "user-name",
  "accessPermission" : [ "access-permission1",... ],
  "fullName" : "full-name",
  "description" : "description",
   "email" : "e-mail"
  "resourceGroup" : [ {
  "instanceID" : "instance-id",
 "name" : "resource-group-name",
  "description" : "description",
  "accessPermission" : [ "access-permission1",... ]
\vert],
   "logonTime" : "logon-time"
}
```
# **Example code**

Request with cURL command:

```
curl -v -H "Accept: application/json" -u system:manager -X GET https://
host:port/Automation/v1/user
```
#### Request header:

```
GET /Automation/v1/user HTTP/1.1
Authorization: Basic c3lzdGVtOm1hbmFnZXI=
User-Agent: curl/7.36.0
Host: host:port
Accept: application/json
```
#### Response header:

```
HTTP/1.1 200 OK
Date: Wed, 30 Jul 2014 09:57:02 GMT
* Server Cosminexus HTTP Server is not blacklisted
Server: Cosminexus HTTP Server
Access-Control-Expose-Headers: WWW-Authenticate
WWW-Authenticate: HSSO 
2367971783cfae1f2041f3fffdf4866da75763_vm011150_V0810
Access-Control-Allow-Origin: *
Access-Control-Allow-Methods: GET, POST, DELETE, PUT, HEAD, OPTIONS
Access-Control-Allow-Credentials: true
Cache-Control: no-store, no-transform
Transfer-Encoding: chunked
Content-Type: application/json
```
#### Response body:

```
{
  "userName" : "System",
  "accessPermission" : [ "User Management" ],
   "fullName" : "",
   "description" : "Built-in account",
   "email" : "",
   "resourceGroup" : [ {
    "instanceID" : "Automation_RG_ALL",
     "name" : "All Service Groups",
     "description" : "default service groups which contains all services",
     "accessPermission" : [ "Develop", "Execute", "Modify", "Admin", 
"View" ]
  } ],
  "logonTime" : "2015-12-14T00:00:32.096-08:00"
}
```
# **Getting the version information**

The following URI provides you with information about the current product and API versions. This resource requires a minimum role of Submit.

## **HTTP request syntax (URI)**

GET https://*host*:*port*/Automation/*version*/configuration/version

#### **Request**

The body of the request must be empty.

#### **Response**

The response structure is shown below:

```
{ 
   "productName" : "product-name",
  "product Version " : "product-version",
  "apiVersion" : "api-version"
}
```
#### **Example code**

Request with cURL command:

```
curl -v -H "Accept: application/json" -u system:manager -X GET https://
host:port/Automation/v1/configuration/version
```
#### Request header:

```
GET /Automation/v1/configuration/version HTTP/1.1
Authorization: Basic c3lzdGVtOm1hbmFnZXI=
User-Agent: curl/7.36.0
```

```
Host: host:port
Accept: application/json
```
#### Response header:

```
HTTP/1.1 200 OK
Date: Wed, 30 Jul 2014 07:55:28 GMT
* Server Cosminexus HTTP Server is not blacklisted
Server: Cosminexus HTTP Server
Access-Control-Expose-Headers: WWW-Authenticate
WWW-Authenticate: HSSO 978d185de7aa4616dc6c886286c6d3ea01d23e4_WIN-
JLTV0PQLK2A_V0810
Access-Control-Allow-Origin: *
Access-Control-Allow-Methods: GET, POST, DELETE, PUT, HEAD, OPTIONS
Access-Control-Allow-Credentials: true
Cache-Control: no-cache
Transfer-Encoding: chunked
Content-Type: application/json
```
## Response body:

{

}

```
 "productName" : "Hitachi Automation Director",
 "productVersion" : "8.4.1-00",
 "apiVersion" : "01.01.00"
```
This module describes the built-in service templates and plug-ins, reserved properties, and locale settings for plug-ins.

# **HTTP status codes**

The API uses the following standard HTTP status codes to convey the results of the REST operations:

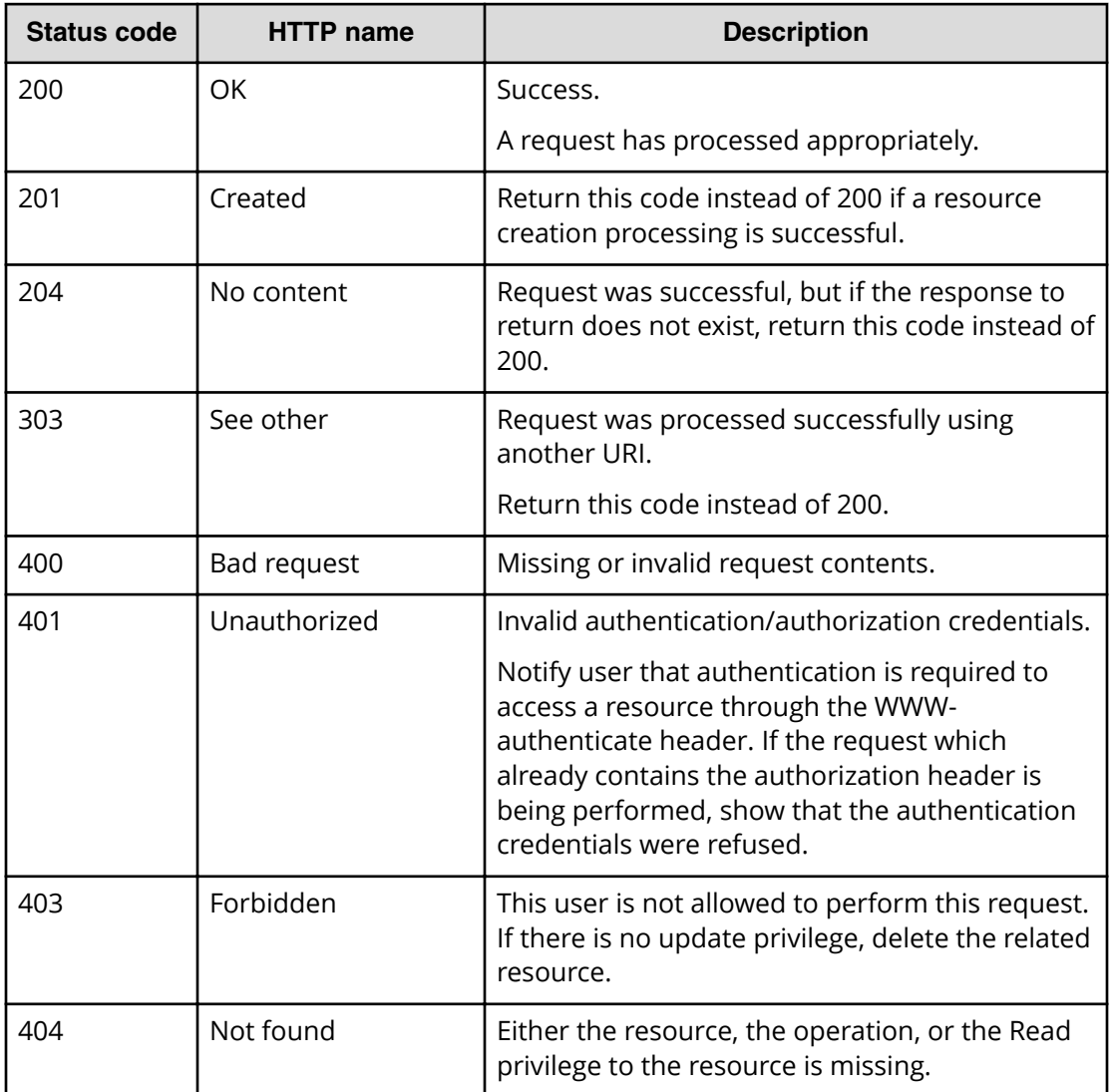

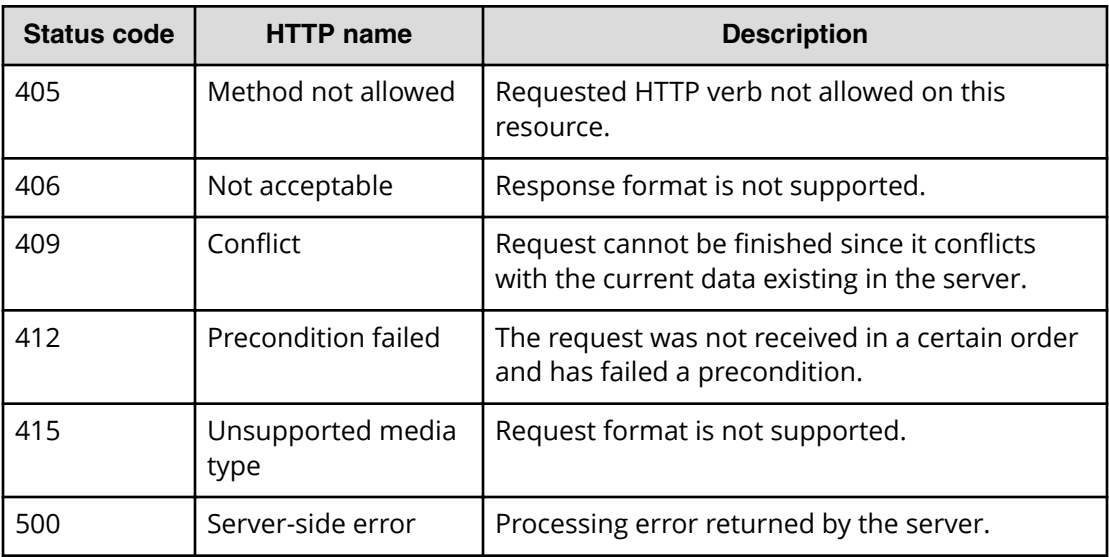

**Note:** The table provides general descriptions of each status code. Specific information and descriptions may vary depending on the URI. For specific status code descriptions, see the return codes provided for each resource URI.

# **Using the log file for API troubleshooting**

Reviewing the log files can be helpful when troubleshooting the HAD API.

The public log (logs/Server\*.log) contains the error message when an error occurs.

# **API resource map**

旨

The table below provides a map of the API resources according to their GUI location. The table does not represent all available resources.

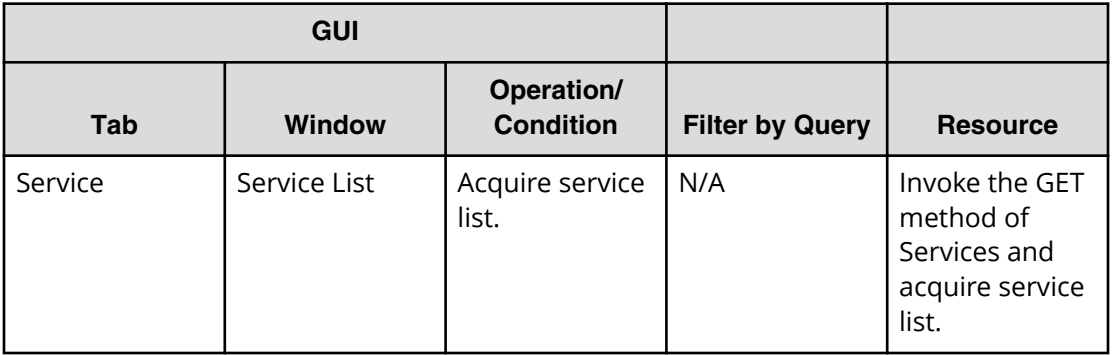

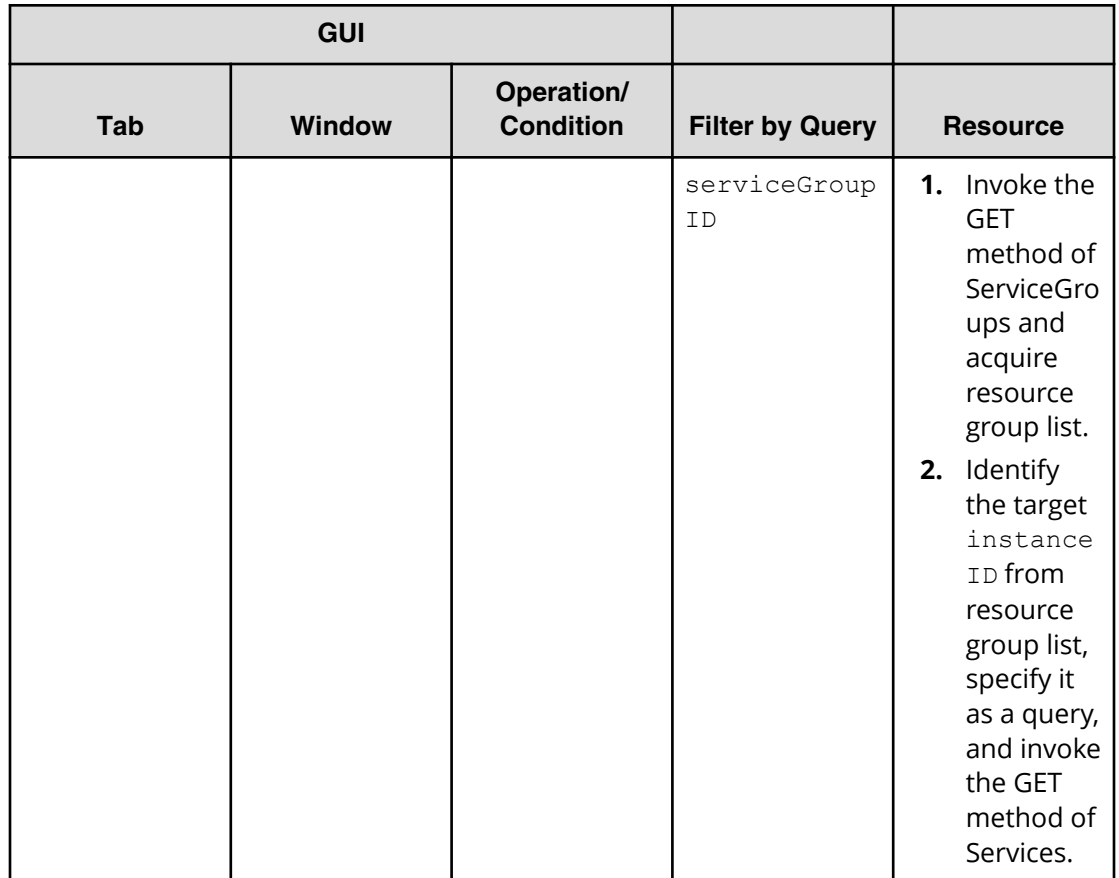

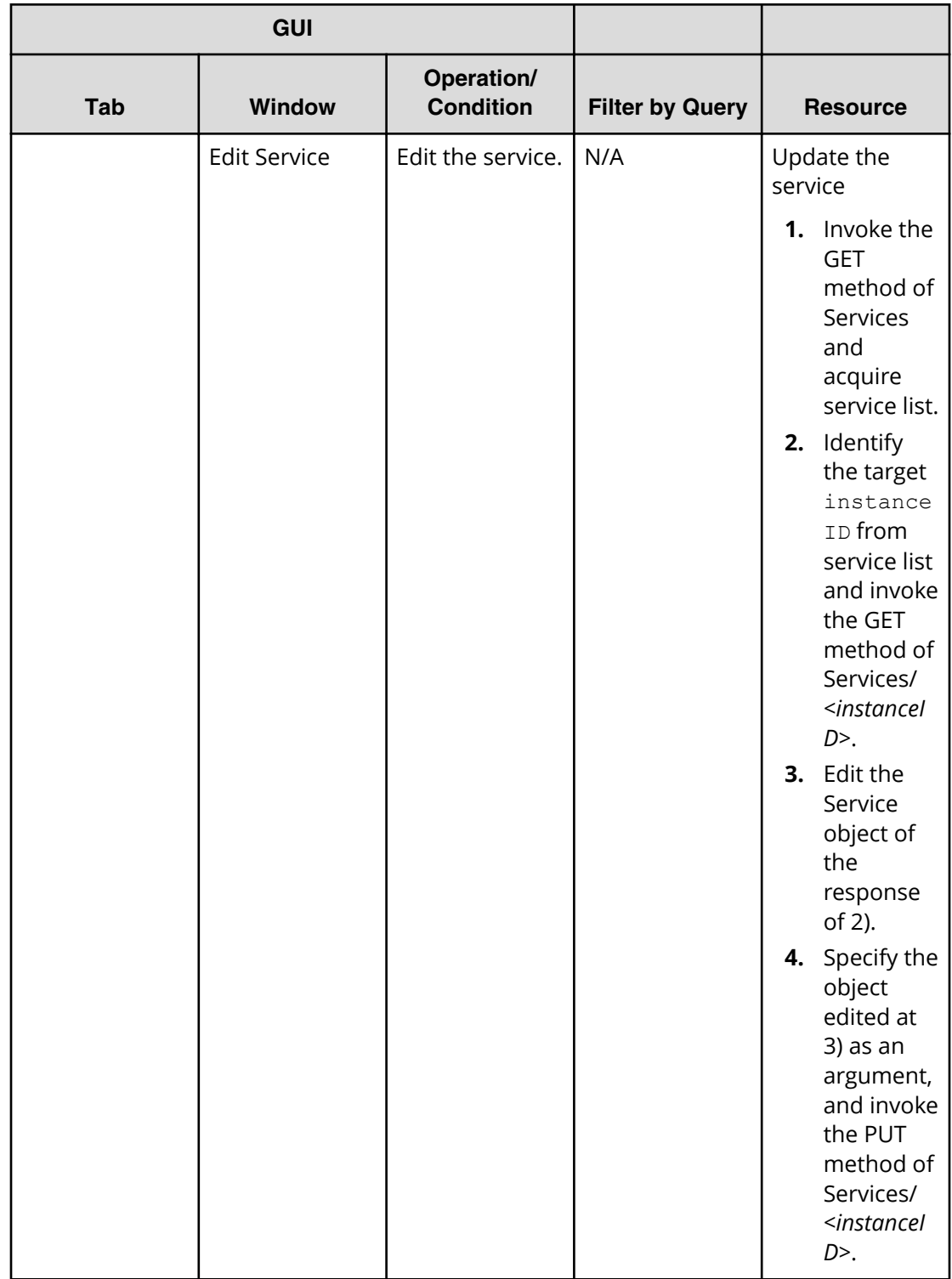

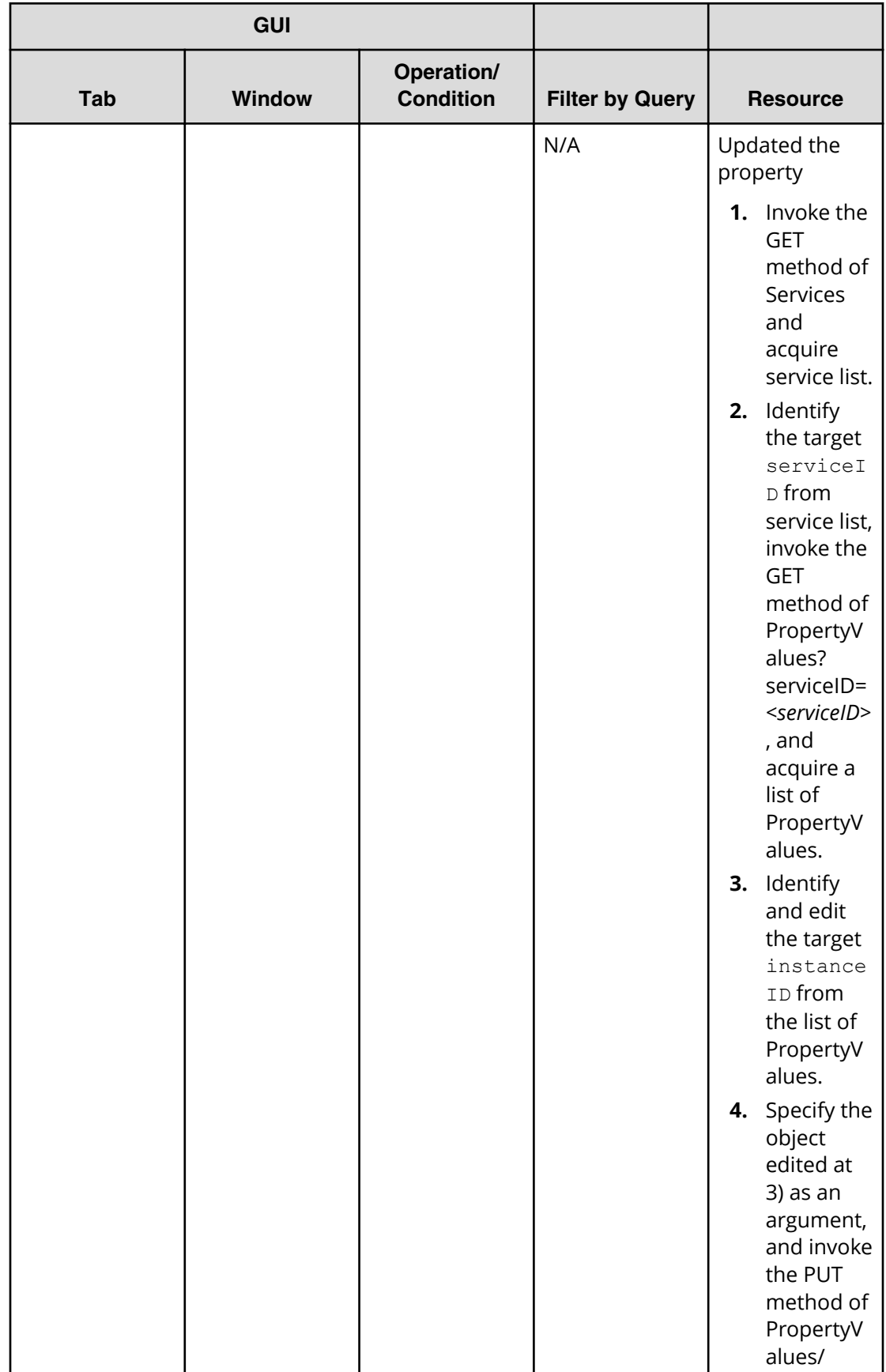

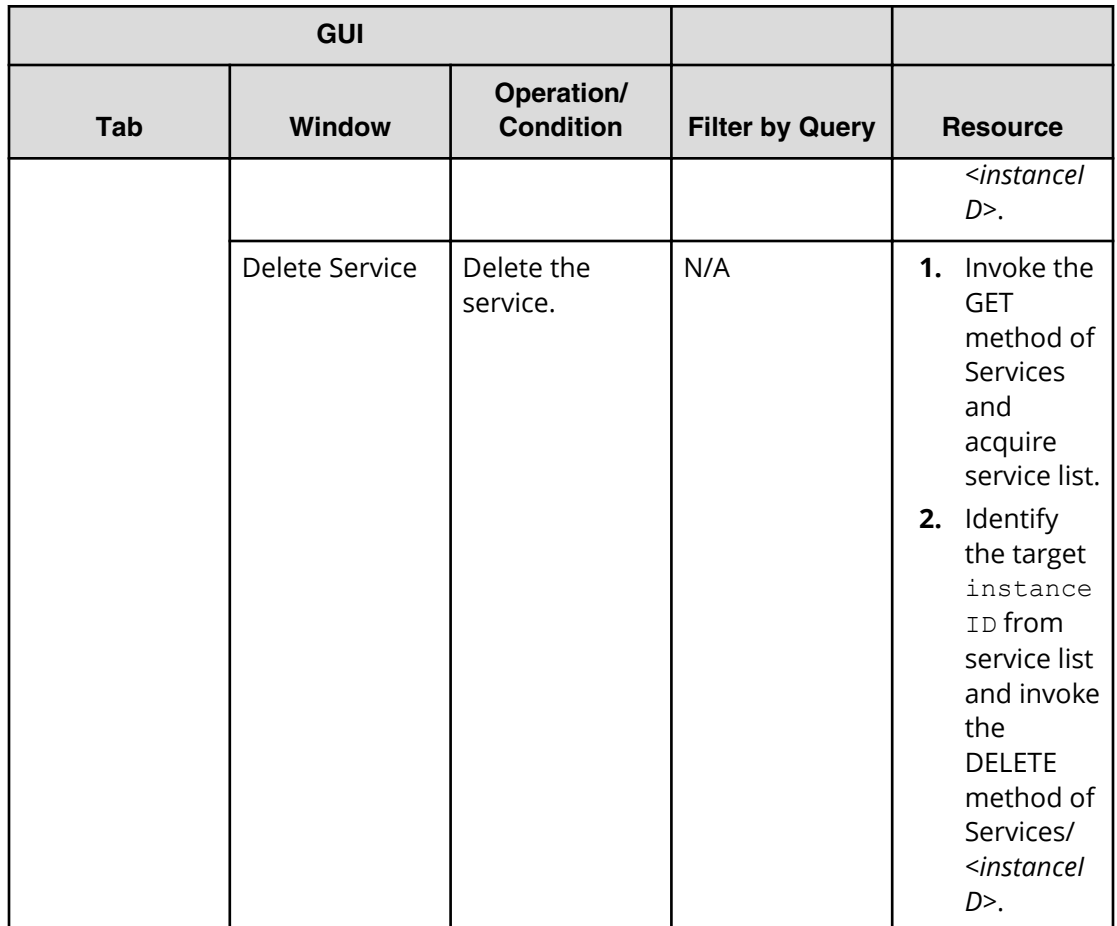

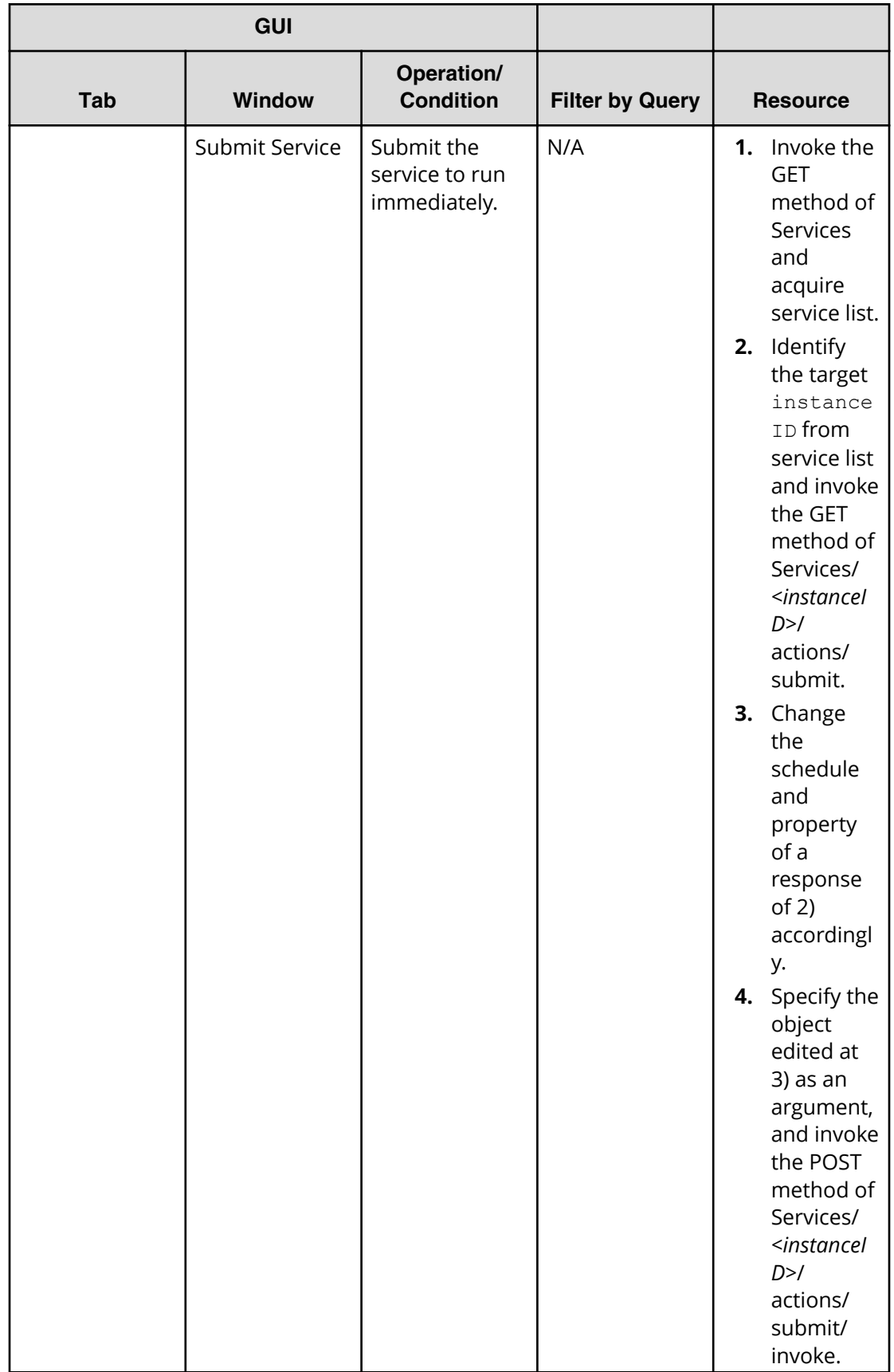

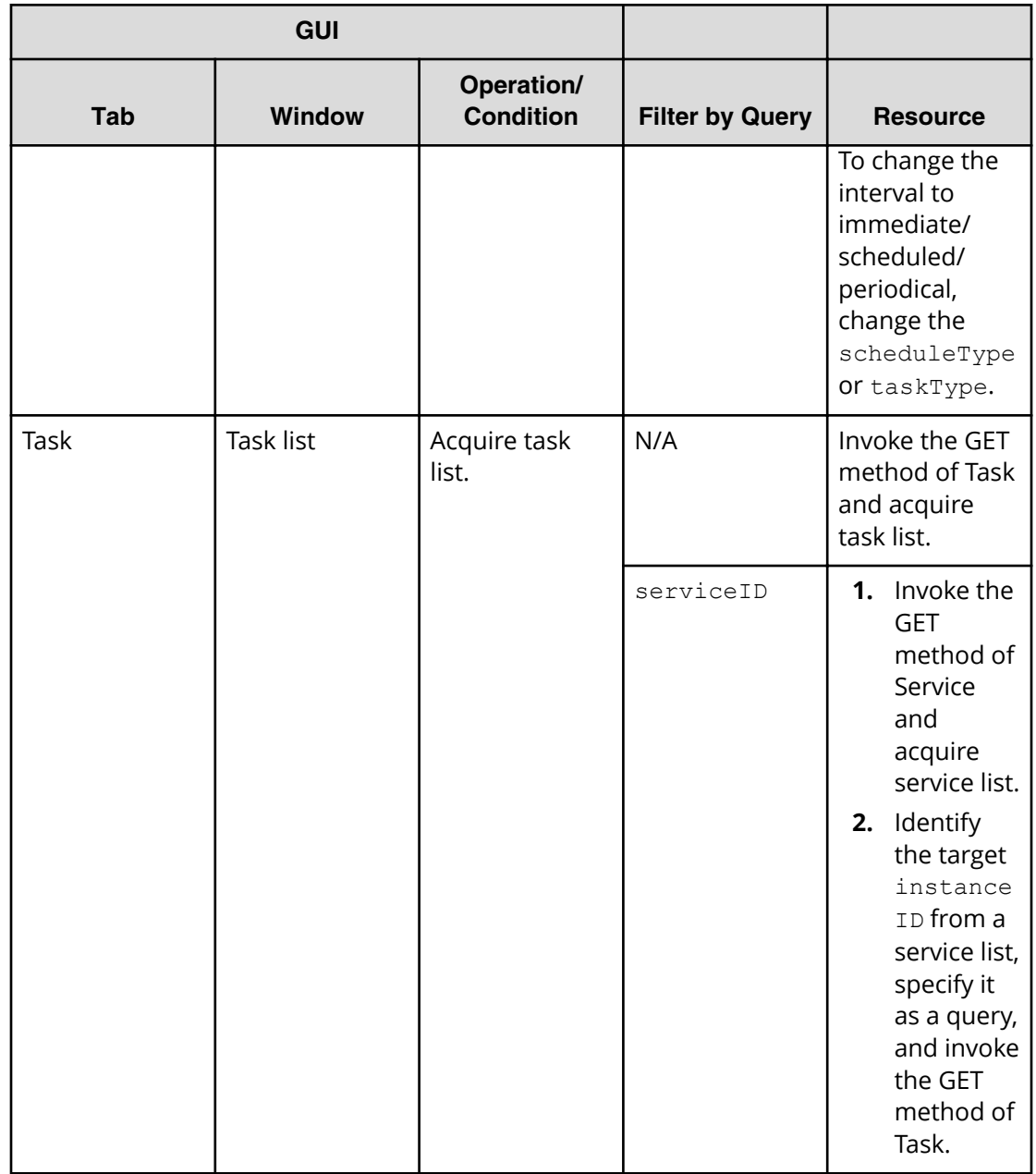

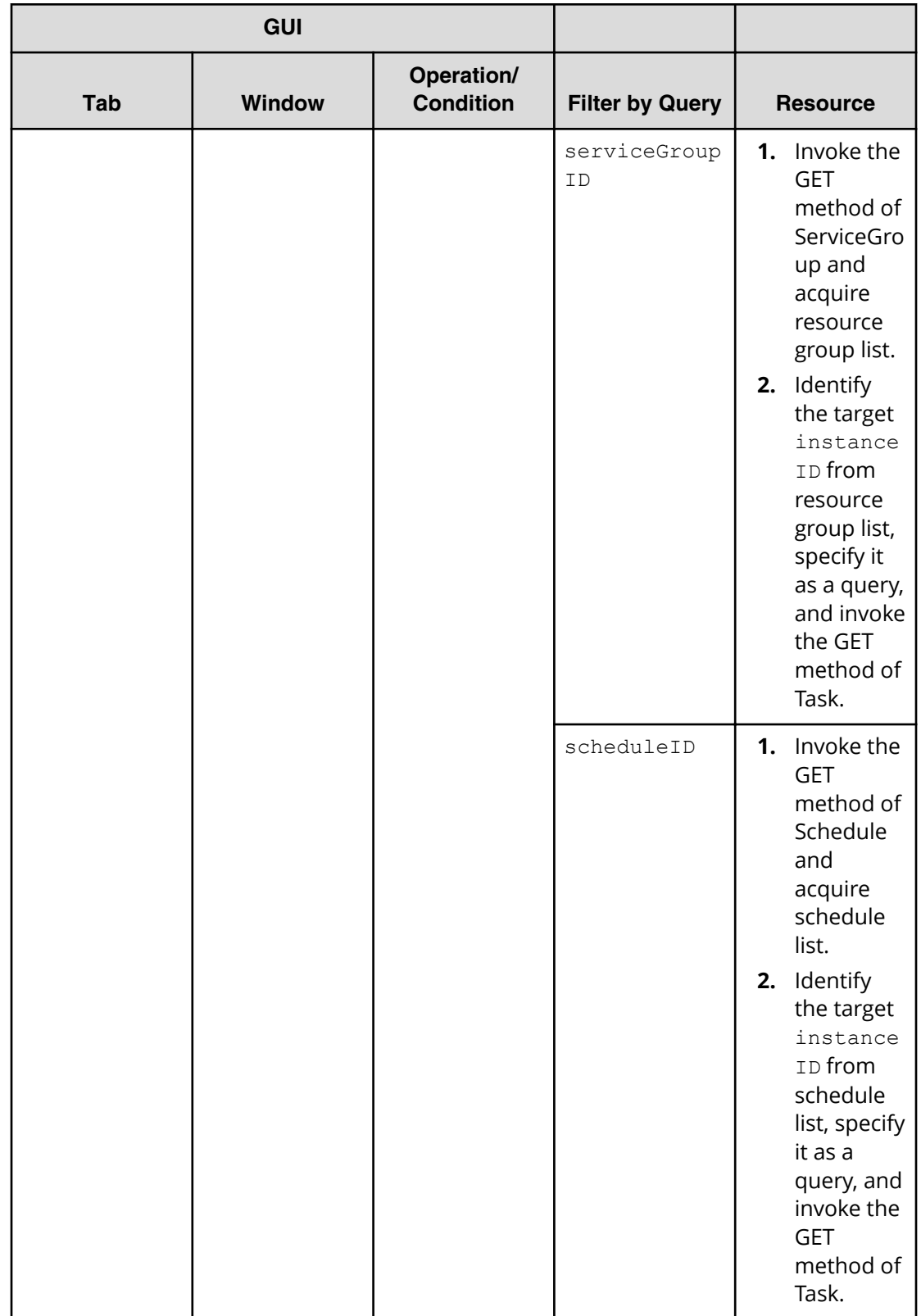

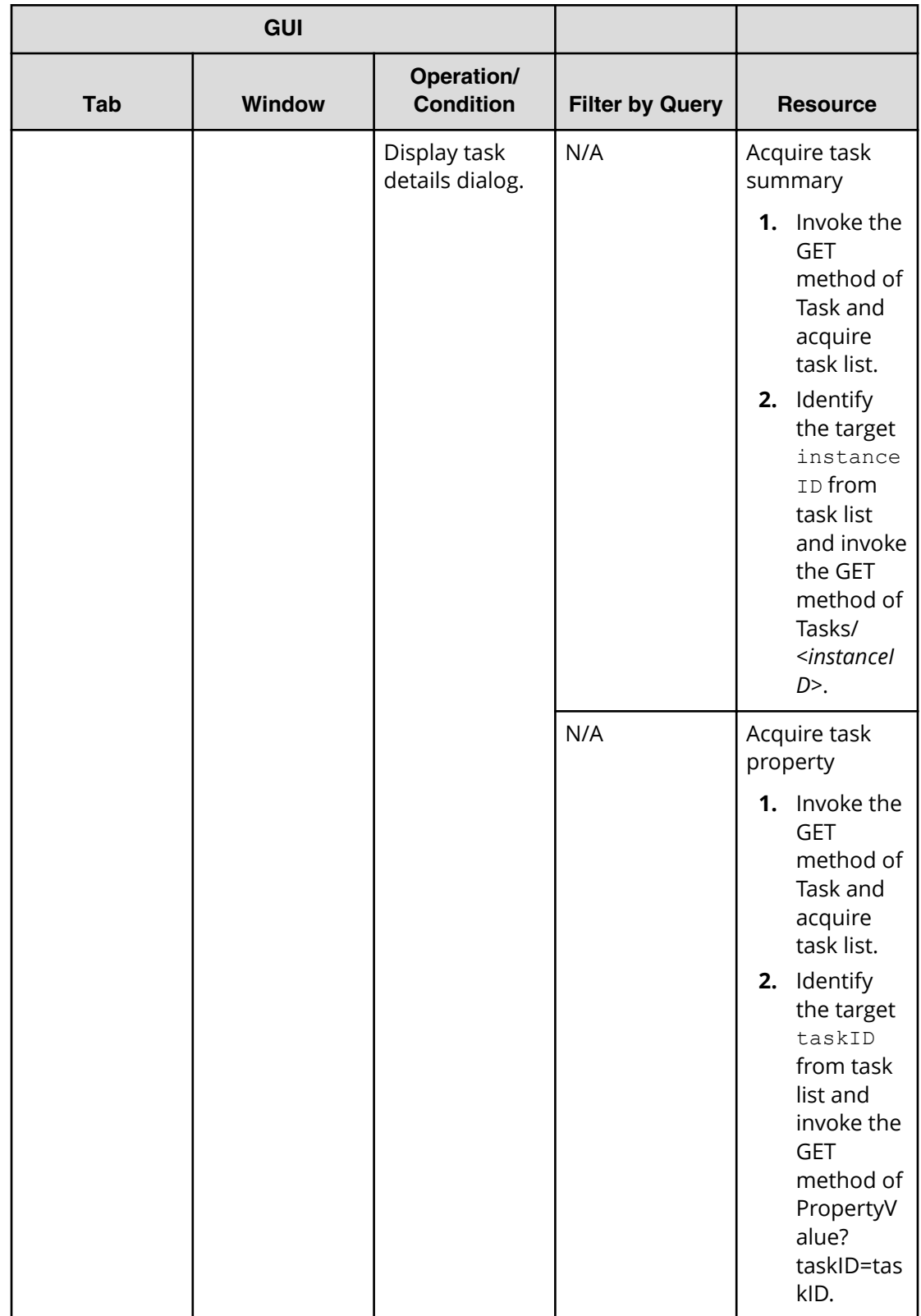

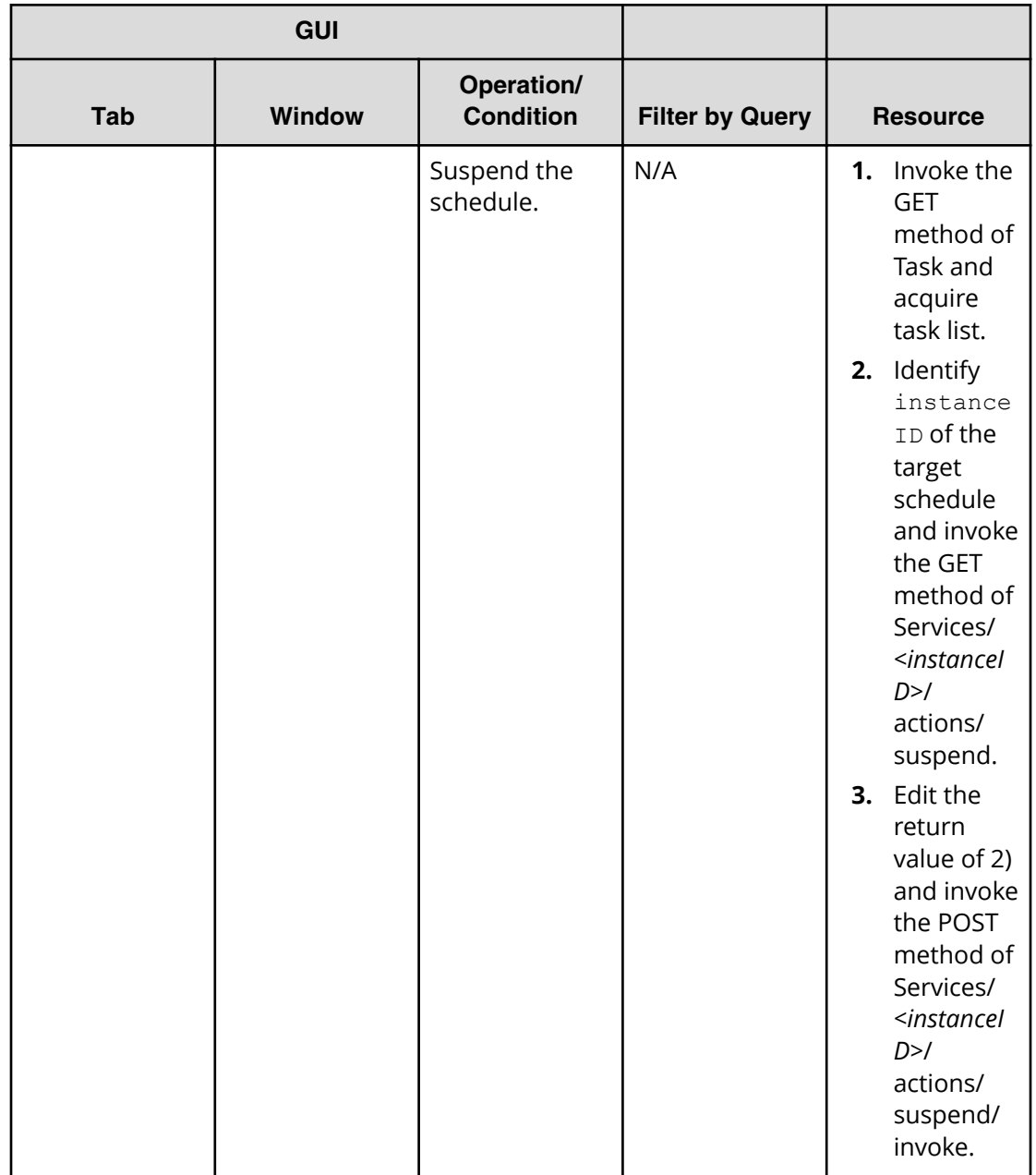

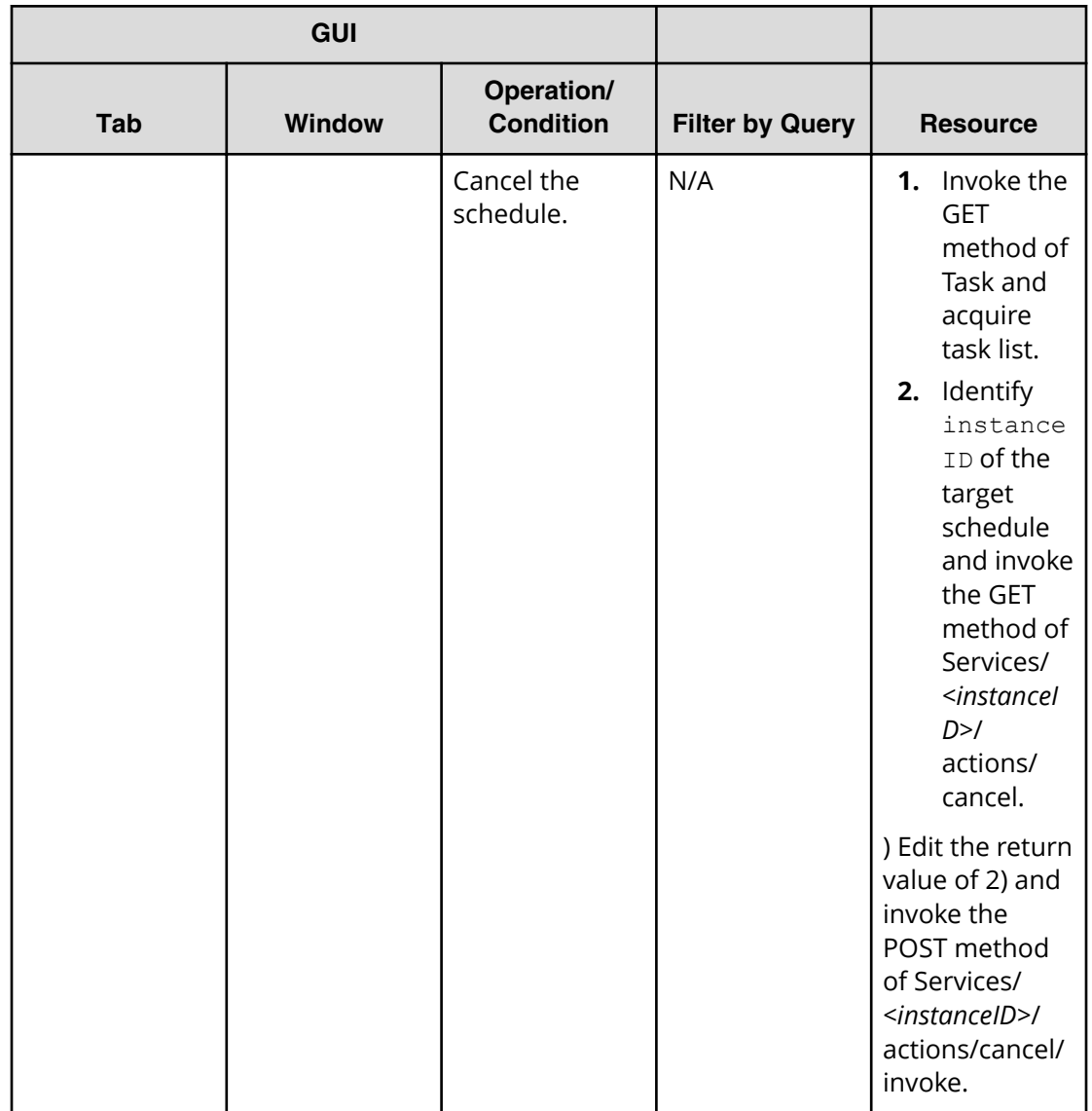

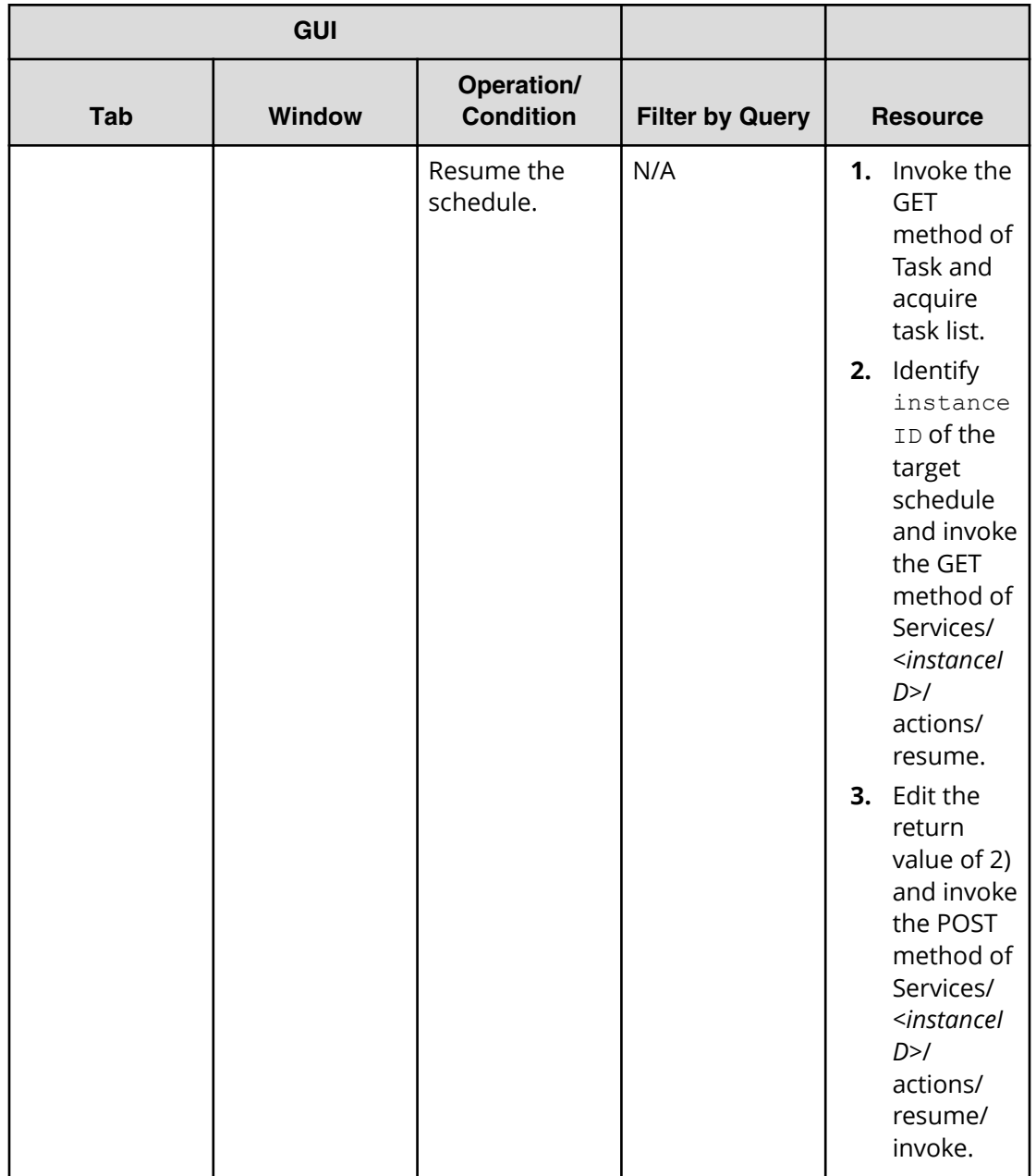

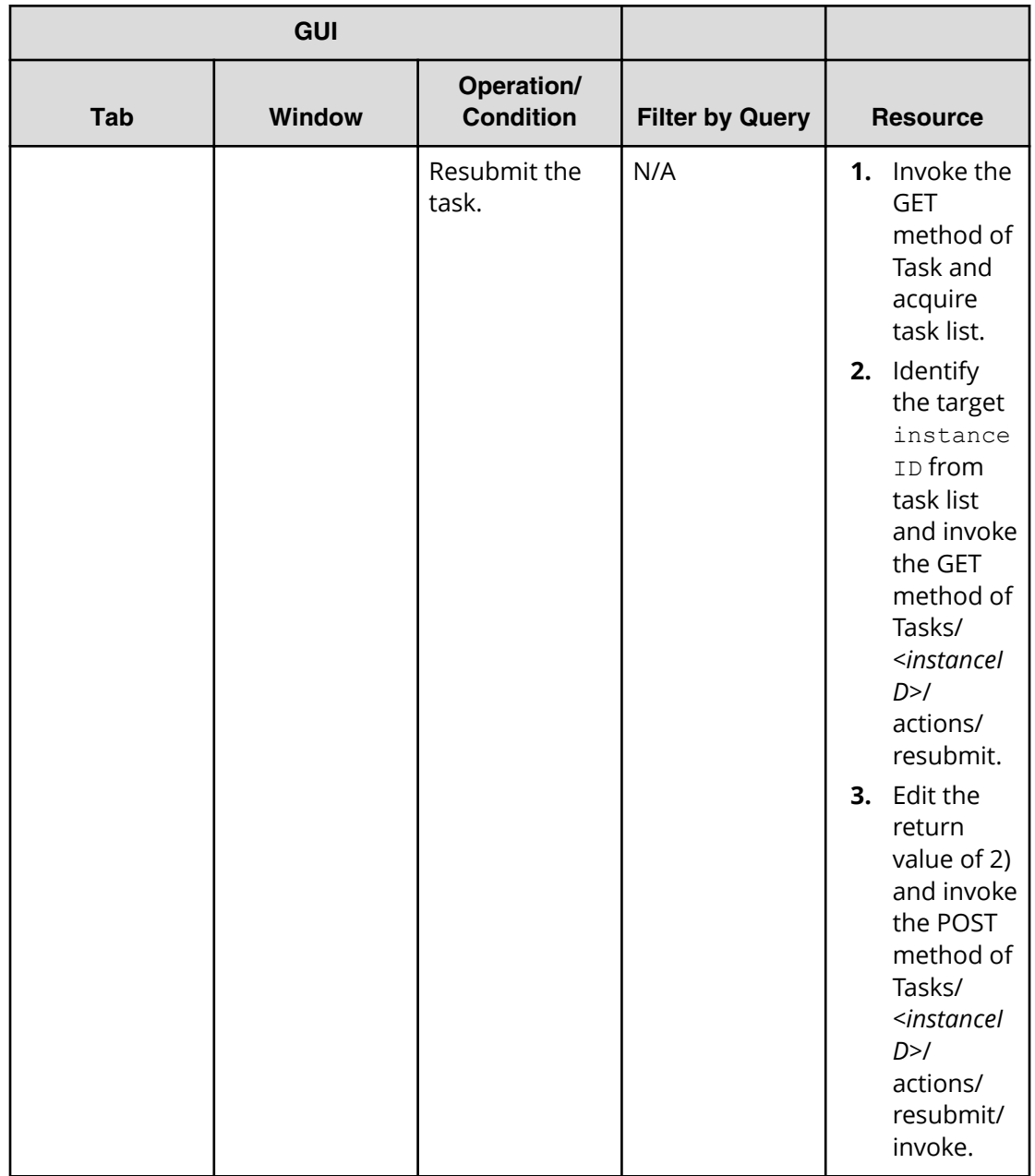

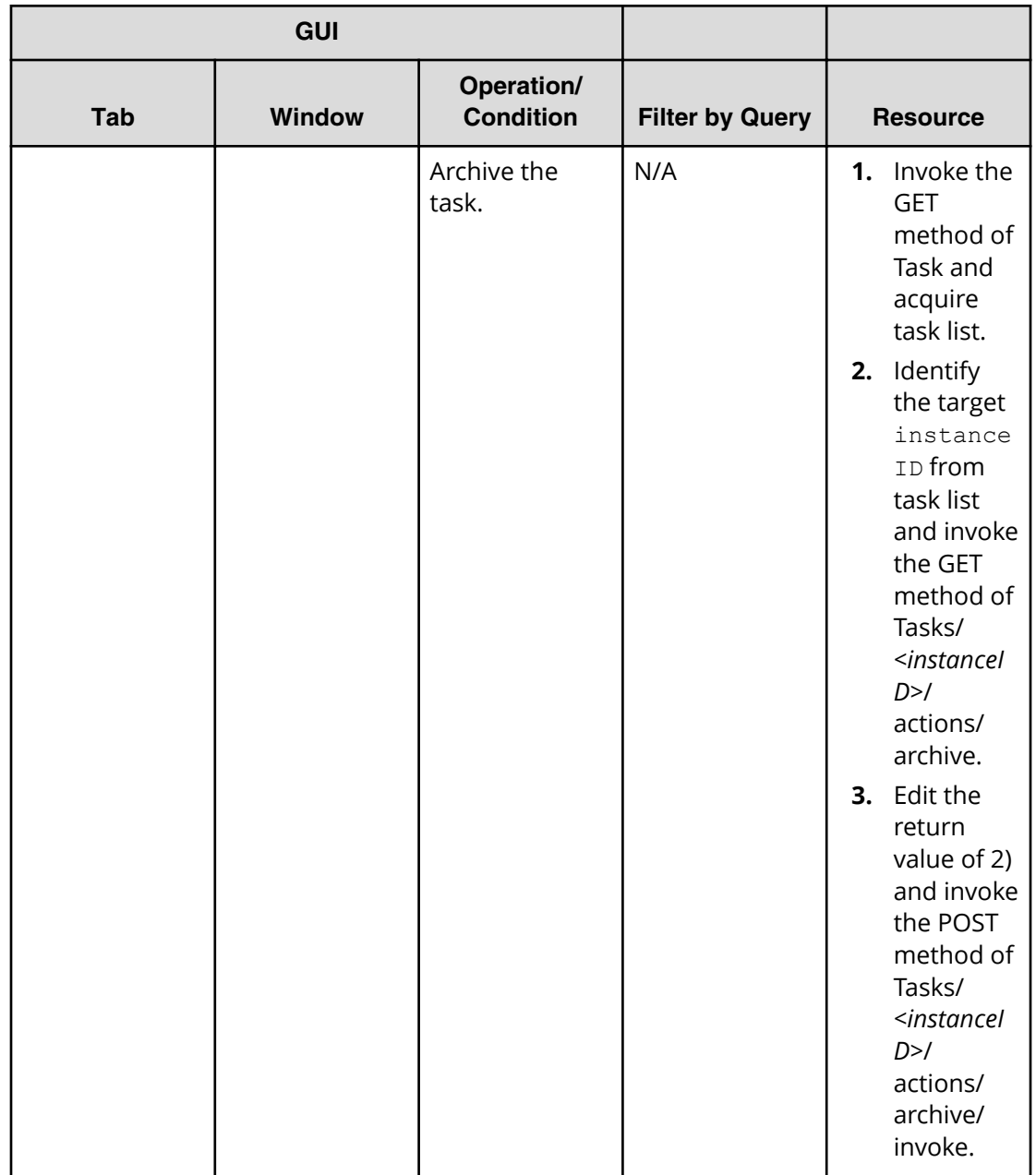

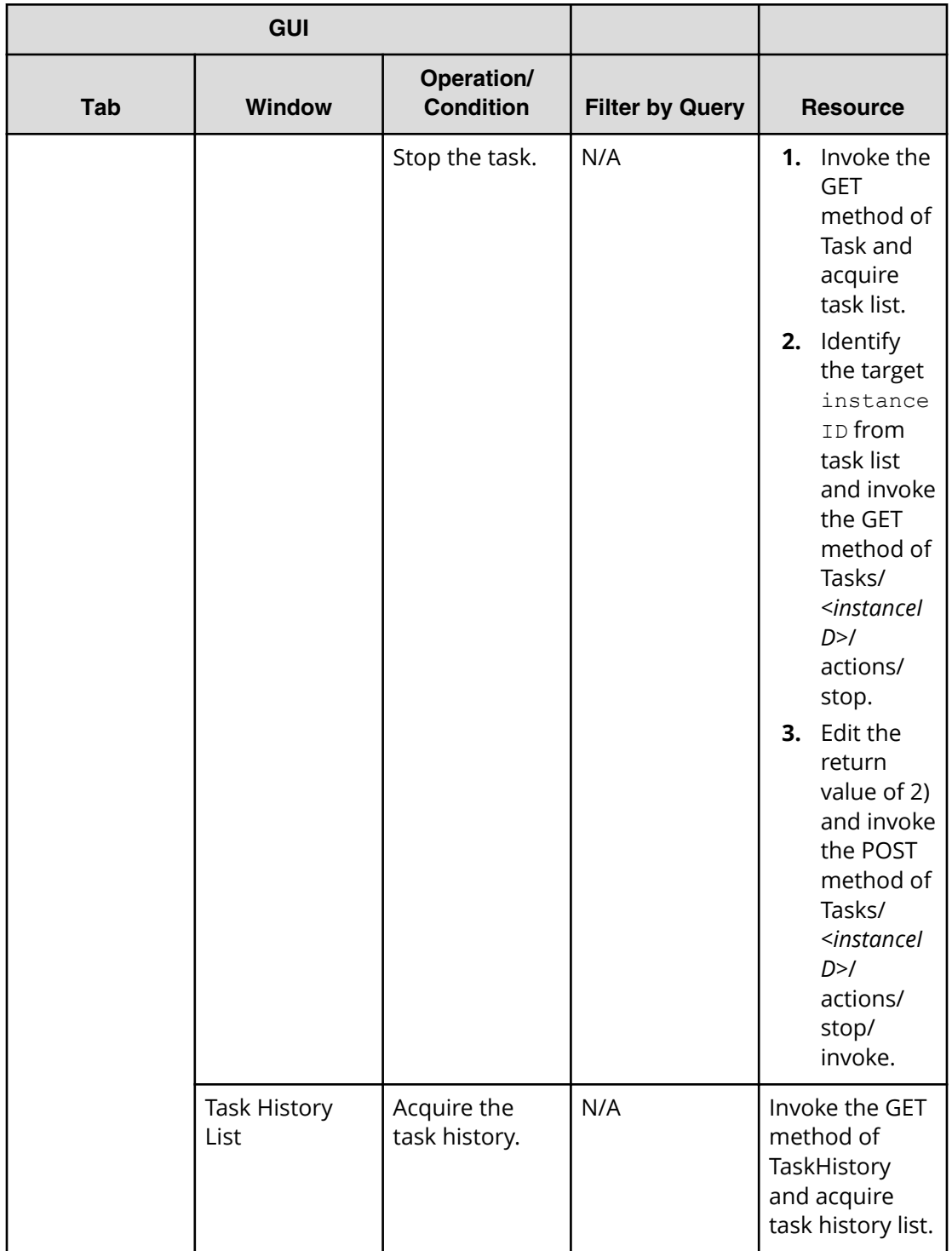
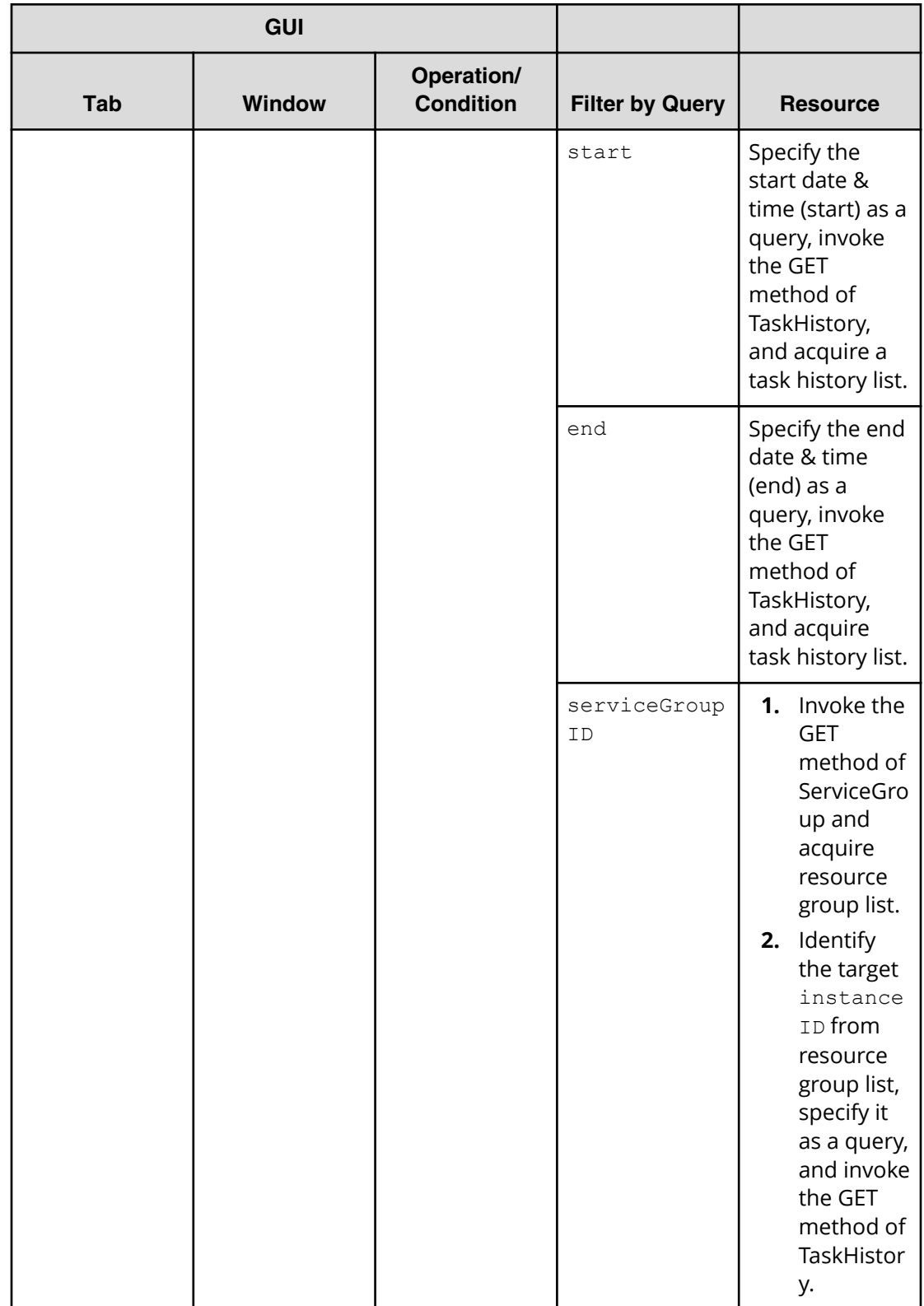

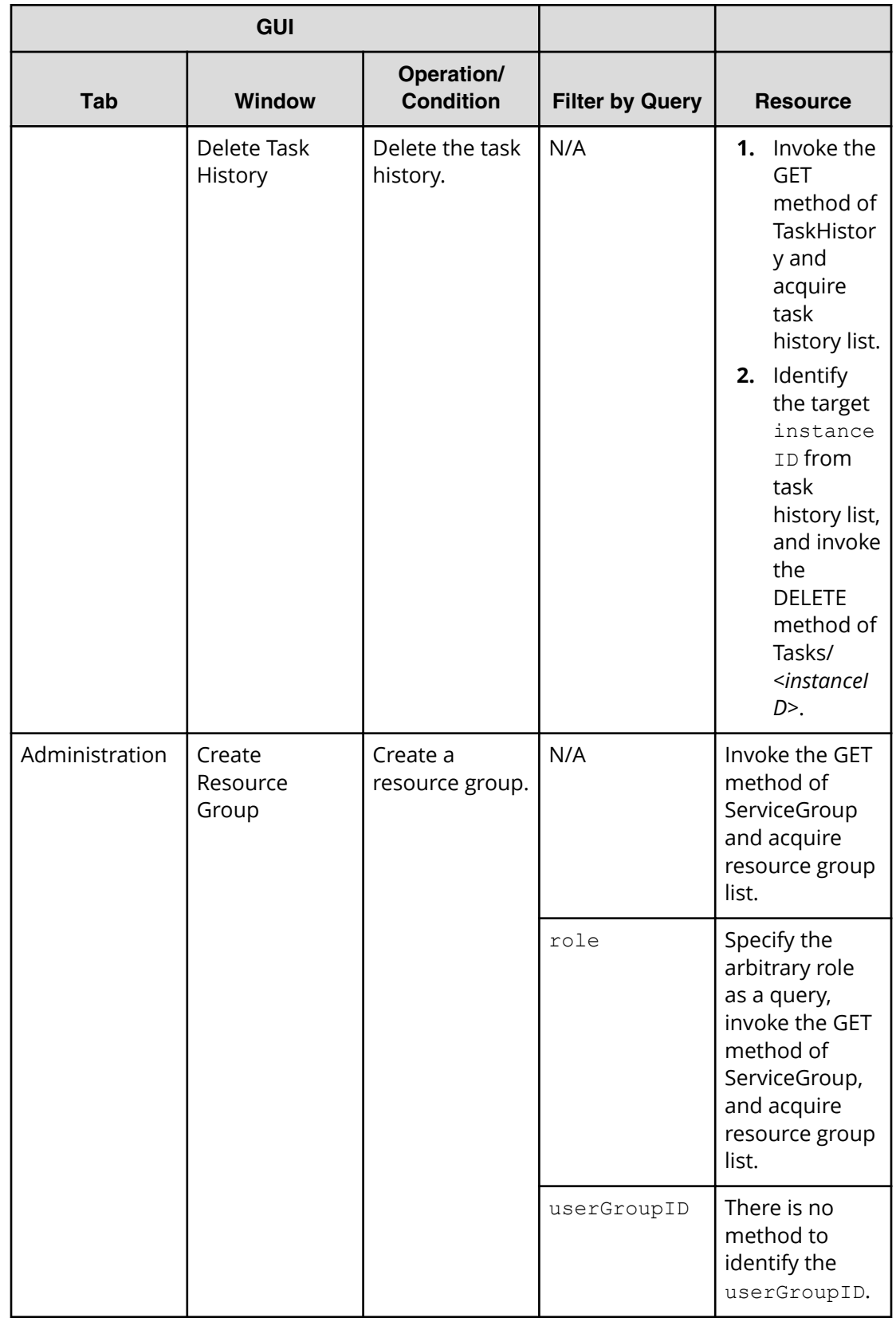

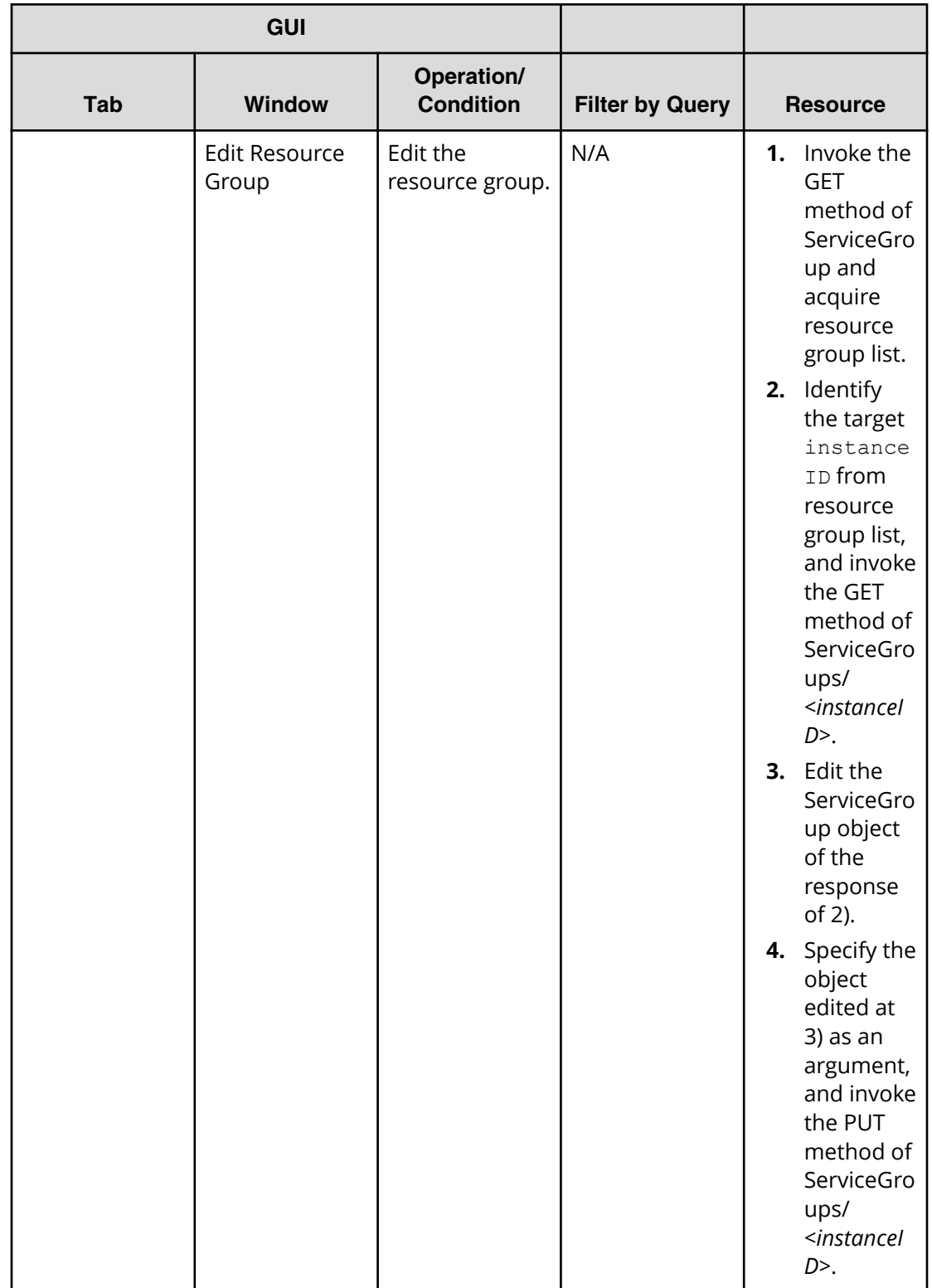

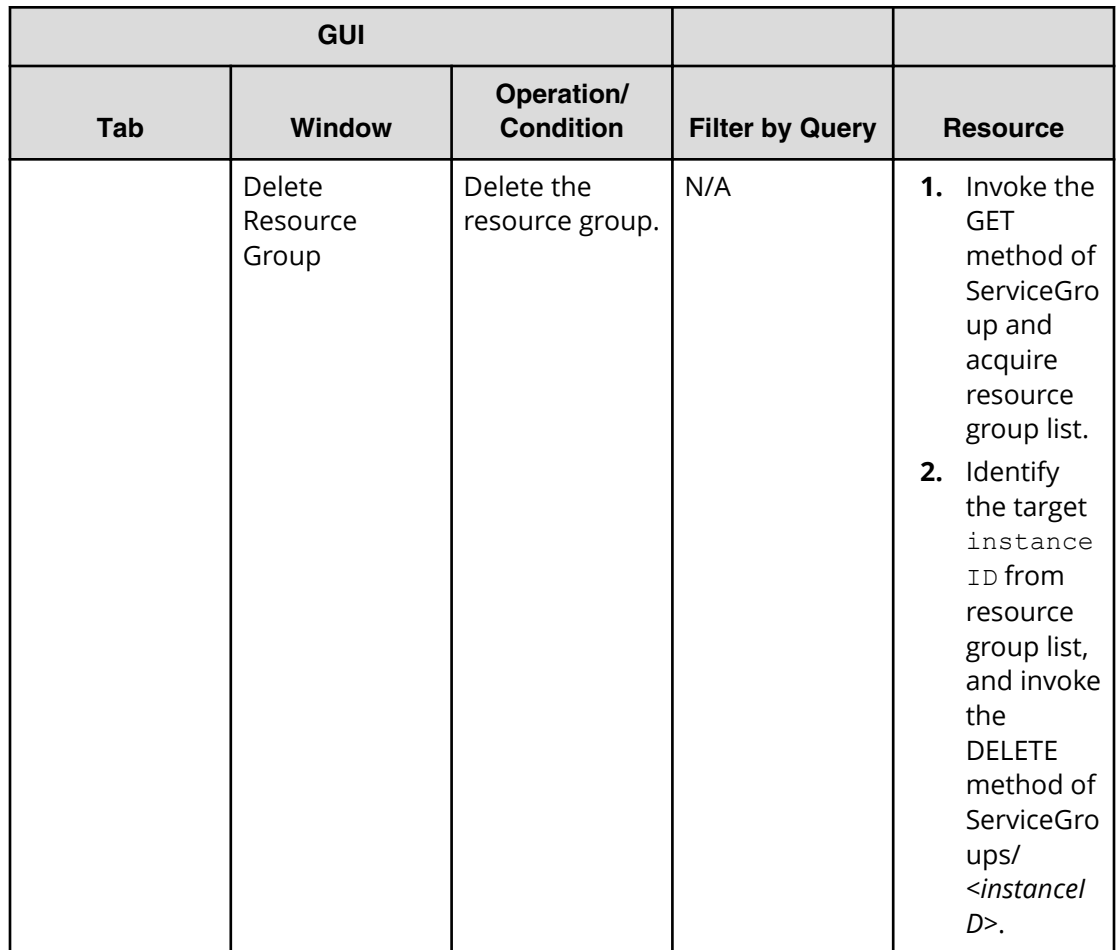

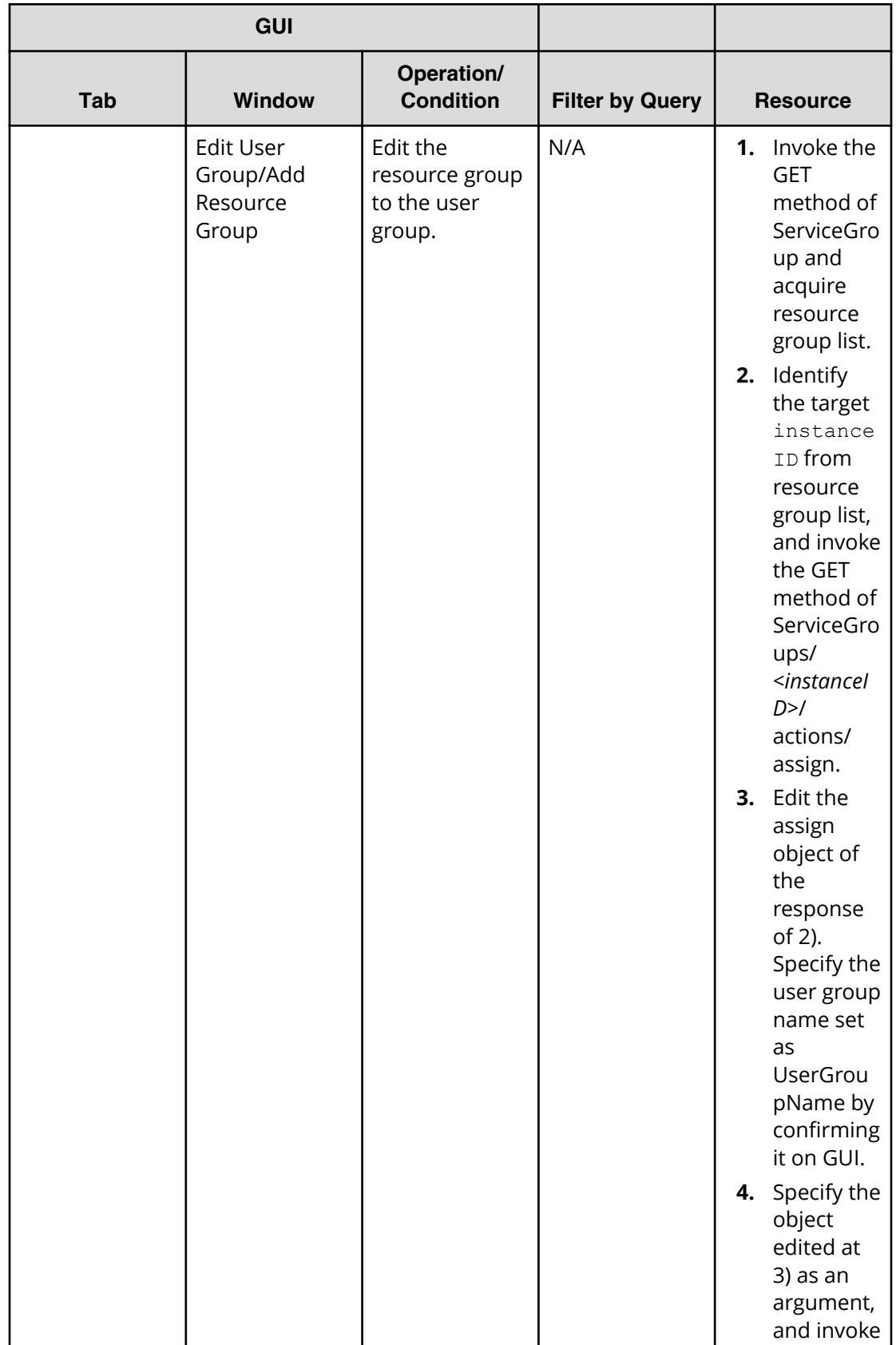

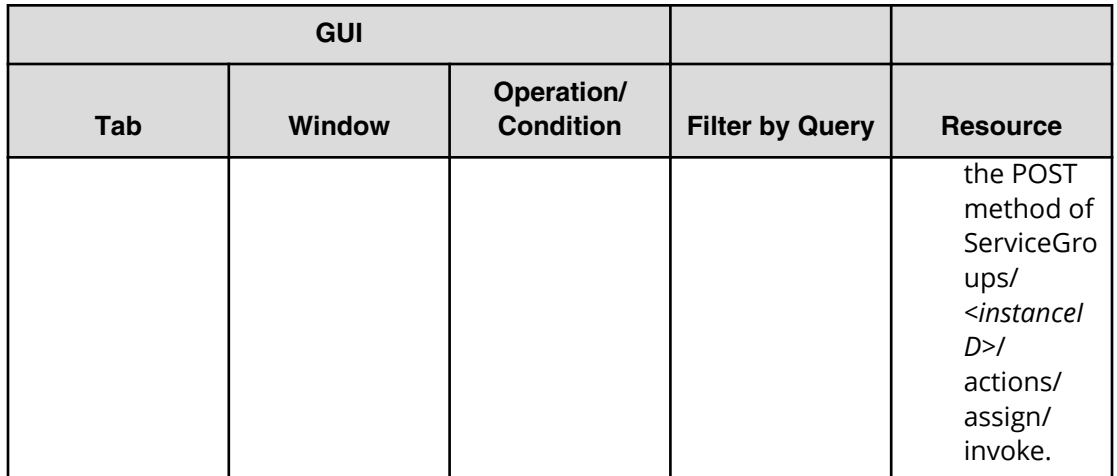

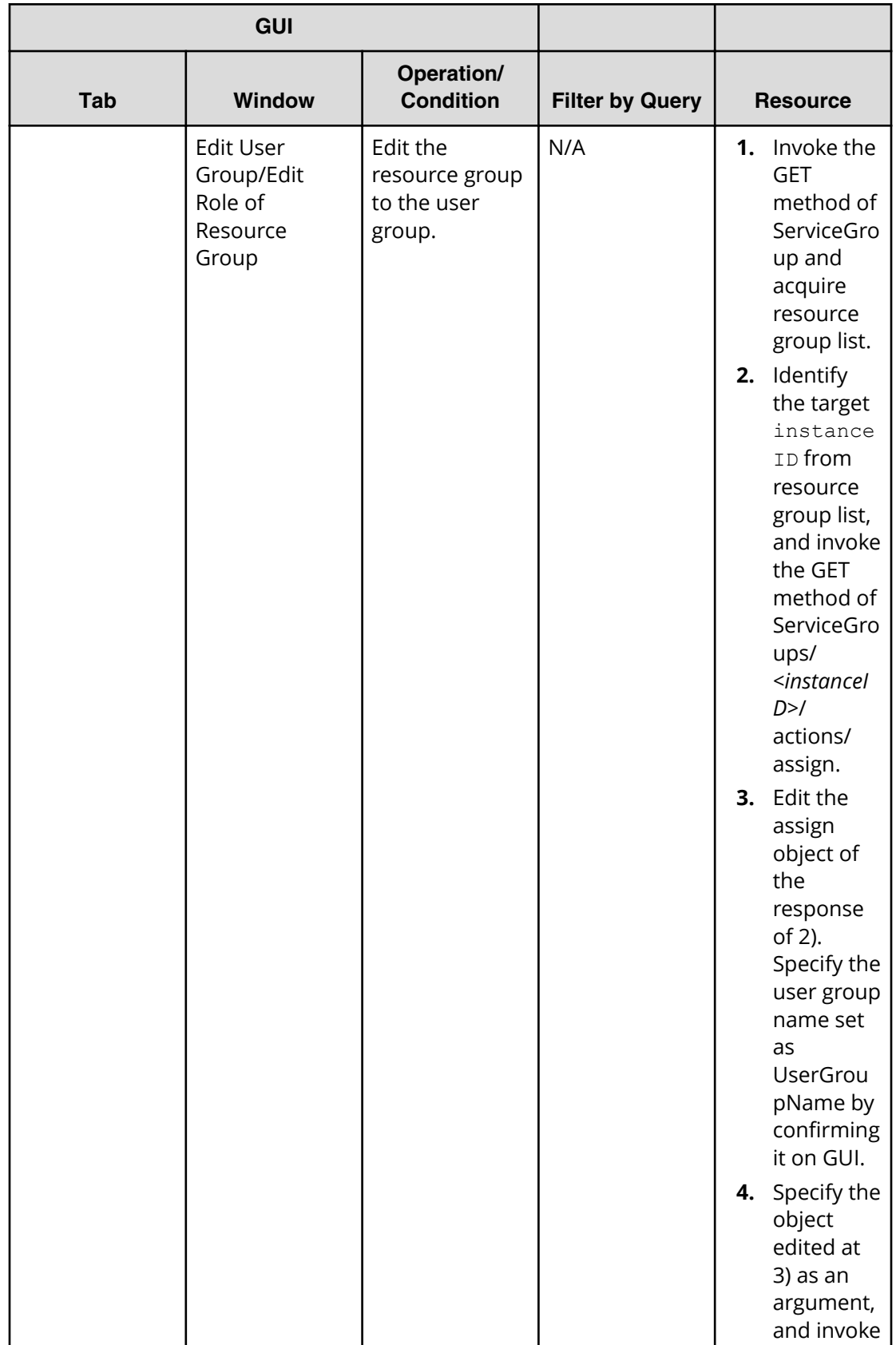

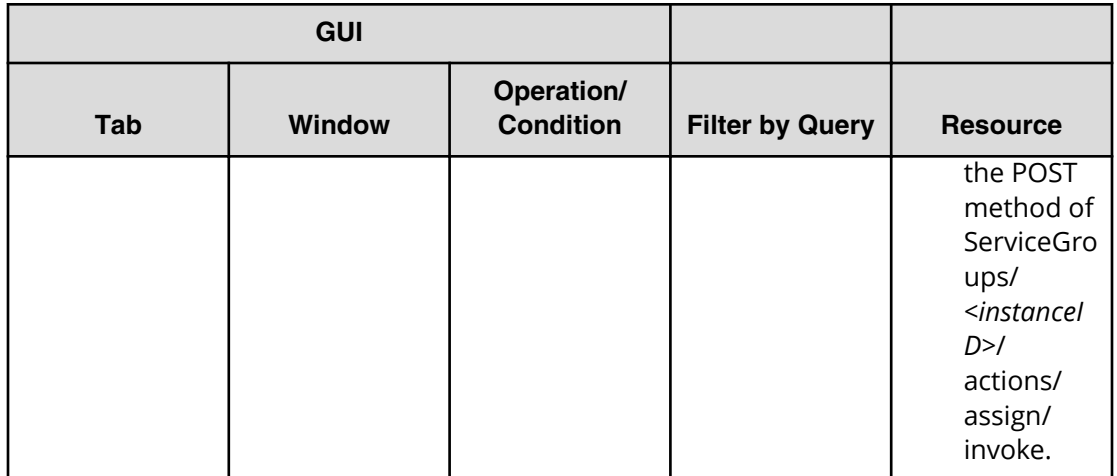

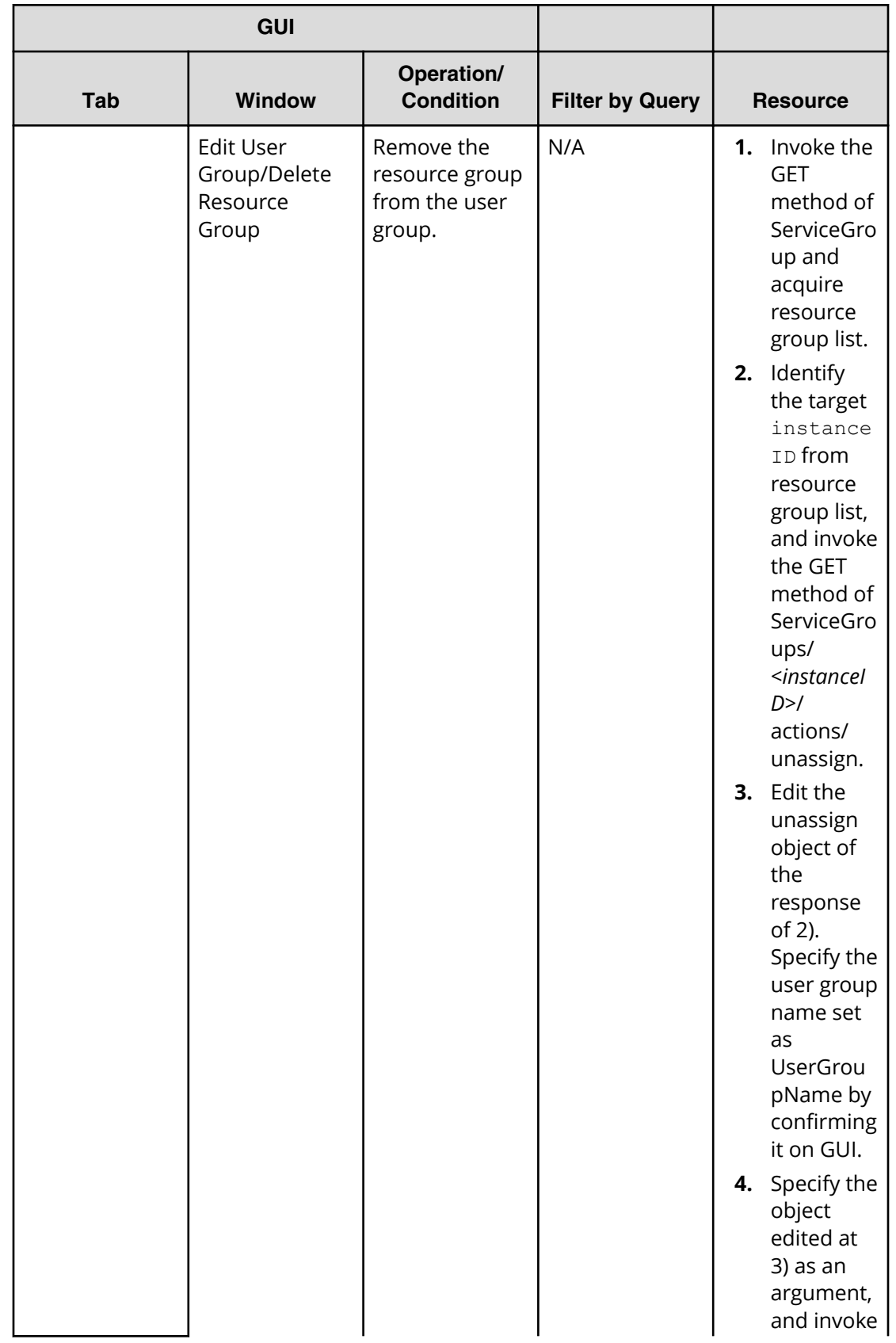

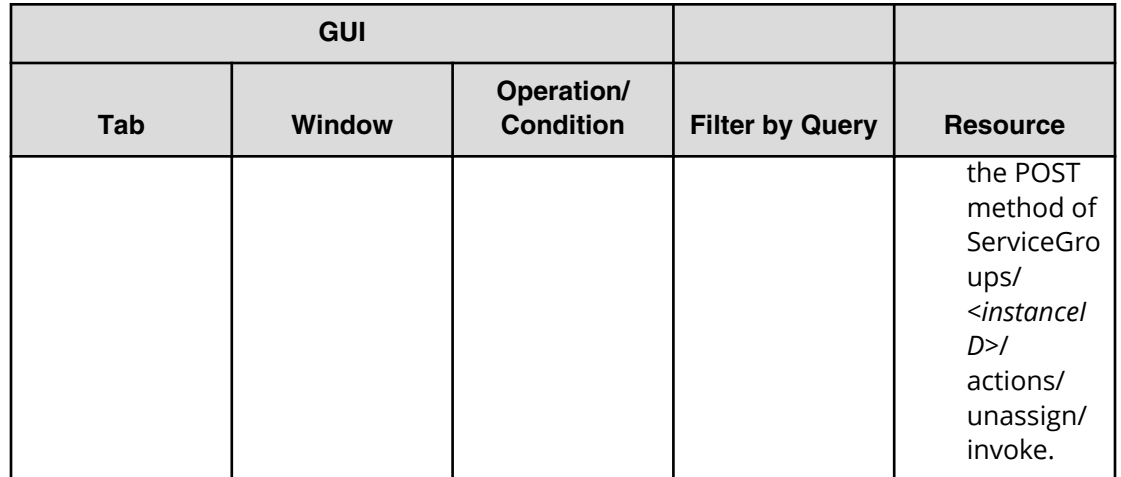

Use these properties to modify or create values for the following services and contents:

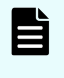

**Note:** The term "VSP Gx00" refers to the VSP G200, G400, G600, and G800 product models. The term "VSP Fx00" refers to the VSP F400, F600, and F800 product models.

# **Content properties**

Use these content properties when modifying or creating values for services.

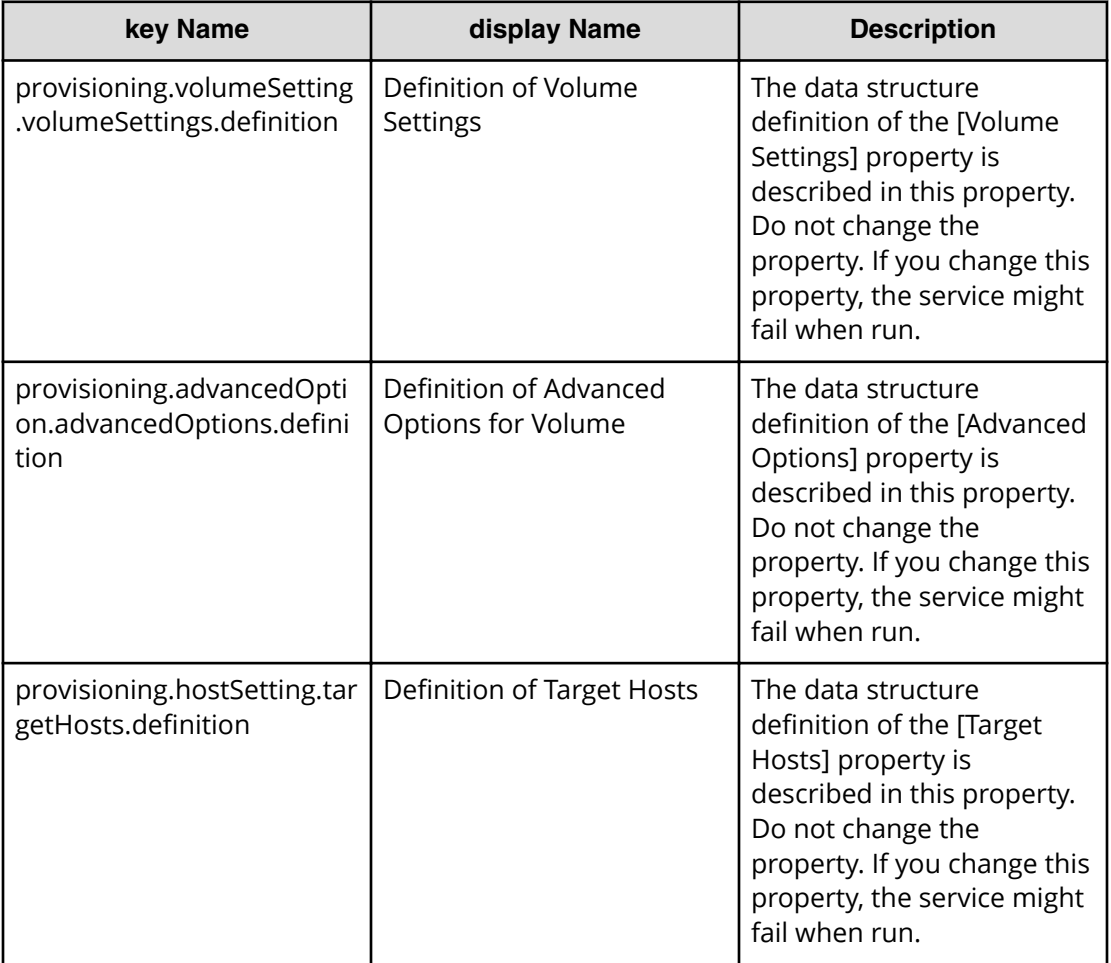

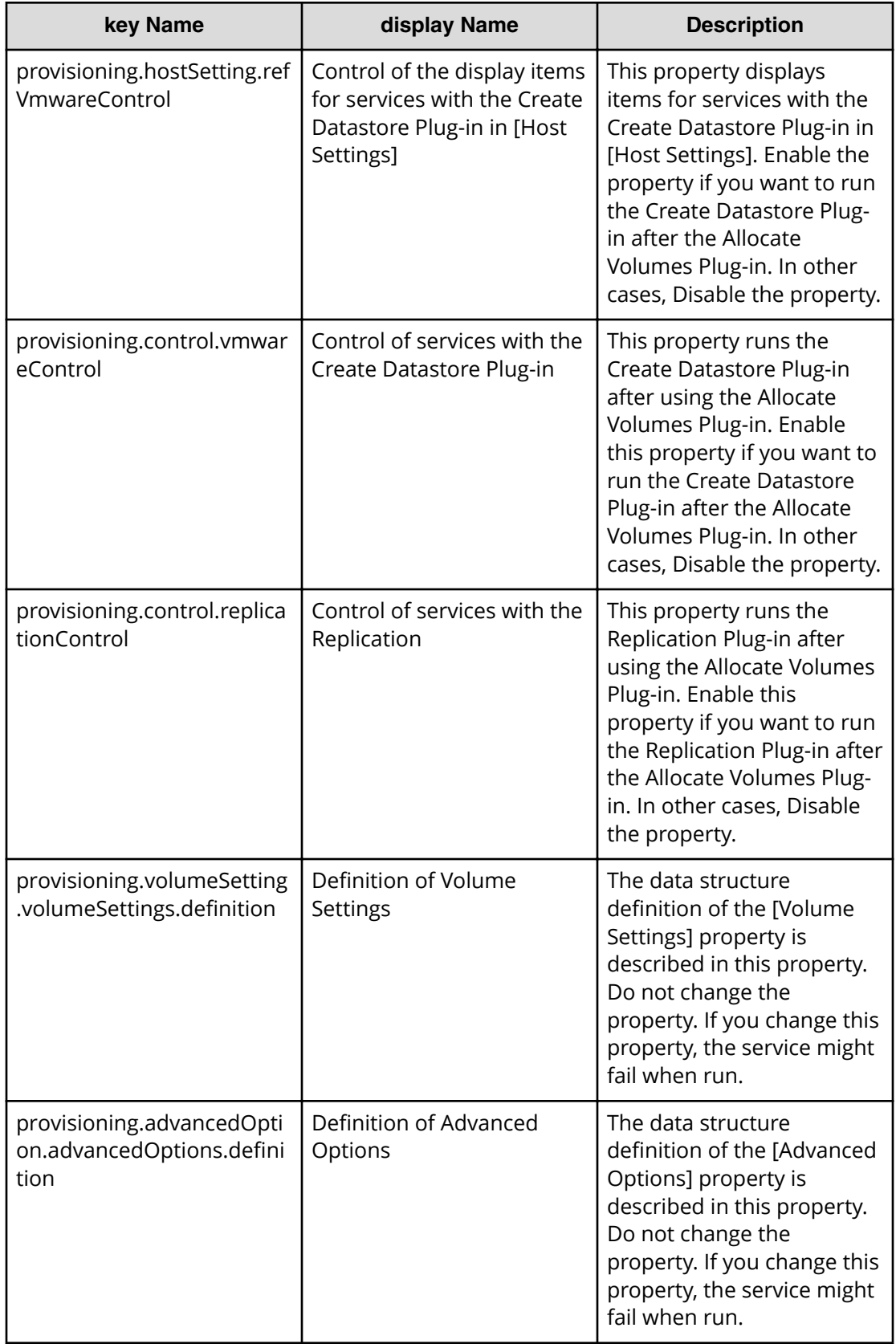

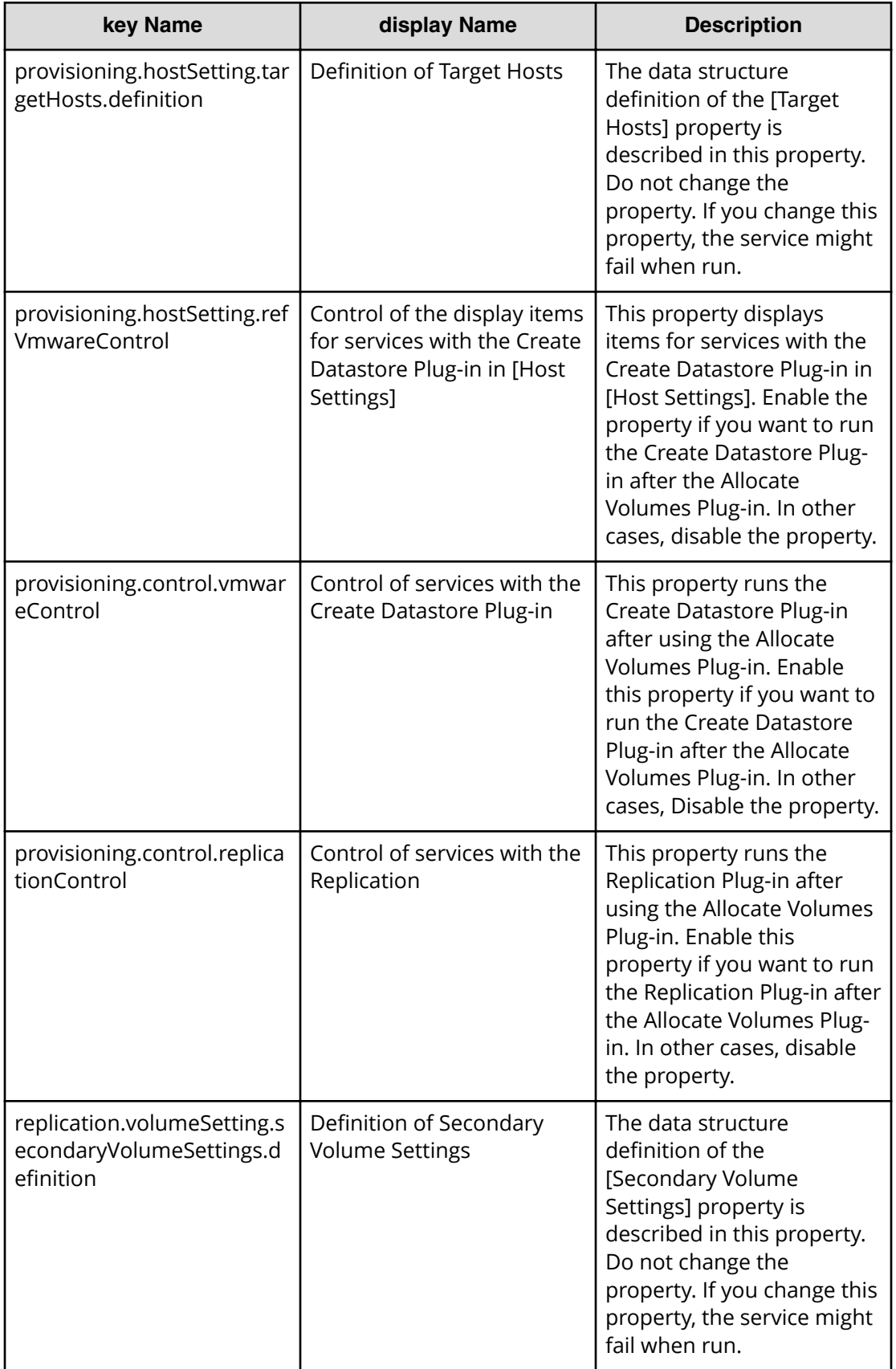

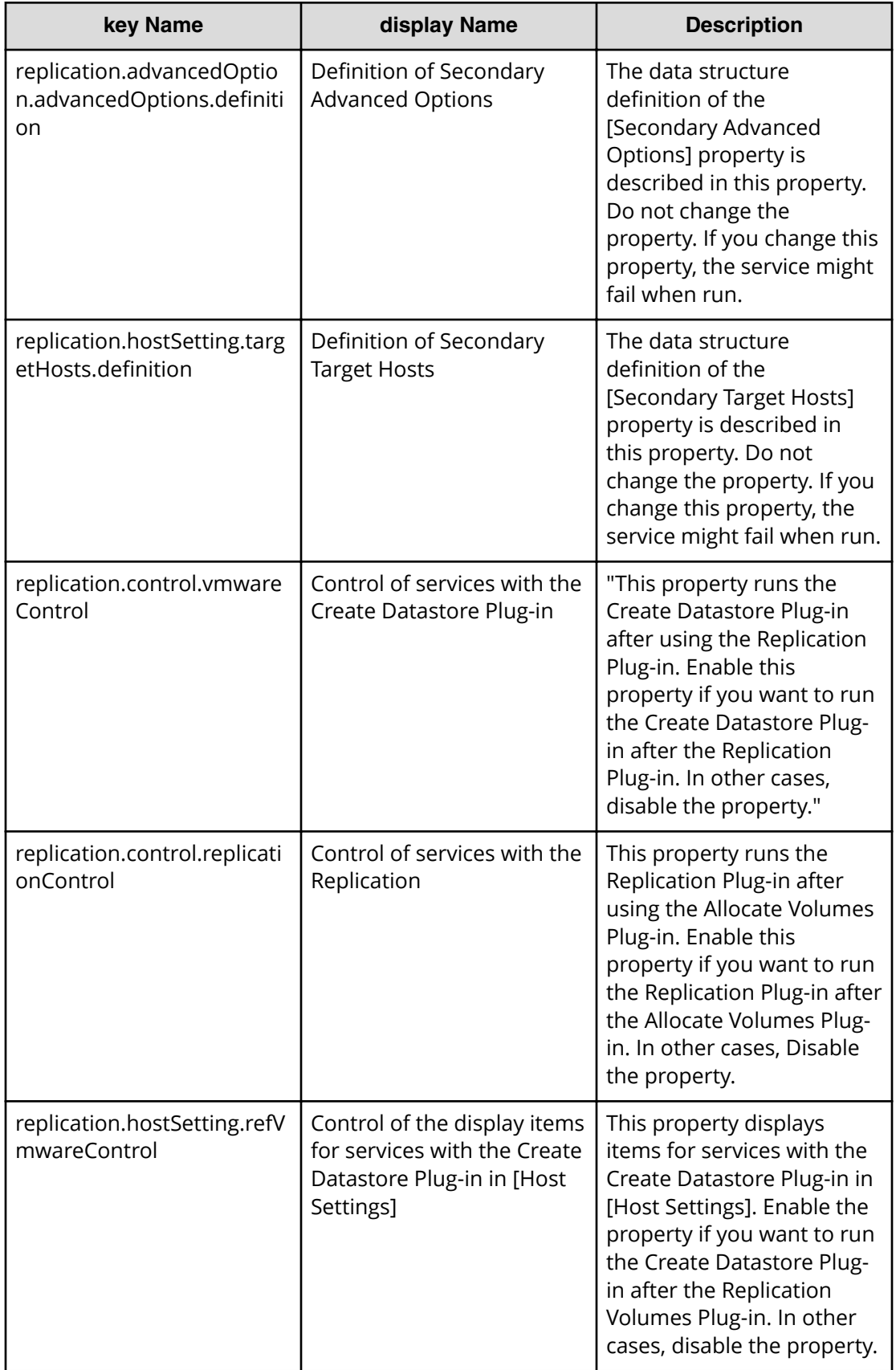

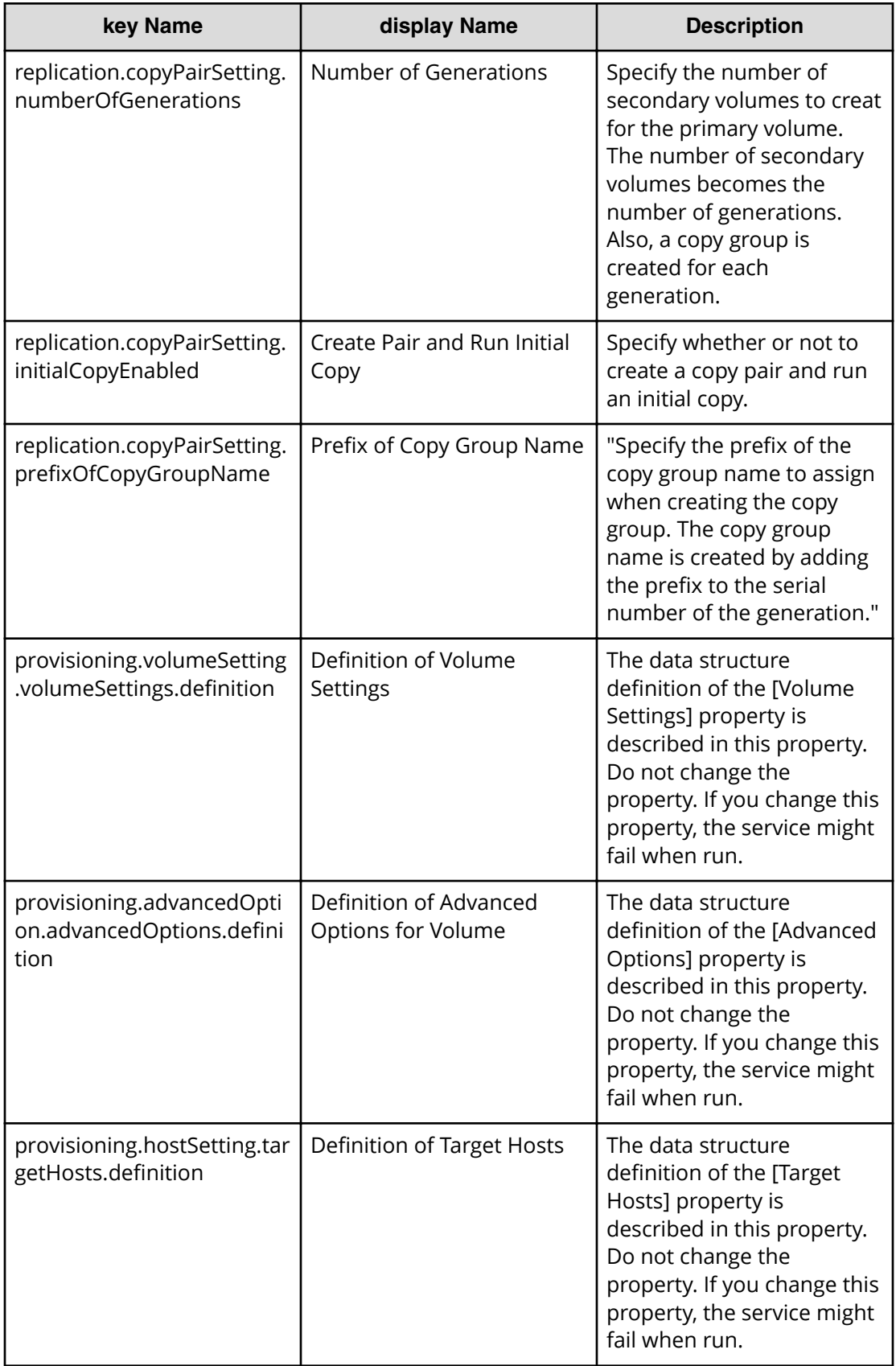

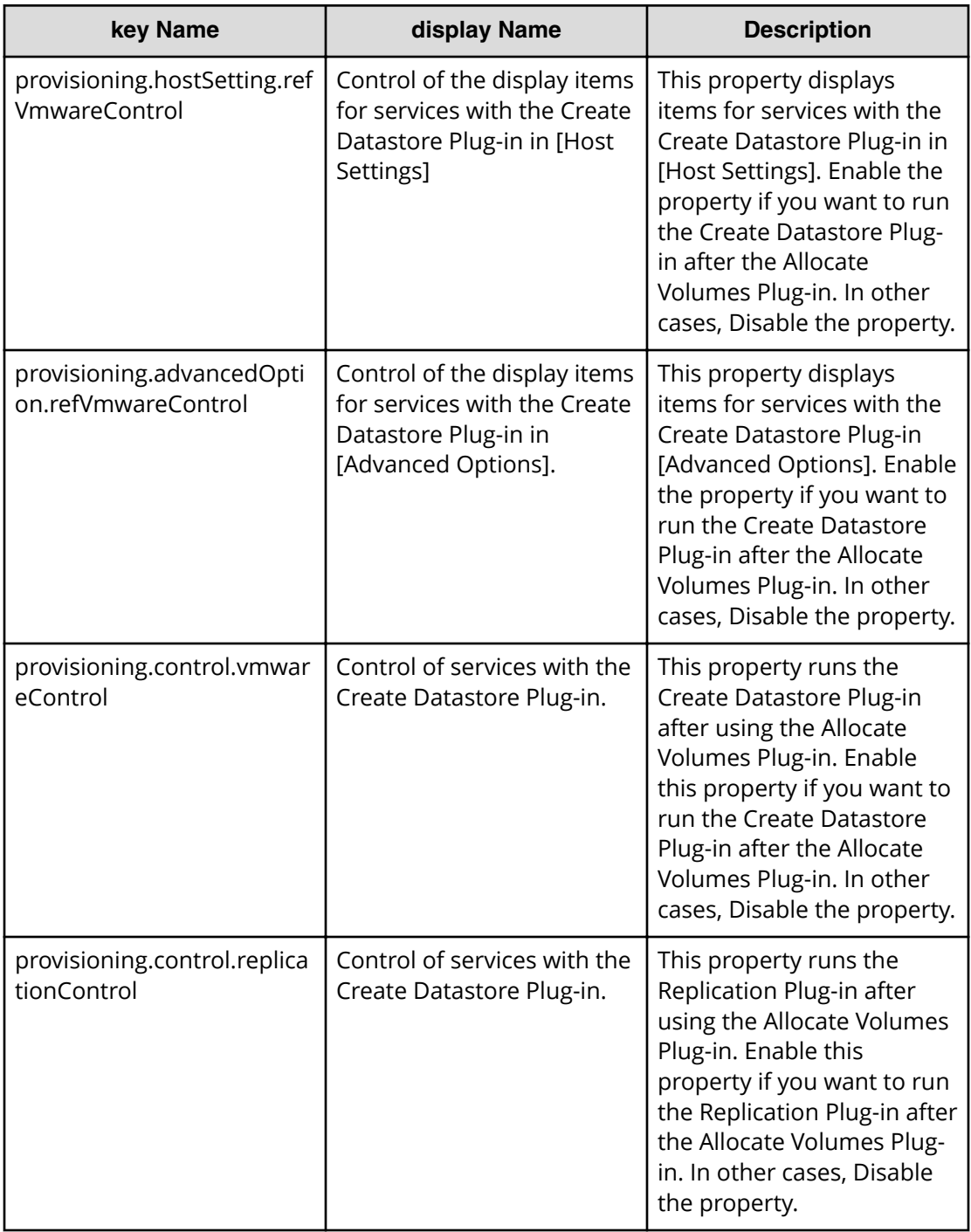

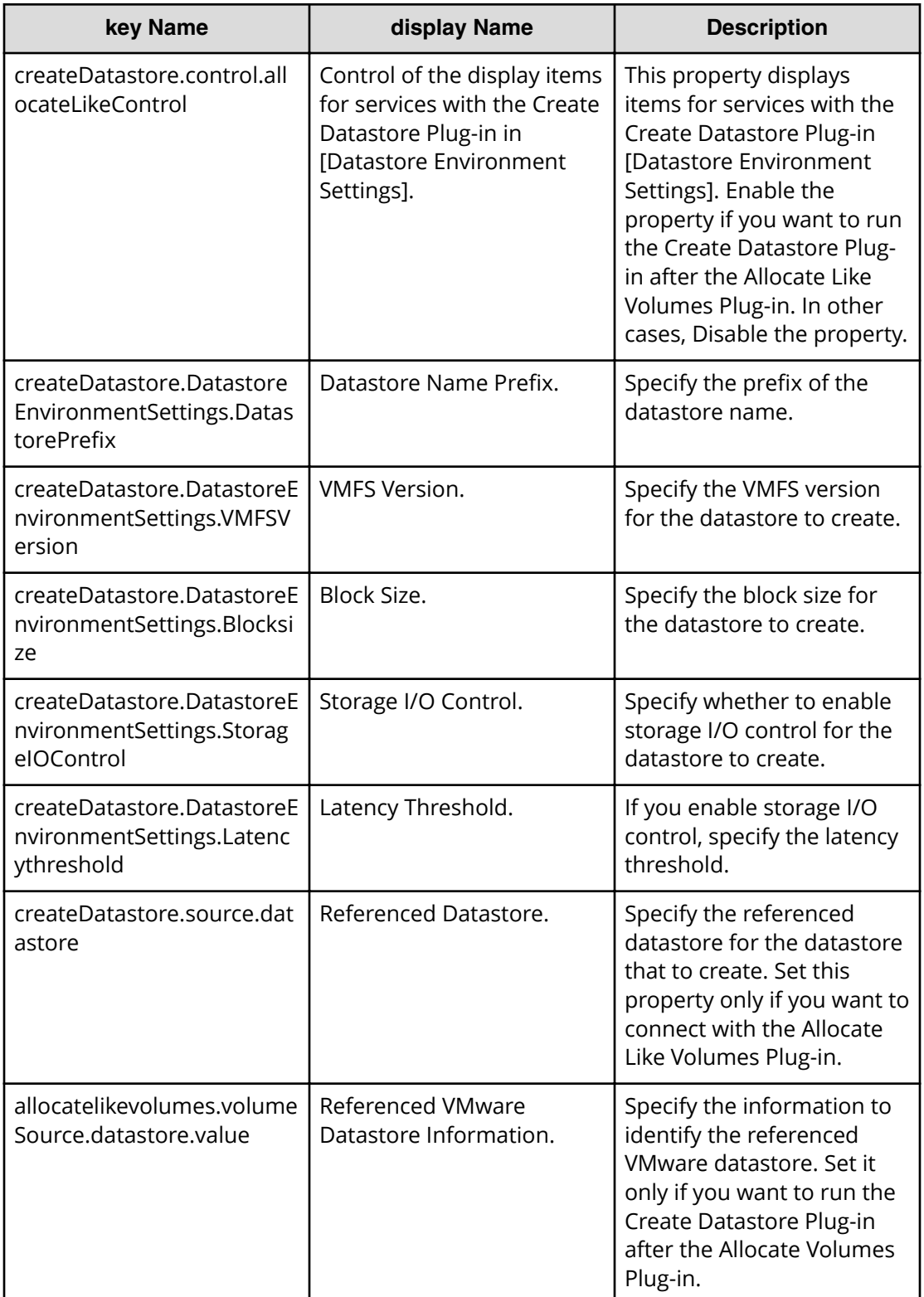

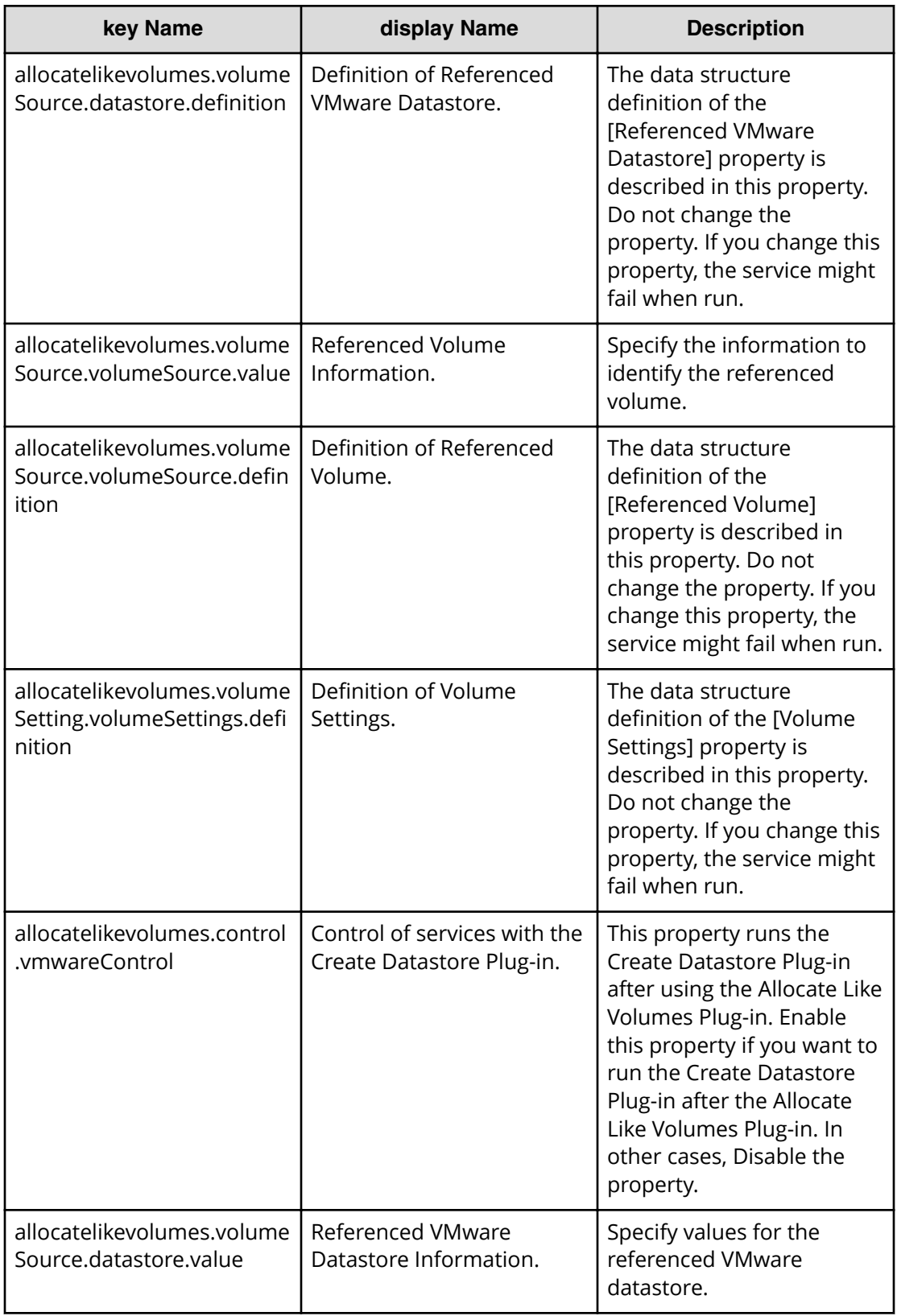

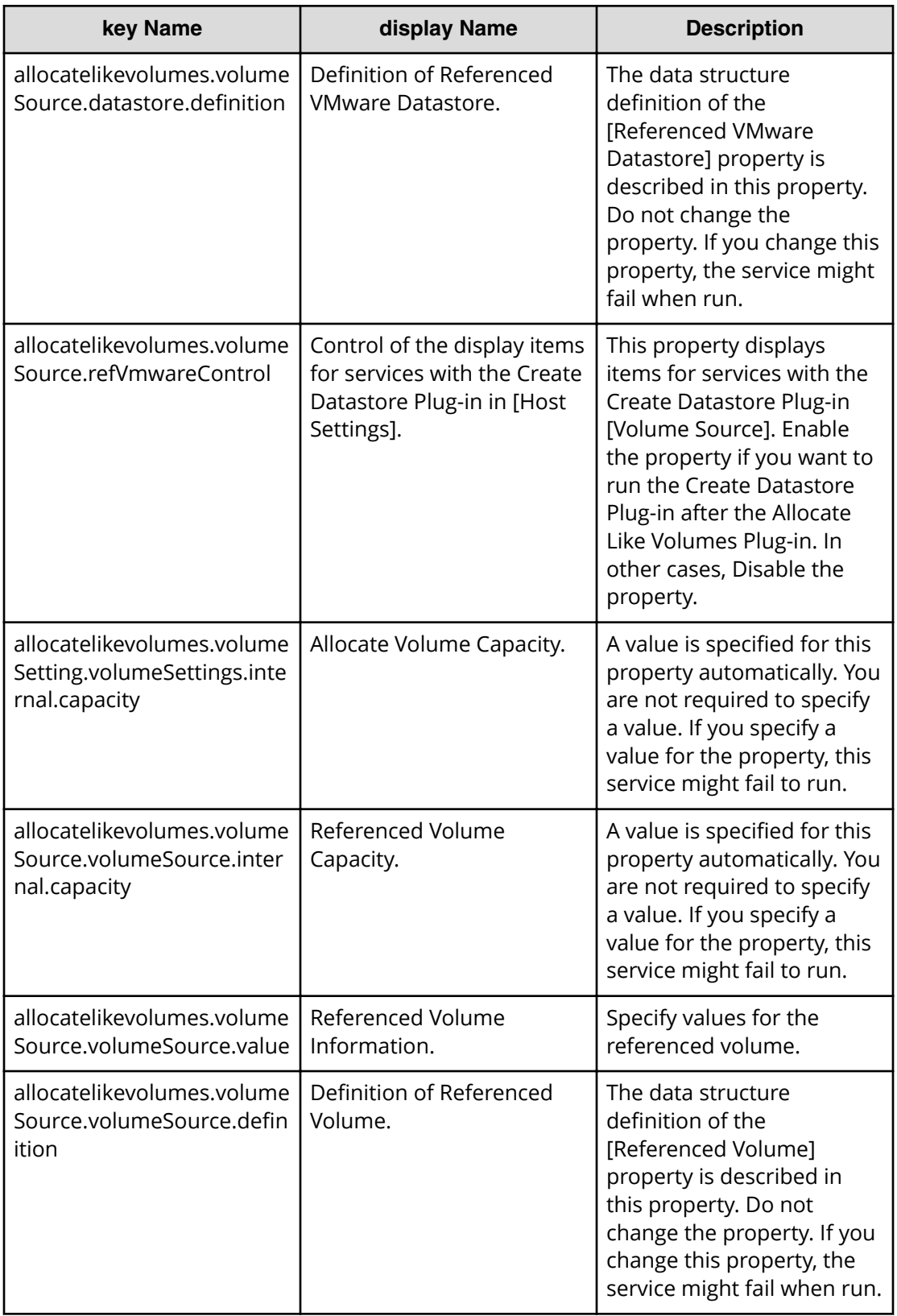

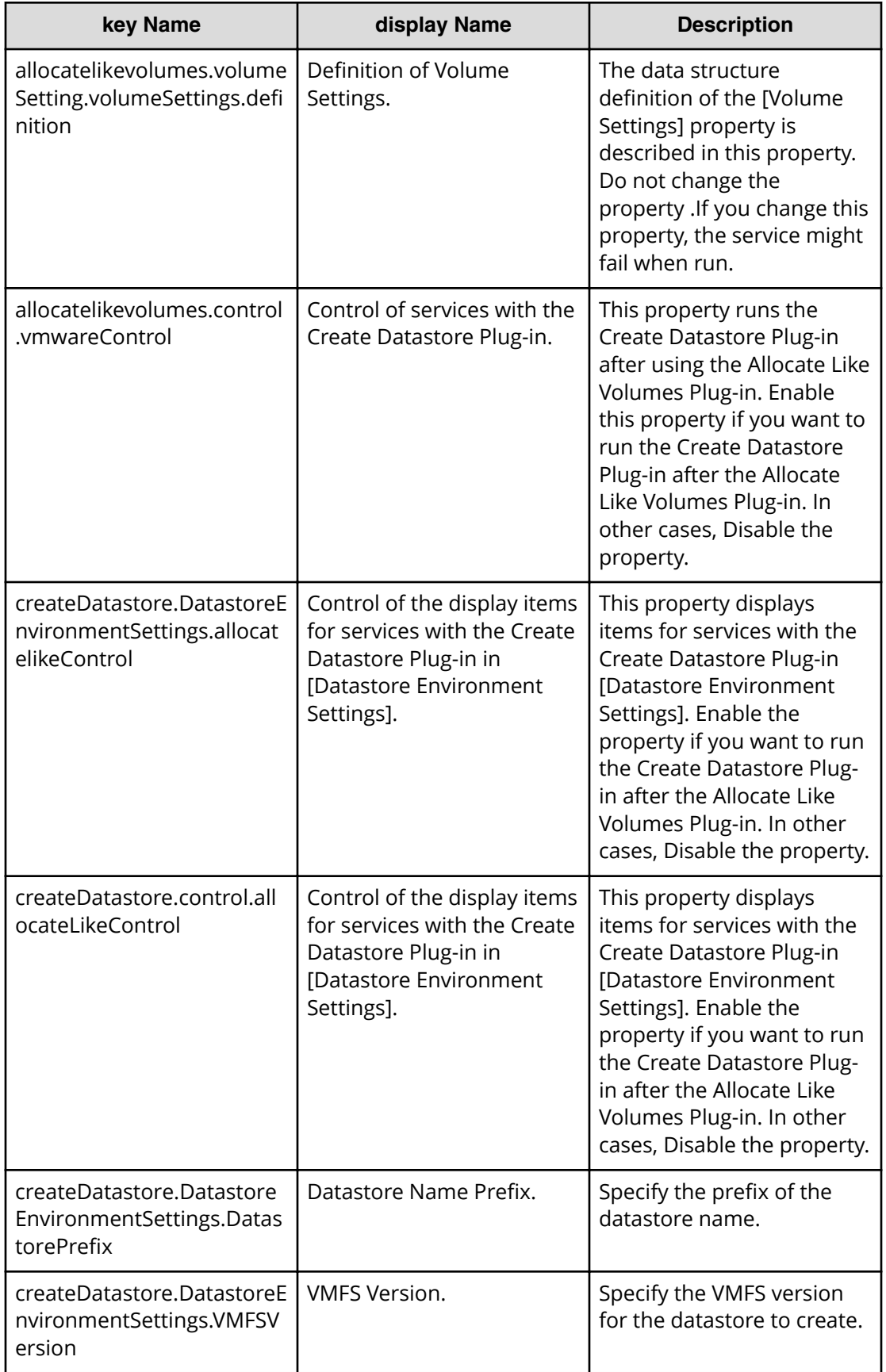

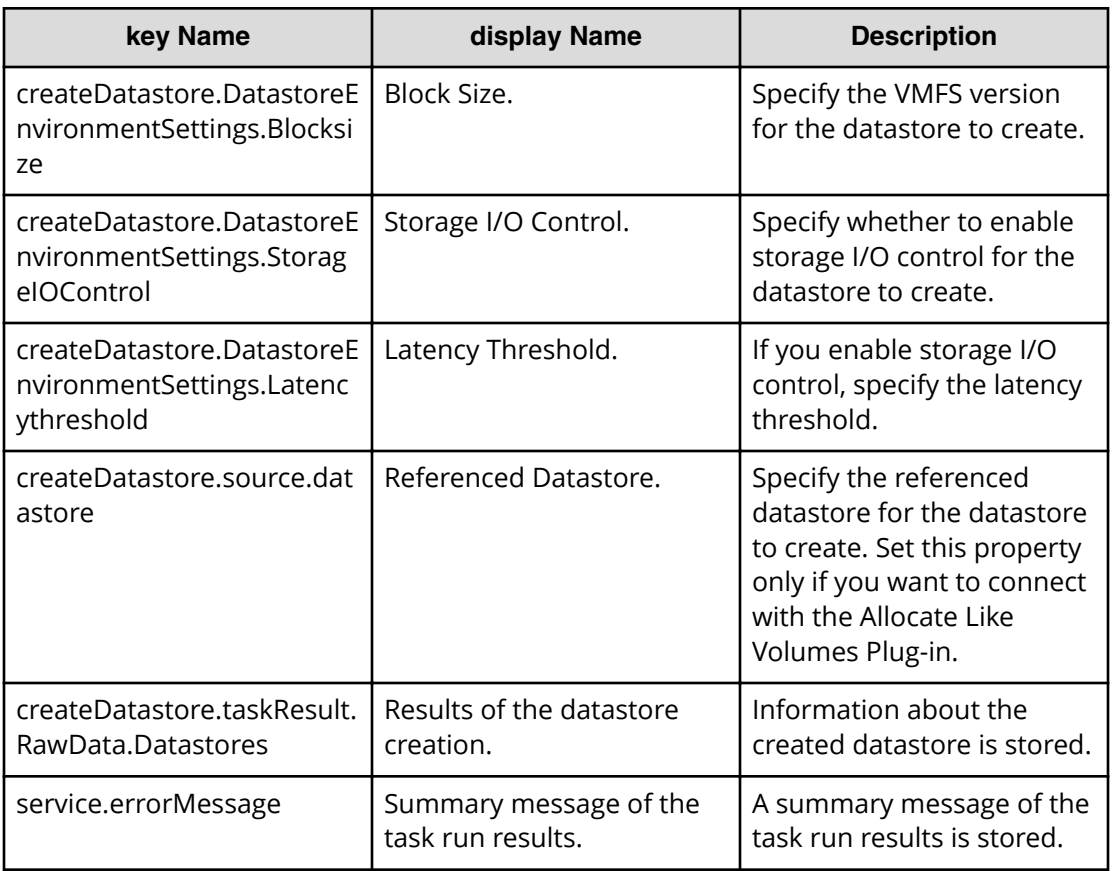

# **Allocate Volumes service properties**

Use the following properties to modify or create values for the Allocate Volumes service.

**Note:** The term "VSP Gx00 models" refers to the Virtual Storage Platform 旨 G200, G400, G600, G800 product models. The term "VSP Fx00 models" refers to the Virtual Storage Platform F400, F600, F800 product models.

## **Allocate volumes (edit)**

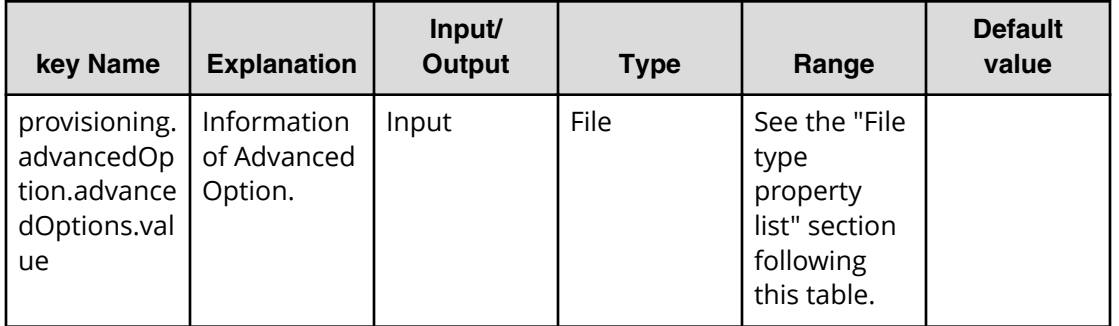

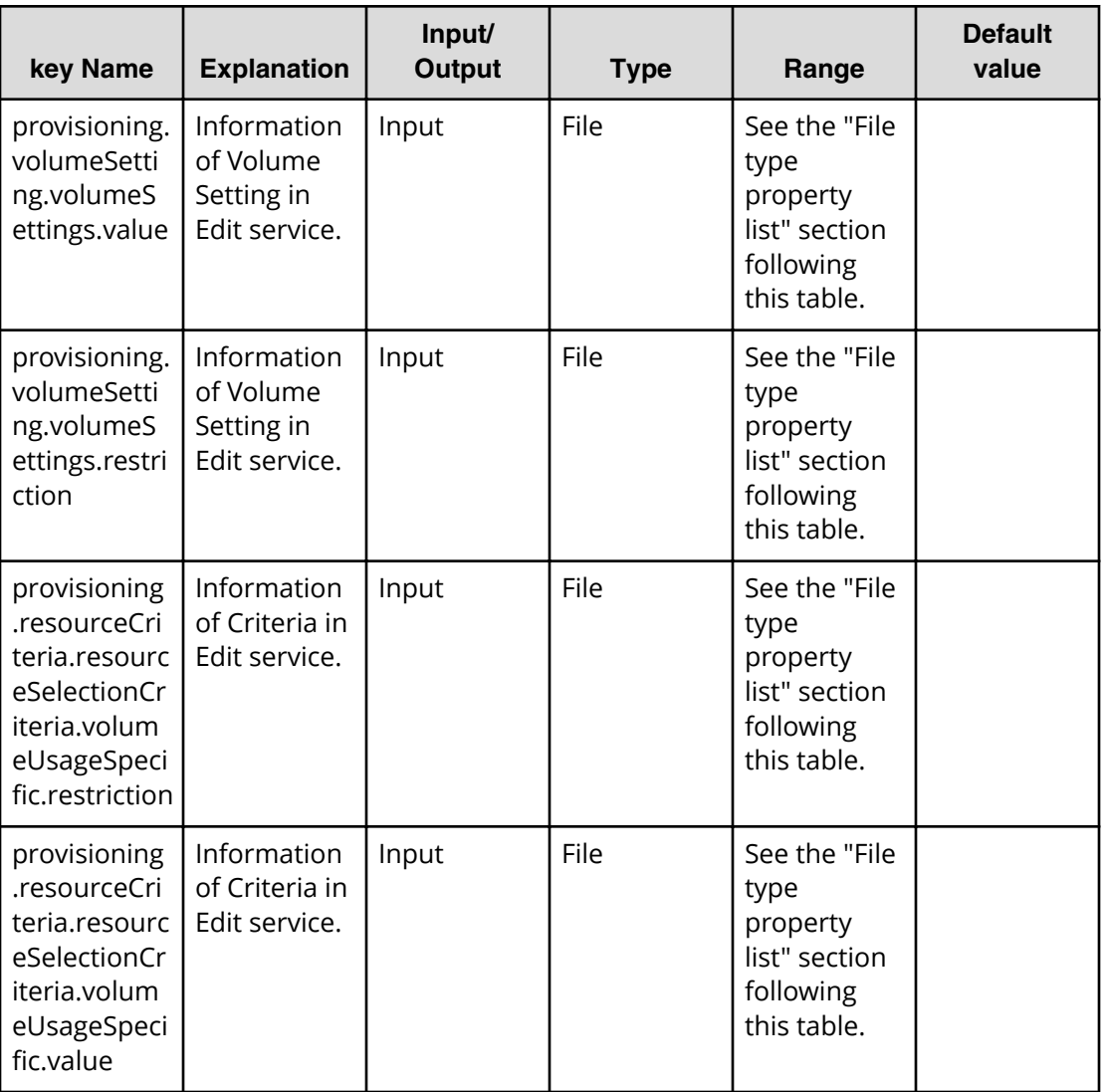

#### **Properties list required to specify in Edit service**

- provisioning.advancedOption.advancedOptions.value
- provisioning.volumeSetting.volumeSettings.value

#### **File type property list**

- \*1 : Repeatable items must be repeated and include all lower layer tags.
- \*2 : *Hitachi Command Suite CLI Reference Guide*

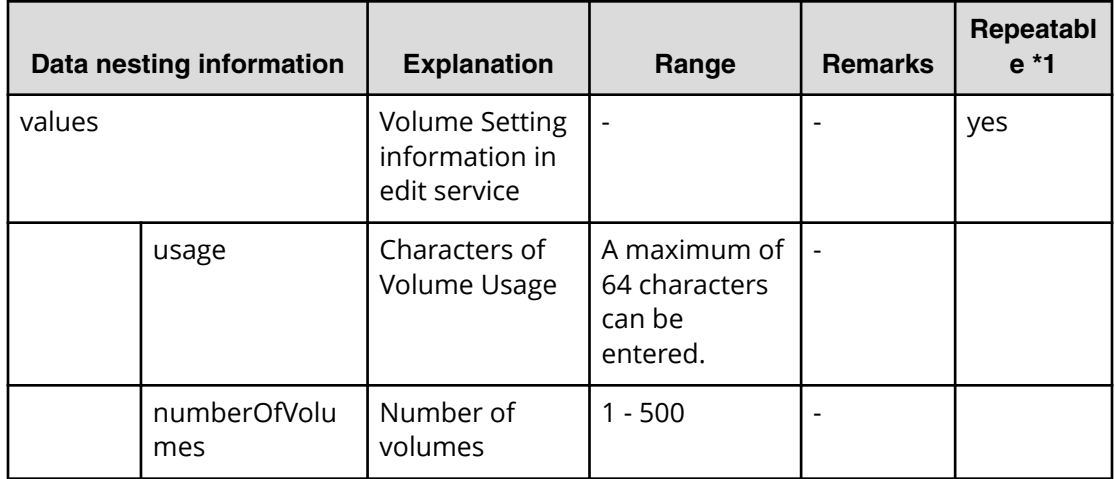

### **Table 38 provisioning.volumeSetting.volumeSettings.value**

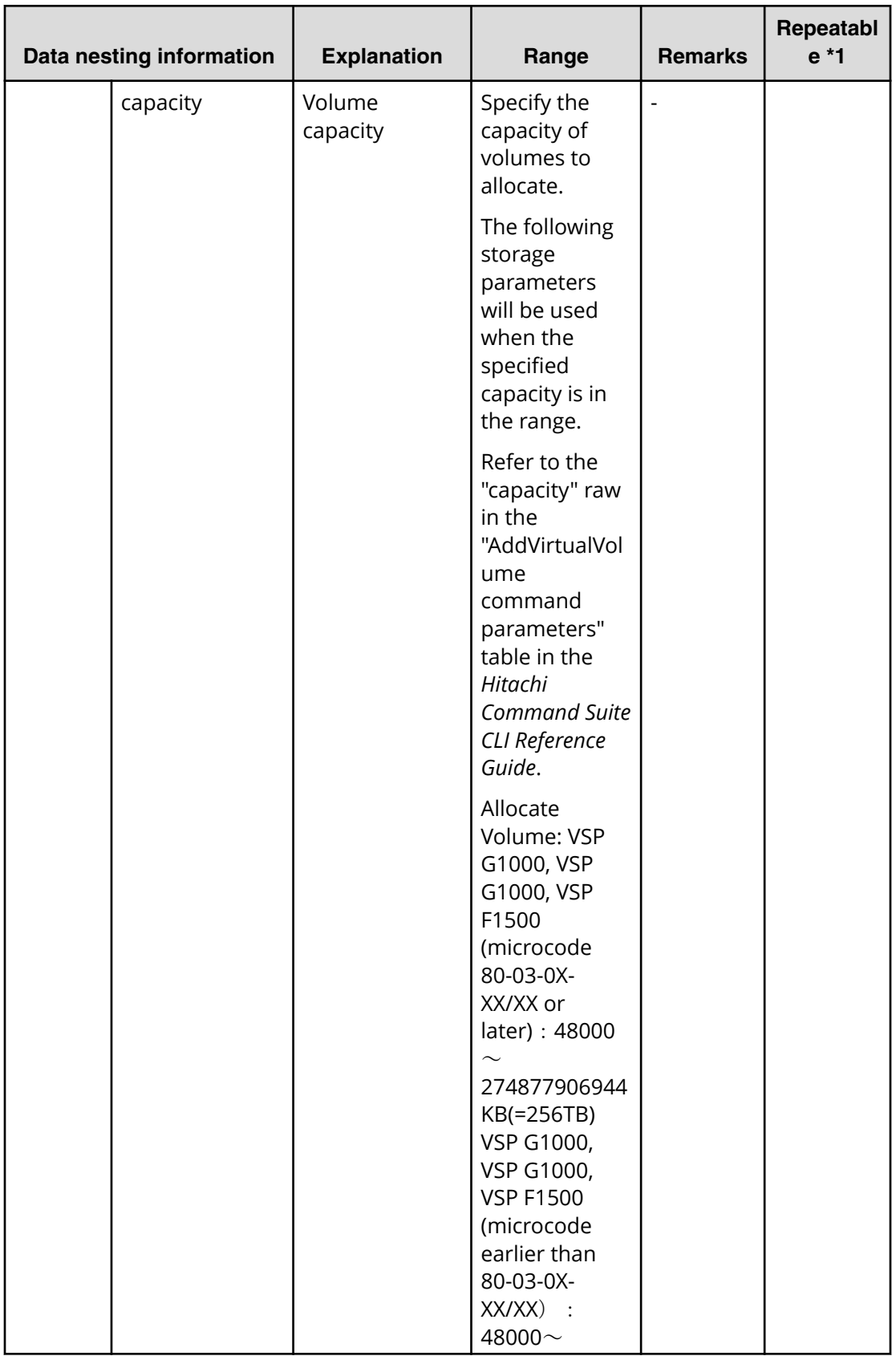

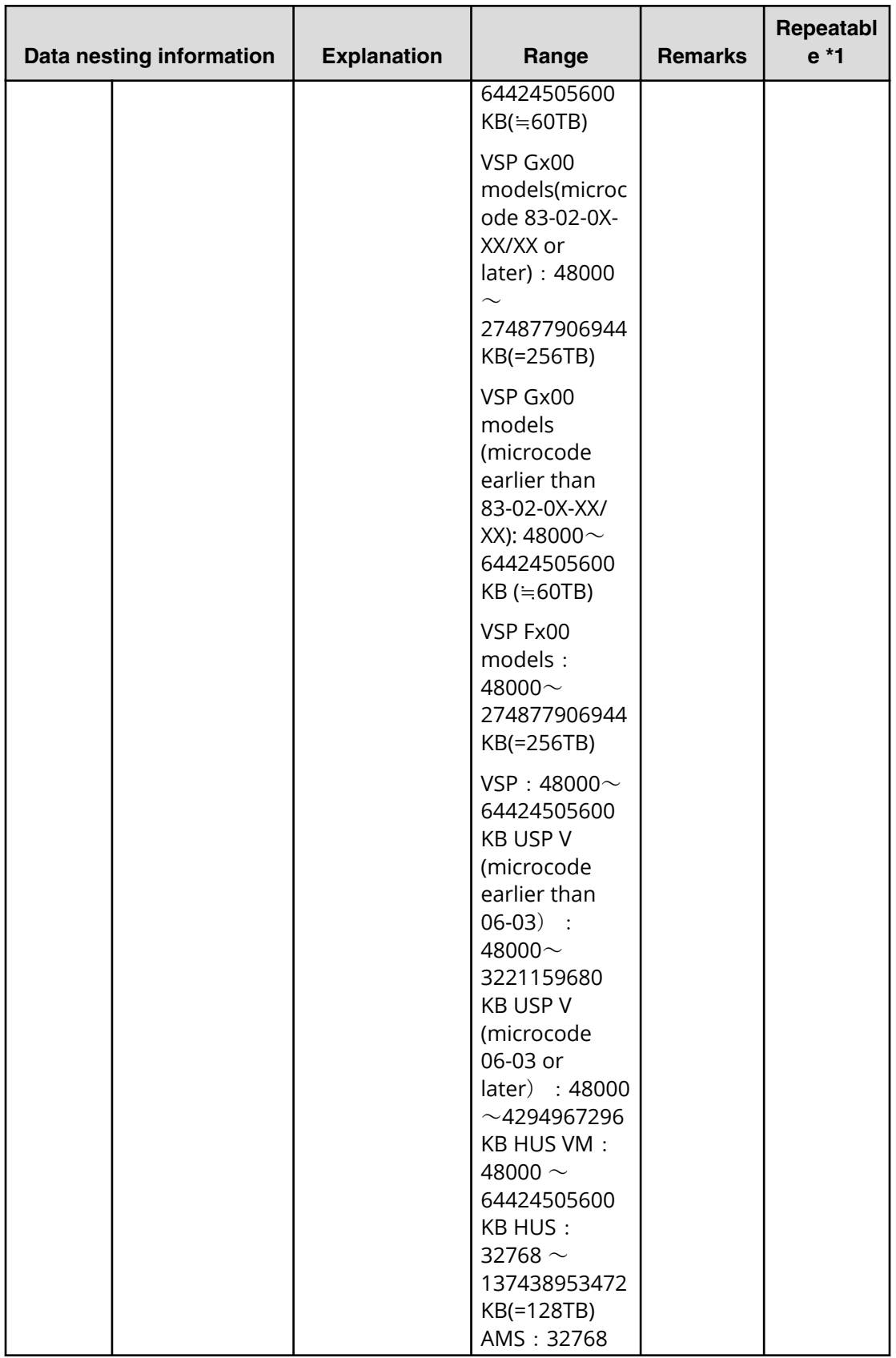

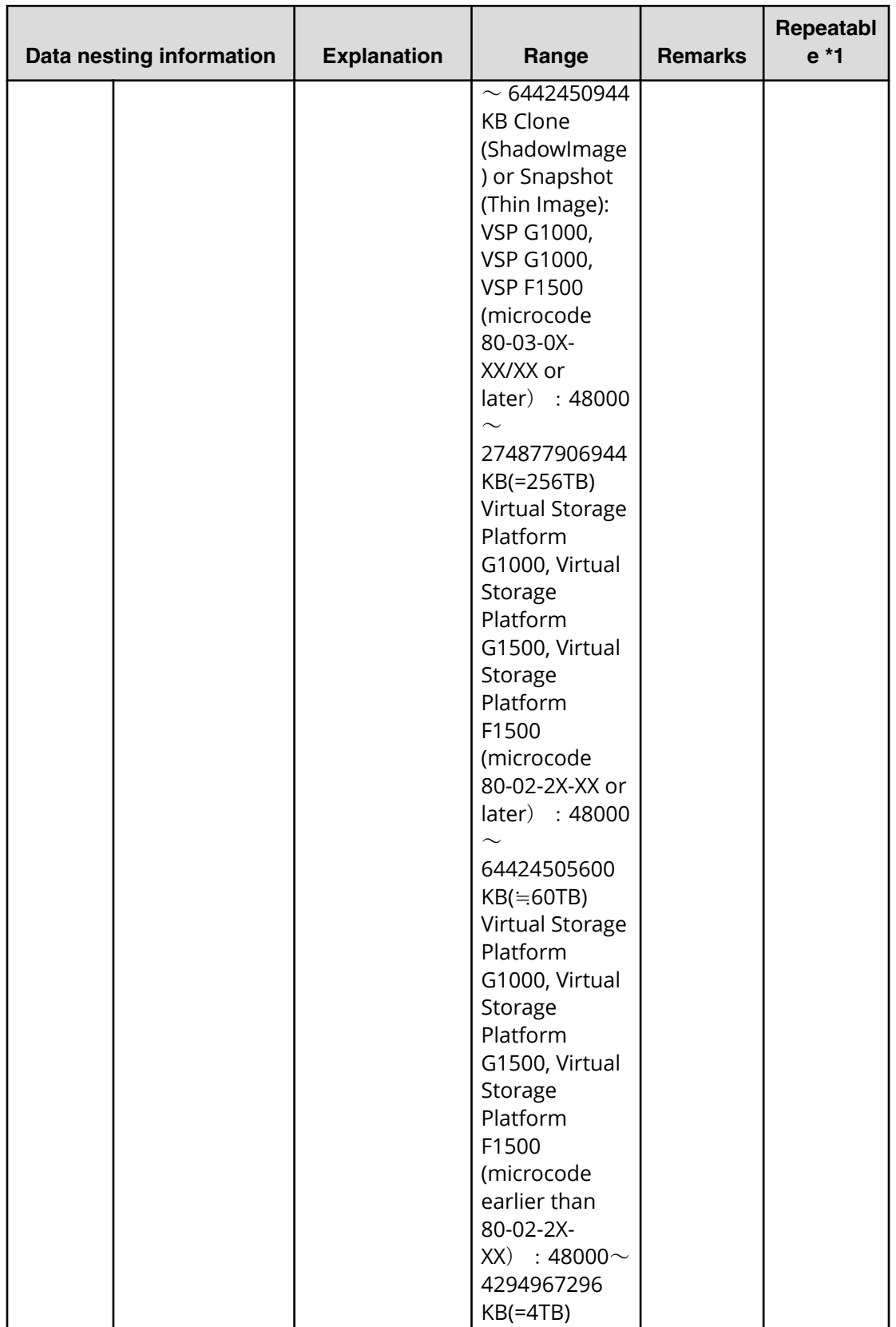

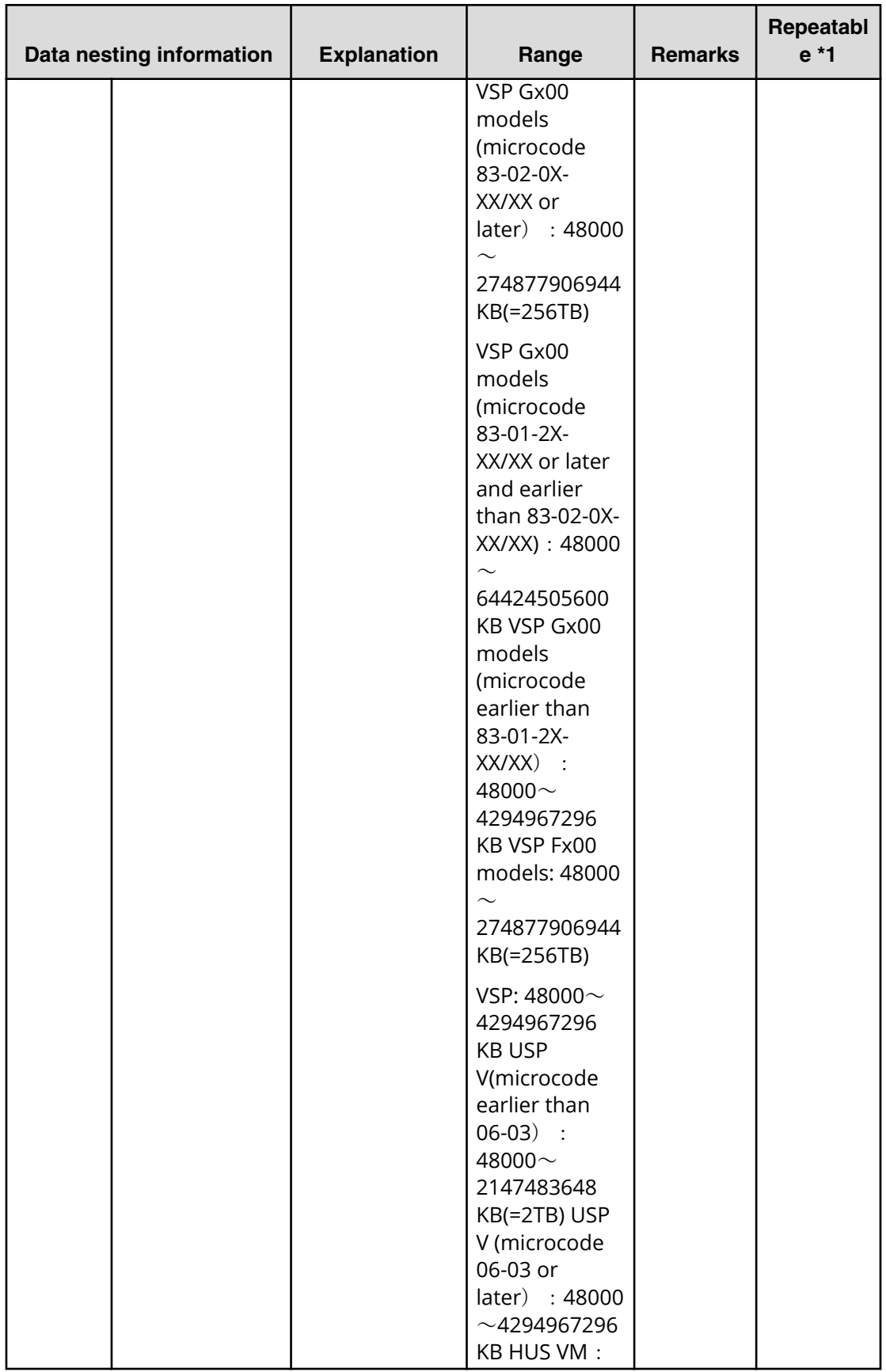

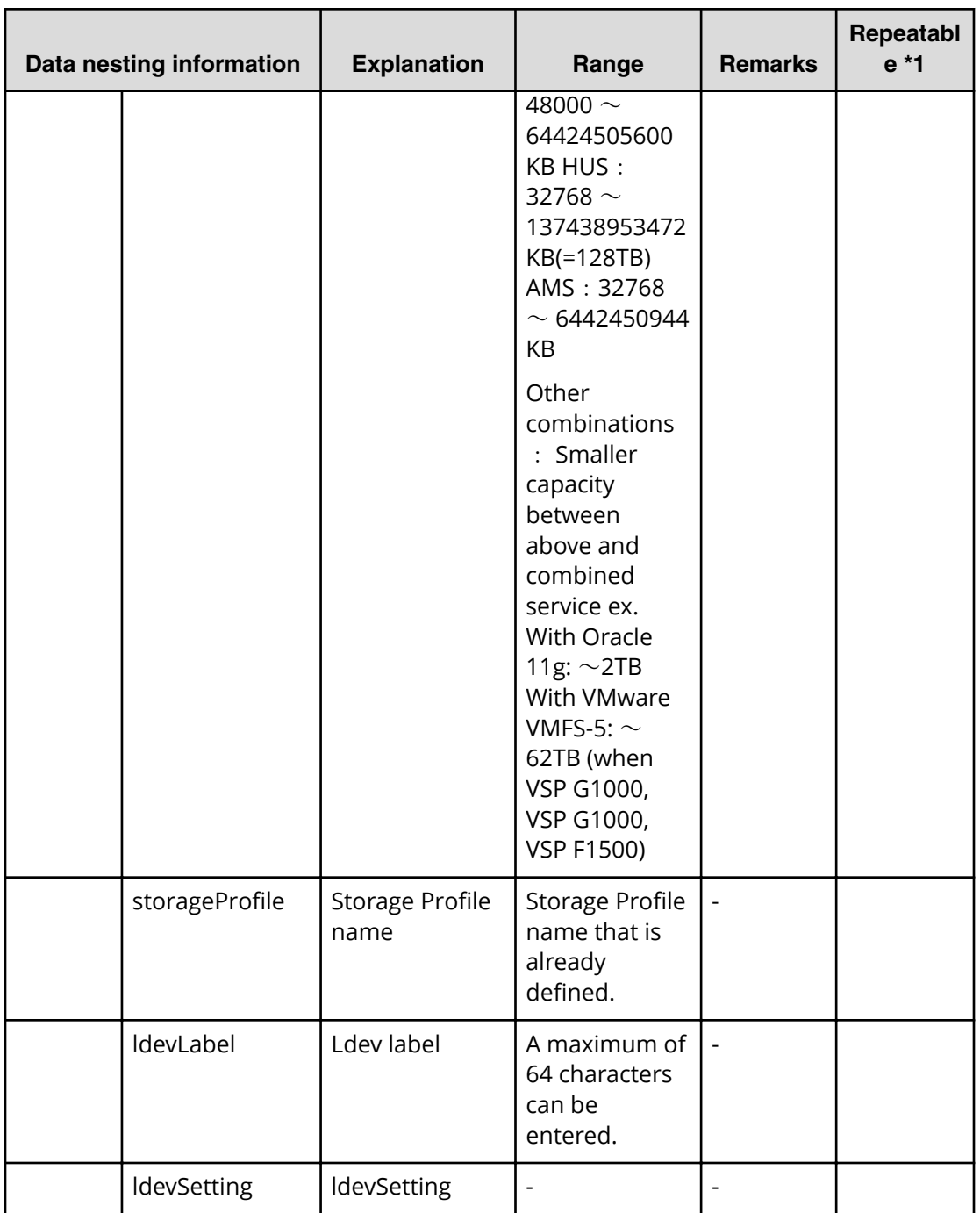

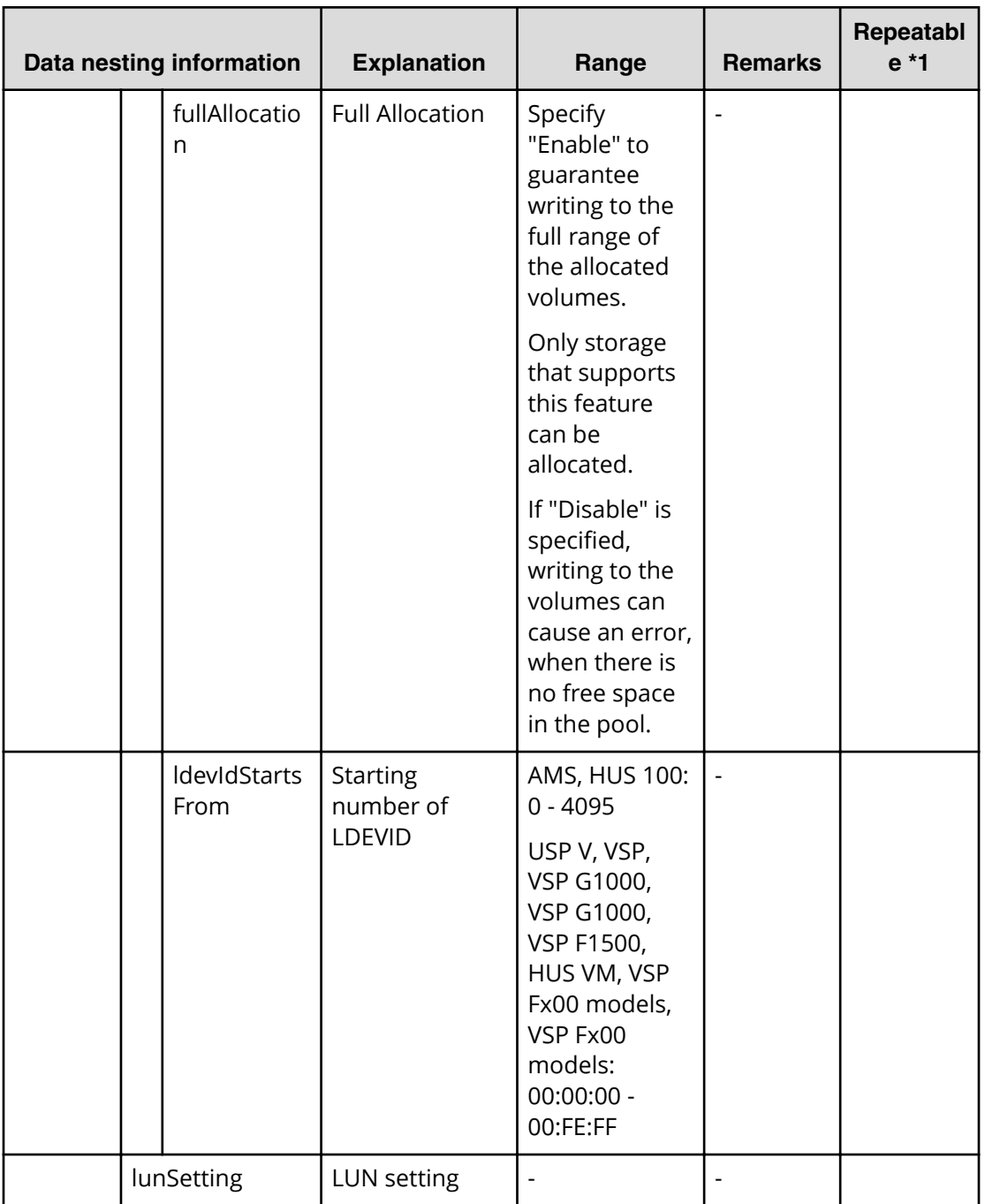

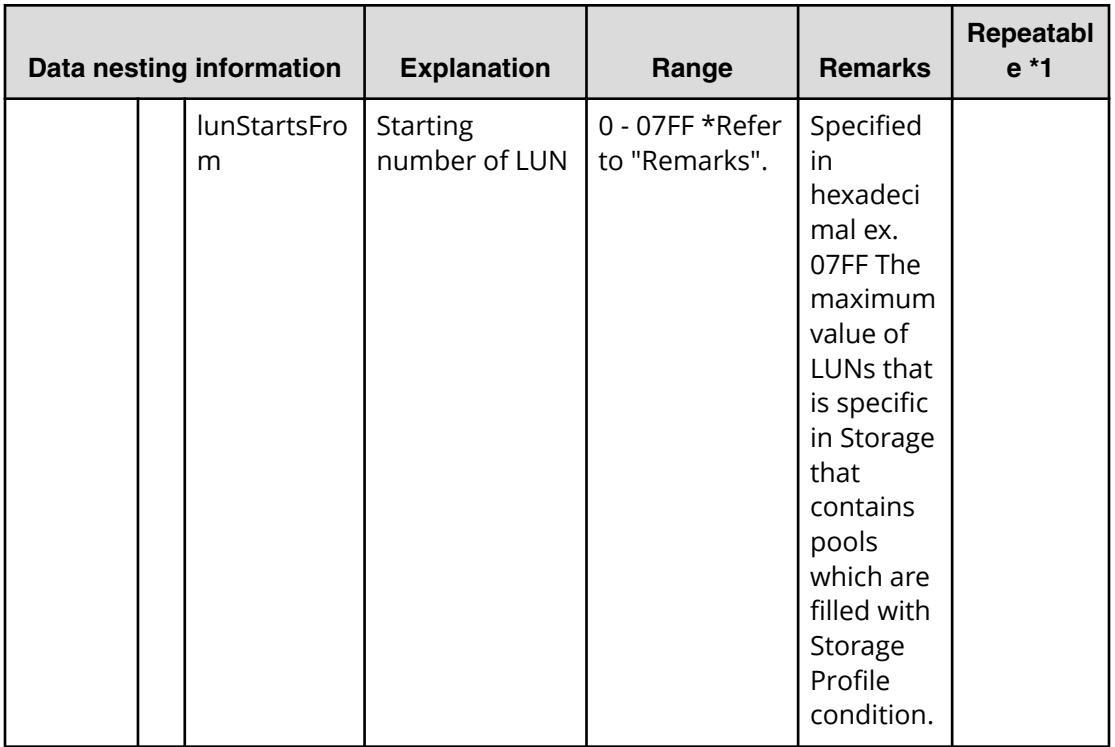

### **Table 39 provisioning.advancedOption.advancedOptions.value**

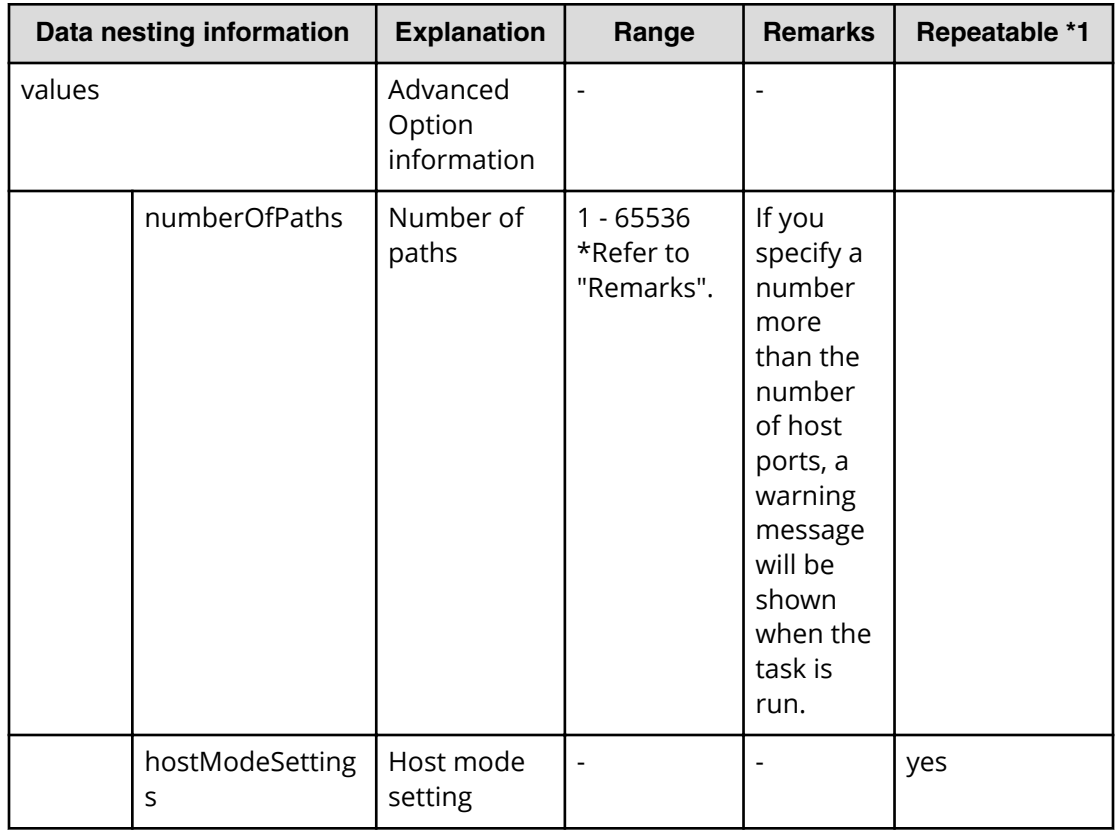

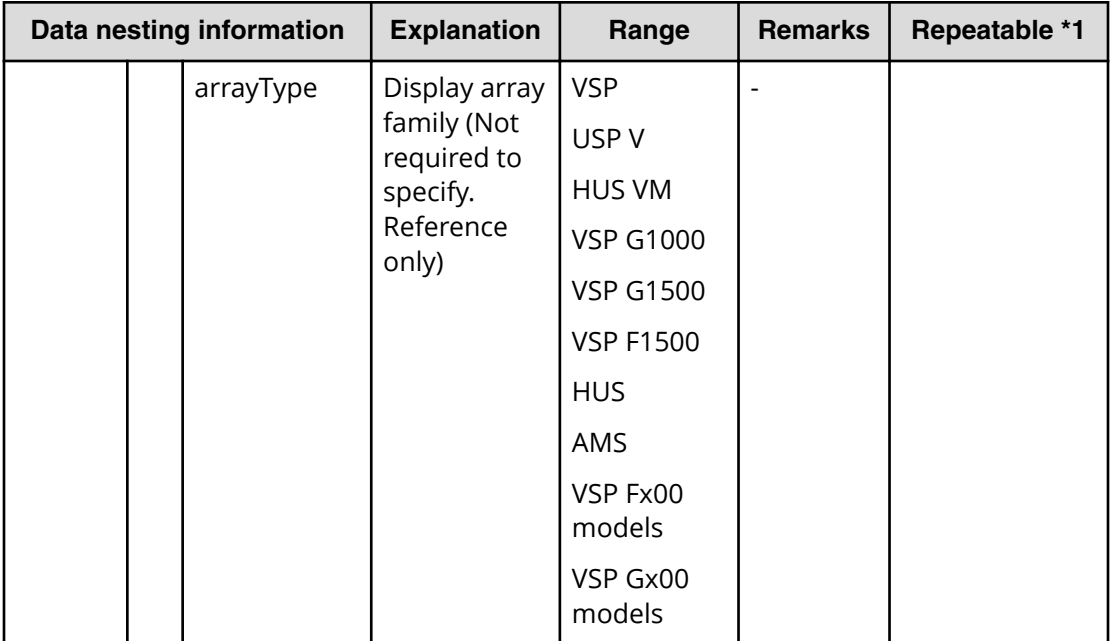

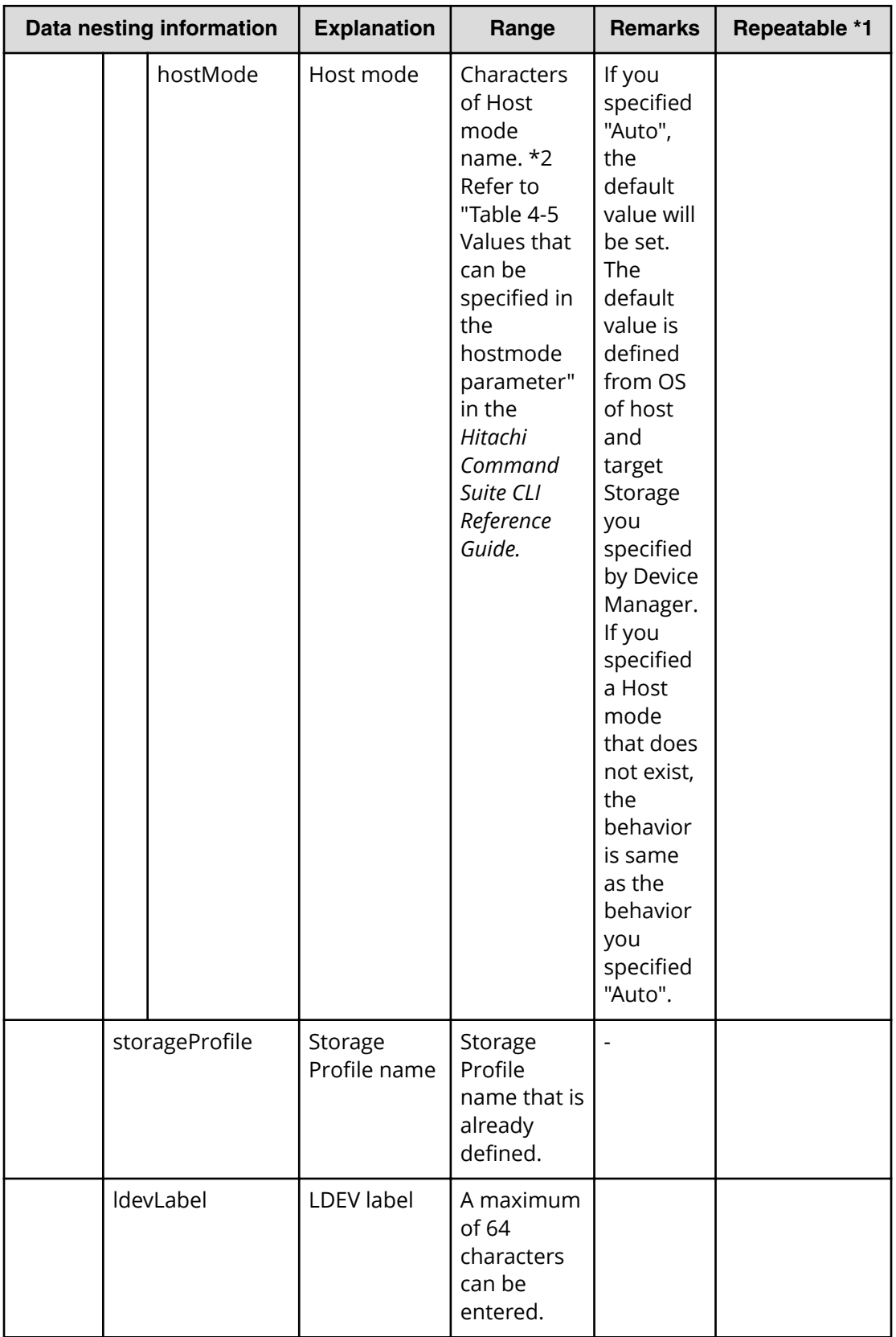

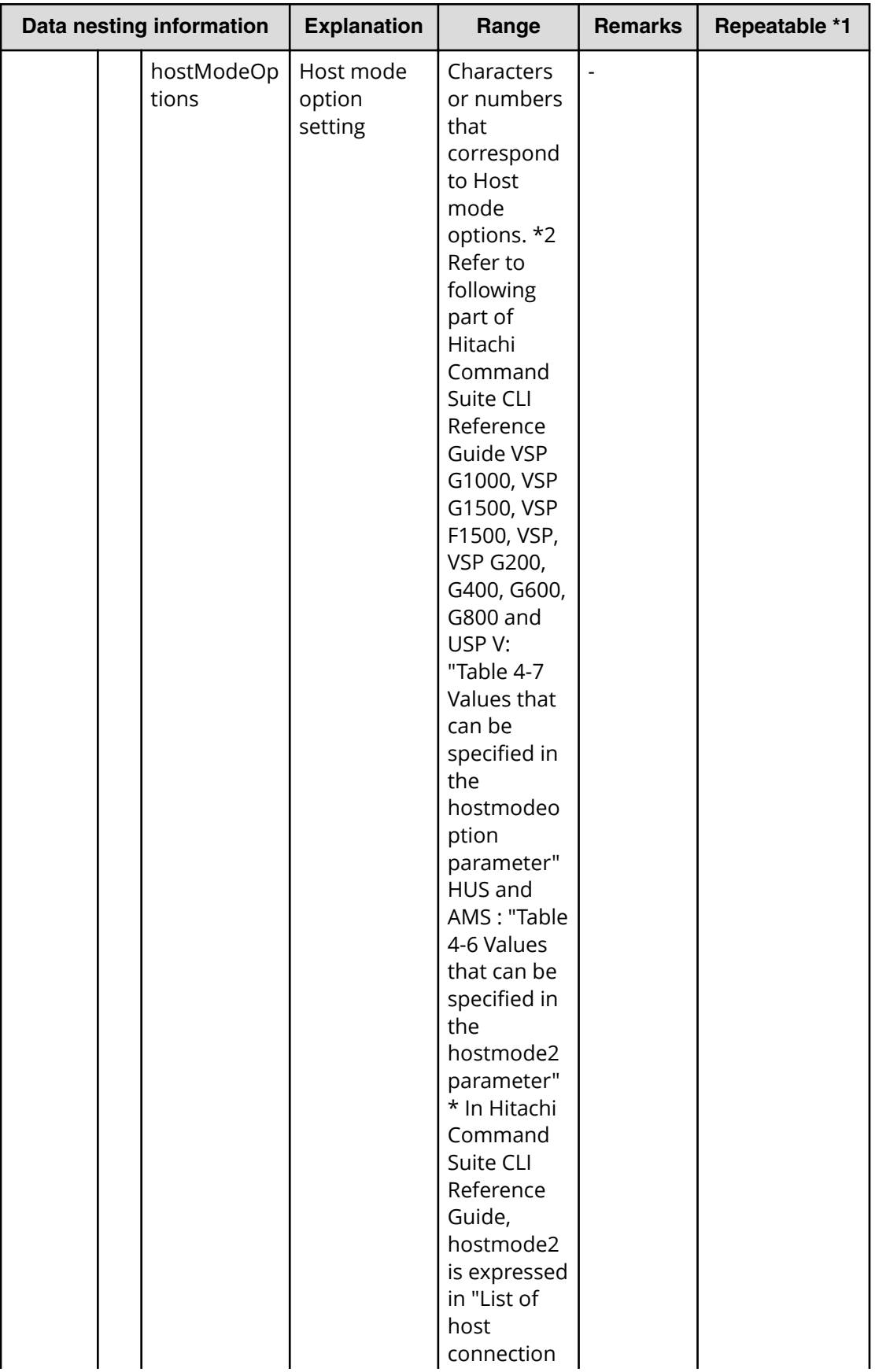

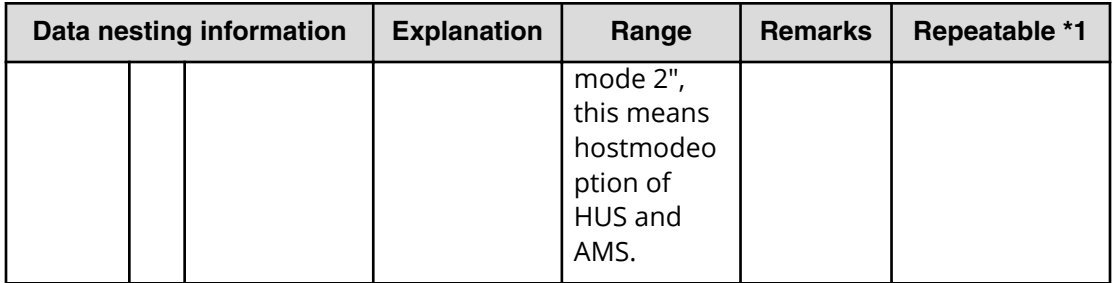

#### **Table 40 provisioning.volumeSetting.volumeSettings.restriction**

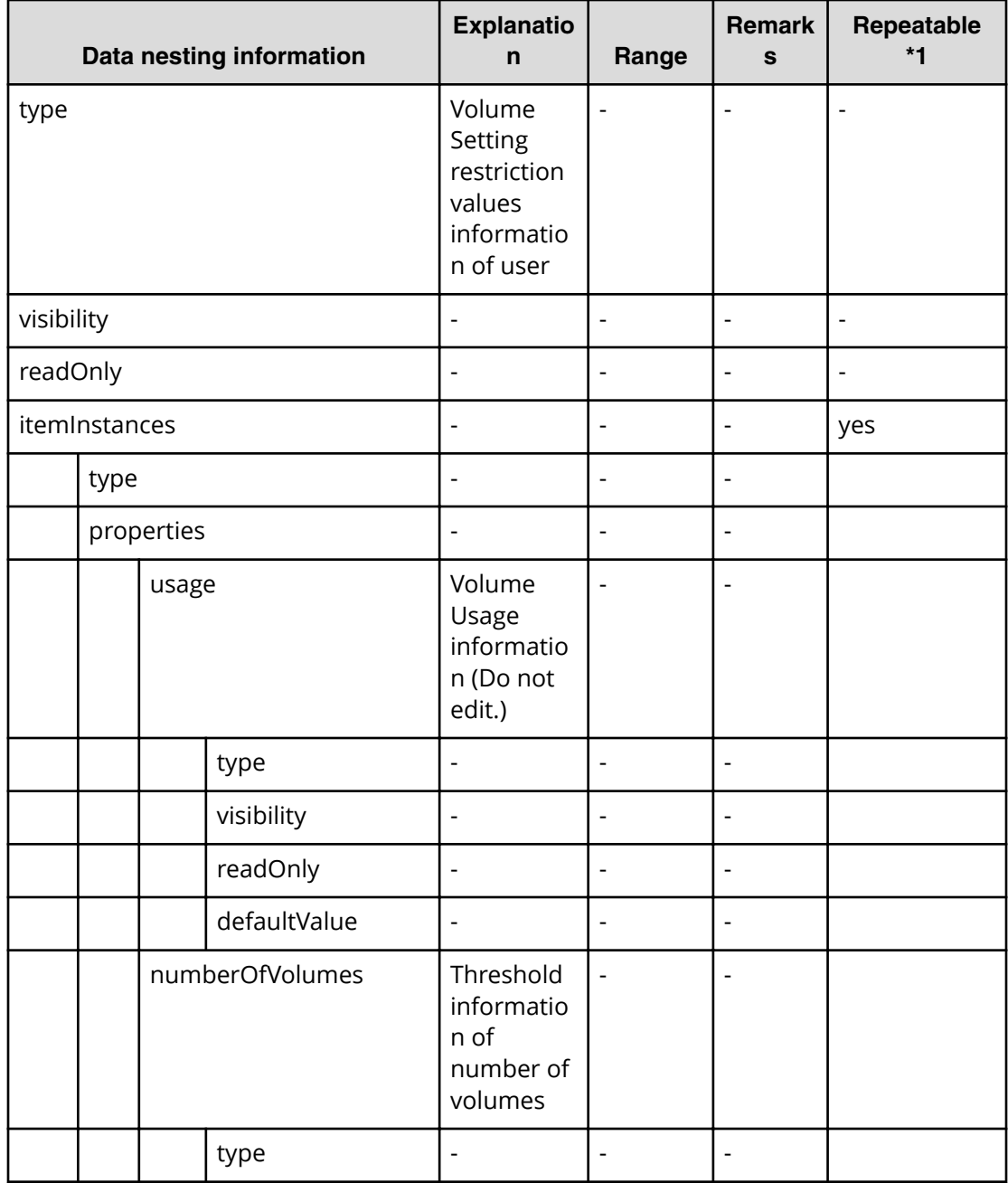

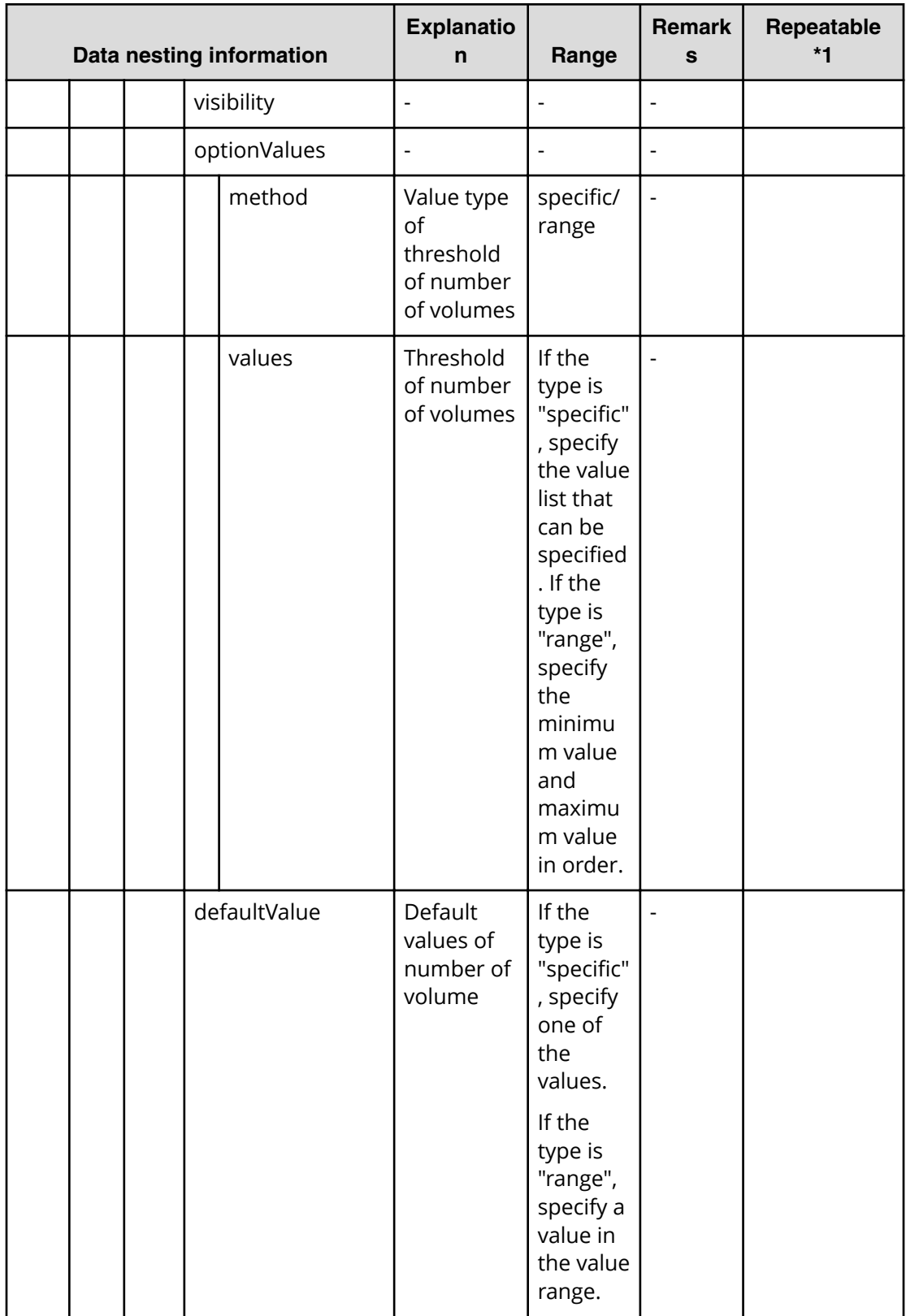

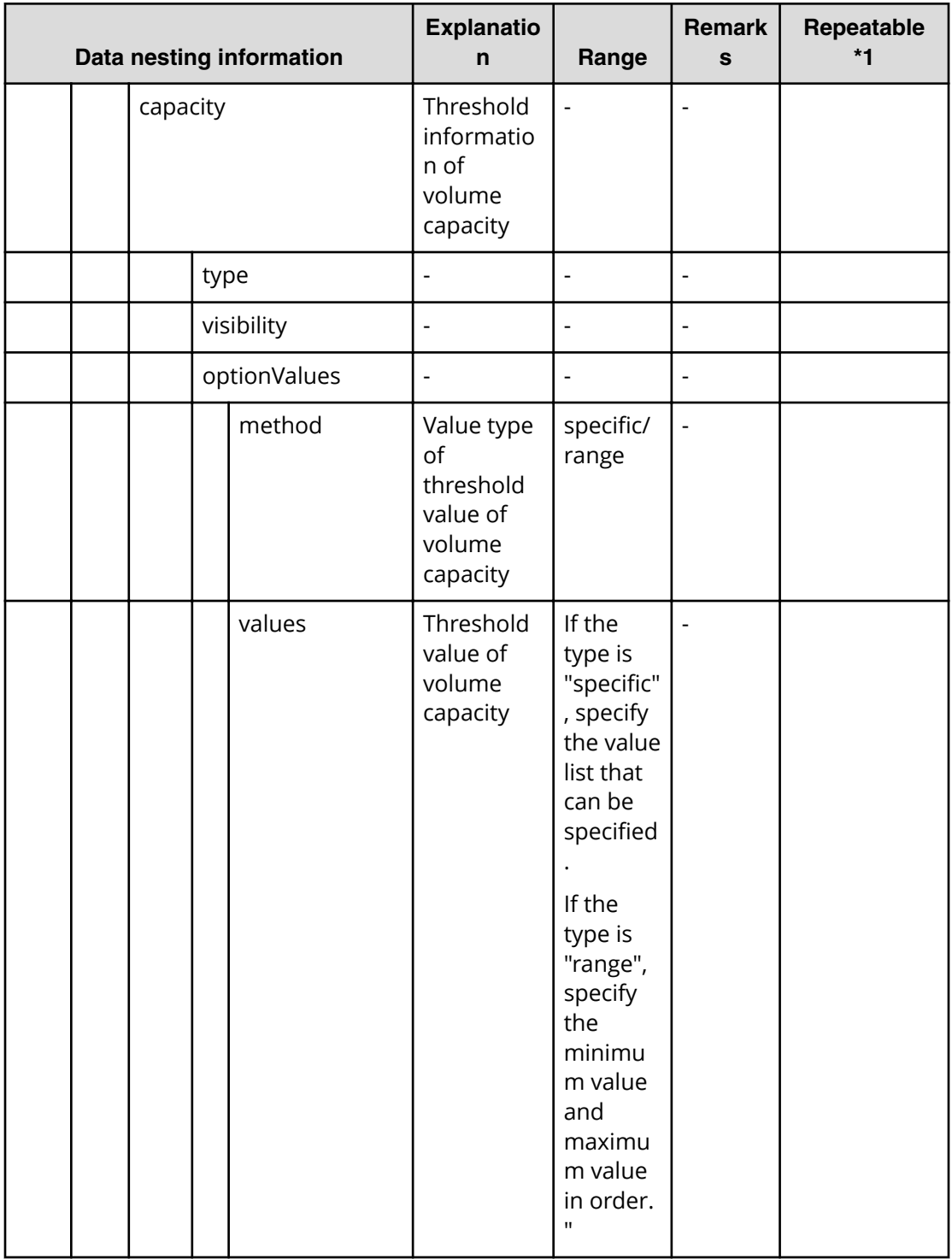
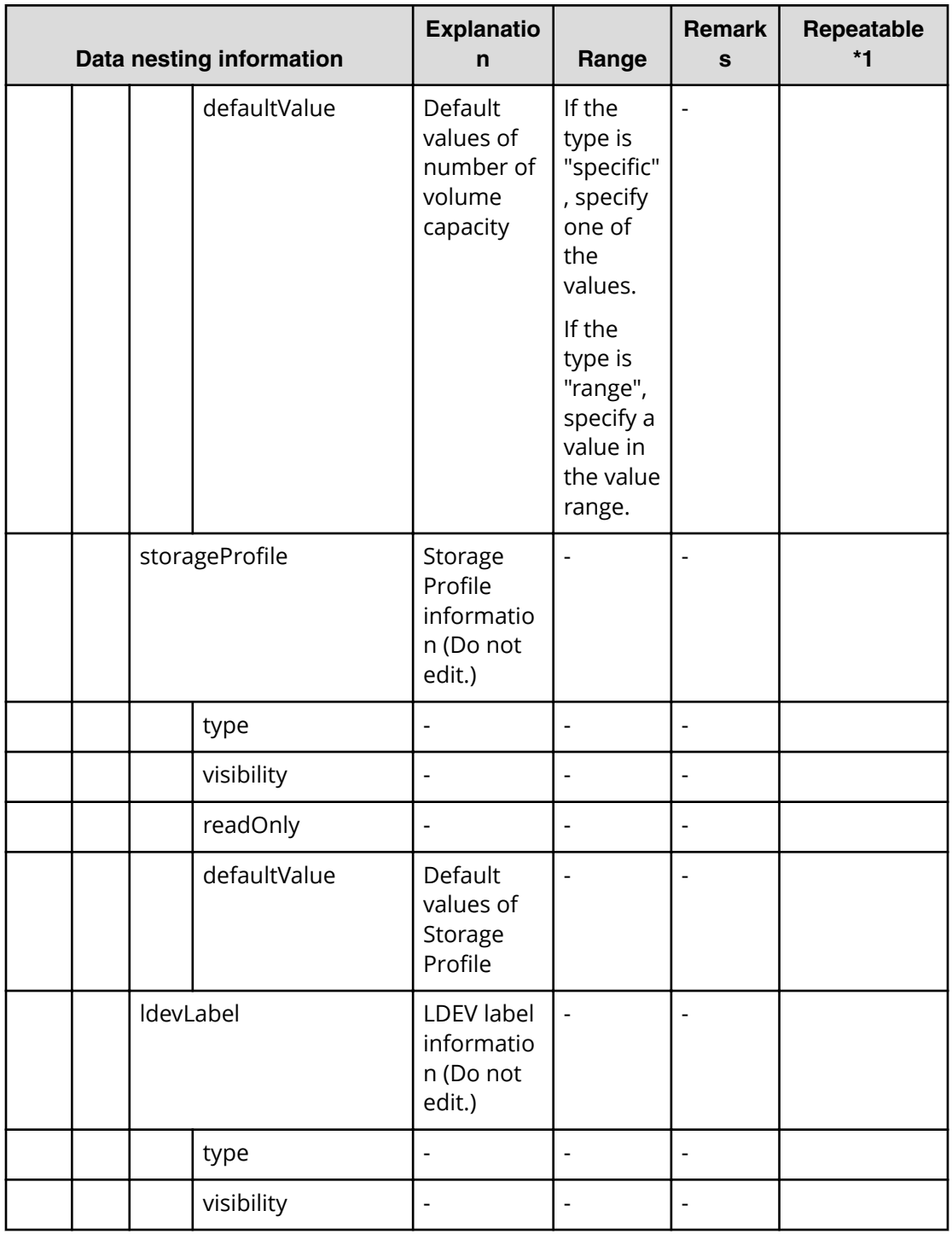

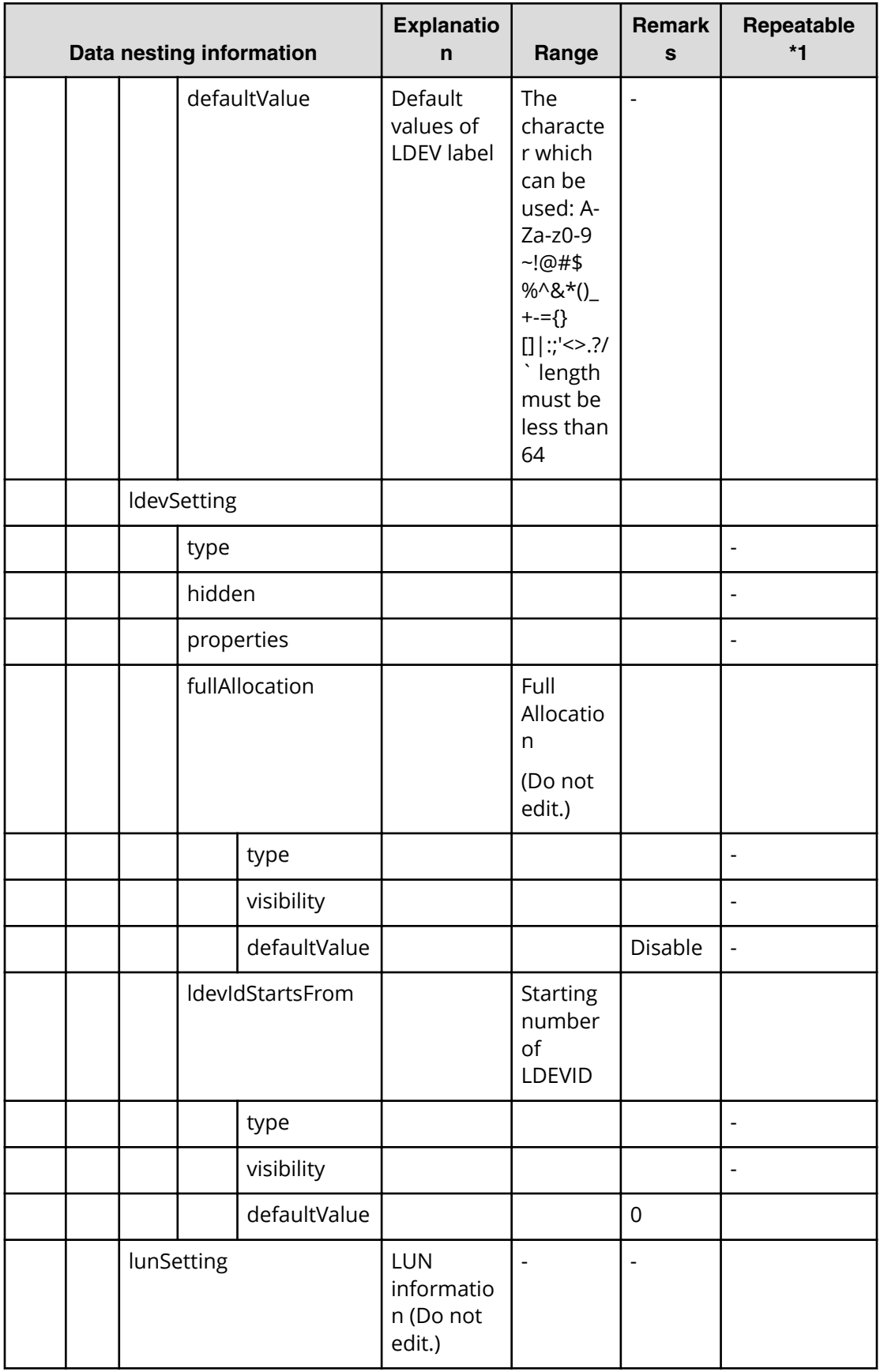

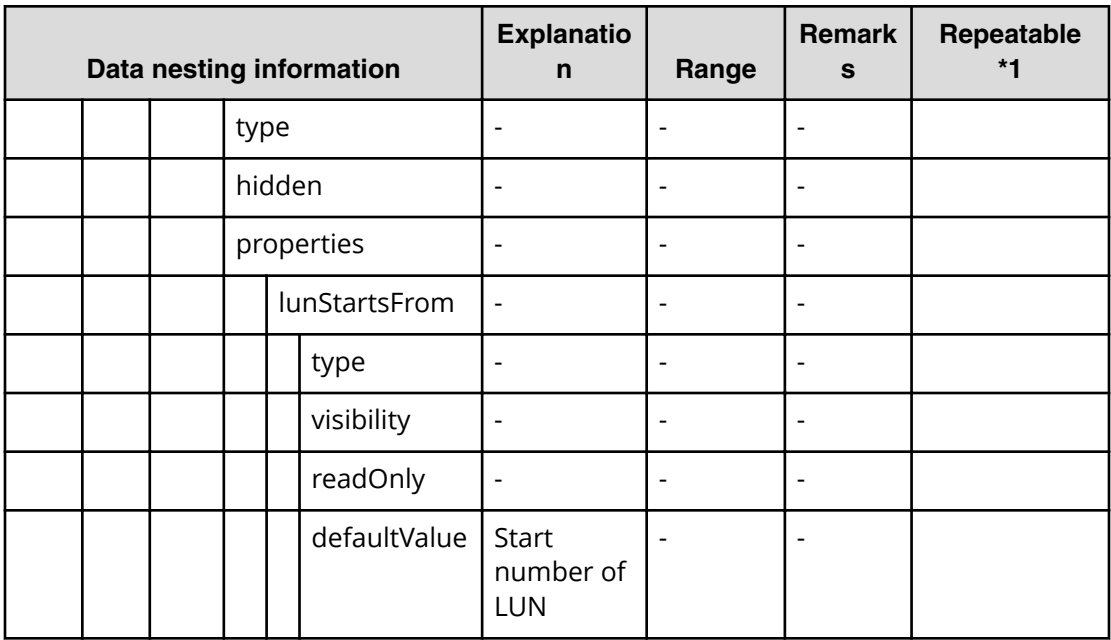

Table 41 provisioning.resourceCriteria.resourceSelectionCriteria.volumeUsageSpecific.restr<br>iction

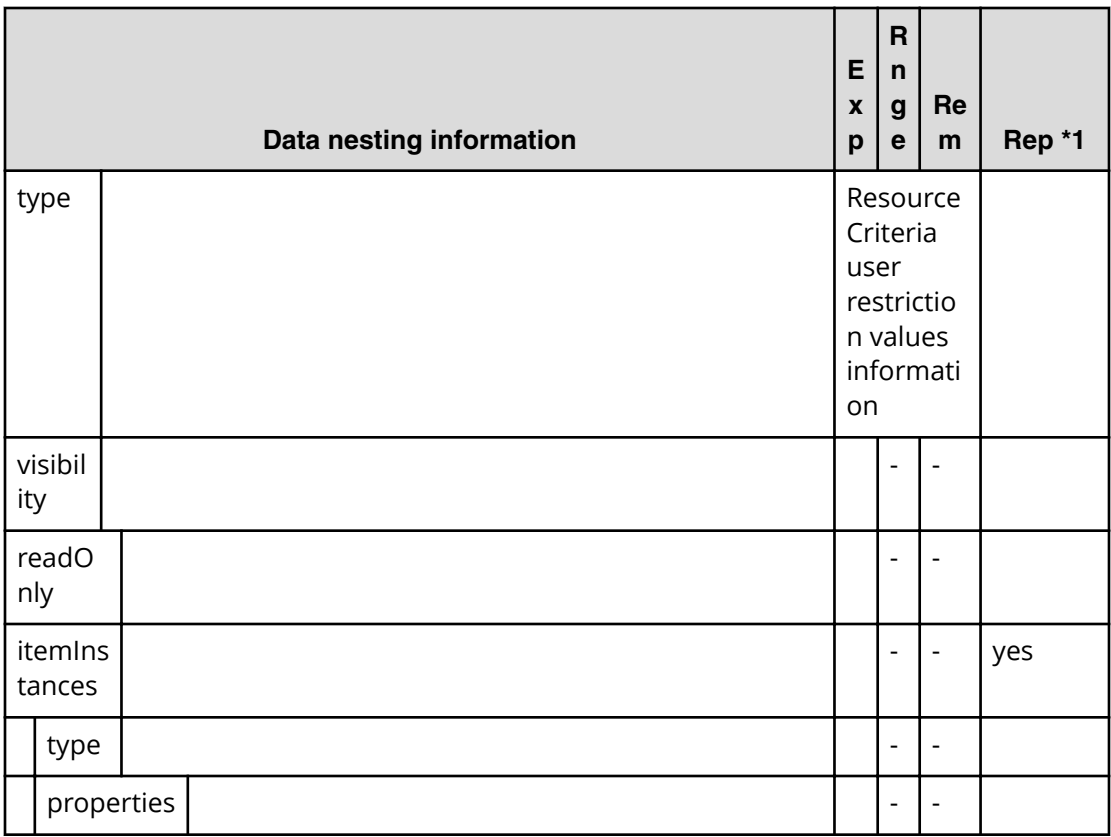

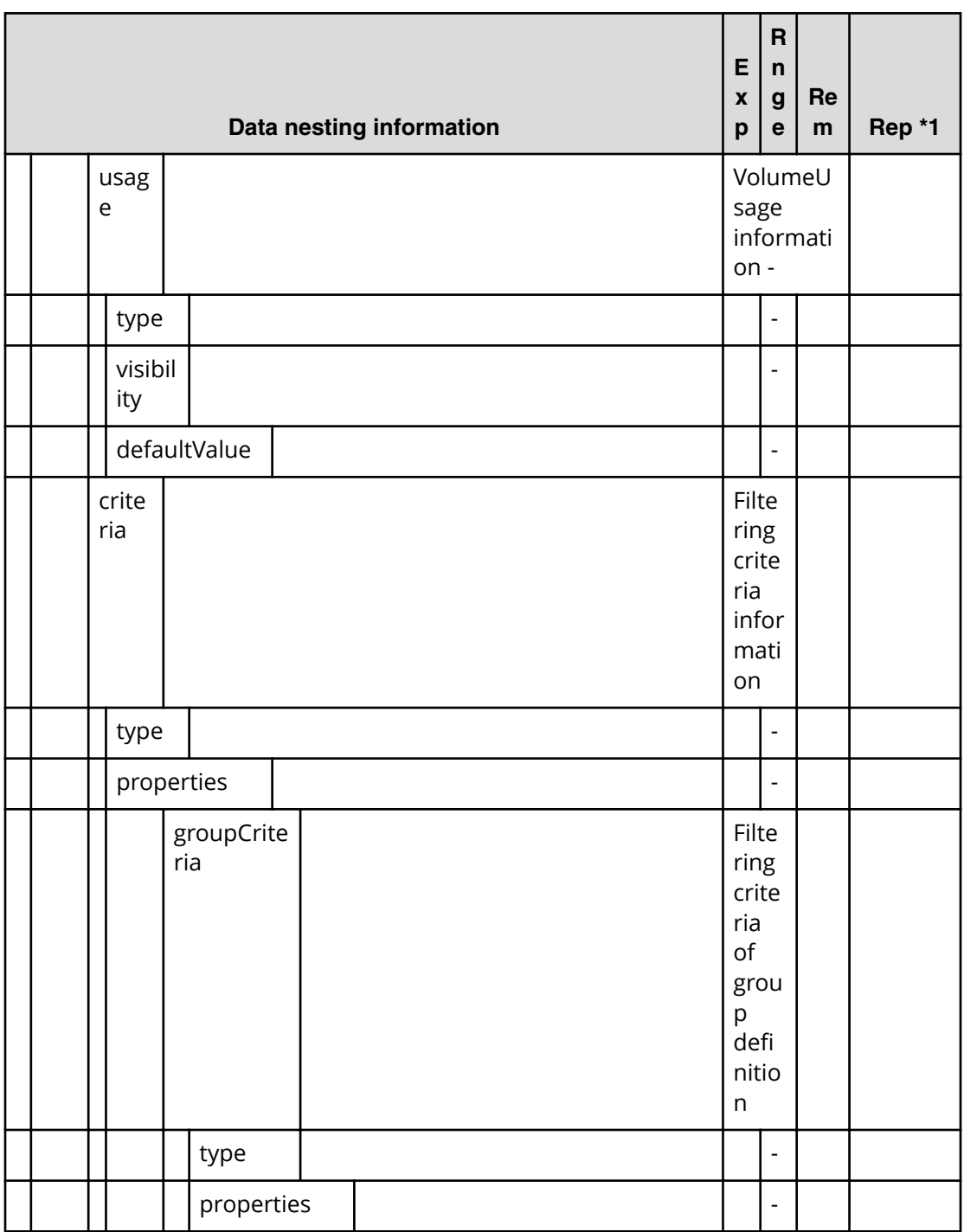

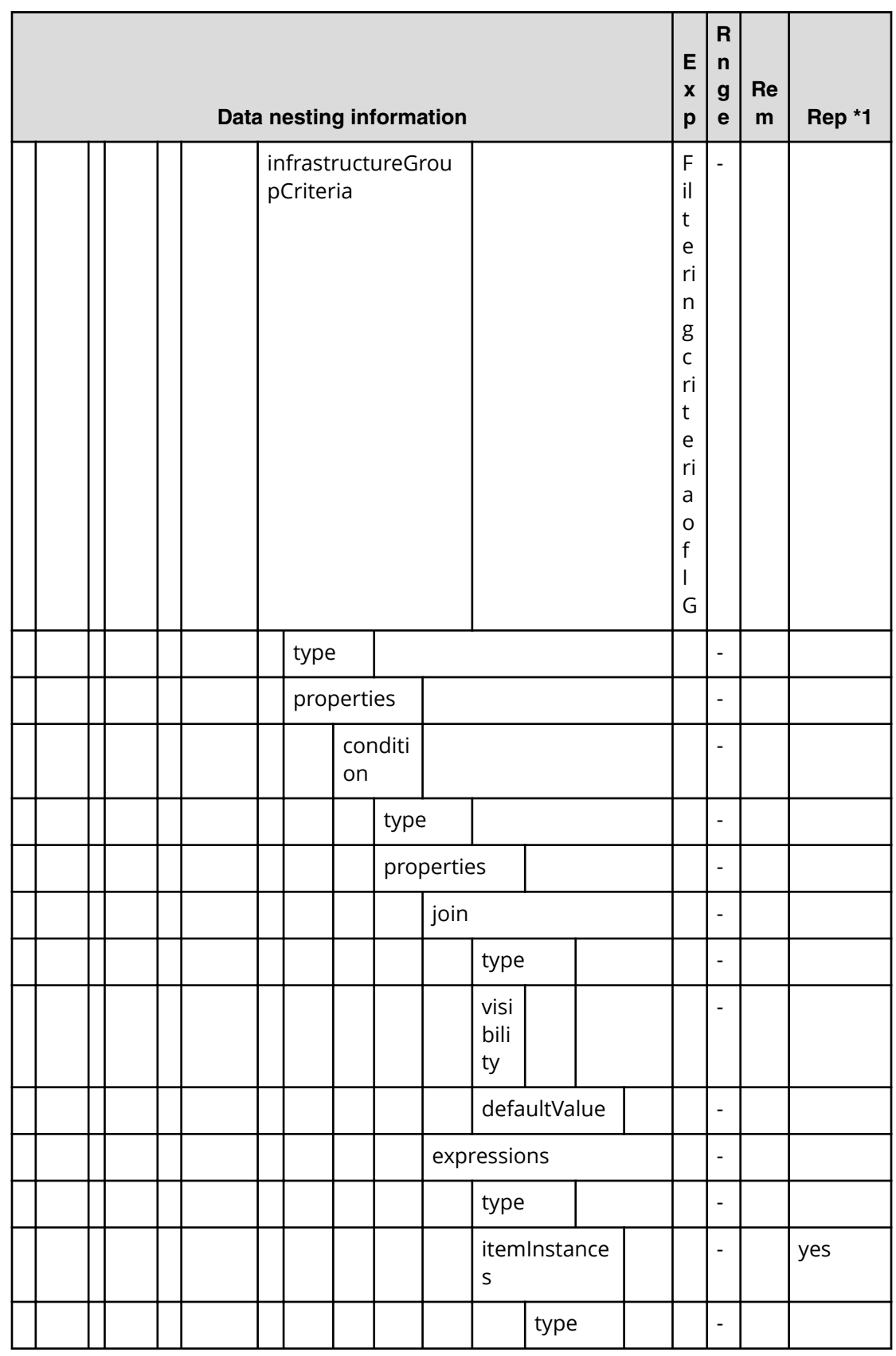

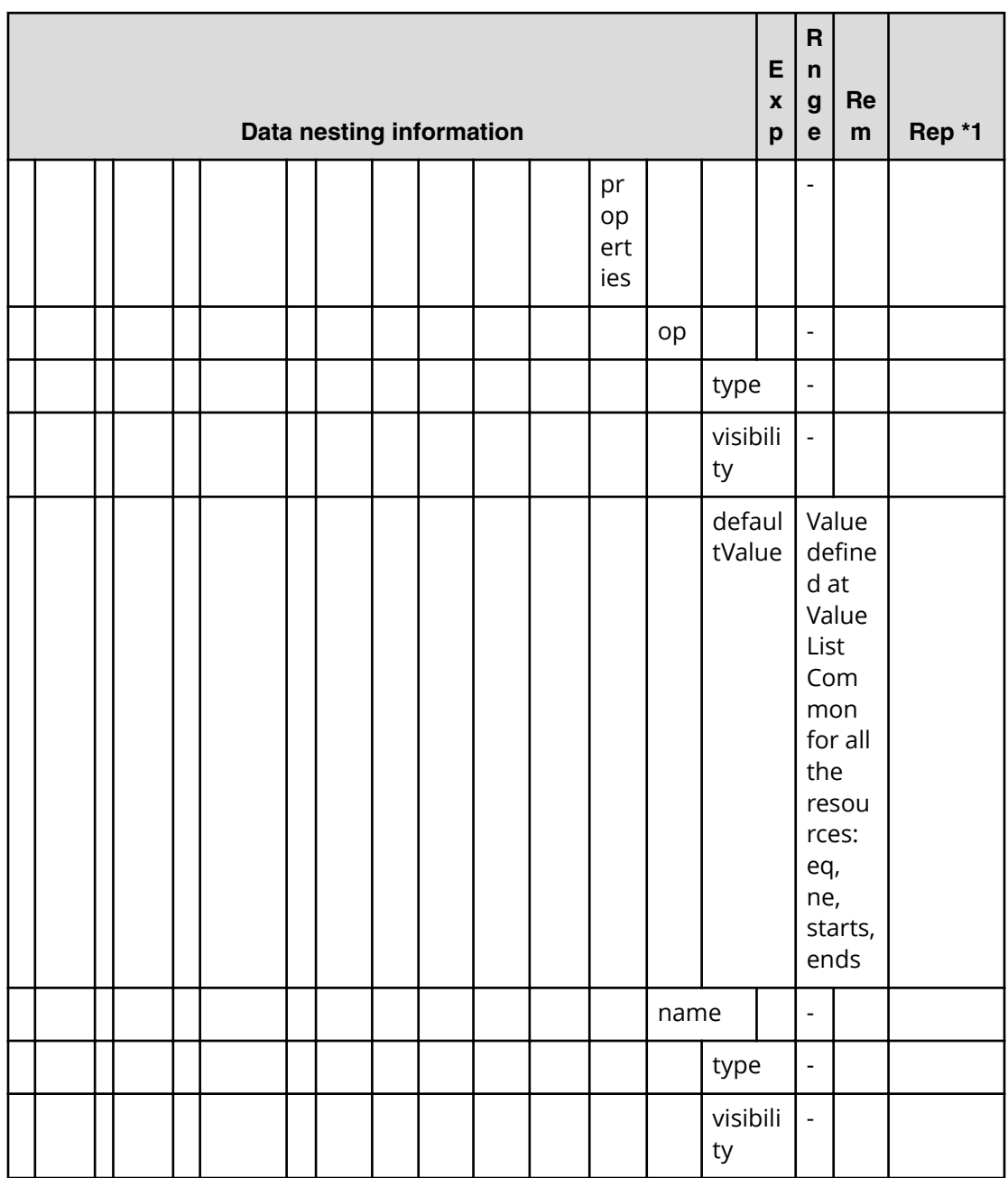

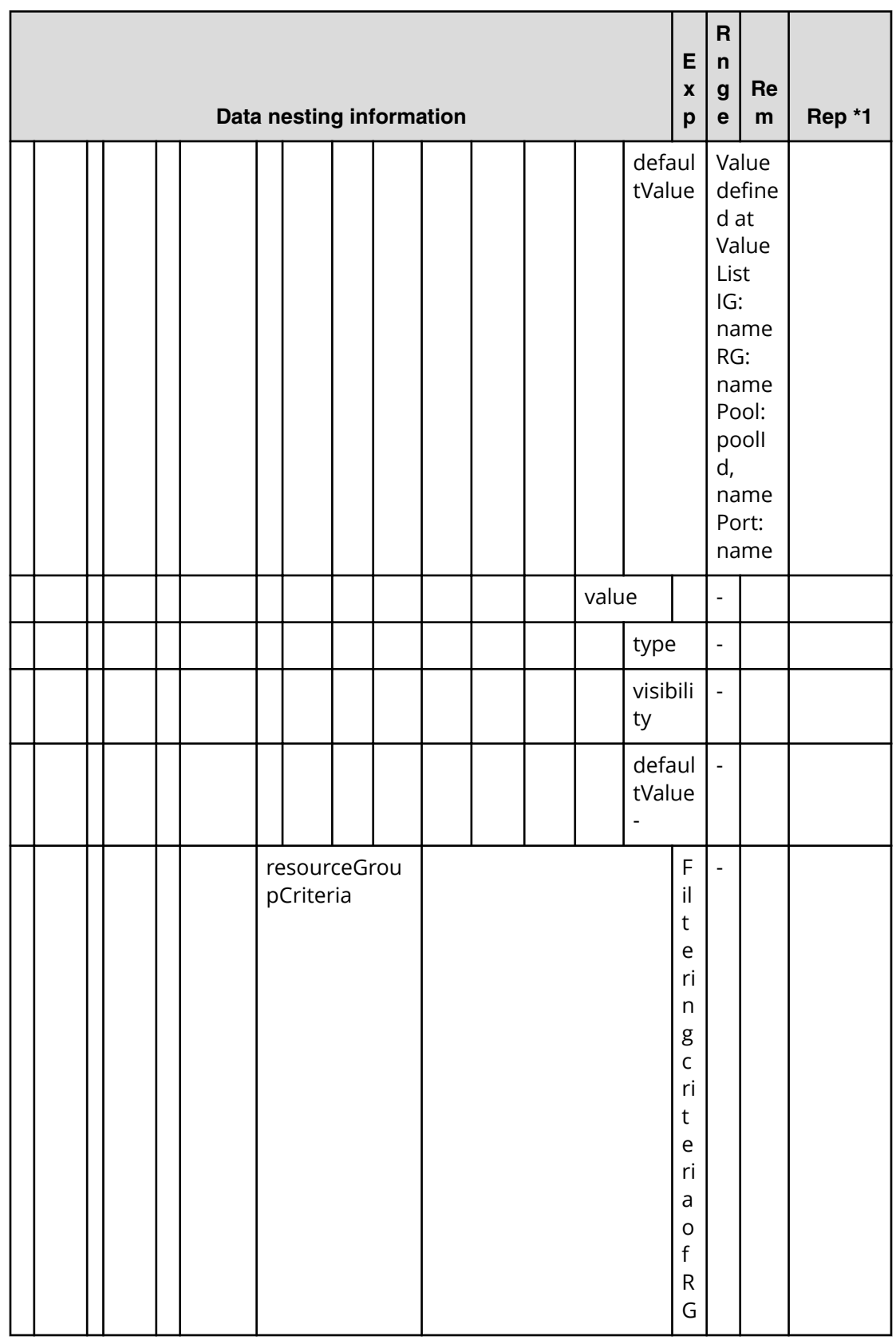

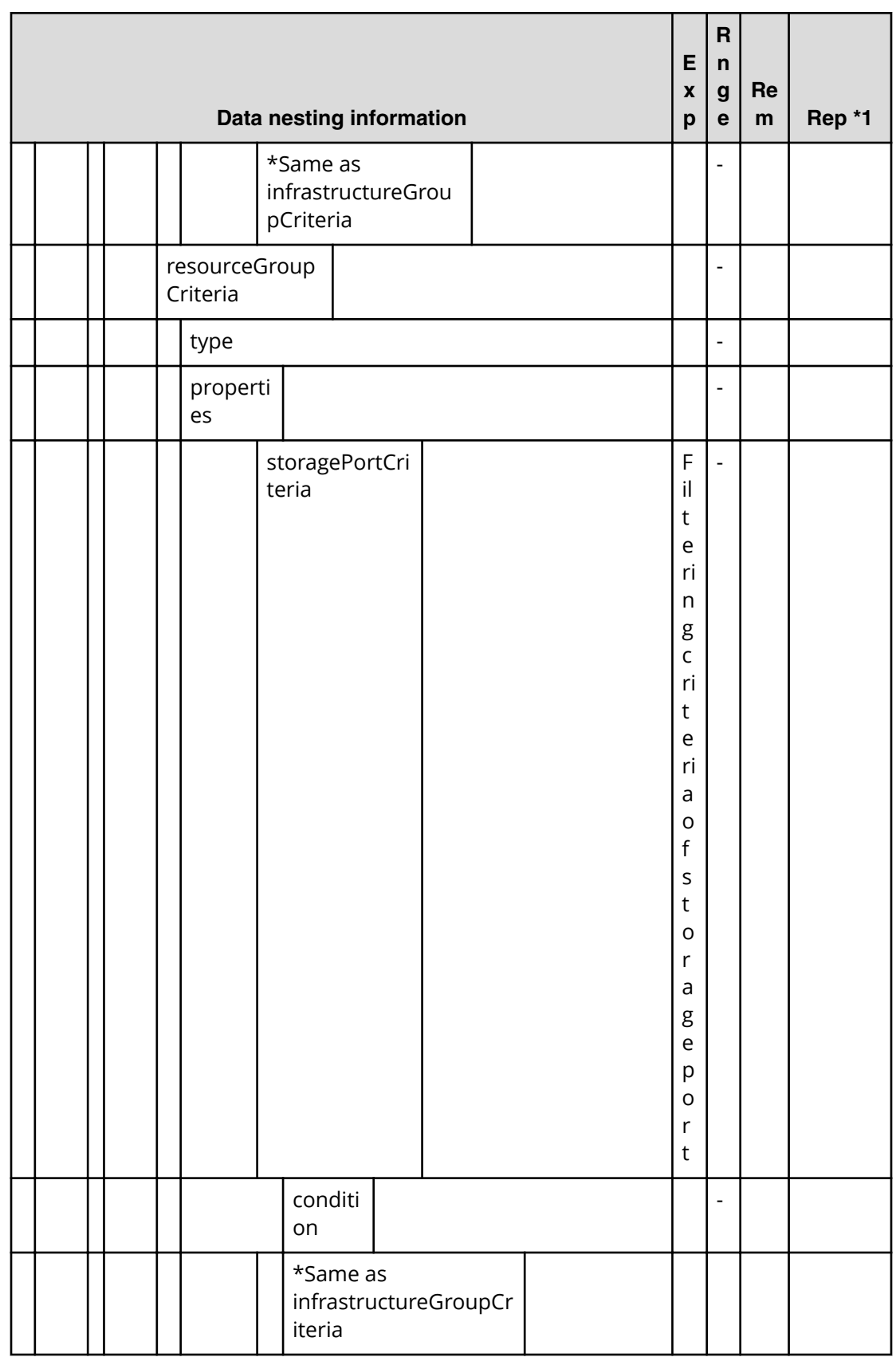

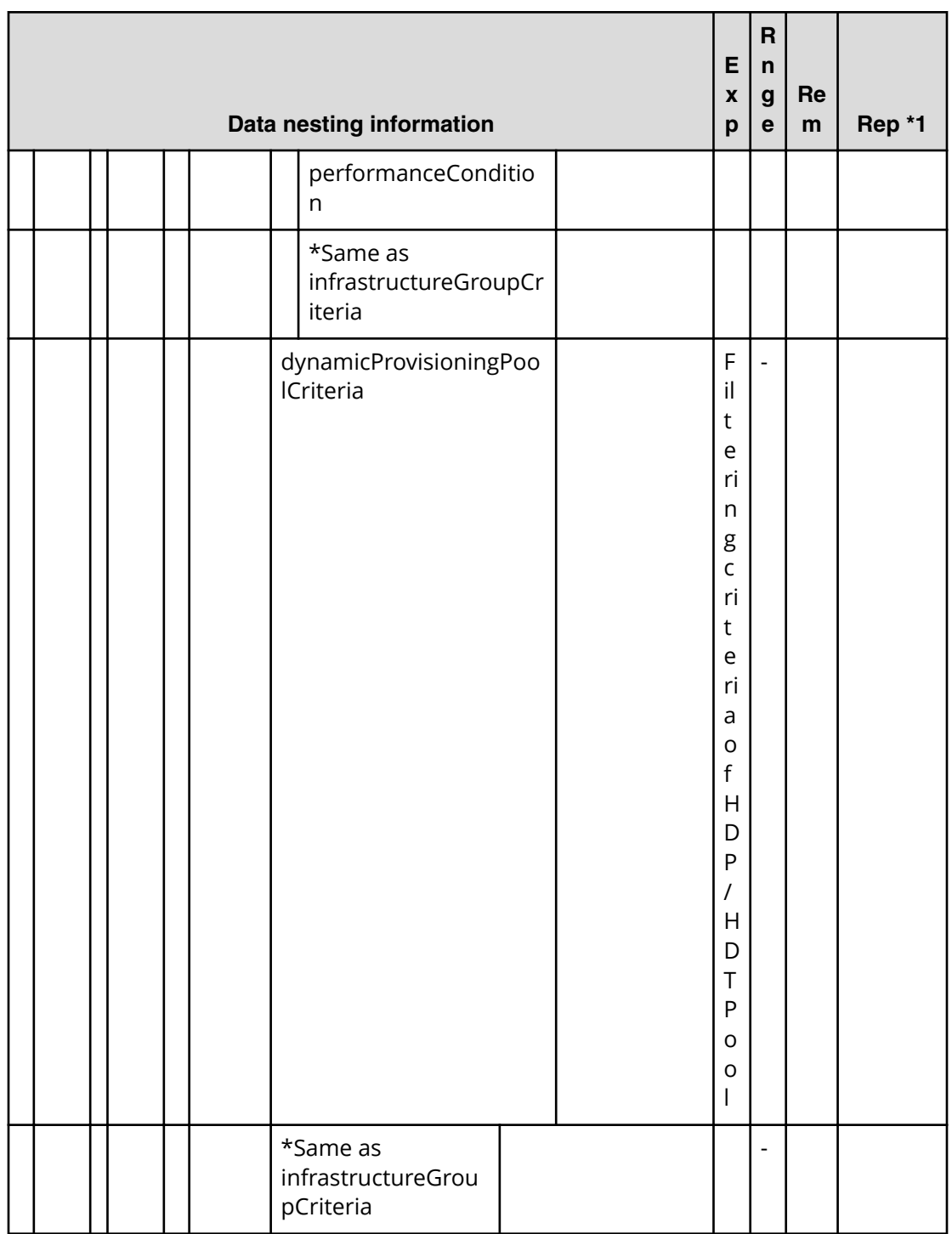

# Table 42 provisioning.resourceCriteria.resourceSelectionCriteria.volumeUsageSpecific.valu

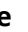

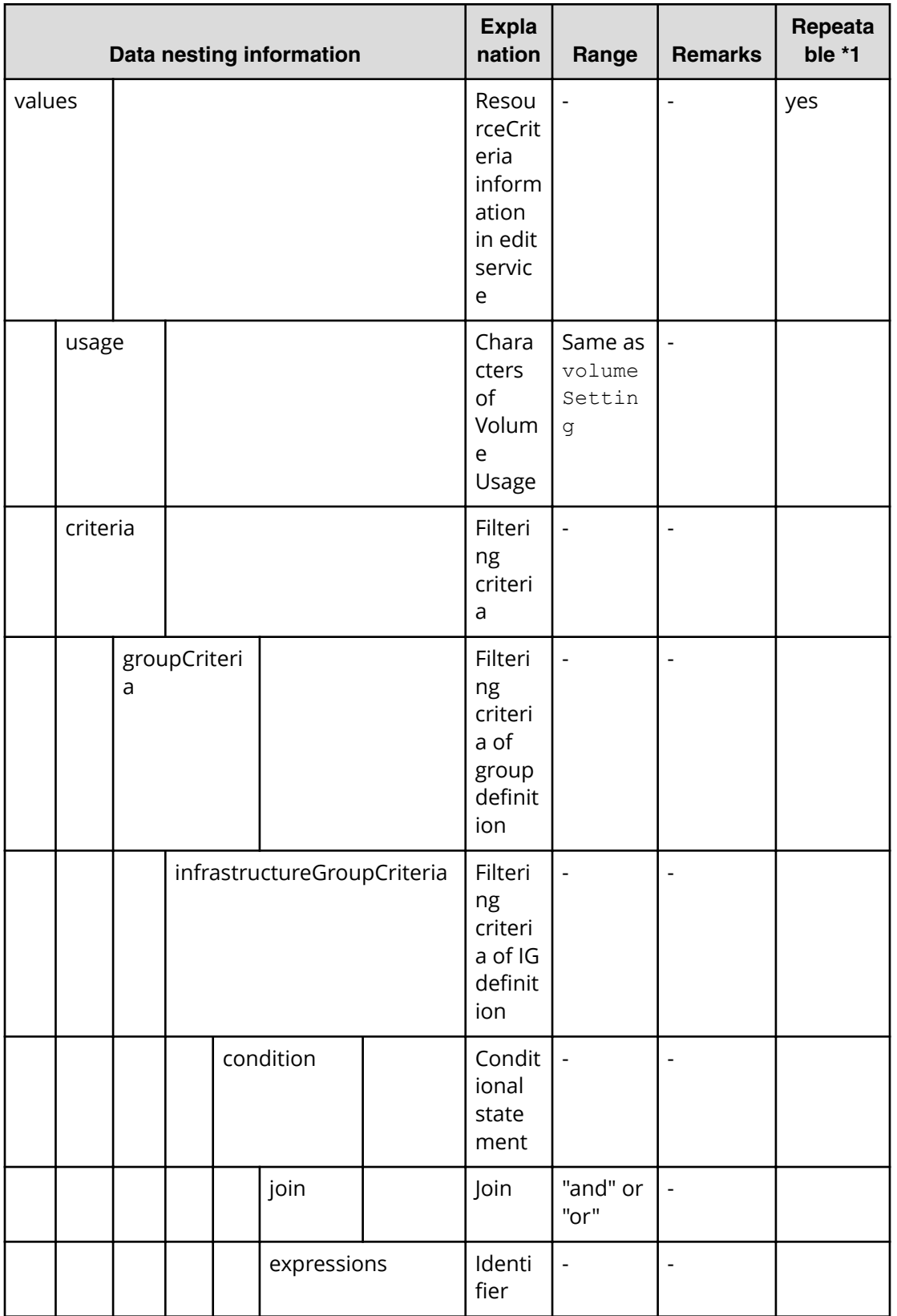

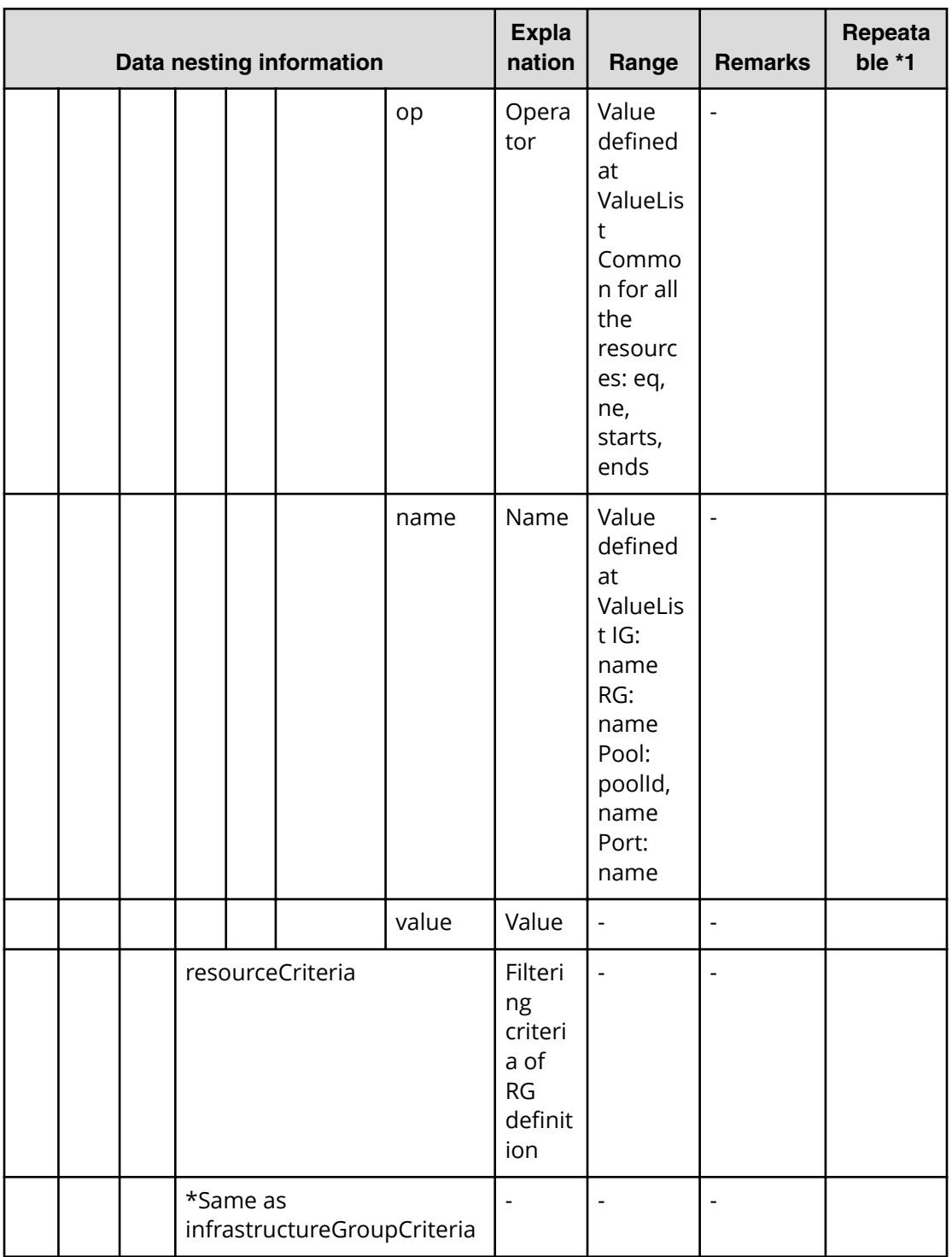

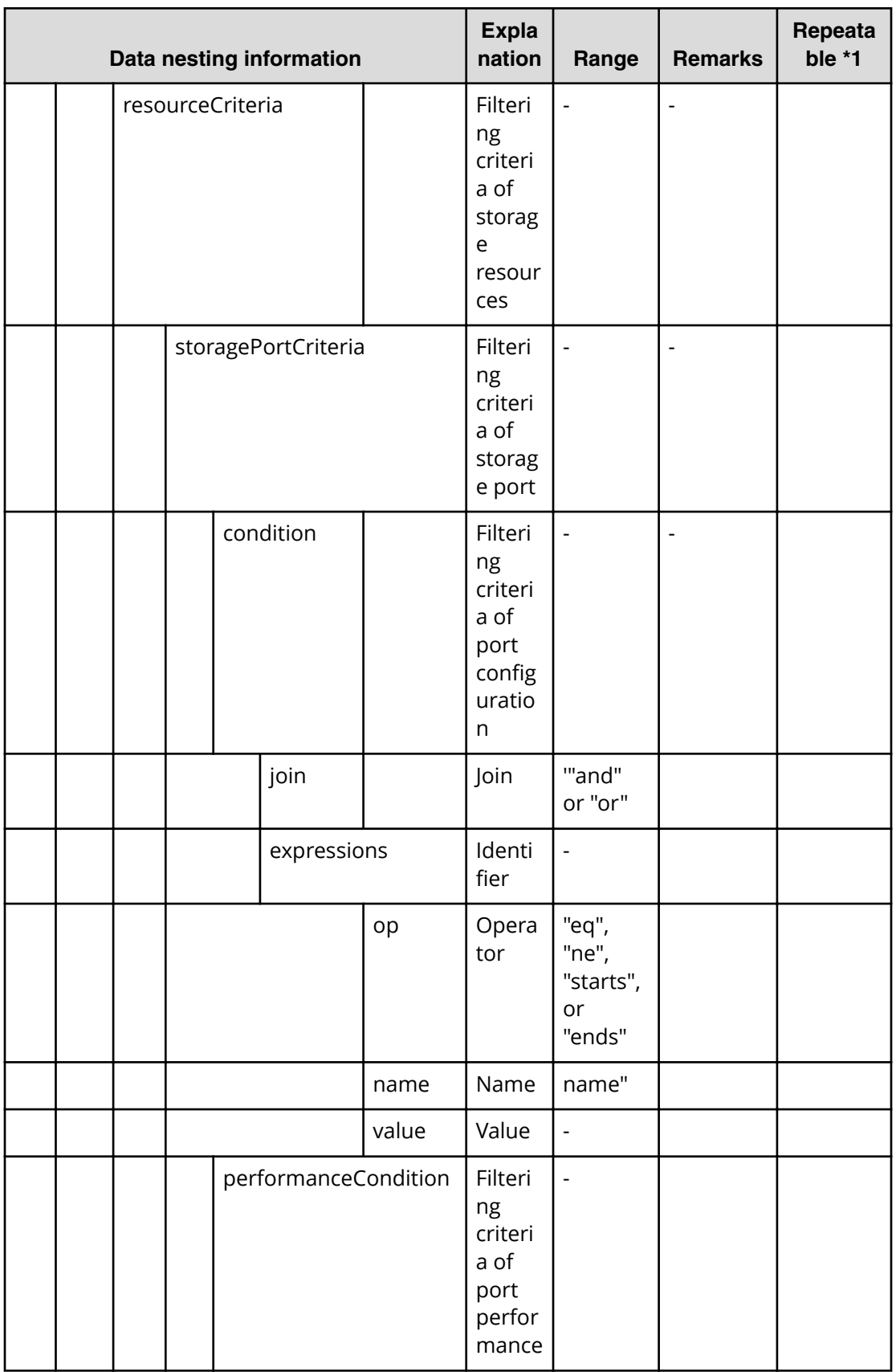

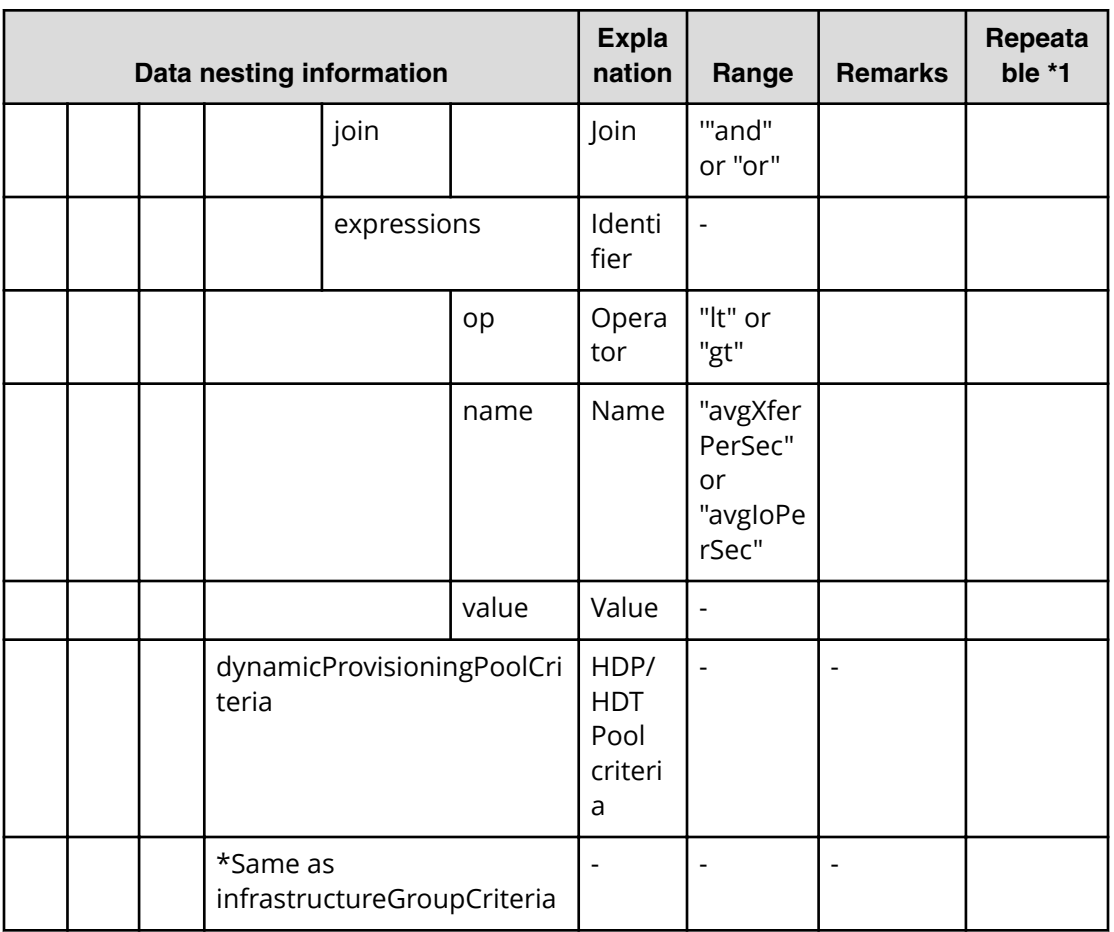

# Allocate volumes (submit)

Use the following property list values when submitting modified allocated volumes.

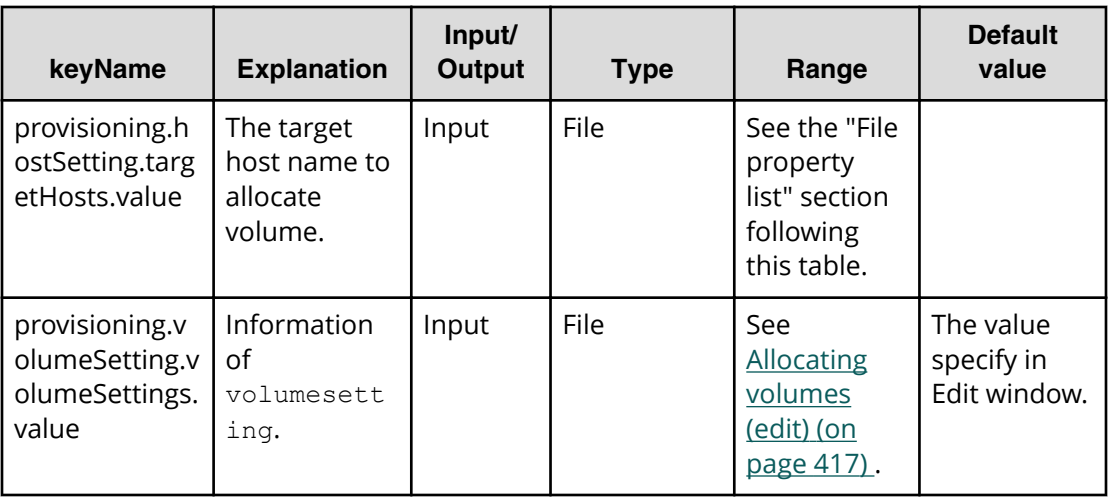

#### **File type property list**

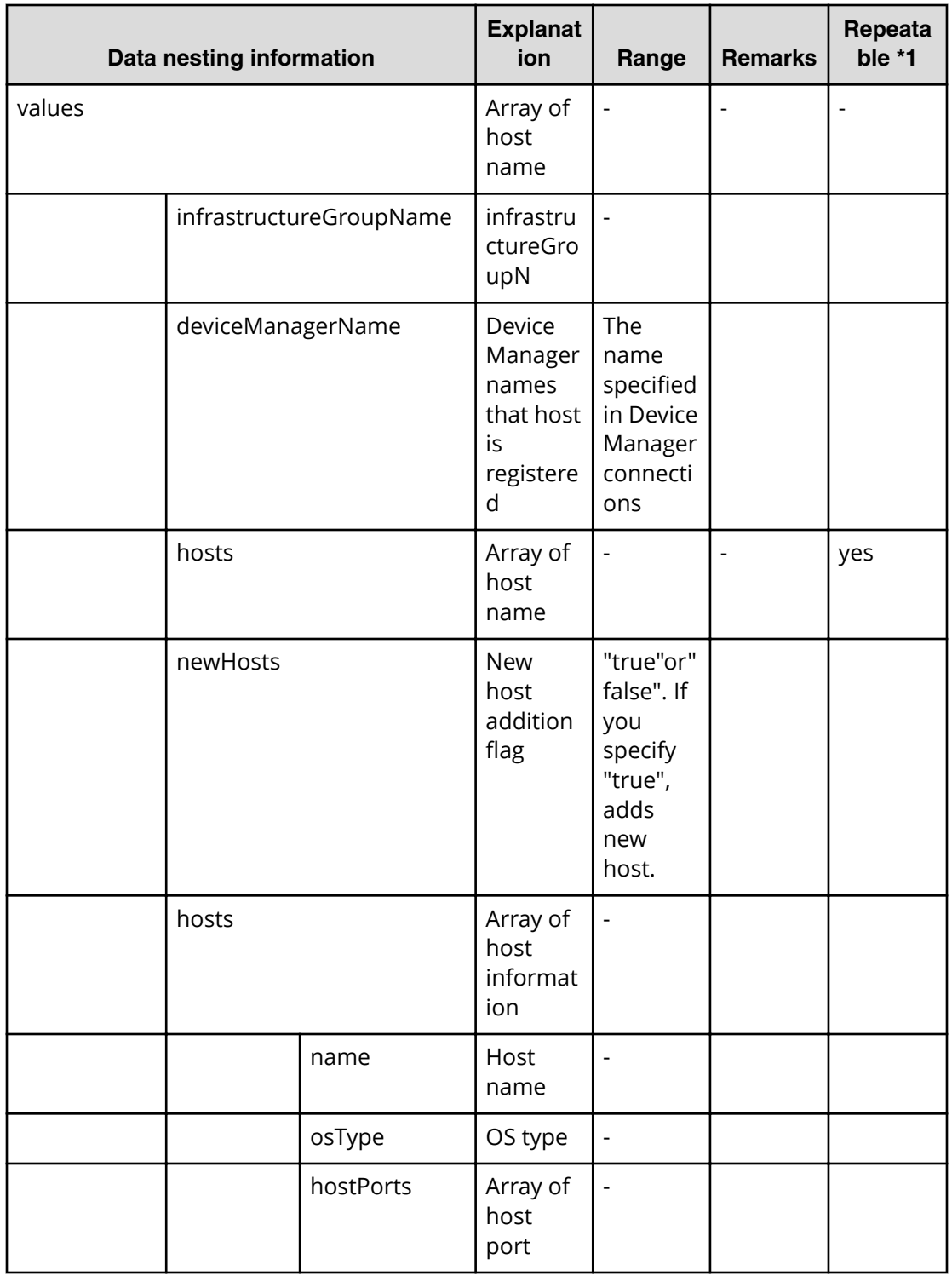

### **Table 43 provisioning.runtime.parameters.hosts**

\*1 : Repeatable items must be repeated and must include all lower layer tags.

# **Allocate volumes (task details)**

Use the following information to show the task details of allocated volumes.

There are two Automation Director-specific properties in task detail.

- Input value of a submitted task.
- Run result details of a task.

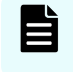

**Note:** 'Input value in submit task' is same as the properties of submit properties.

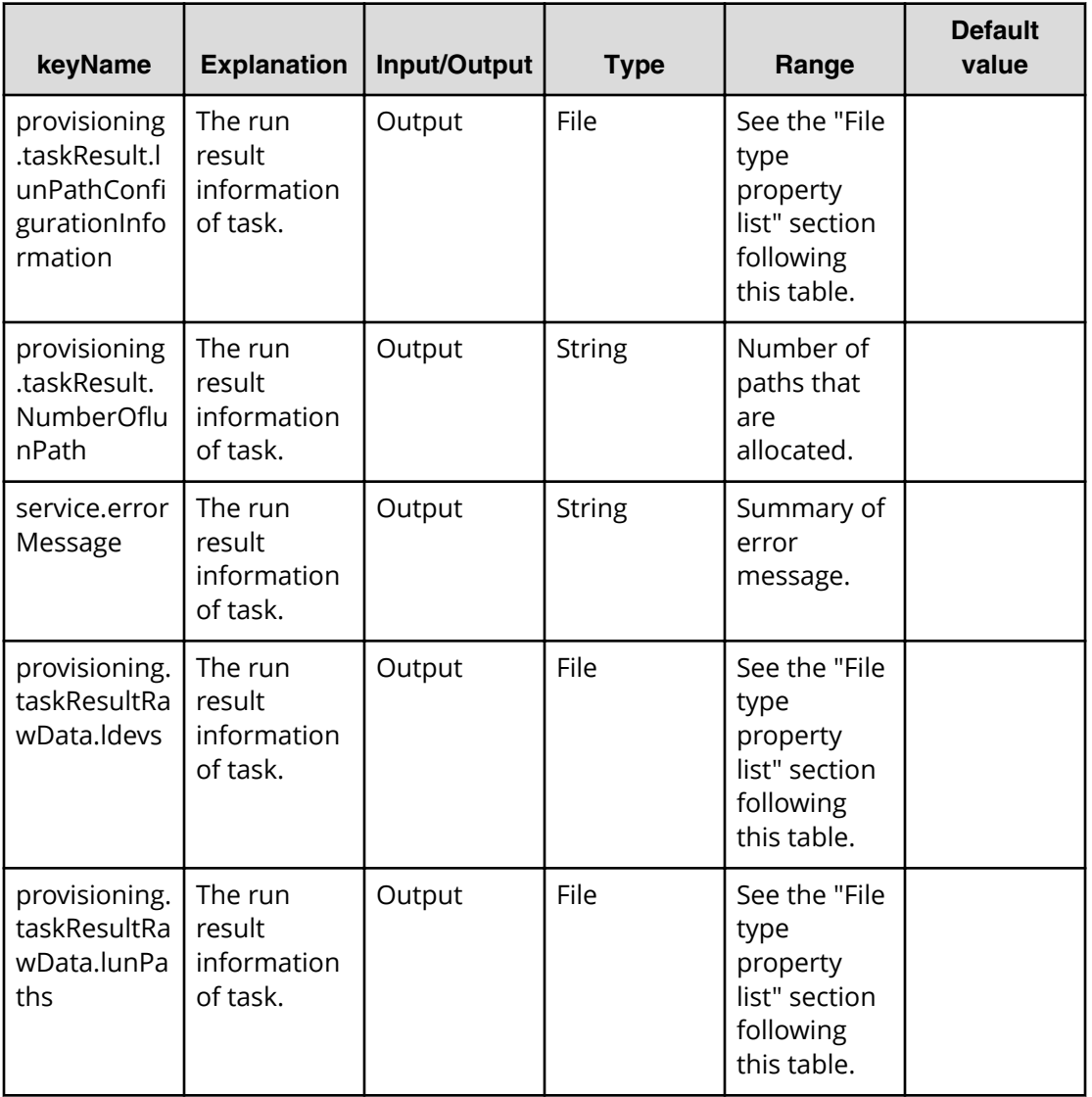

## **File type property list**

**Note:** \*1 : Repeatable items must be repeated and must include all lower layer tags.

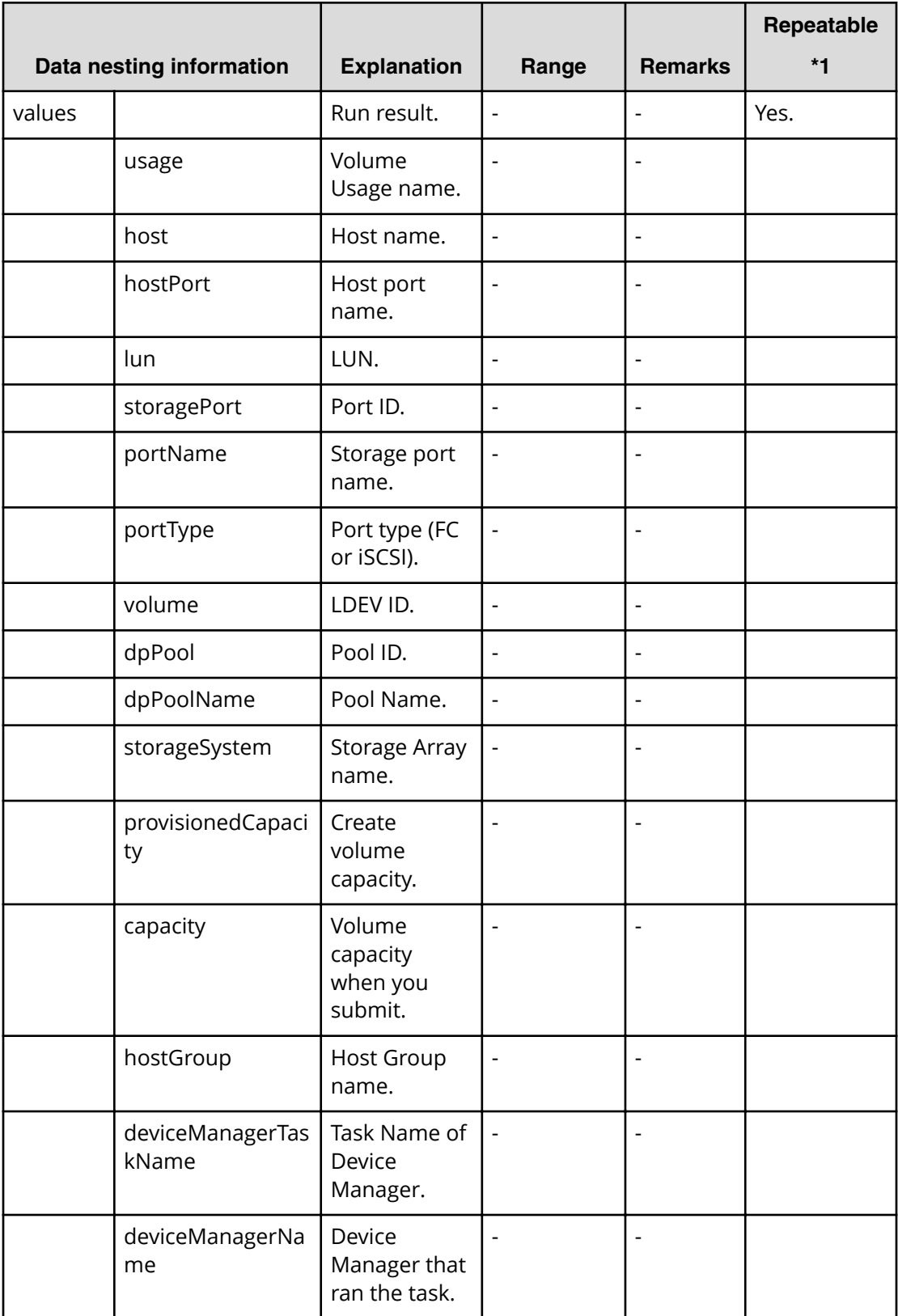

# **Table 44 provisioning.taskResult.lunPathConfigurationInformation**

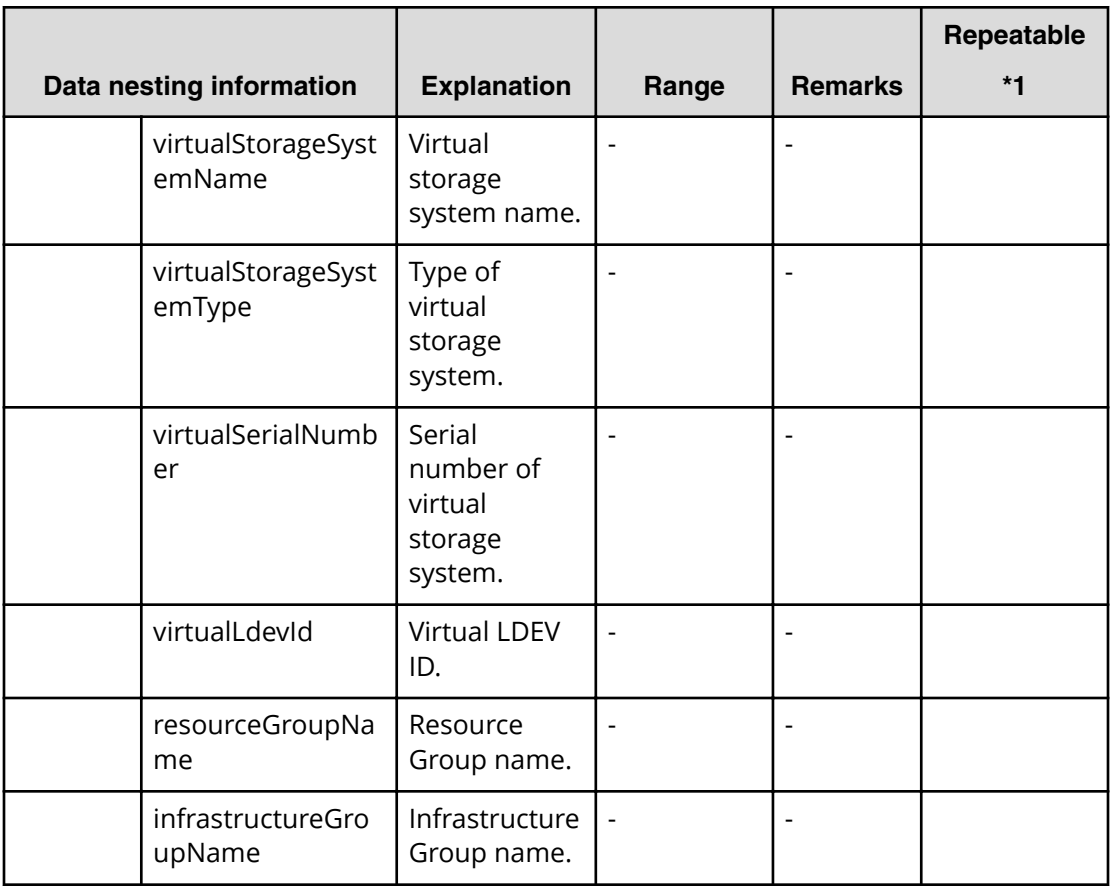

# **Table 45 provisioning.taskResultRawData.ldevs**

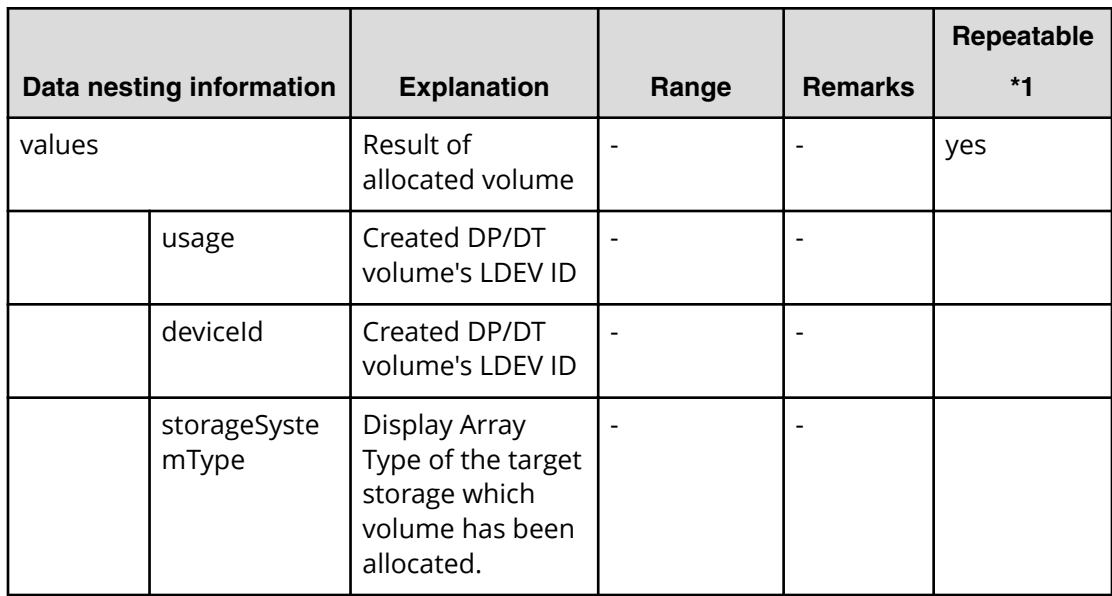

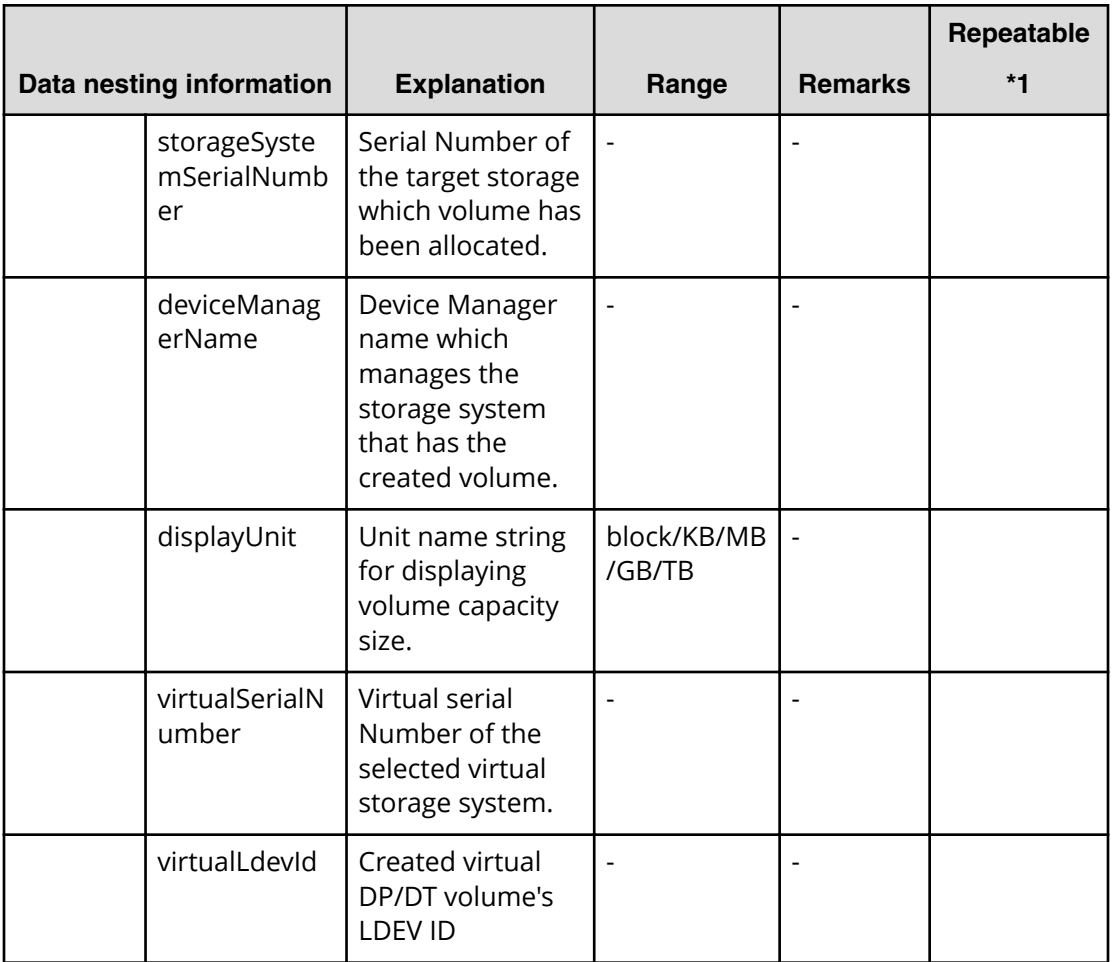

# **Table 46 provisioning.taskResultRawData.lunPaths**

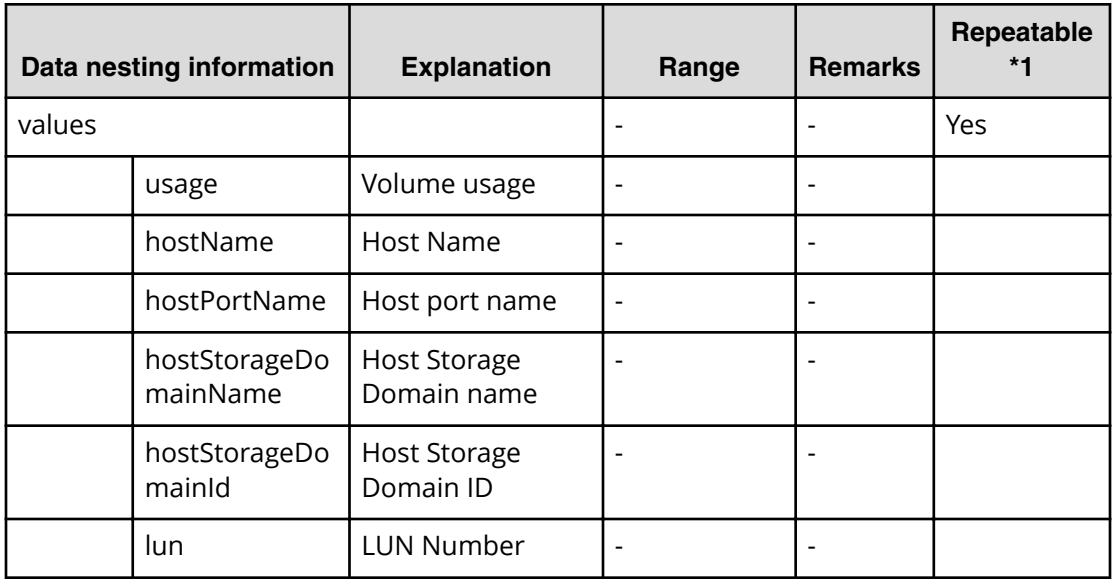

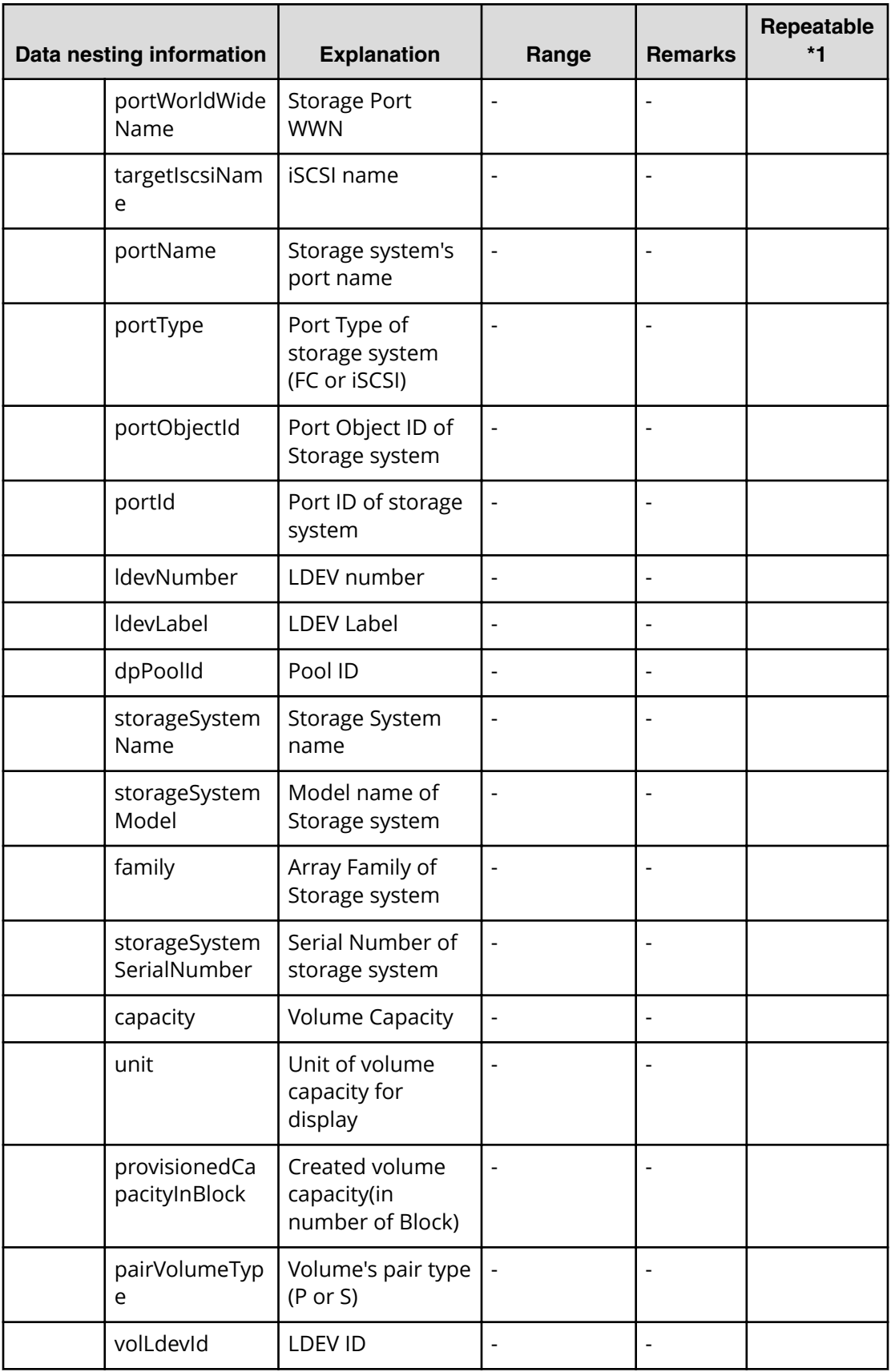

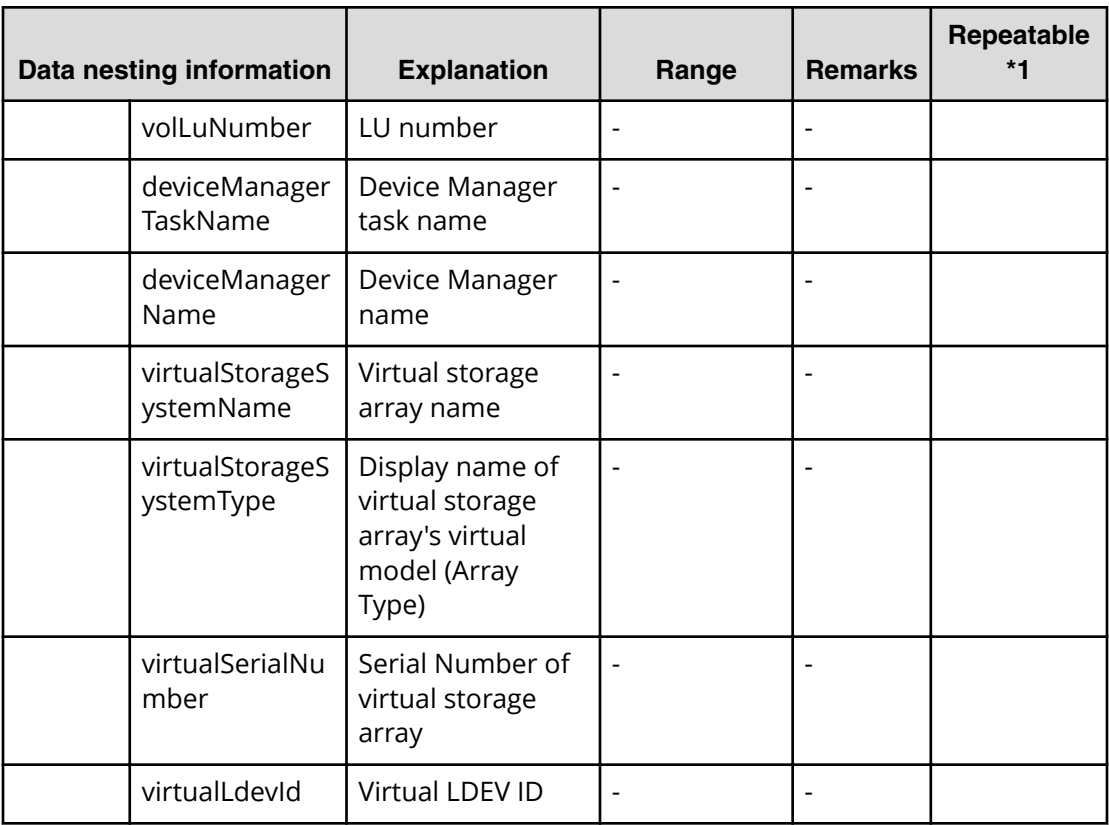

# **Allocate volumes with Configuration Manager service properties**

Use the following properties to modify or create values for the Allocate volumes with Configuration Manager service.

**Allocate volumes with configuration manager service (edit)**

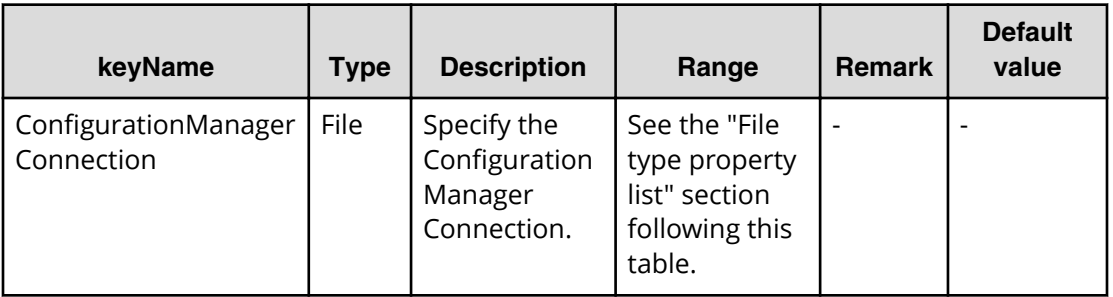

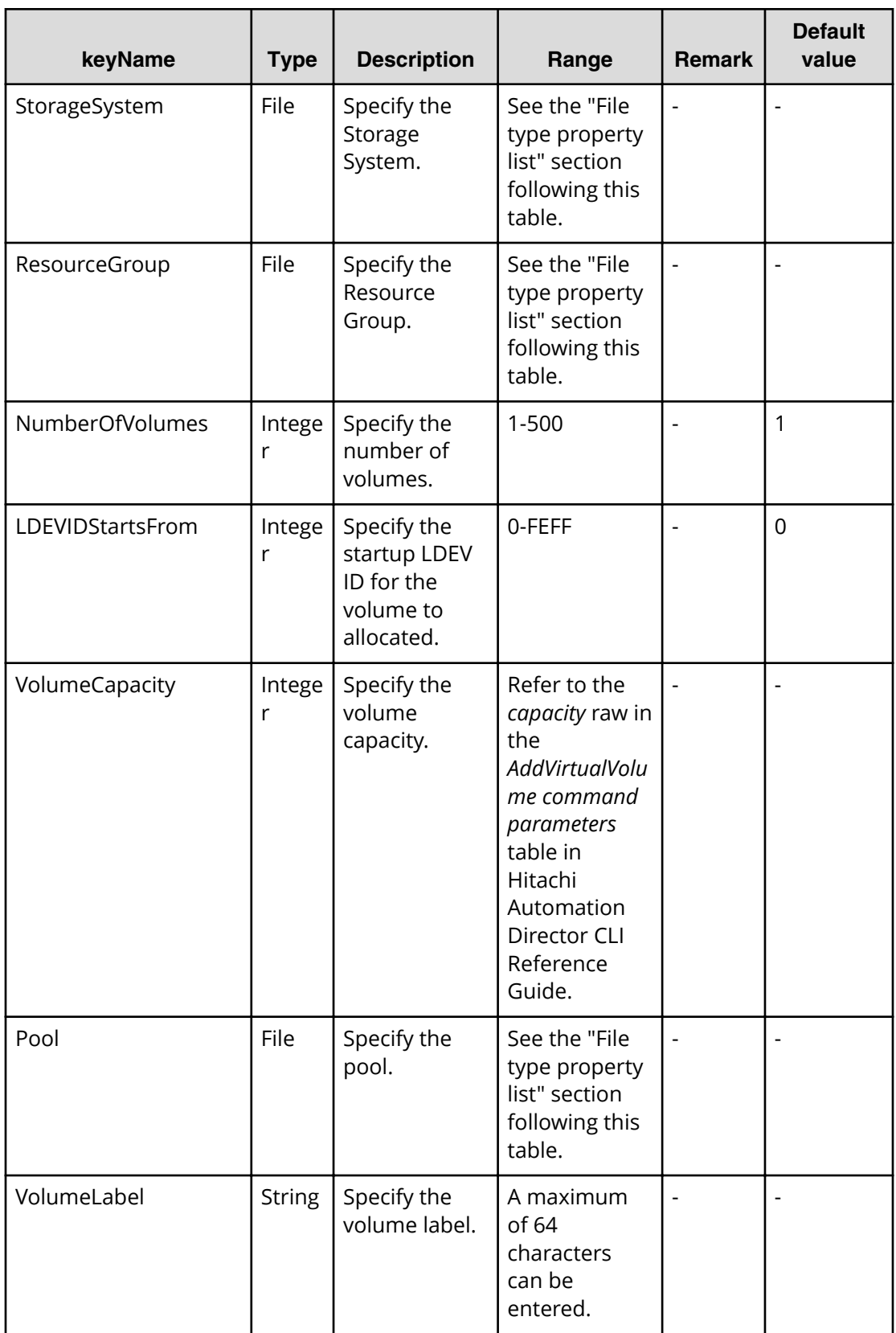

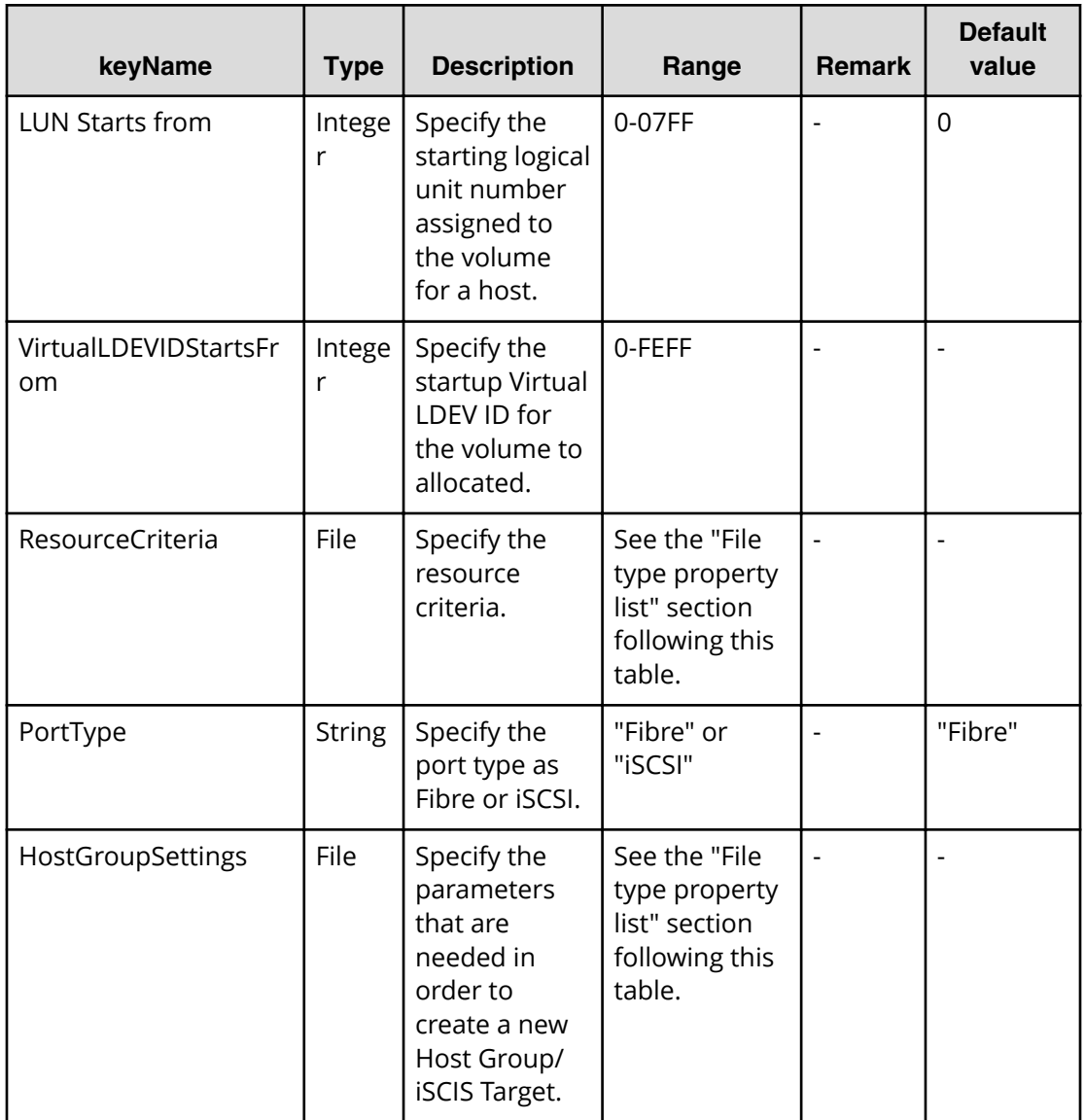

# **File type property list**

## **Table 47 ConȴgurationManagerConnection**

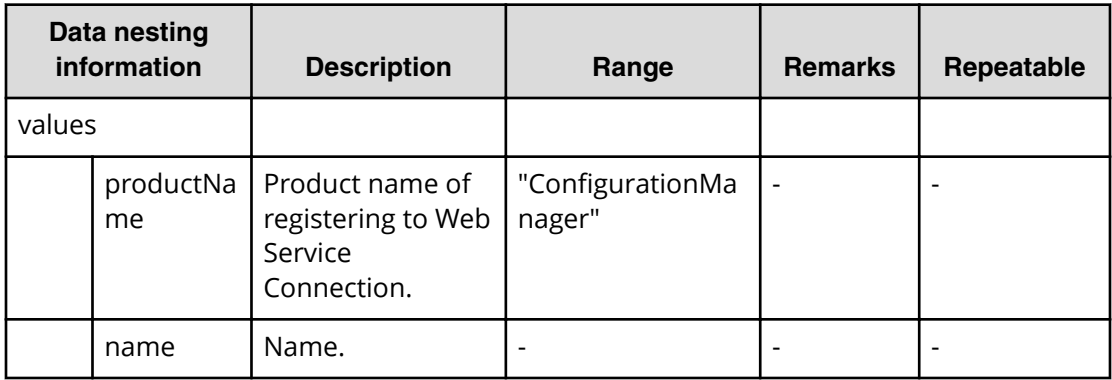

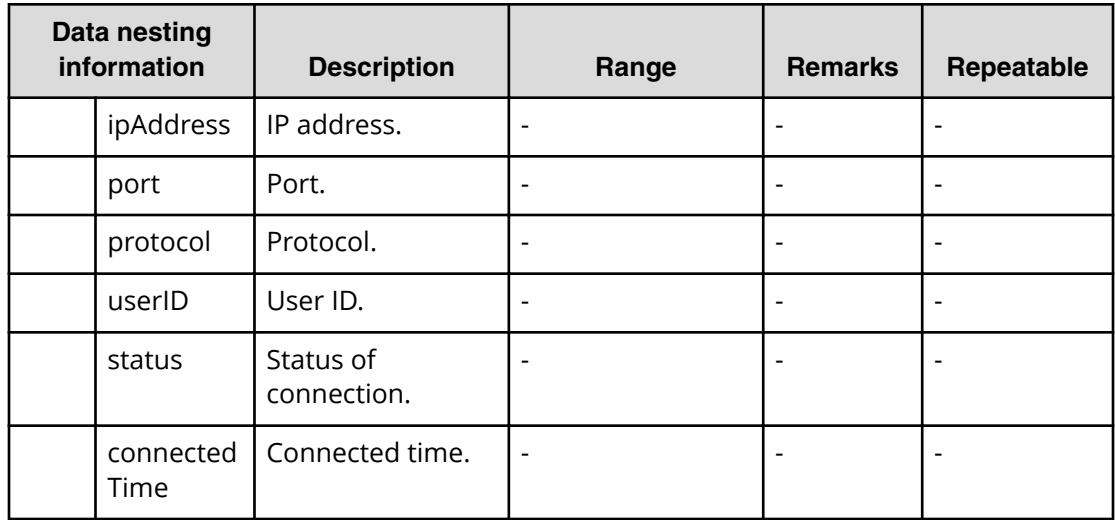

#### **Table 48 StorageSystem**

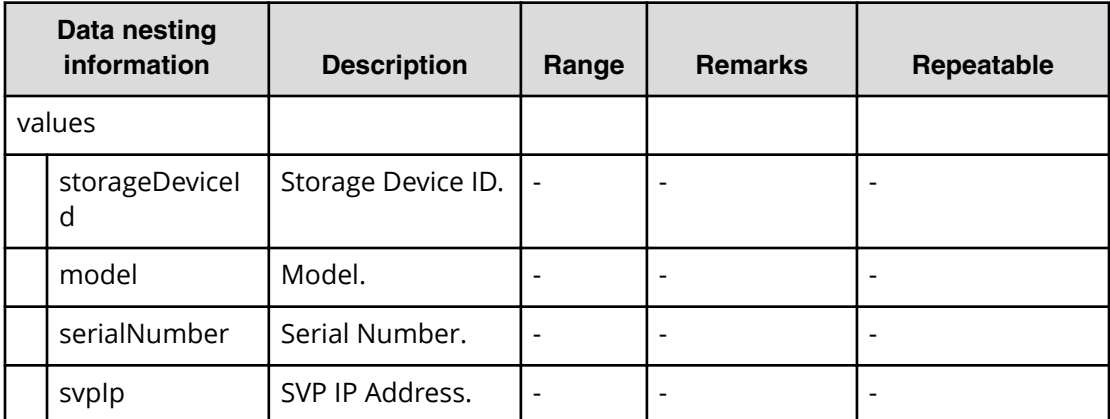

### **Table 49 ResourceGroup**

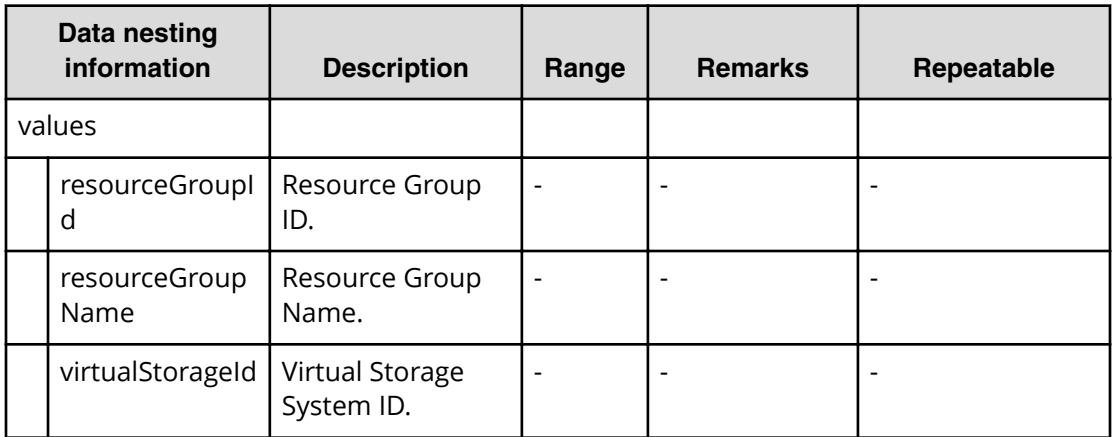

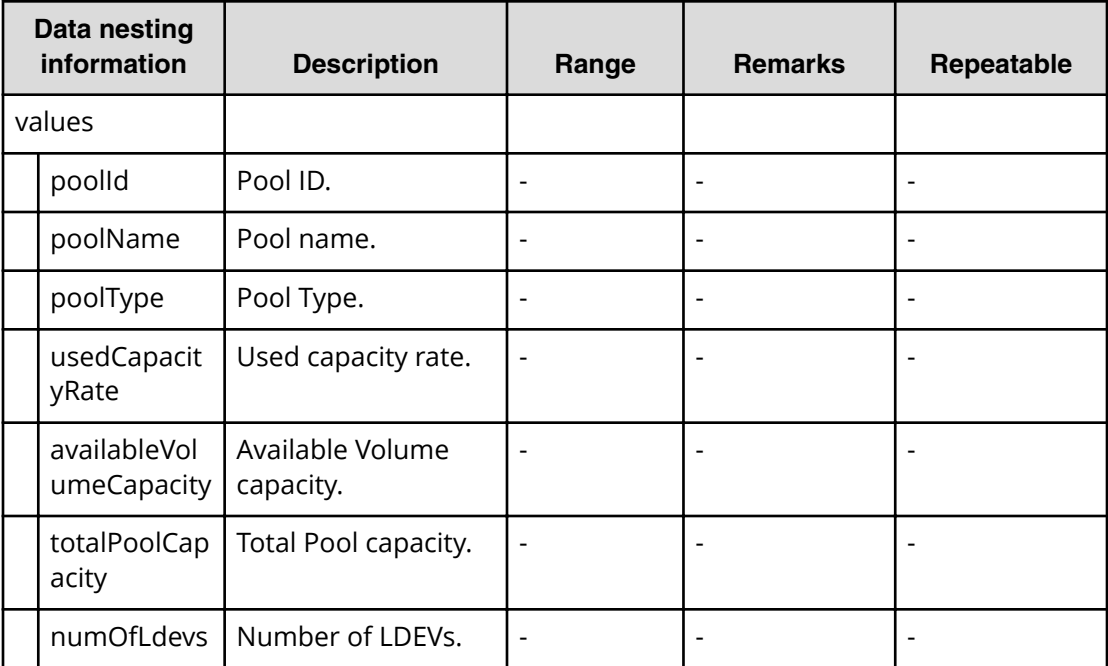

# **Table 50 Pool**

#### **Table 51 ResourceCriteria**

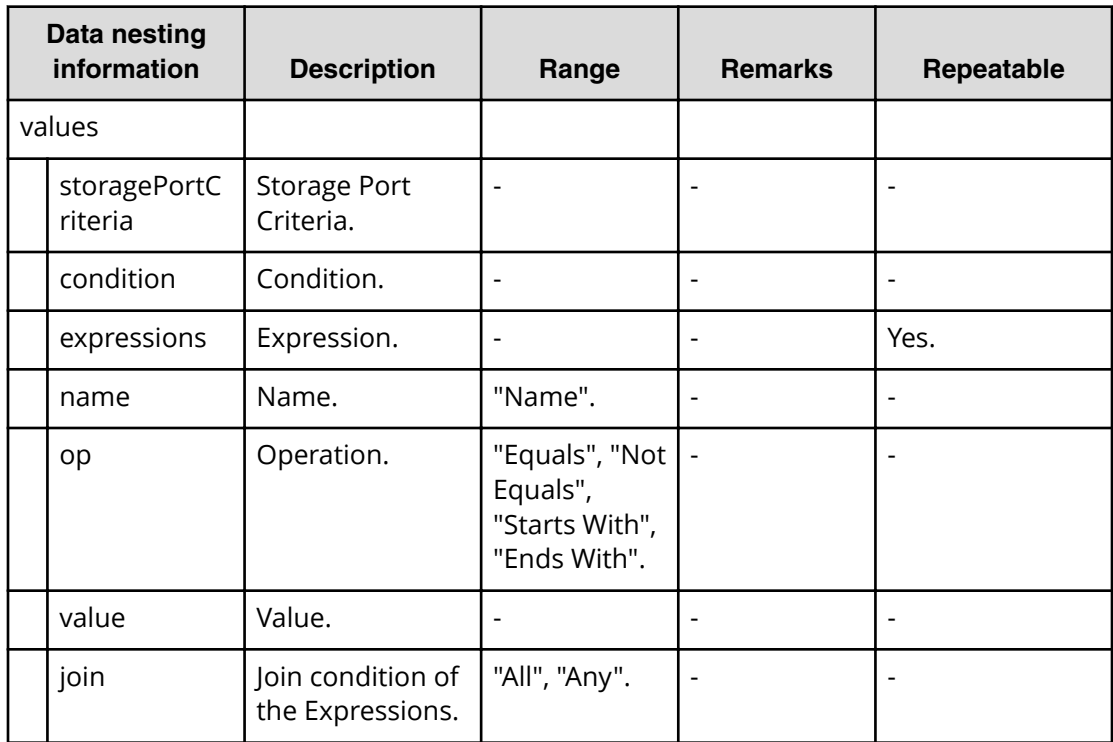

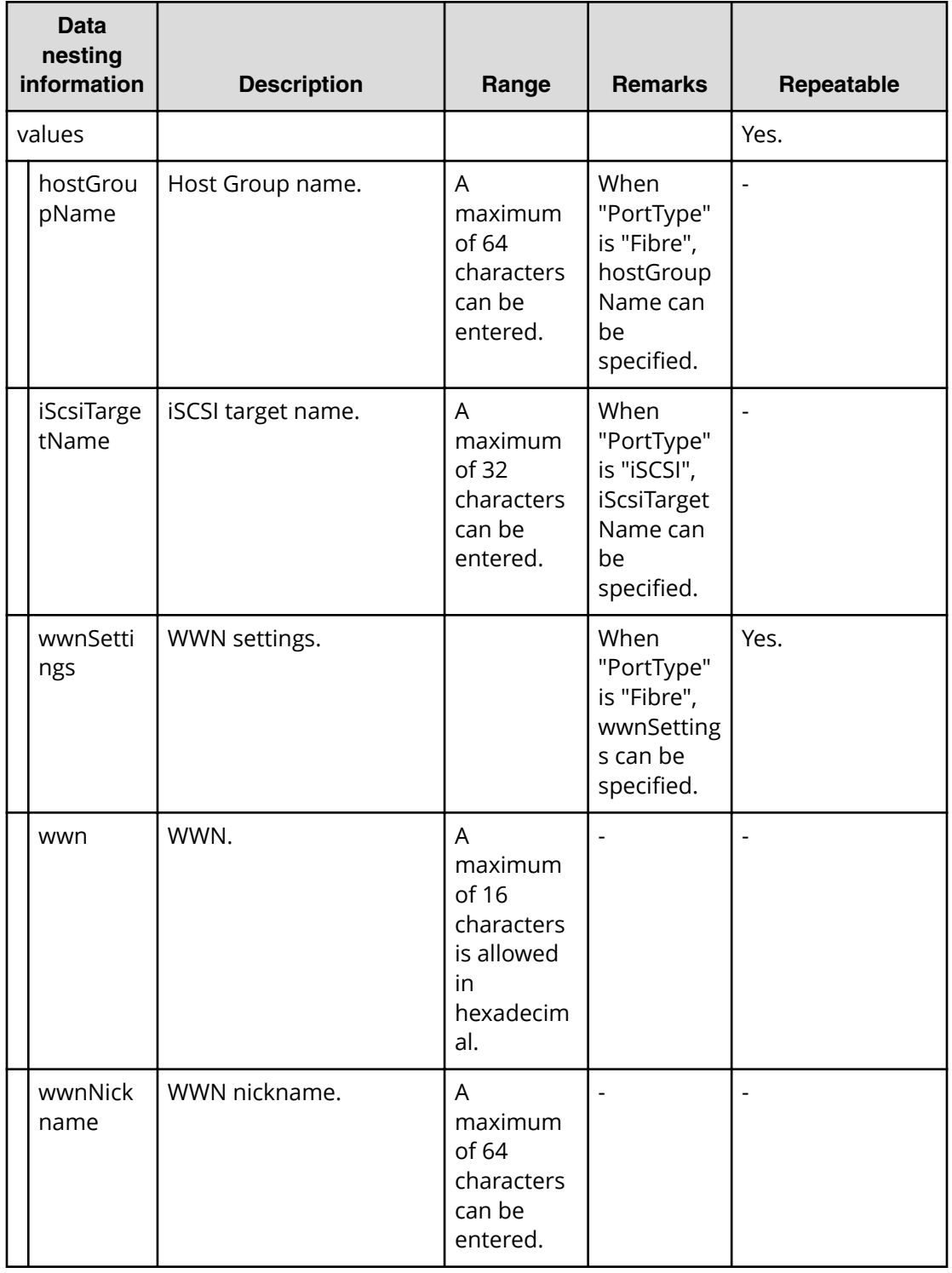

# **Table 52 HostGroupSettings**

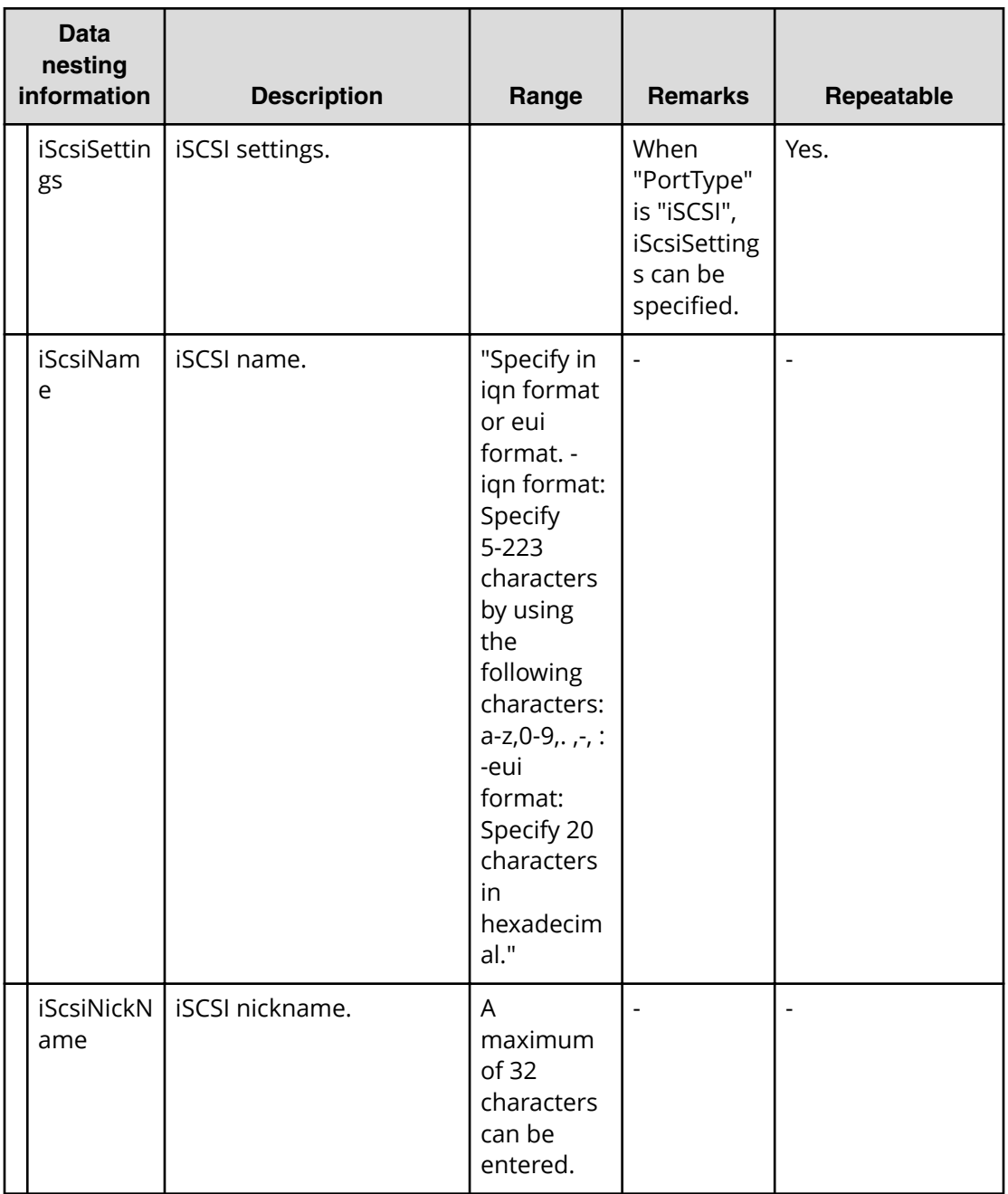

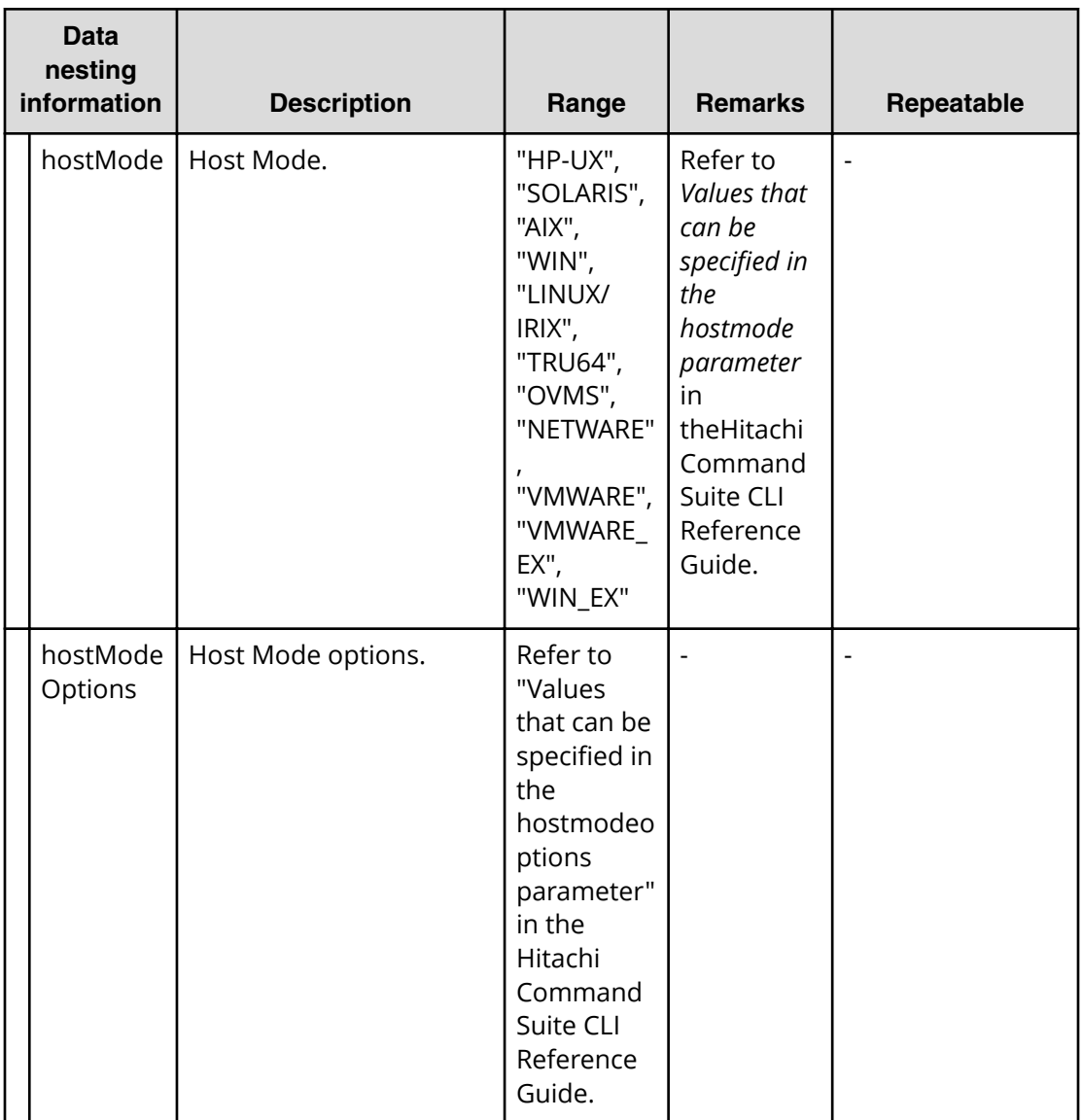

# **Allocate volumes with configuration manager service (submit)**

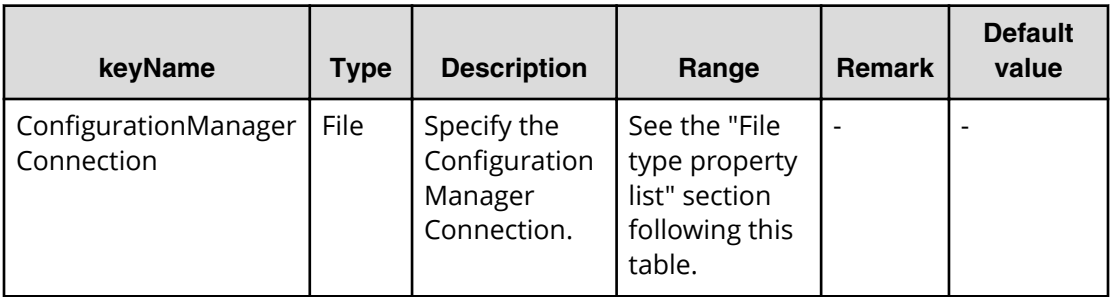

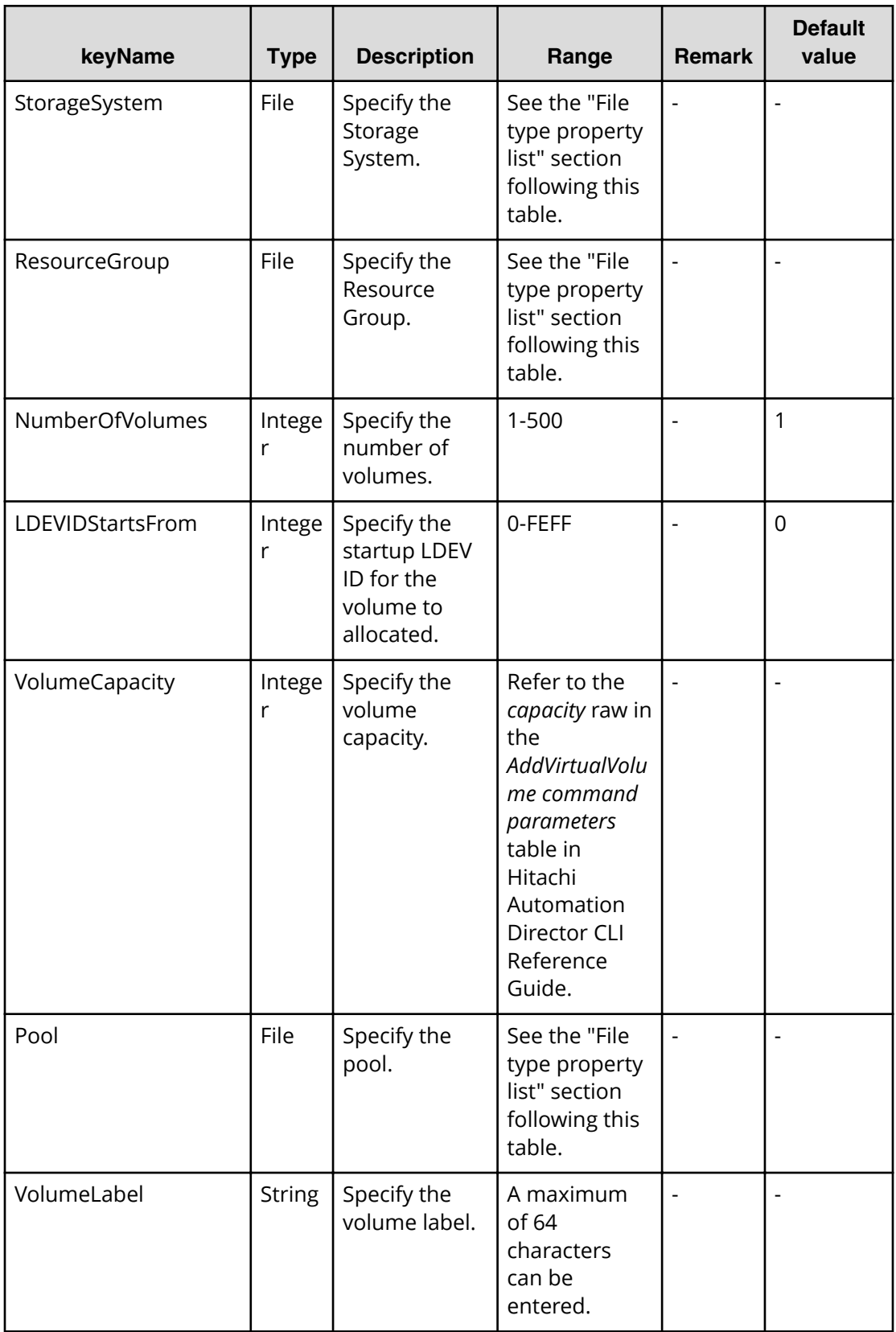

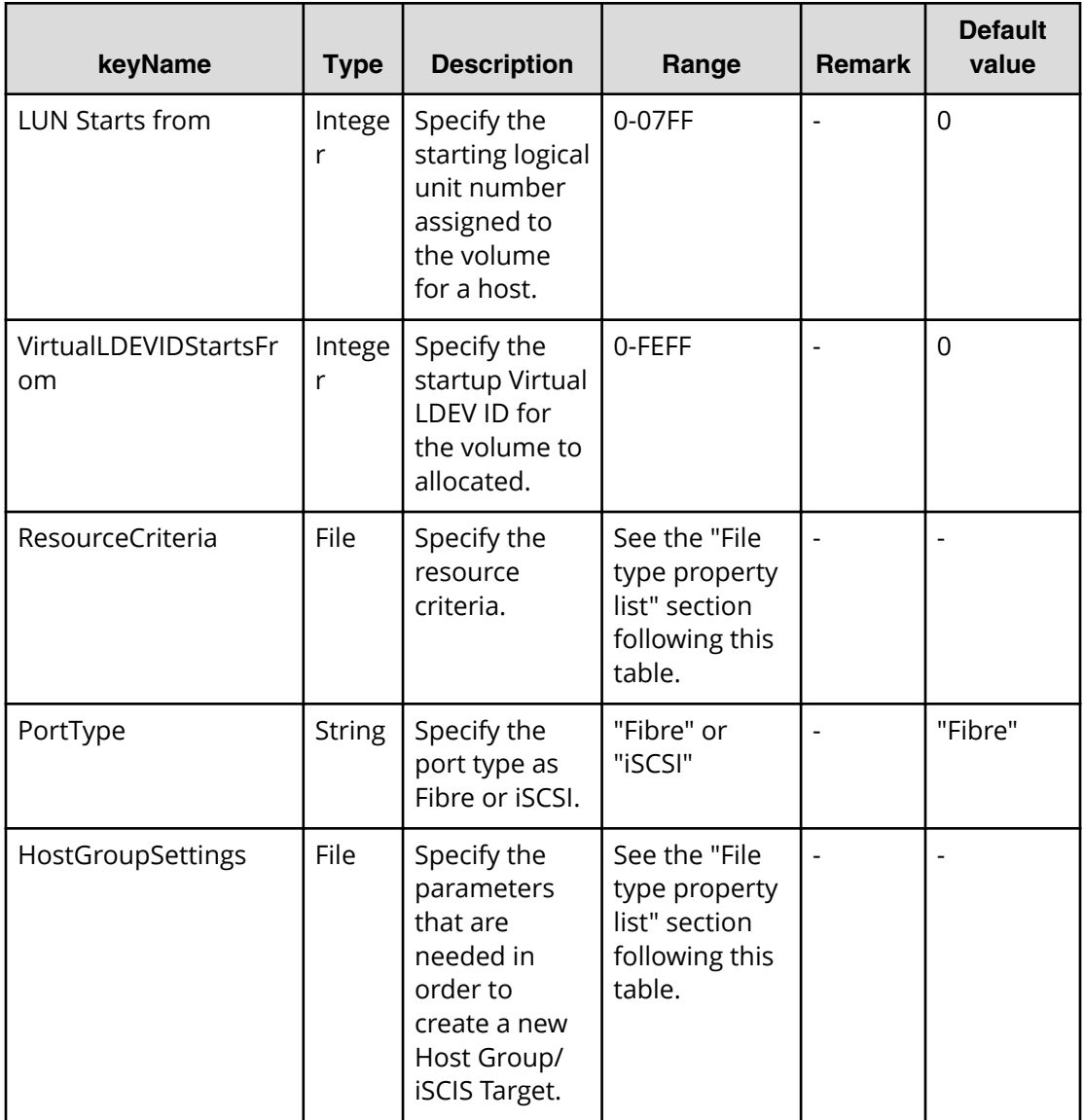

# **File type property list**

## **Table 53 ConȴgurationManagerConnection**

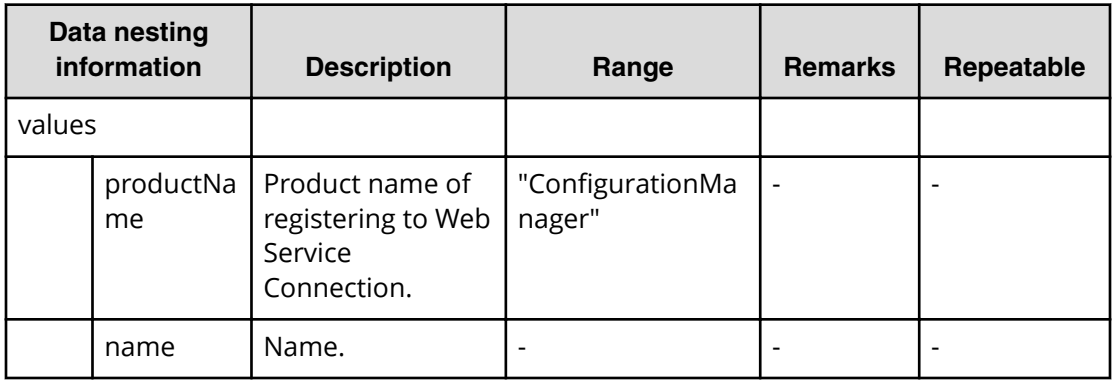

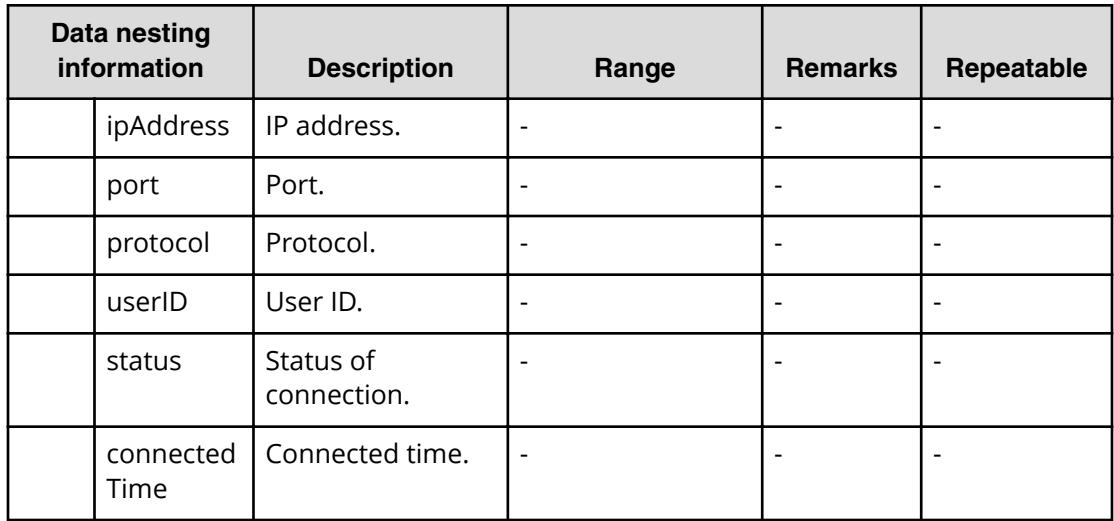

#### **Table 54 StorageSystem**

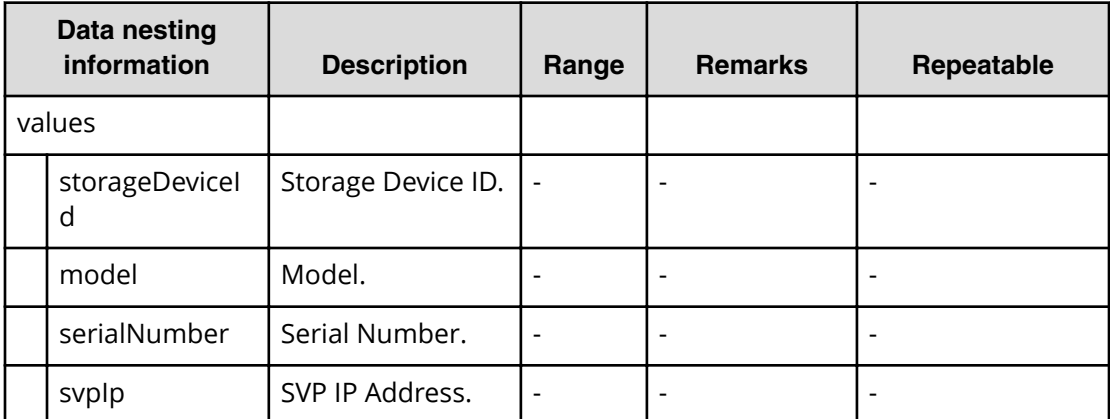

#### **Table 55 ResourceGroup**

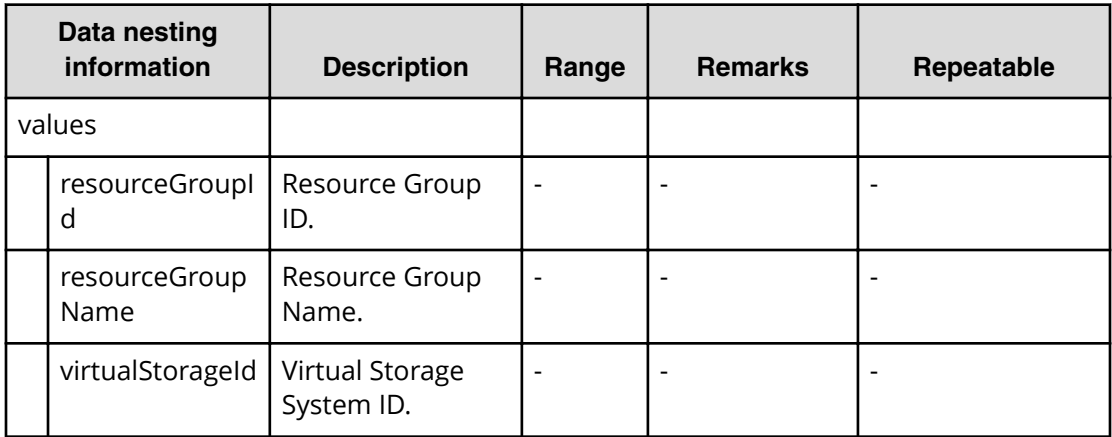

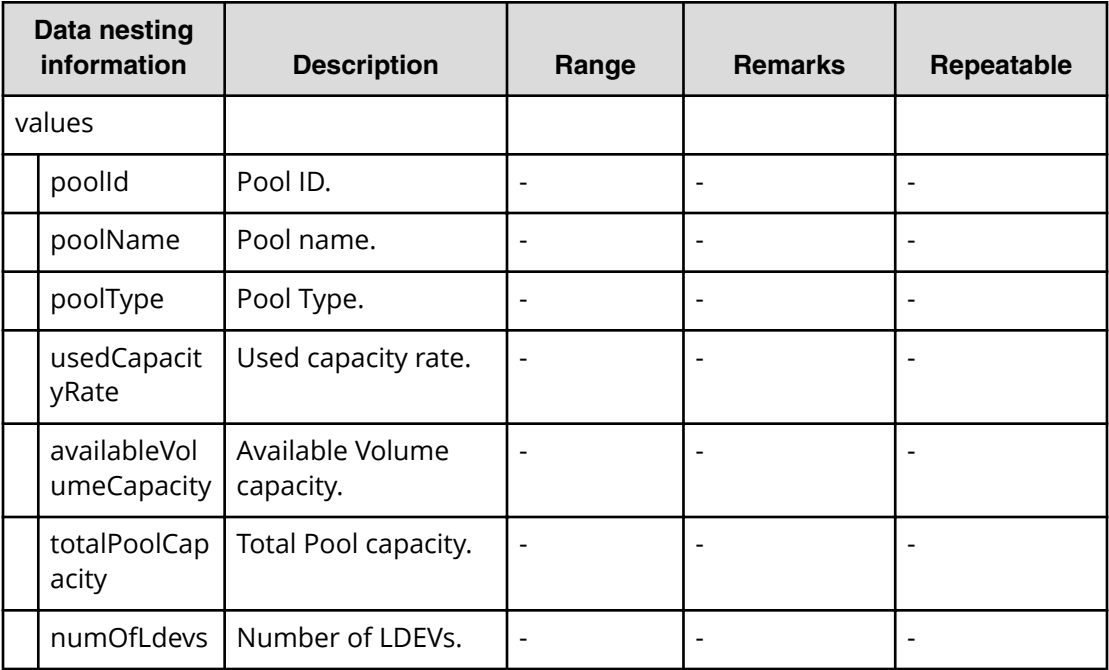

# **Table 56 Pool**

#### **Table 57 ResourceCriteria**

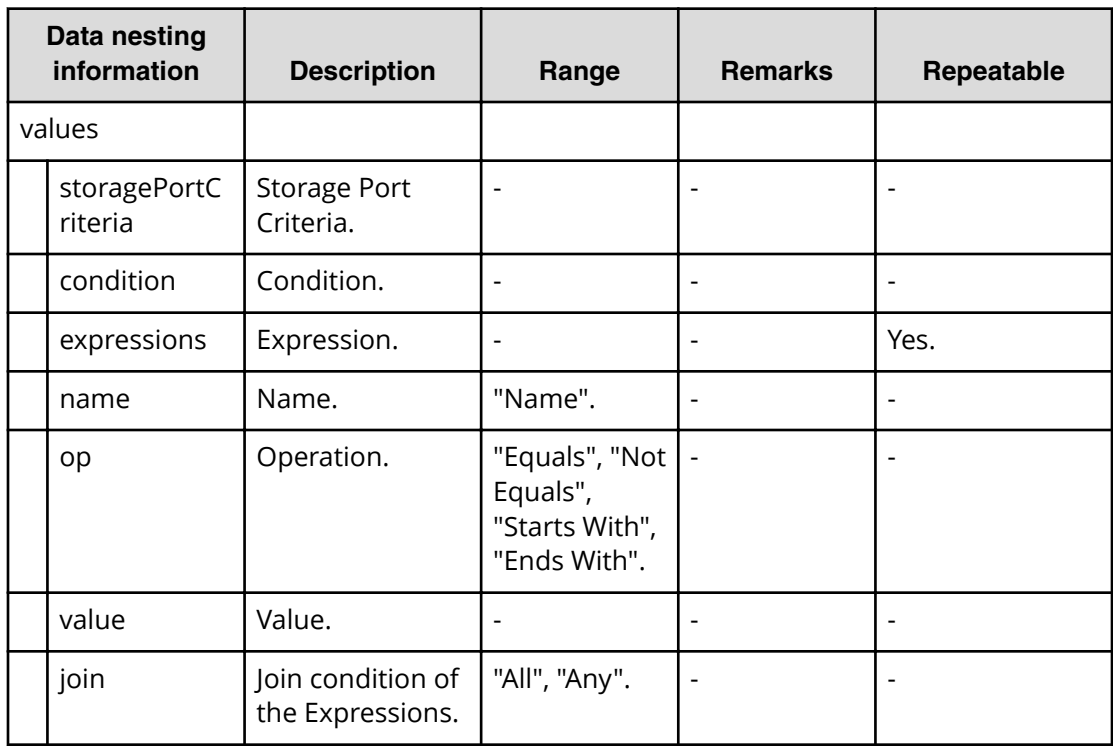

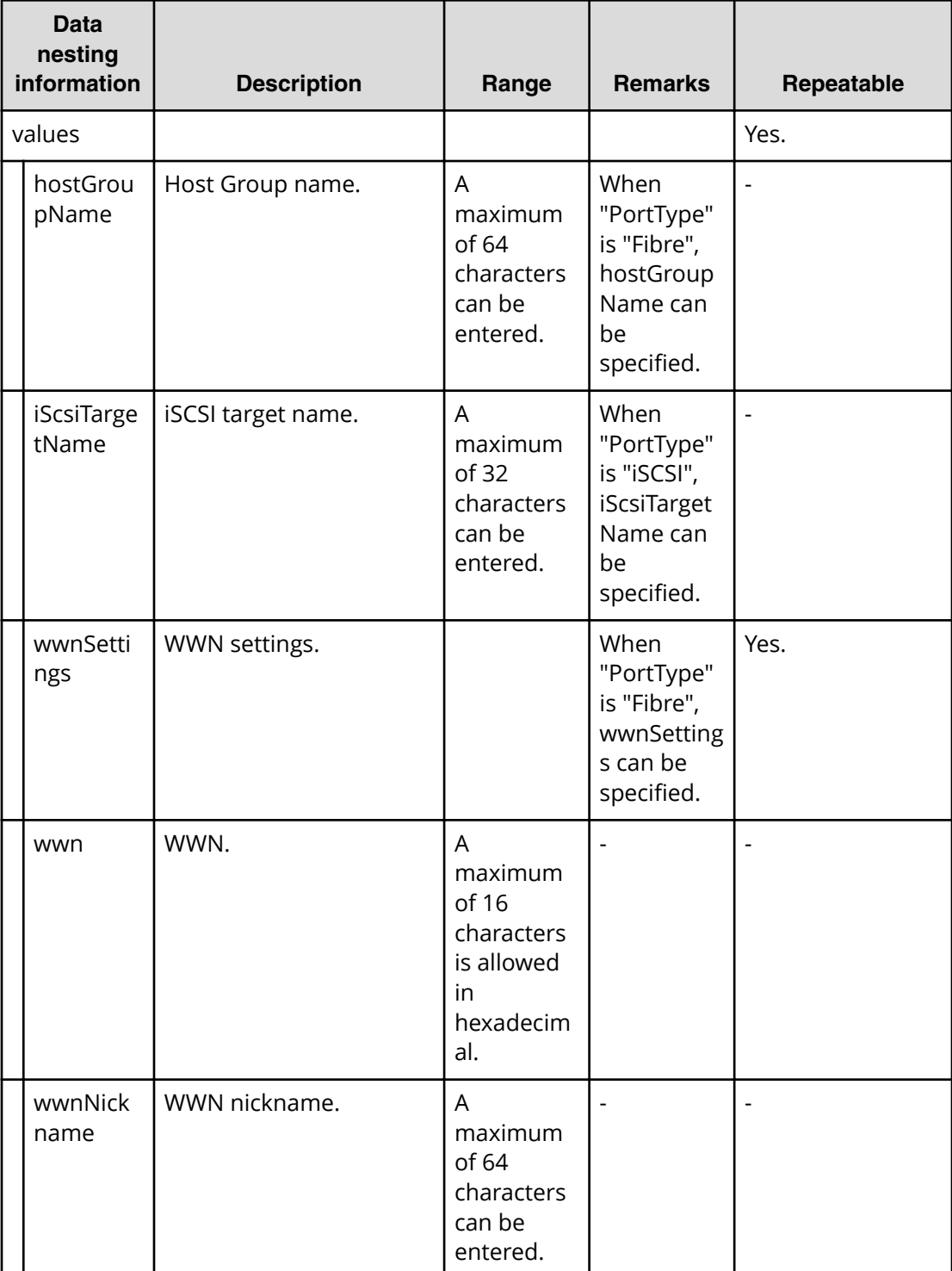

# **Table 58 HostGroupSettings**

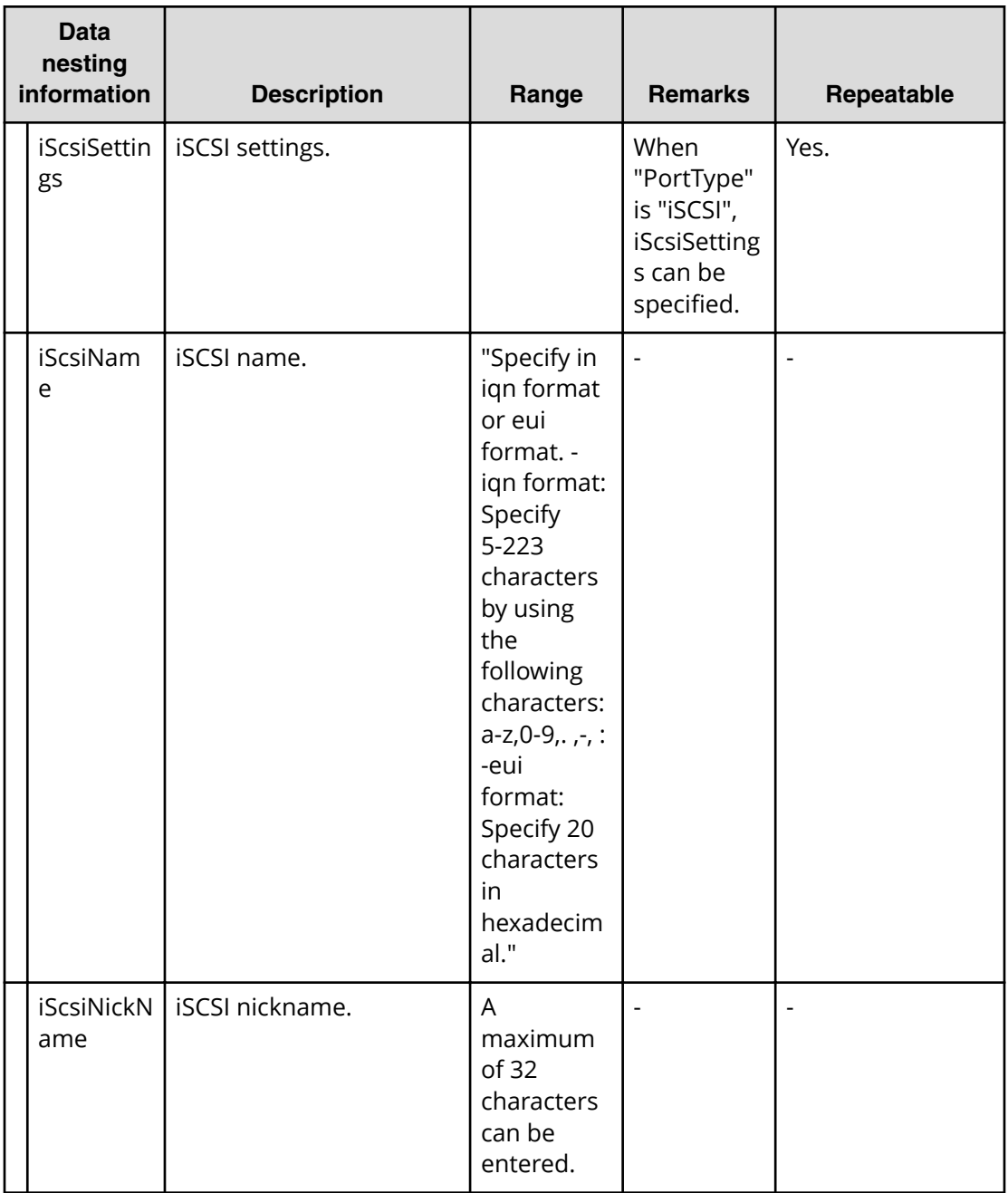

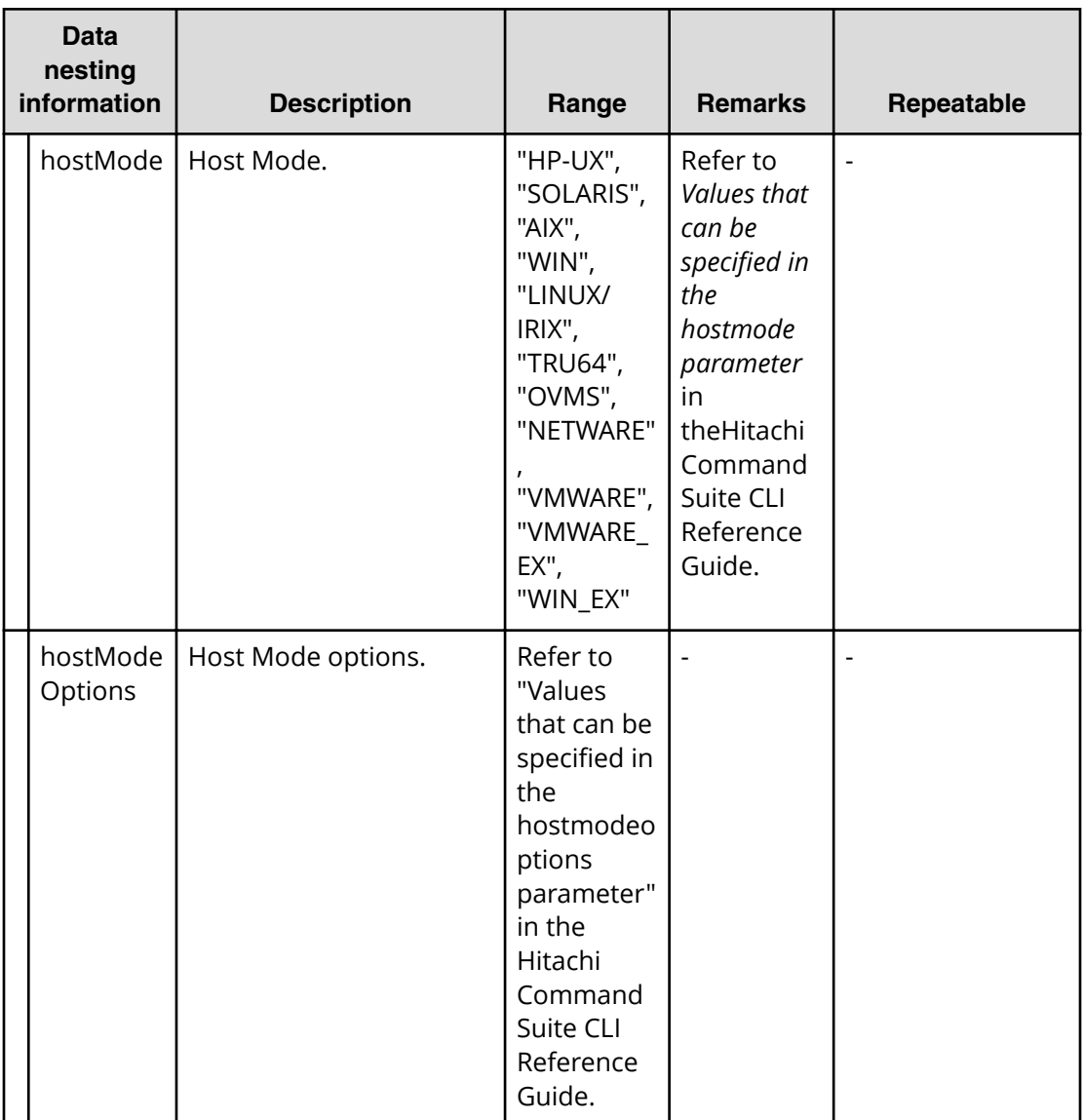

**Allocate volumes with configuration manager service (task details)**

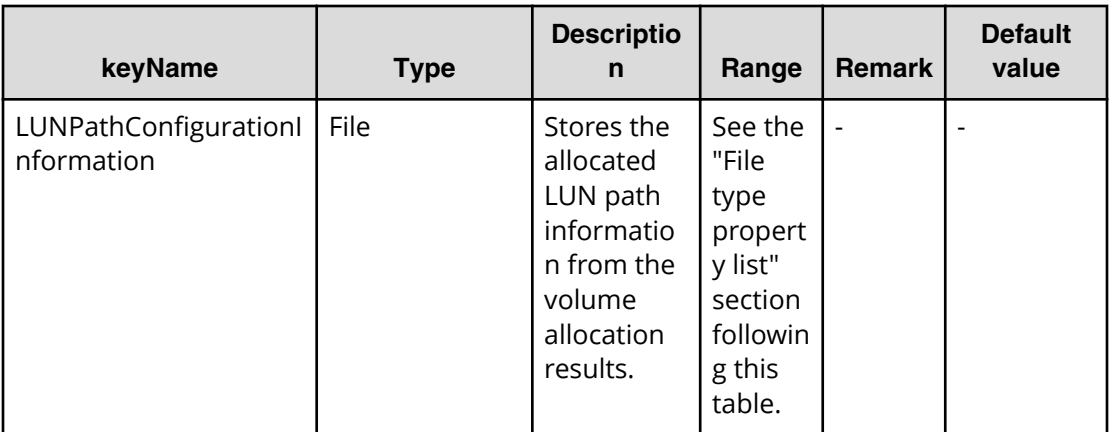

## **File type property list**

### **Table 59 LUNPathConfigurationInformation**

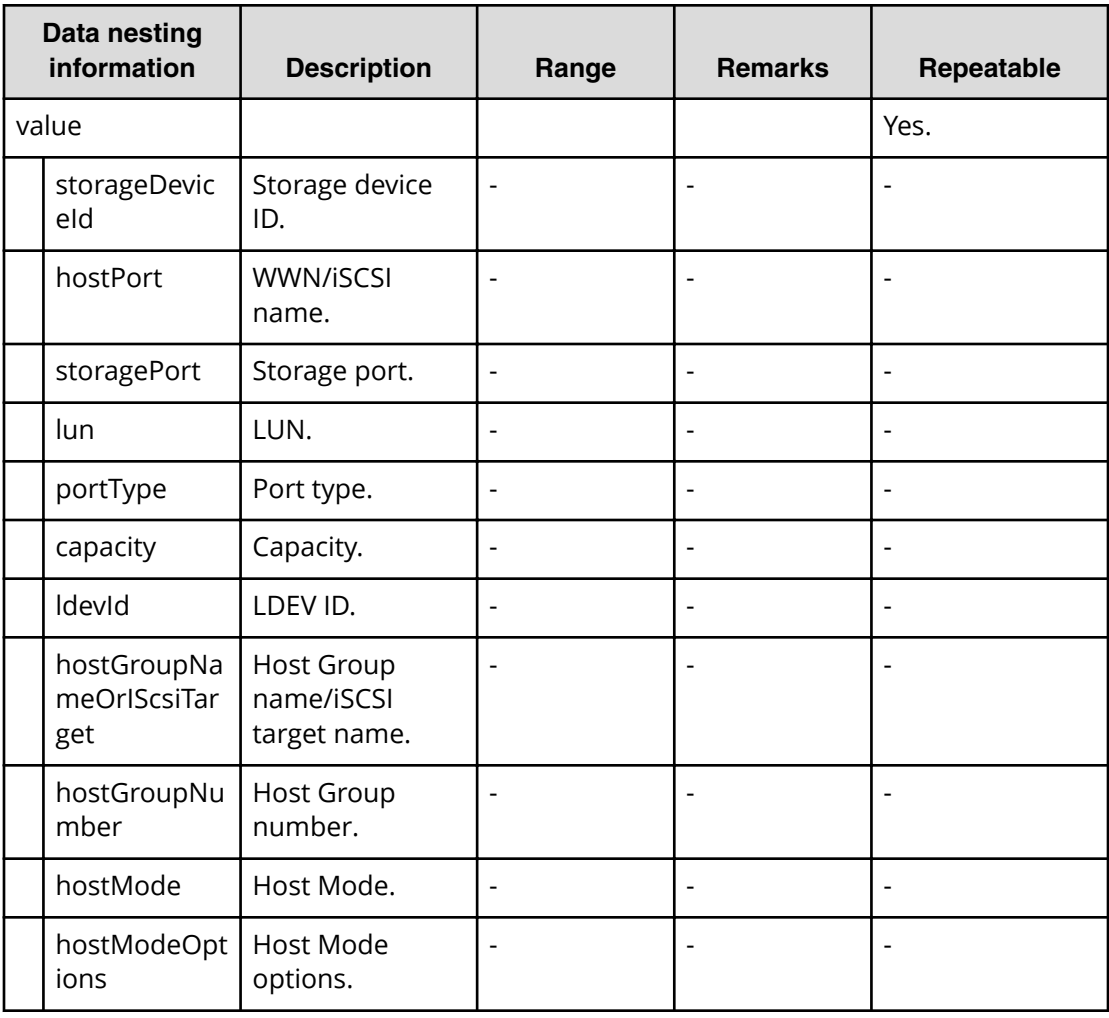

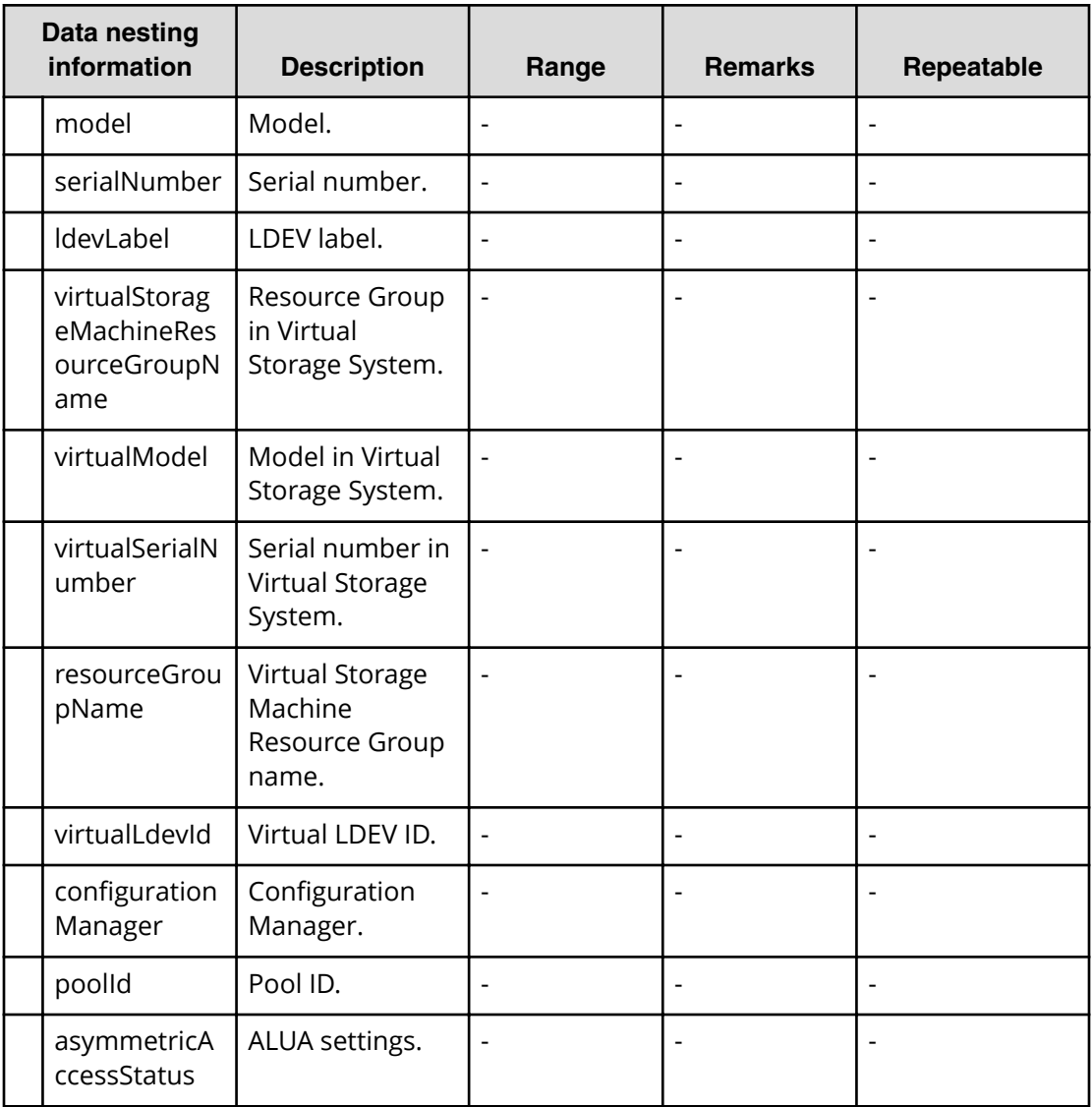

# **Clone (Shadow Image) service properties**

Use the following properties to modify or create values for the Clone (Shadow Image) service.

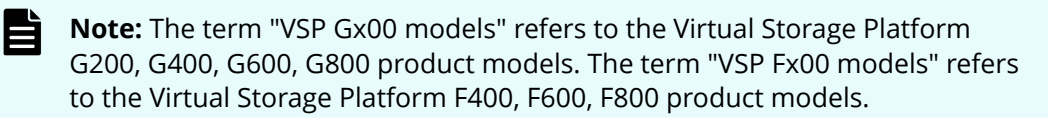
# **Clone (ShadowImage) edit**

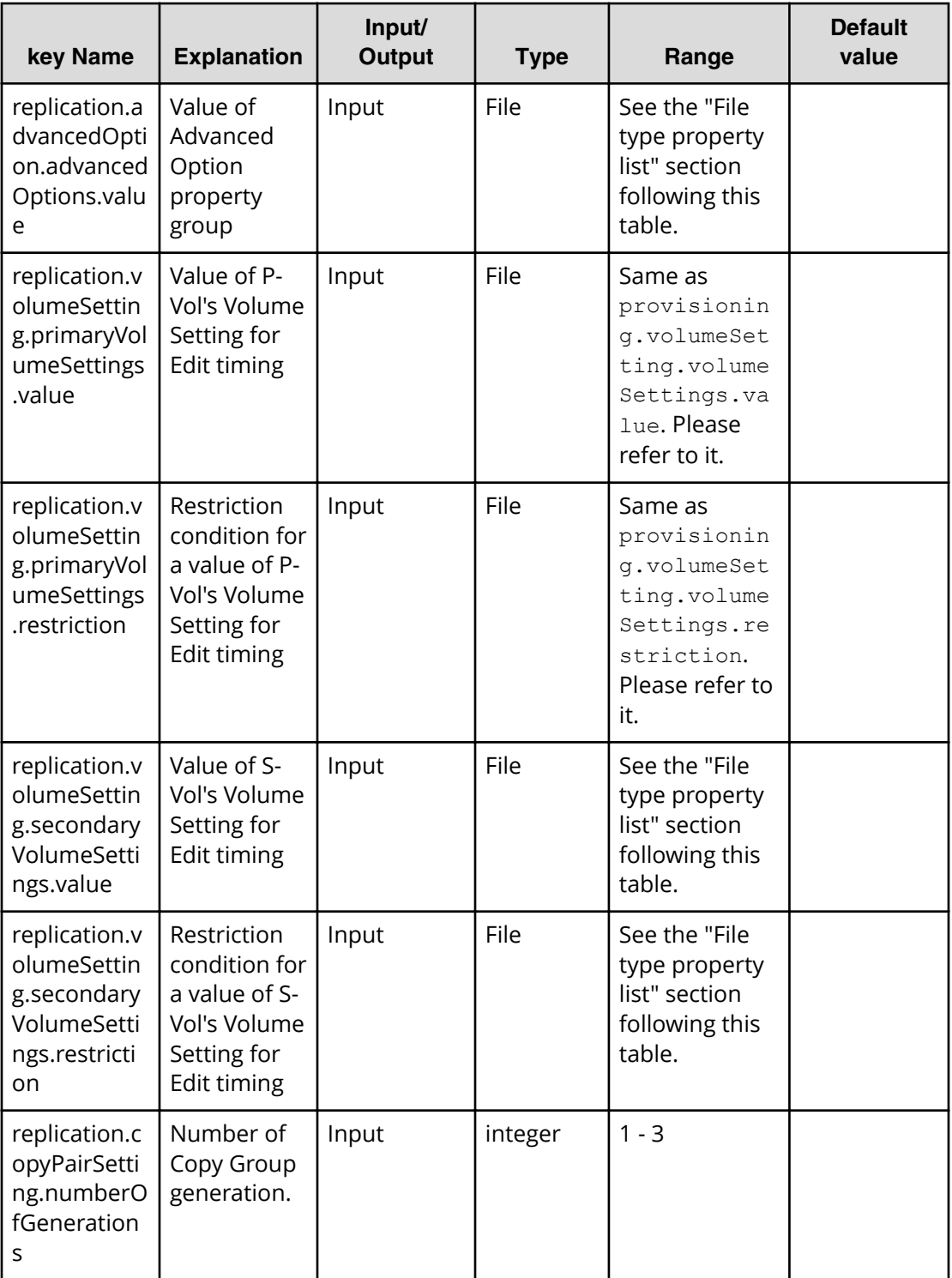

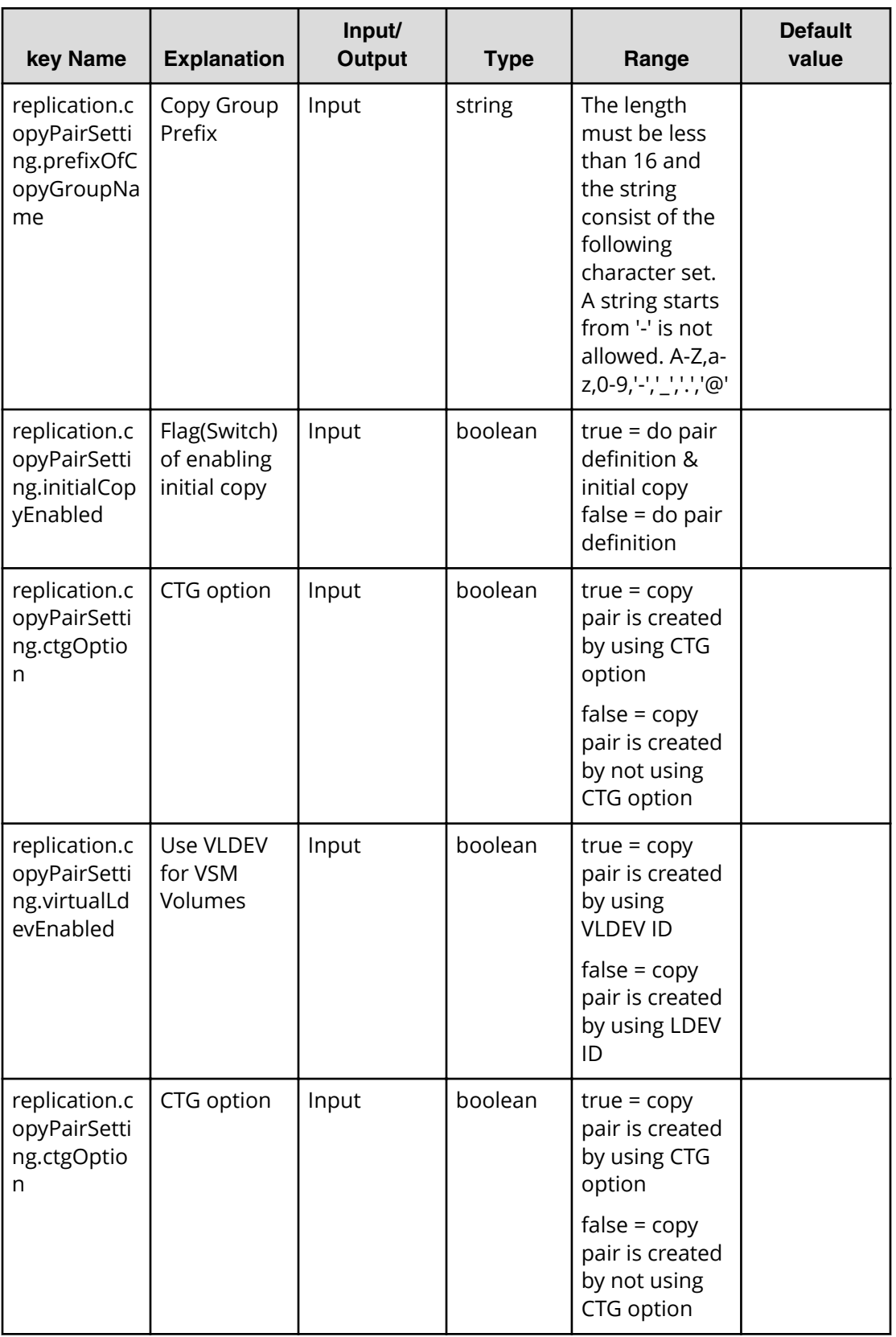

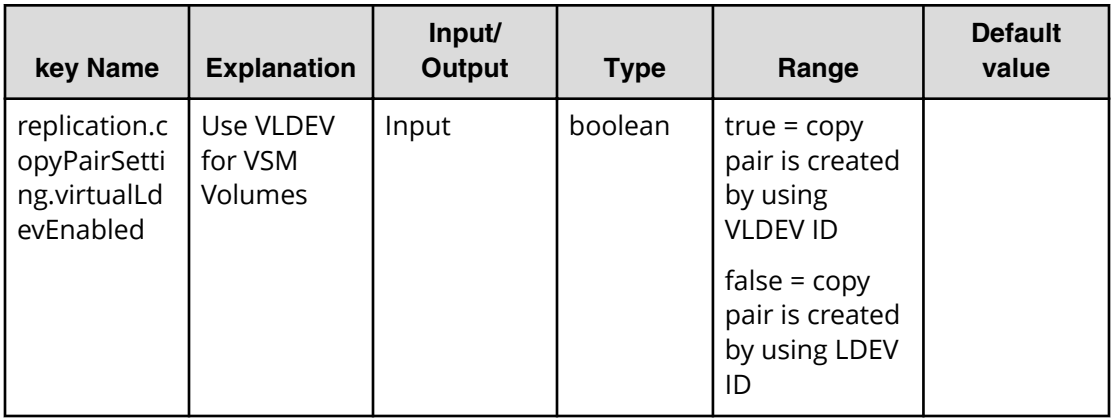

#### **Required property list in Edit Service**

- replication.advancedOption.advancedOptions.value
- replication.volumeSetting.secondaryVolumeSettings.value
- replication.copyPairSetting.numberOfGenerations
- replication.copyPairSetting.prefixOfCopyGroupName
- replication.copyPairSetting.initialCopyEnabled
- replication.copyPairSetting.virtualLdevEnabled

### **File type property list**

\*1: When you repeat a repeatable item, you must include all lower layer tags in each repeated item.

#### **Table 60 replication.advancedOption.advancedOptions.value**

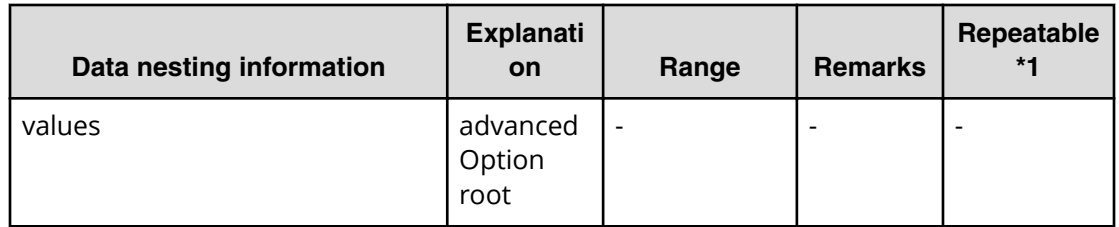

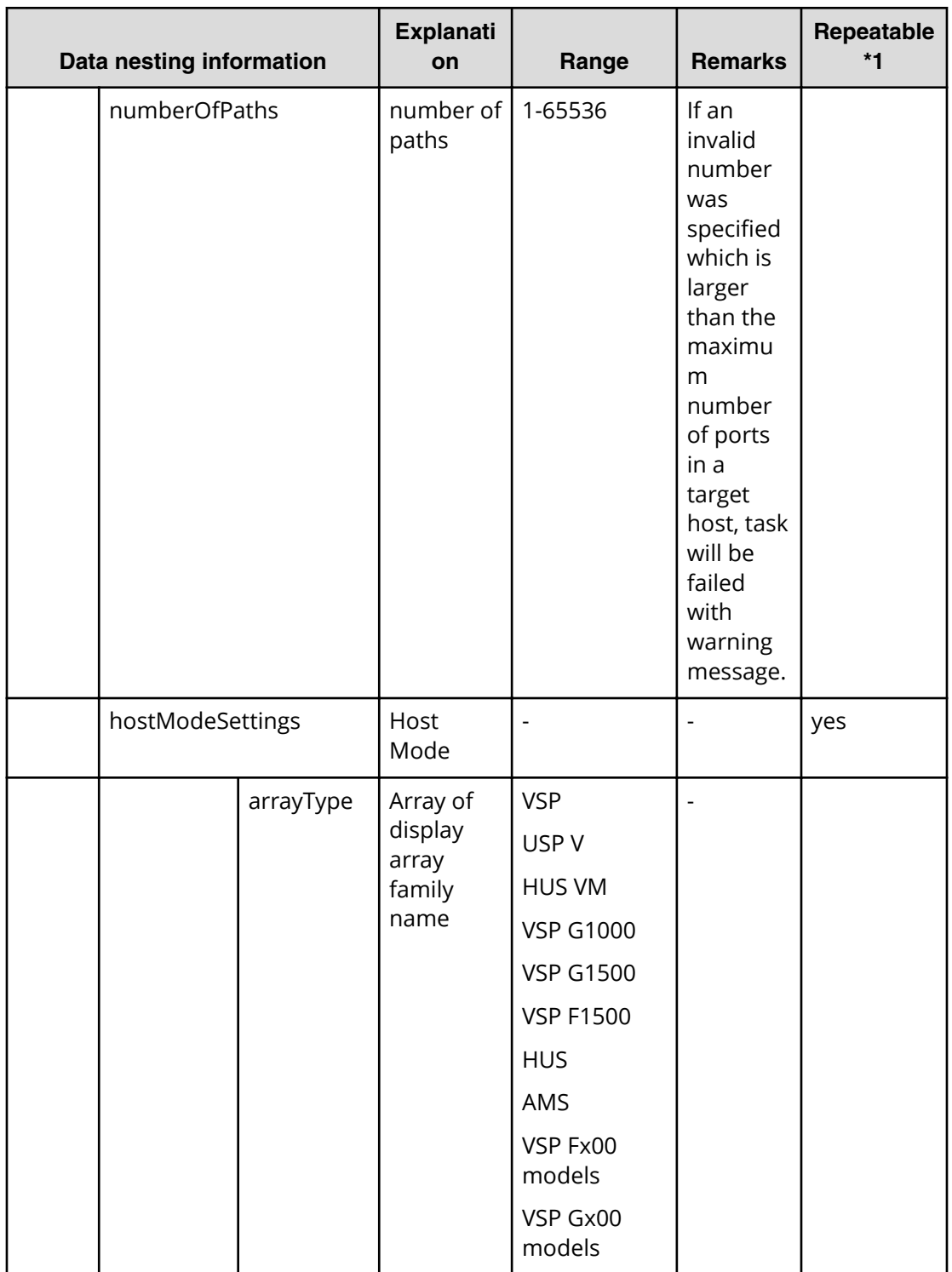

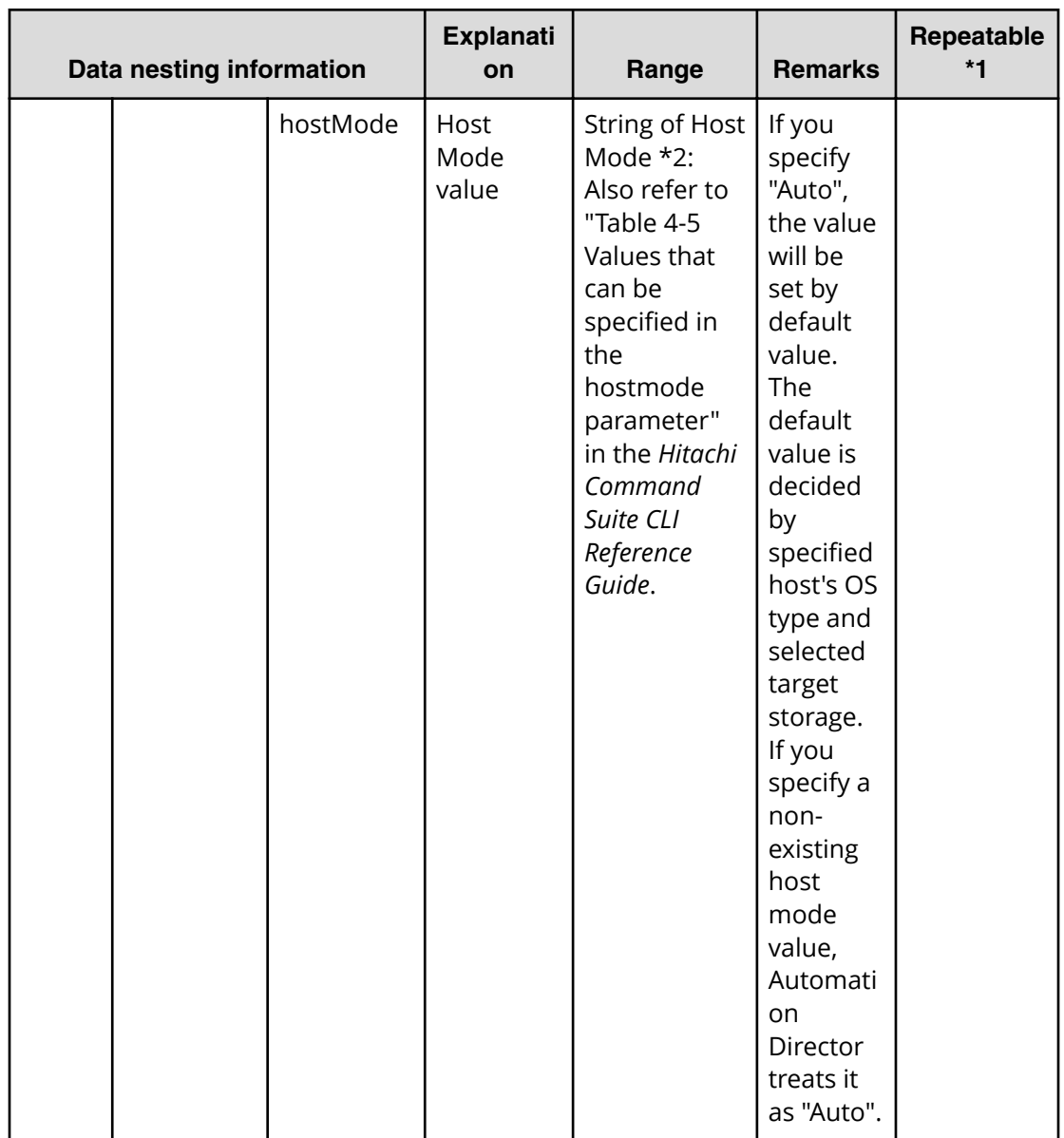

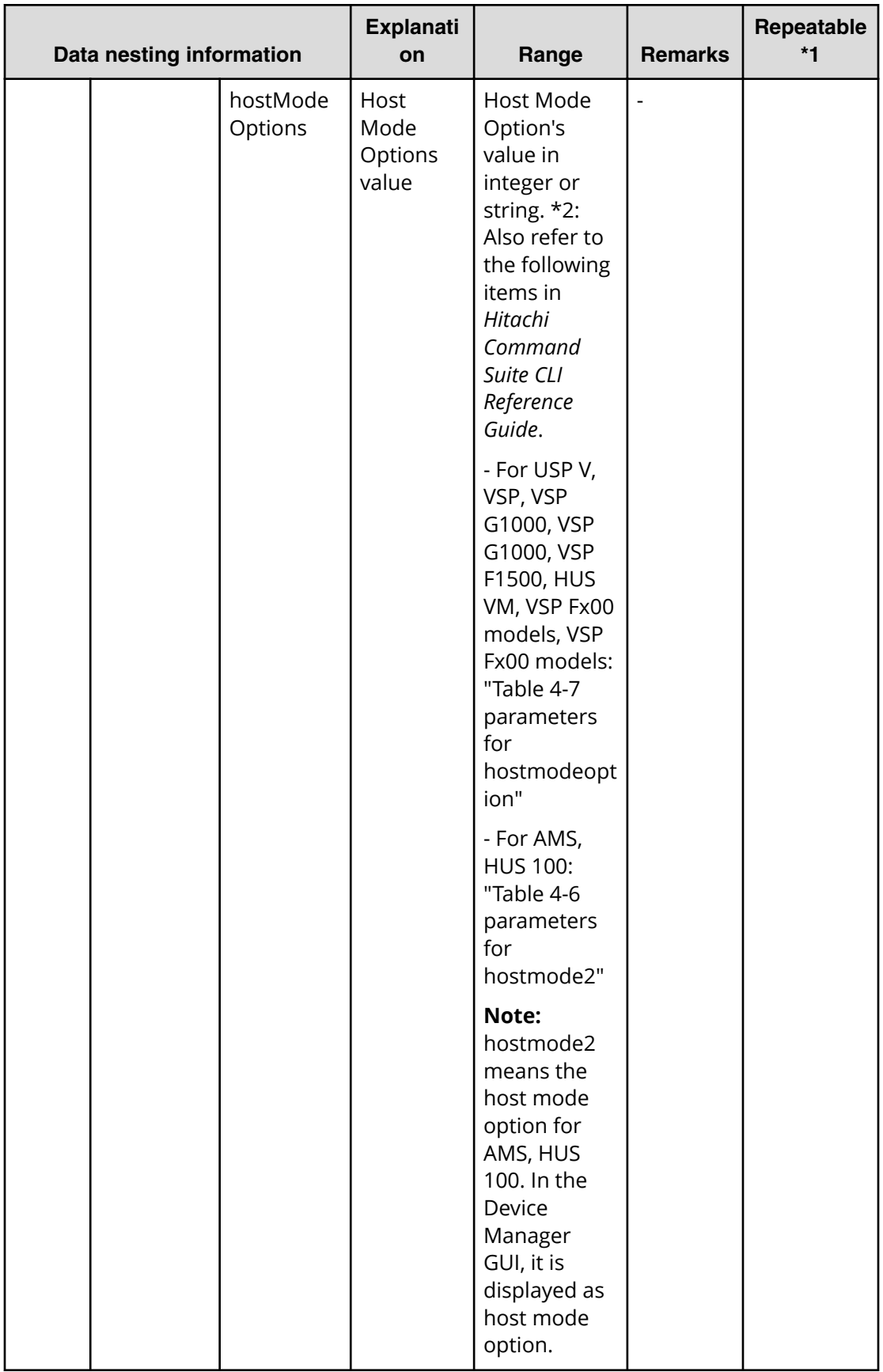

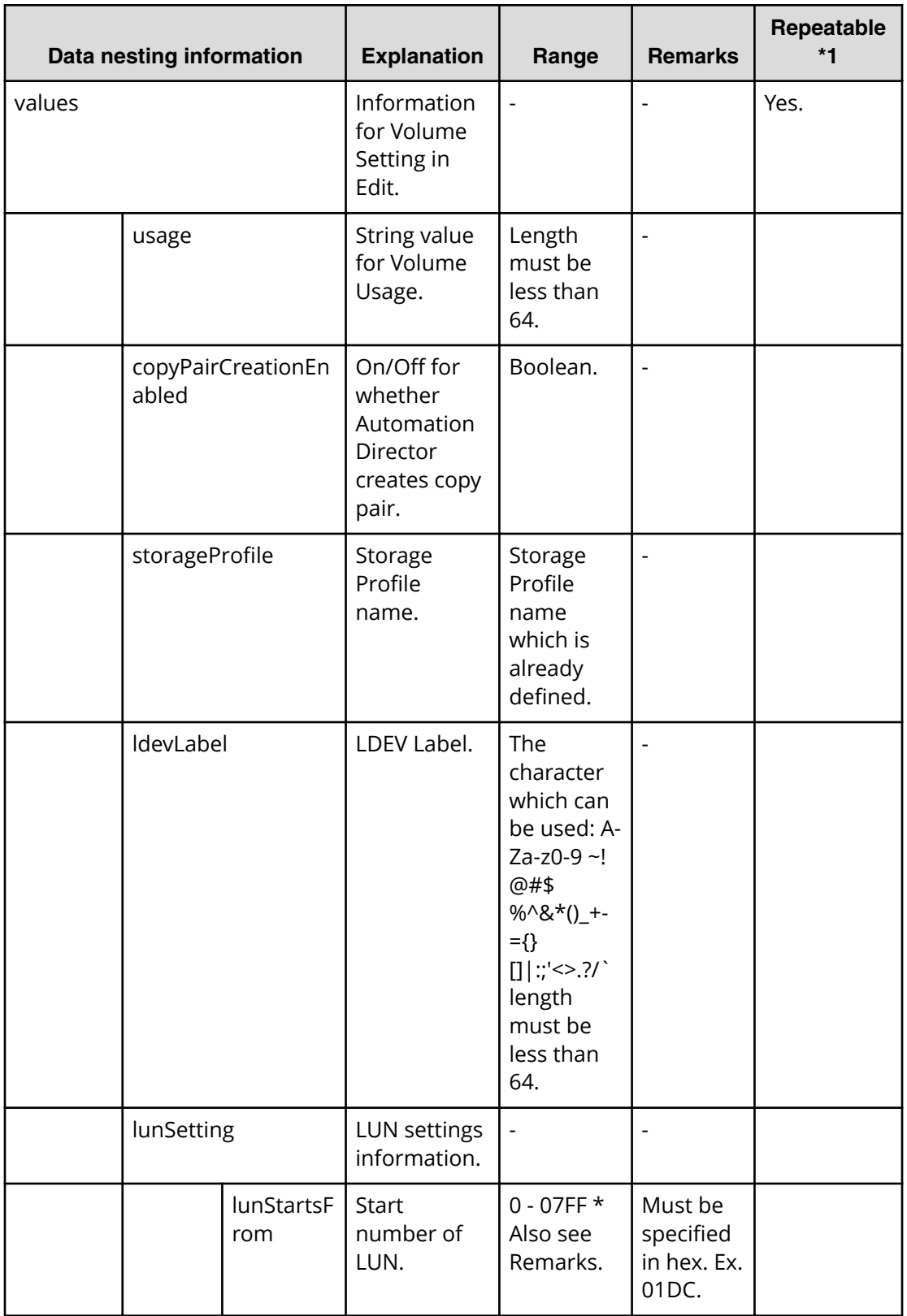

# **Table 61 replication.volumeSetting.secondaryVolumeSettings.value**

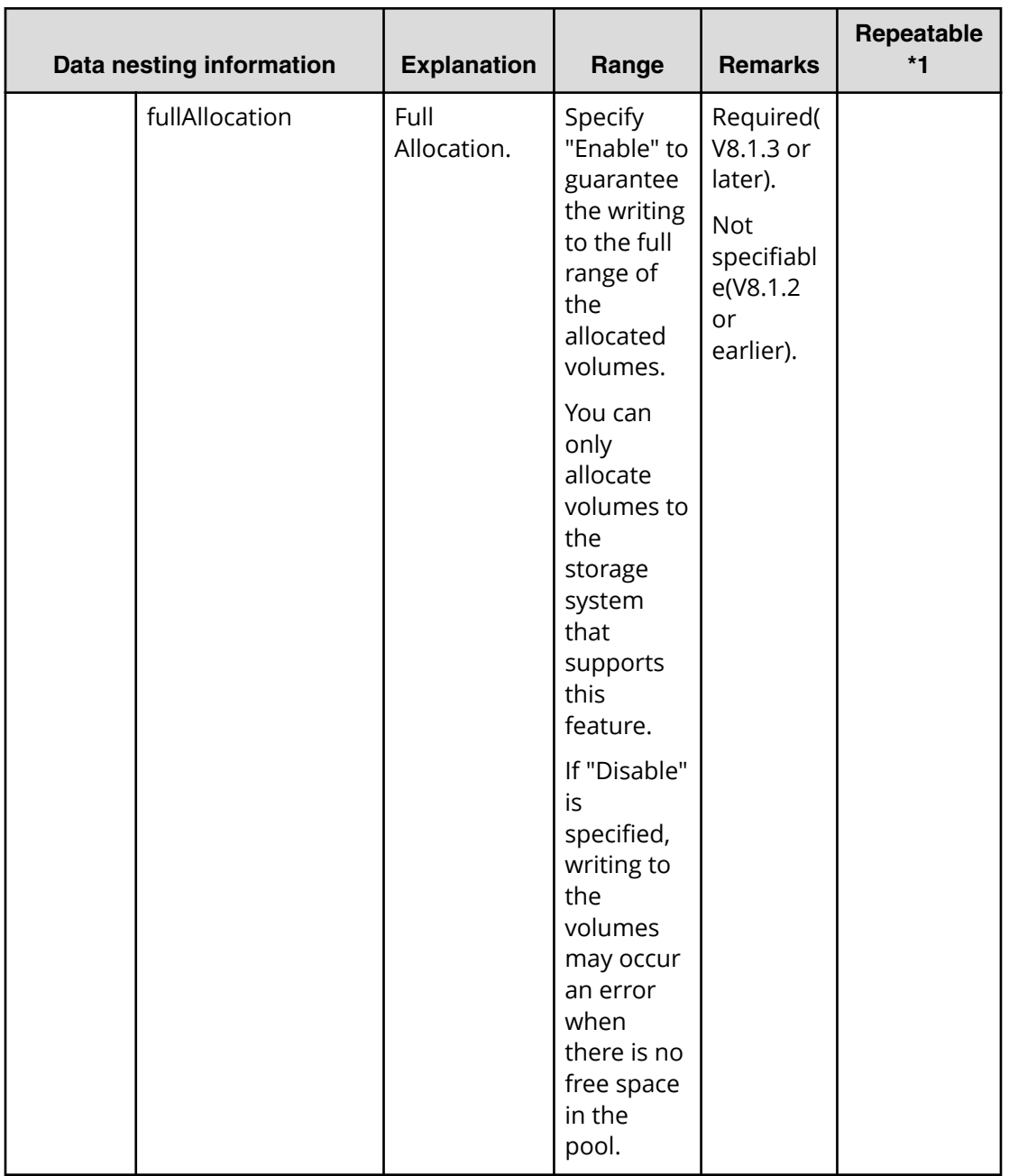

## **Table 62 replication.volumeSetting.secondaryVolumeSettings.restriction**

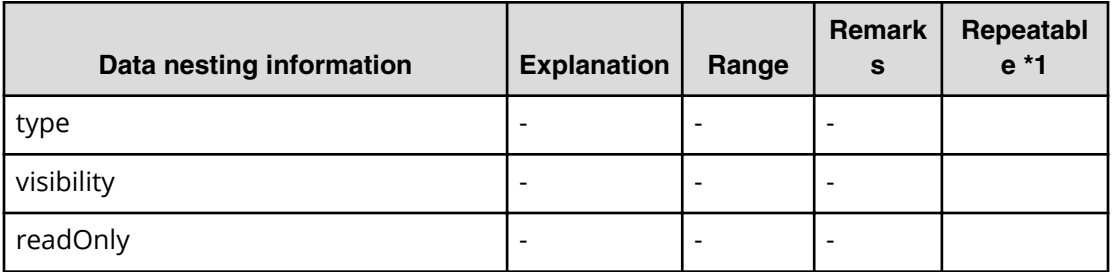

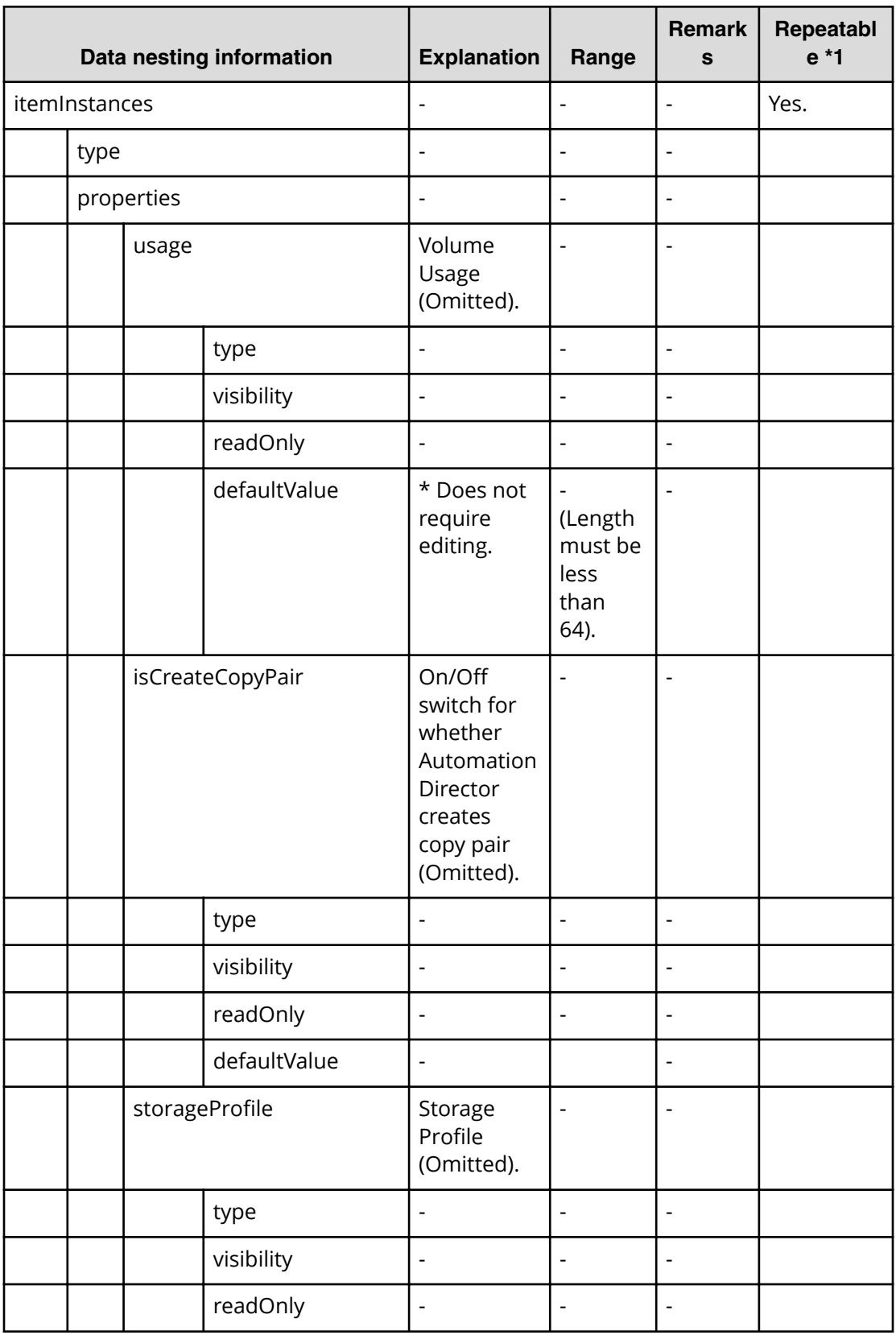

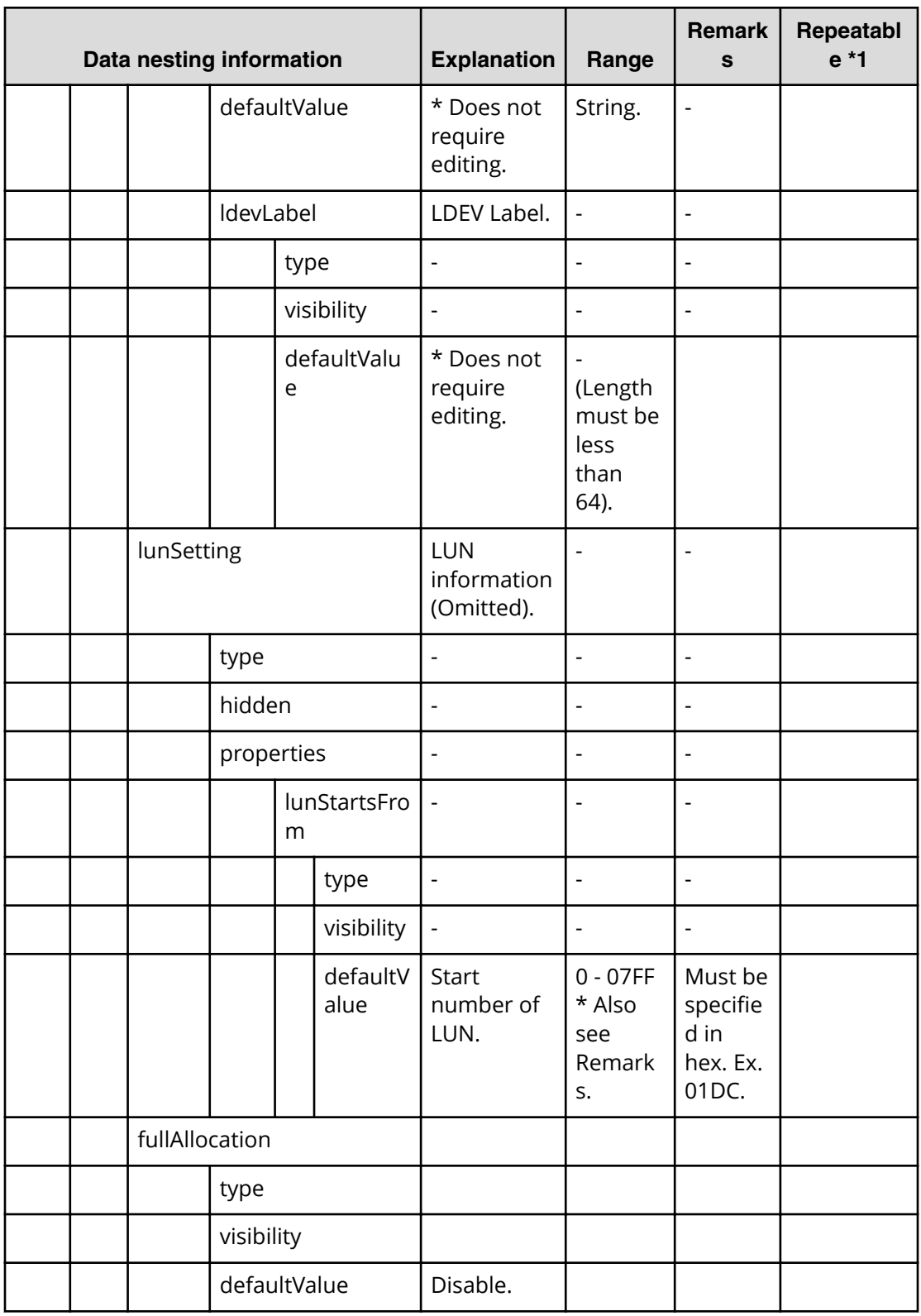

# **Clone (ShadowImage) submit**

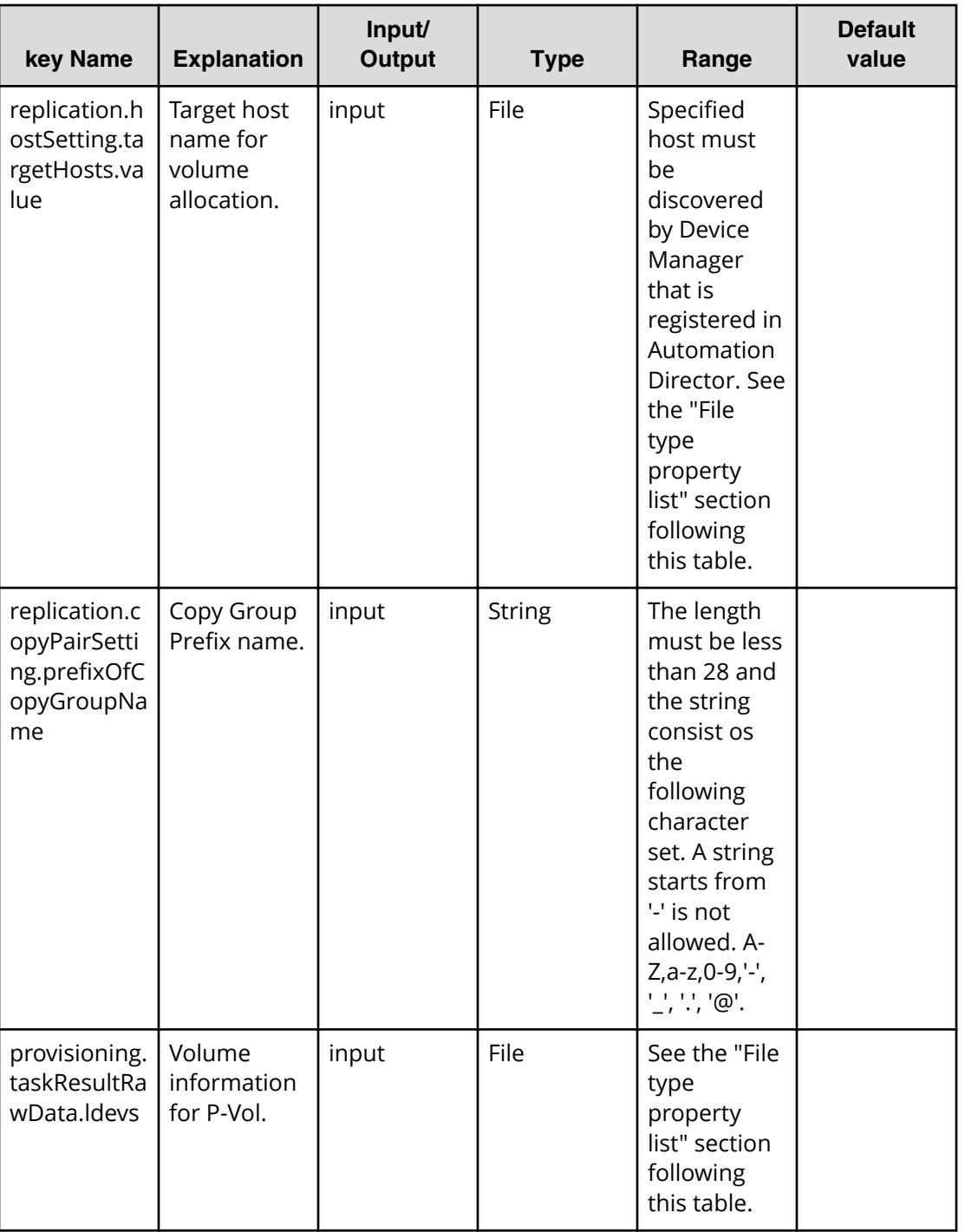

## **File type property list**

\*1: When you repeat a repeatable item, you must include all lower layer tags in each repeated item.

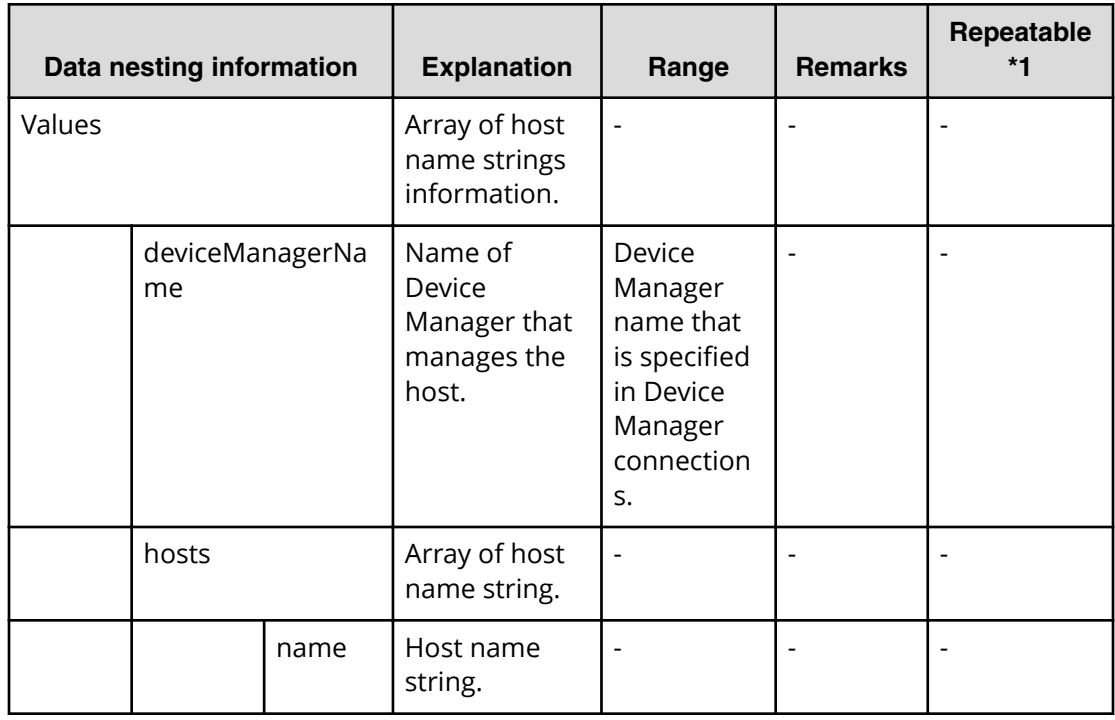

### **Table 63 replication.hostSetting.targetHosts.value**

### **Table 64 provisioning.taskResultRawData.ldevs**

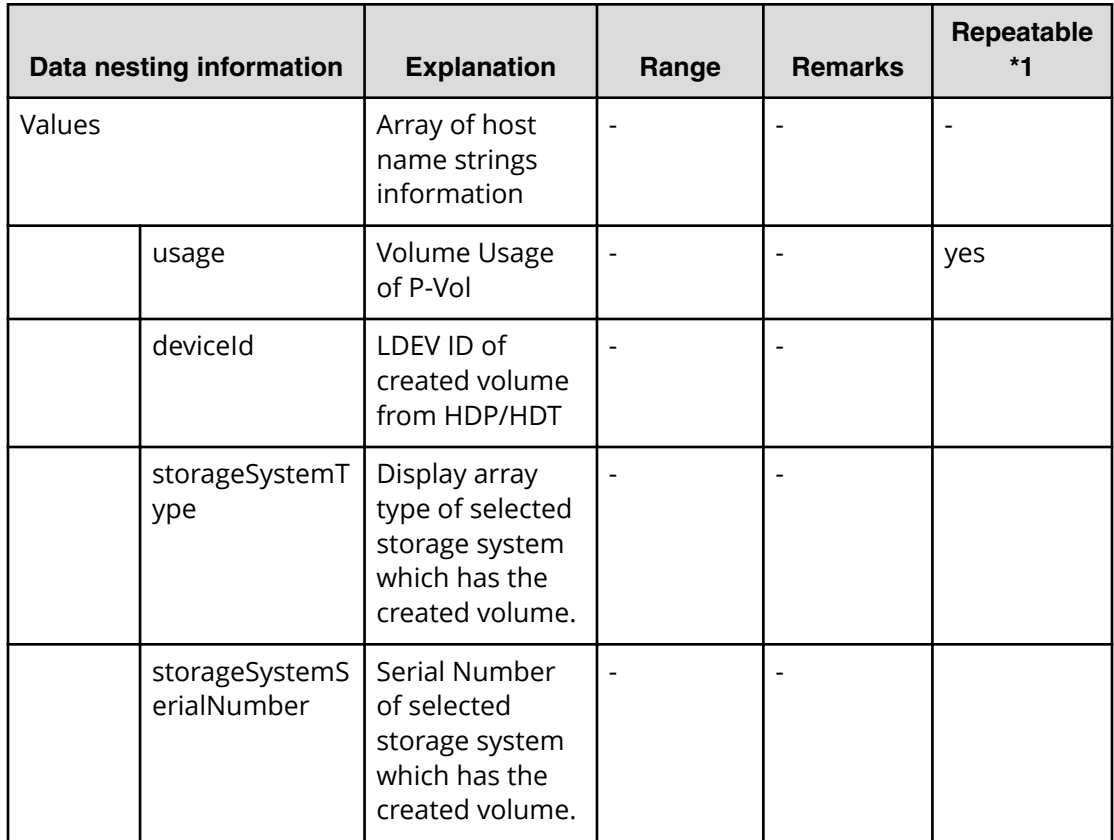

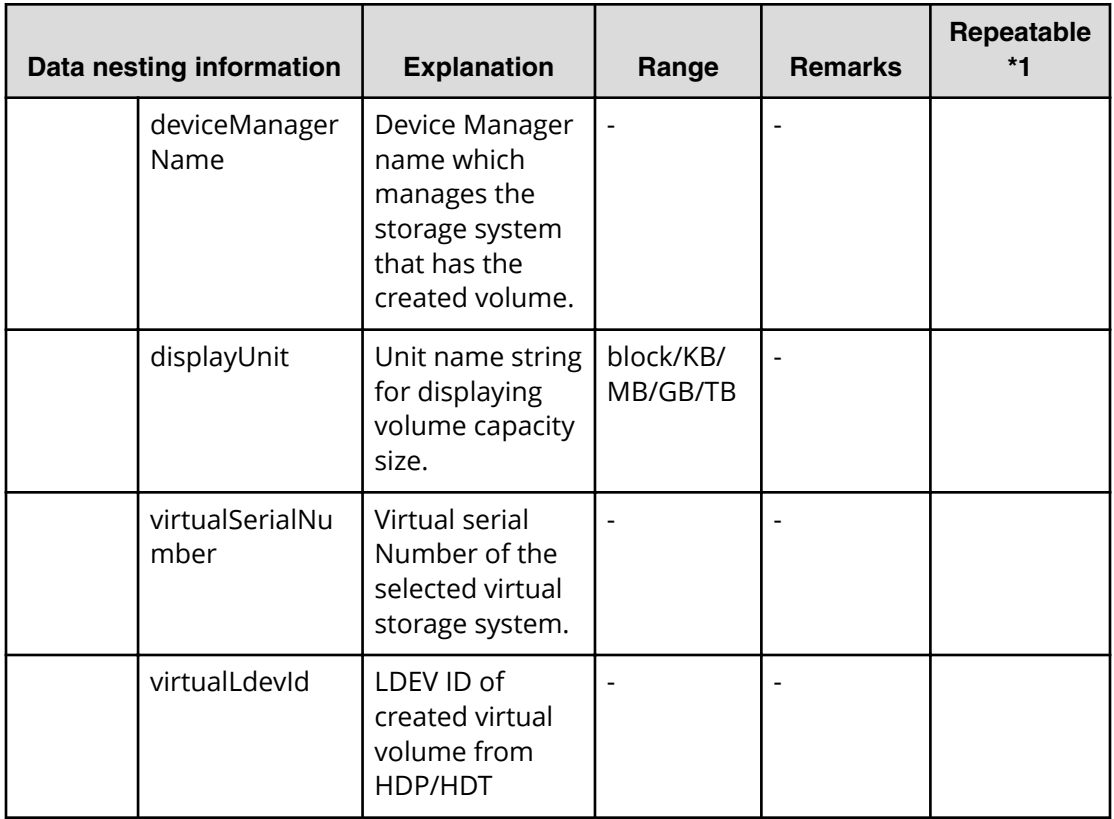

# **Clone (ShadowImage) task detail**

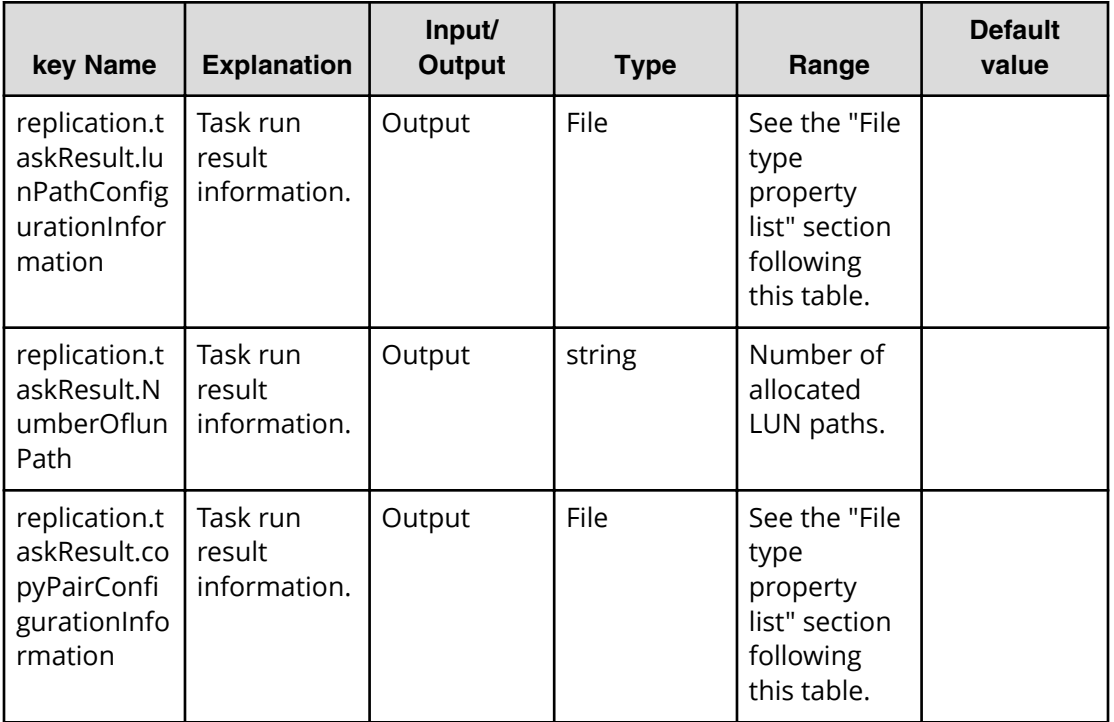

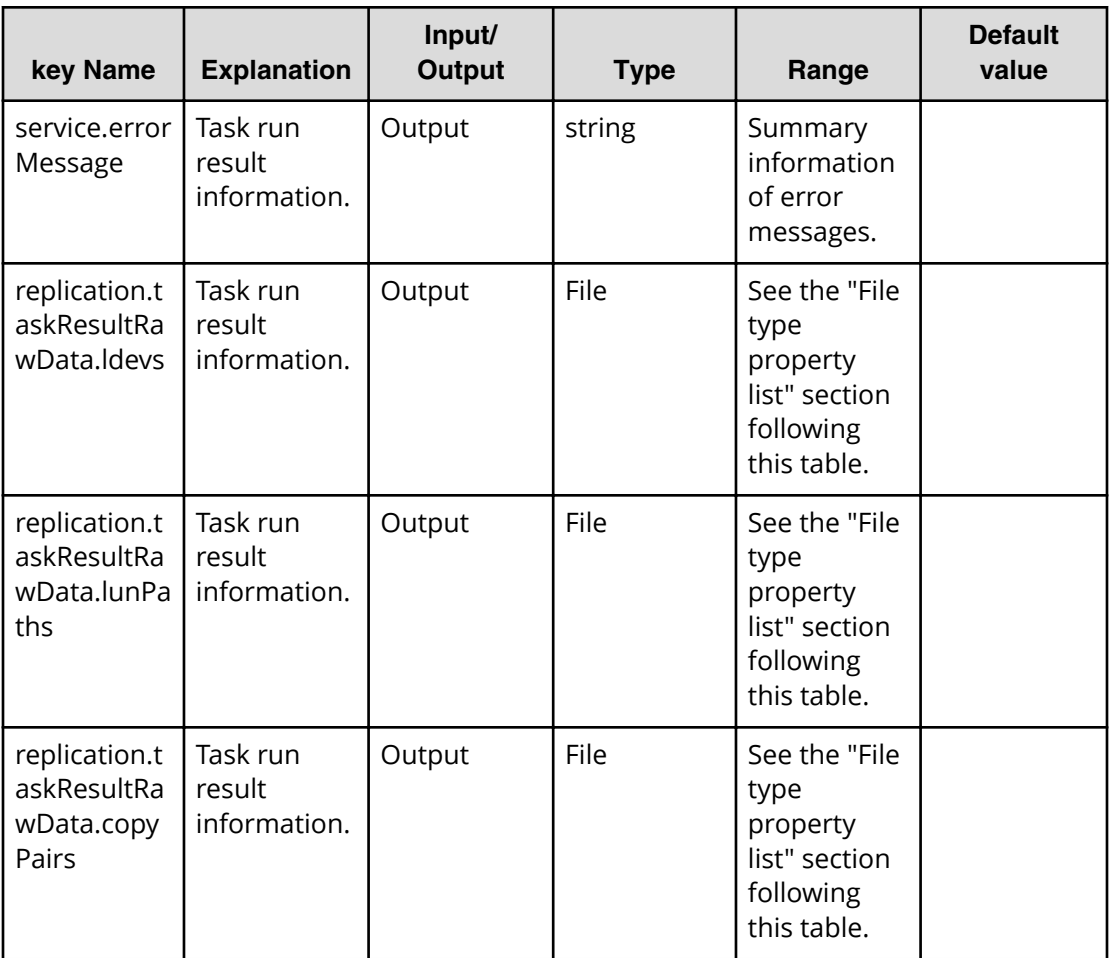

## **File type property list**

\*1: When you repeat a repeatable item, you must include all lower layer tags in each repeated item.

#### **Table 65 replication.taskResult.lunPathConfigurationInformation**

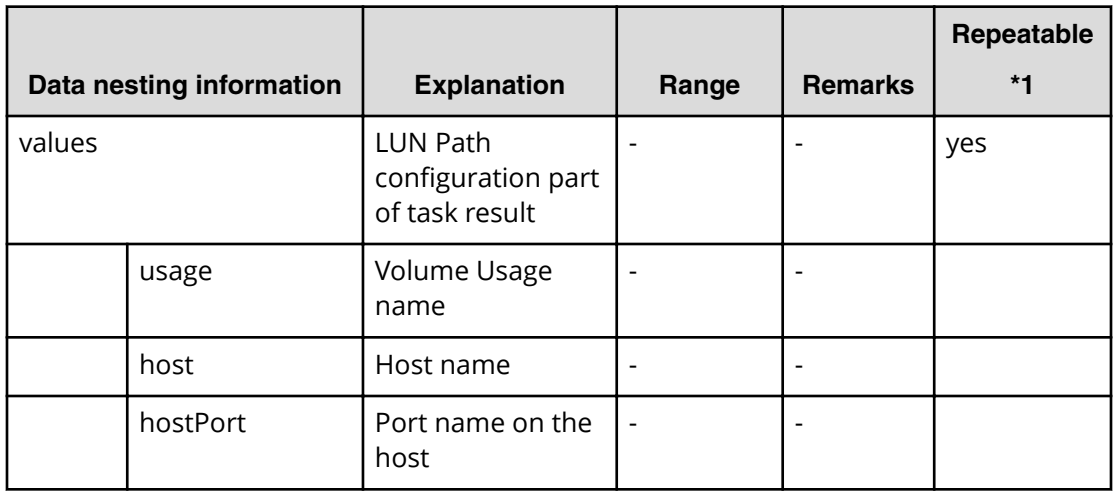

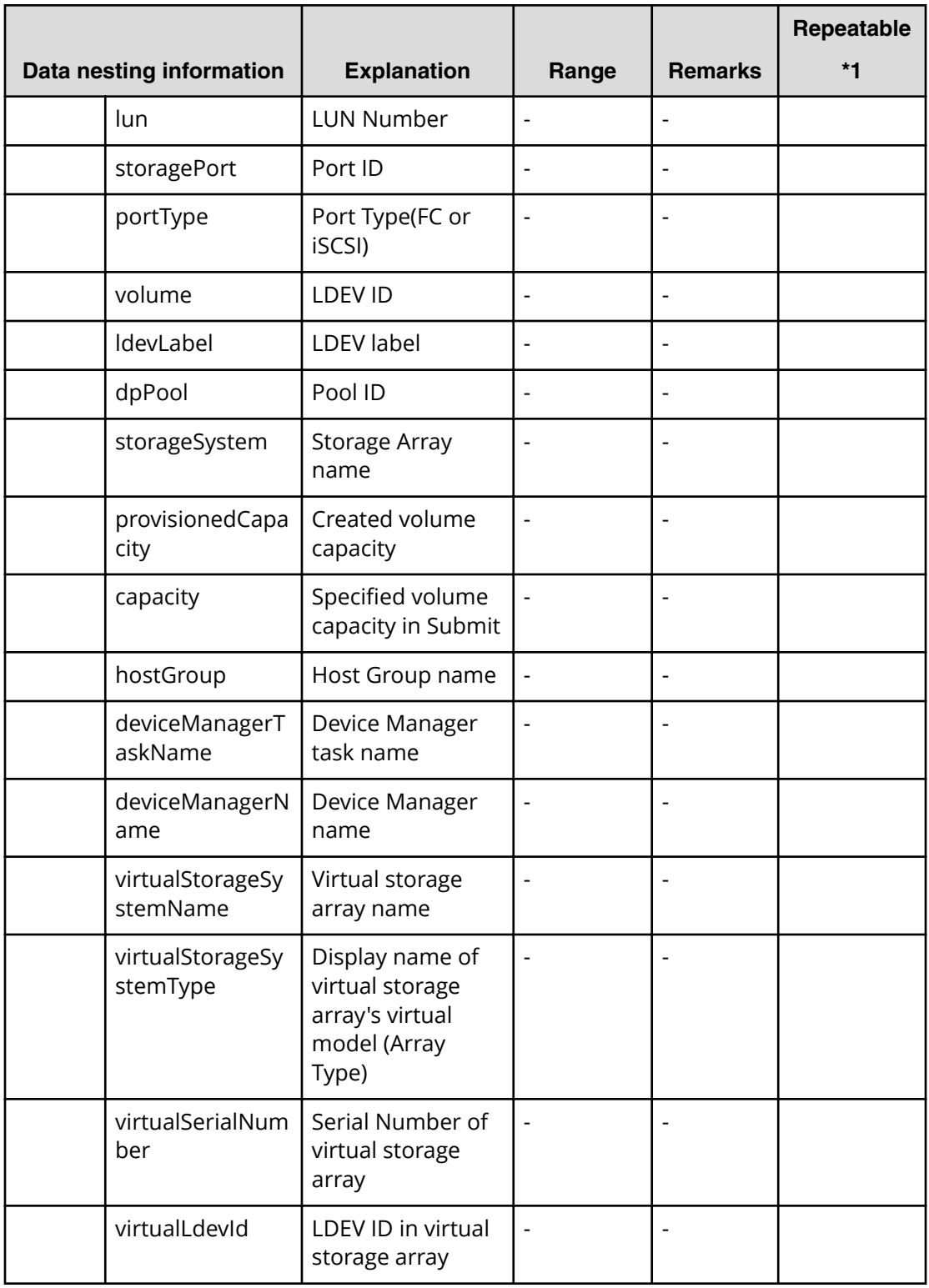

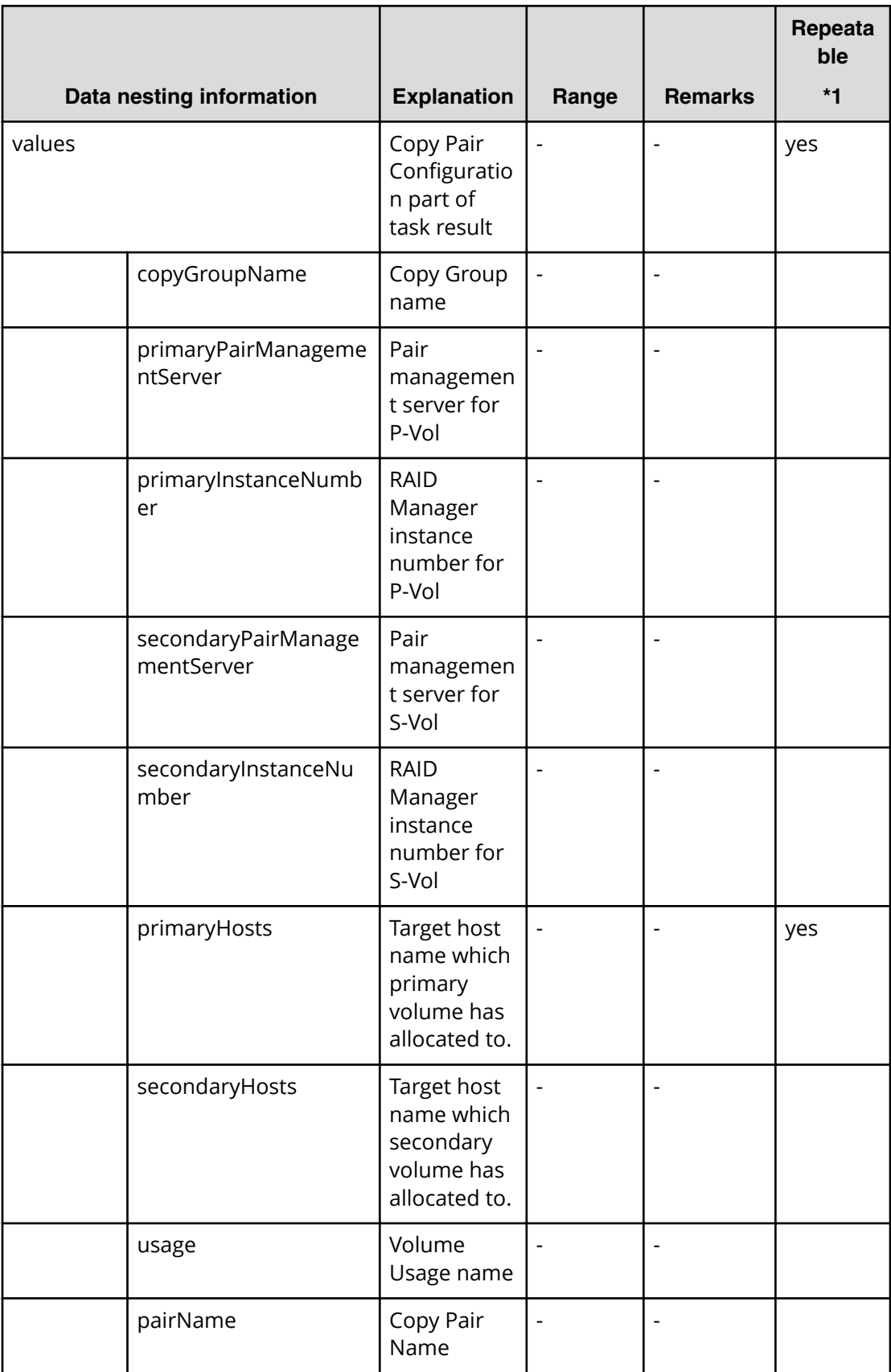

# **Table 66 replication.taskResult.copyPairConfigurationInformation**

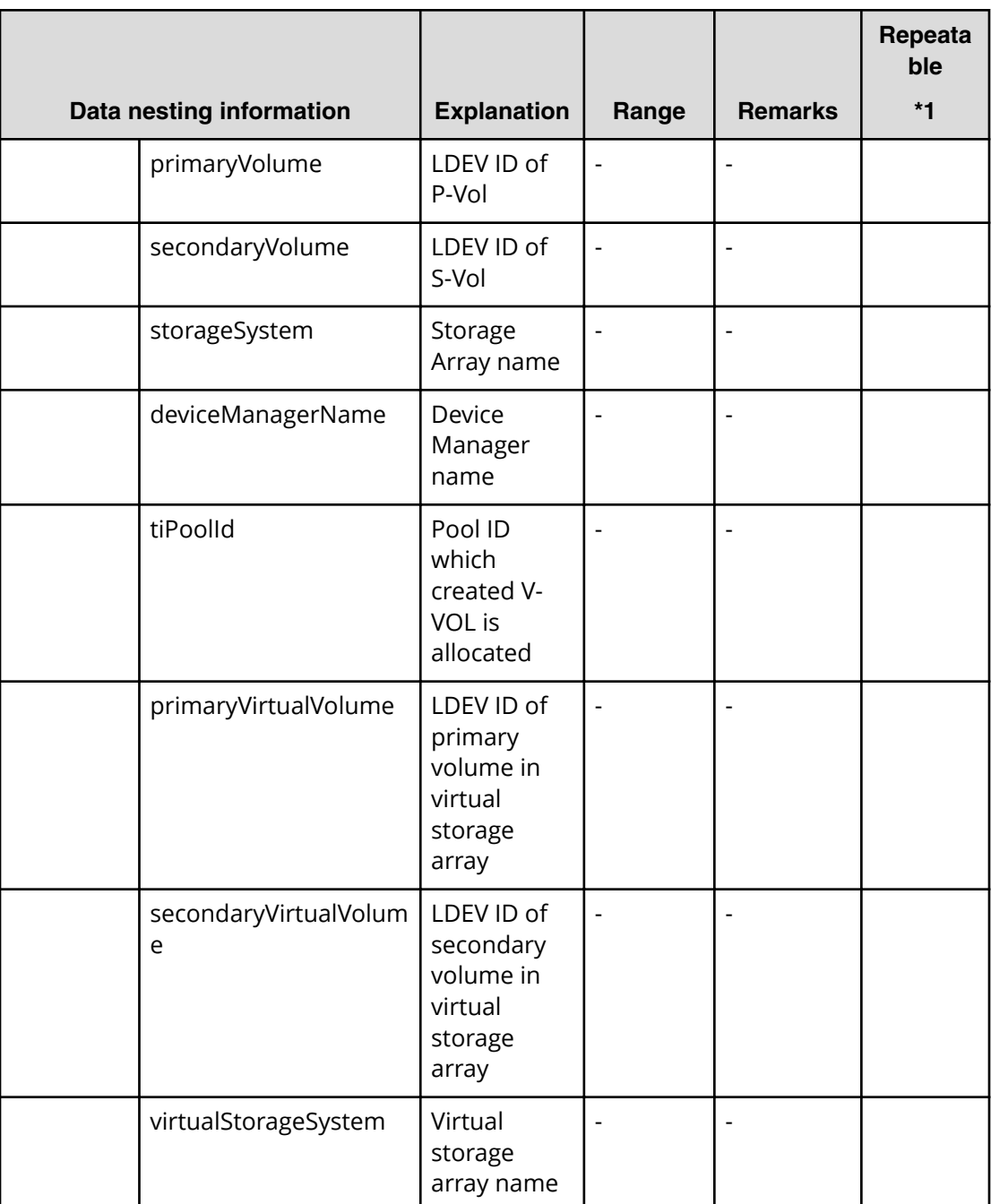

# **Table 67 replication.taskResultRawData.ldevs**

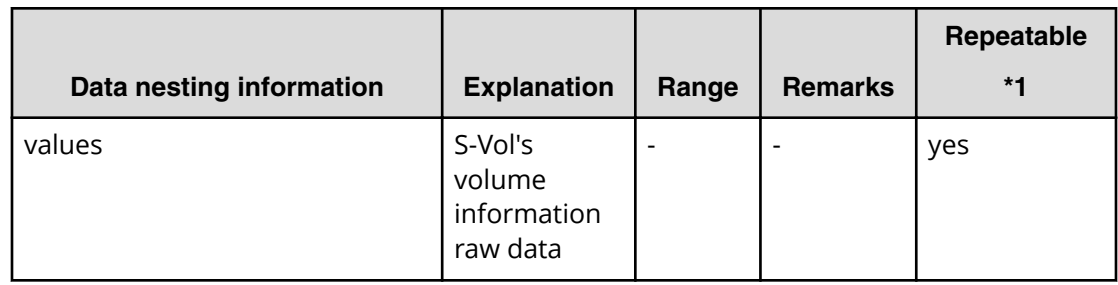

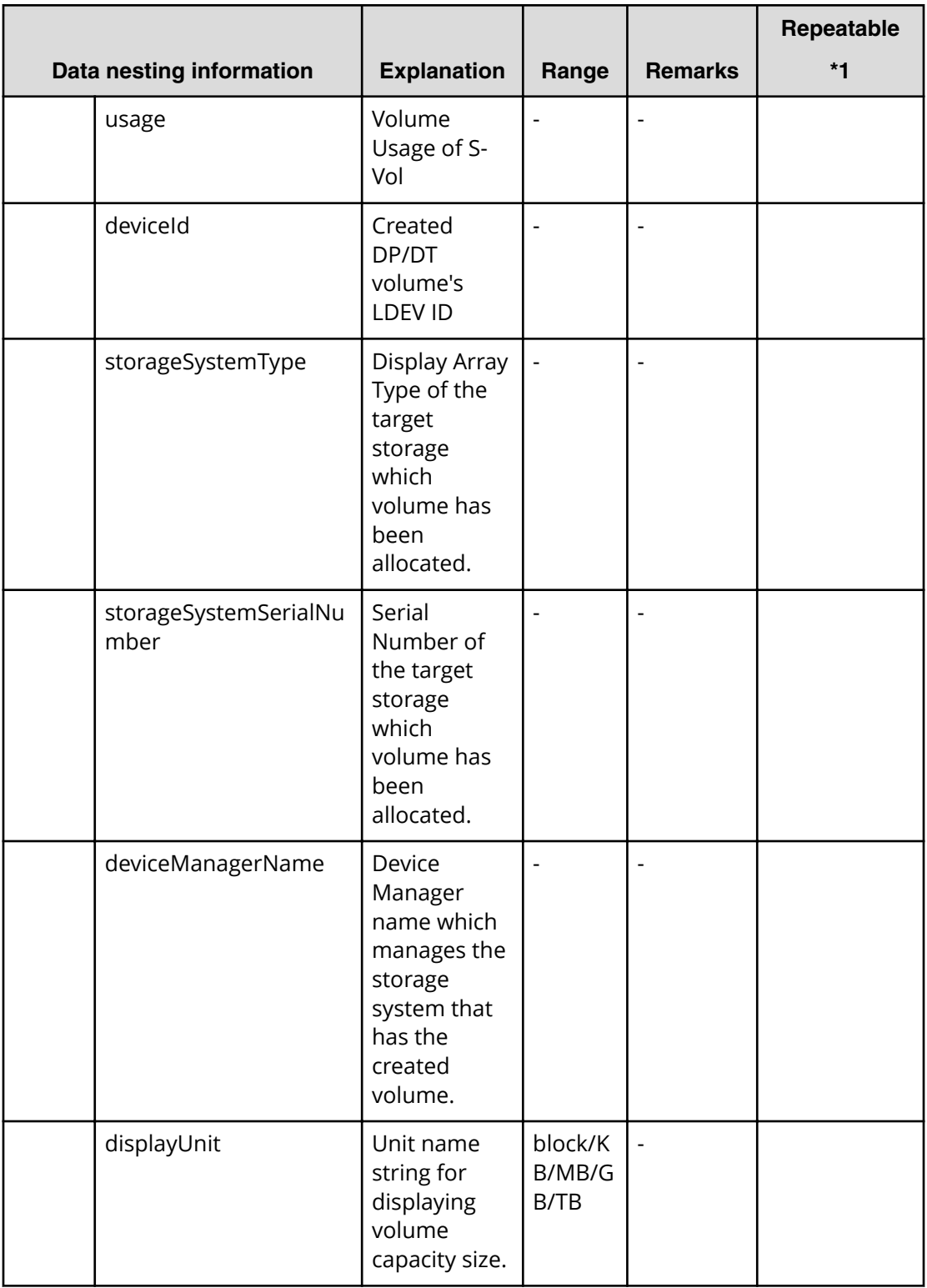

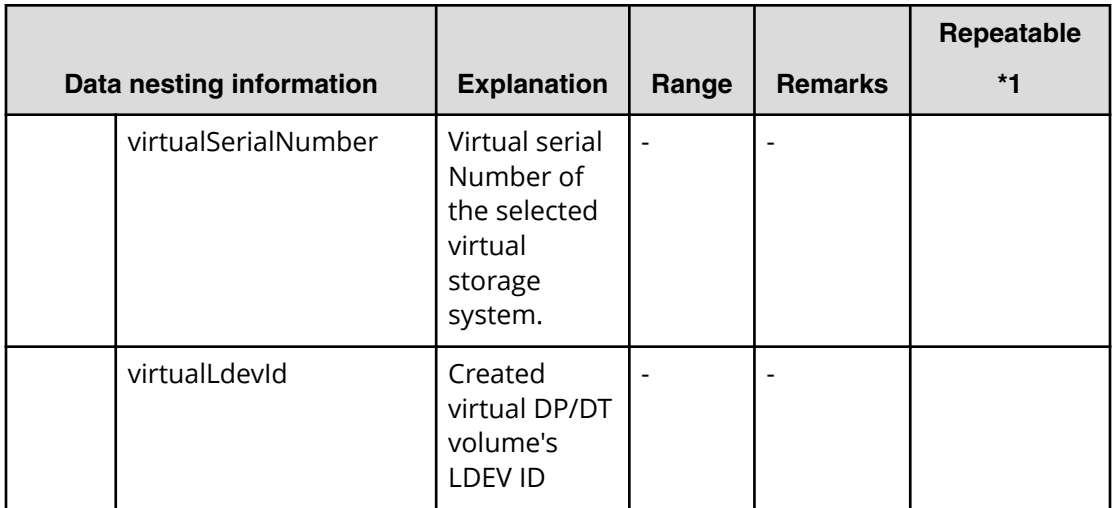

# **Table 68 replication.taskResultRawData.lunPaths**

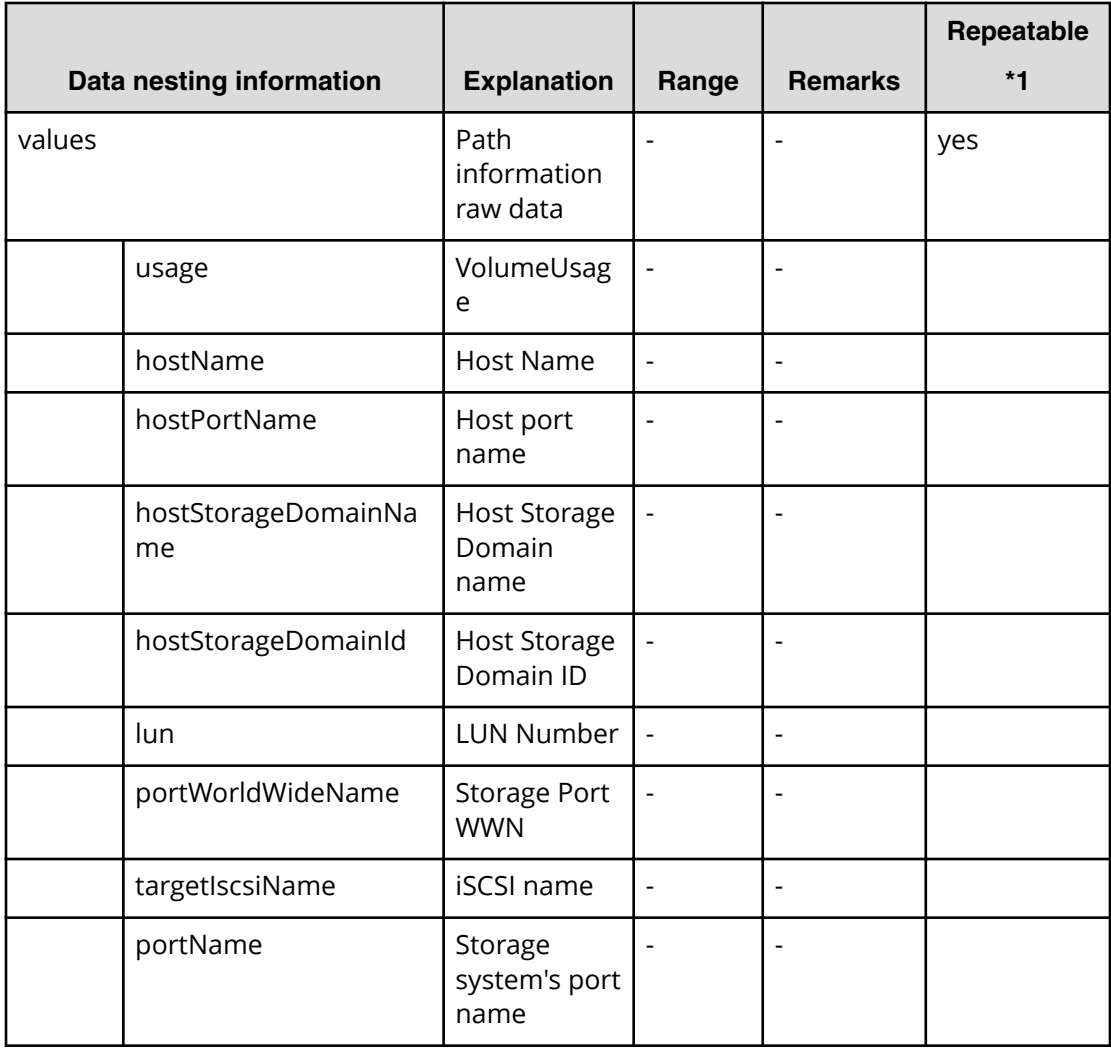

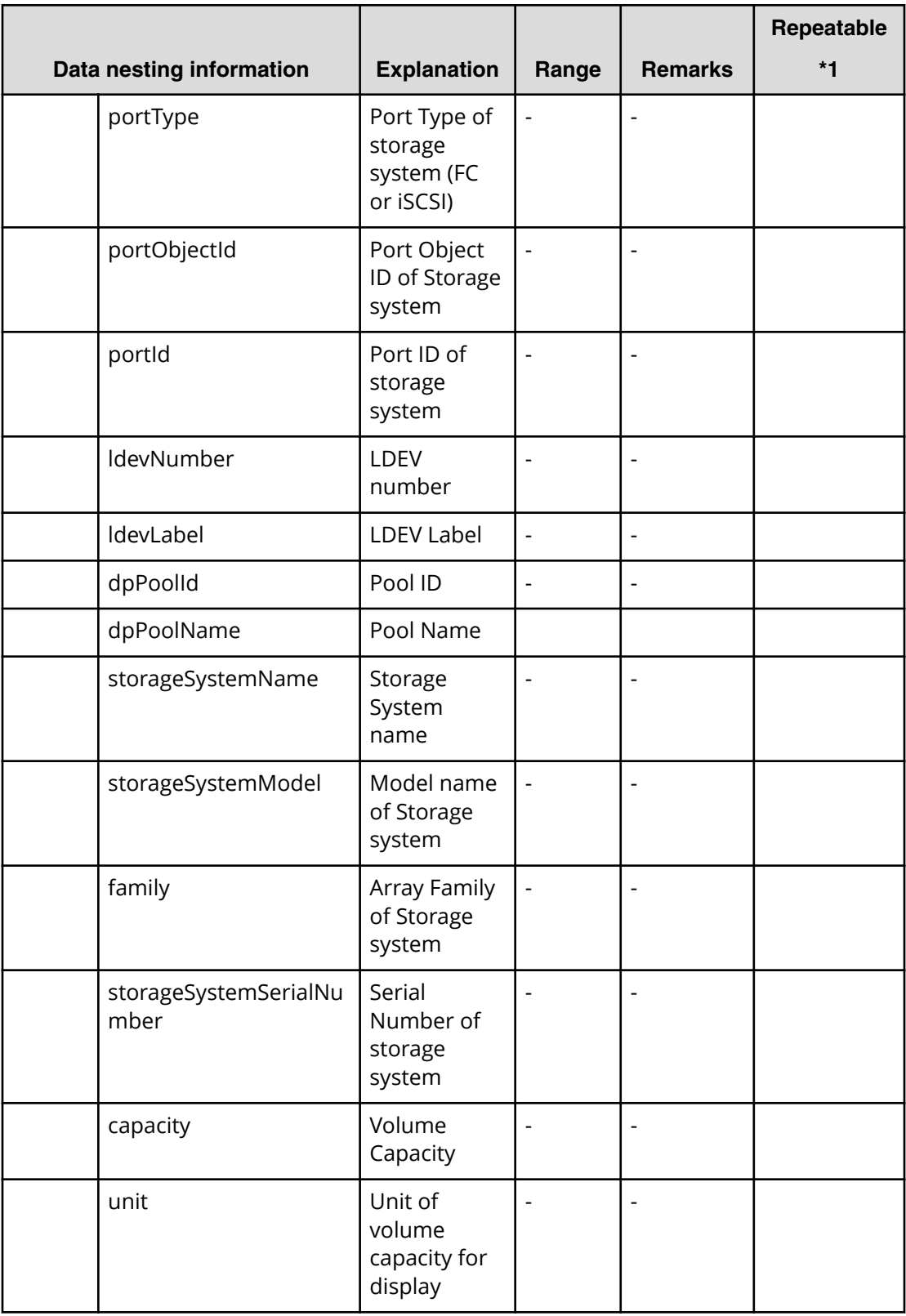

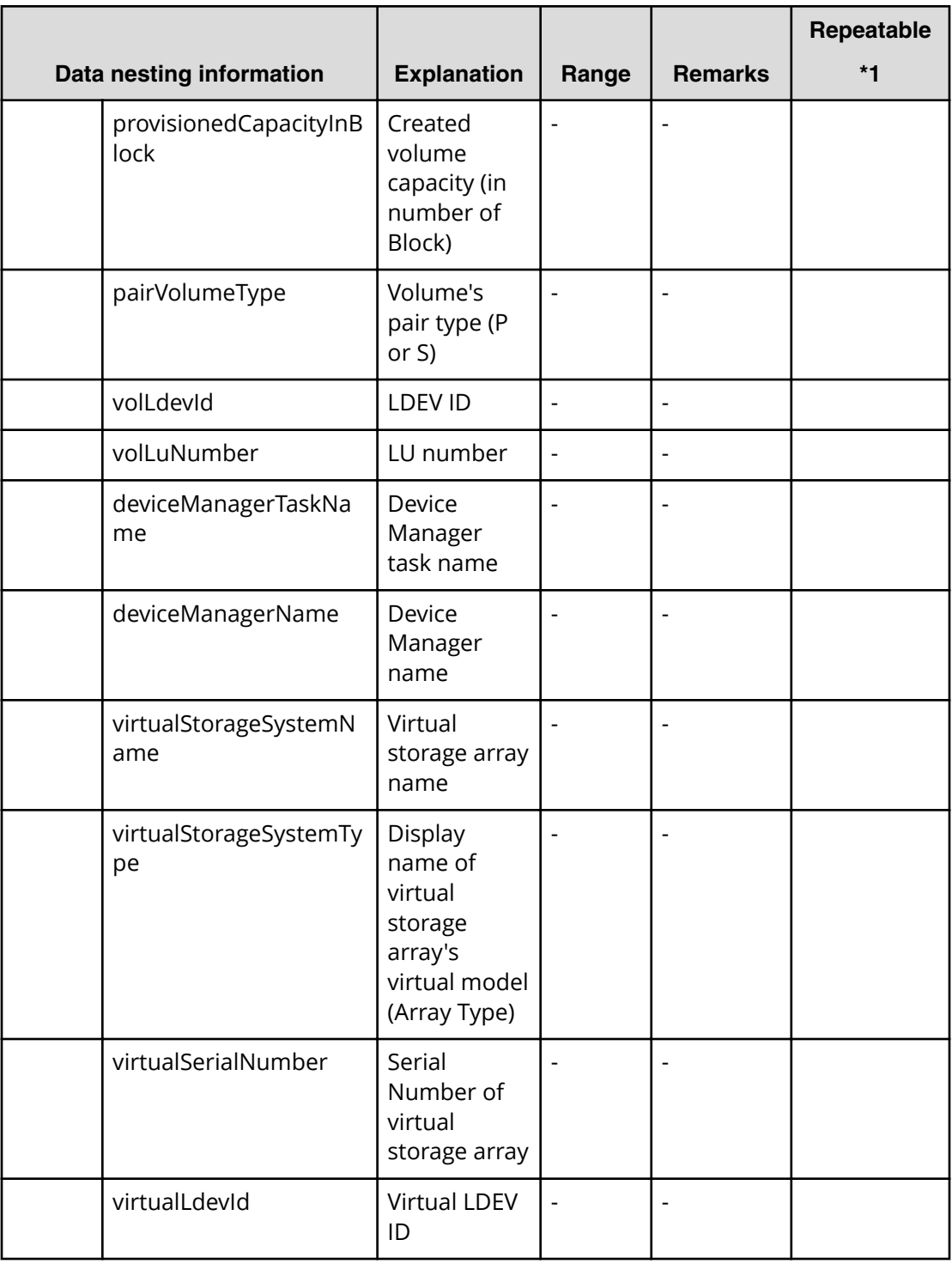

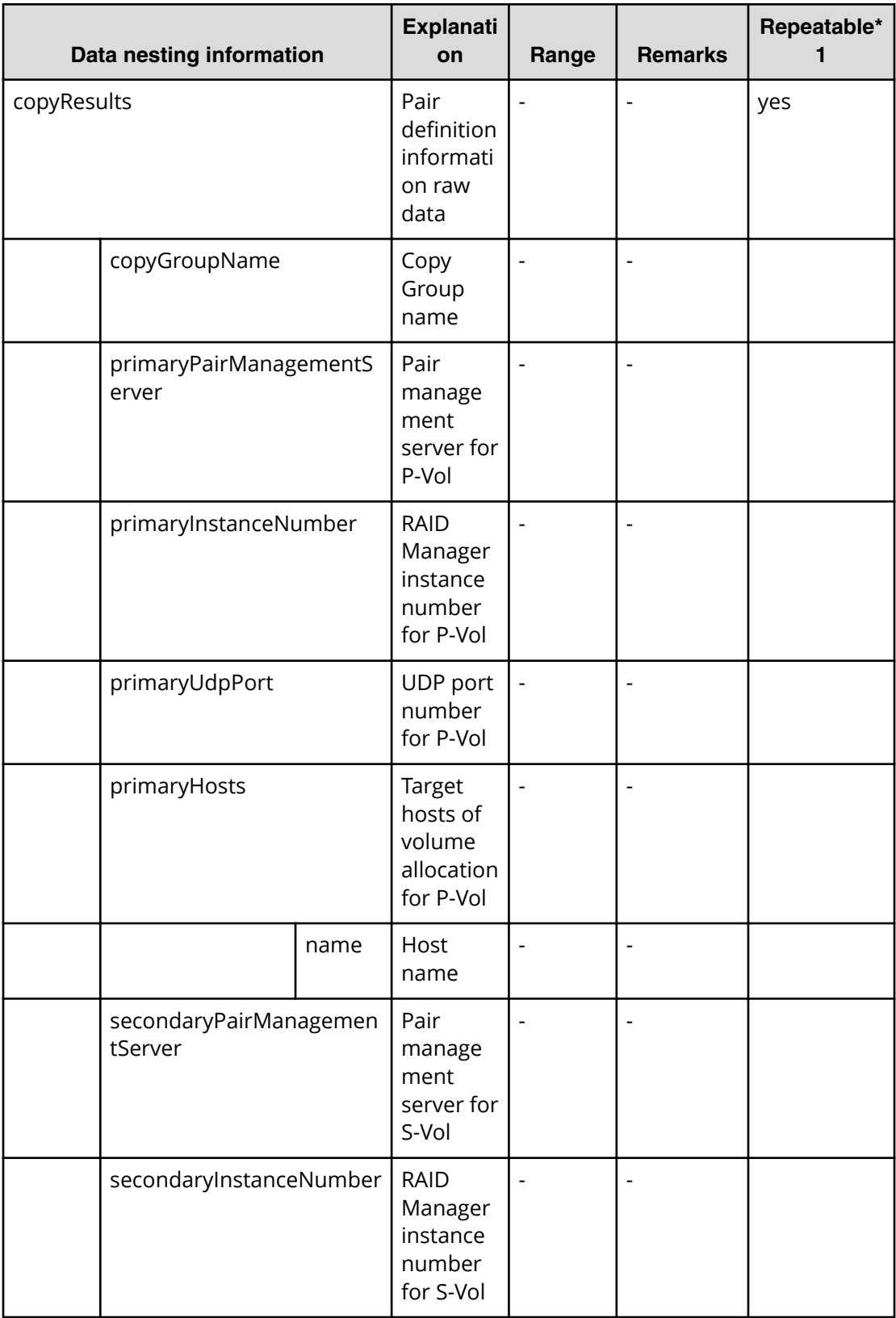

# **Table 69 replication.taskResultRawData.copyPairs**

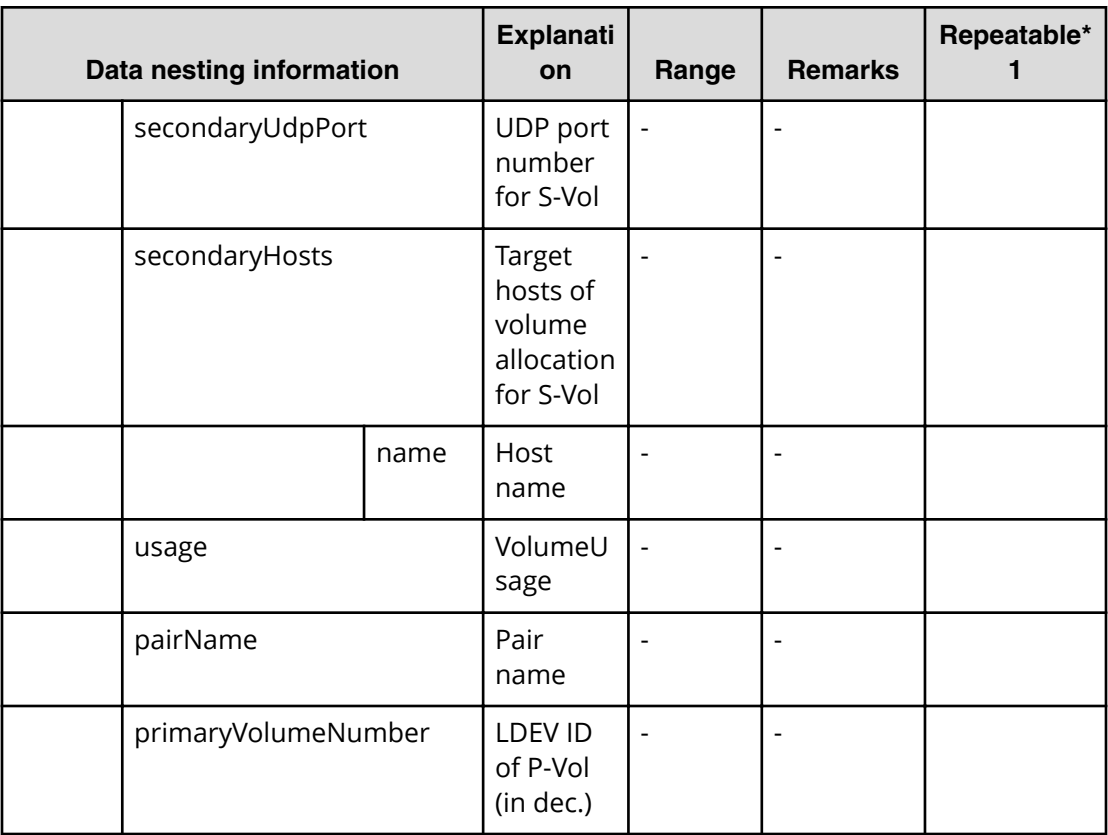

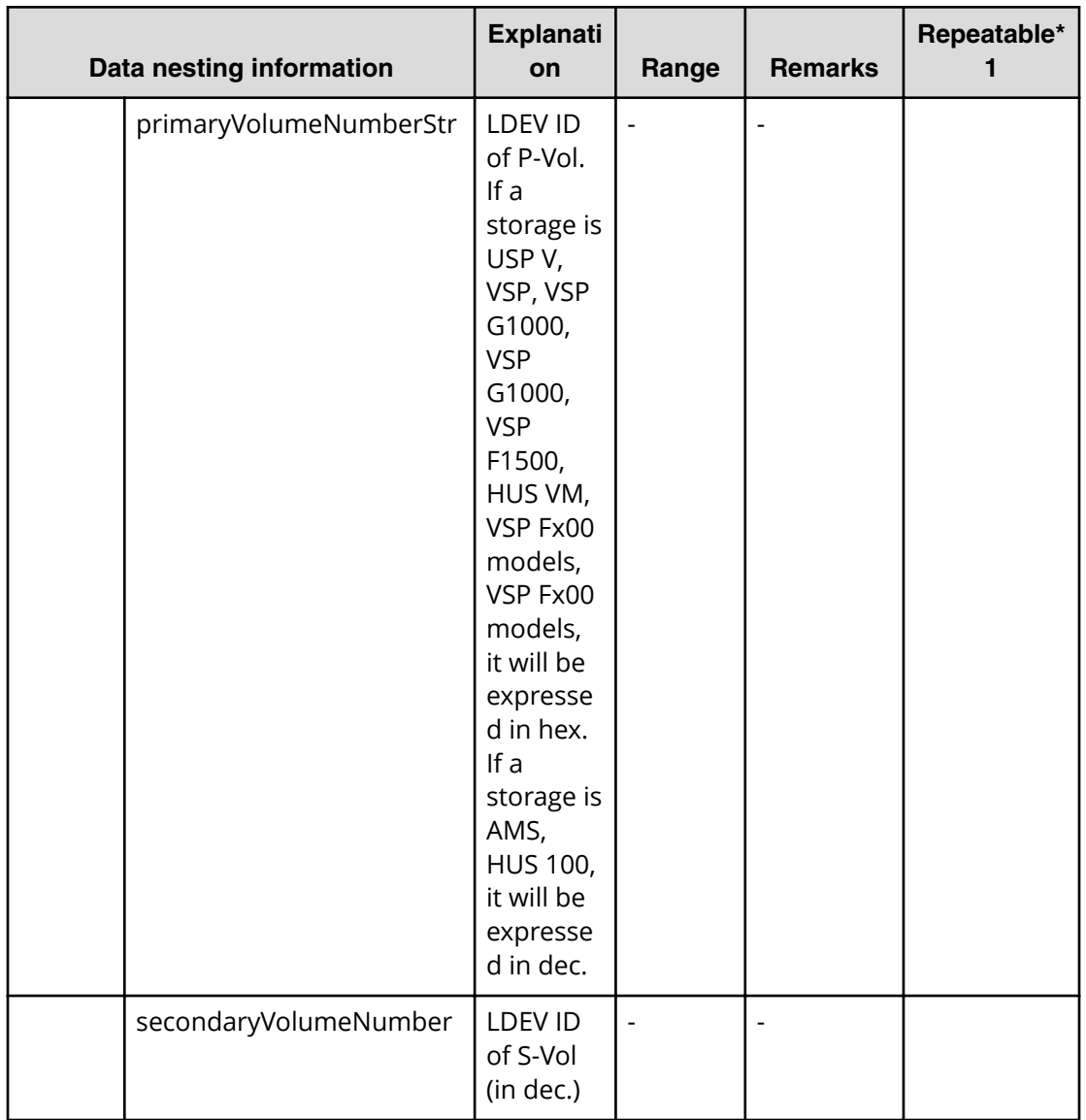

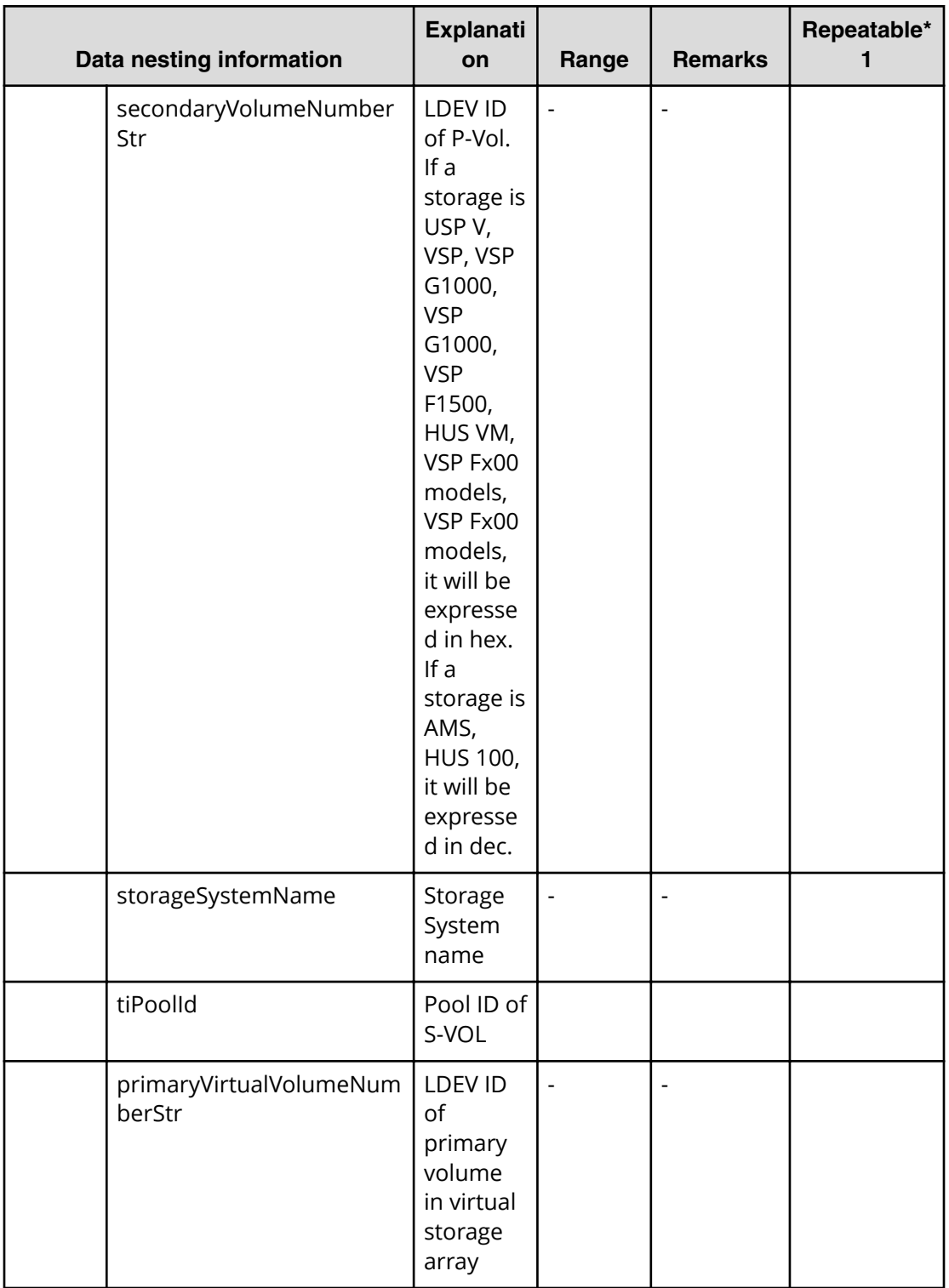

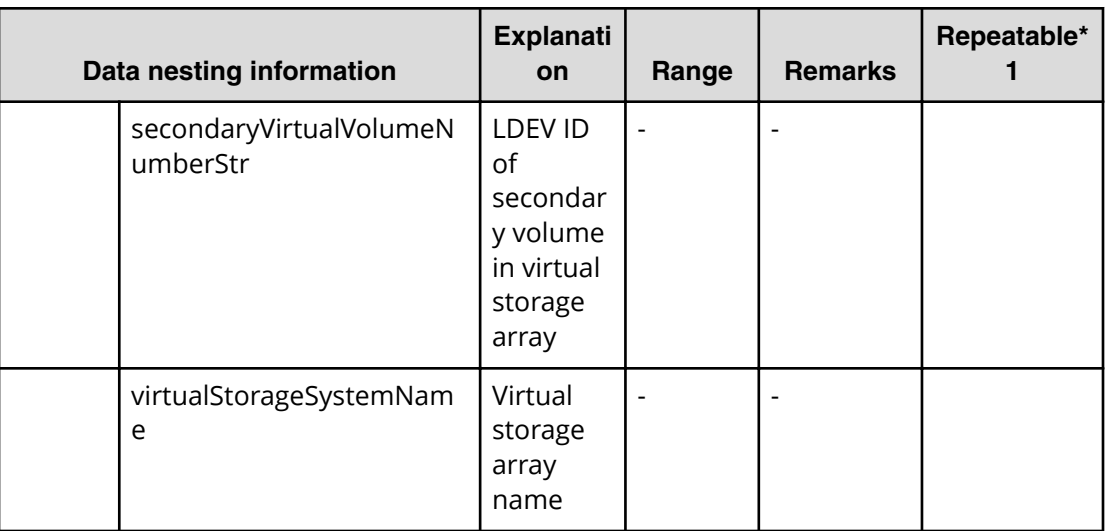

# **Snapshot (Thin Image) service properties**

Use the following properties to modify or create values for the Snapshot (Thin Image) service.

**Note:** The term "VSP Gx00 models" refers to the Virtual Storage Platform G200, G400, G600, G800 product models. The term "VSP Fx00 models" refers to the Virtual Storage Platform F400, F600, F800 product models.

# **Snapshot (Thin Image) edit**

自

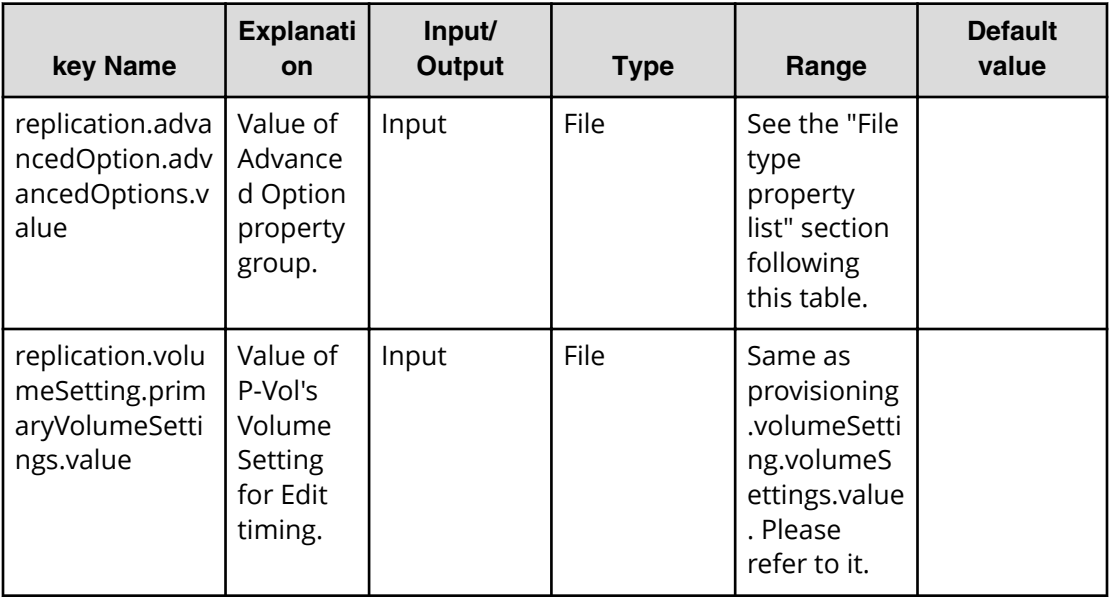

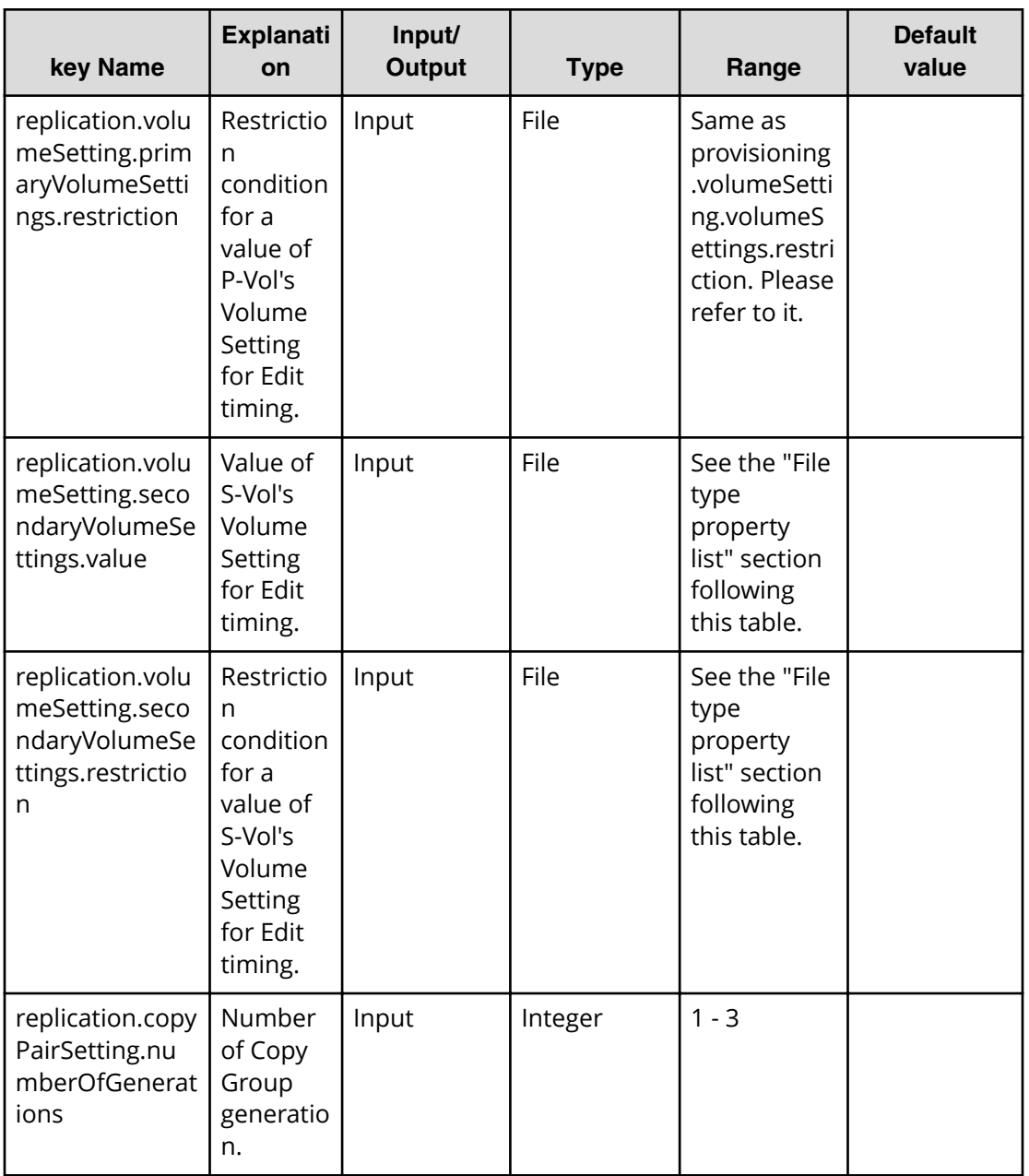

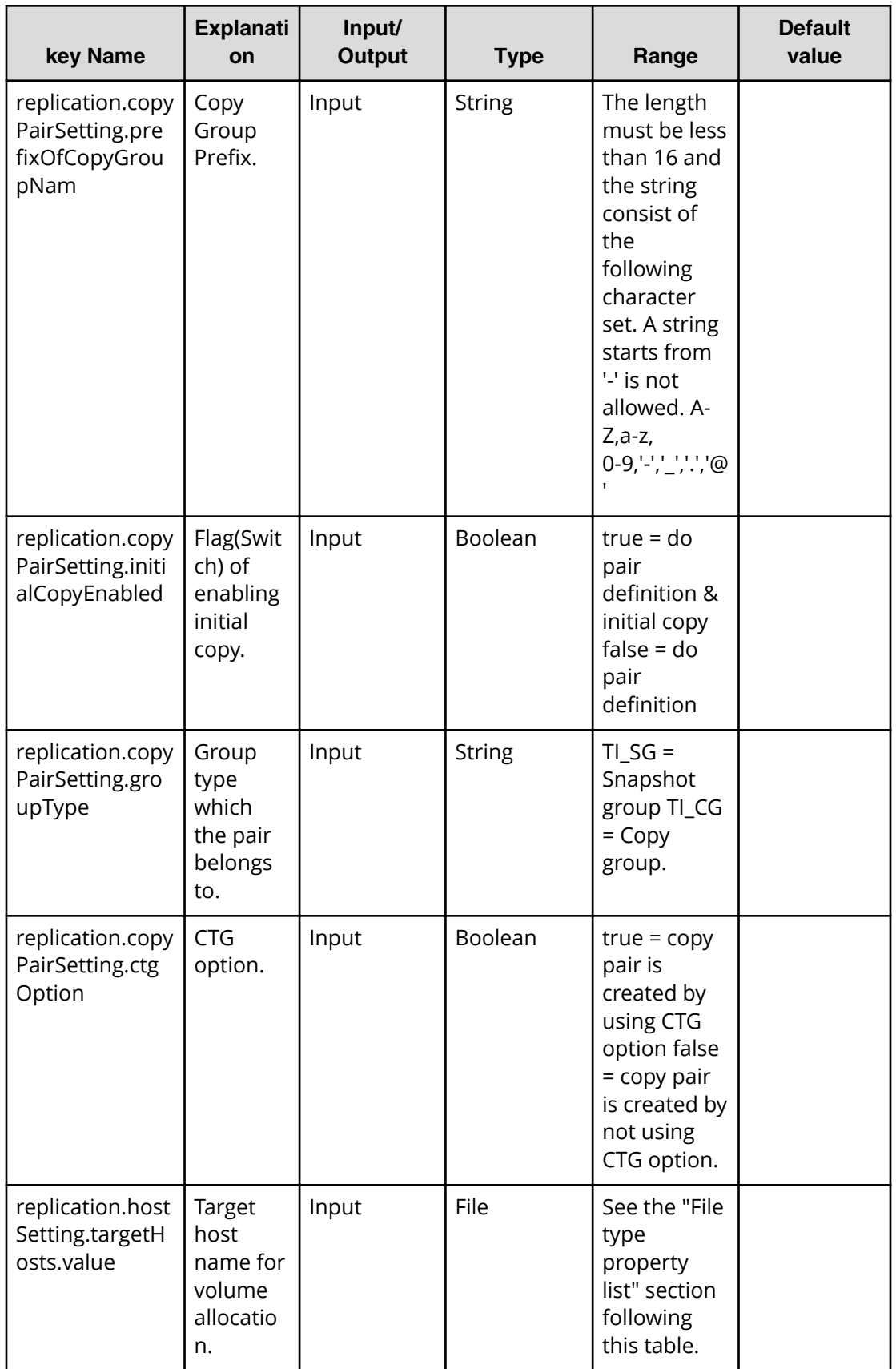

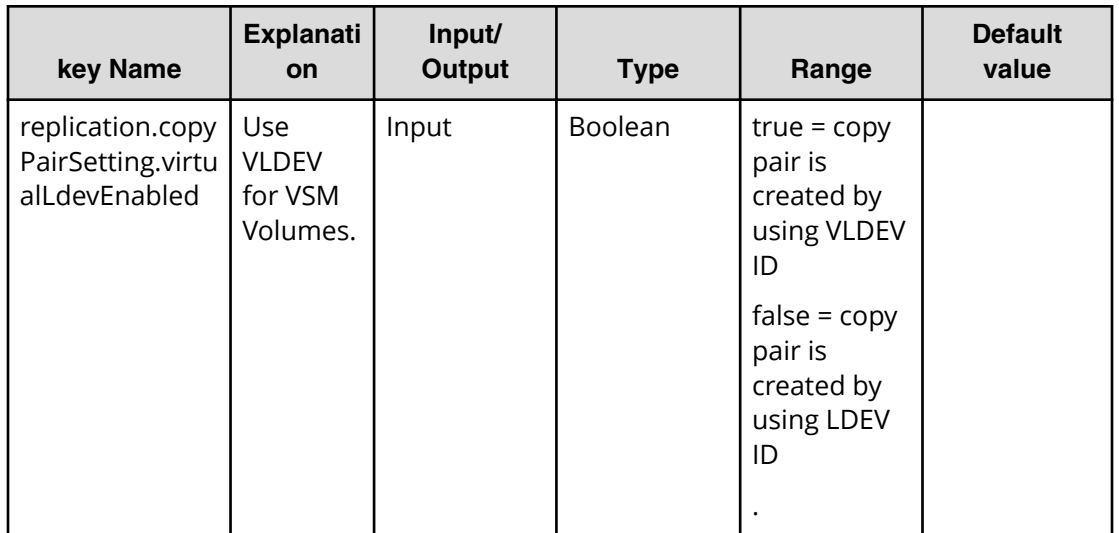

#### **Required property list in Edit Service**

- replication.advancedOption.advancedOptions.value
- replication.volumeSetting.secondaryVolumeSettings.value
- replication.copyPairSetting.numberOfGenerations
- replication.copyPairSetting.prefixOfCopyGroupName
- replication.copyPairSetting.initialCopyEnabled
- replication.copyPairSetting.groupType
- replication.copyPairSetting.ctgOption
- replication.copyPairSetting.virtualLdevEnabled

#### **File type property list**

\*1: When you repeat a repeatable item, you must include all lower layer tags in each repeated item.

#### **Table 70 replication.advancedOption.advancedOptions.value**

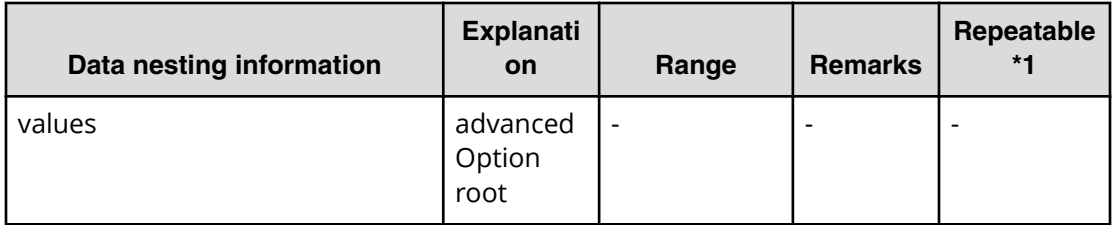

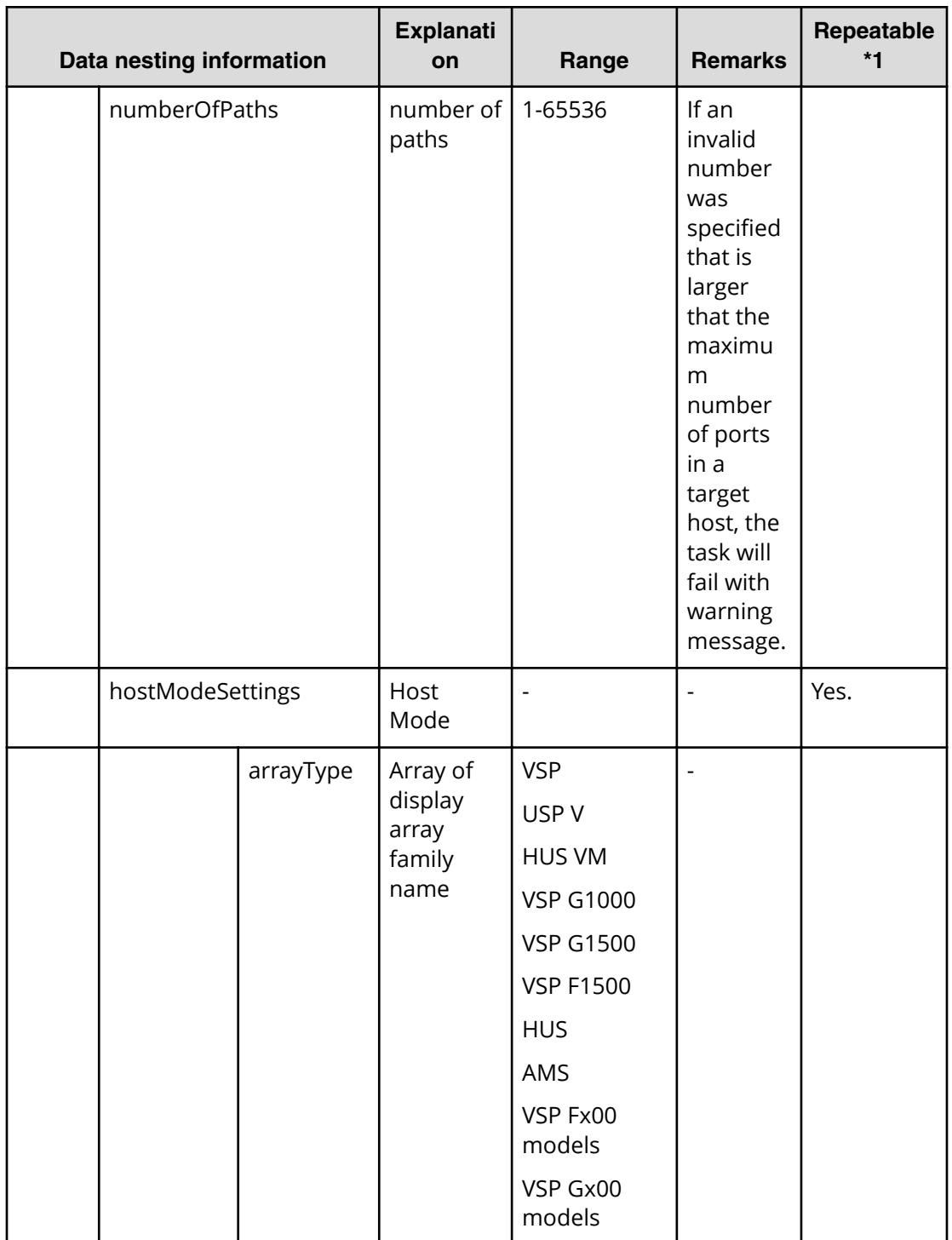

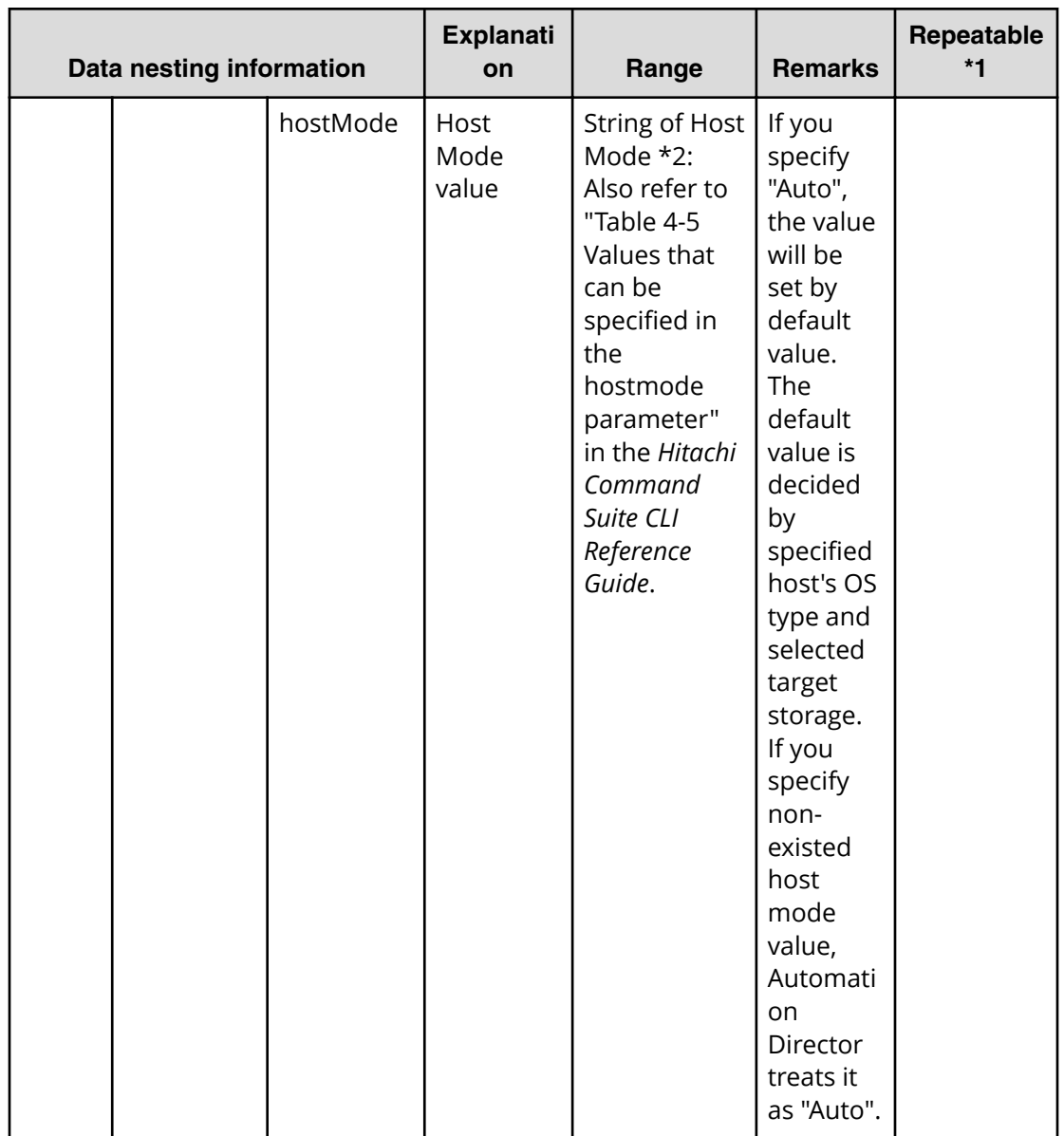

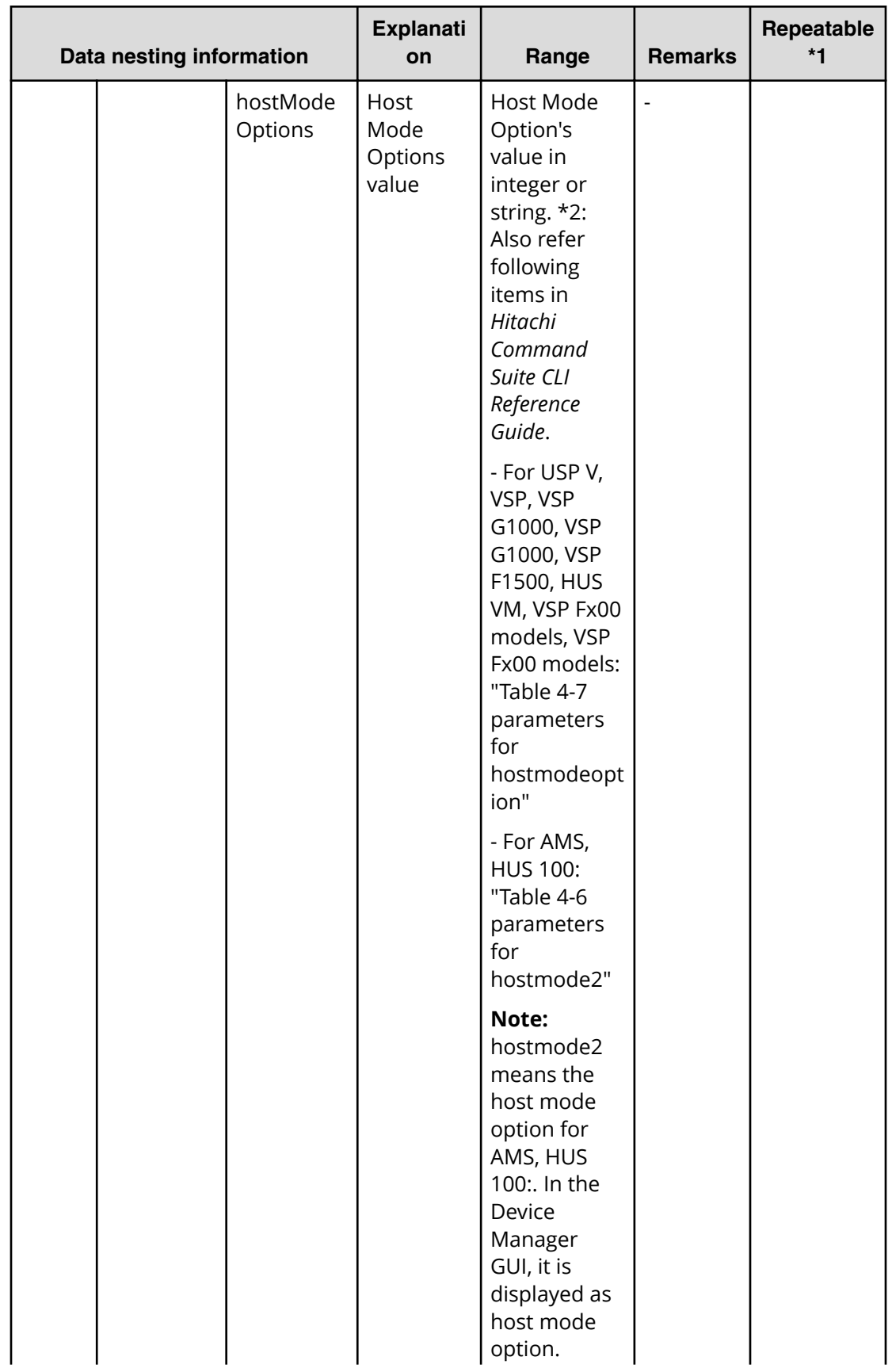

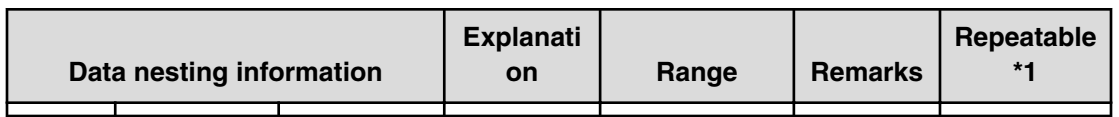

### **Table 71 replication.volumeSetting.secondaryVolumeSettings.value**

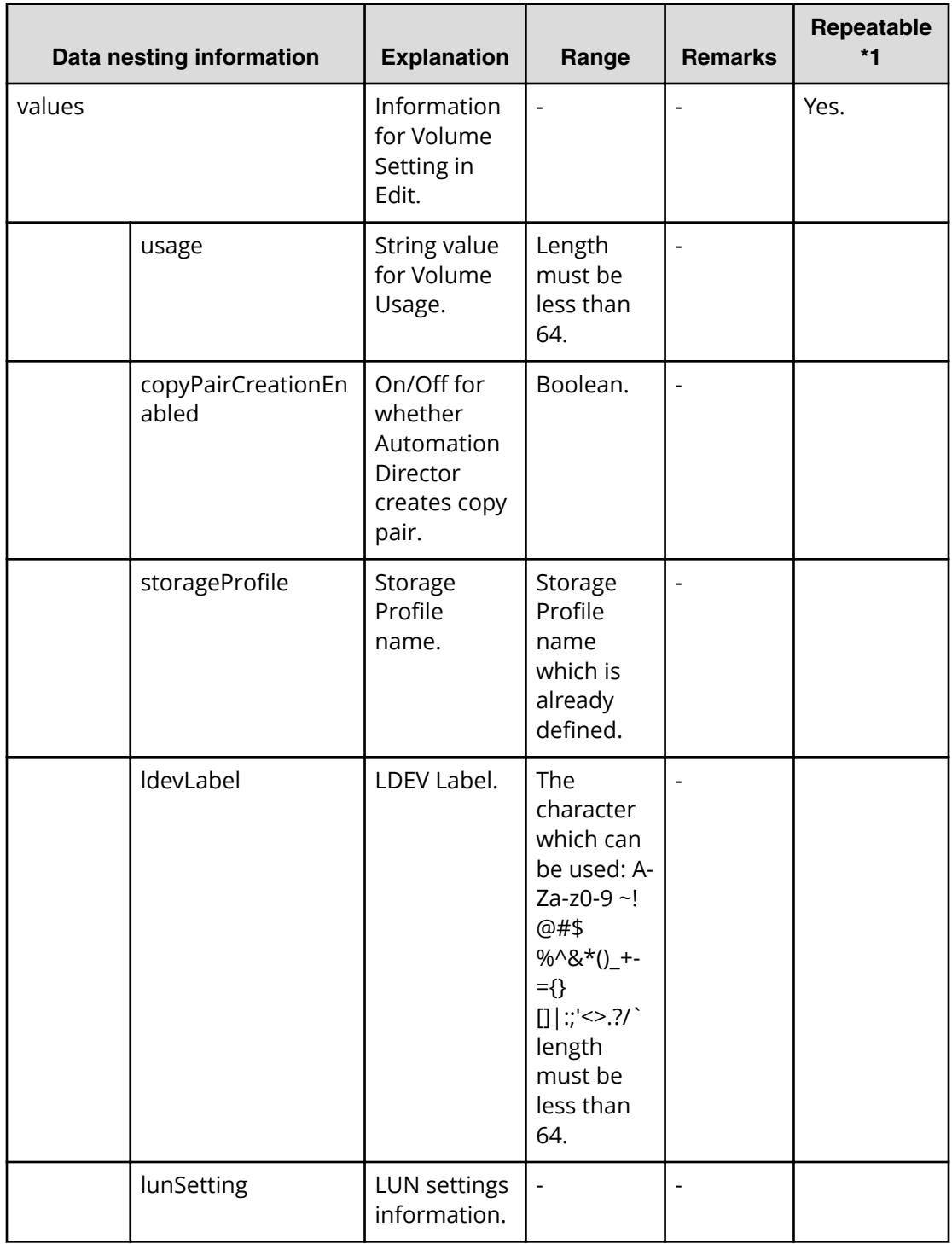

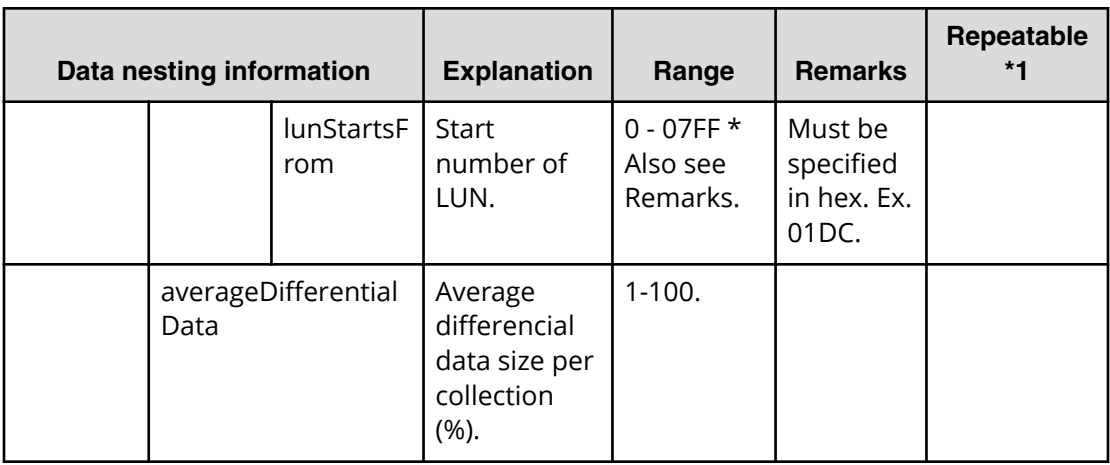

## **Table 72 replication.volumeSetting.secondaryVolumeSettings.restriction**

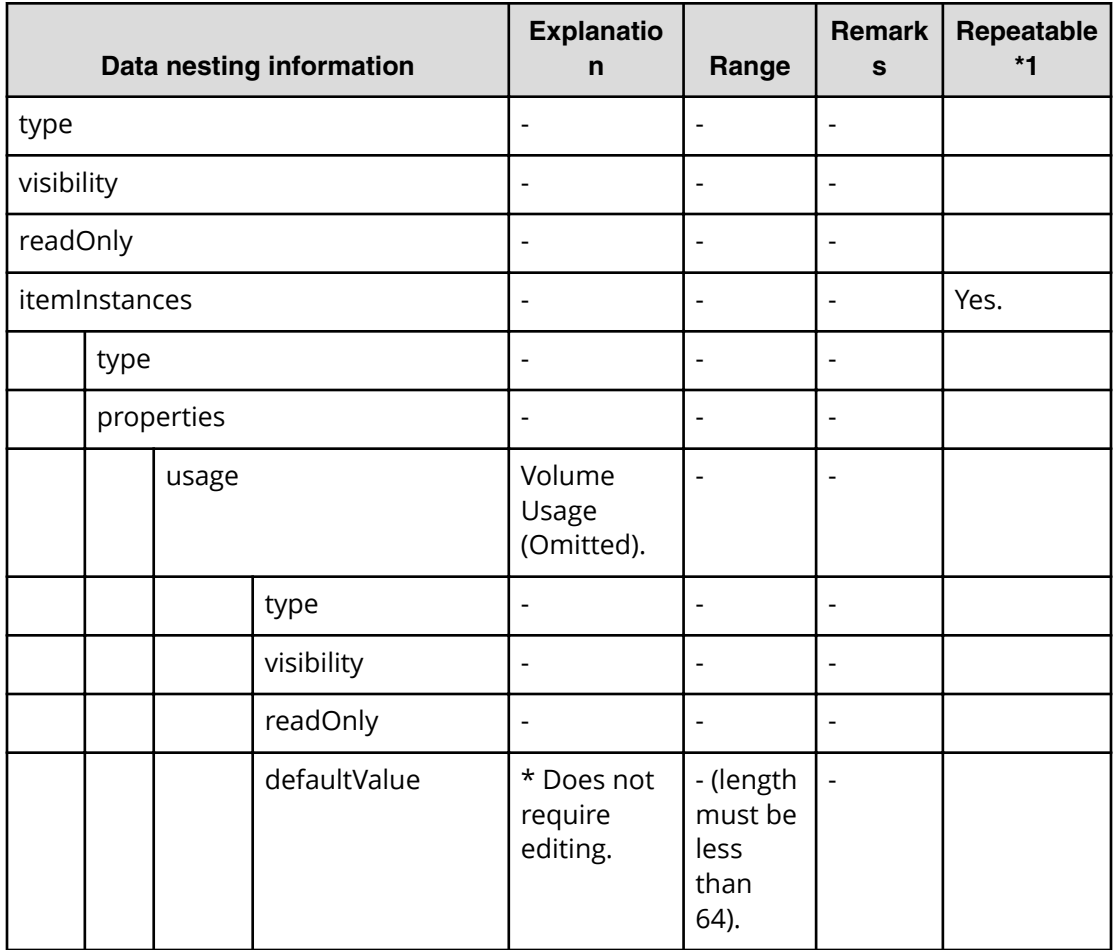

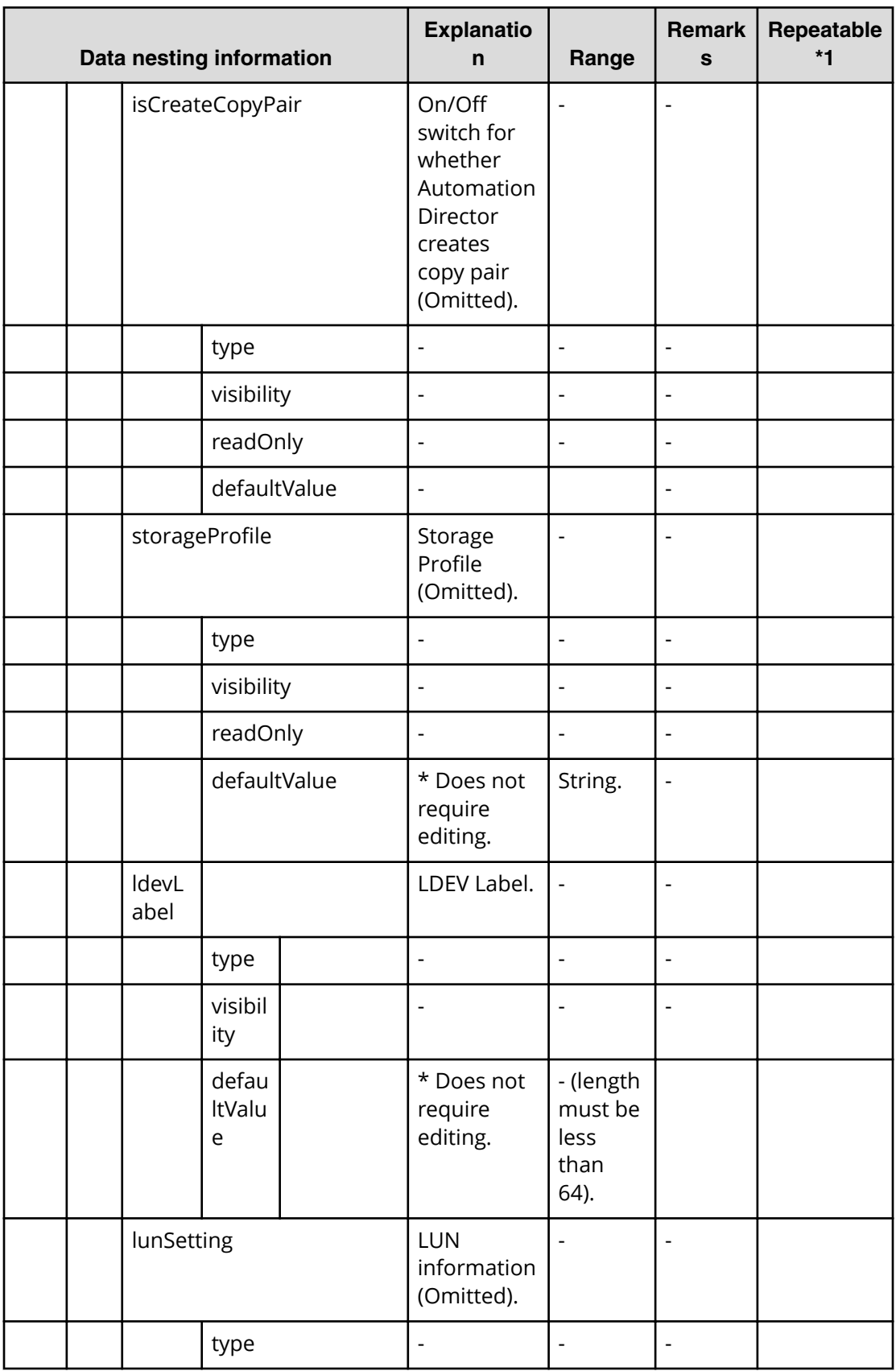

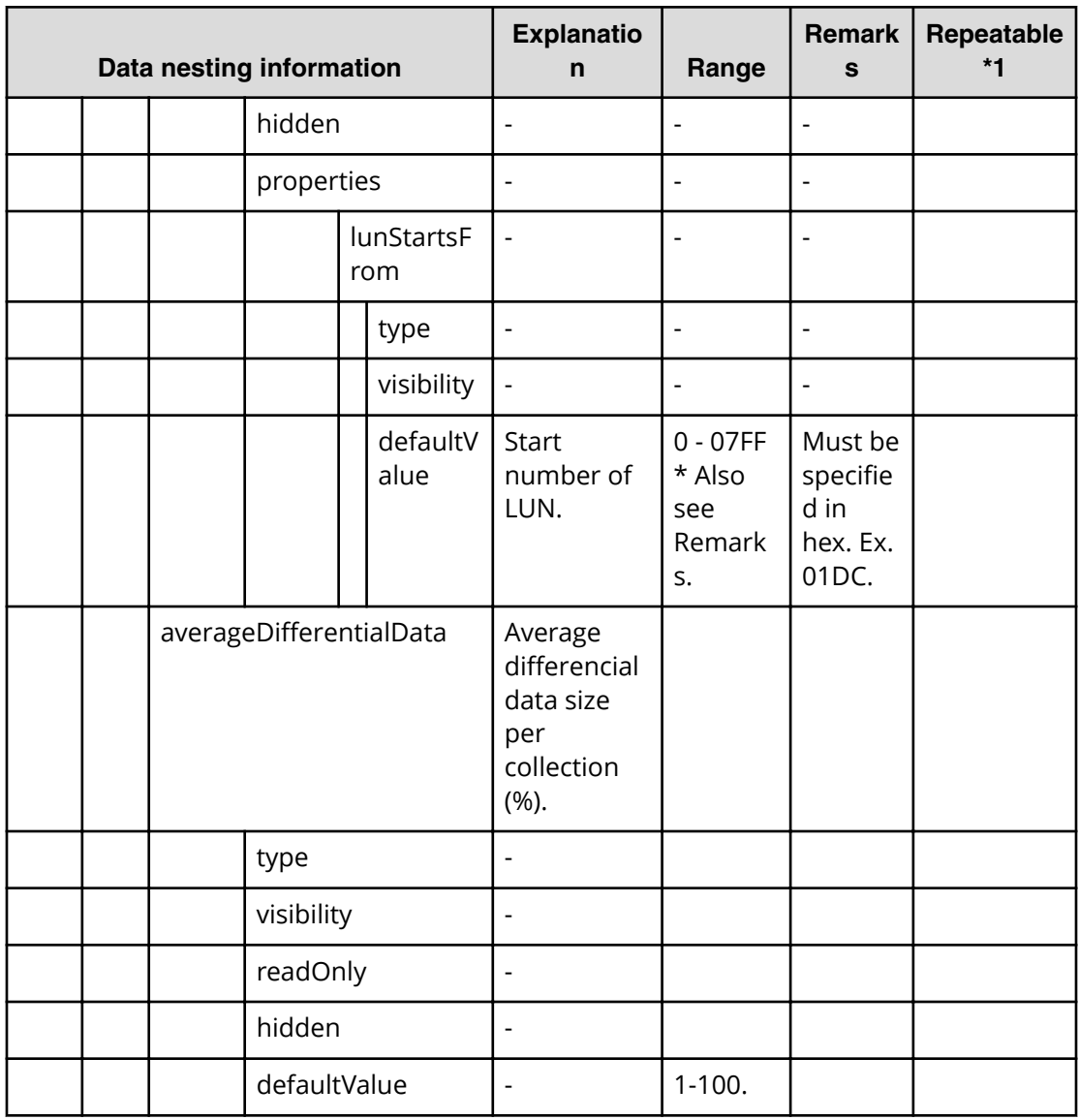

### **Table 73 replication.hostSetting.targetHosts.value**

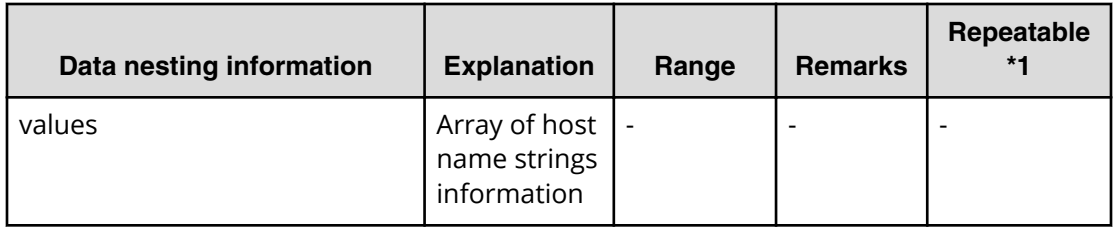
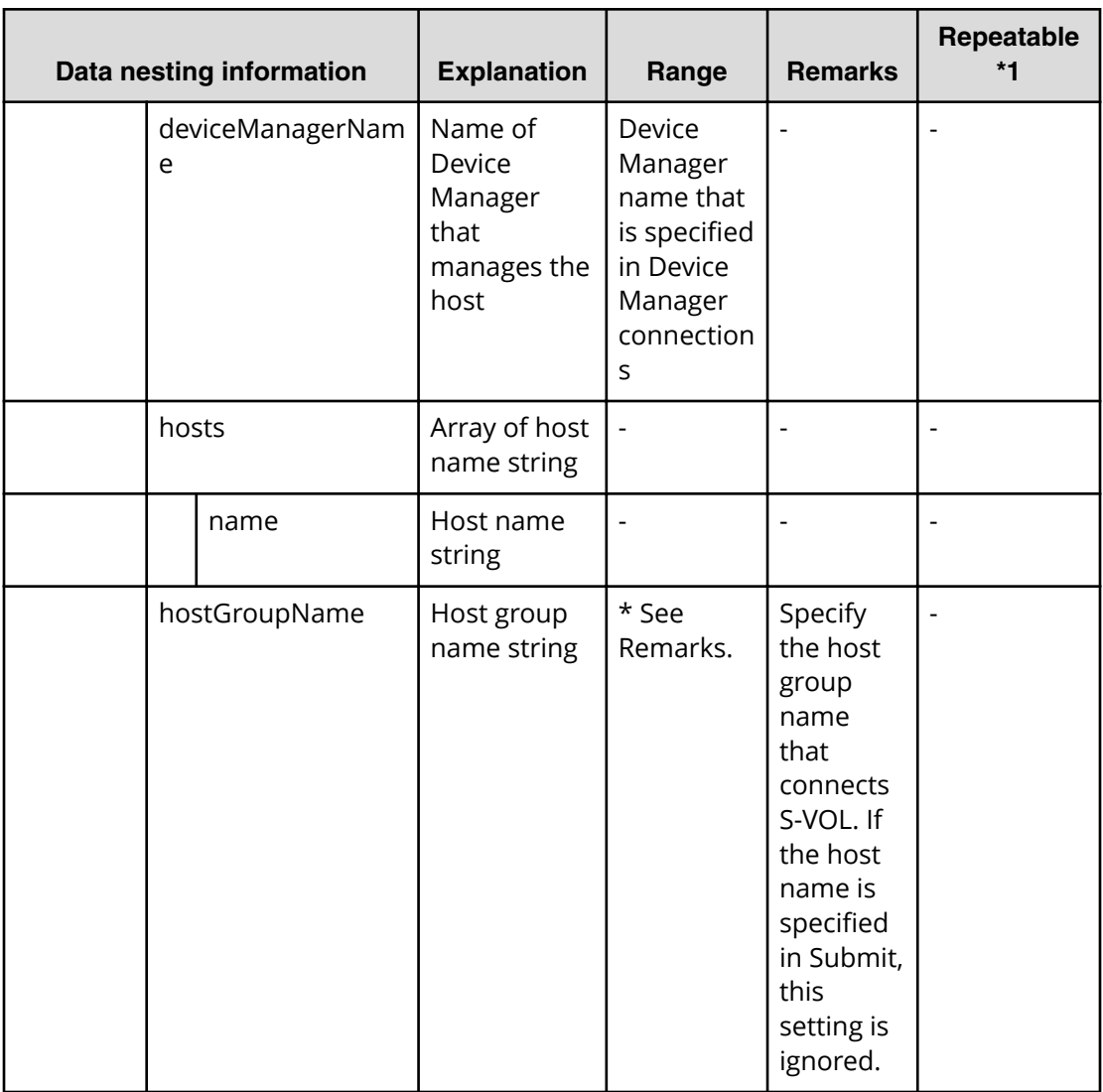

## **Snapshot (Thin Image) submit**

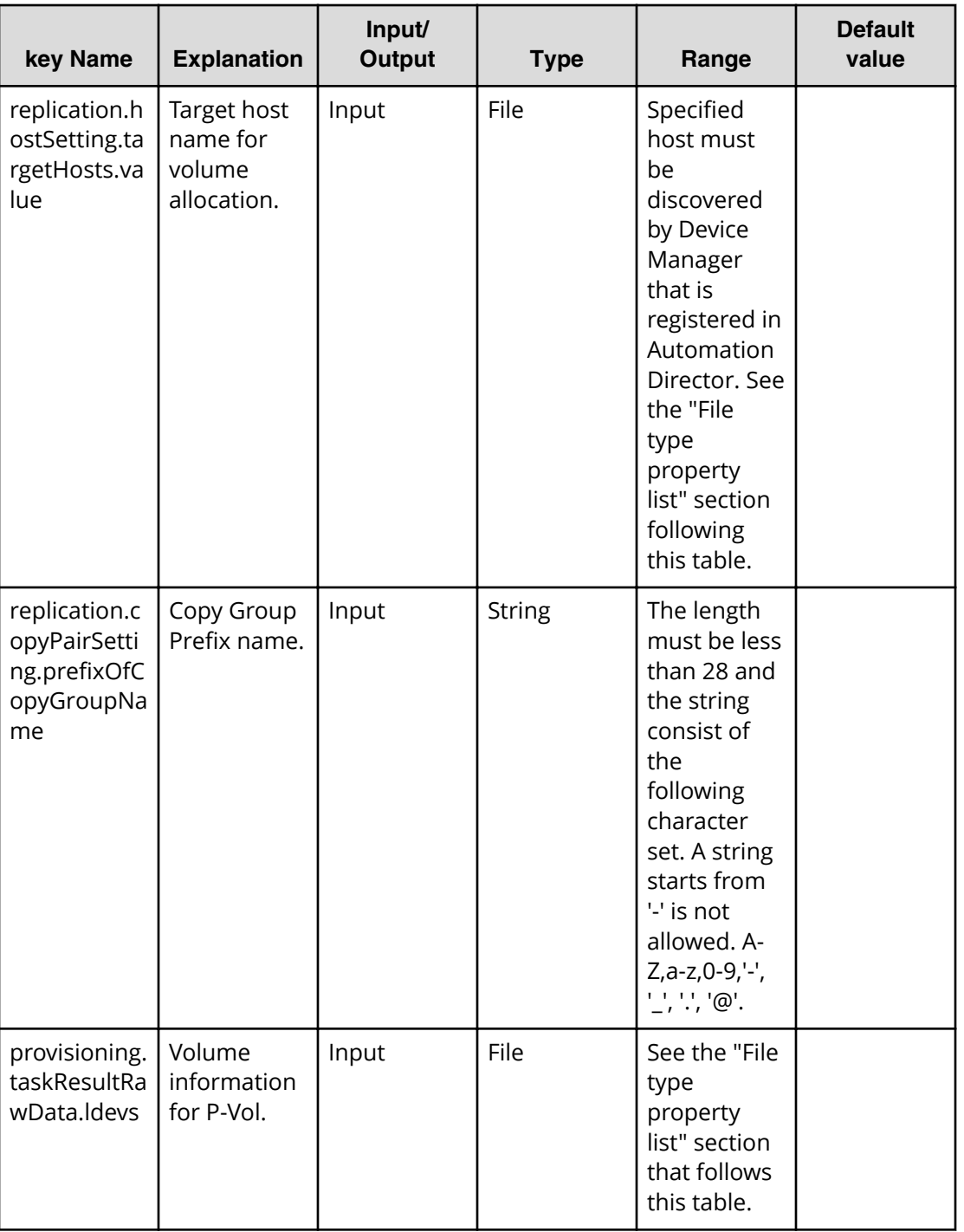

### **File type property list**

\*1: When you repeat a repeatable item, you must include all lower layer tags in each repeated item.

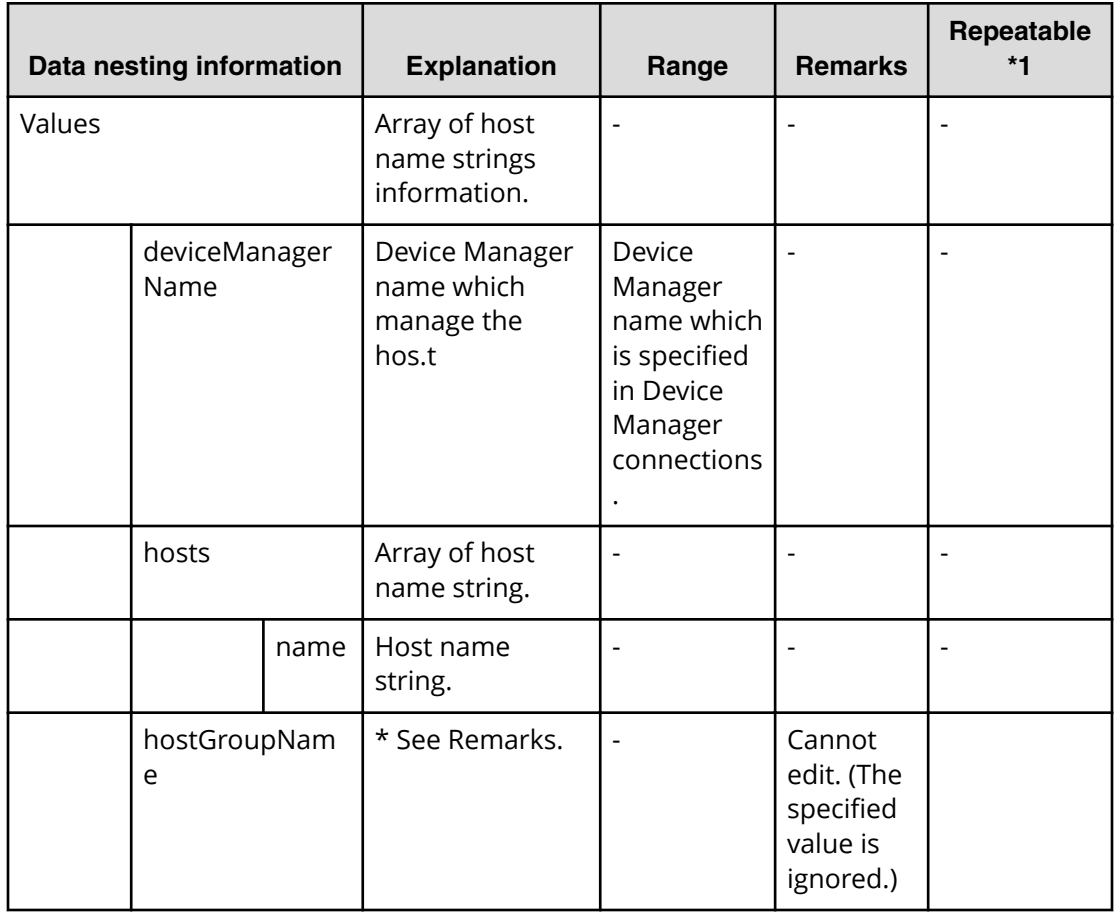

#### **Table 74 replication.hostSetting.targetHosts.value**

### **Table 75 provisioning.taskResultRawData.ldevs**

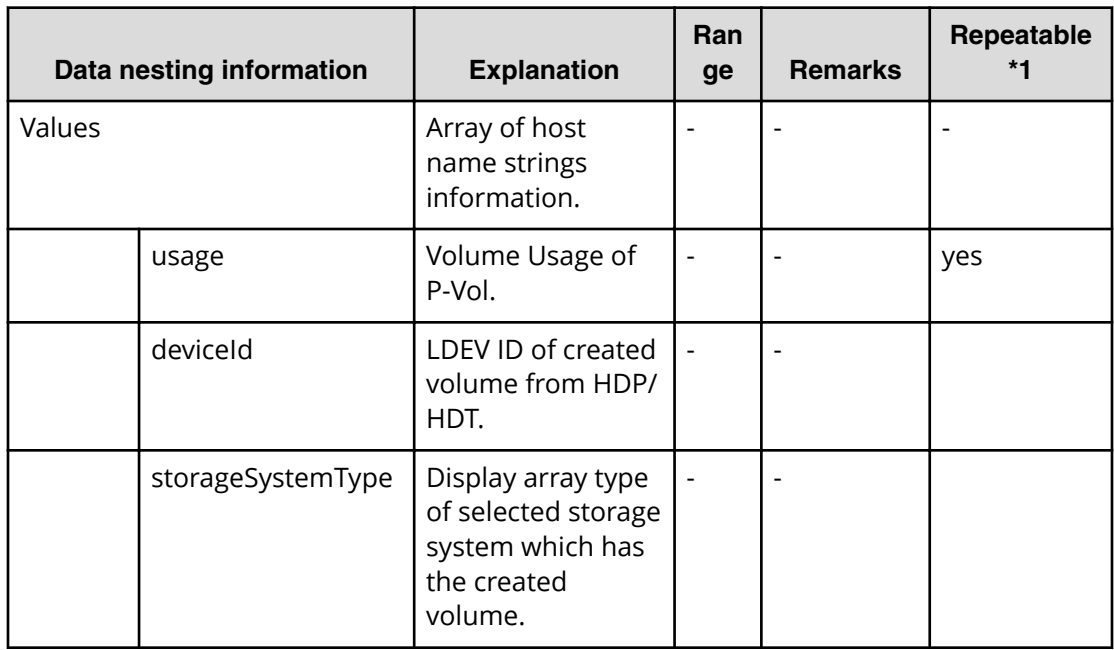

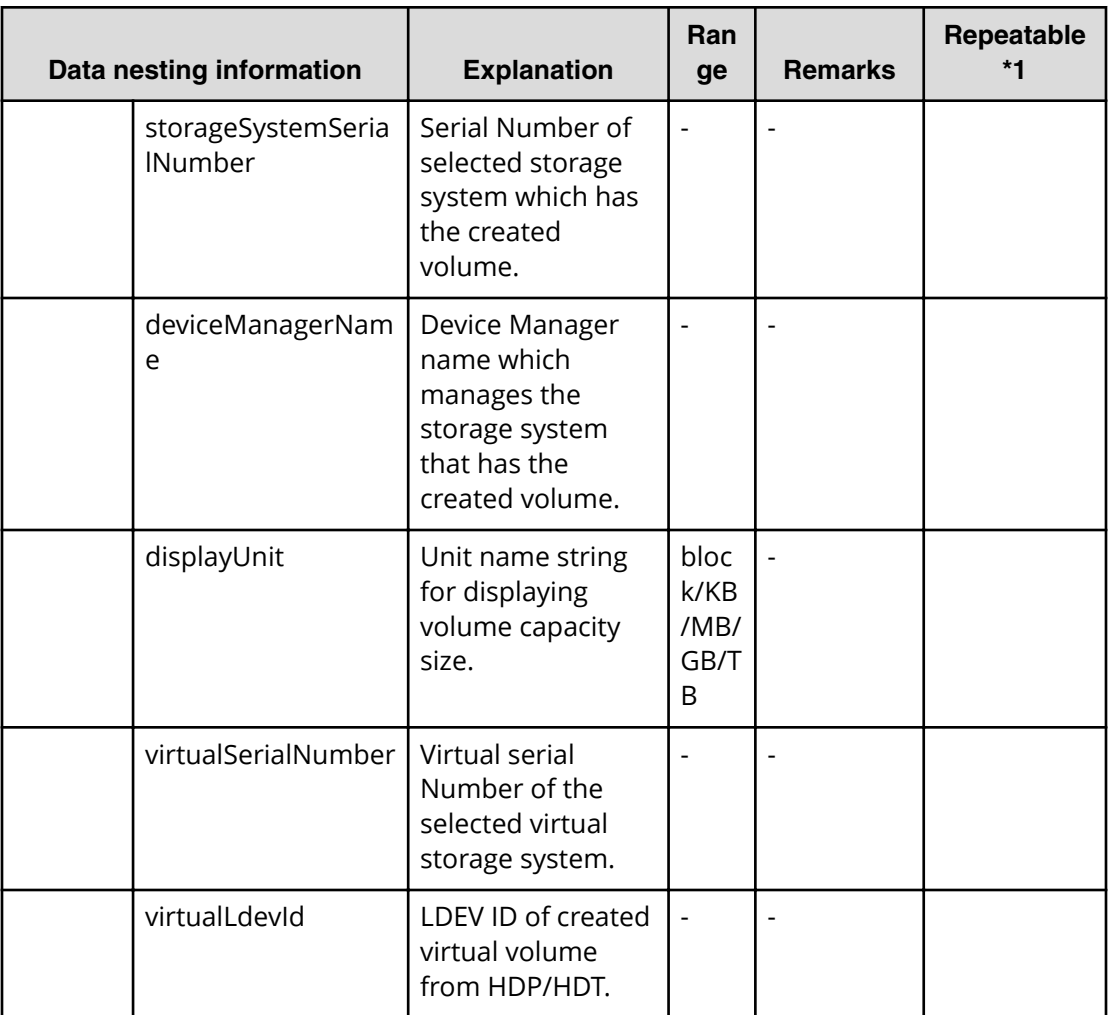

## **Snapshot (Thin Image) task detail**

This section describes the property list and explains the snapshot service specific properties.

Task detail has two snapshot-specific properties.

- Input value in submit task (same as the property for submit)
- Run result details of task (see following table)

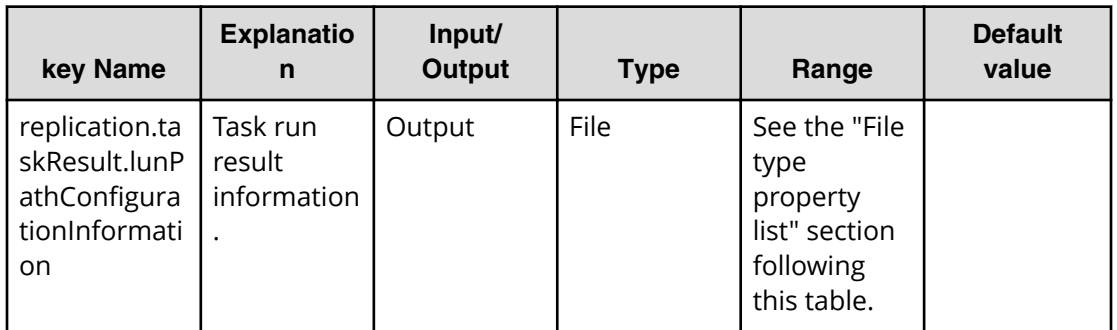

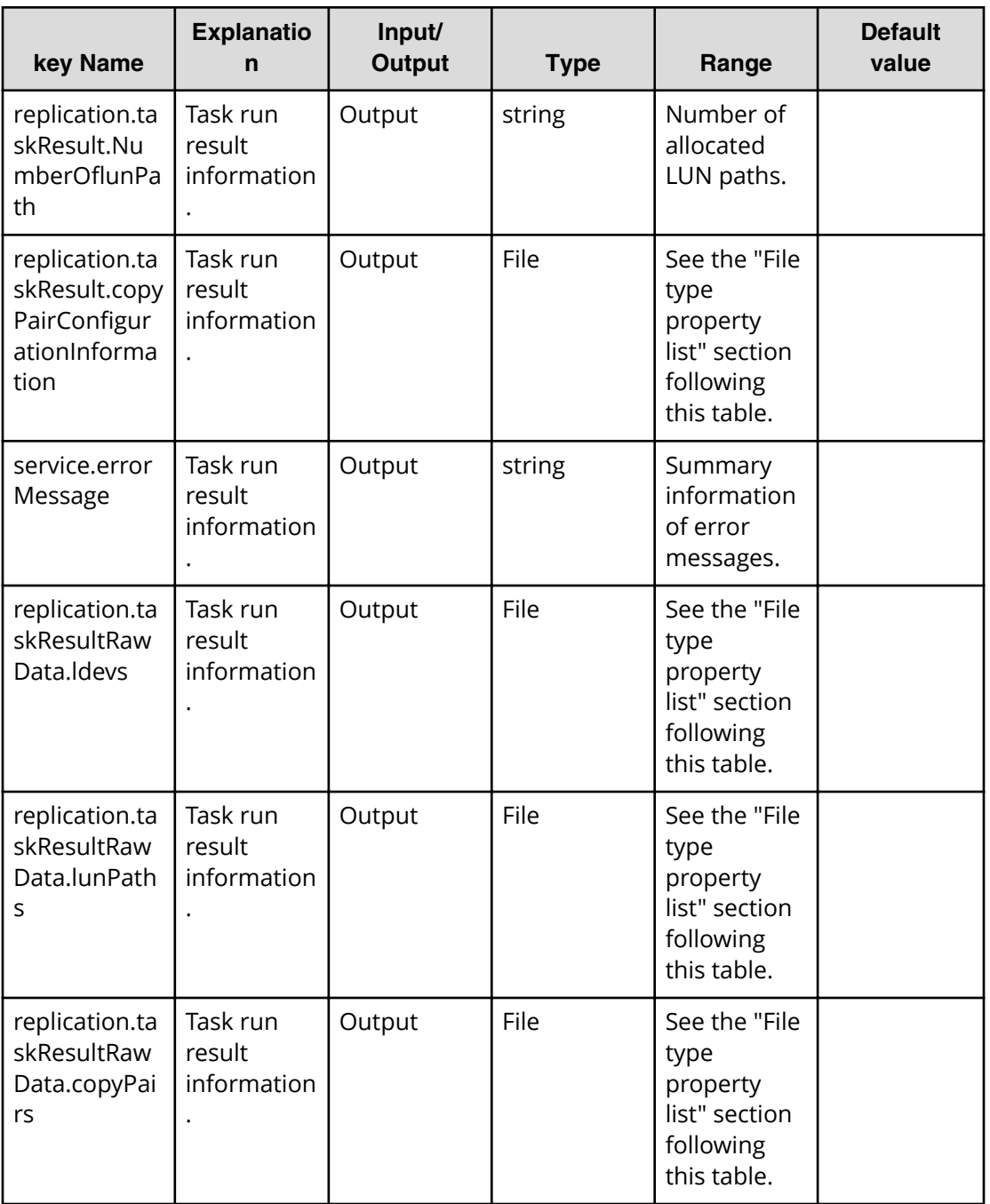

#### **File type property list**

\*1: When you repeat a repeatable item, you must include all lower layer tags in each repeated item.

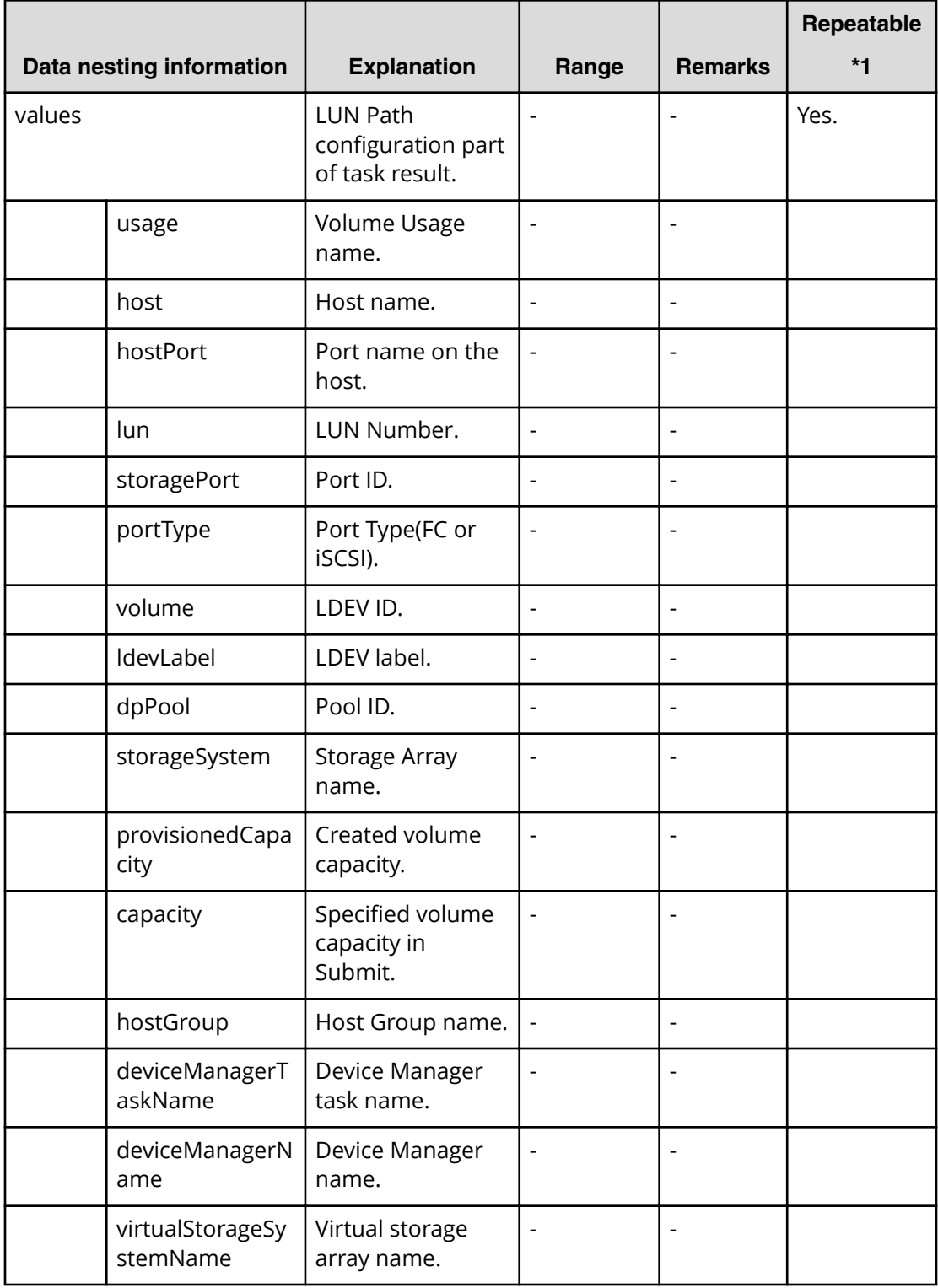

## **Table 76 replication.taskResult.lunPathConfigurationInformation**

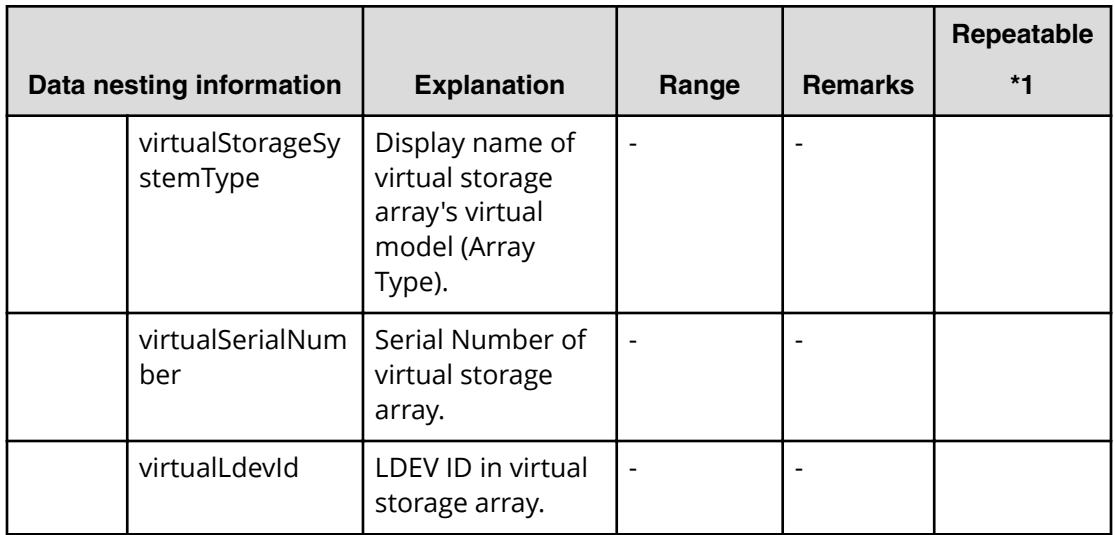

### **Table 77 replication.taskResult.copyPairConfigurationInformation**

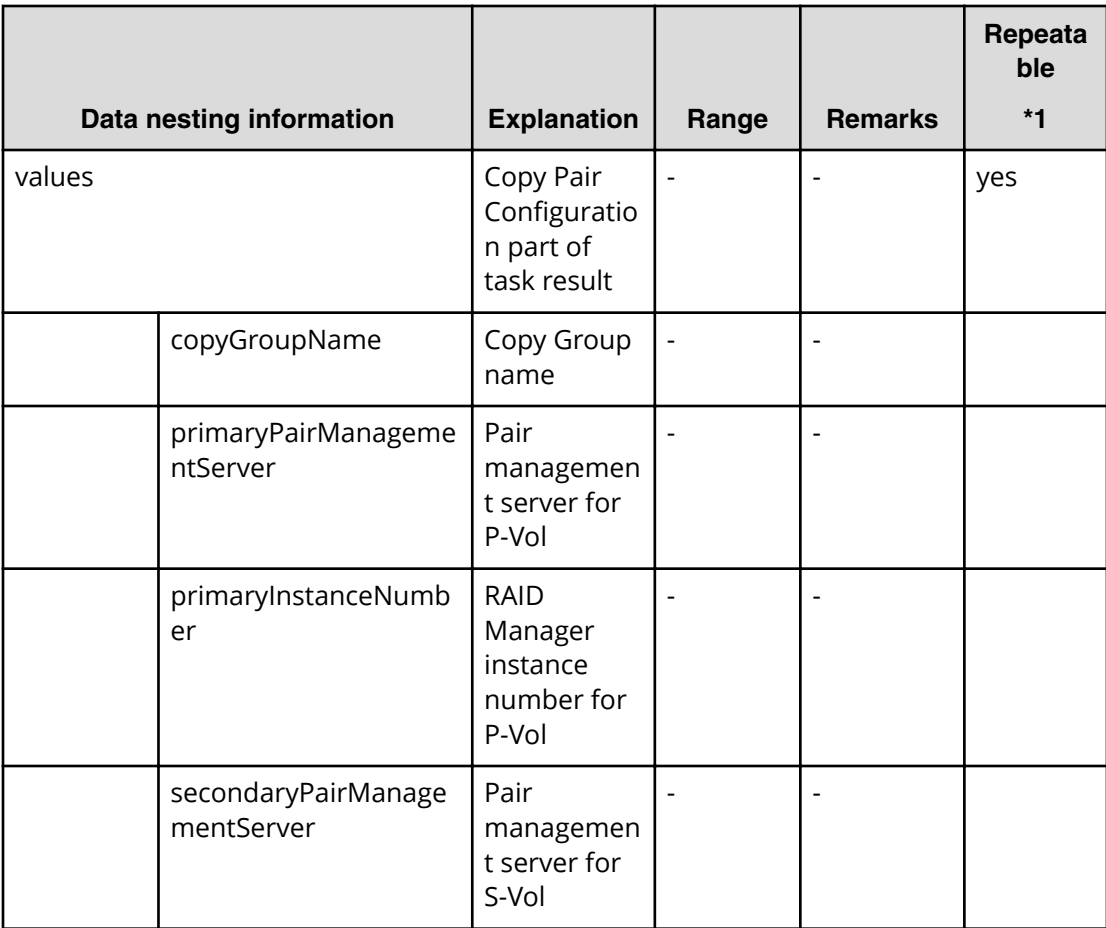

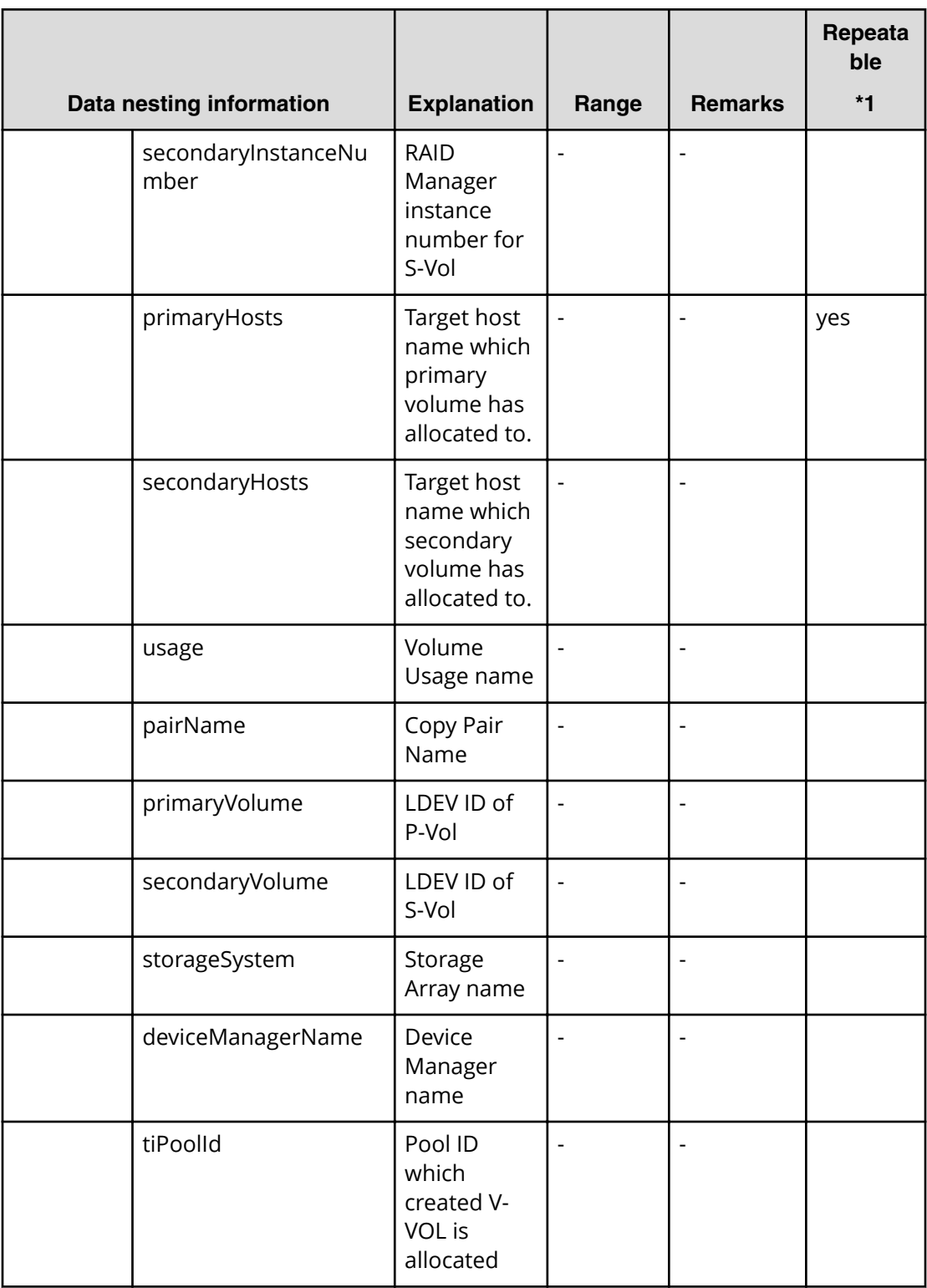

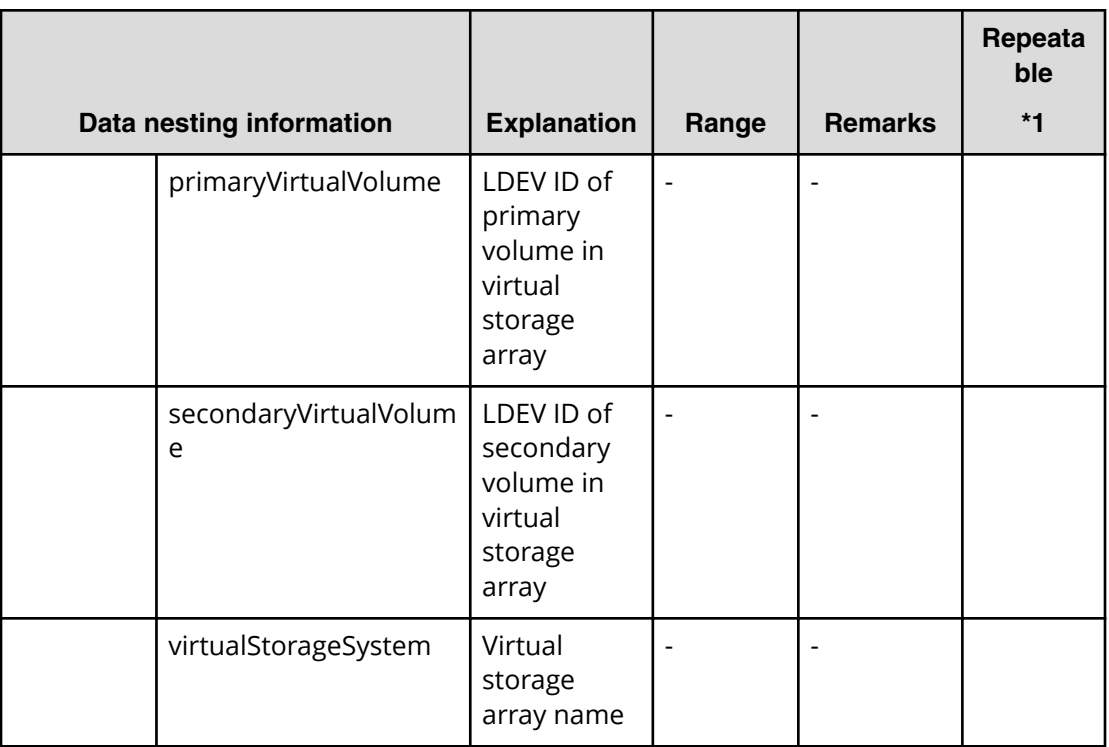

### **Table 78 replication.taskResultRawData.ldevs**

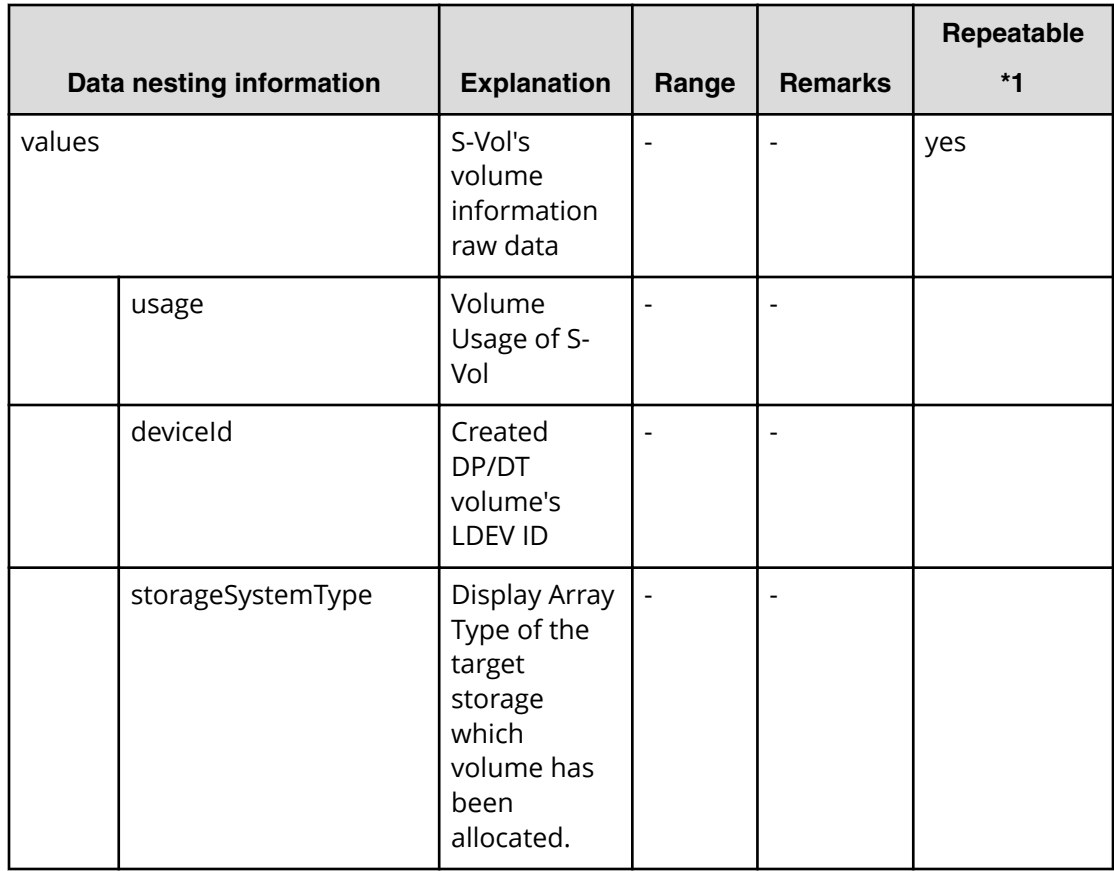

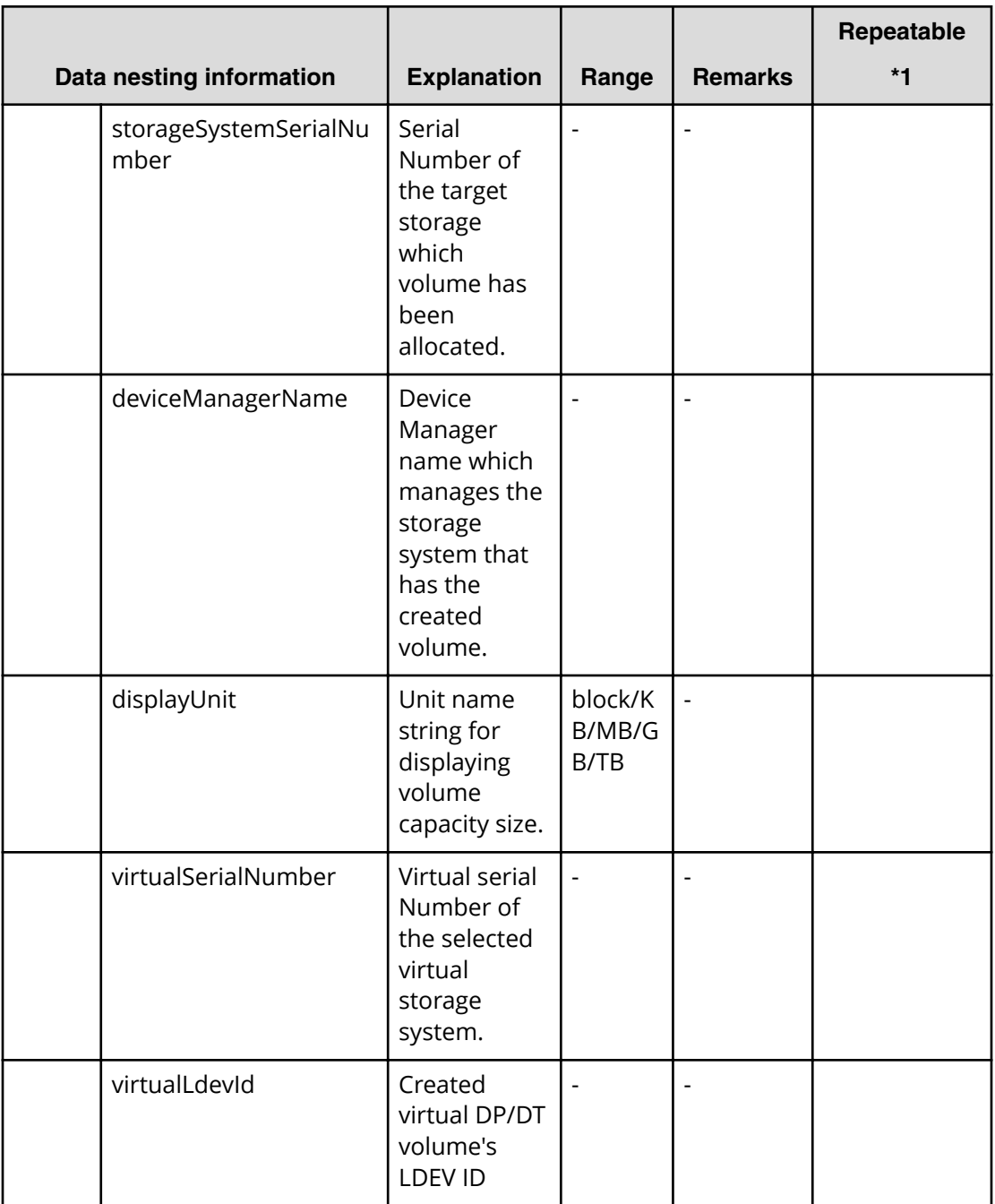

### **Table 79 replication.taskResultRawData.lunPaths**

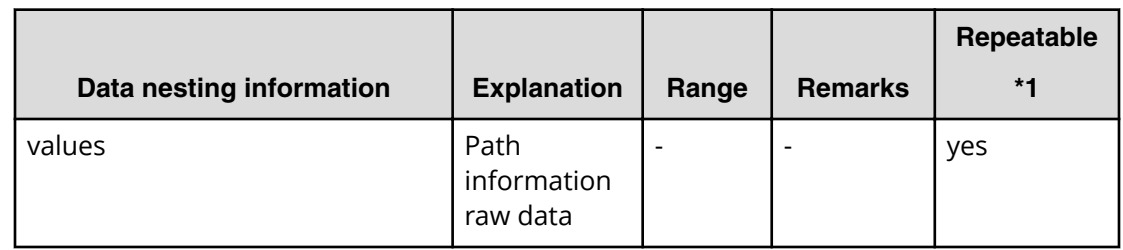

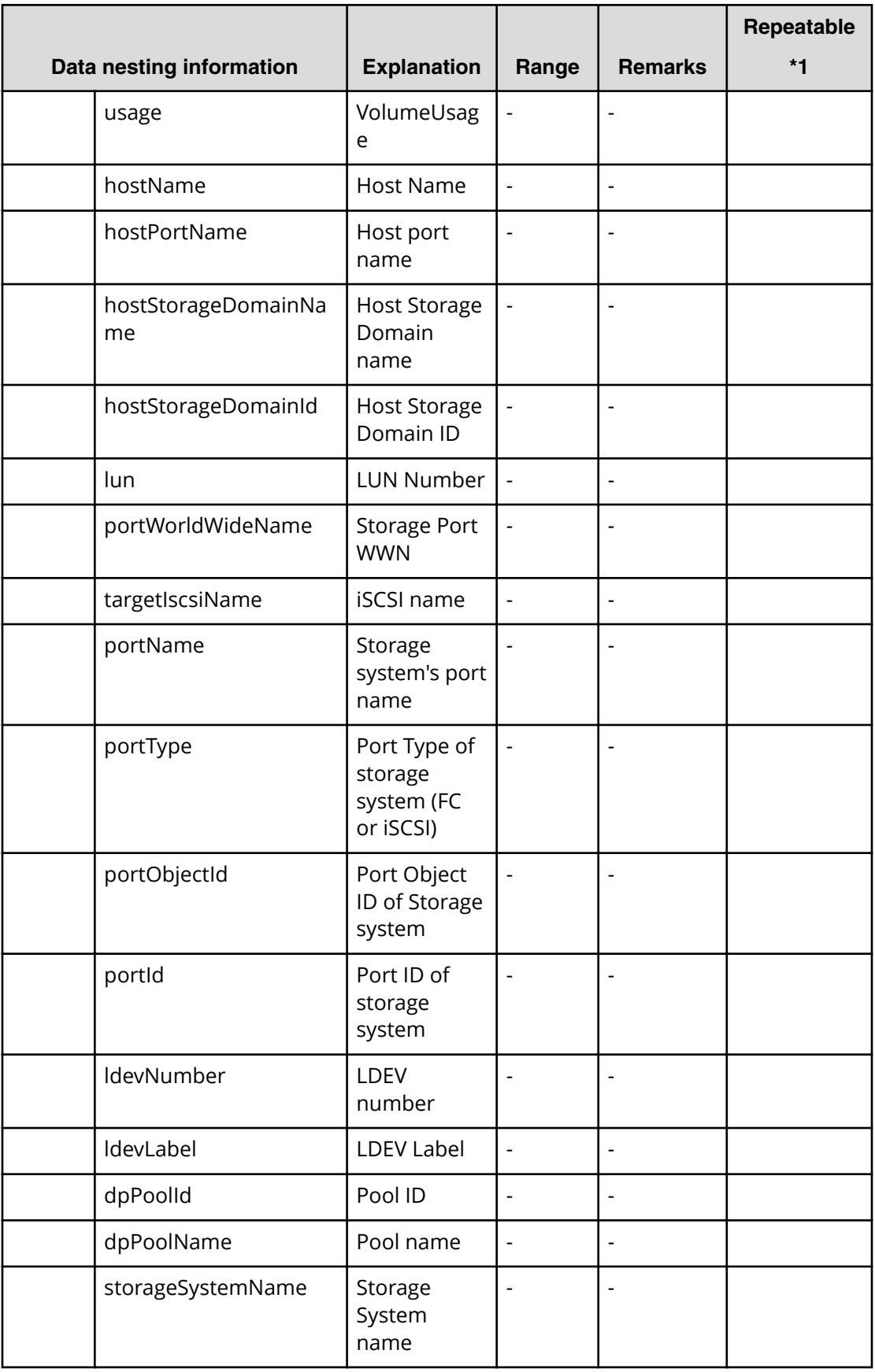

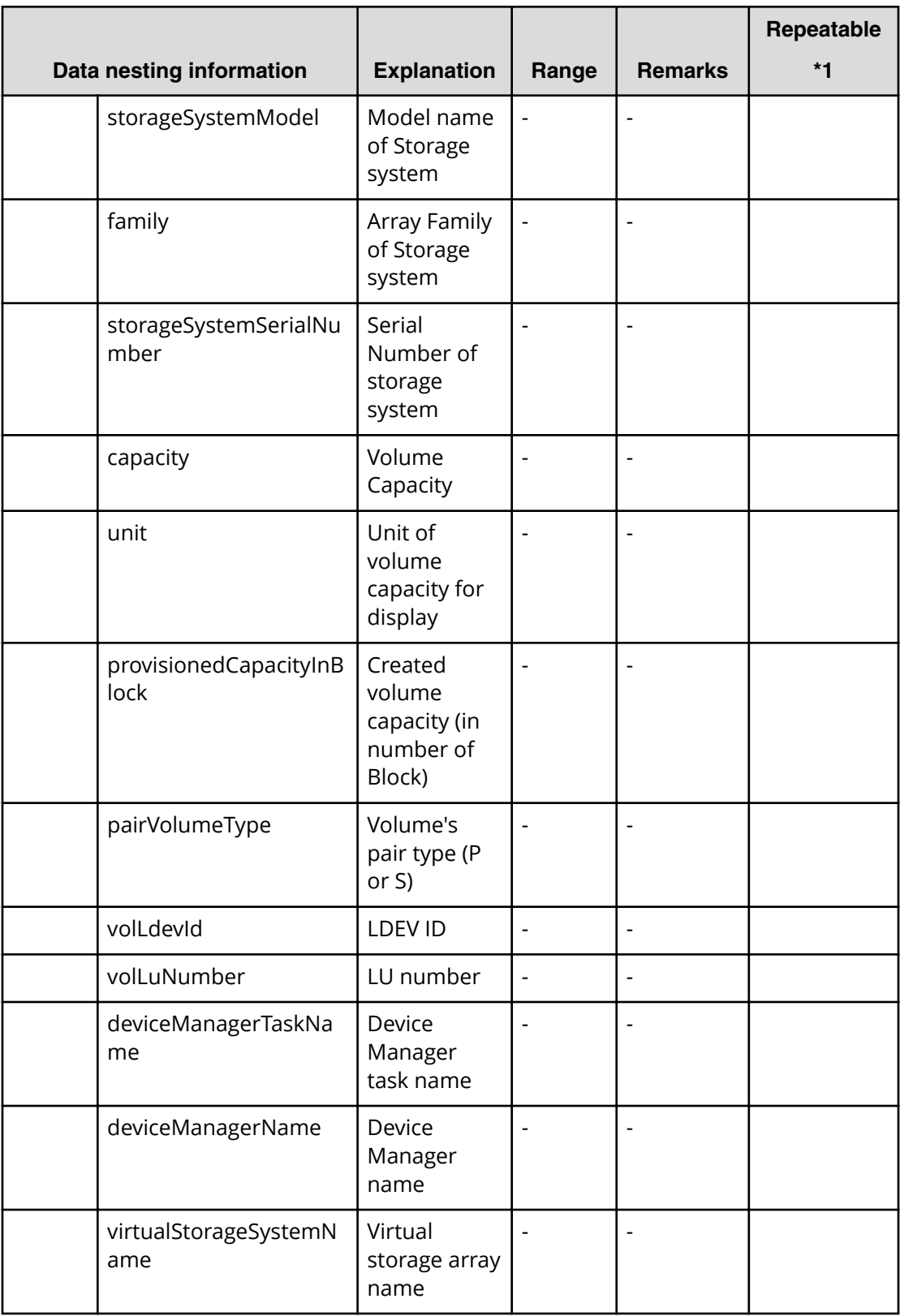

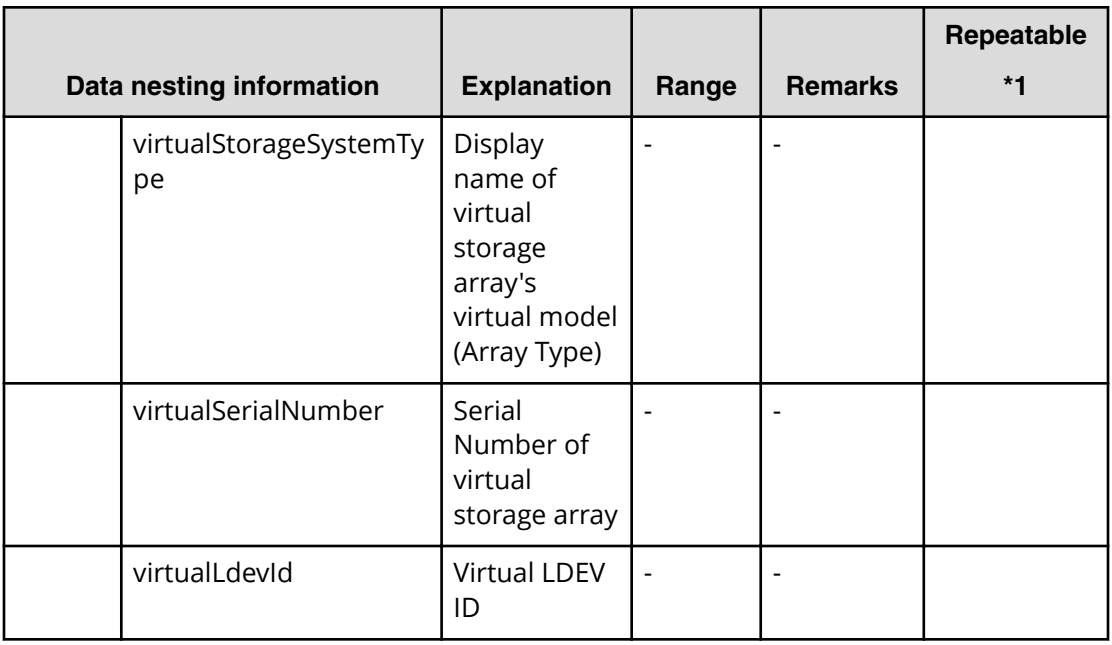

### **Table 80 replication.taskResultRawData.copyPairs**

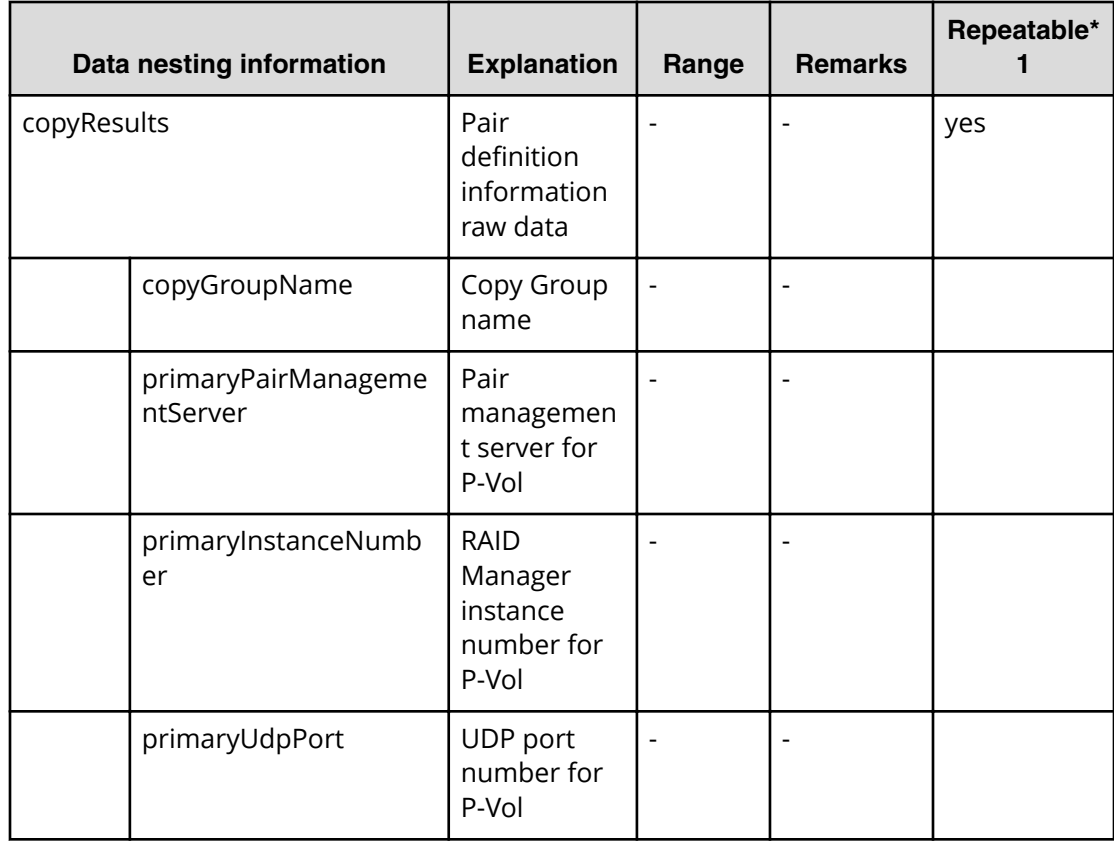

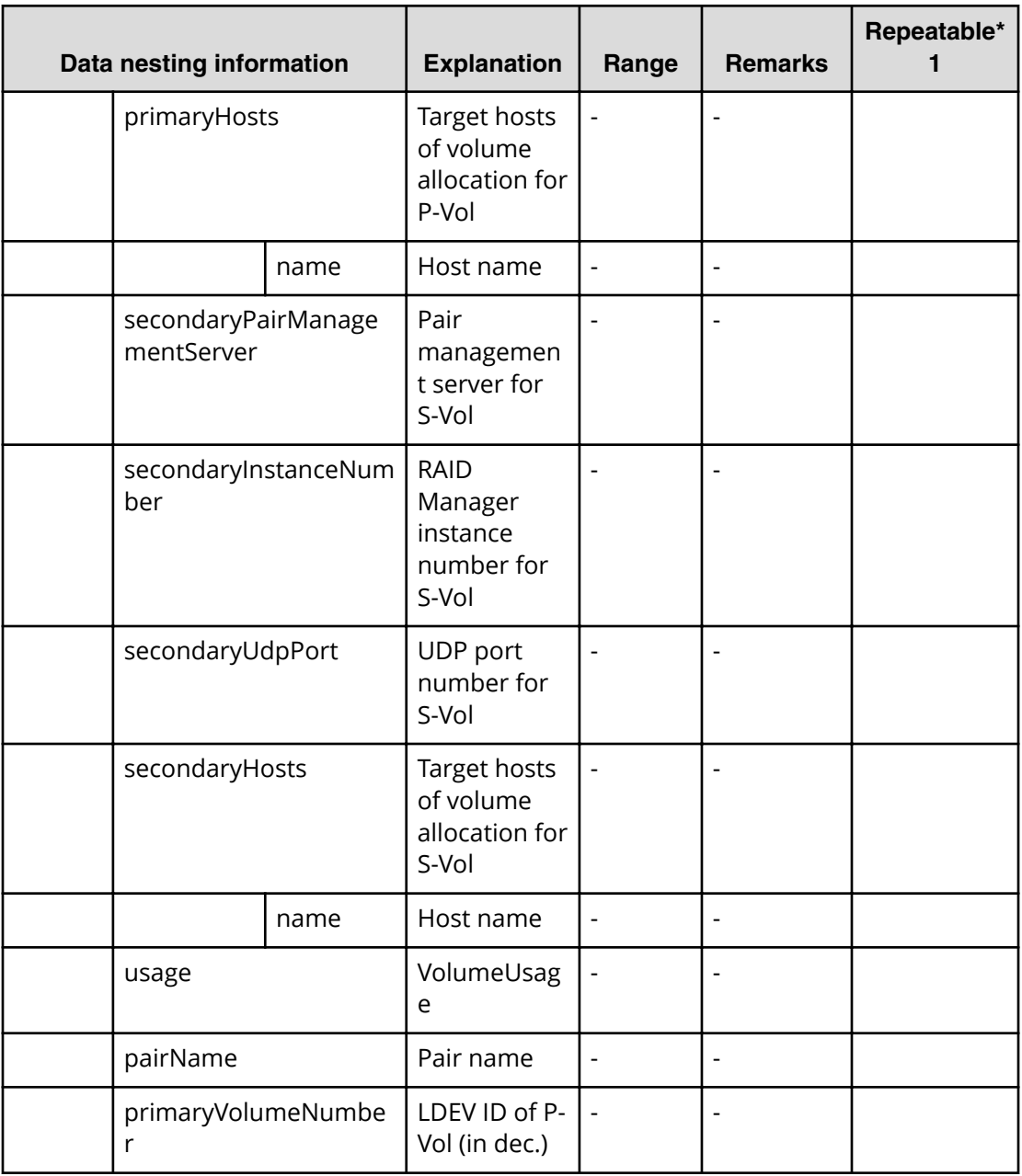

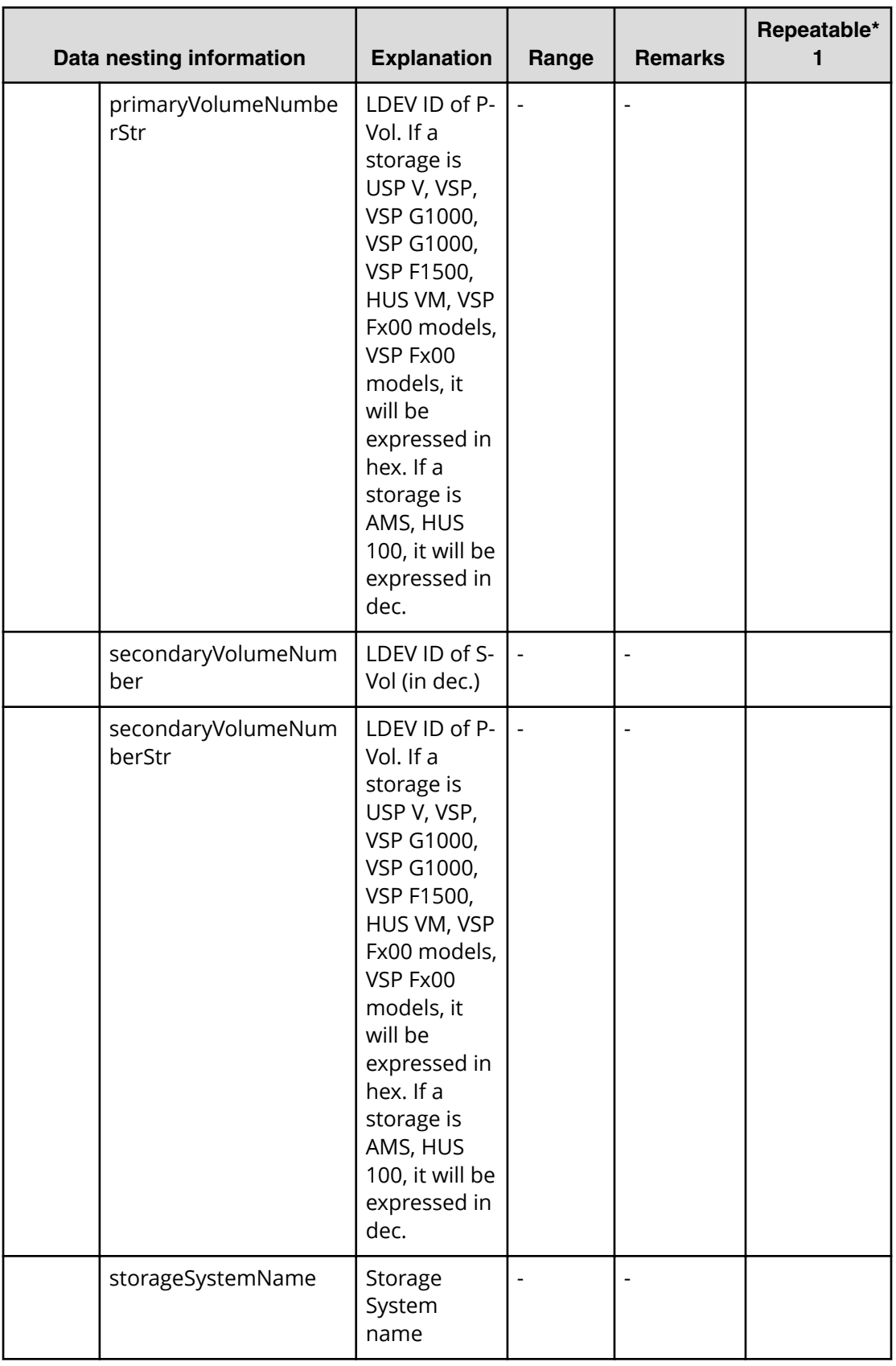

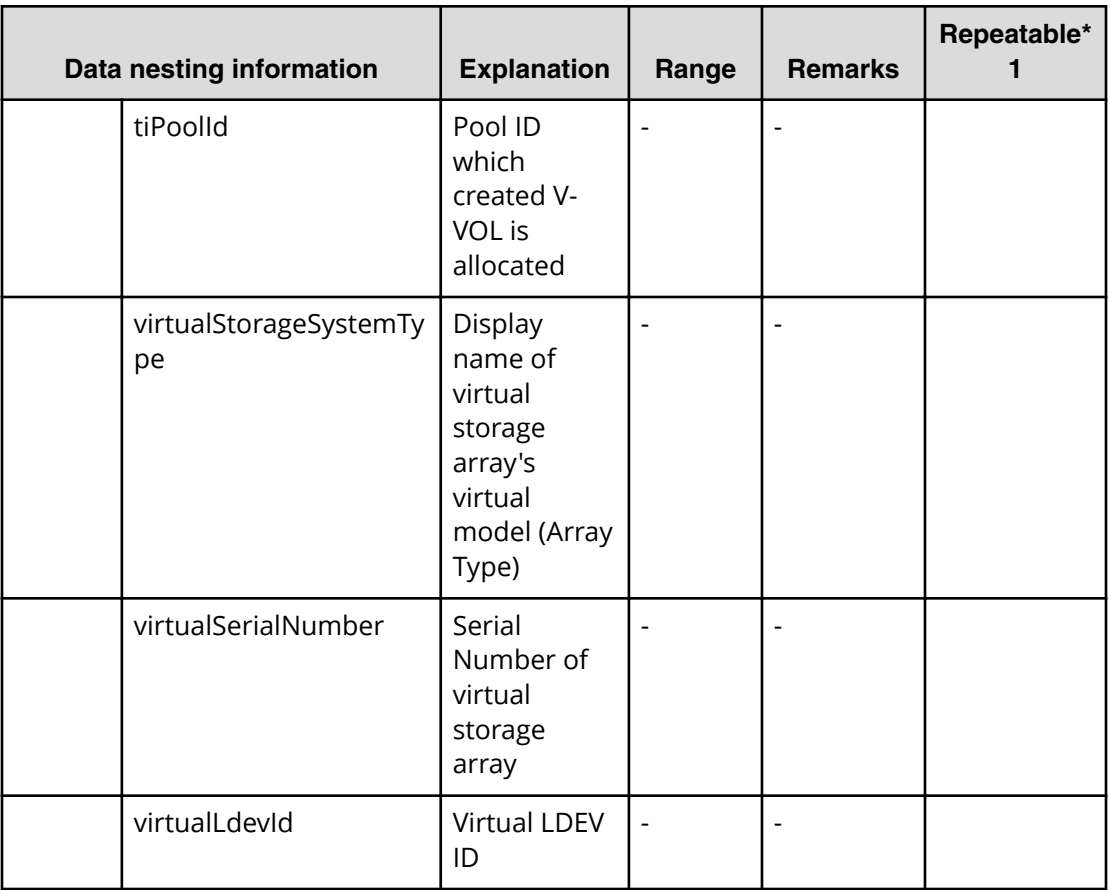

## **Allocate like volumes service properties**

自

Use the following properties to modify or create values for the Allocate like volumes service.

**Note:** The term "VSP Gx00 models" refers to the Virtual Storage Platform G200, G400, G600, G800 product models. The term "VSP Fx00 models" refers to the Virtual Storage Platform F400, F600, F800 product models.

## **Allocate like volumes (edit)**

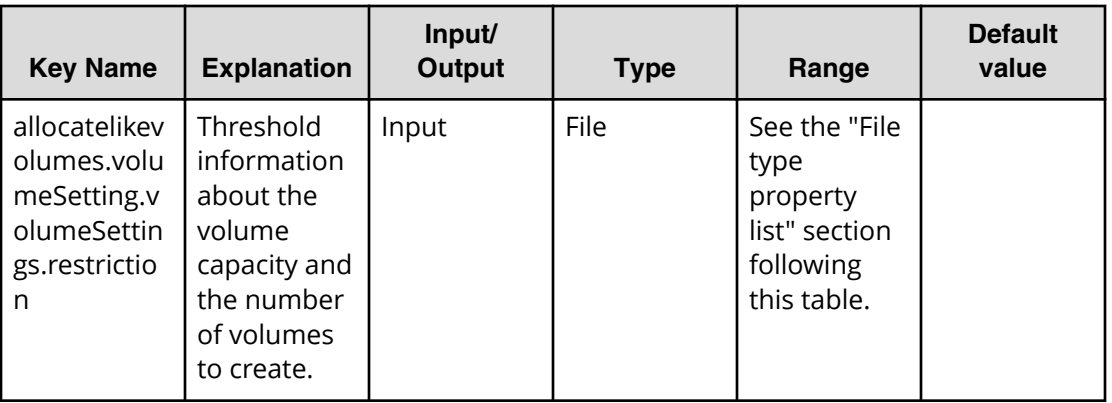

### **File type property list**

### **Table 81 allocatelikevolumes.volumeSetting.volumeSettings.restriction**

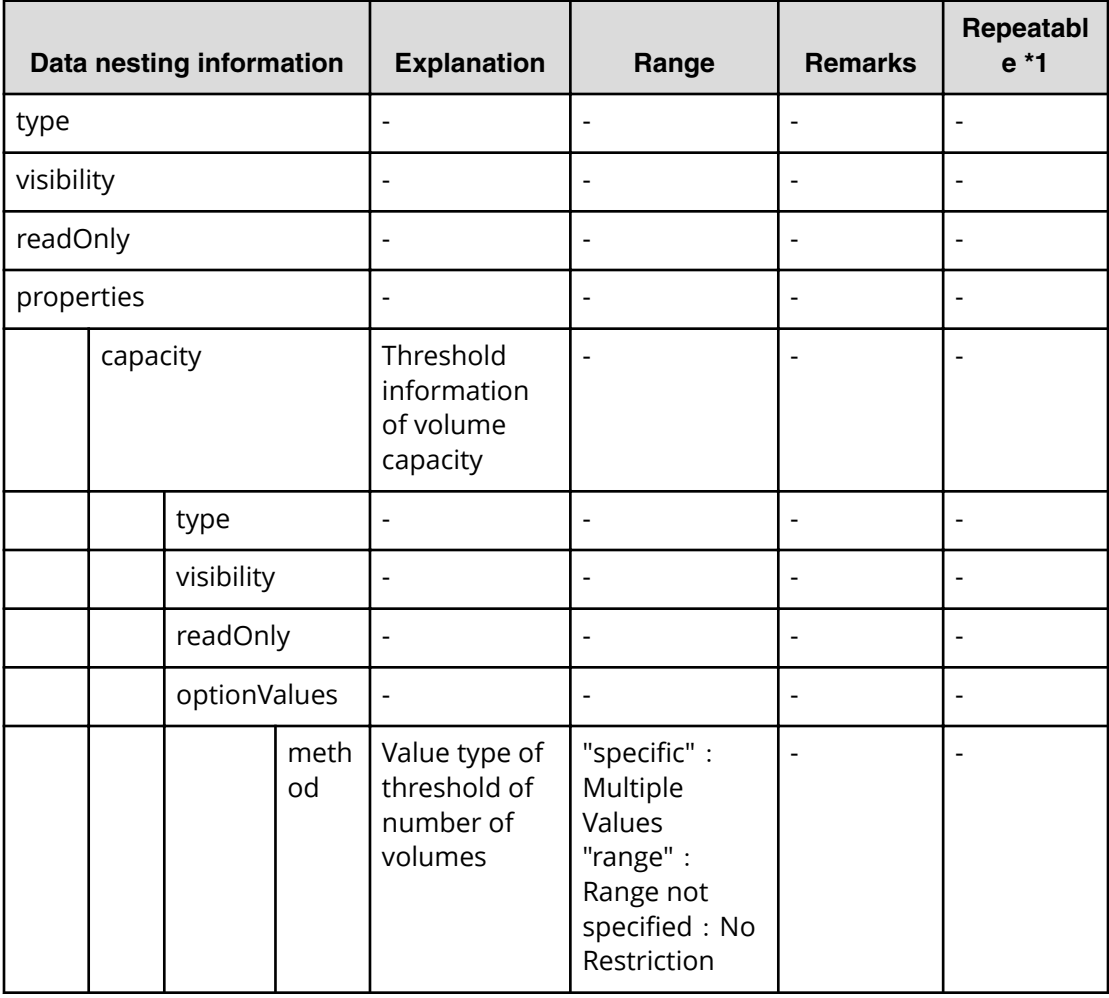

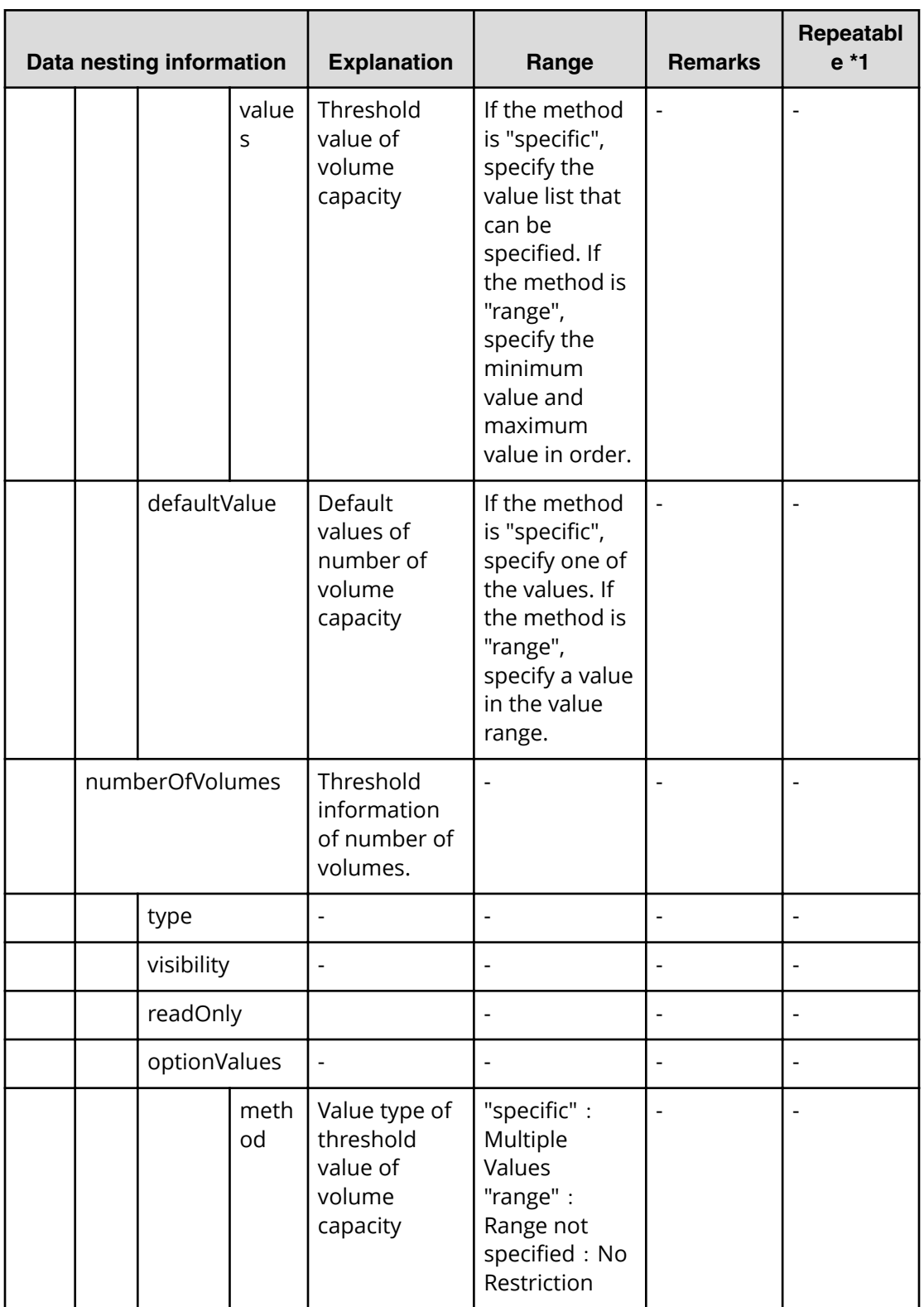

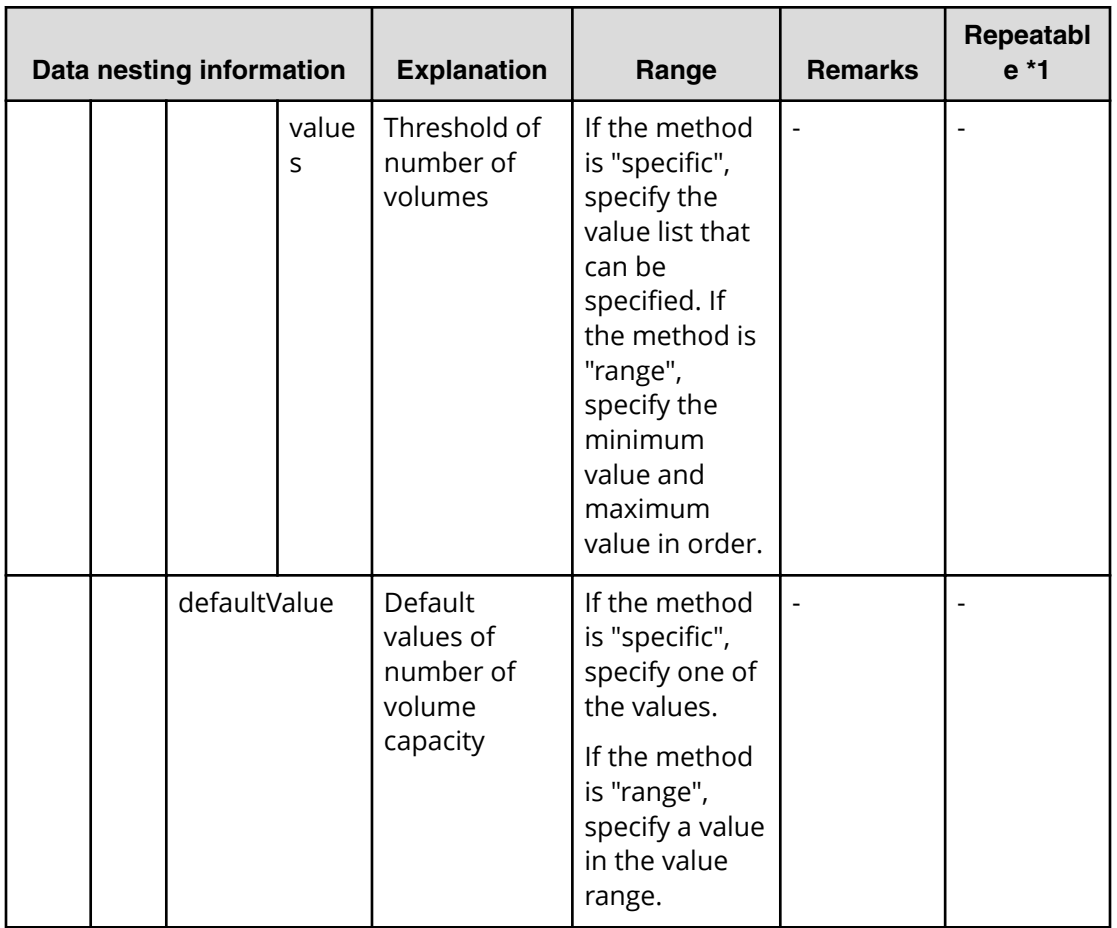

## **Allocate like volumes (submit)**

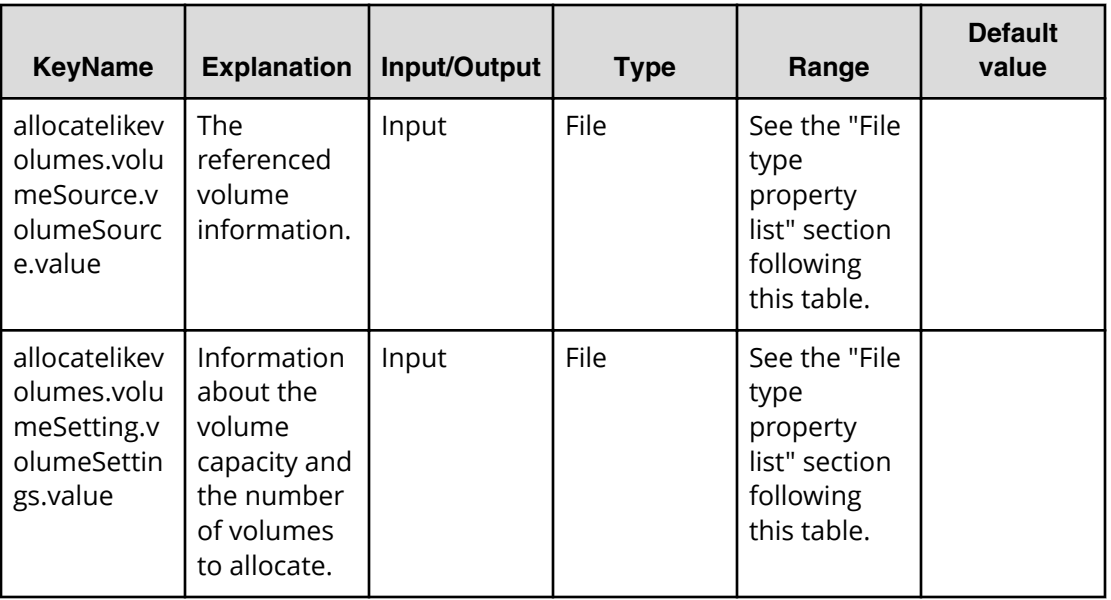

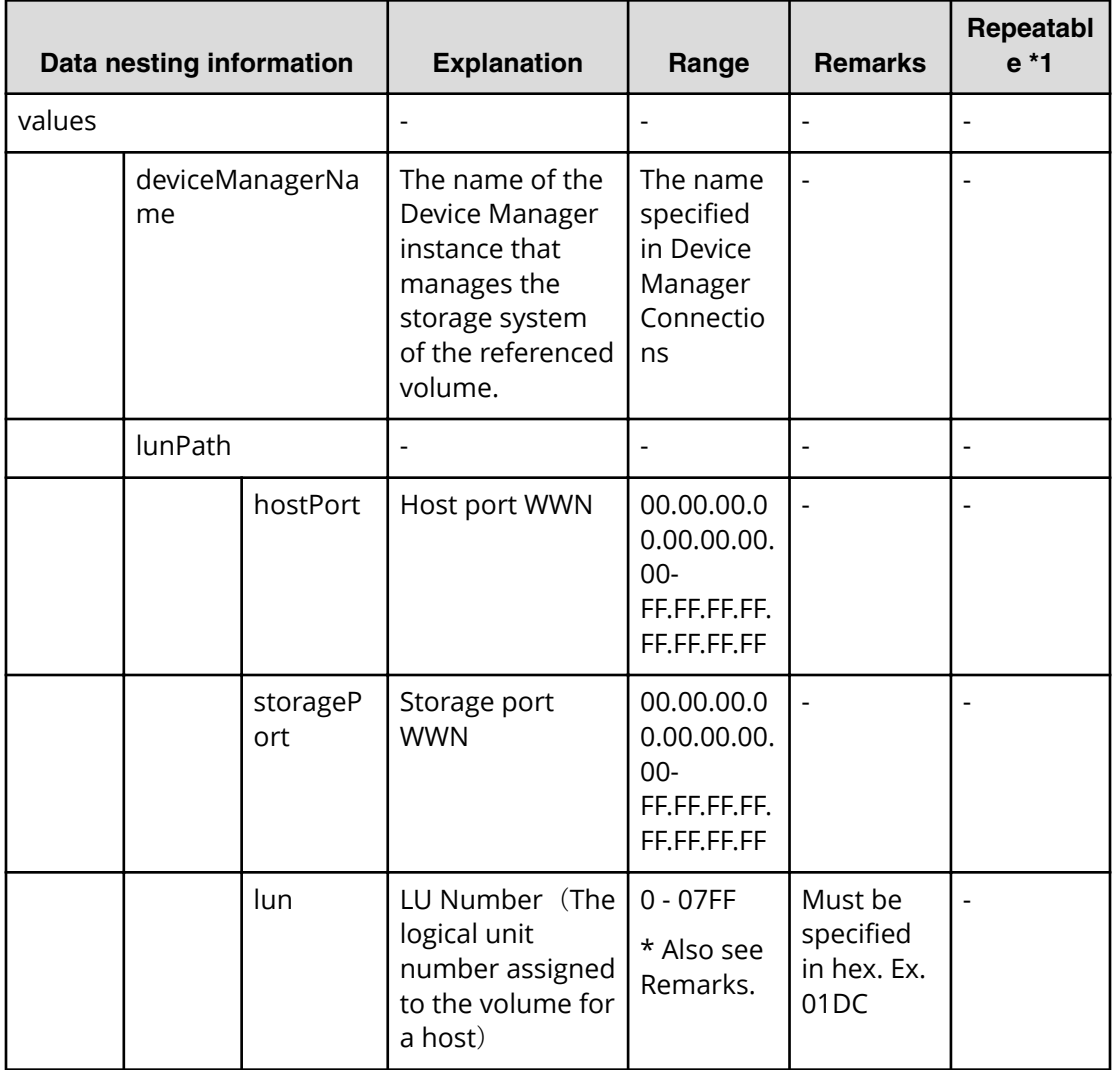

### **Table 82 allocatelikevolumes.volumeSource.volumeSource.value**

#### **Table 83 allocatelikevolumes.volumeSetting.volumeSettings.value**

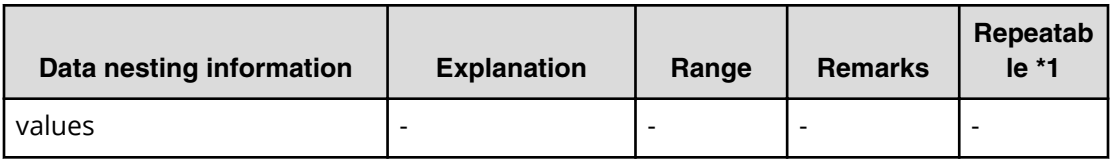

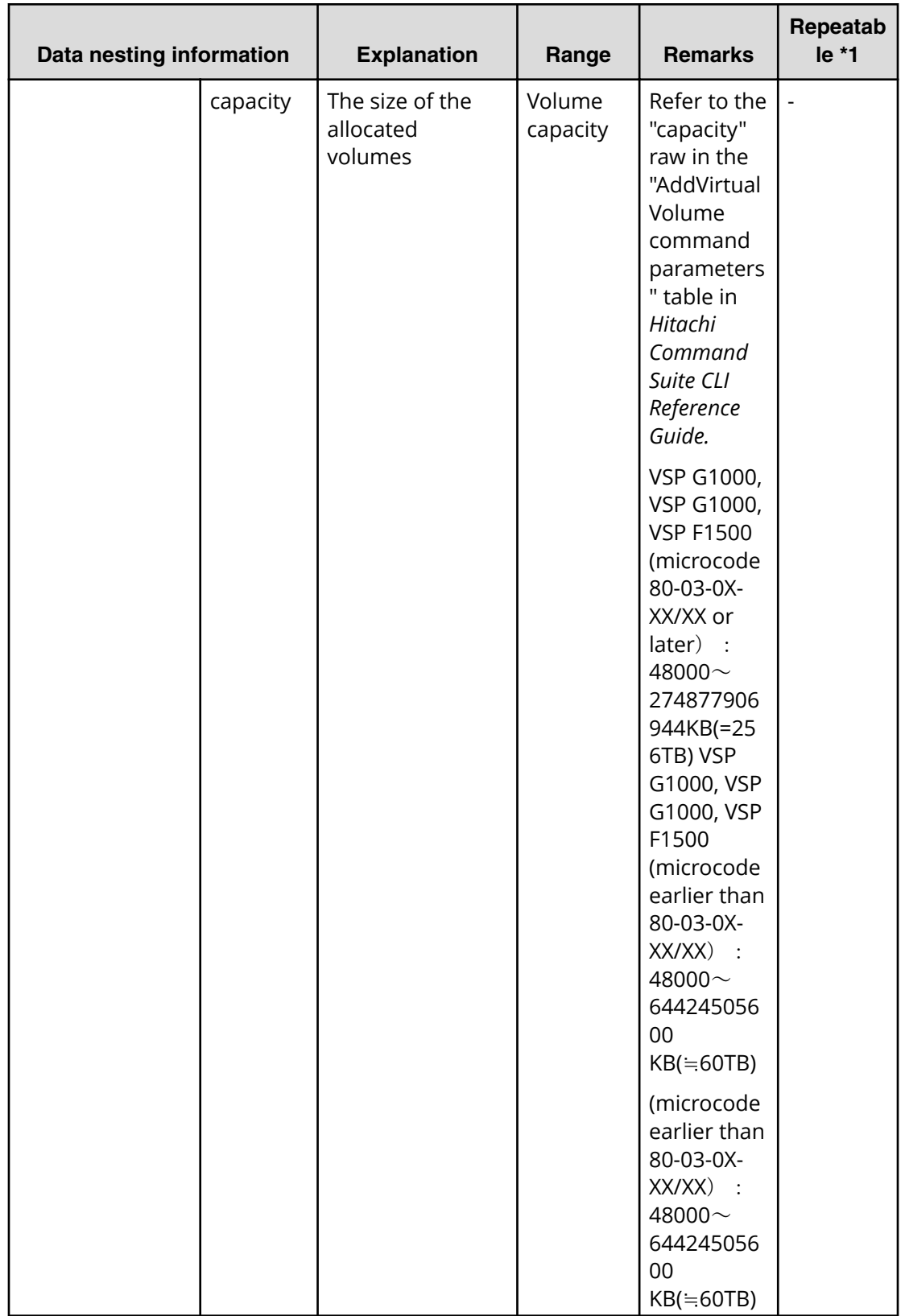

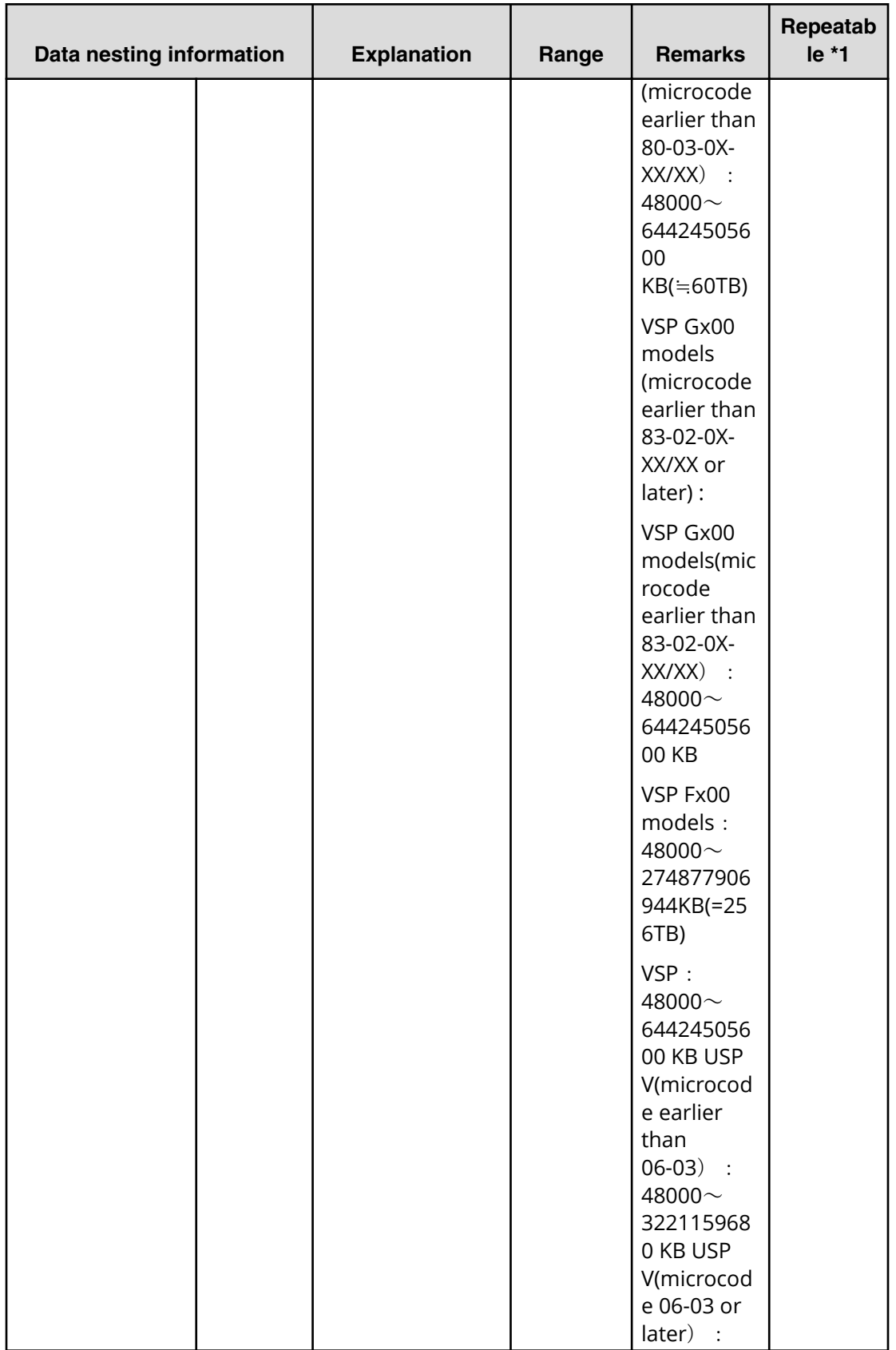

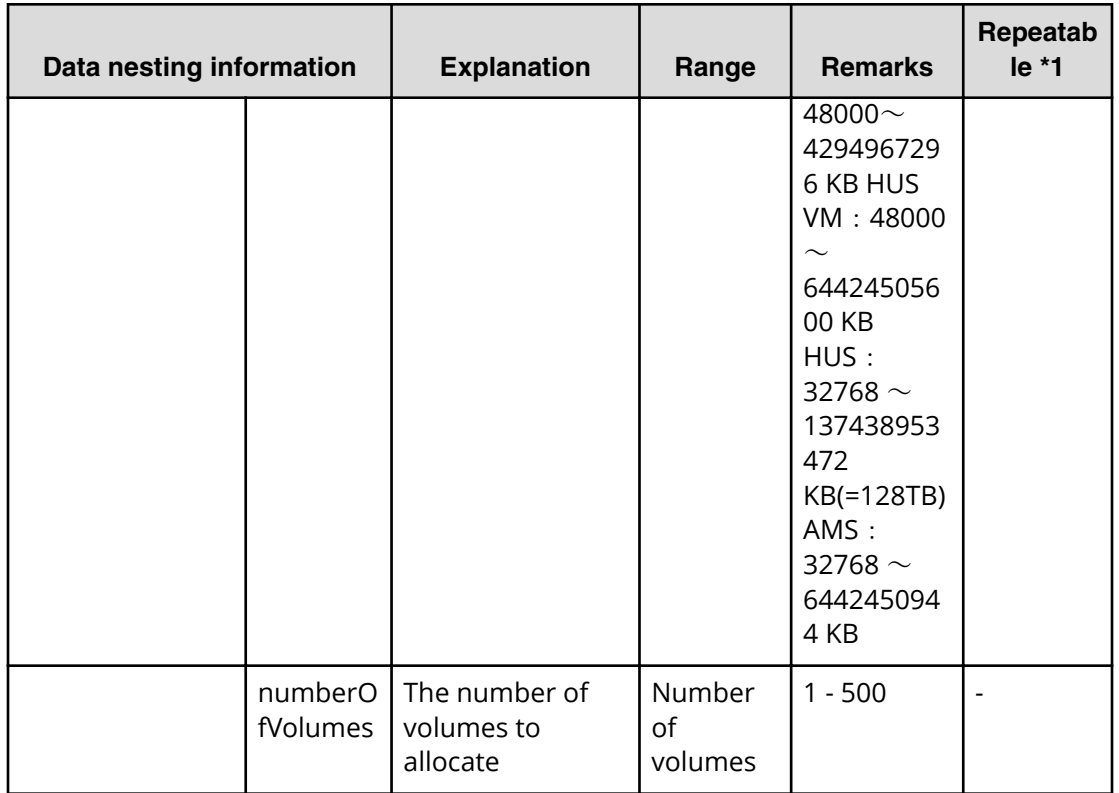

## **Allocate like volumes (task detail)**

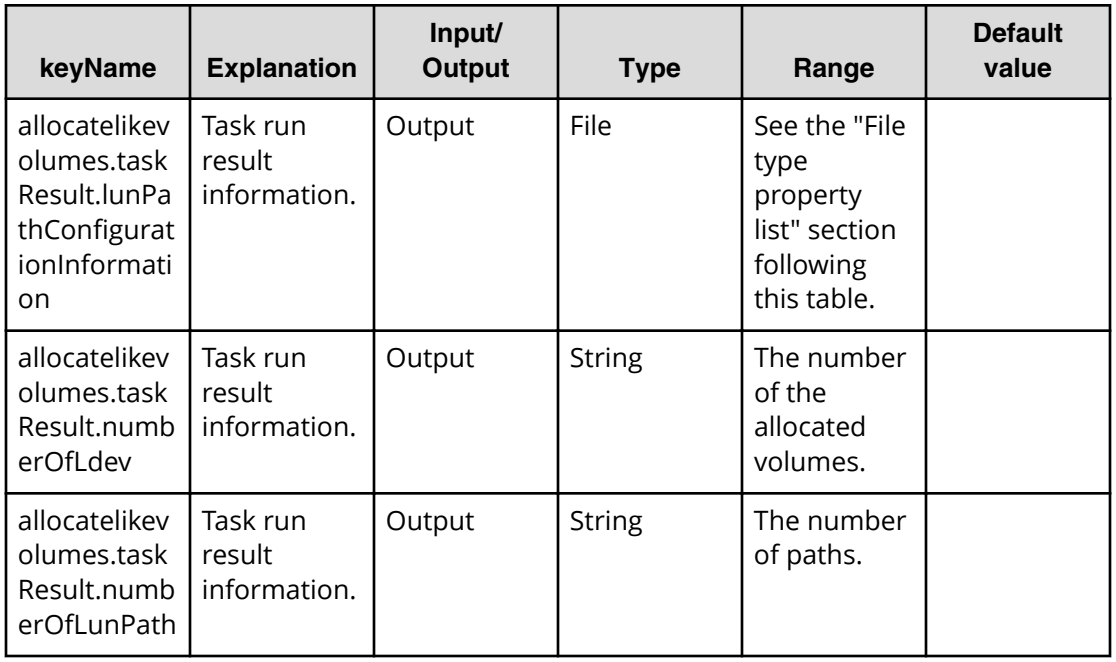

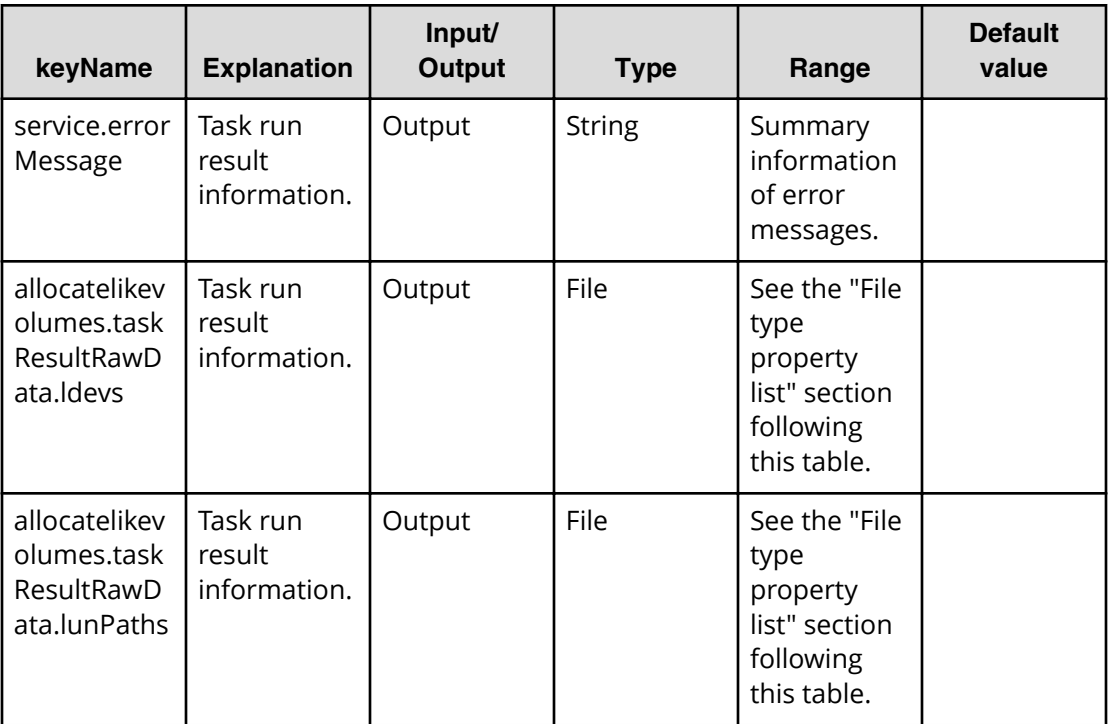

### **File type property list**

### **Table 84 allocatelikevolumes.taskResult.lunPathConfigurationInformation**

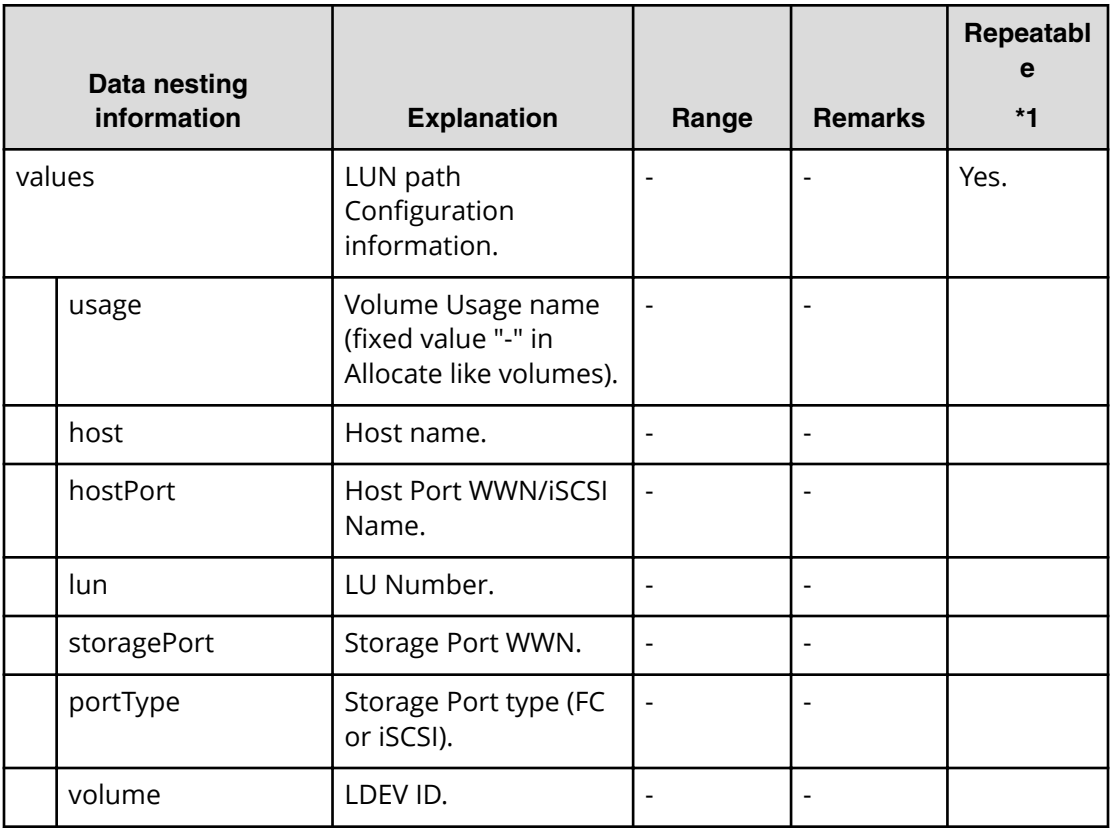

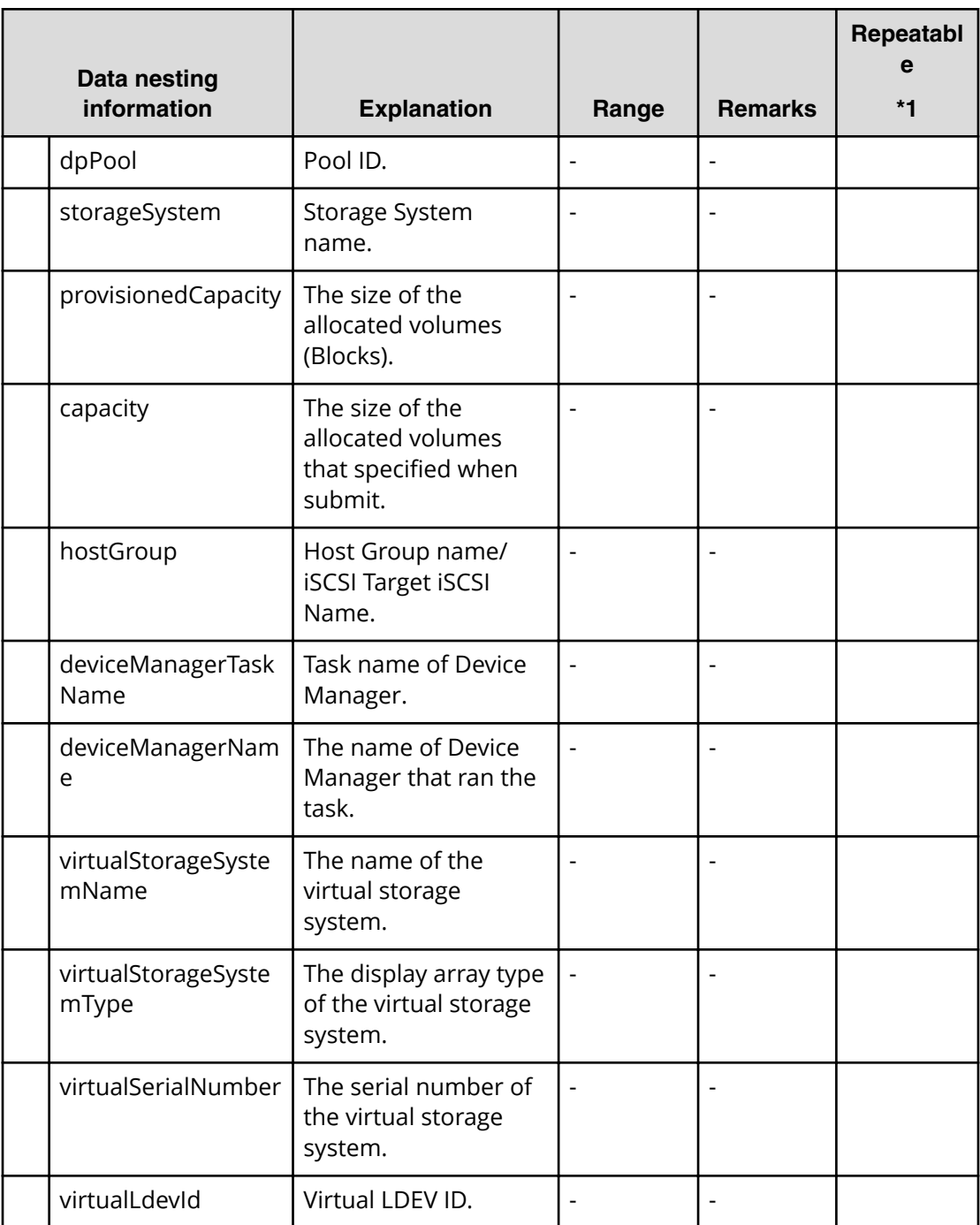

#### **Table 85 allocatelikevolumes.taskResultRawData.ldevs**

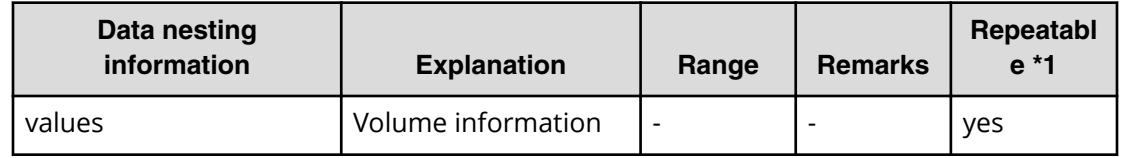

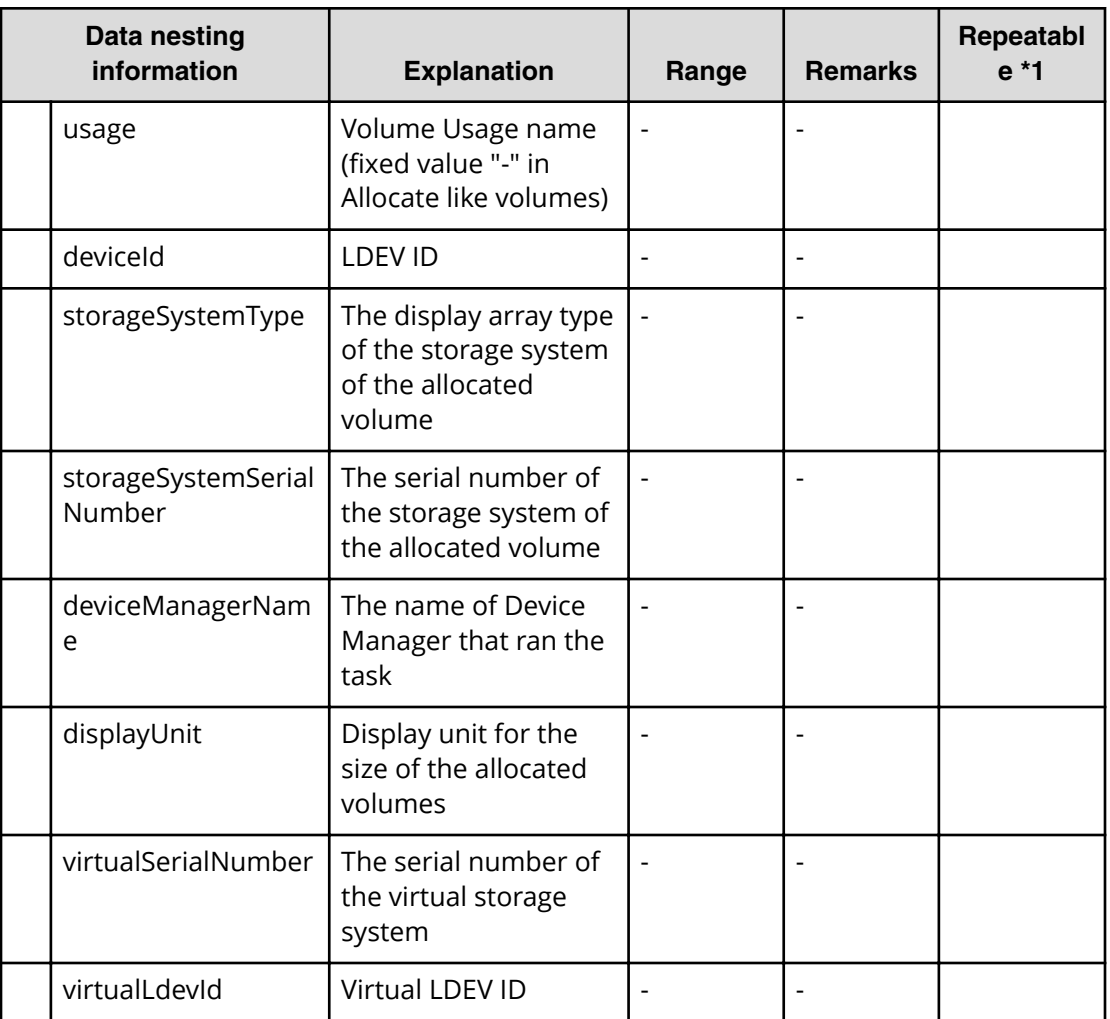

#### **Table 86 allocatelikevolumes.taskResultRawData.lunPaths**

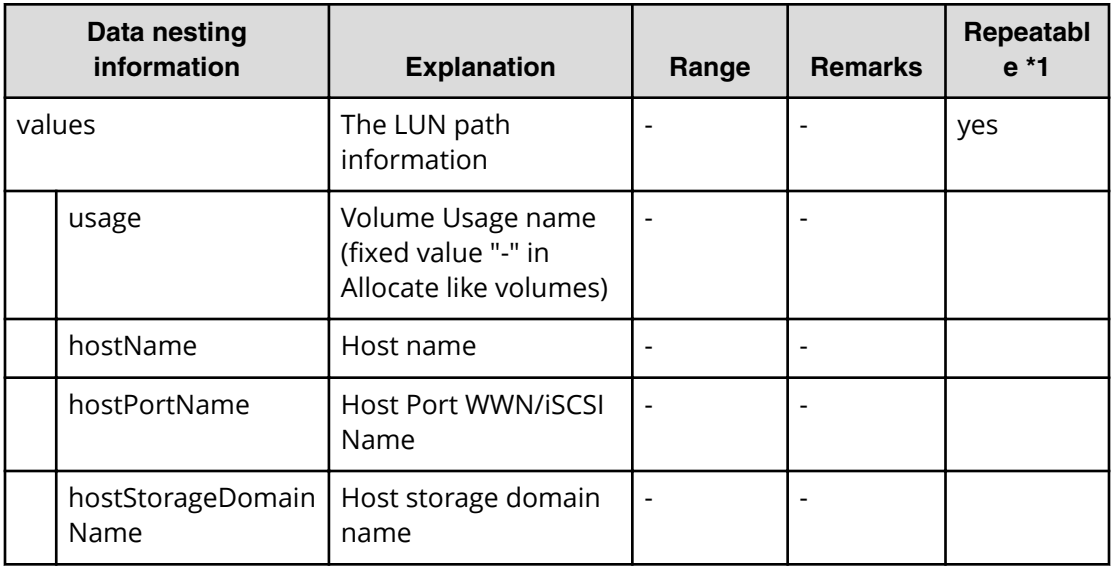

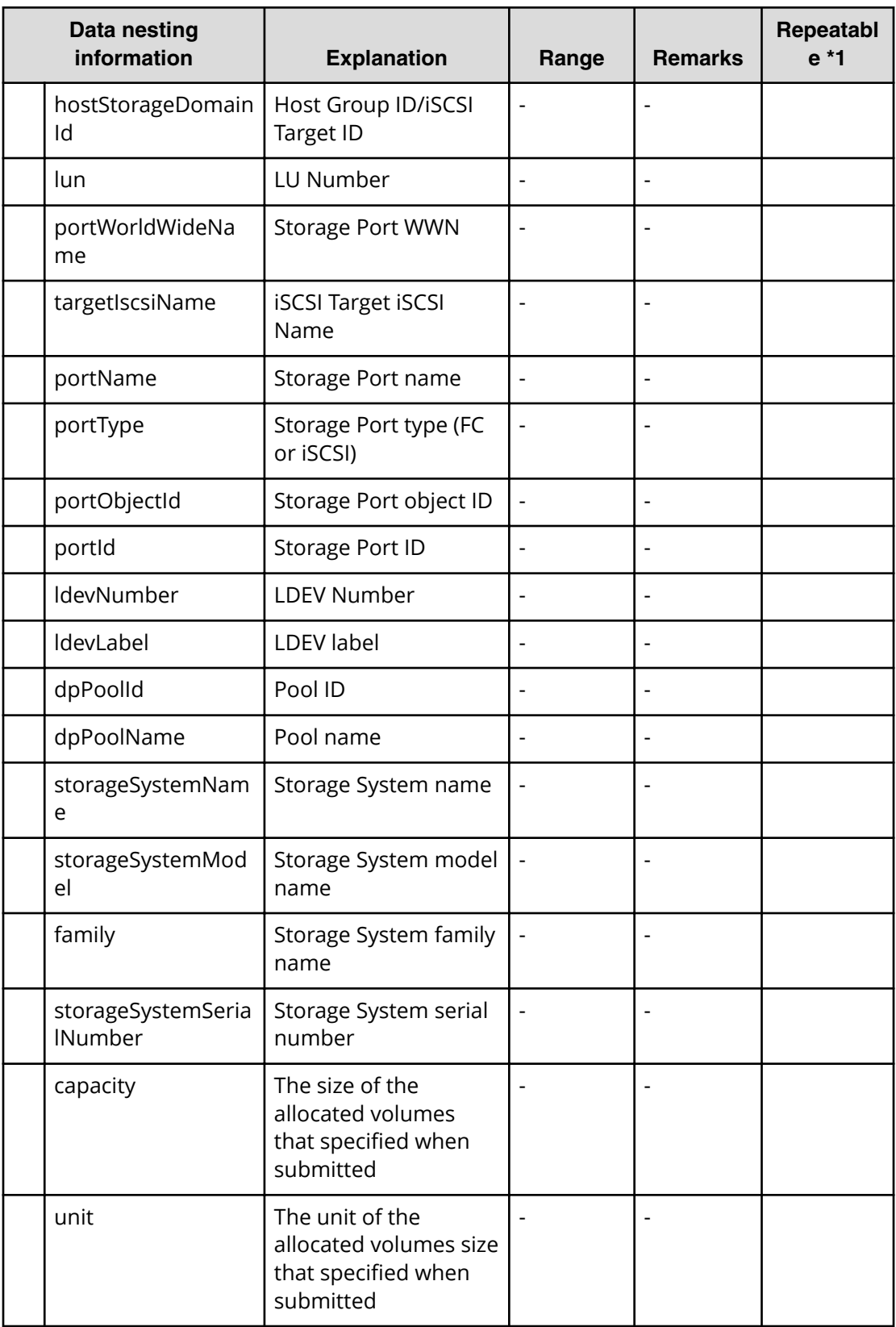

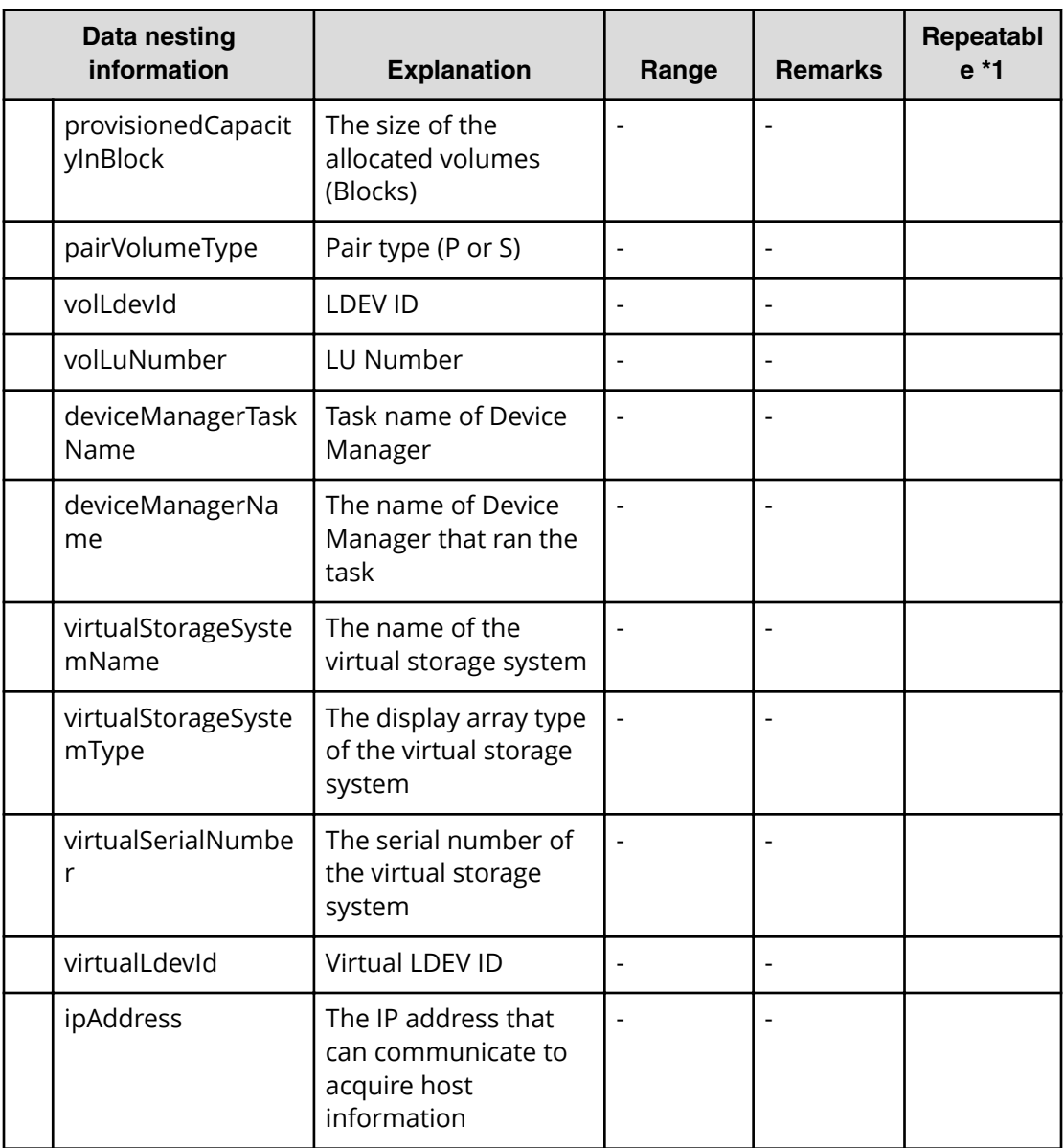

## **VMware service properties**

Use the following properties to modify or create values for the VMware service.

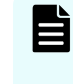

**Note:** The term "VSP Gx00 models" refers to the Virtual Storage Platform G200, G400, G600, G800 product models. The term "VSP Fx00 models" refers to the Virtual Storage Platform F400, F600, F800 product models.

## **VMware (edit)**

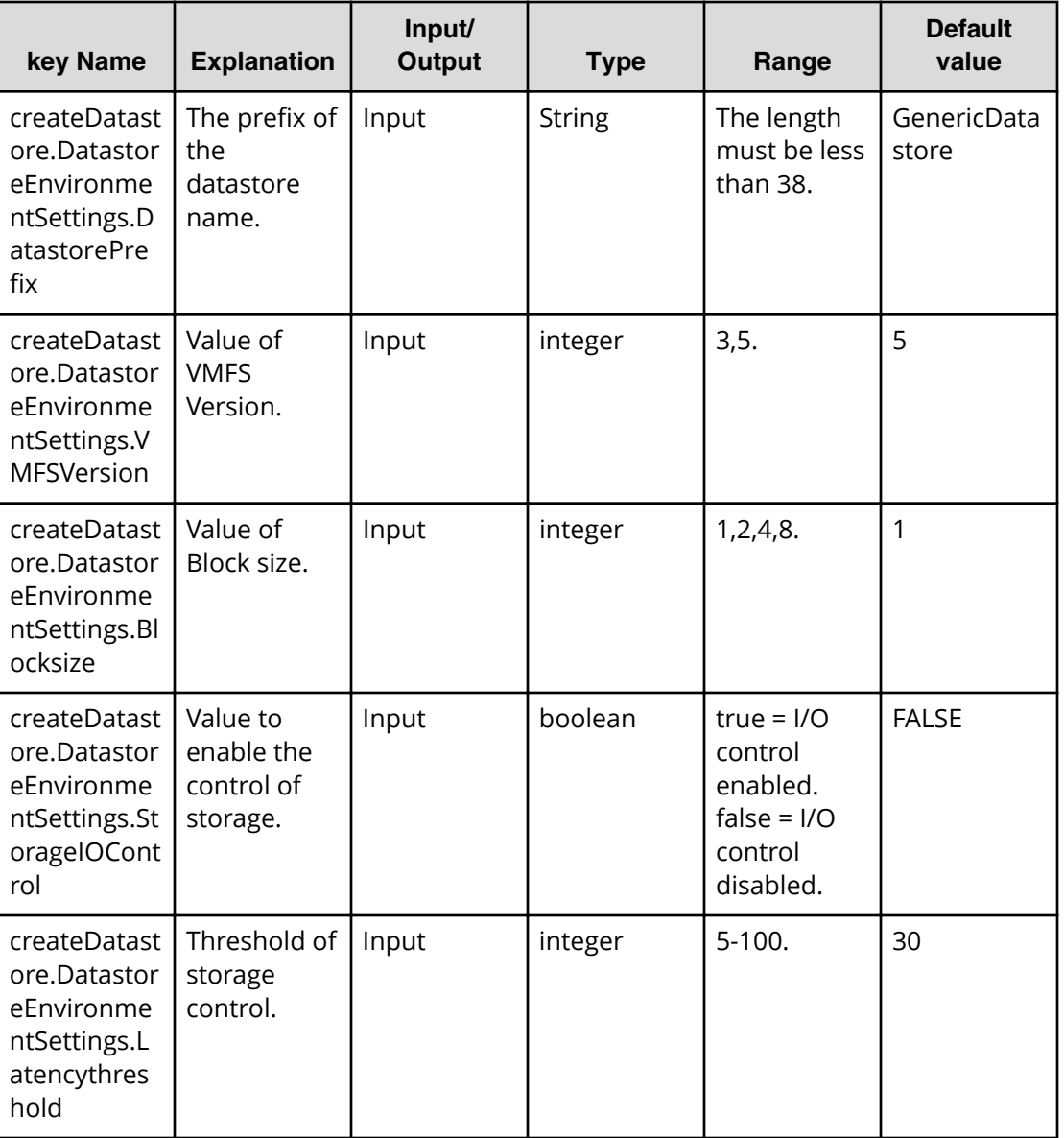

## **VMware (submit)**

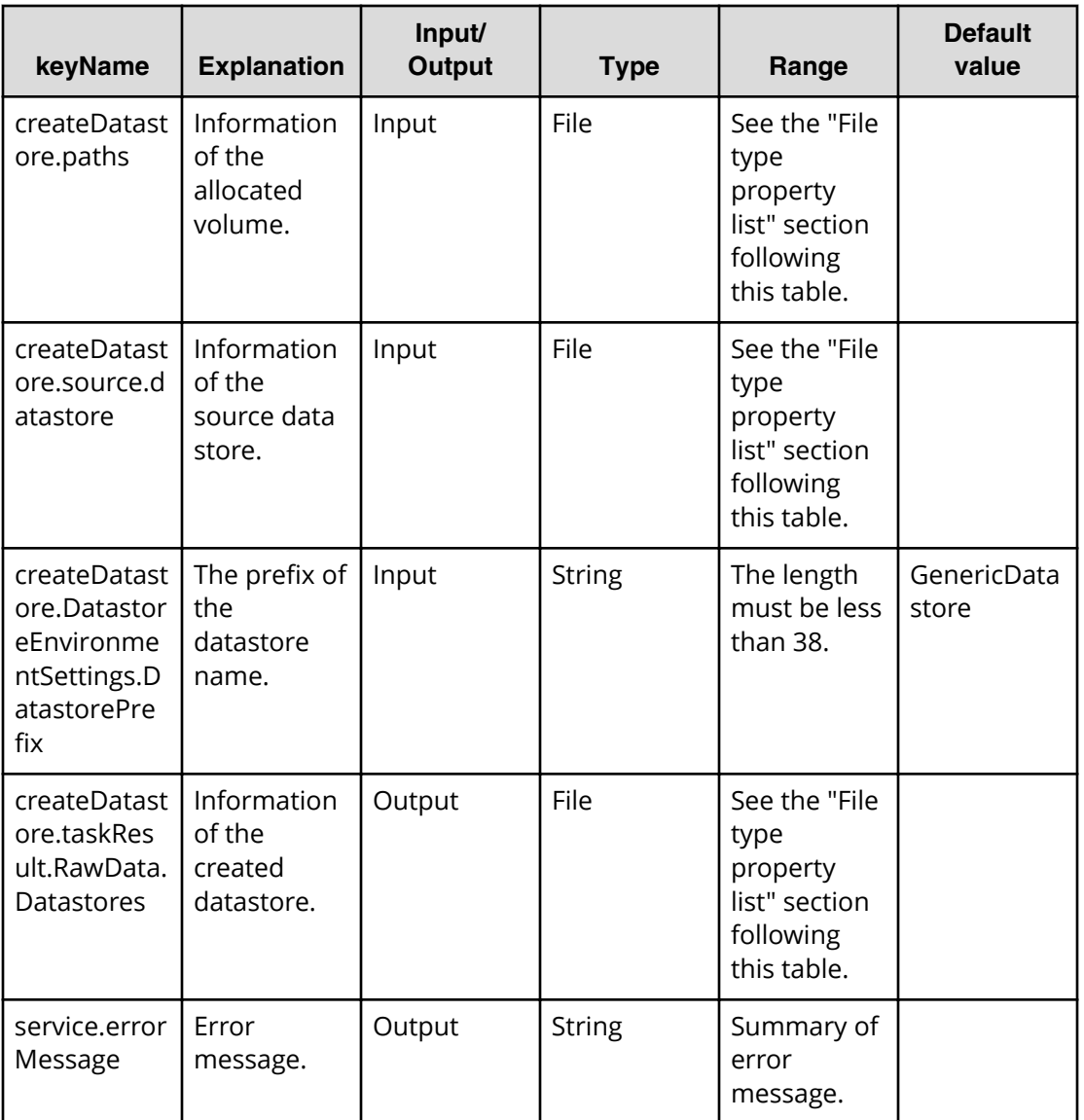

### **File type property list**

\*1 : Repeatable items must be repeated and must include all lower layer tags.

#### **Table 87 createDatastore.paths**

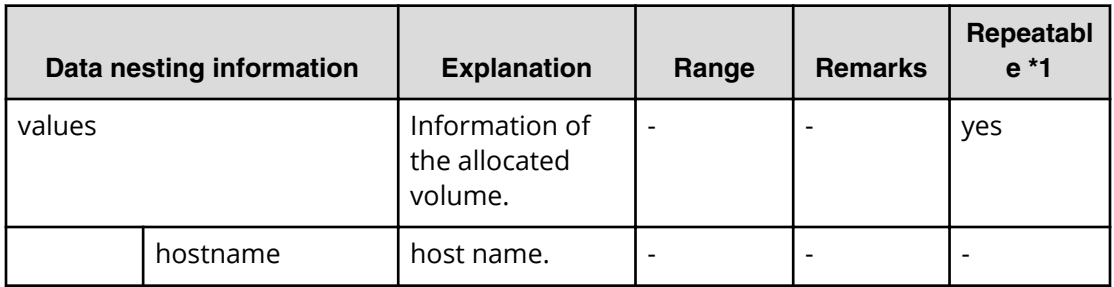

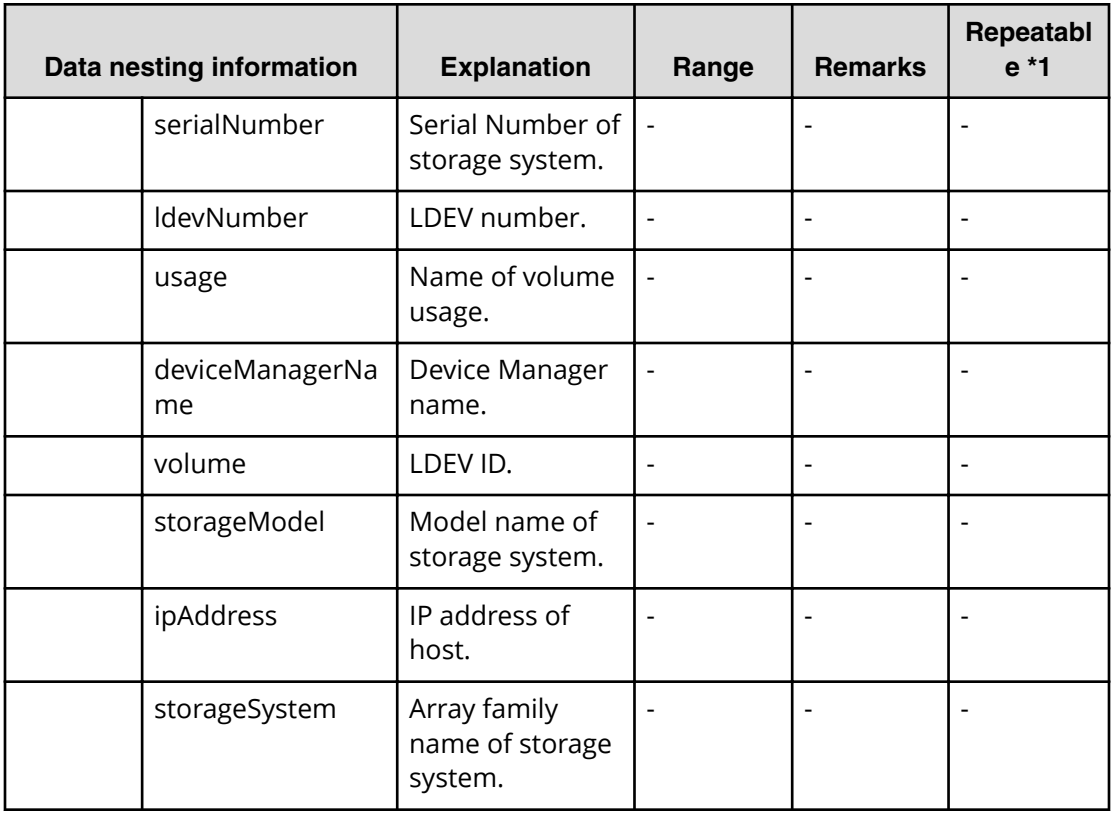

#### **Table 88 createDatastore.source.datastore**

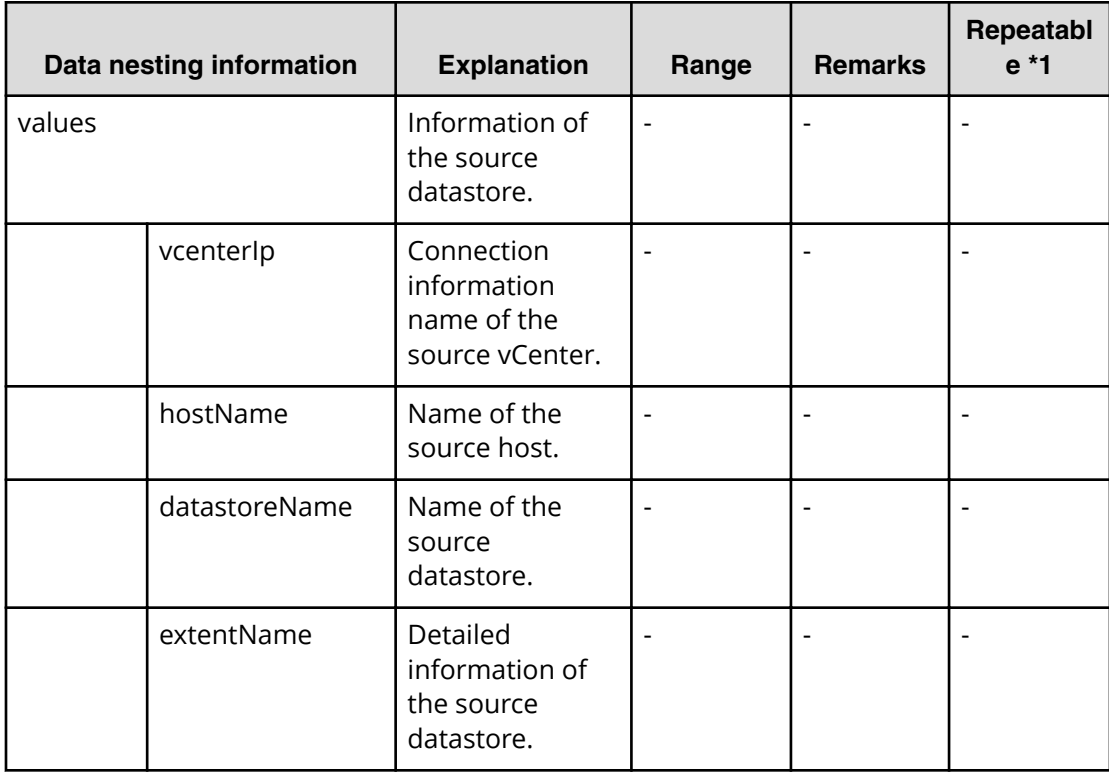

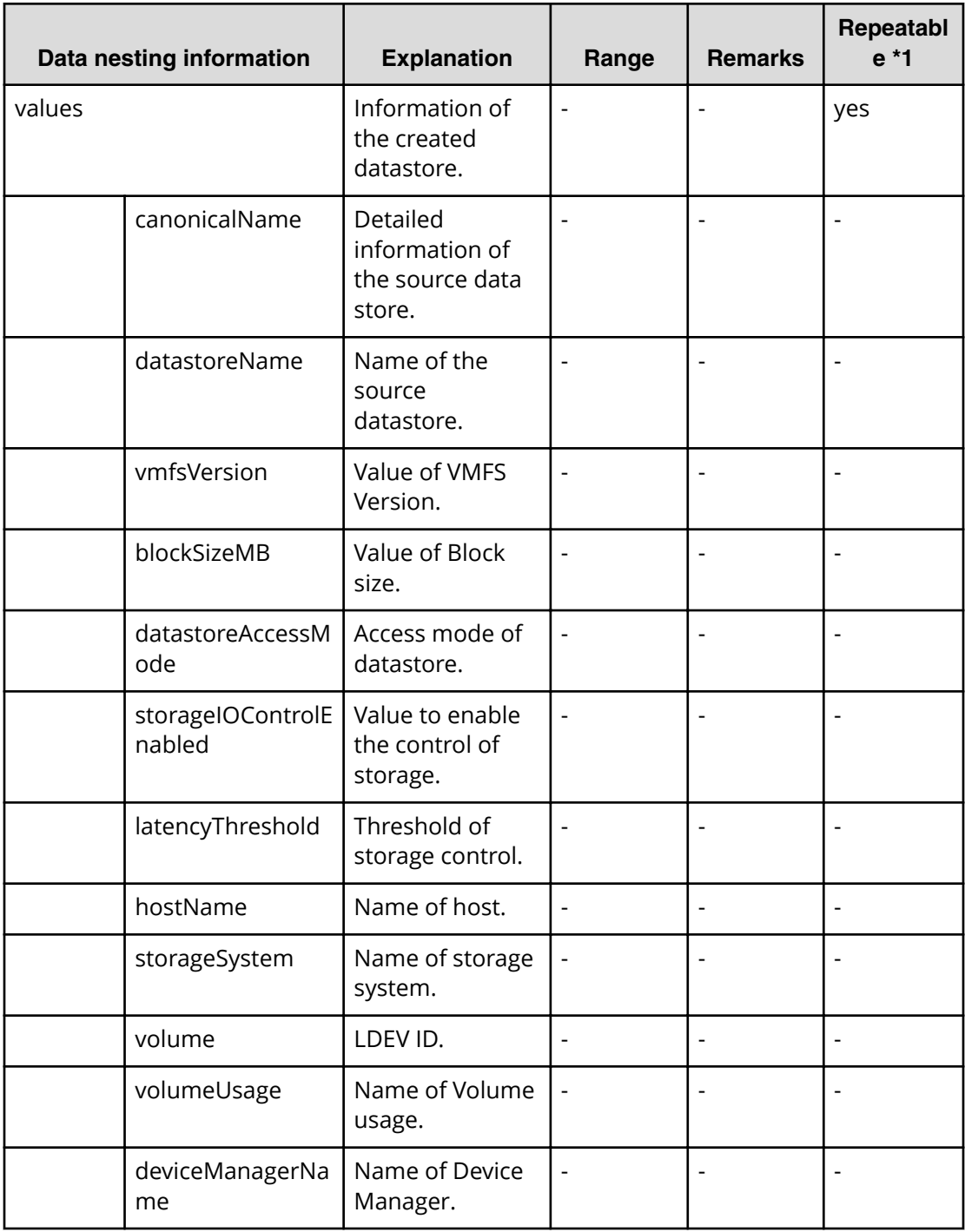

#### **Table 89 createDatastore.taskResult.RawData.Datastores**

## **VMware (task detail)**

This section provides the property lists and the explanations of provisioning-specific properties.

There are two Automation Director-specific properties in Task Detail:

■ Input value in submit task

■ Run result details of task

旨

**Note:** The input value in submit task is same as the properties of submit properties.

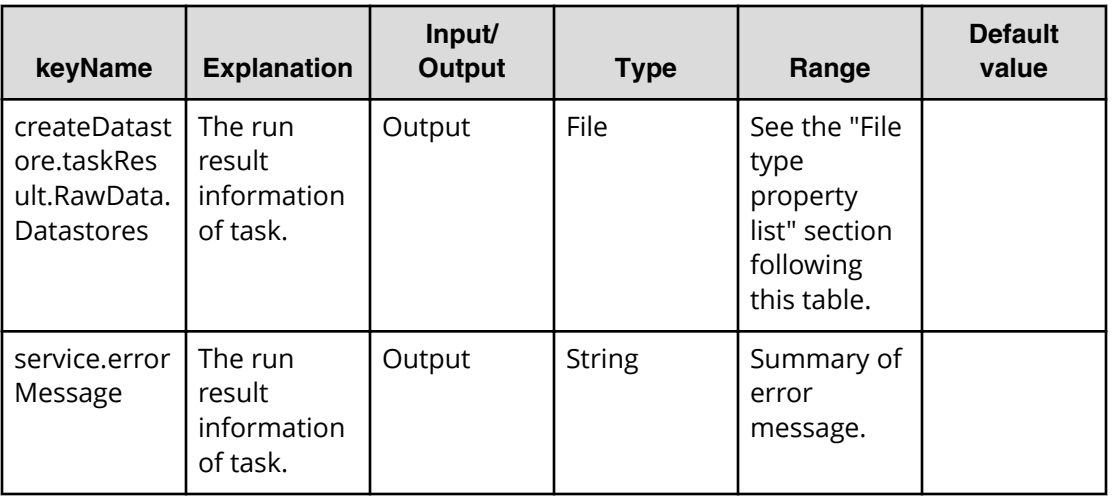

#### **File type property list**

\*1 : Repeatable items must be repeated and must include all lower layer tags.

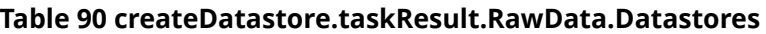

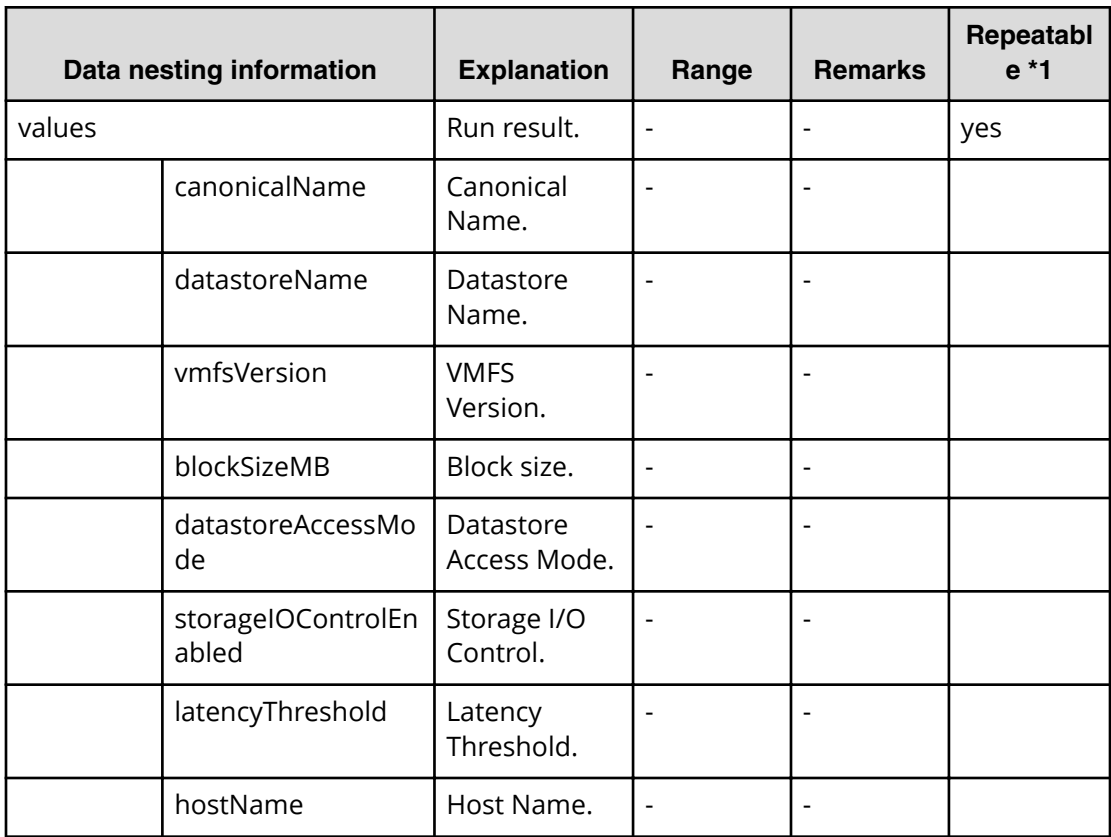

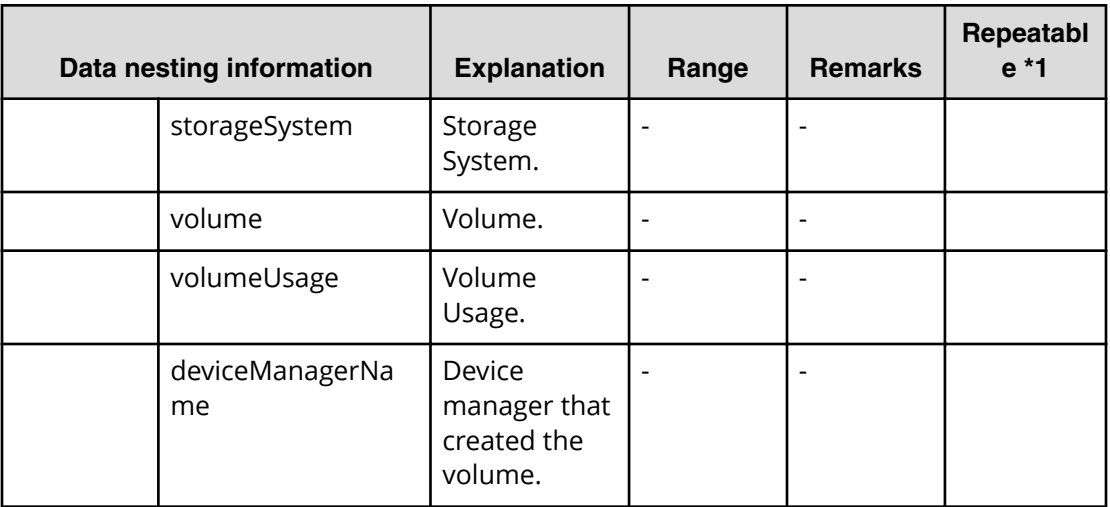

# **Oracle service properties**

Use the following properties to modify or create values for the Oracle service.

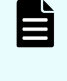

**Note:** The term "VSP Gx00 models" refers to the Virtual Storage Platform G200, G400, G600, G800 product models. The term "VSP Fx00 models" refers to the Virtual Storage Platform F400, F600, F800 product models.

# **Oracle (edit)**

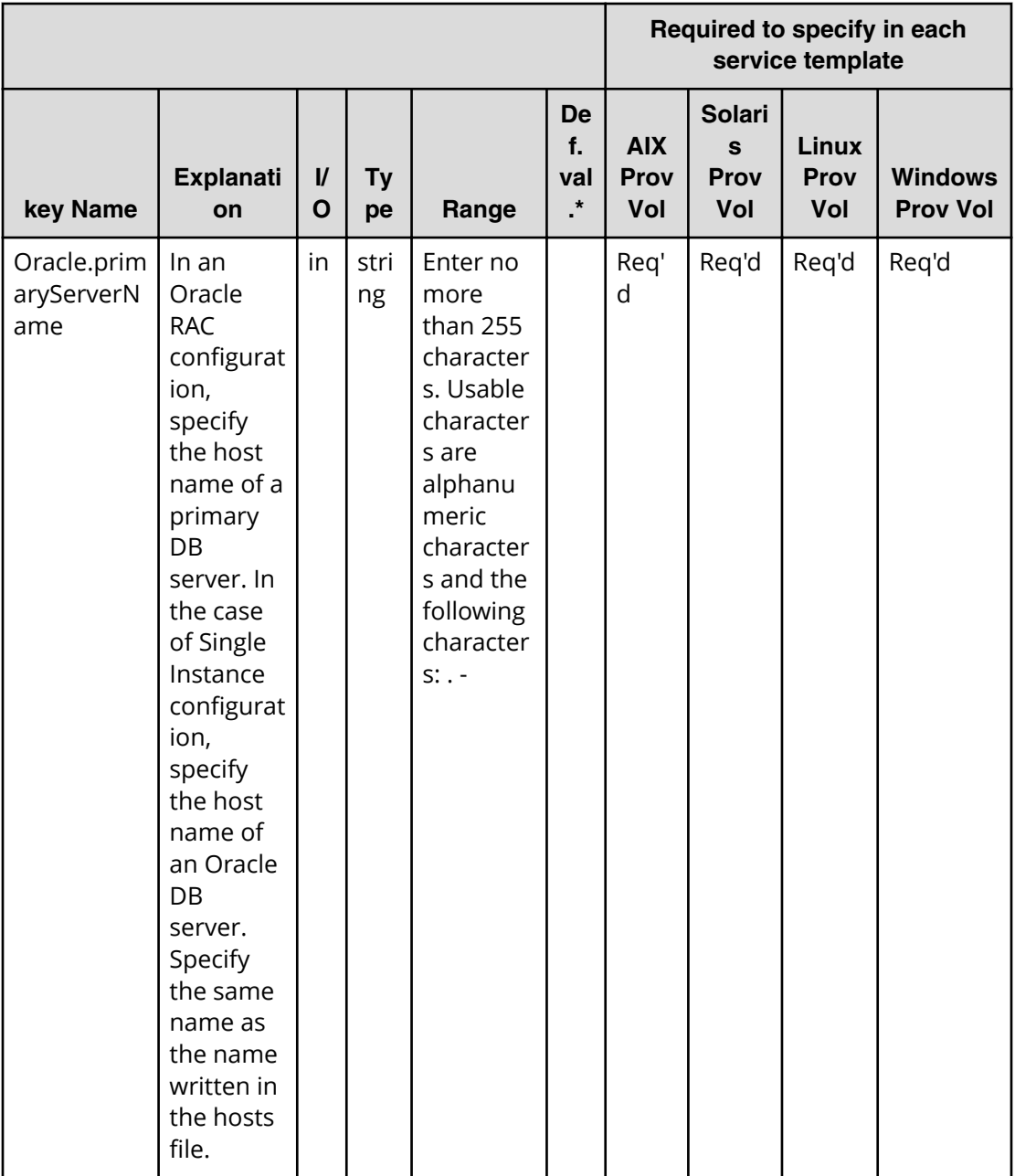

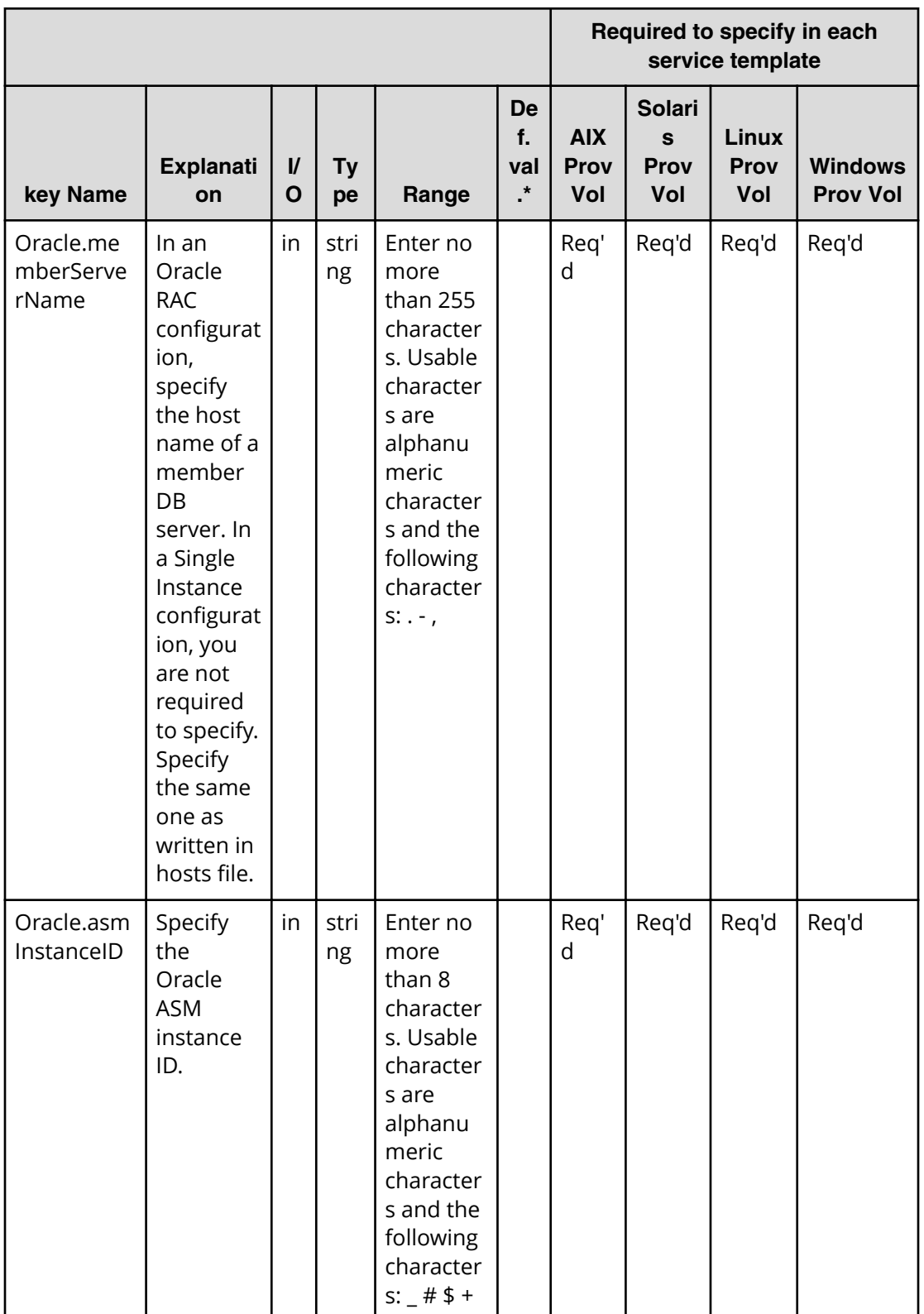
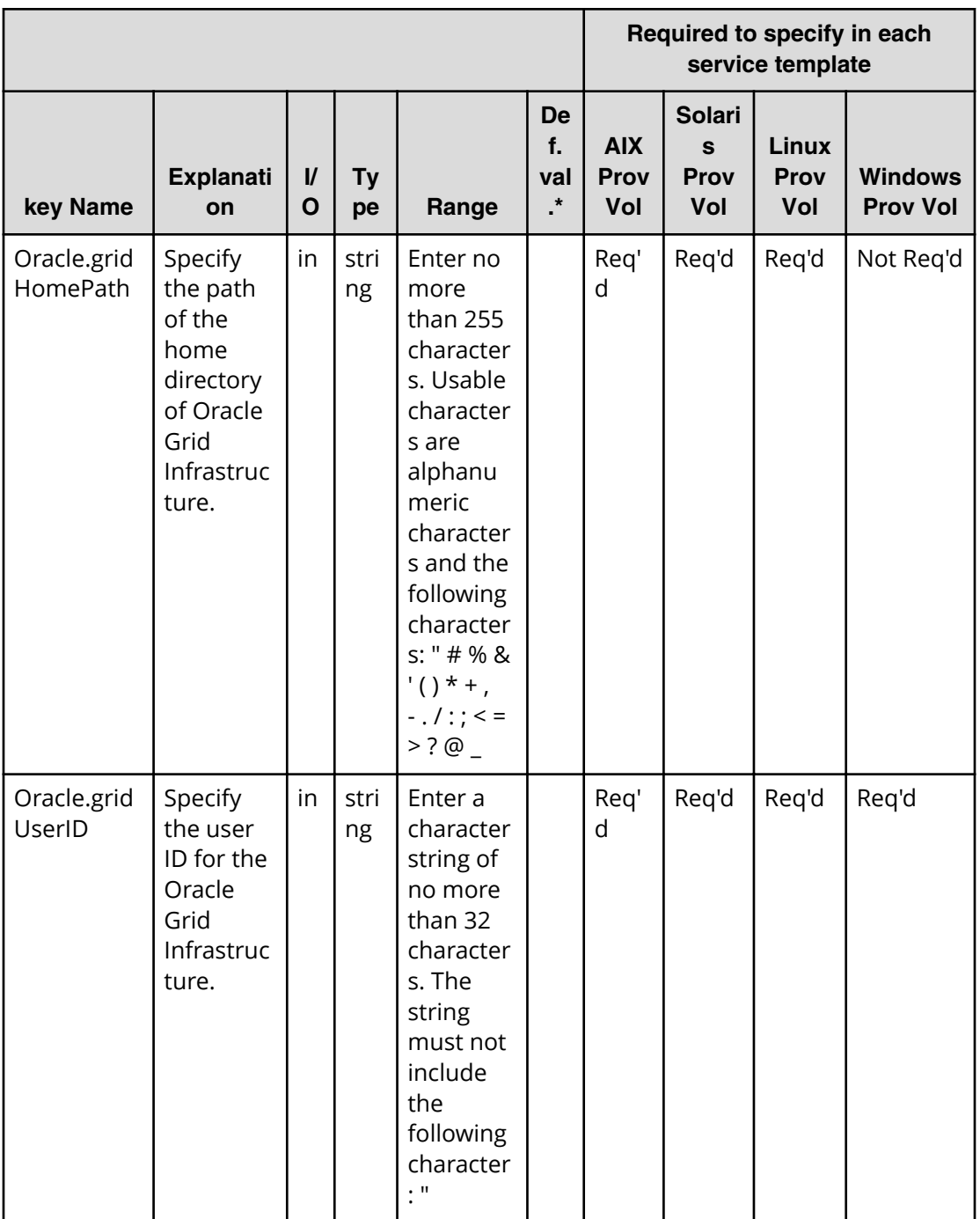

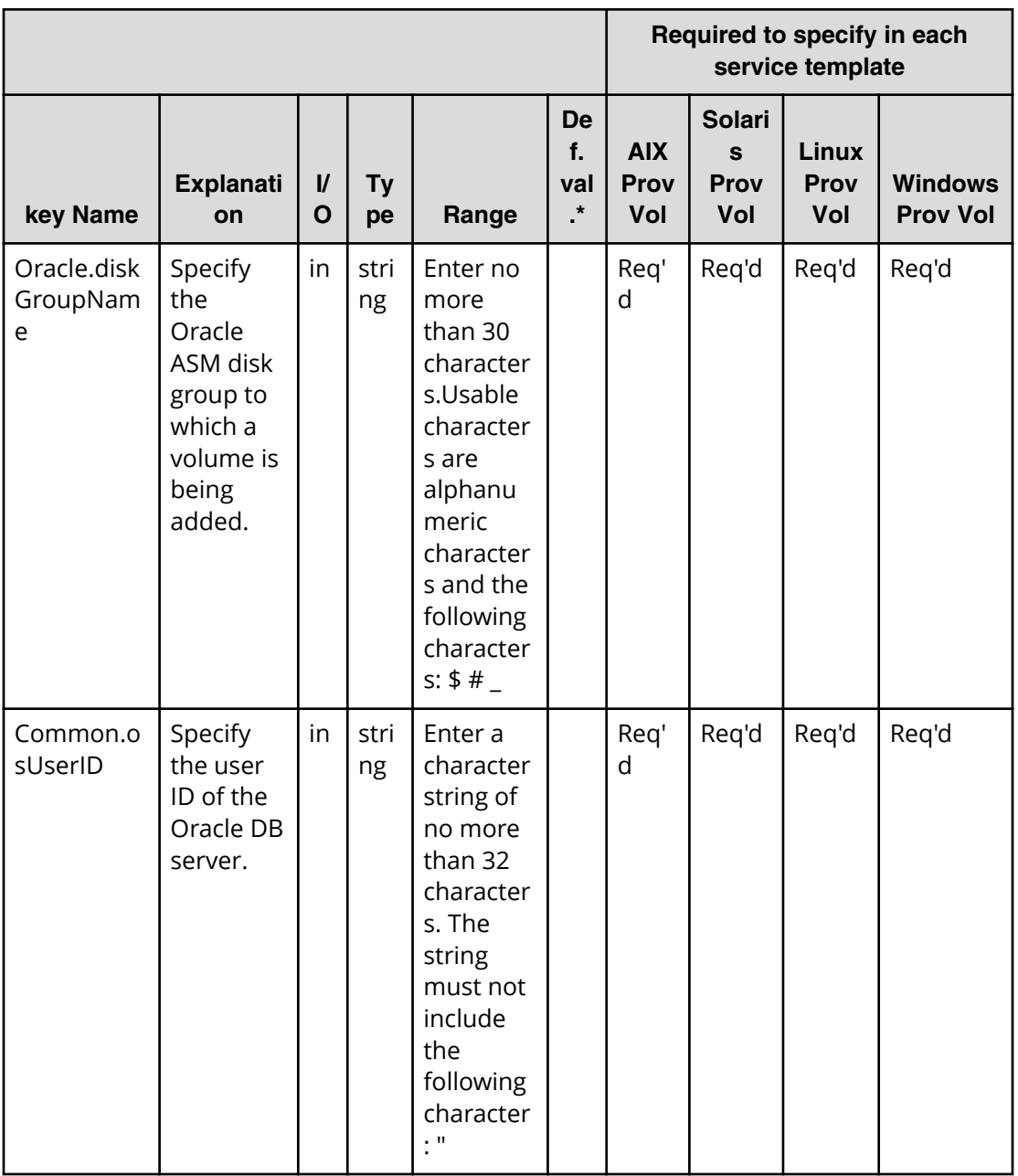

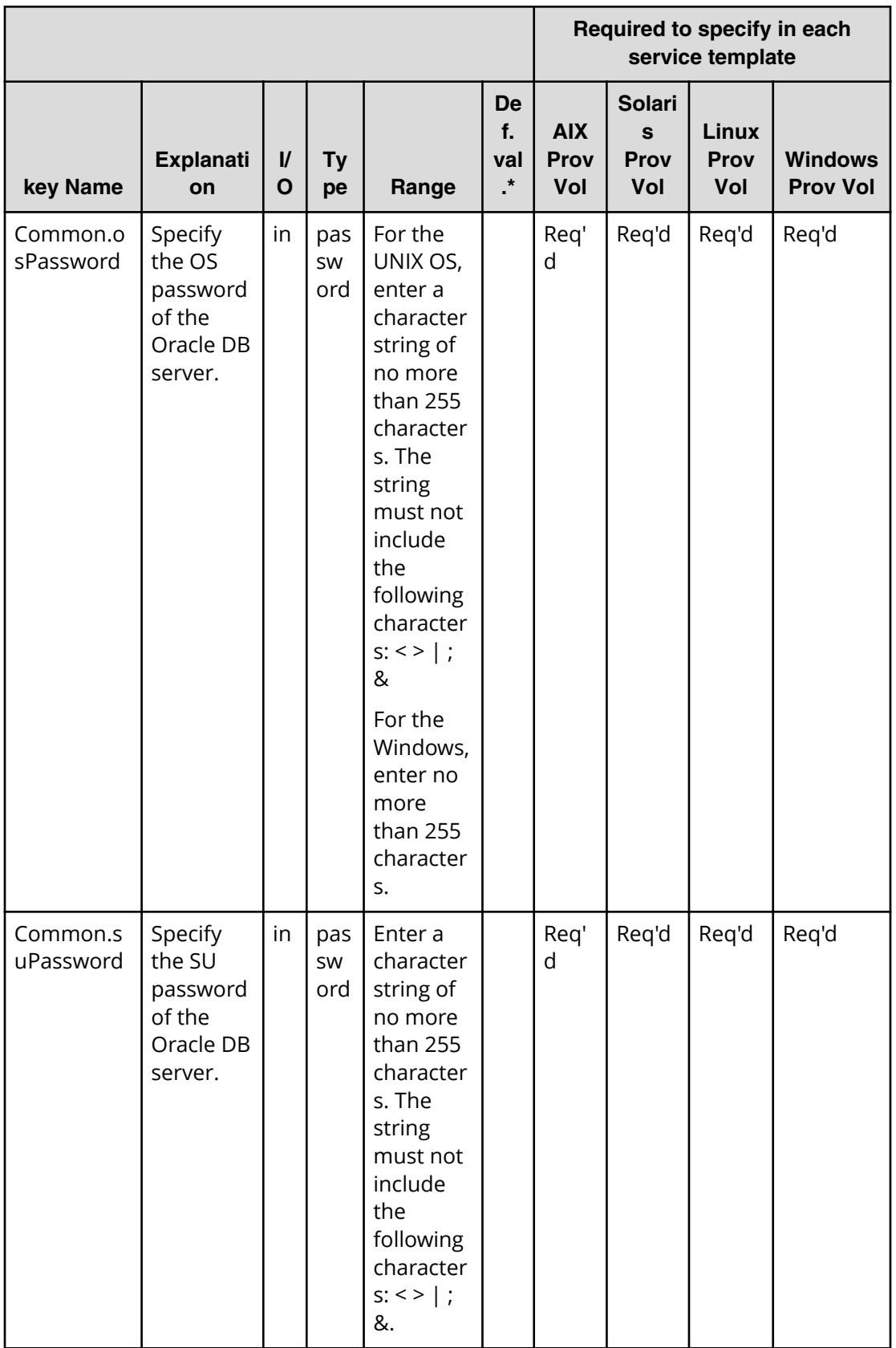

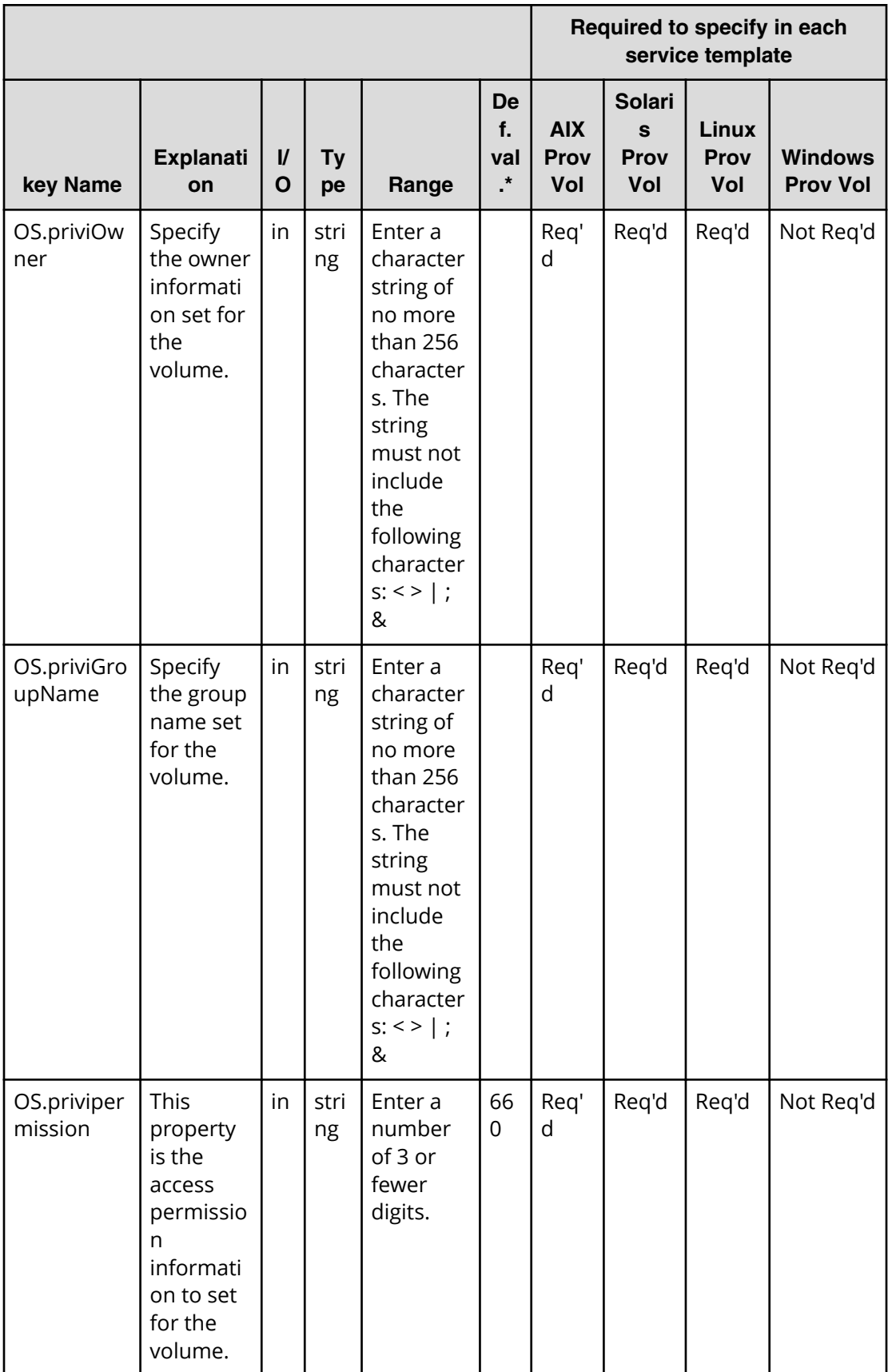

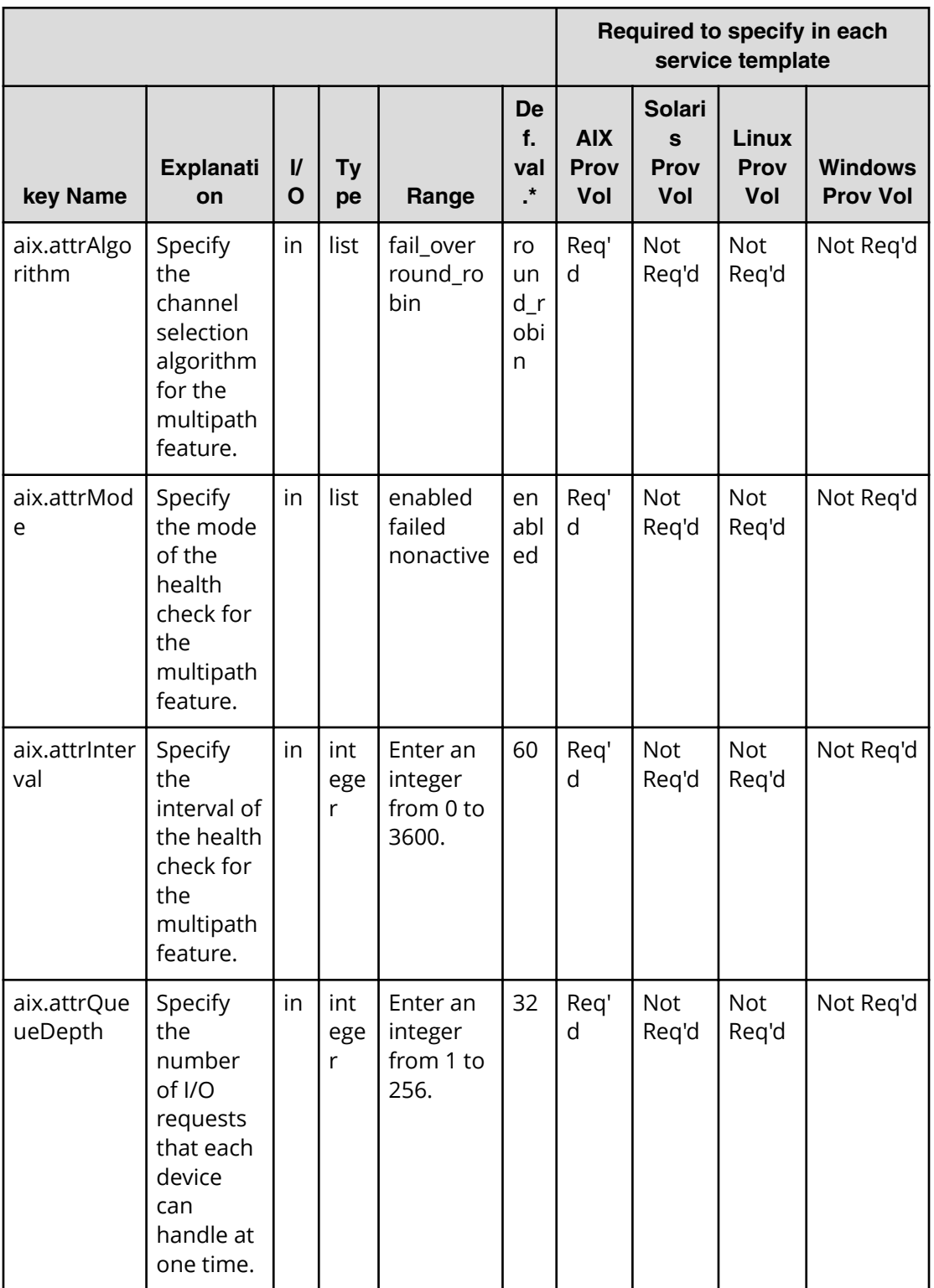

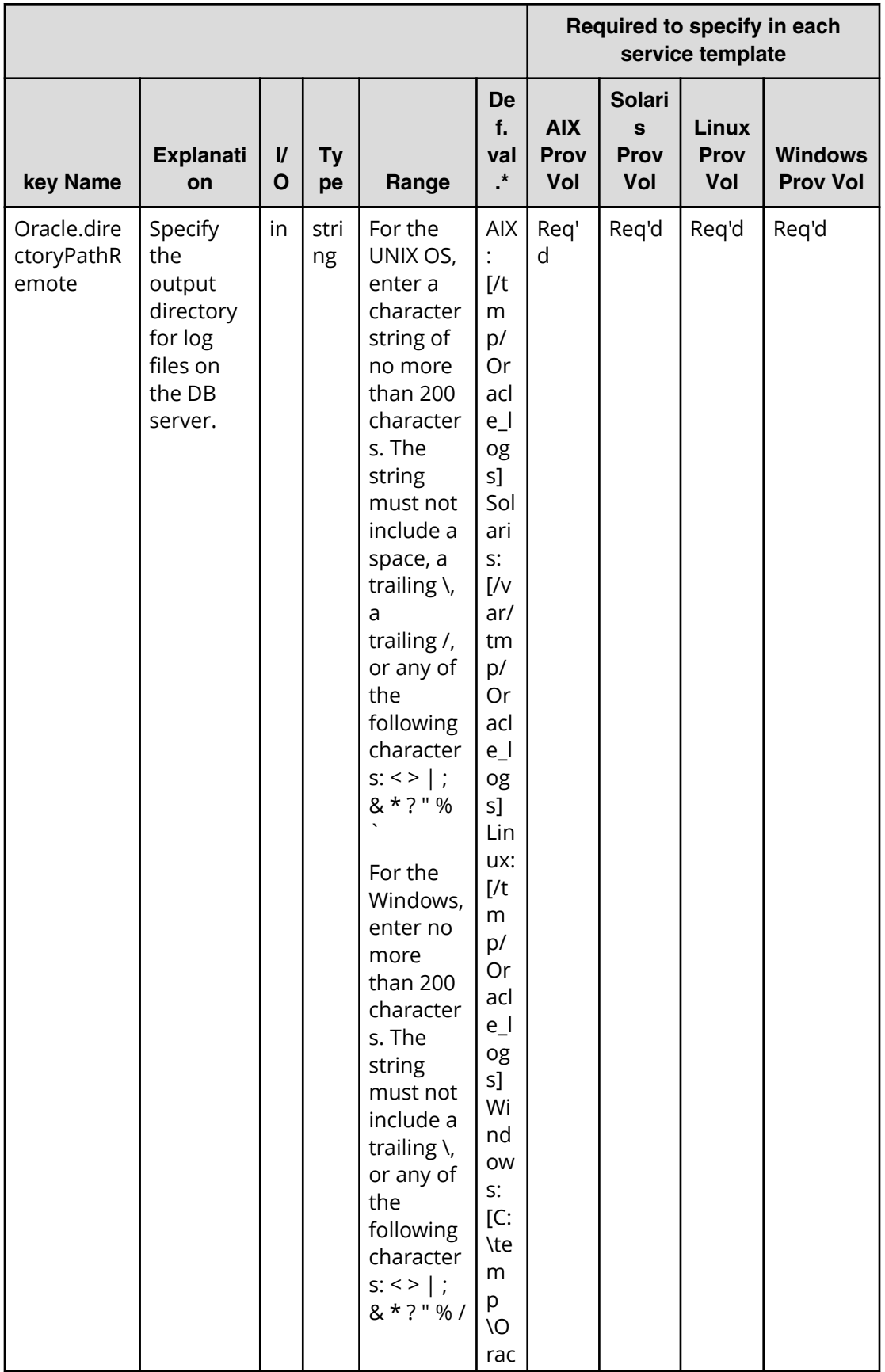

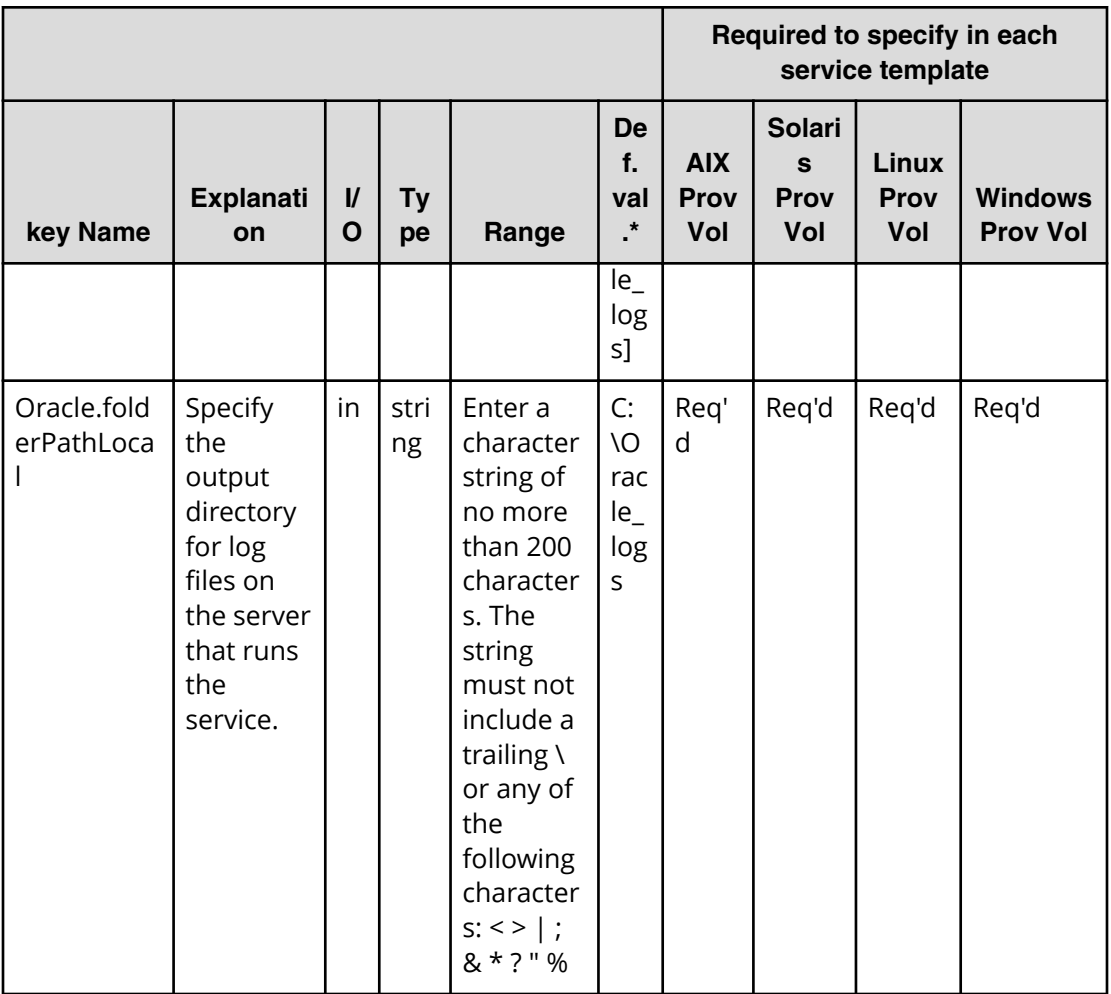

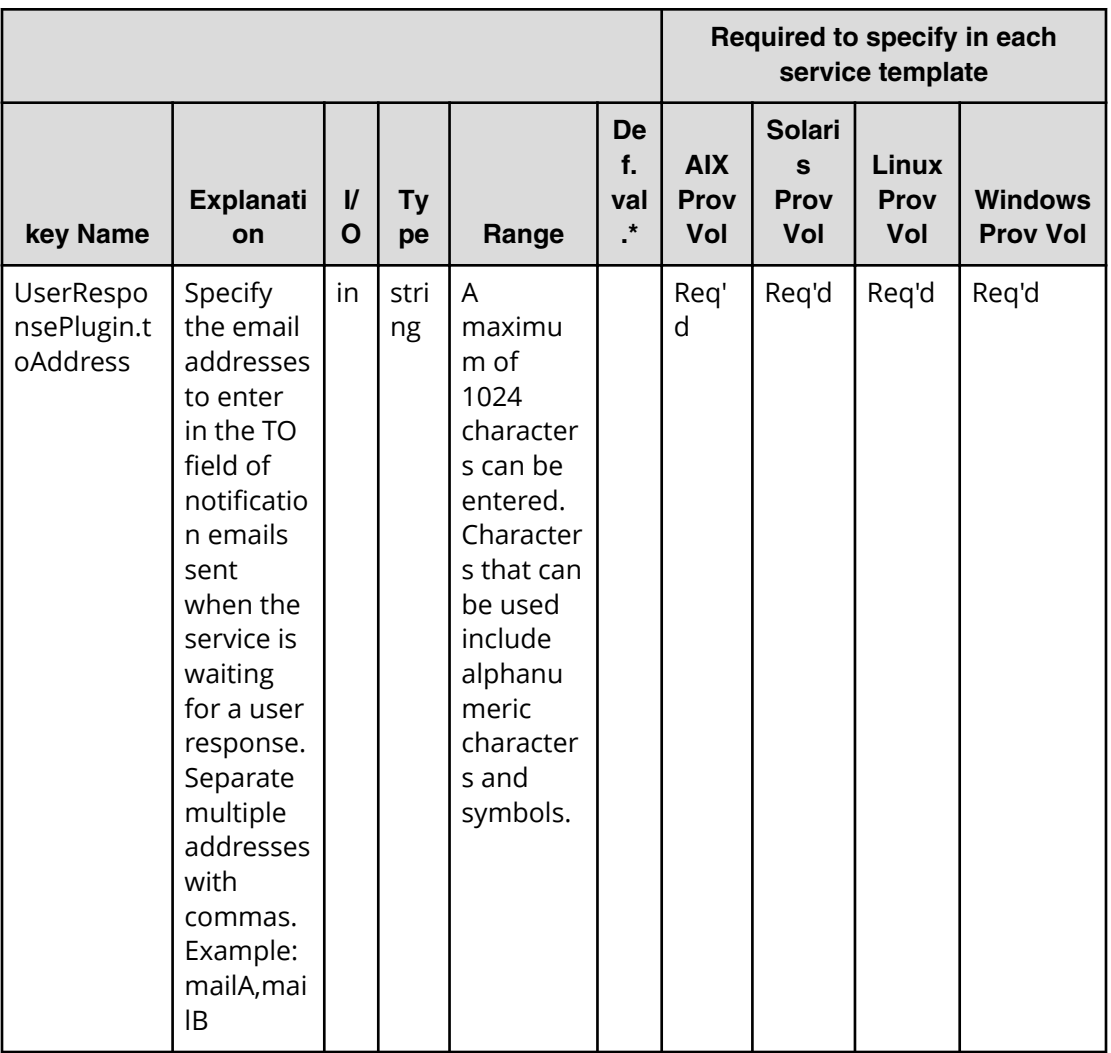

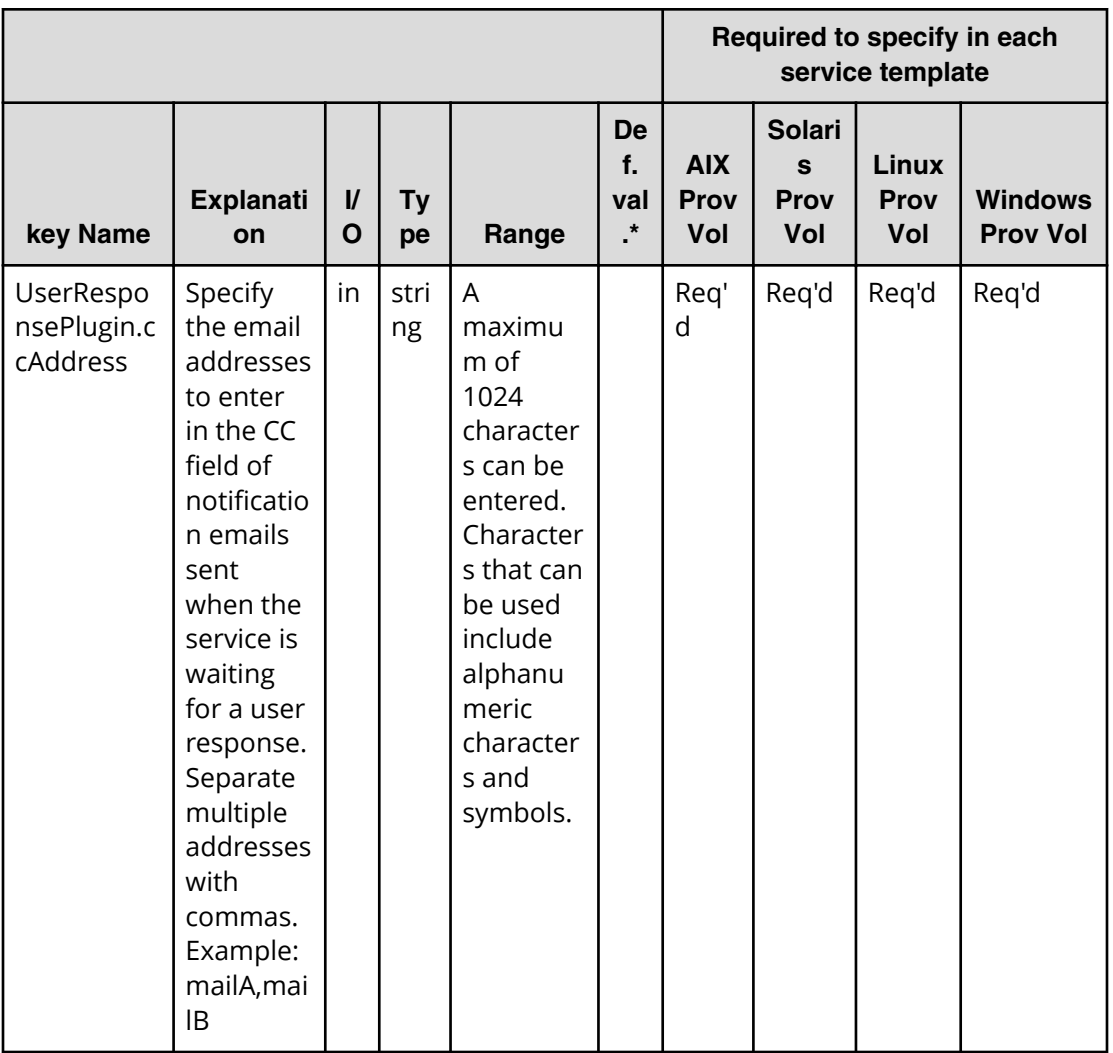

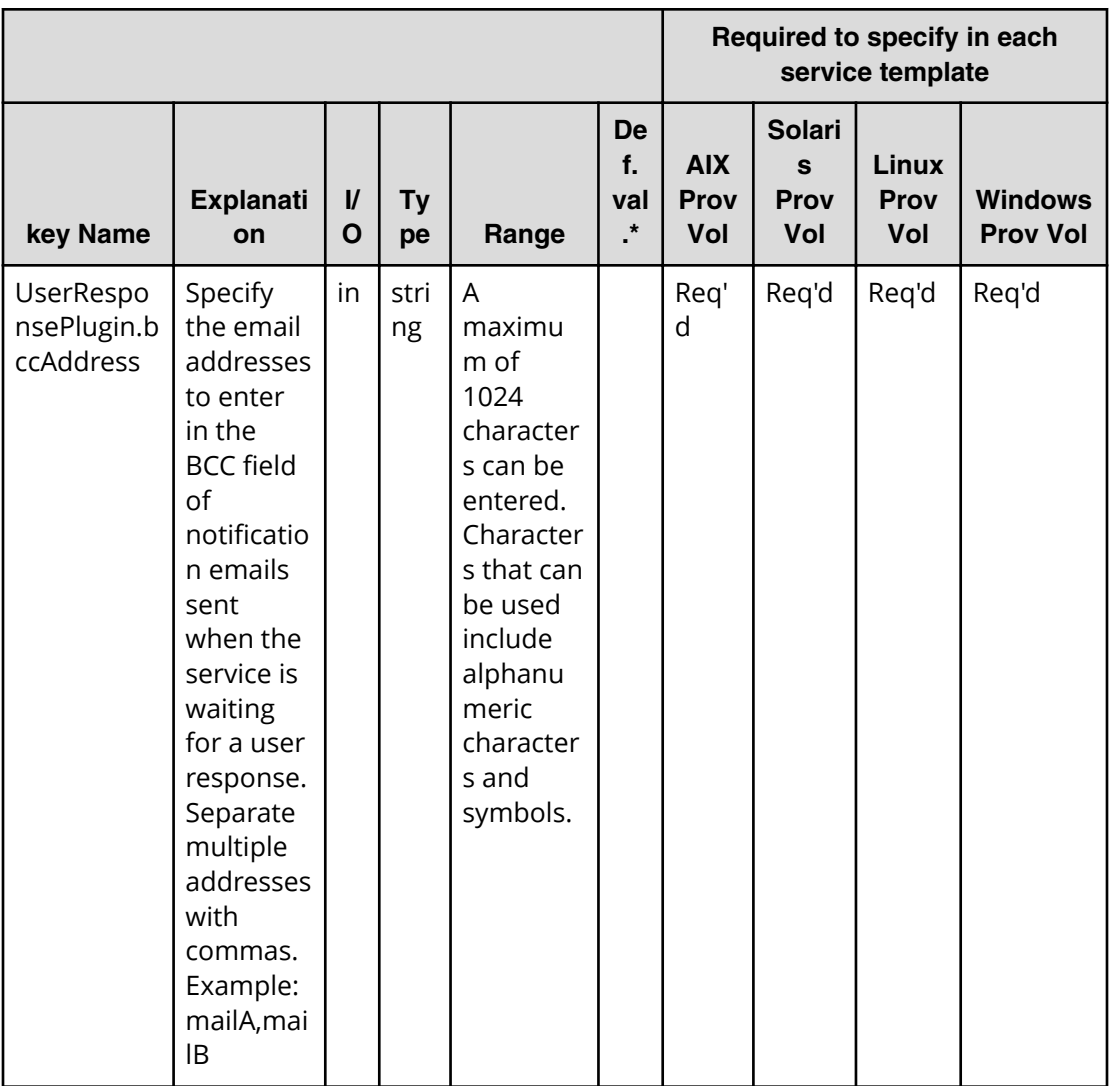

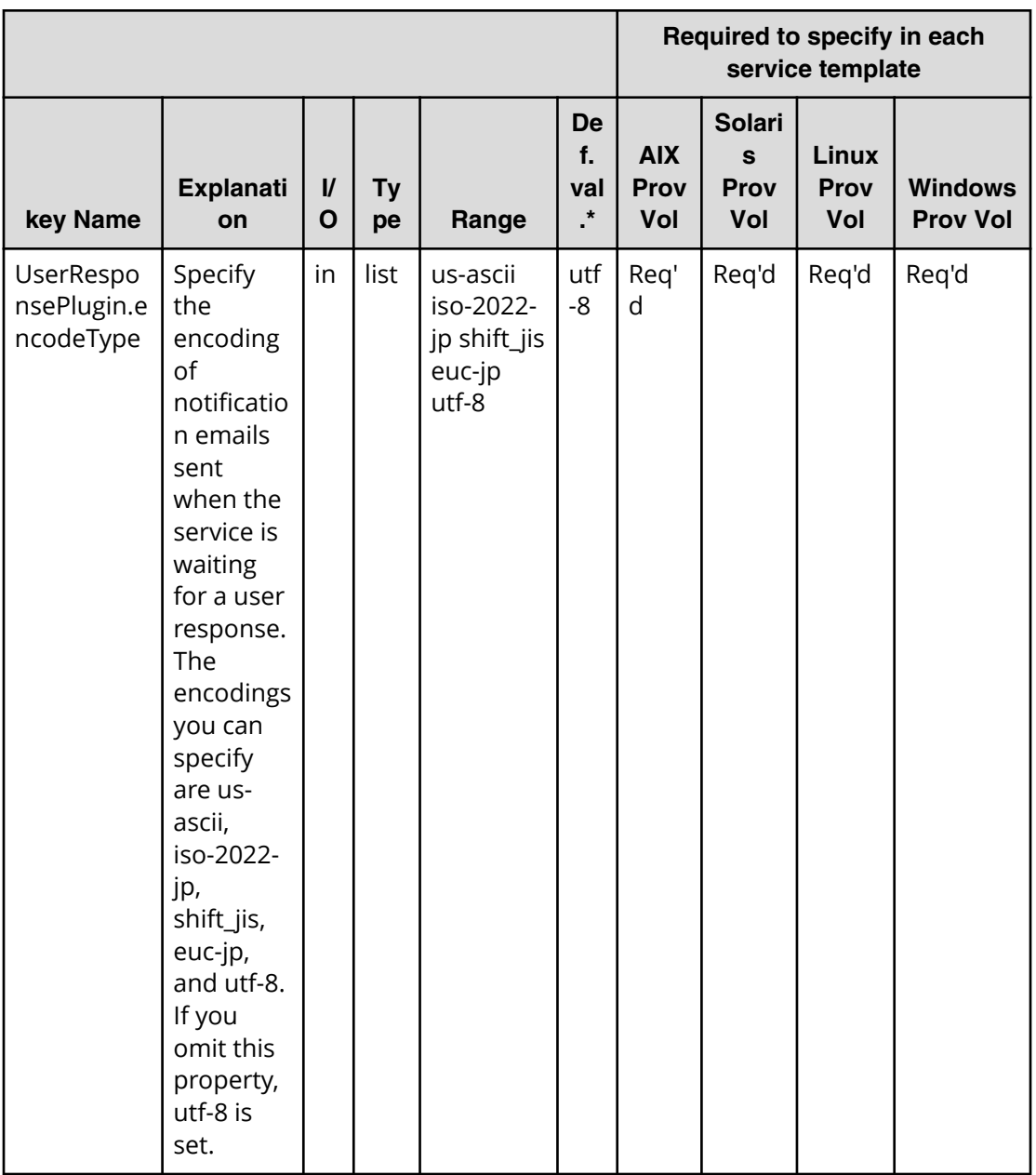

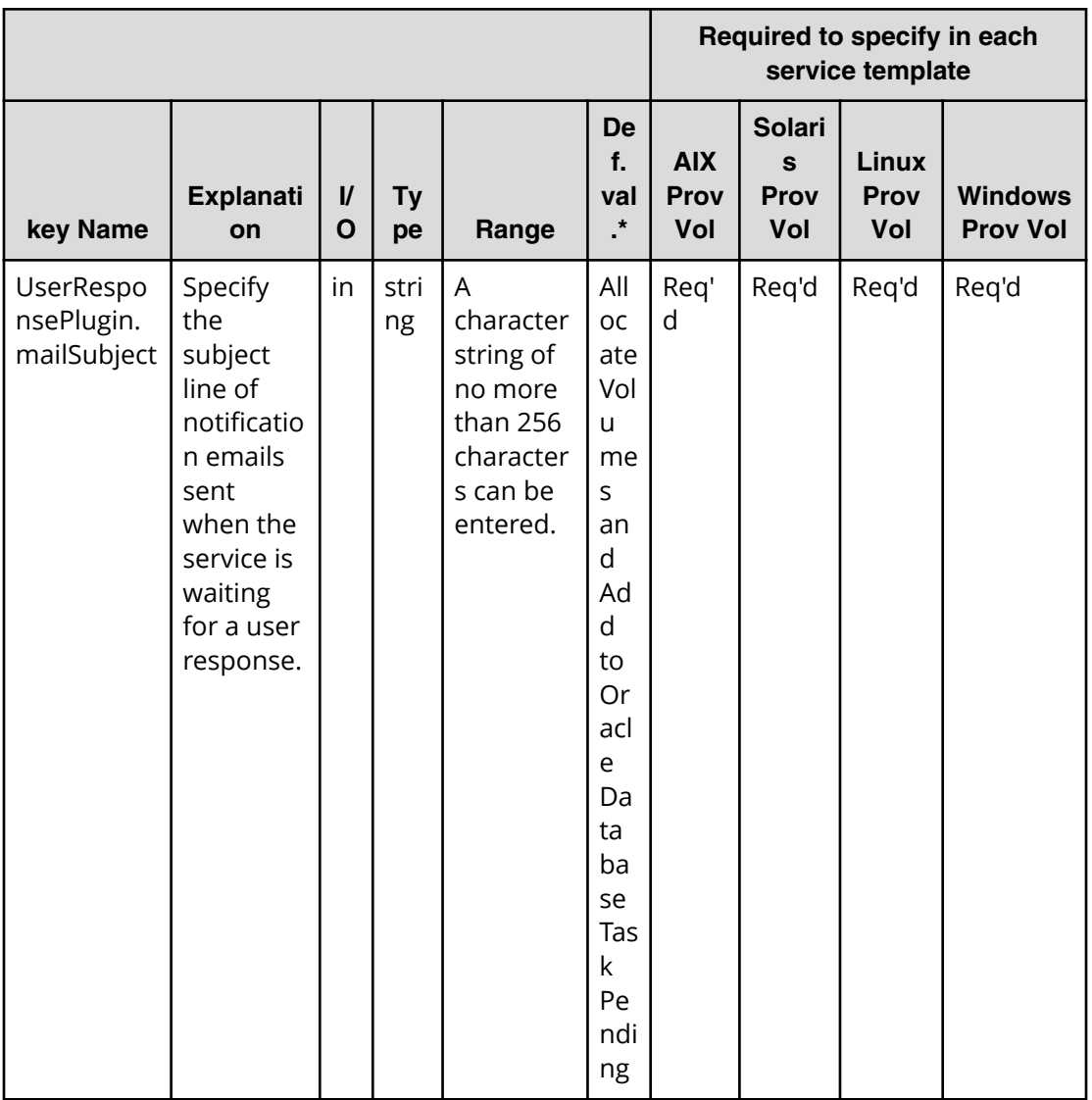

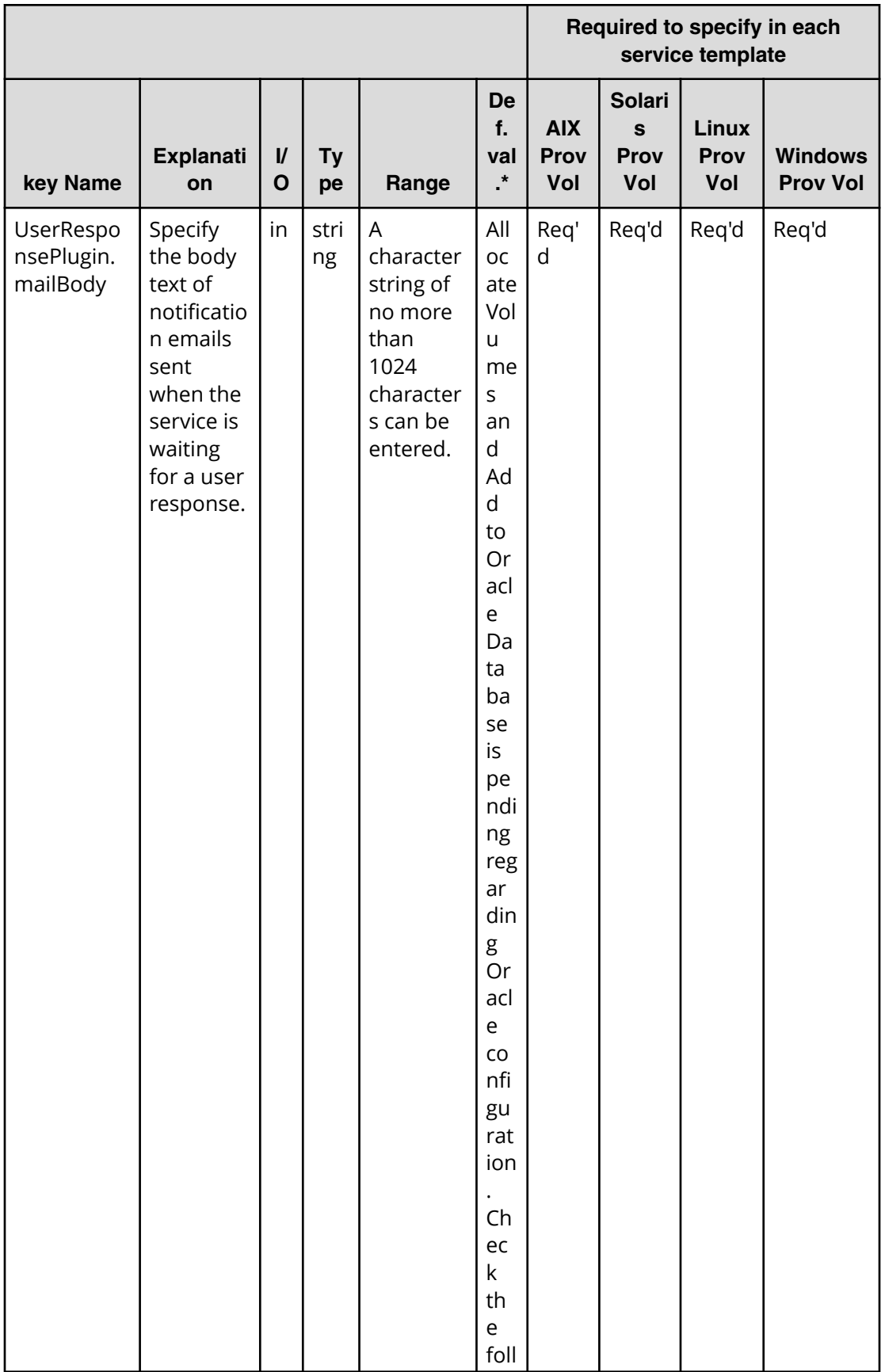

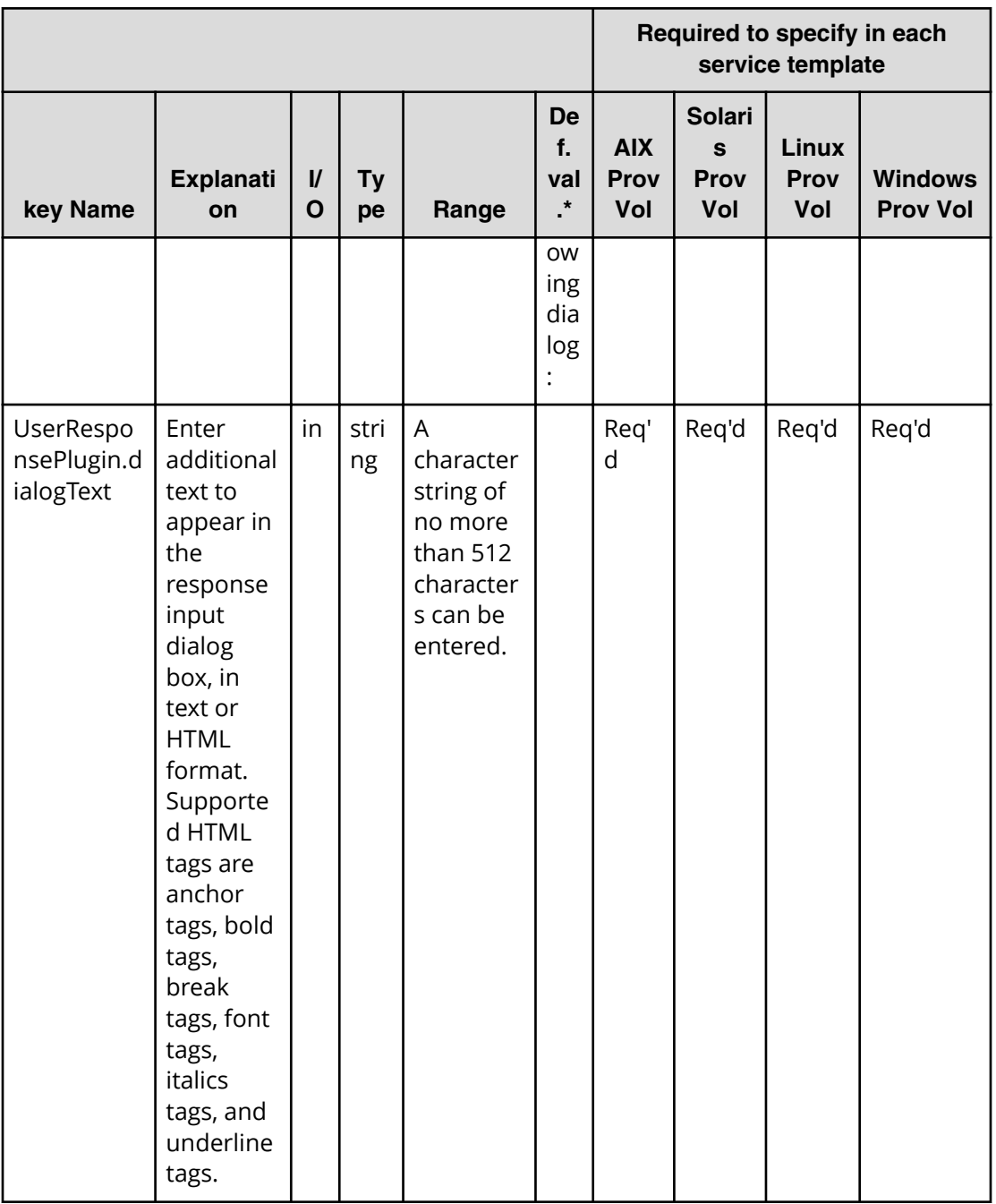

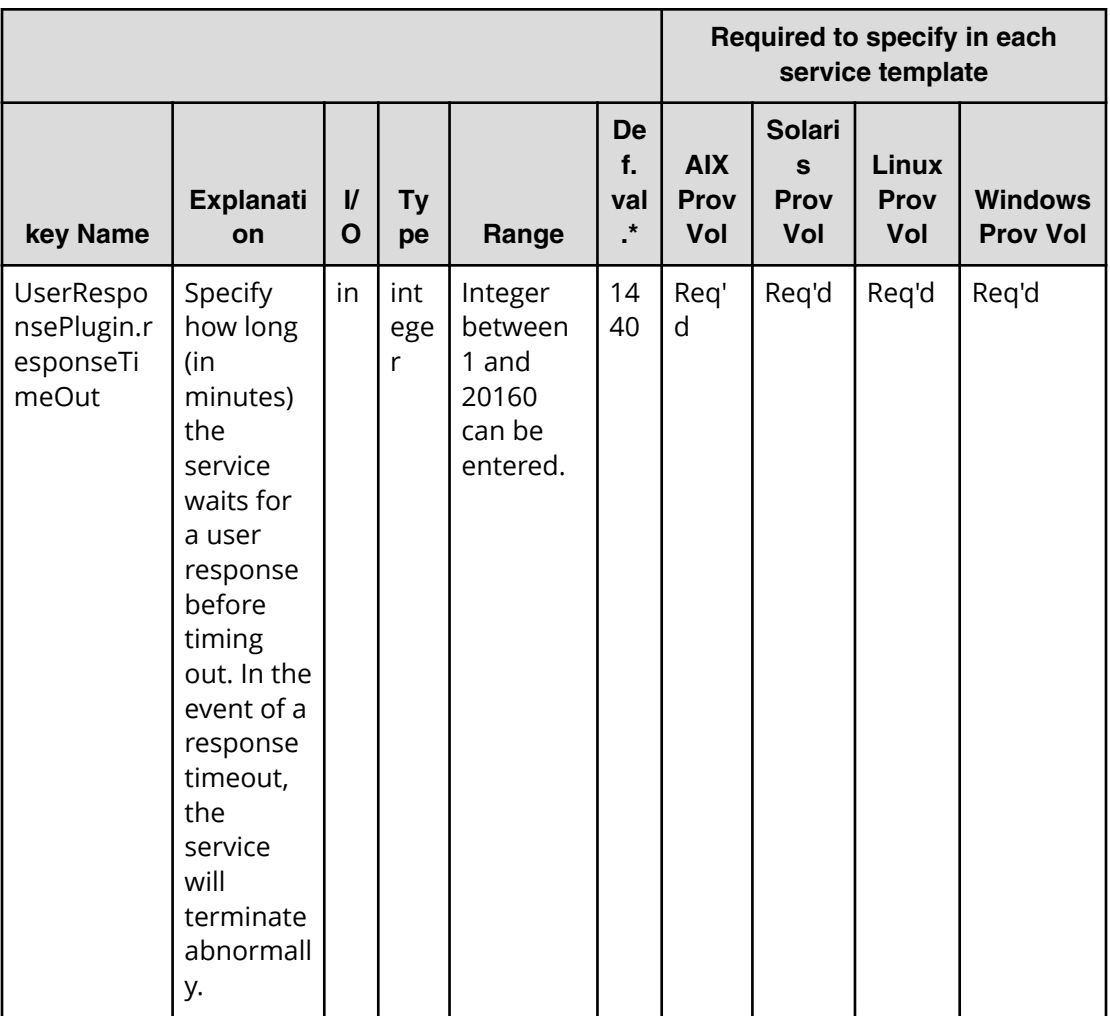

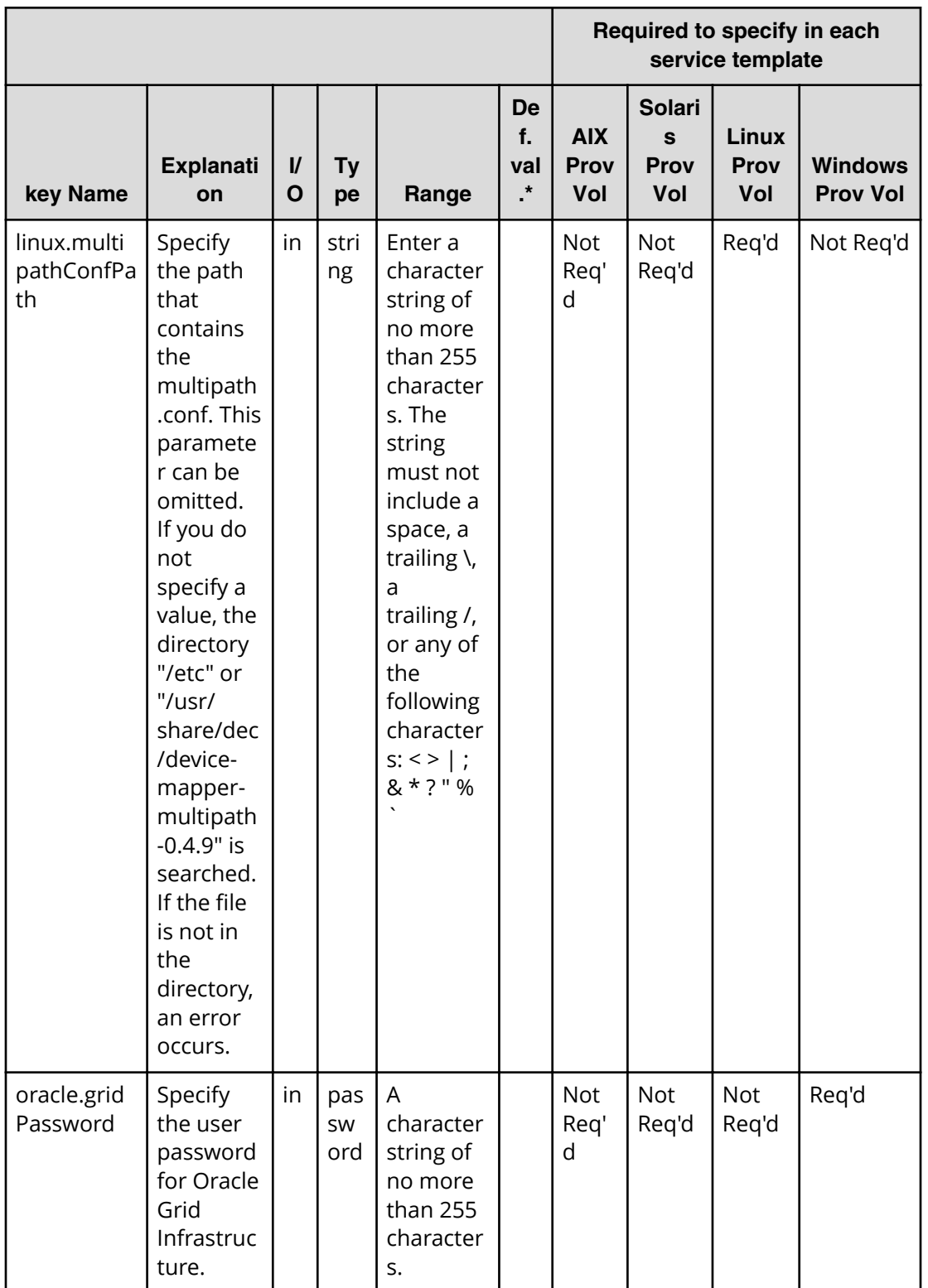

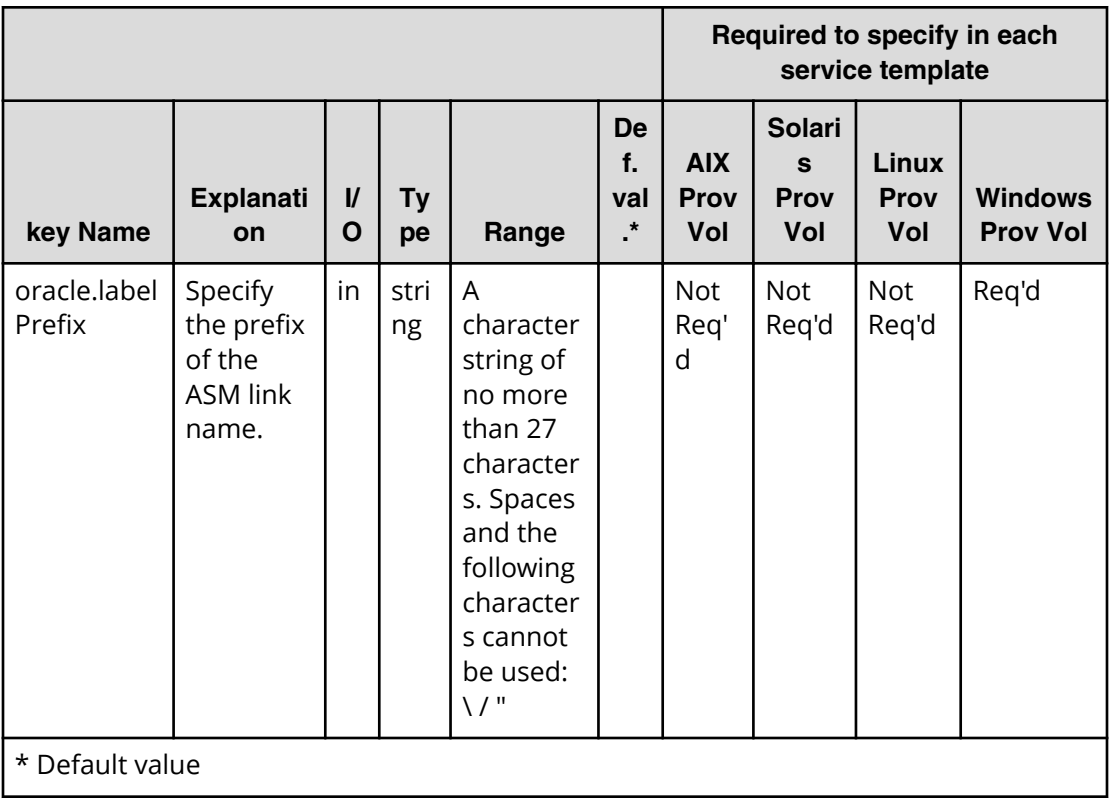

# **Oracle (submit)**

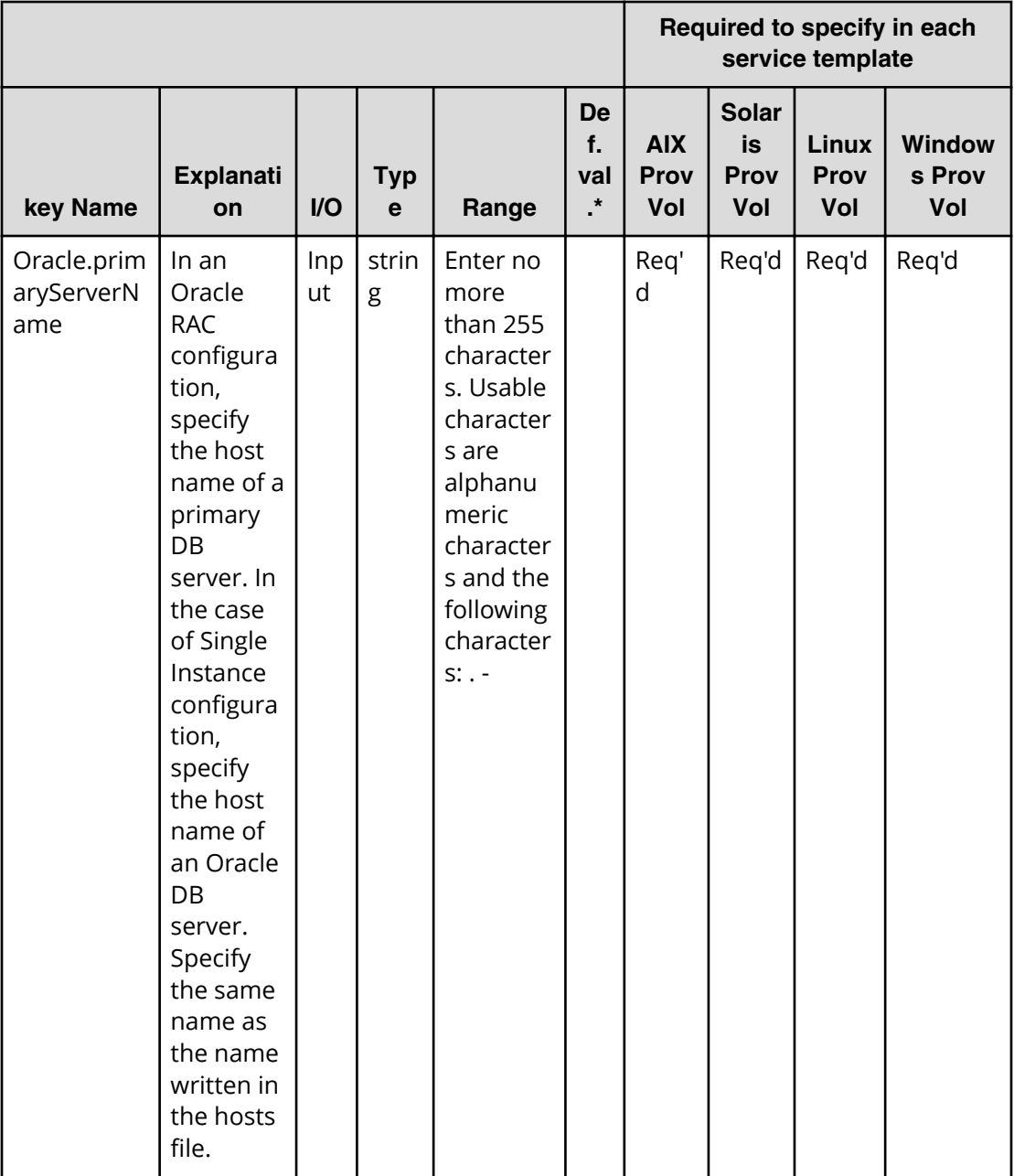

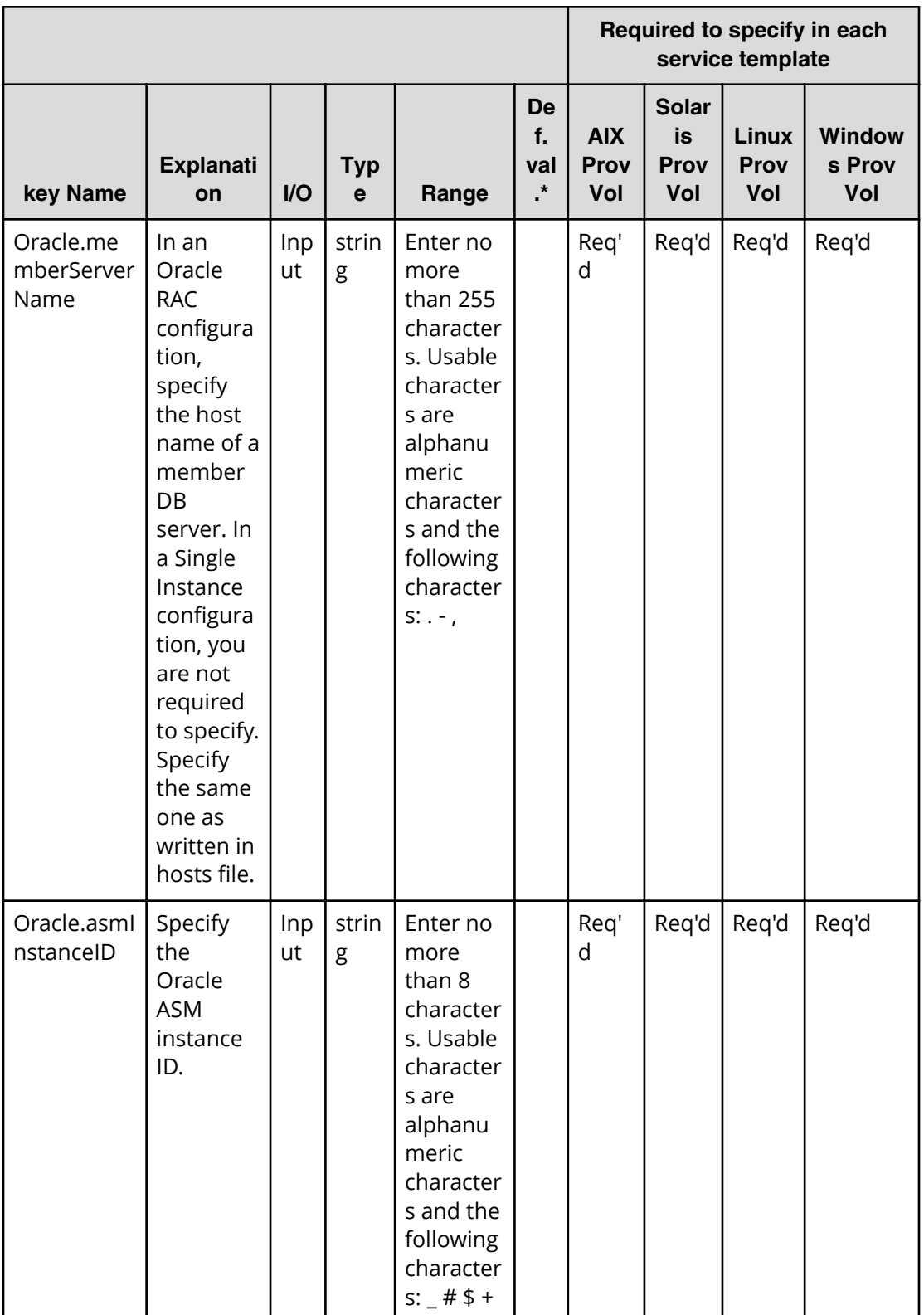

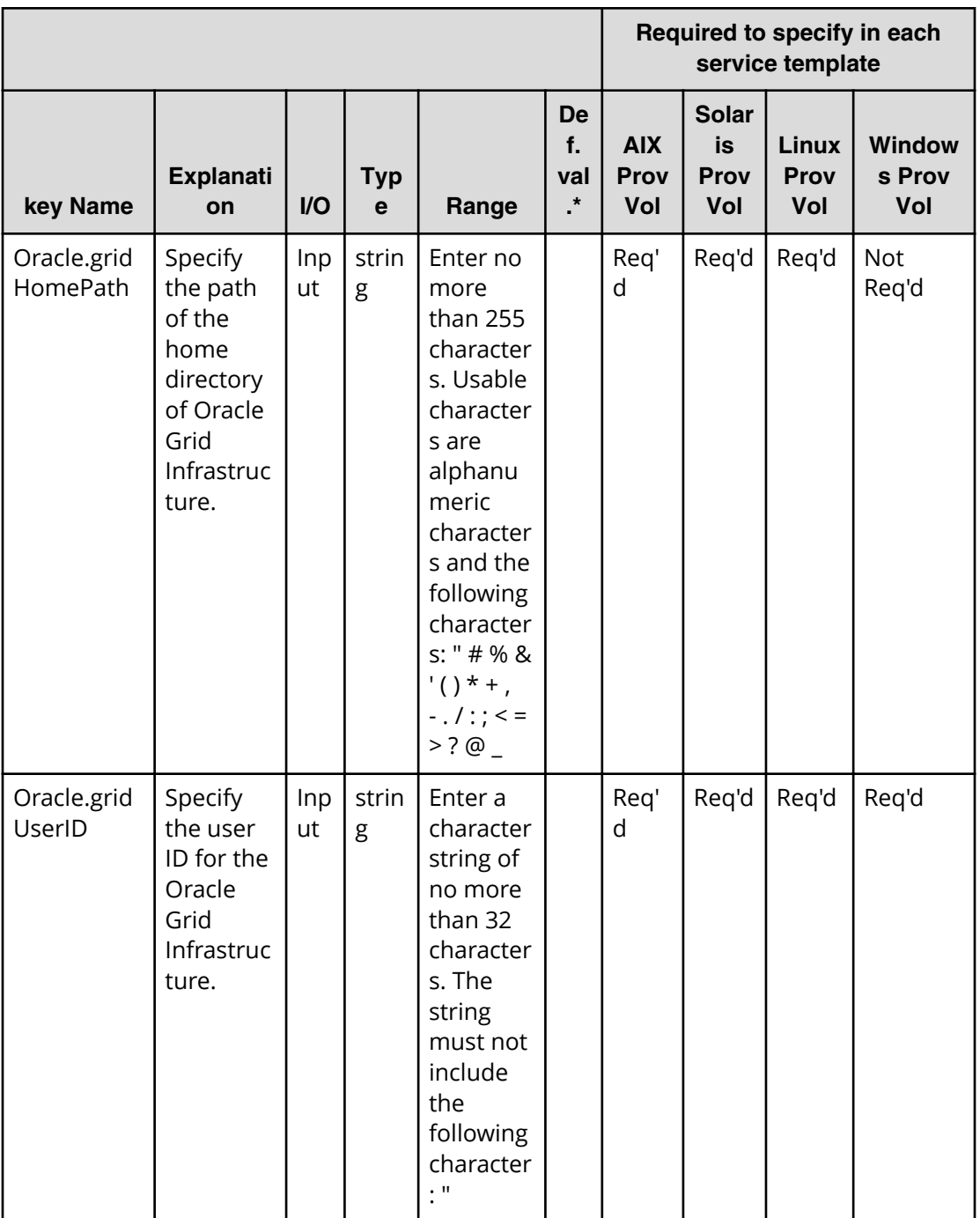

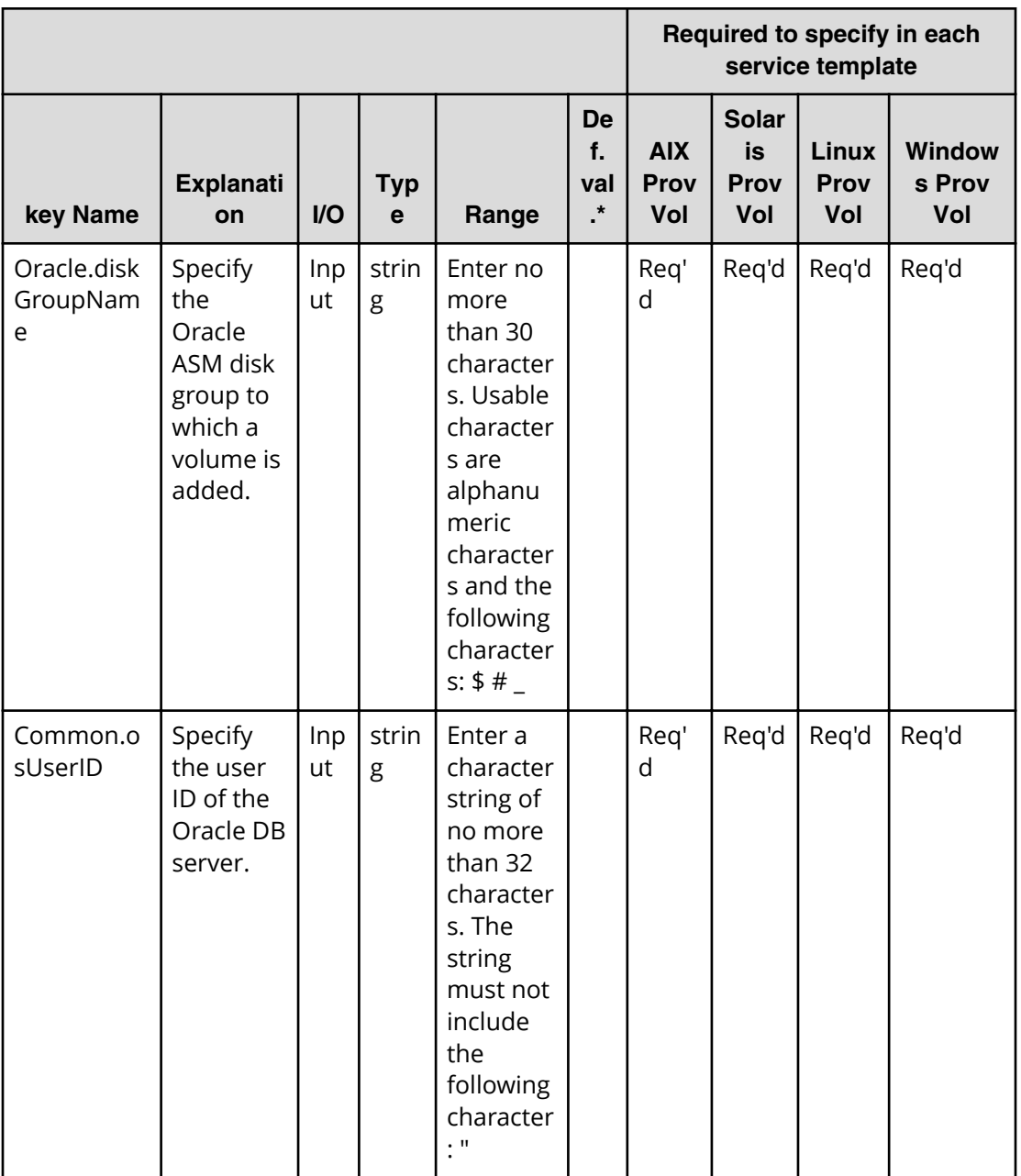

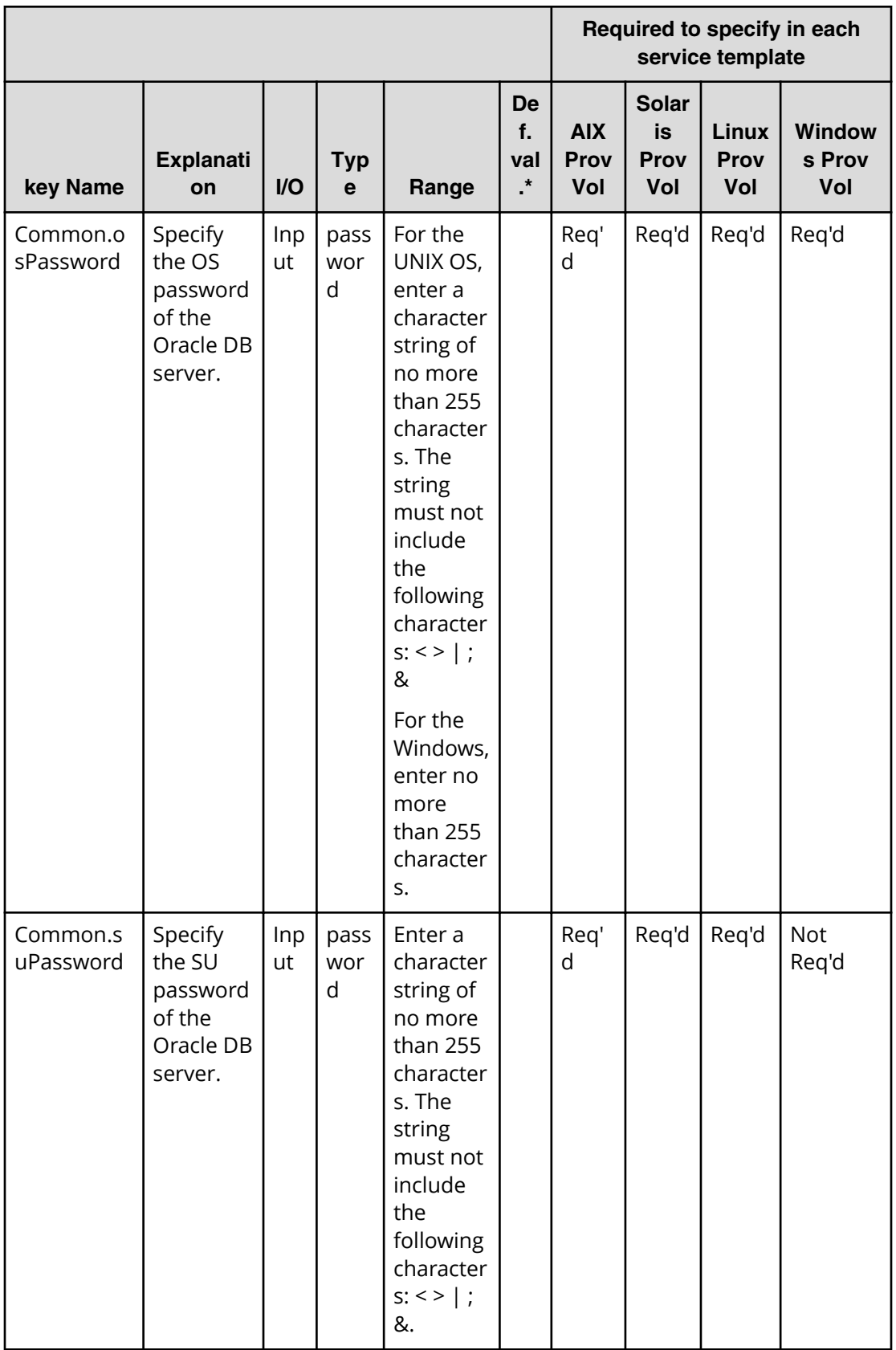

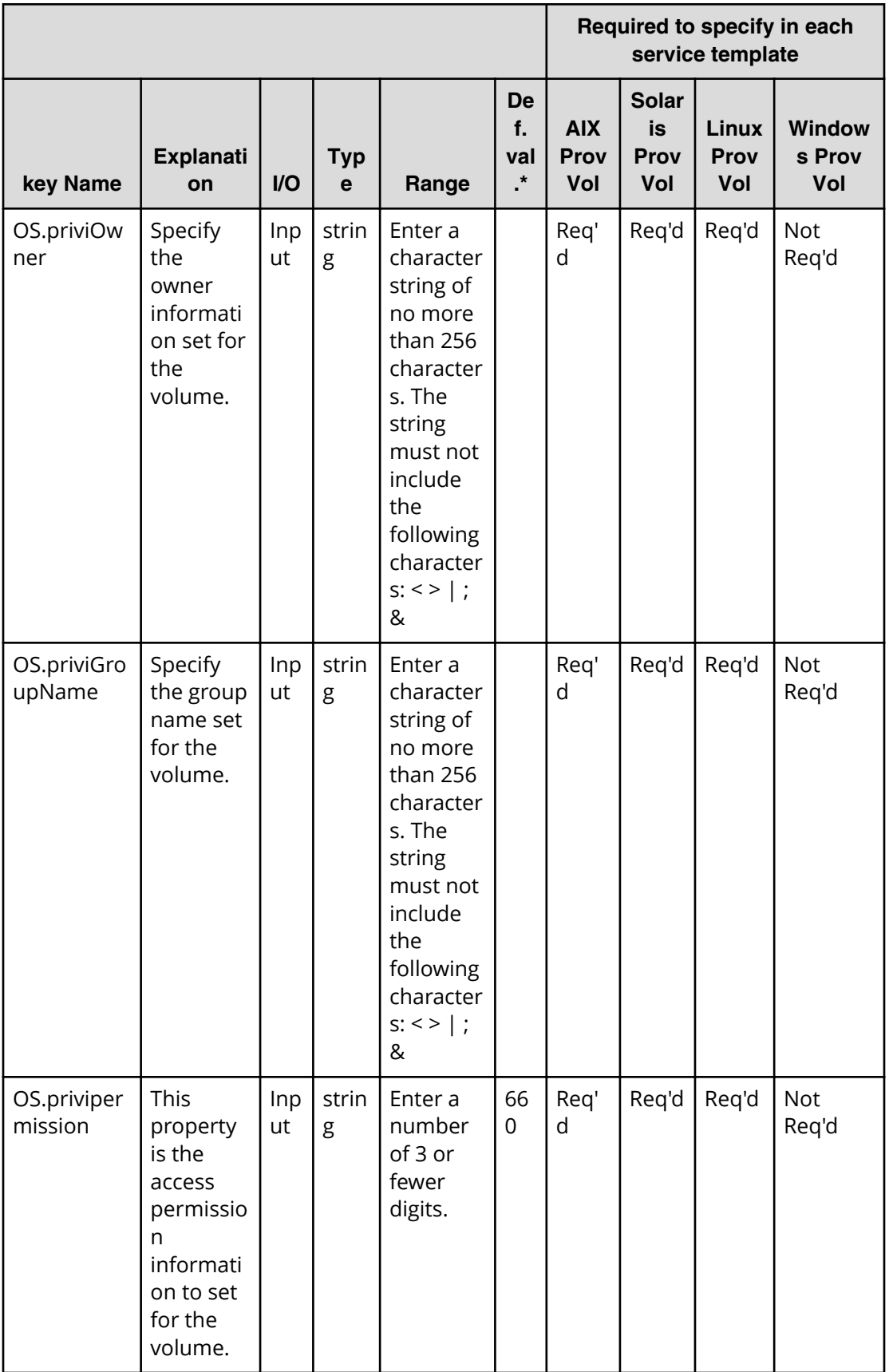

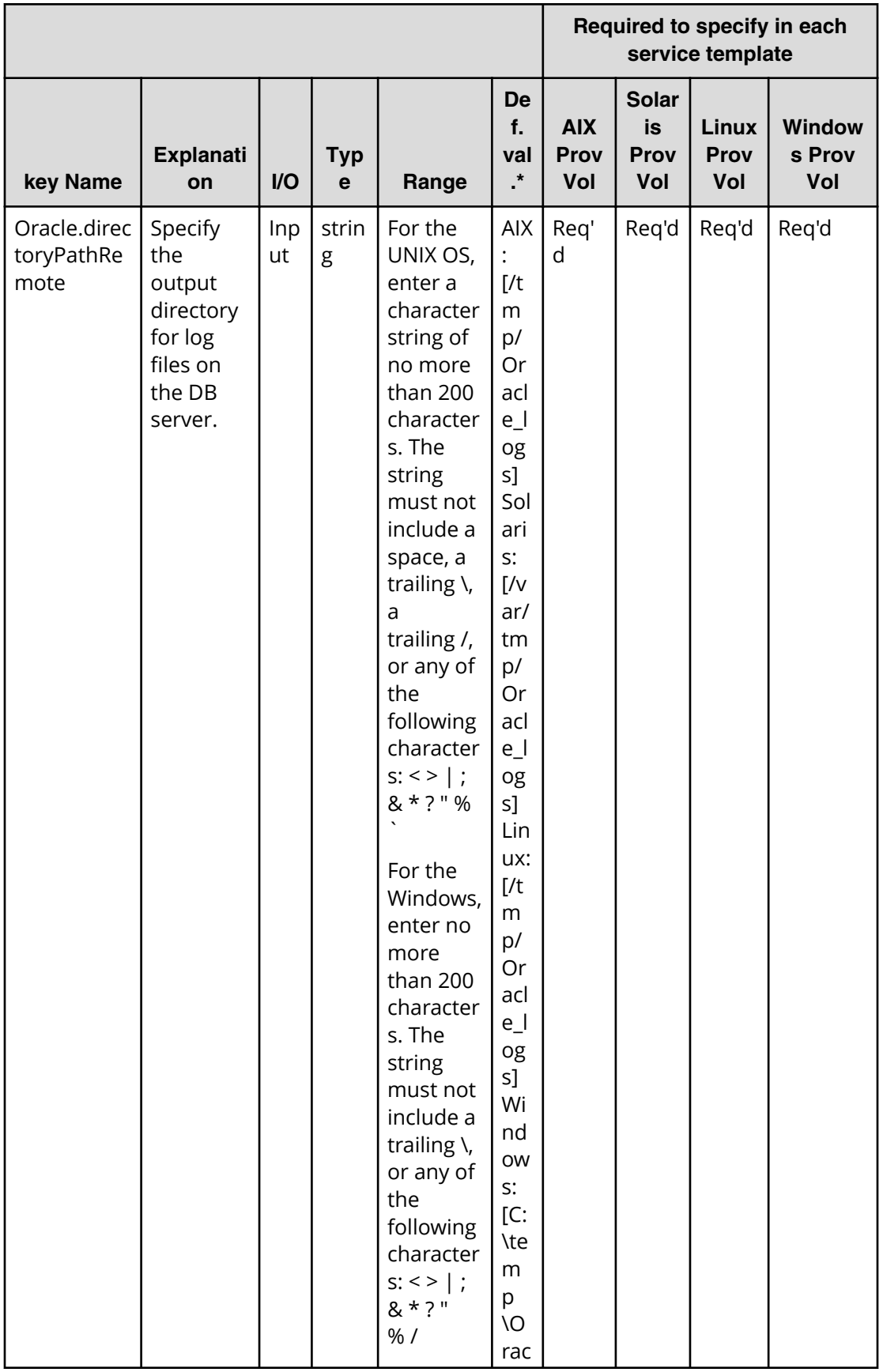

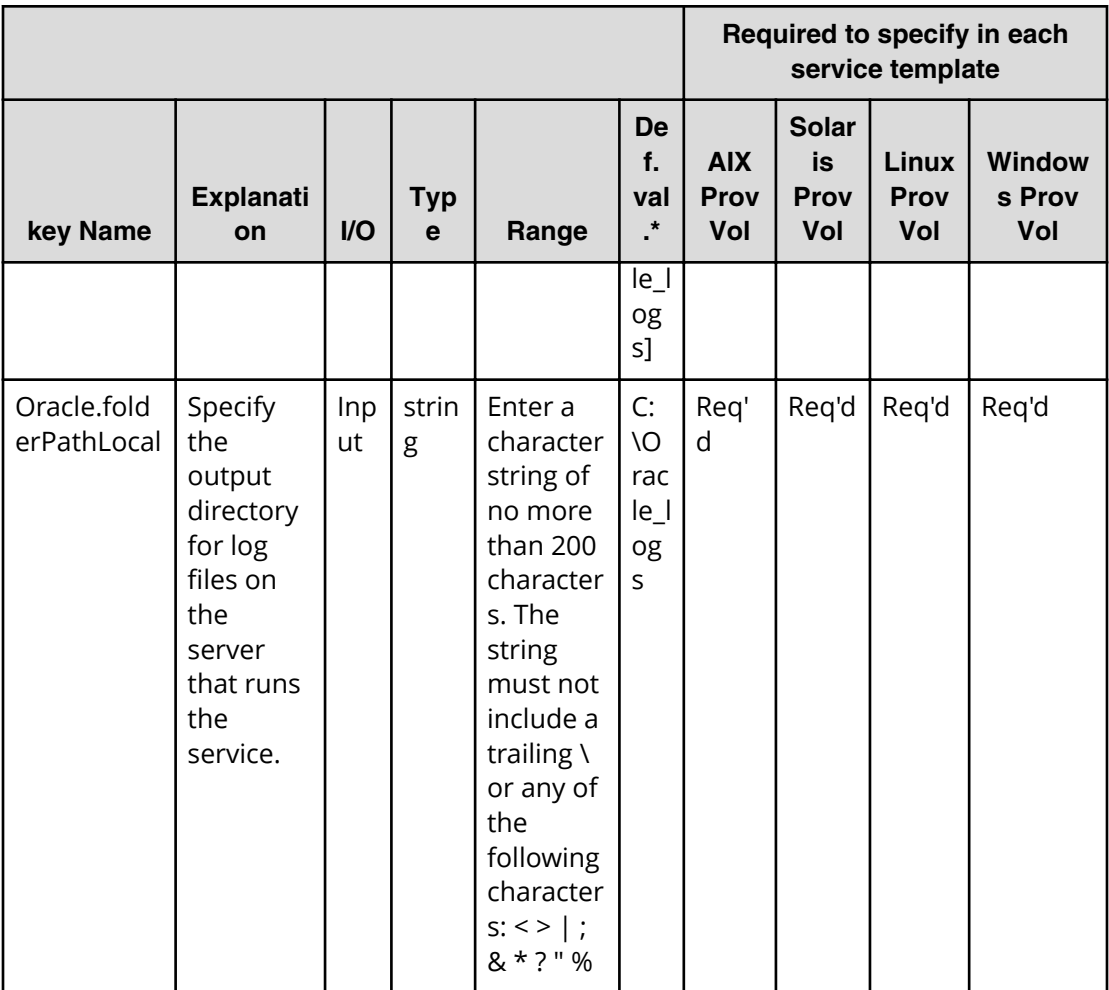

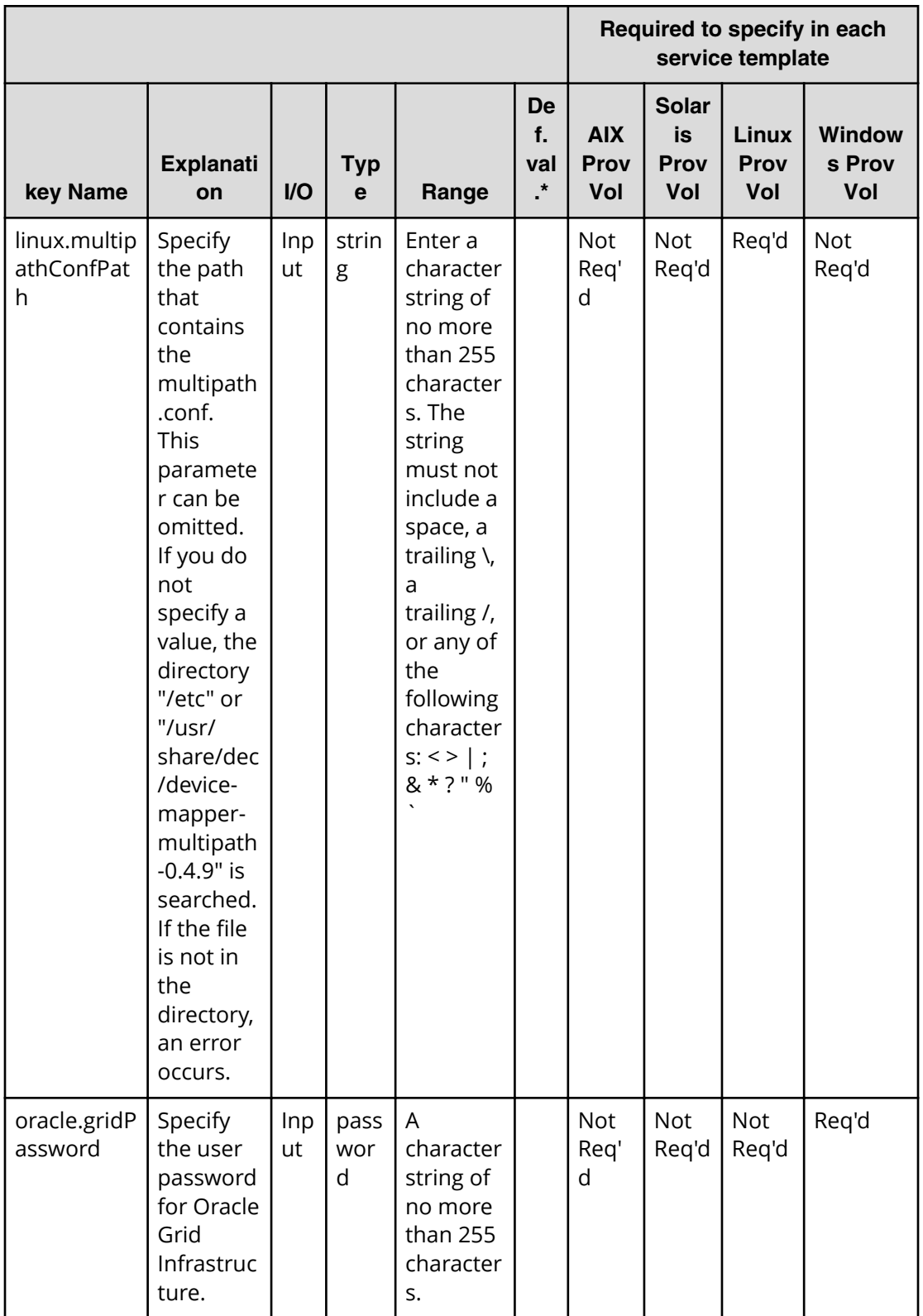

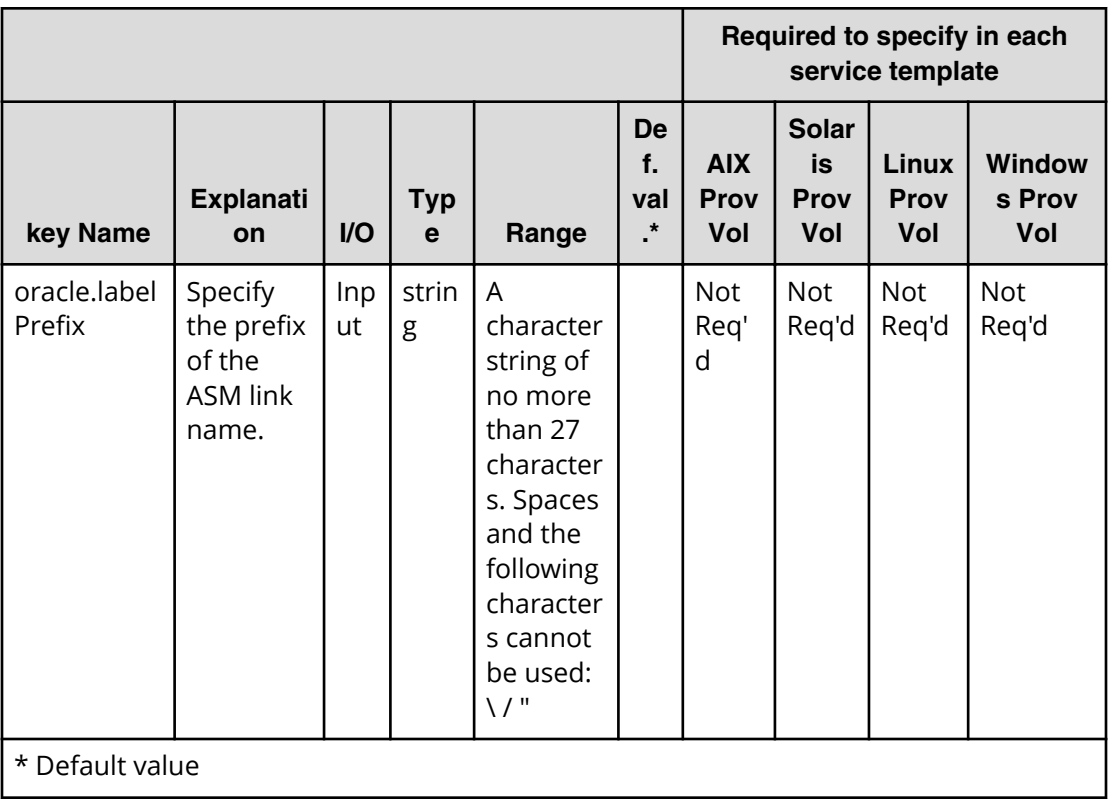

## **Oracle (task detail)**

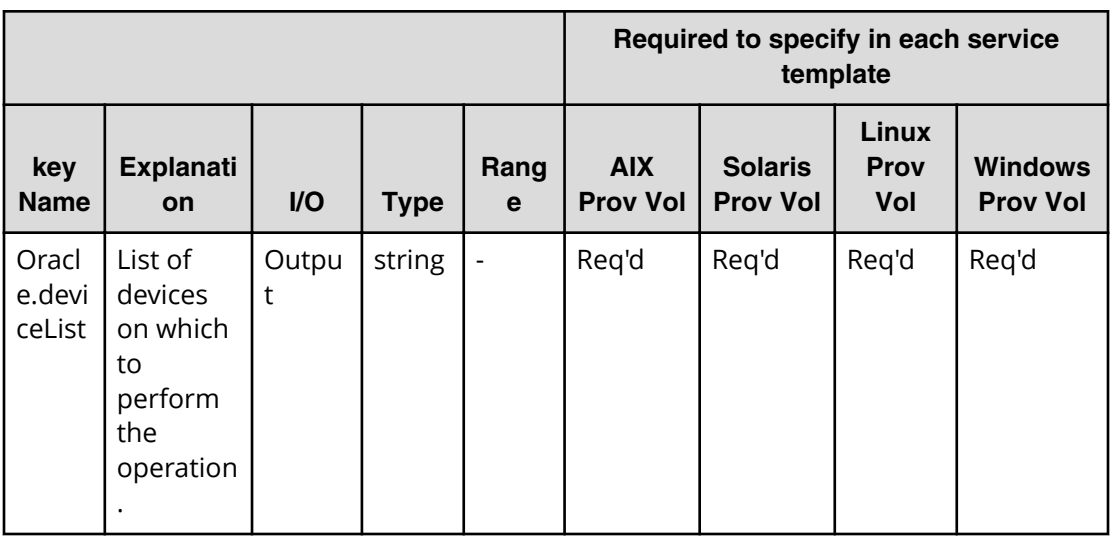

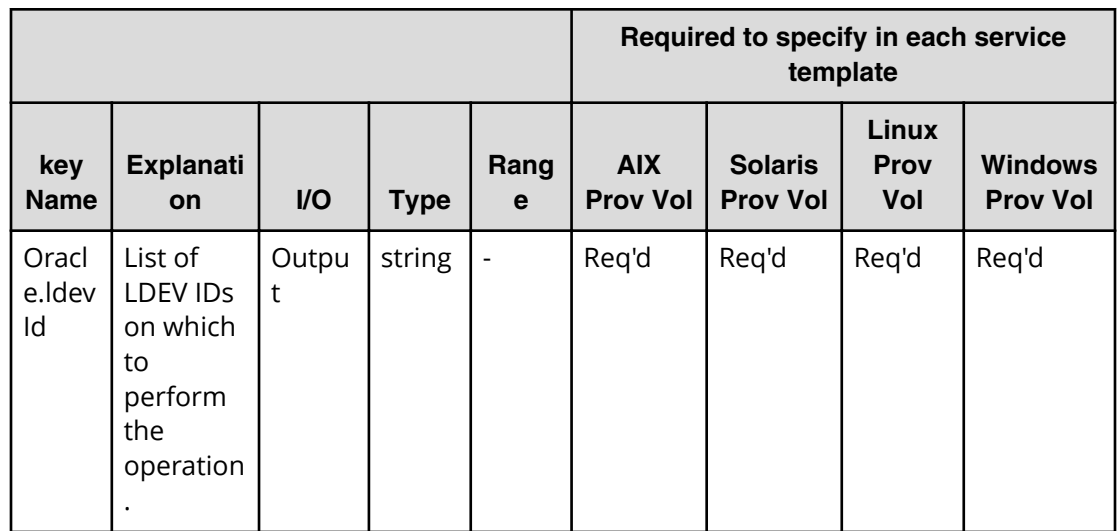

### **Allocate volumes for a symmetric cluster server from two storage systems service properties**

Use the following properties to modify or create values for the allocate volumes for a symmetric cluster server from two storage systems service.

**Note:** The term "VSP Gx00 models" refers to the Virtual Storage Platform G200, G400, G600, G800 product models. The term "VSP Fx00 models" refers to the Virtual Storage Platform F400, F600, F800 product models.

**Allocate volumes for a symmetric cluster server from two storage systems (edit)**

旨

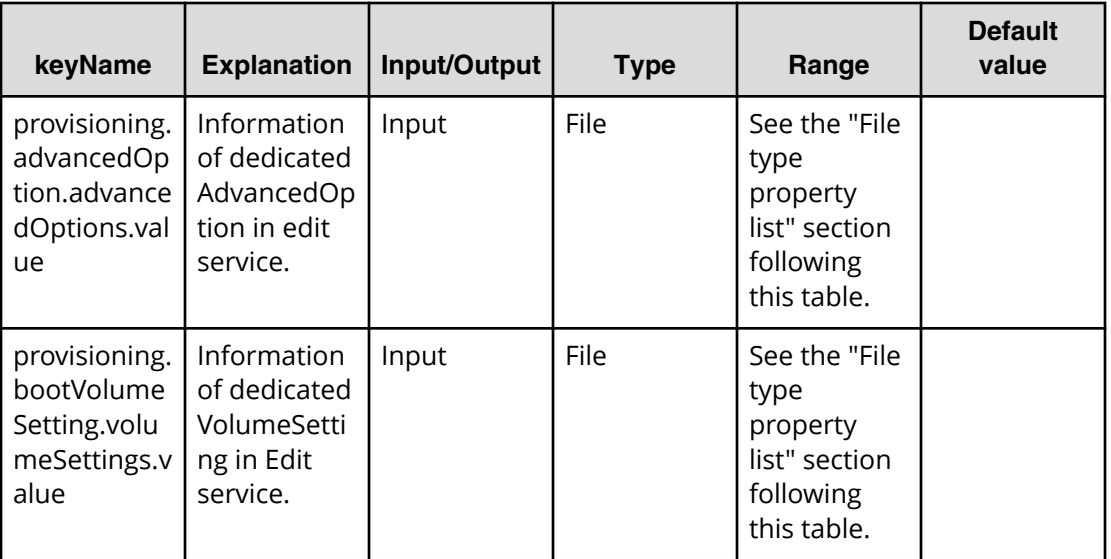

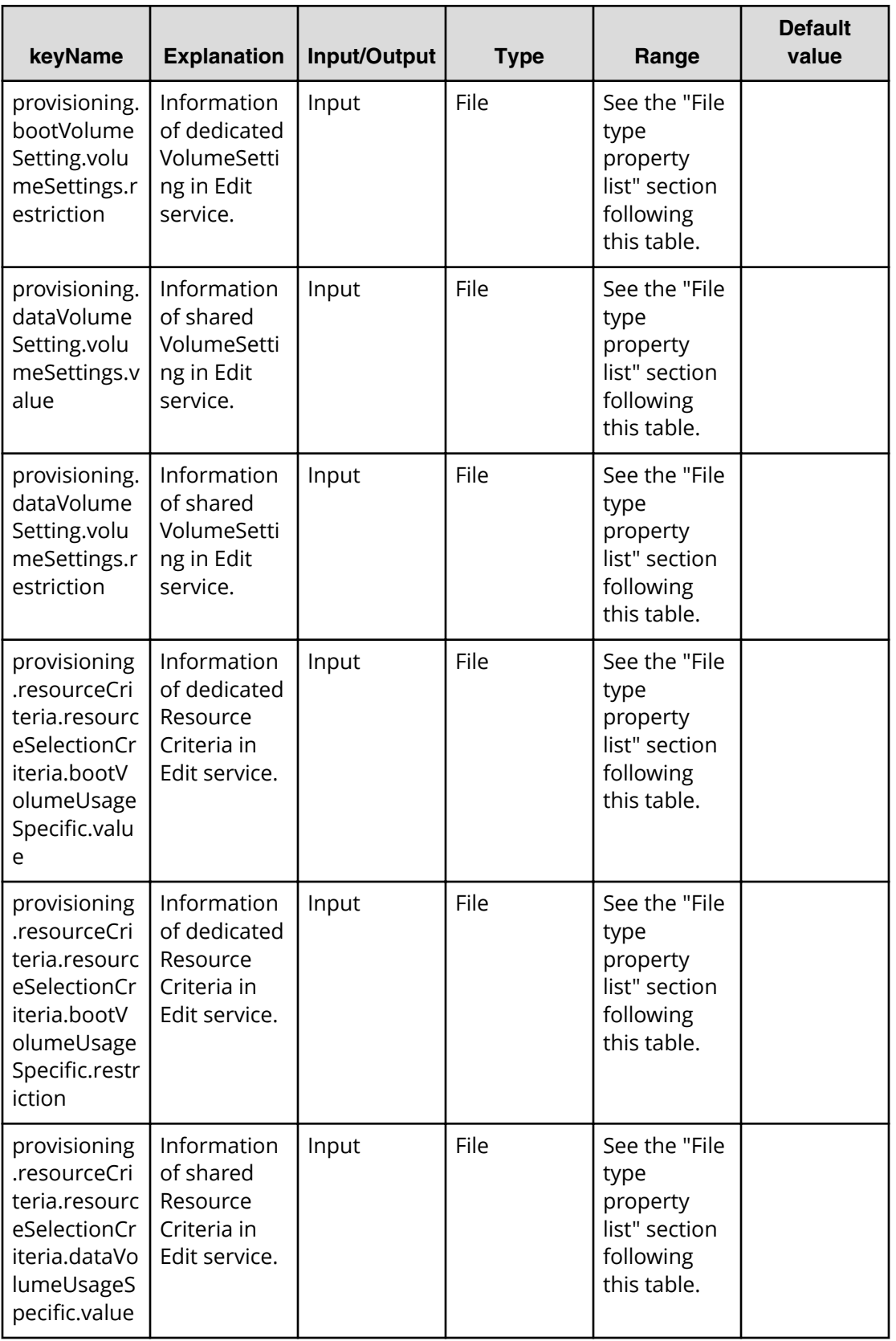

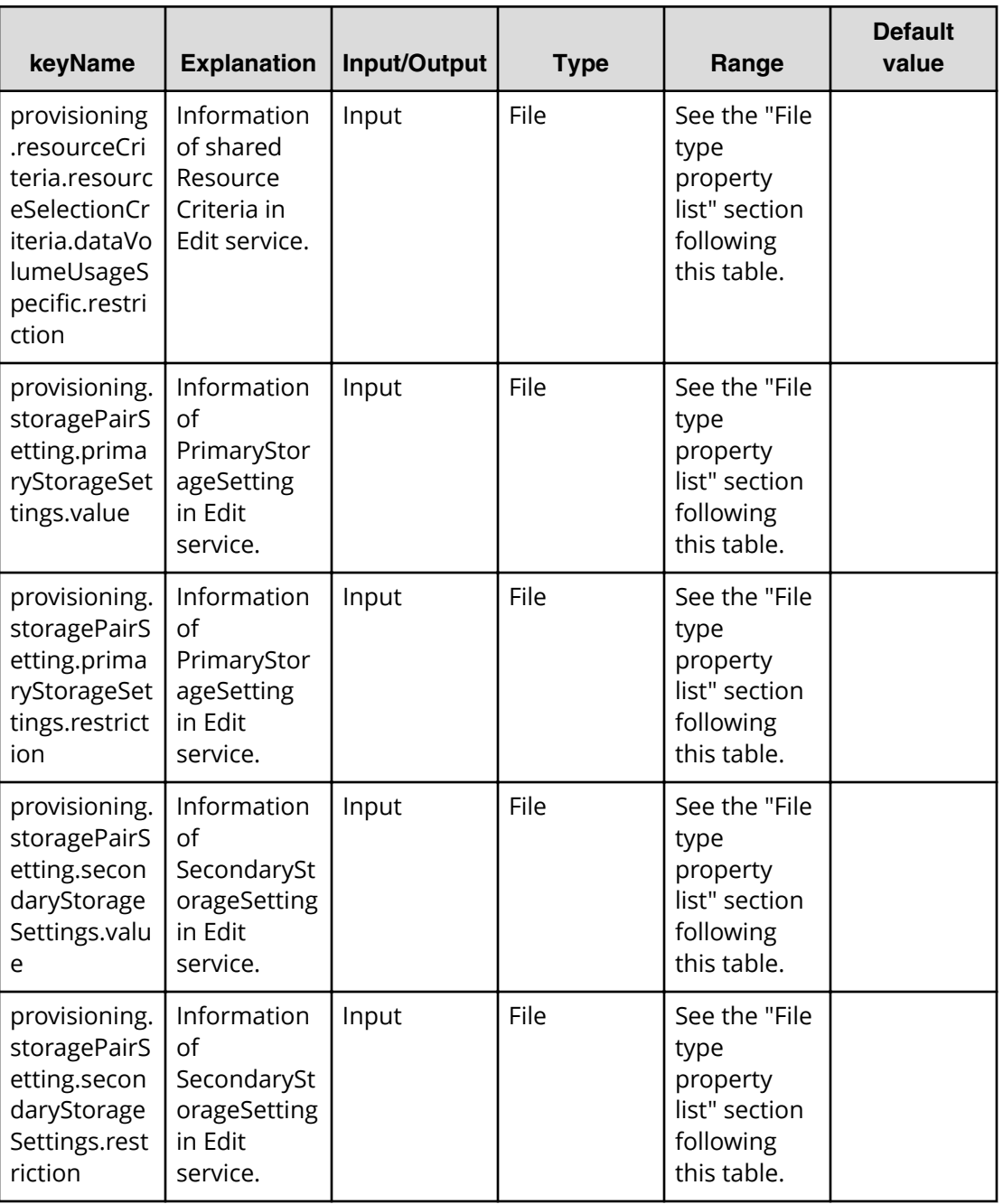

#### **Properties list required to specify in Edit service**

■ All the above properties

#### **File type property list**

\*1 : Repeatable items must be repeated and must include all lower layer tags.

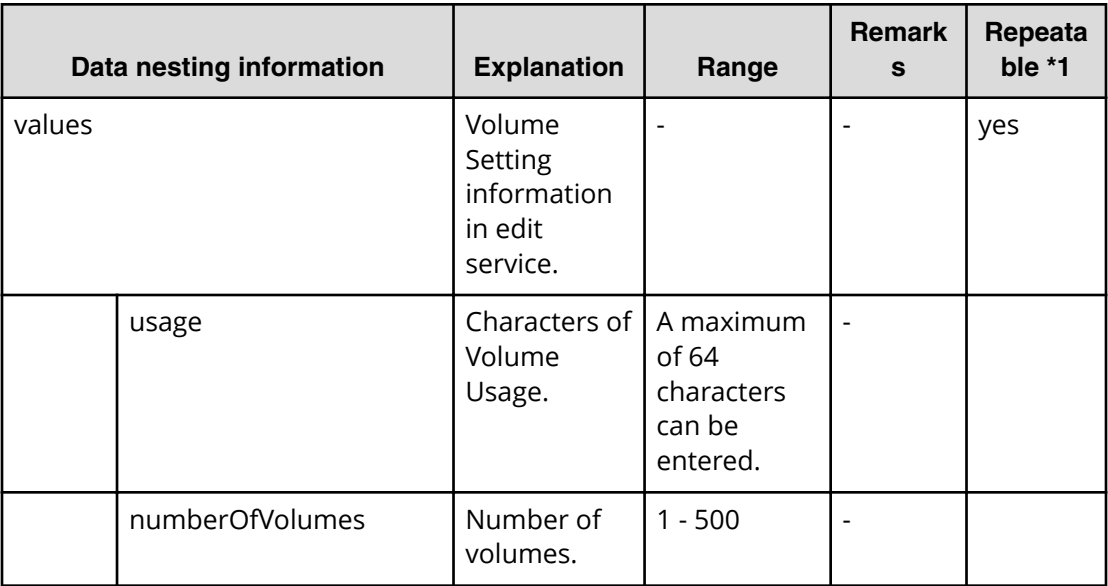

### **Table 91 provisioning.bootVolumeSetting.volumeSettings.value**

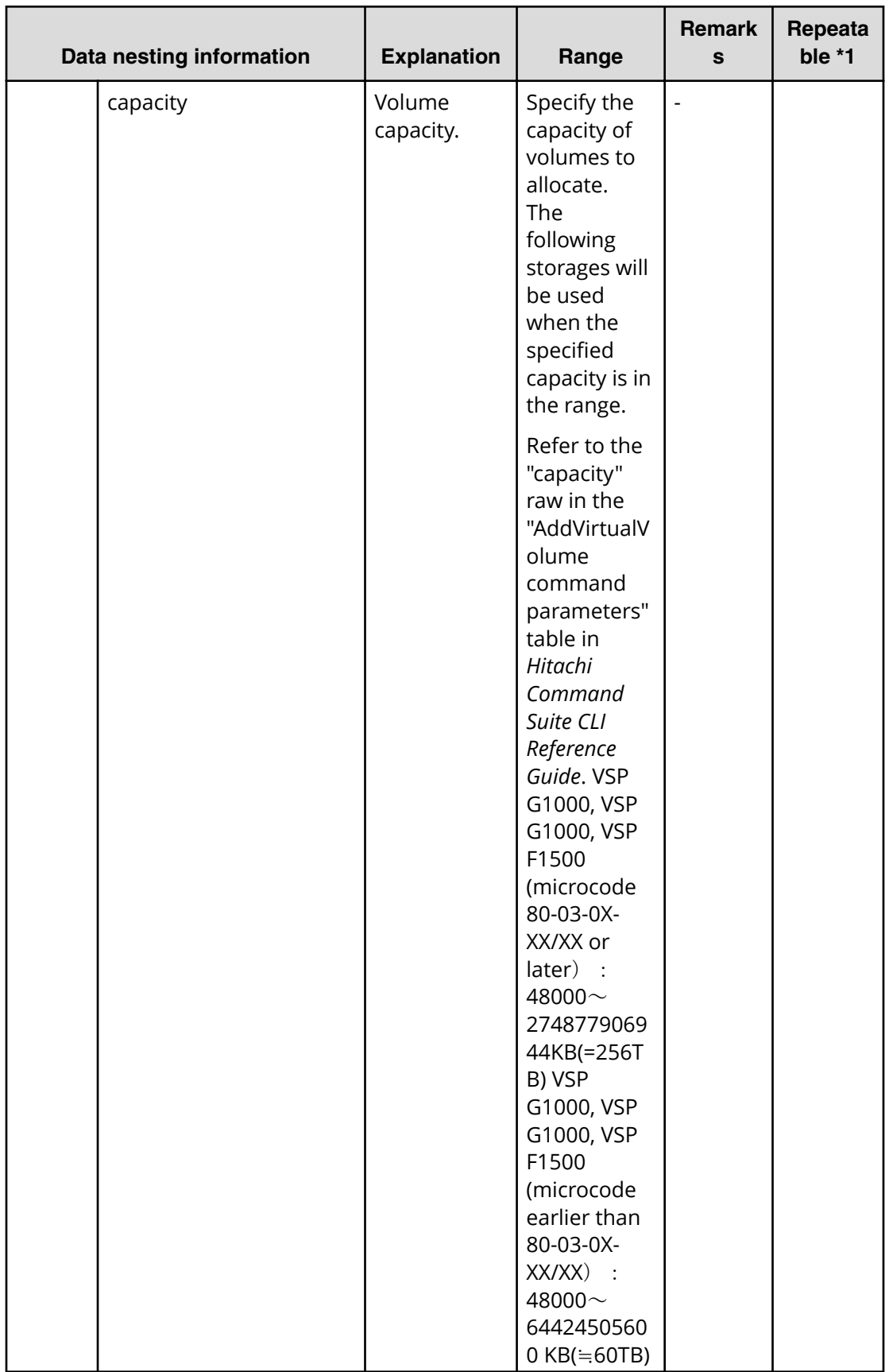

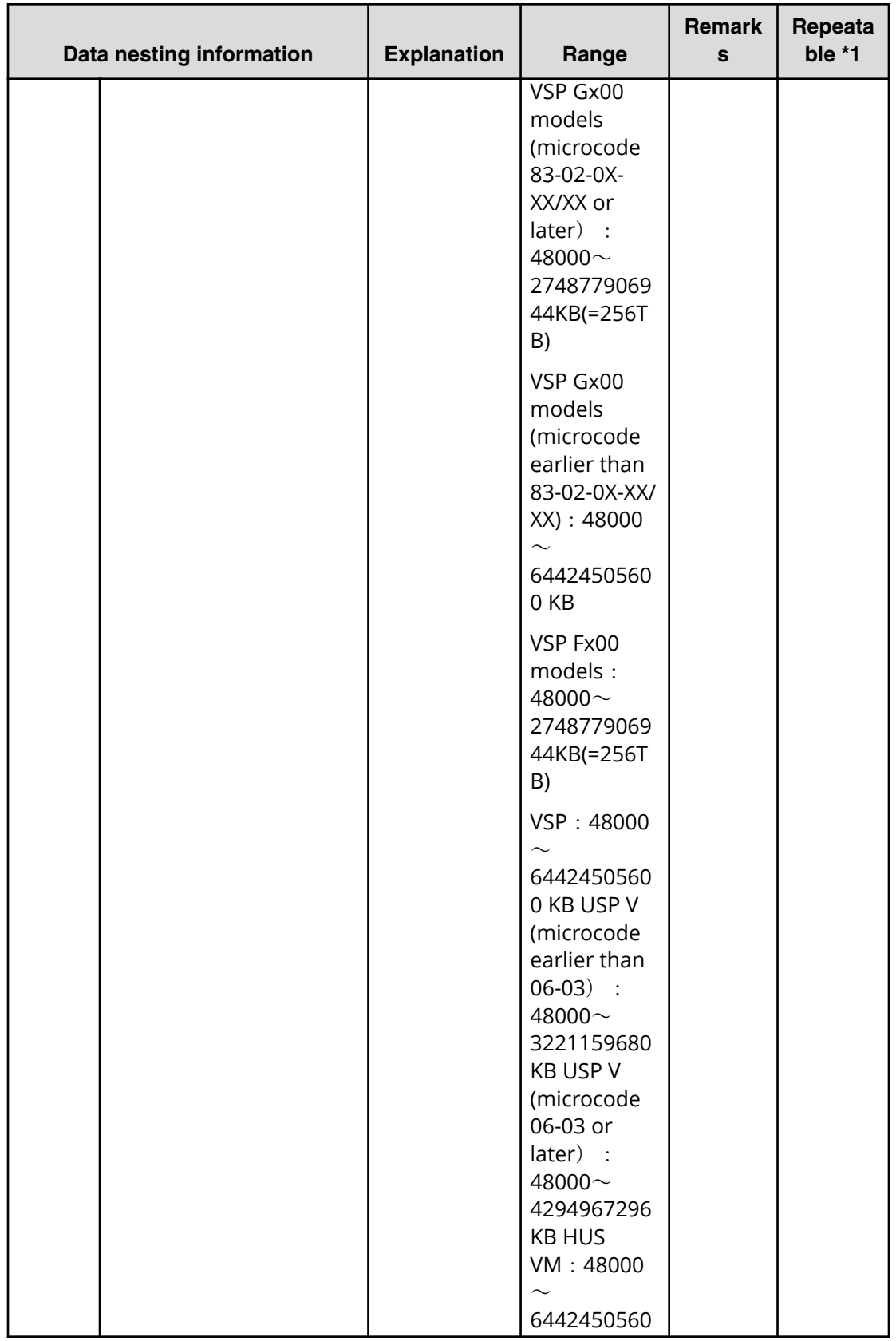

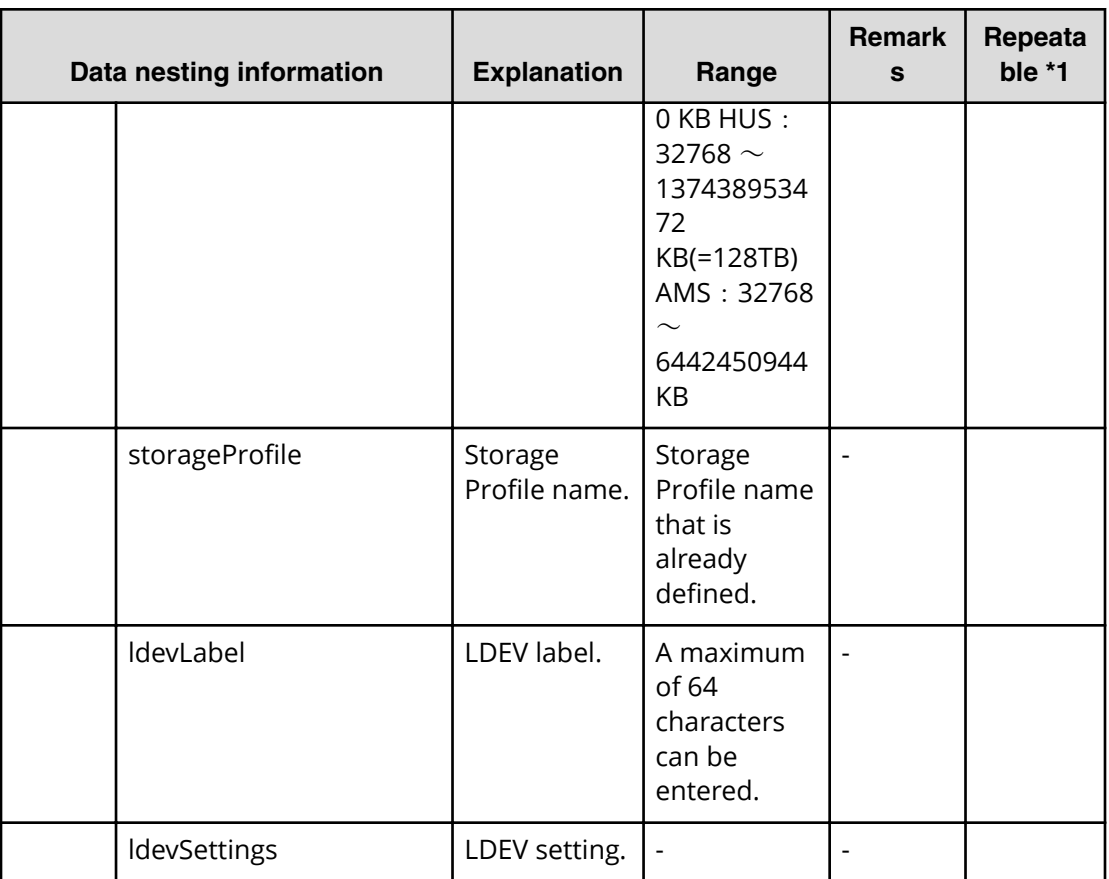

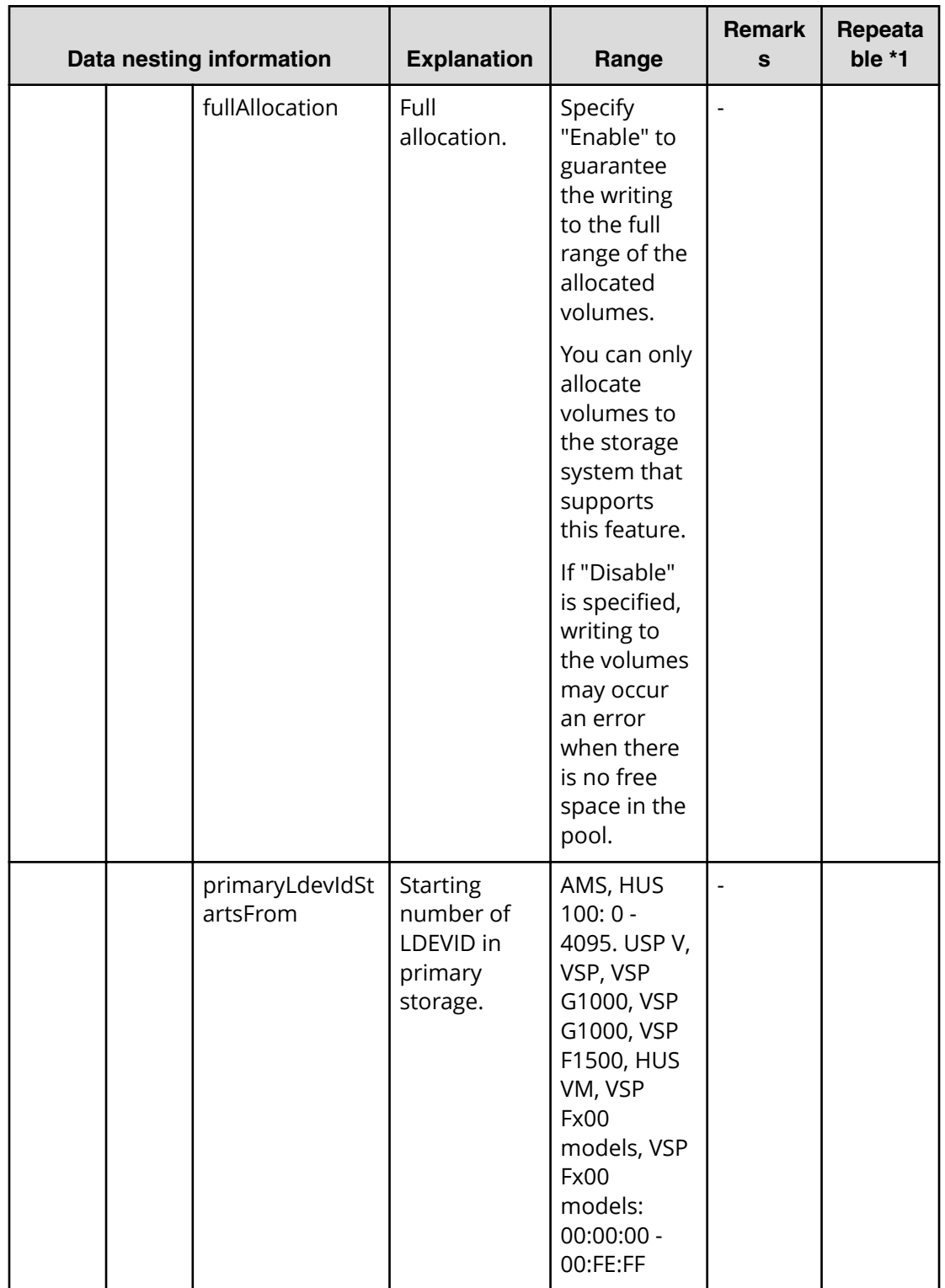

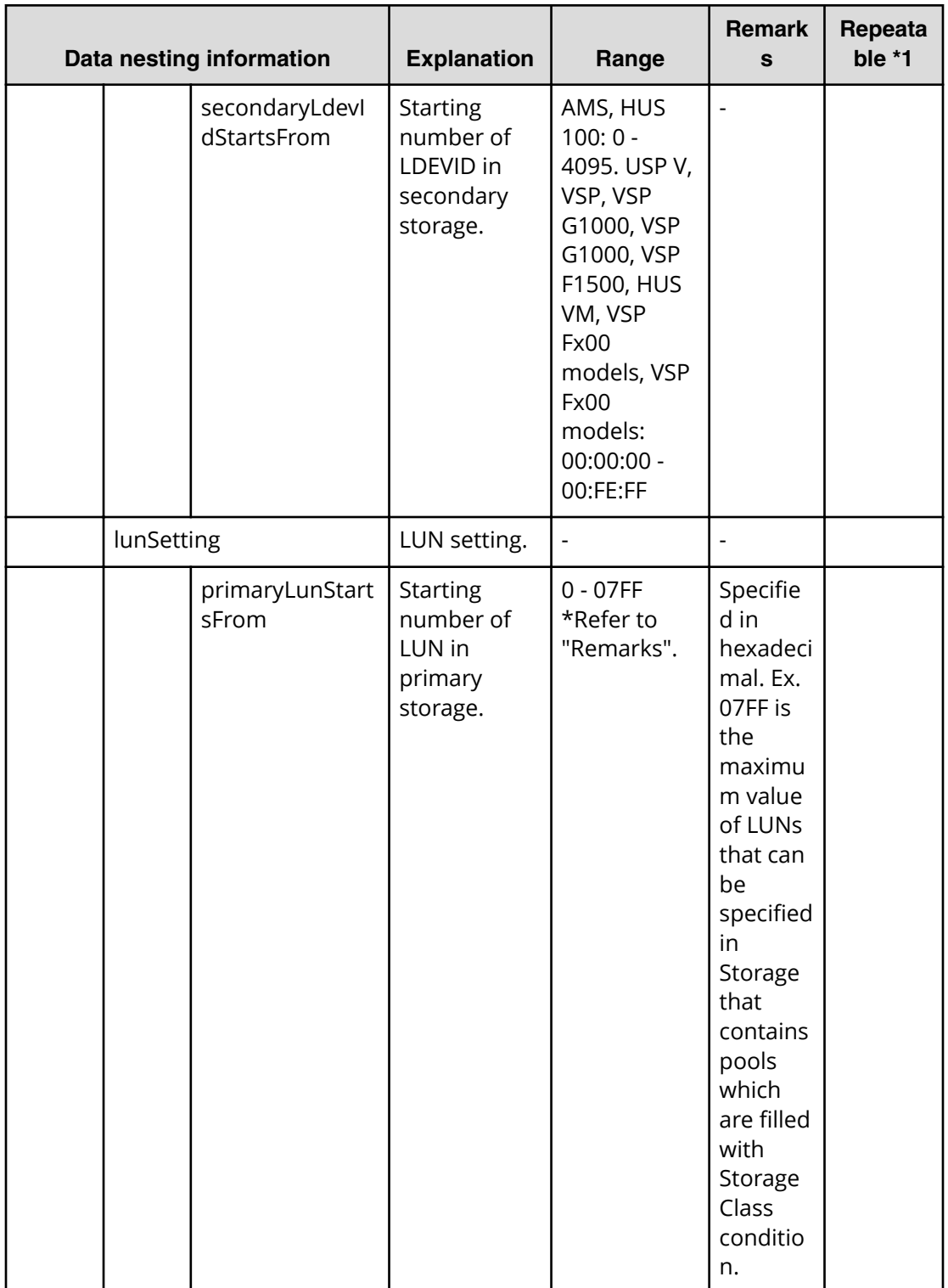
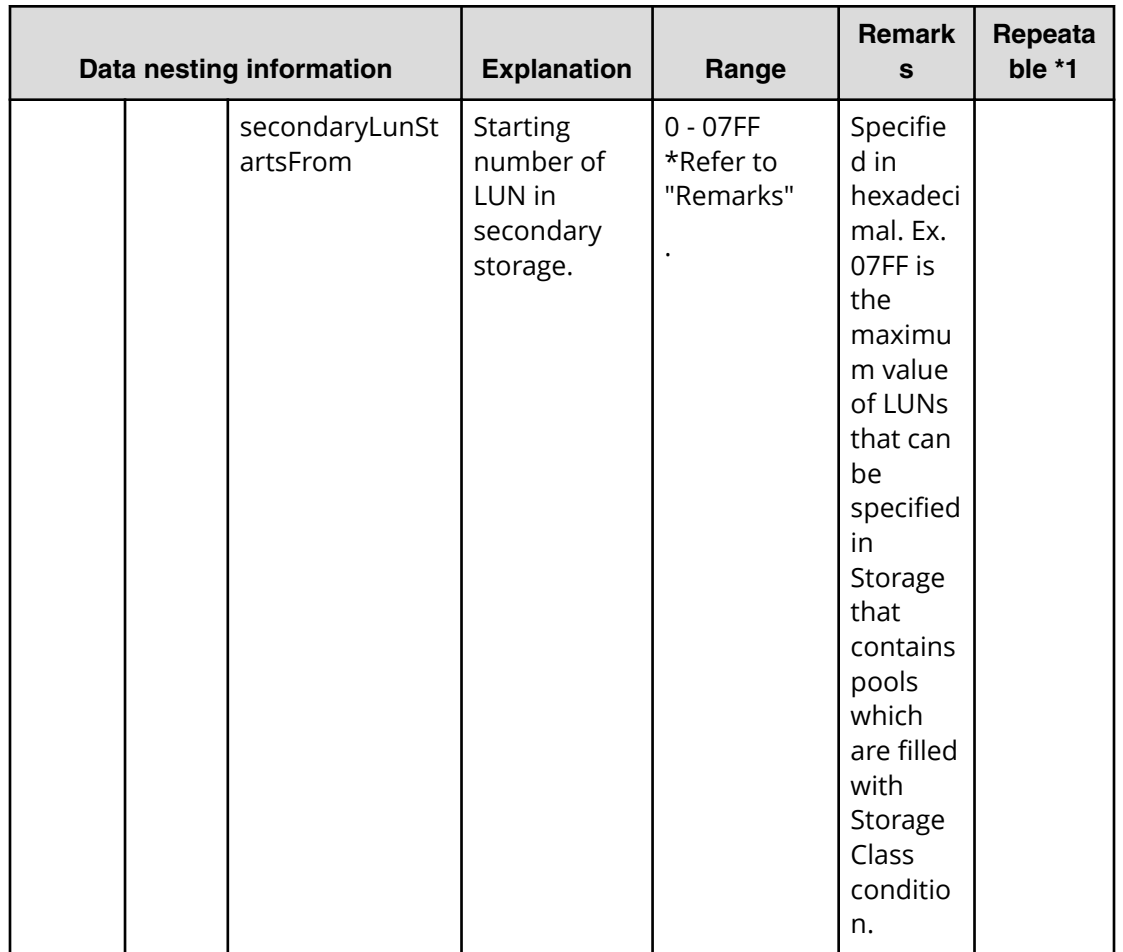

### **Table 92 provisioning.dataVolumeSetting.volumeSettings.value**

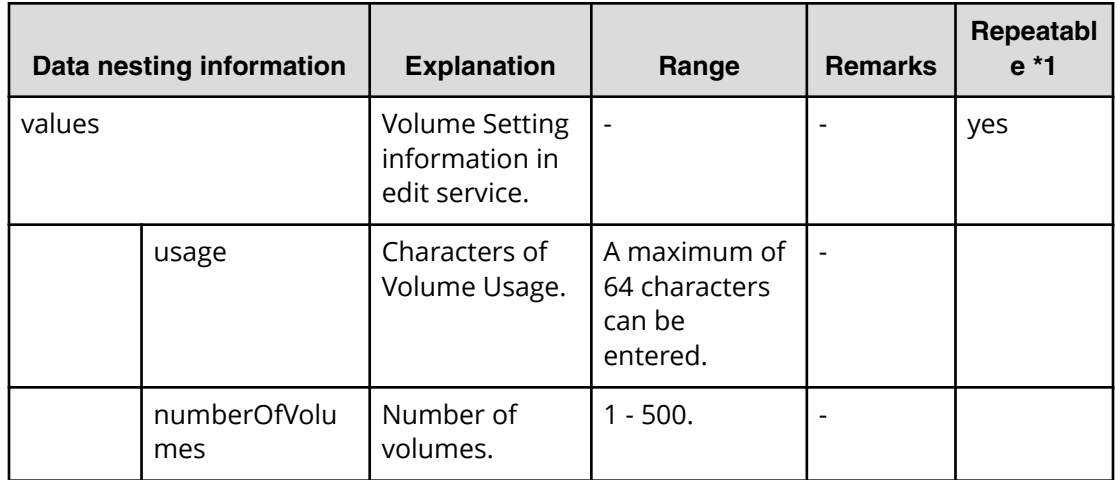

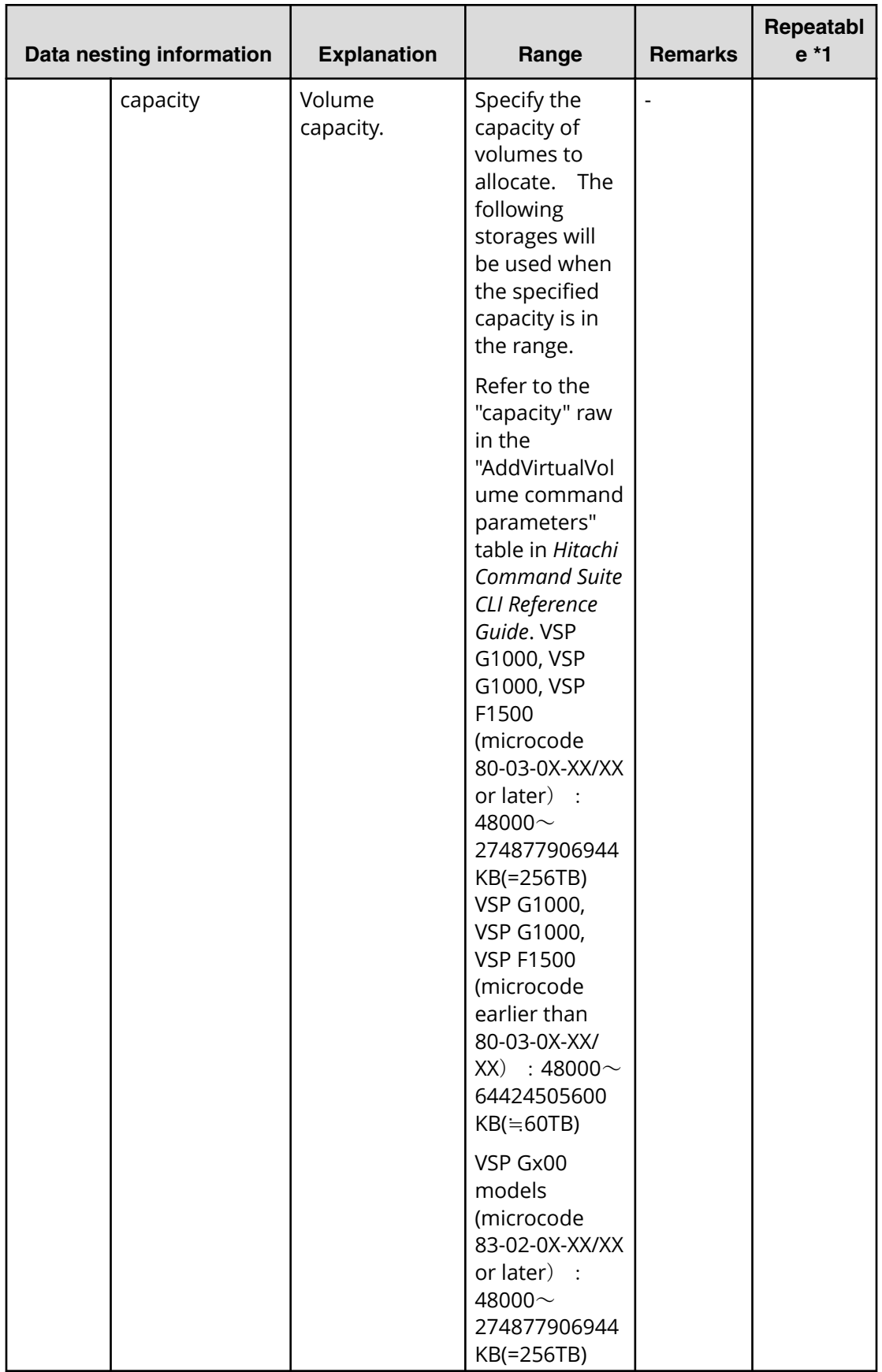

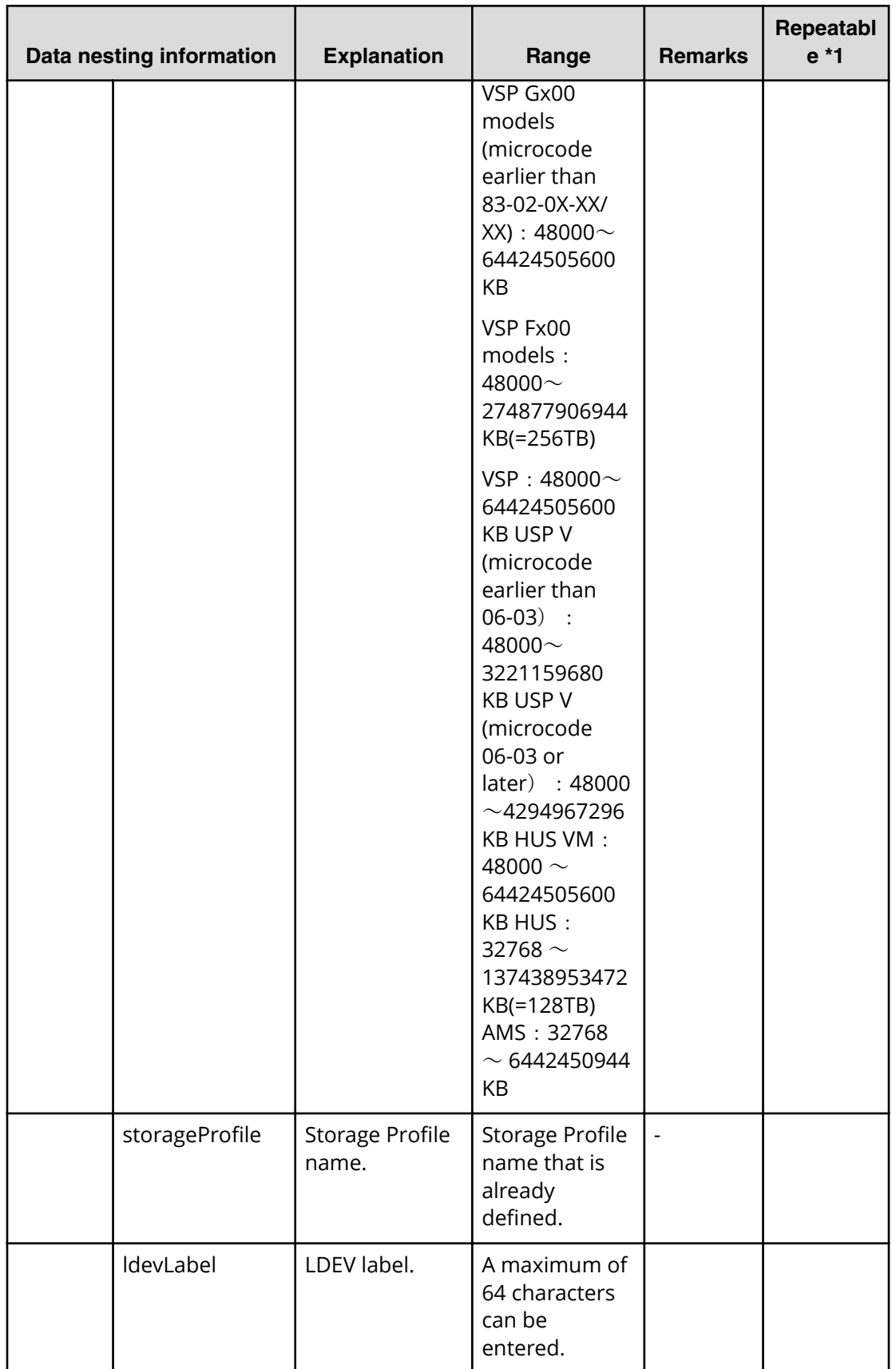

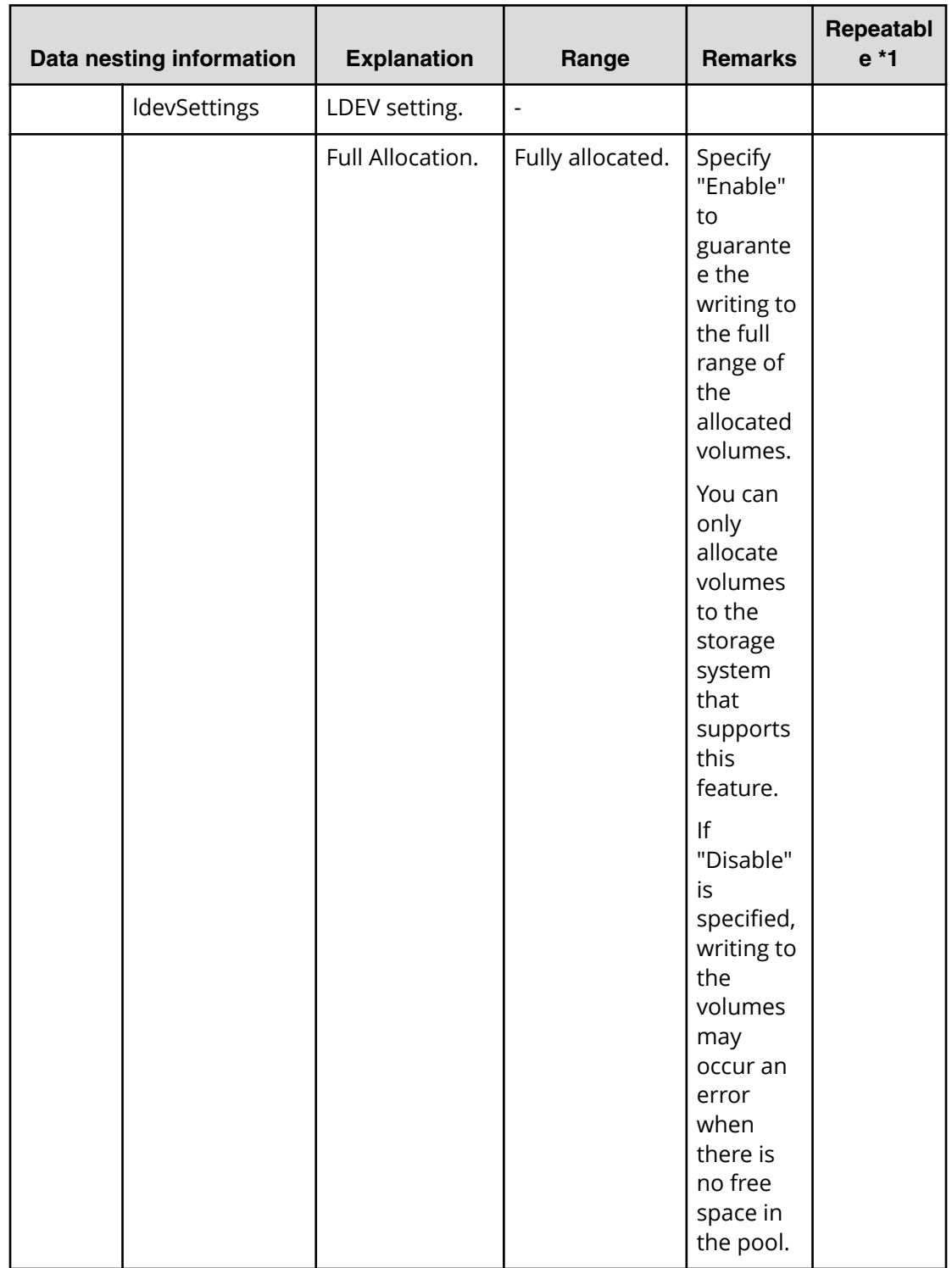

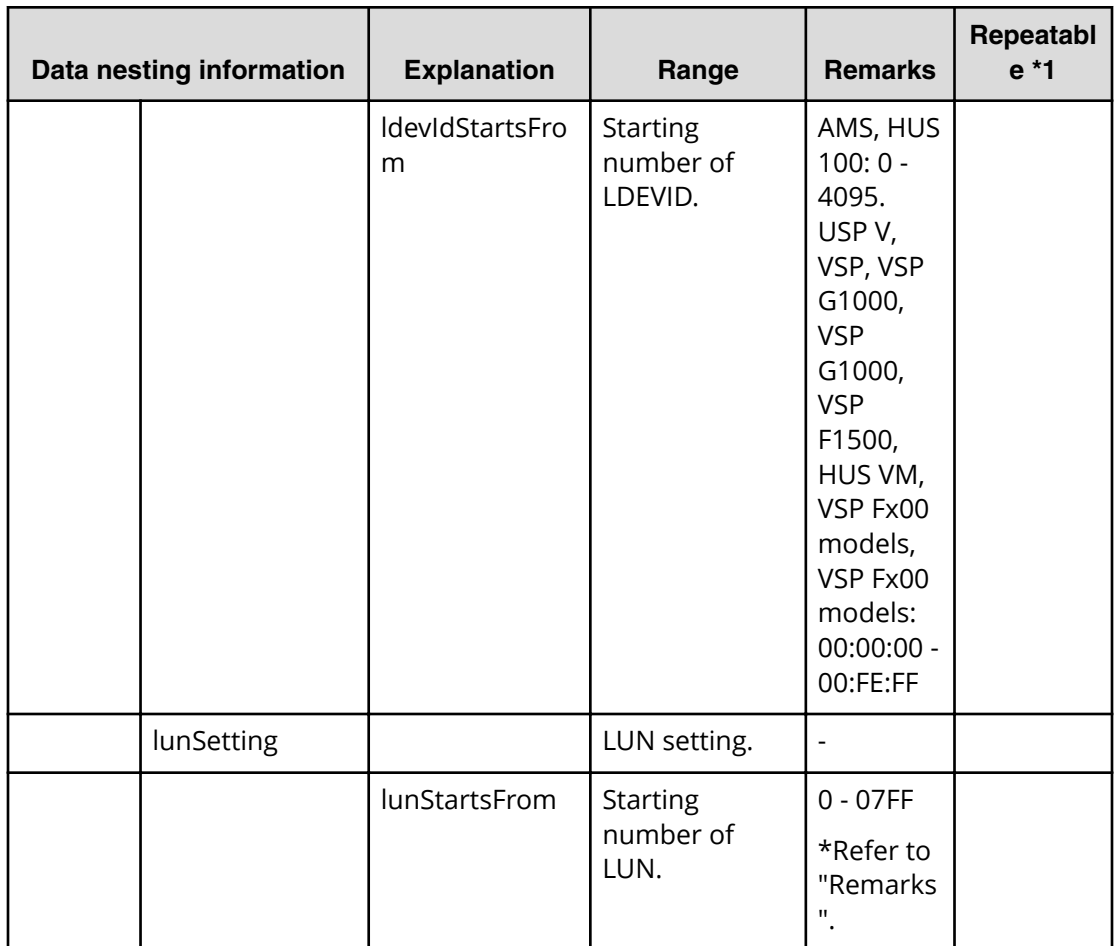

# Table 93 provisioning.resourceCriteria.resourceSelectionCriteria.bootVolumeUsageSpecific.<br>value

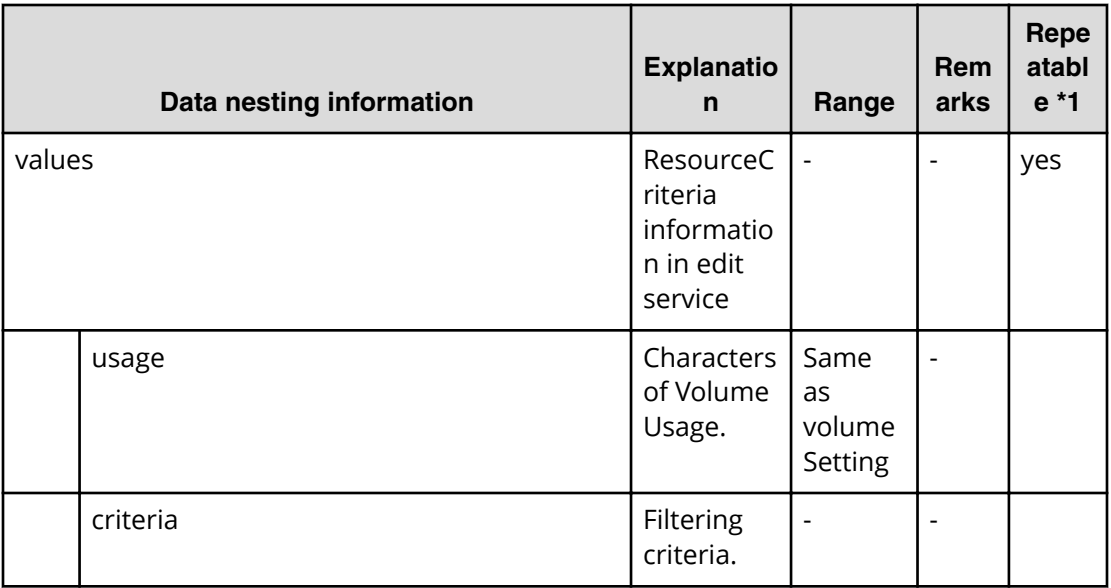

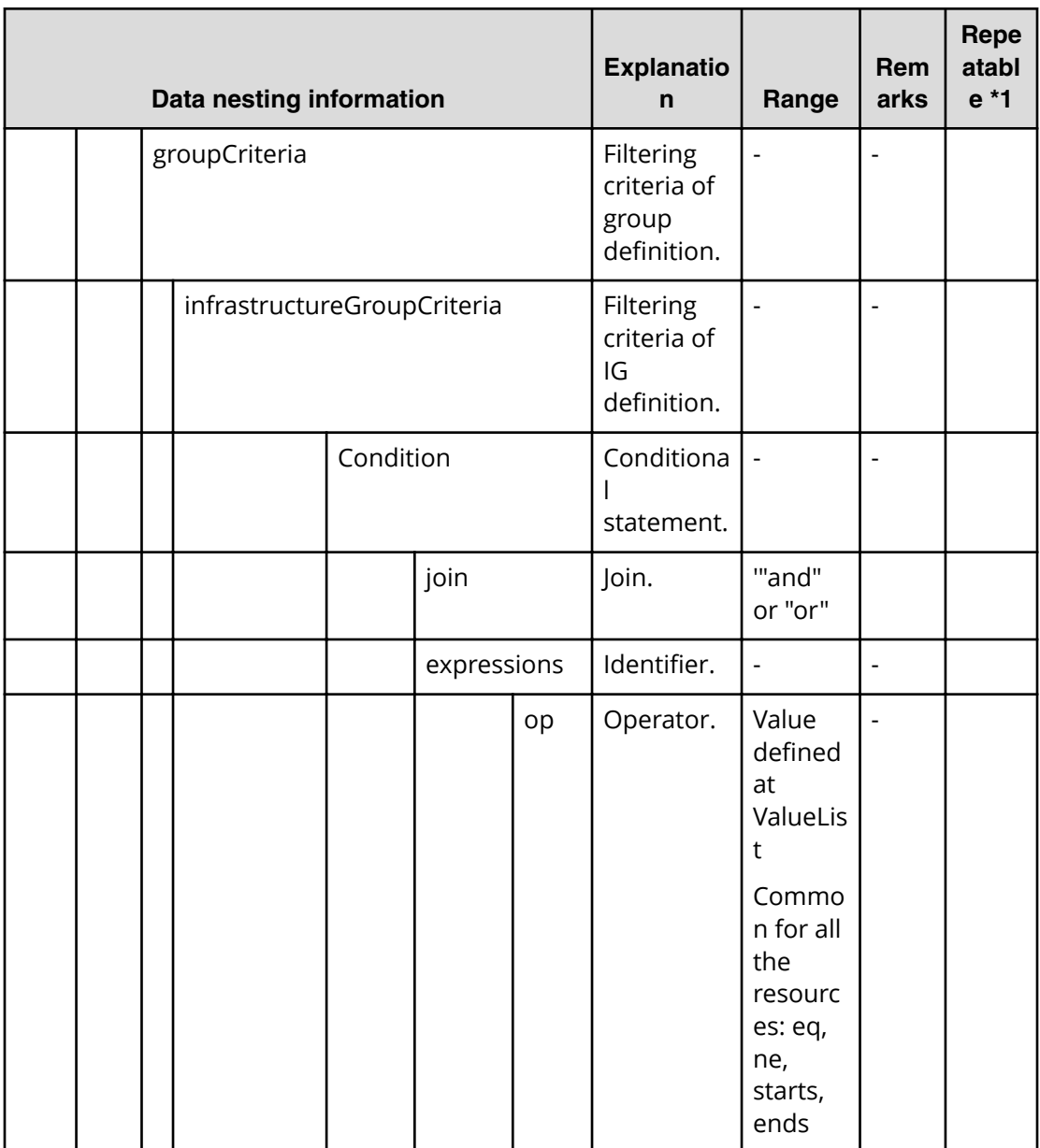

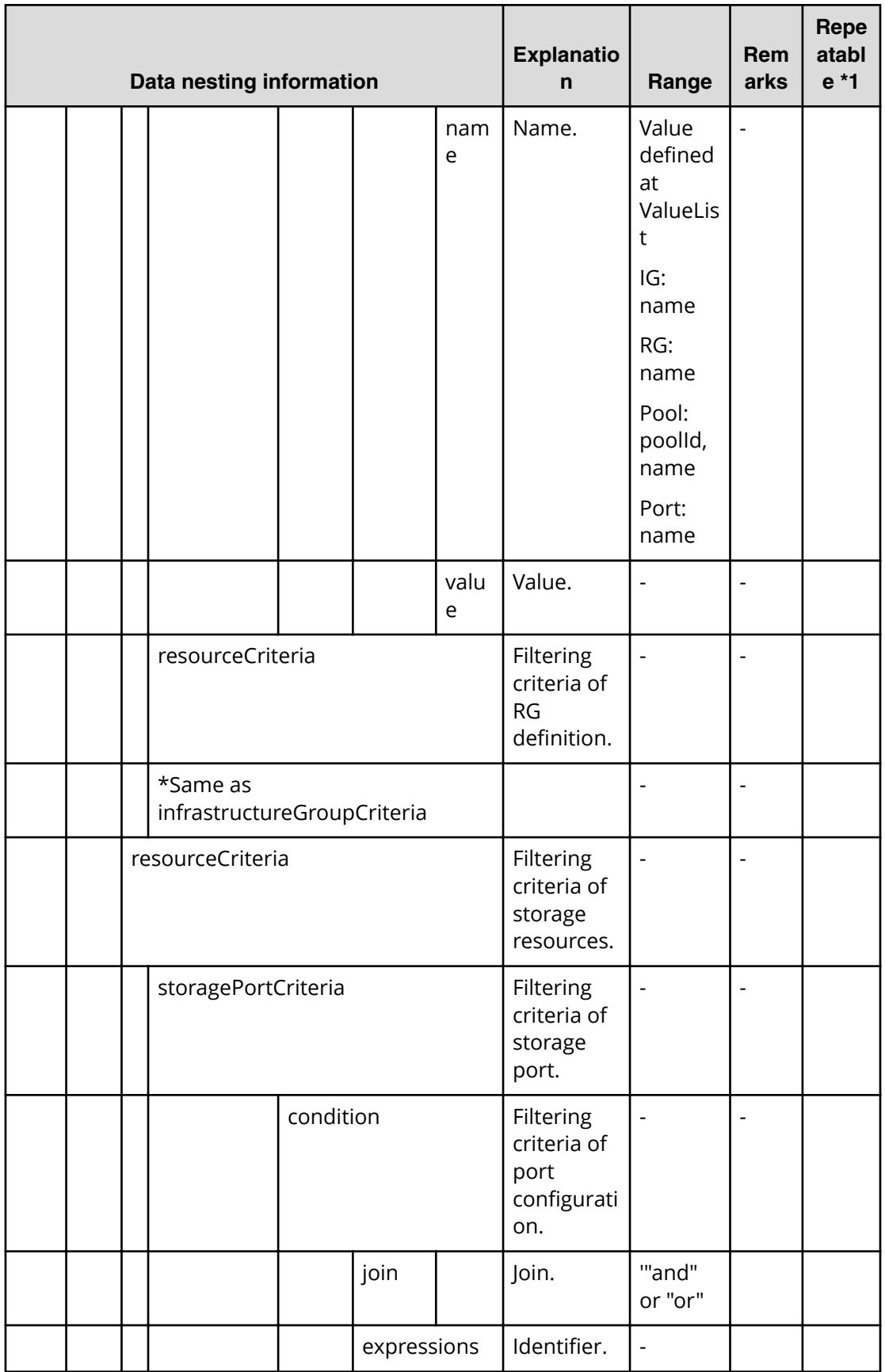

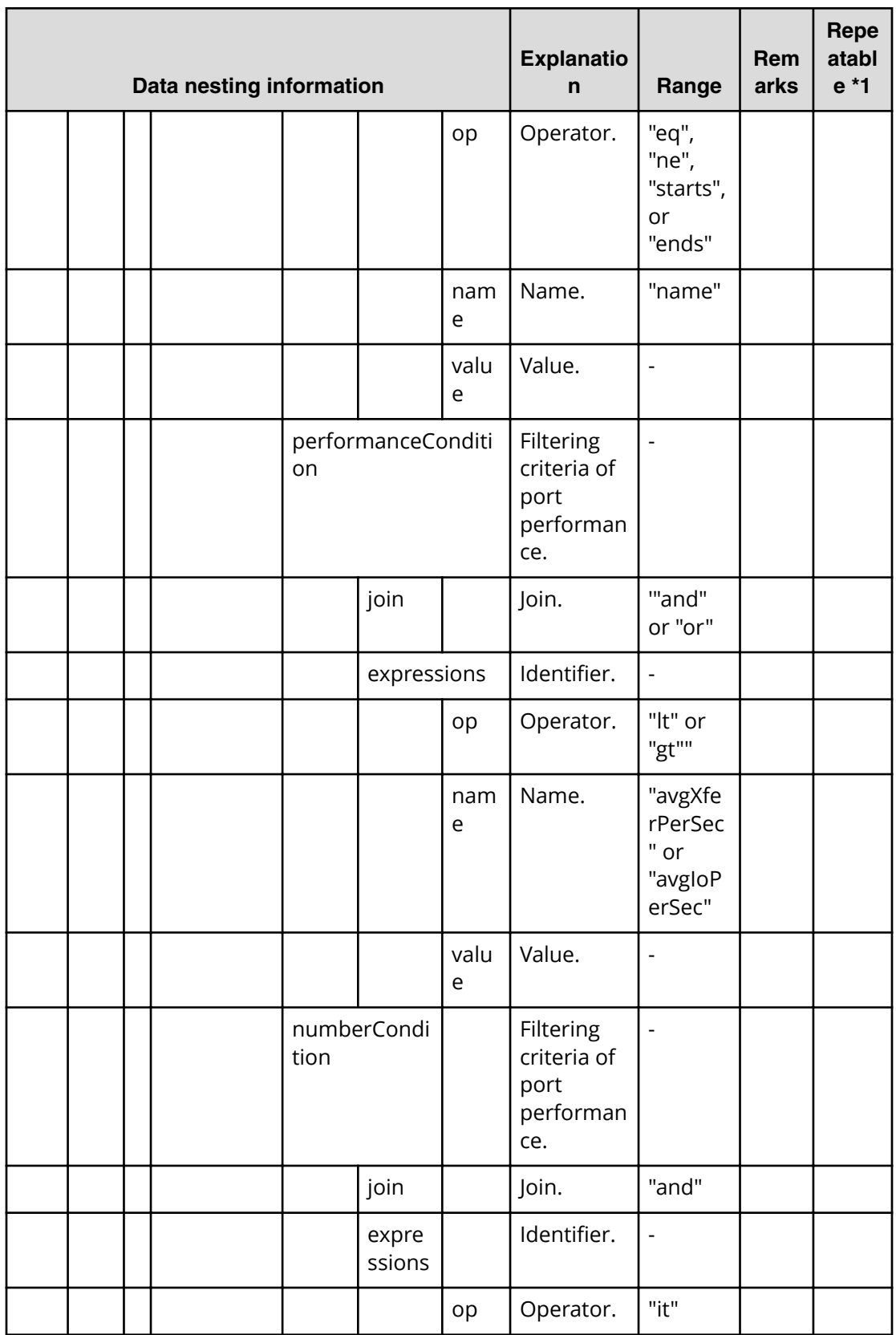

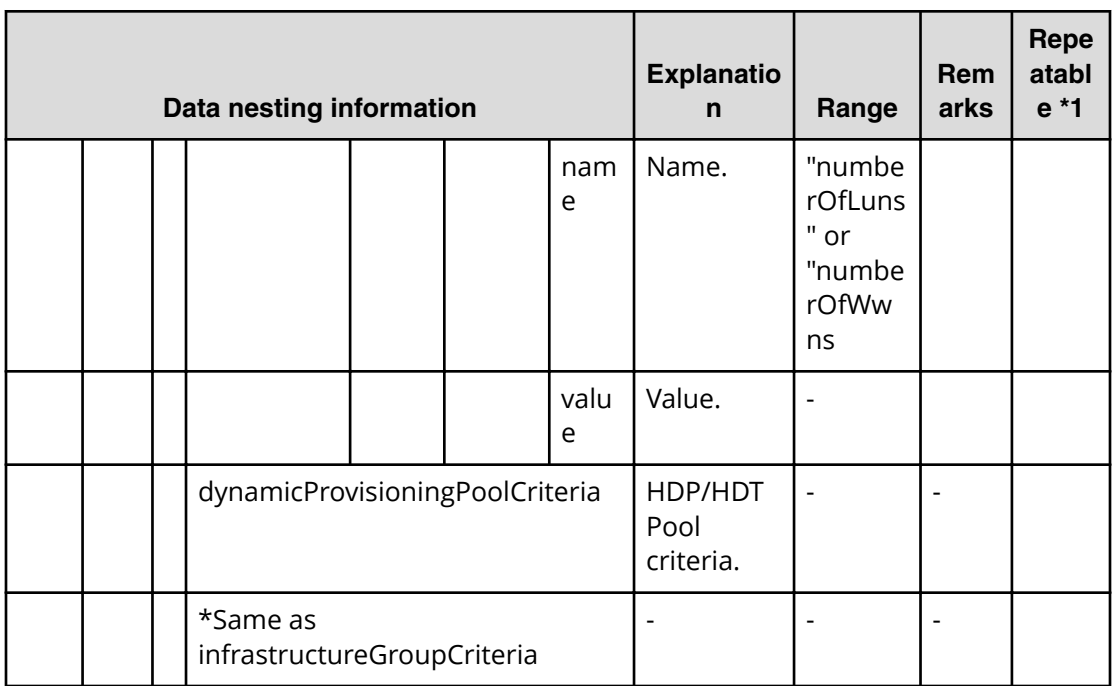

**Table 94 provisioning.resourceCriteria.resourceSelectionCriteria.dataVolumeUsageSpeciȴc. value**

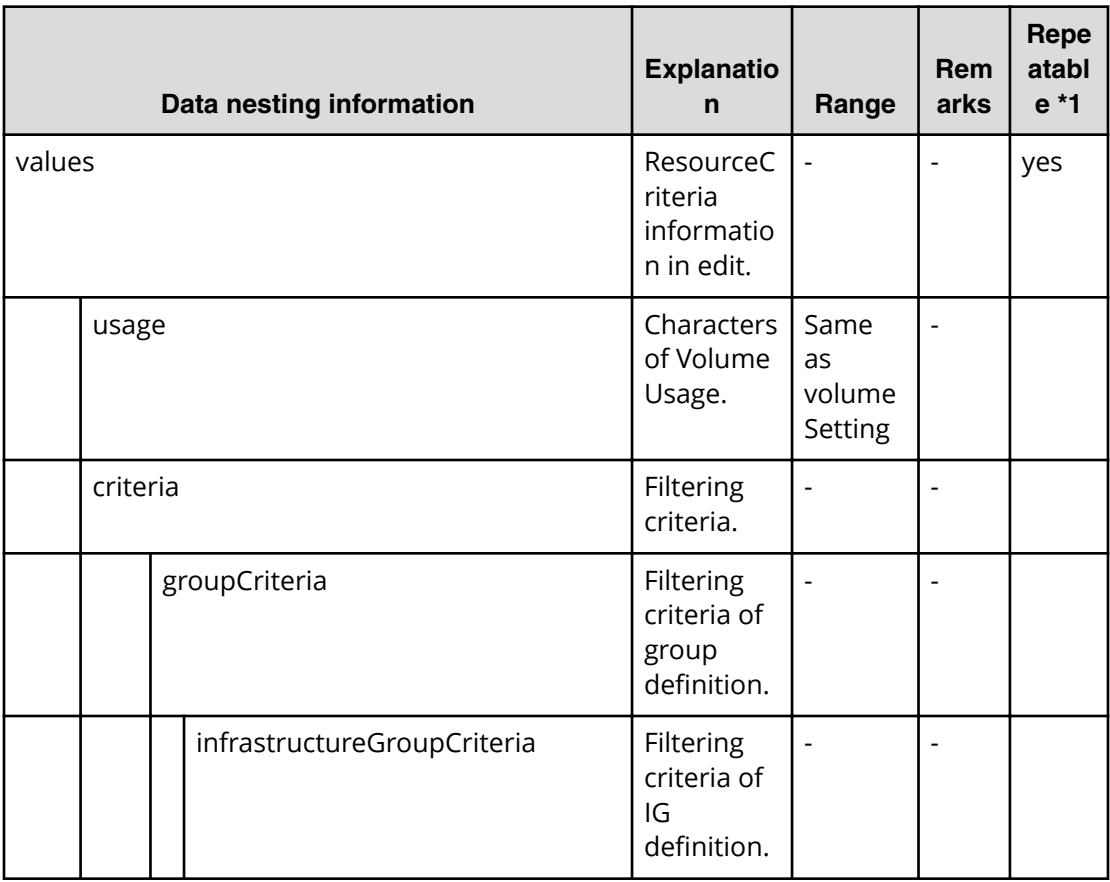

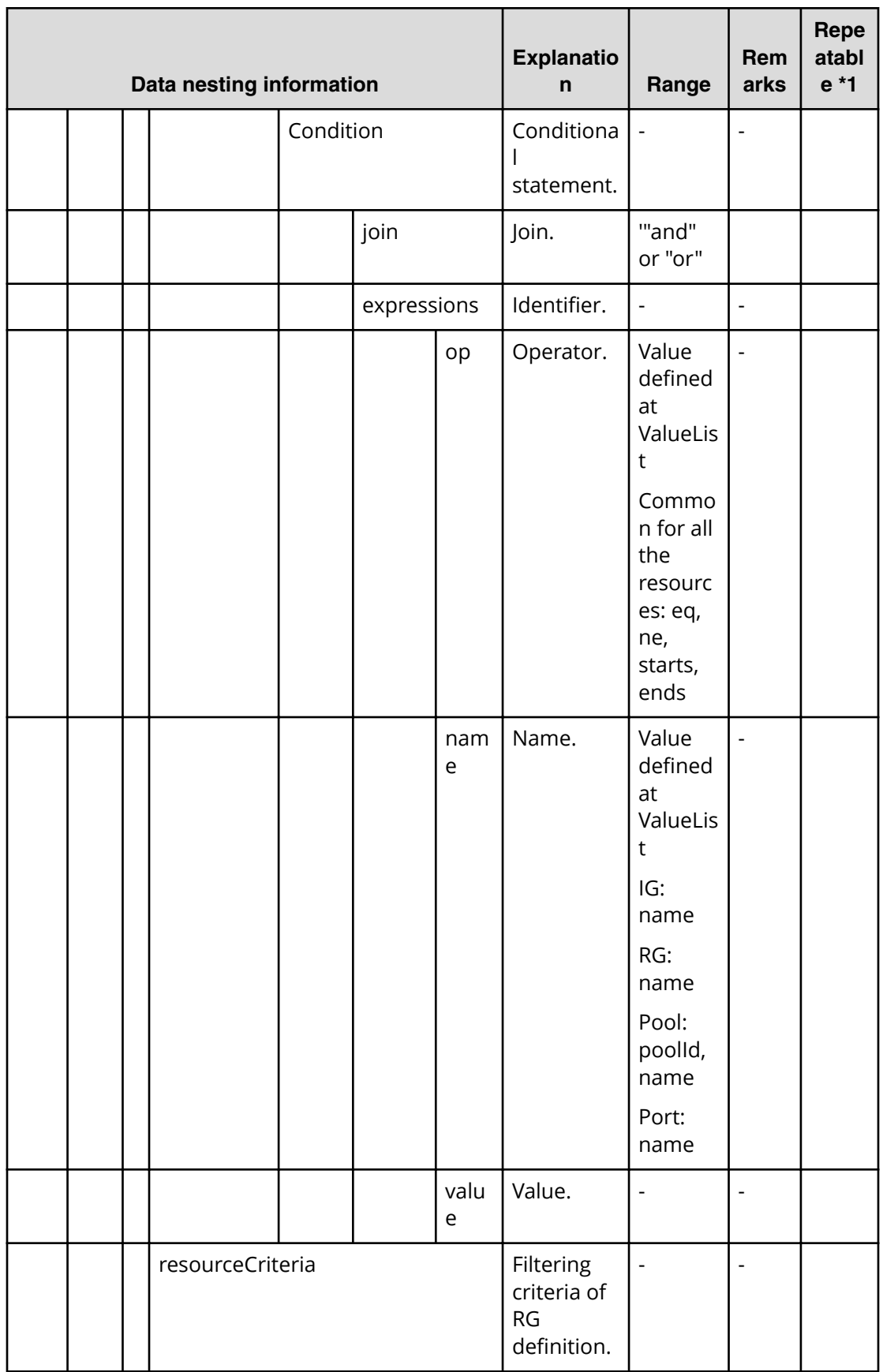

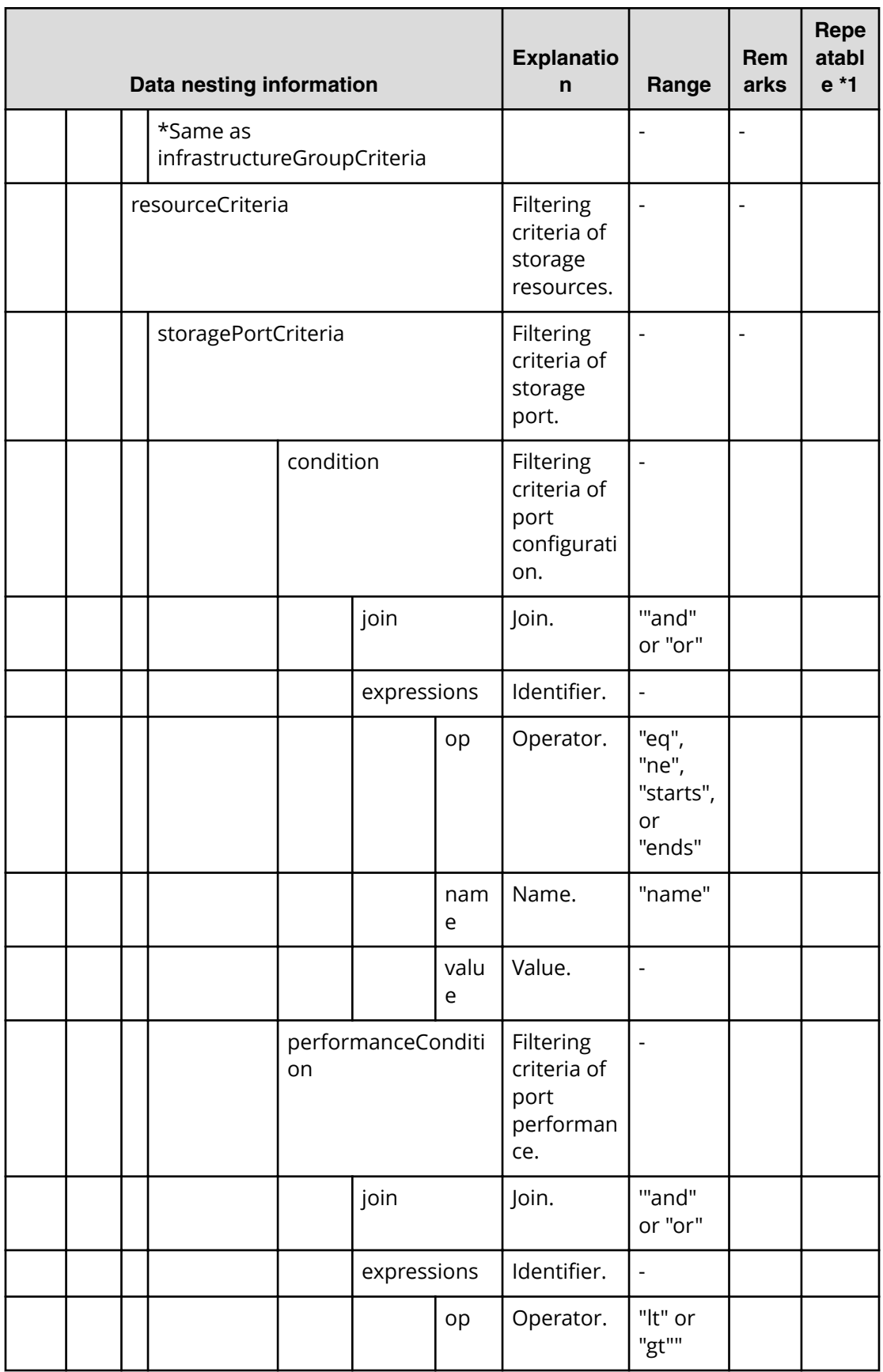

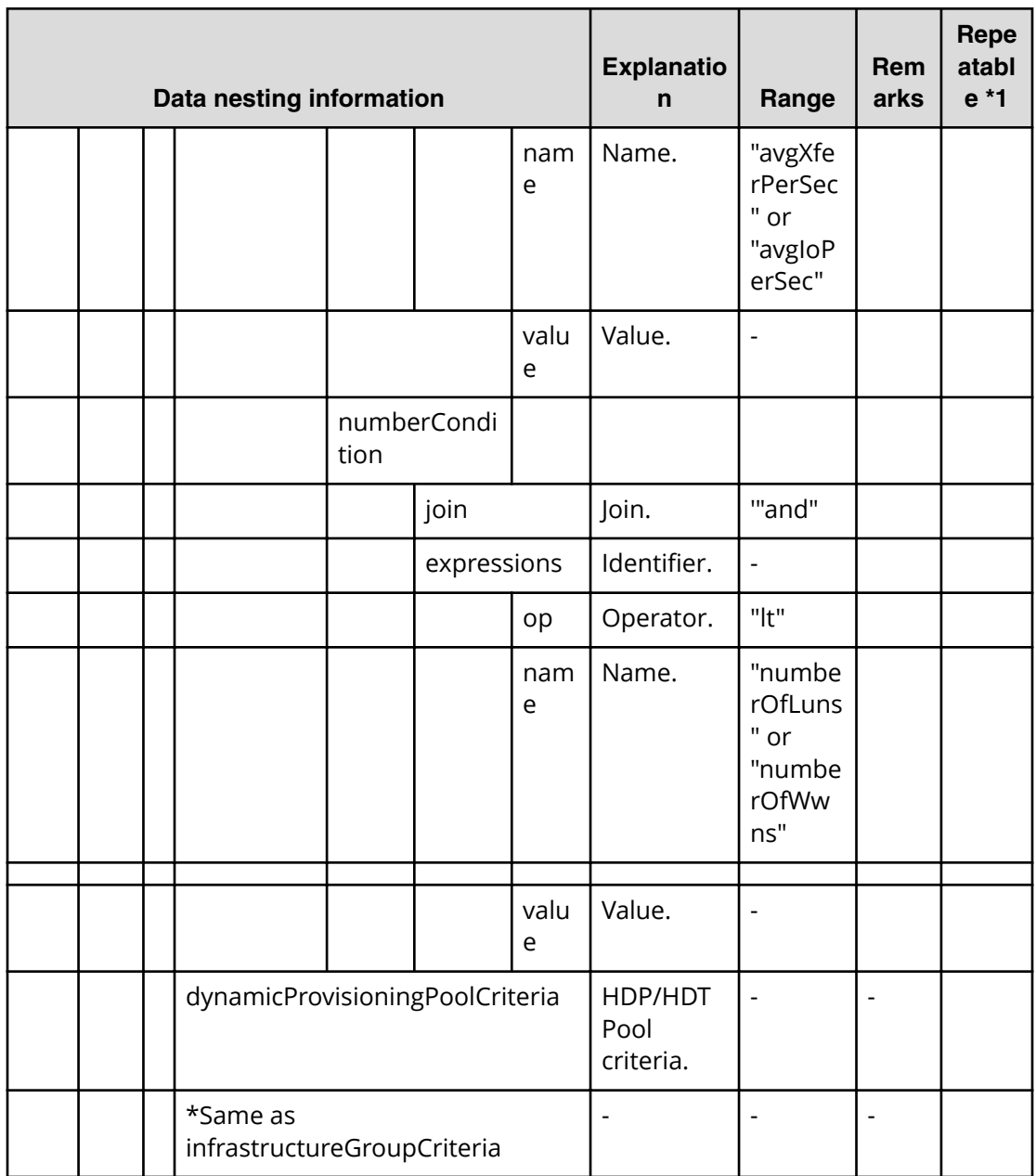

## Table 95 provisioning.advancedOption.advancedOptions.value

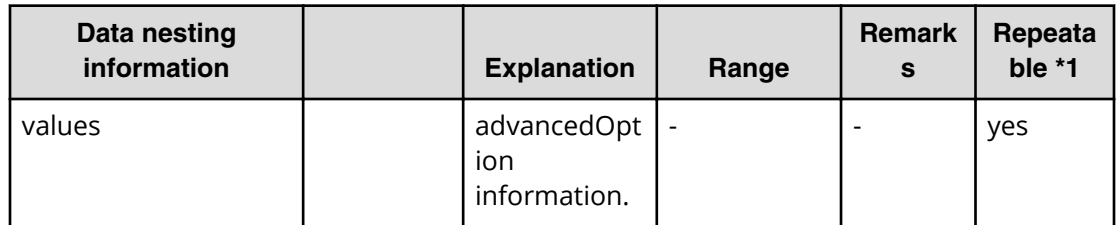

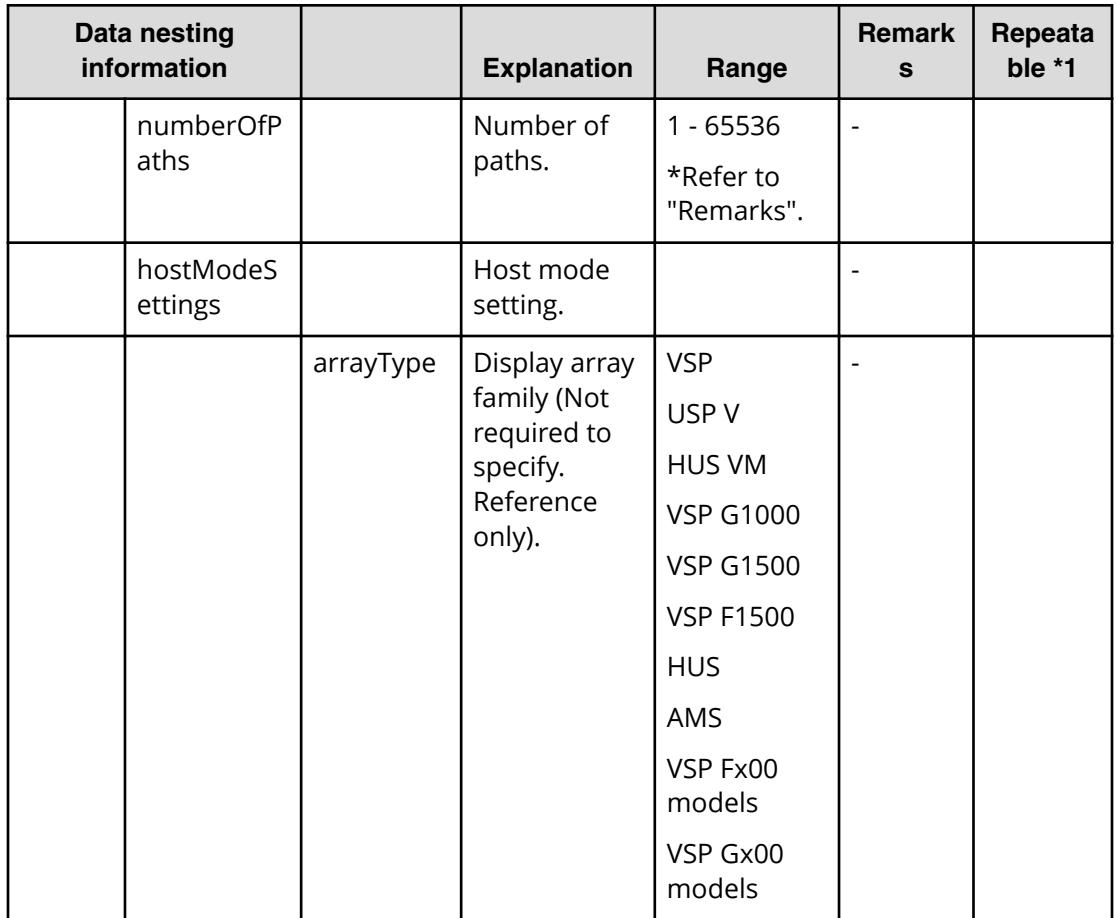

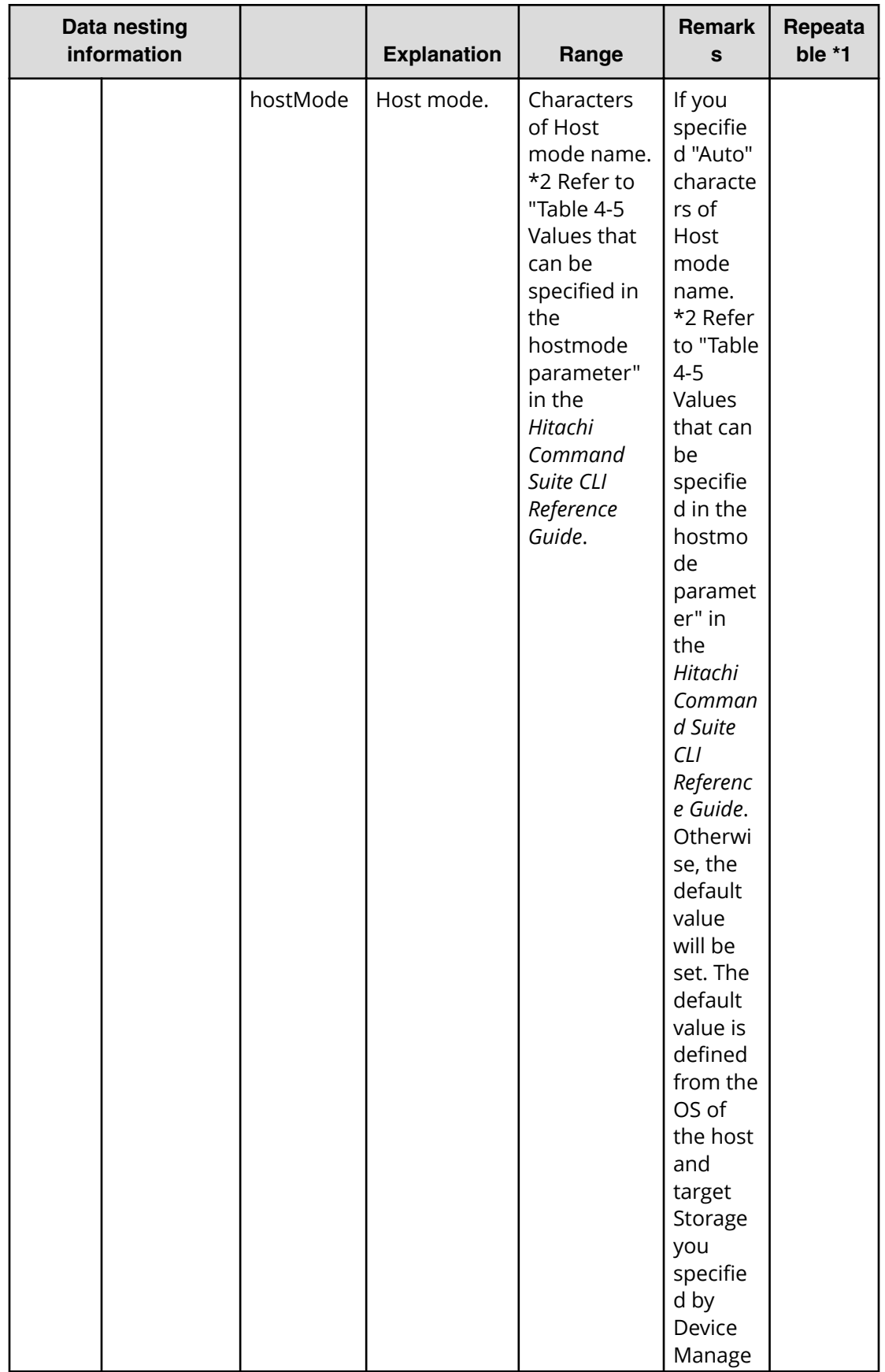

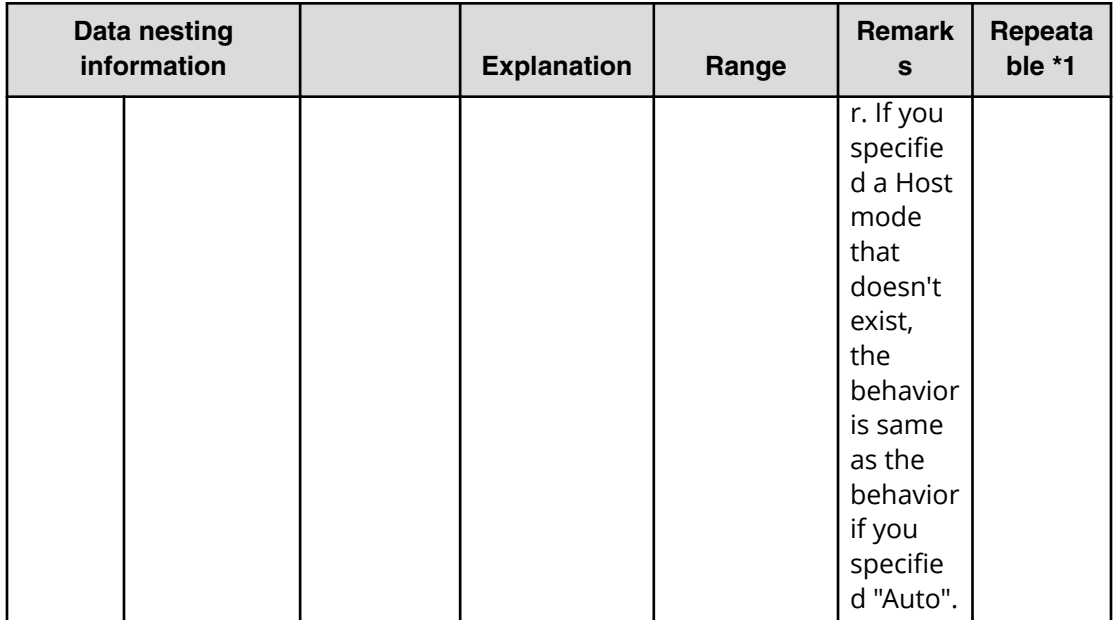

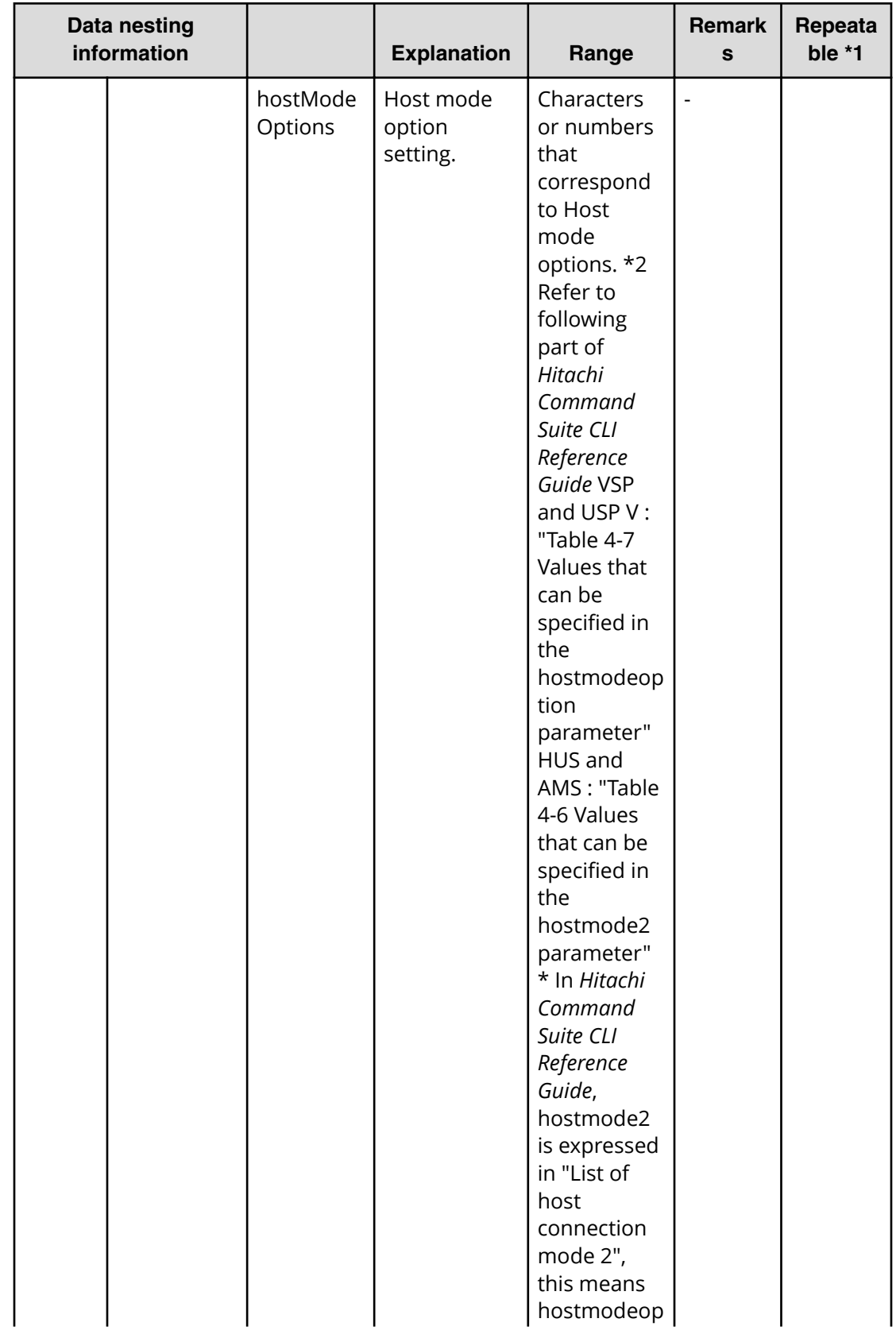

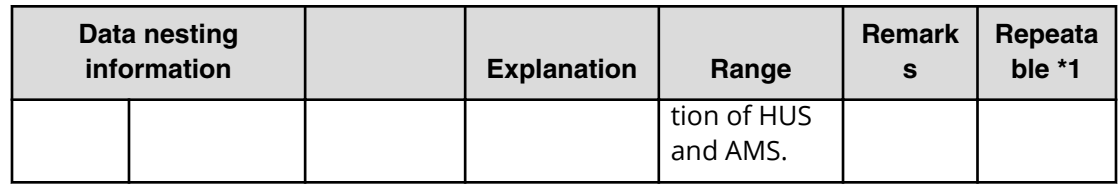

#### **Table 96 provisioning.storagePairSetting.primaryStorageSettings.value**

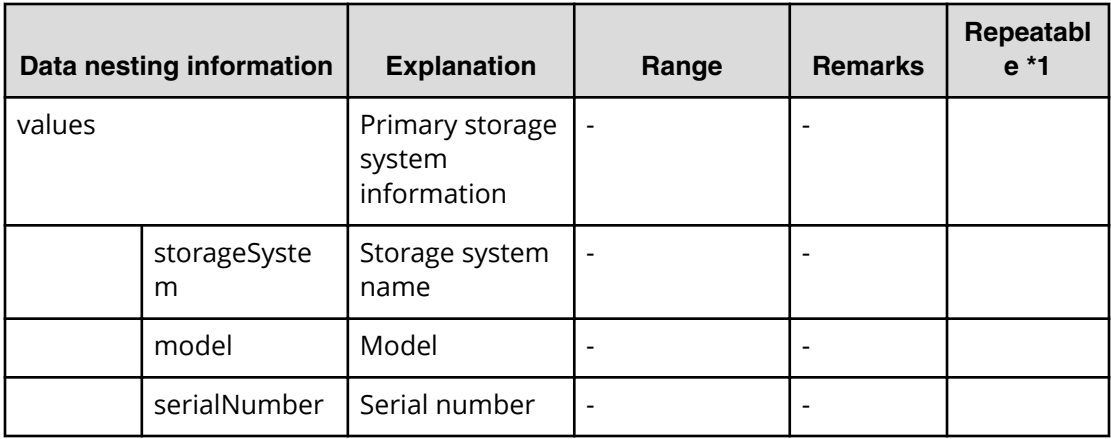

#### **Table 97 provisioning.storagePairSetting.secondaryStorageSettings.value**

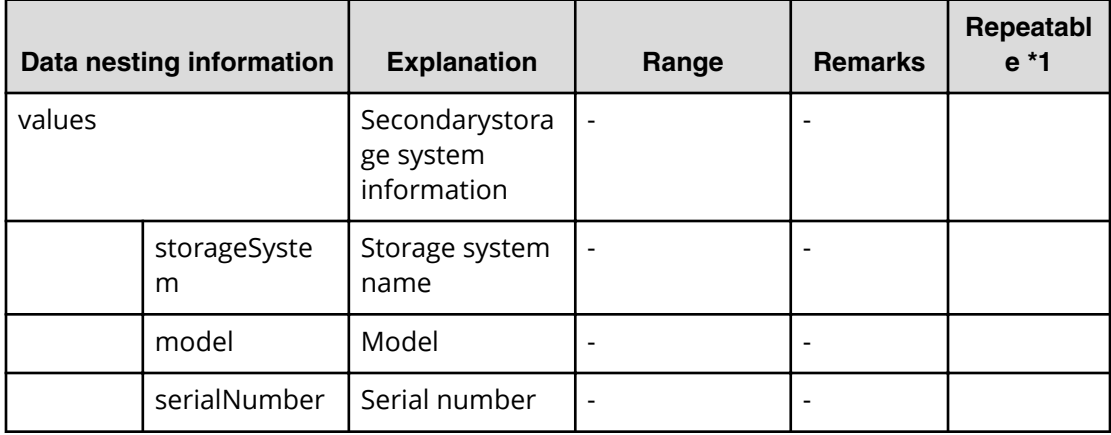

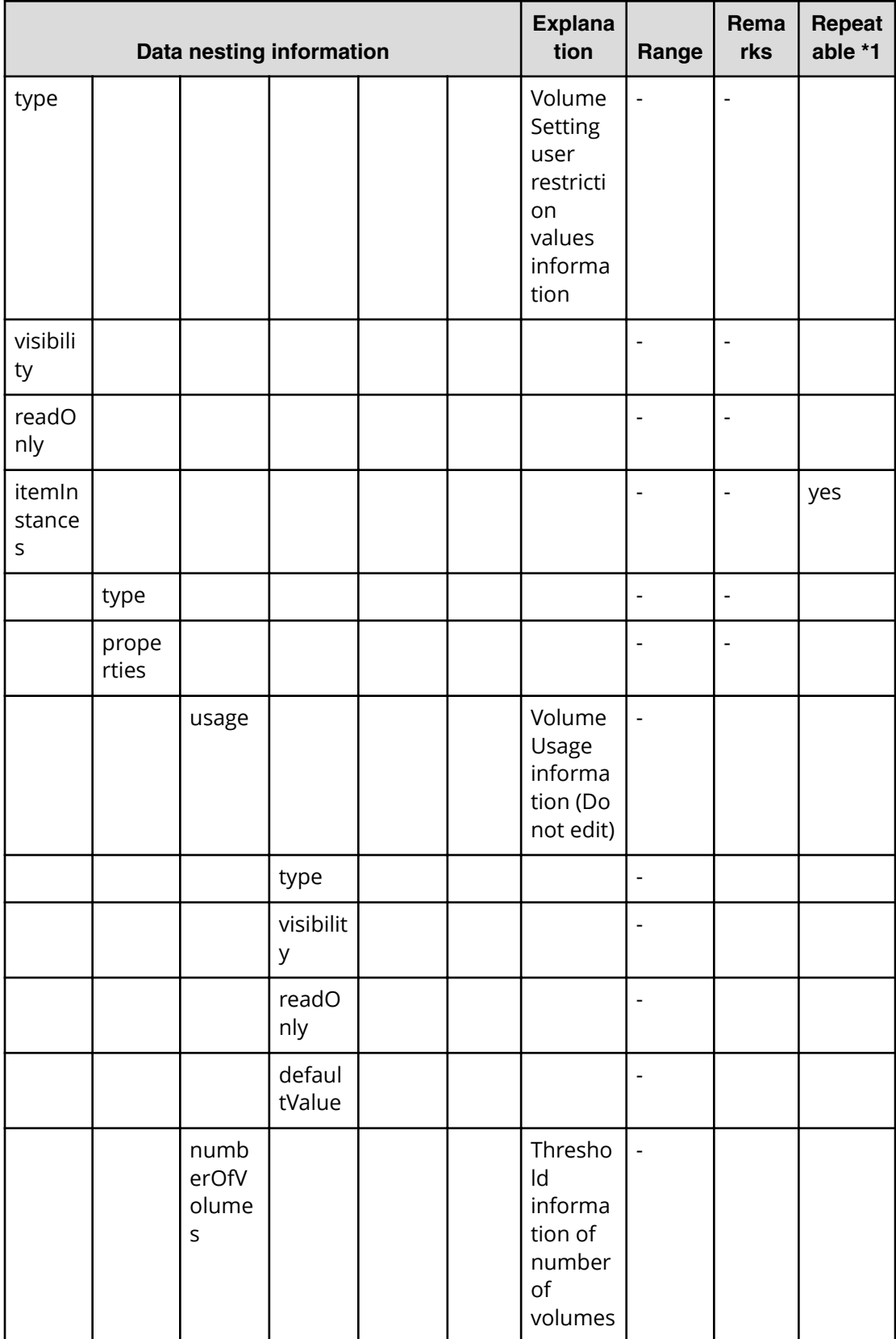

## Table 98 provisioning.bootVolumeSetting.volumeSettings.restriction

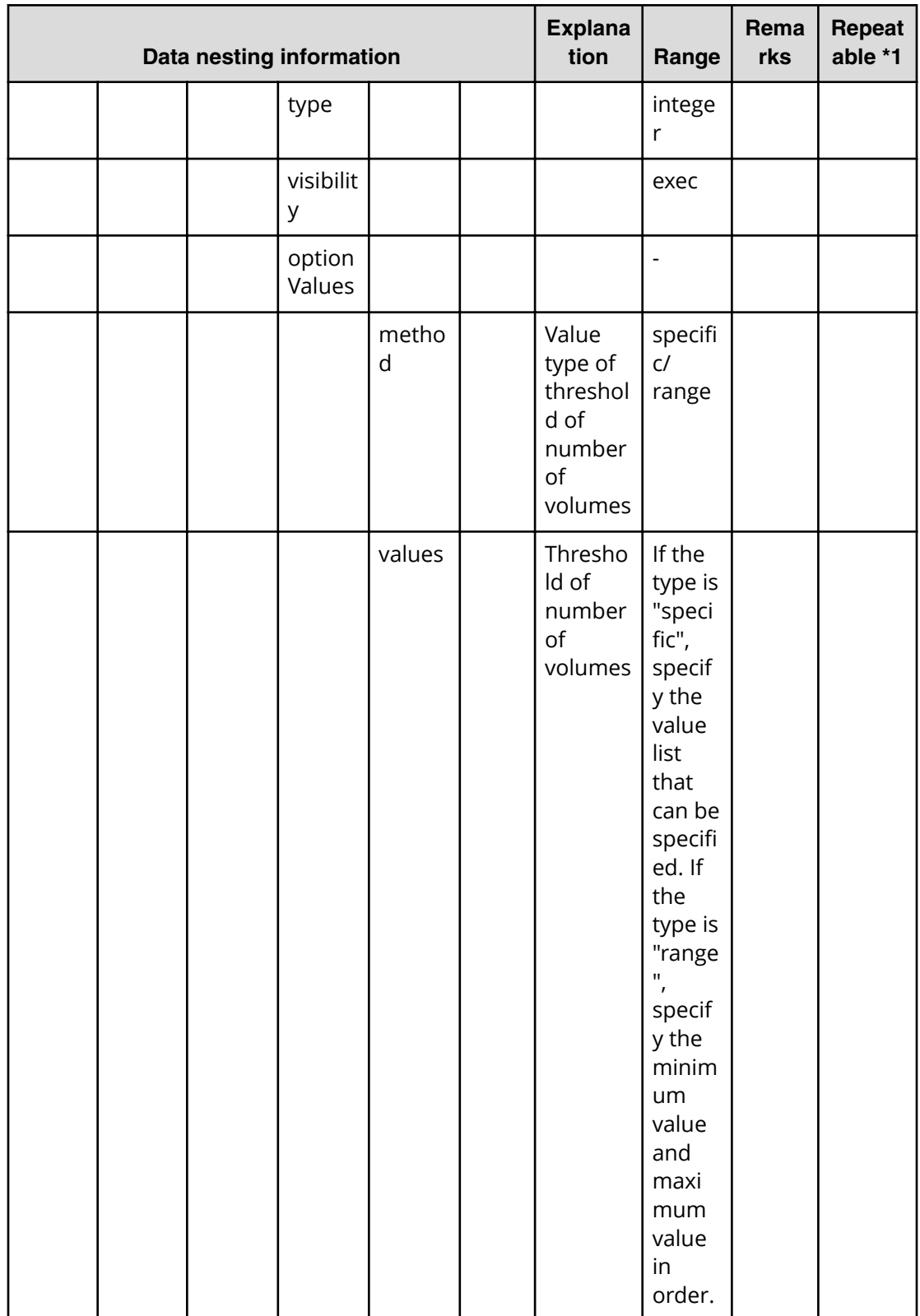

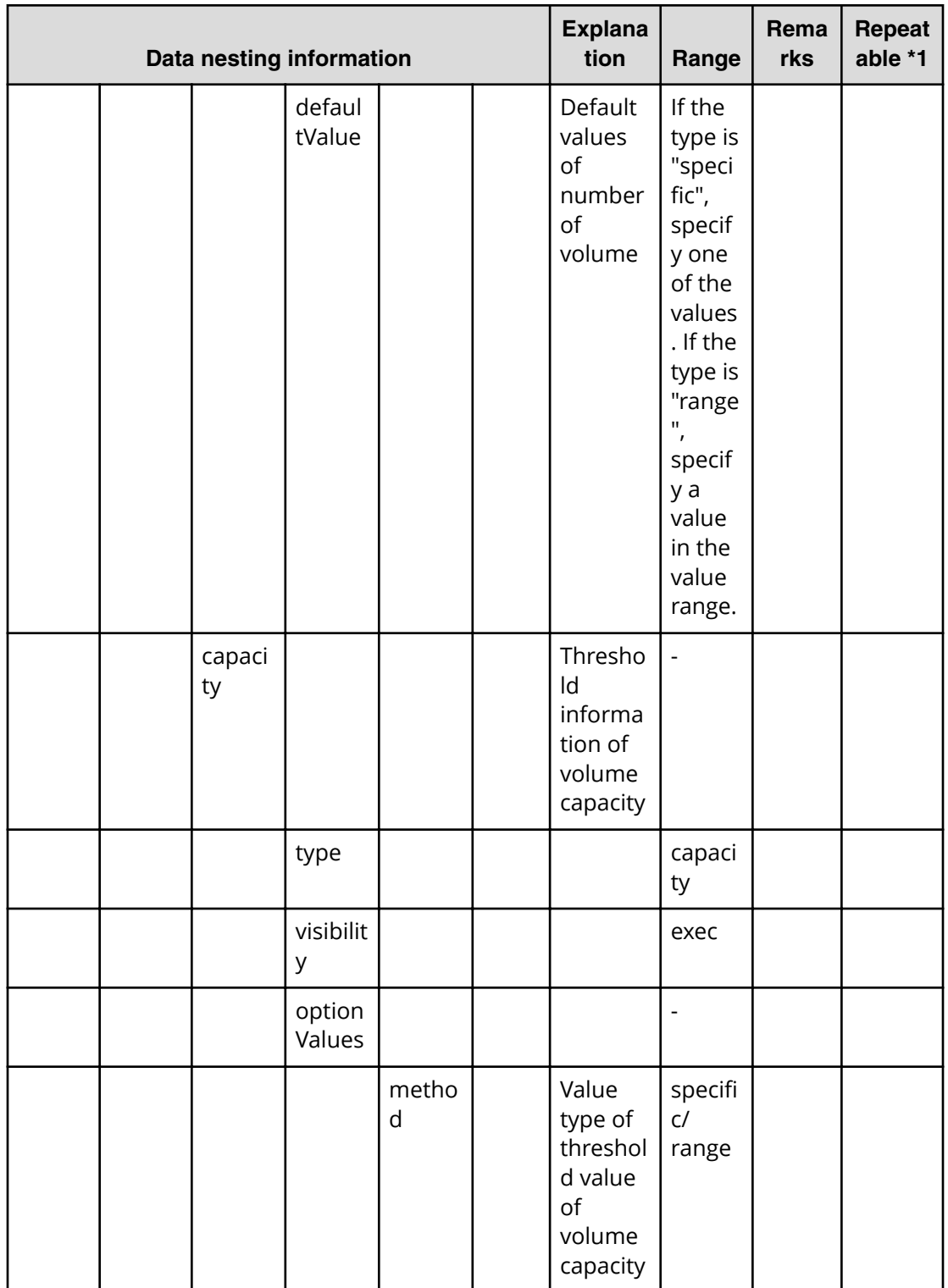

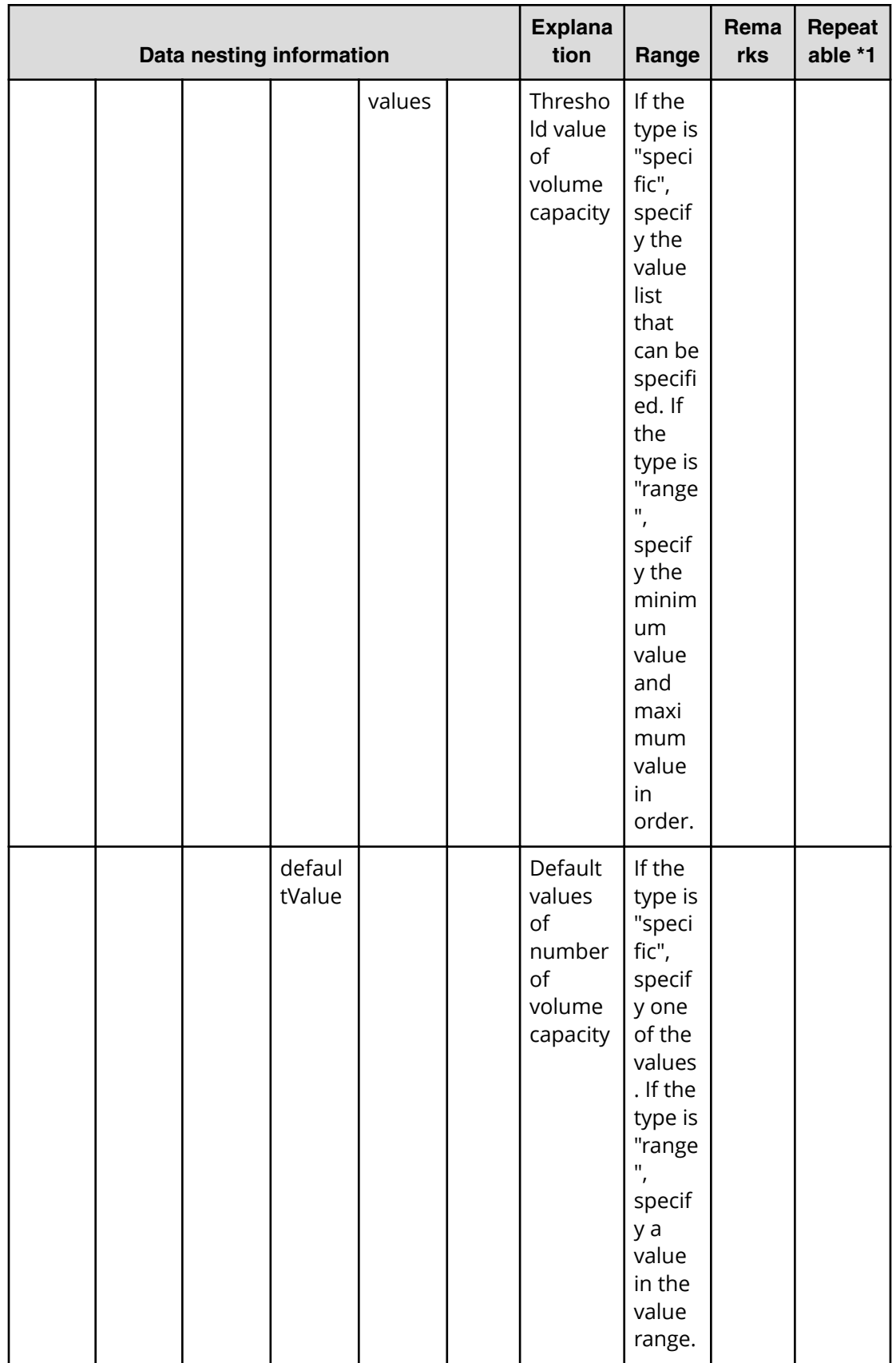

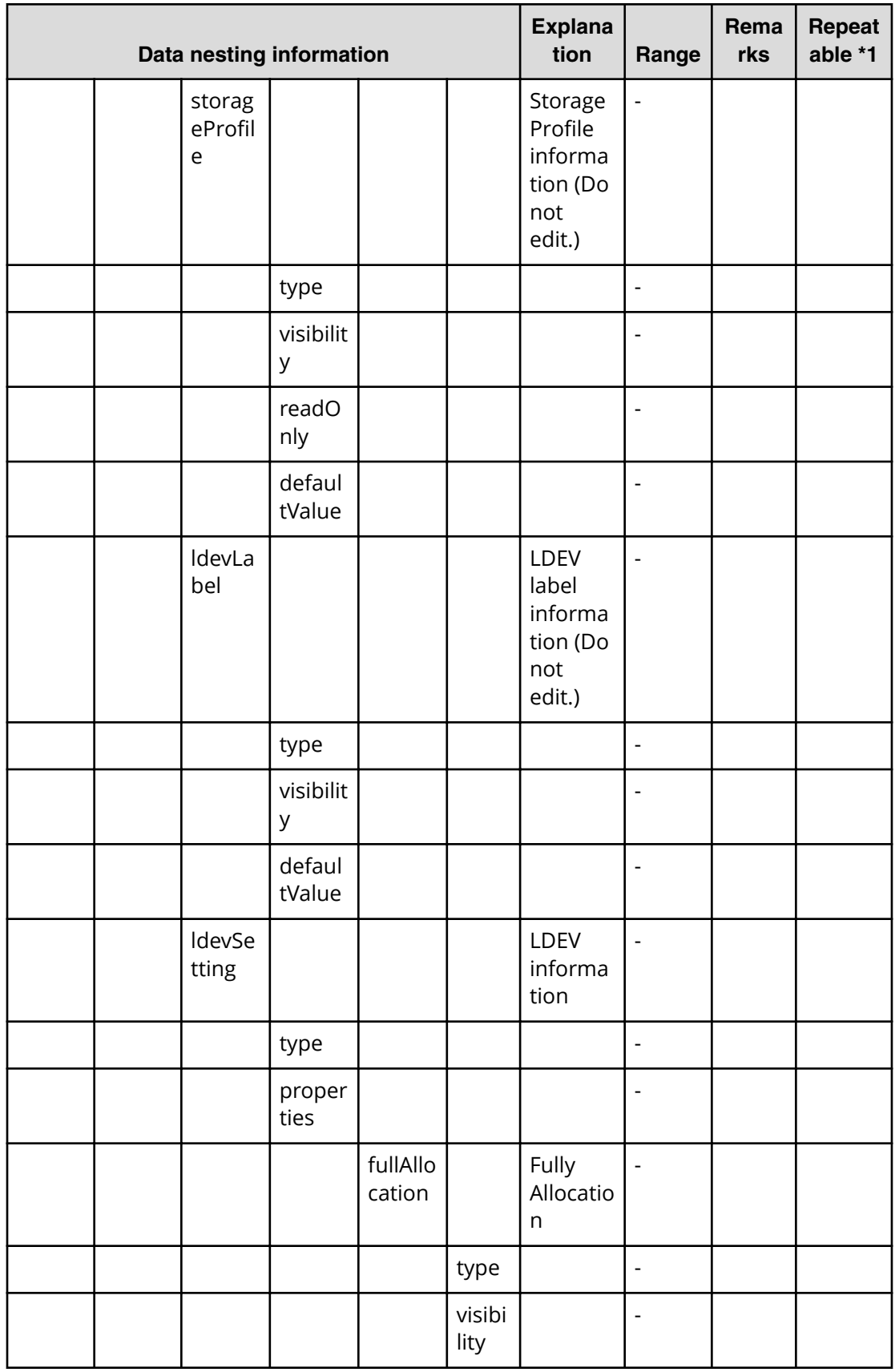

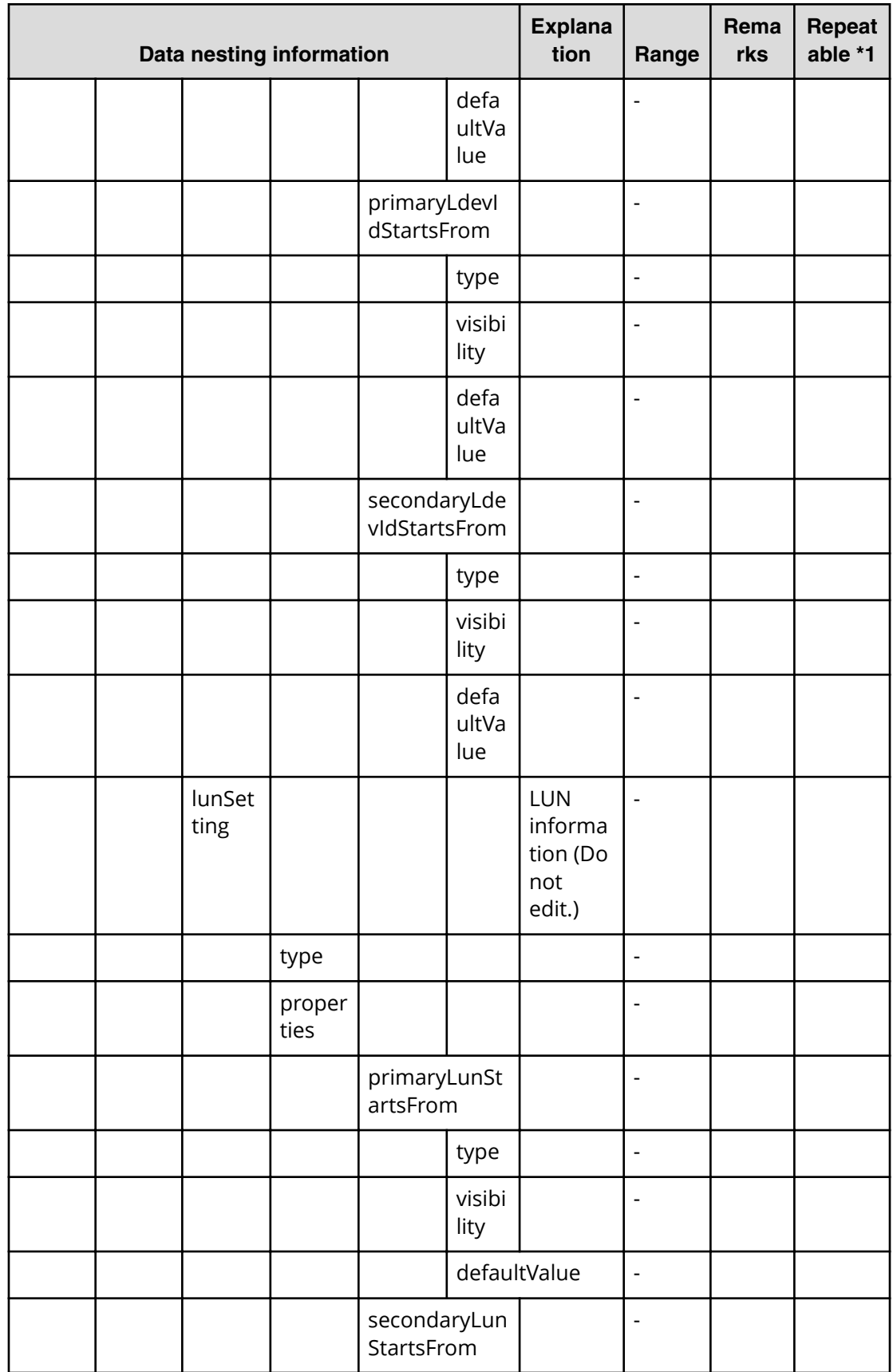

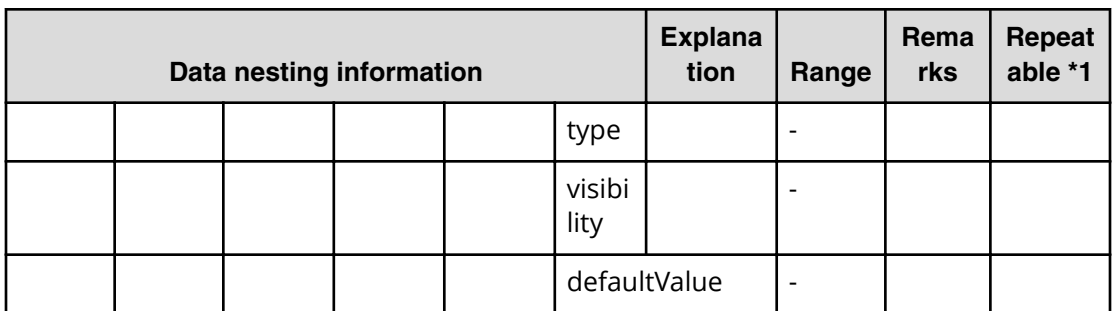

#### **Table 99 provisioning.dataVolumeSetting.volumeSettings.restriction**

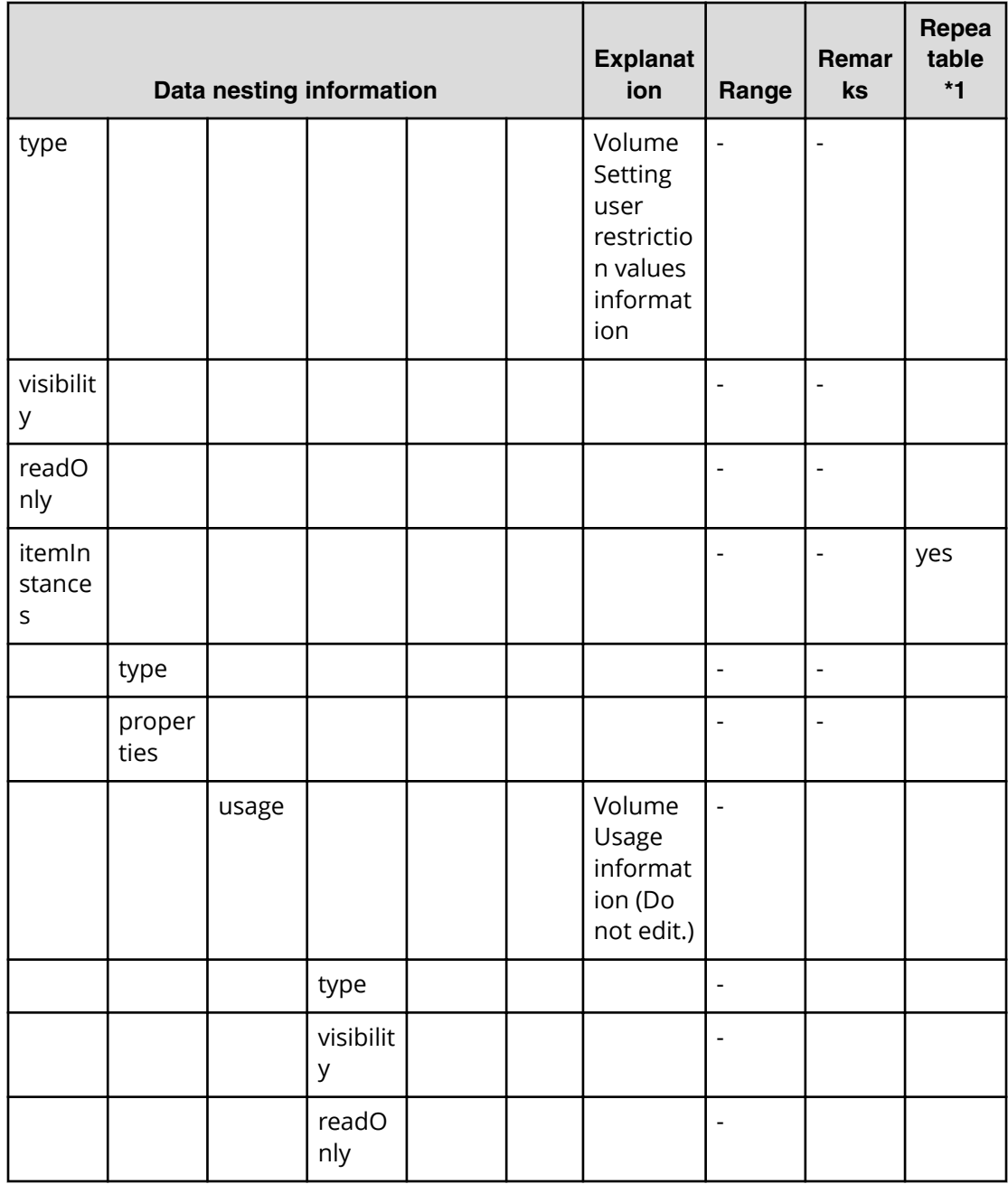

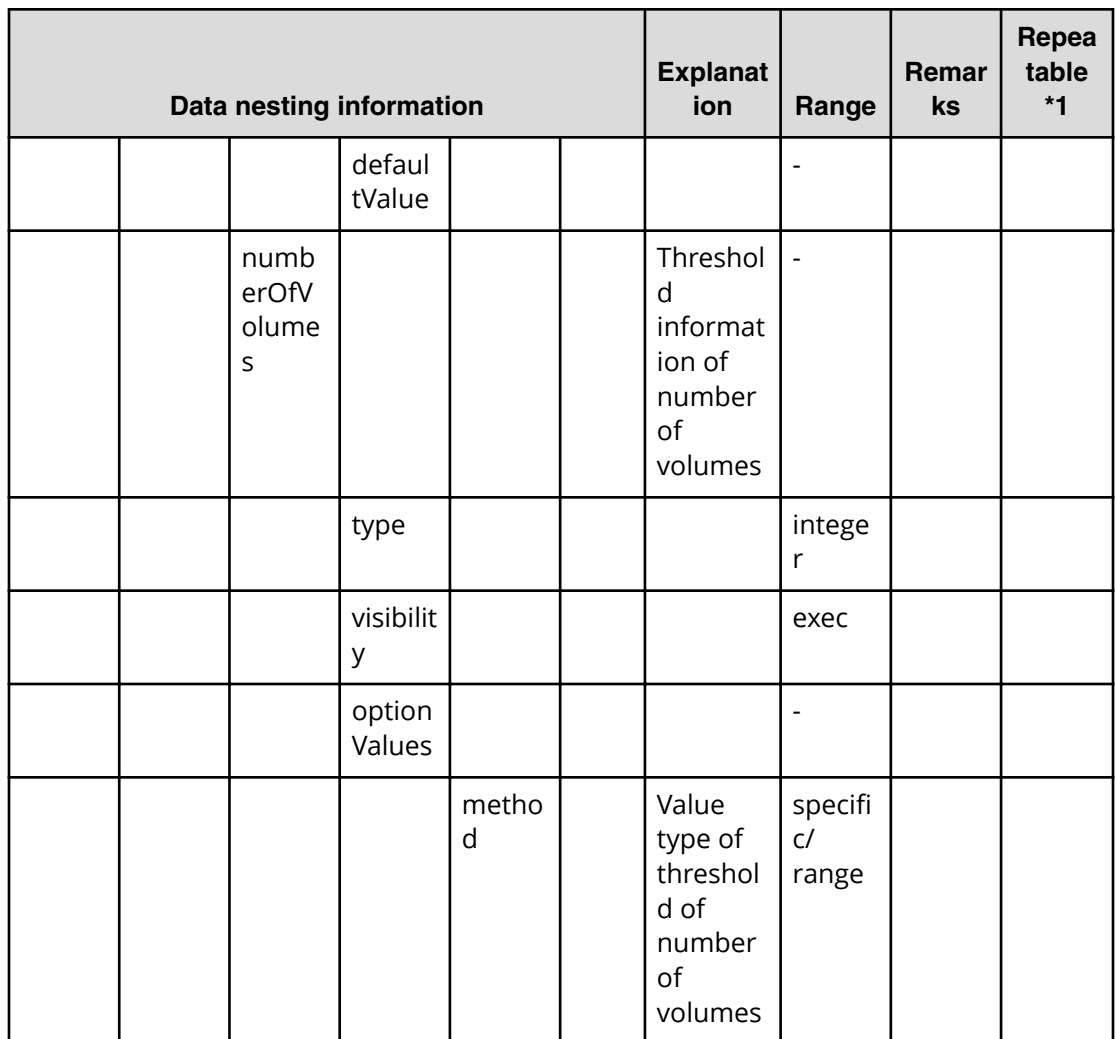

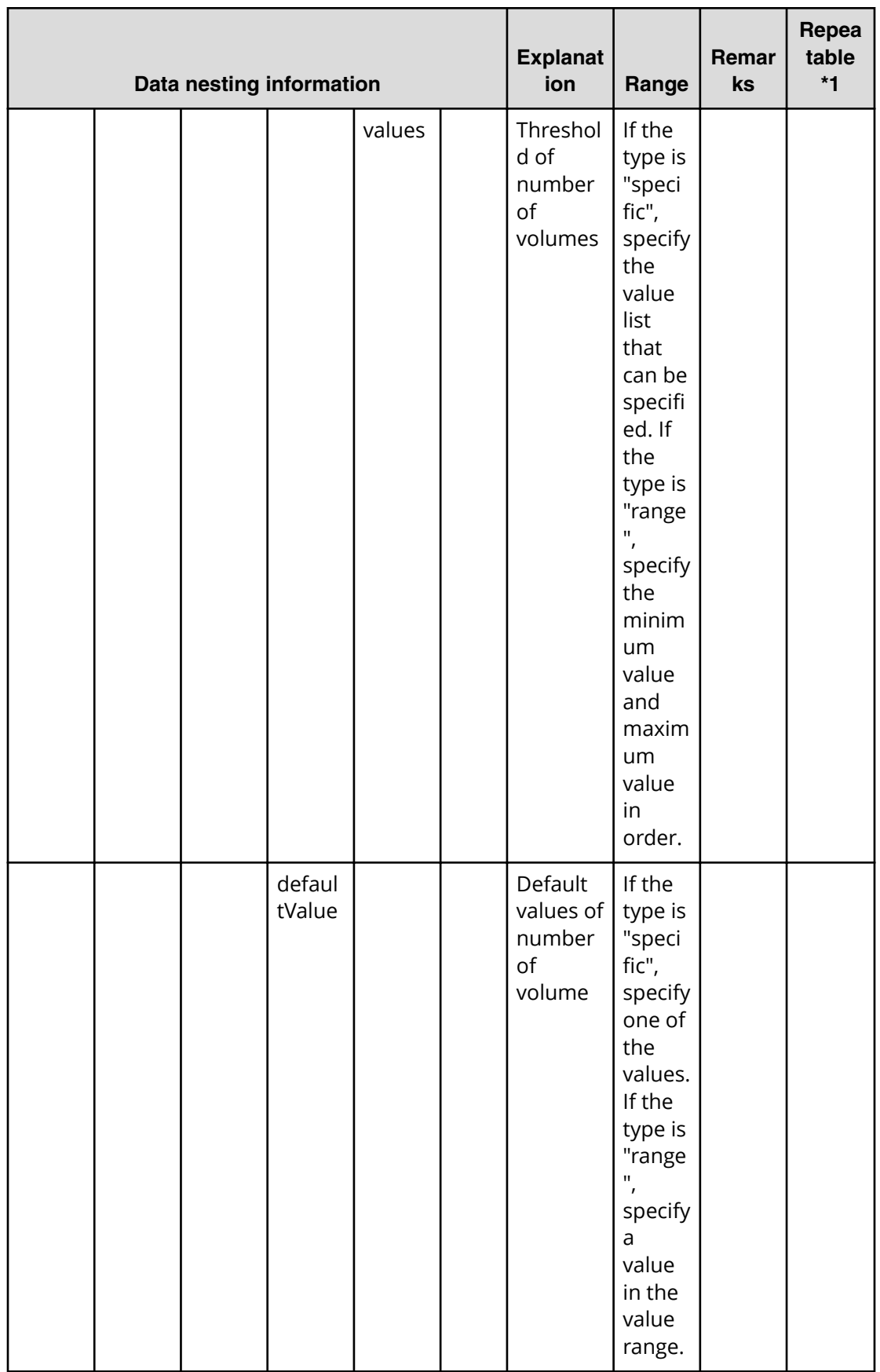

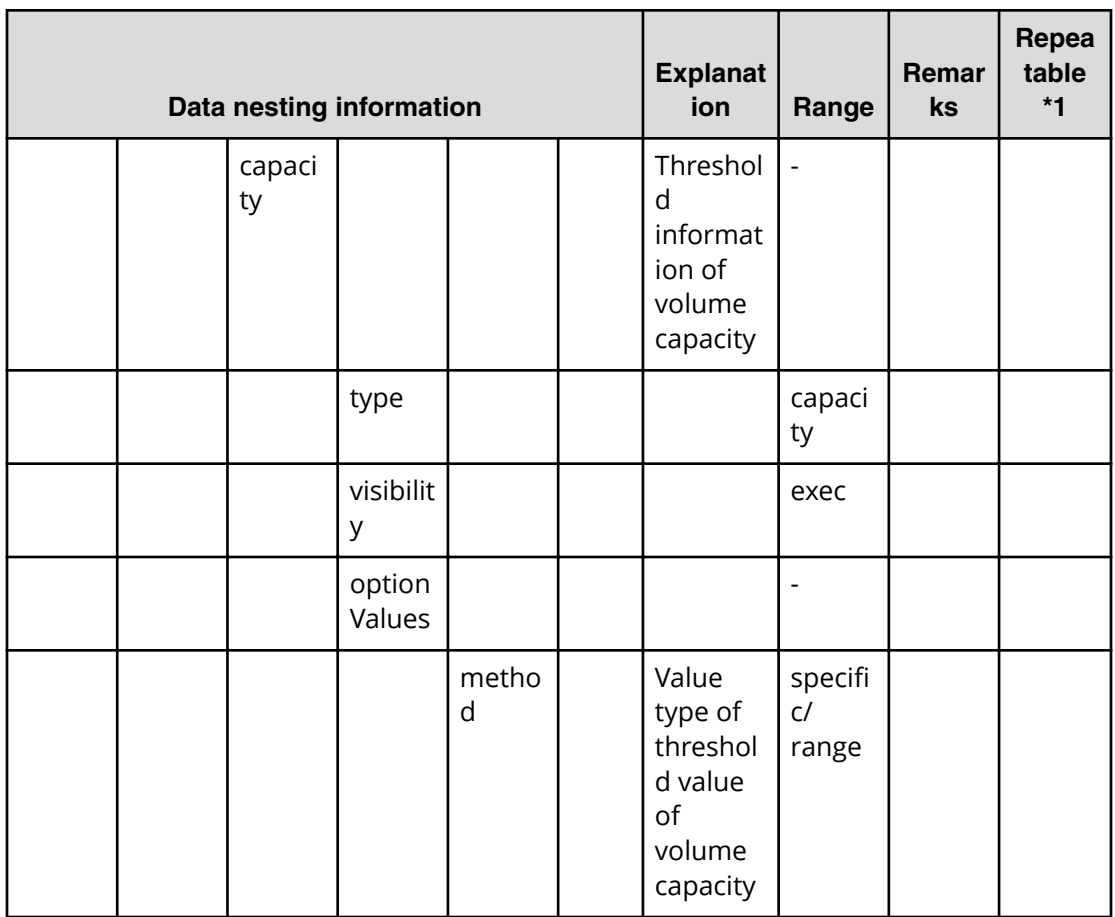

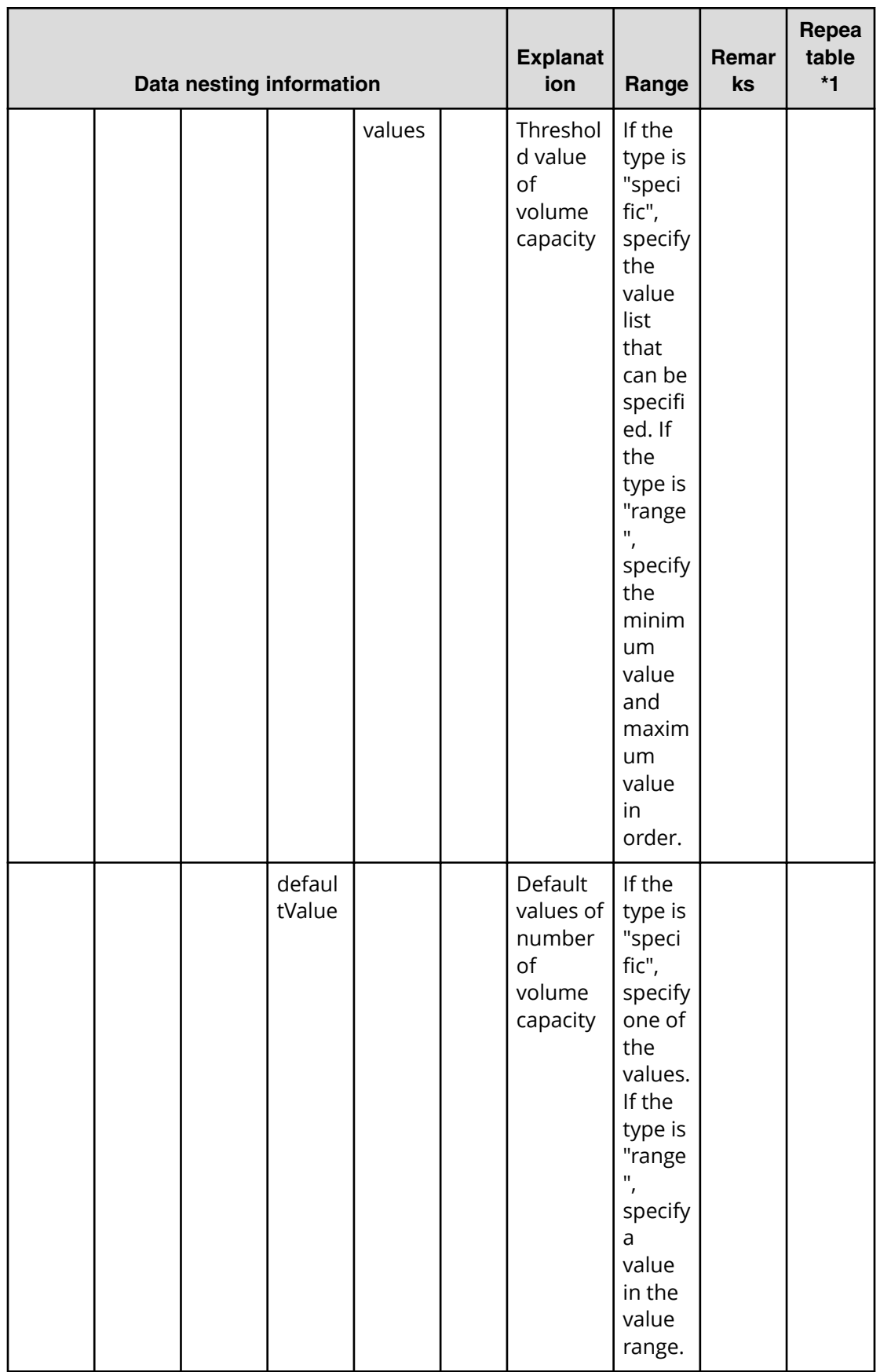

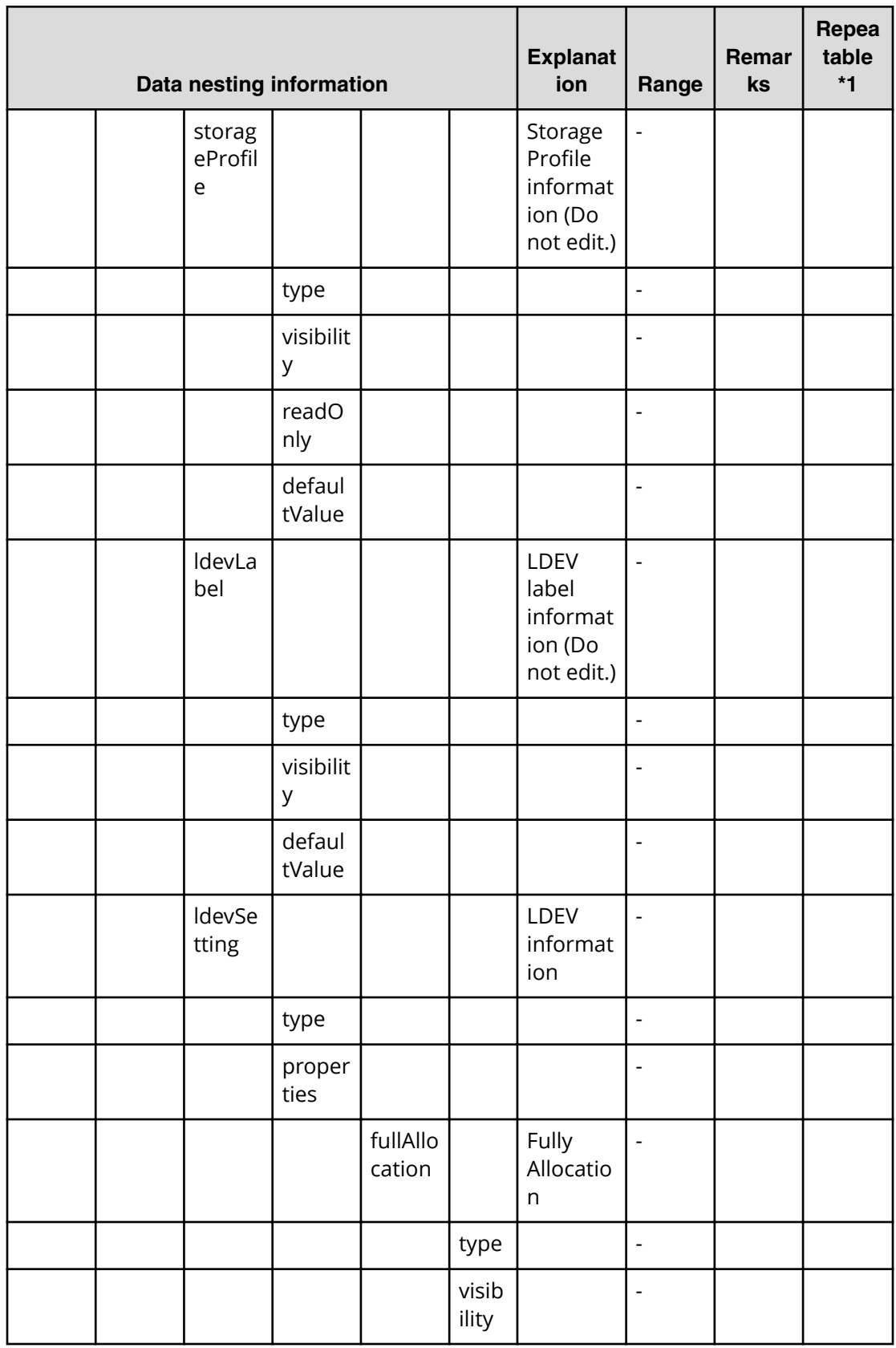

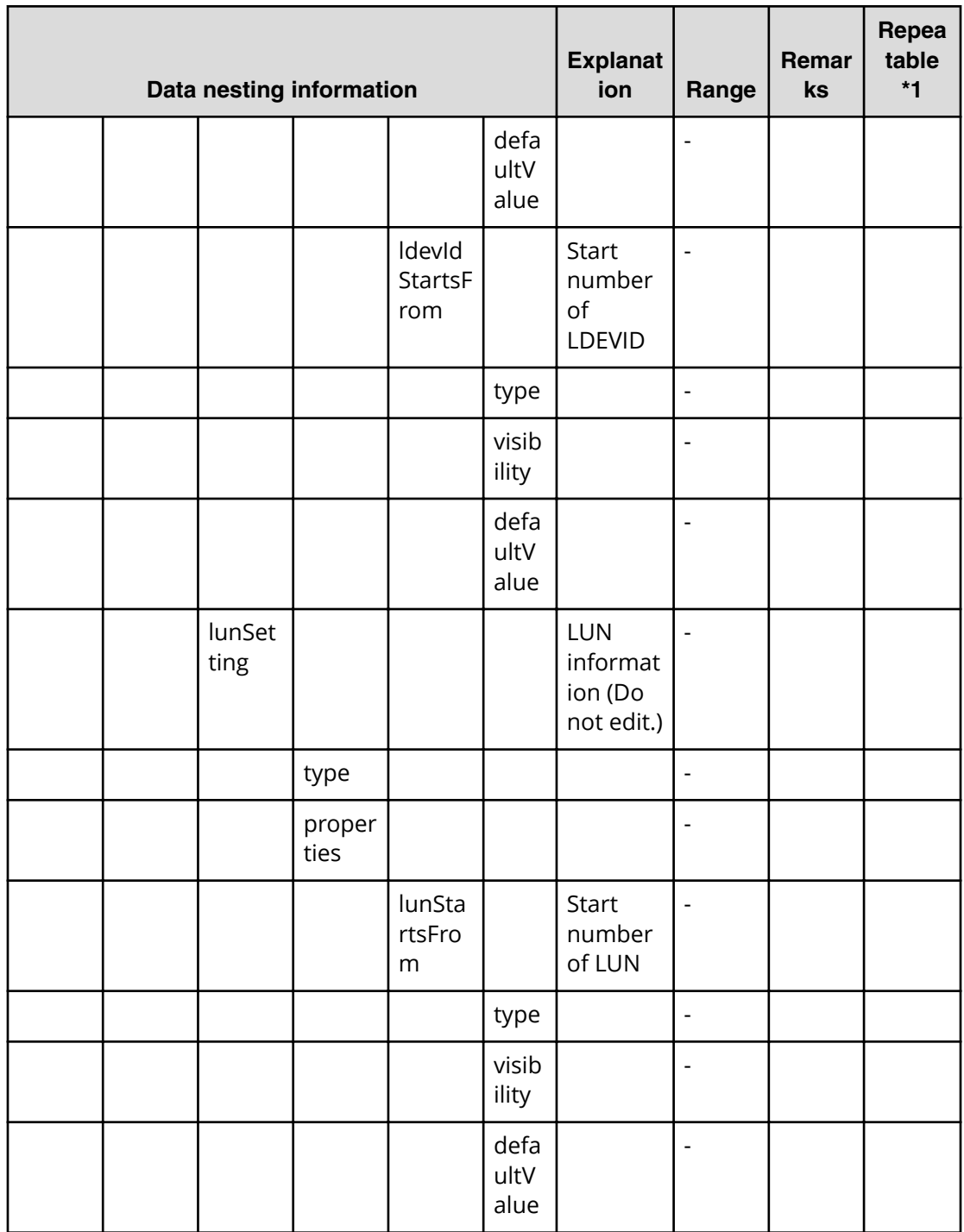

# Table 100 provisioning.resourceCriteria.resourceSelectionCriteria.bootVolumeUsageSpecific.<br>restriction

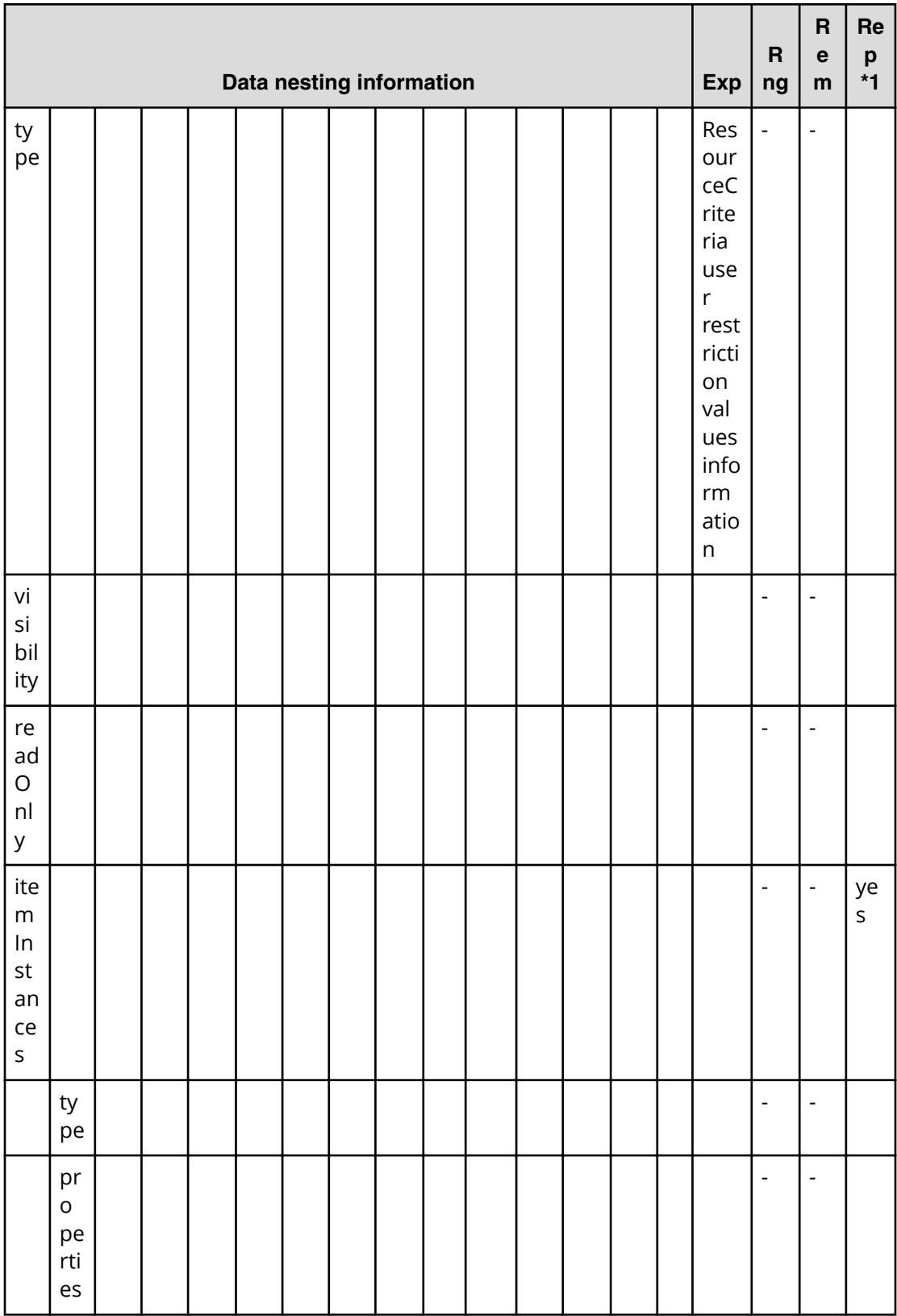

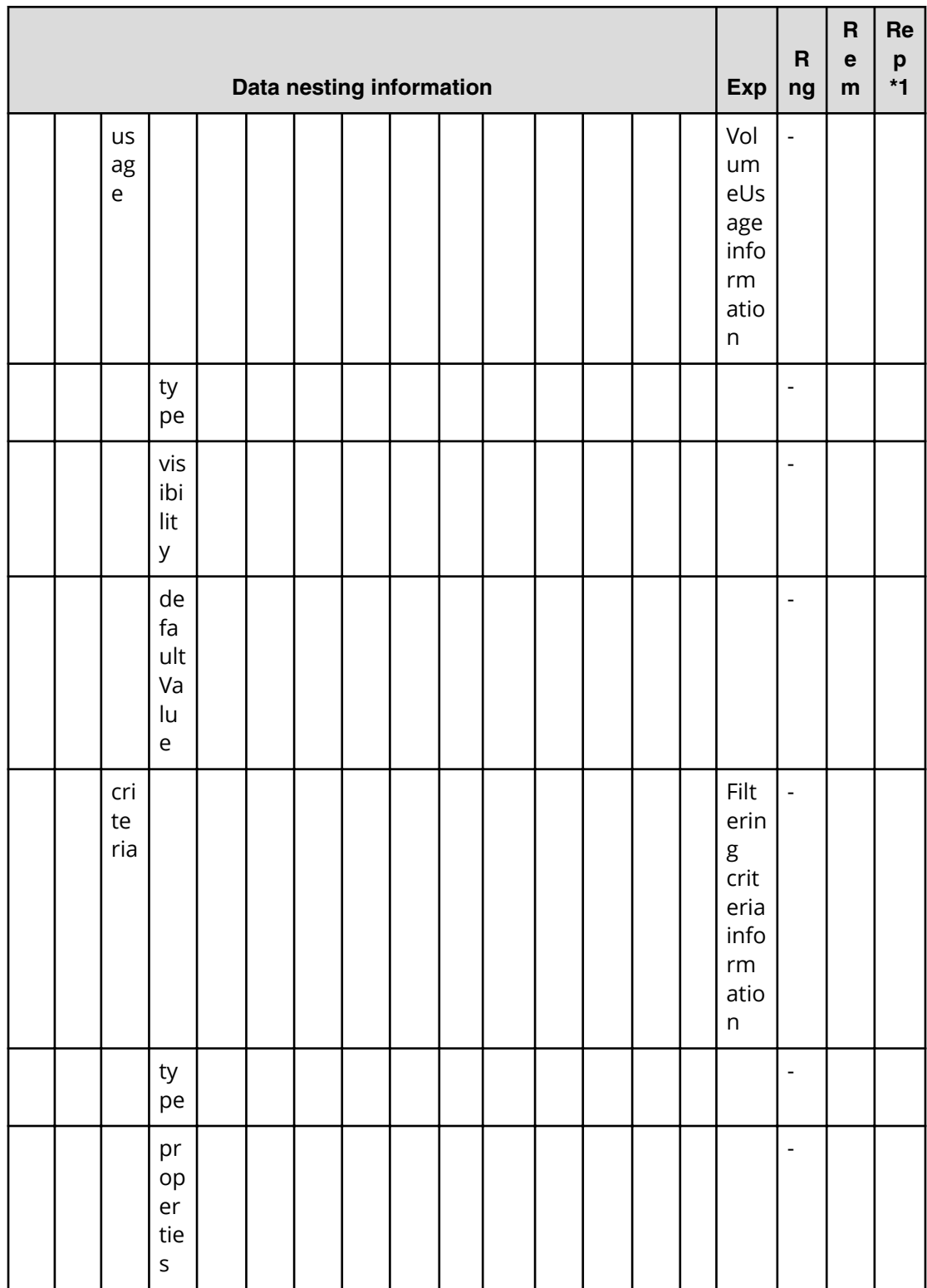

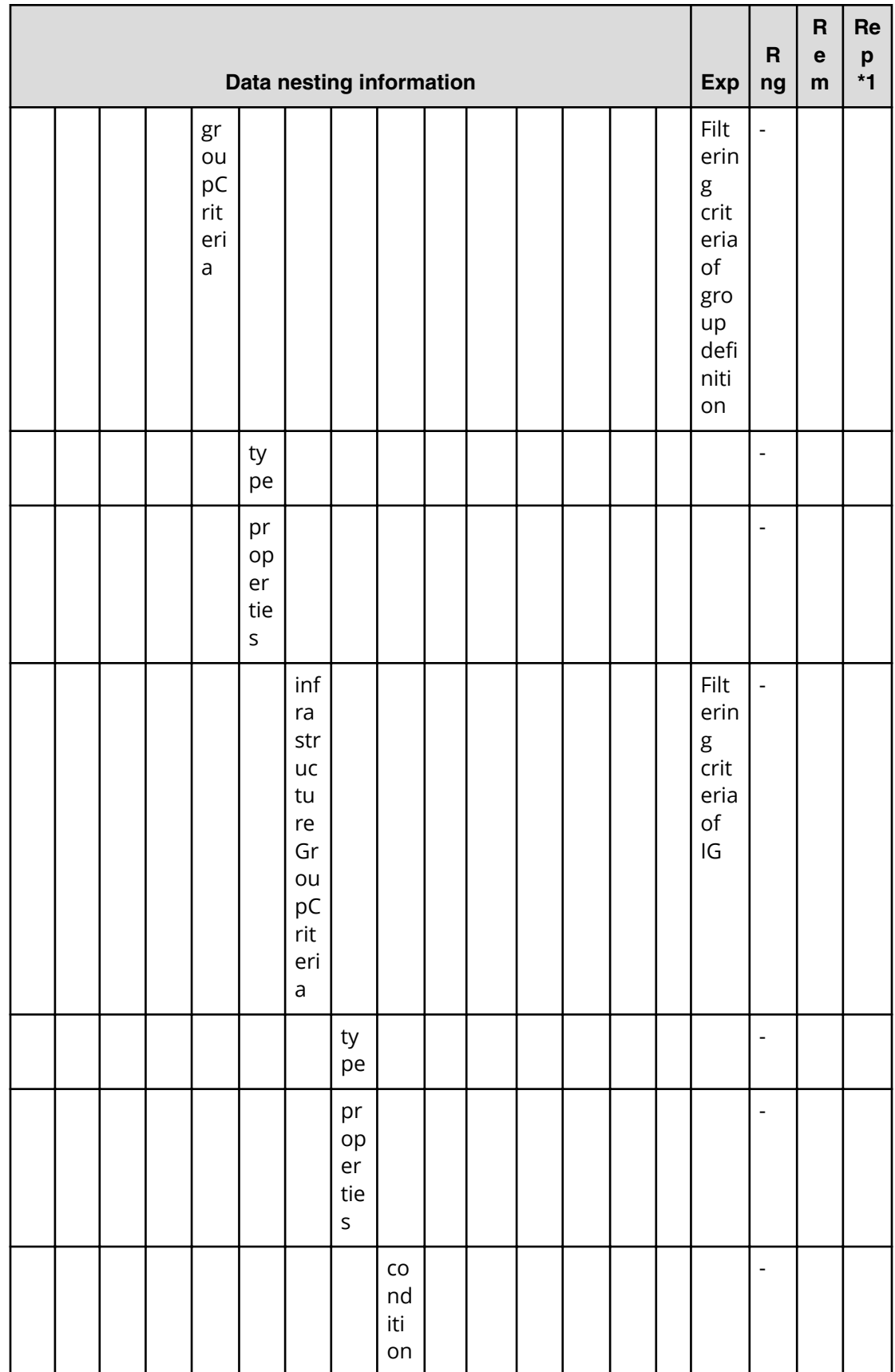

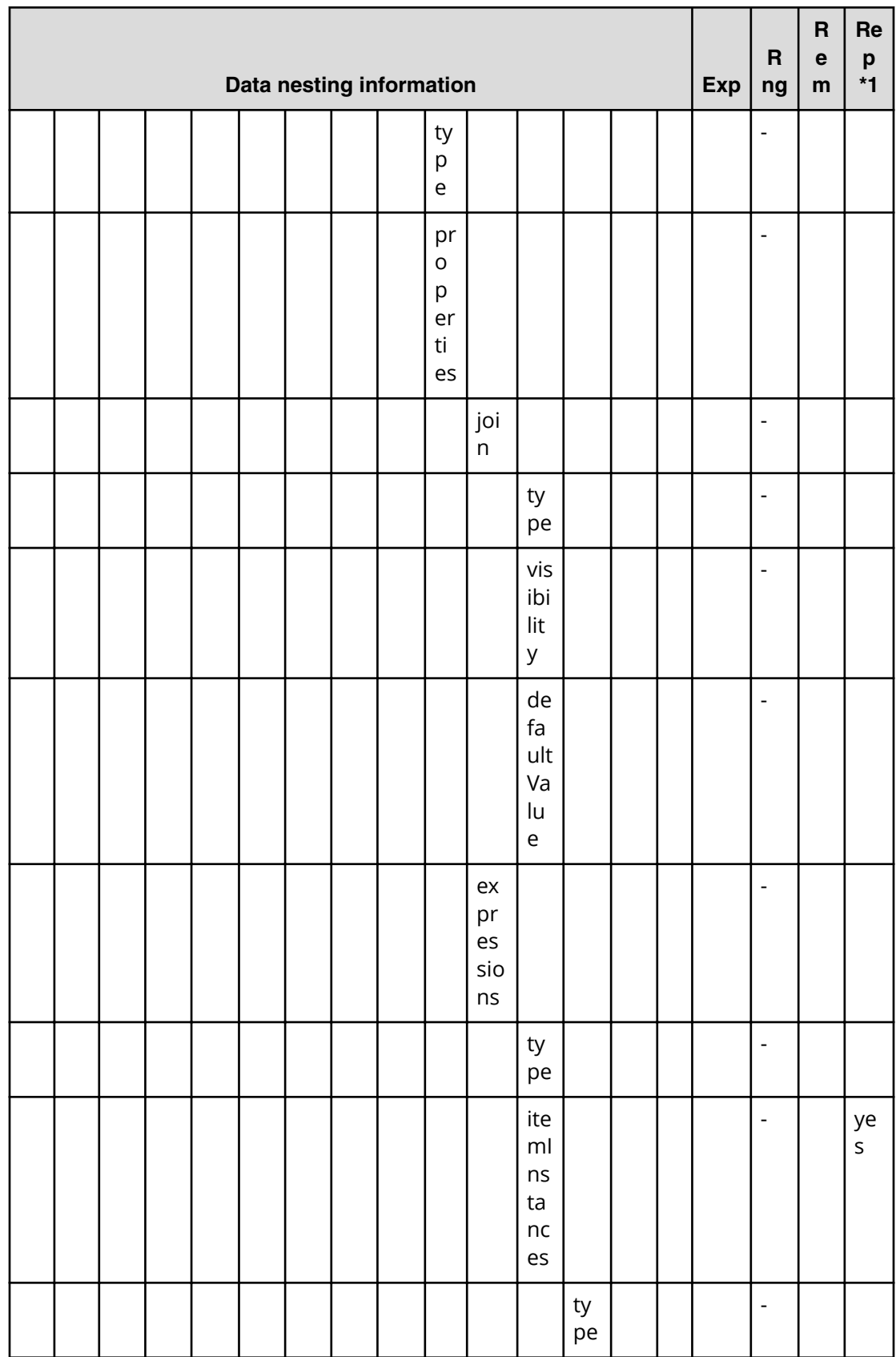

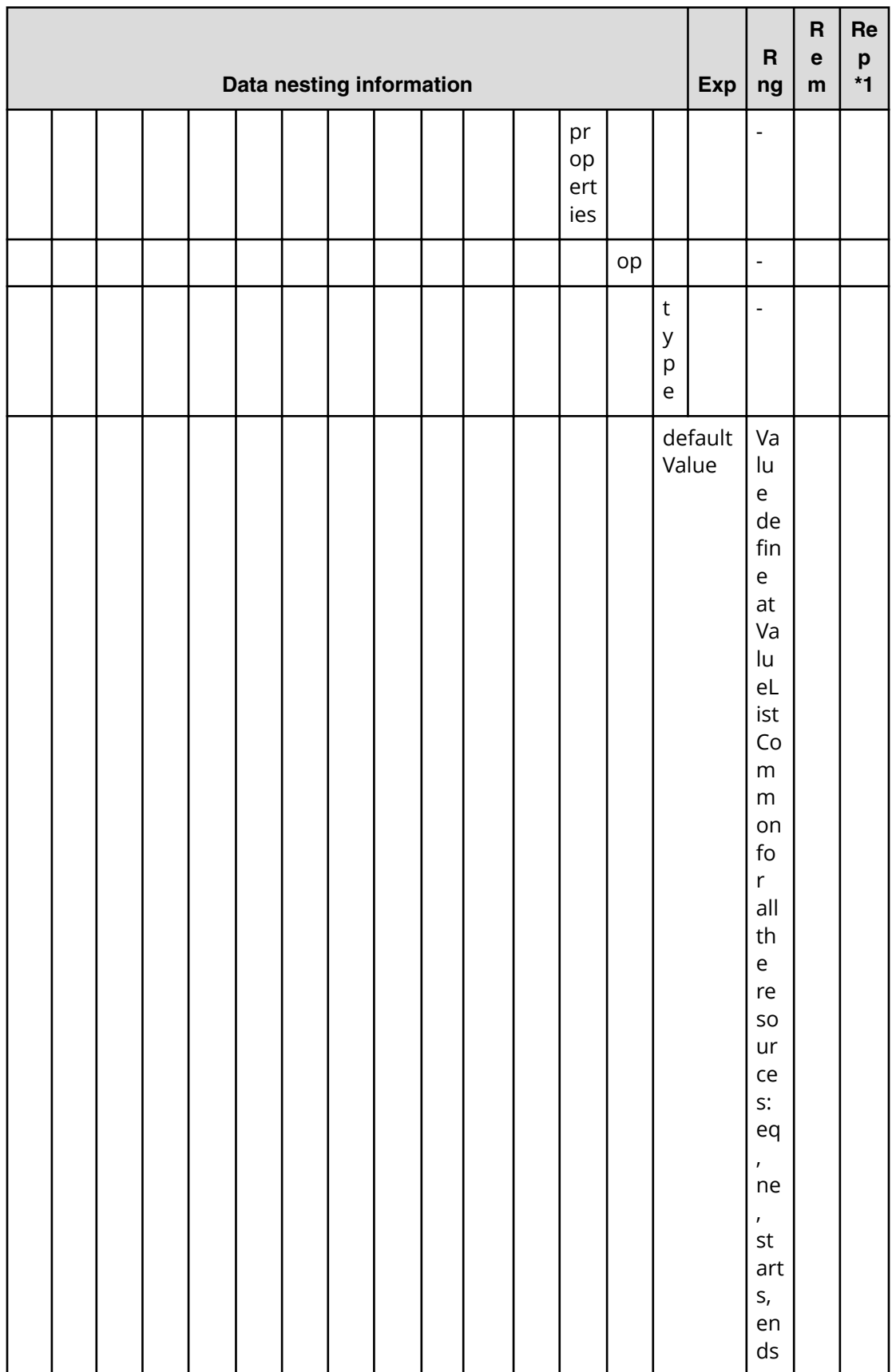

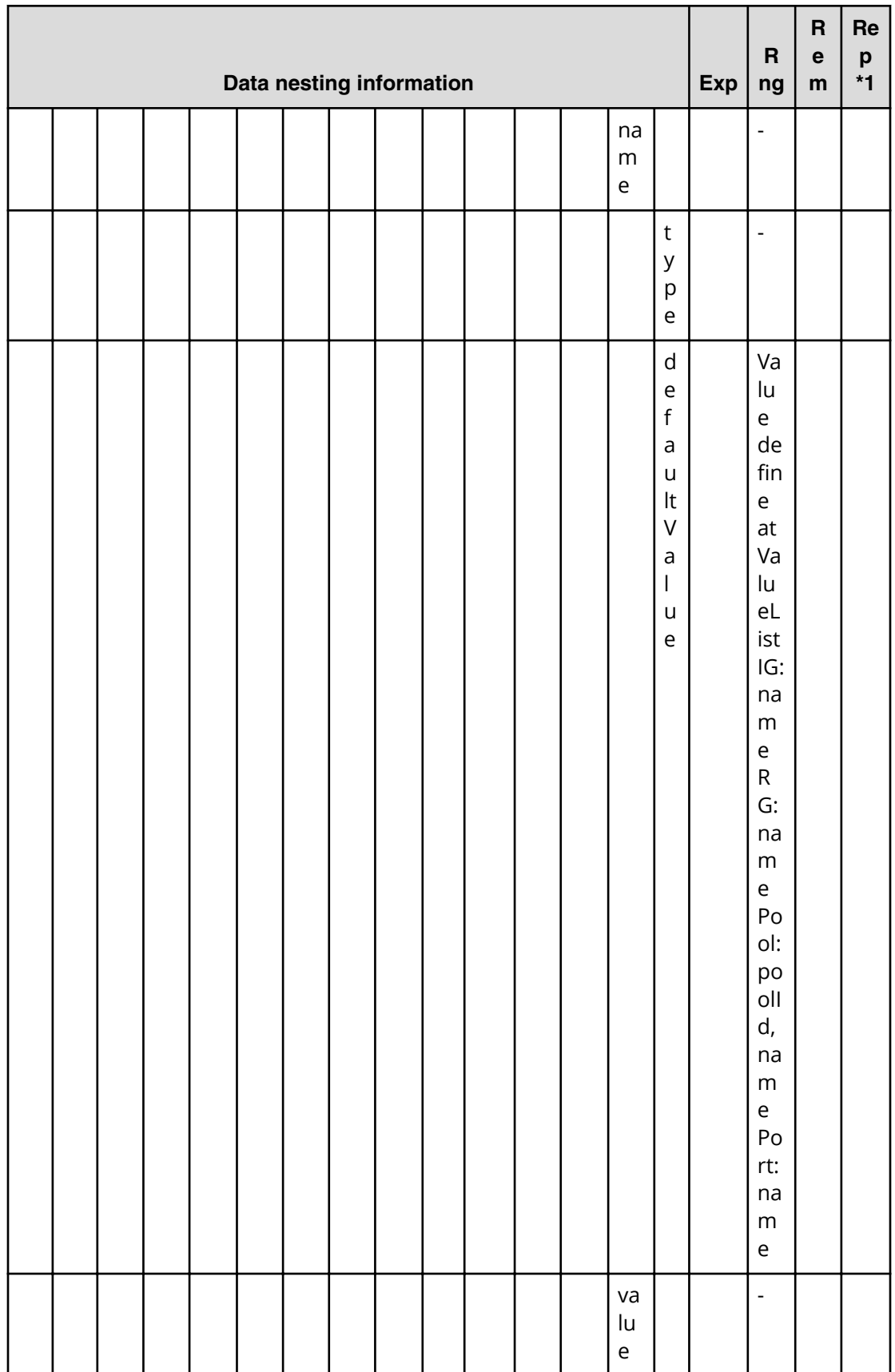
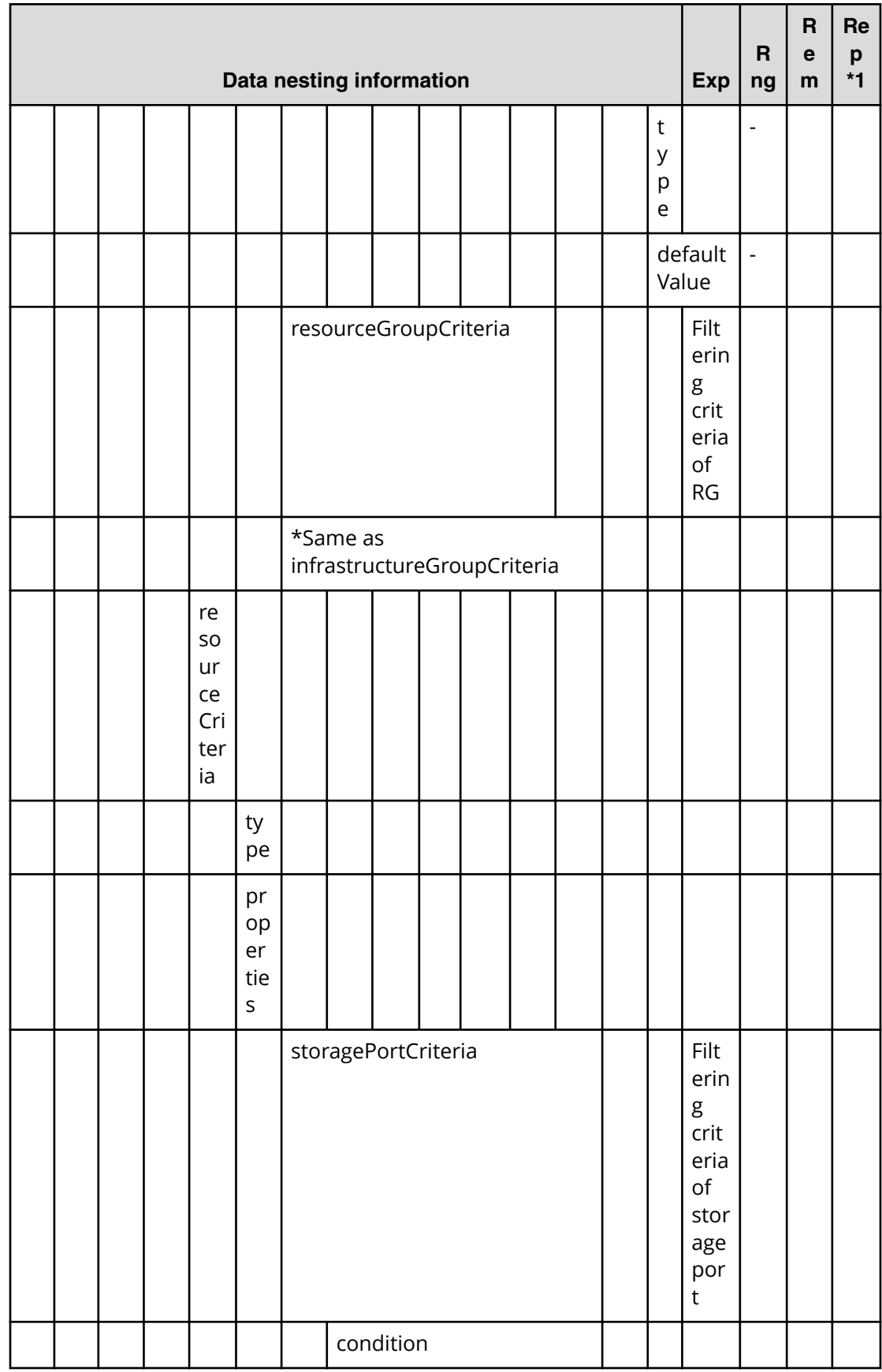

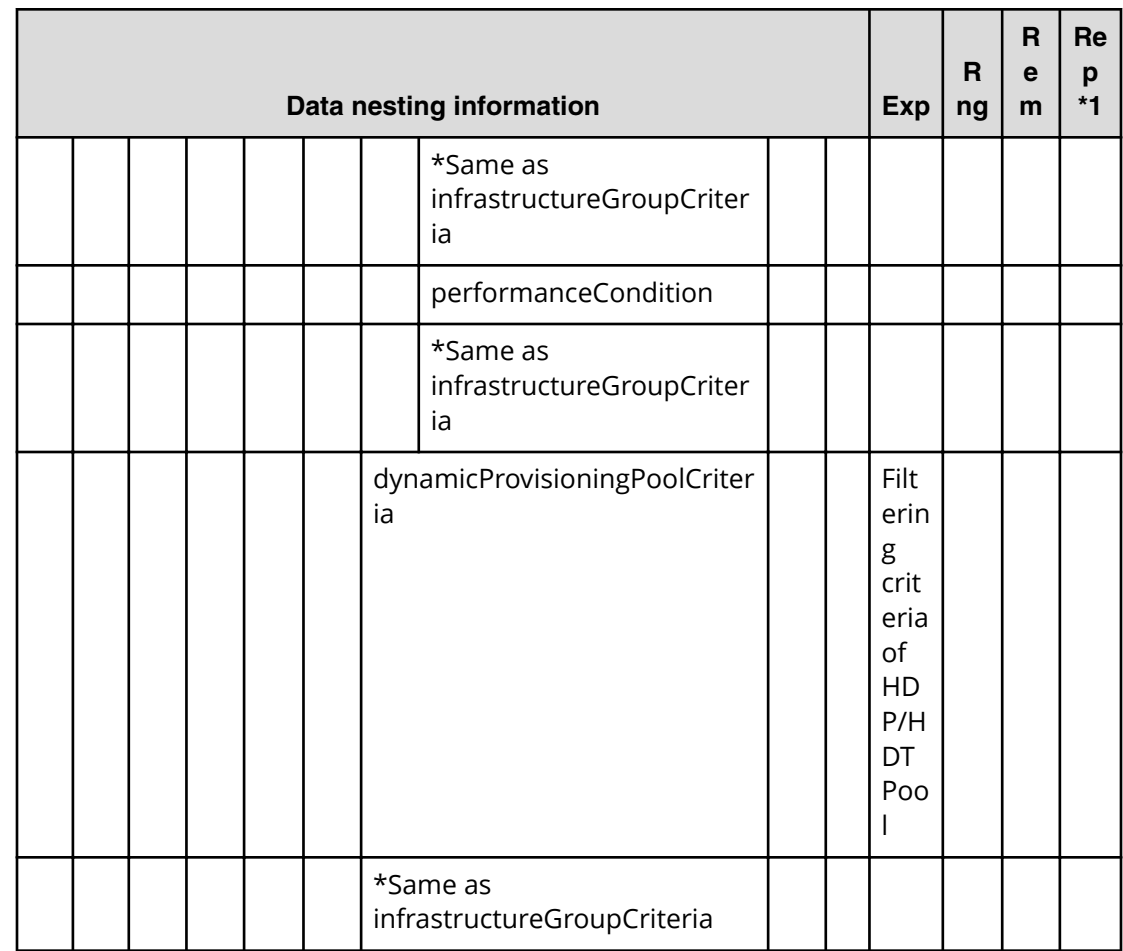

#### **Table 101 provisioning.resourceCriteria.resourceSelectionCriteria.dataVolumeUsageSpeciȴc. restriction**

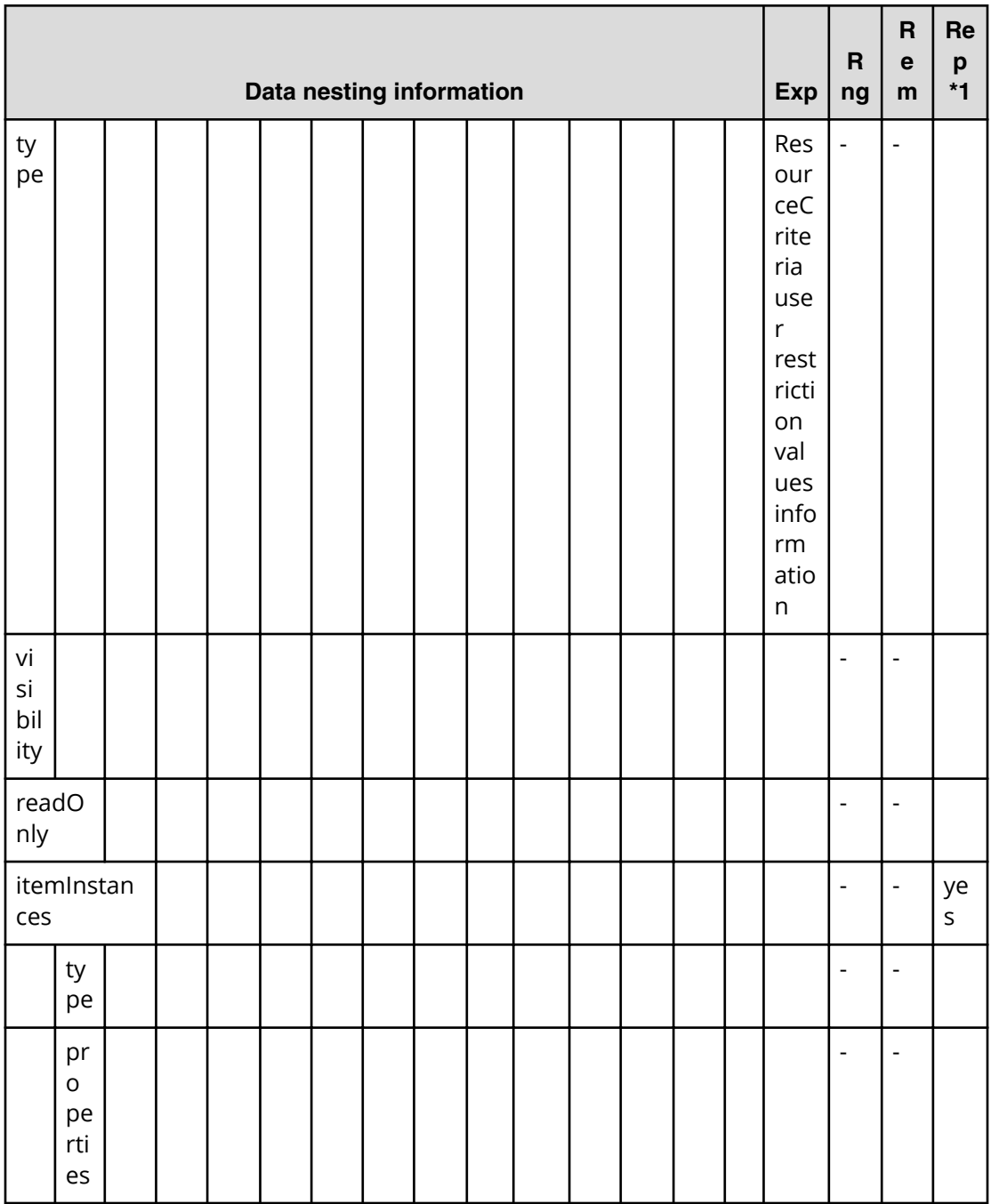

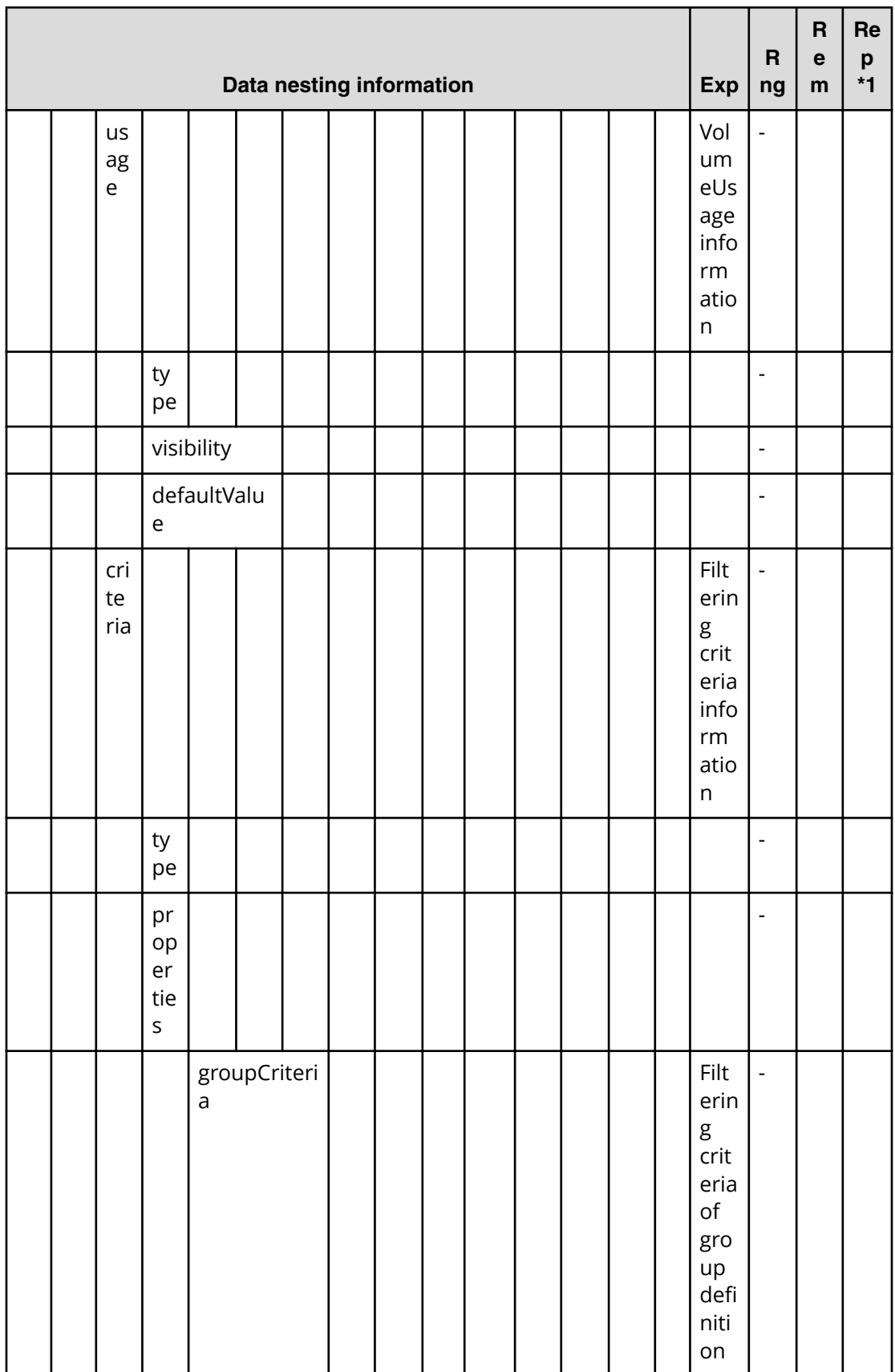

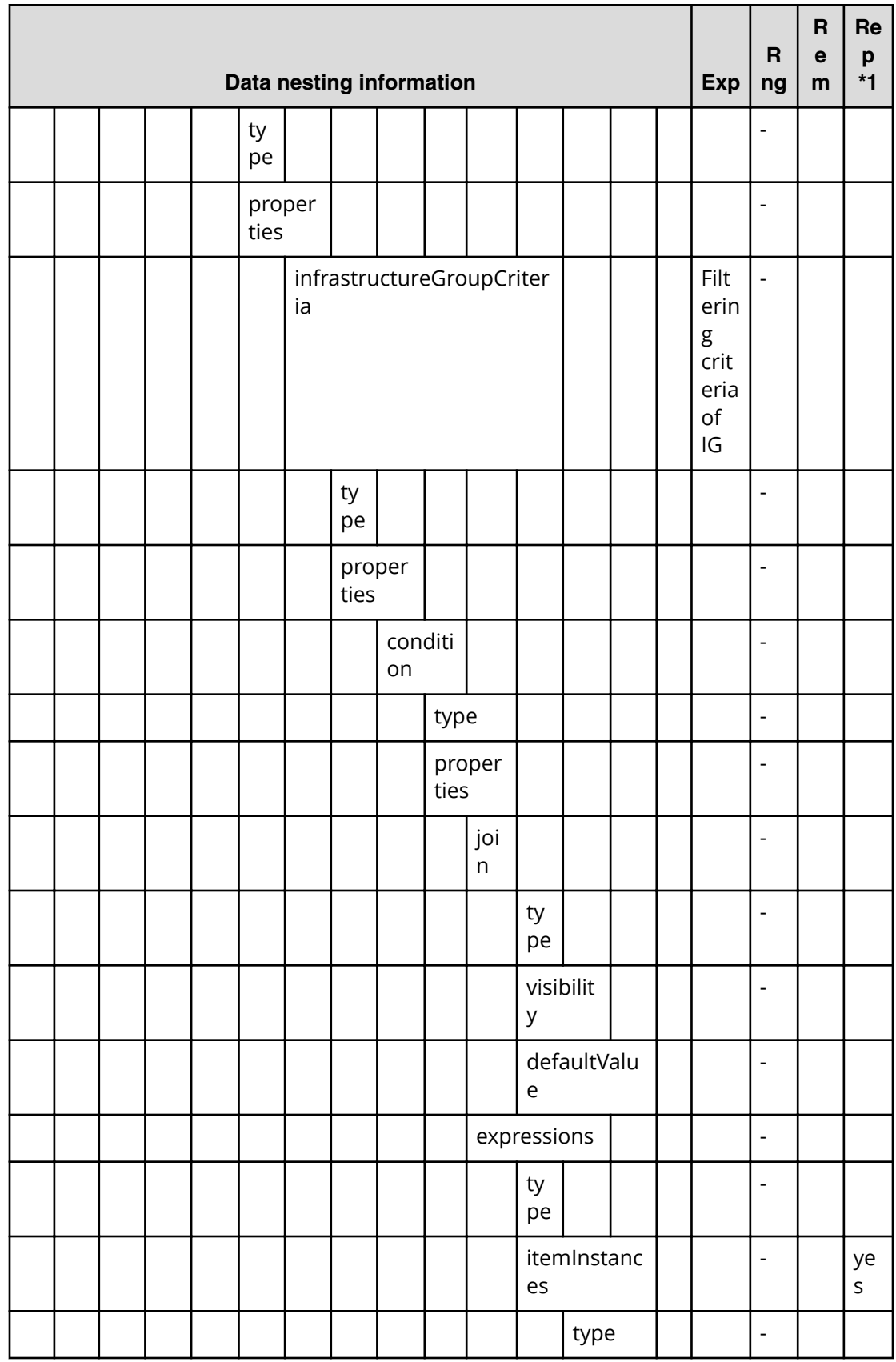

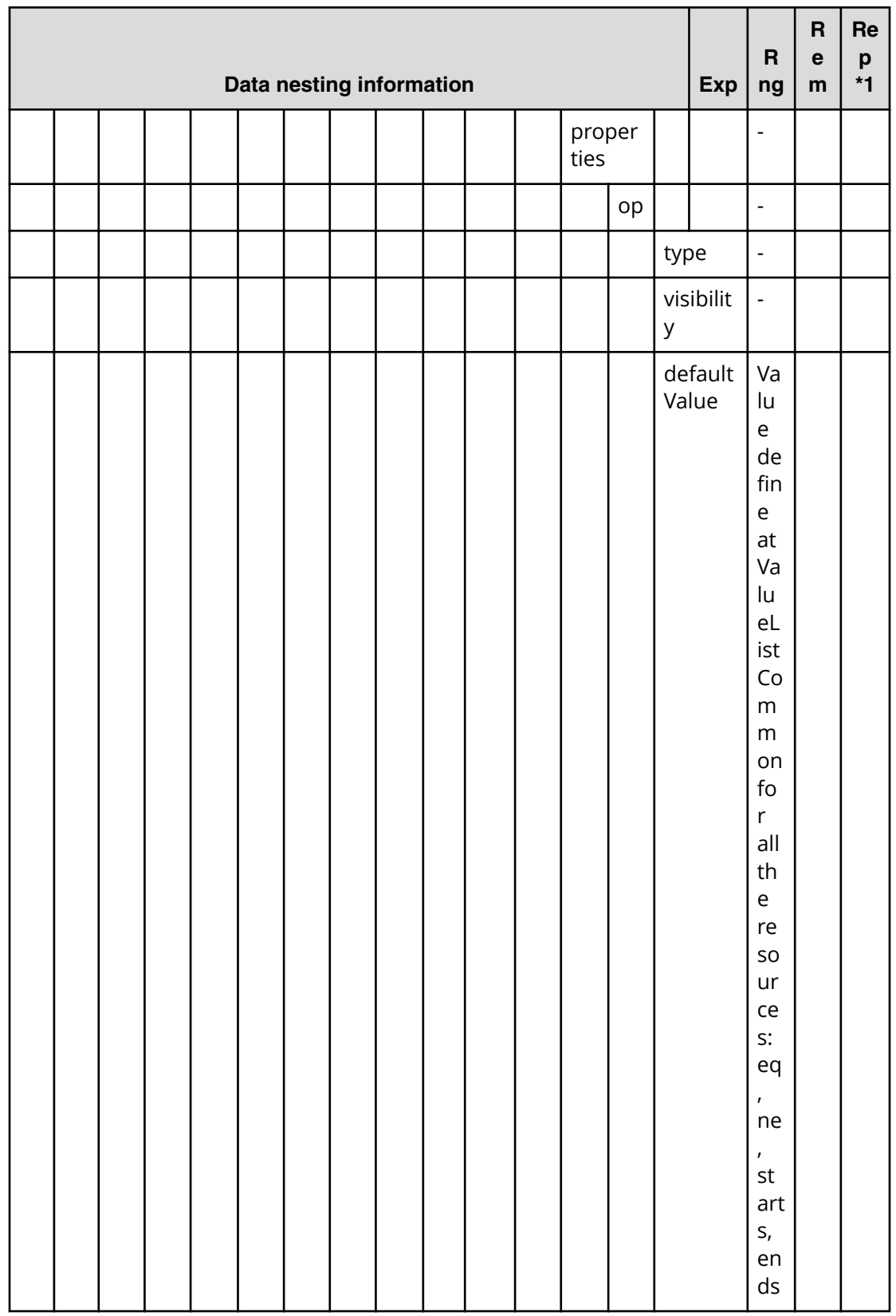

Allocate volumes for a symmetric cluster server from two storage systems (edit)

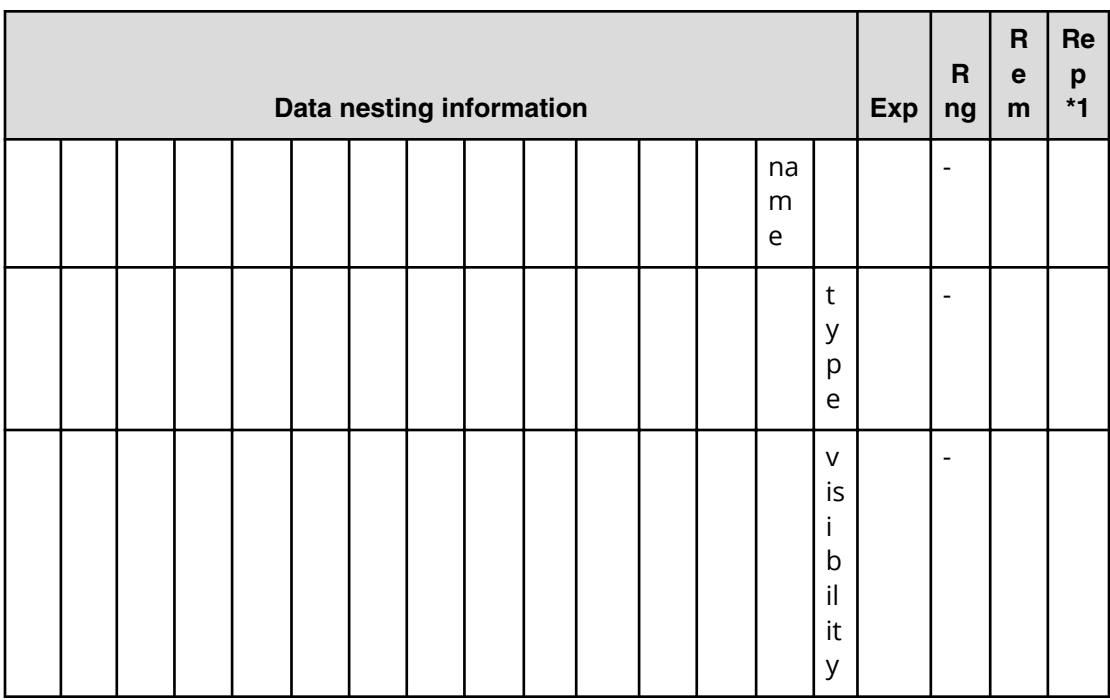

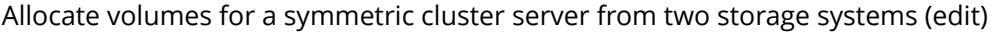

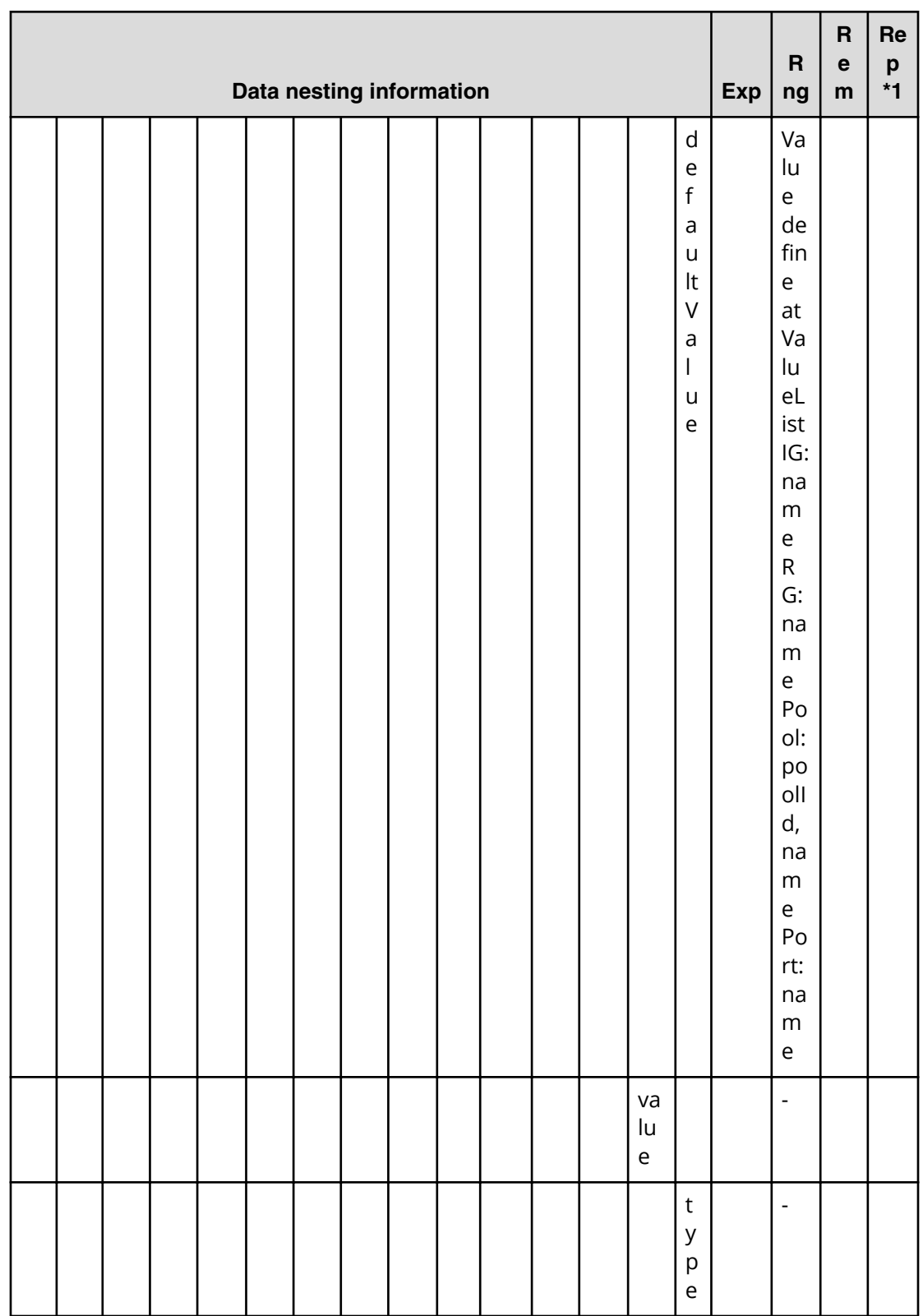

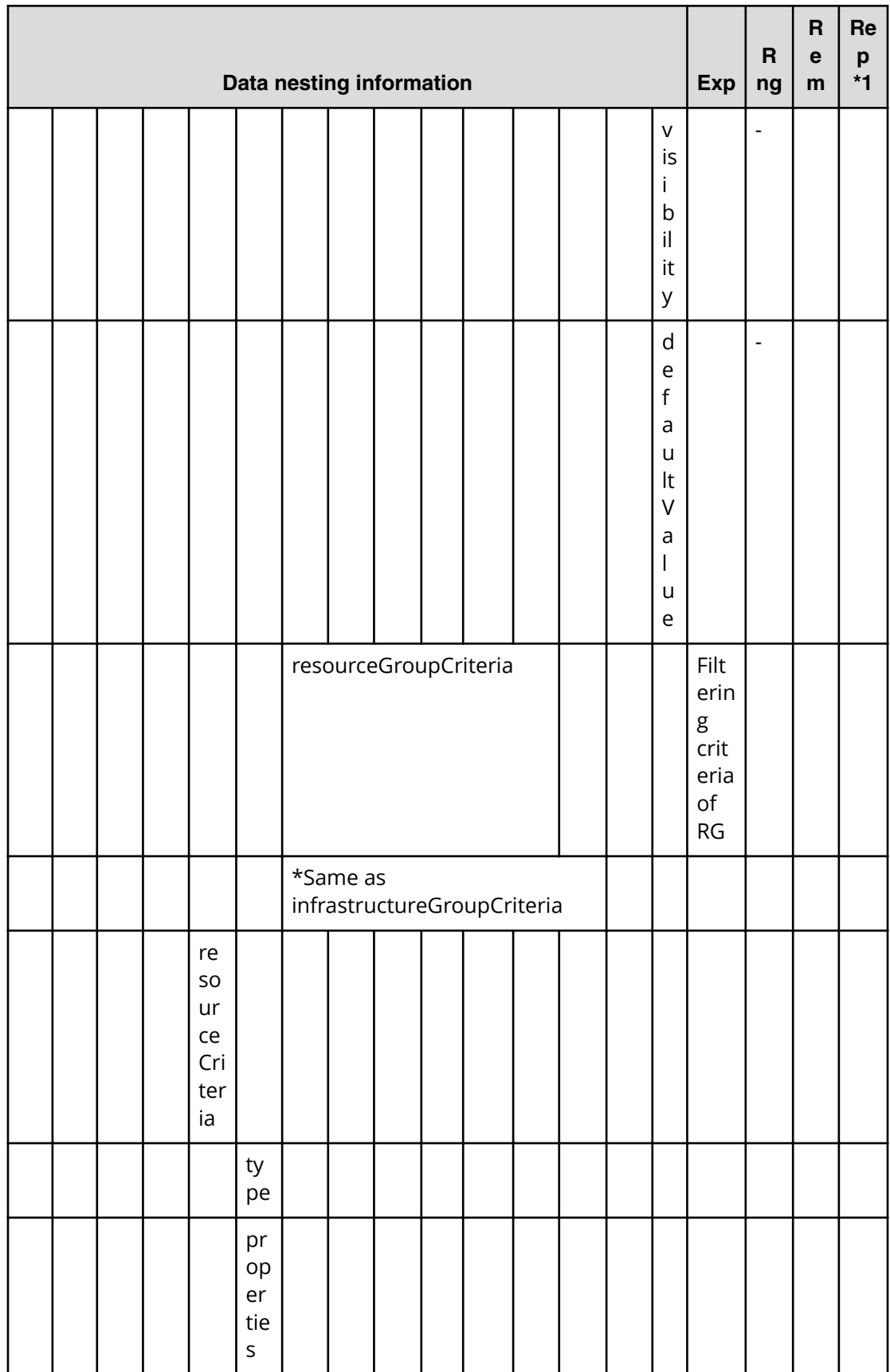

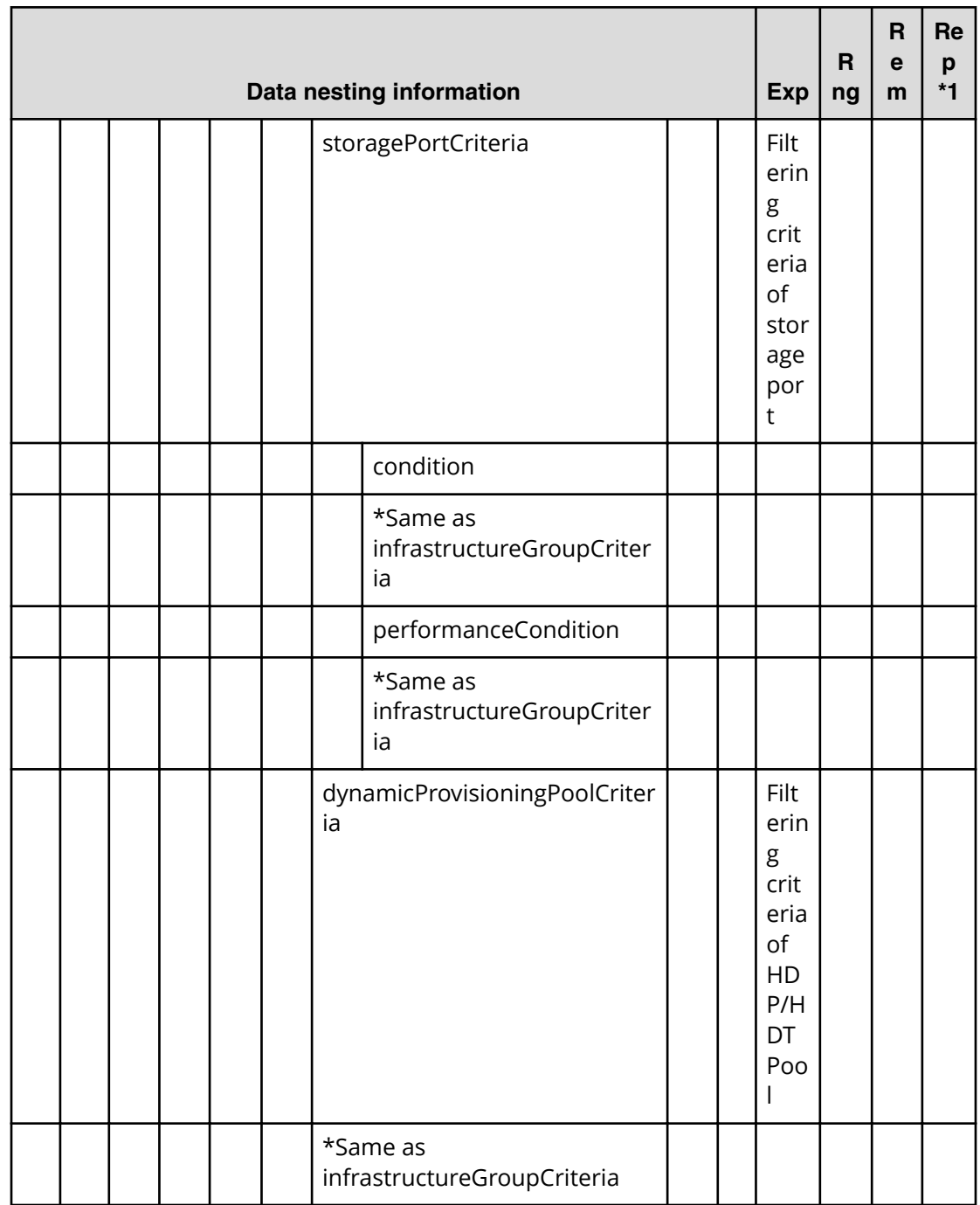

### **Table 102 provisioning.storagePairSetting.primaryStorageSettings.restriction**

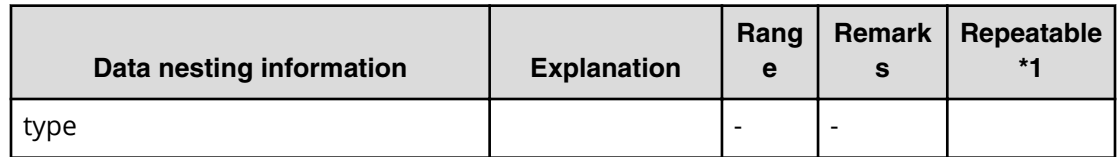

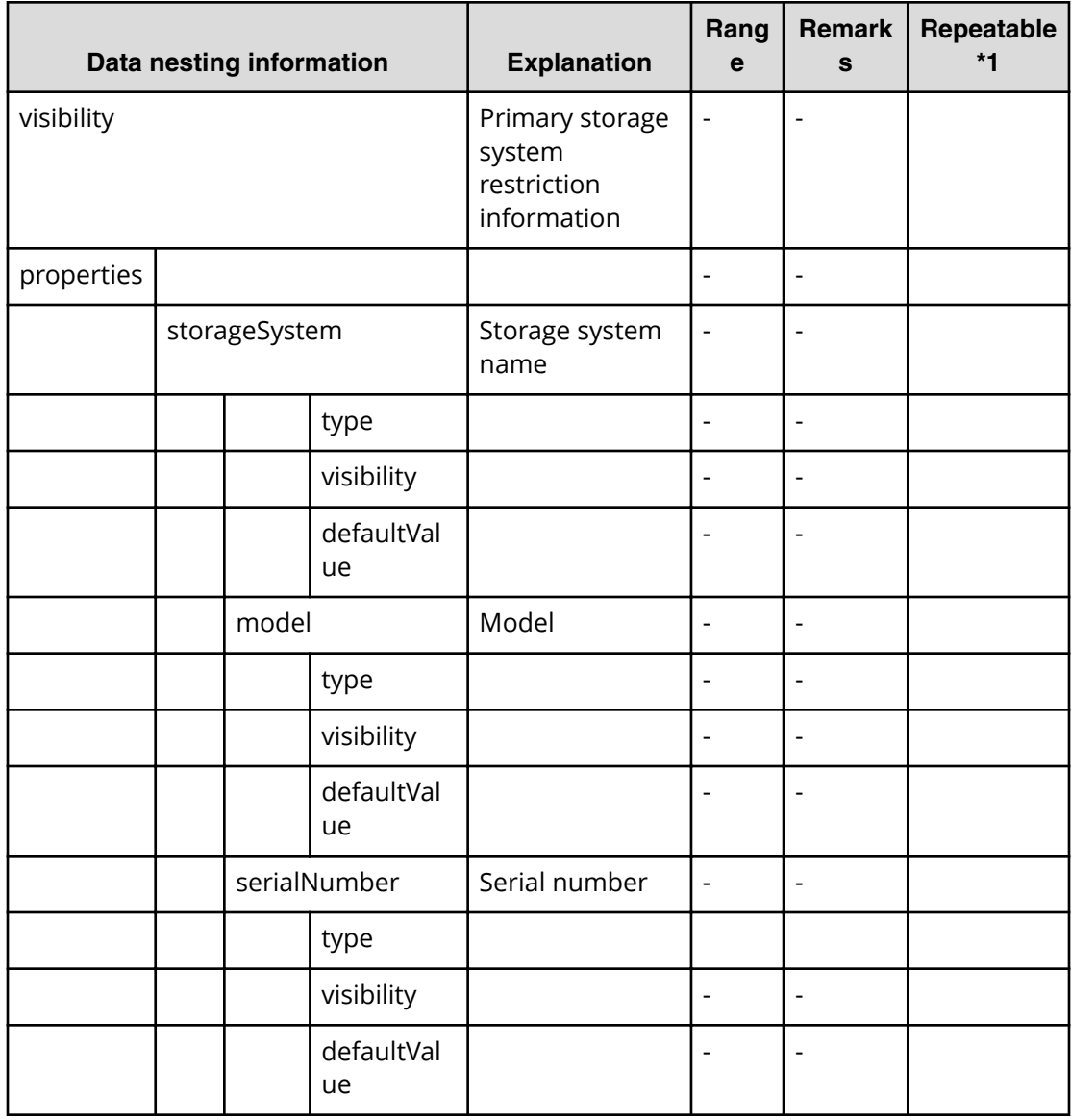

### **Table 103 provisioning.storagePairSetting.secondaryStorageSettings.restriction**

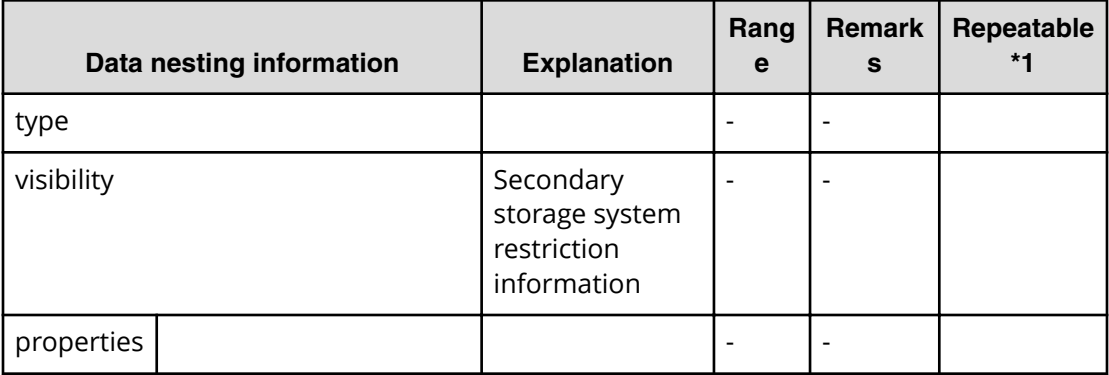

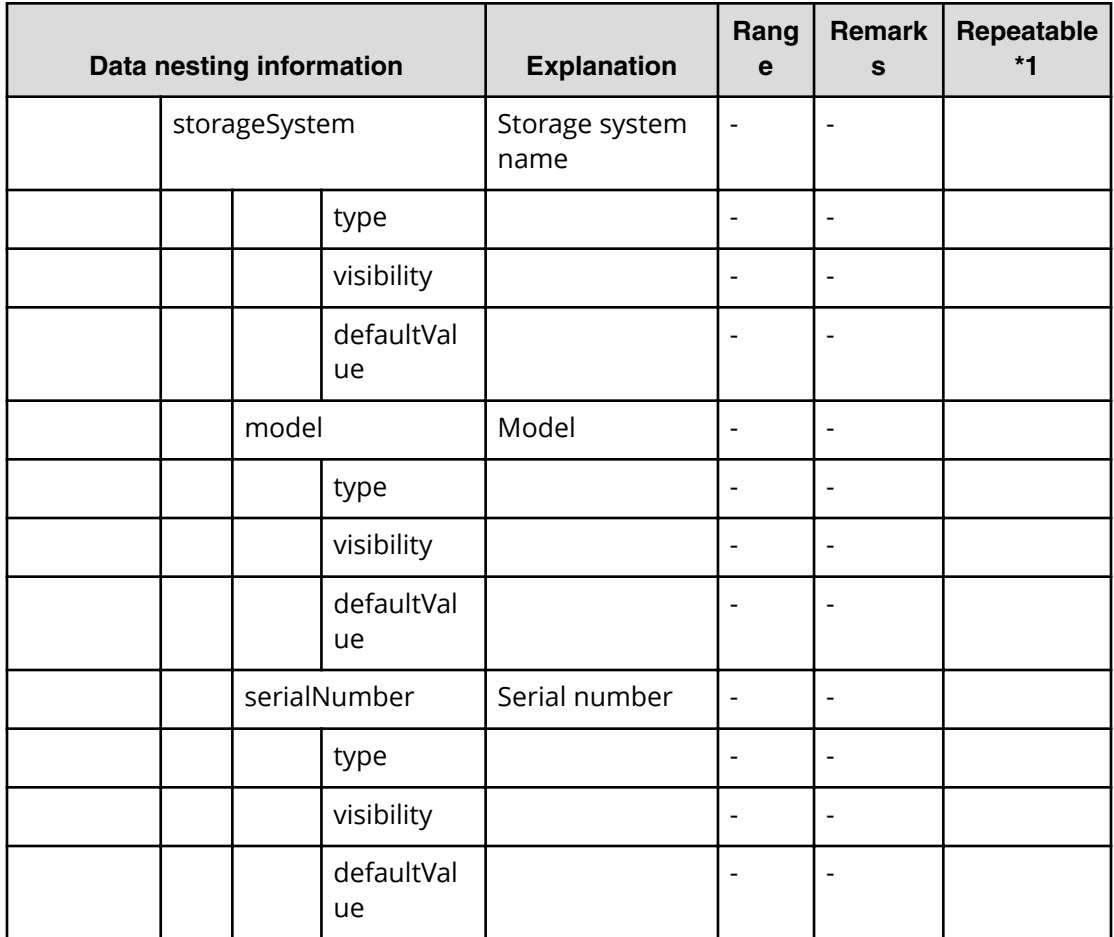

#### **Resource Criteria JSON example**

ResourceCriteria.restriction:

```
{ 
  "type": "array", 
  "visibility": "exec", 
   "readOnly": true, 
   "itemInstances": [ 
     { 
       "type": "object", 
       "properties": { 
         "usage": { 
           "type": "string", 
            "visibility": "exec", 
            "defaultValue": "boot" 
         }, 
         "criteria": { 
            "type": "object", 
            "properties": { 
              "groupCriteria": { 
                "type": "object", 
                "properties": { 
                   "infrastructureGroupCriteria": {
```
Allocate volumes for a symmetric cluster server from two storage systems (edit)

```
 "type": "object", 
                       "properties": { 
                          "condition": { 
                            "type": "object", 
                            "properties": { 
                               "join": { 
                                 "type": "list", 
                                 "visibility": "exec", 
                                 "defaultValue": "or" 
, where \{x_i\} , we have the set of \{x_i\} , we have the set of \{x_i\} , we have the set of \{x_i\} "expressions": { 
                                 "type": "array", 
                                 "itemInstances": [ 
the contract of the contract of the contract of the contract of the contract of the contract of the contract of
                                       "type": "object", 
                                      "properties": { 
                                         "op": { 
                                           "type": "list", 
                                           "defaultValue": "starts" 
\},
                                         "name": { 
                                           "type": "list", 
                                           "defaultValue": "name" 
\},
                                         "value": { 
                                           "type": "string", 
                                           "defaultValue": "test" 
 } 
 } 
 } 
design to the control of the control of the control of the control of the control of the control of the control of
 } 
 } 
 } 
 } 
                     }, 
                     "resourceGroupCriteria": { 
                       "type": "object", 
                       "properties": { 
                          "condition": { 
                            "type": "object", 
                            "properties": { 
                               "join": { 
                                 "type": "list", 
                                 "visibility": "exec", 
                                 "defaultValue": "or" 
, where \{x_i\} , we have the set of \{x_i\} , we have the set of \{x_i\} , we have the set of \{x_i\} "expressions": { 
                                 "type": "array", 
                                 "itemInstances": [ 
the contract of the contract of the contract of the contract of the contract of the contract of the contract of
                                       "type": "object", 
                                      "properties": { 
                                         "op": { 
                                           "type": "list", 
                                           "defaultValue": "starts"
```
Allocate volumes for a symmetric cluster server from two storage systems (edit)

```
\},
                                "name": { 
                                  "type": "list", 
                                  "defaultValue": "name" 
\},
                                "value": { 
                                  "type": "string", 
                                  "defaultValue": "H" 
 } 
 } 
 } 
design to the control of the control of the control of the control of the control of the control of the control of
 } 
 } 
 } 
 } 
 } 
 } 
            }, 
            "resourceCriteria": { 
              "type": "object", 
              "properties": { 
                "storagePortCriteria": { 
                  "type": "object", 
                  "properties": { 
                    "condition": { 
                      "type": "object", 
                      "properties": { 
                        "join": { 
                          "type": "list", 
                          "visibility": "exec", 
                          "defaultValue": "or" 
, where \{x_i\} , we have the set of \{x_i\} , we have the set of \{x_i\} , we have the set of \{x_i\} "expressions": { 
                          "type": "array", 
                          "itemInstances": [ 
the contract of the contract of the contract of the contract of the contract of the contract of the contract of
                              "type": "object", 
                              "properties": { 
                                "op": { 
                                  "type": "list", 
                                  "defaultValue": "starts" 
\},
                                "name": { 
                                  "type": "list", 
                                  "defaultValue": "name" 
\},
                                "value": { 
                                  "type": "string", 
                                  "defaultValue": "C" 
 } 
 } 
 } 
design to the control of the control of the control of the control of the control of the control of the control of
 } 
 }
```

```
 } 
 } 
                   }, 
                   "dynamicProvisioningPoolCriteria": { 
                     "type": "object", 
                      "properties": { 
                        "condition": { 
                          "type": "object", 
                          "properties": { 
                             "join": { 
                               "type": "list", 
                               "visibility": "exec", 
                               "defaultValue": "or" 
, where \{x_i\} , we have the set of \{x_i\} , we have the set of \{x_i\} , we have the set of \{x_i\} "expressions": { 
                               "type": "array", 
                               "itemInstances": [ 
the contract of the contract of the contract of the contract of the contract of the contract of the contract of
                                    "type": "object", 
                                    "properties": { 
                                      "op": { 
                                        "type": "list", 
                                        "defaultValue": "eq" 
\},
                                      "name": { 
                                        "type": "list", 
                                        "defaultValue": "poolId" 
\},
                                      "value": { 
                                        "type": "string", 
                                        "defaultValue": "0" 
 } 
 } 
, where \{x_i\}_{i=1}^n , we have the set of \{x_i\}_{i=1}^nthe contract of the contract of the contract of the contract of the contract of the contract of the contract of
                                    "type": "object", 
                                    "properties": { 
                                      "op": { 
                                        "type": "list", 
                                        "defaultValue": "eq" 
\},
                                      "name": { 
                                        "type": "list", 
                                        "defaultValue": "poolId" 
\},
                                      "value": { 
                                        "type": "string", 
                                        "defaultValue": "1" 
 } 
 } 
, where \{x_i\}_{i=1}^n , we have the set of \{x_i\}_{i=1}^nthe contract of the contract of the contract of the contract of the contract of the contract of the contract of
                                    "type": "object", 
                                    "properties": { 
                                      "op": { 
                                         "type": "list",
```
Allocate volumes for a symmetric cluster server from two storage systems (edit)

```
 "defaultValue": "eq" 
\},
                            "name": { 
                             "type": "list", 
                             "defaultValue": "poolId" 
\},
                            "value": { 
                             "type": "string", 
                             "defaultValue": "3" 
 } 
 } 
, where \{x_i\}_{i=1}^n , we have the set of \{x_i\}_{i=1}^nthe contract of the contract of the contract of the contract of the contract of the contract of the contract of
                          "type": "object", 
                          "properties": { 
                            "op": { 
                             "type": "list", 
                             "defaultValue": "starts" 
\},
                            "name": { 
                             "type": "list", 
                             "defaultValue": "name" 
\},
                            "value": { 
                             "type": "string", 
                             "defaultValue": "H" 
 } 
 } 
 } 
design to the control of the control of the control of the control of the control of the control of the control of
 } 
 } 
 } 
 } 
 } 
 } 
 } 
         } 
       } 
     } 
    } 
  ] 
}
```
## **Allocate volumes for a symmetric cluster server from two storage systems (submit)**

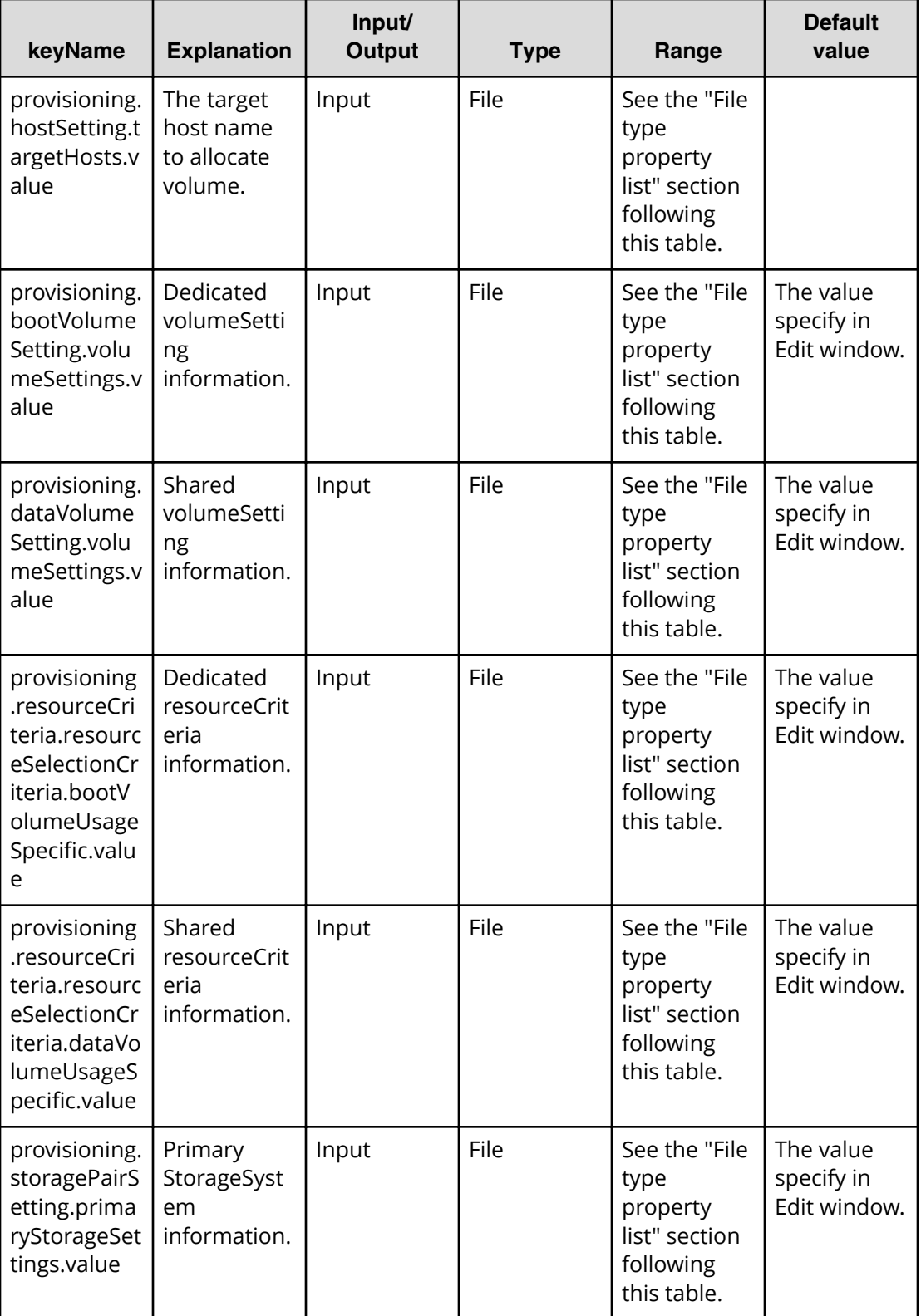

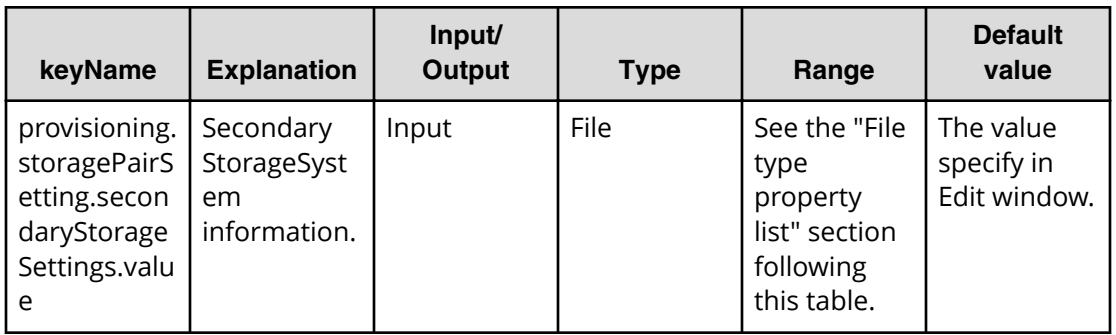

#### **File type property list**

\*1 : Repeatable items must be repeated and include all lower layer tags.

Example: "{\n \"values\": {\n \"deviceManagerName\": \"vm010253\",\n \"hosts\": [\n {\n \"name\": \"testHosts001\"\n }\n ]\n }\n

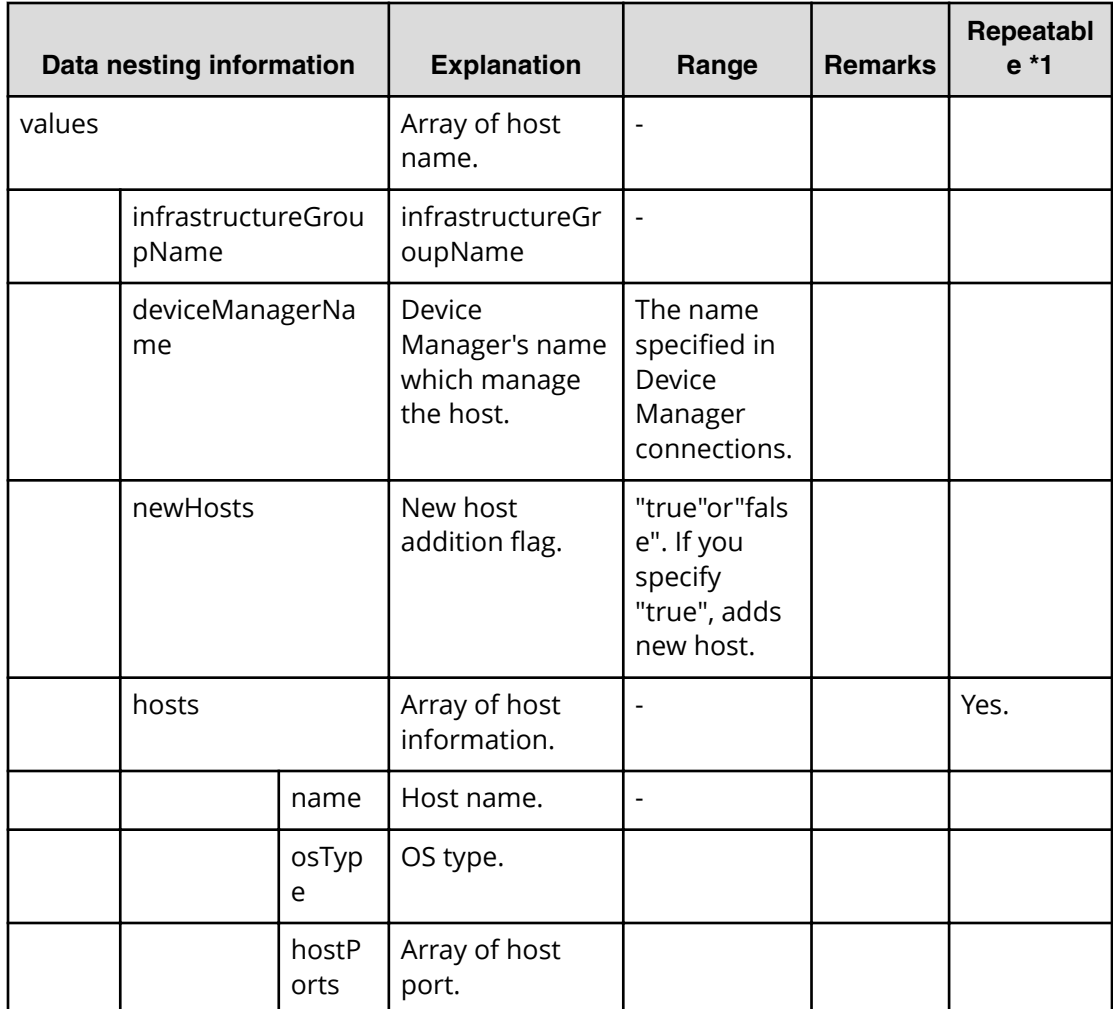

## **Table 104 provisioning.hostSetting.targetHosts.value**

## **Allocate volumes for a symmetric cluster server from two storage systems (task detail)**

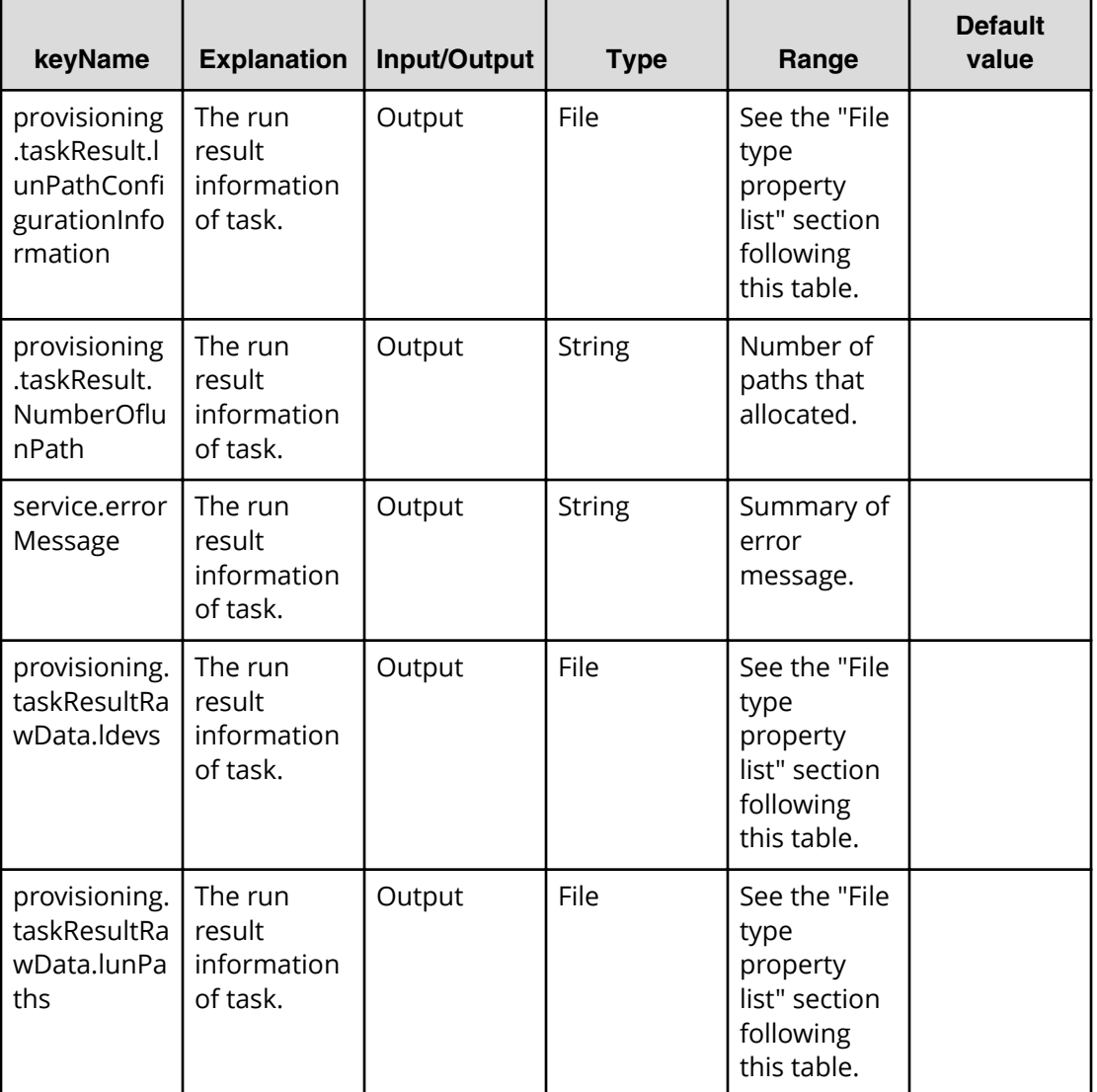

- \*In Allocate volumes for a symmetric cluster server from two storage systems, since the Allocate Step plug-in is run 6 times, properties of all above (except service.errorMessage) are output as 6 pairs.
- \*In Allocate volumes for a symmetric cluster server from two storage systems, the provisioning.taskResultRawData.ldevs and provisioning.taskResultRawData.lunPaths properties of internal information are not displayed in the window but is output to File by the FileExport plug-in.

#### **File type property list**

■ \*1 : Repeatable items must be repeated include all lower layer tags.

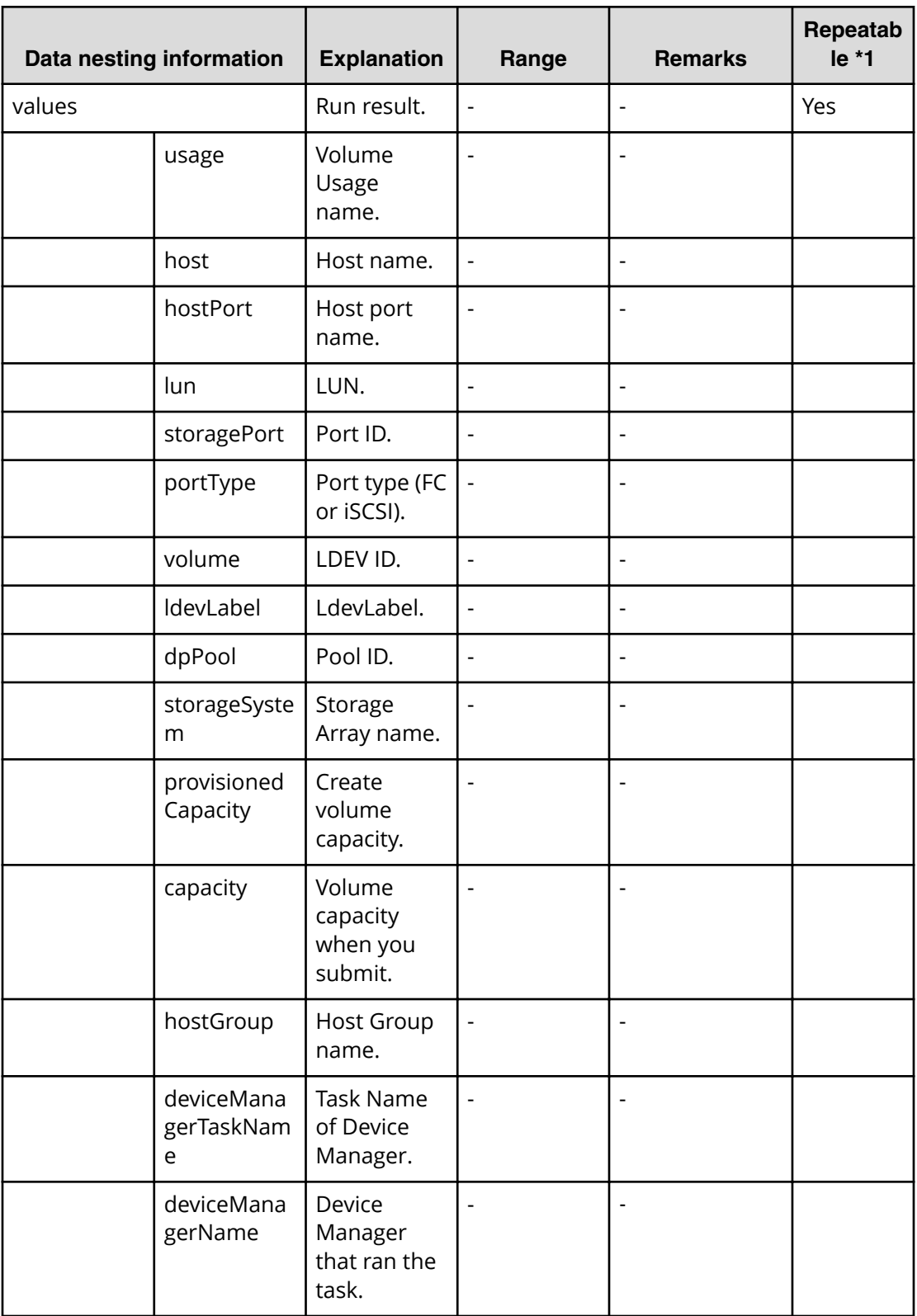

### **Table 105 provisioning.taskResult.lunPathConfigurationInformation**

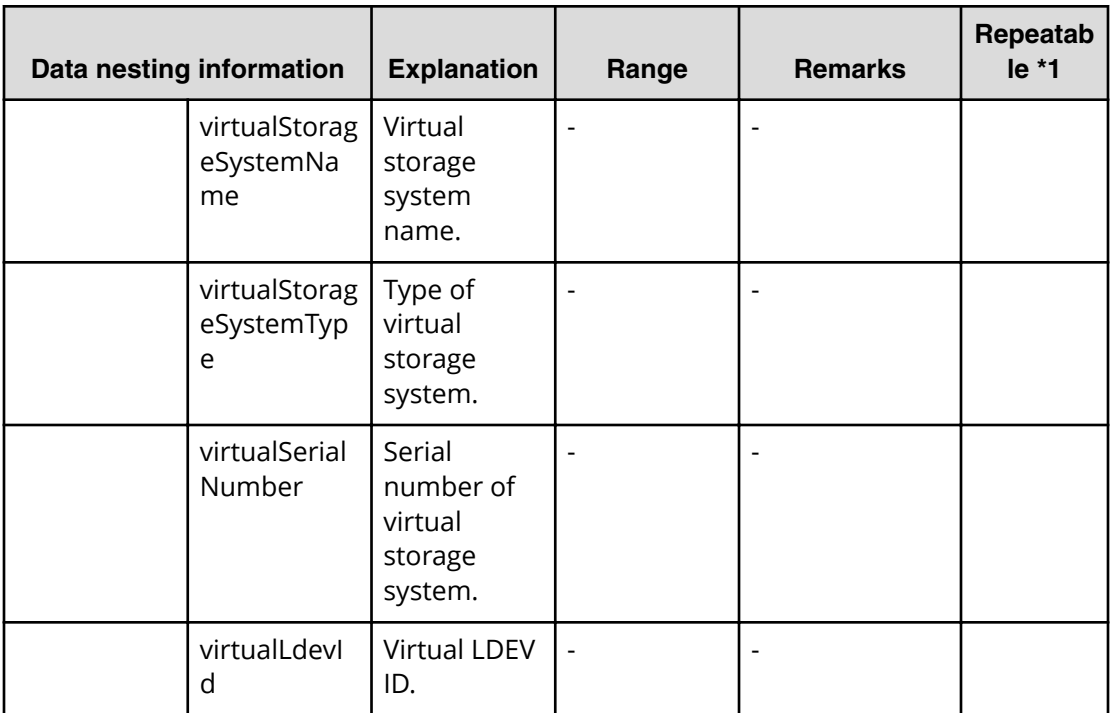

### **Table 106 provisioning.taskResultRawData.ldevs**

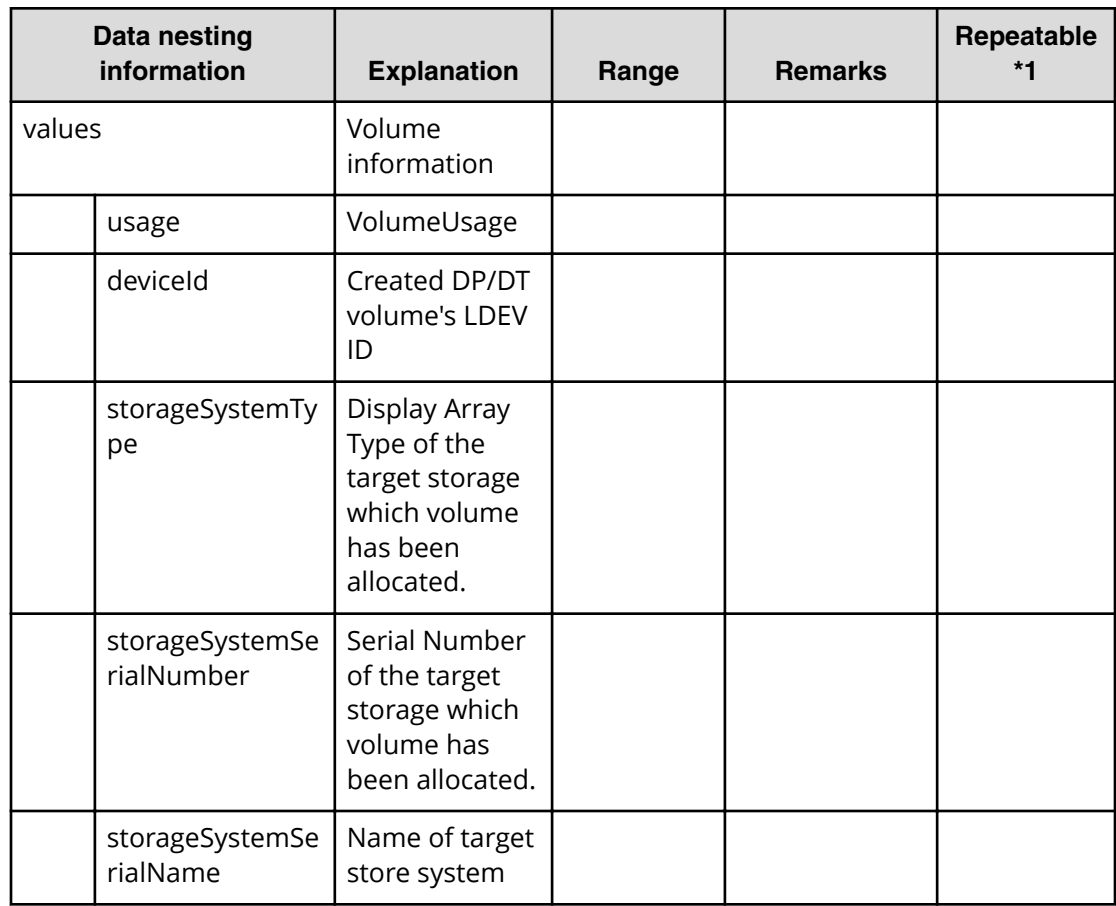

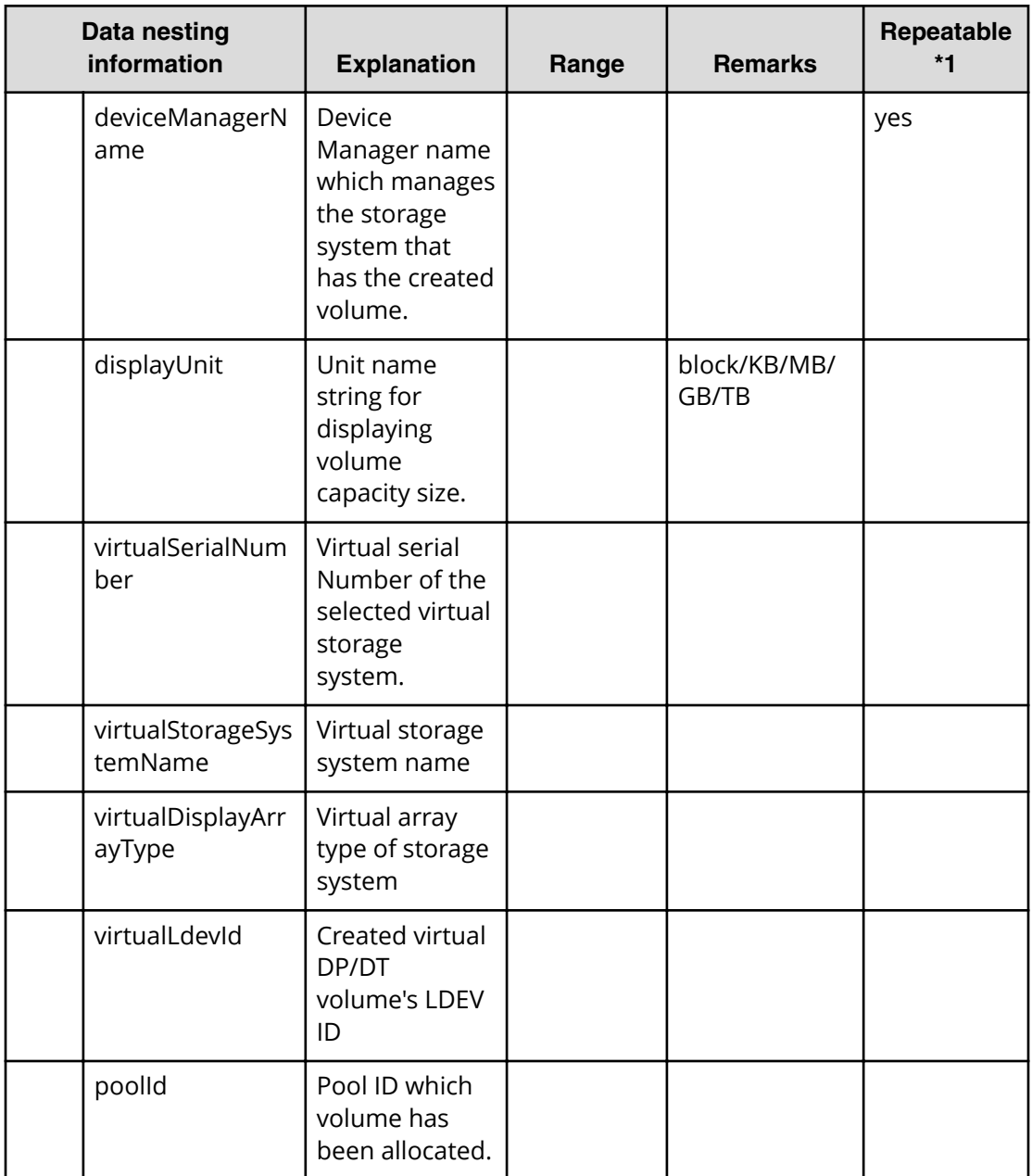

#### **Table 107 provisioning.taskResultRawData.lunPaths**

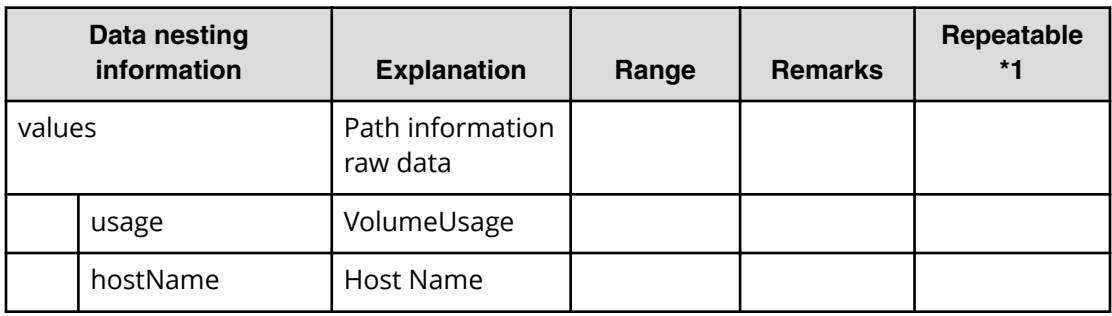

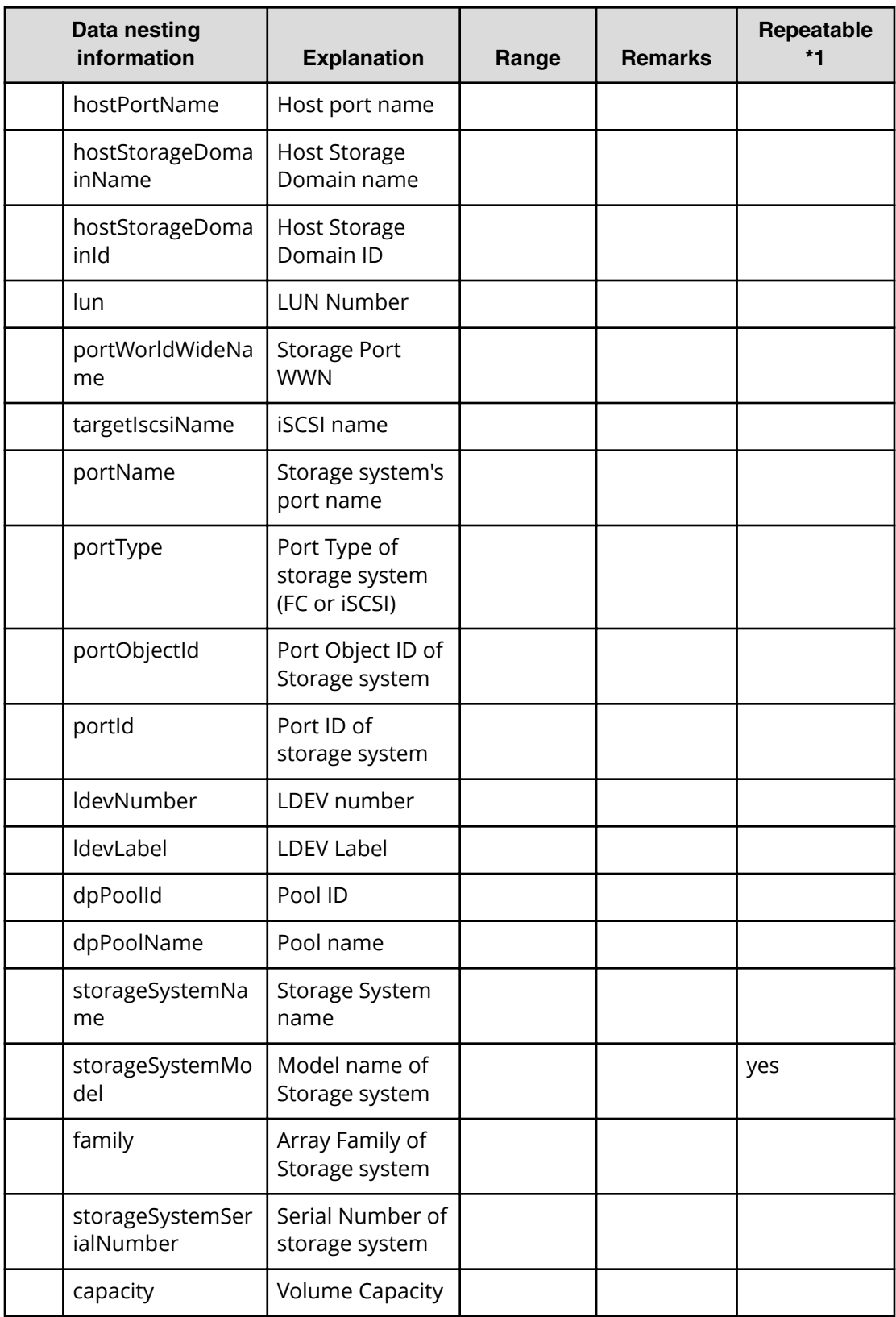

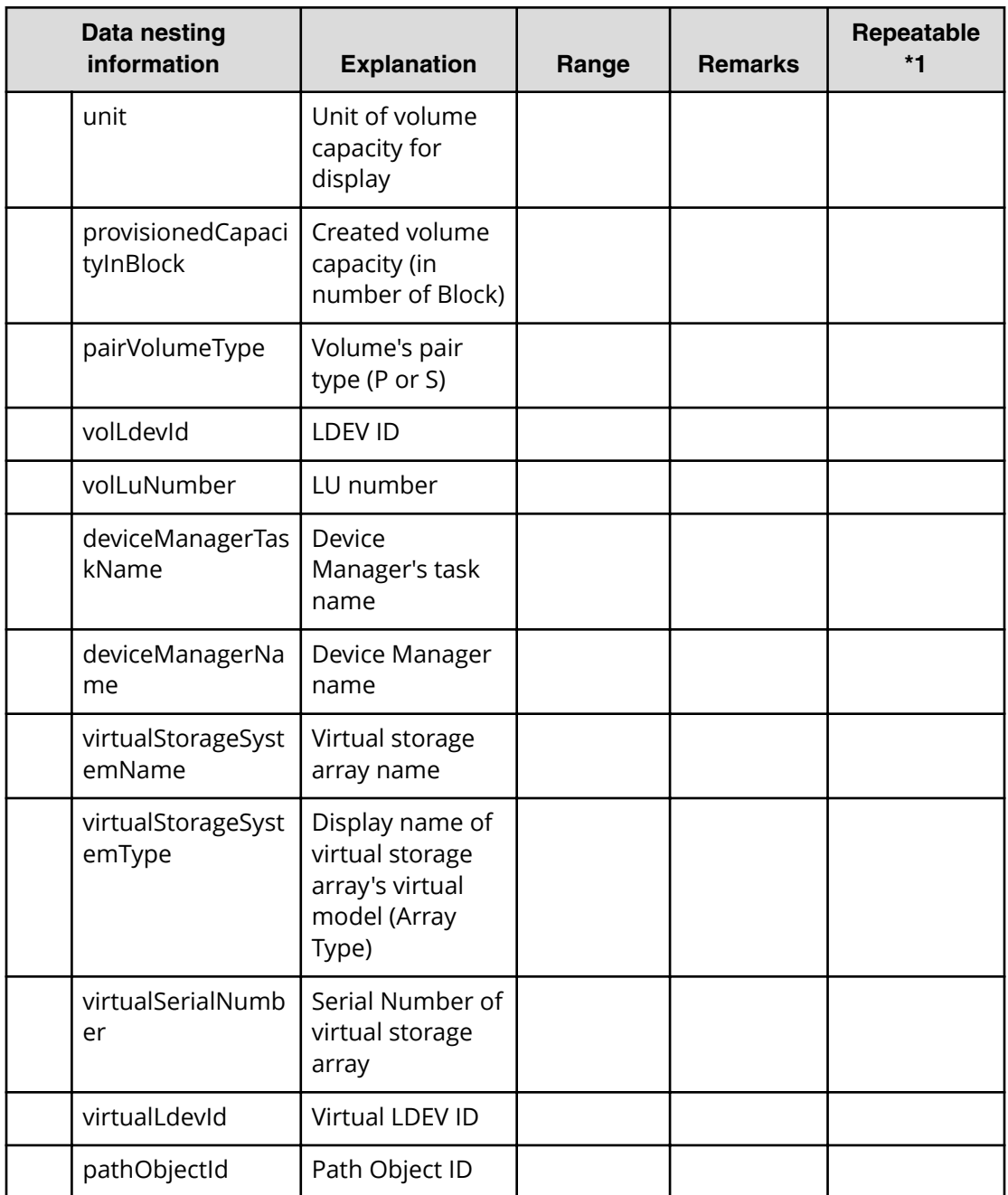

# **Allocate like volumes for a symmetric cluster server from two storage systems service properties**

Use the following properties to modify or create values for the allocate like volumes for a symmetric cluster server from two storage systems service.

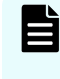

**Note:** The term "VSP Gx00 models" refers to the Virtual Storage Platform G200, G400, G600, G800 product models. The term "VSP Fx00 models" refers to the Virtual Storage Platform F400, F600, F800 product models.

**Allocate like volumes for a symmetric cluster server from two storage systems (edit)**

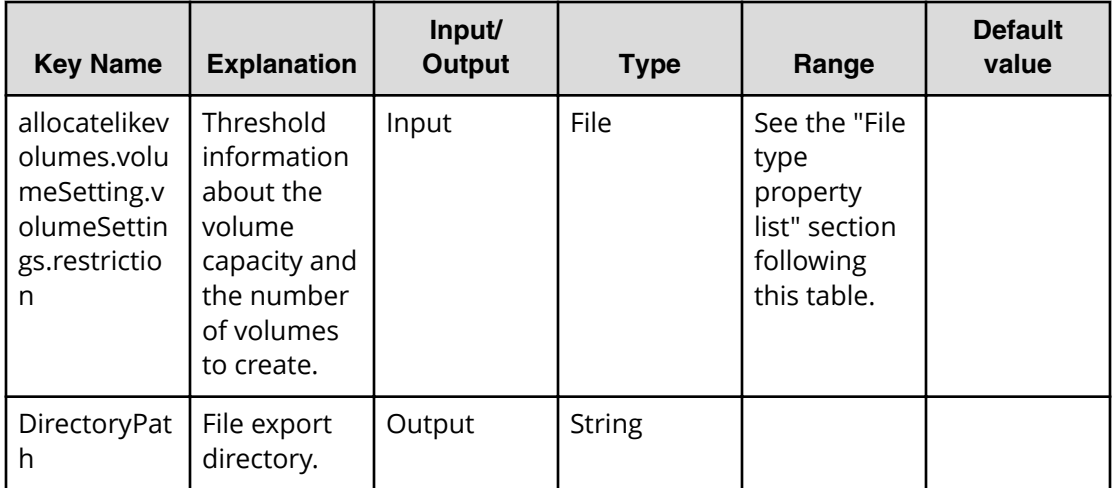

## **Table 108 allocatelikevolumes.volumeSetting.volumeSettings.restriction**

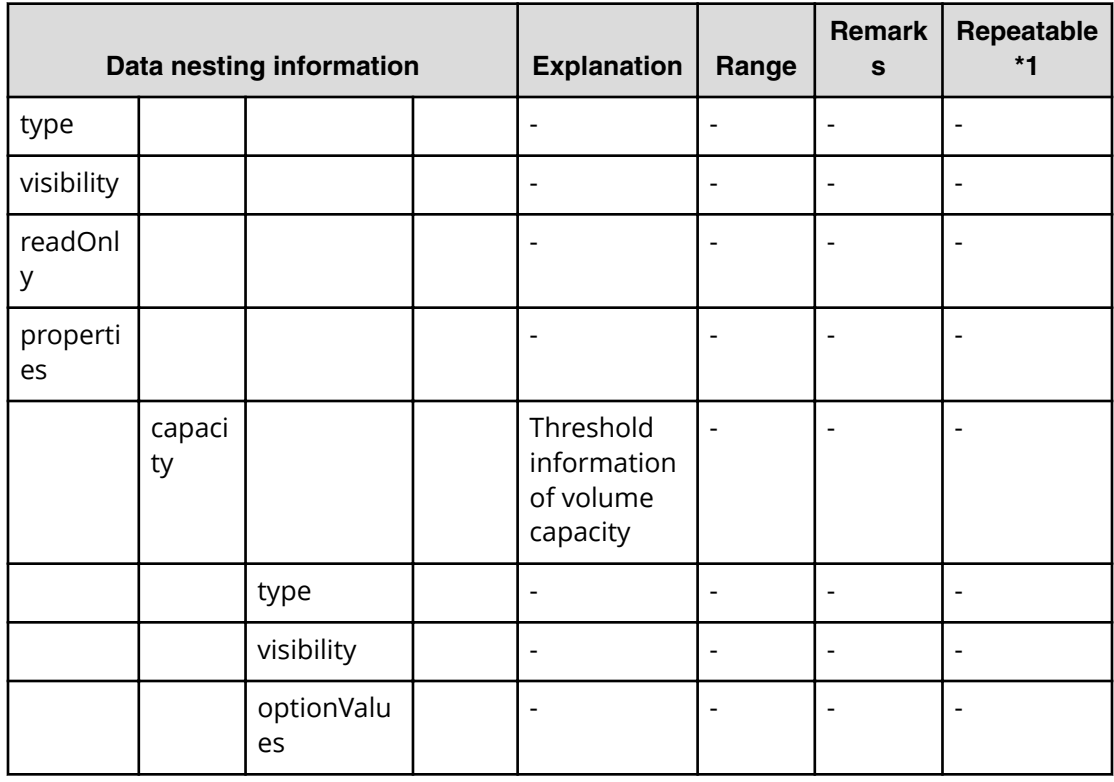

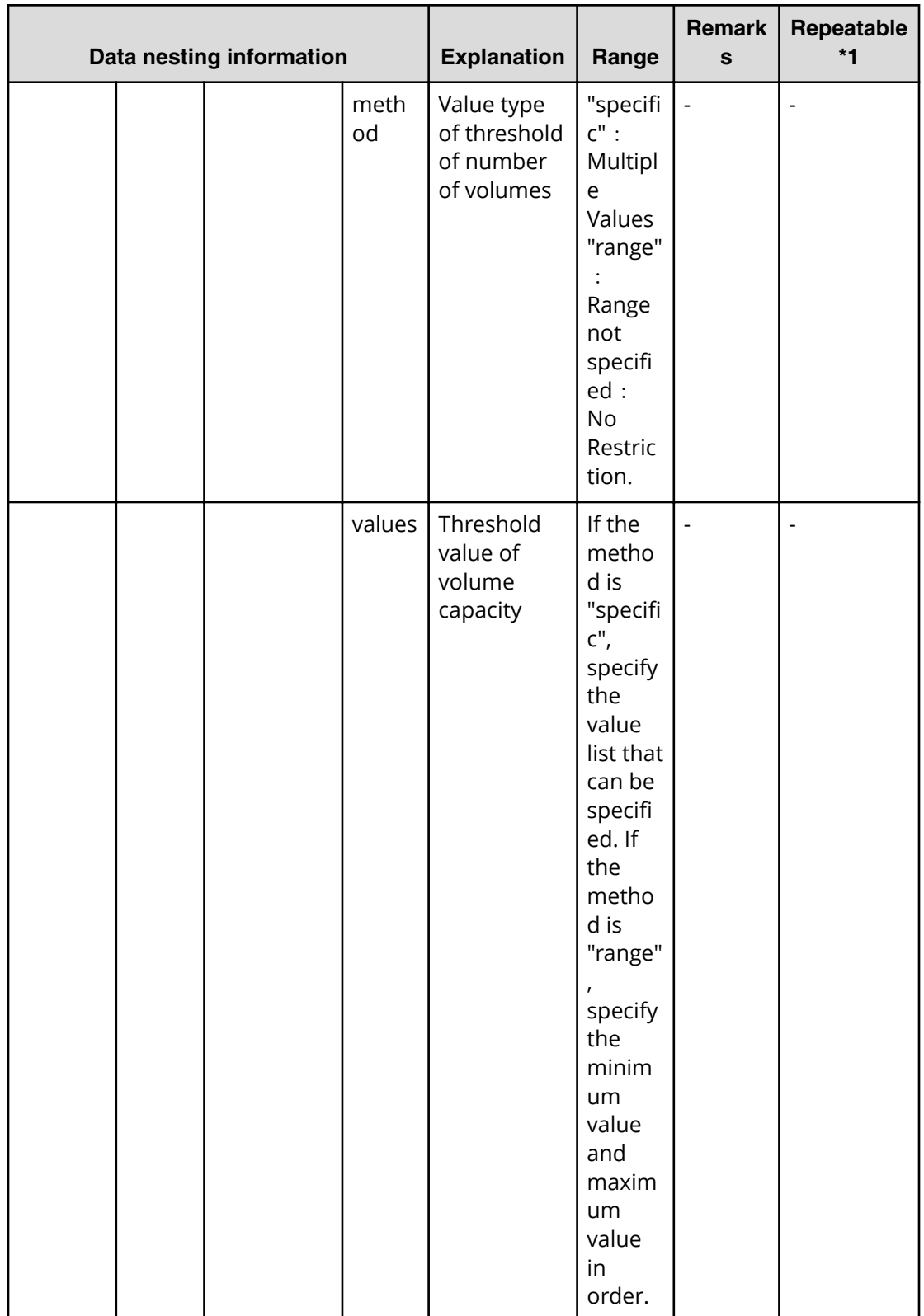

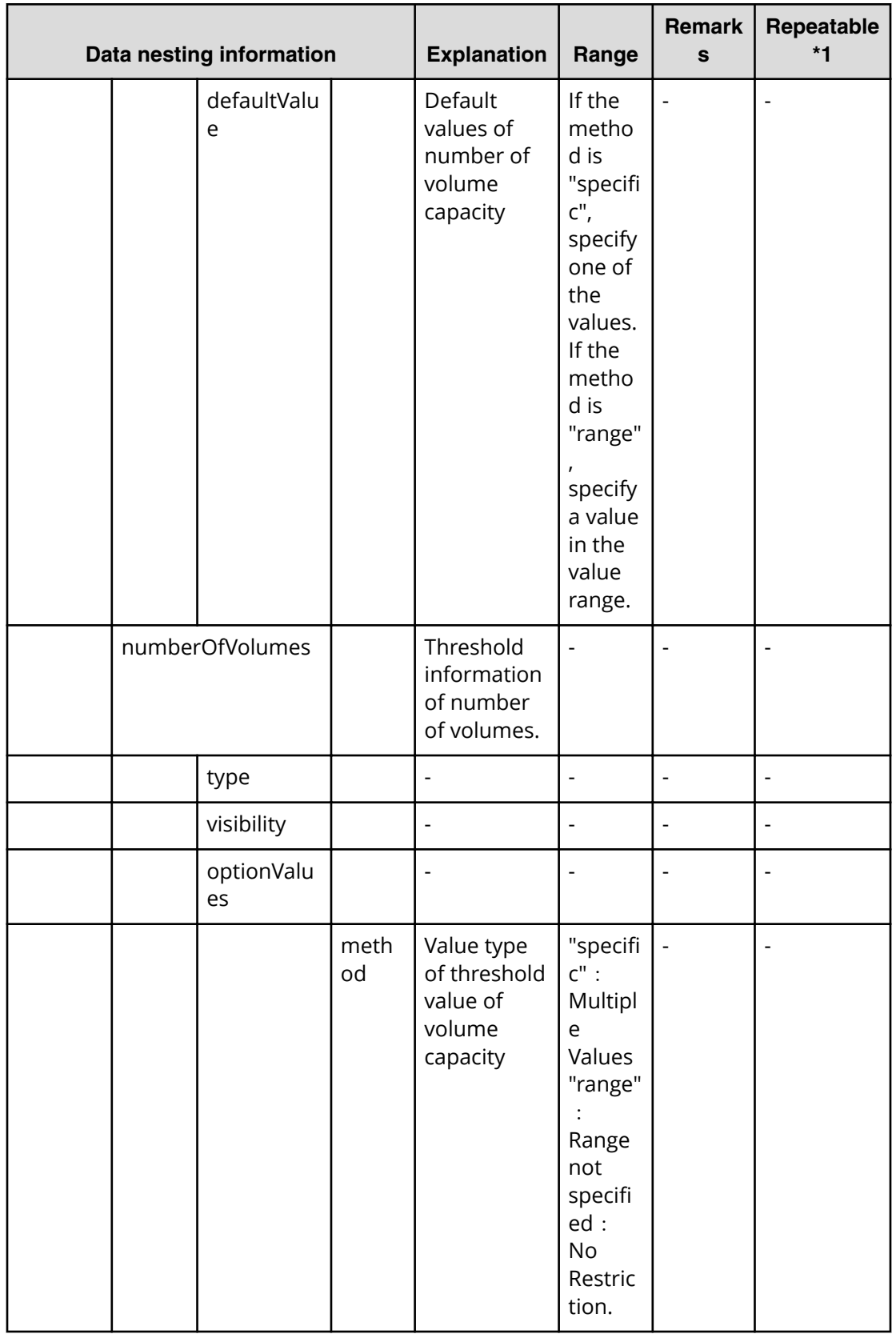

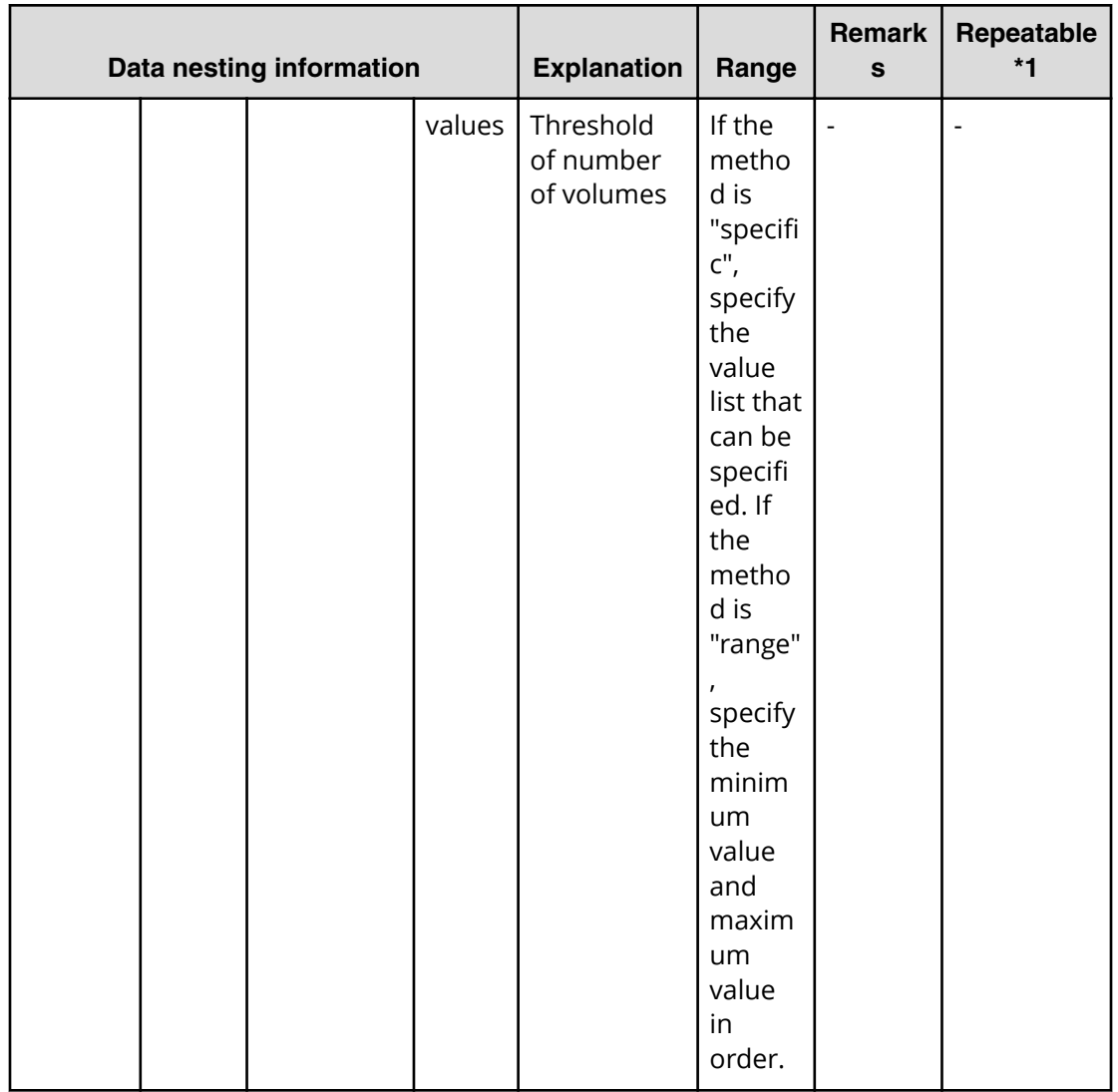

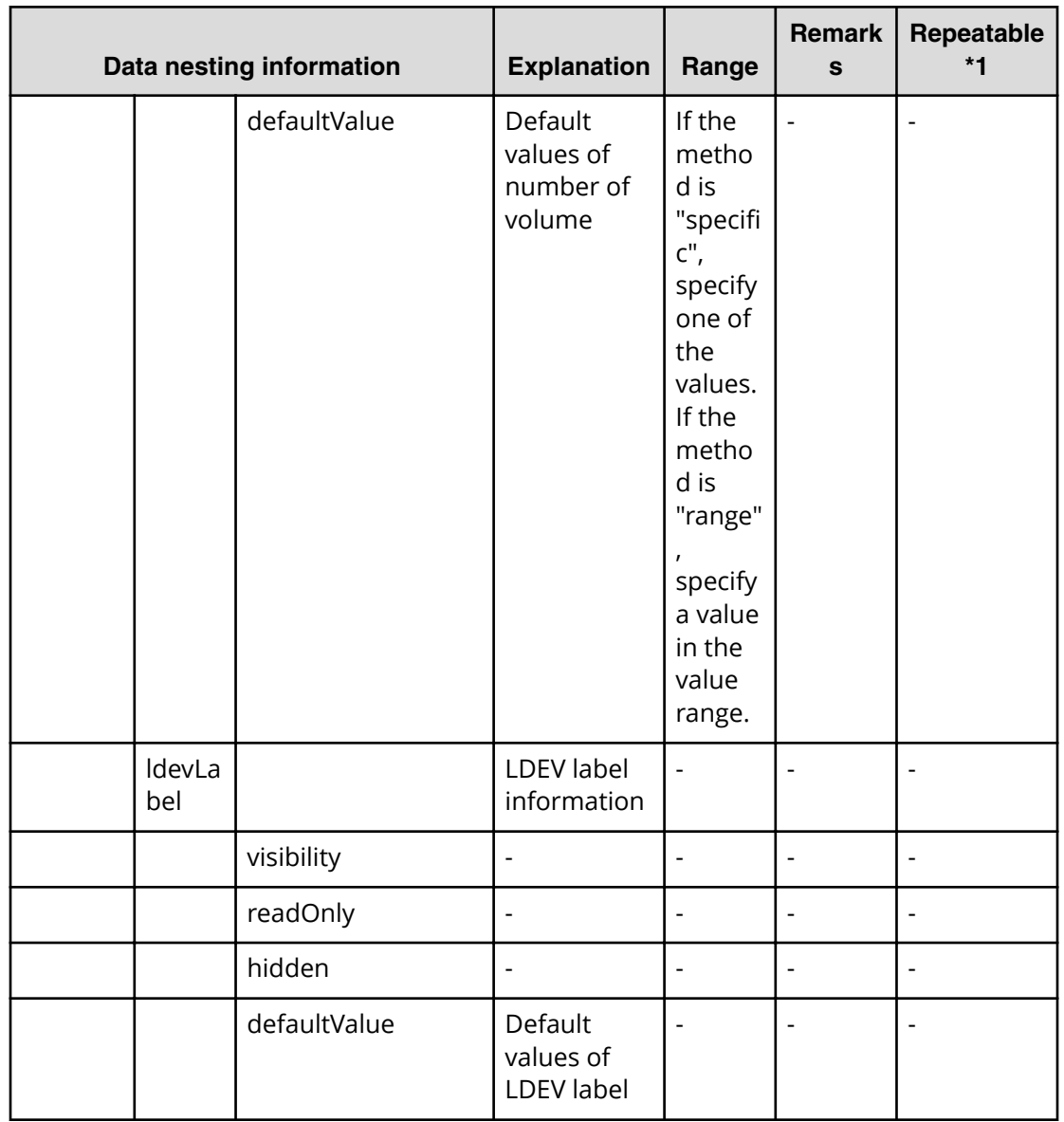

**Allocate like volumes for a symmetric cluster server from two storage systems (submit)**

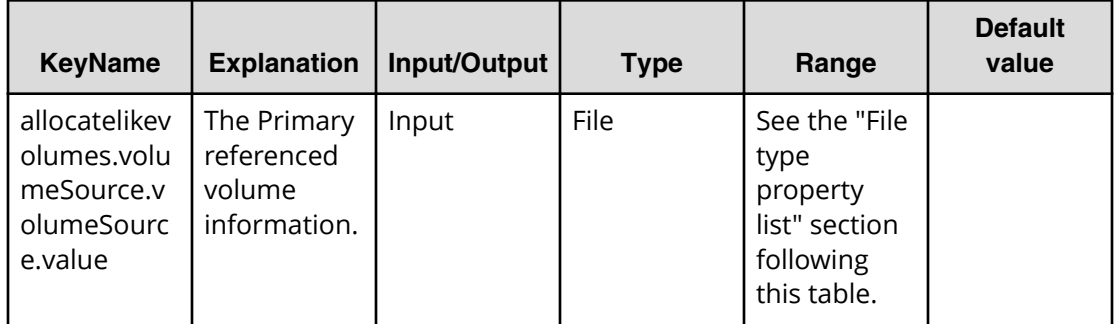

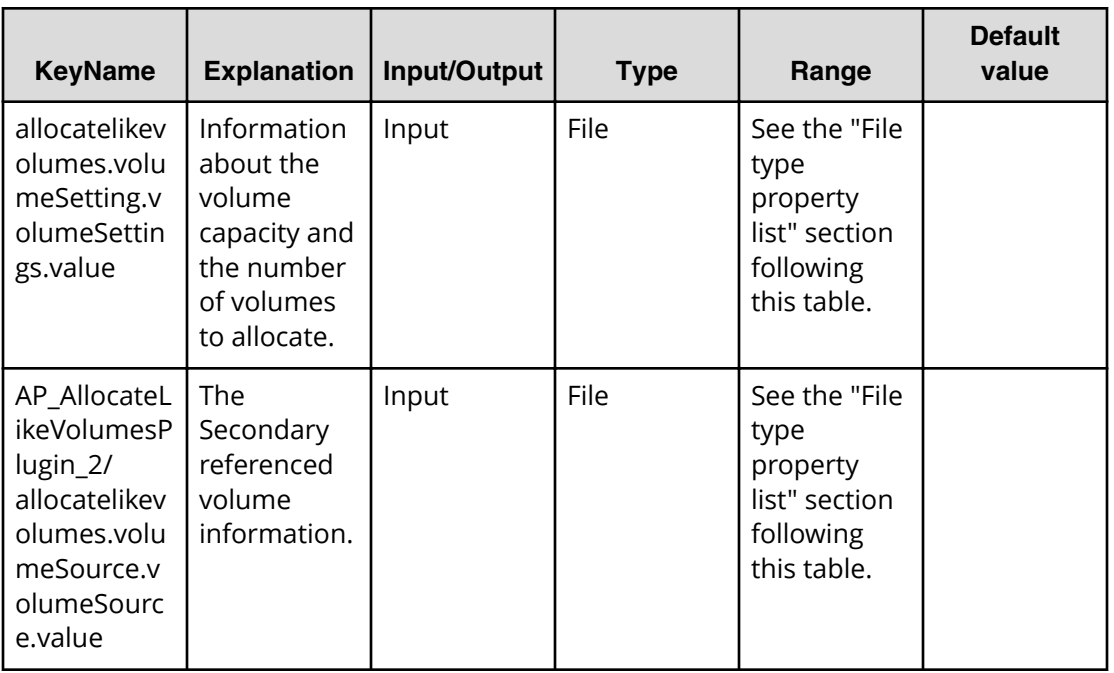

### **File type property list**

■ allocatelikevolumes.volumeSource.volumeSource.value

#### **Table 109 AP\_AllocateLikeVolumesPlugin\_2/ allocatelikevolumes.volumeSource.volumeSource.value**

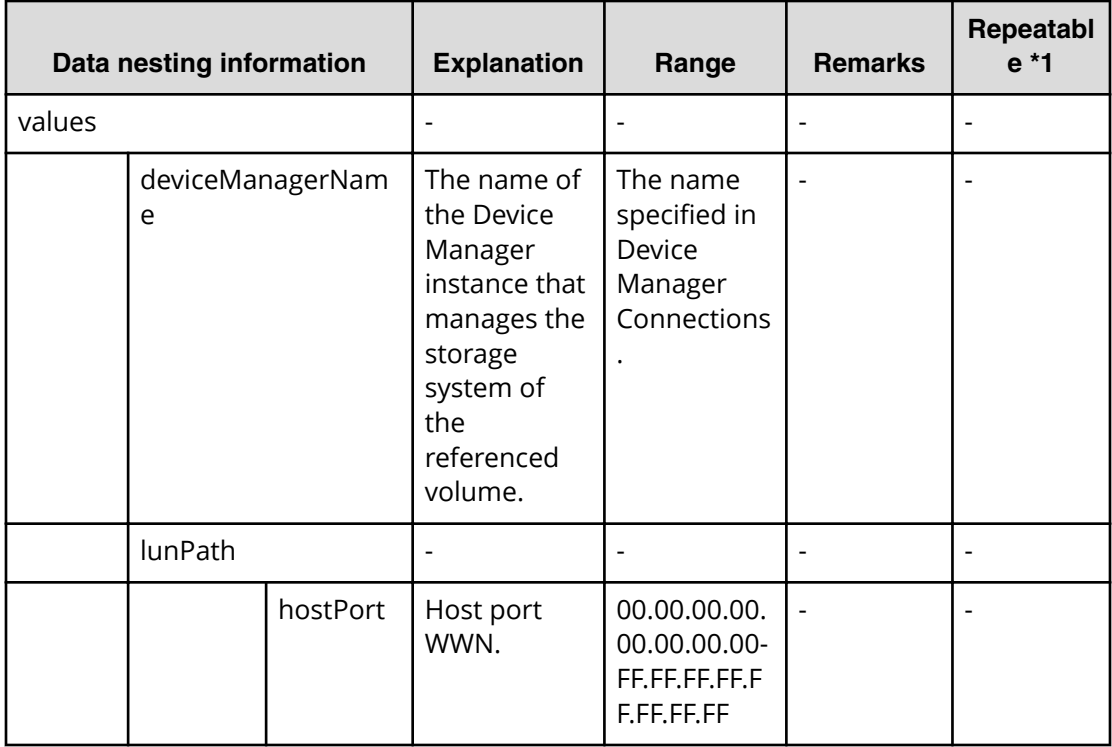

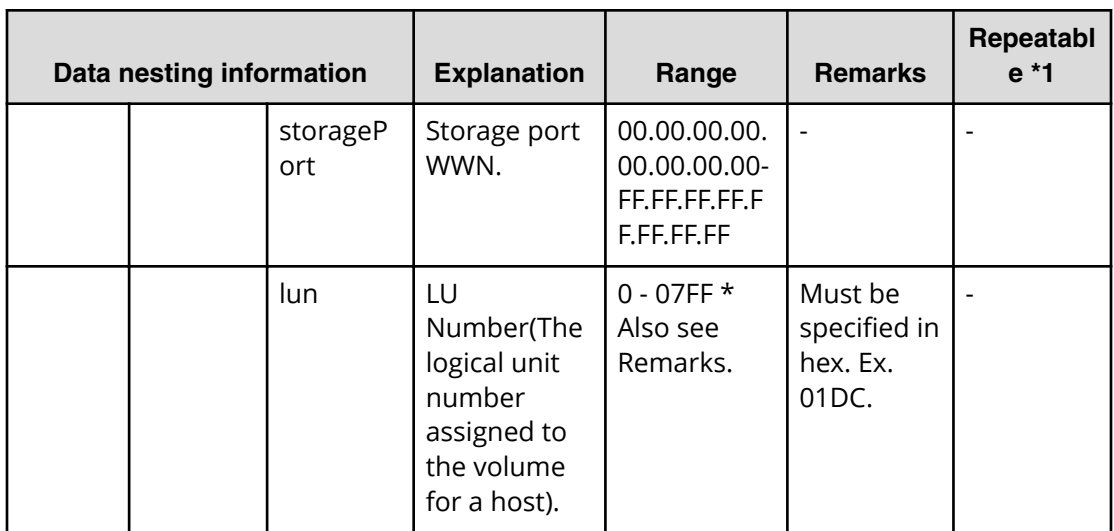

### **Table 110 allocatelikevolumes.volumeSetting.volumeSettings.value**

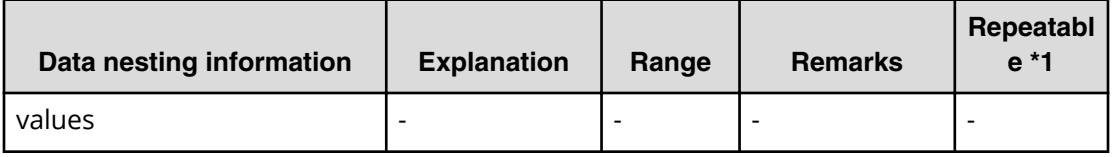

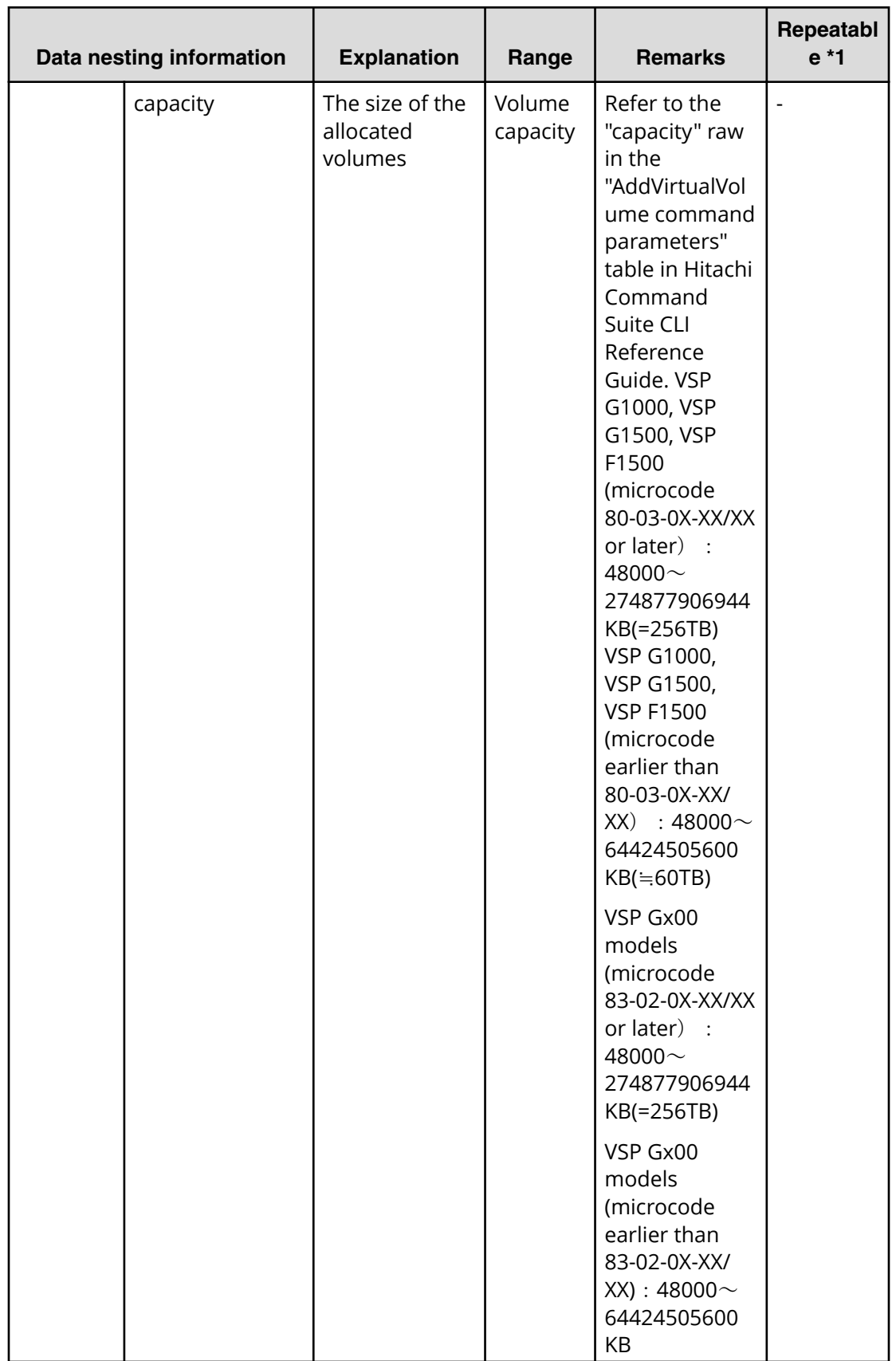

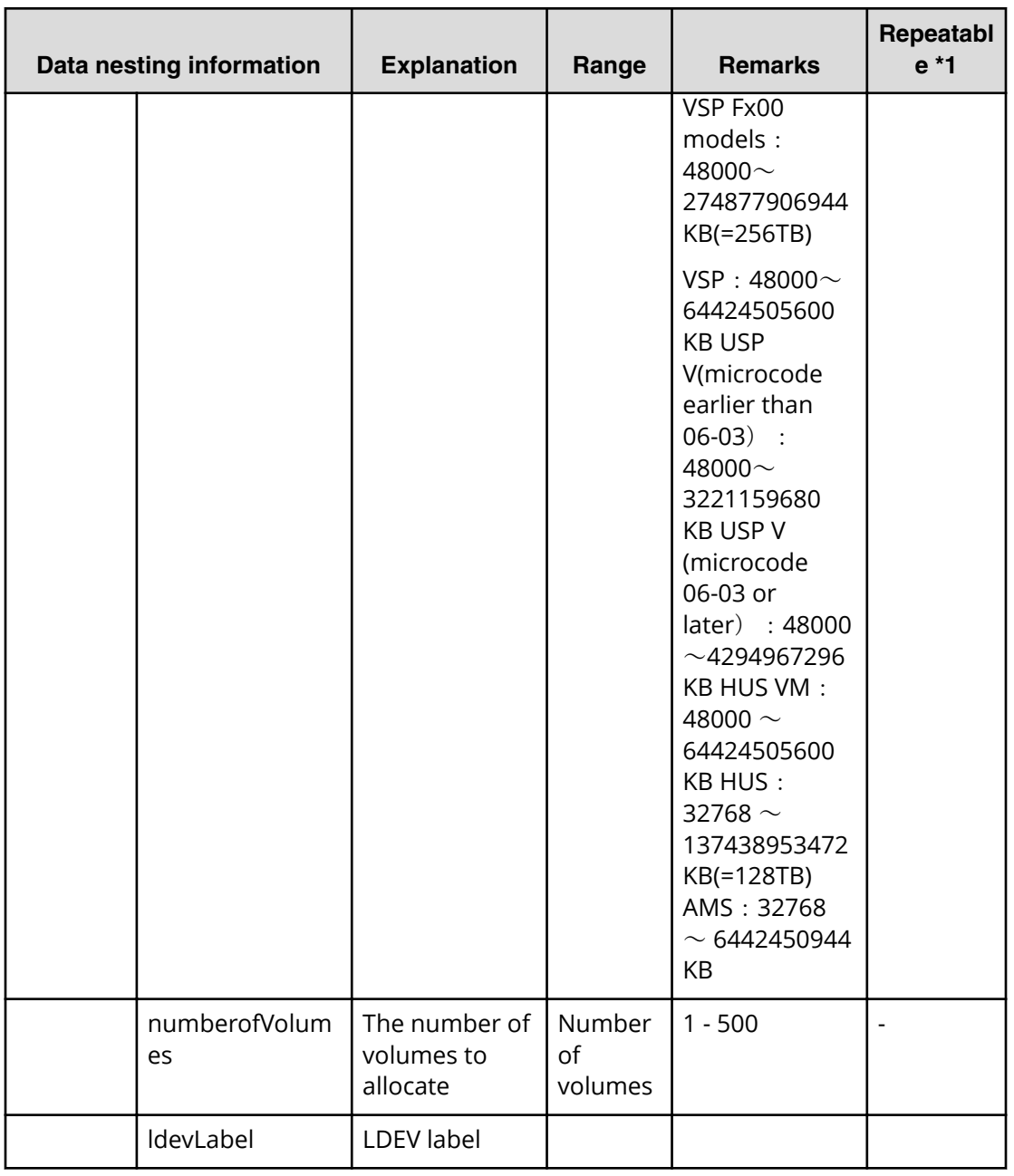

**Allocate like volumes for a symmetric cluster server from two storage systems (task detail)**

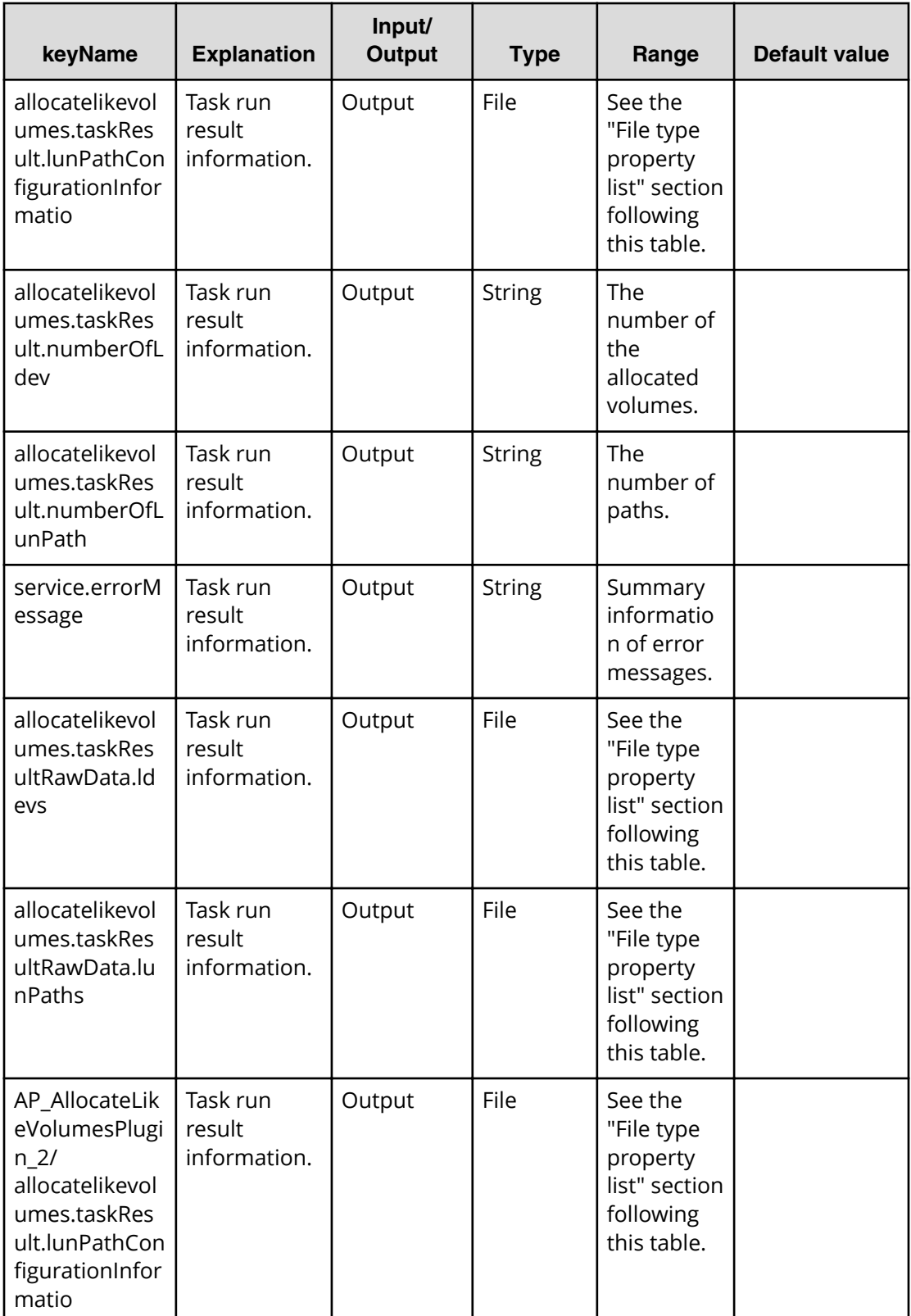

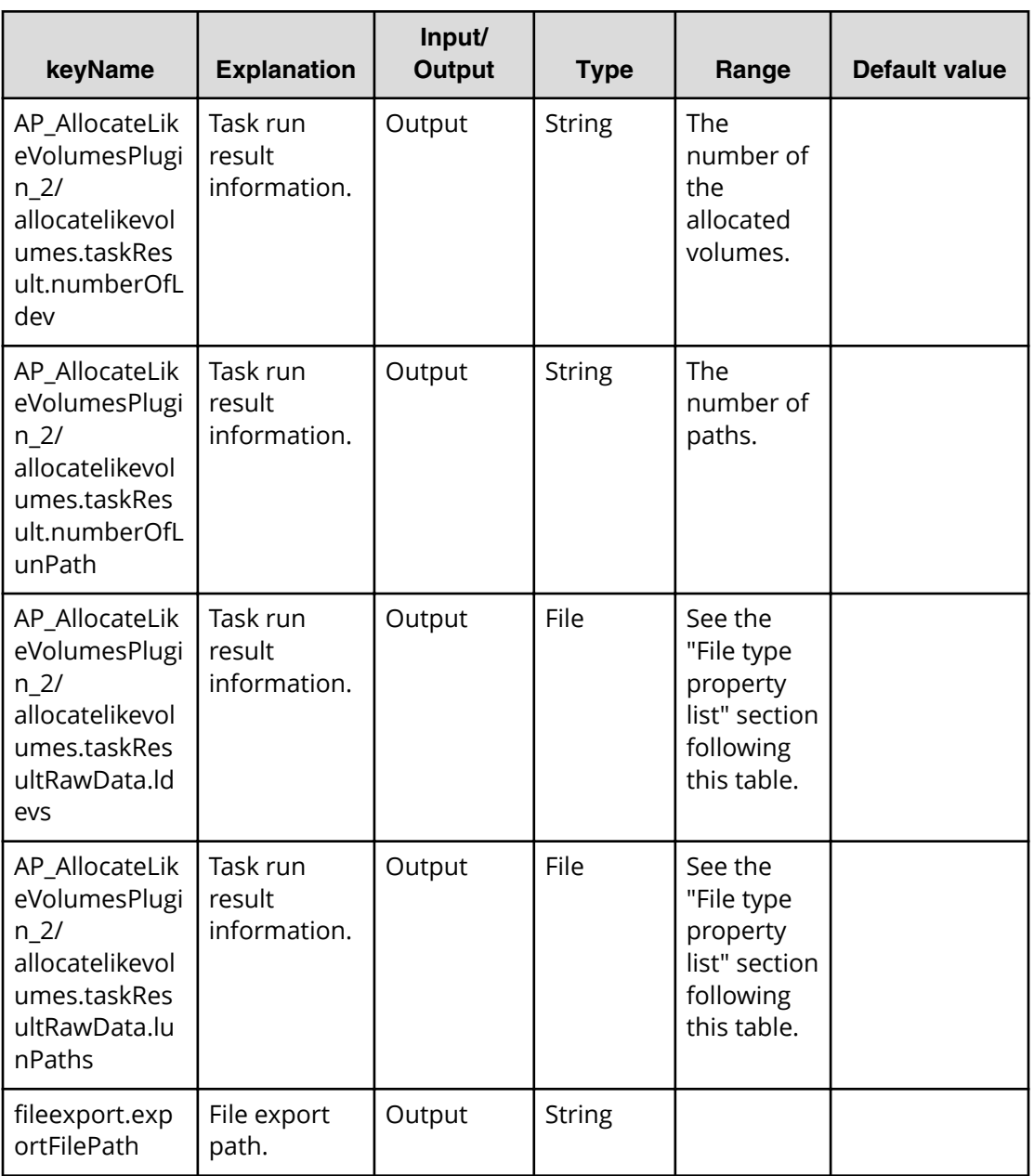

#### **File type property list**

■ allocatelikevolumes.taskResult.lunPathConfigurationInformation

#### Table 111 AP\_AllocateLikeVolumesPlugin\_2/ **allocatelikevolumes.taskResult.lun3athConȴgurationΖnformation**

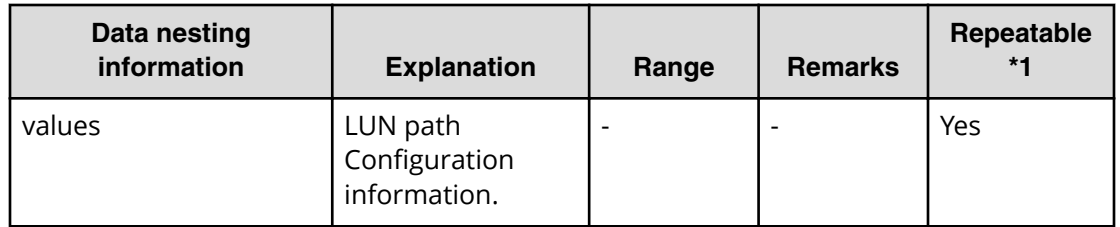

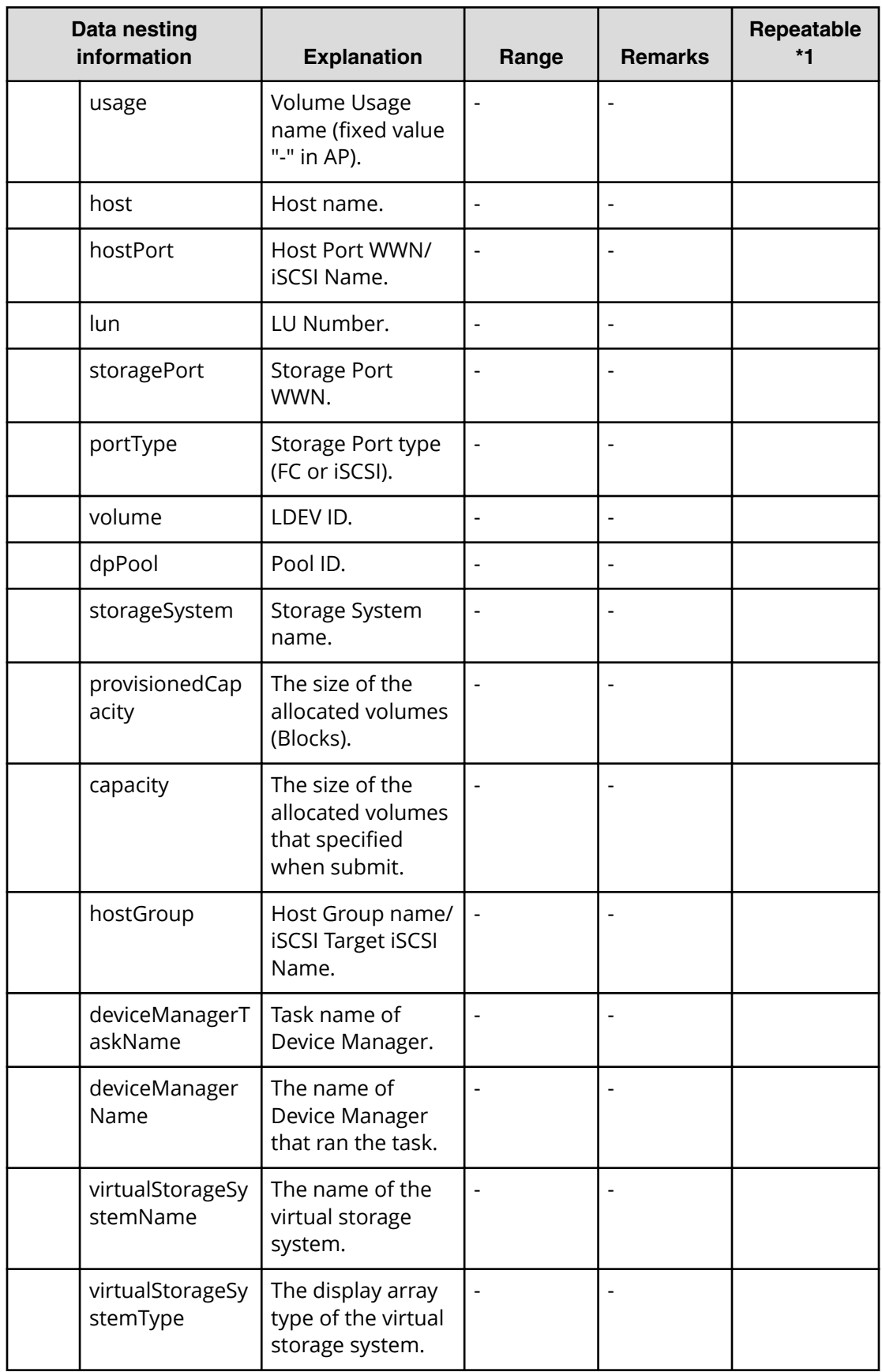
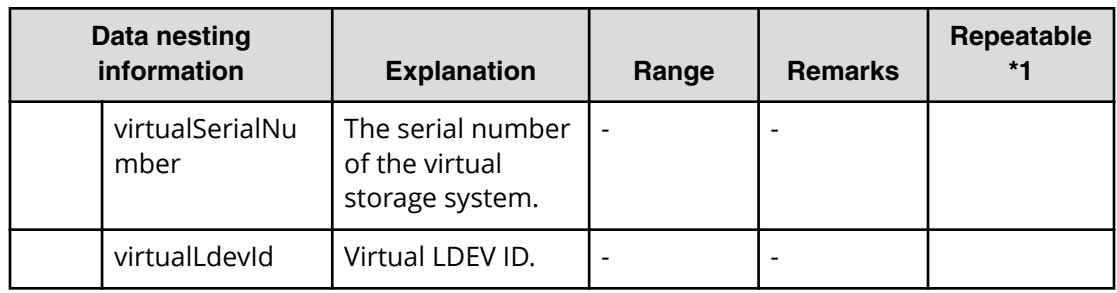

#### **allocatelikevolumes.taskResultRawData.ldevs**

#### **Table 112 AP\_AllocateLikeVolumesPlugin\_2/ allocatelikevolumes.taskResultRawData.ldevs**

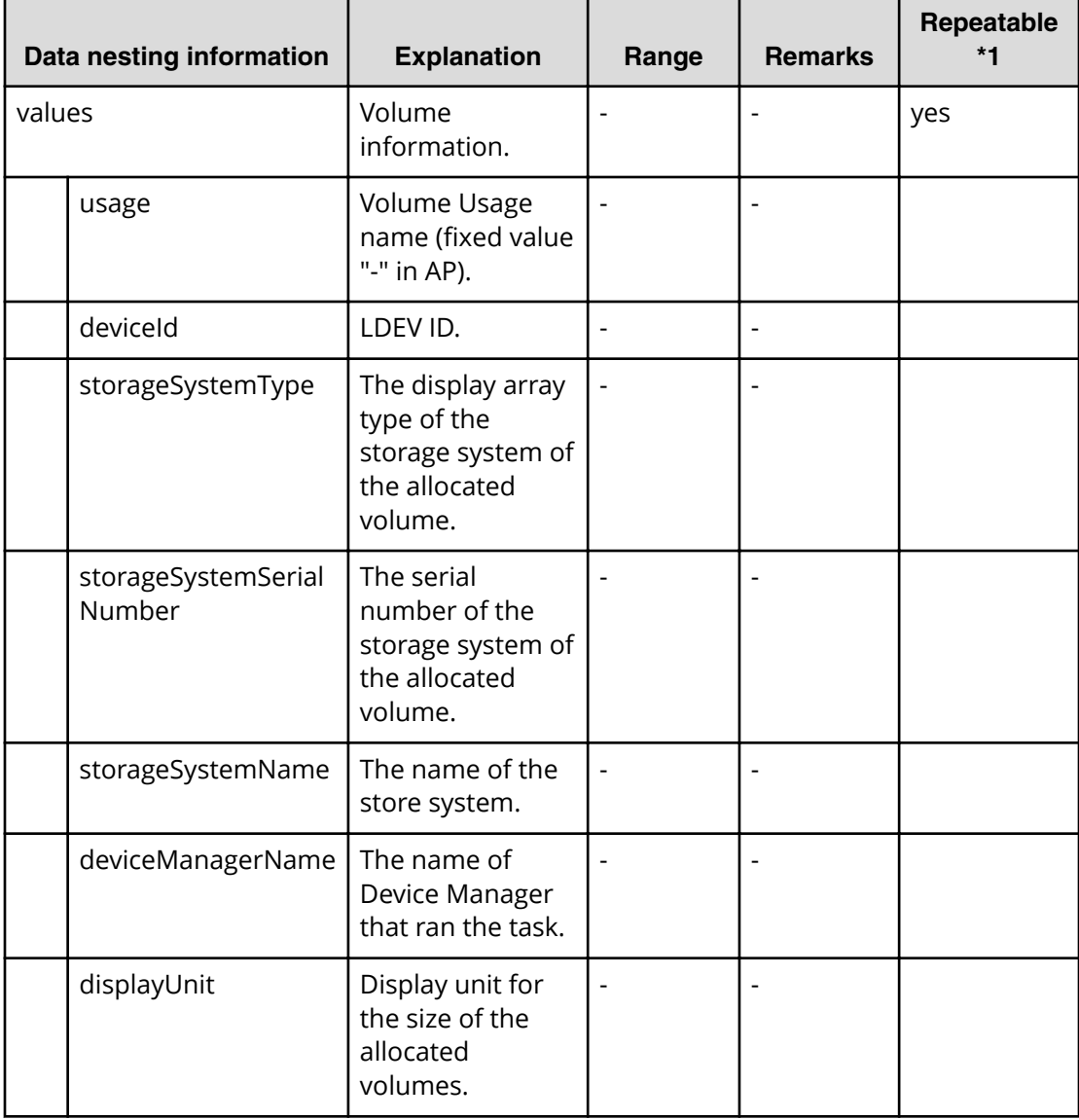

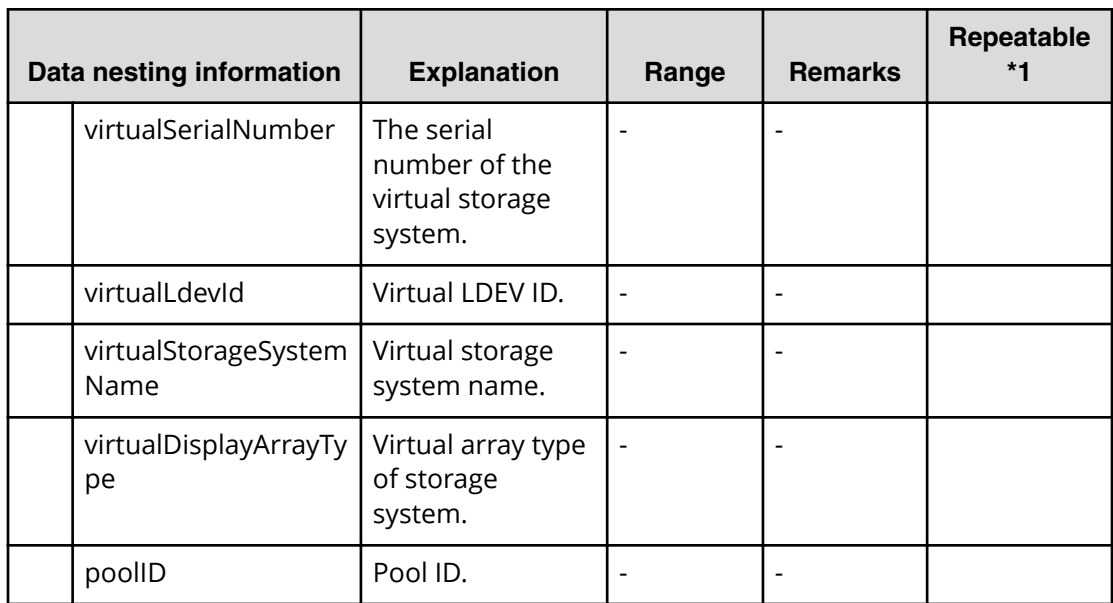

#### **allocatelikevolumes.taskResultRawData.lunPaths**

#### **Table 113 AP\_AllocateLikeVolumesPlugin\_2/ allocatelikevolumes.taskResultRawData.lunPaths**

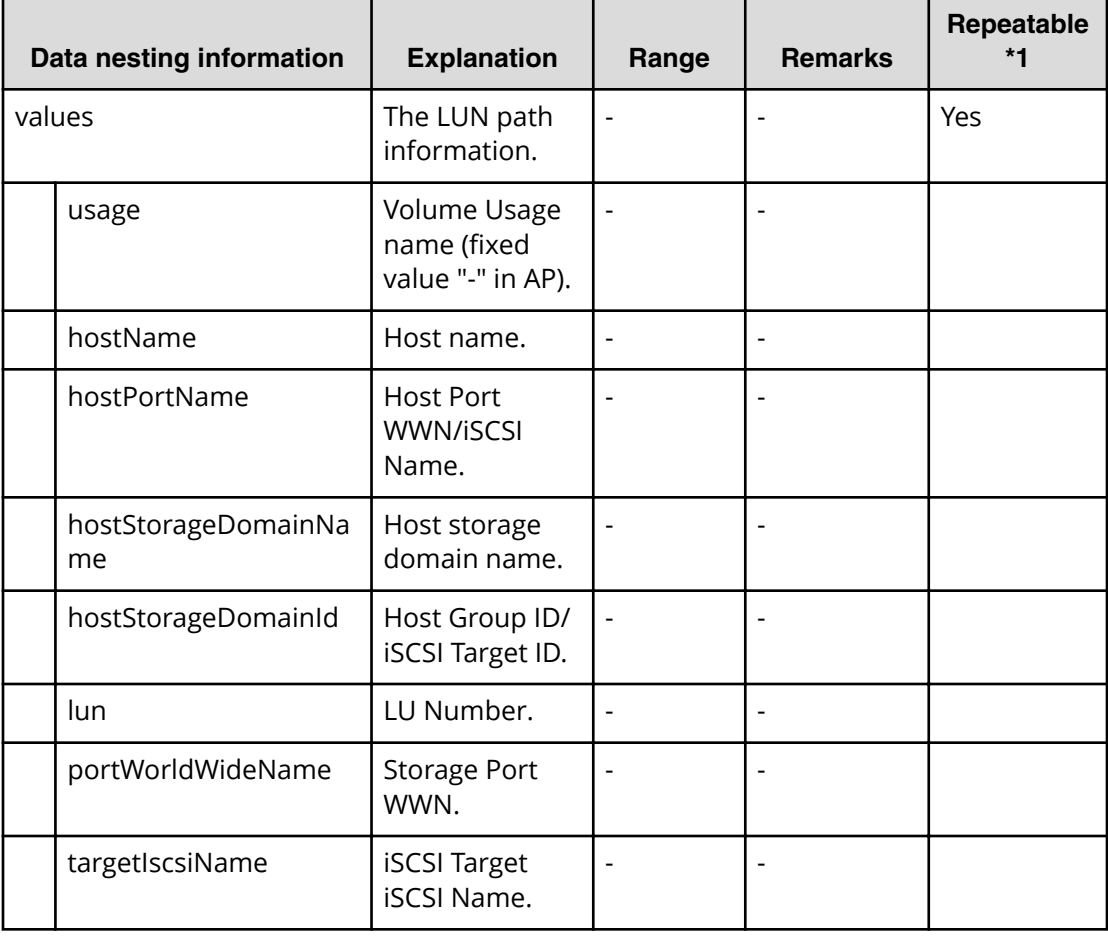

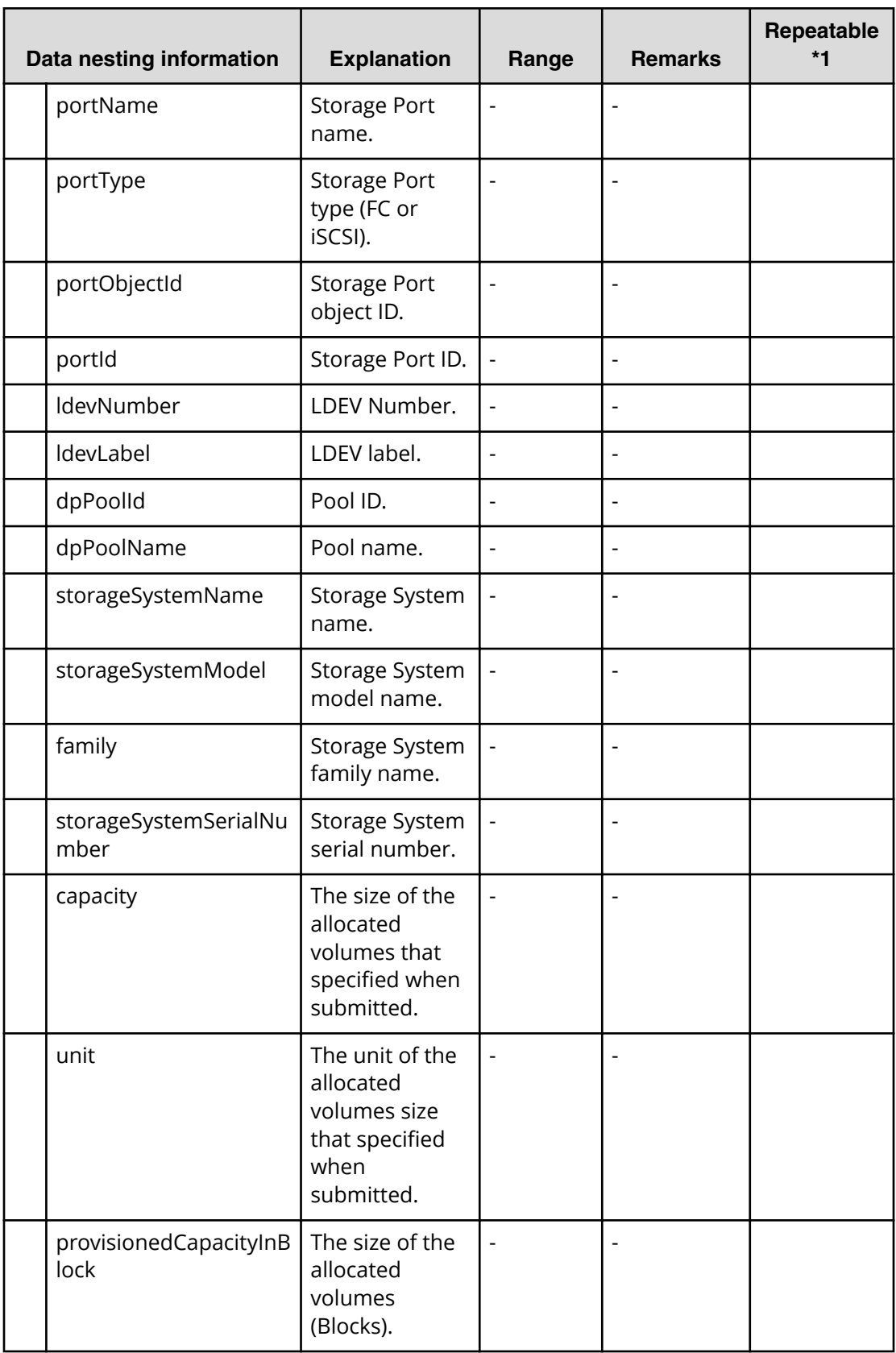

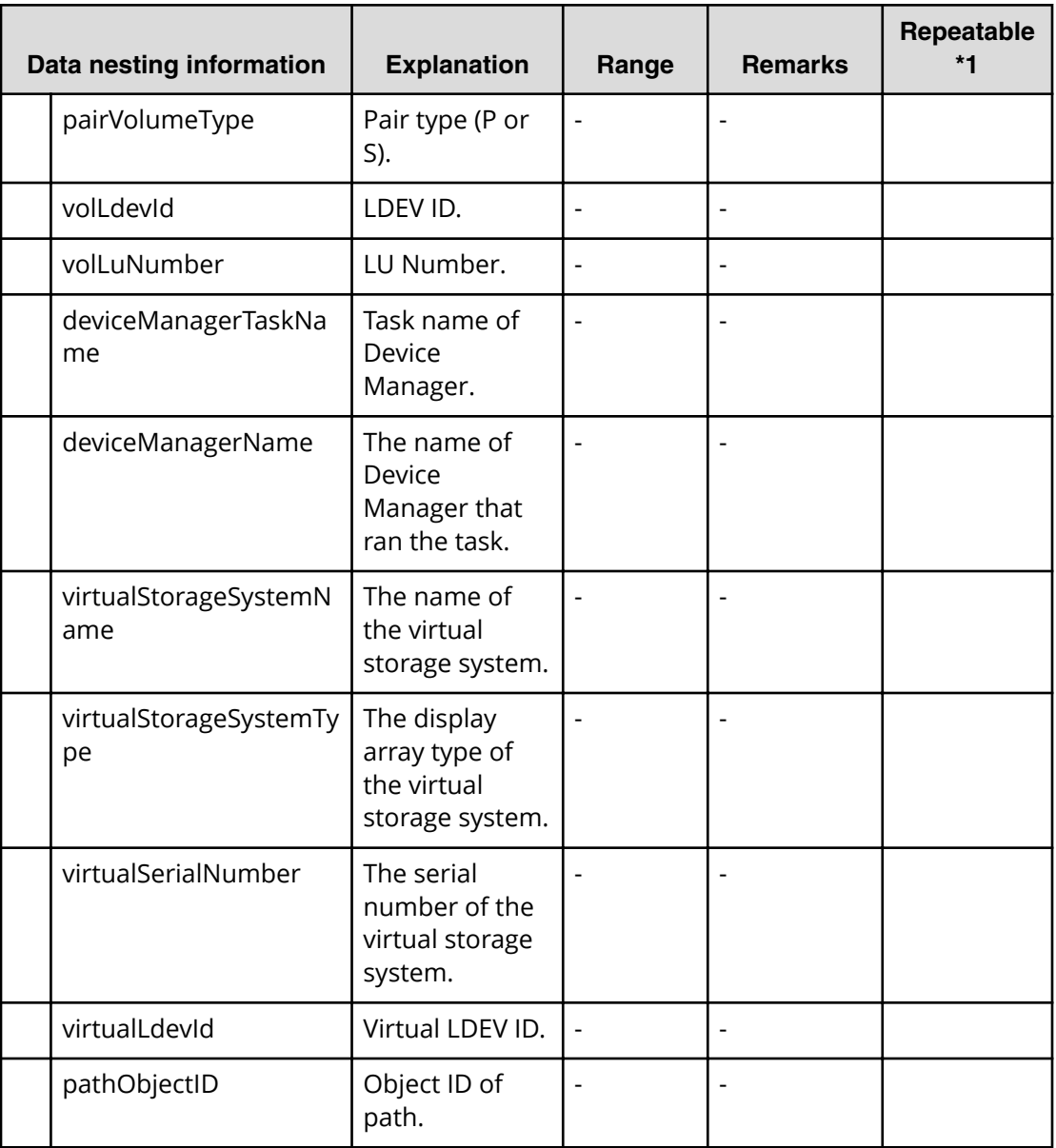

# **Create file share service properties**

Use the following properties to modify or create values for the create file share service.

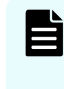

**Note:** The term "VSP Gx00 models" refers to the Virtual Storage Platform G200, G400, G600, G800 product models. The term "VSP Fx00 models" refers to the Virtual Storage Platform F400, F600, F800 product models.

# **Create file share (edit)**

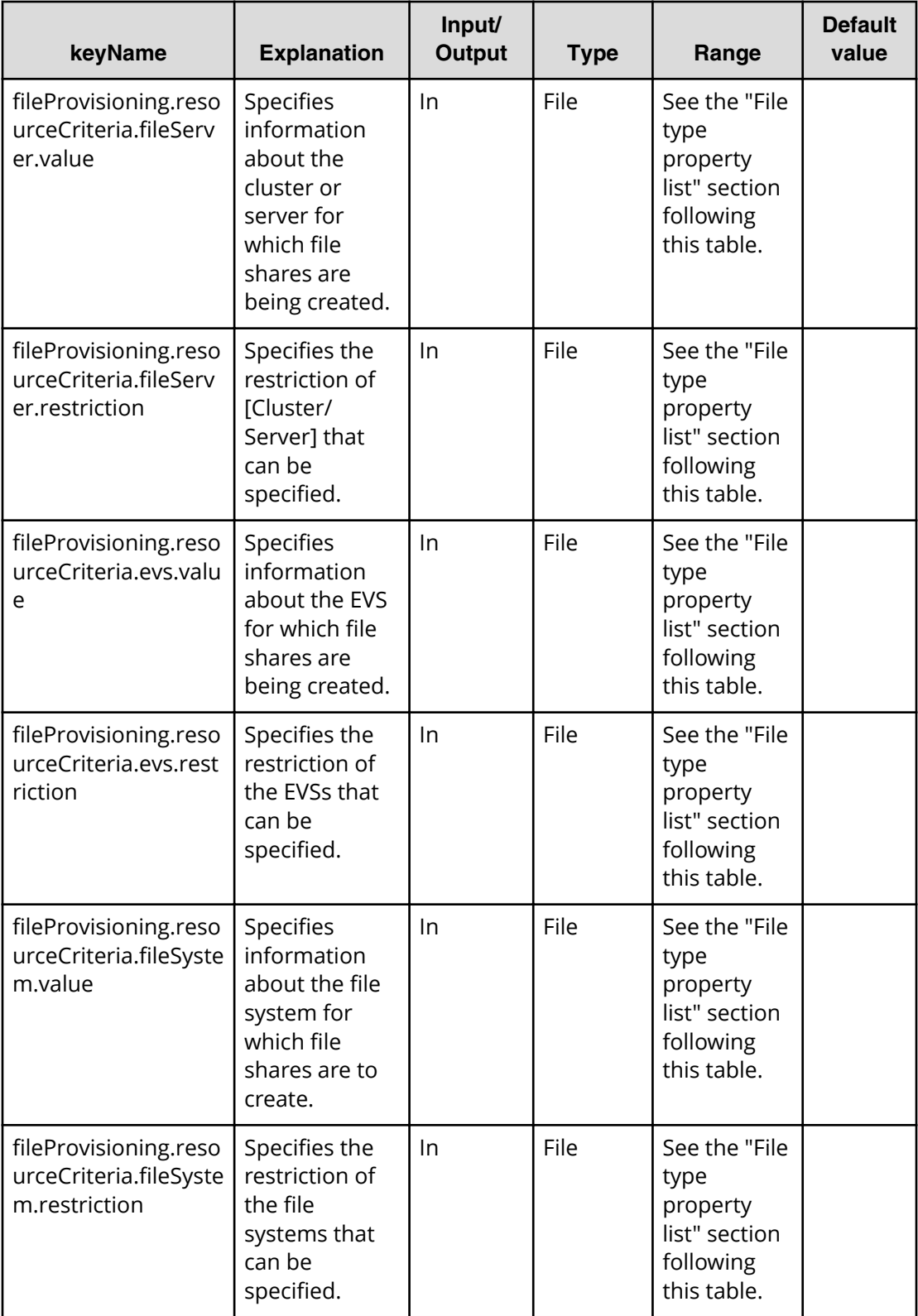

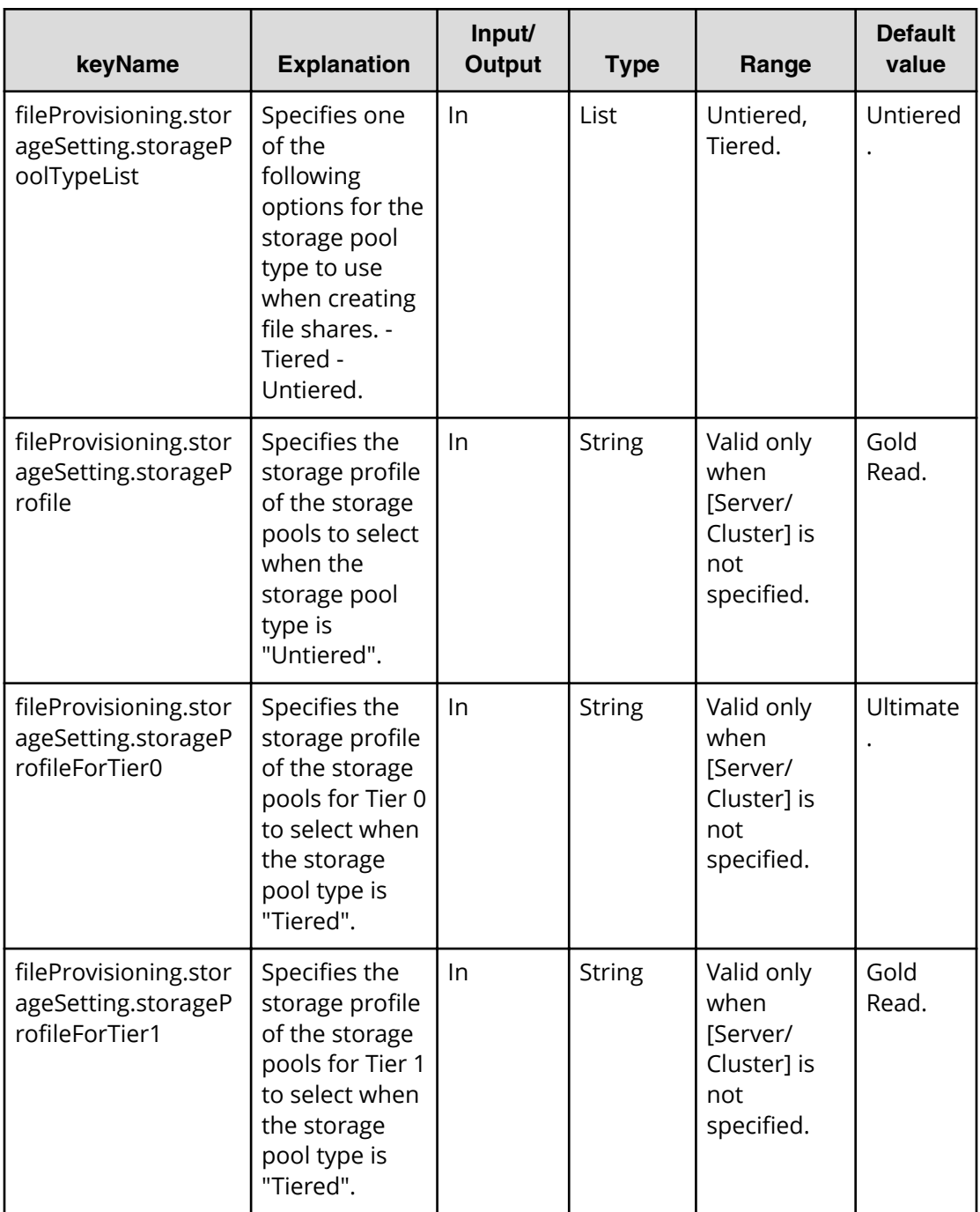

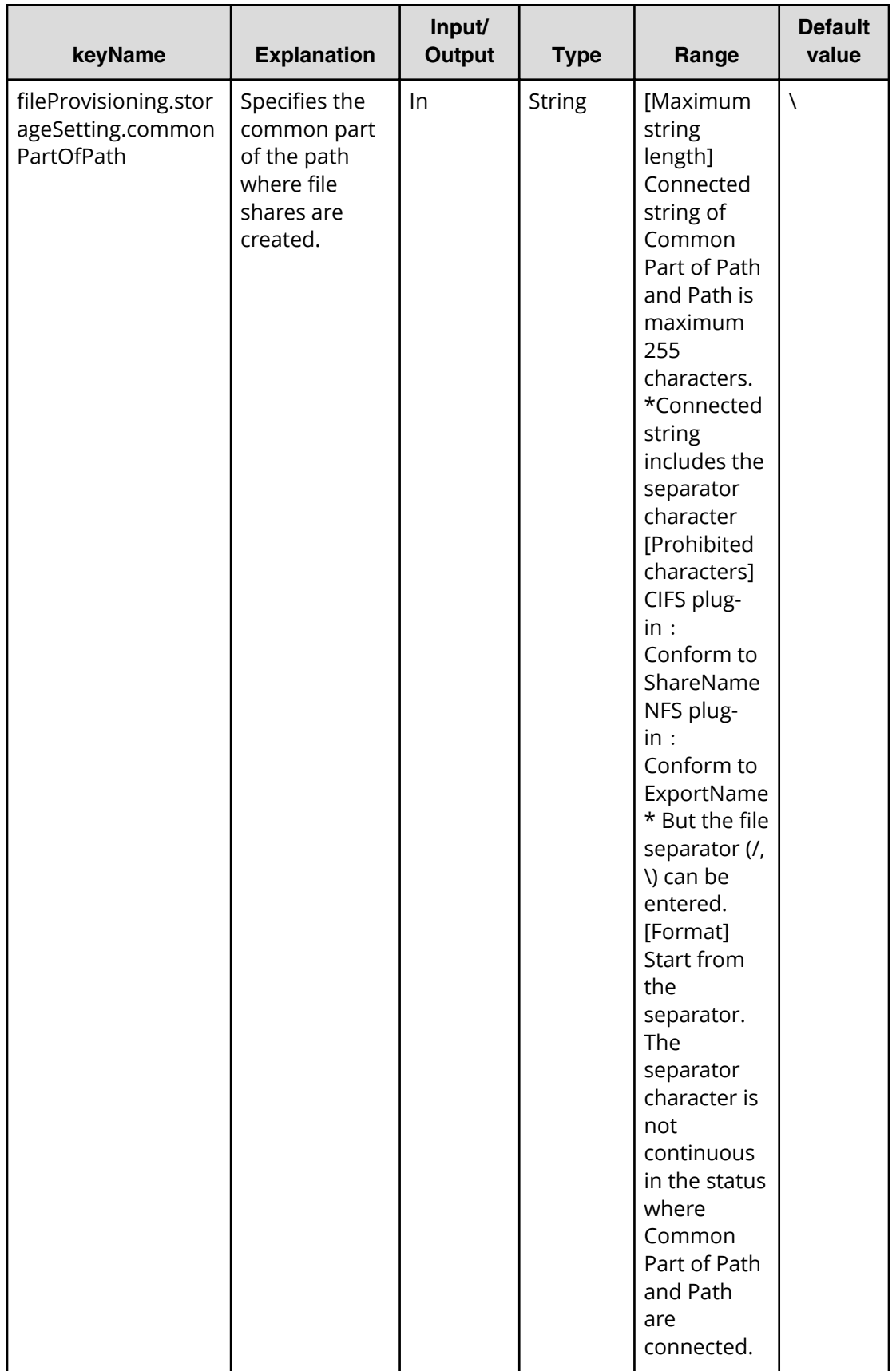

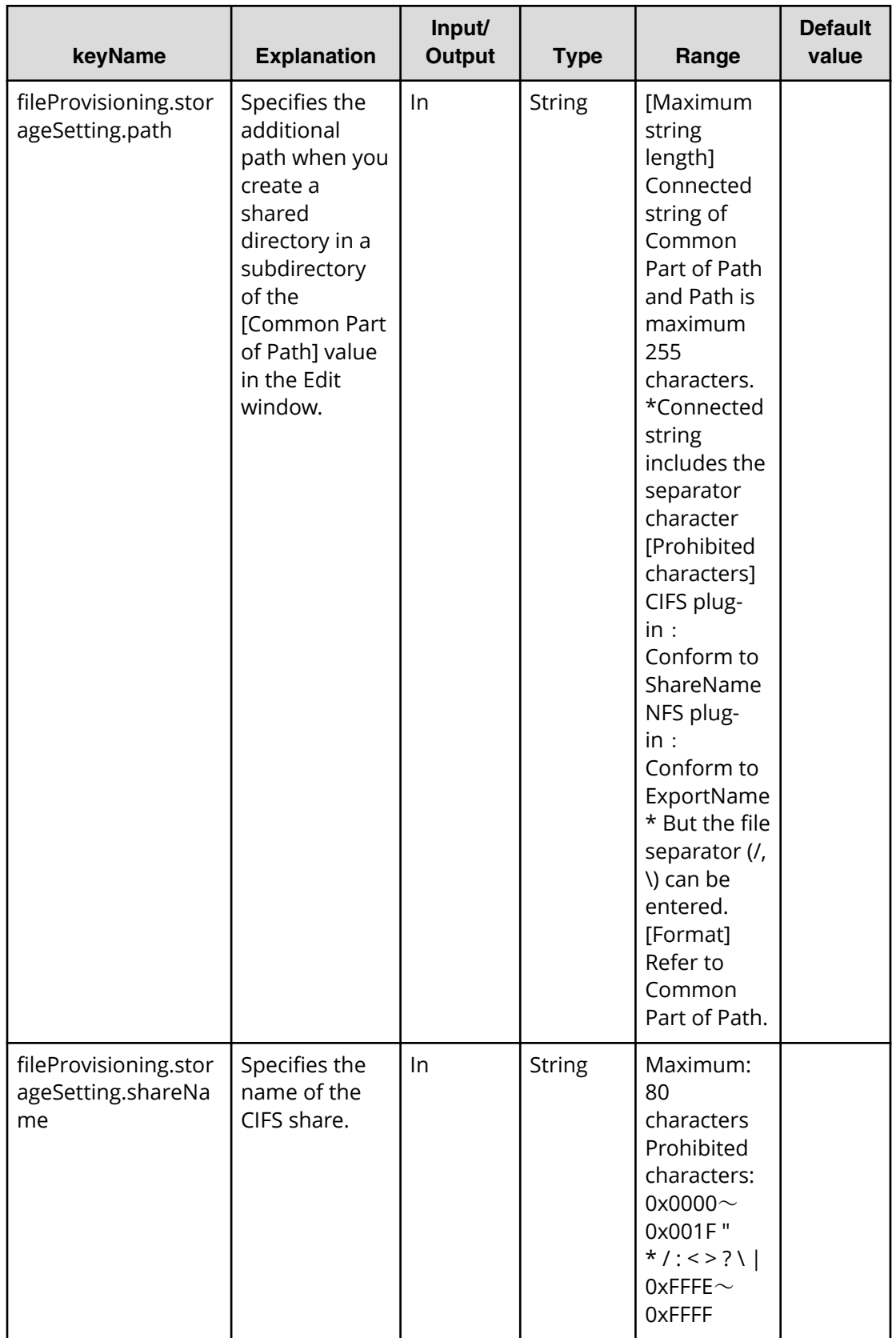

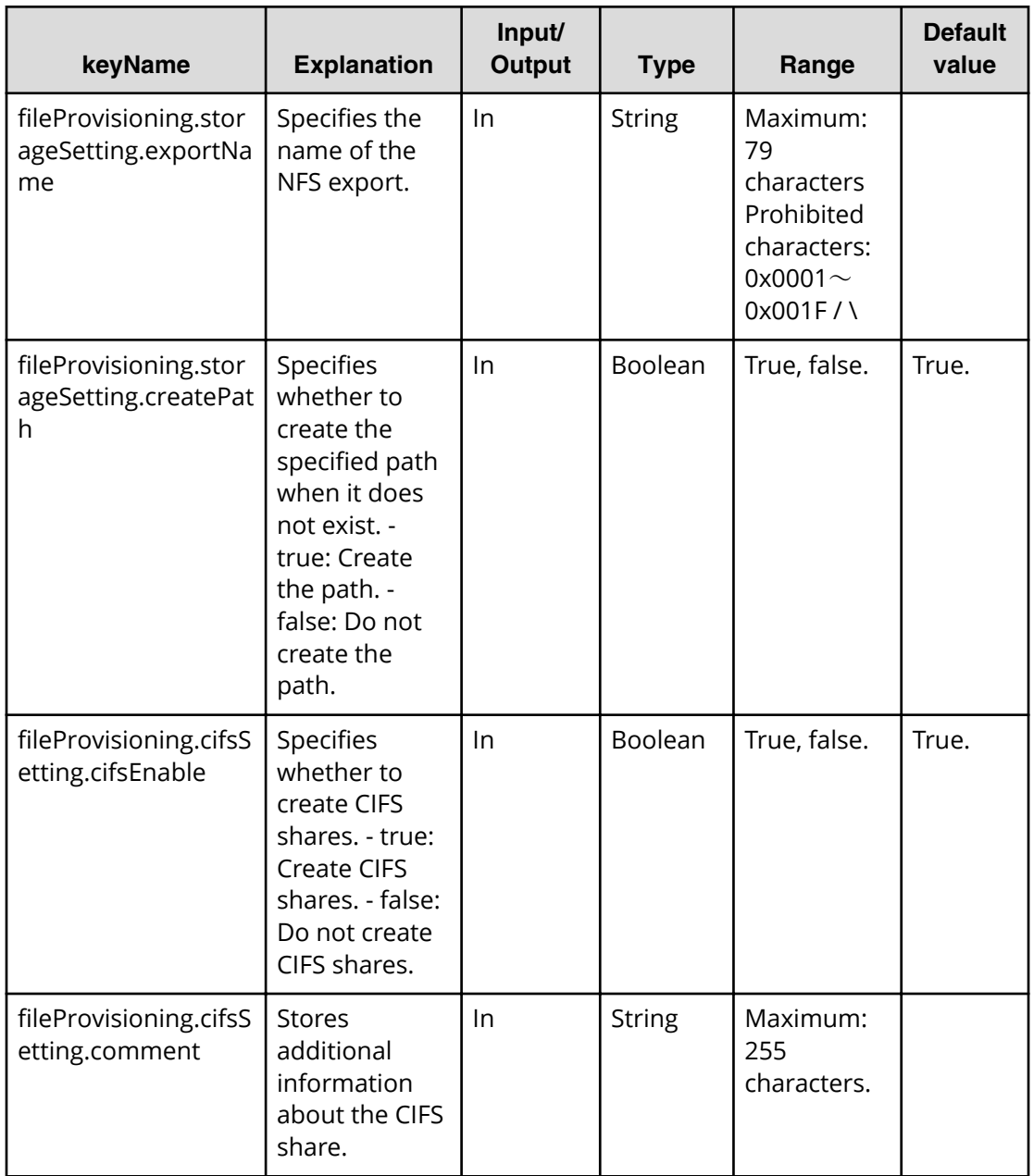

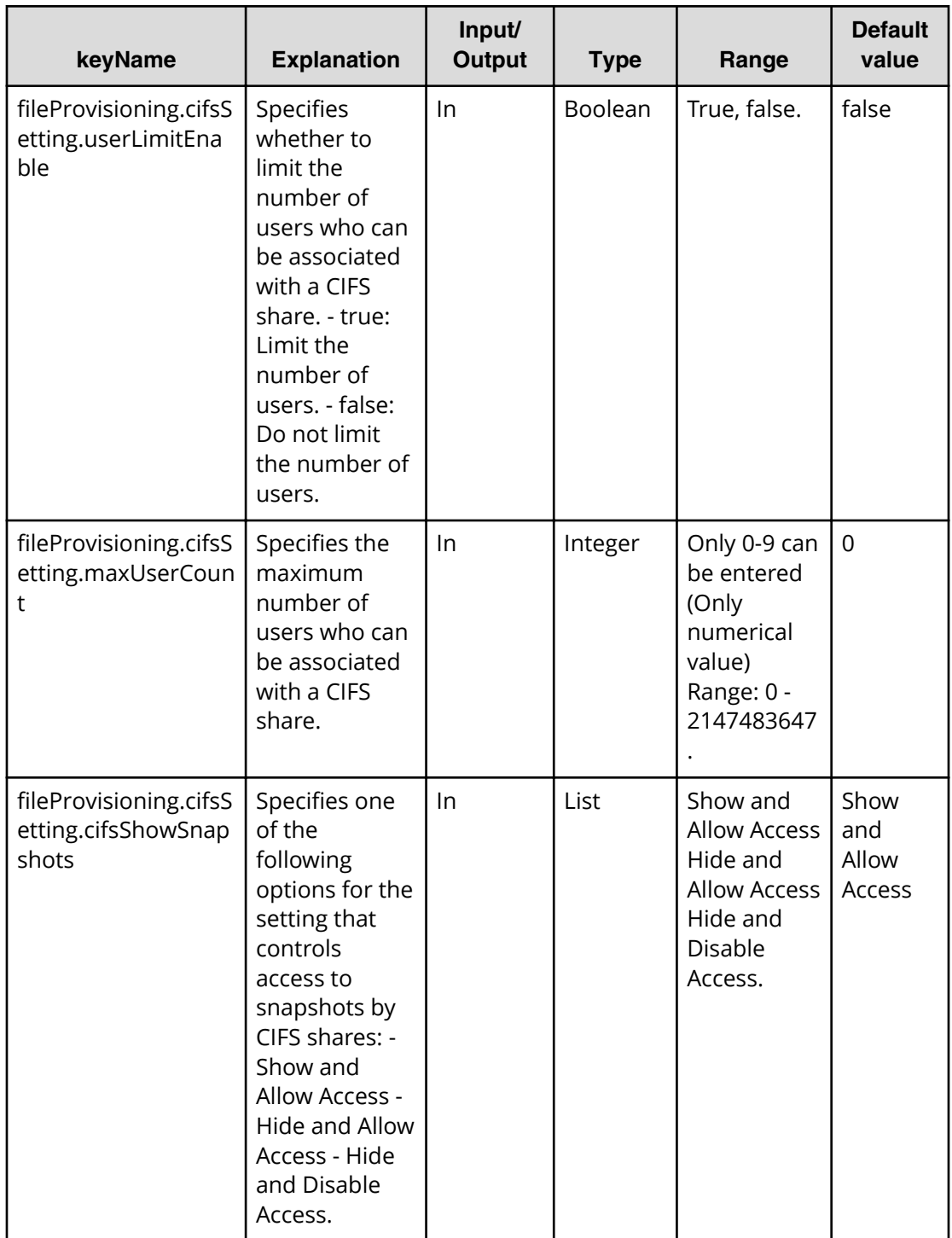

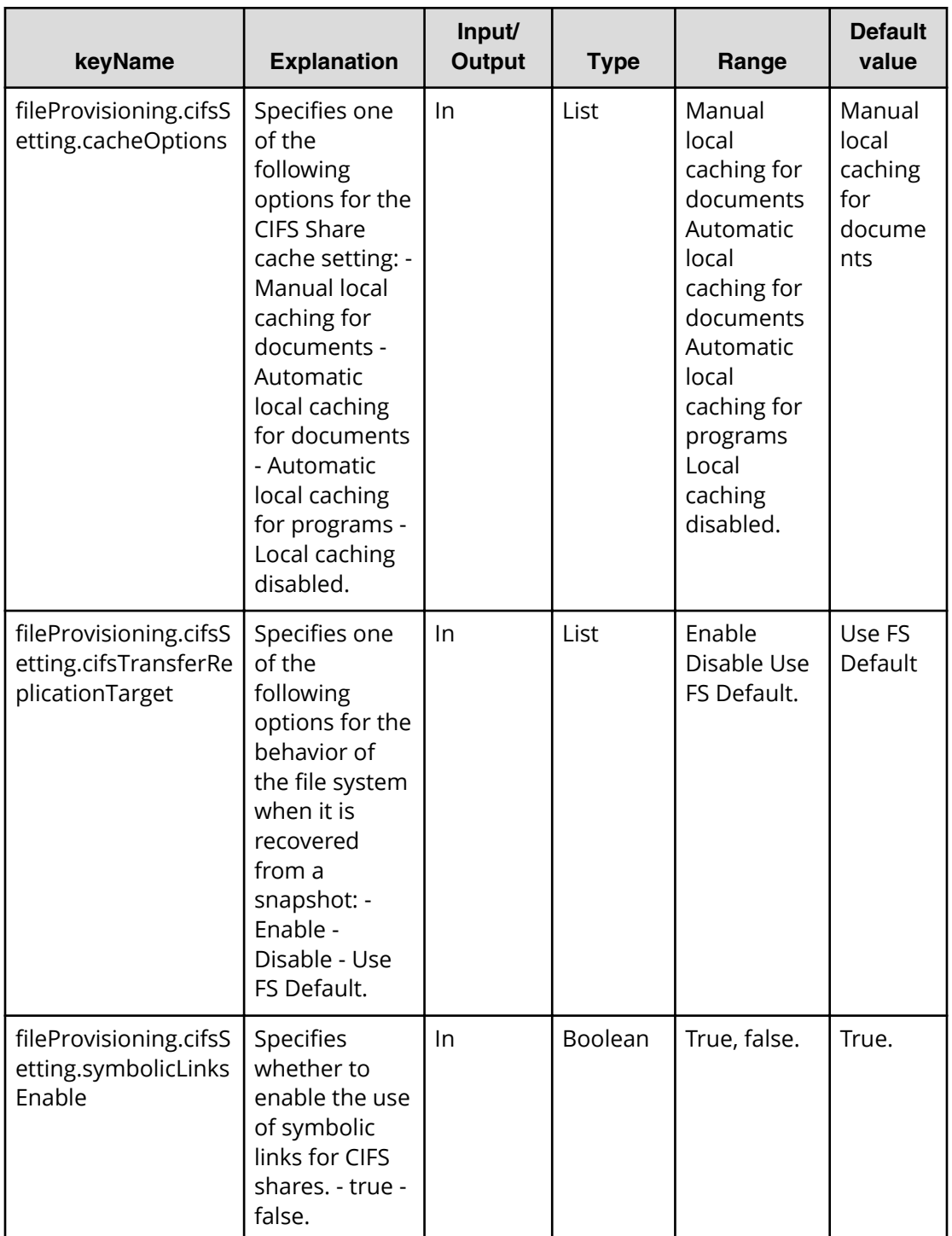

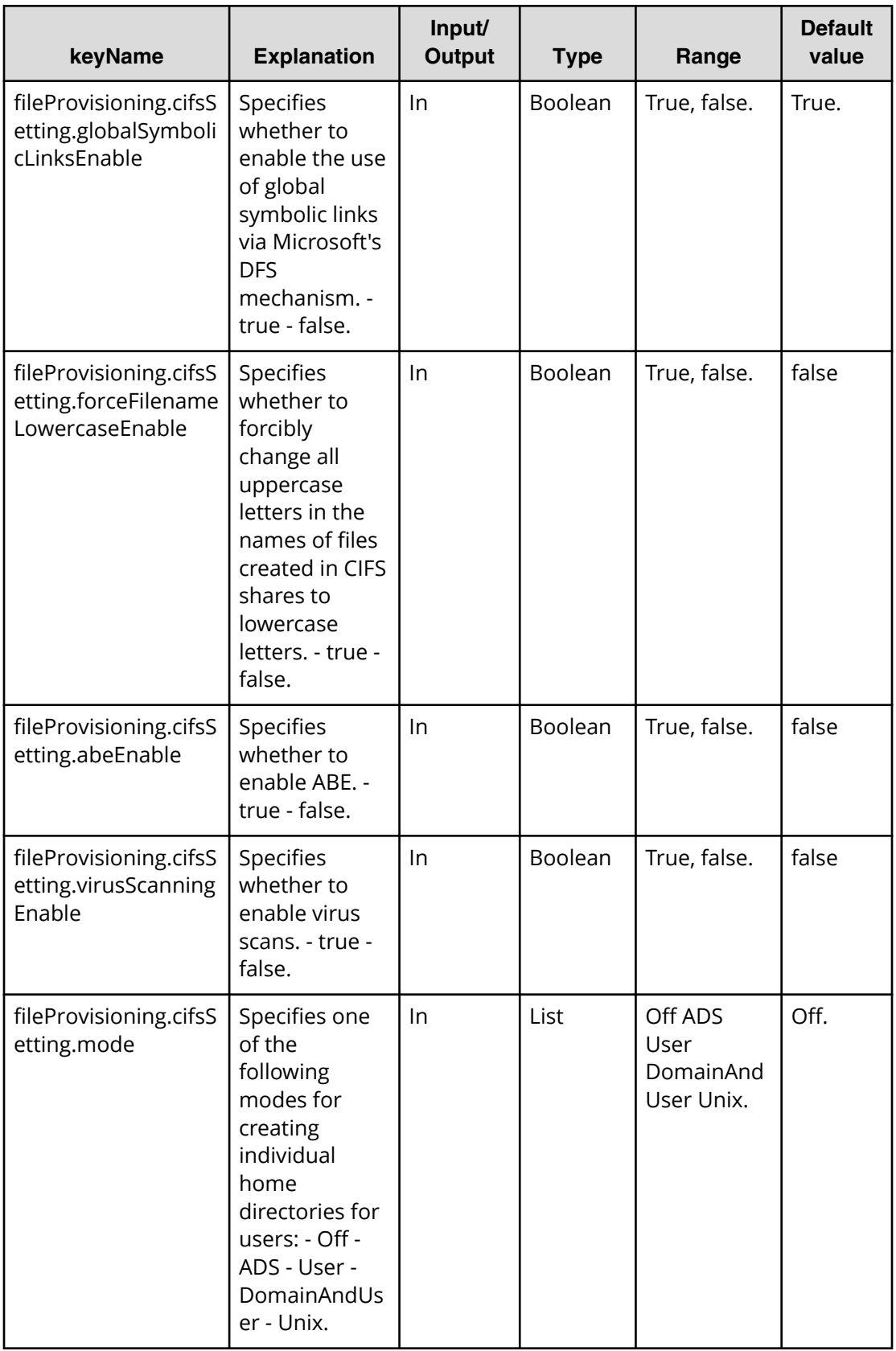

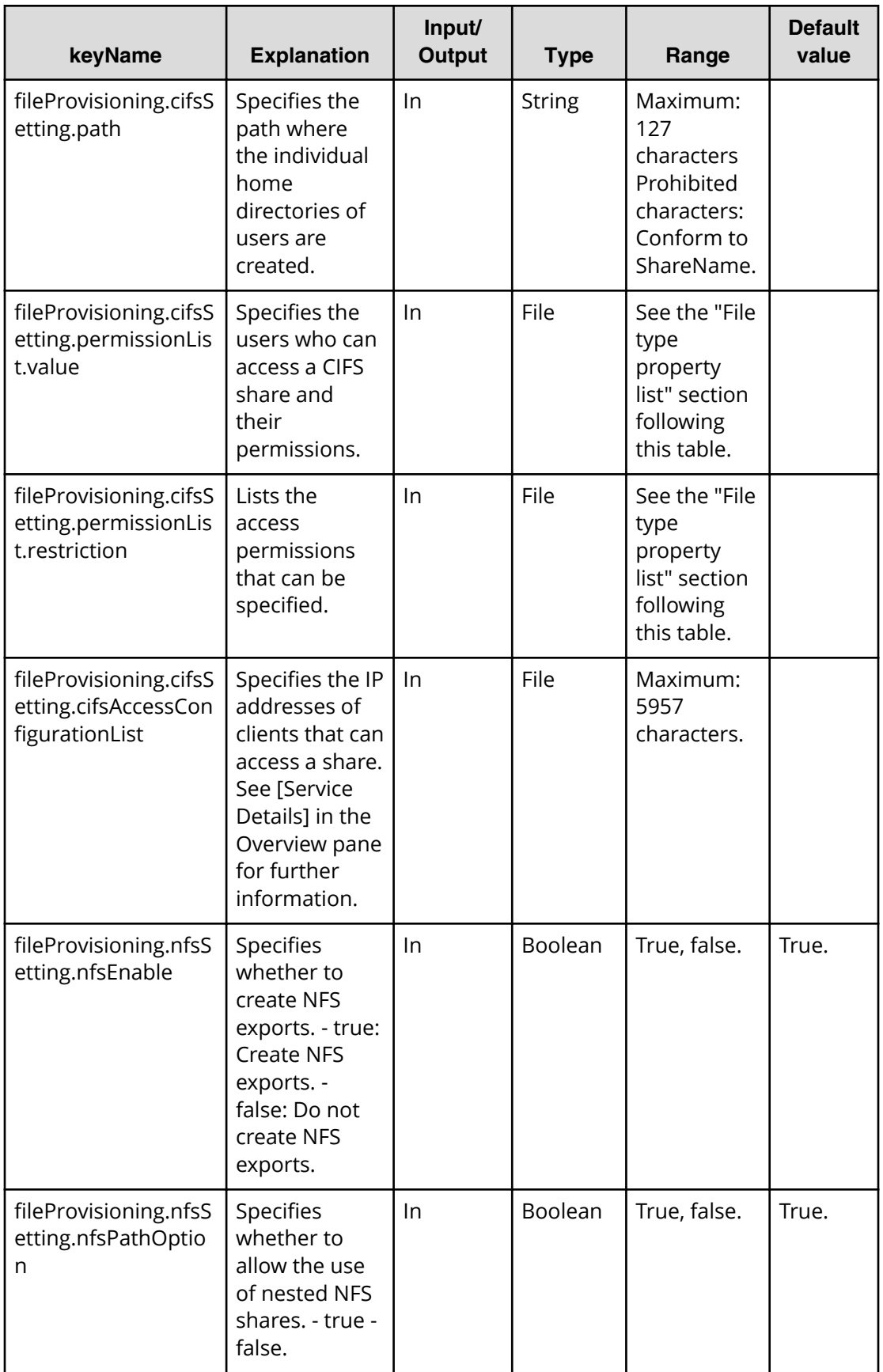

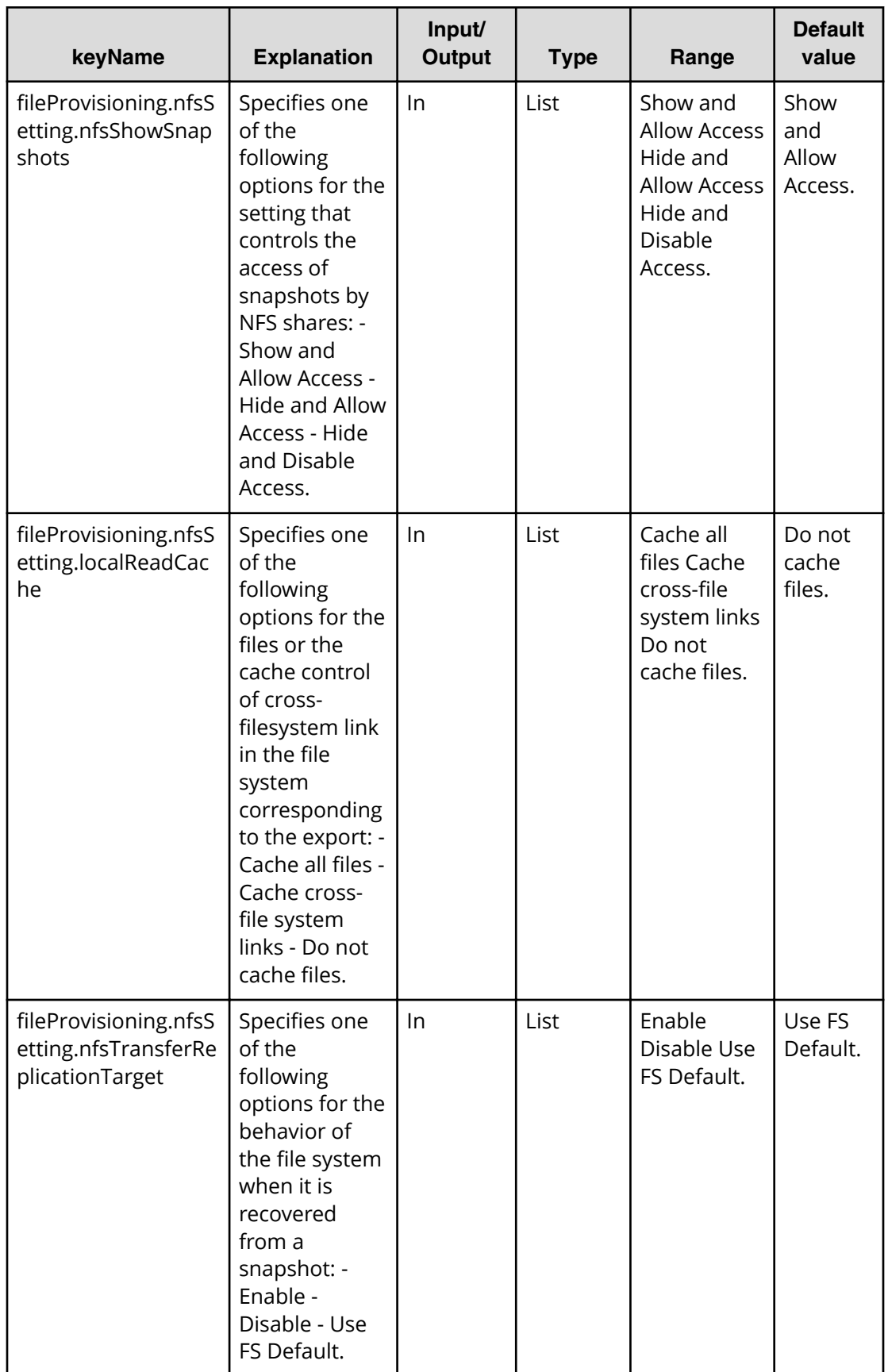

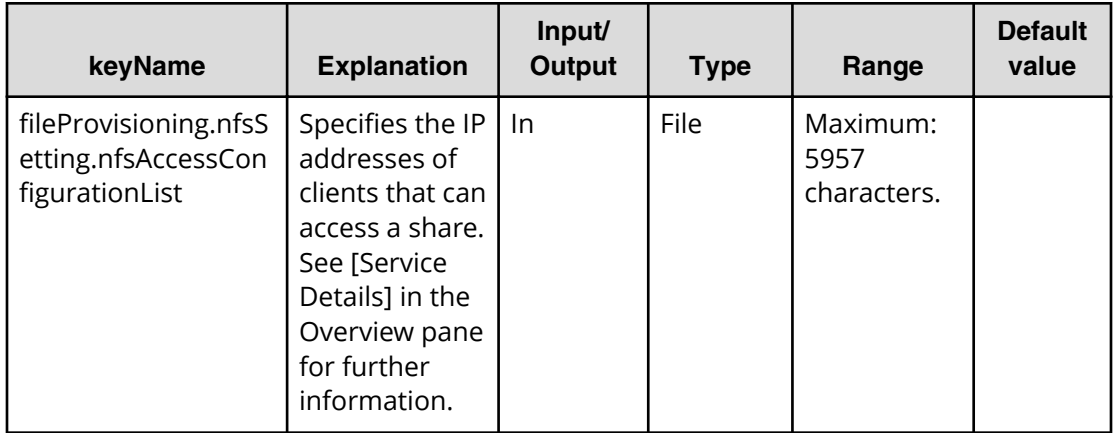

#### **Properties list required to specify in Edit service**

- fileProvisioning.storageSetting.storagePoolTypeList
- fileProvisioning.storageSetting.commonPartOfPath
- fileProvisioning.cifsSetting.cifsEnable
- fileProvisioning.nfsSetting.nfsEnable

#### **File type property list**

\*1: Repeatable items must be repeated and include all lower layer tags.

#### **Table 114 ȴle3rovisioning.resourceCriteria.ȴleServer.value**

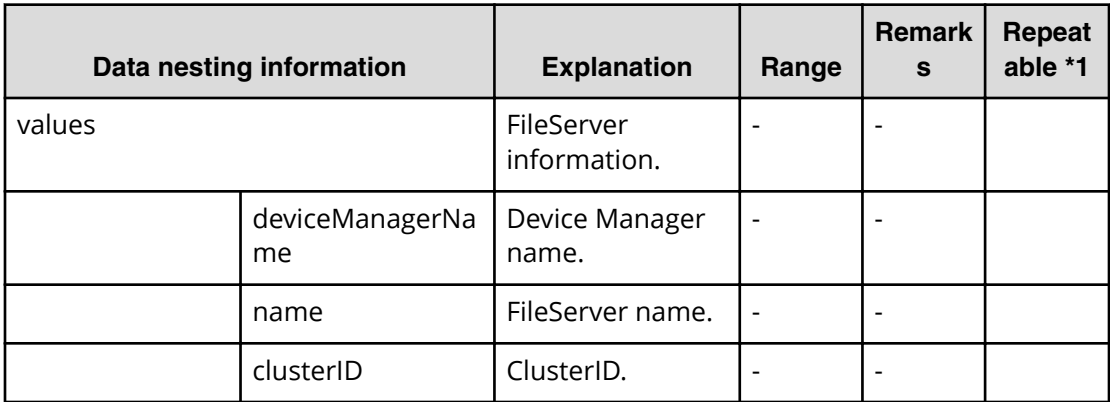

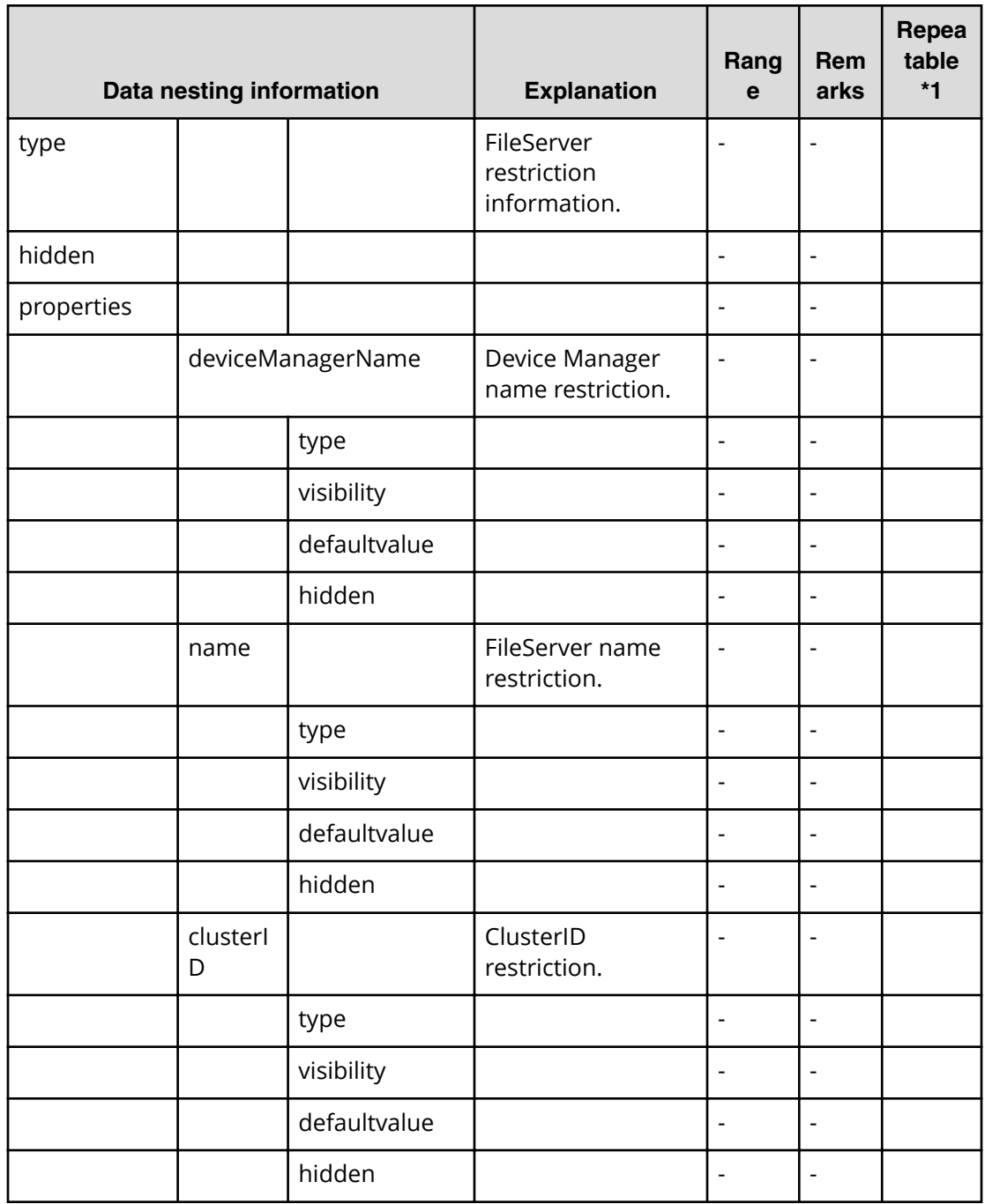

#### **Table 115 ȴle3rovisioning.resourceCriteria.ȴleServer.restriction**

## **Table 116 ȴle3rovisioning.resourceCriteria.evs.value**

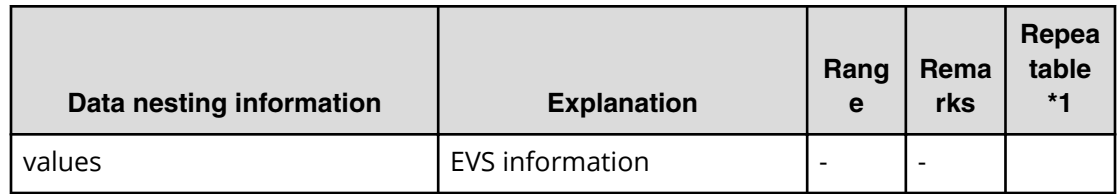

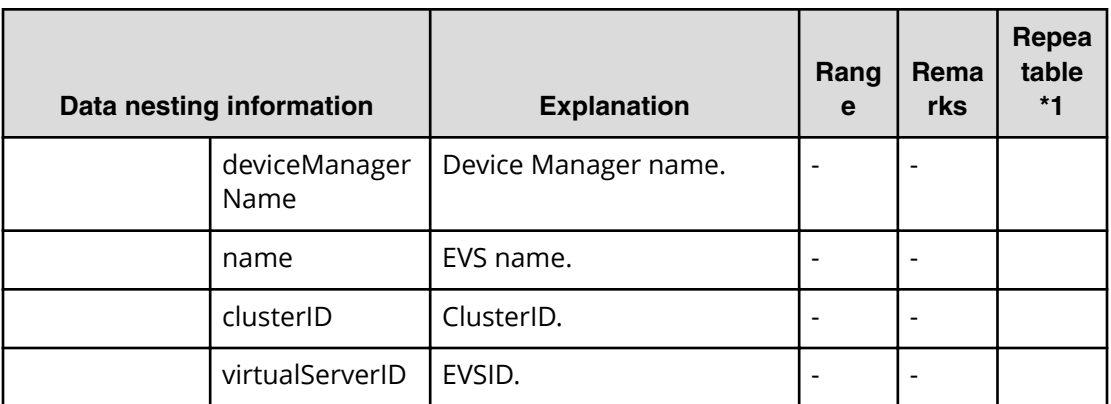

#### **Table 117 ȴle3rovisioning.resourceCriteria.evs.restriction**

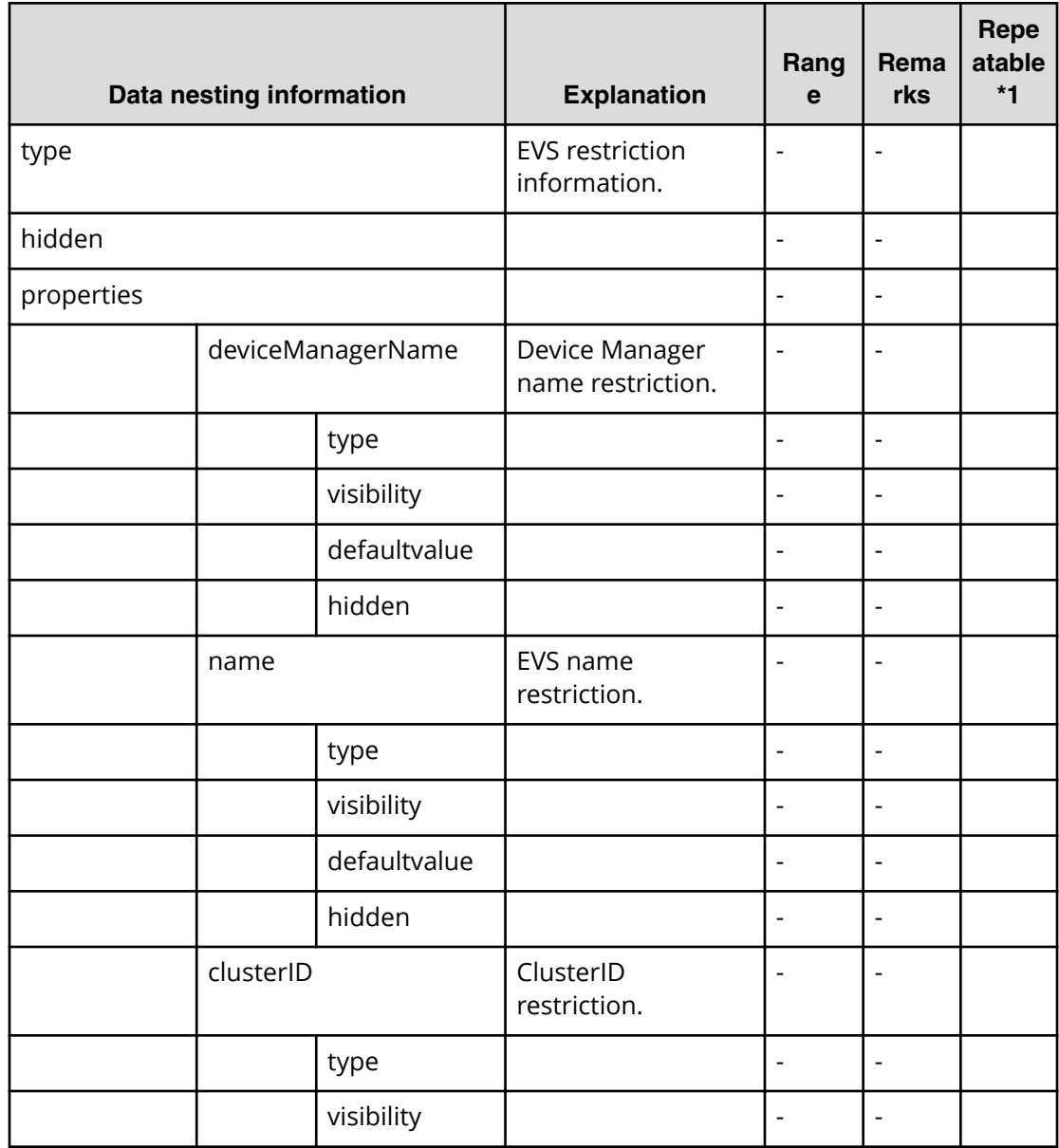

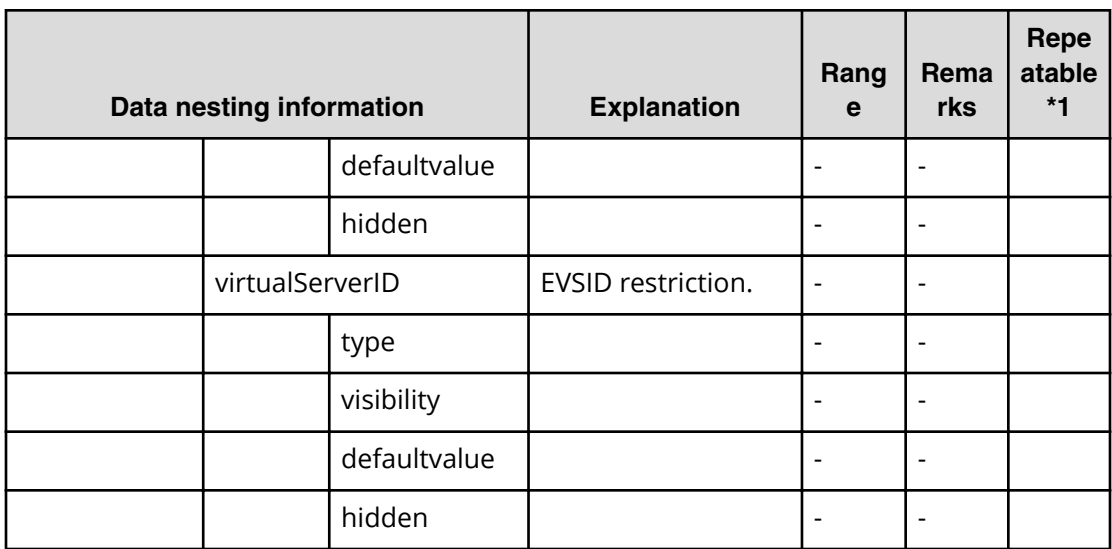

## **Table 118 ȴle3rovisioning.resourceCriteria.ȴleSystem.value**

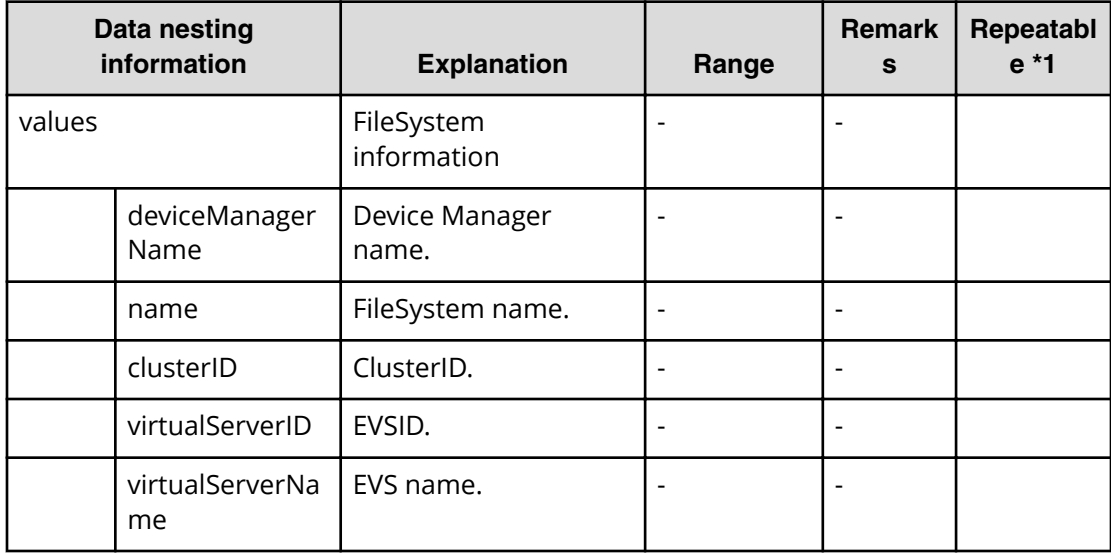

## **Table 119 ȴle3rovisioning.resourceCriteria.ȴleSystem.restriction**

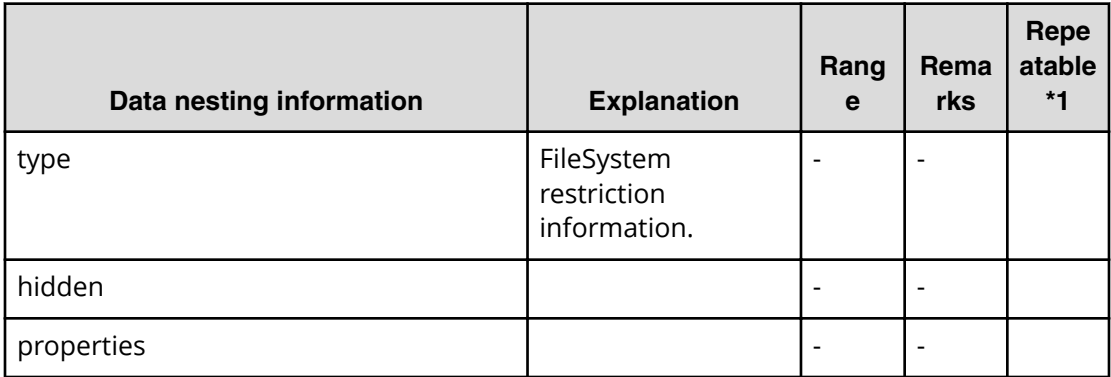

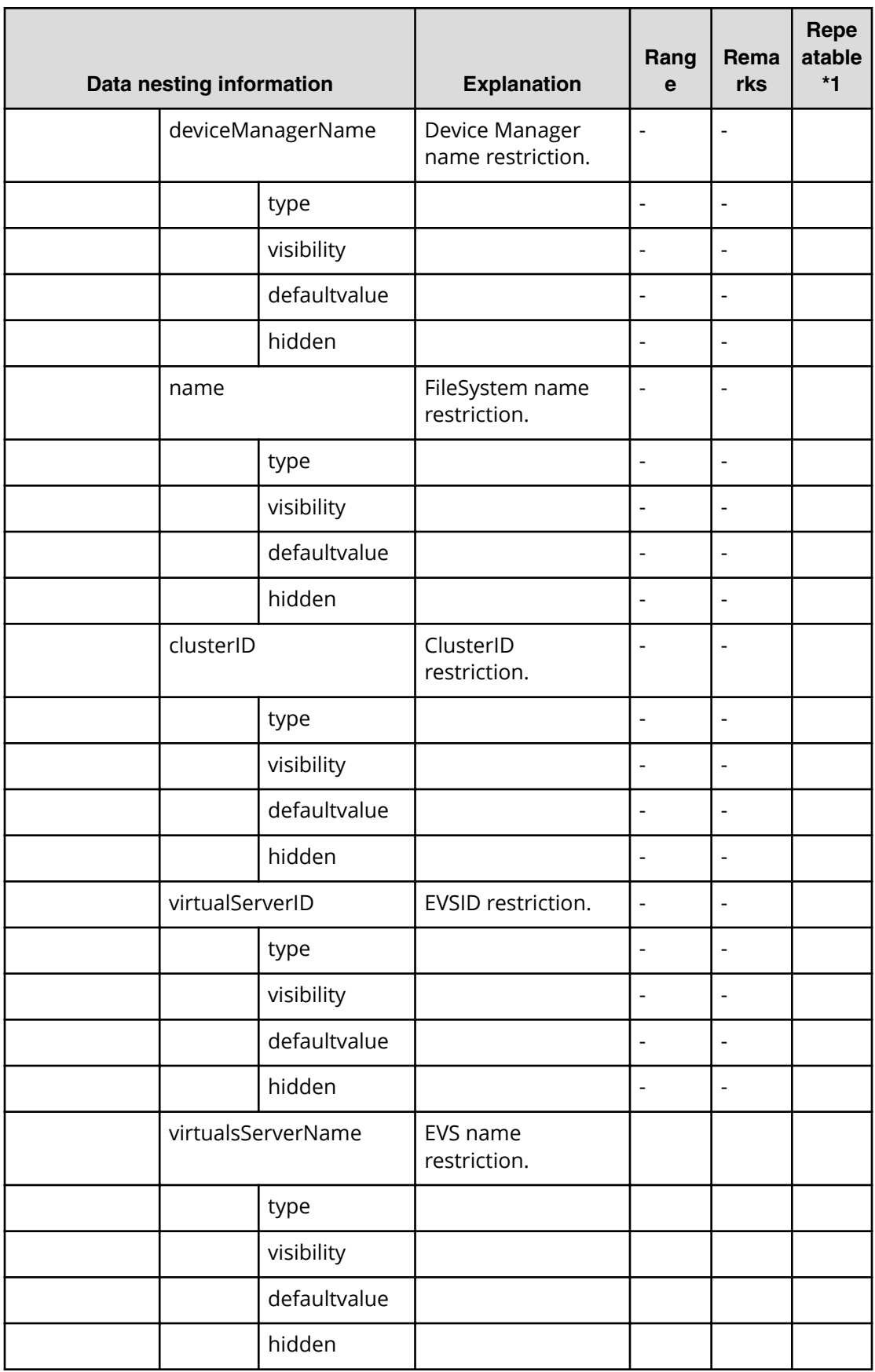

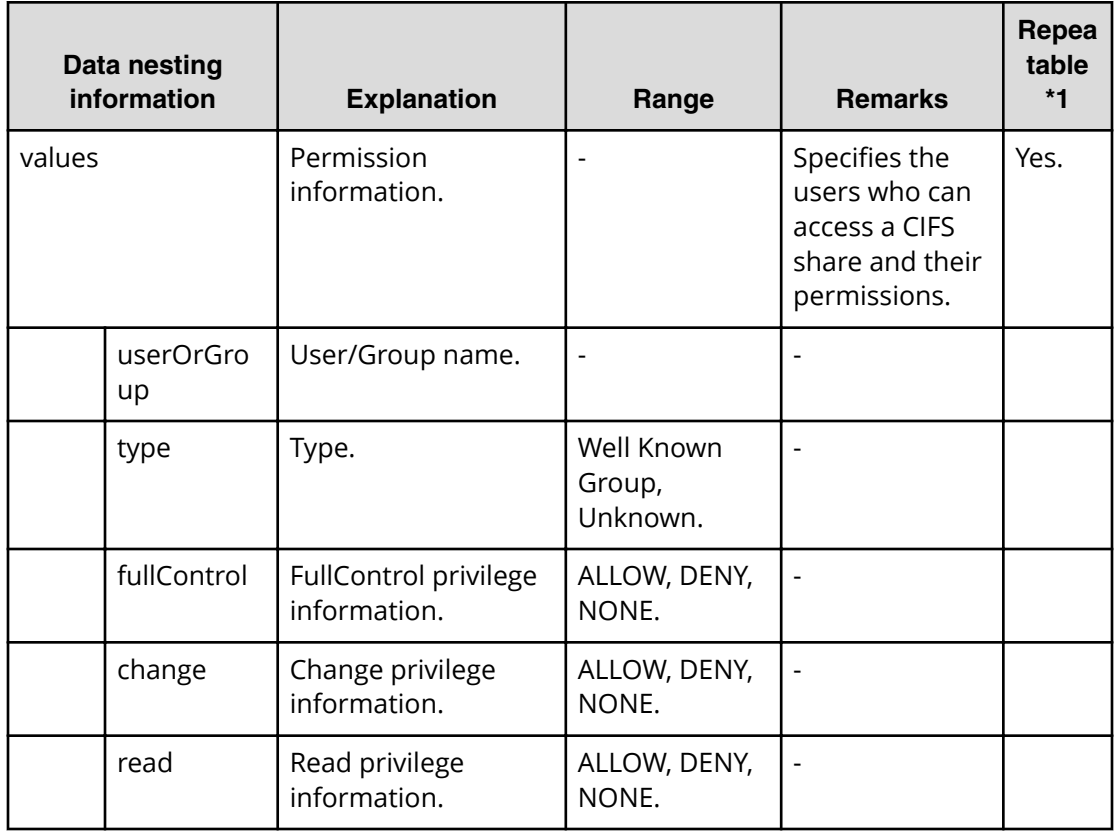

#### **Table 120 ȴle3rovisioning.cifsSetting.permissionList.value**

## **Table 121 ȴle3rovisioning.cifsSetting.permissionList.restriction**

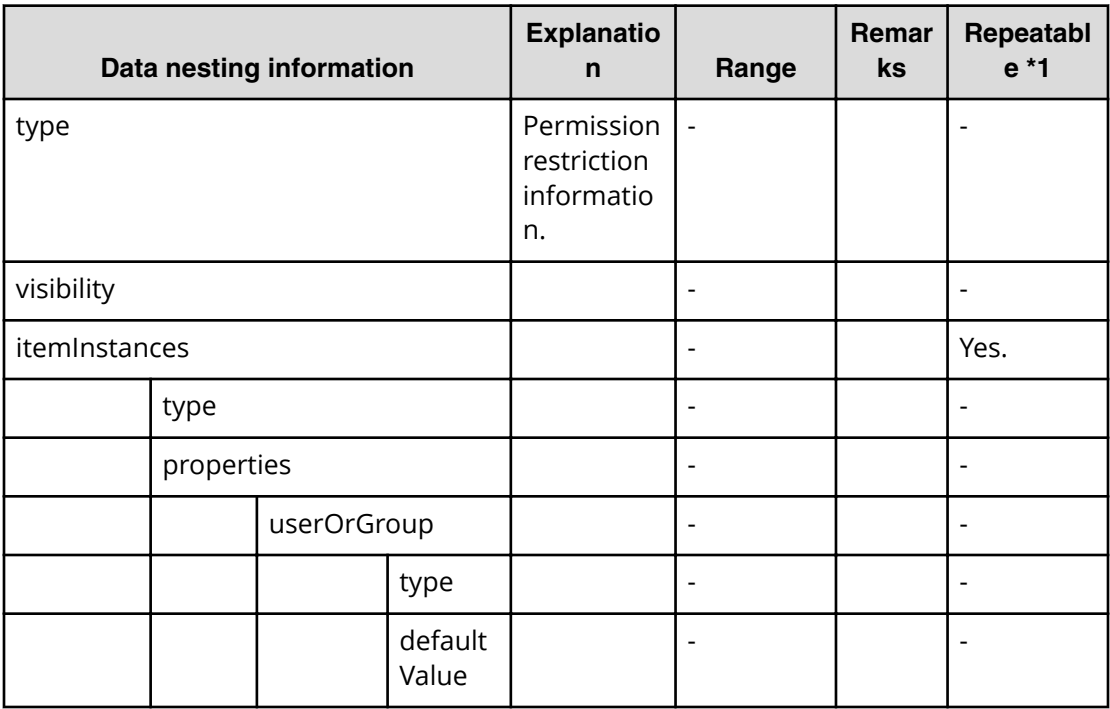

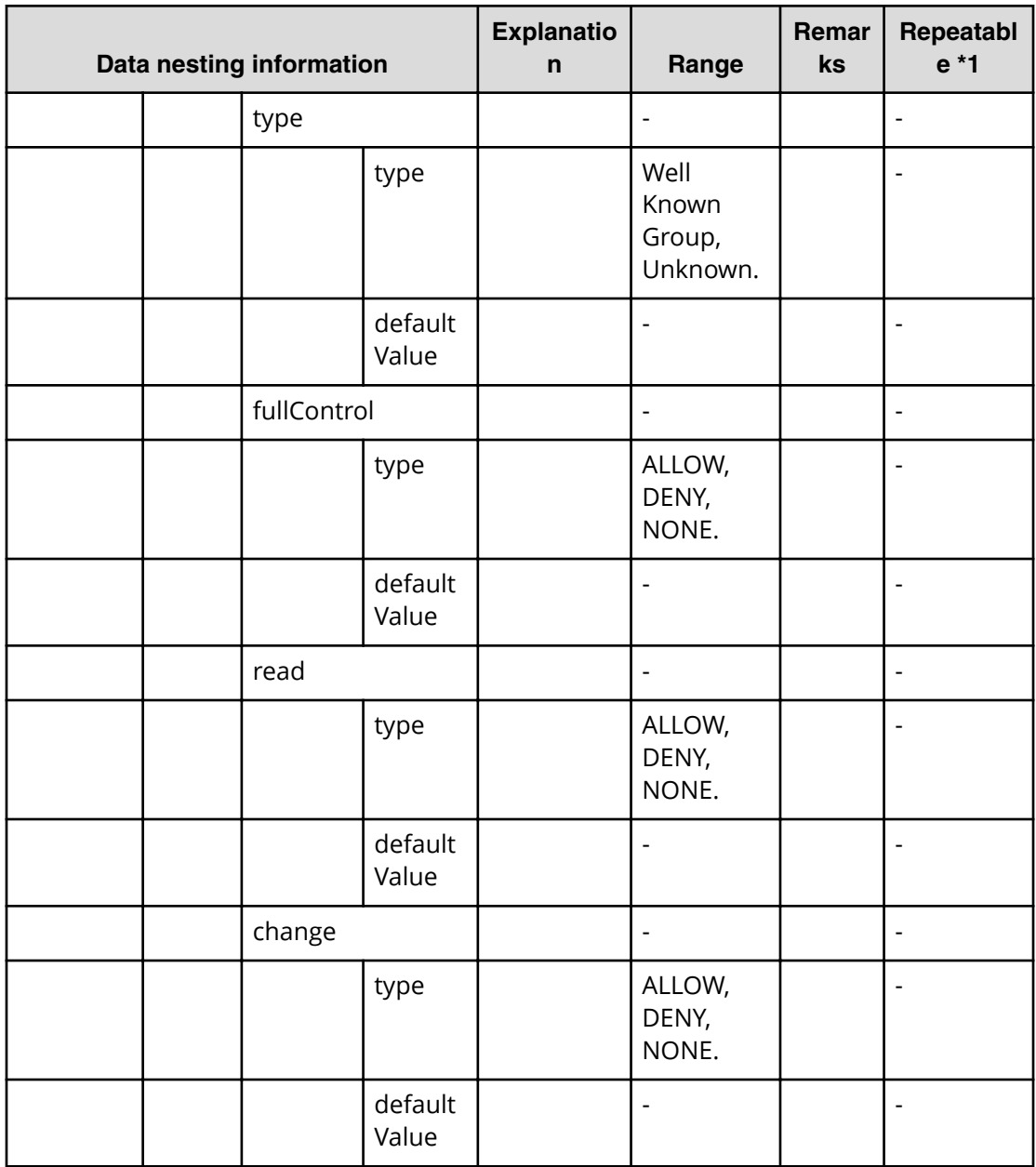

# **Create file share (submit)**

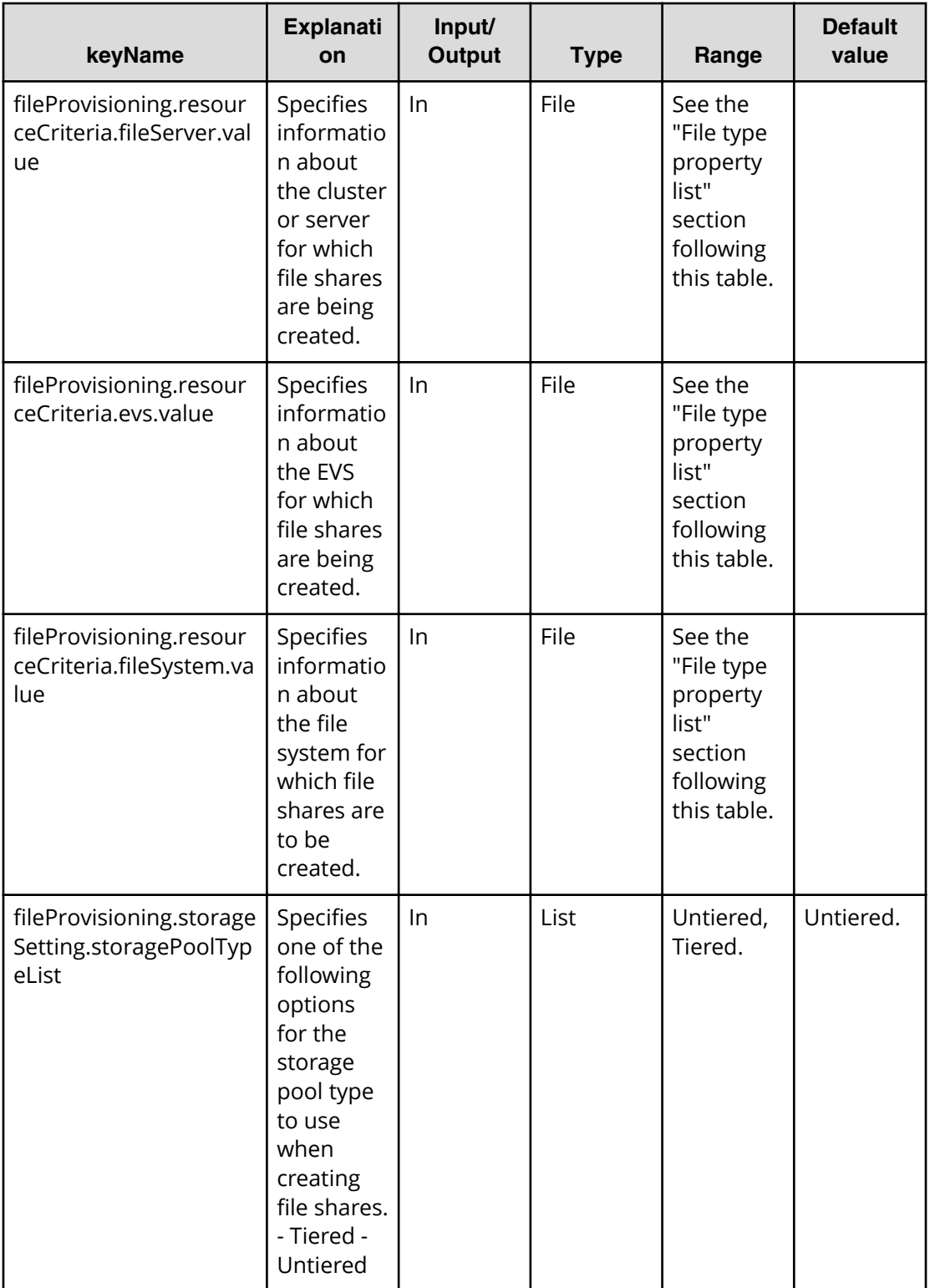

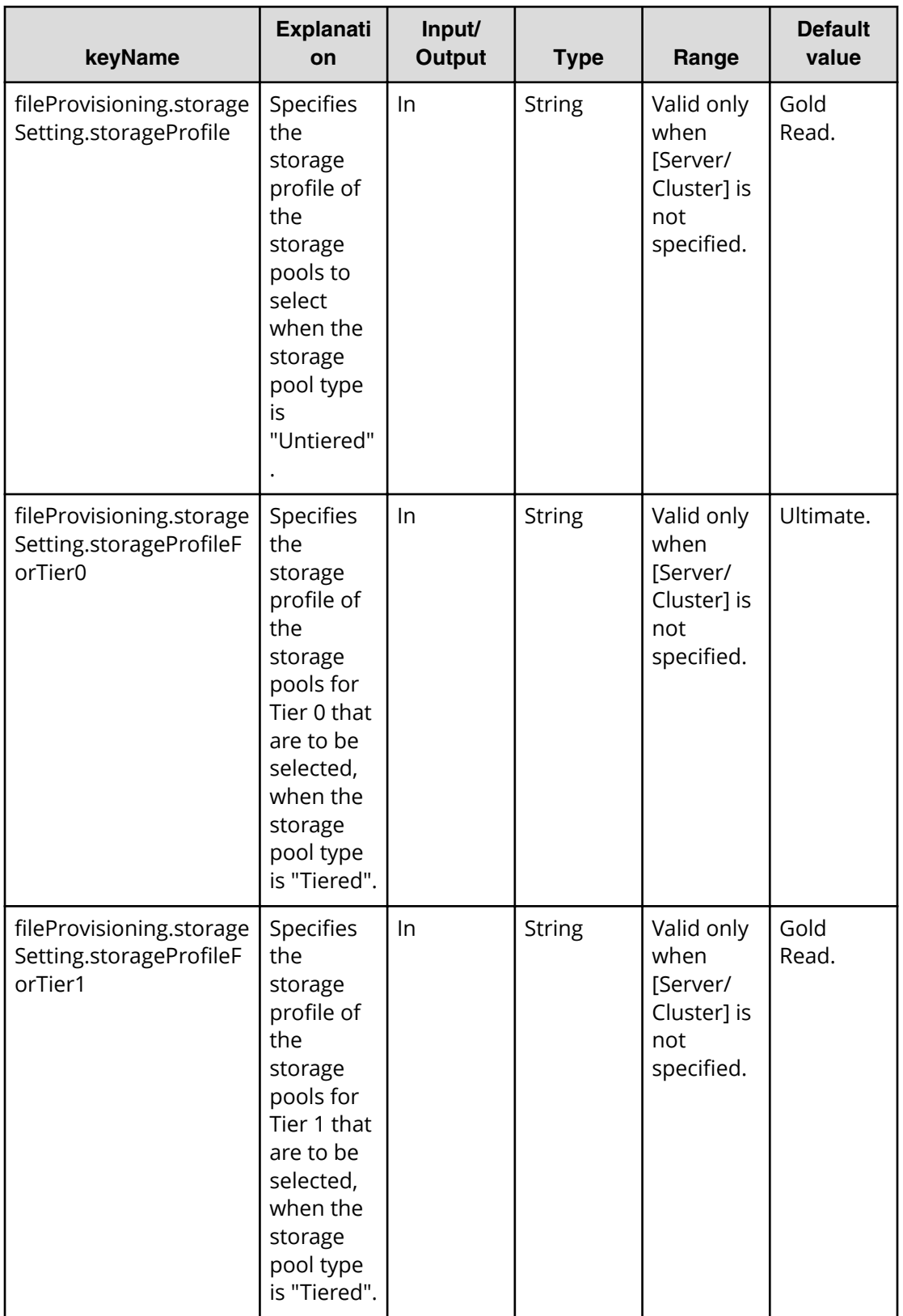

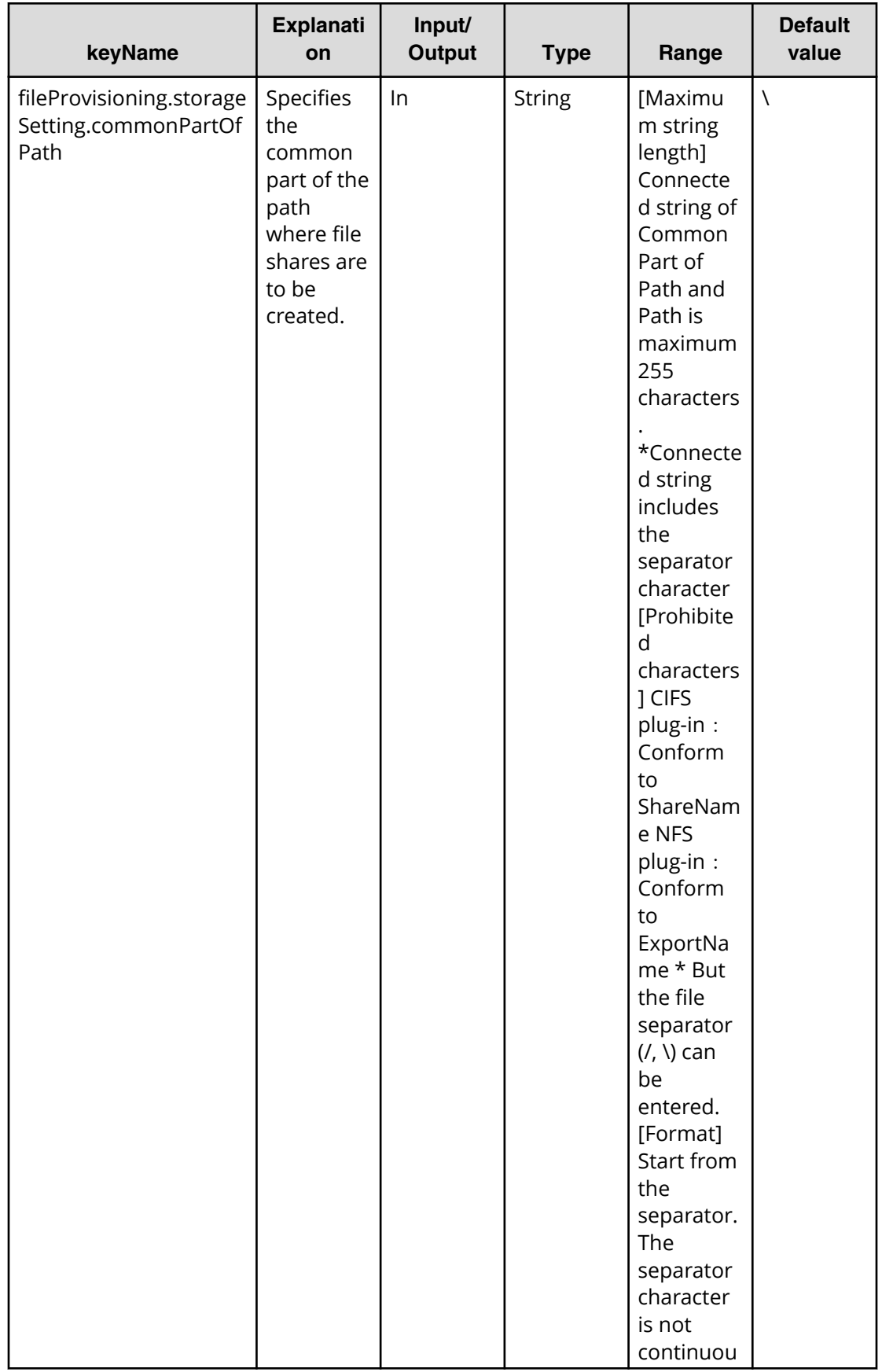

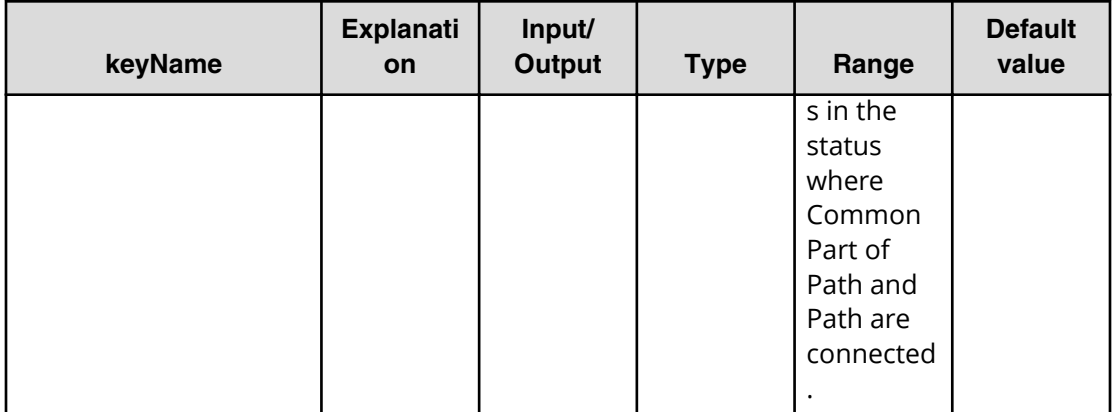

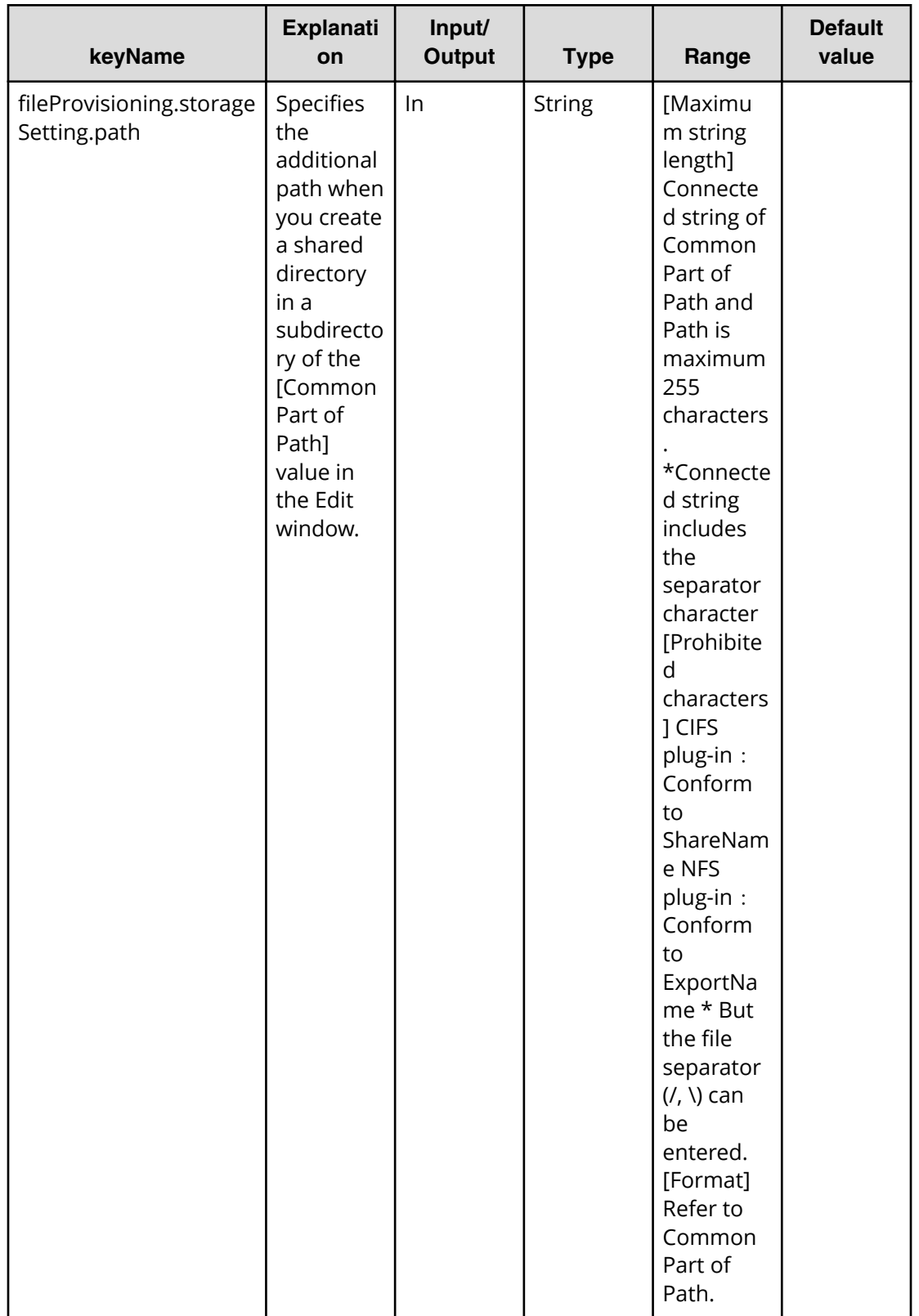

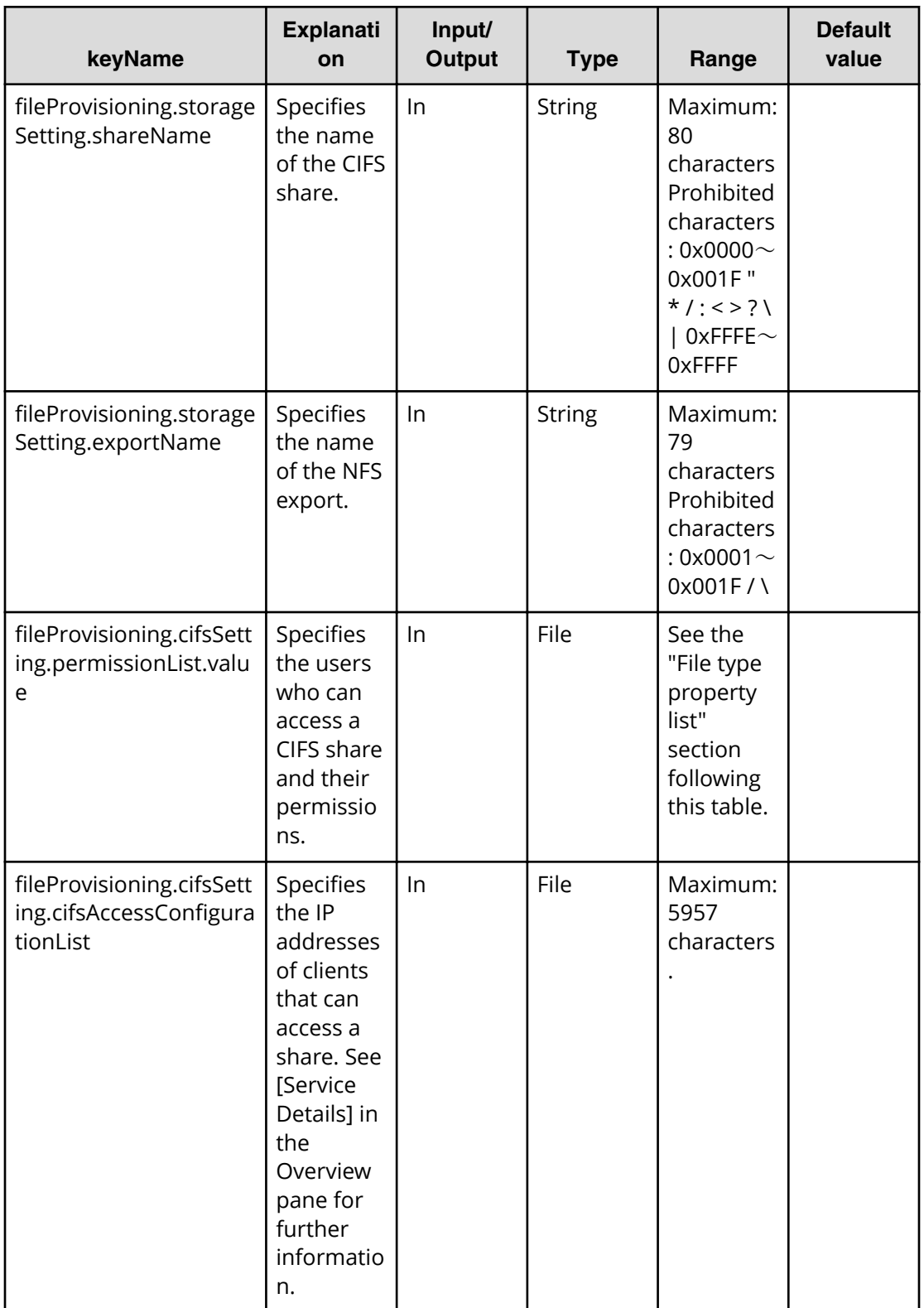

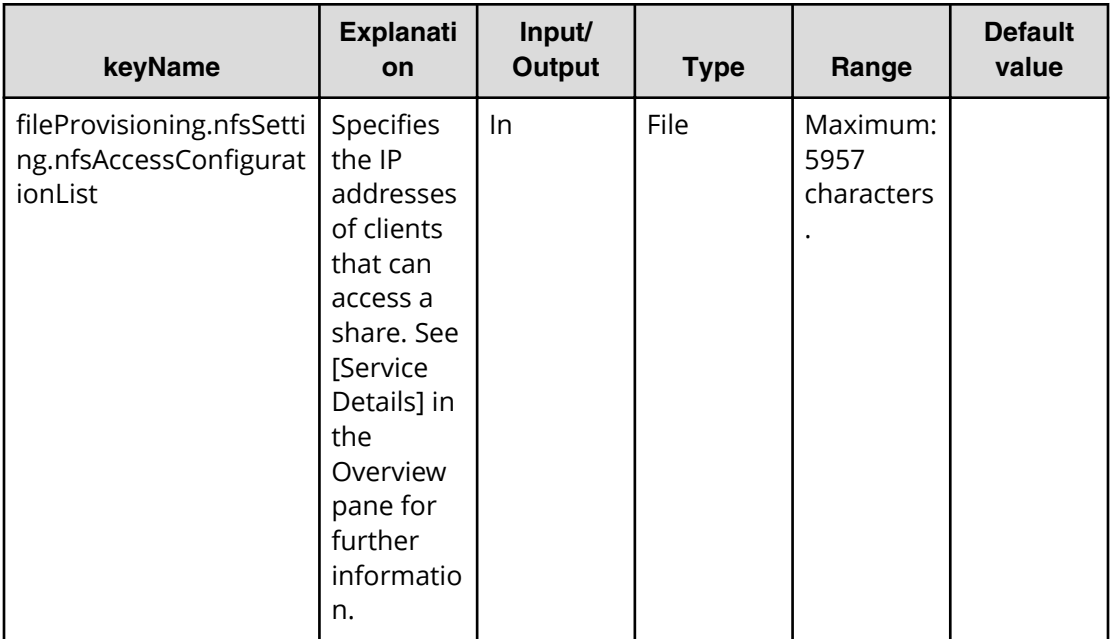

#### **Properties list required to specify in Submit service**

fileProvisioning.storageSetting.path fileProvisioning.storageSetting.shareName fileProvisioning.storageSetting.exportName

### **File type property list**

### **Table 122 ȴle3rovisioning.resourceCriteria.ȴleServer.value**

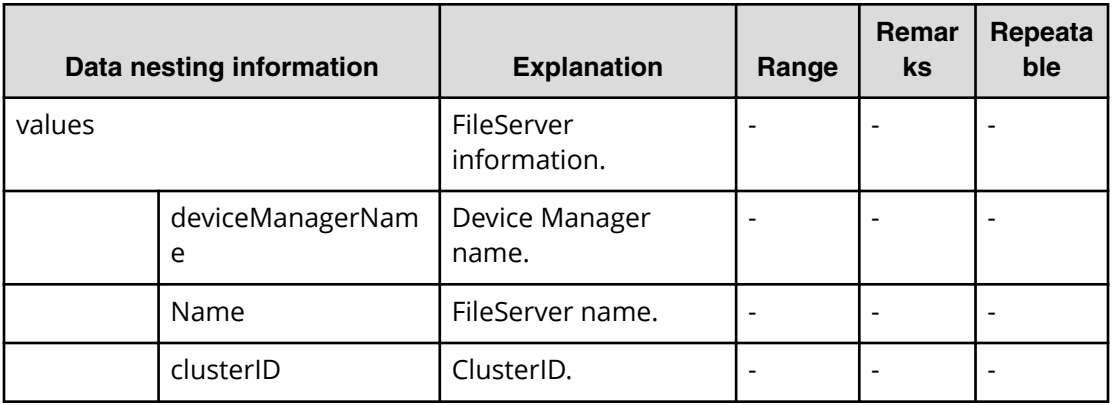

#### **Table 123 ȴle3rovisioning.resourceCriteria.evs.value**

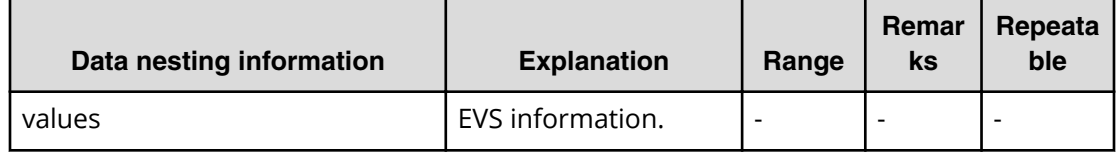

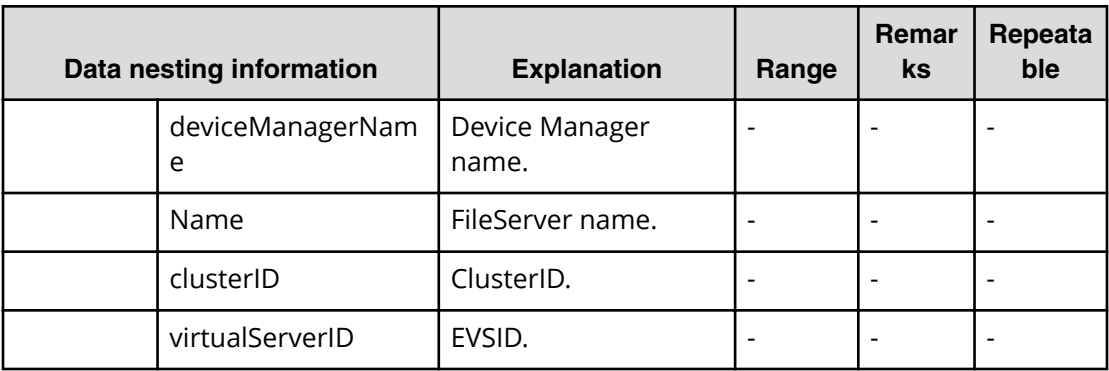

## **Table 124 ȴle3rovisioning.resource.ȴleSystem.value**

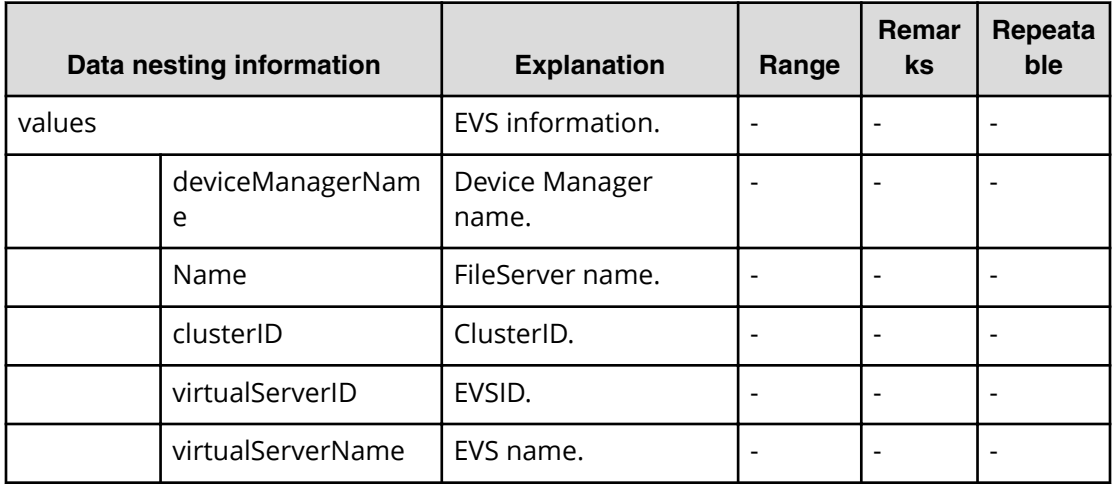

## **Table 125 ȴle3rovisioning.cifsSetting.permissionList.value**

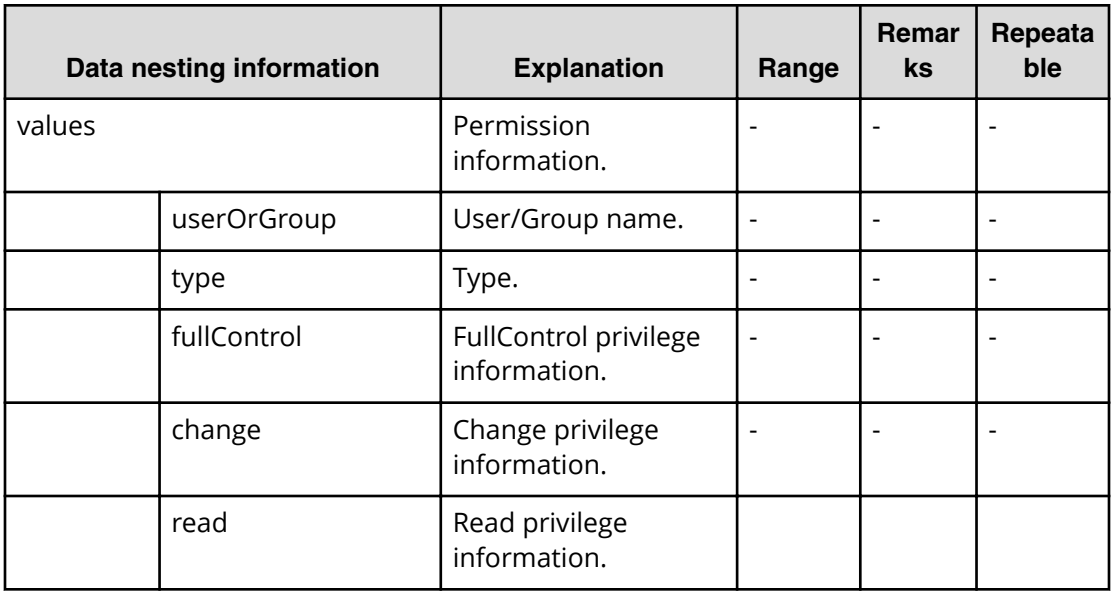

# **Create file share (task detail)**

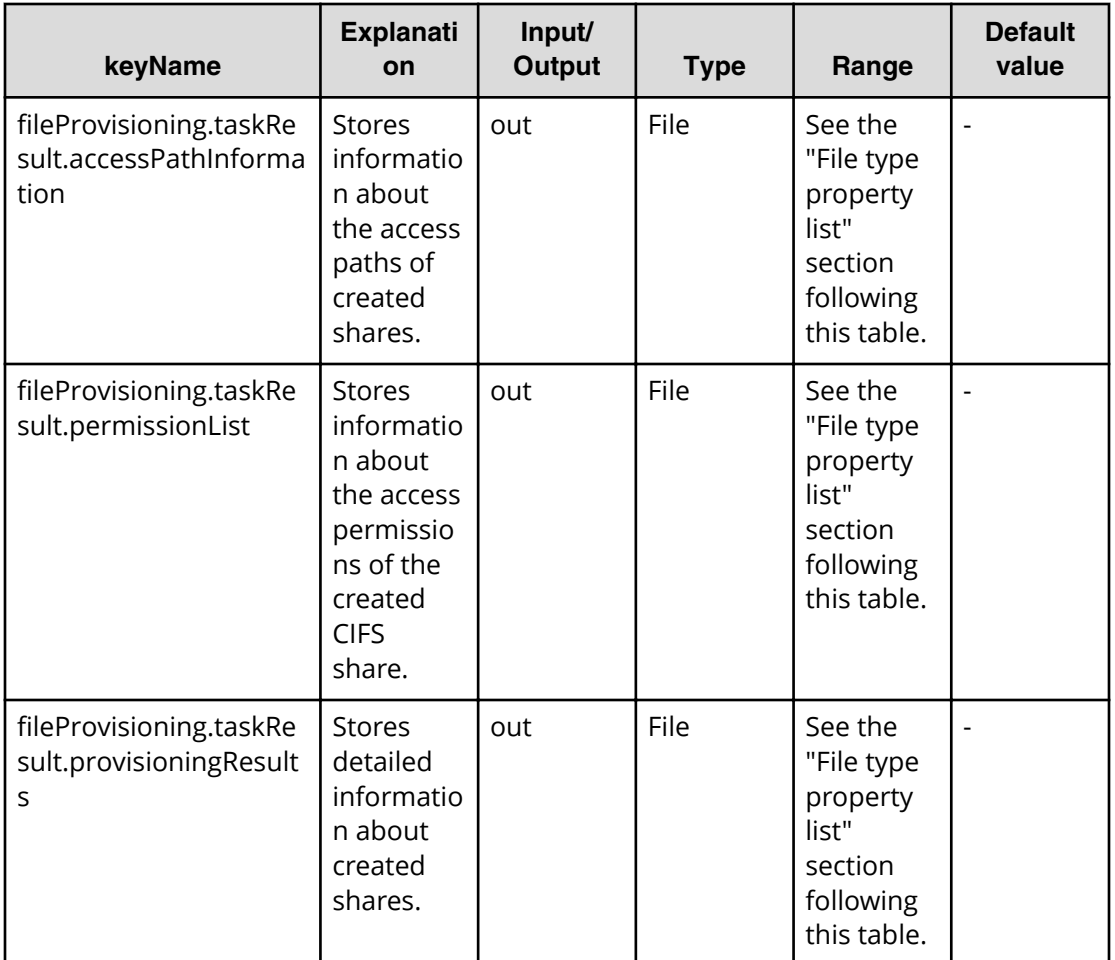

## **File type property list**

## **Table 126 fileProvisioning.taskResult.accessPathInformation**

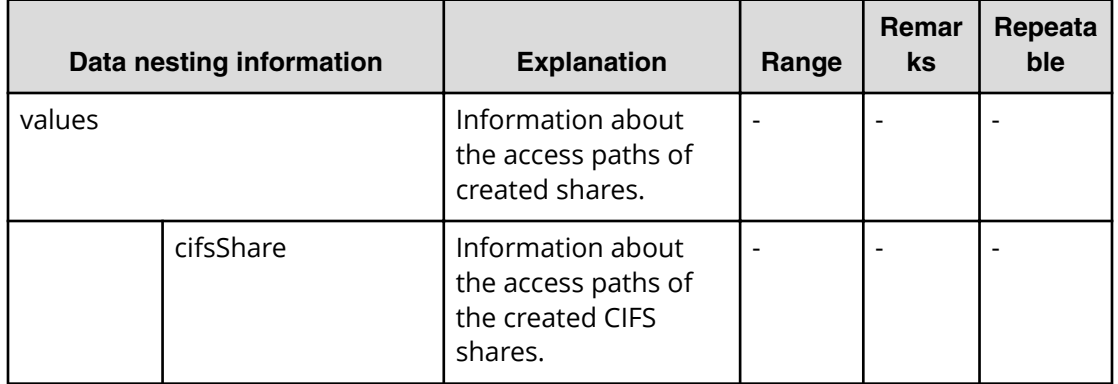

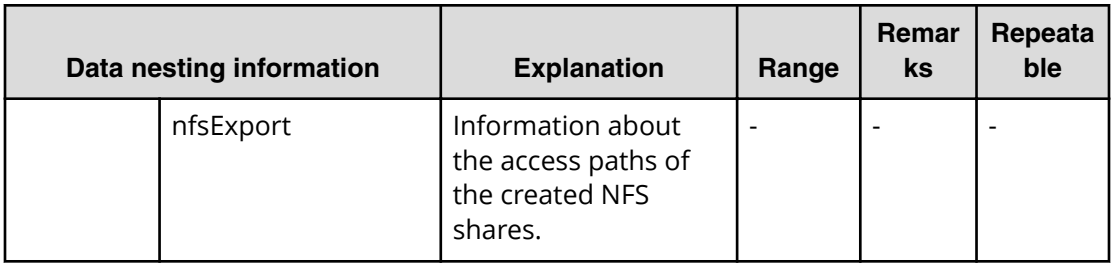

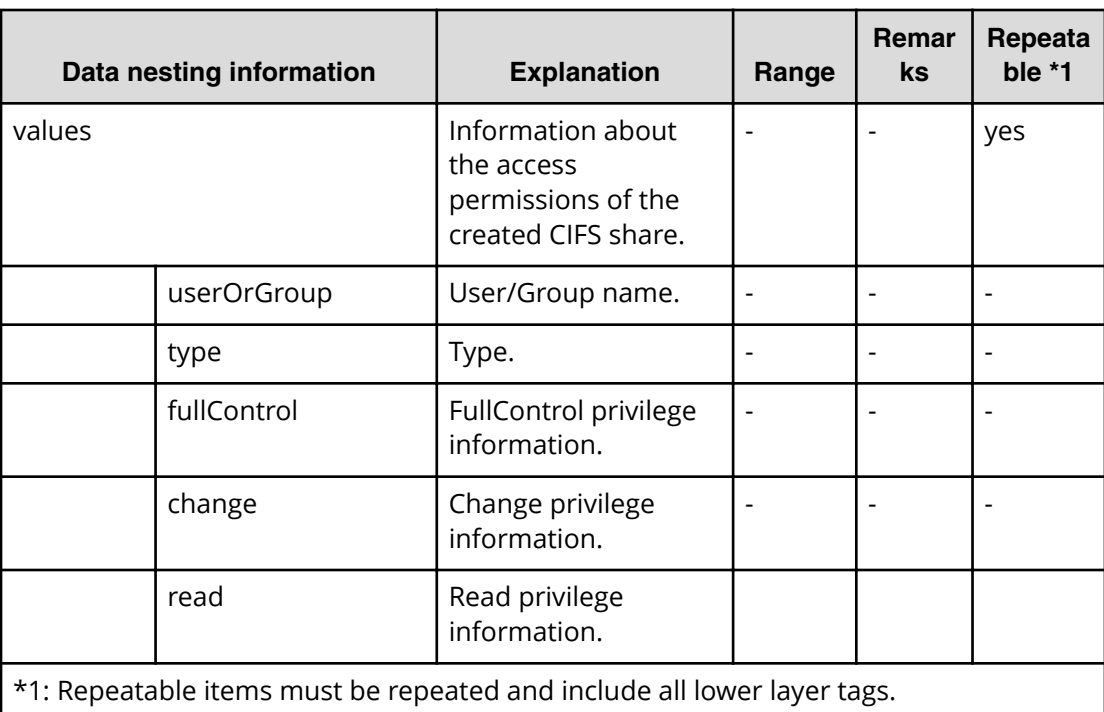

## **Table 127 ȴle3rovisioning.taskResult.permissionList**

#### **Table 128 ȴle3rovisioning.taskResult.provisioningResults**

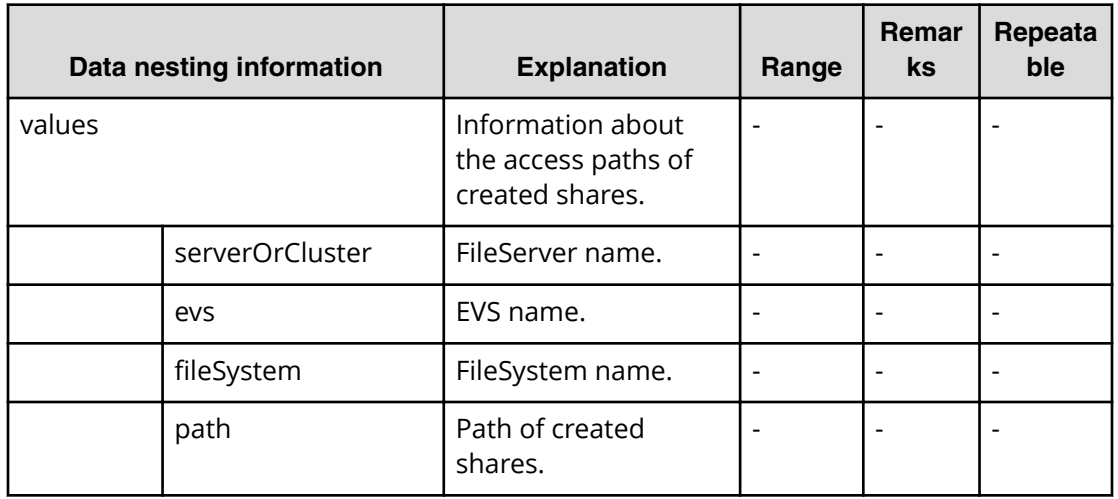

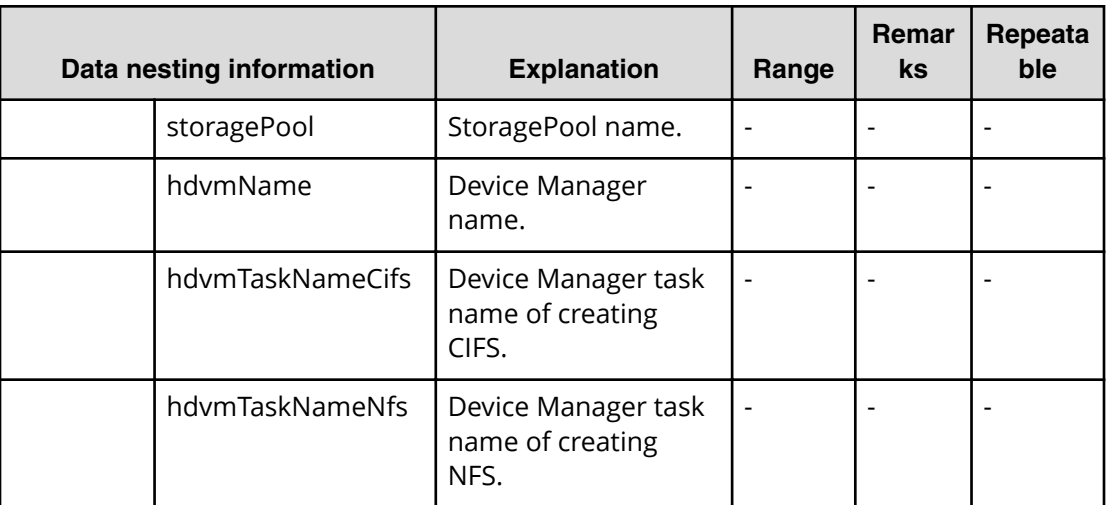

# **Allocate like replicated volumes on existing copy topology service properties**

Use the following properties to modify or create values for the allocate like replicated volumes on existing copy topology service.

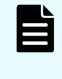

**Note:** The term "VSP Gx00 models" refers to the Virtual Storage Platform G200, G400, G600, G800 product models. The term "VSP Fx00 models" refers to the Virtual Storage Platform F400, F600, F800 product models.

## **Allocate like replicated volumes on existing copy topology (edit)**

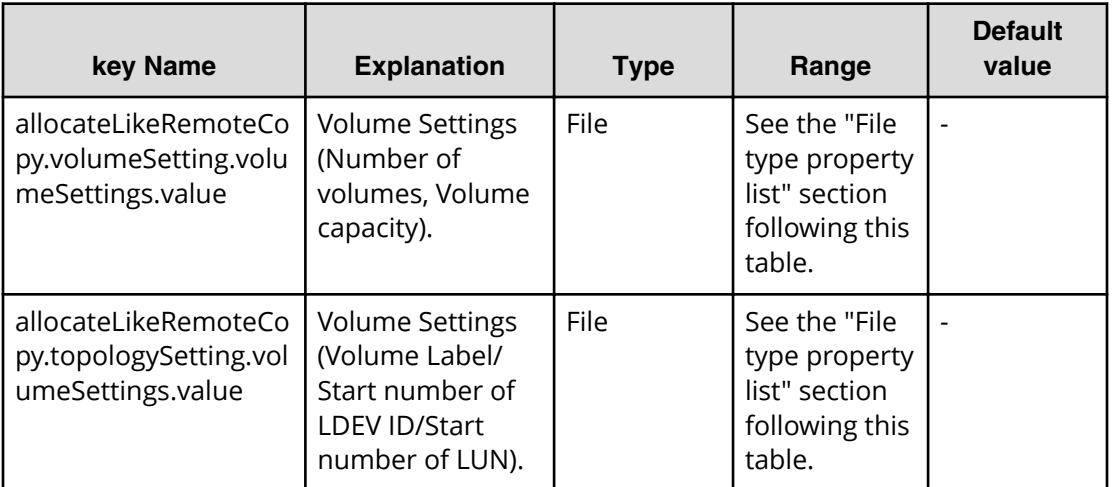

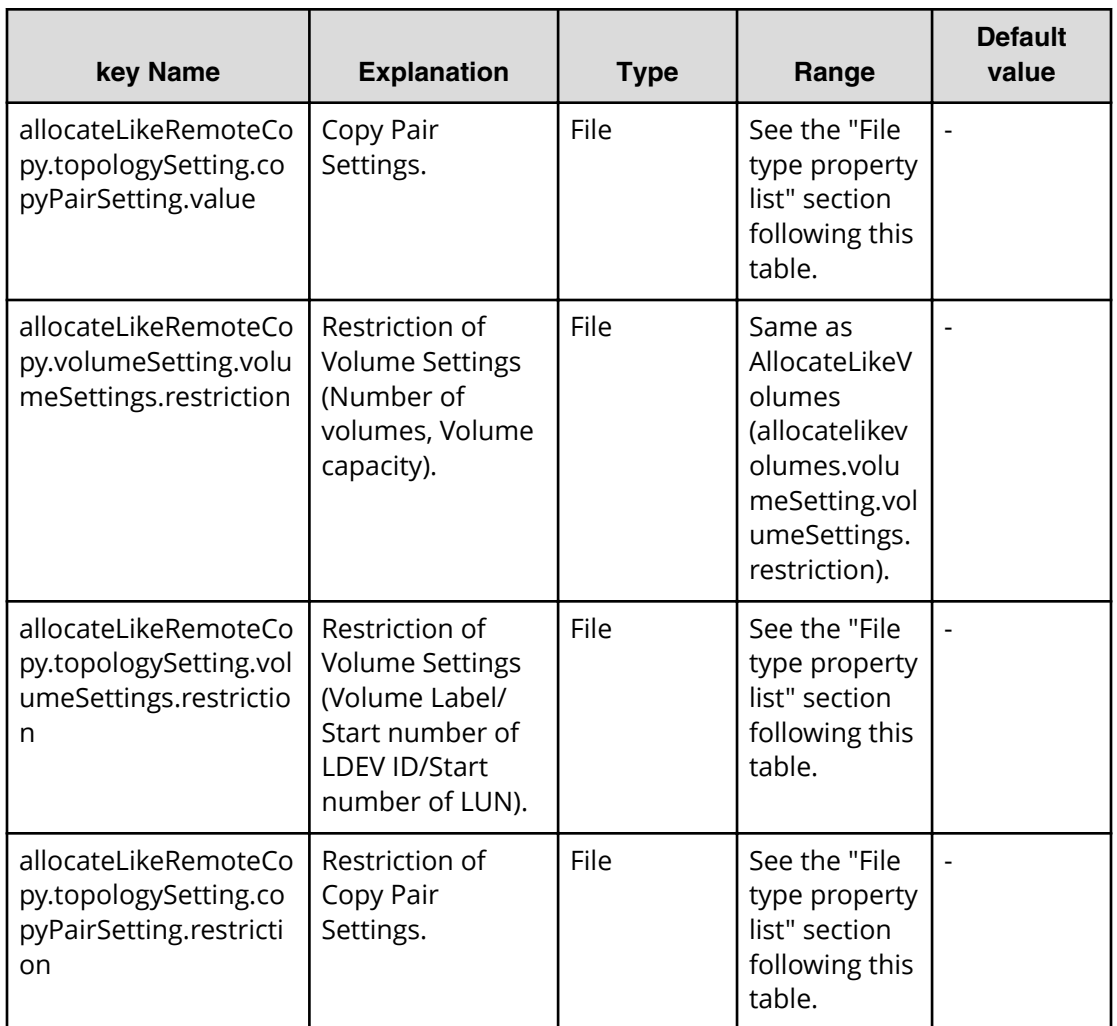

### **File type property list**

### **Table 129 allocateLikeRemoteCopy.volumeSetting.volumeSettings.value**

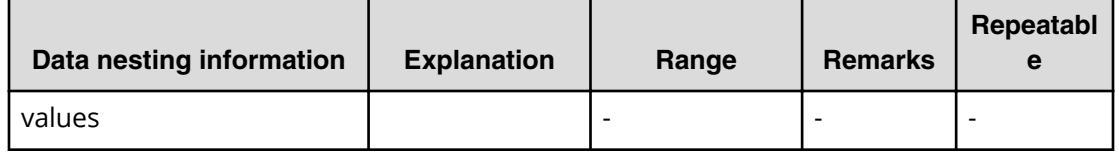

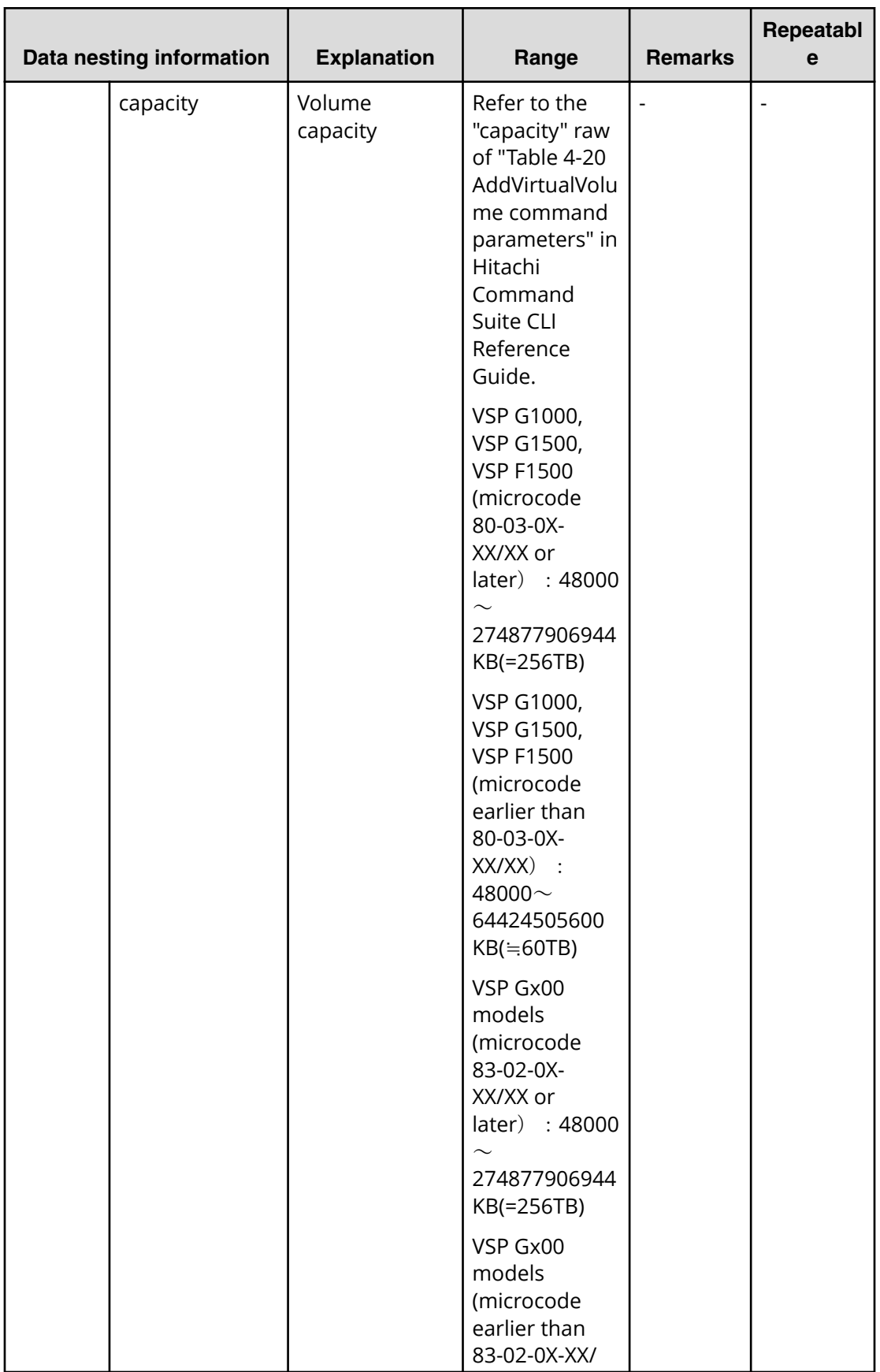

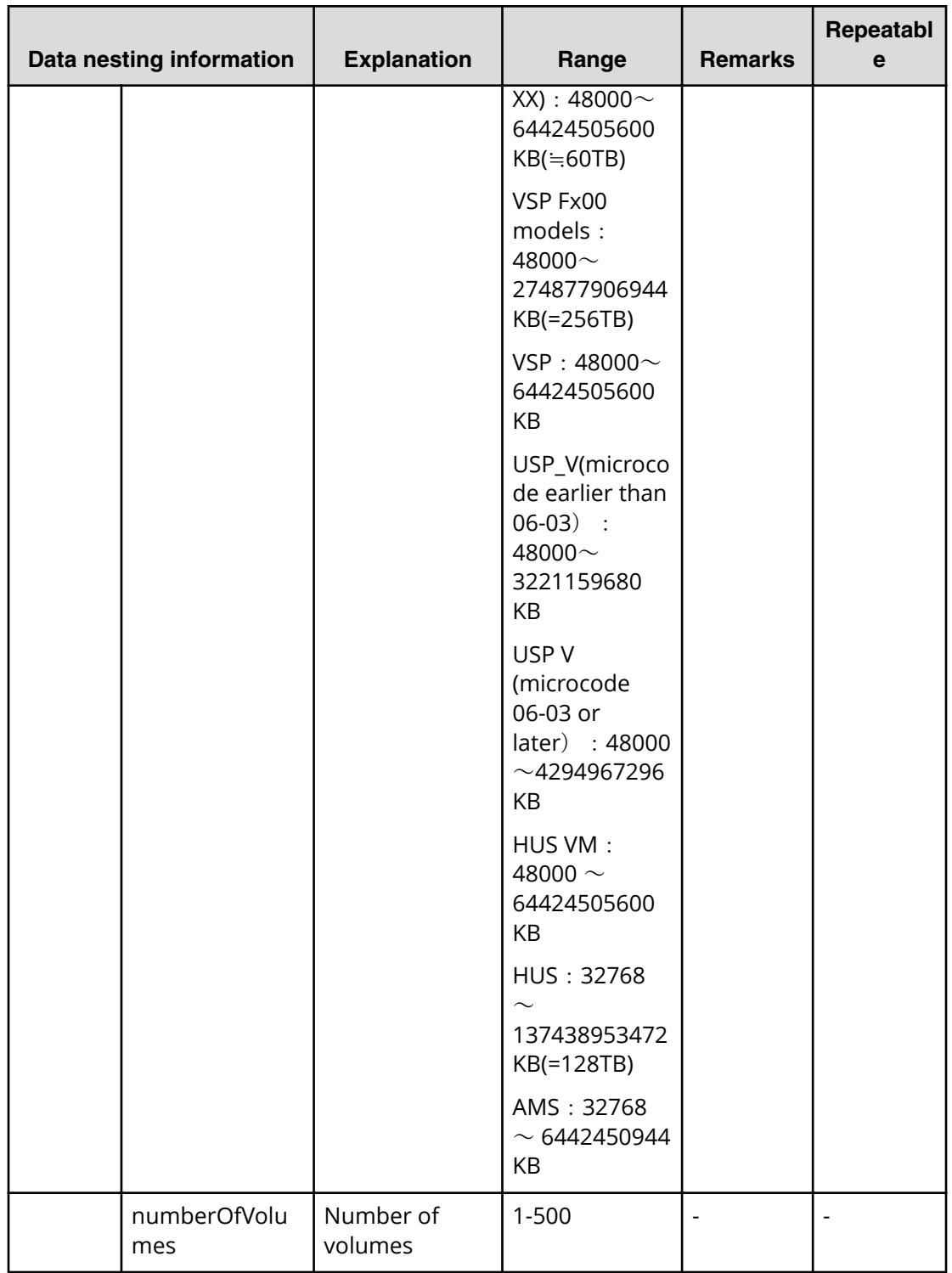

## **Table 130 allocateLikeRemoteCopy.topologySetting.volumeSettings.value**

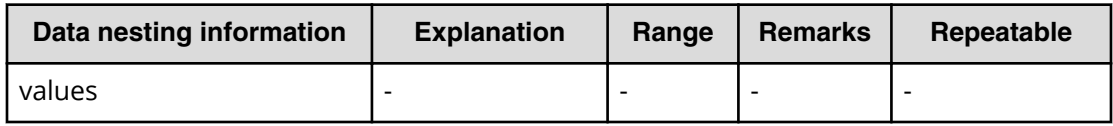

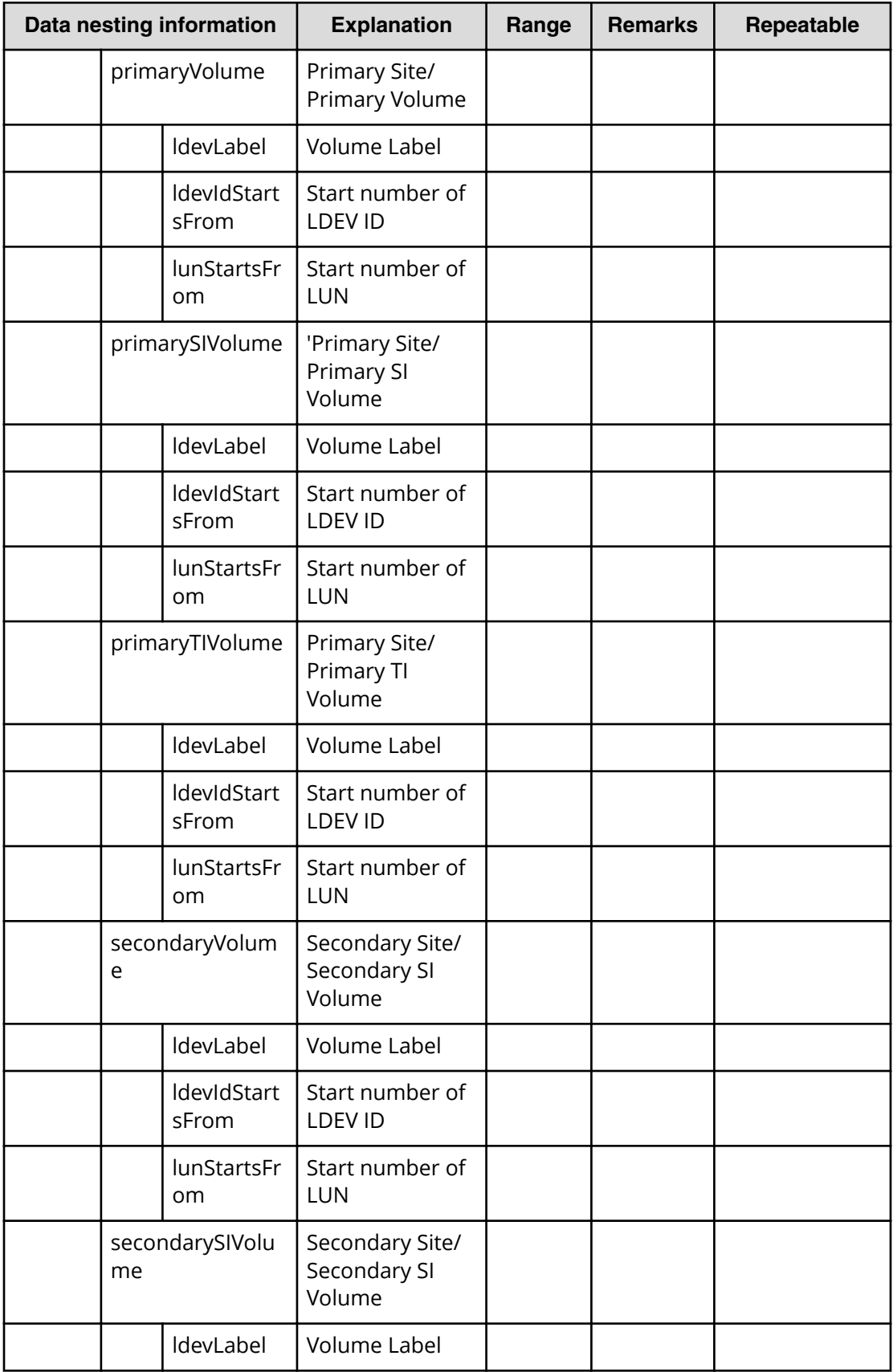
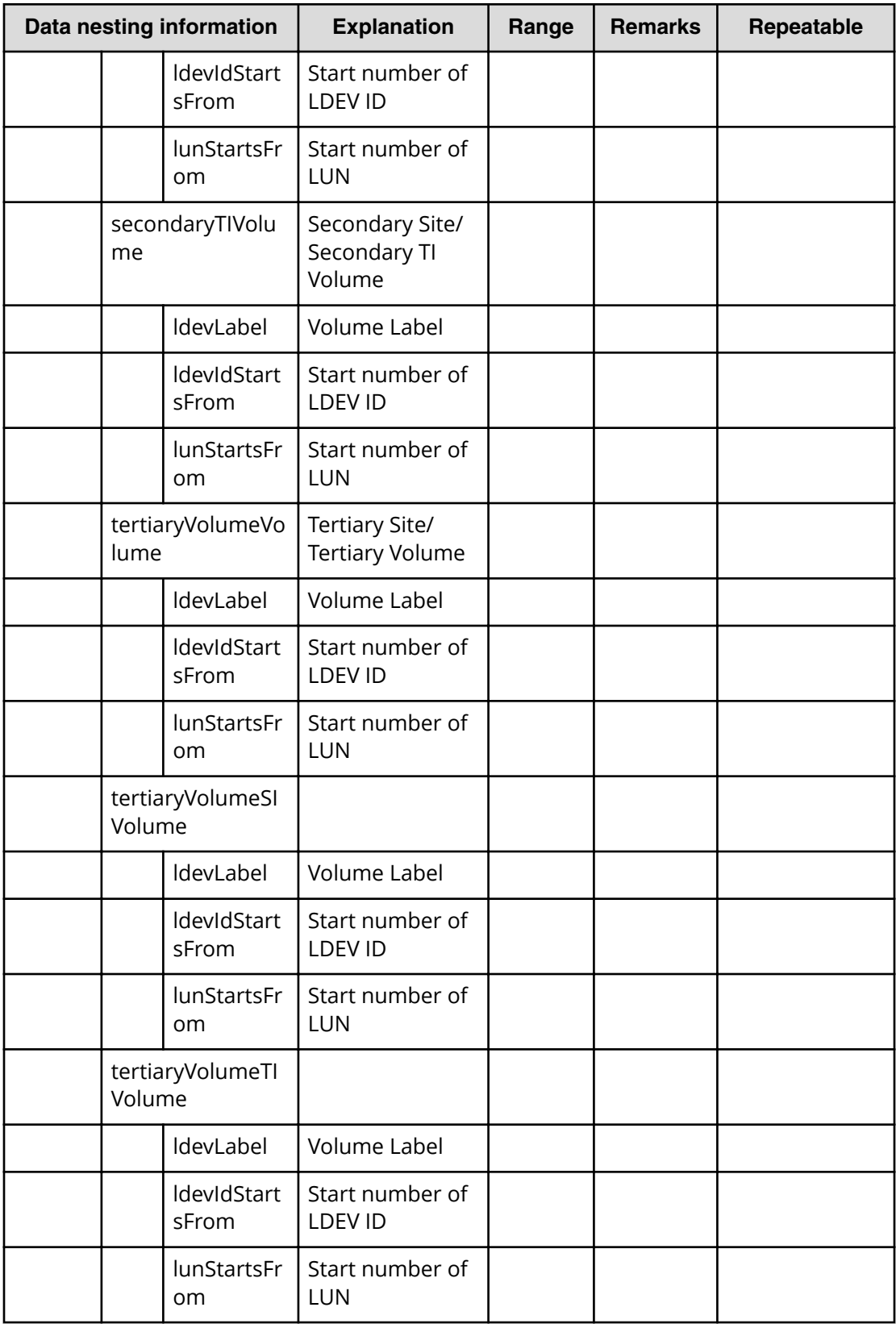

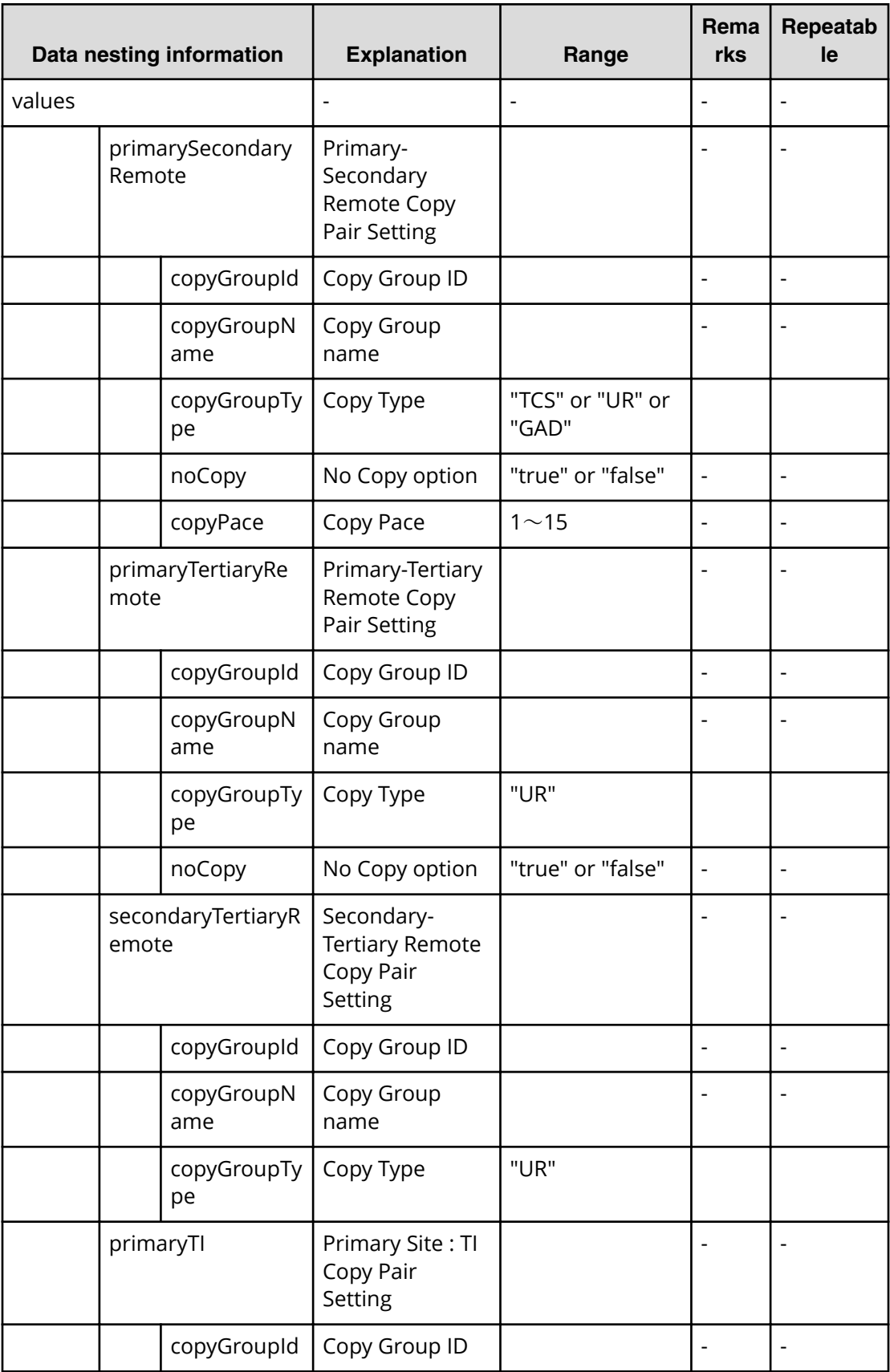

# **Table 131 allocateLikeRemoteCopy.topologySetting.copyPairSetting.value**

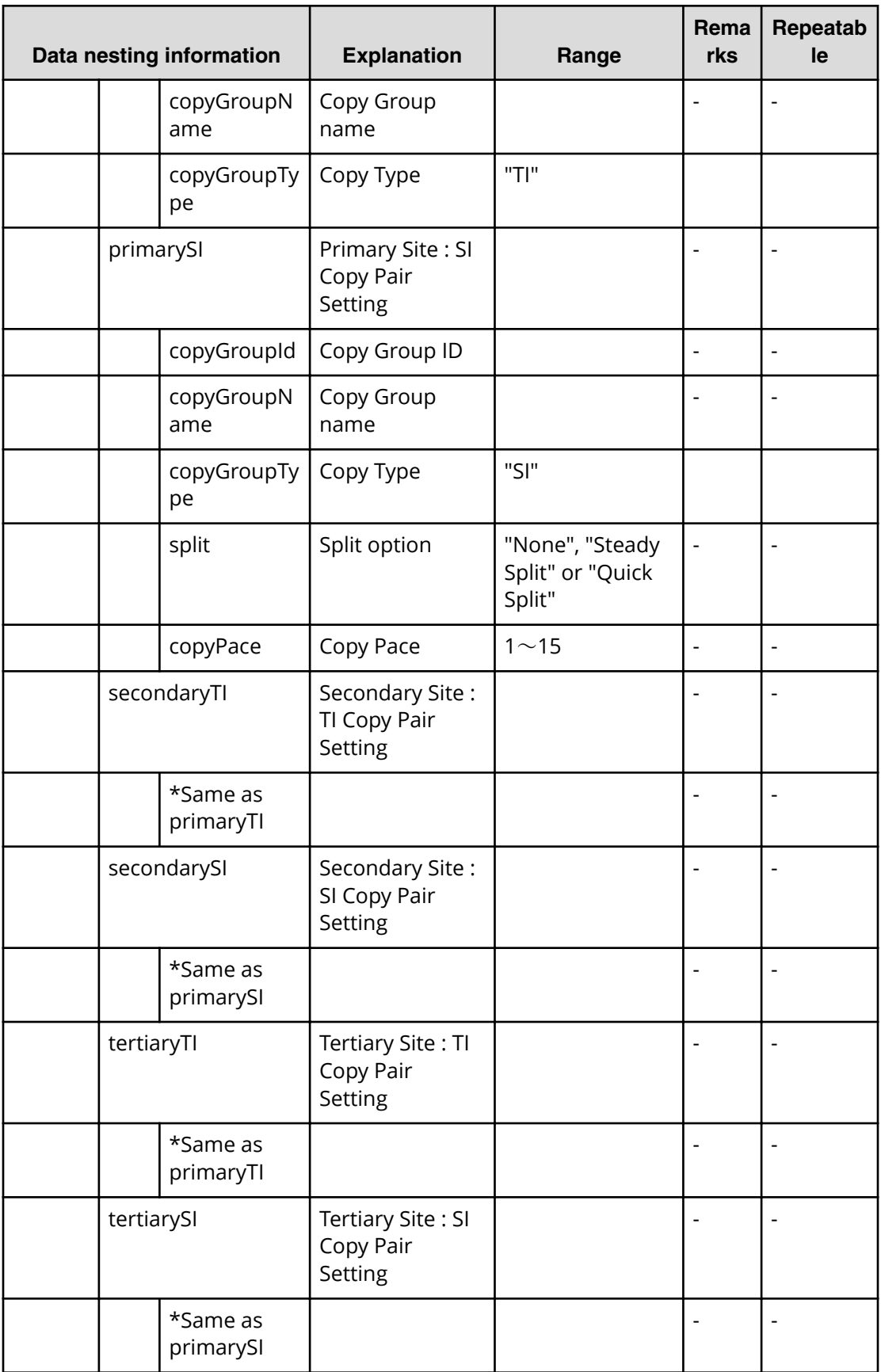

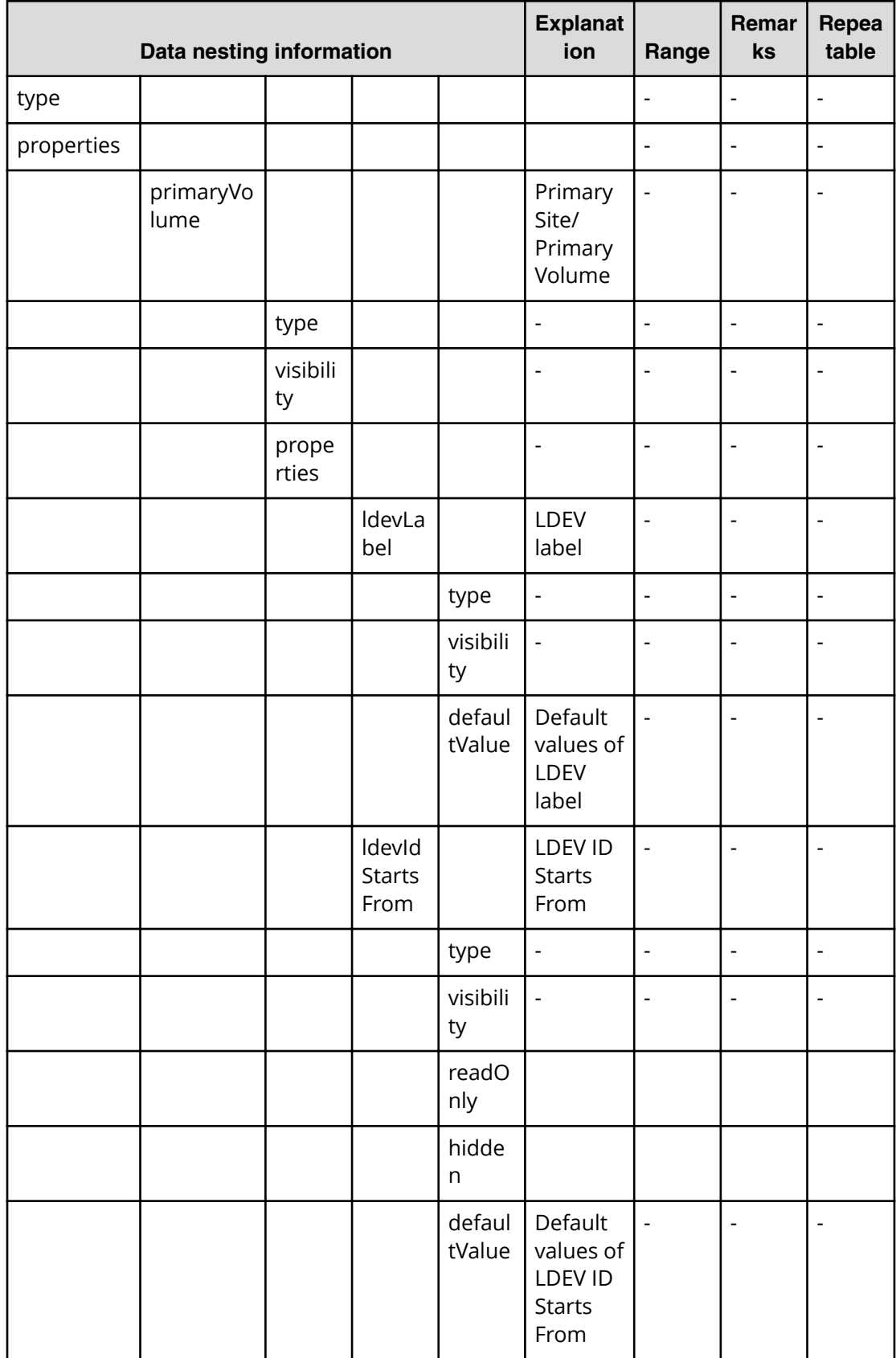

# Table 132 allocateLikeRemoteCopy.topologySetting.volumeSettings.restriction

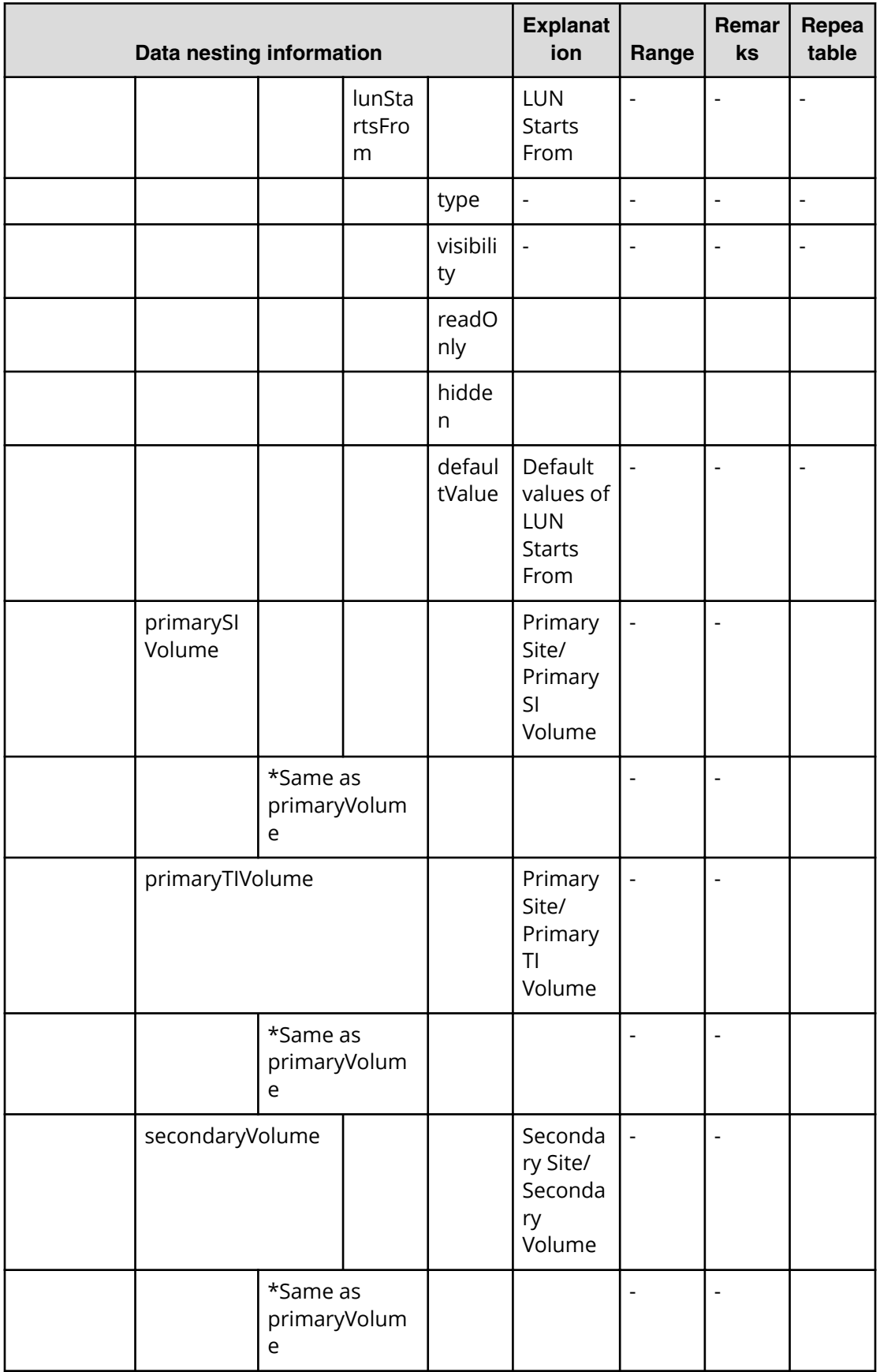

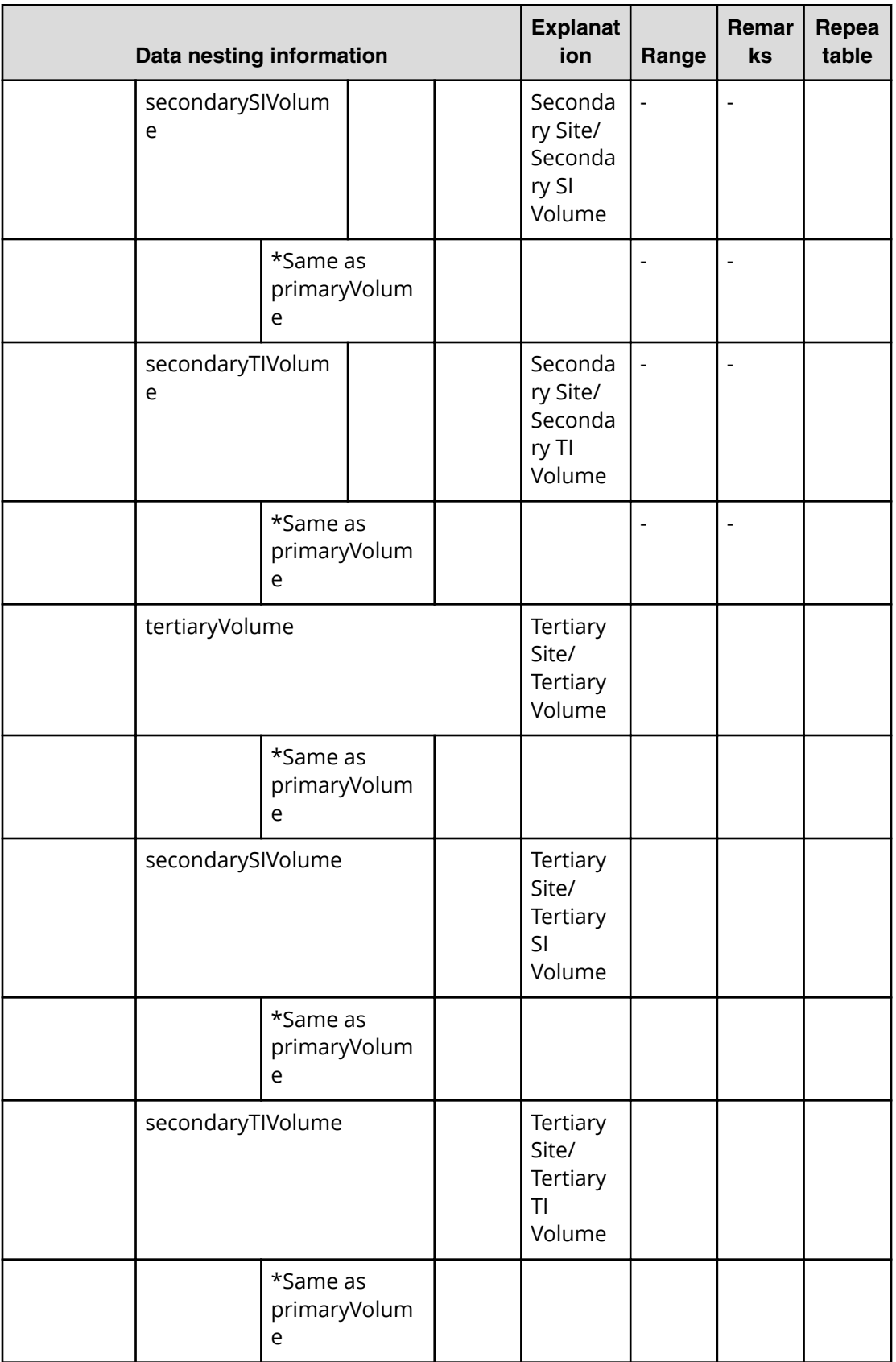

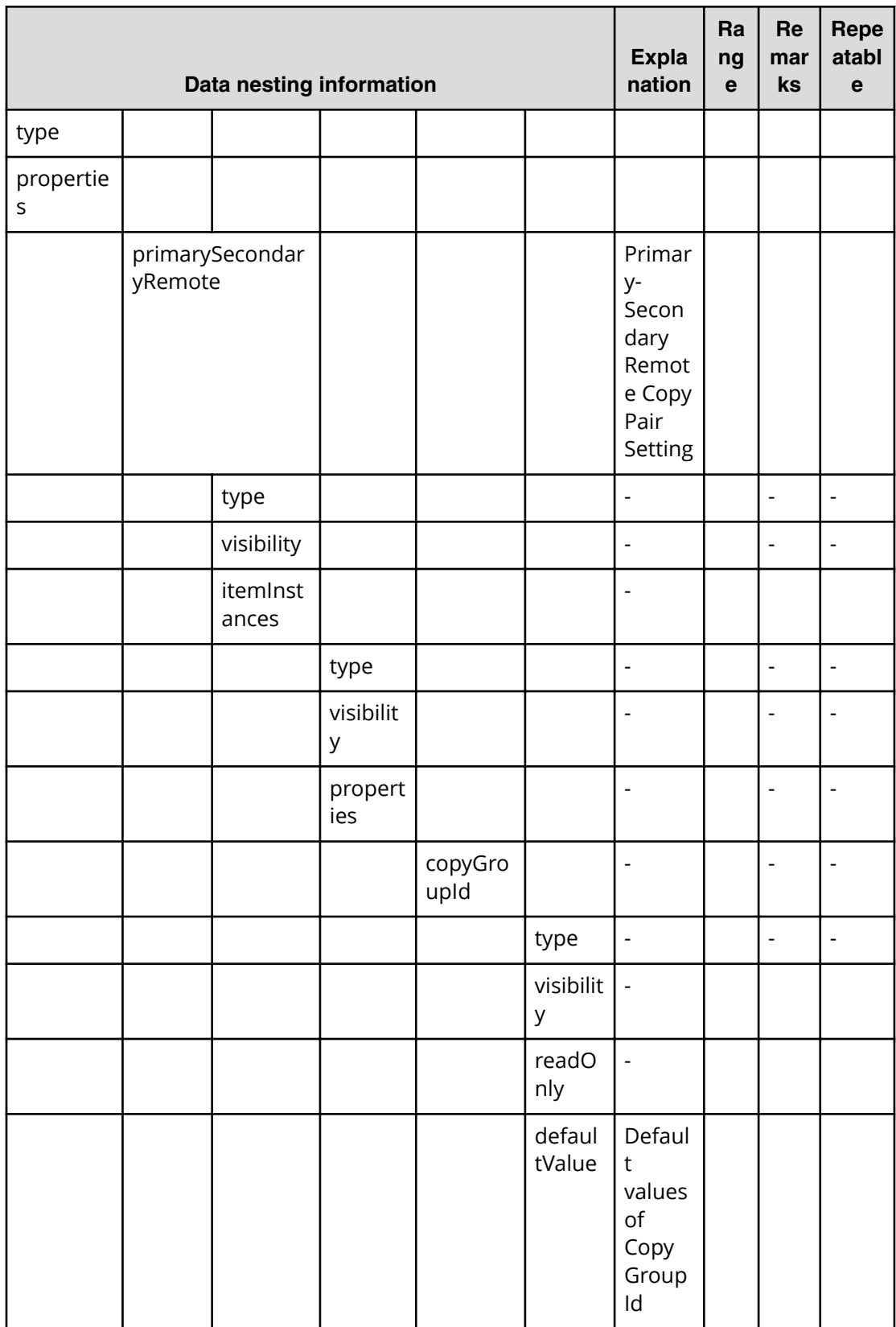

# Table 133 allocateLikeRemoteCopy.topologySetting.copyPairSettings.restriction

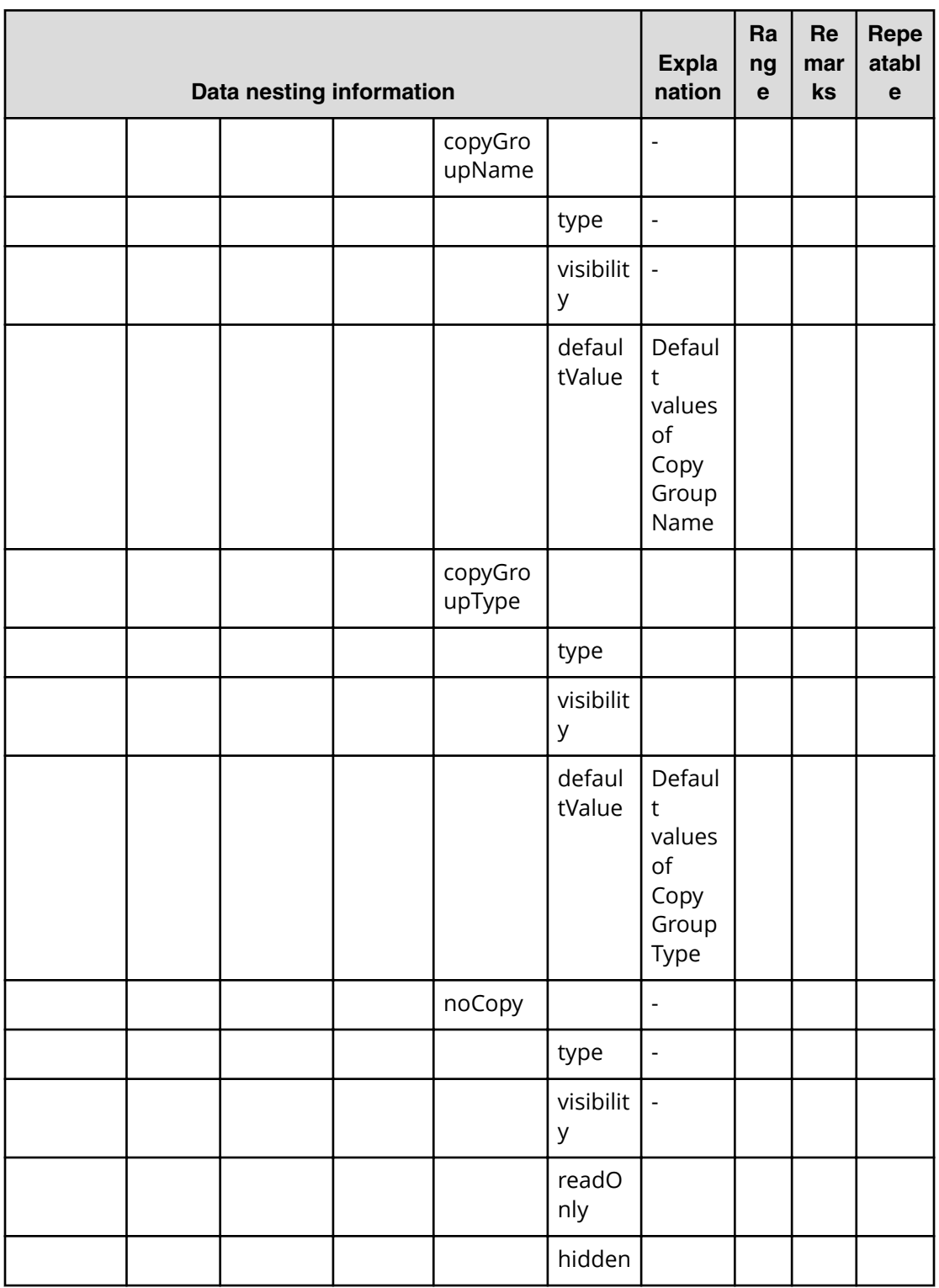

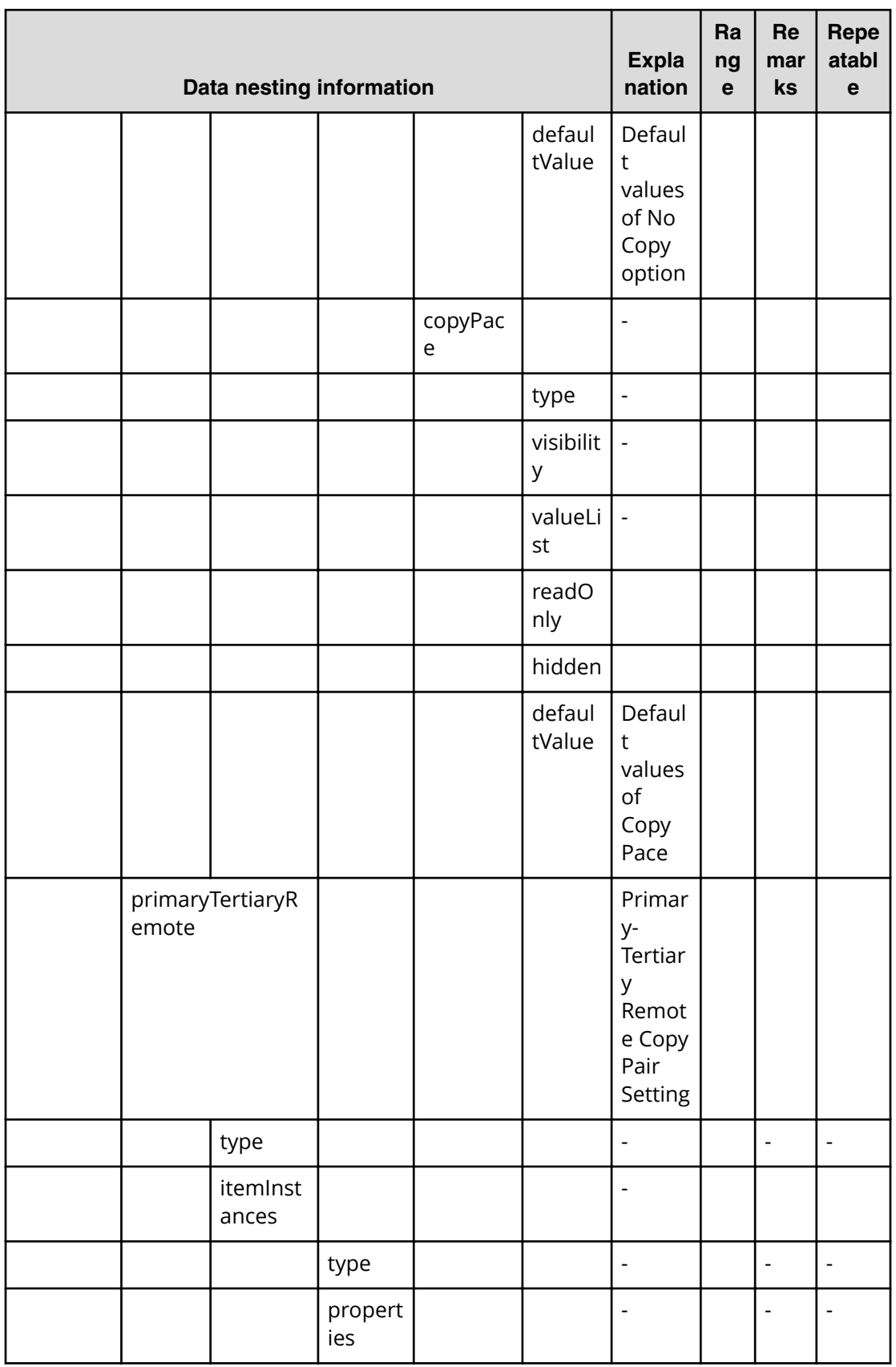

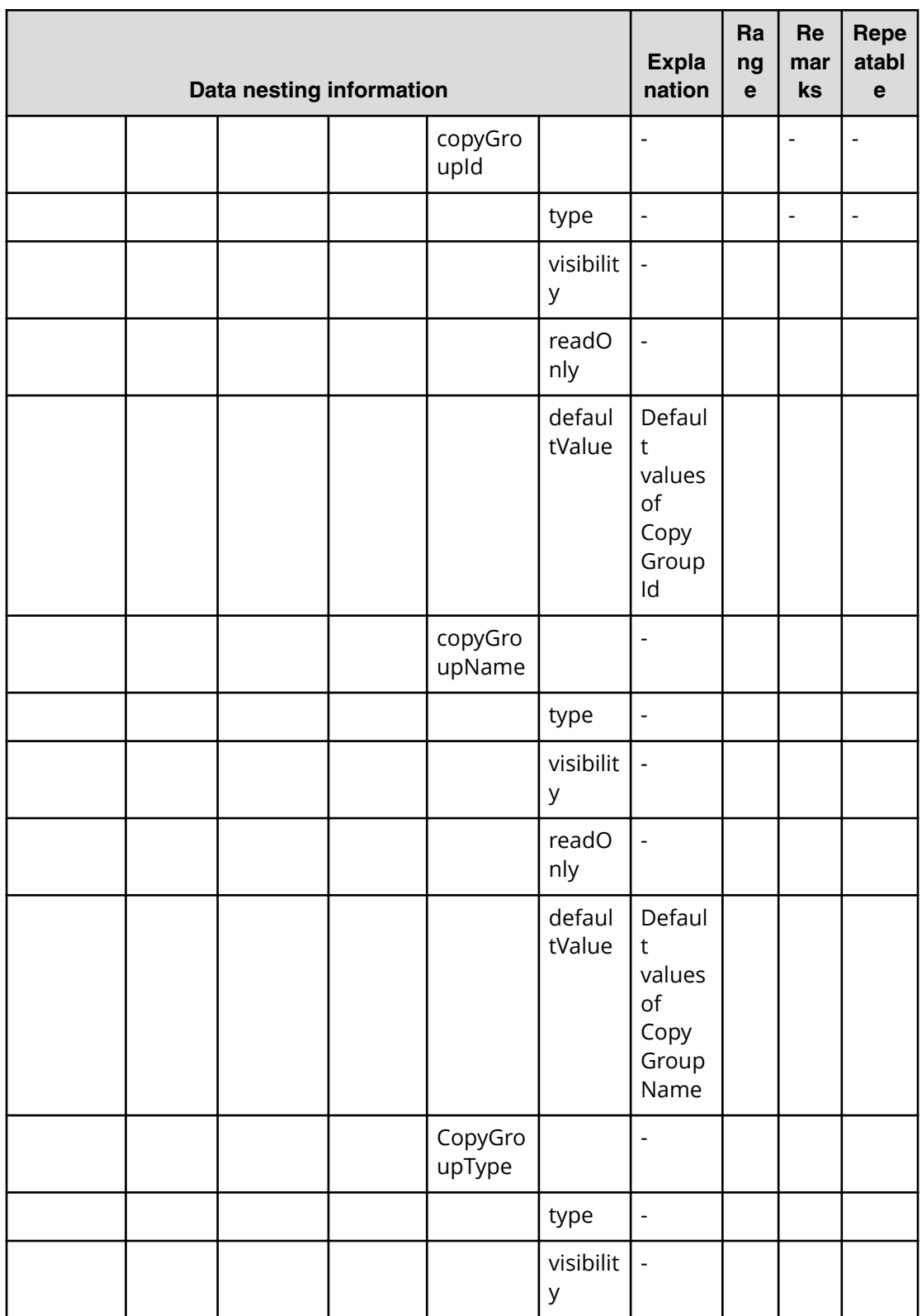

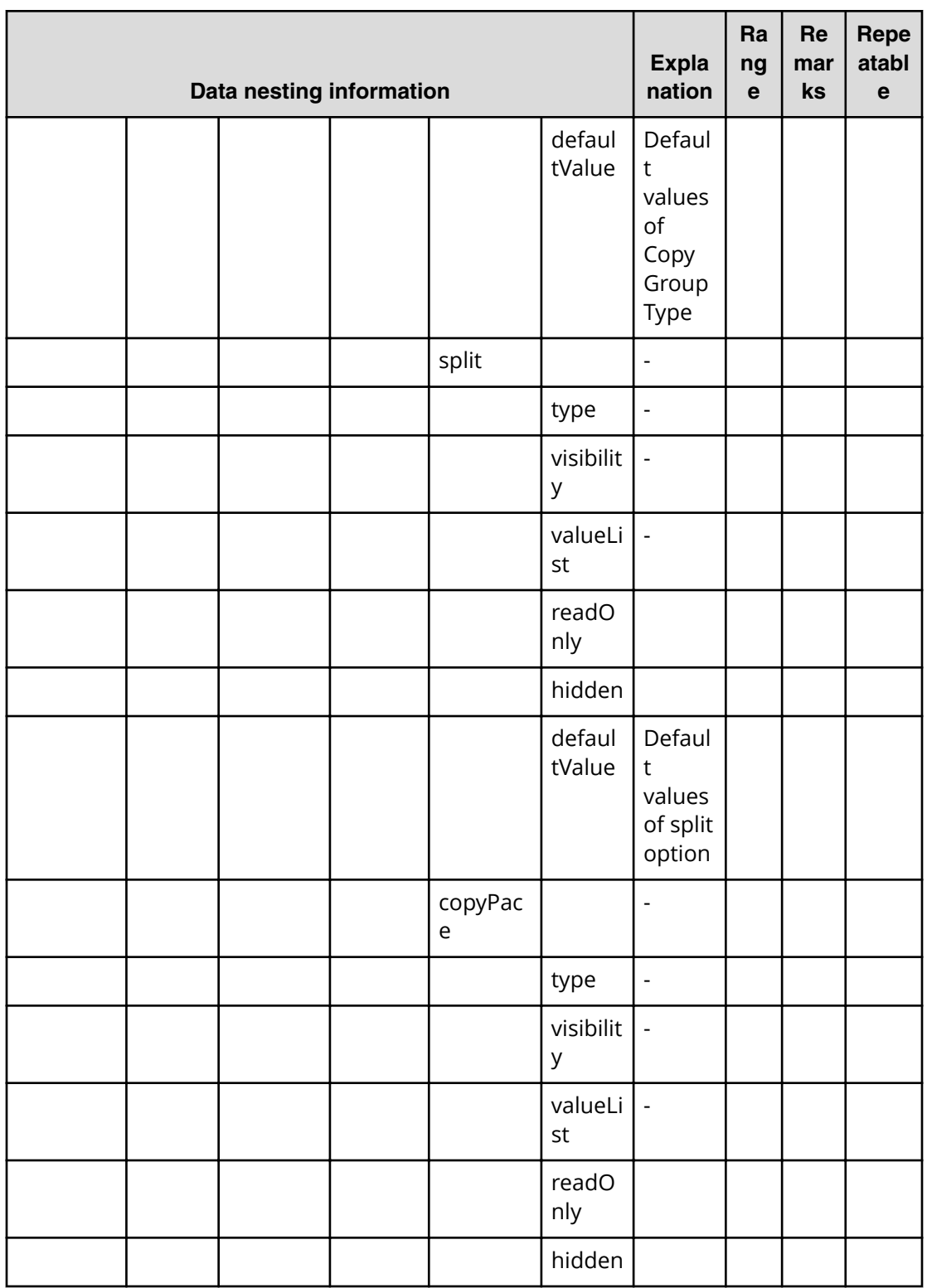

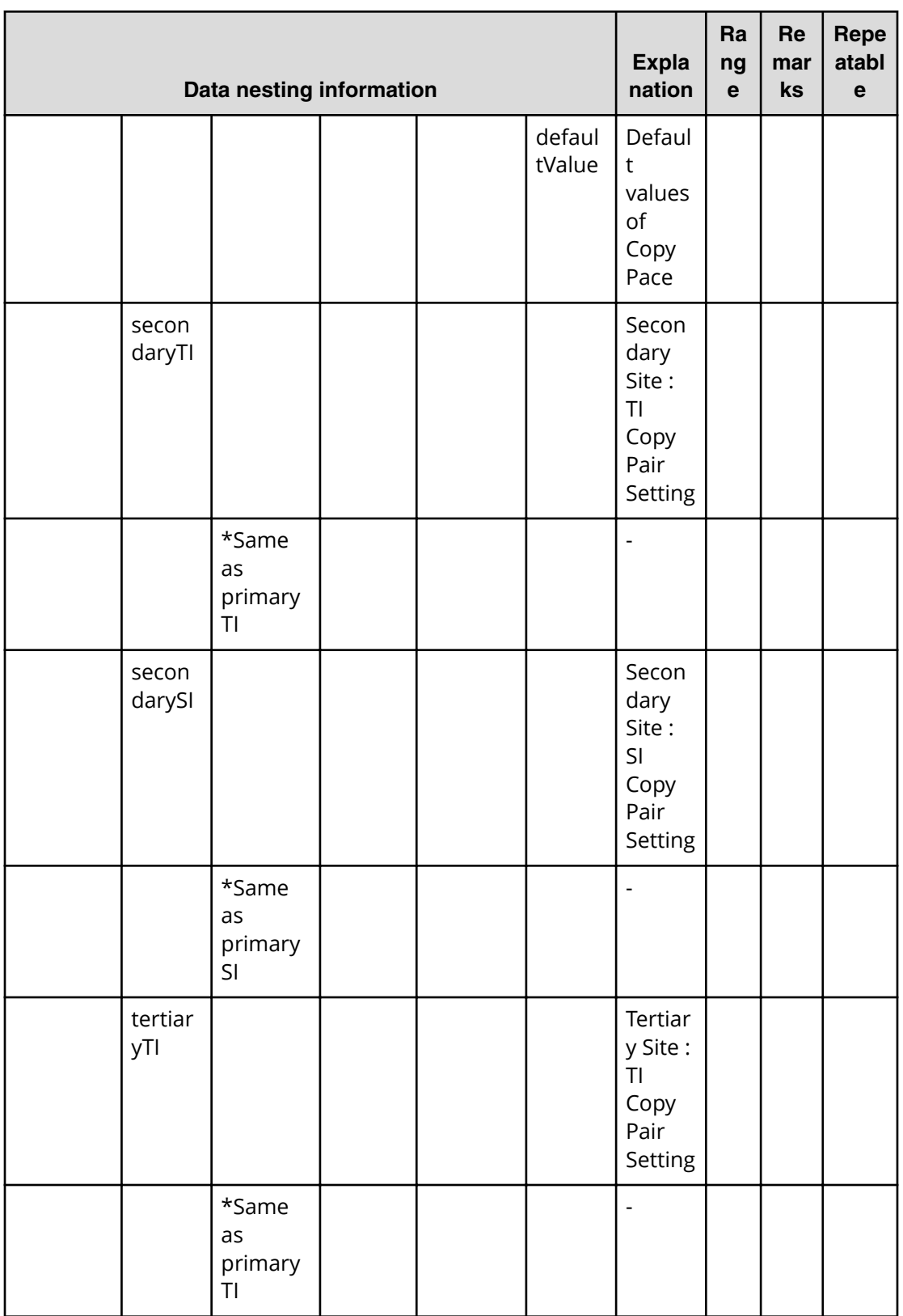

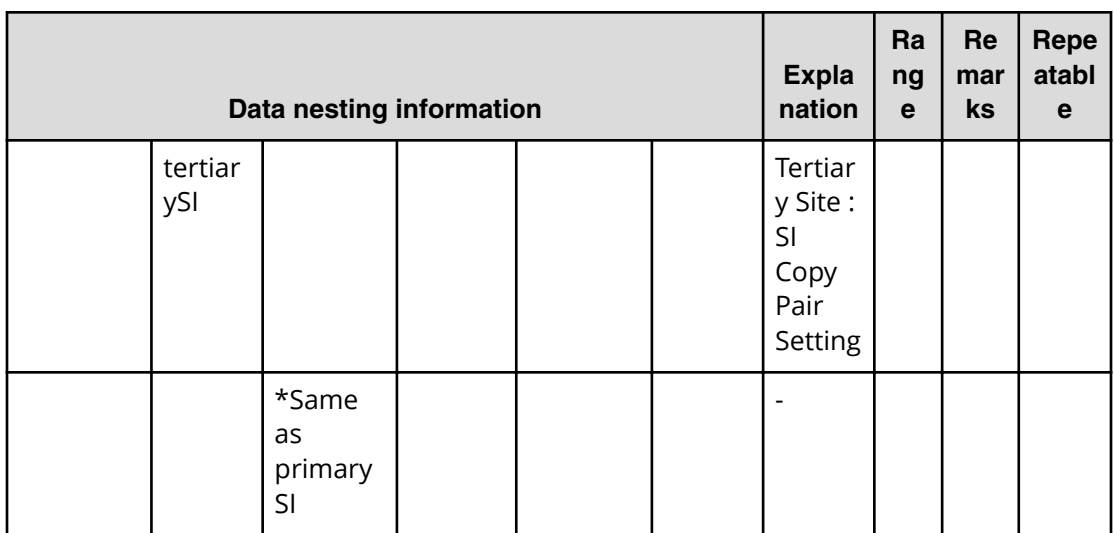

# **Allocate like replicated volumes on existing copy topology (submit)**

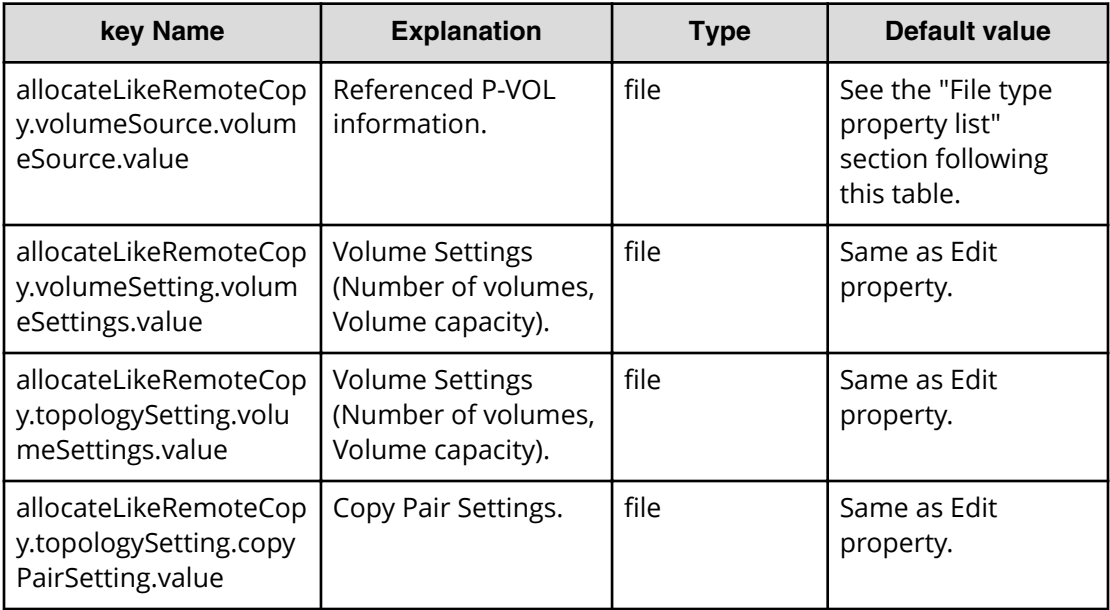

### **File type property list**

### **Table 134 allocateLikeRemoteCopy.volumeSource.volumeSource.value**

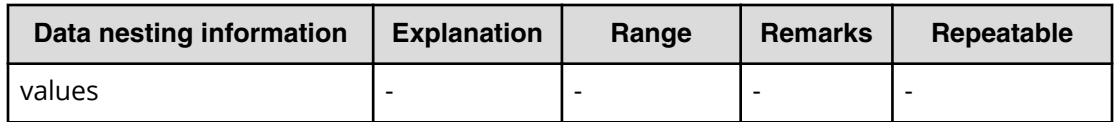

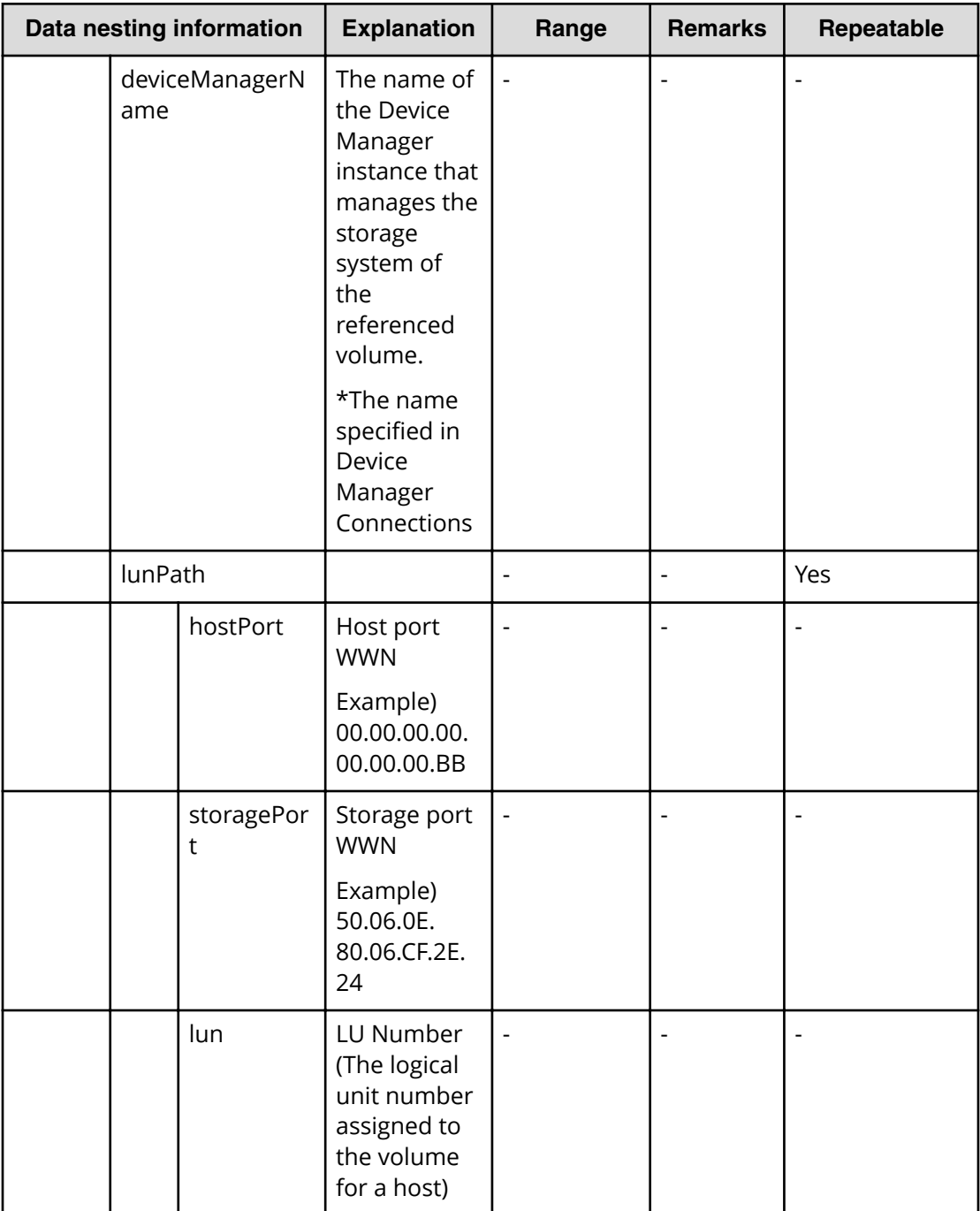

# **Allocate like replicated volumes on existing copy topology (task details)**

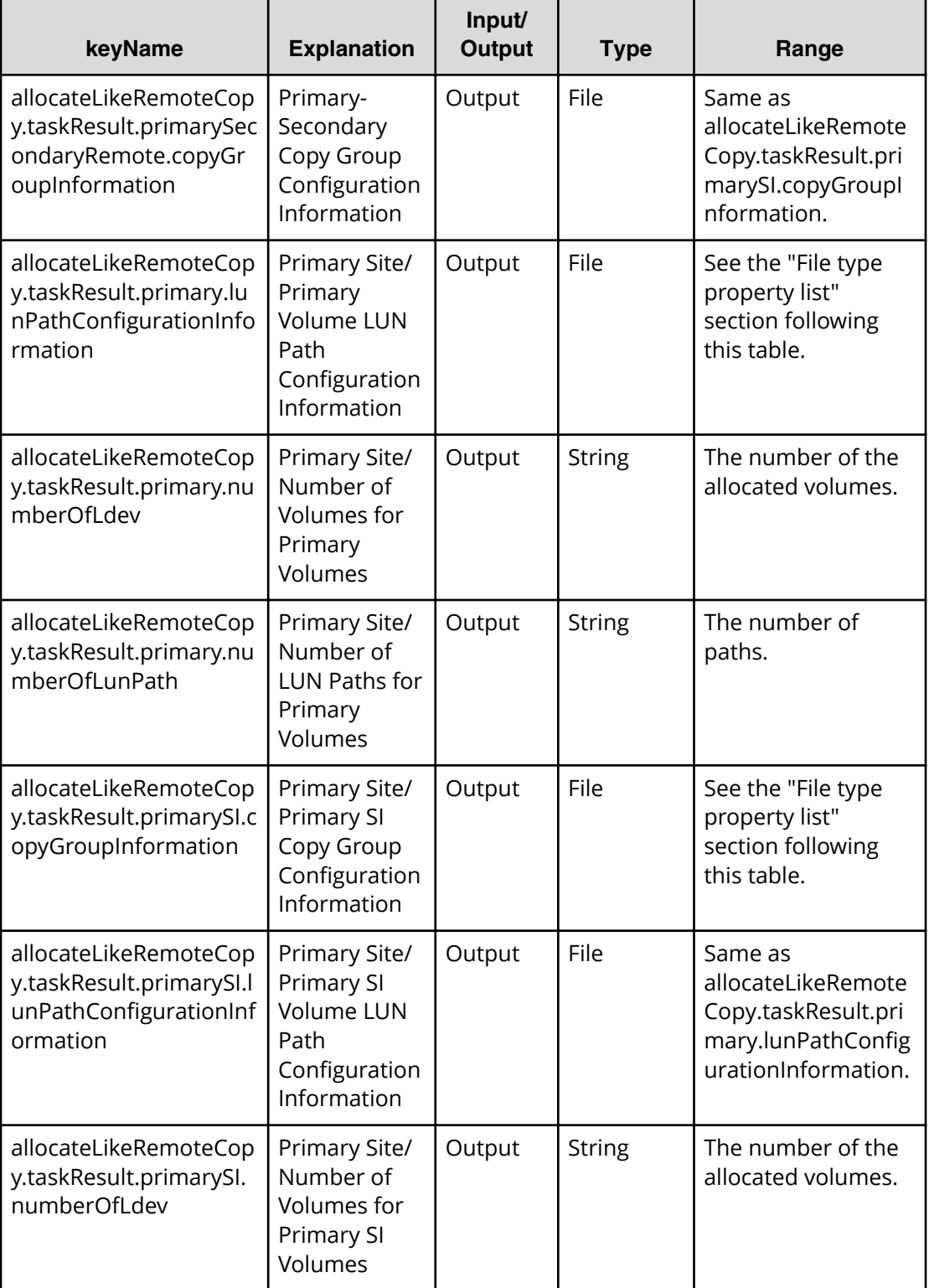

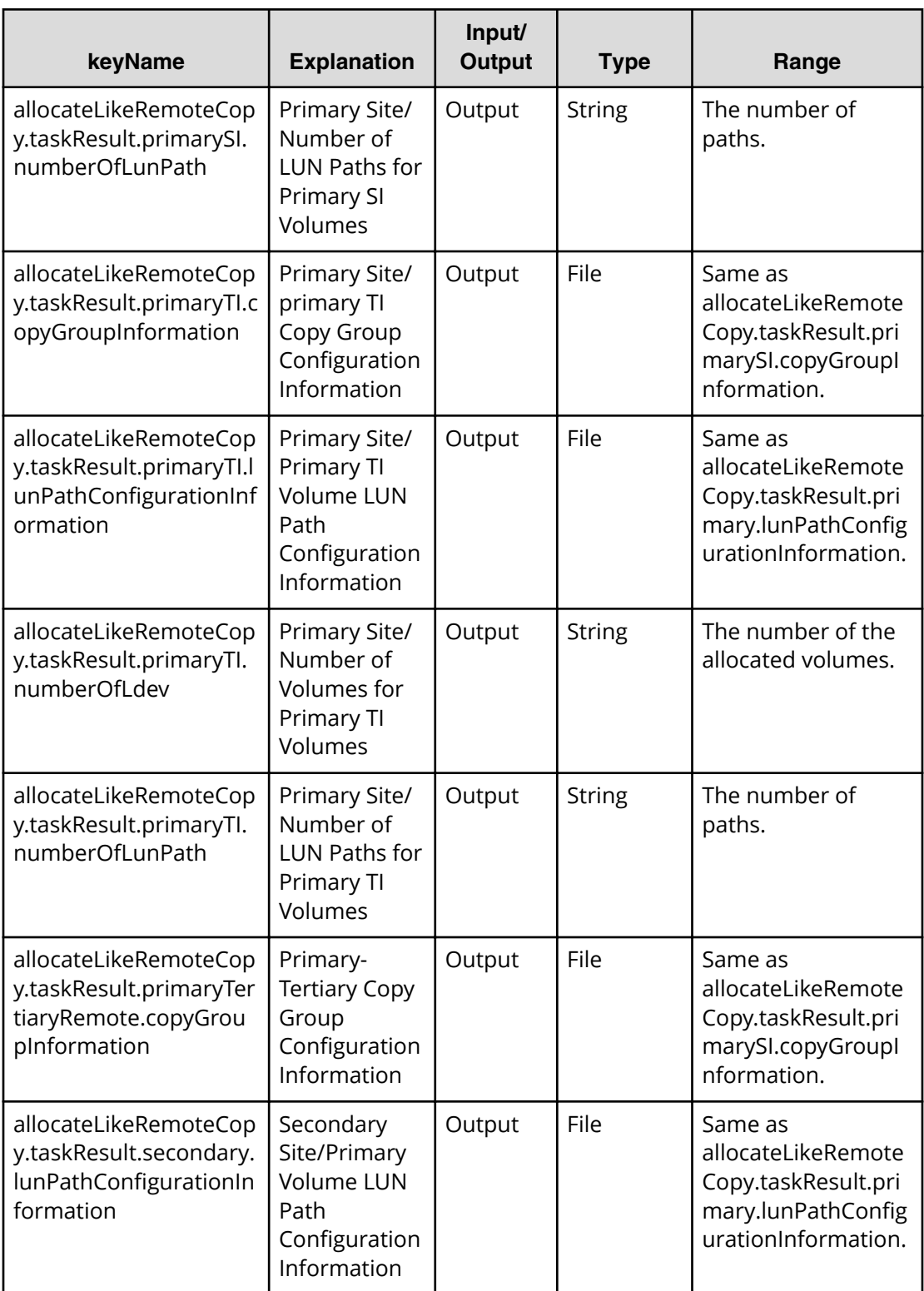

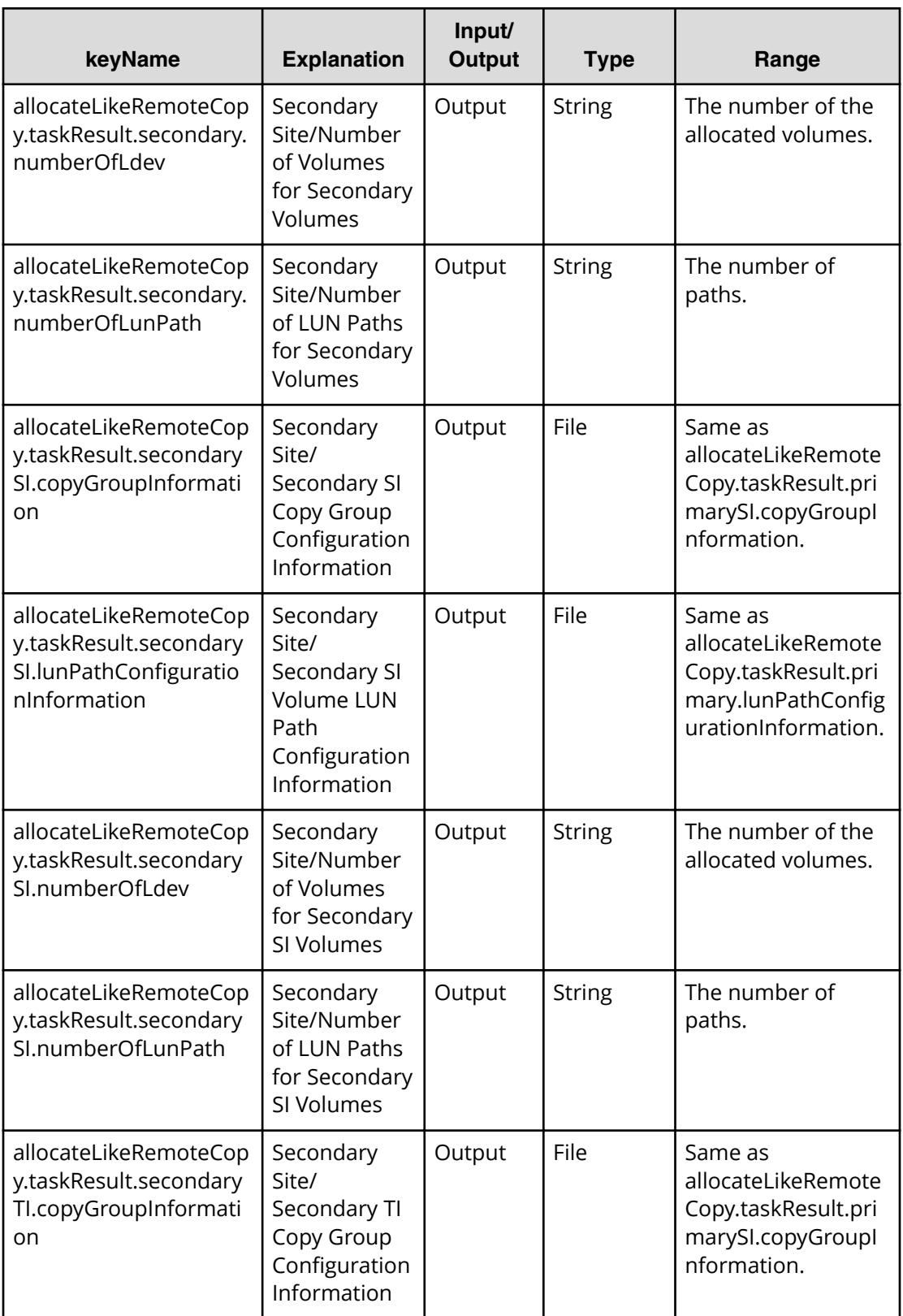

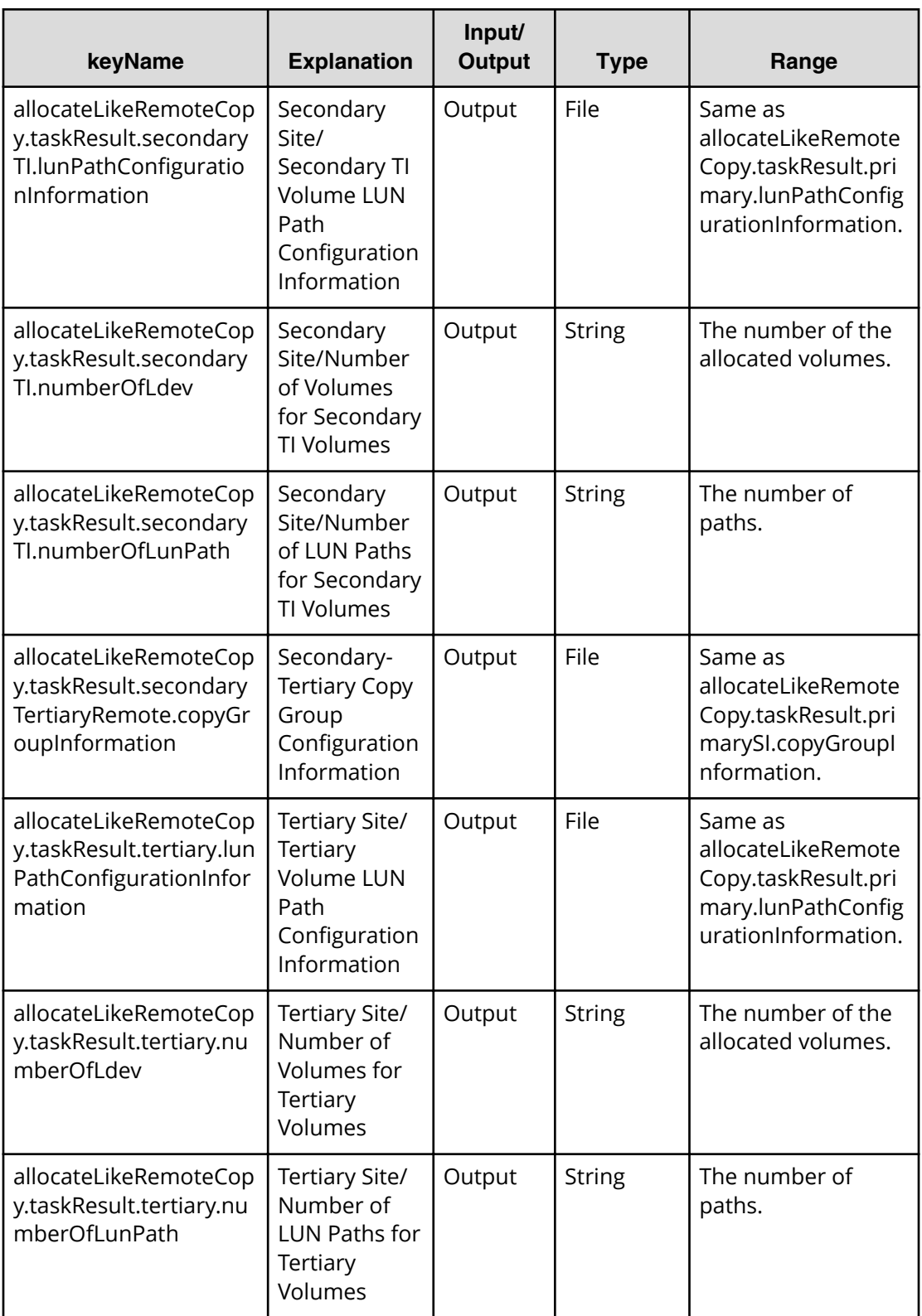

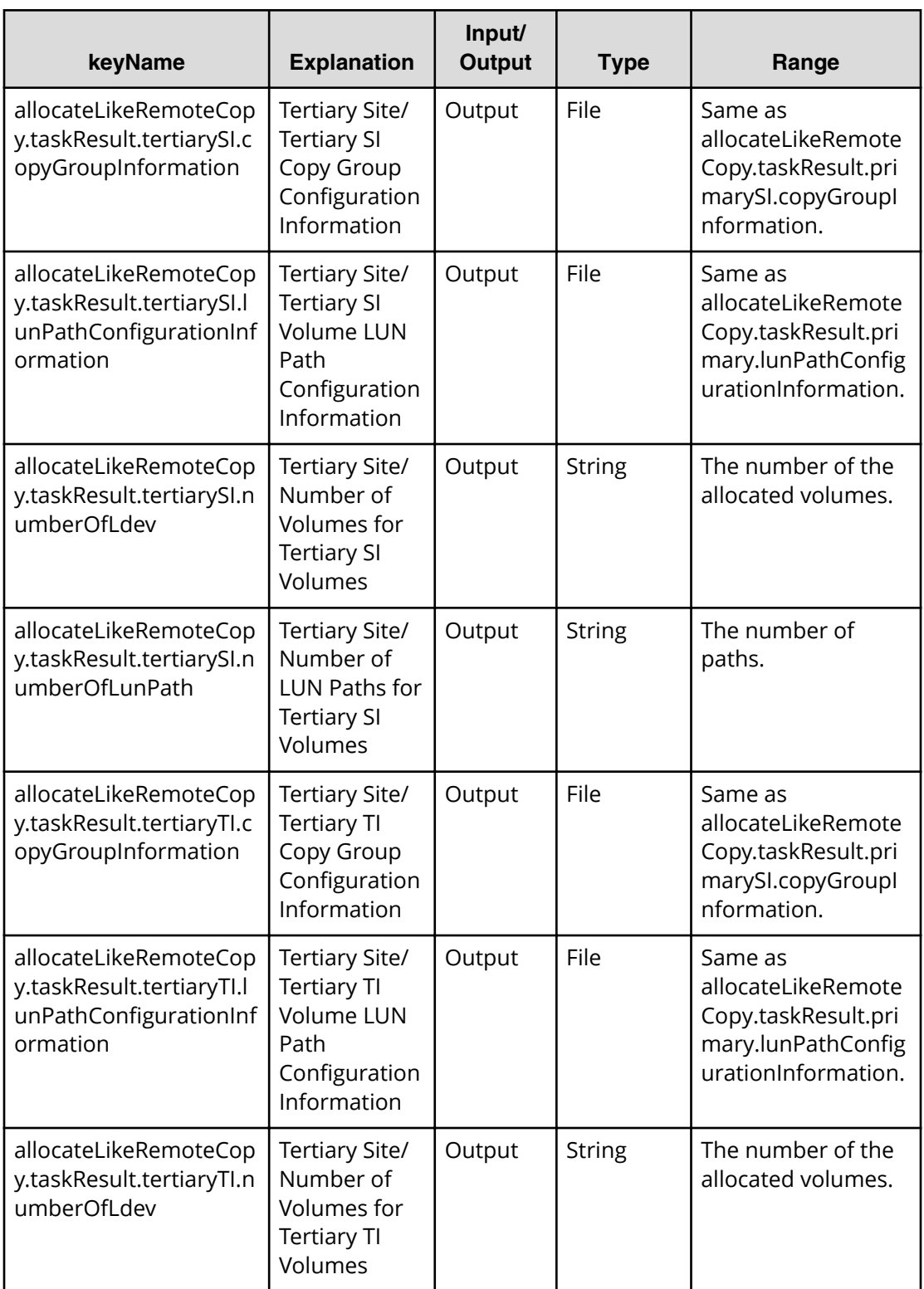

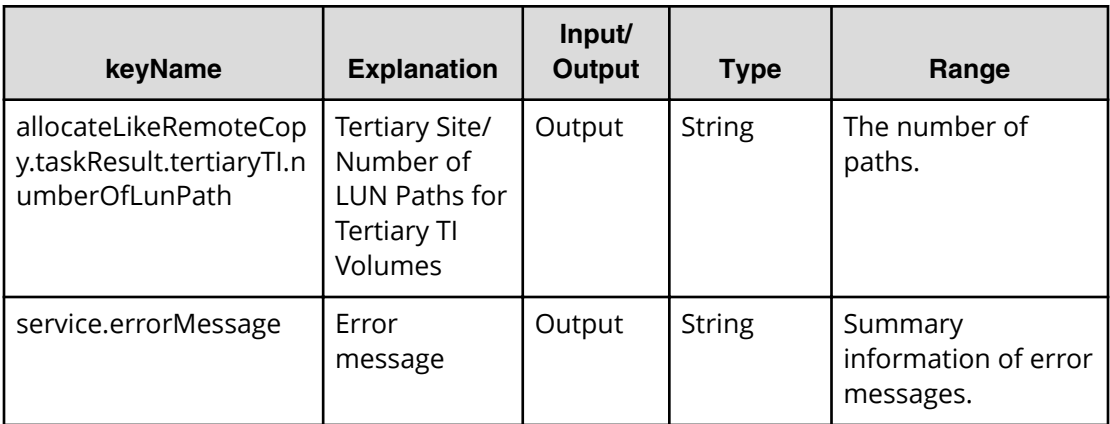

#### **Table 135 allocateLikeRemoteCopy.taskResult.primary.lun3athConȴgurationΖnformation**

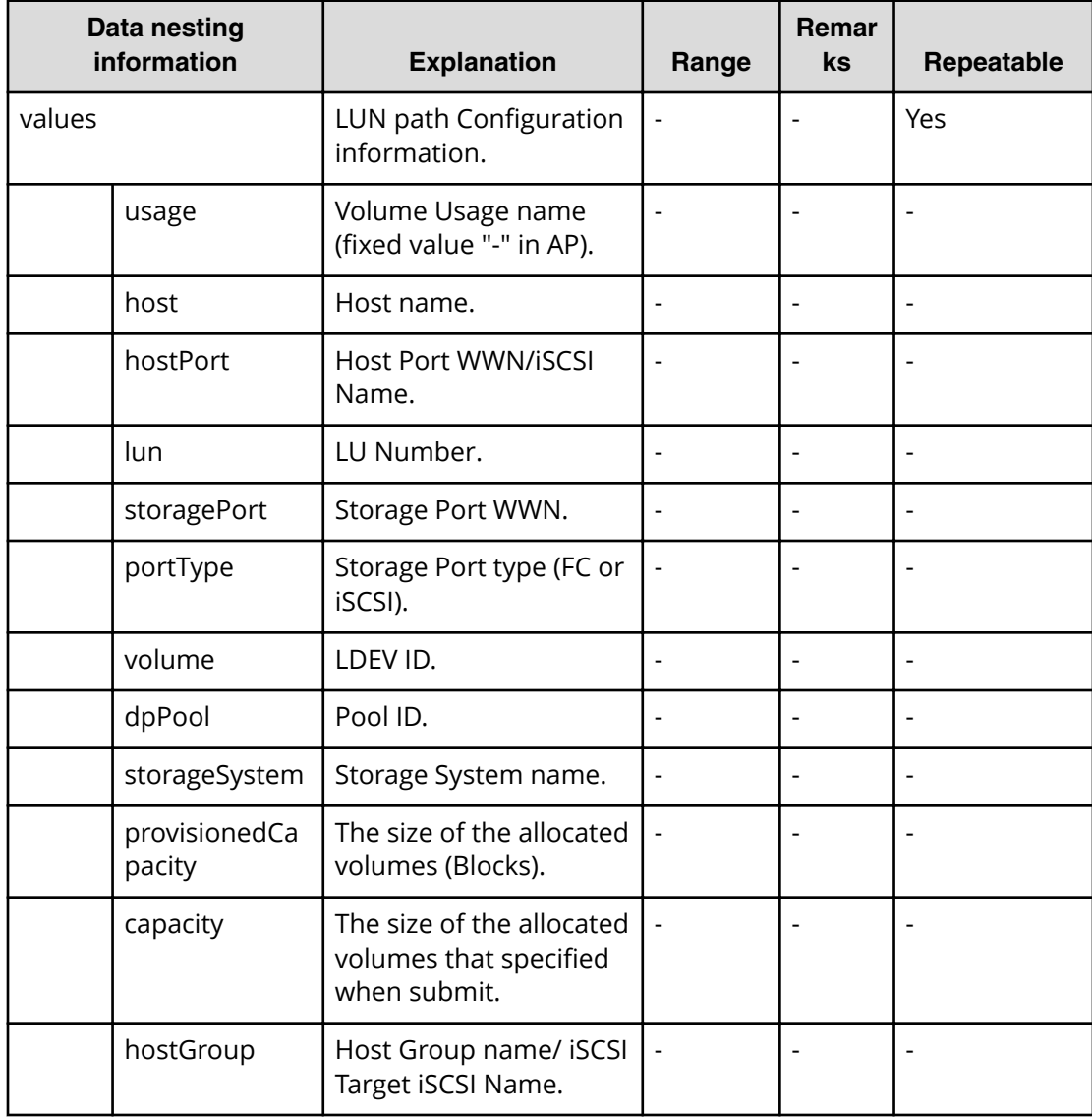

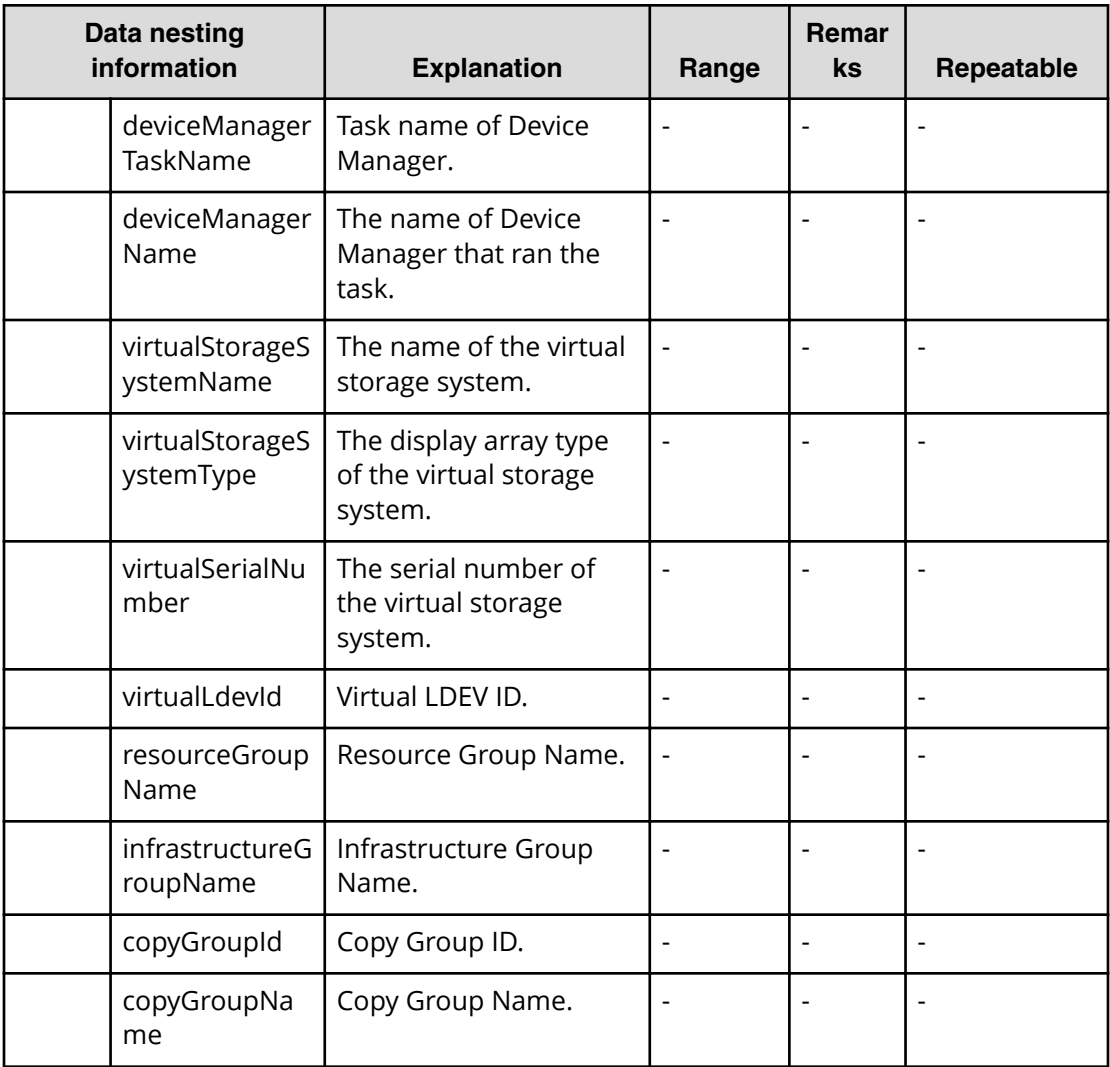

## **Table 136 allocateLikeRemoteCopy.taskResult.primarySI.copyGroupInformation**

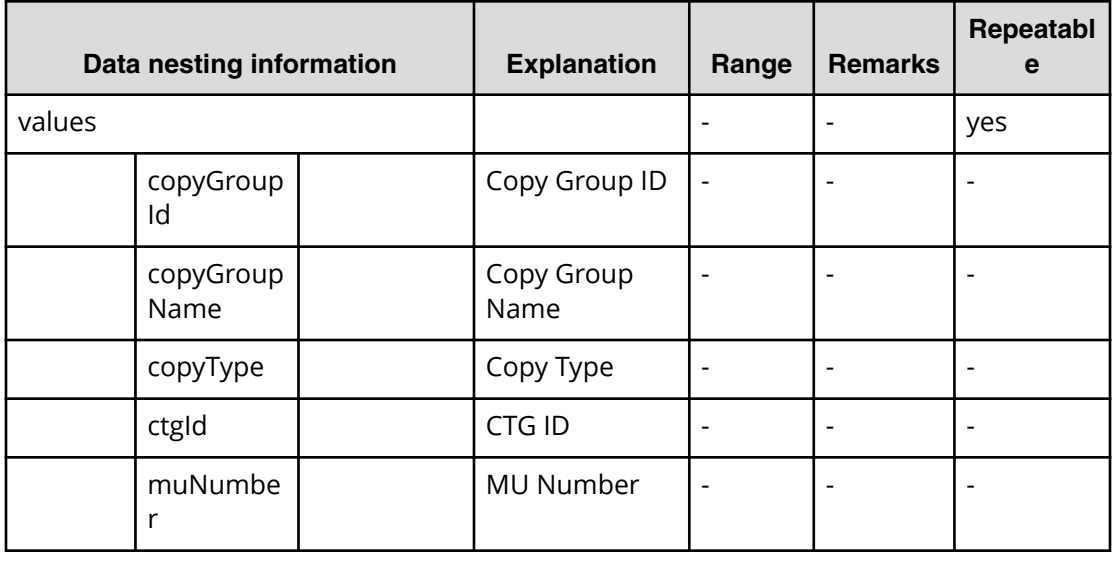

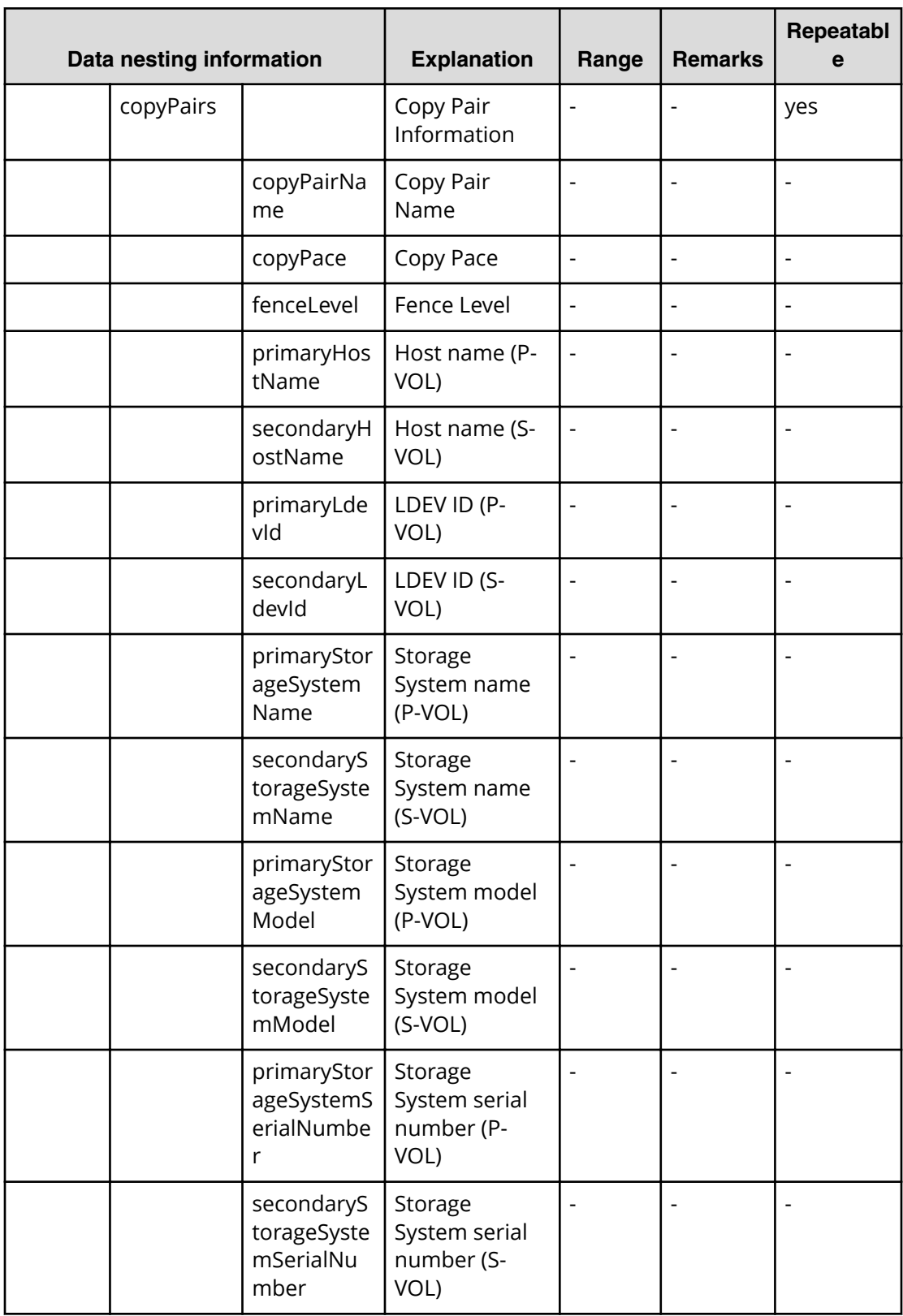

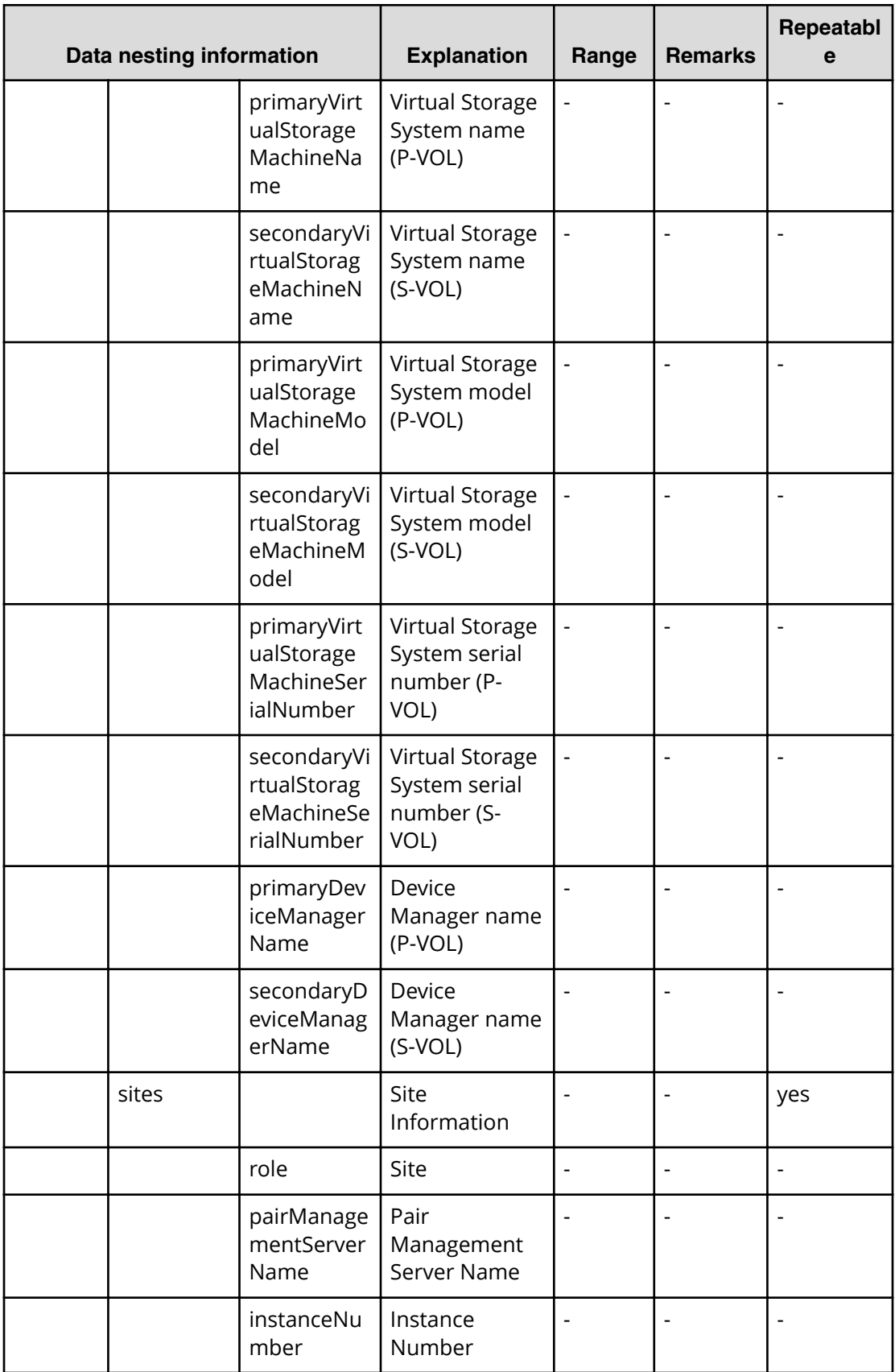

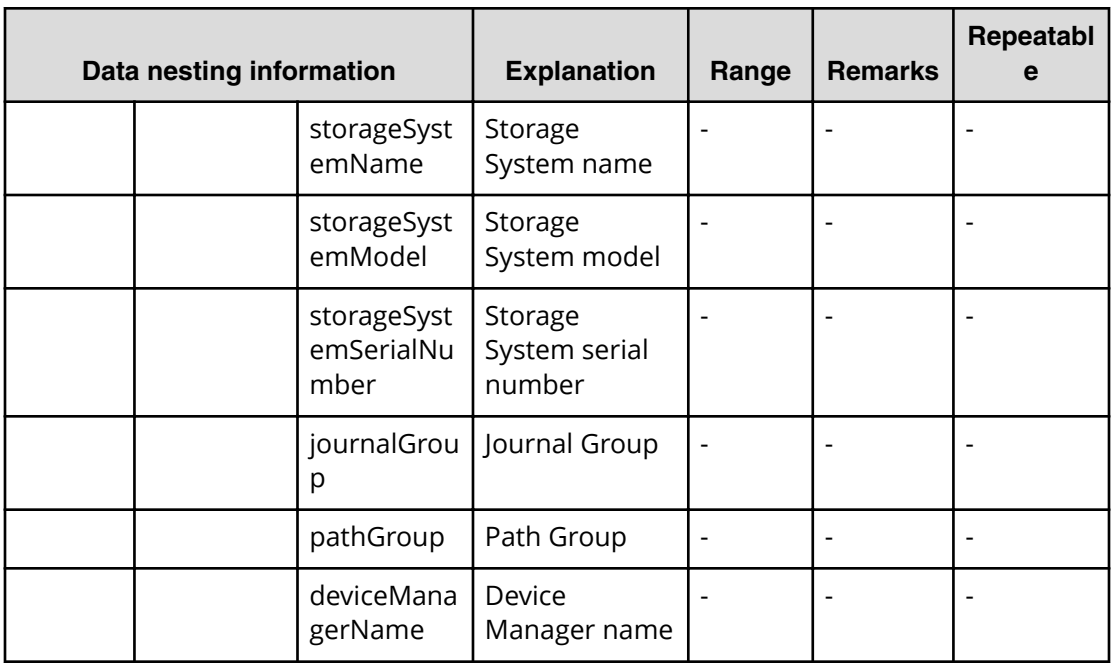

# **Allocate replicated volumes on existing copy topology service properties**

Use the following properties to modify or create values for the allocate replicated volumes on existing copy topology service.

肖 **Note:** The term "VSP Gx00 models" refers to the Virtual Storage Platform G200, G400, G600, G800 product models. The term "VSP Fx00 models" refers to the Virtual Storage Platform F400, F600, F800 product models.

# **Allocate replicated volumes on existing copy topology (edit)**

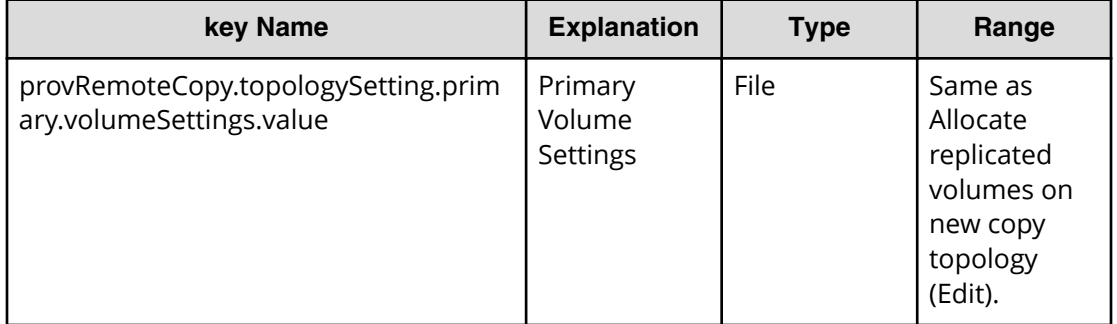

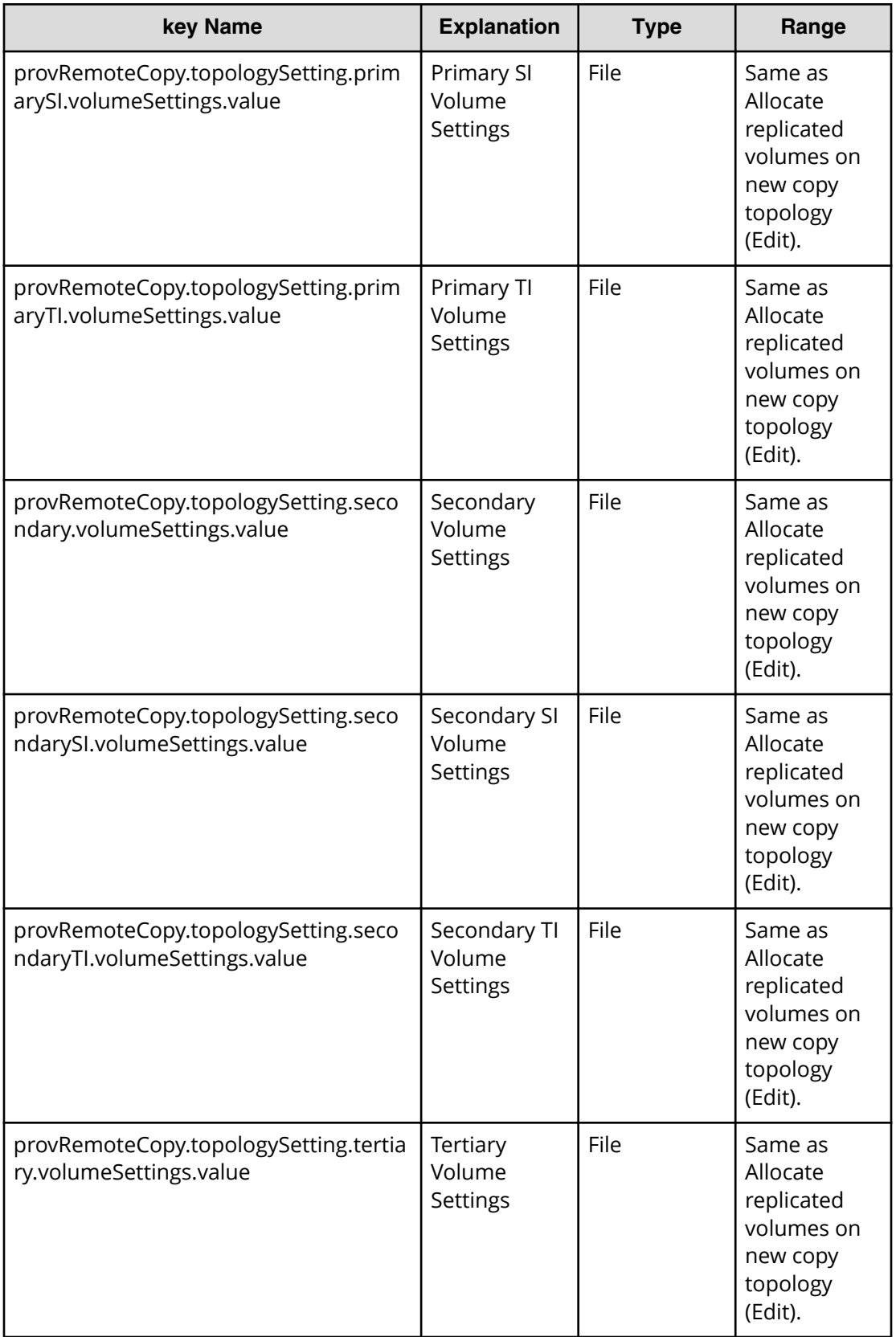

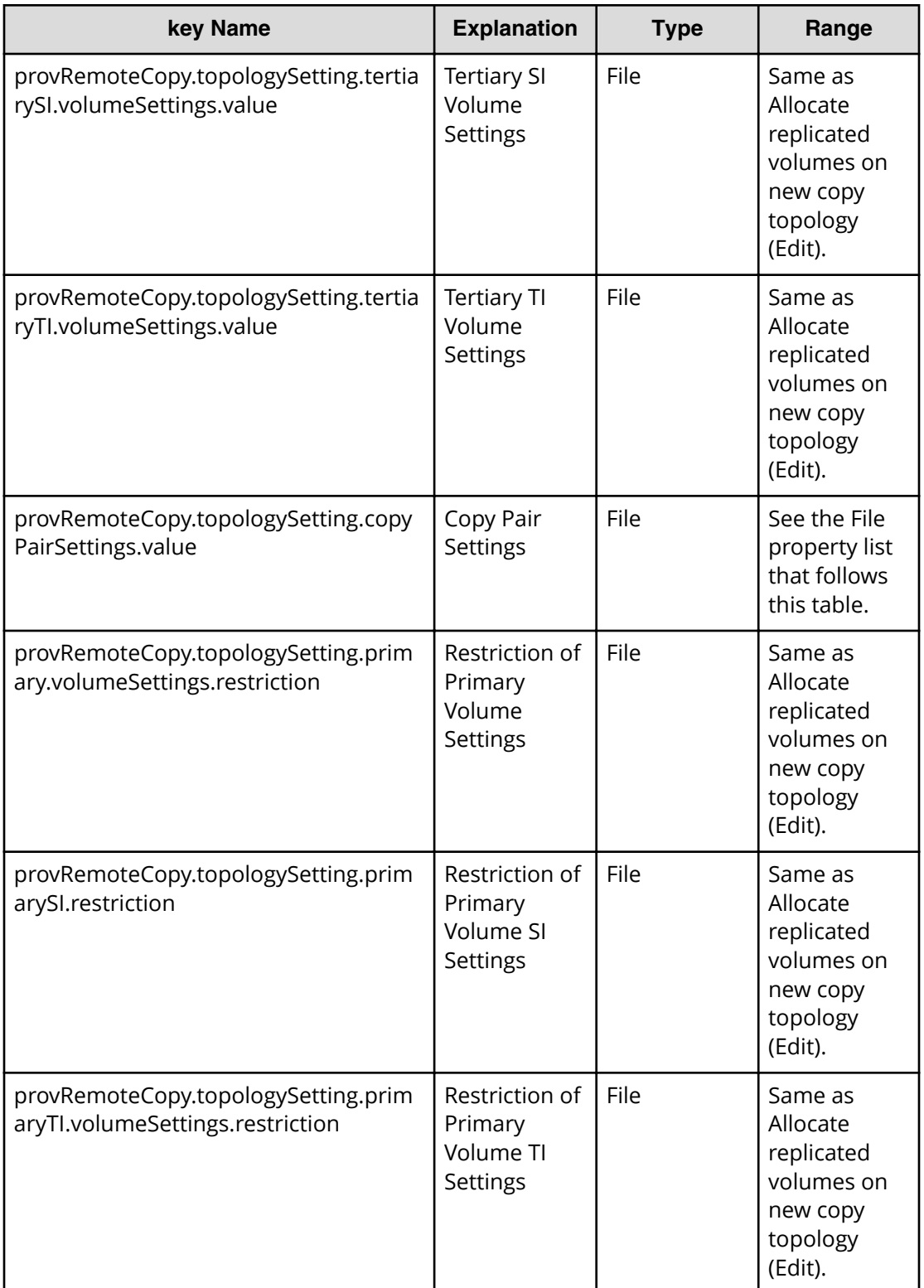

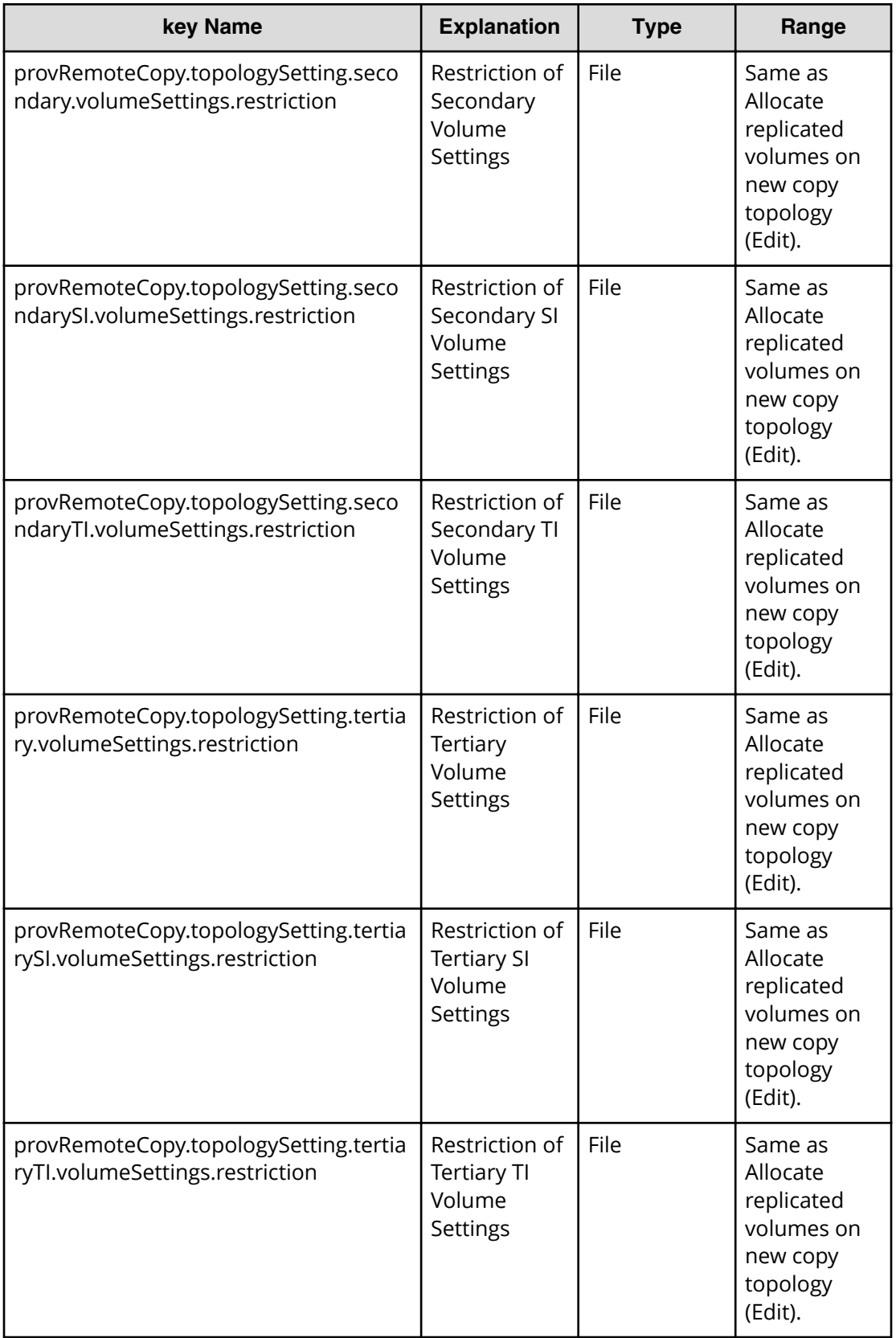

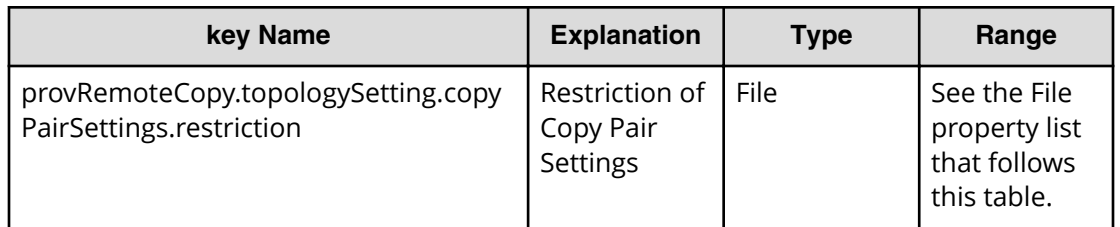

## **File type property list**

### **Table 137 provRemoteCopy.topologySetting.copyPairSettings.value**

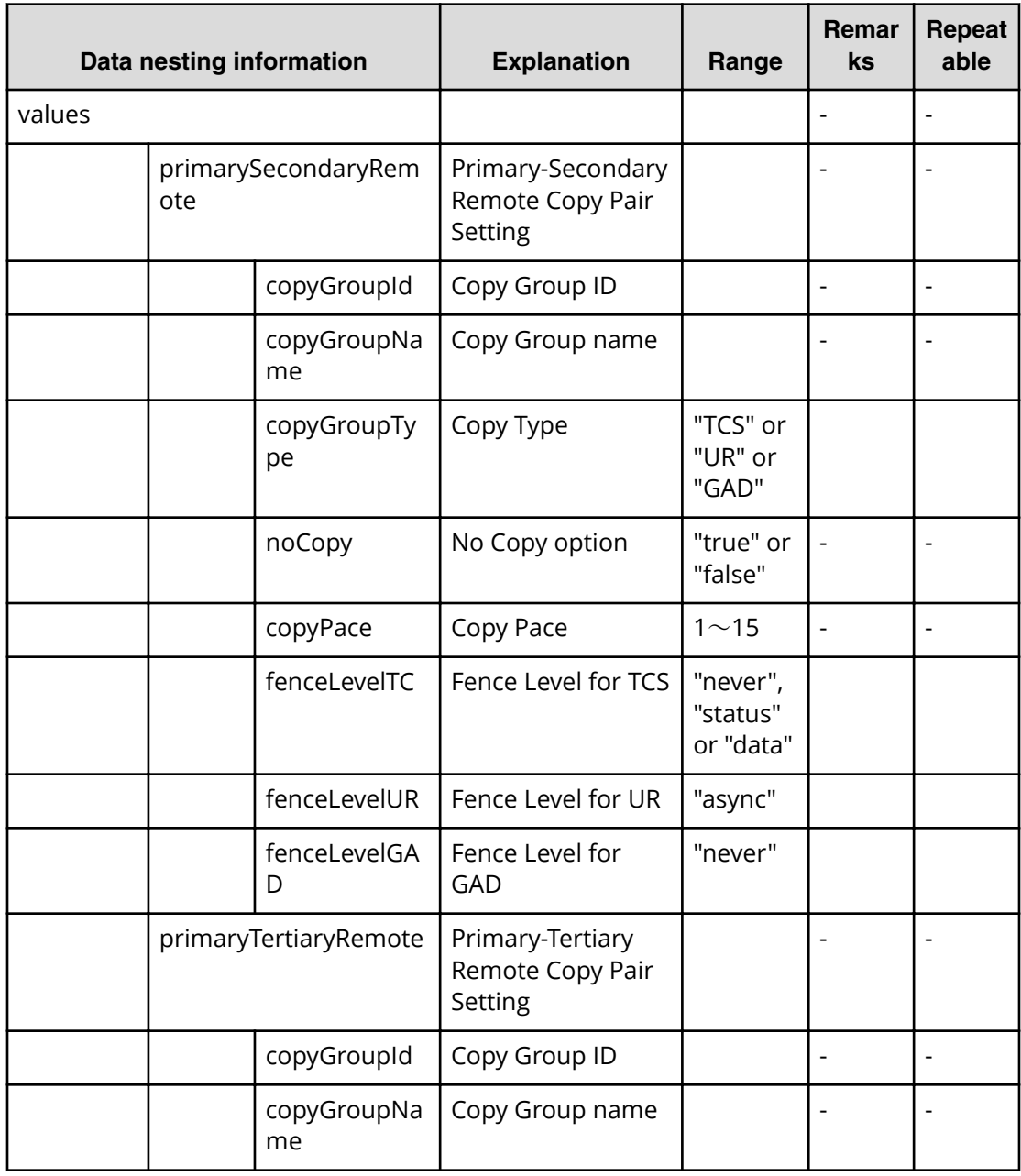

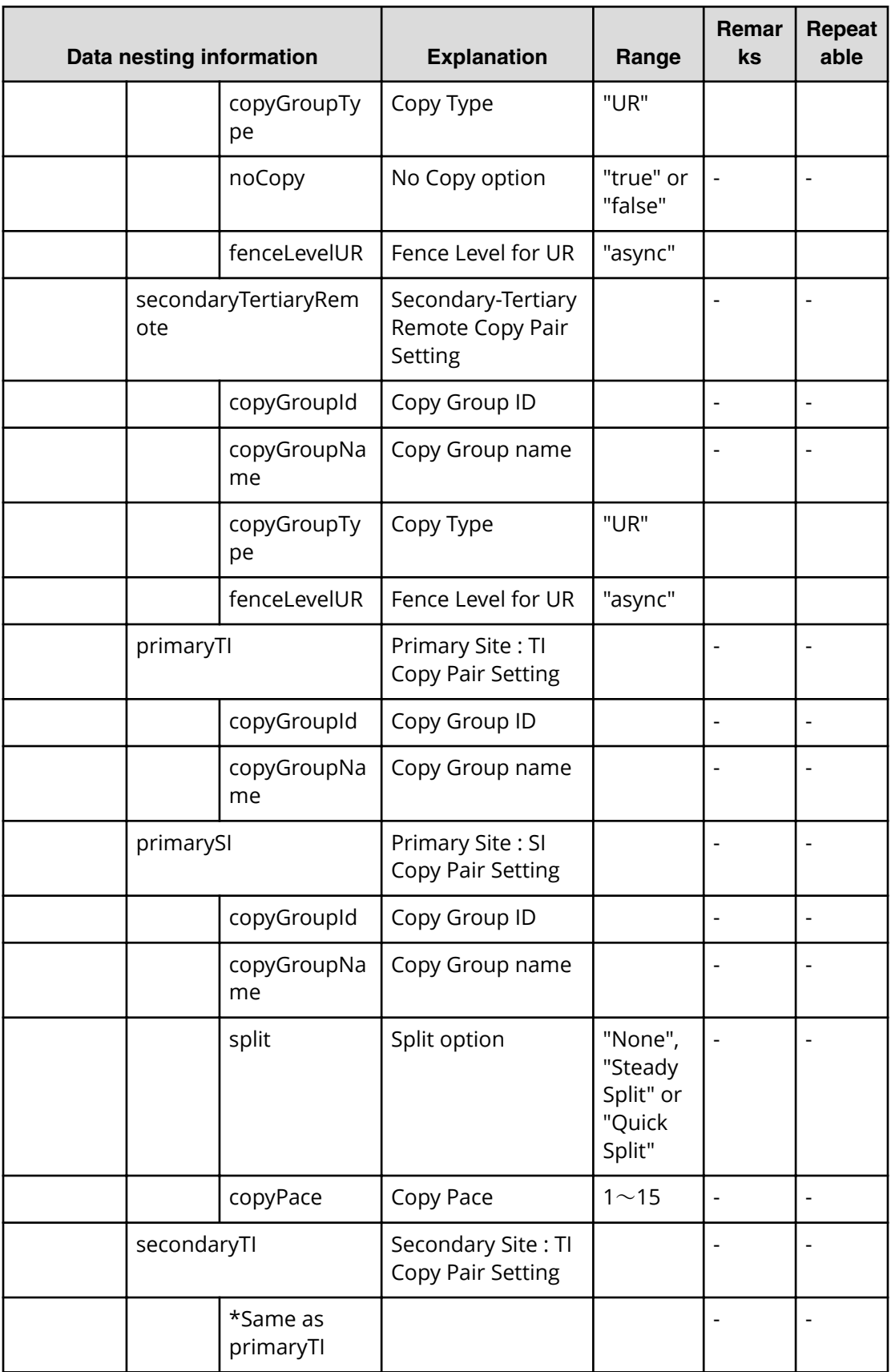

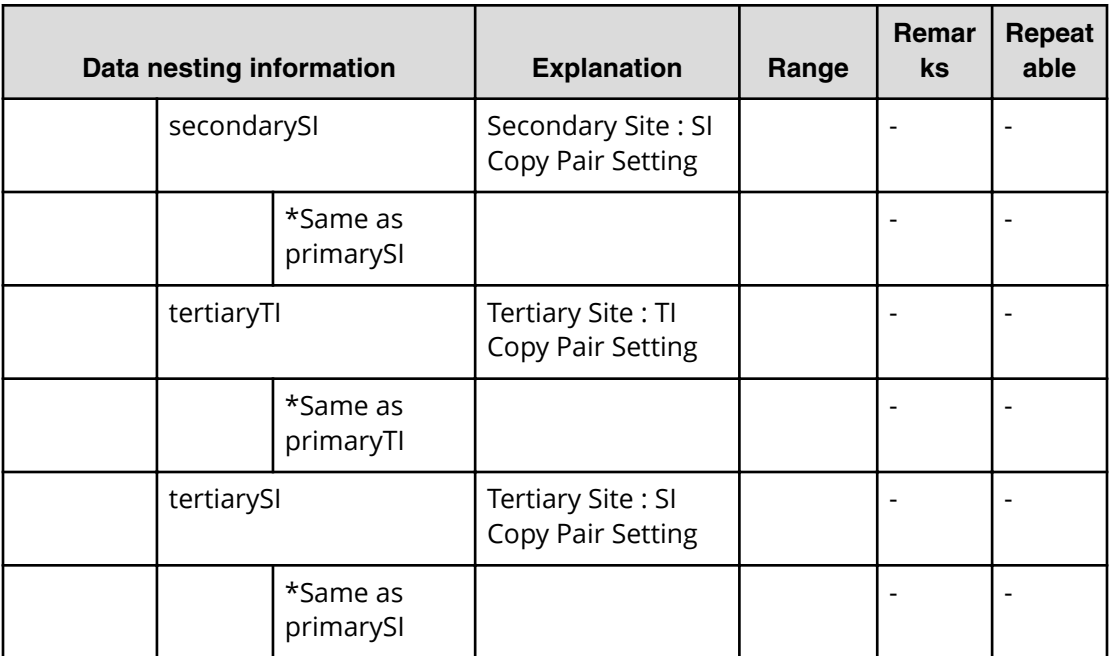

# **Table 138 provRemoteCopy.topologySetting.copyPairSettings.restriction**

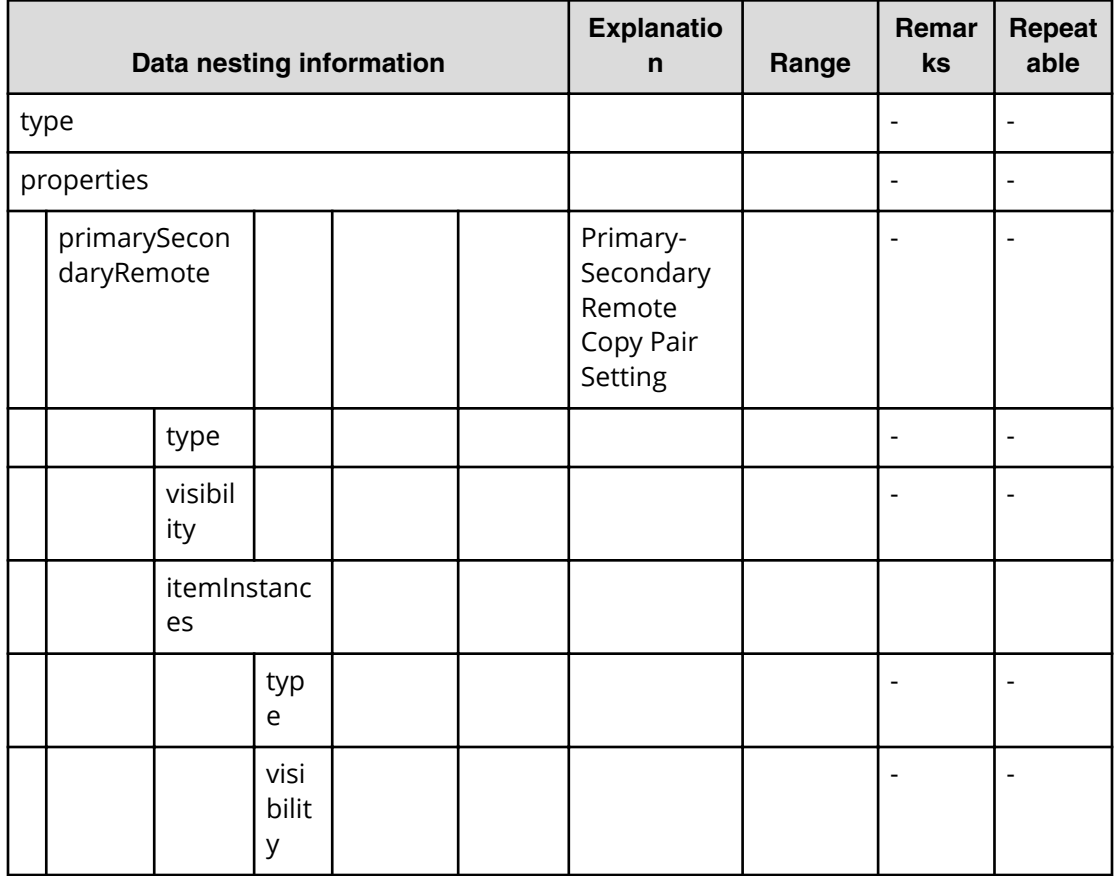

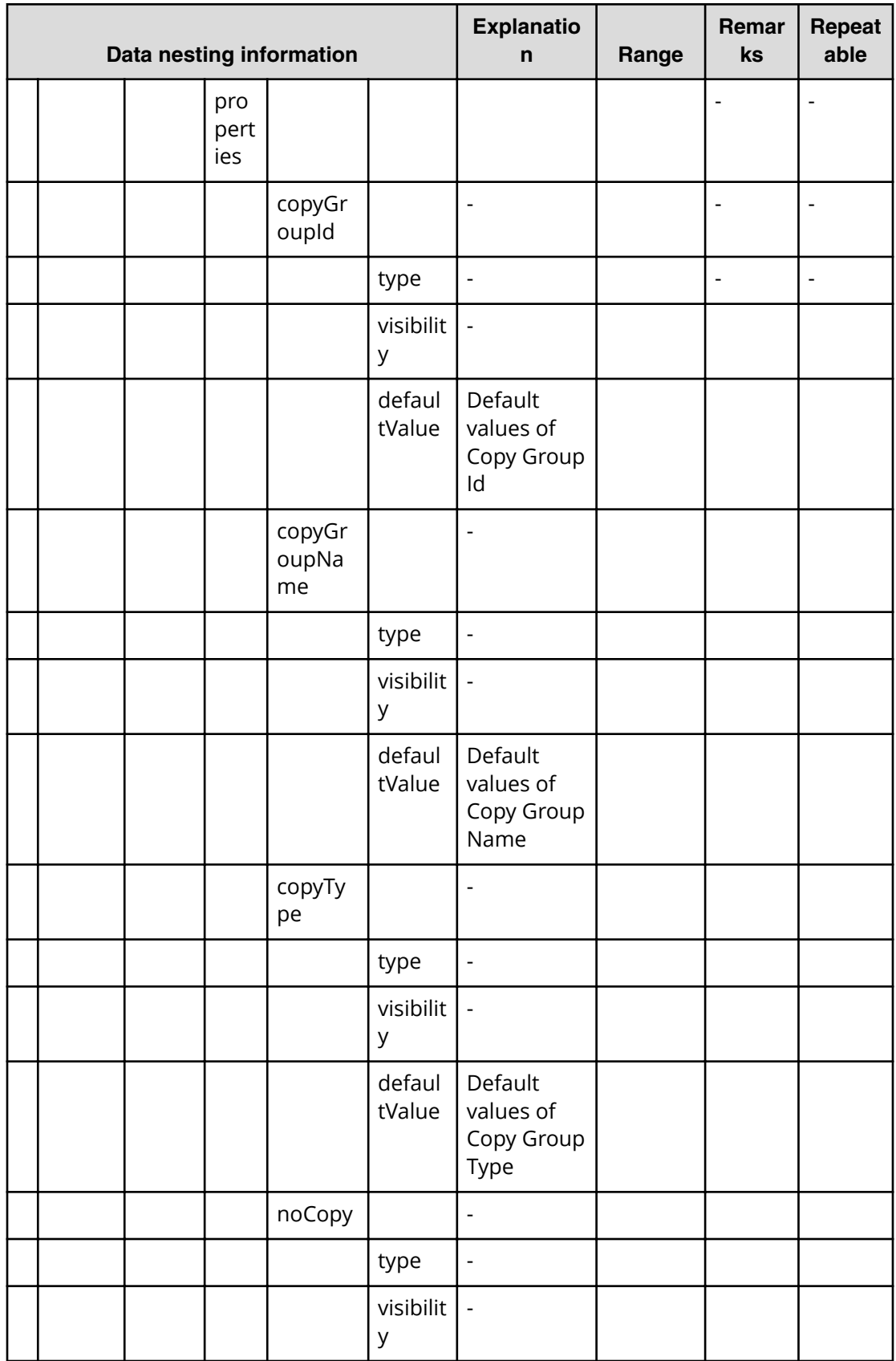

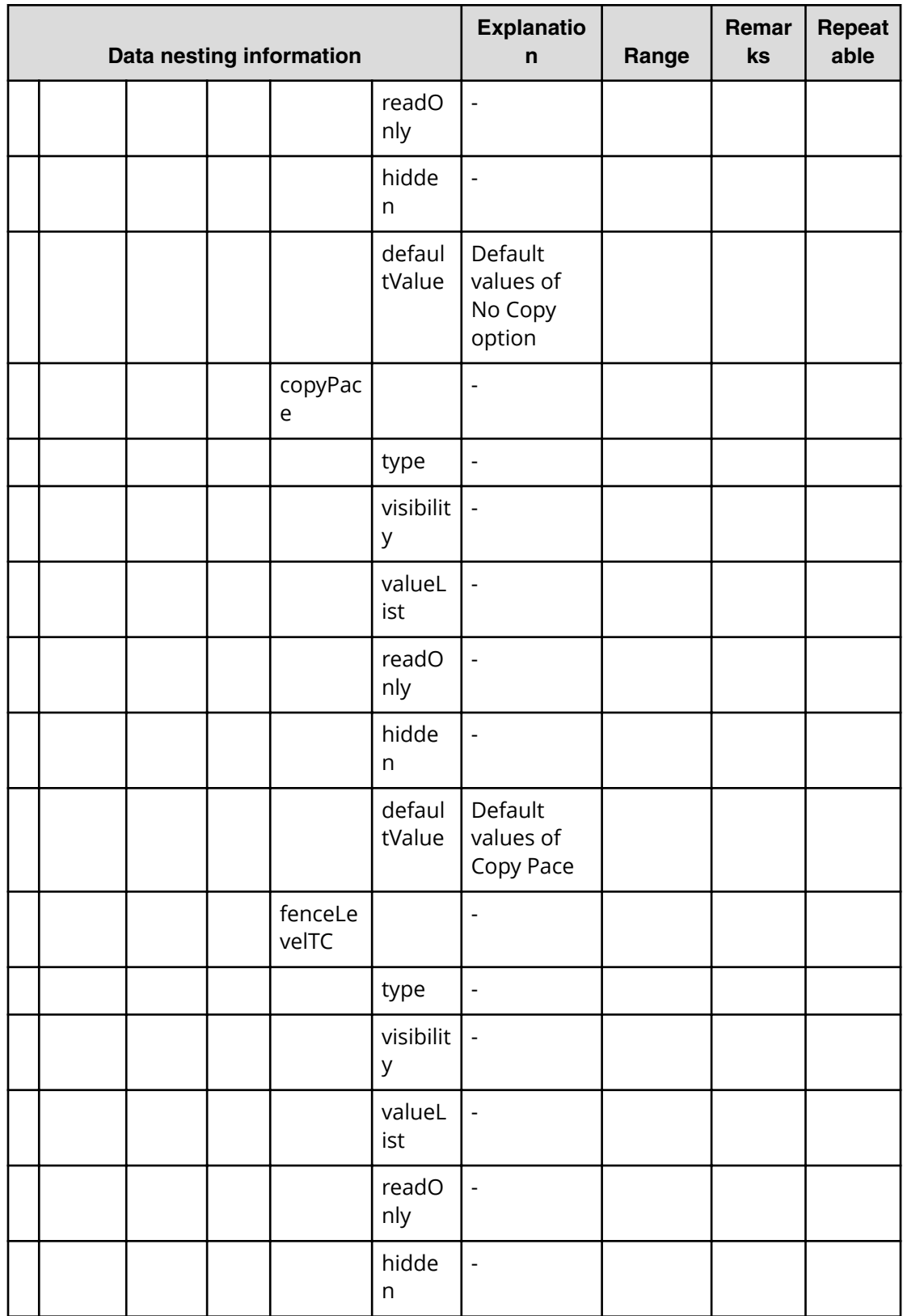

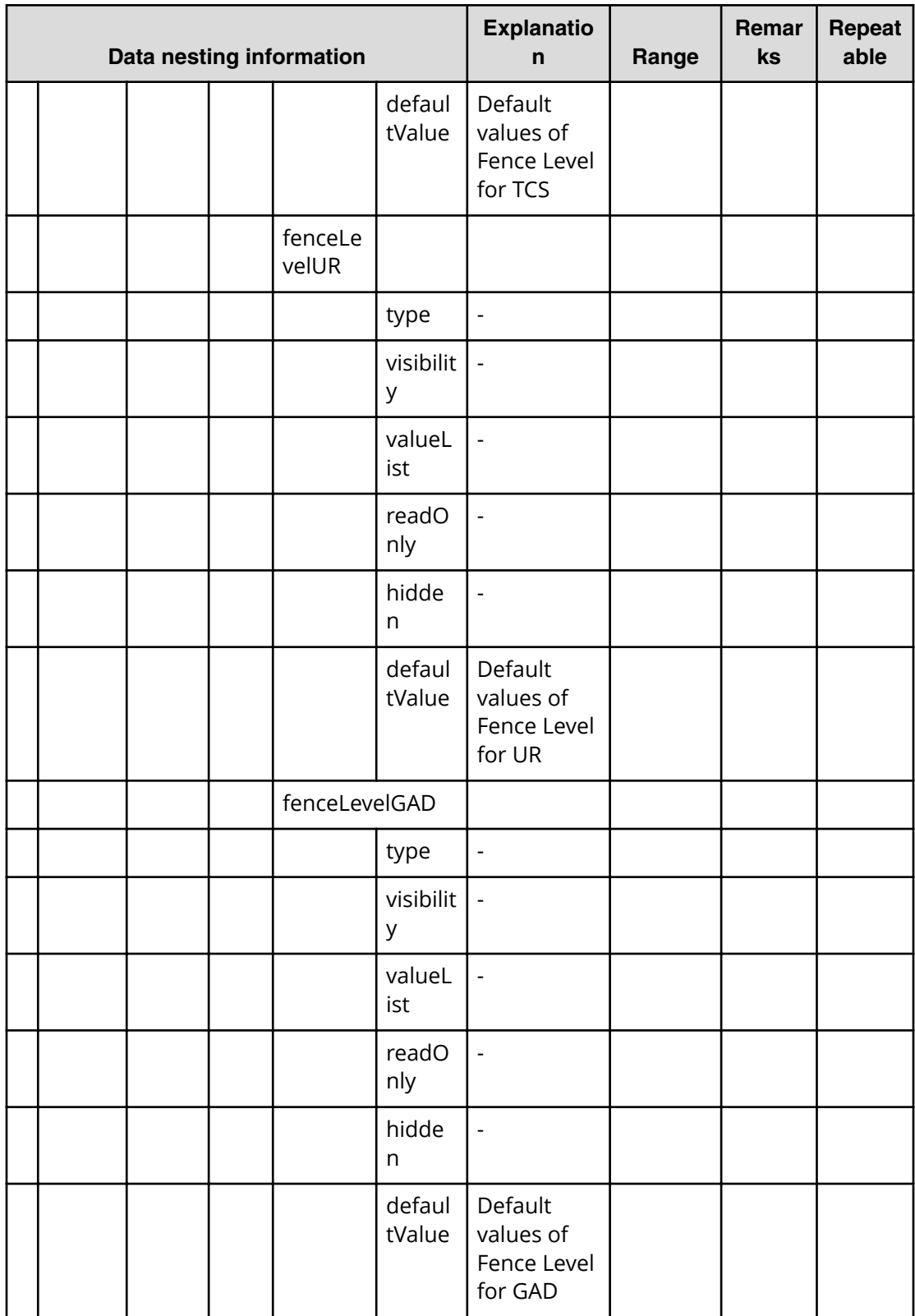

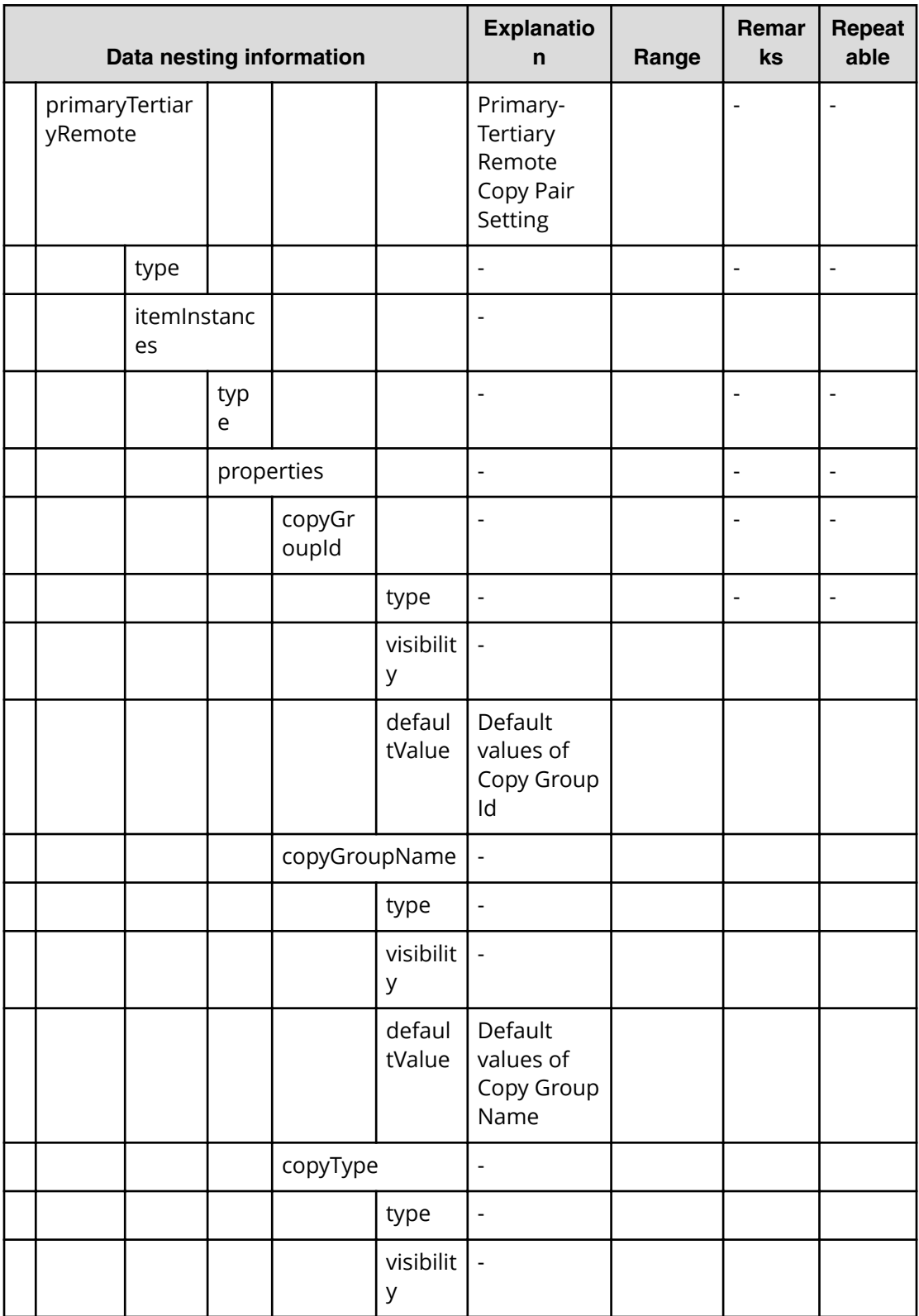

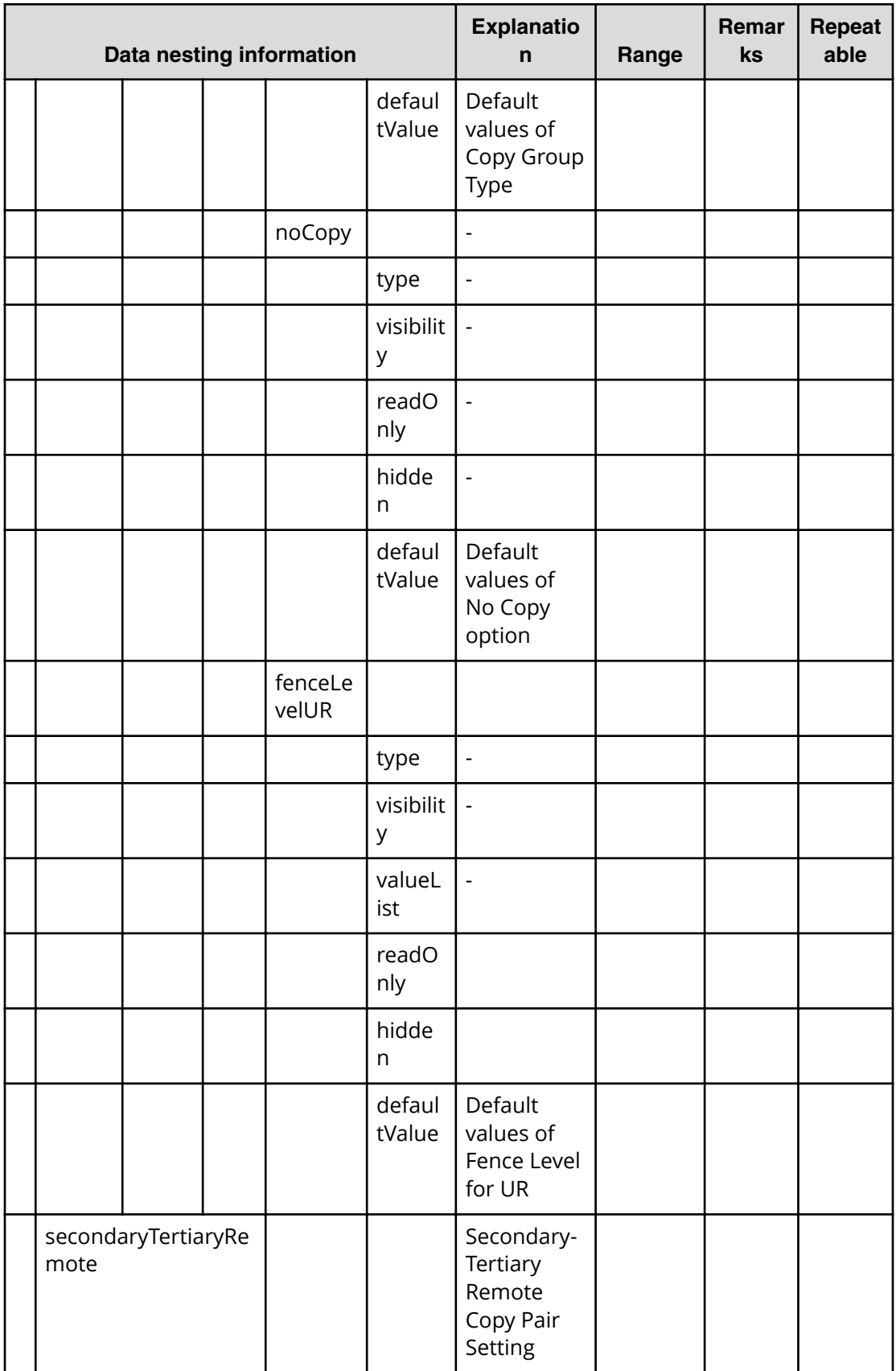

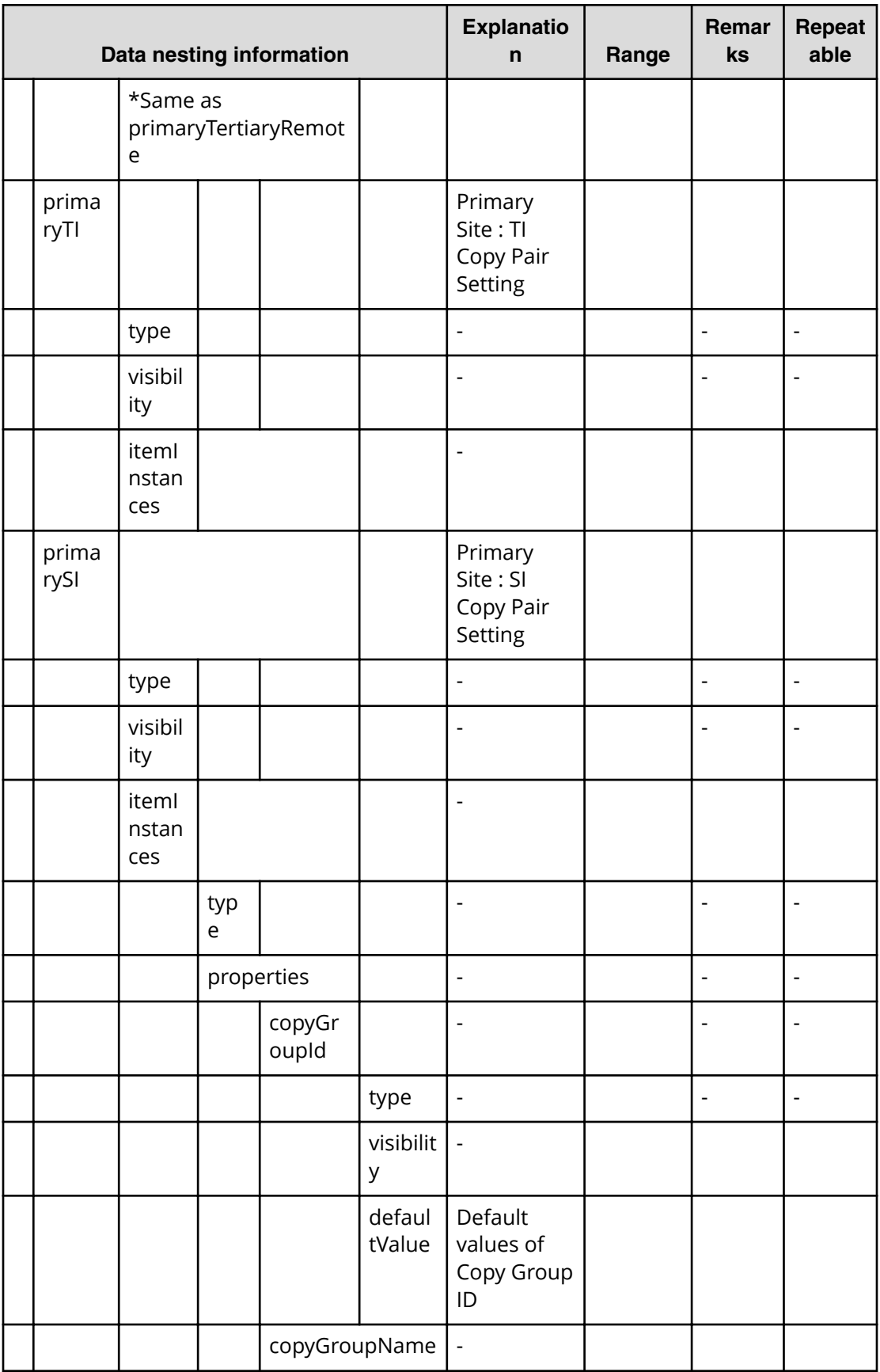
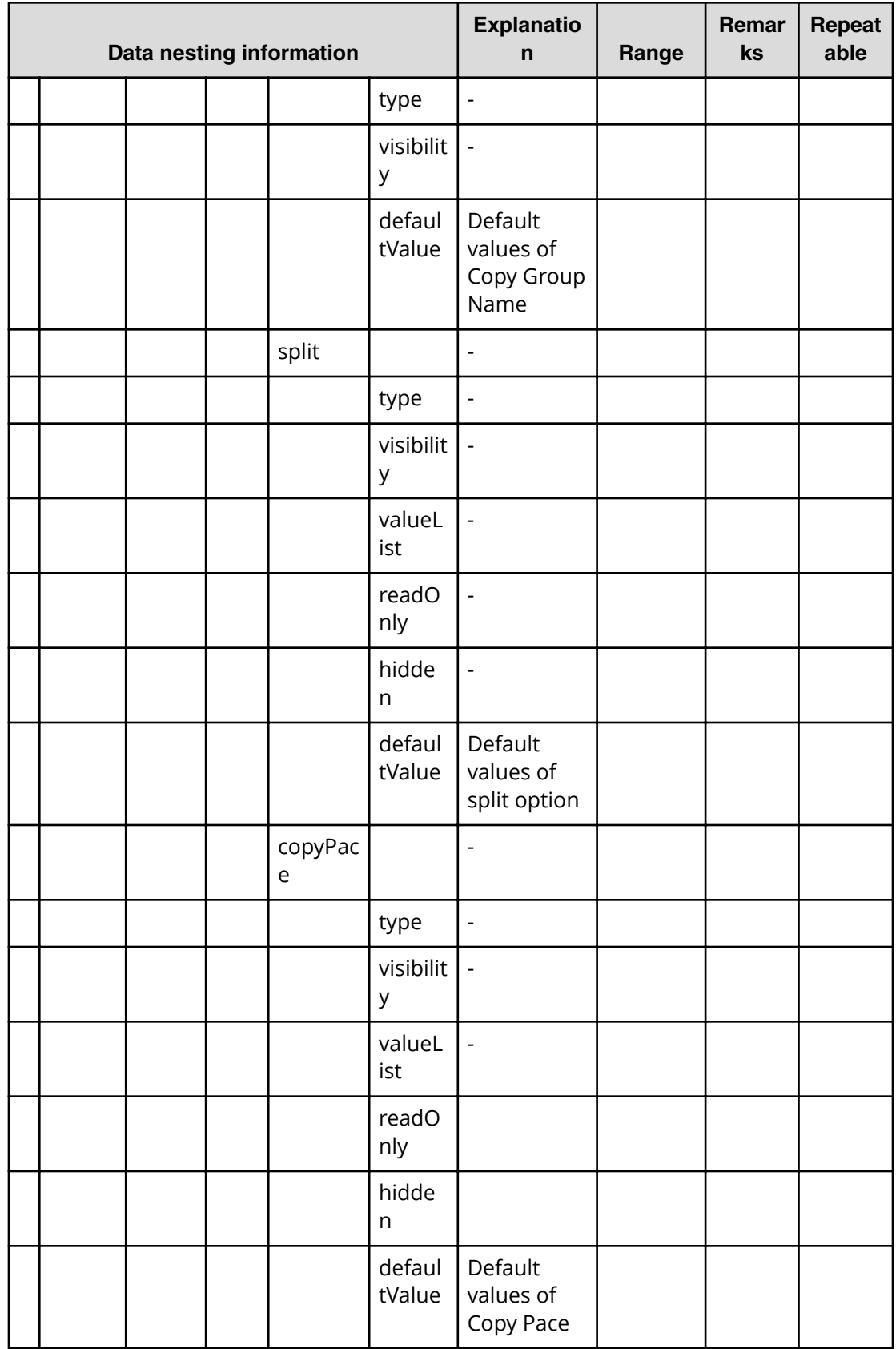

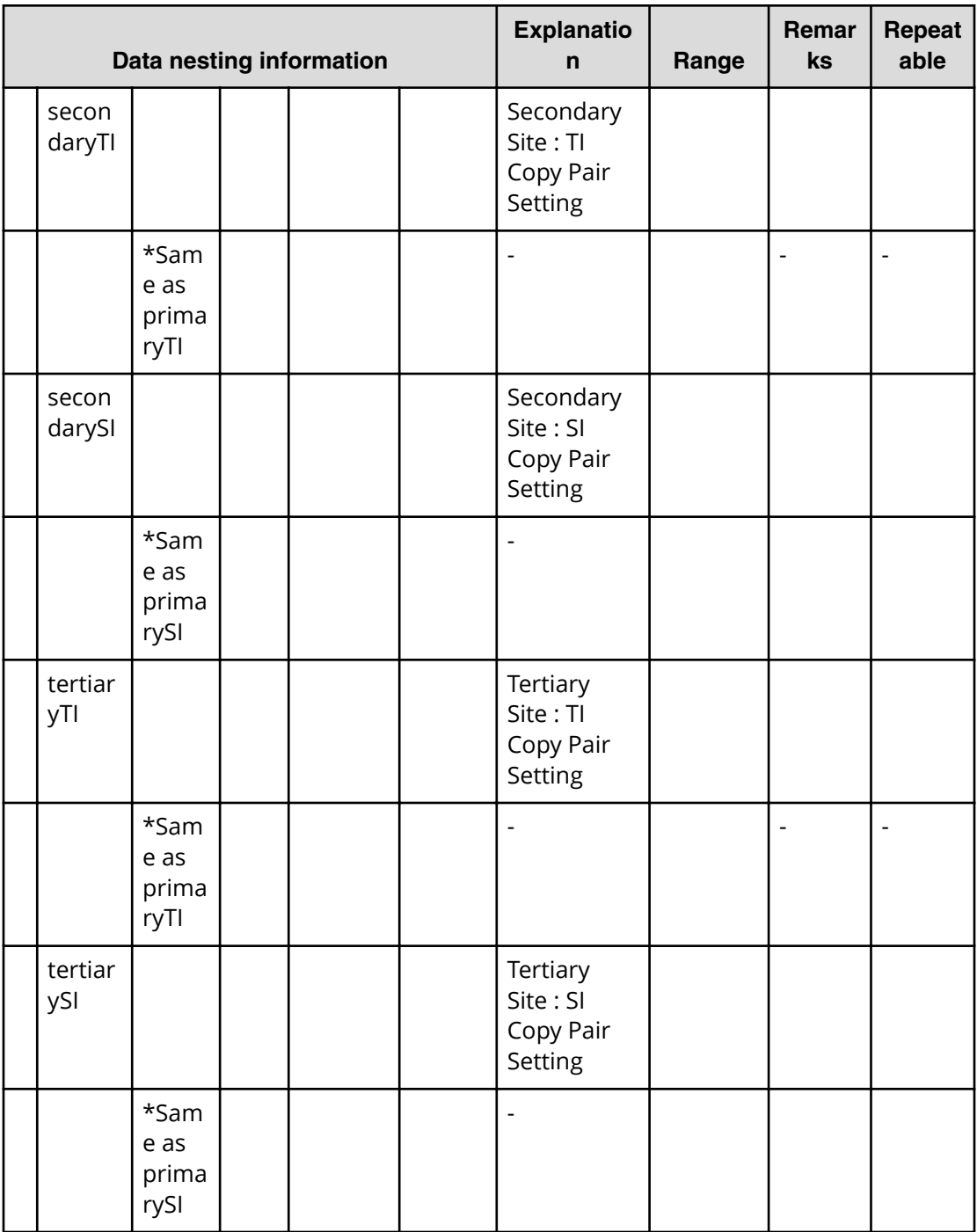

# **Allocate replicated volumes on exisiting copy topology (submit)**

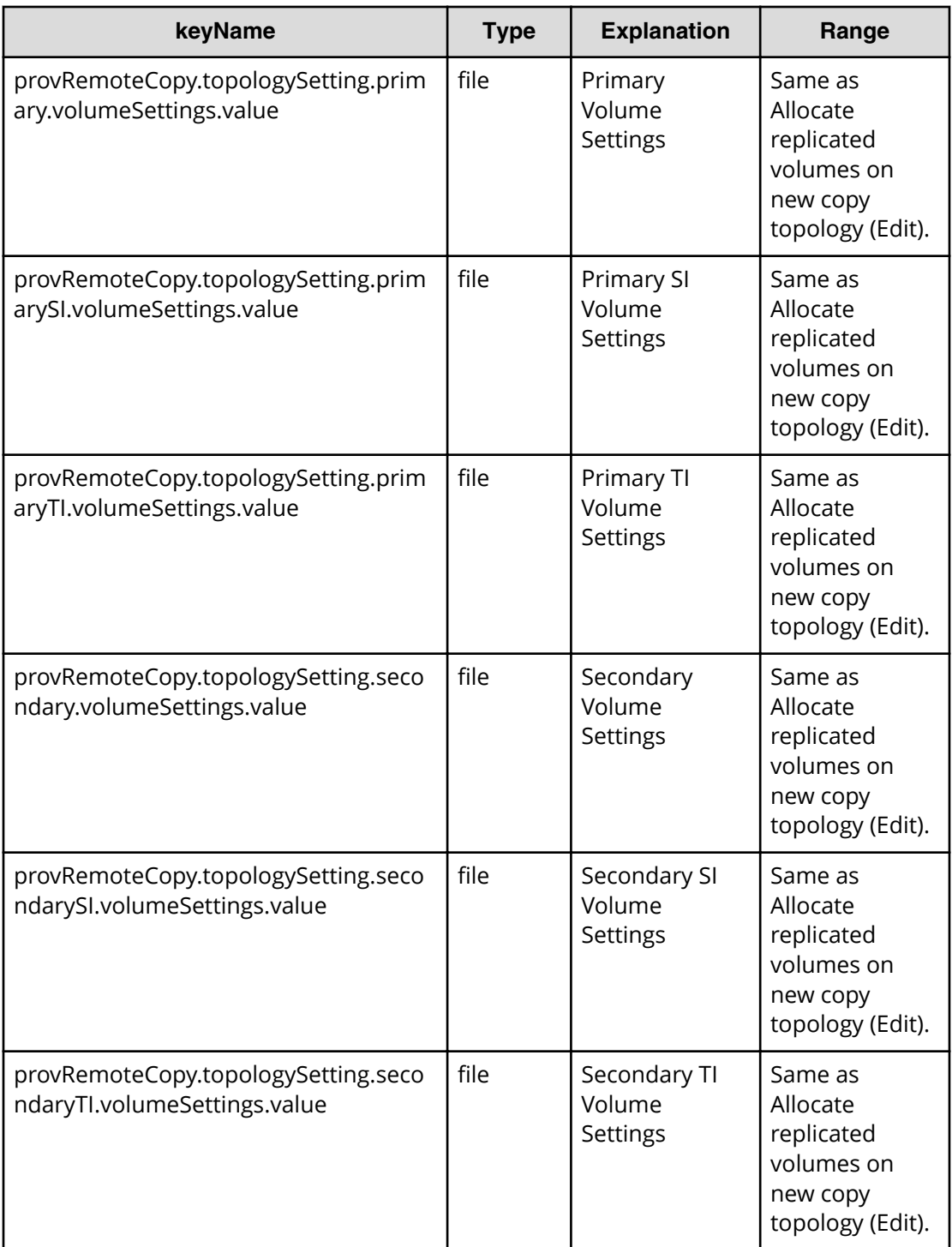

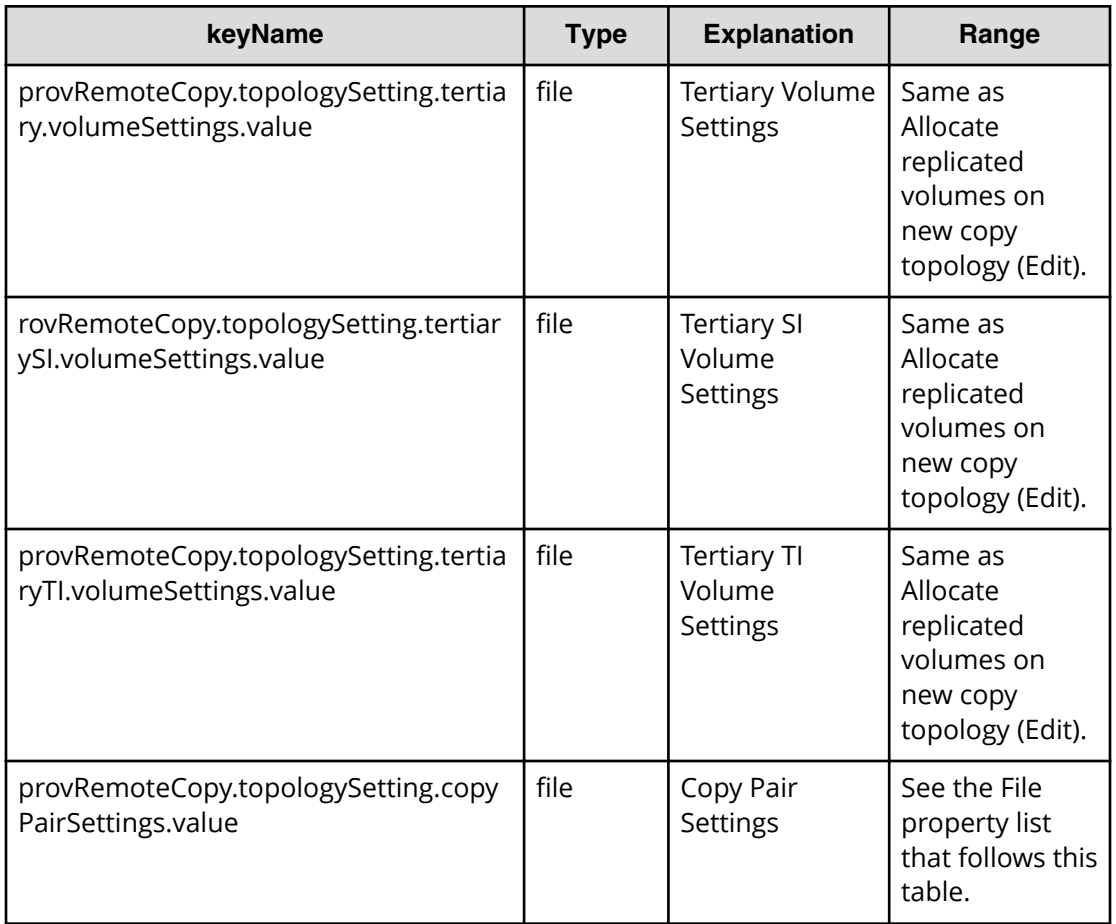

# **Allocate replicated volumes on exisiting copy topology (task detail)**

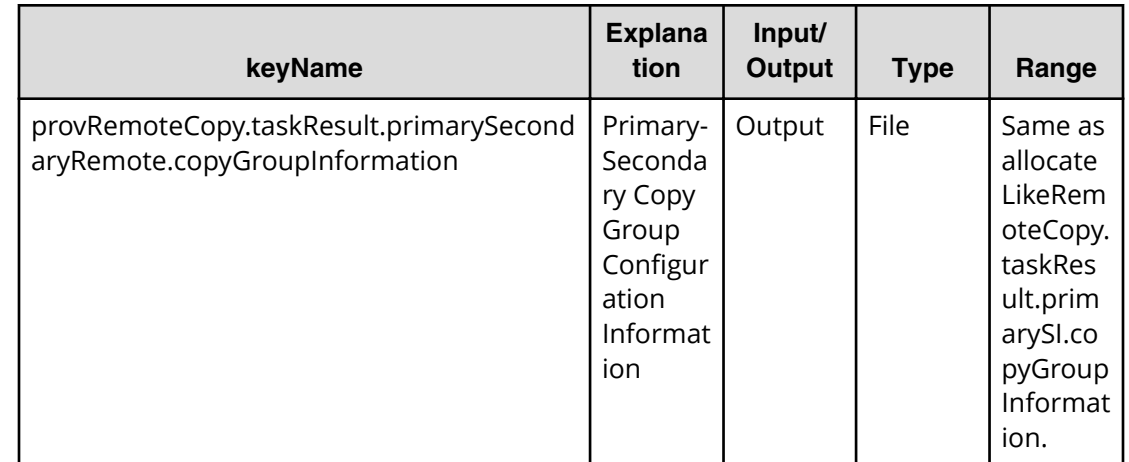

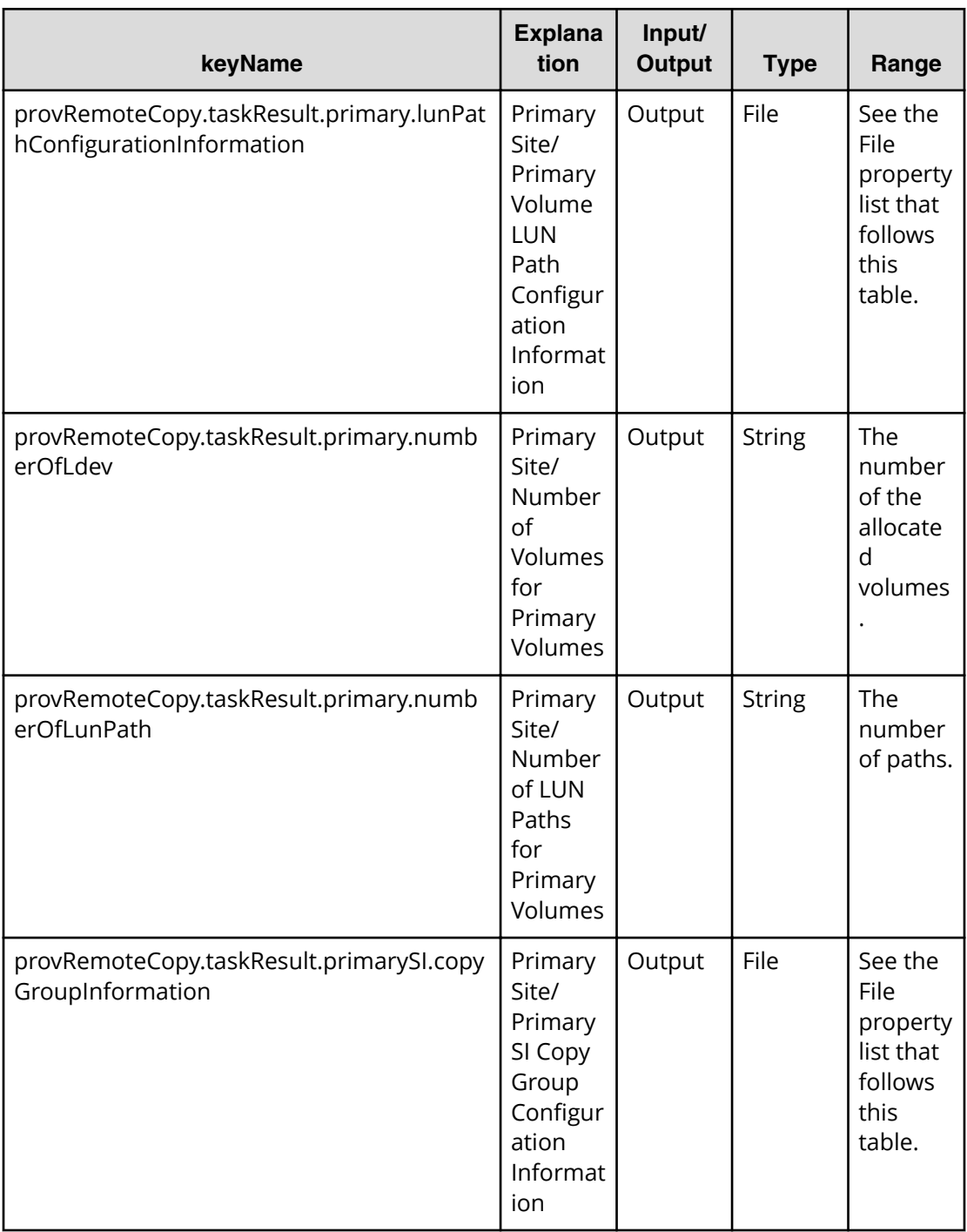

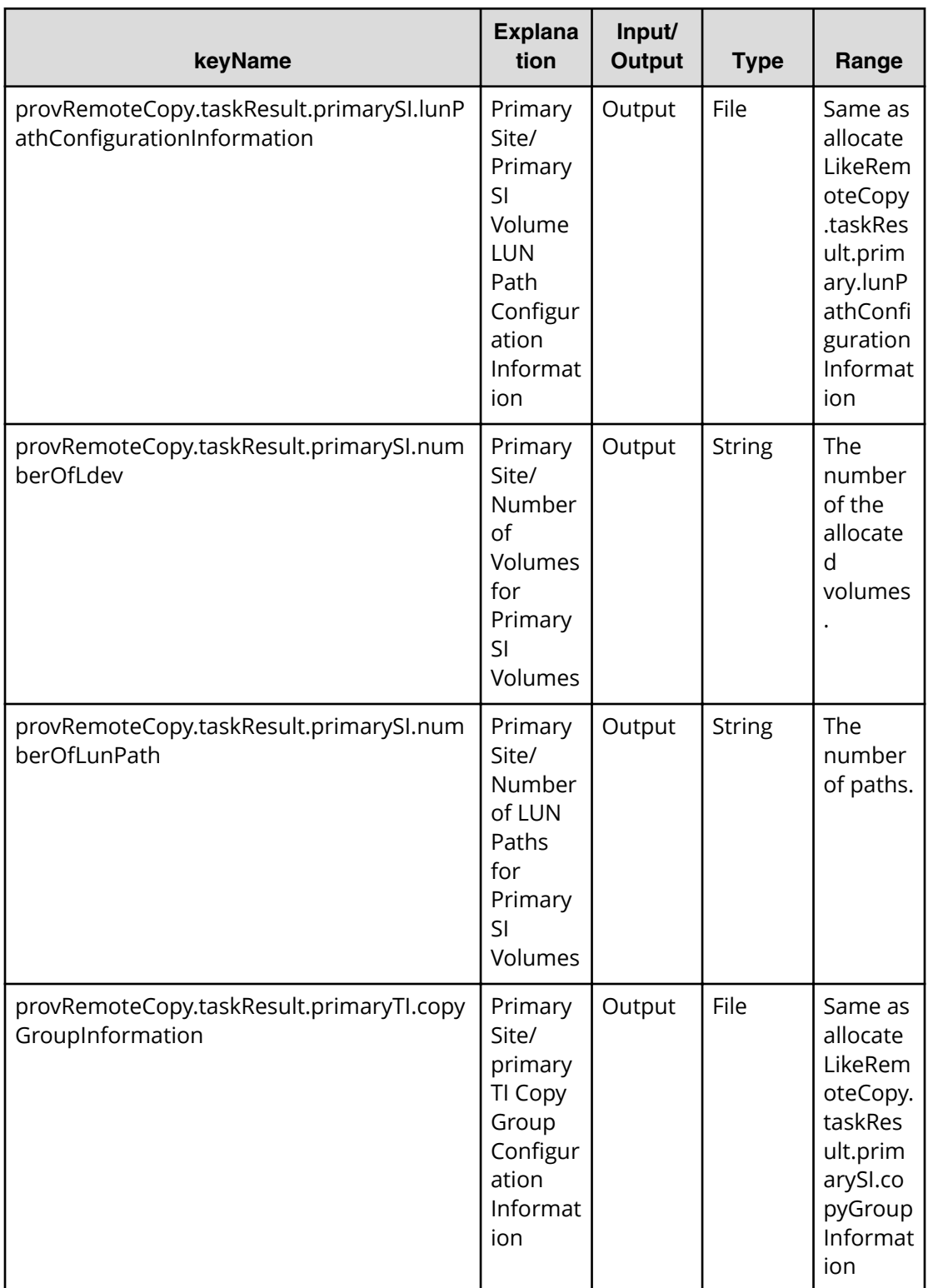

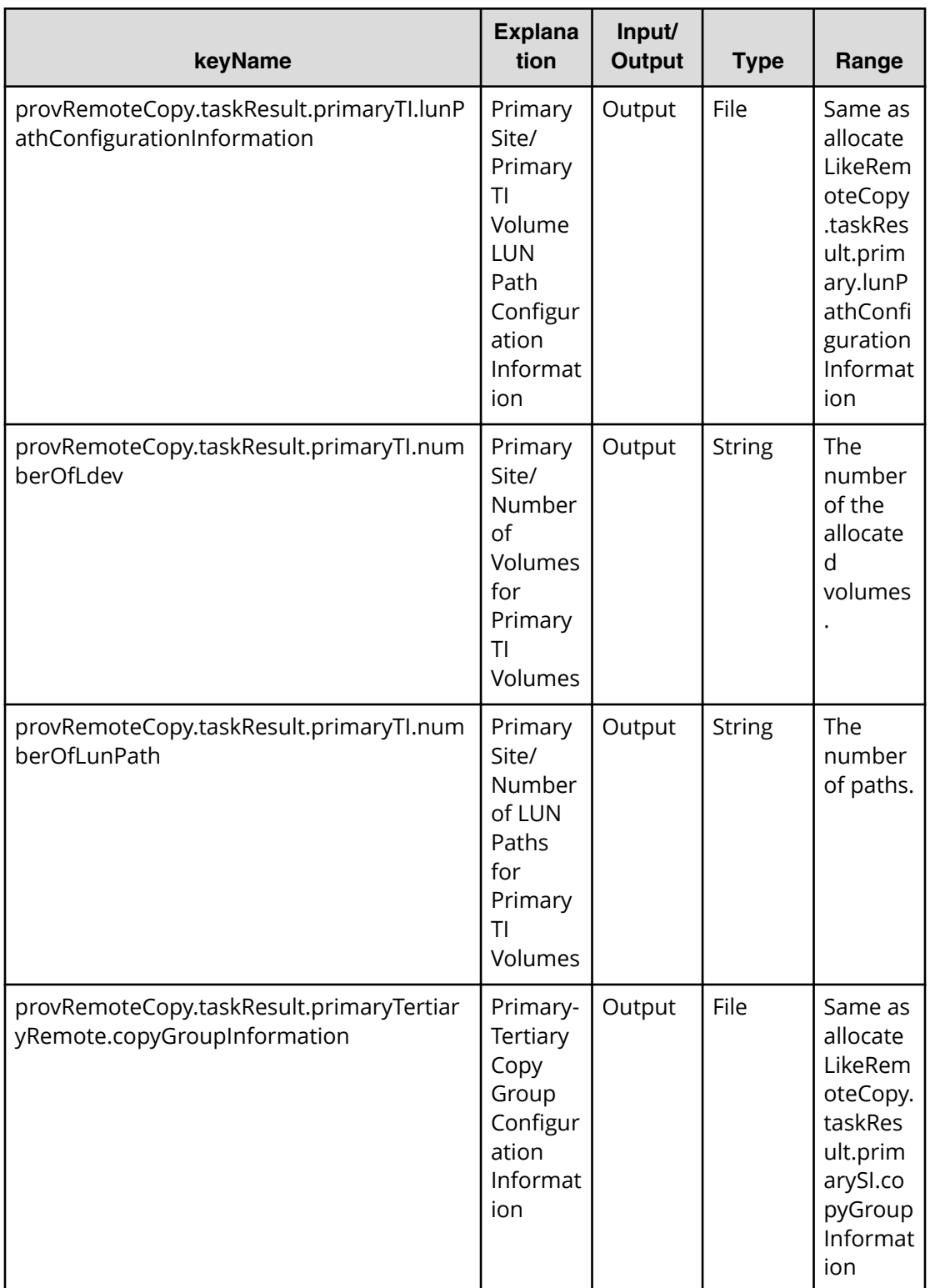

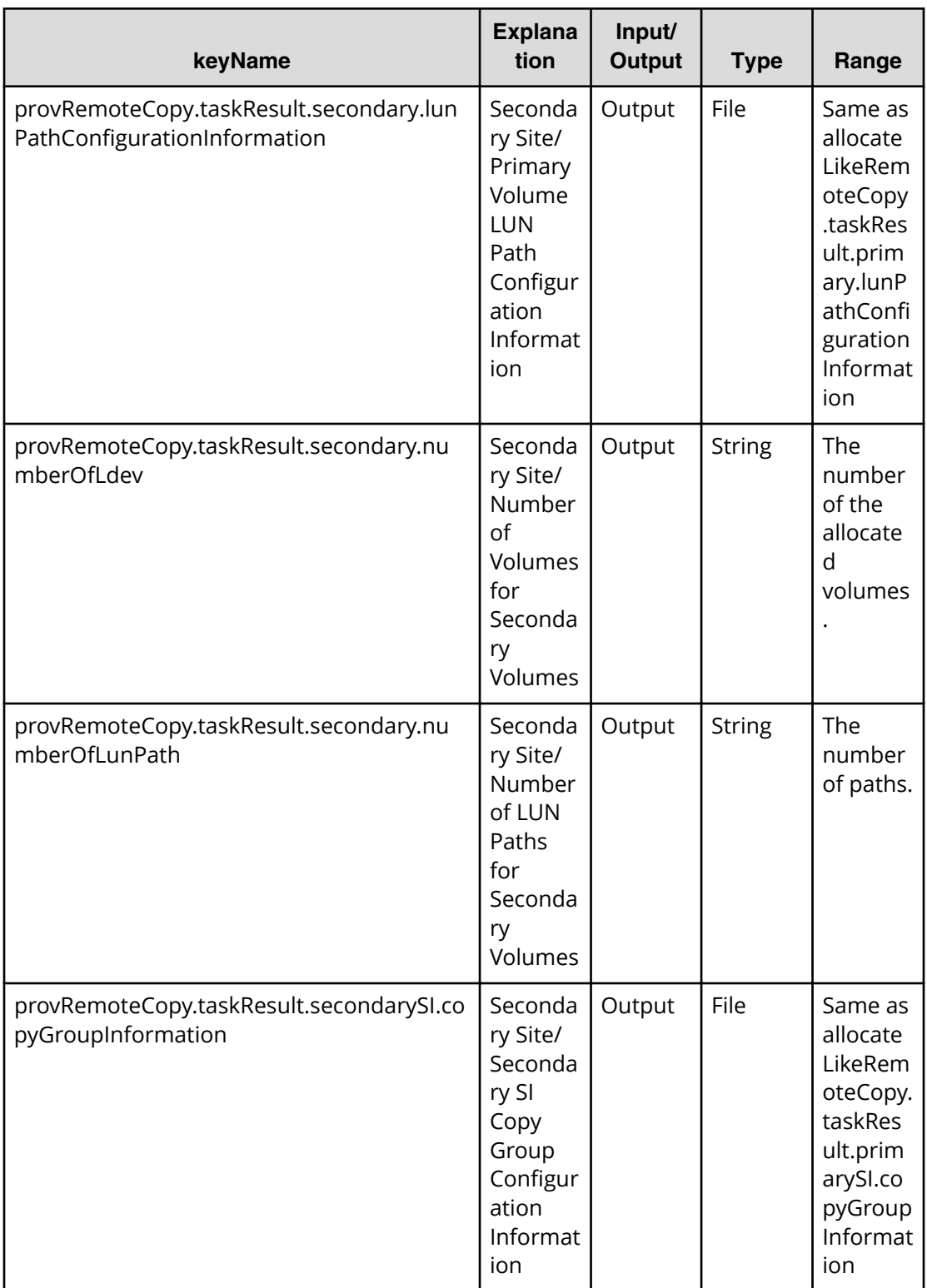

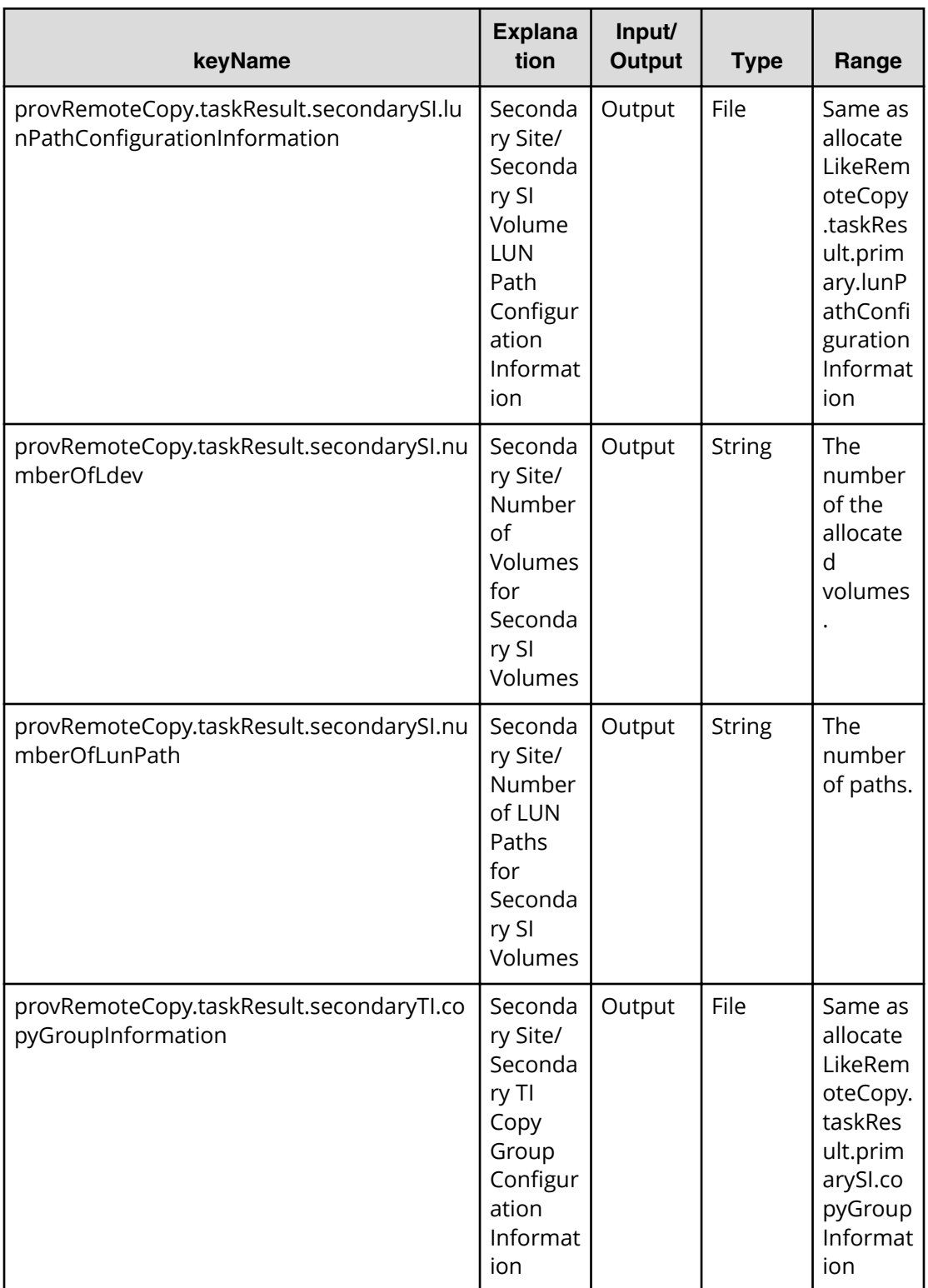

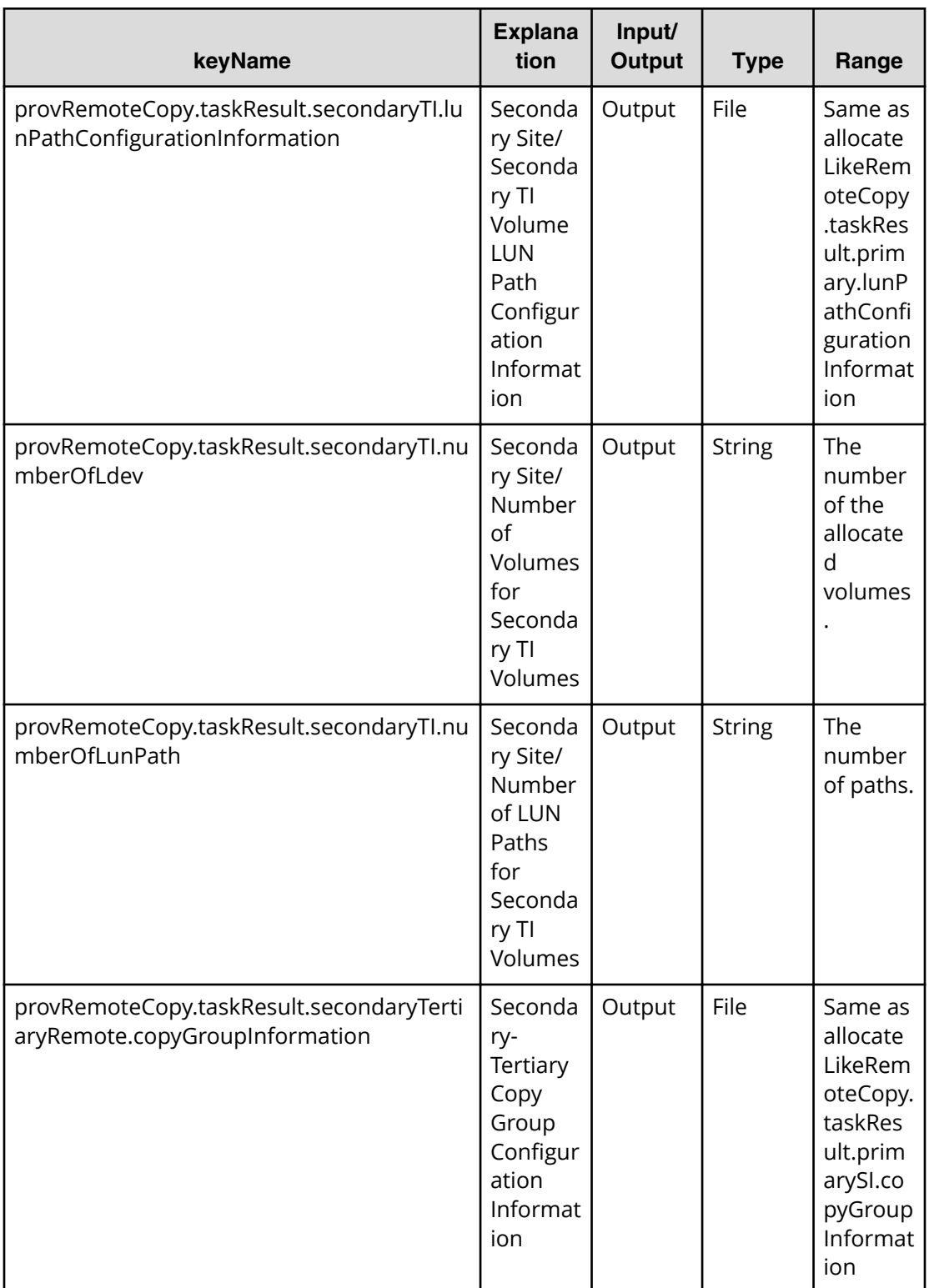

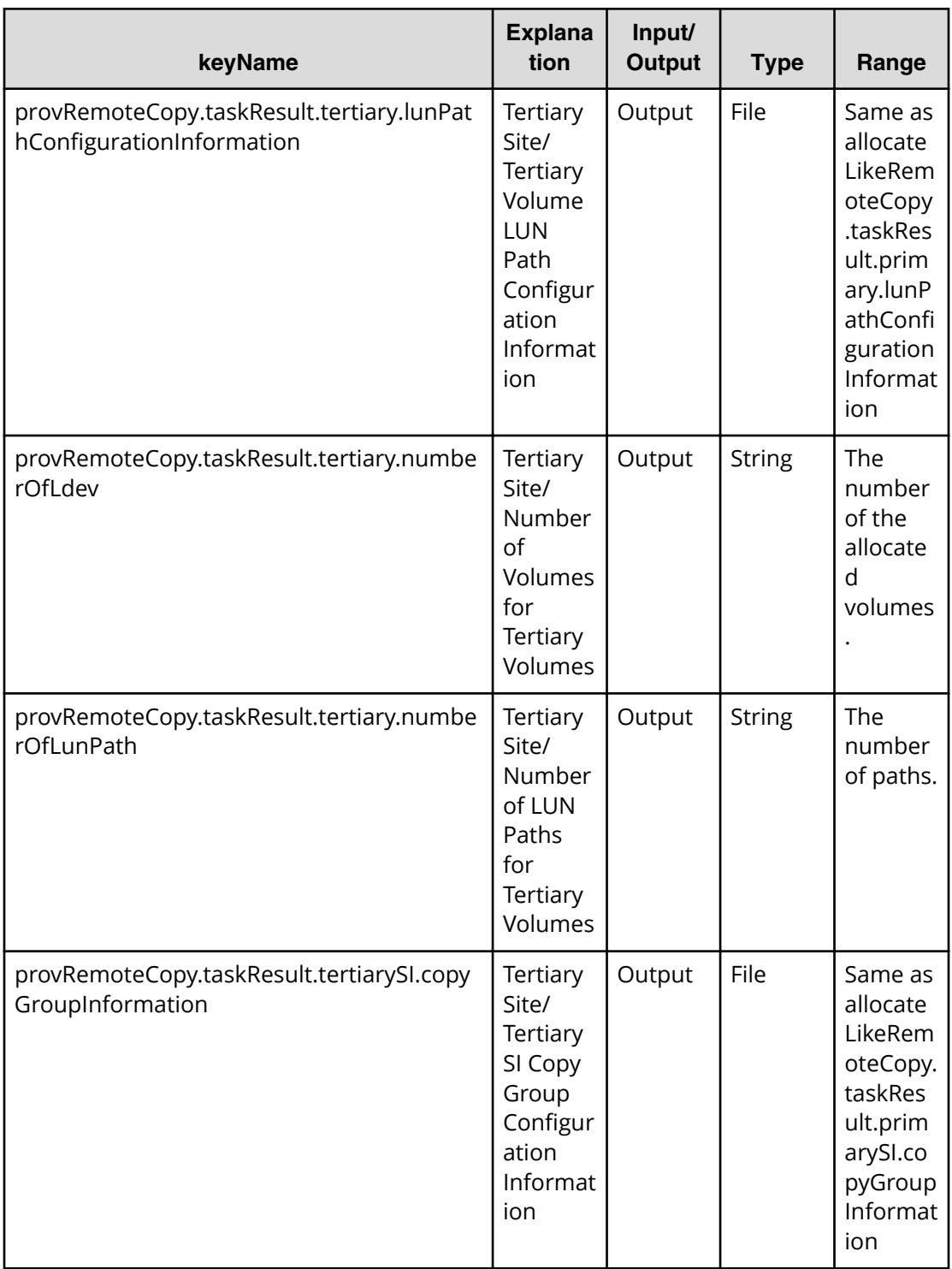

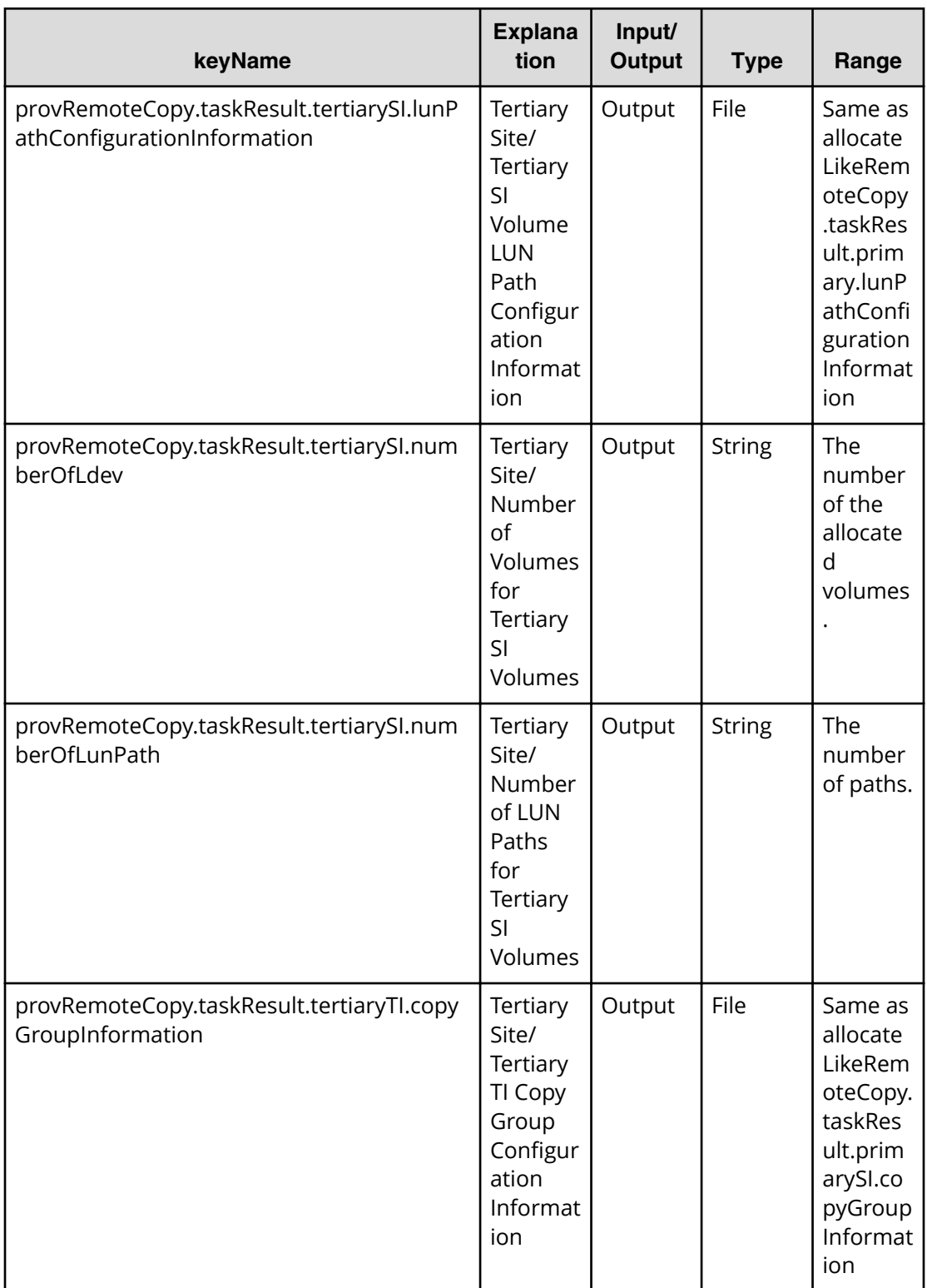

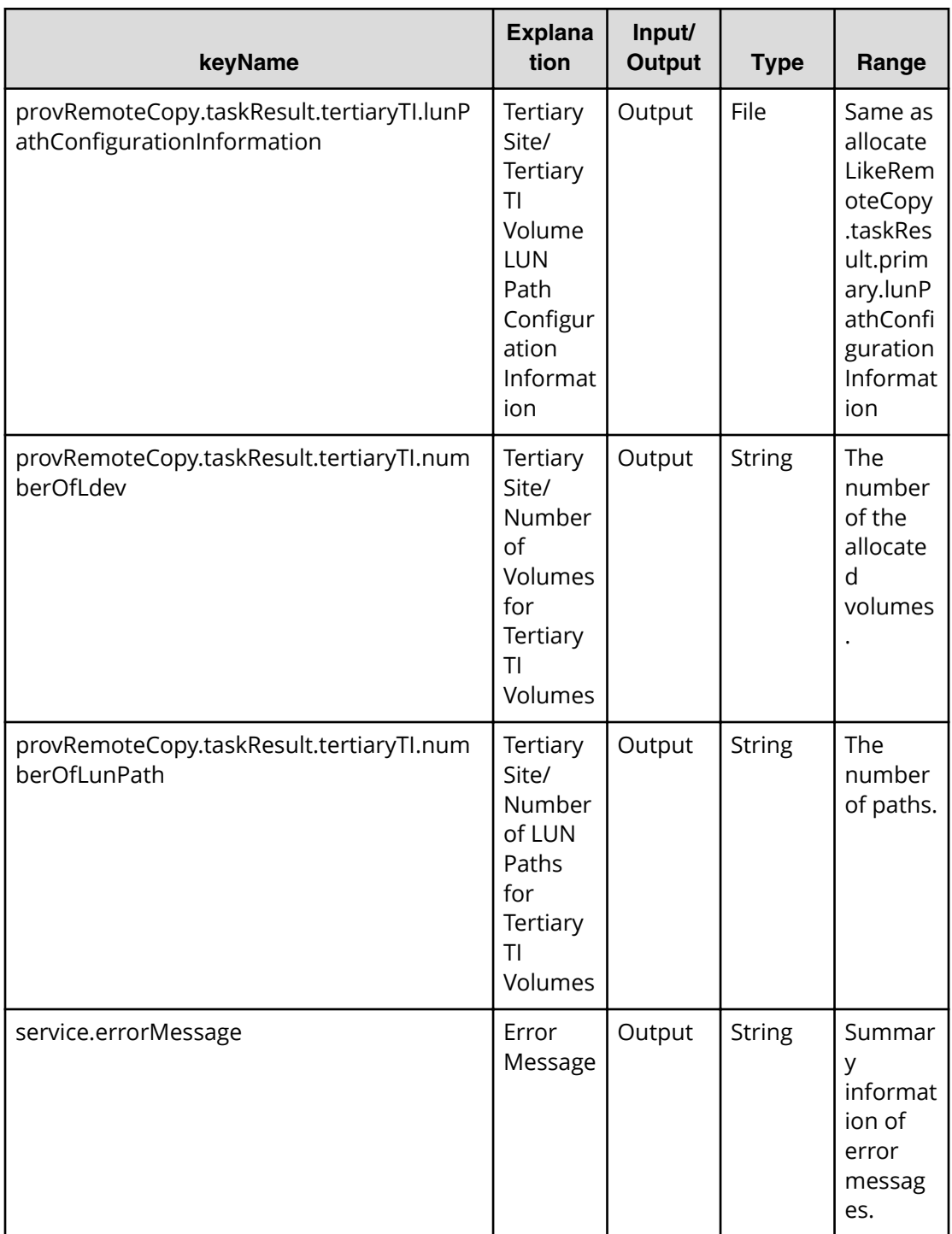

# **Allocate replicated volumes on new copy topology service properties**

Use the following properties to modify or create values for the allocate replicated volumes on new copy topology service.

**Note:** The term "VSP Gx00 models" refers to the Virtual Storage Platform G200, G400, G600, G800 product models. The term "VSP Fx00 models" refers to the Virtual Storage Platform F400, F600, F800 product models.

## **Allocate replicated volumes on new copy topology (edit)**

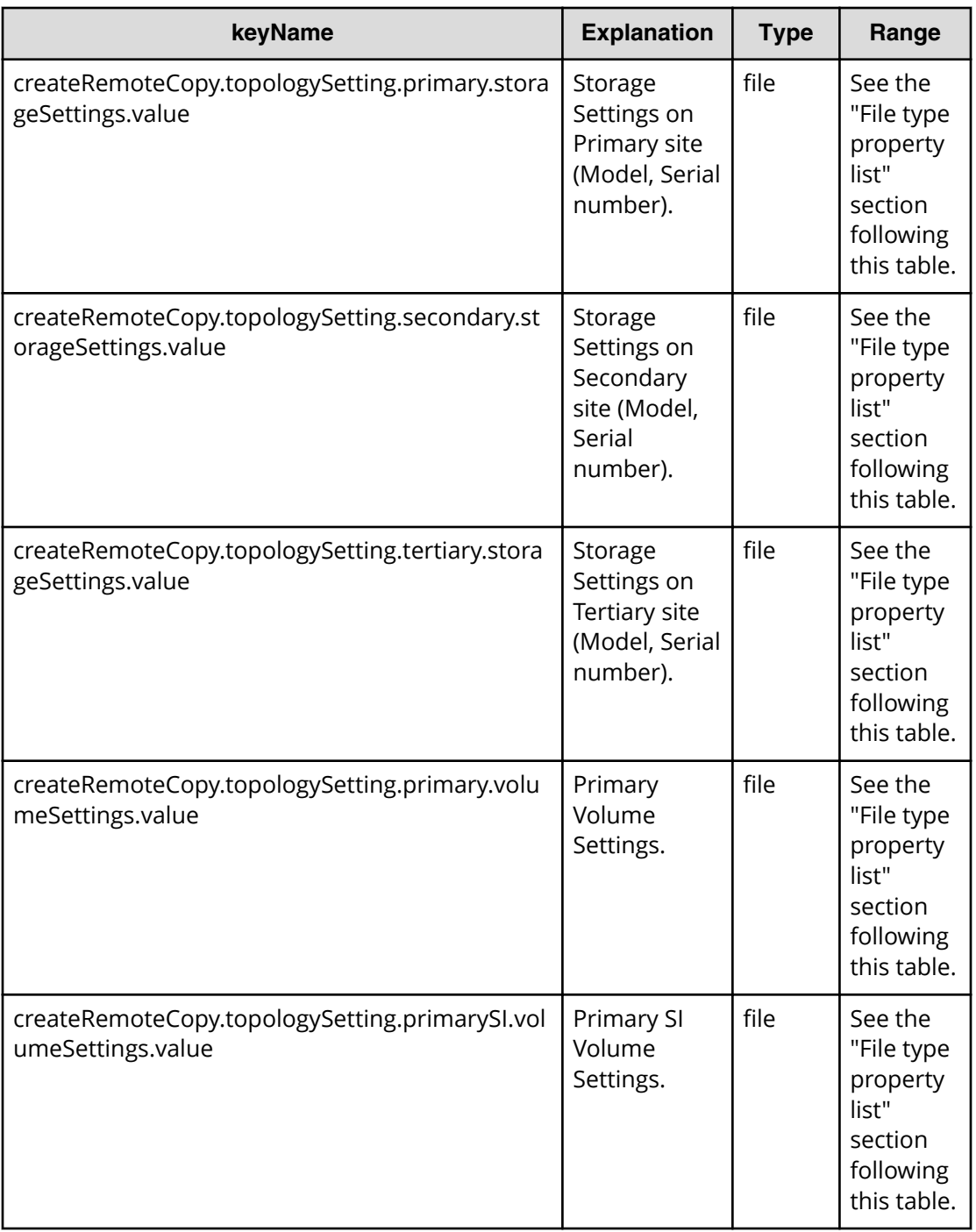

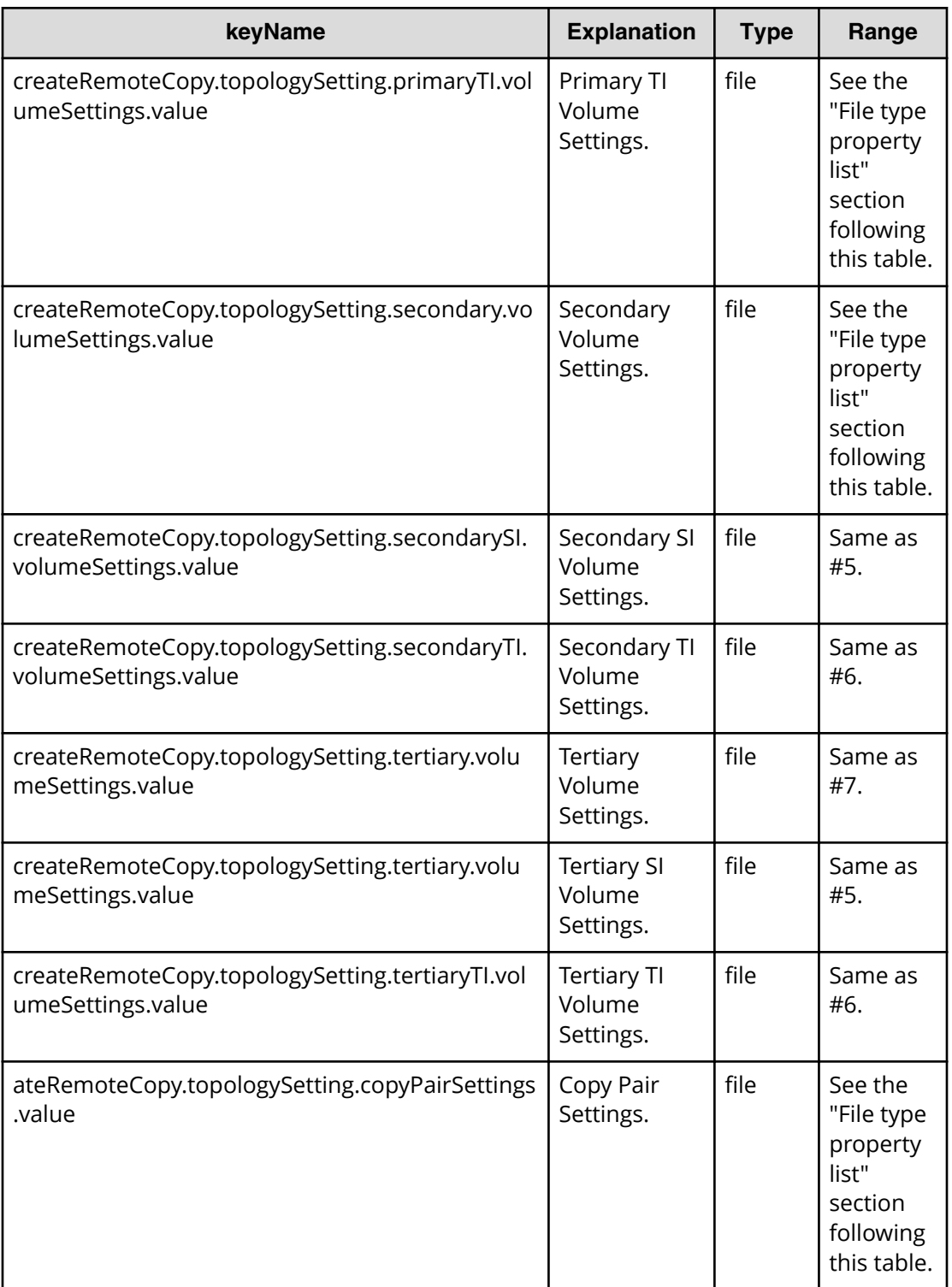

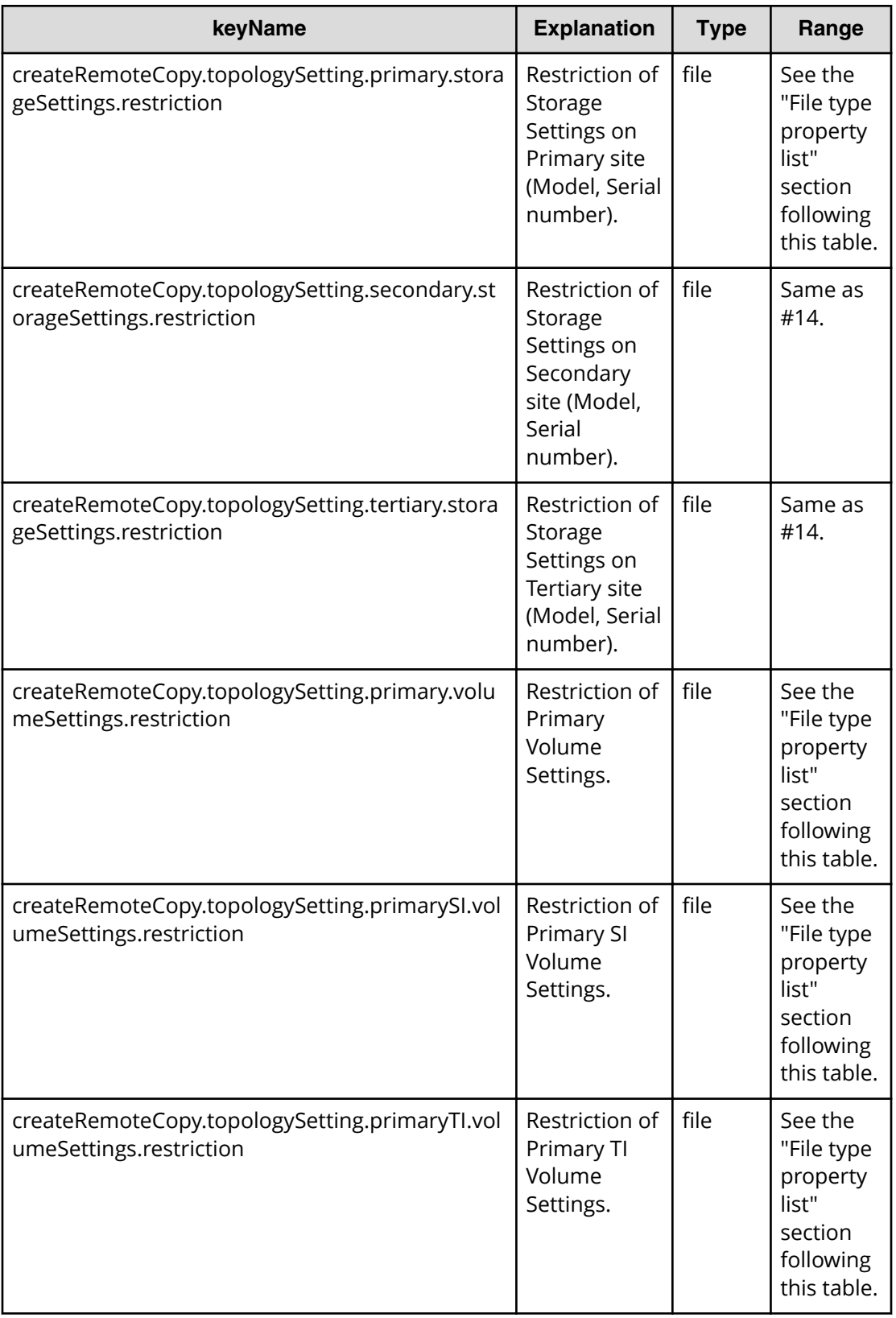

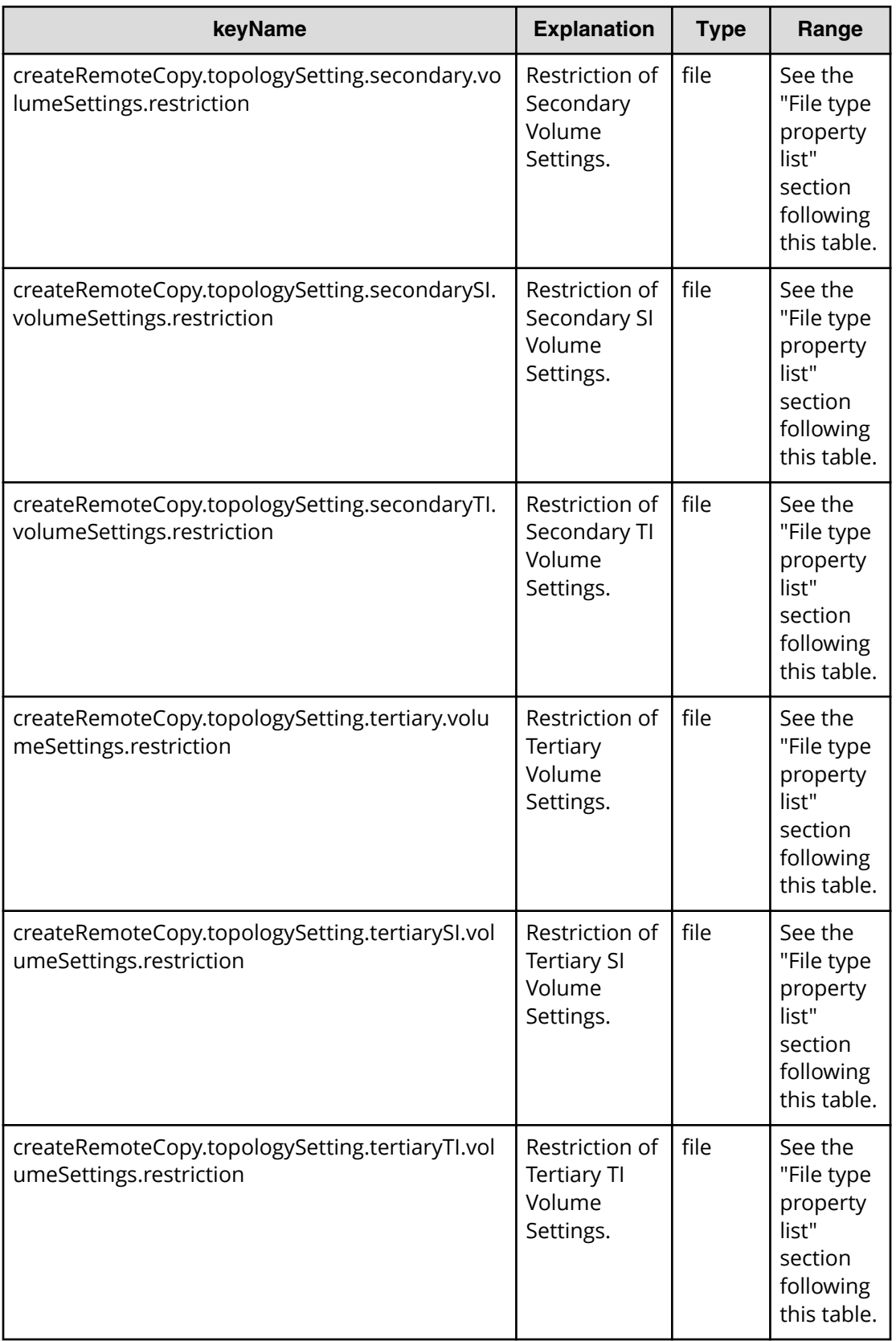

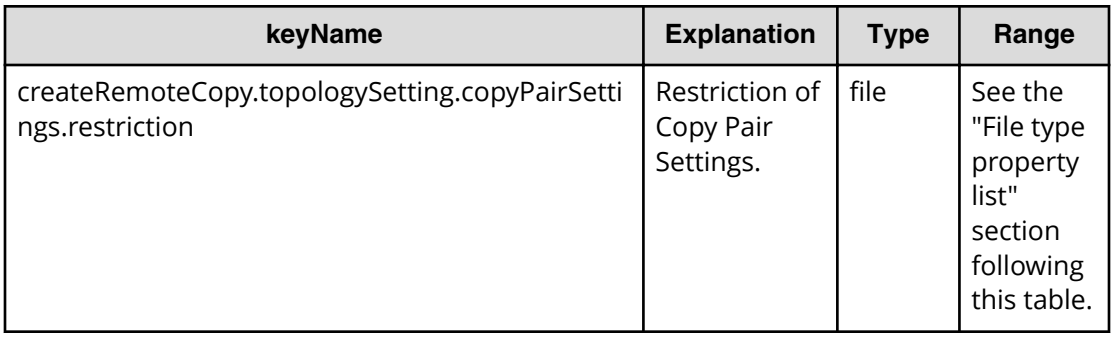

#### Table 139 createRemoteCopy.topologySetting.primary.storageSettings.value

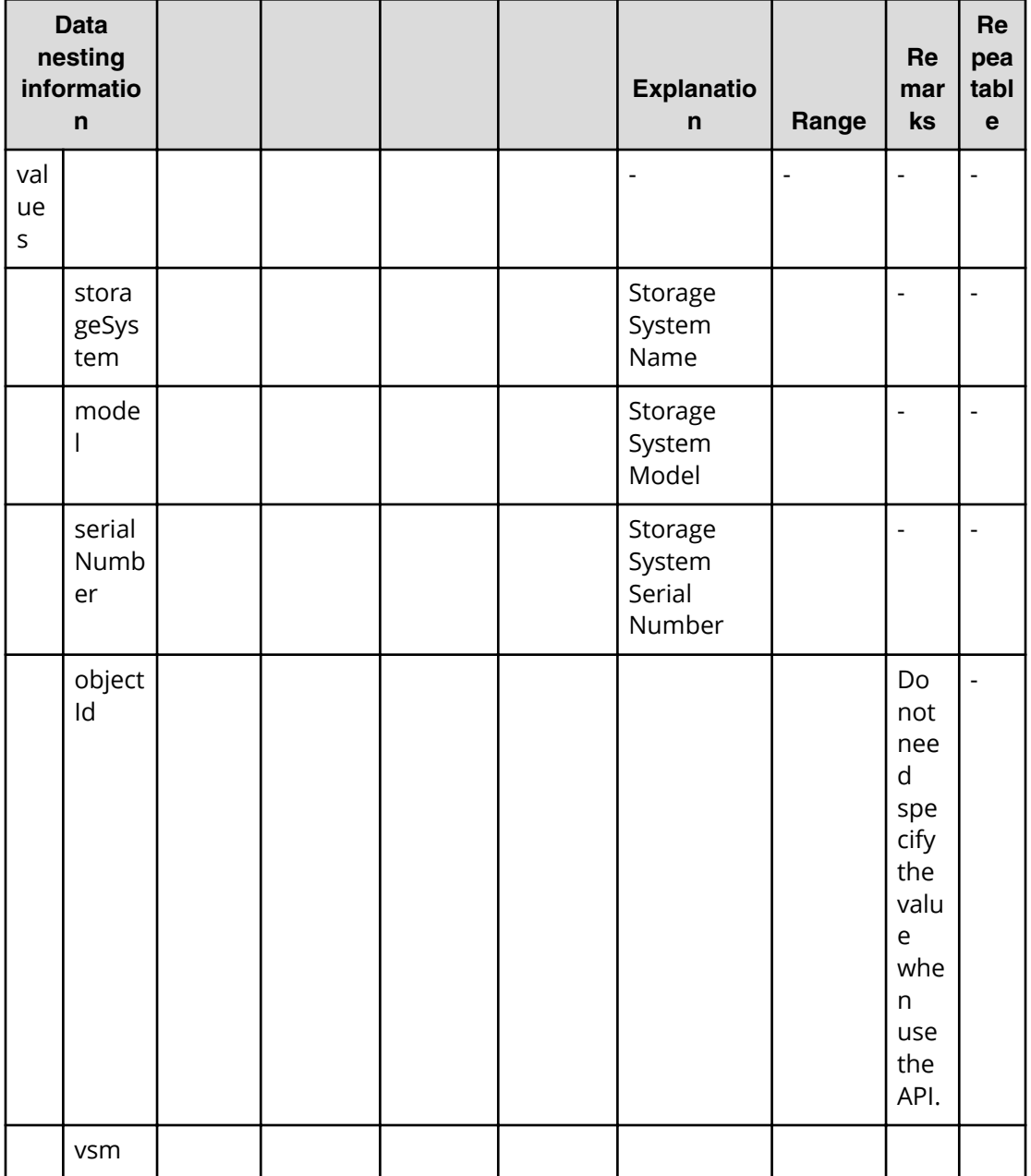

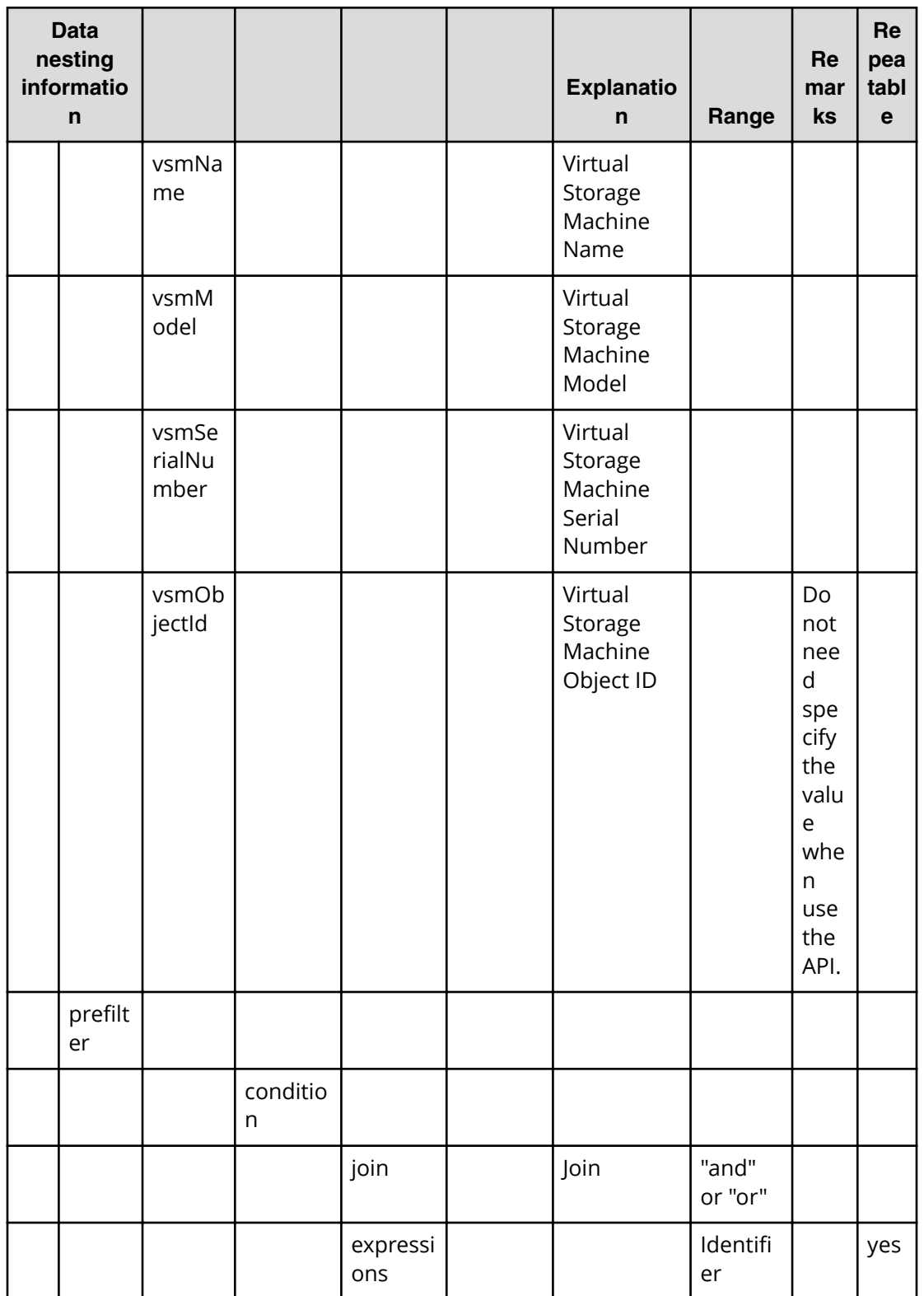

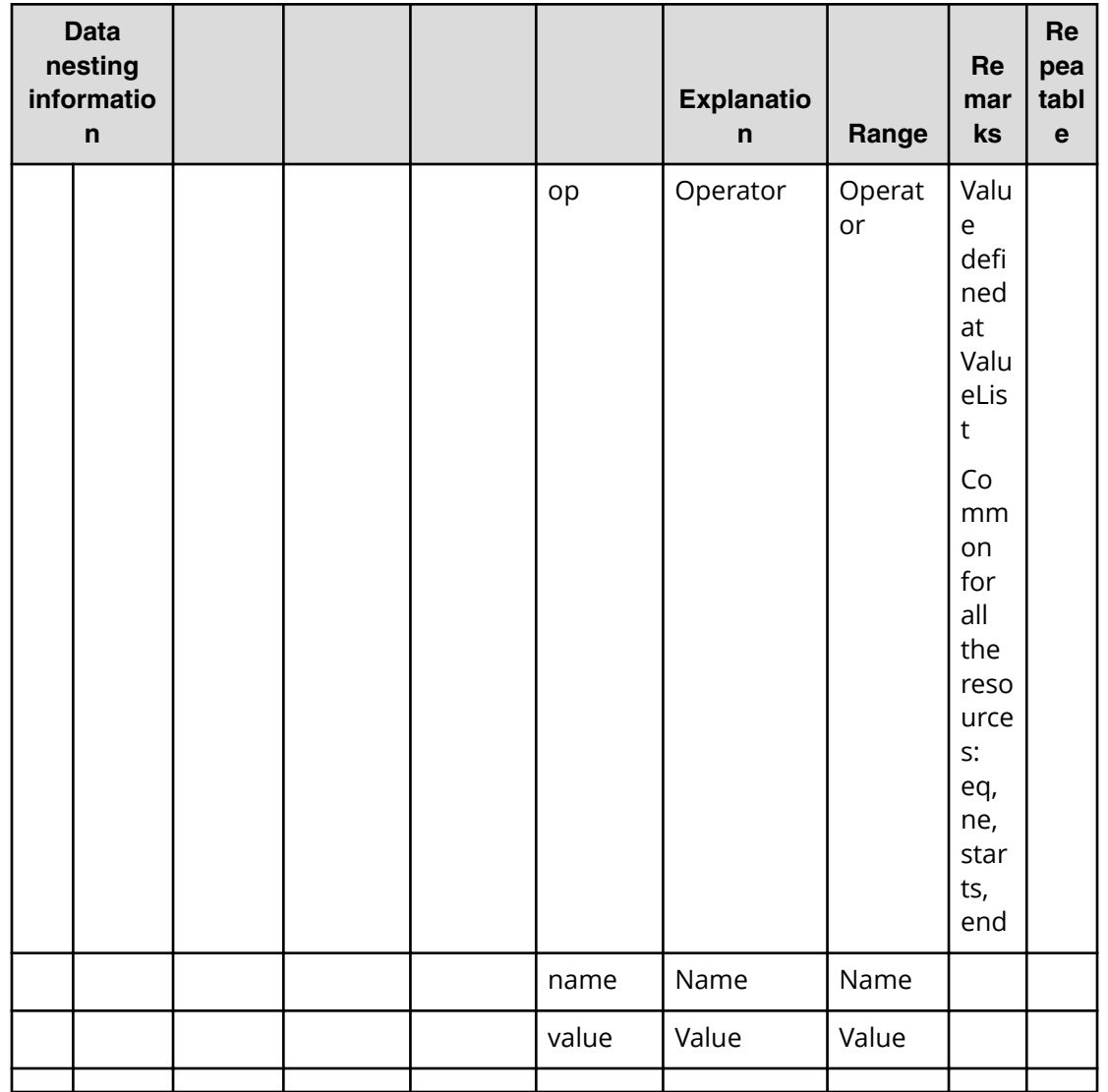

#### Table 140 createRemoteCopy.topologySetting.primary.storageSettings.restriction

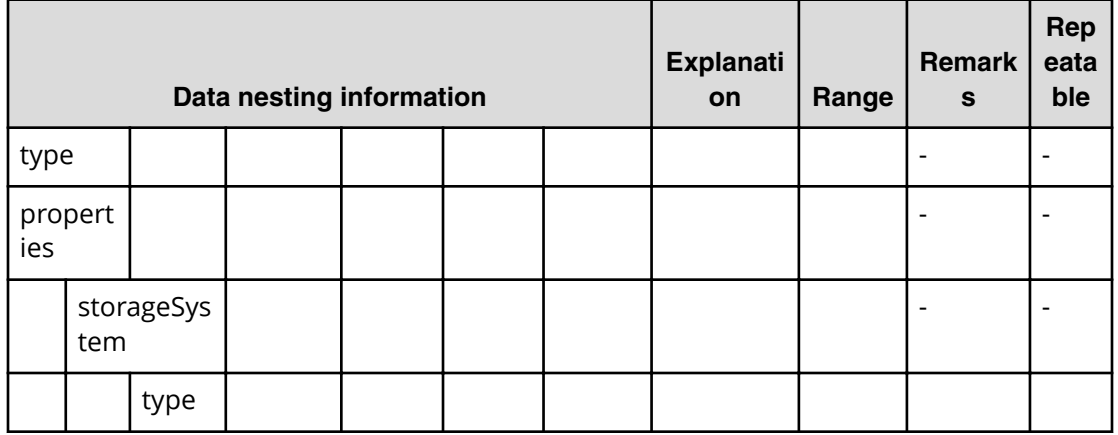

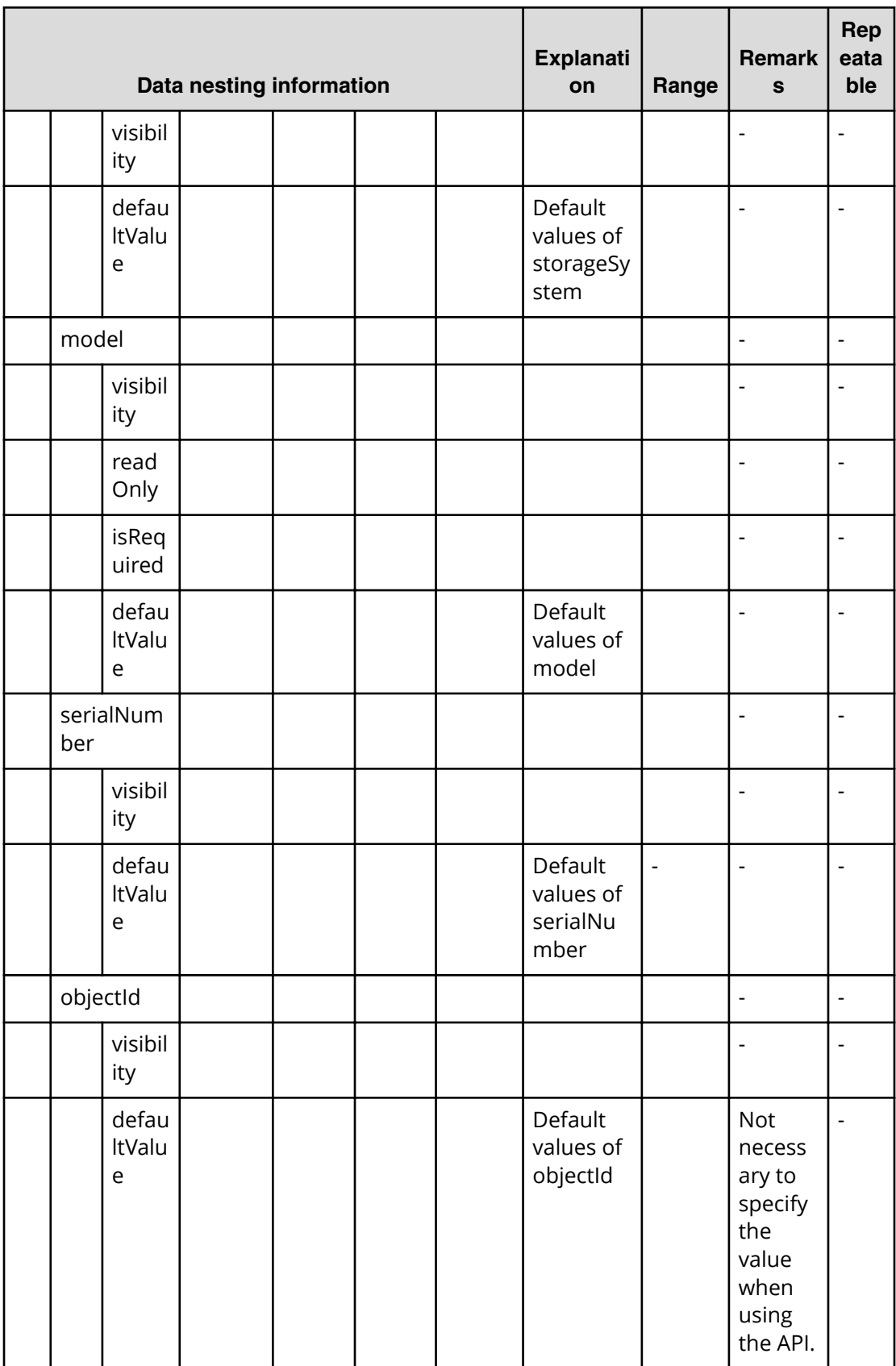

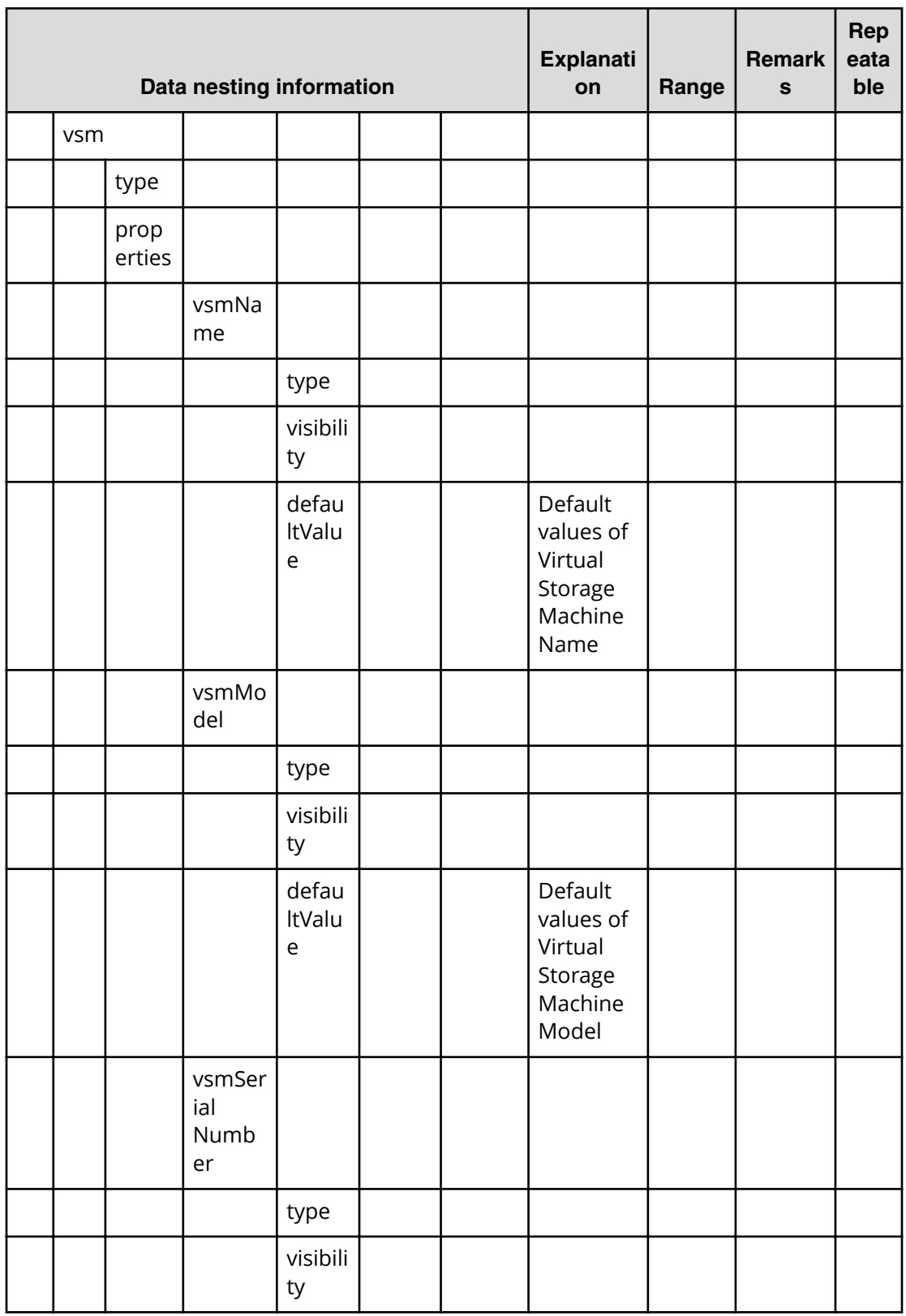

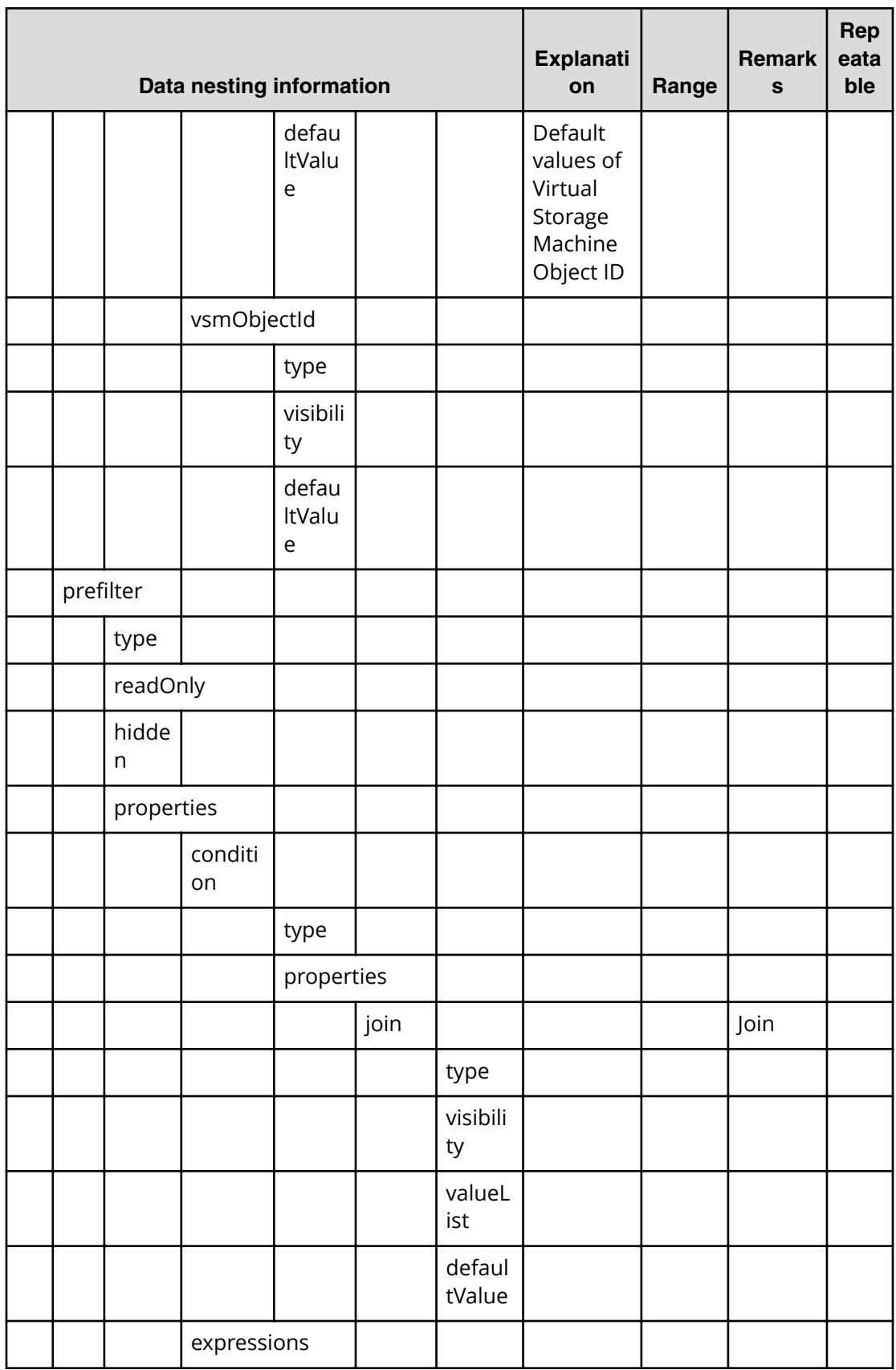

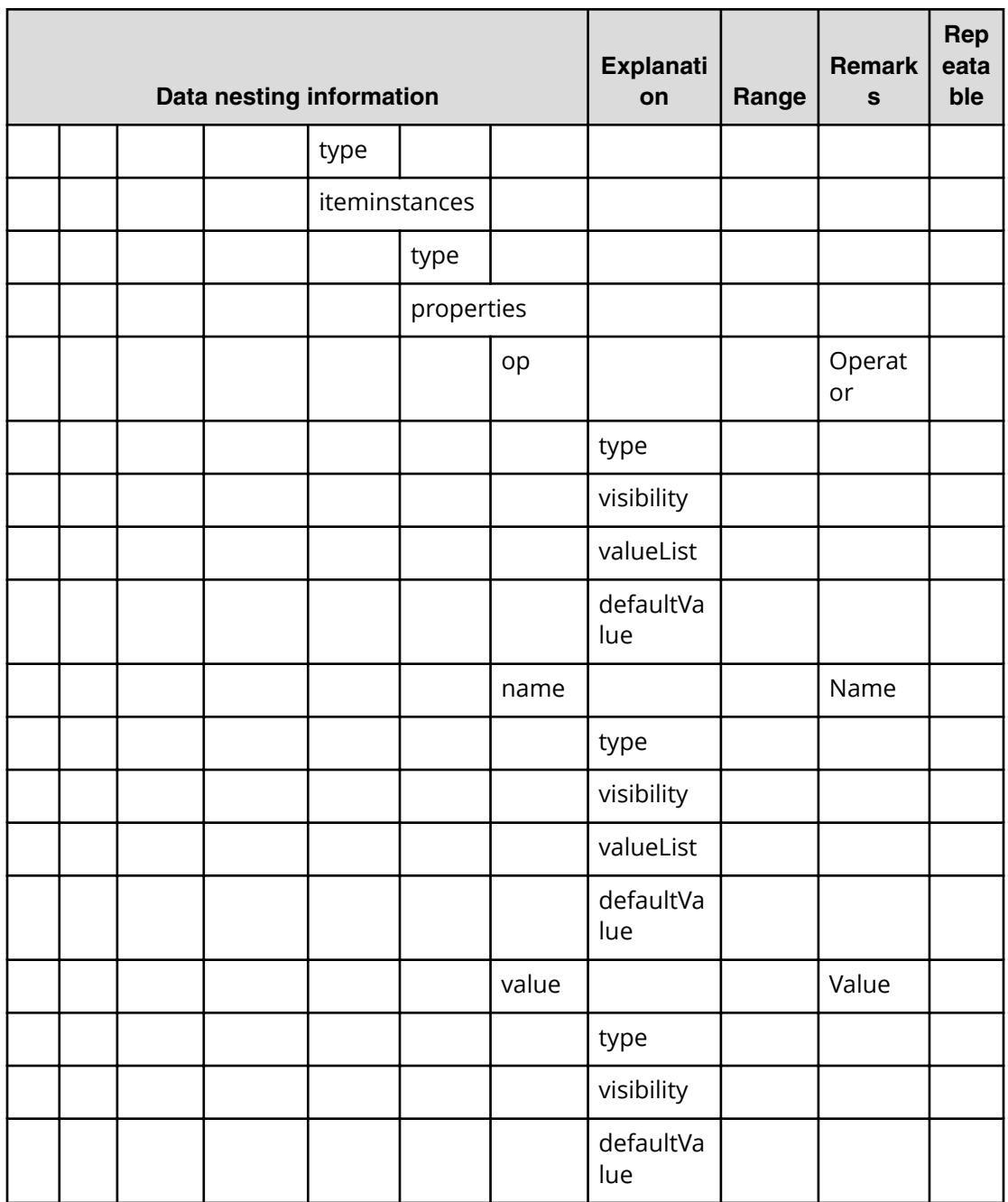

#### **Table 141 createRemoteCopy.topologySetting.secondary.storageSettings.value**

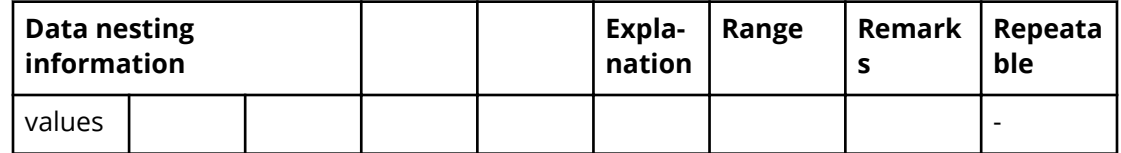

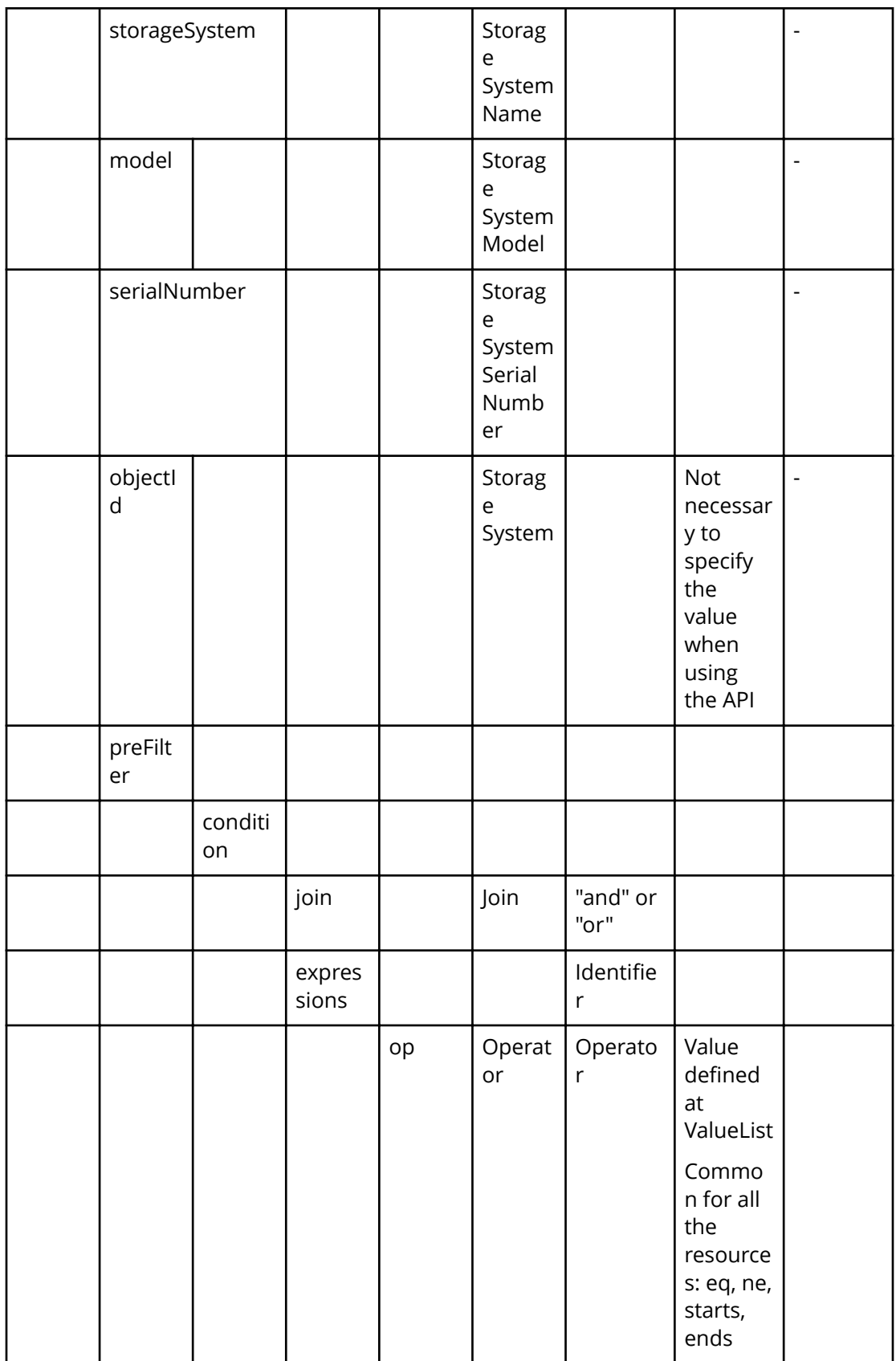

|  |  |       | name   Name   Name |       |  |
|--|--|-------|--------------------|-------|--|
|  |  | value | Value              | Value |  |

**Table 142 createRemoteCopy.topologySetting.secondary.storageSettings.restriction**

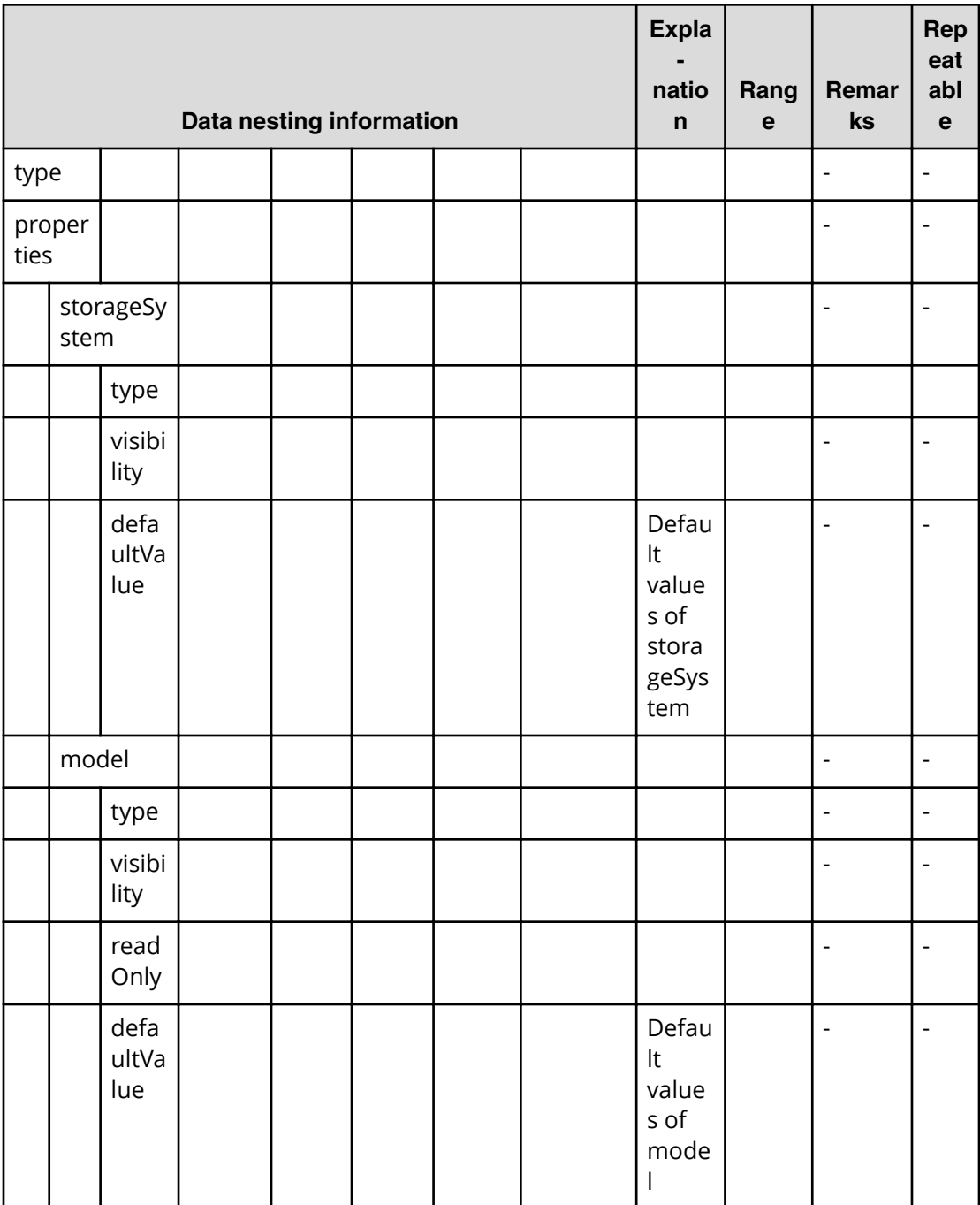

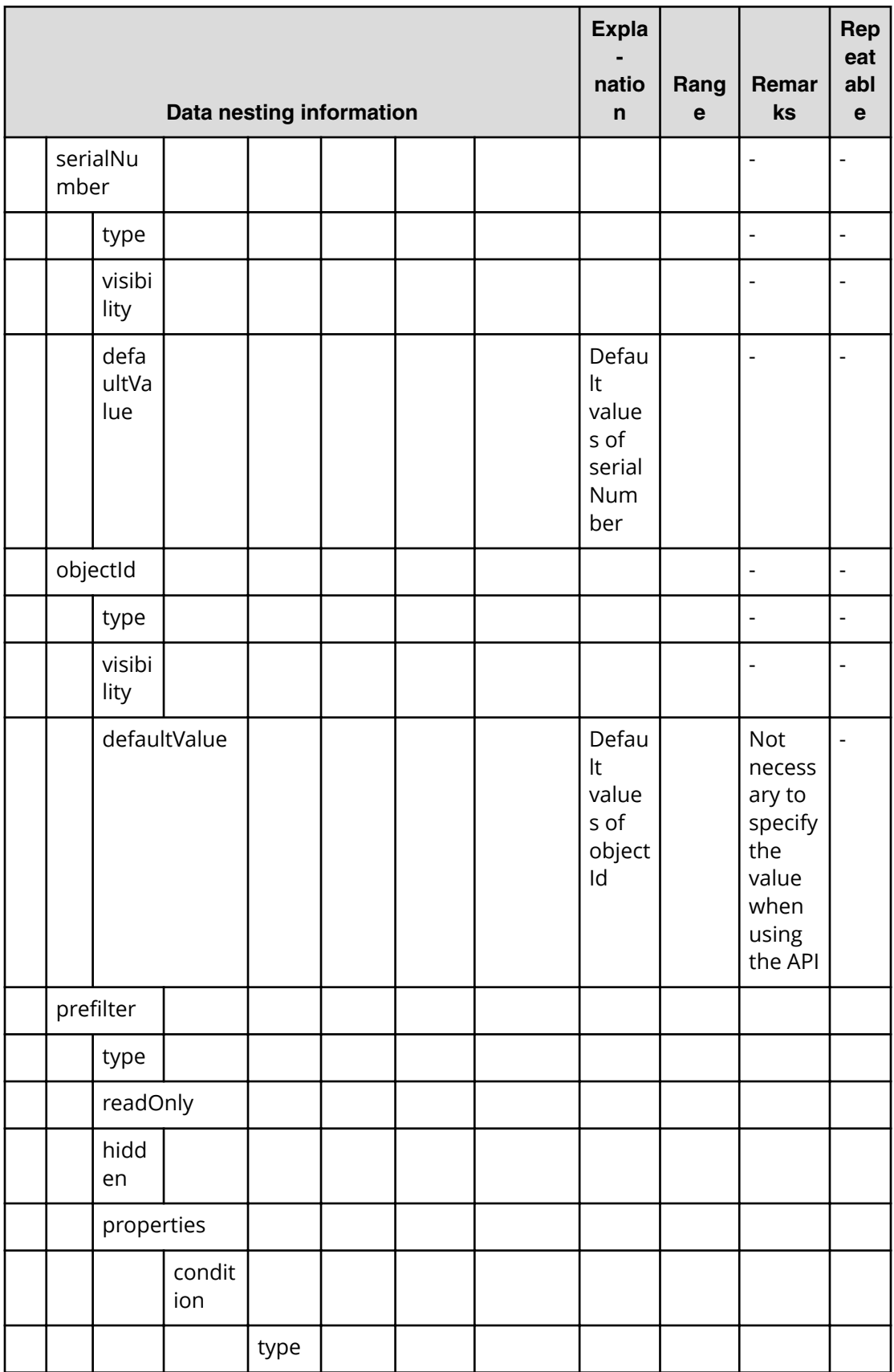

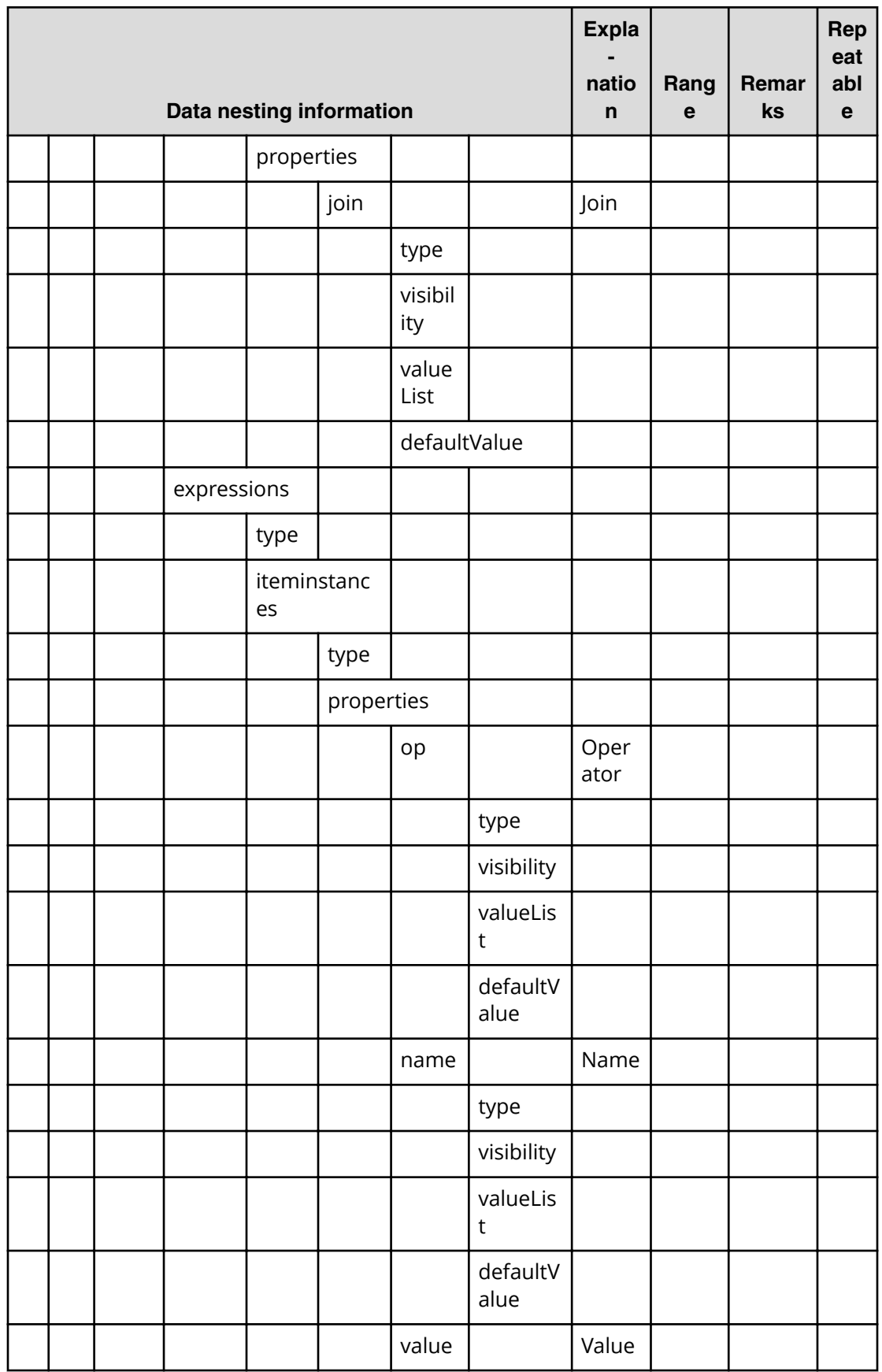

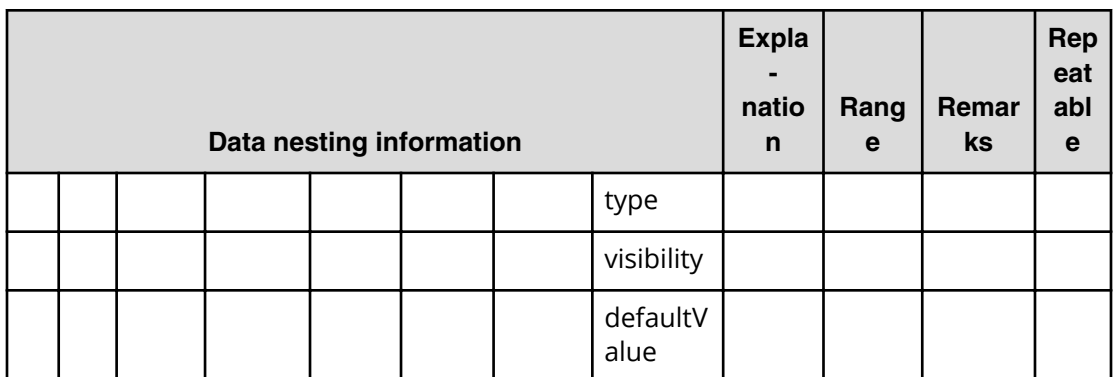

### Table 143 createRemoteCopy.topologySetting.primary.volumeSettings.value

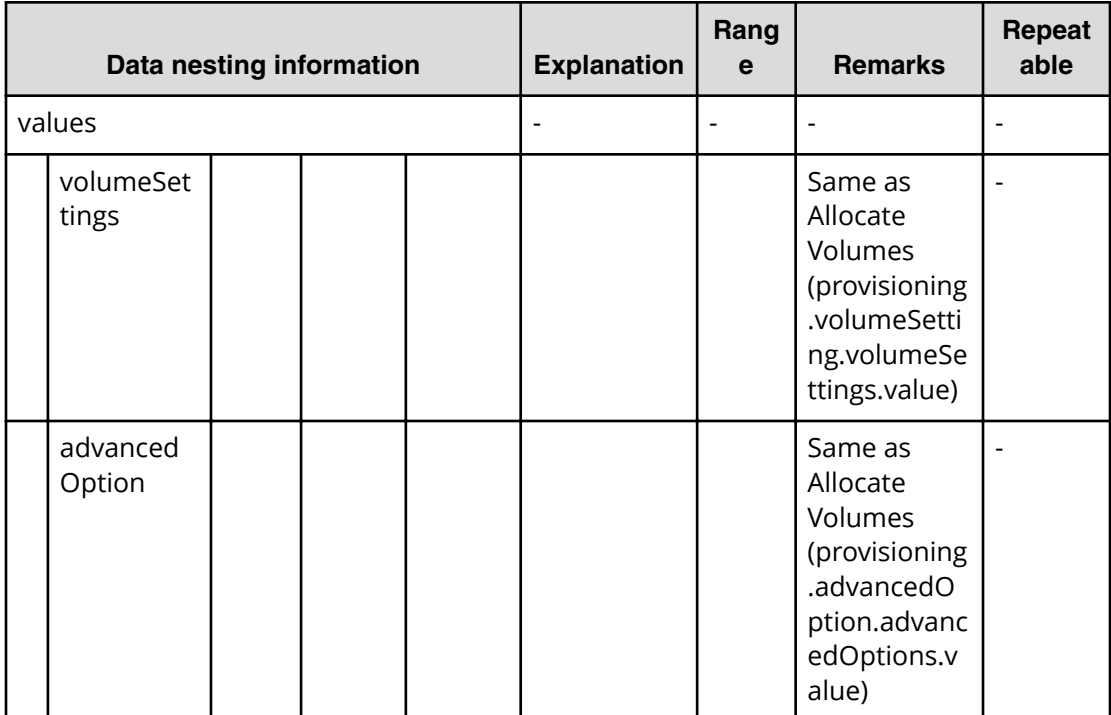

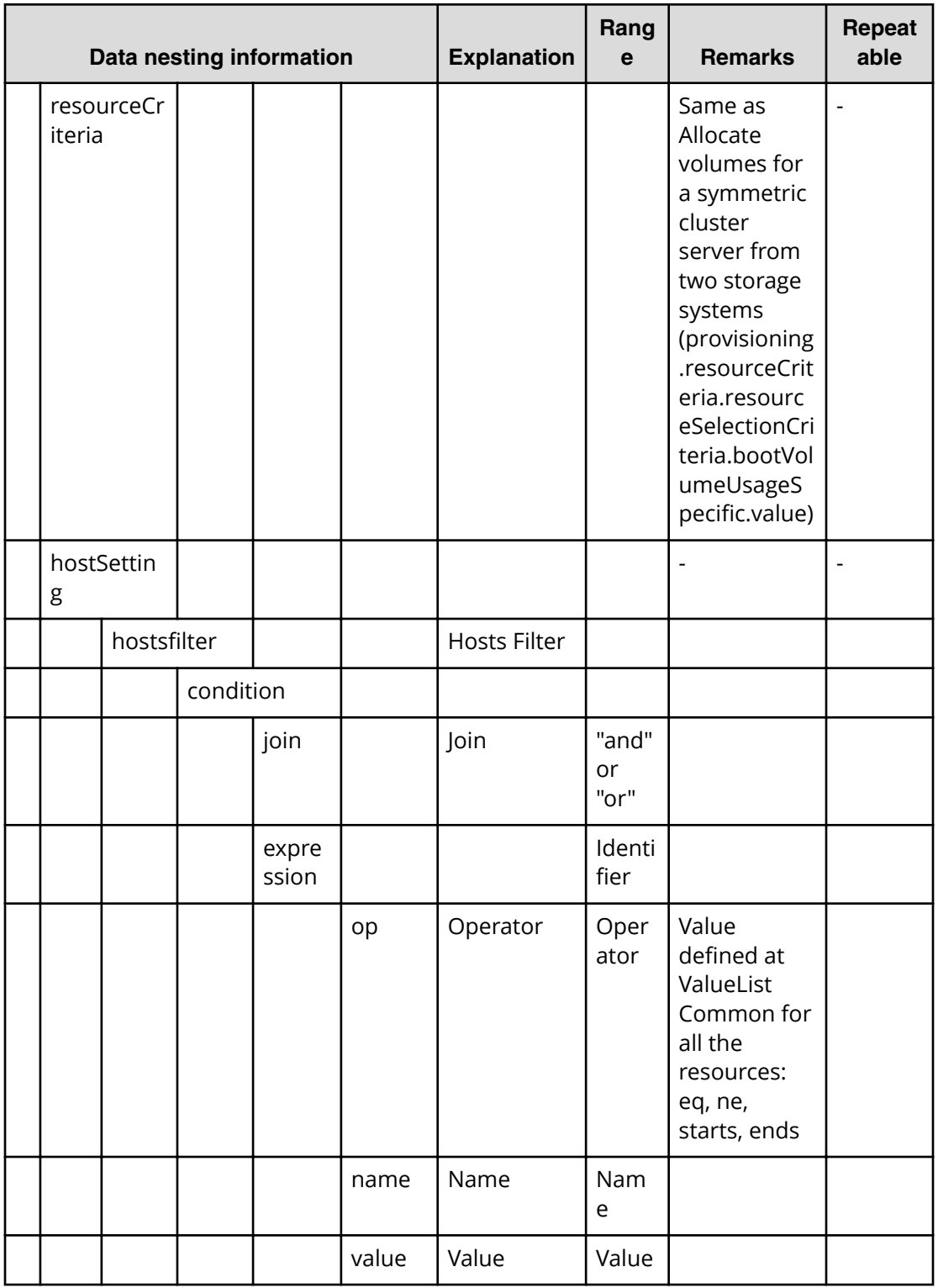

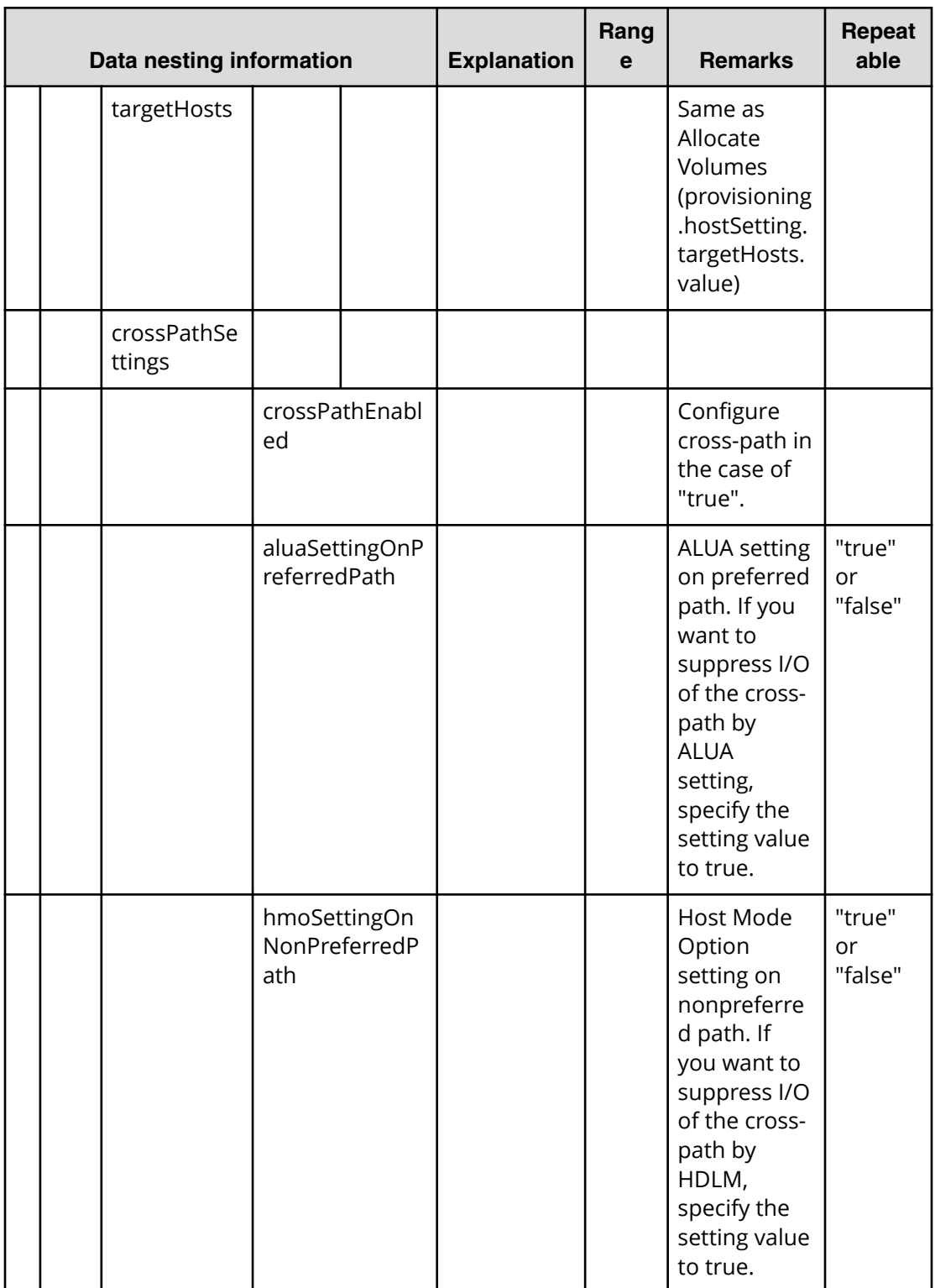

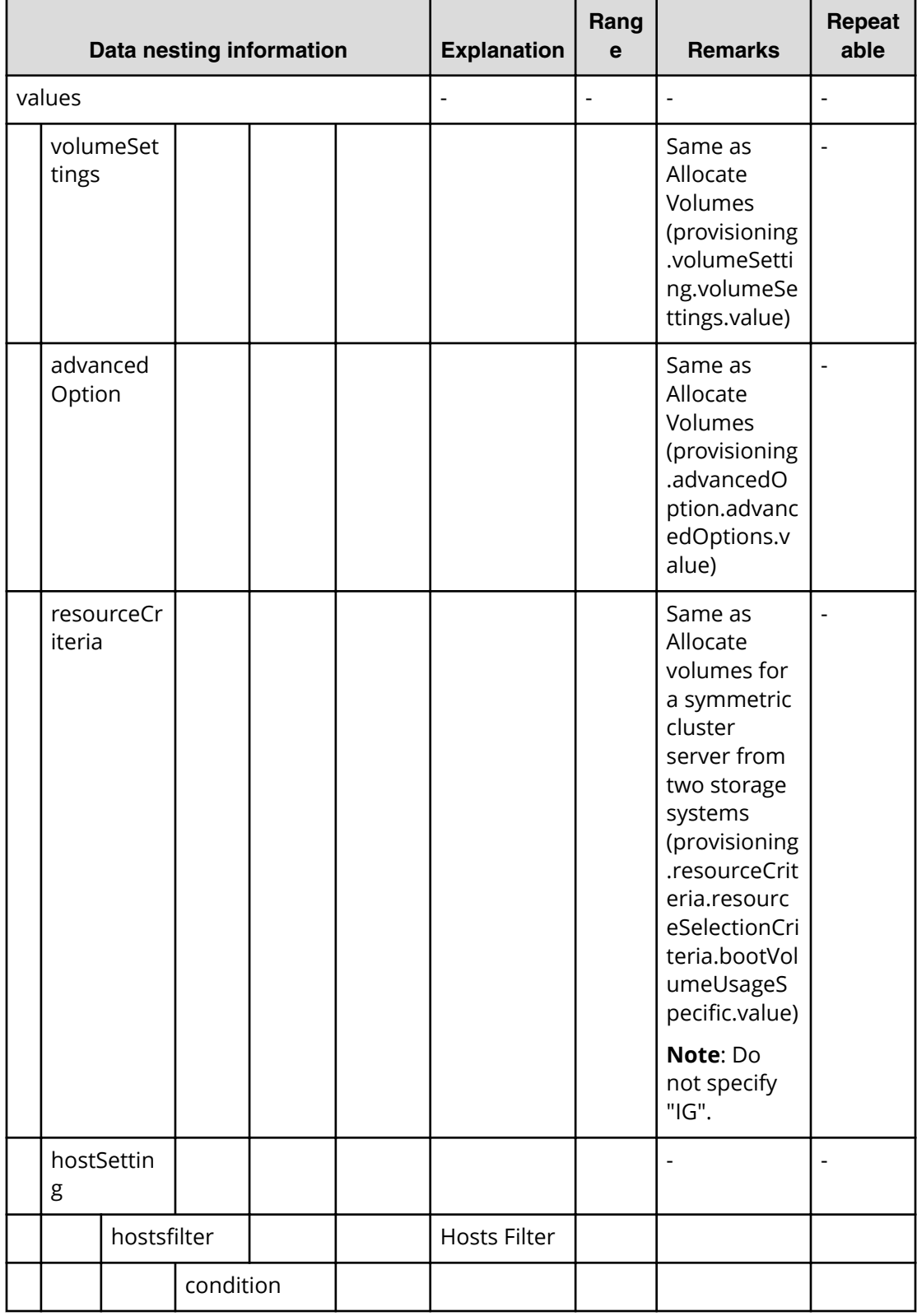

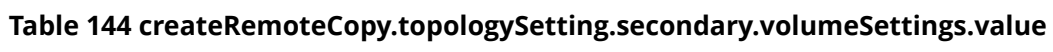

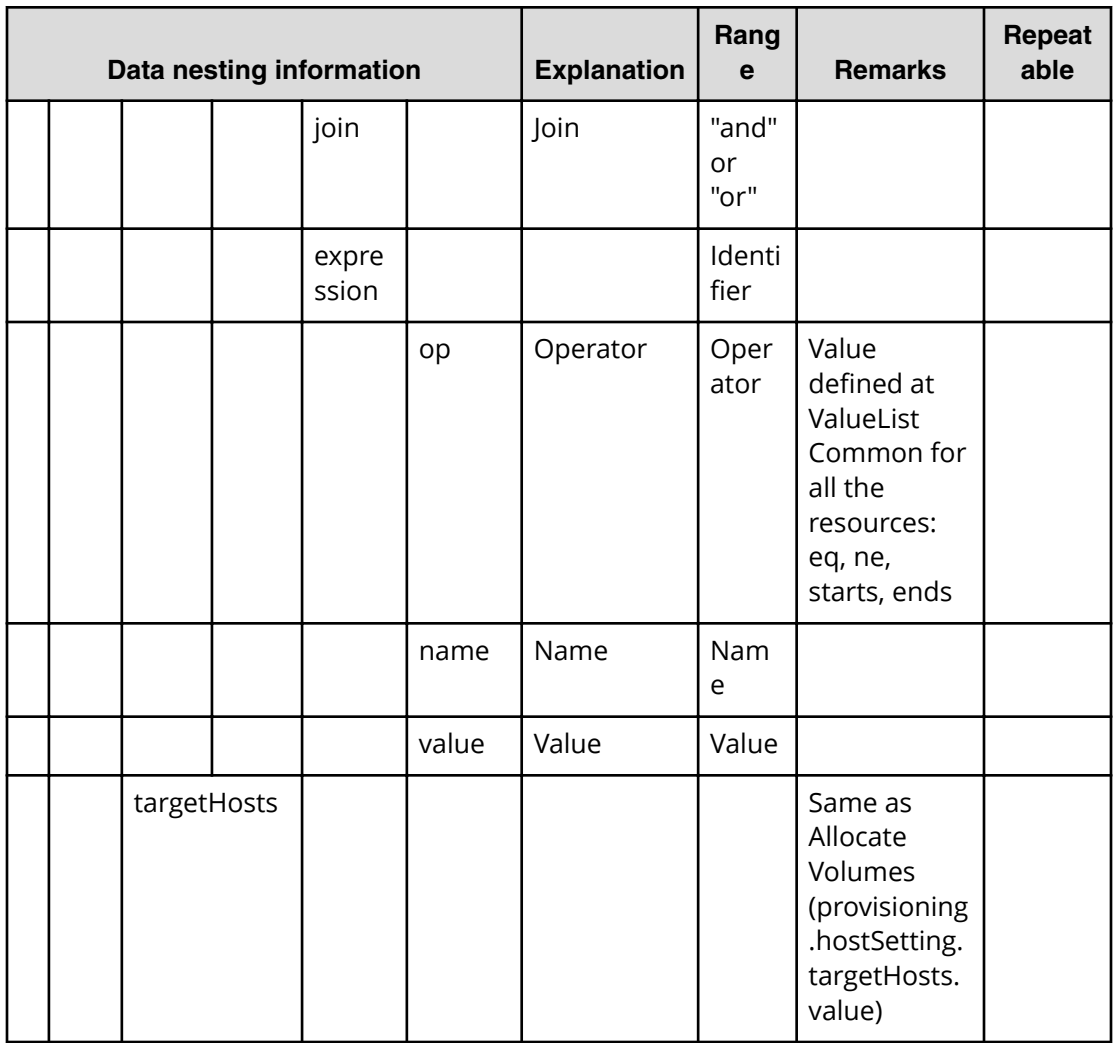

### **Table 145 createRemoteCopy.topologySetting.primarySI.volumeSettings.value**

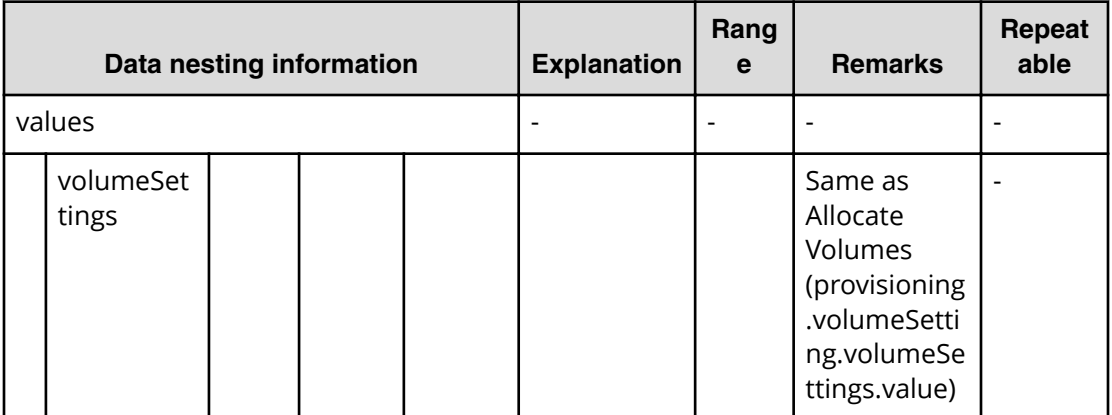

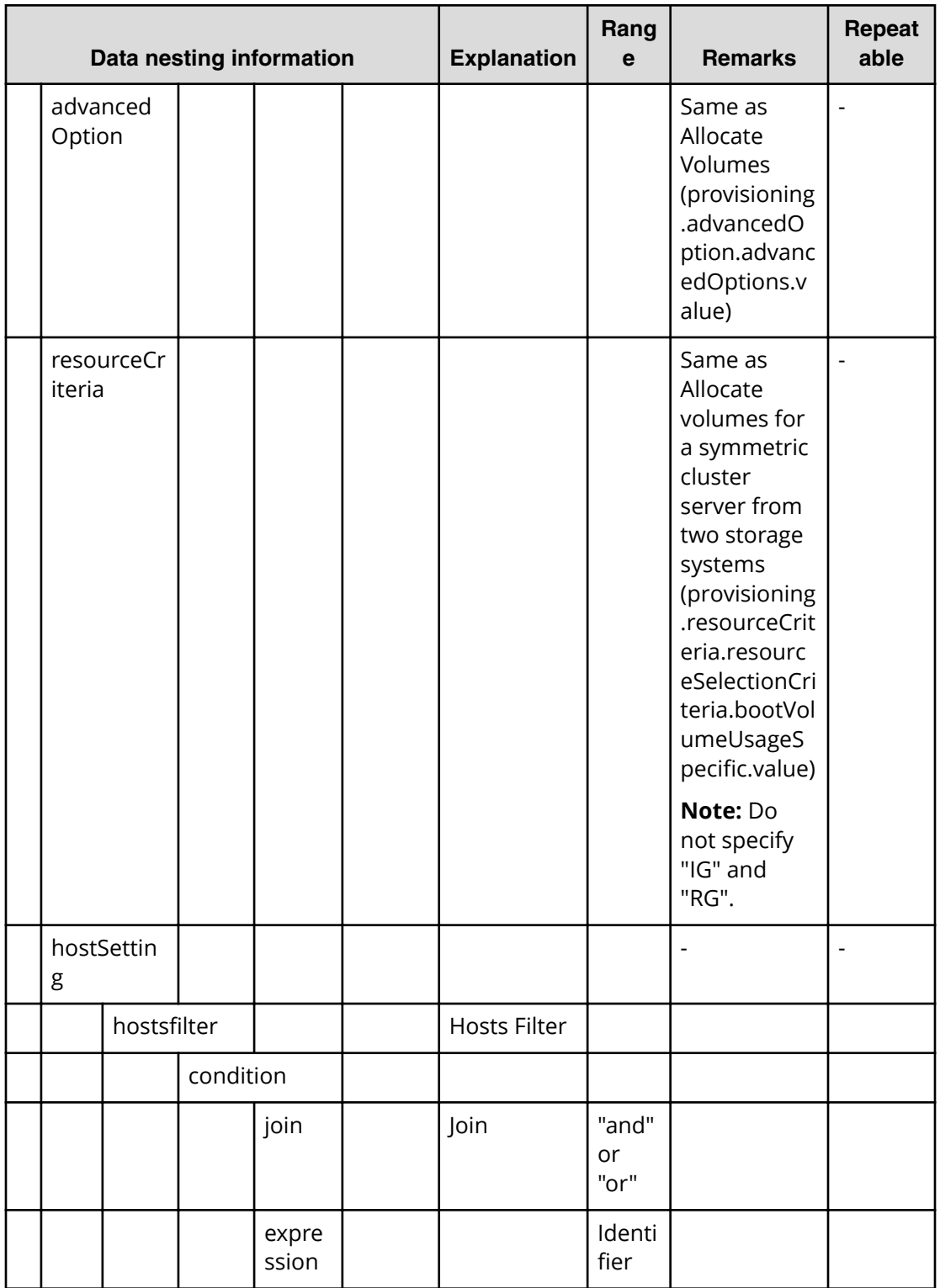

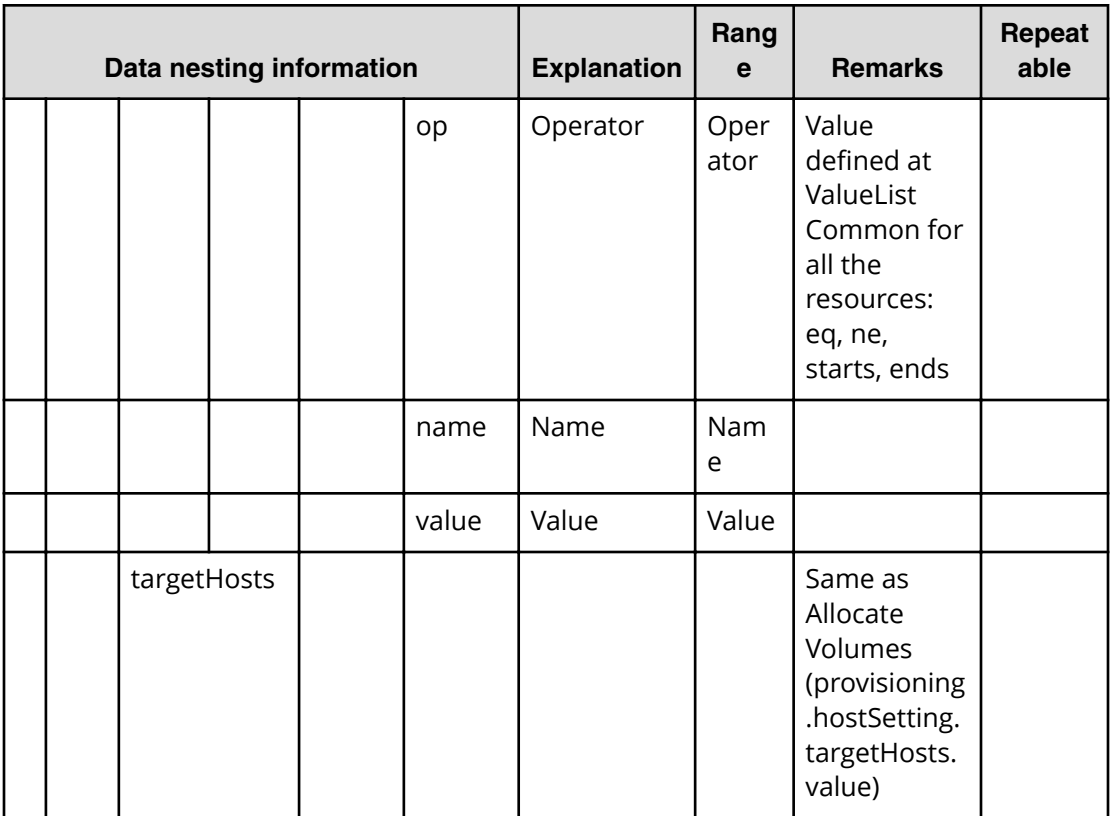

### **Table 146 createRemoteCopy.topologySetting.primaryTI.volumeSettings.value**

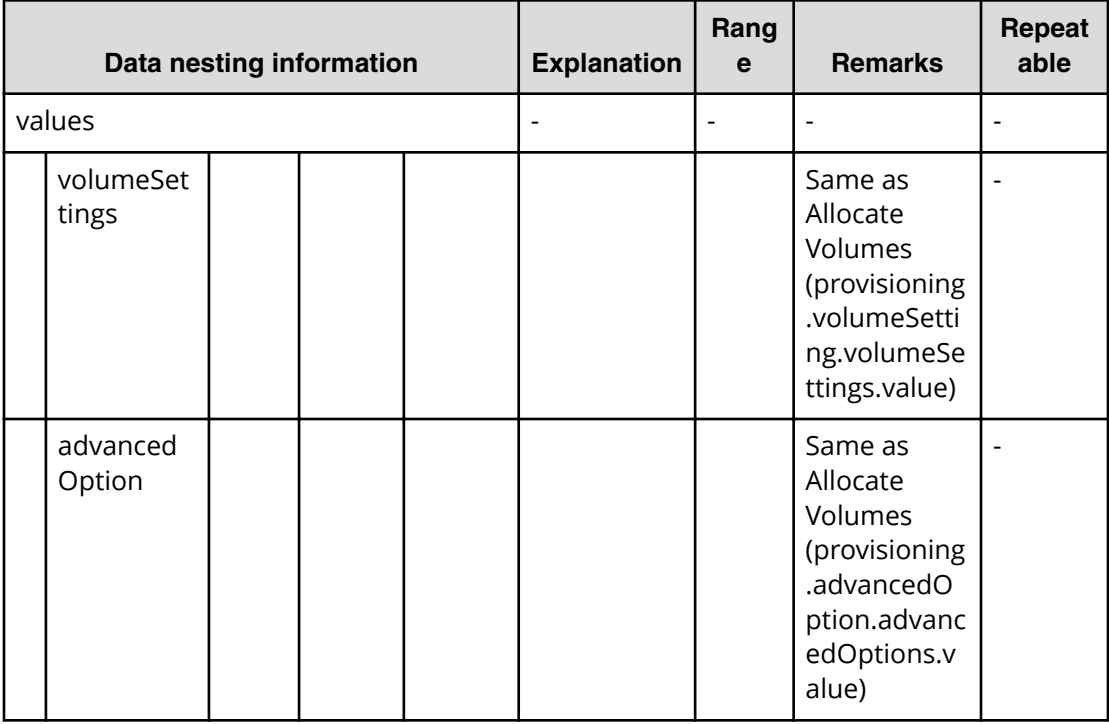

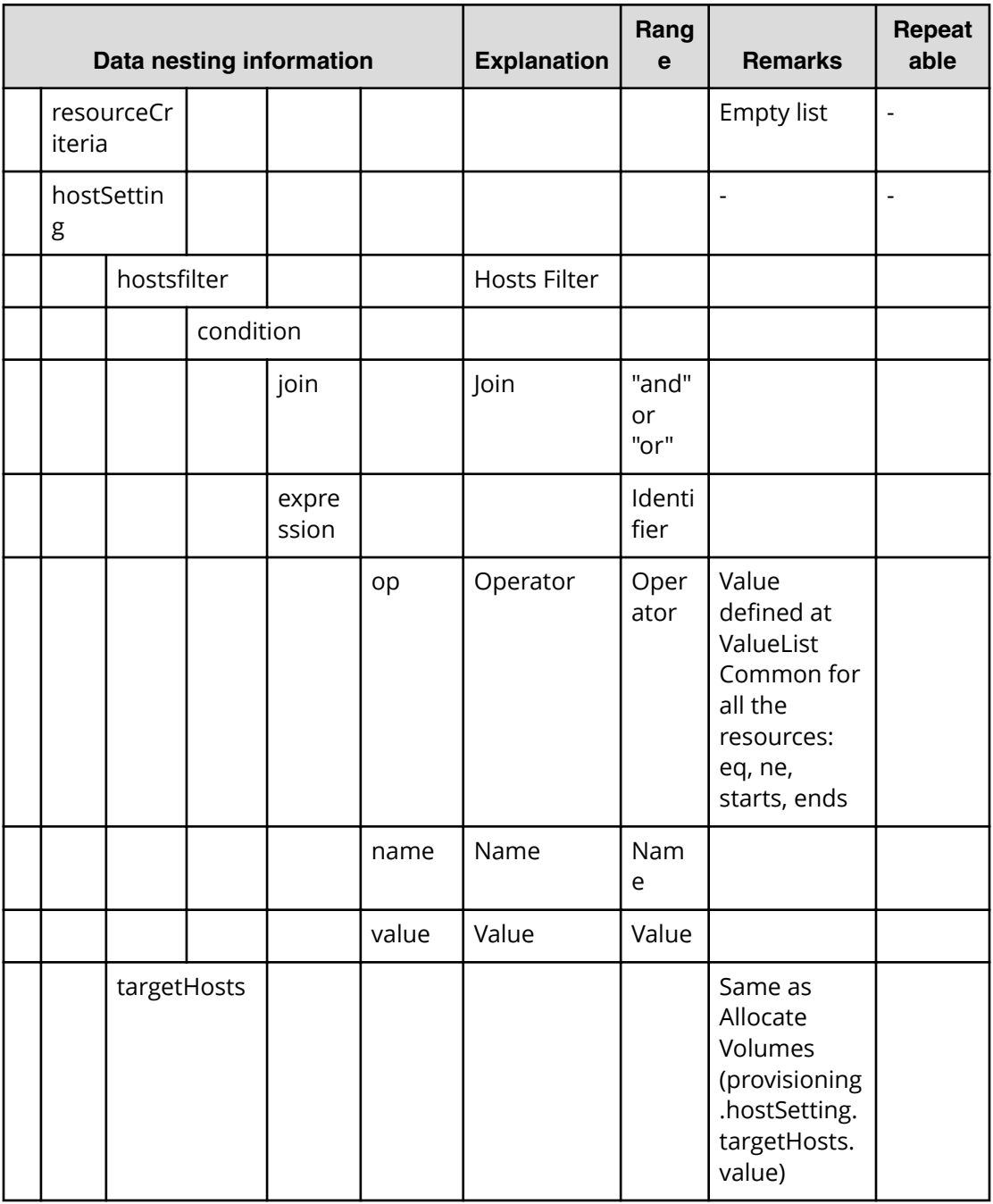

#### **Table 147 createRemoteCopy.topologySetting.primary.volumeSettings.restriction**

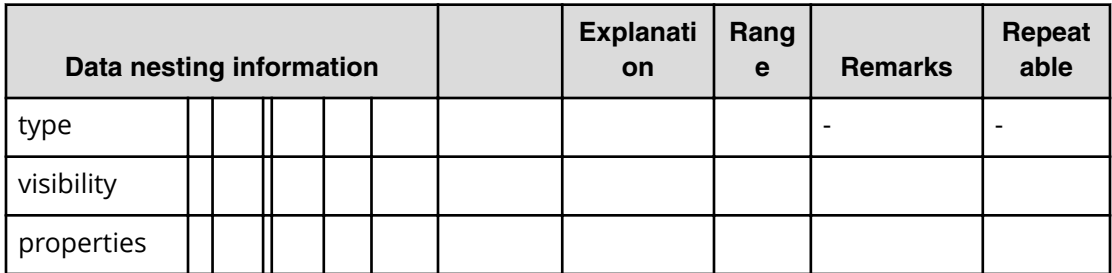
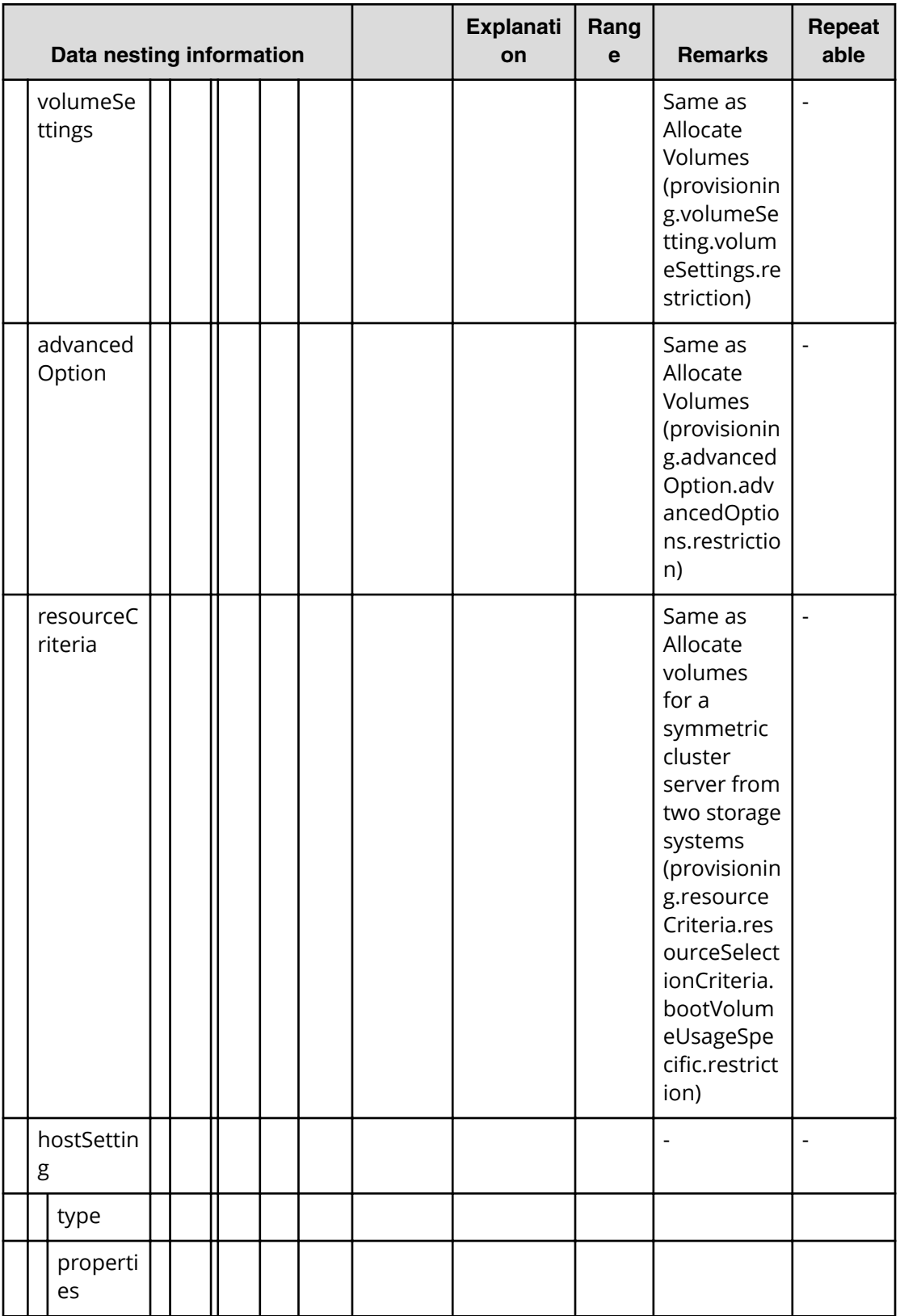

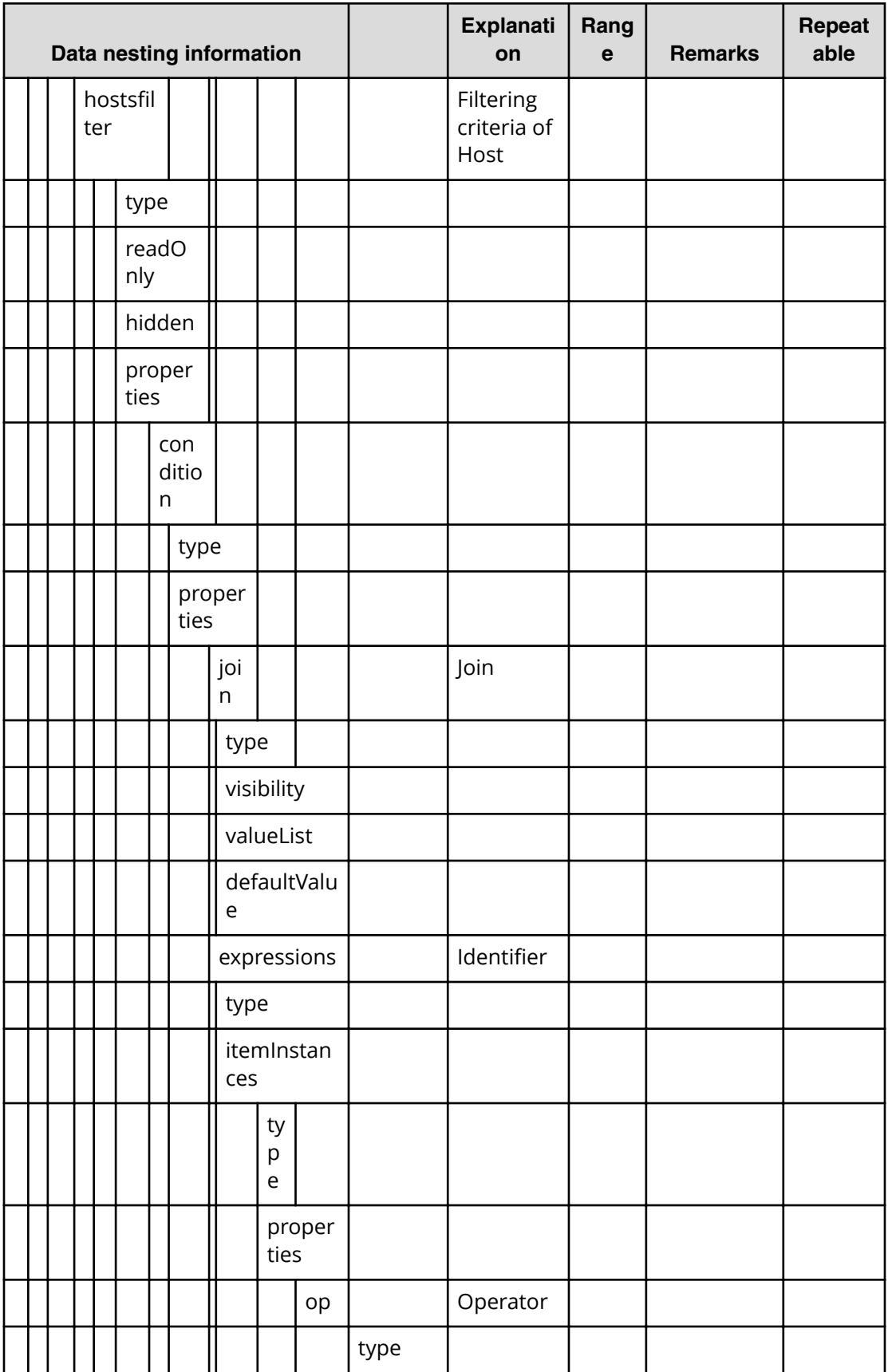

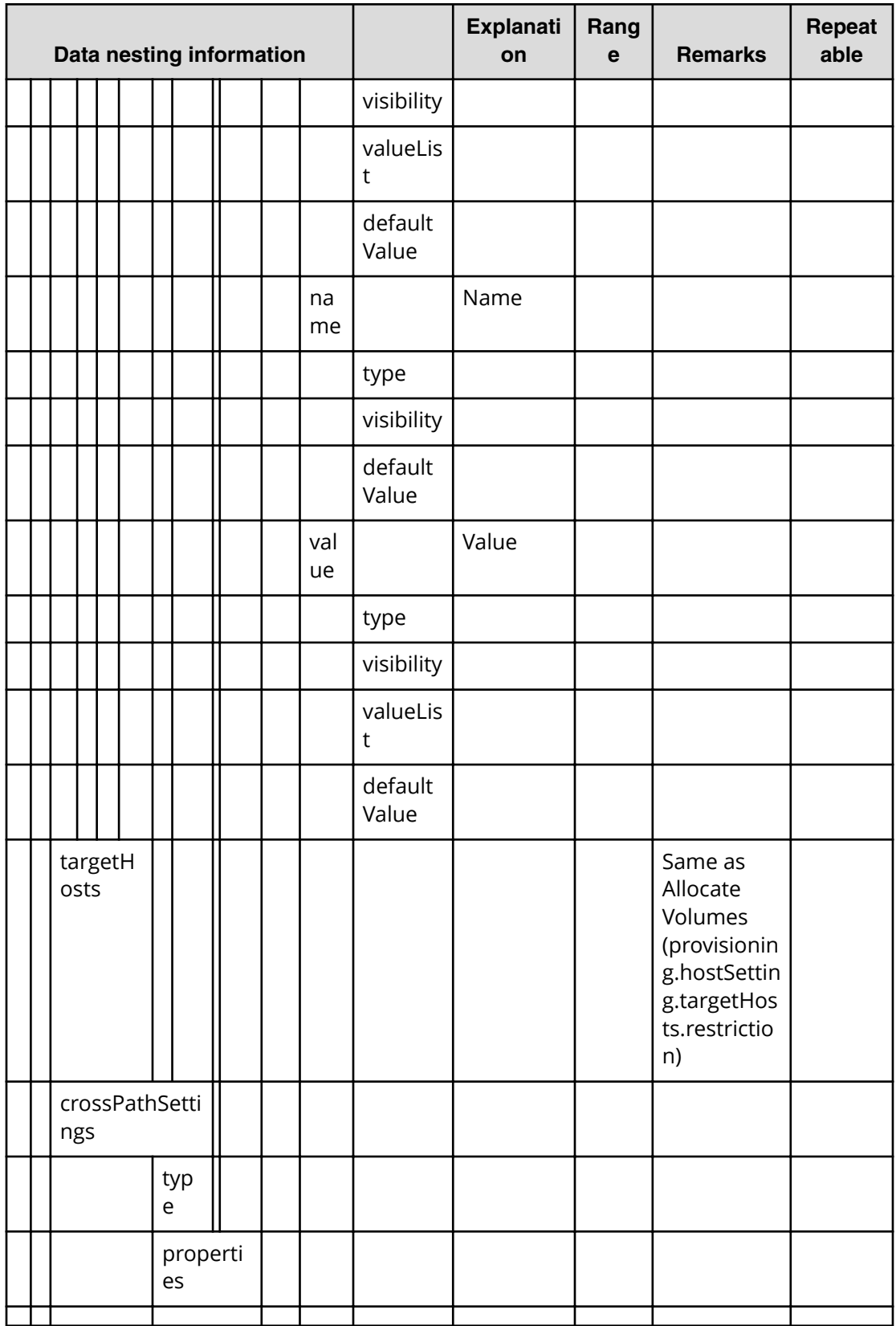

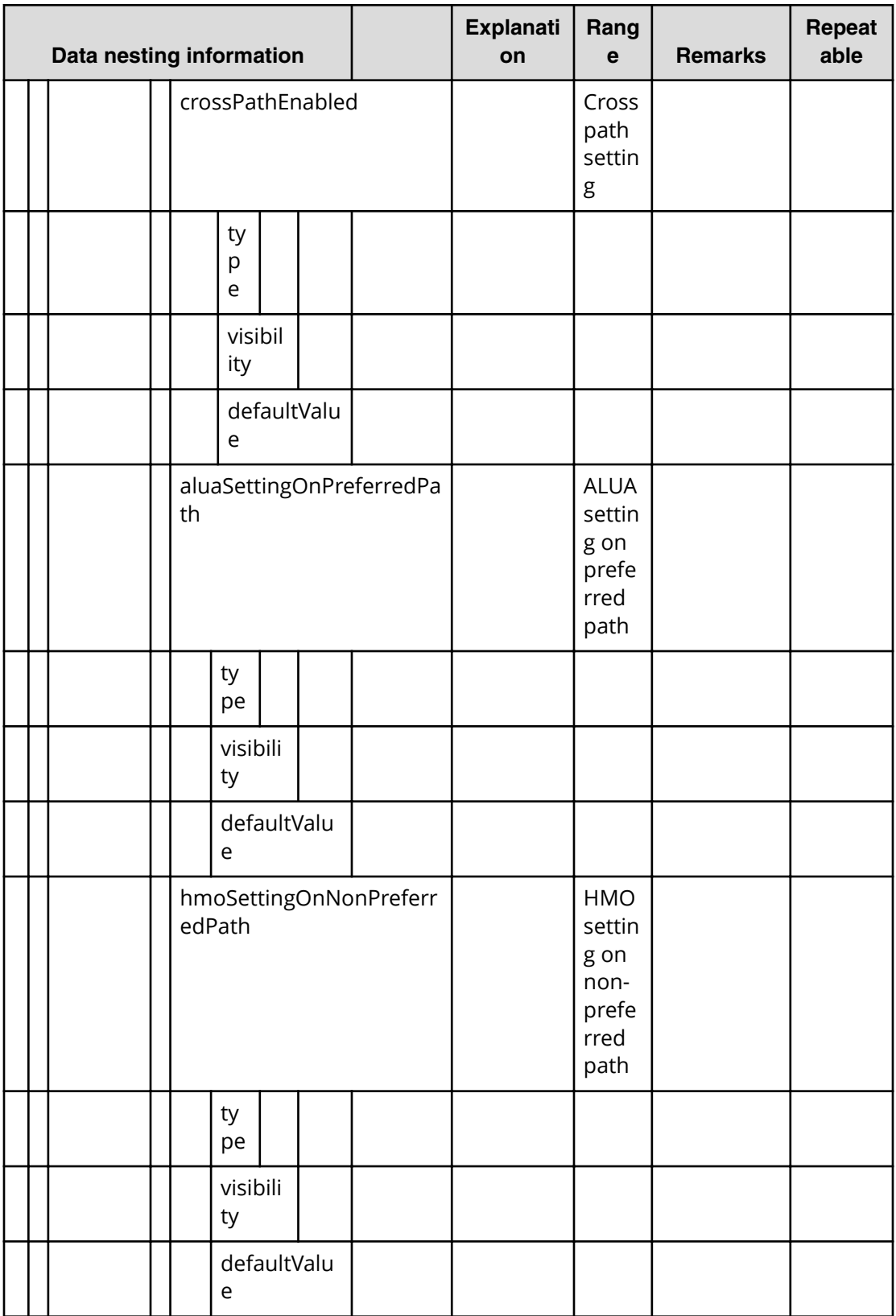

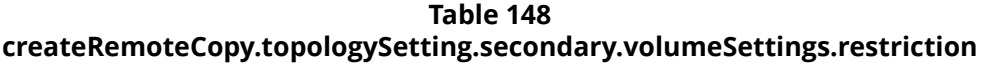

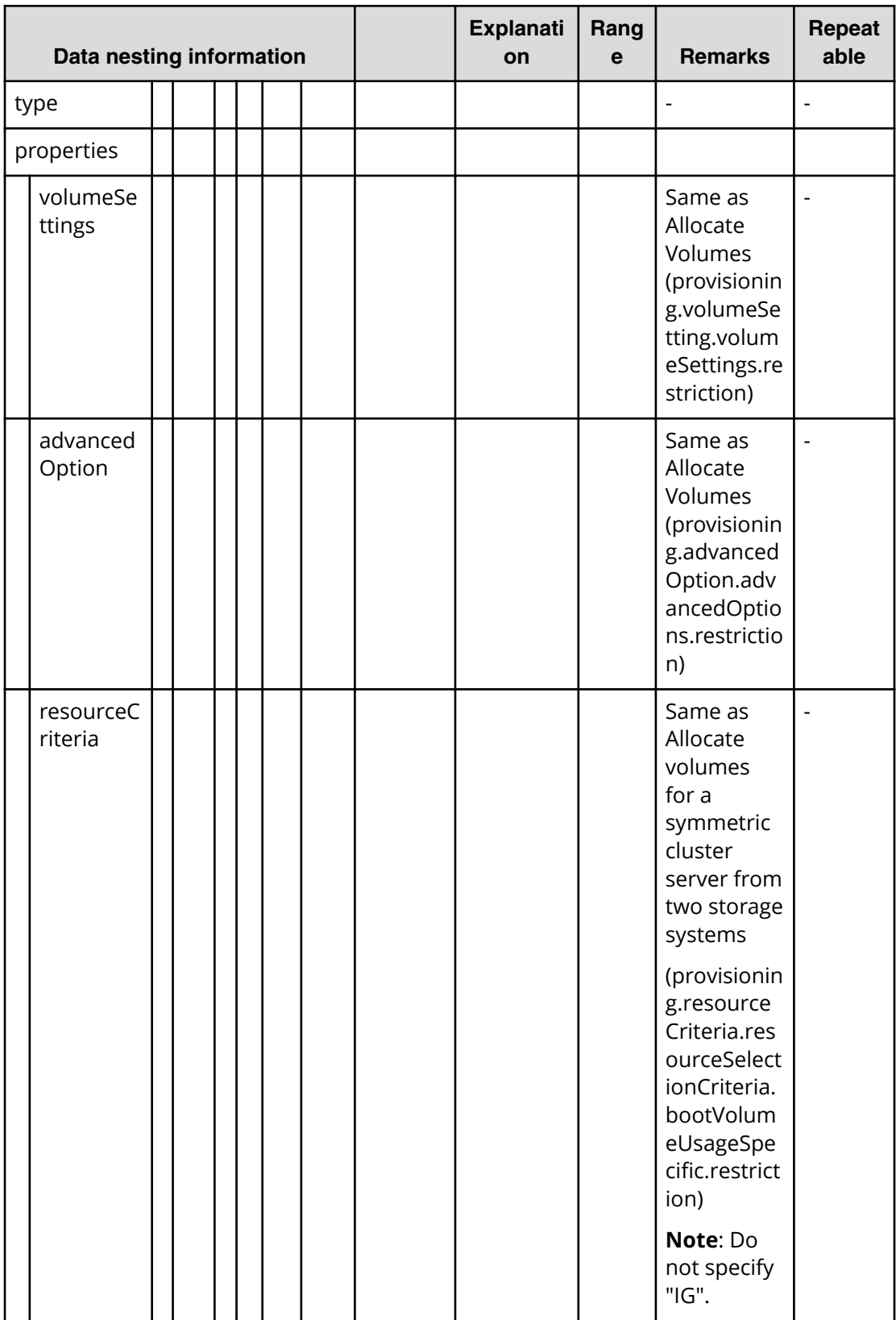

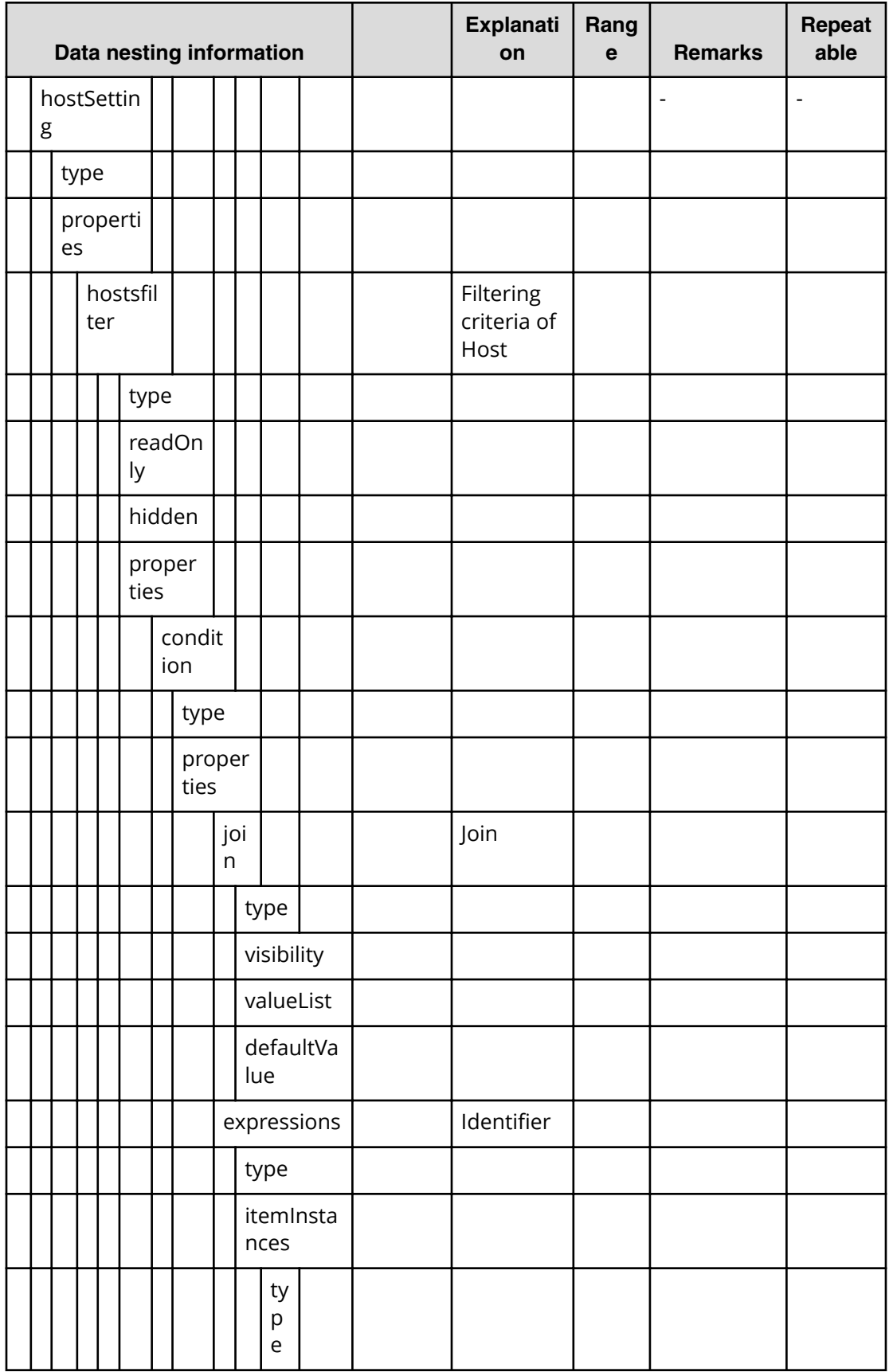

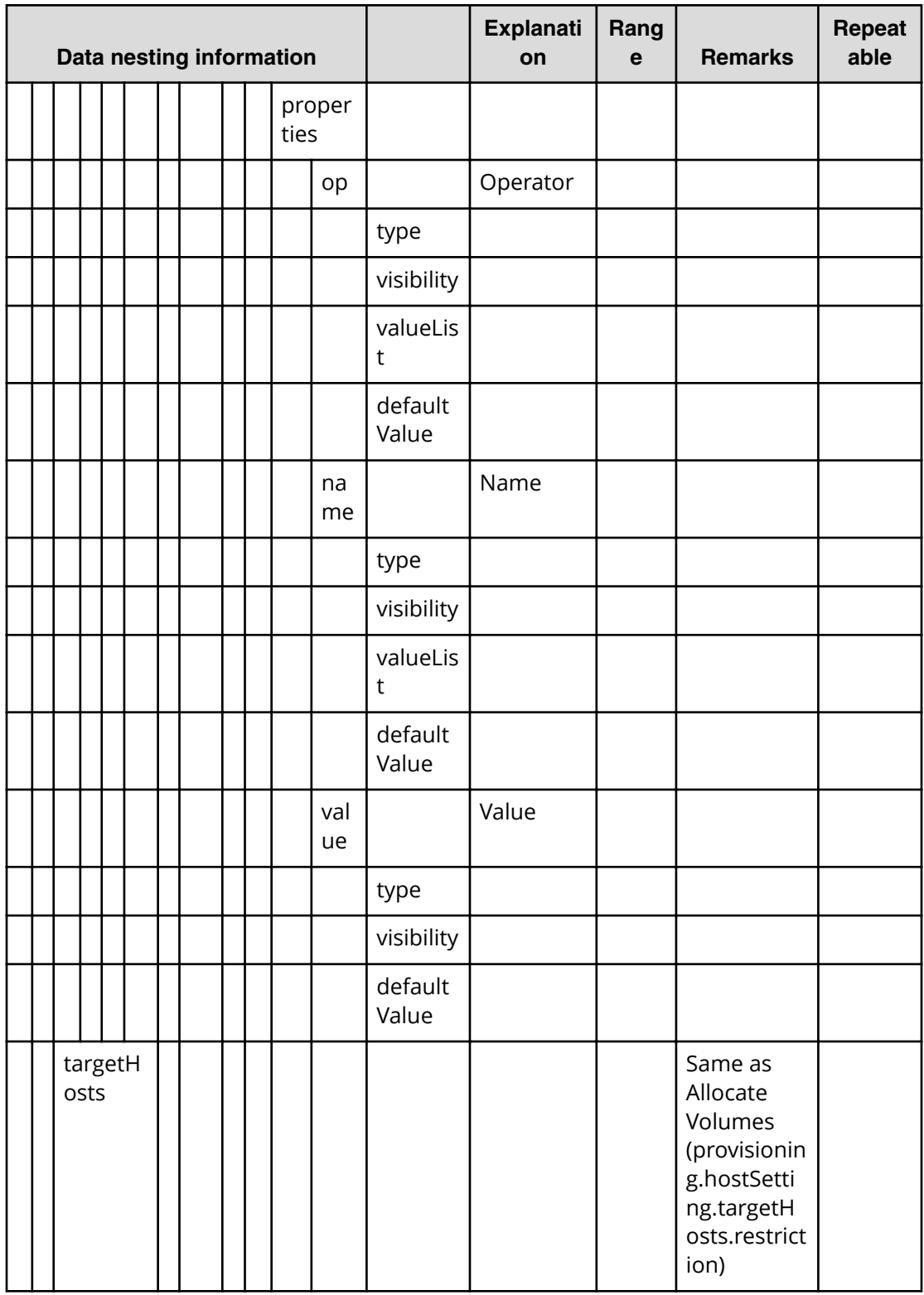

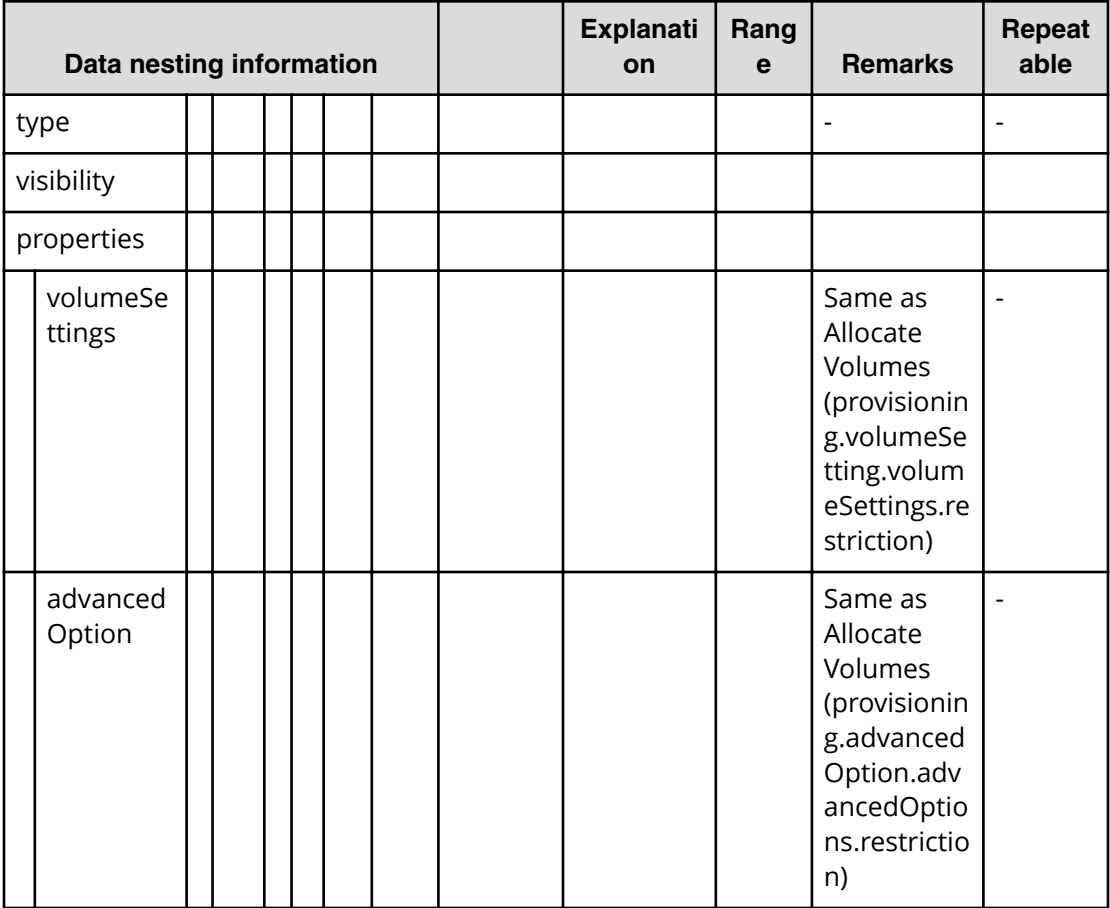

## **Table 149 createRemoteCopy.topologySetting.primarySI.volumeSettings.restriction**

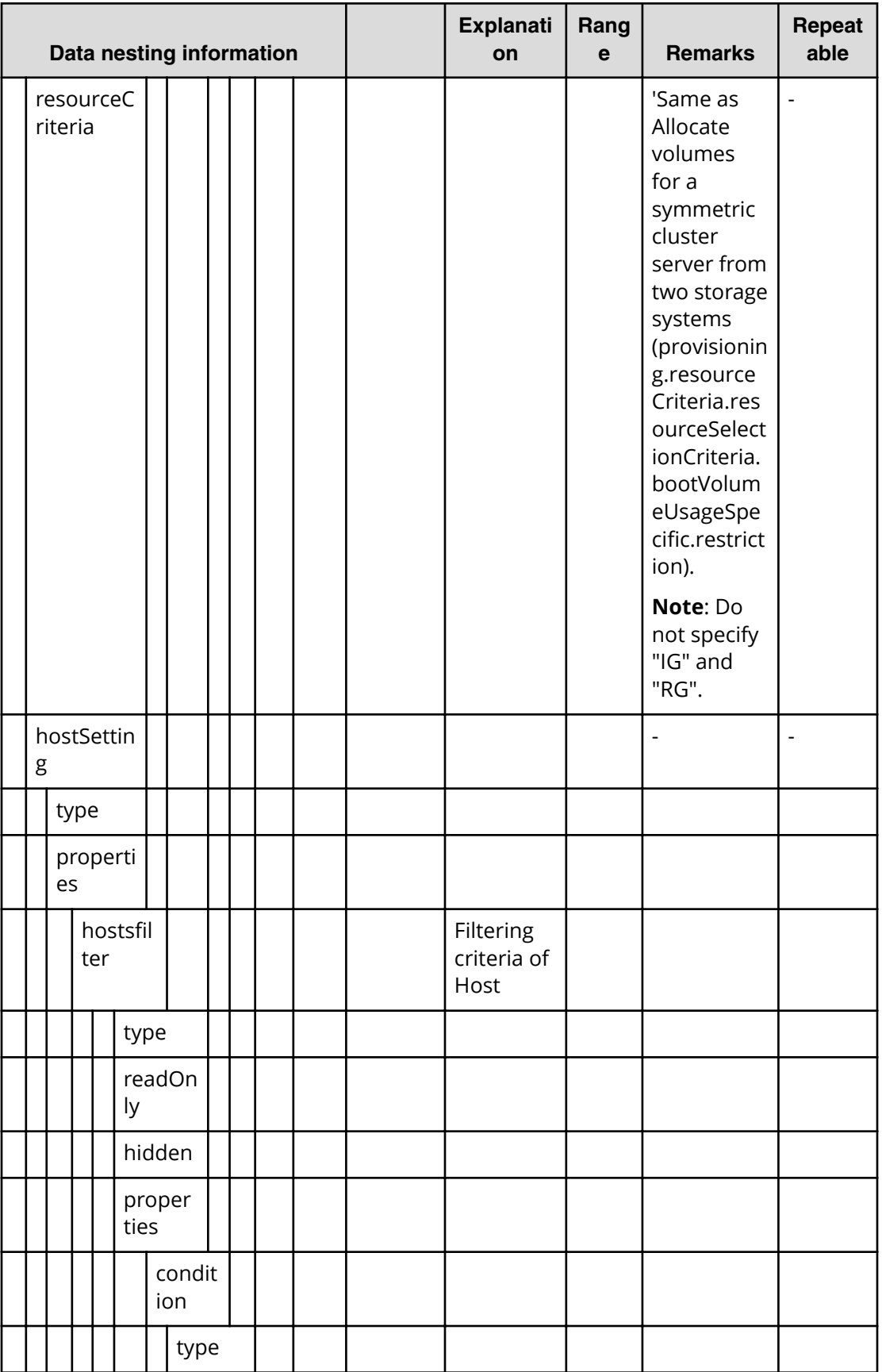

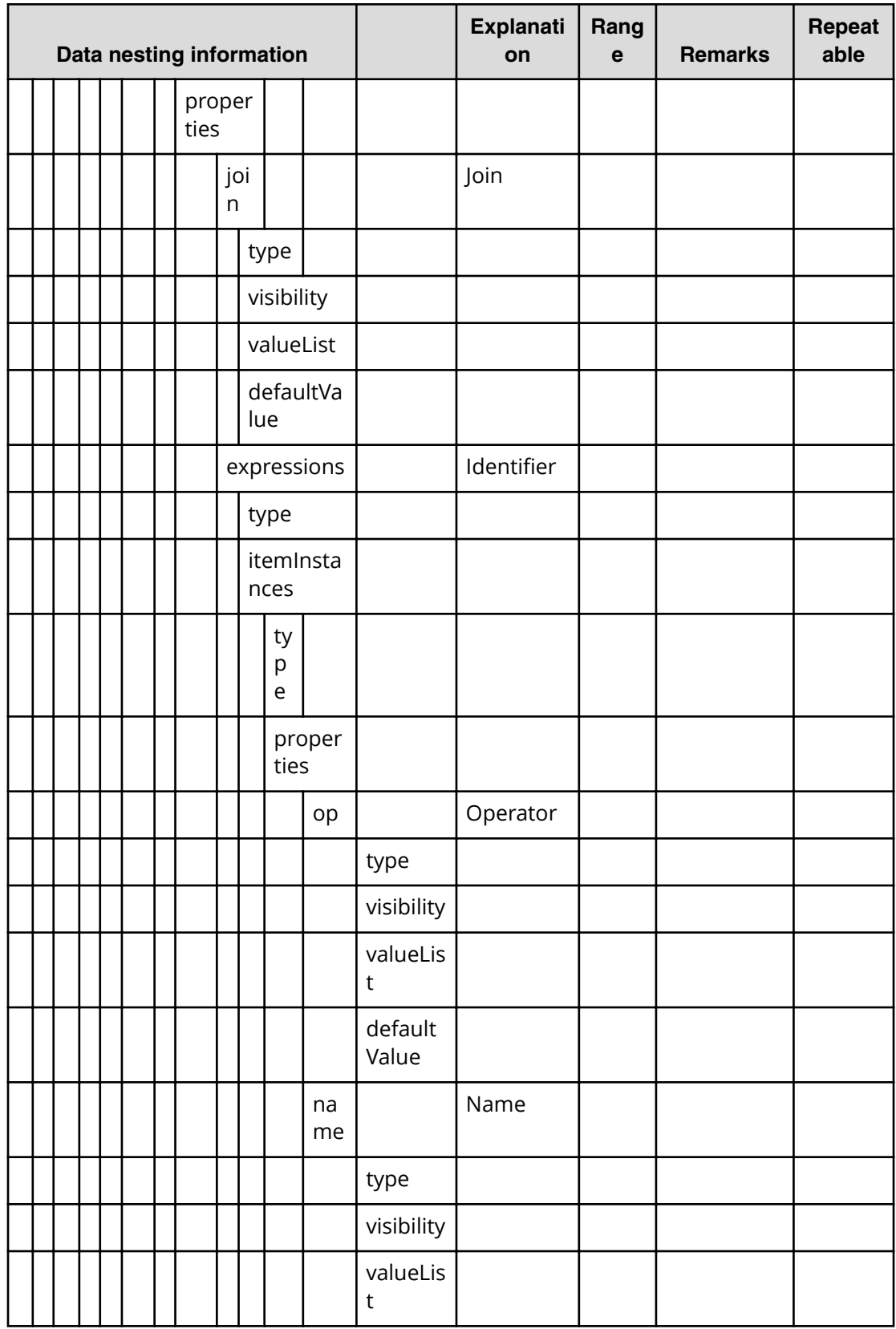

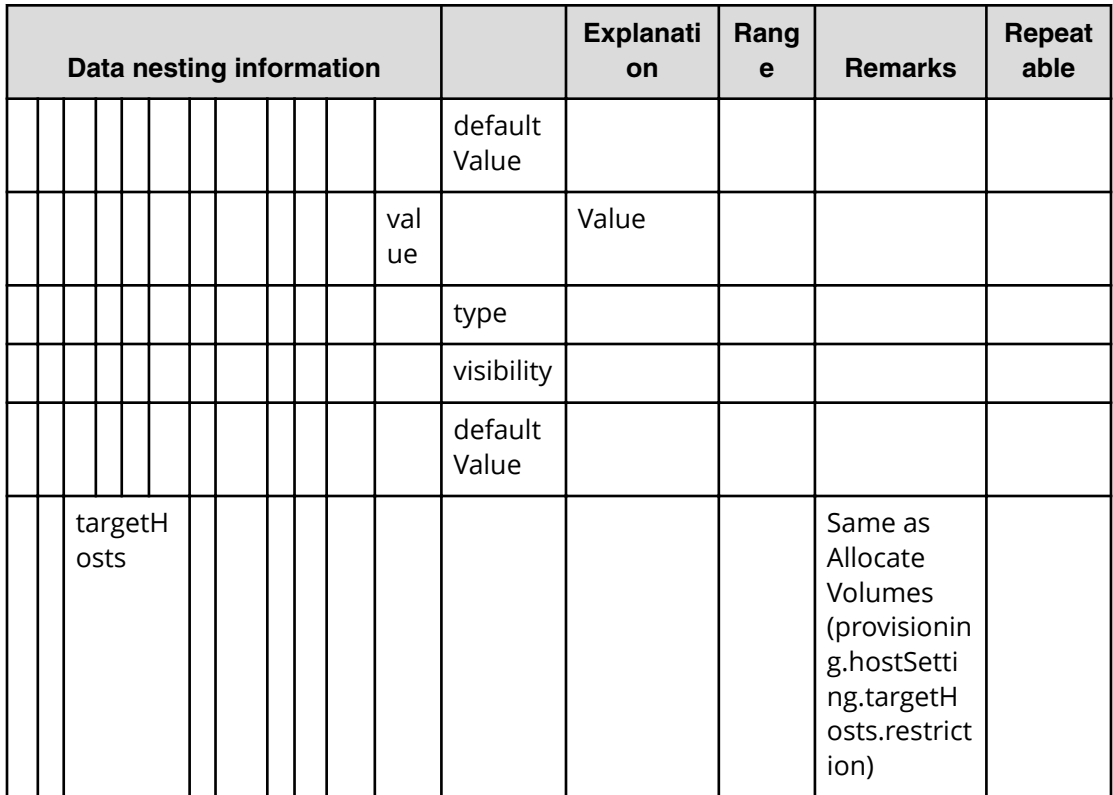

## **Table 150 createRemoteCopy.topologySetting.primaryTI.volumeSettings.restriction**

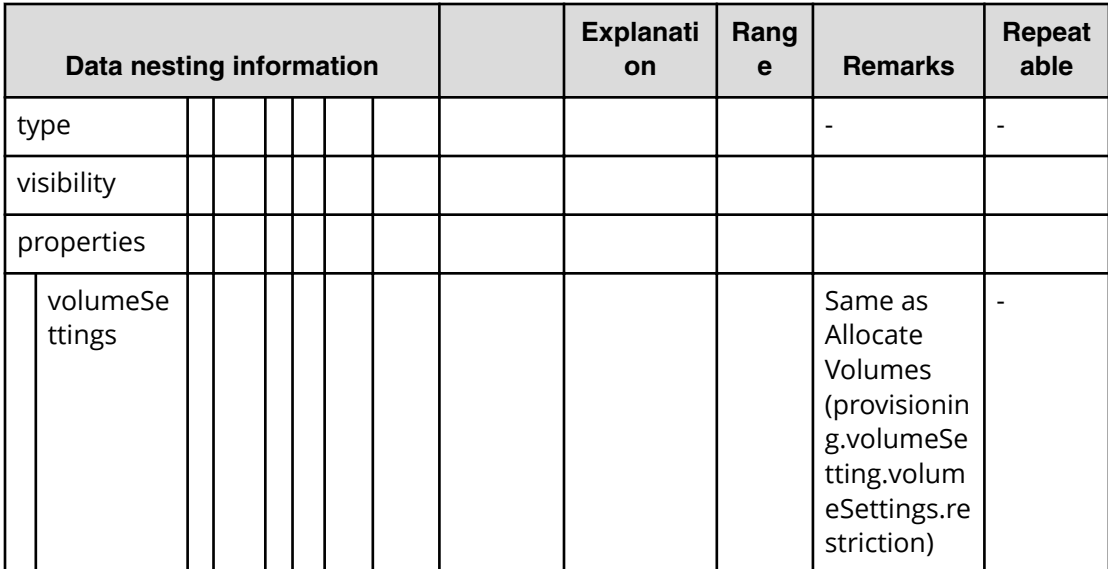

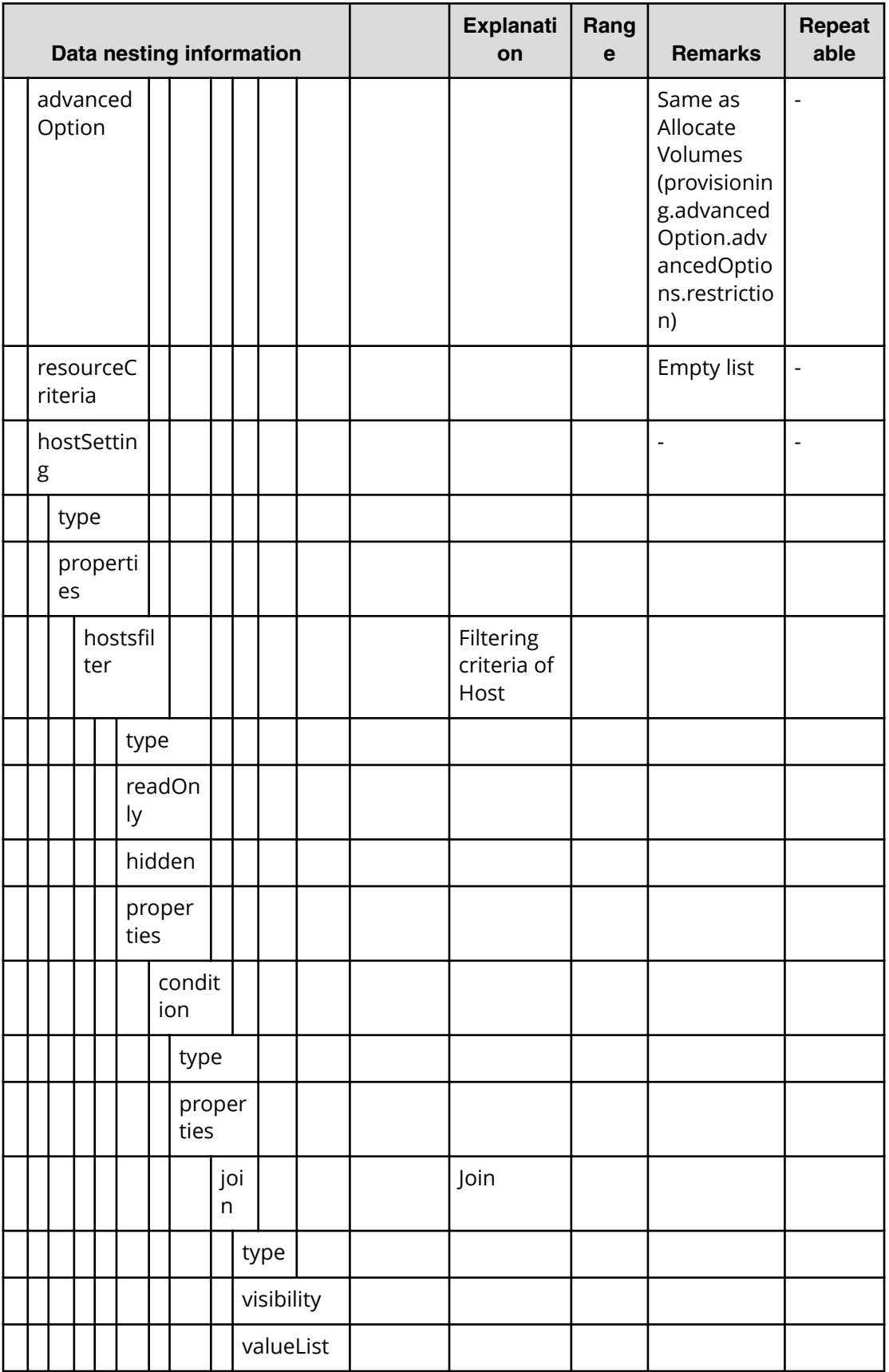

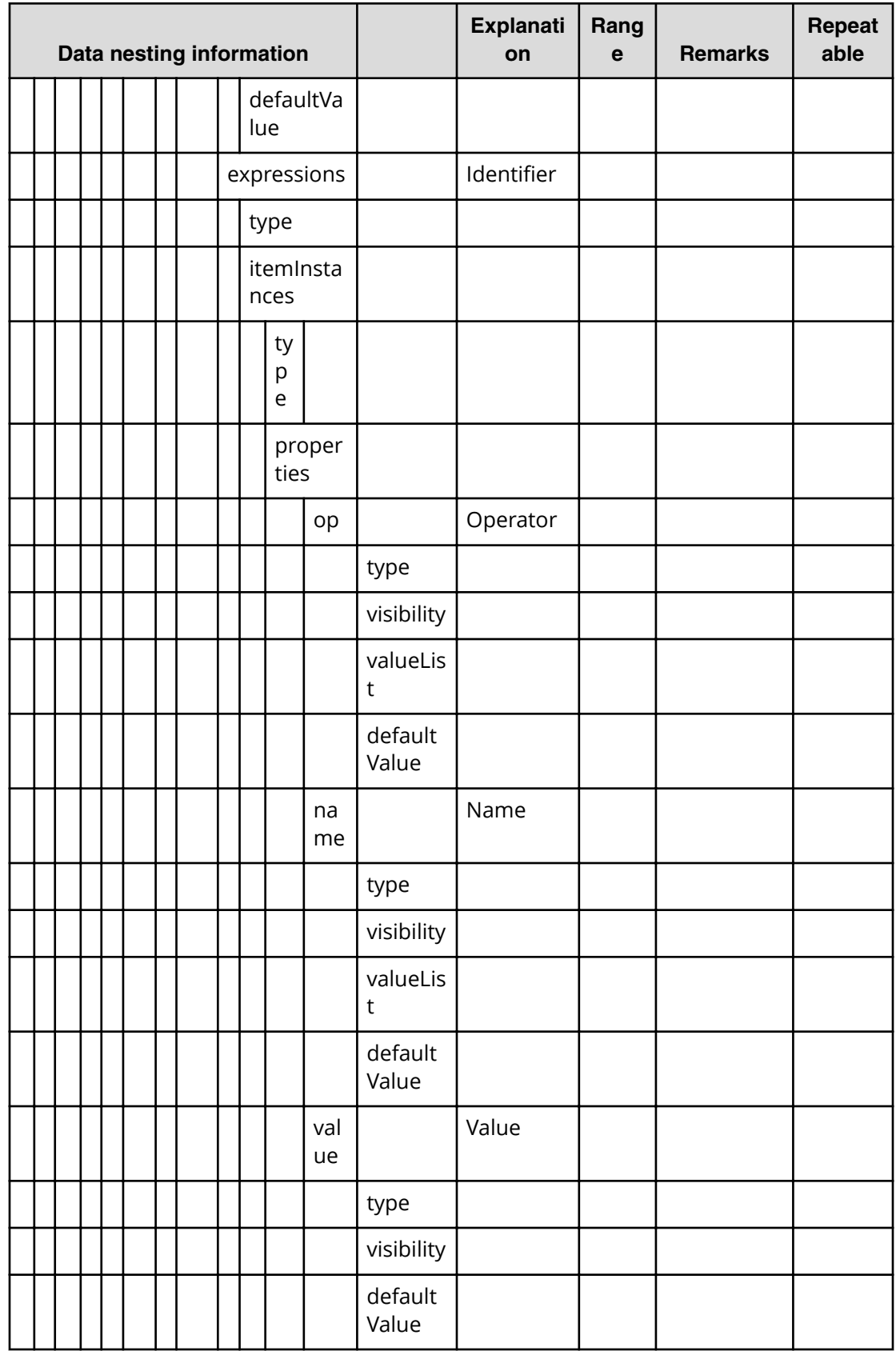

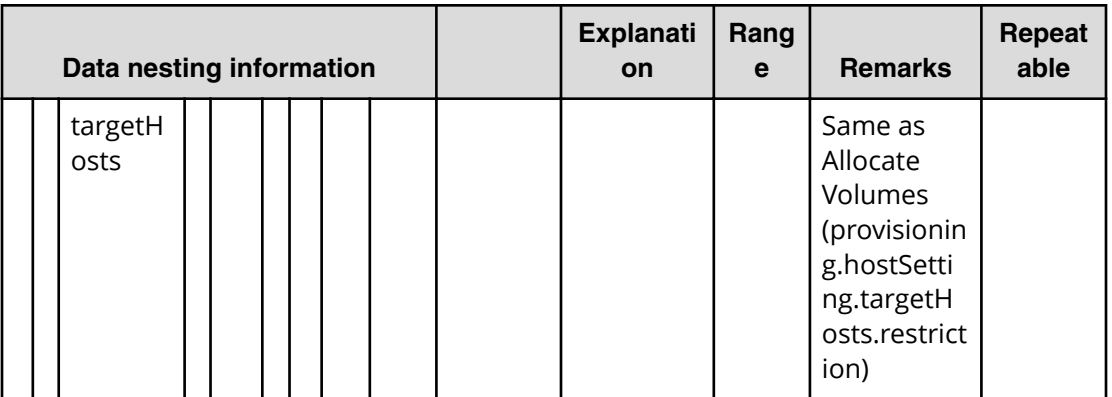

## **Table 151 createRemoteCopy.topologySetting.copyPairSettings.value**

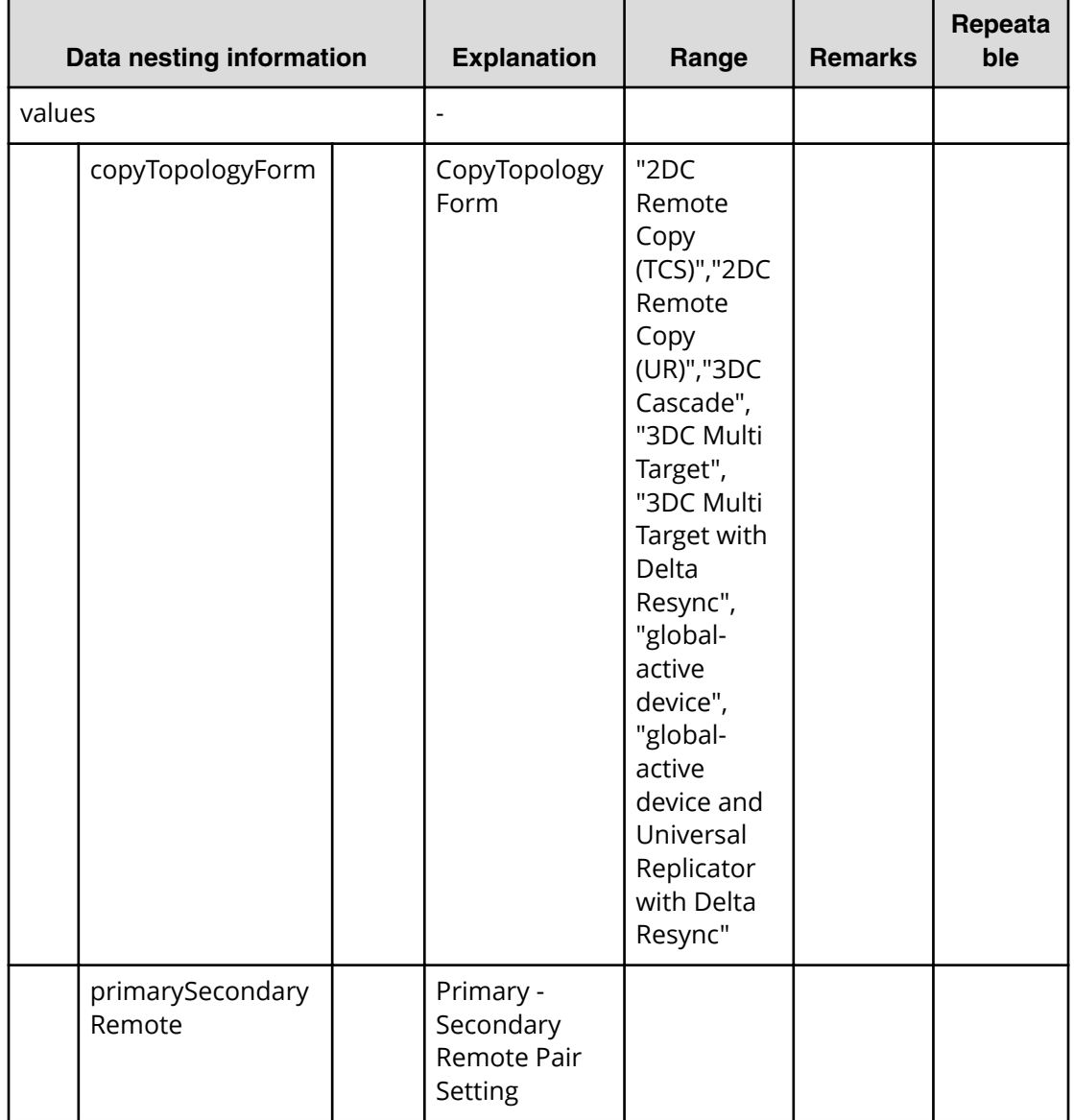

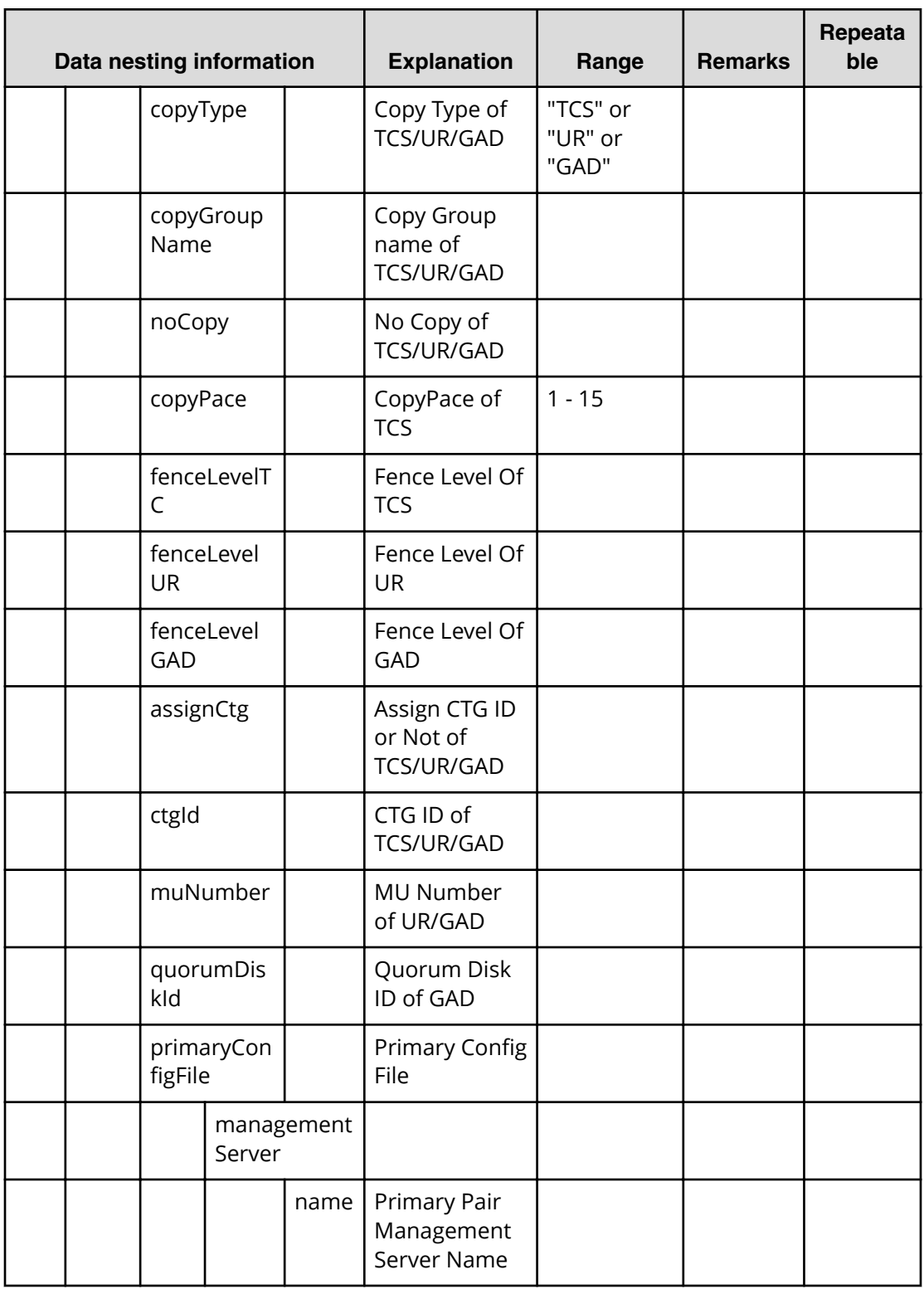

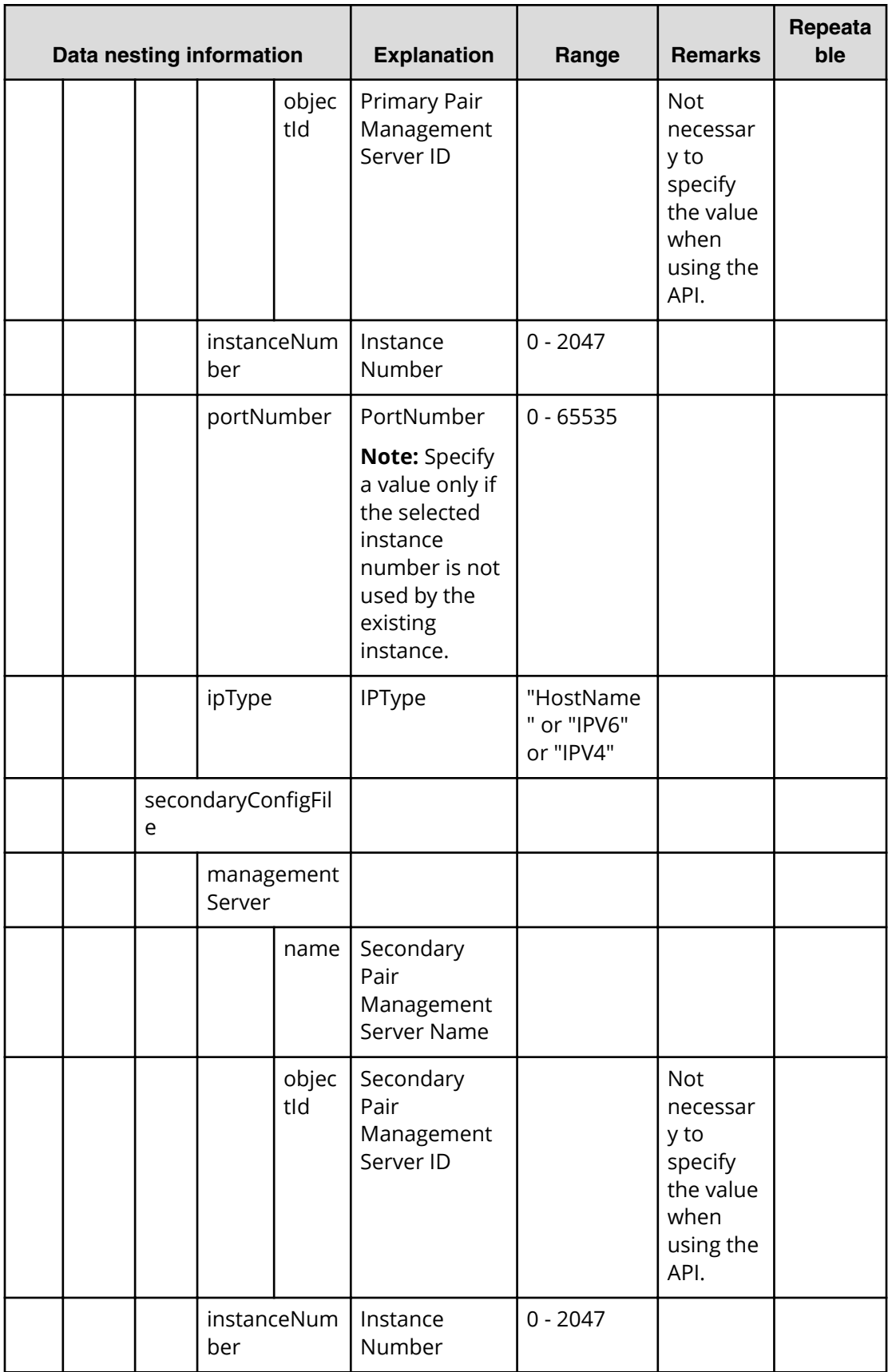

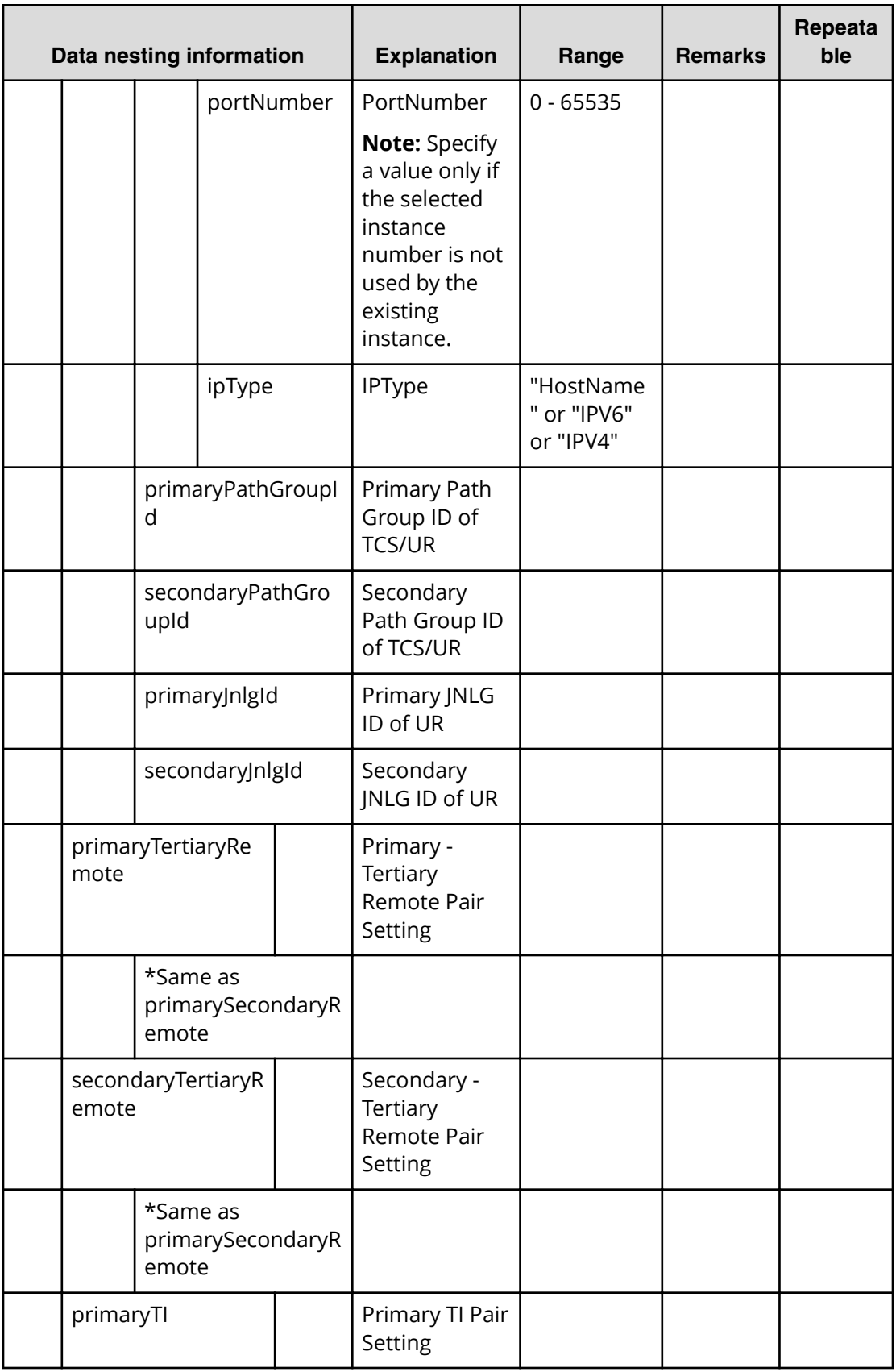

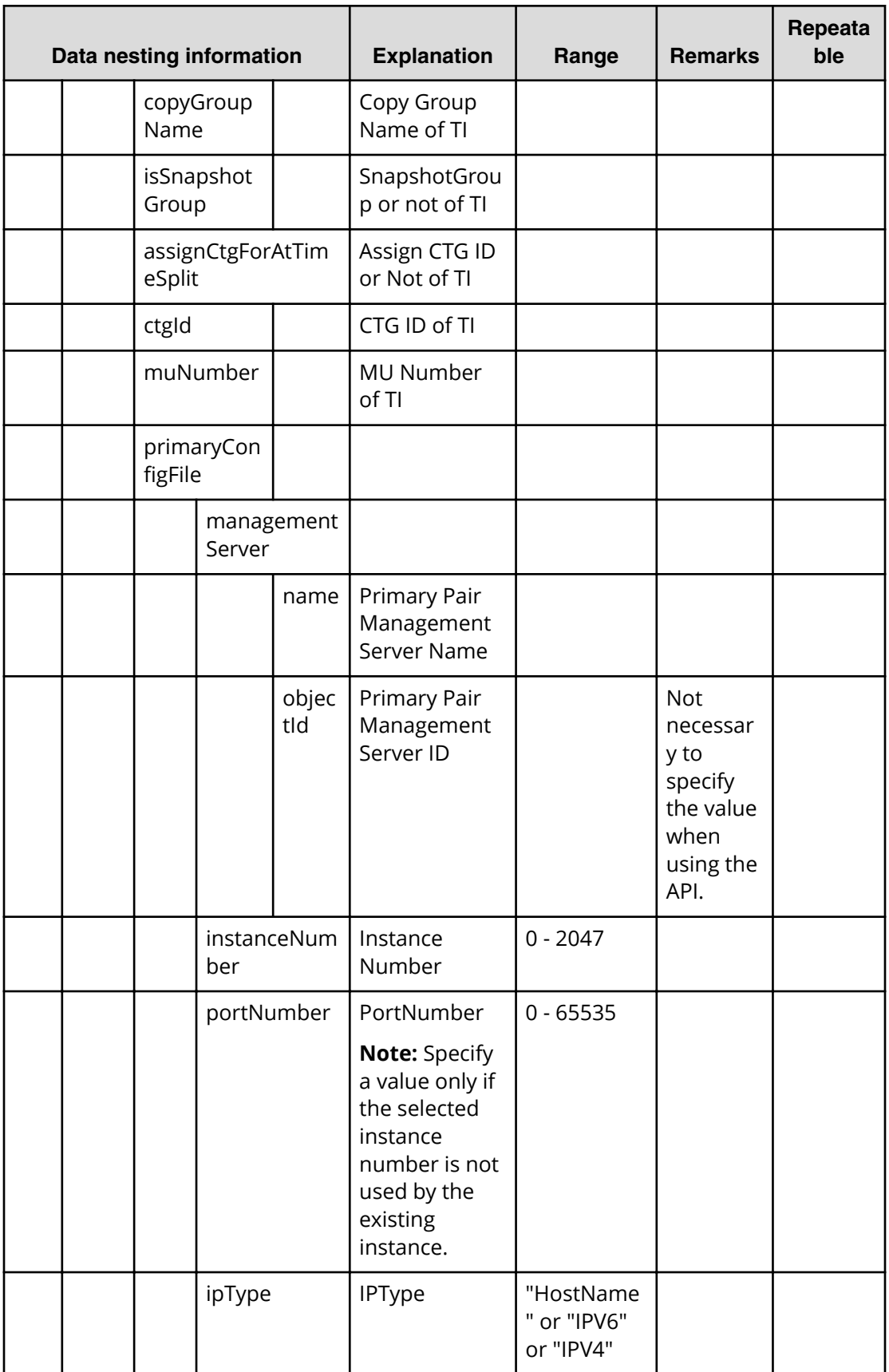

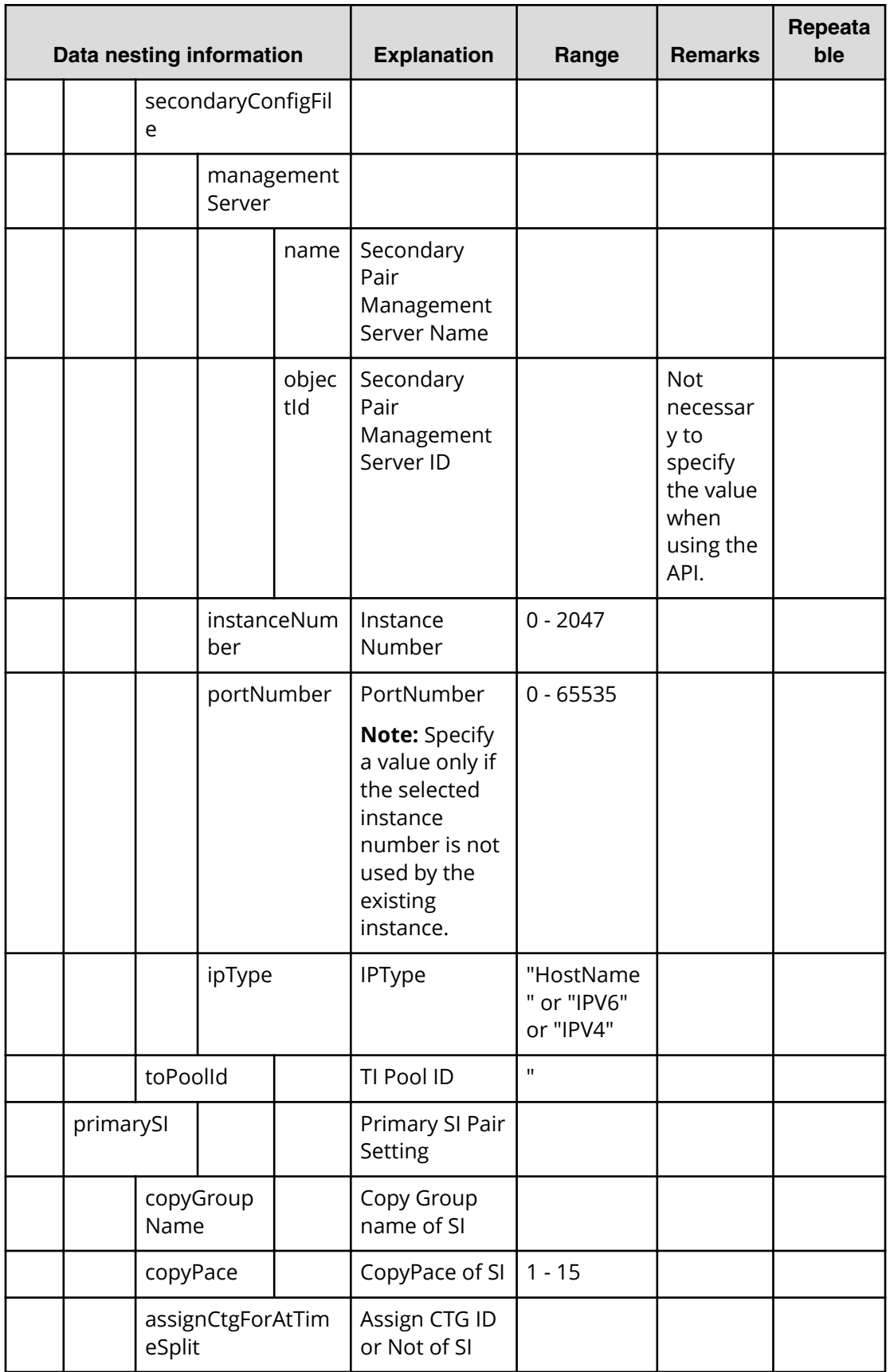

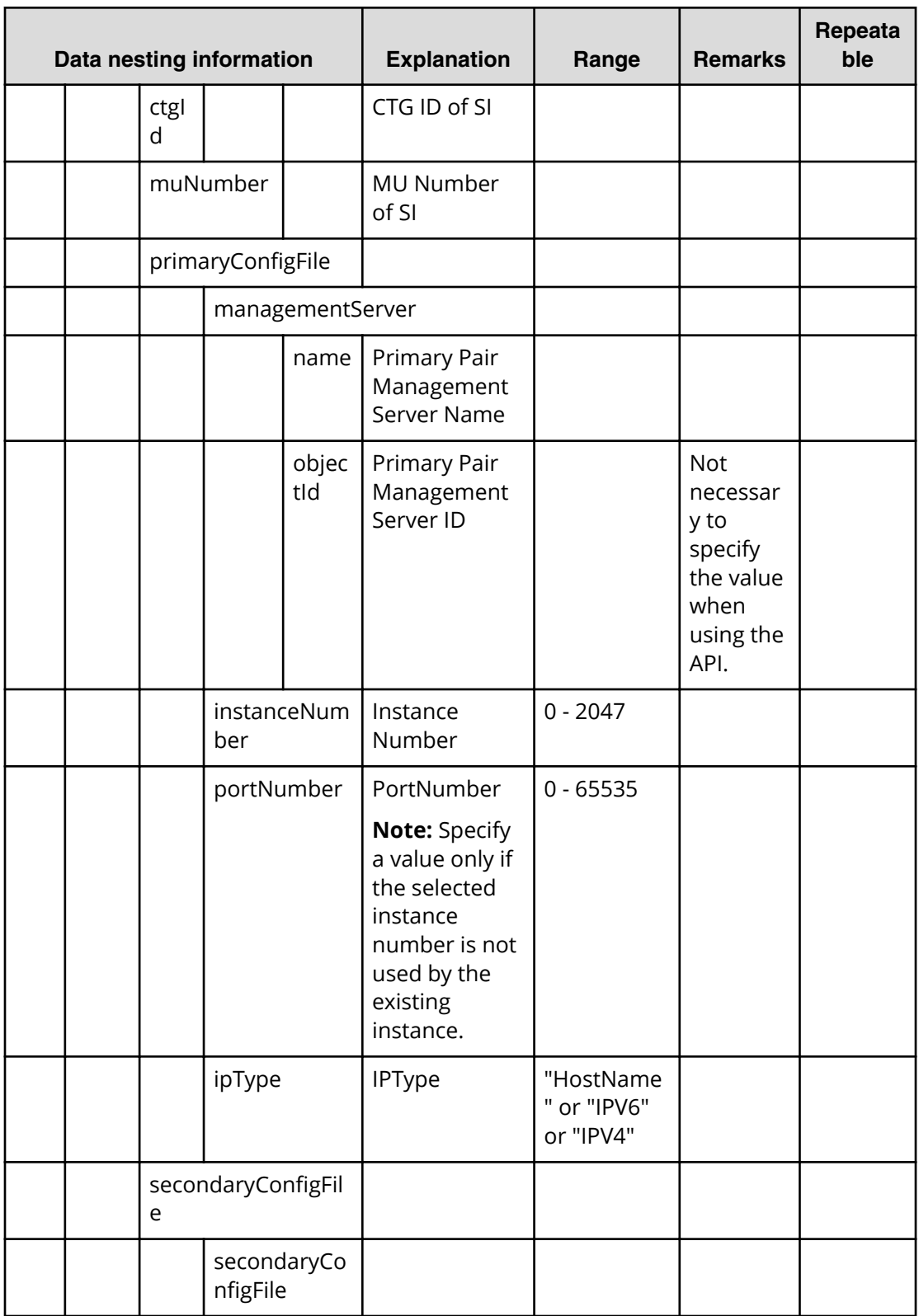

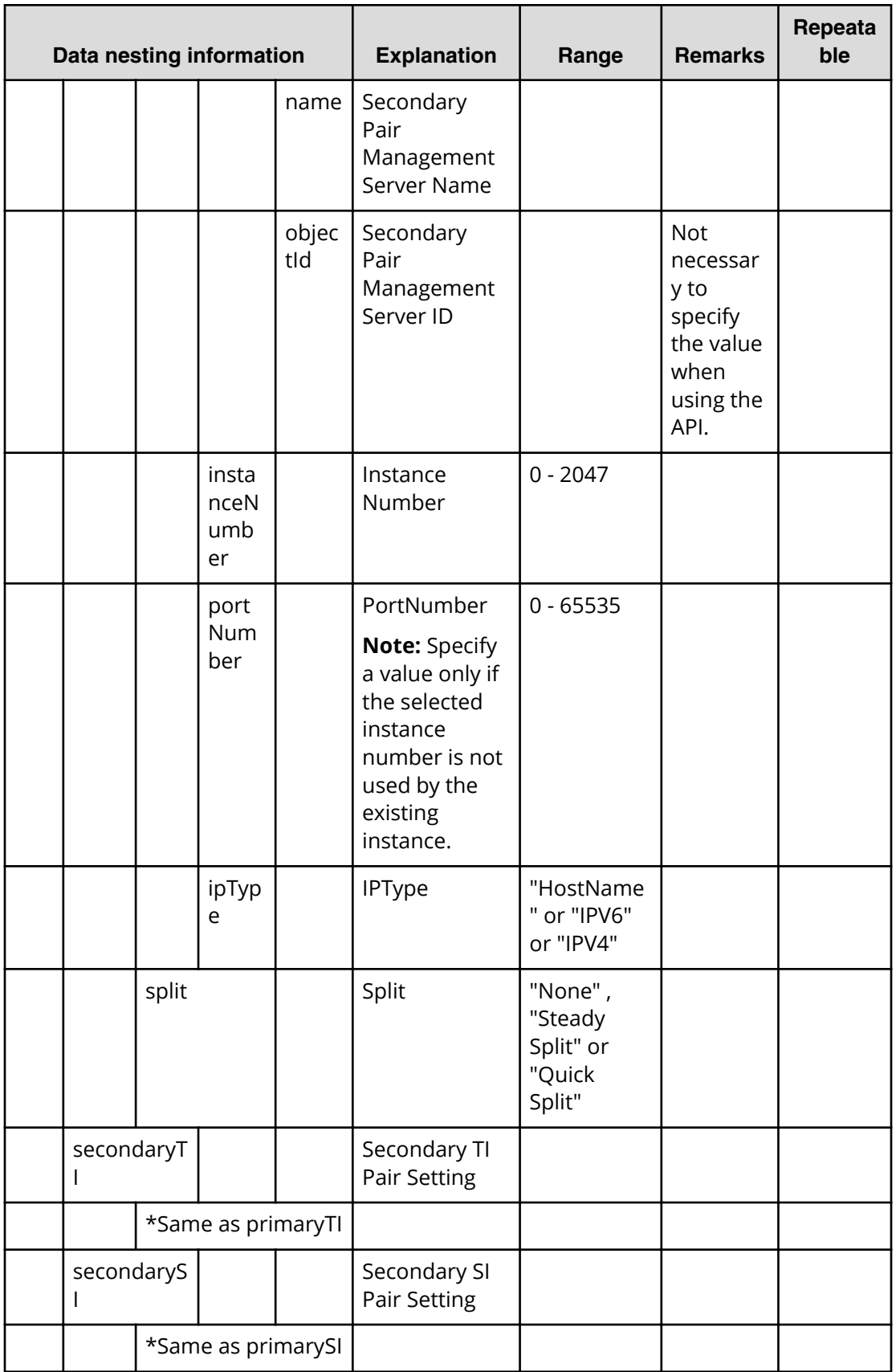

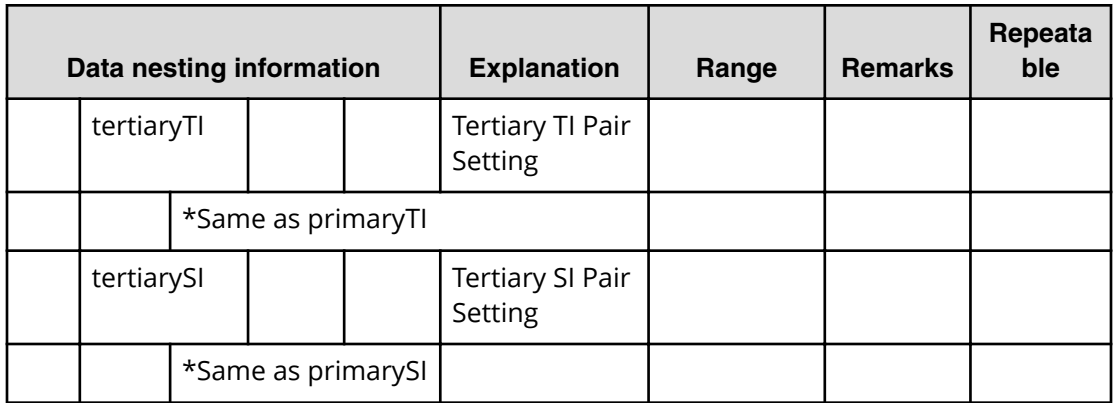

## **Table 152 createRemoteCopy.topologySetting.copyPairSettings.restriction**

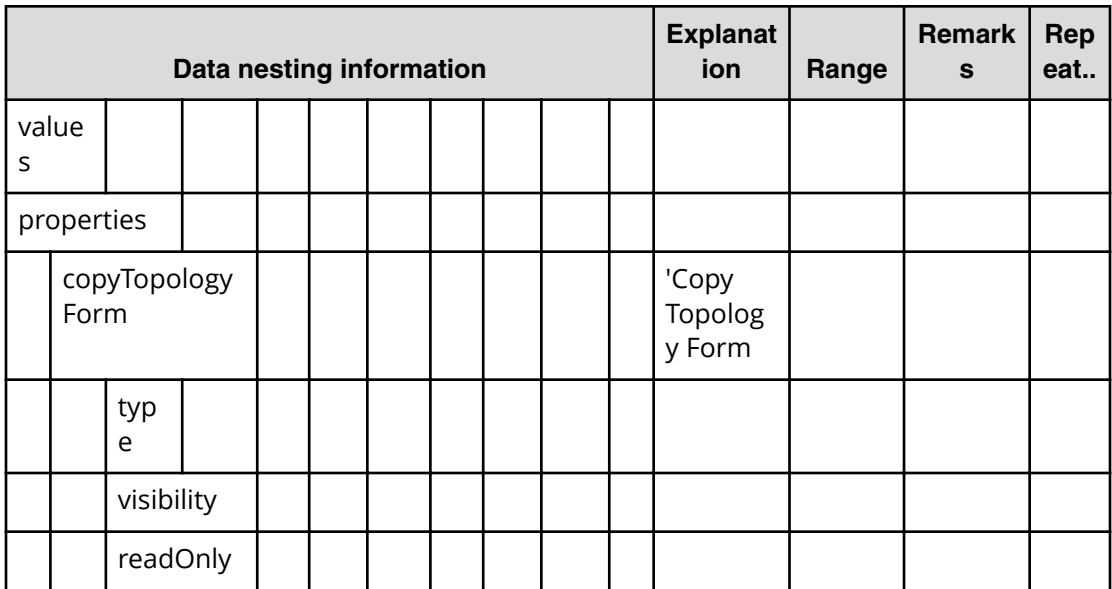

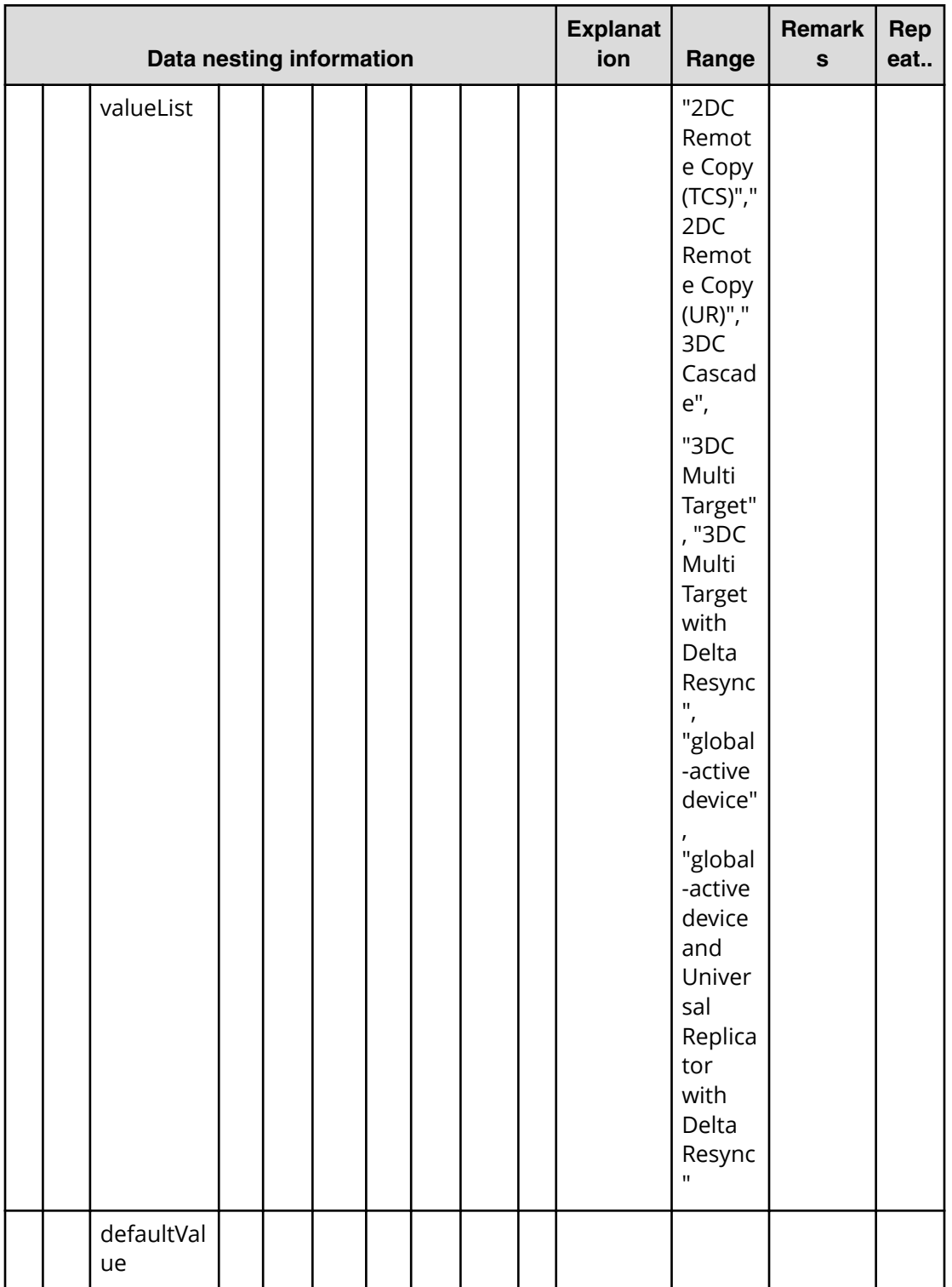

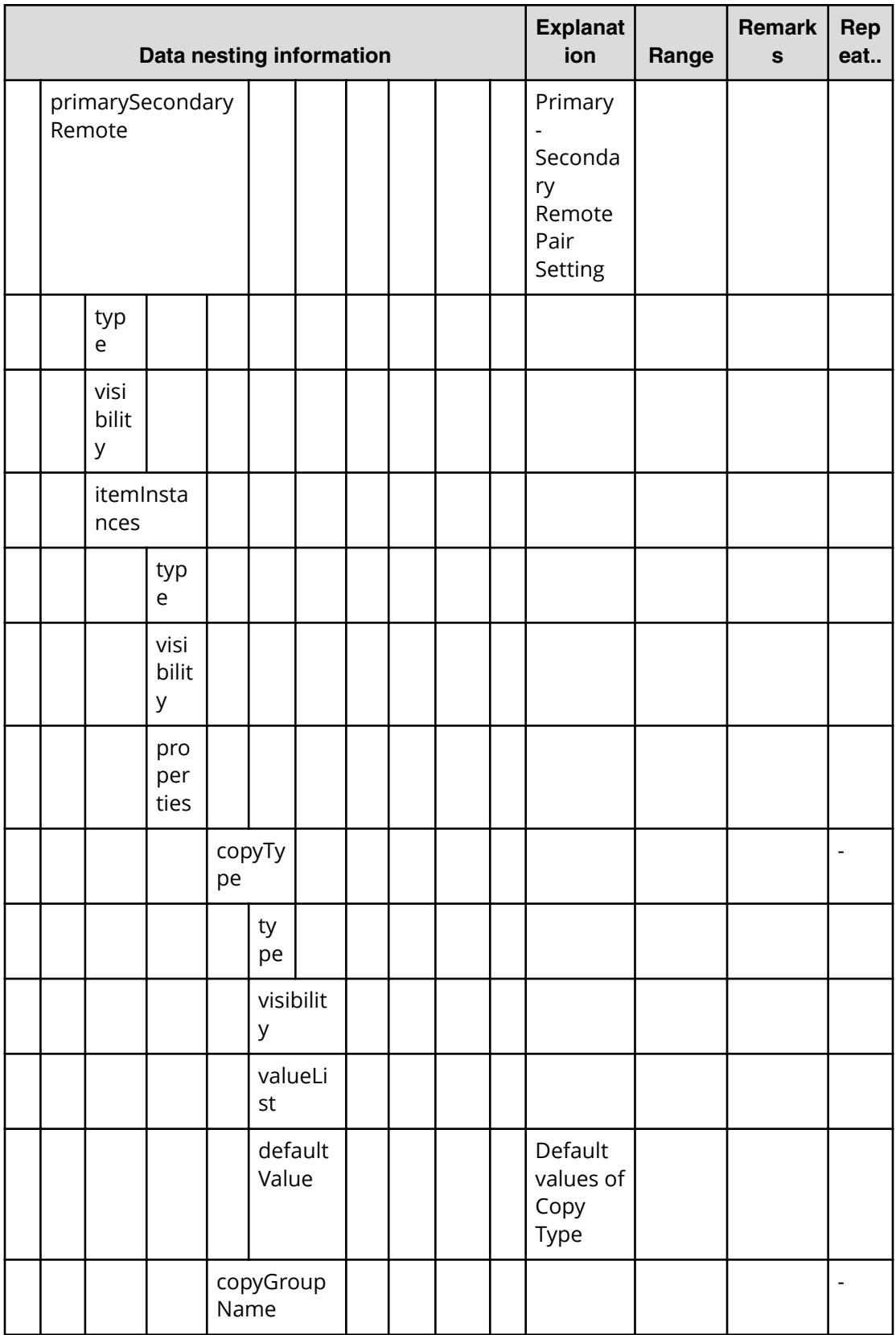

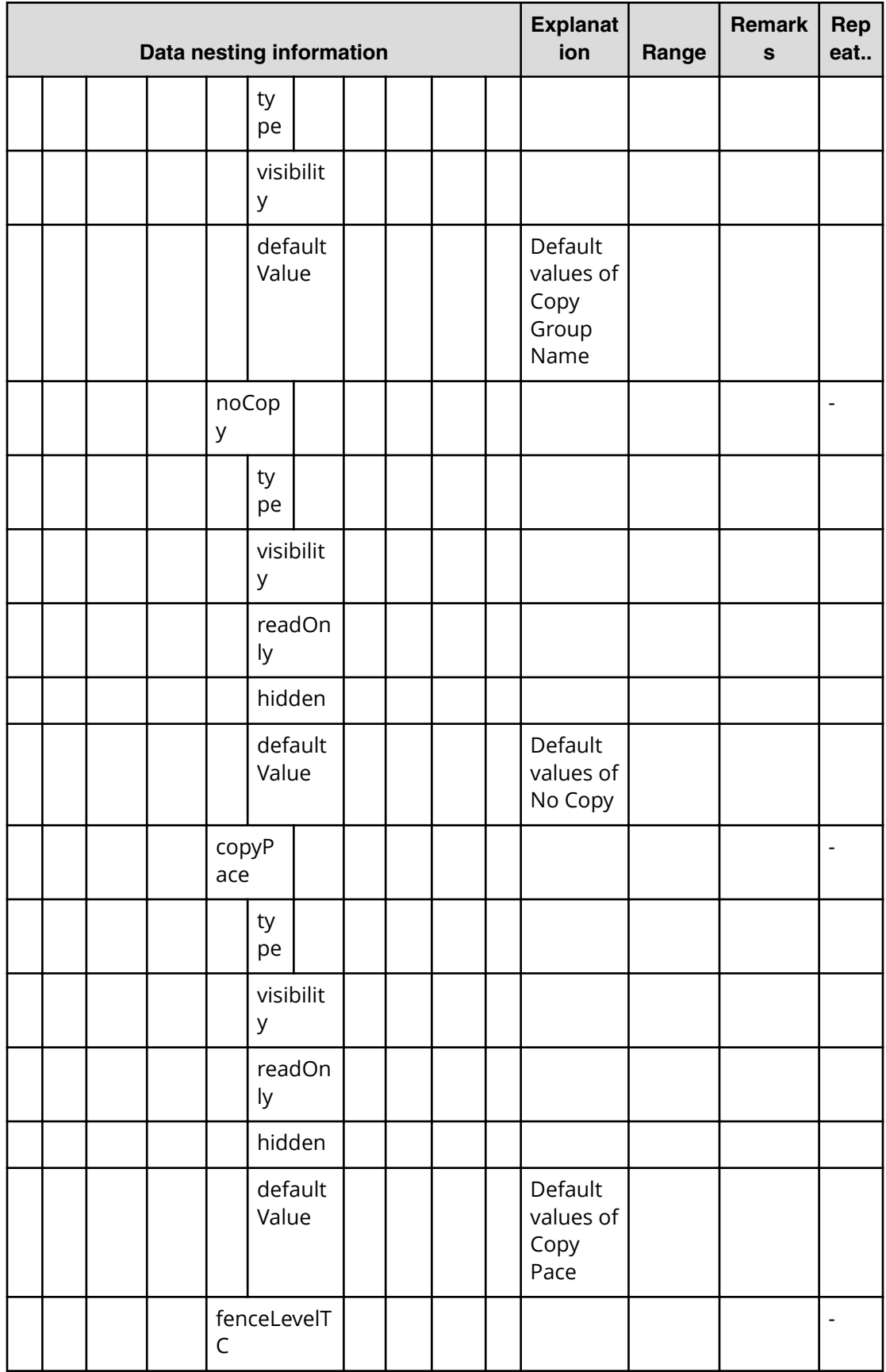

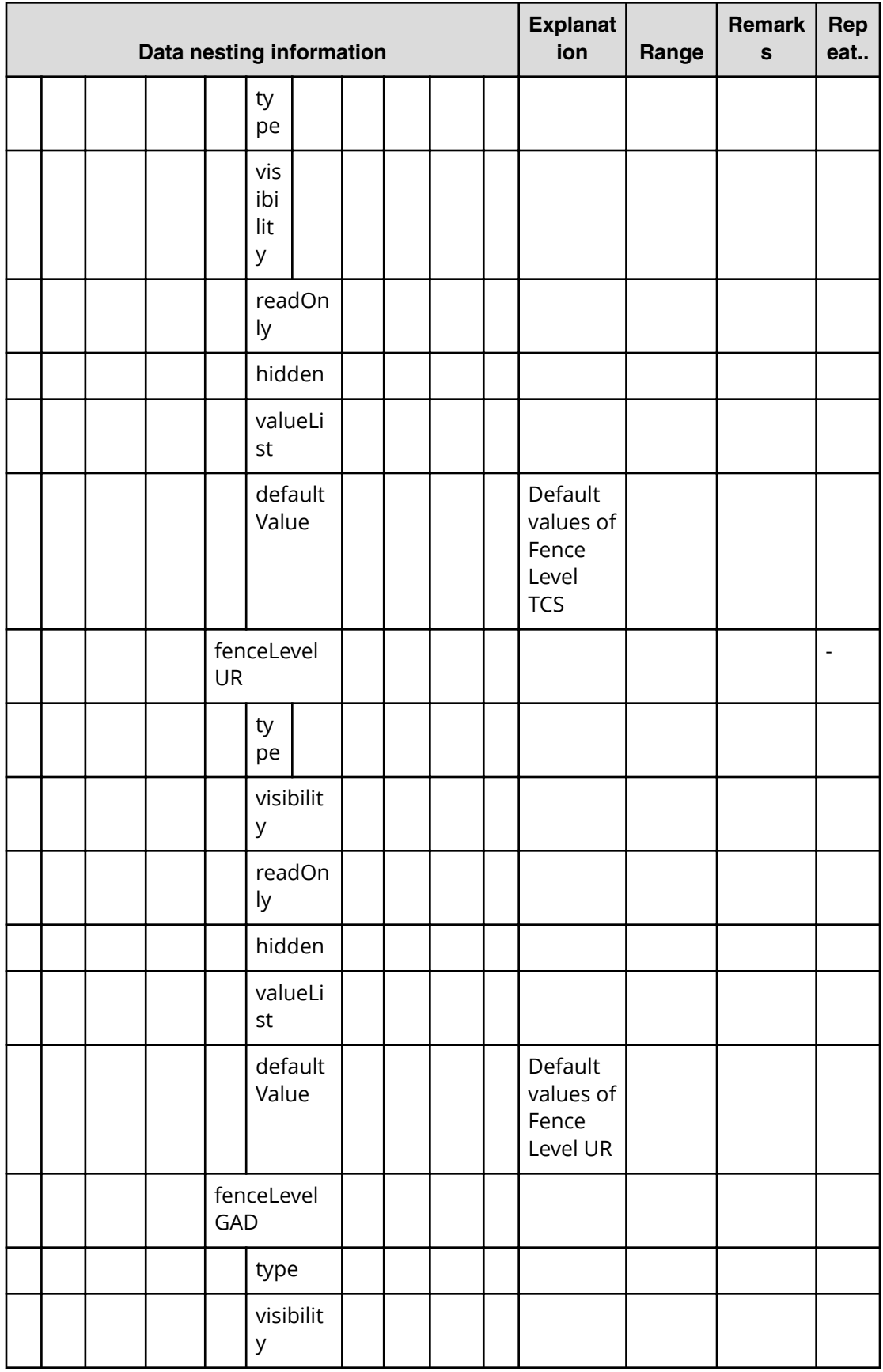

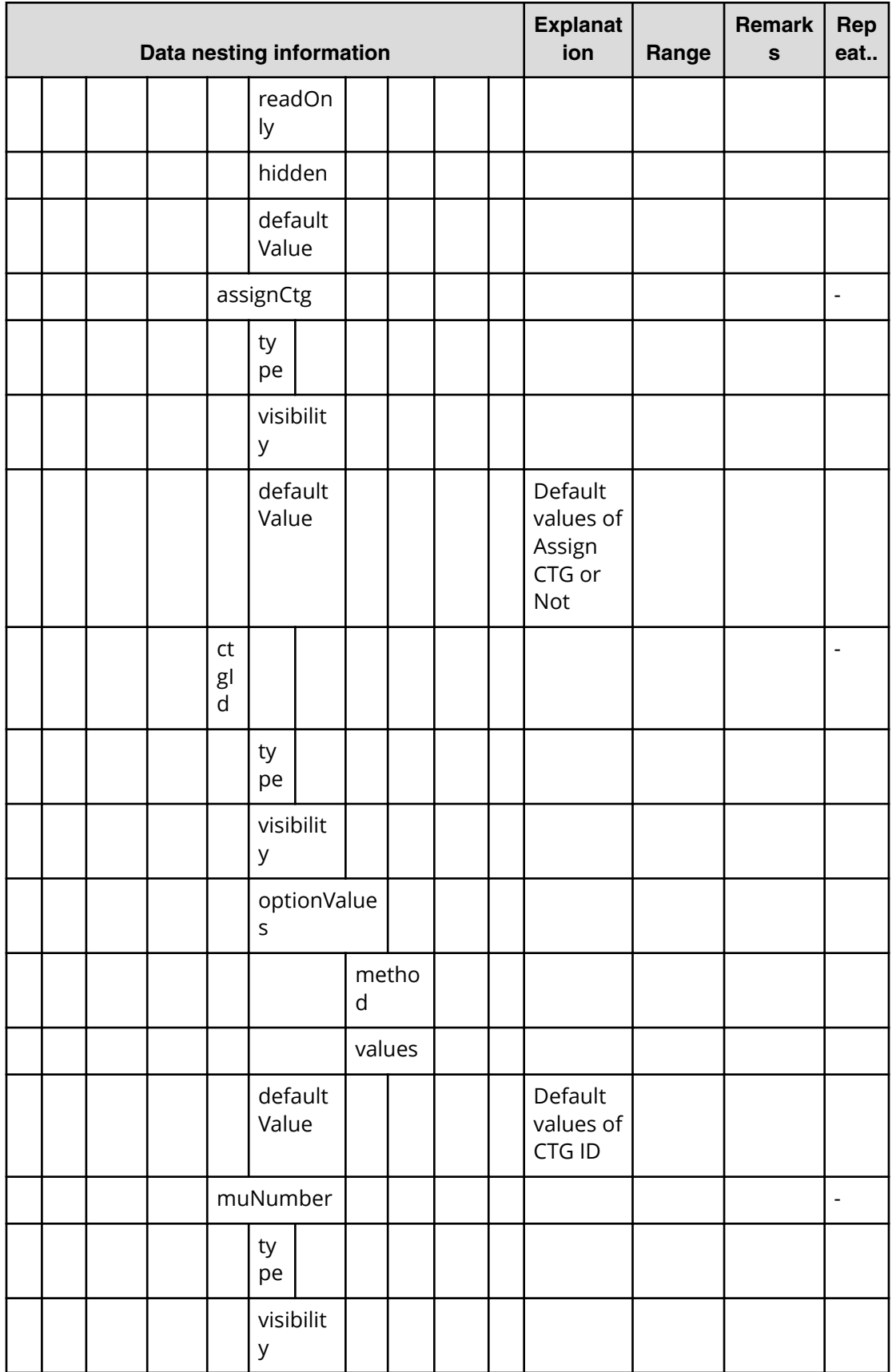

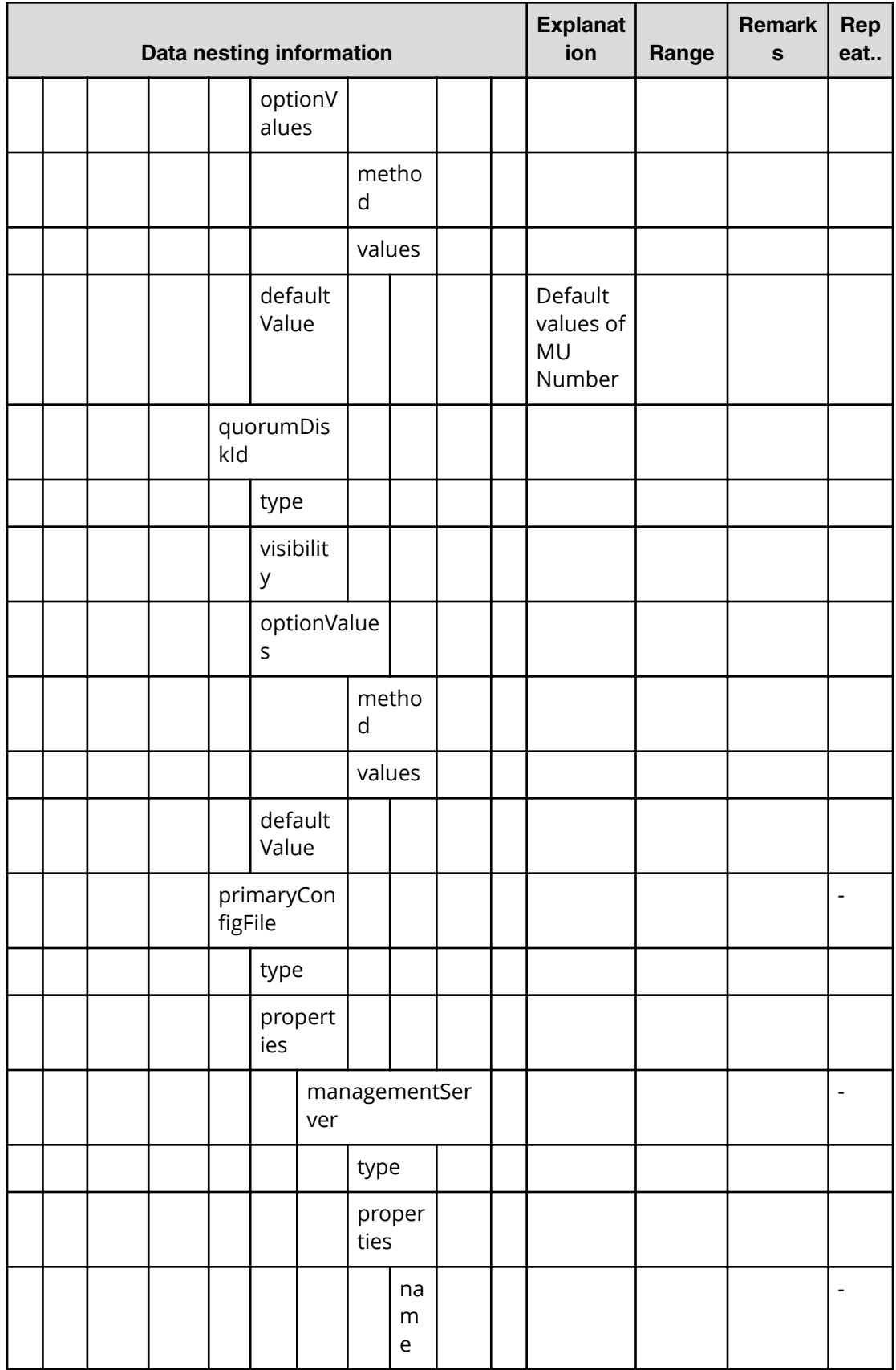

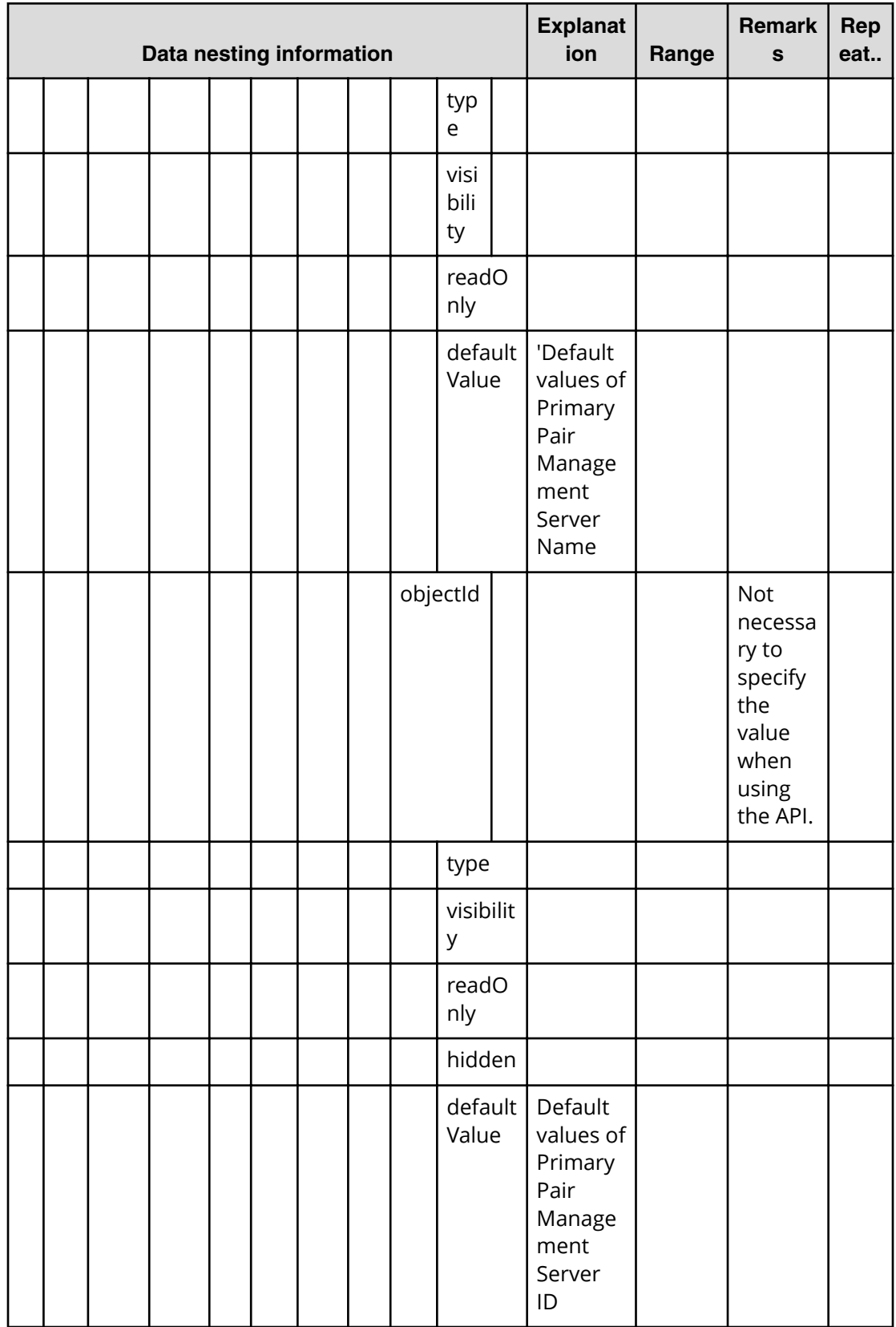

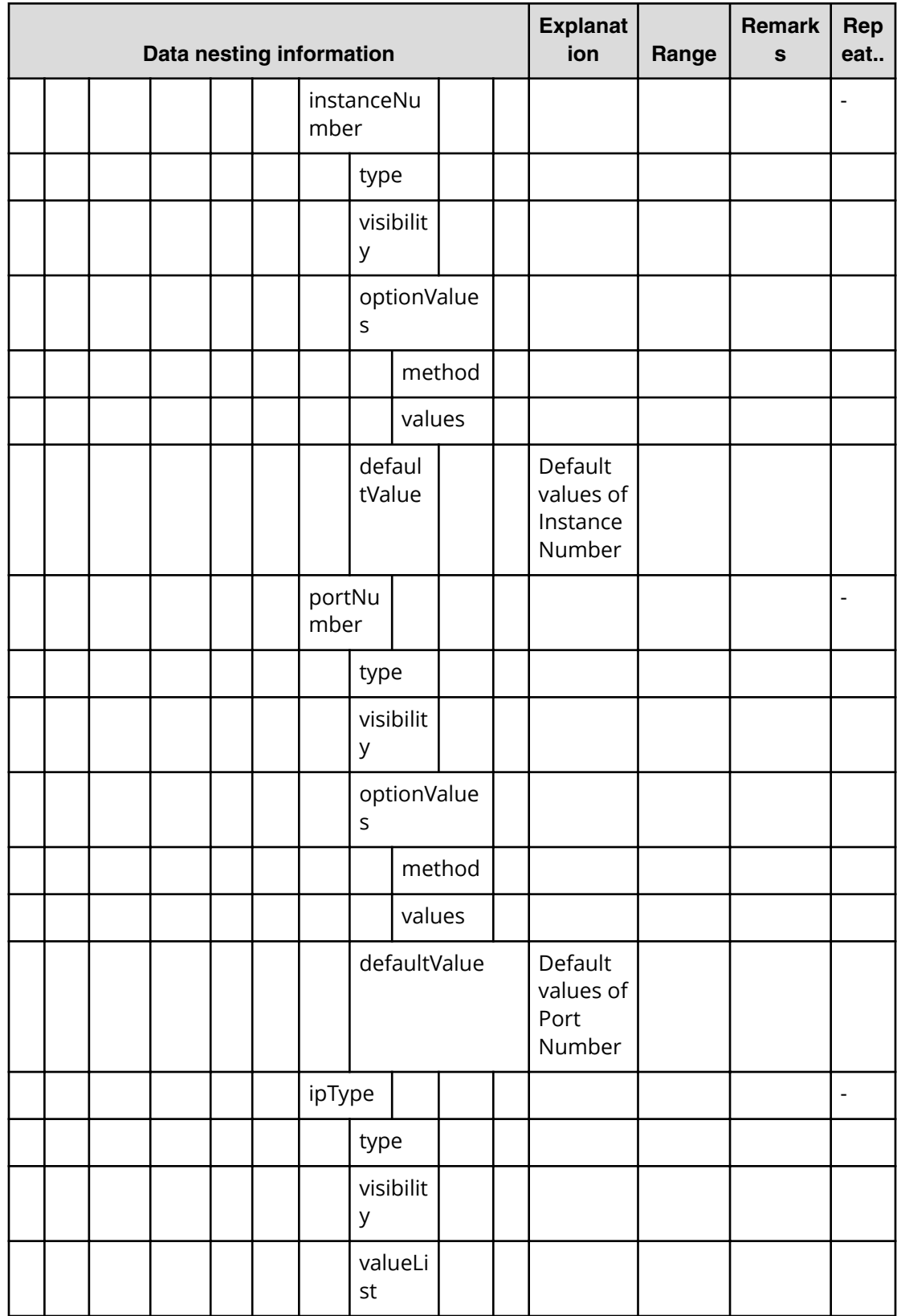

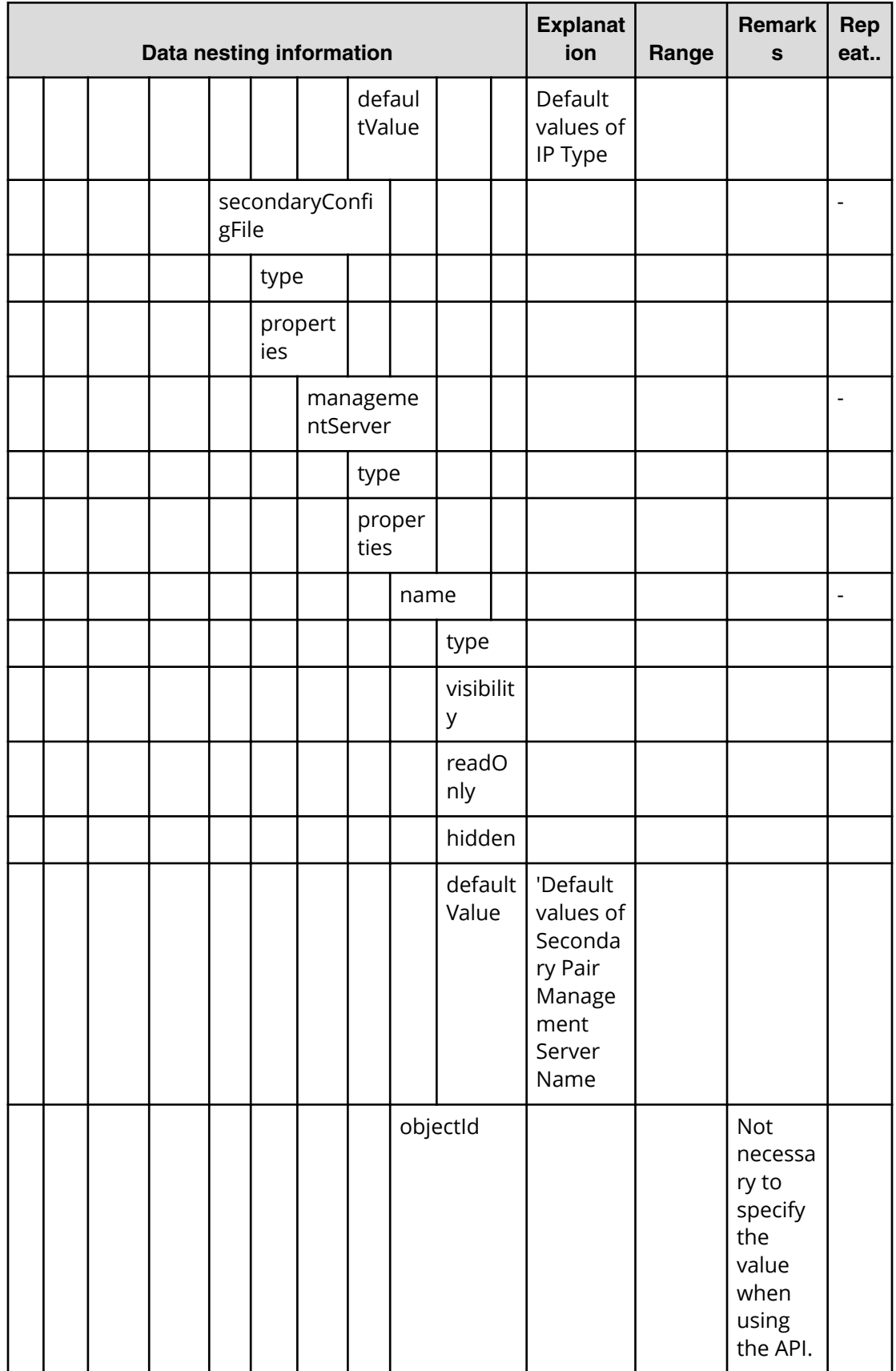

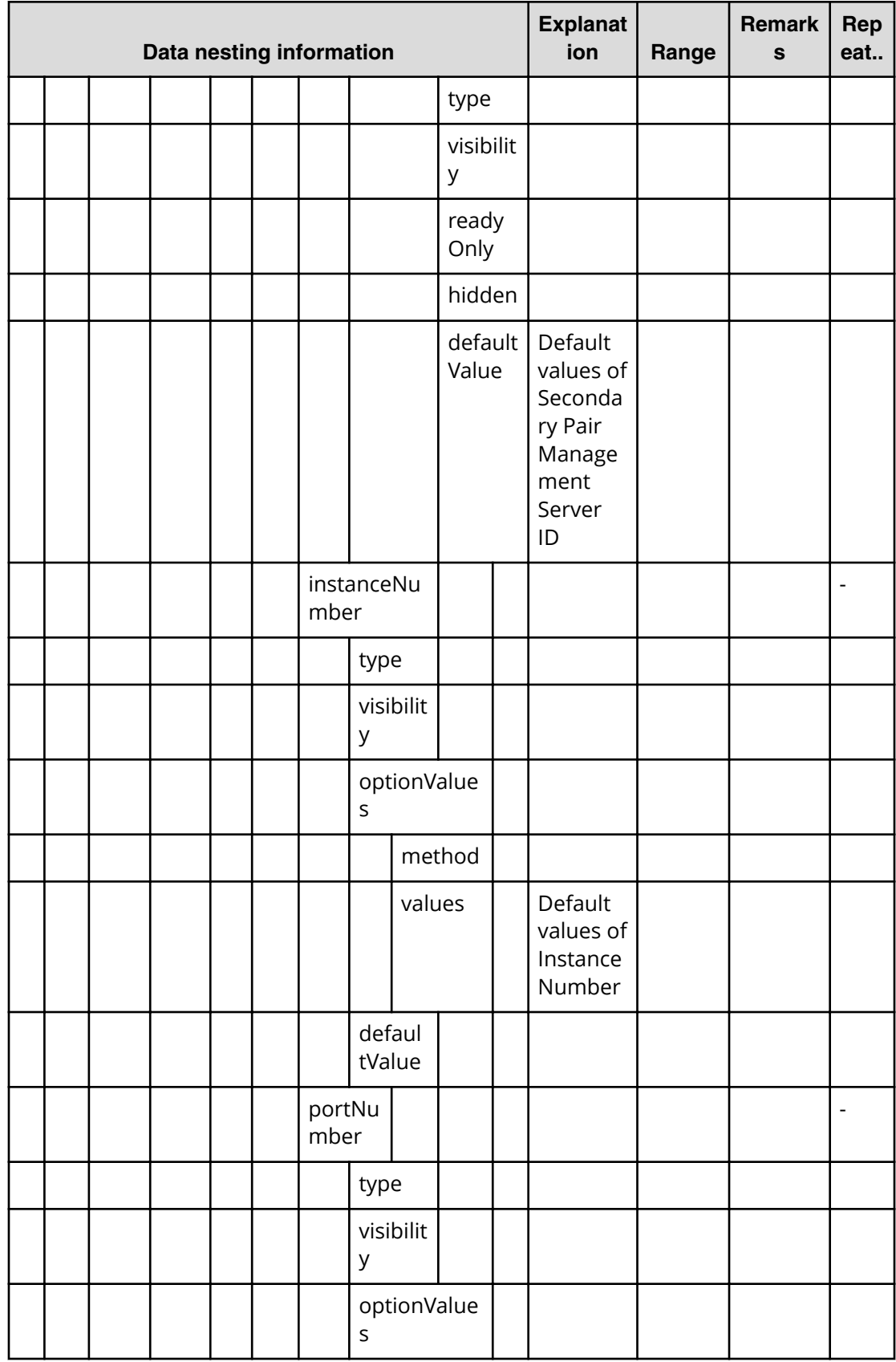

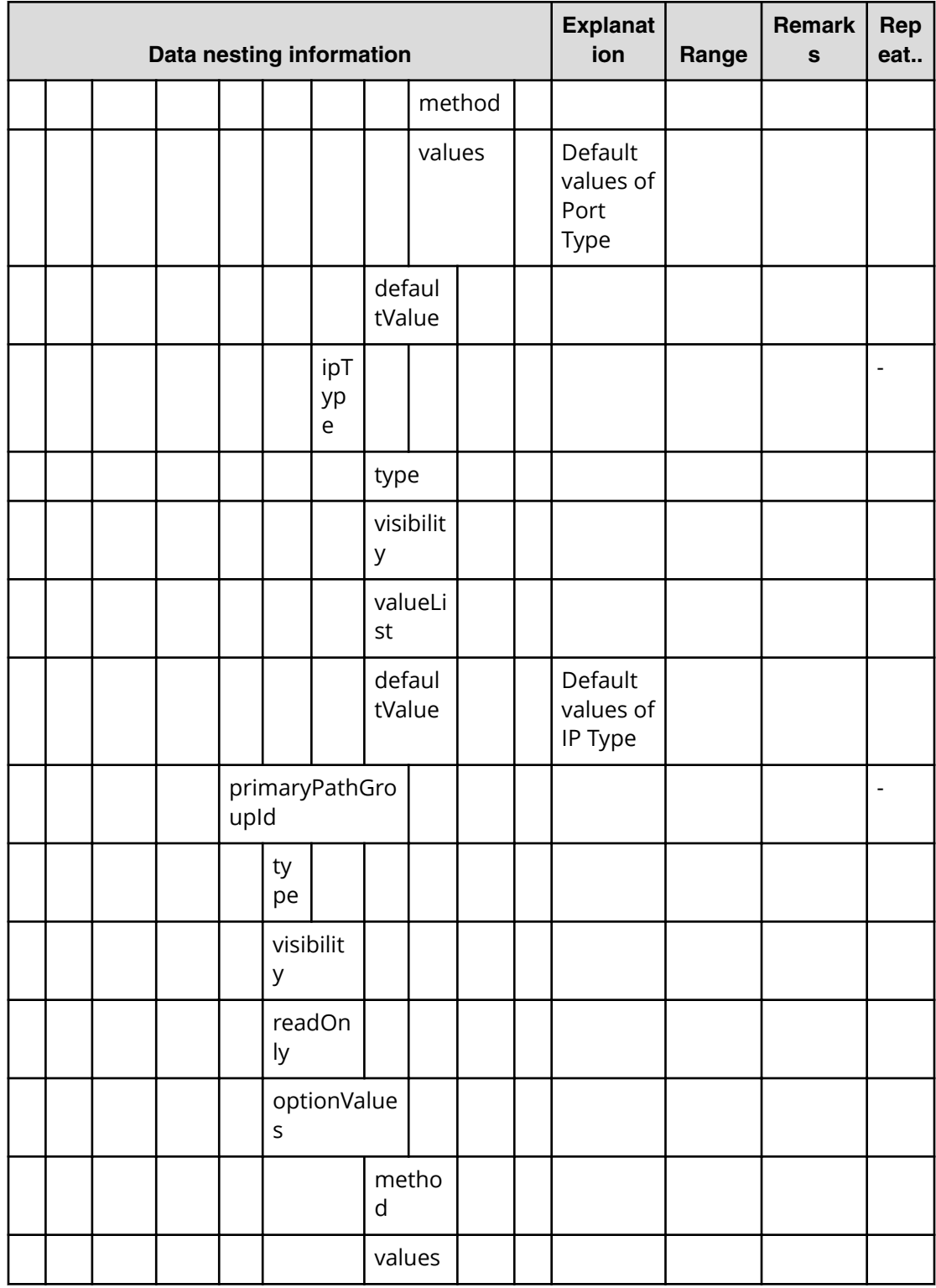

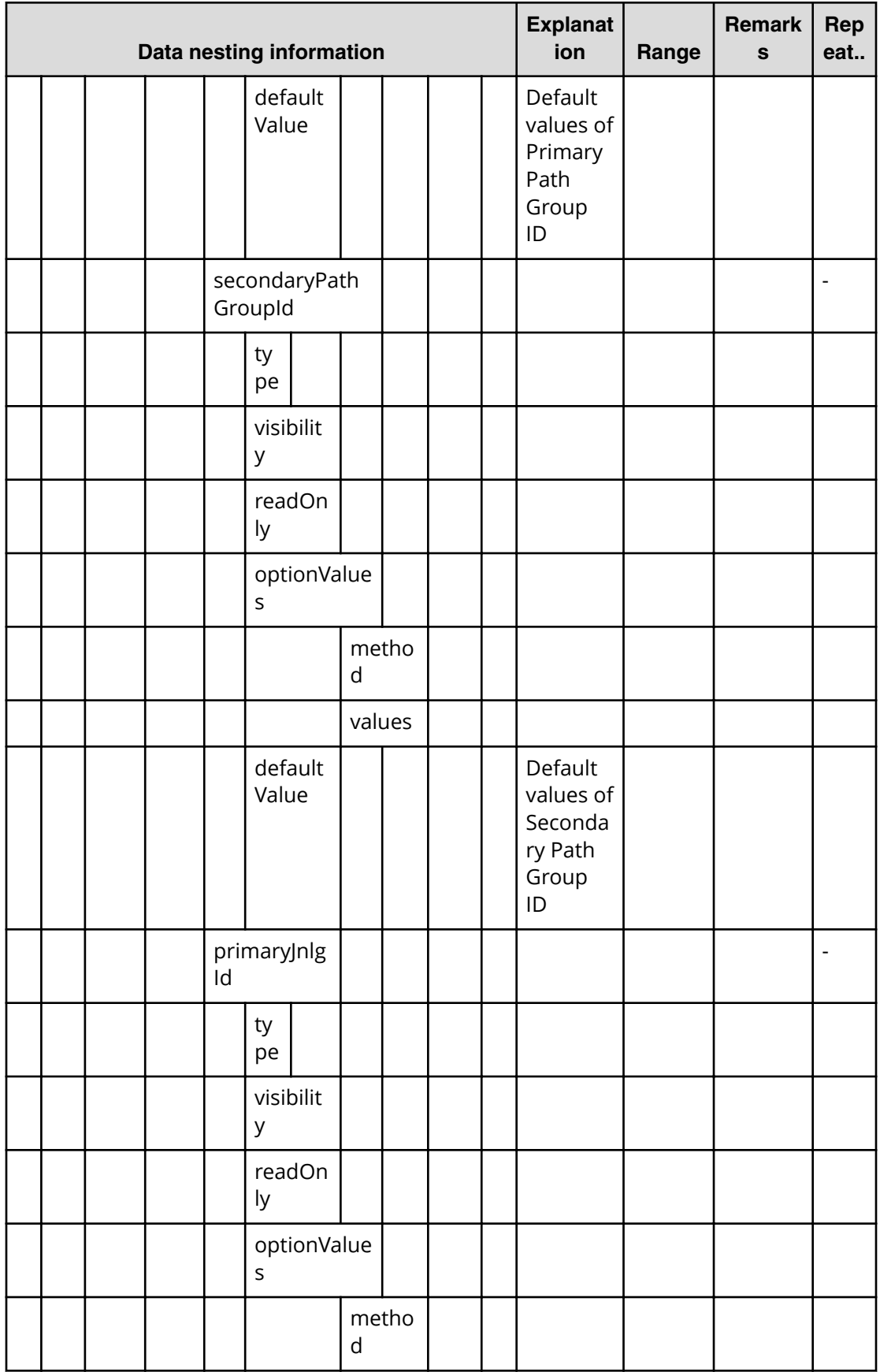

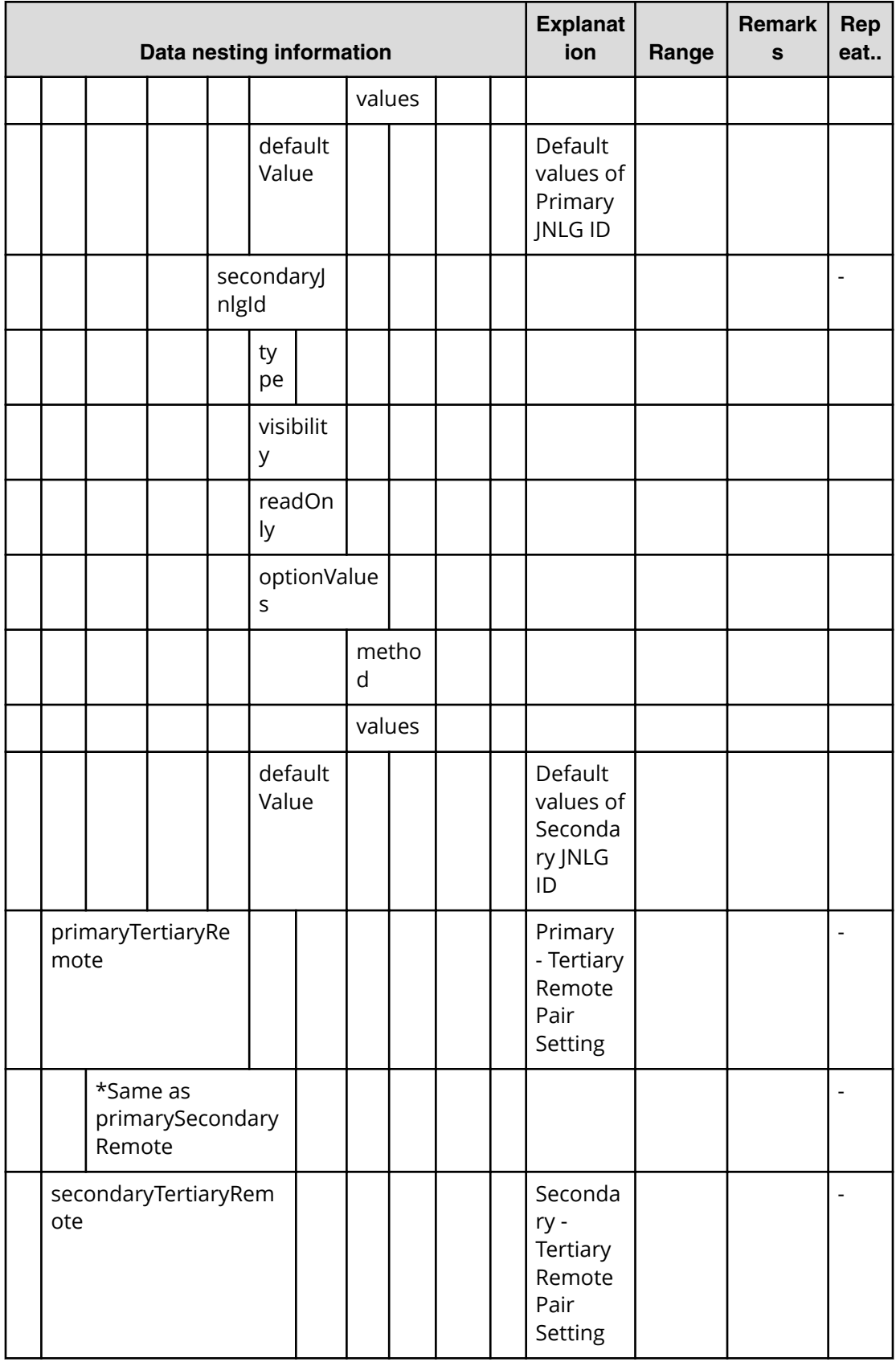

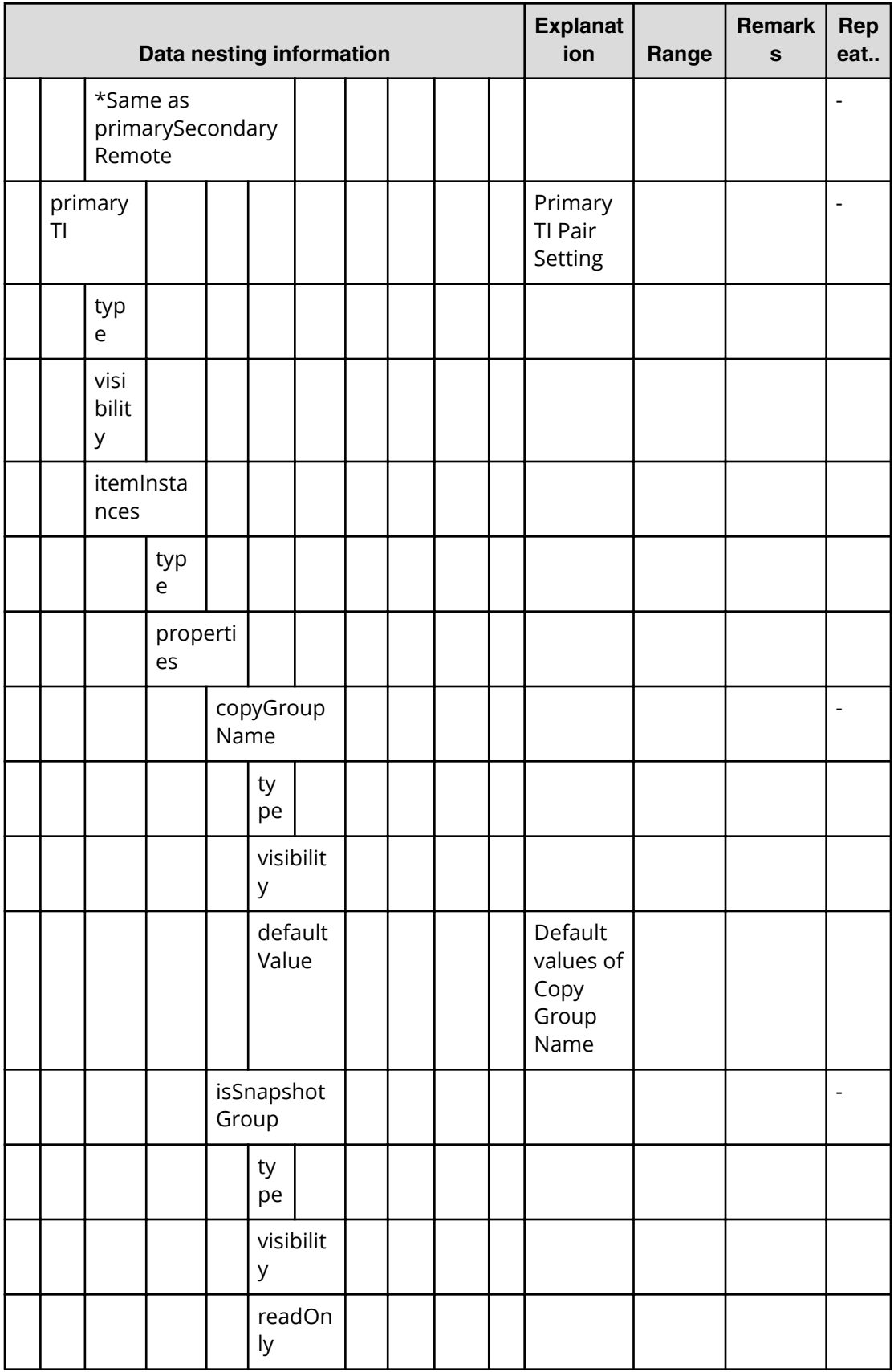
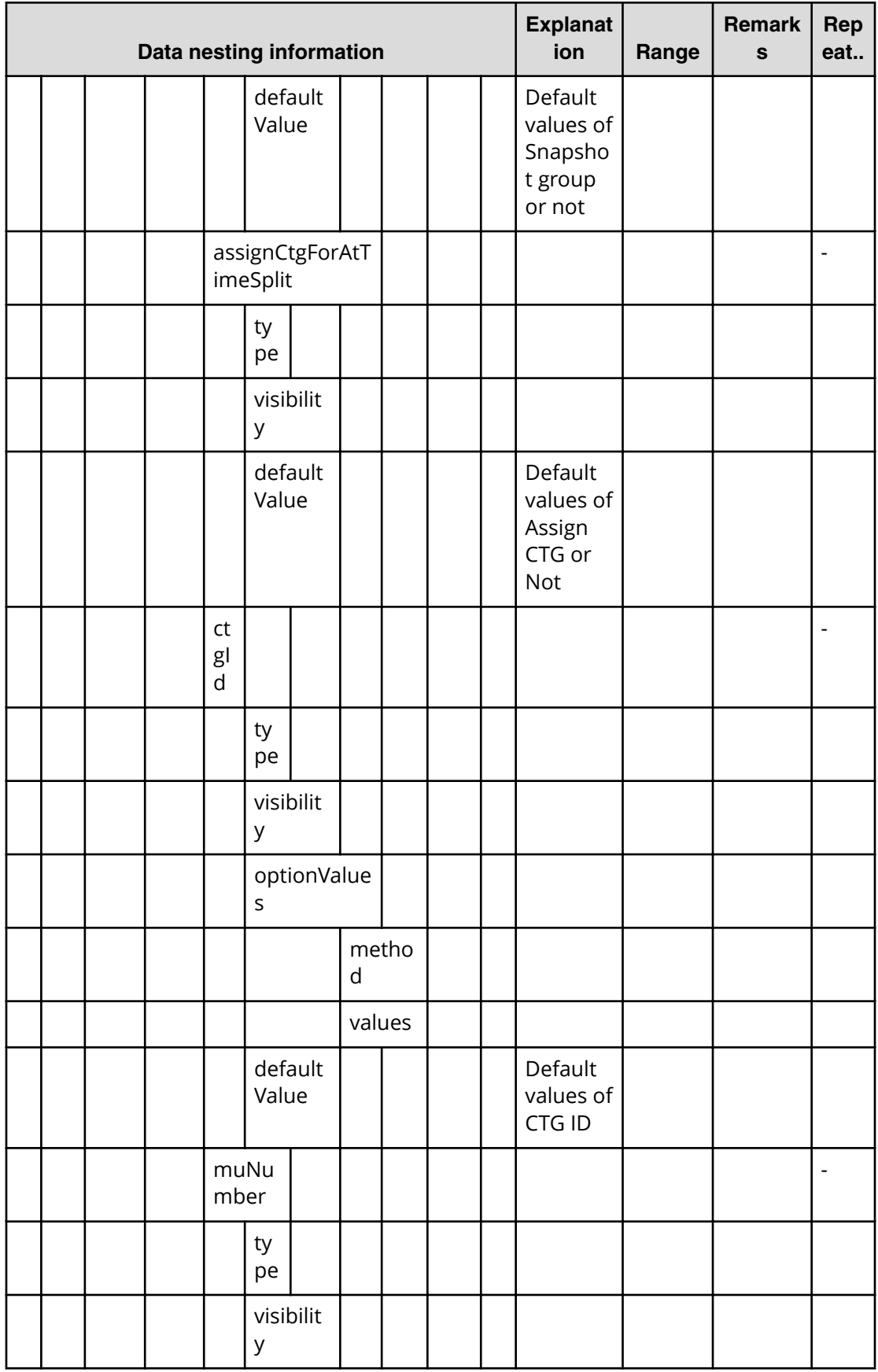

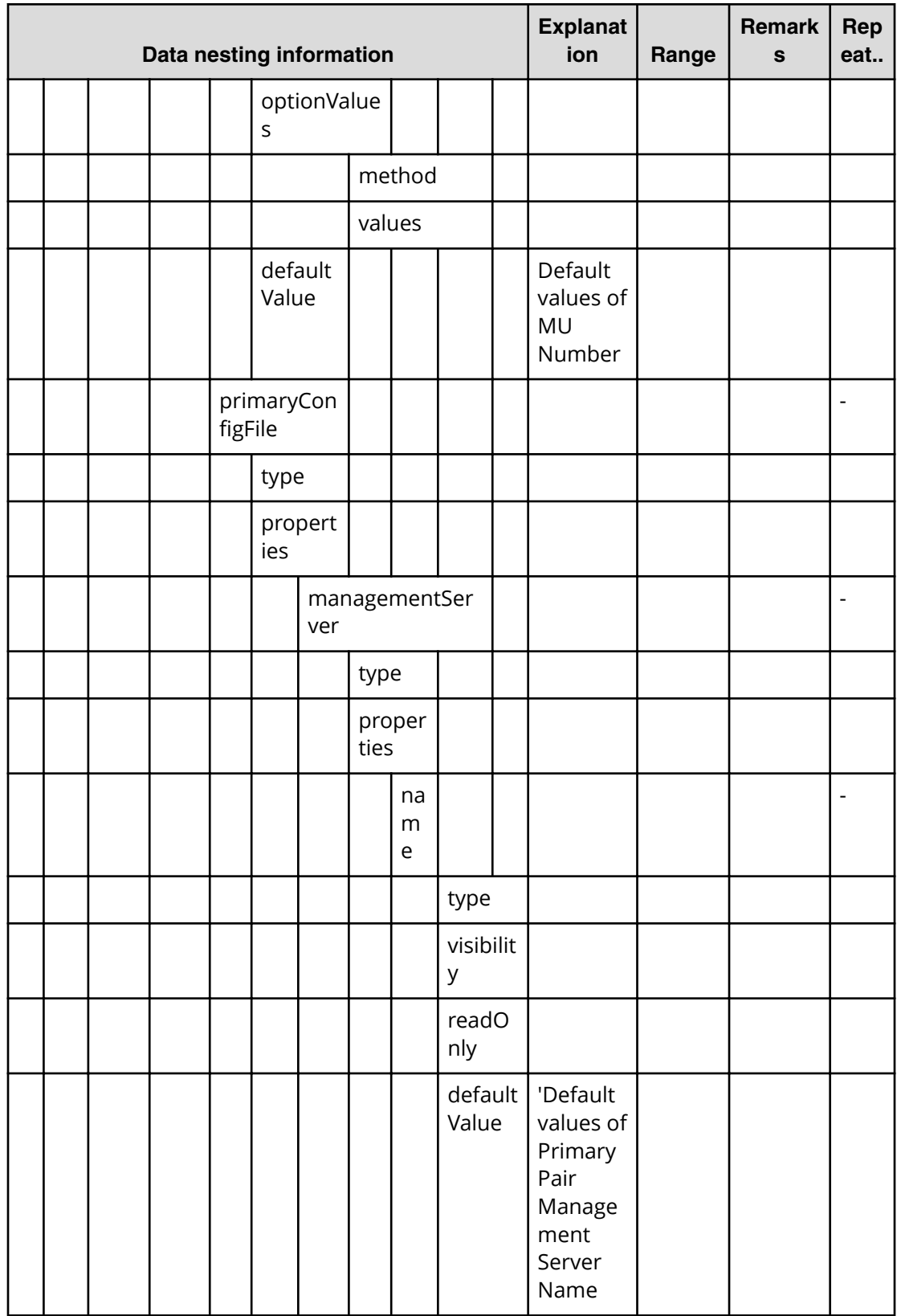

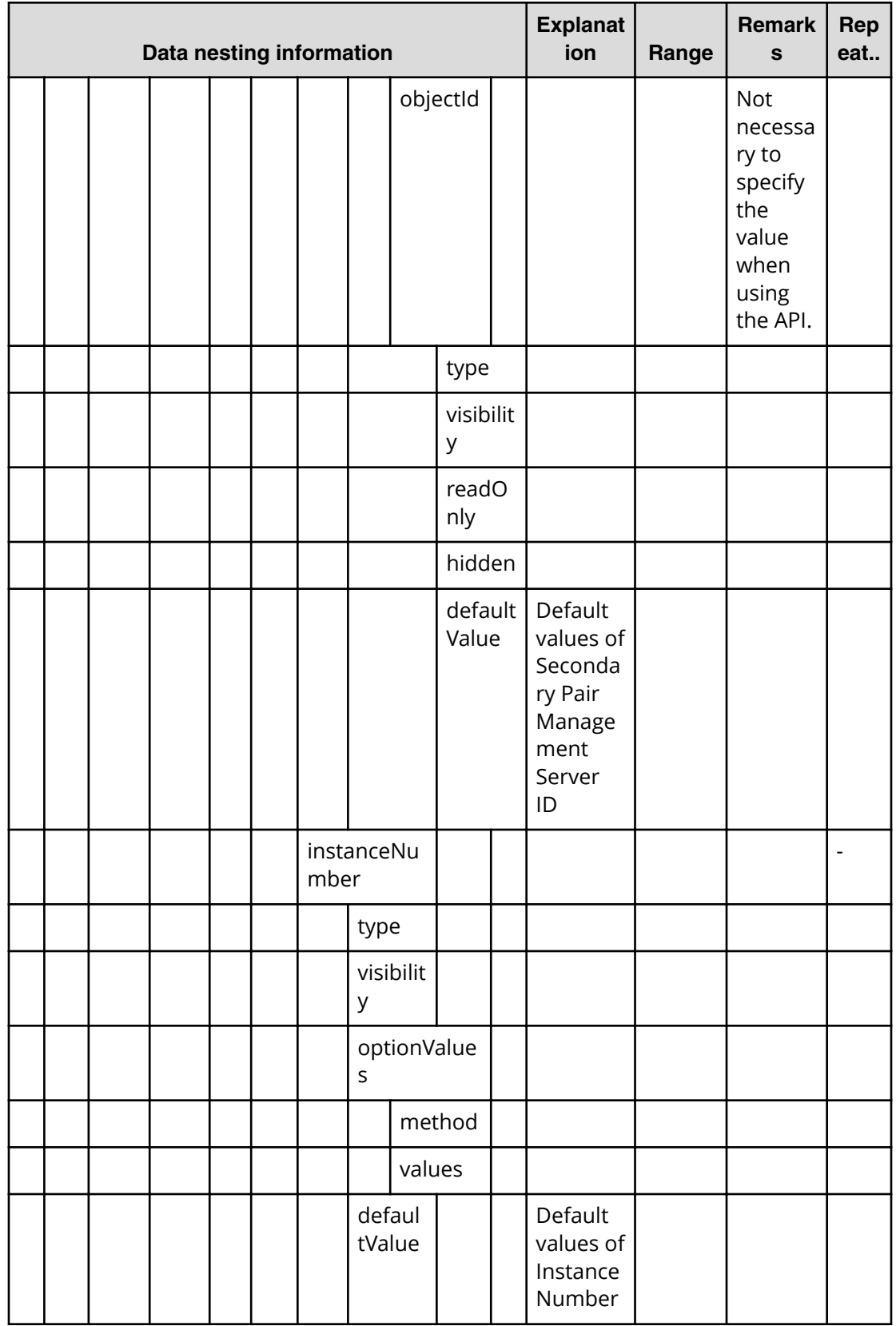

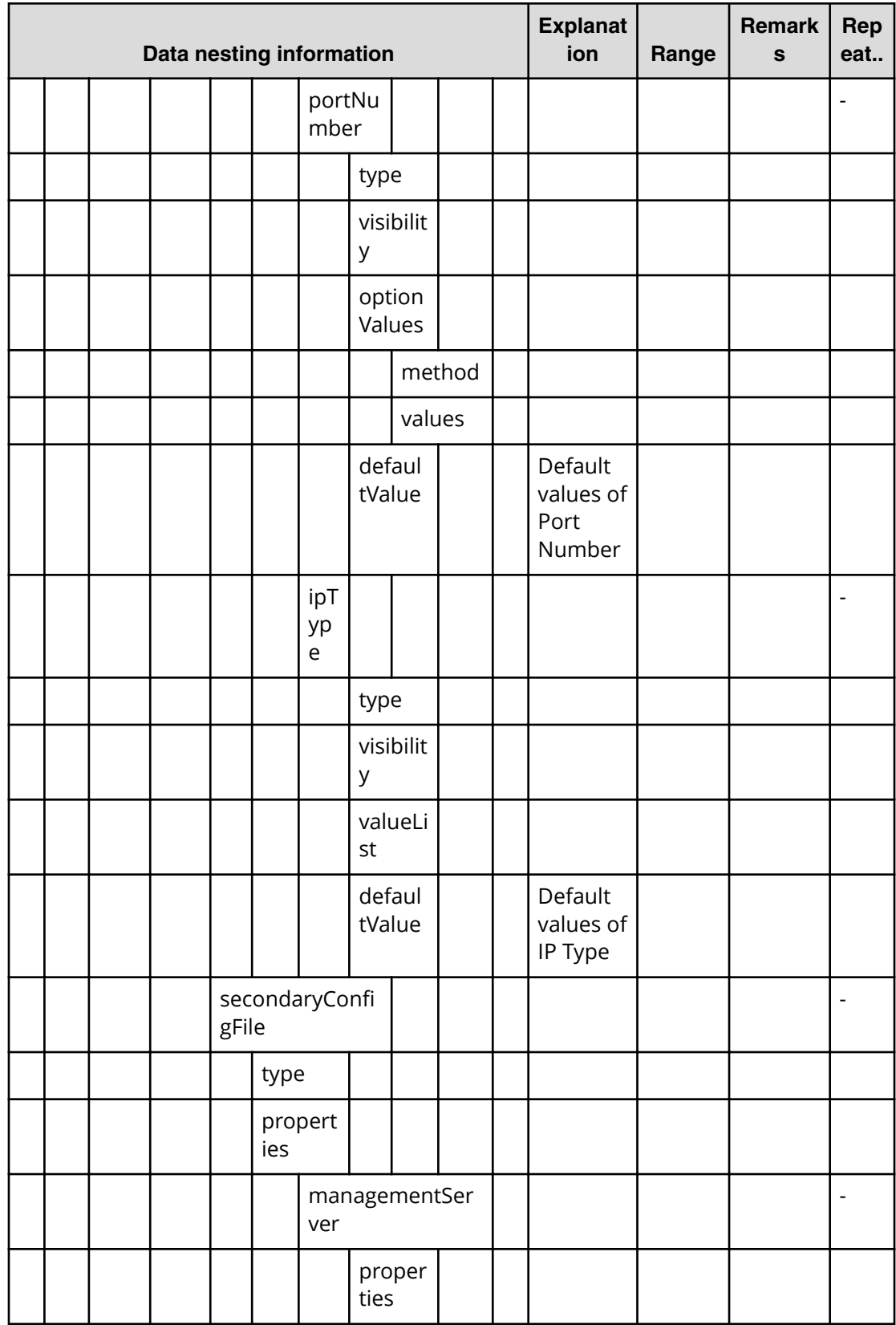

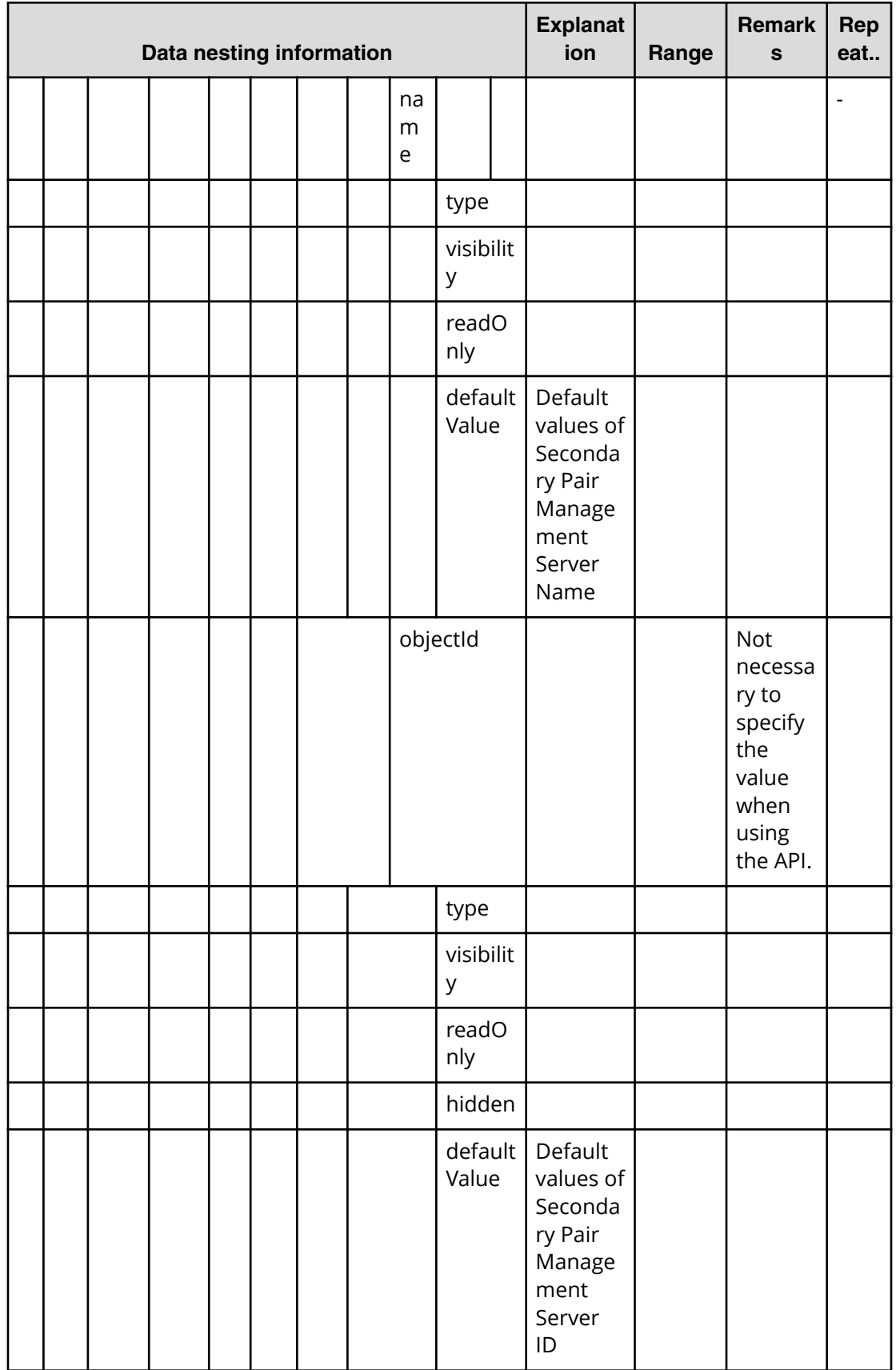

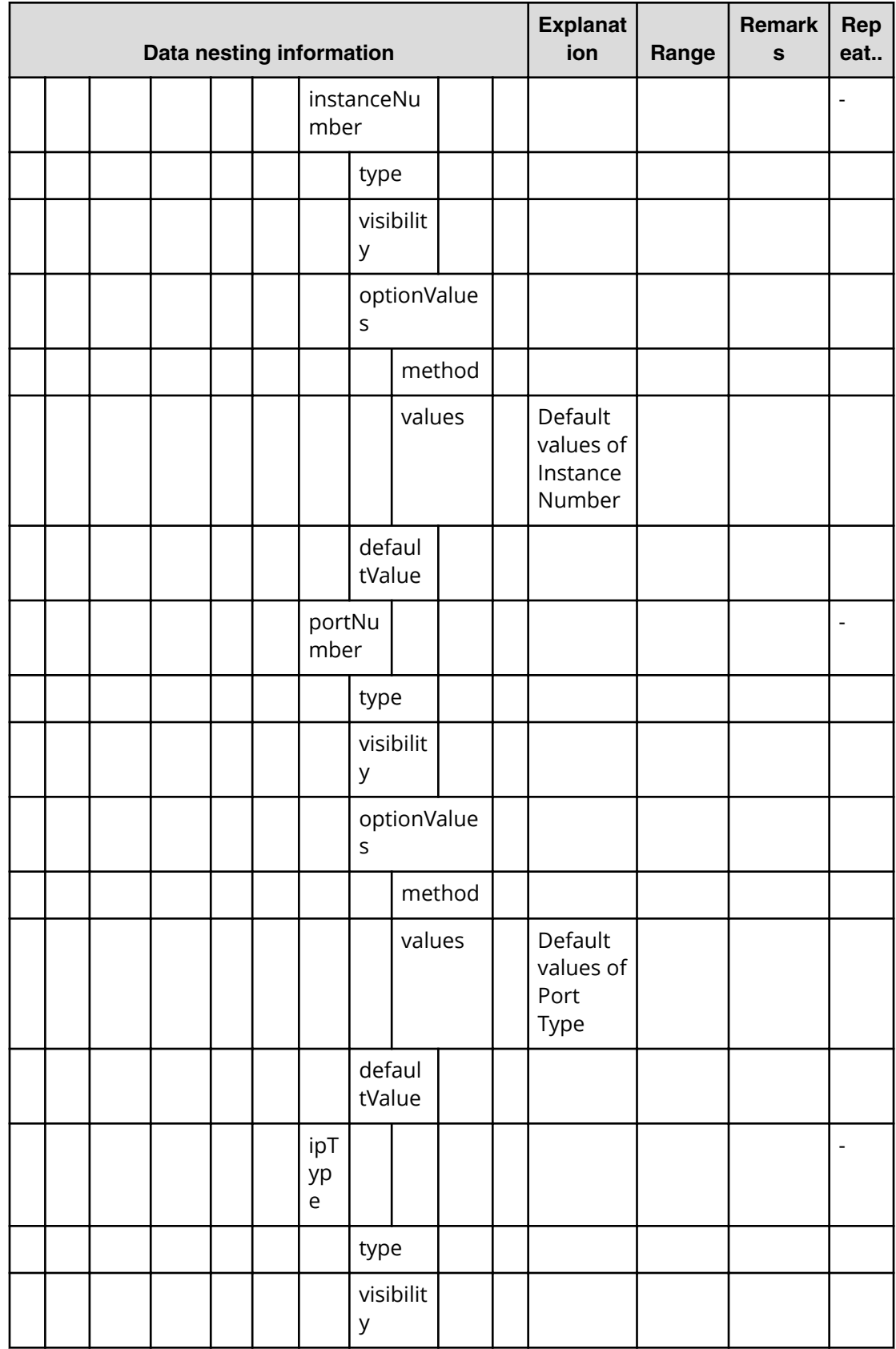

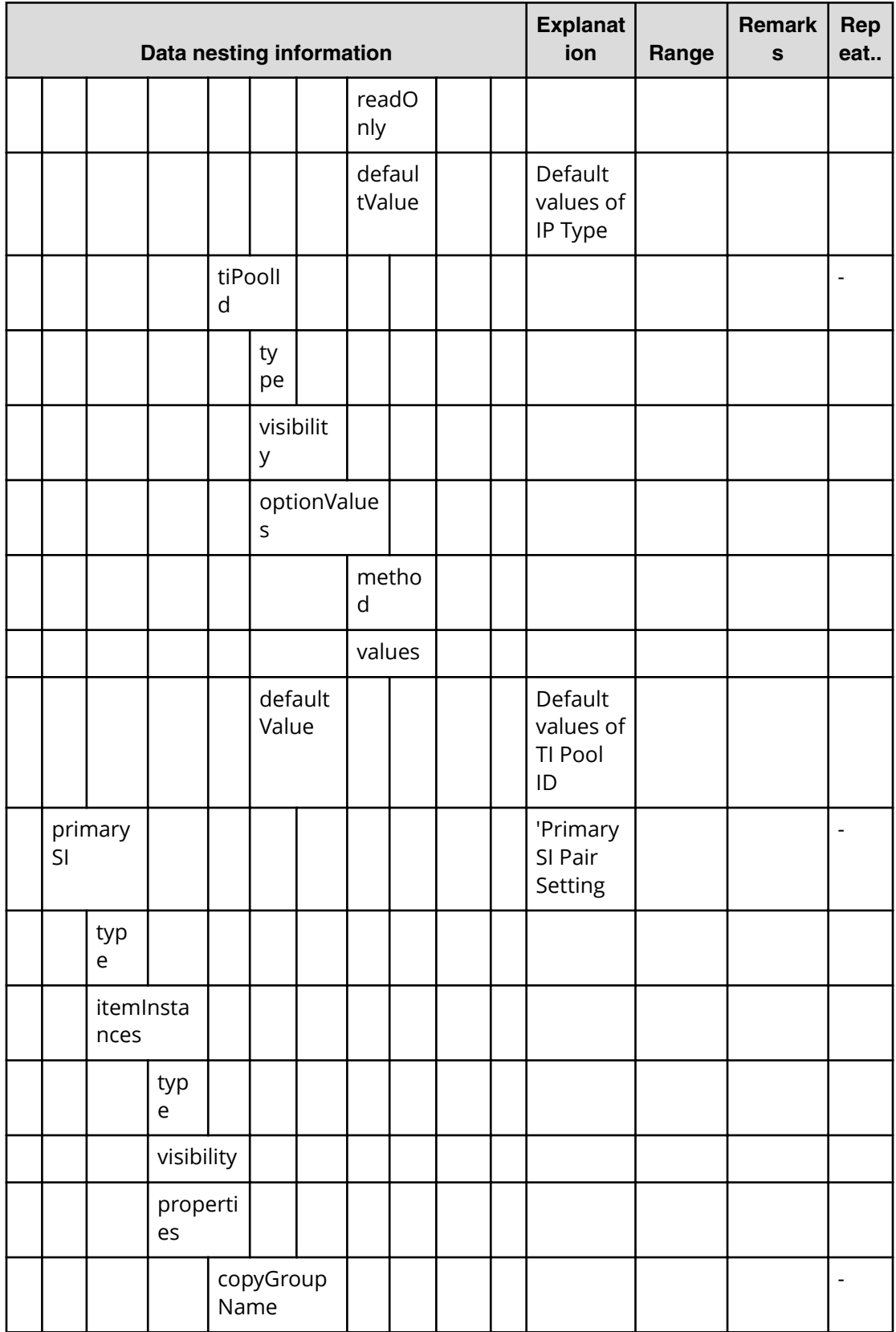

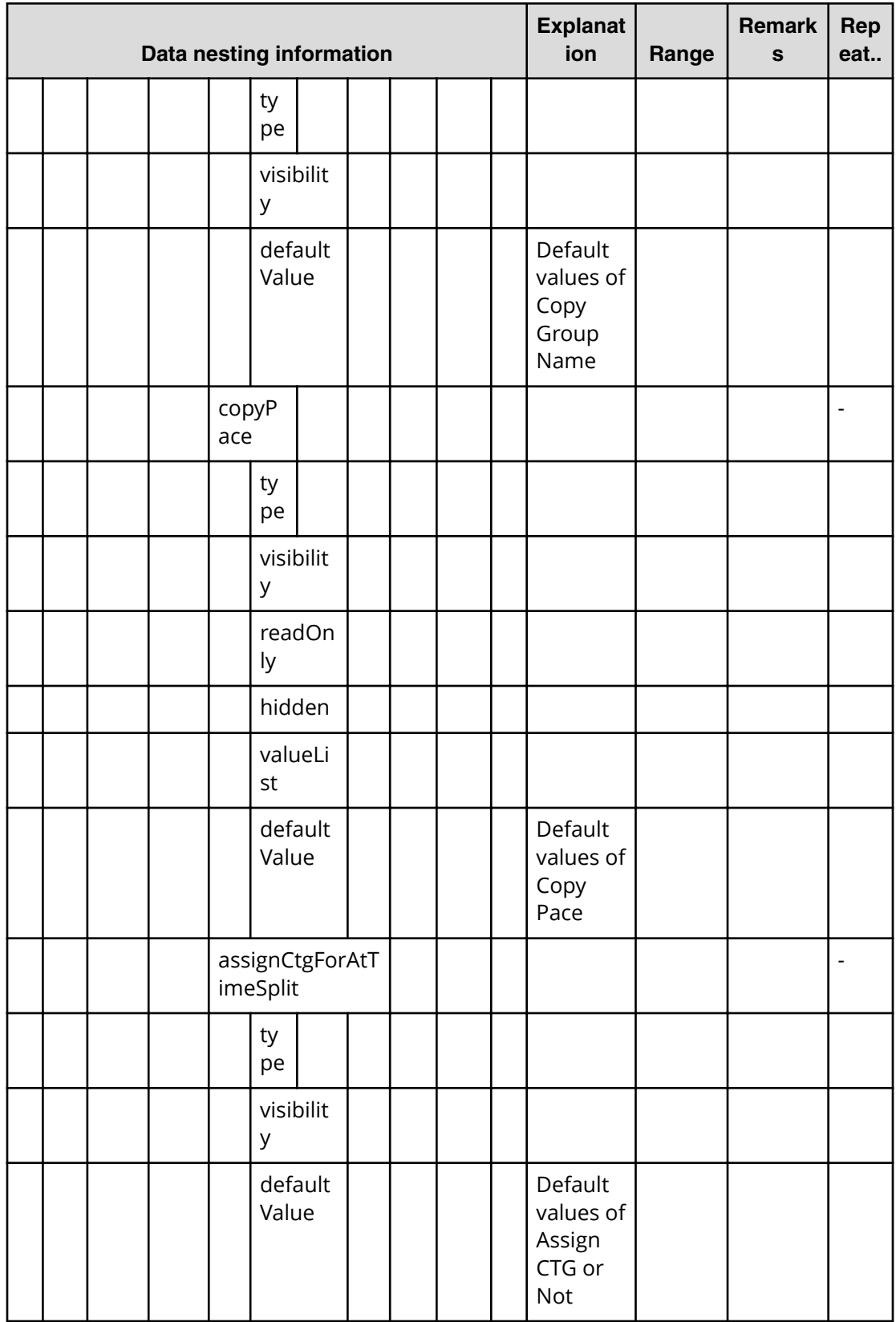

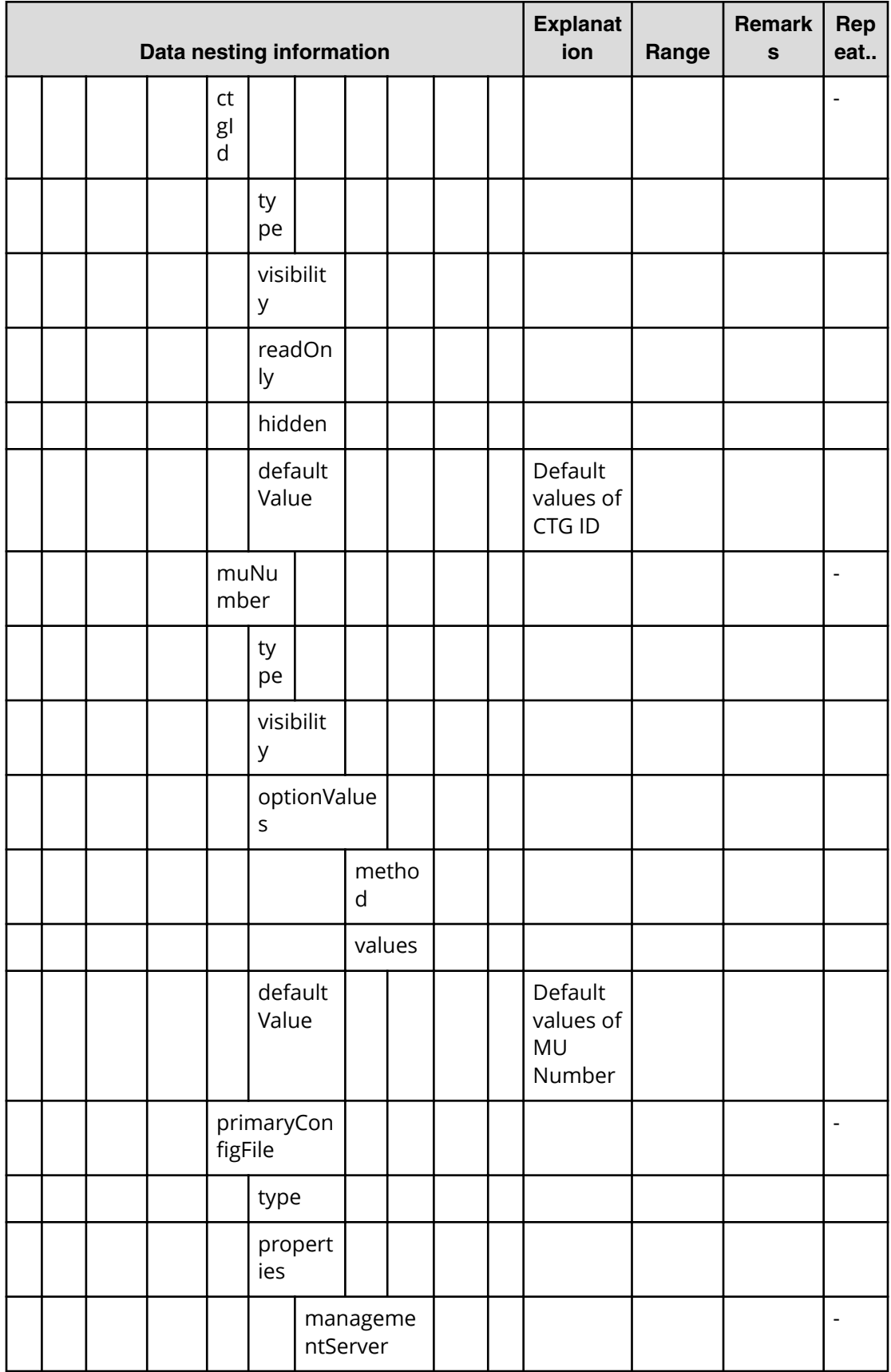

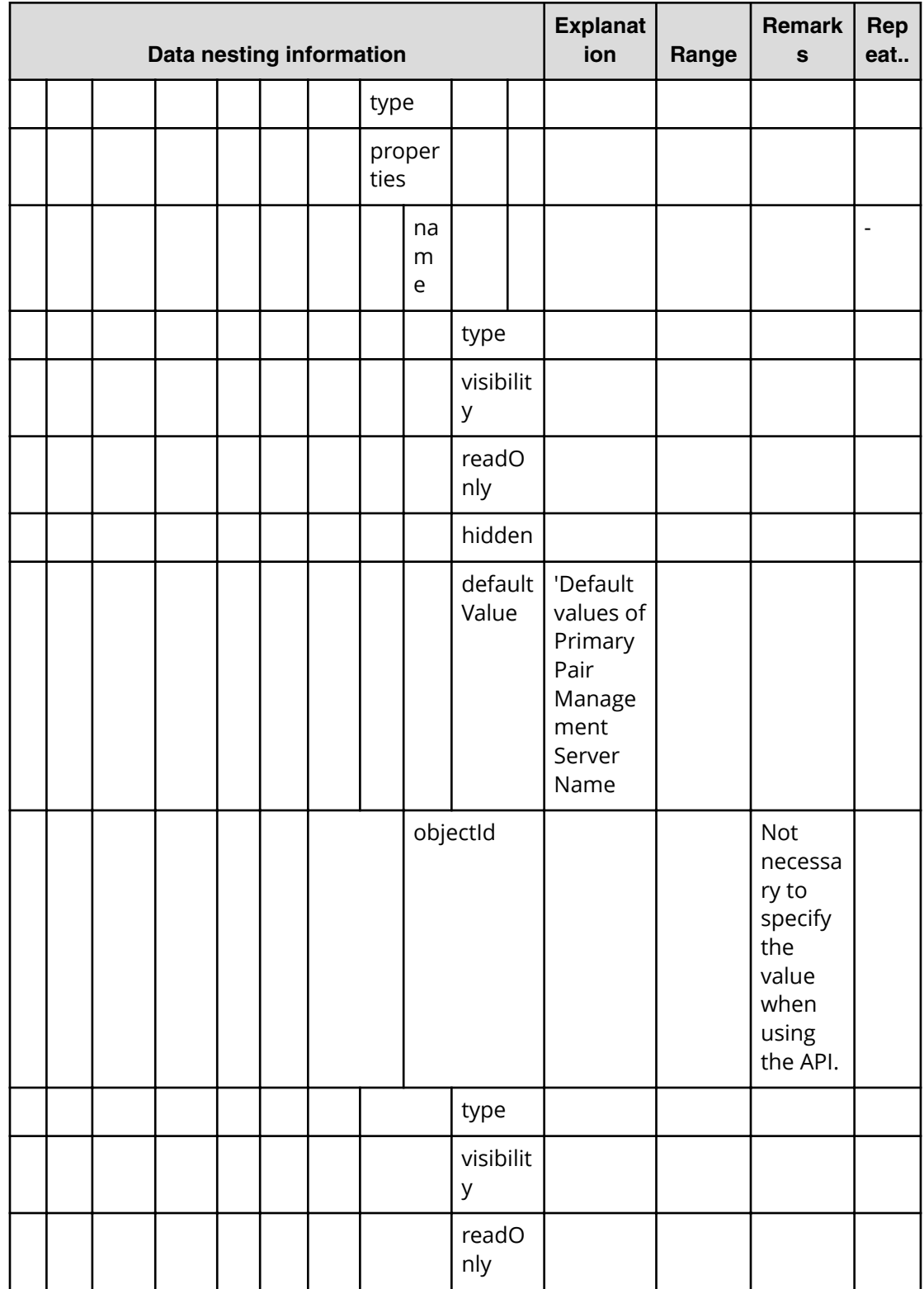

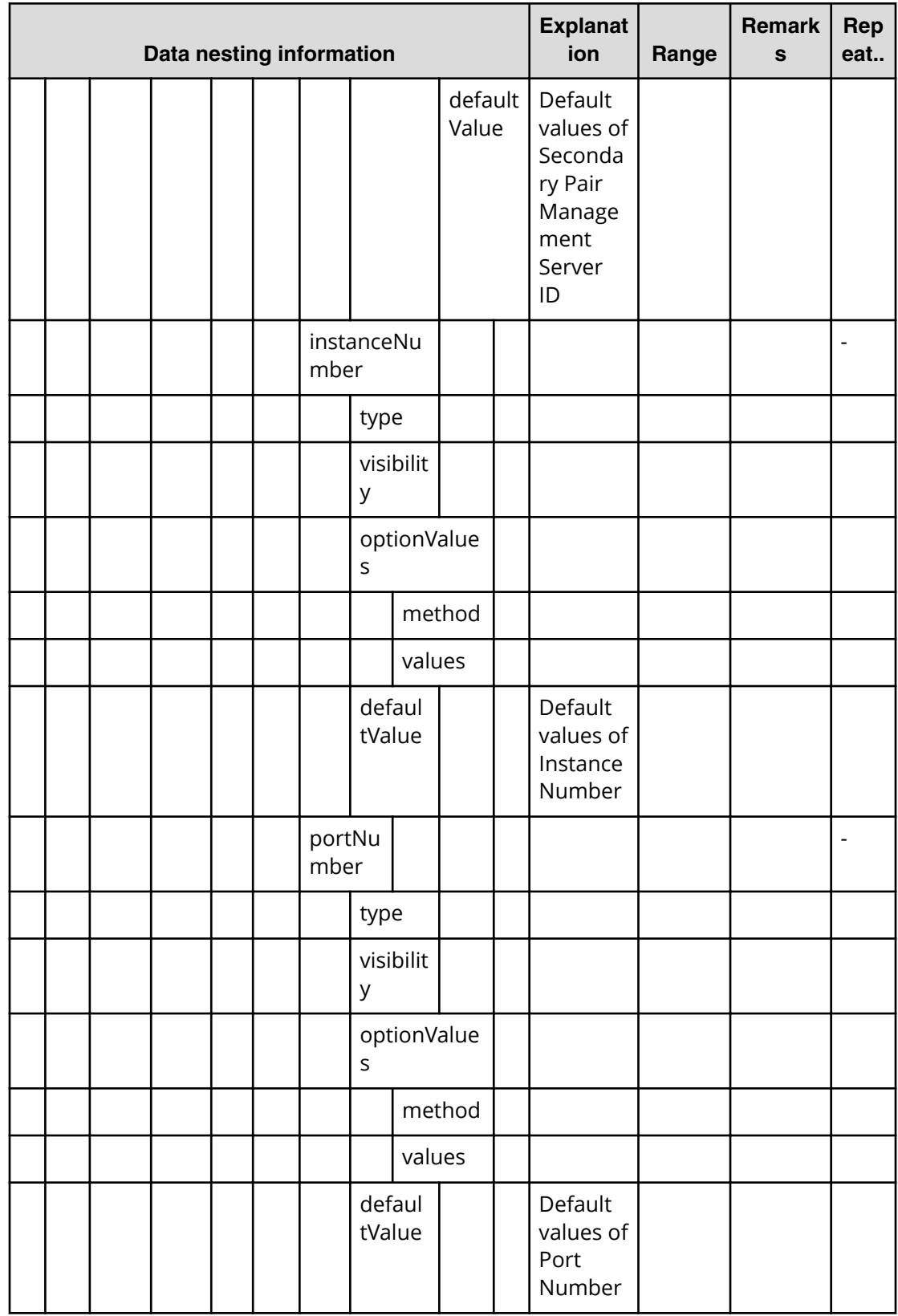

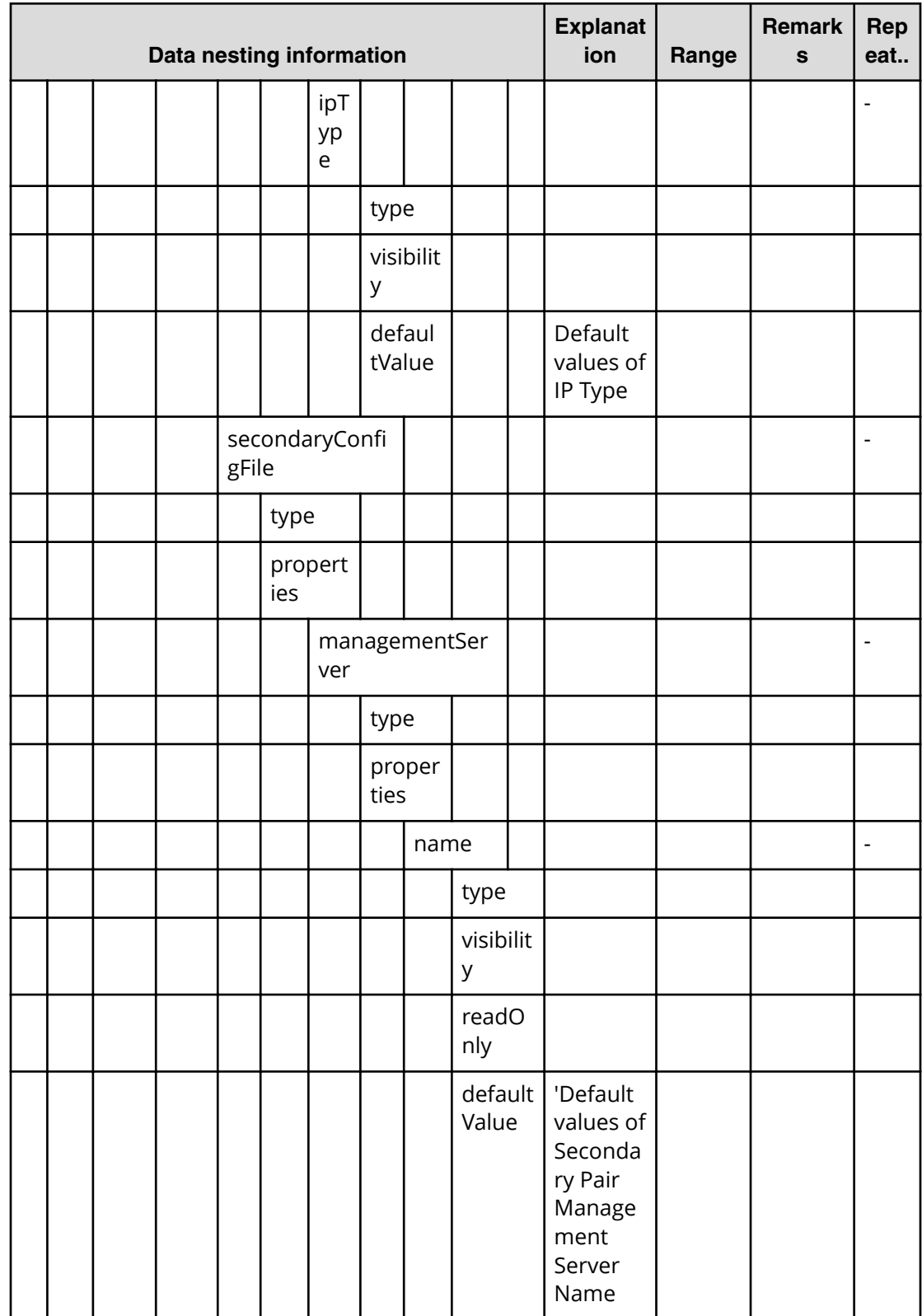

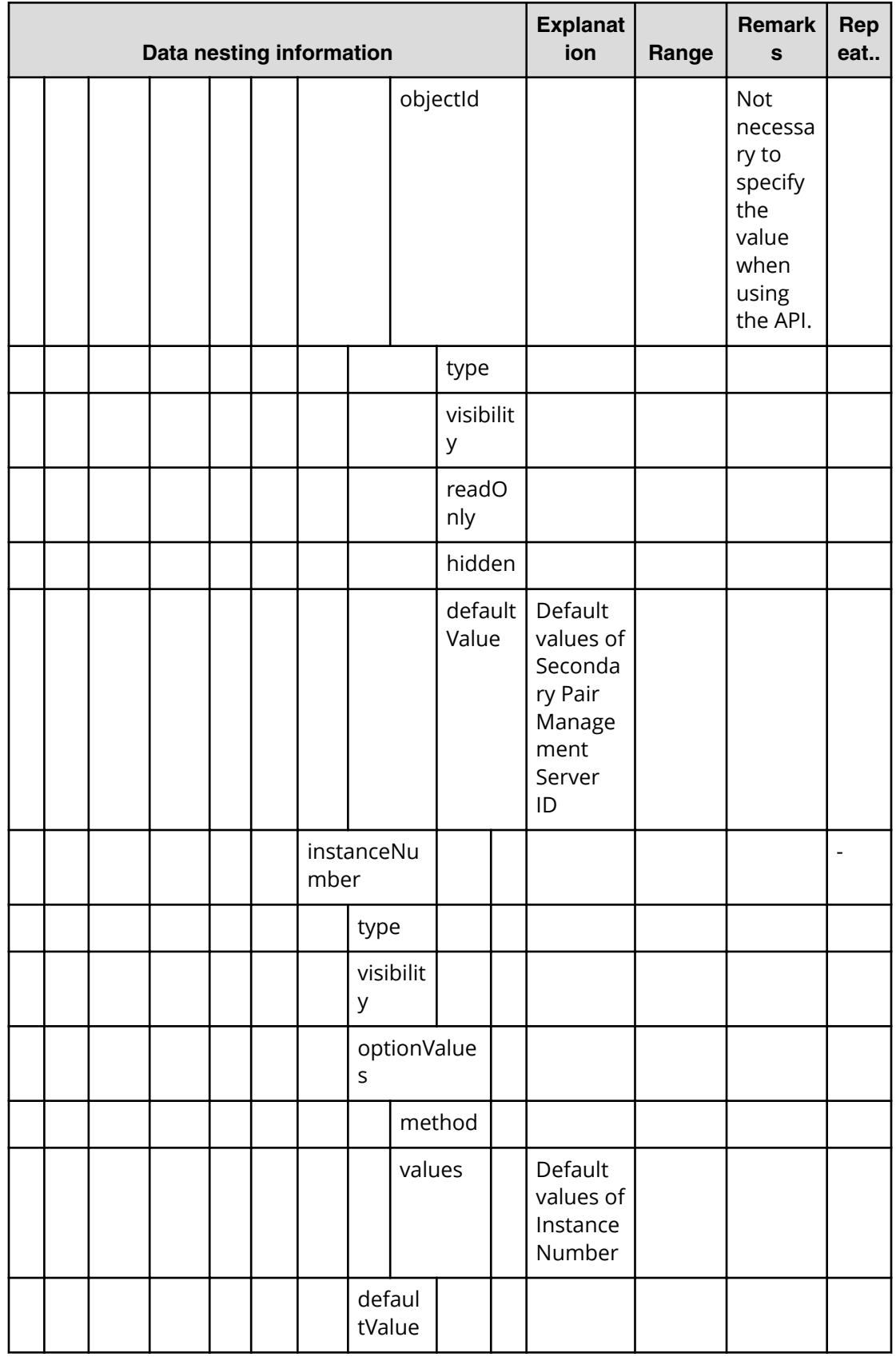

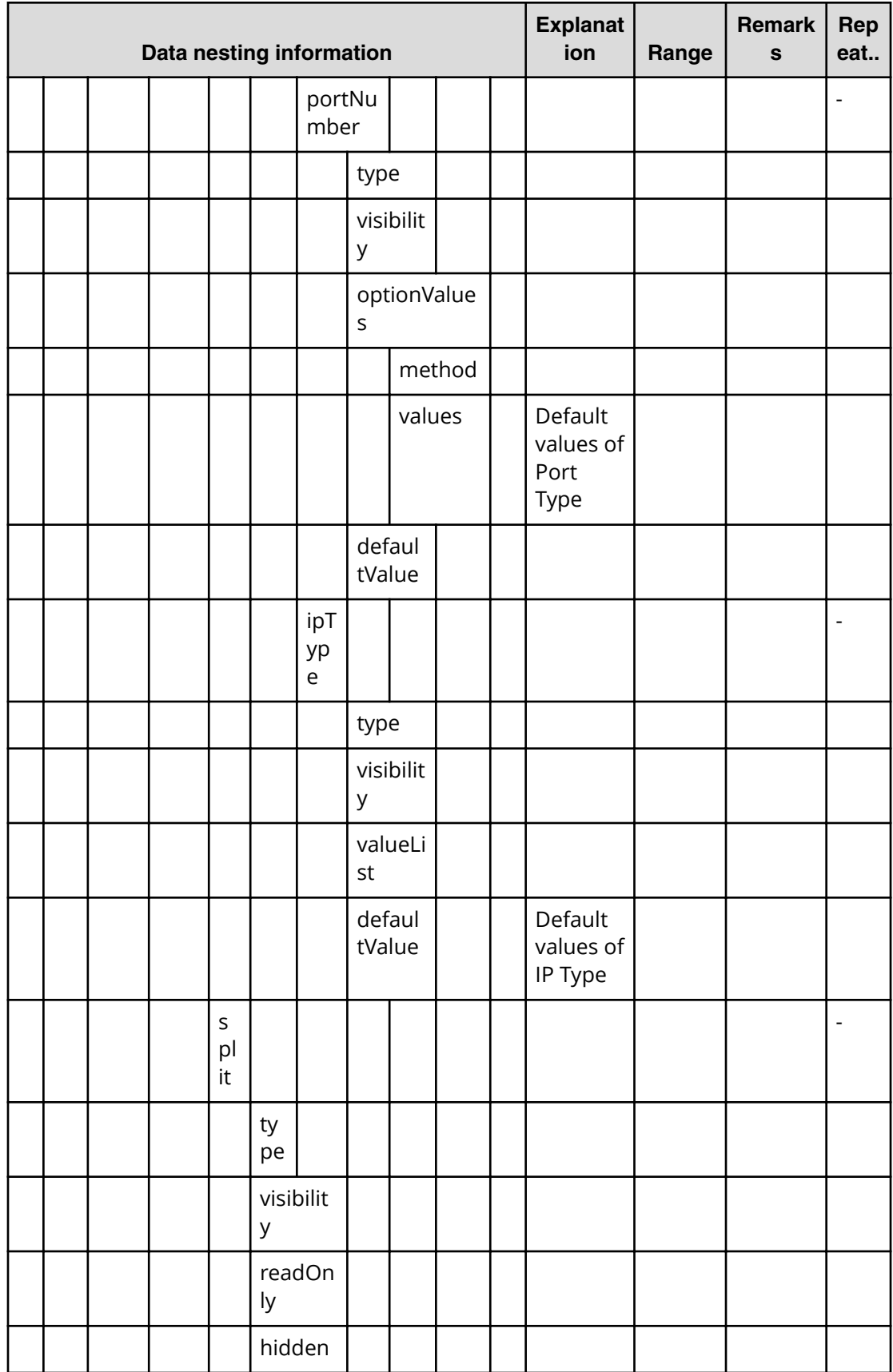

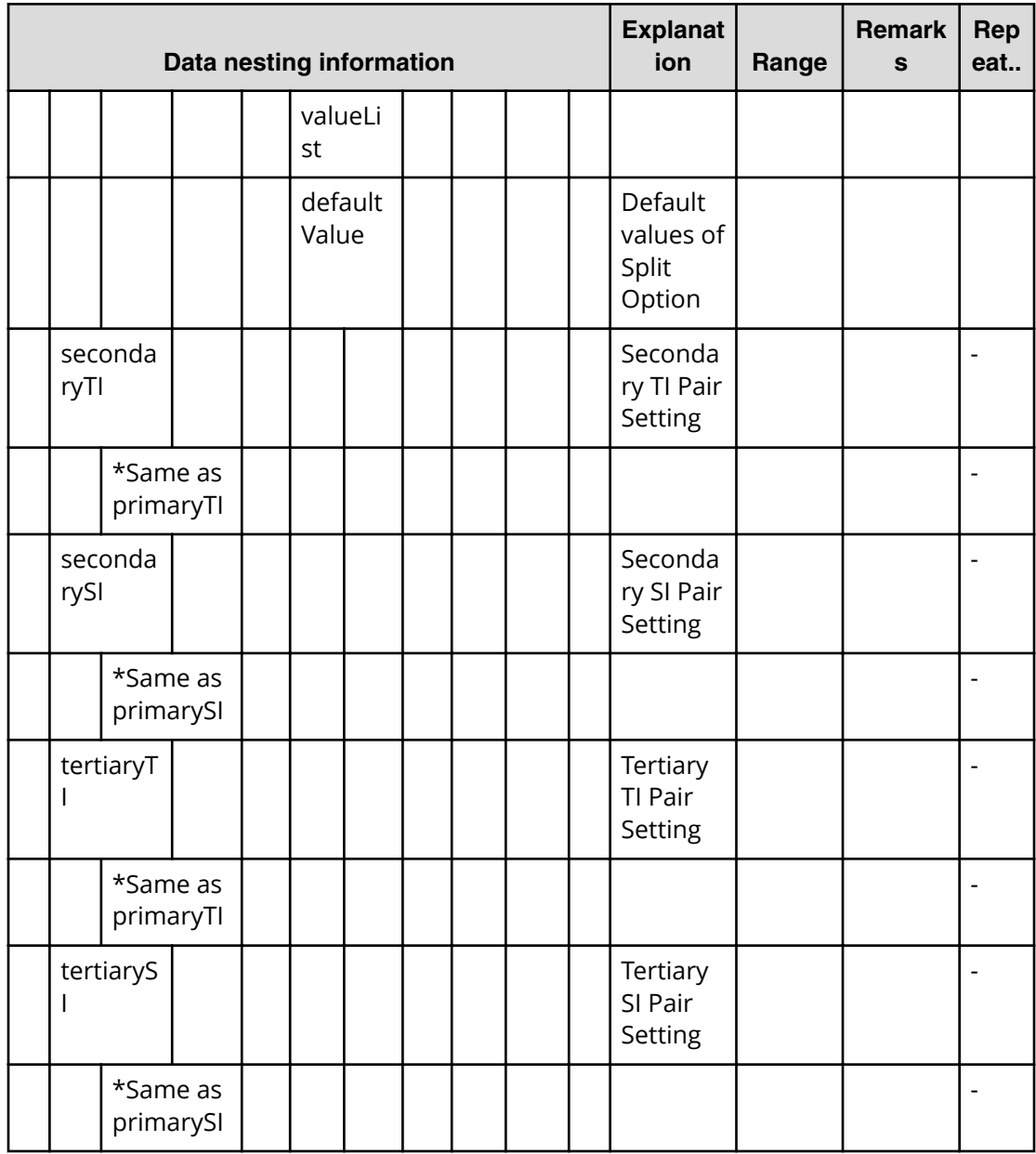

# **Allocate replicated volumes on new copy topology (submit)**

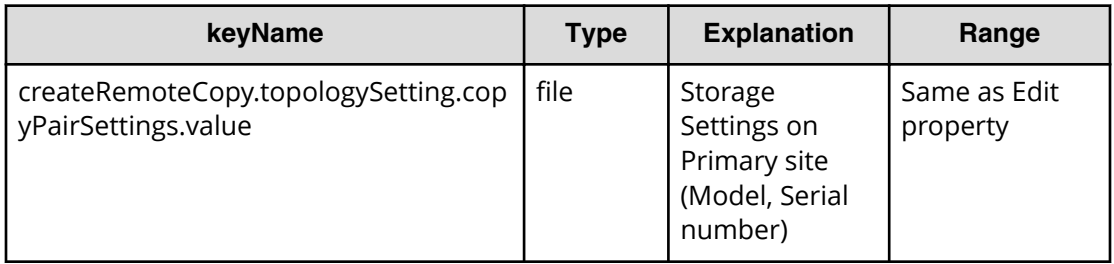

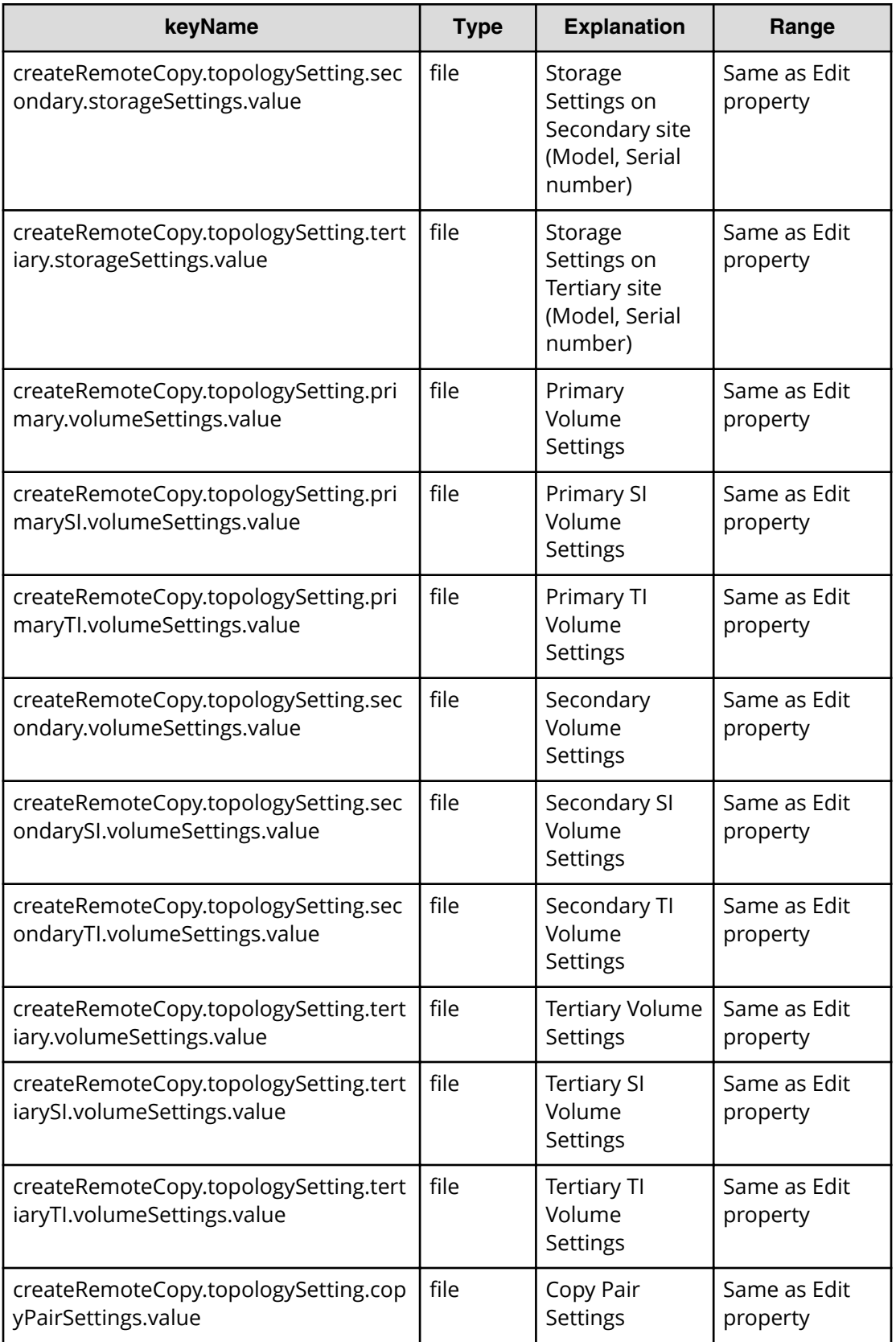

# **Allocate replicated volumes on new copy topology (task details)**

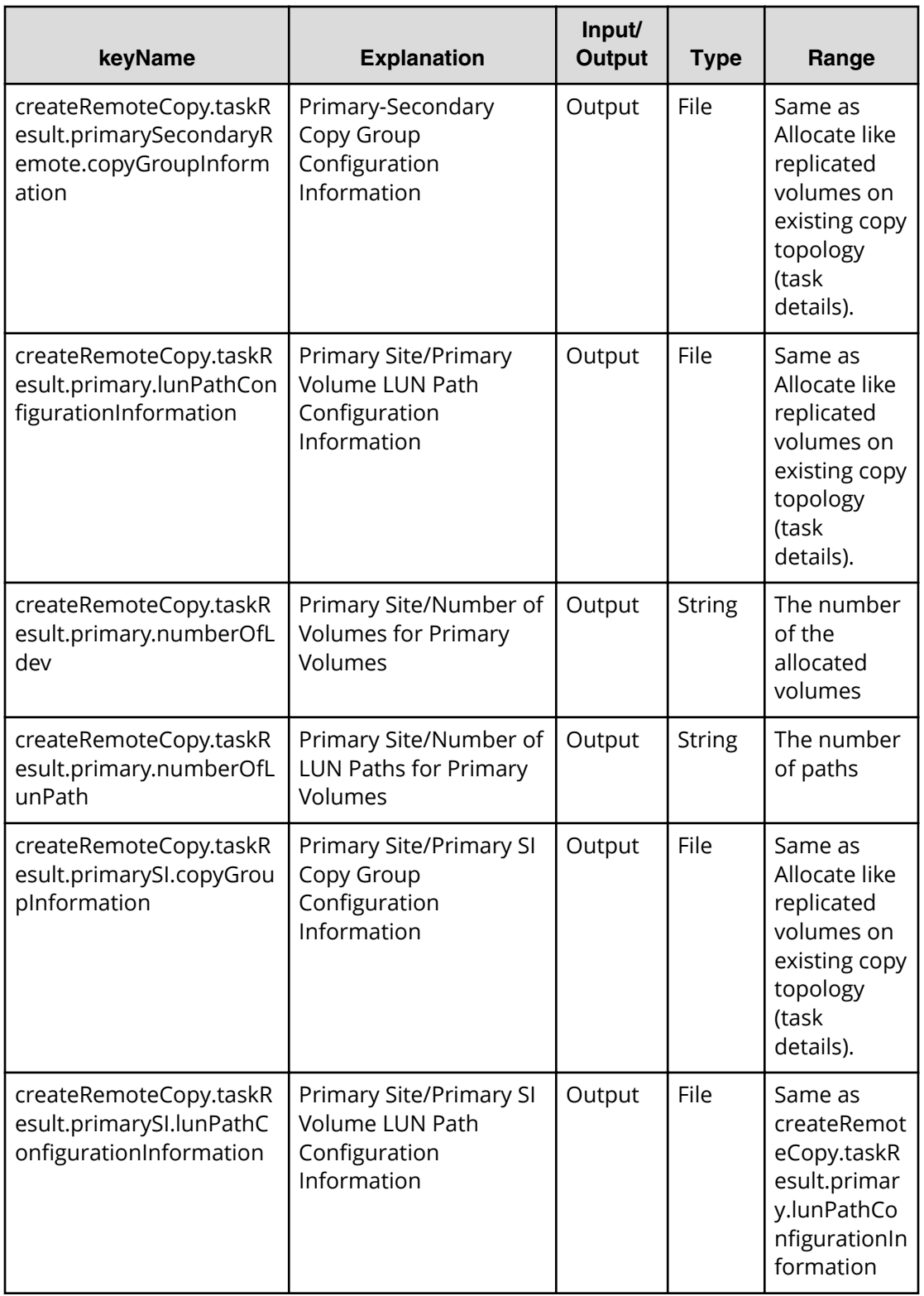

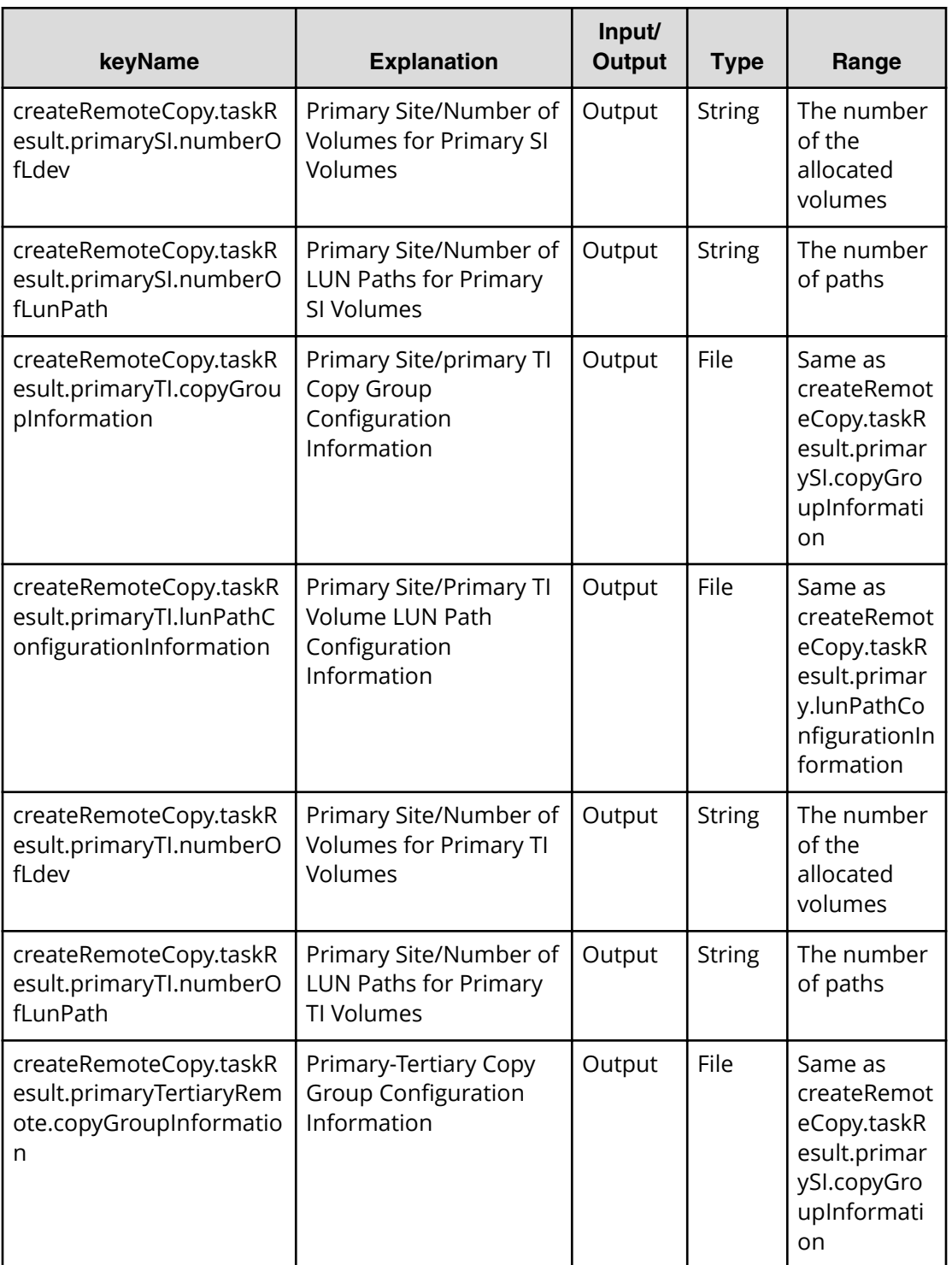

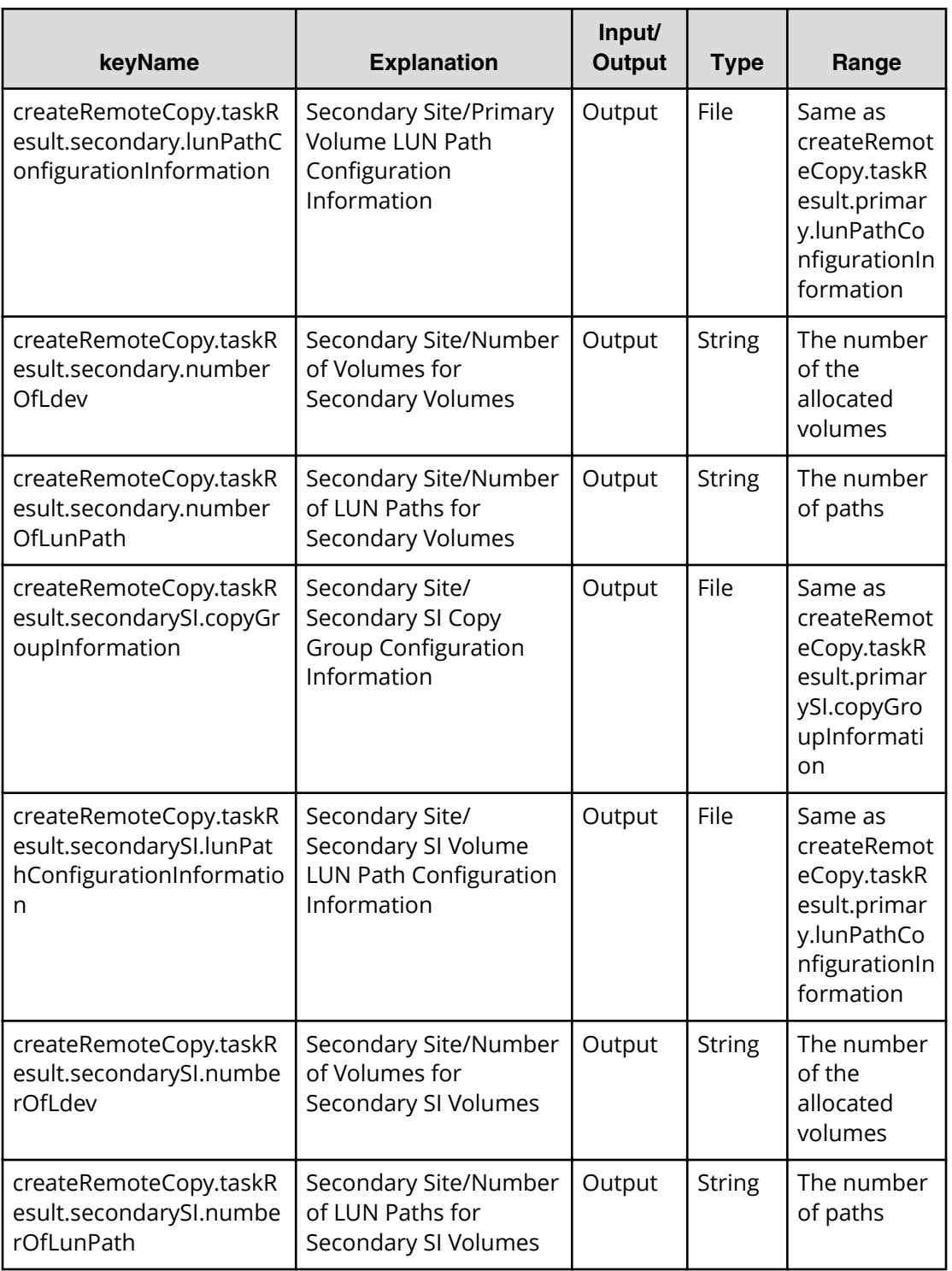

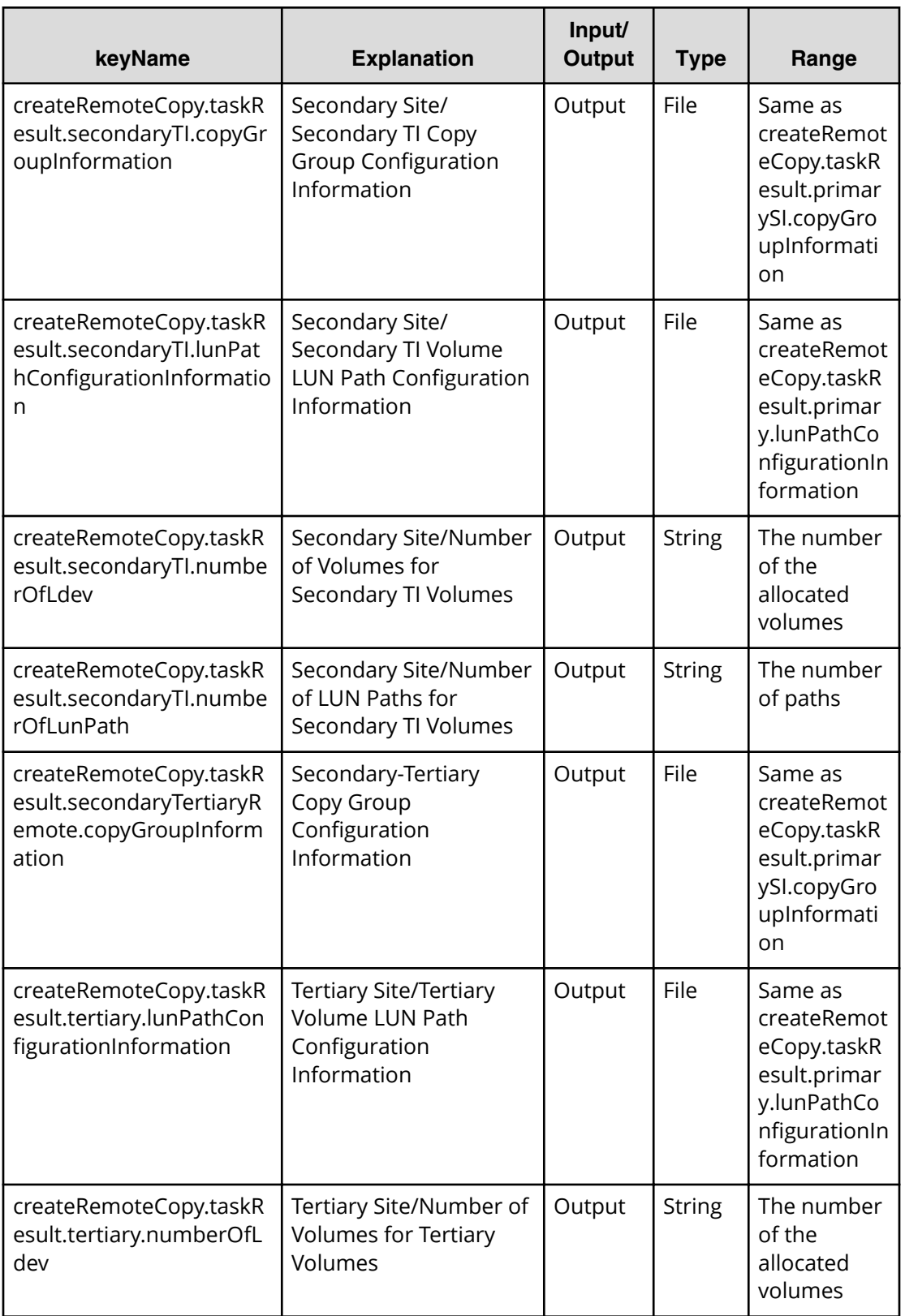

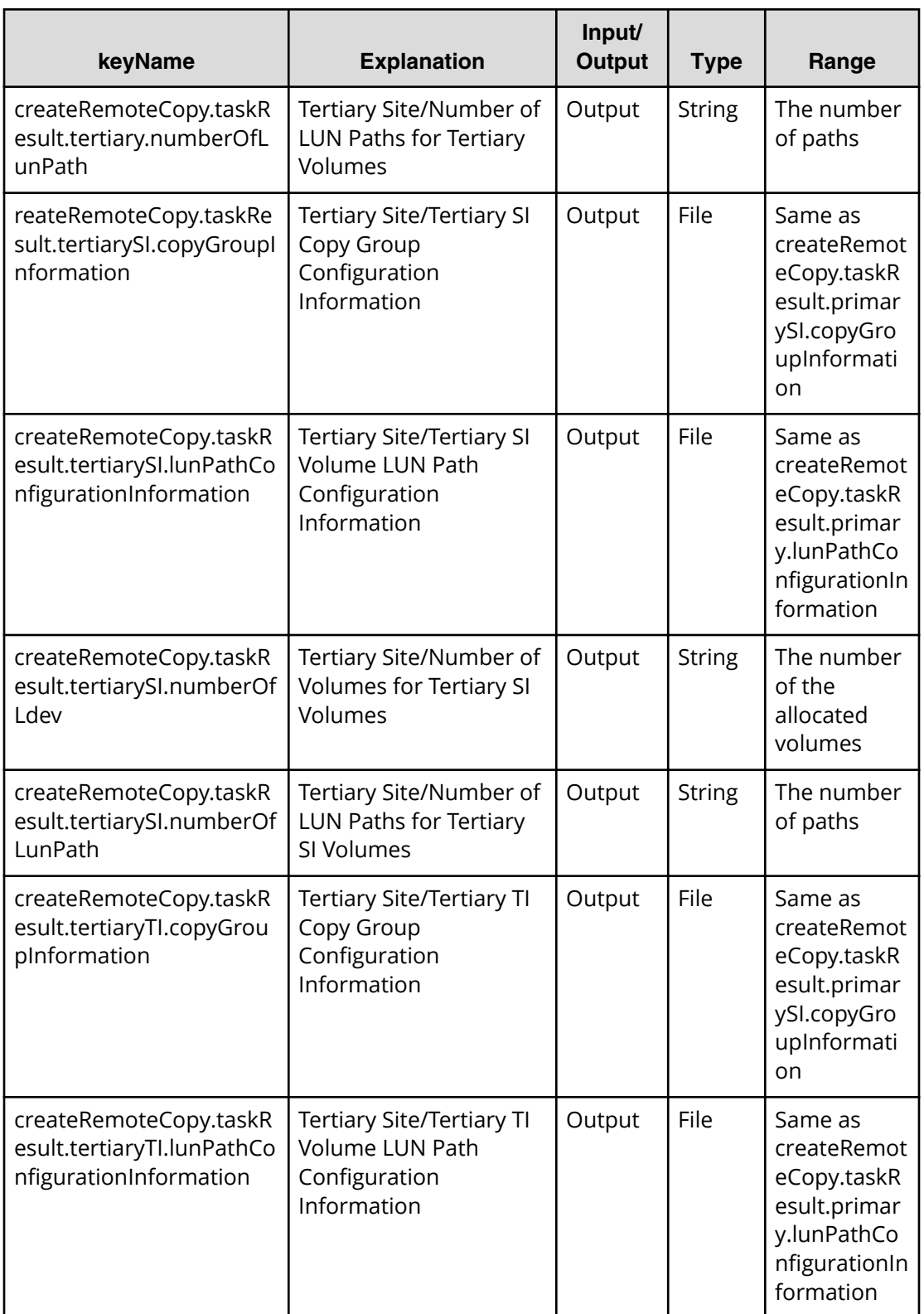

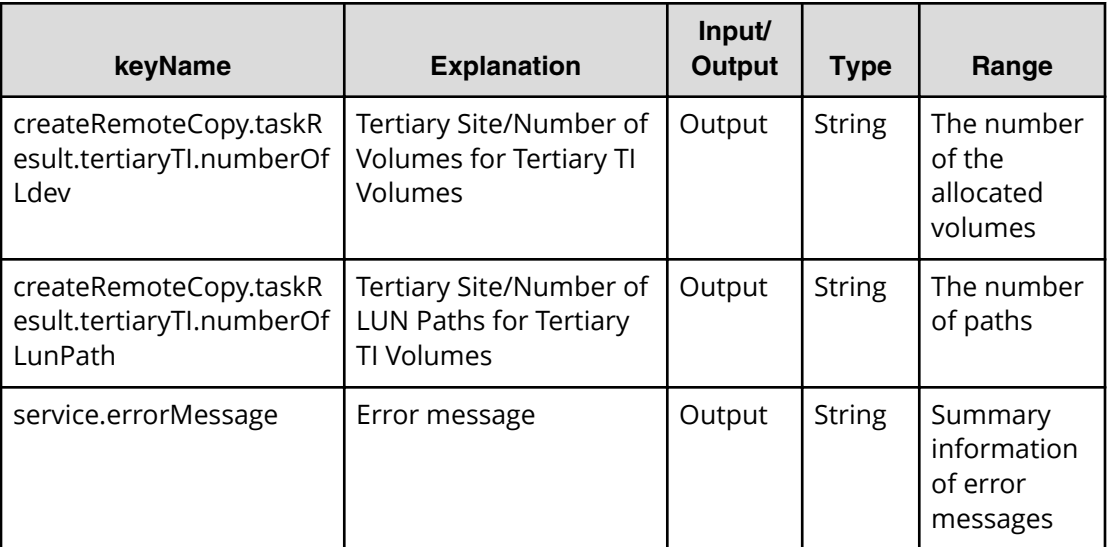

## **Allocate fabric aware volumes service properties**

Use the following properties to modify or create values for the allocate fabric aware volumes service.

旨

**Note:** The term "VSP Gx00 models" refers to the Virtual Storage Platform G200, G400, G600, G800 product models. The term "VSP Fx00 models" refers to the Virtual Storage Platform F400, F600, F800 product models.

### **Allocate fabric aware volumes (edit)**

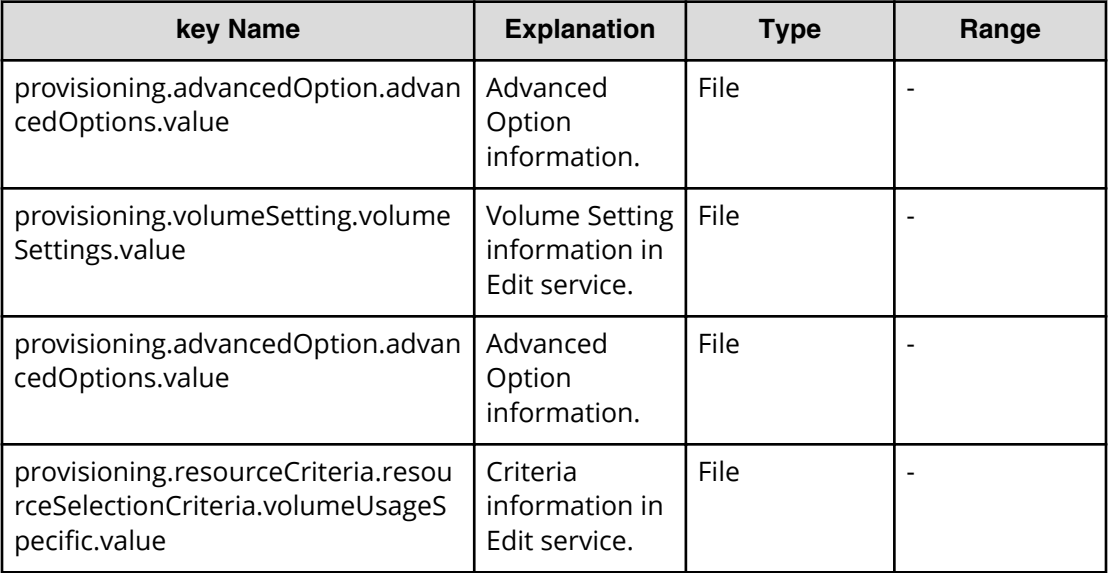

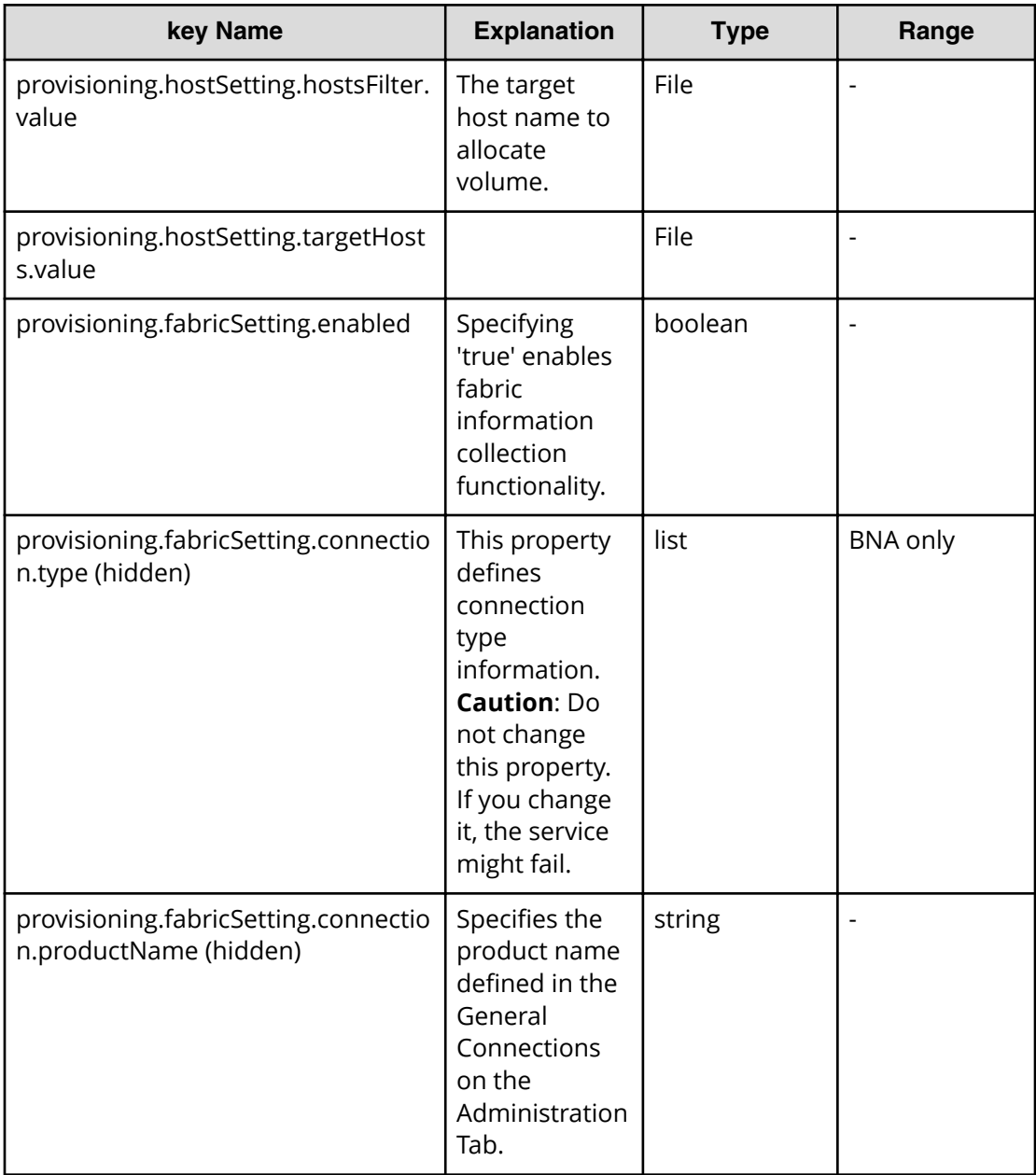

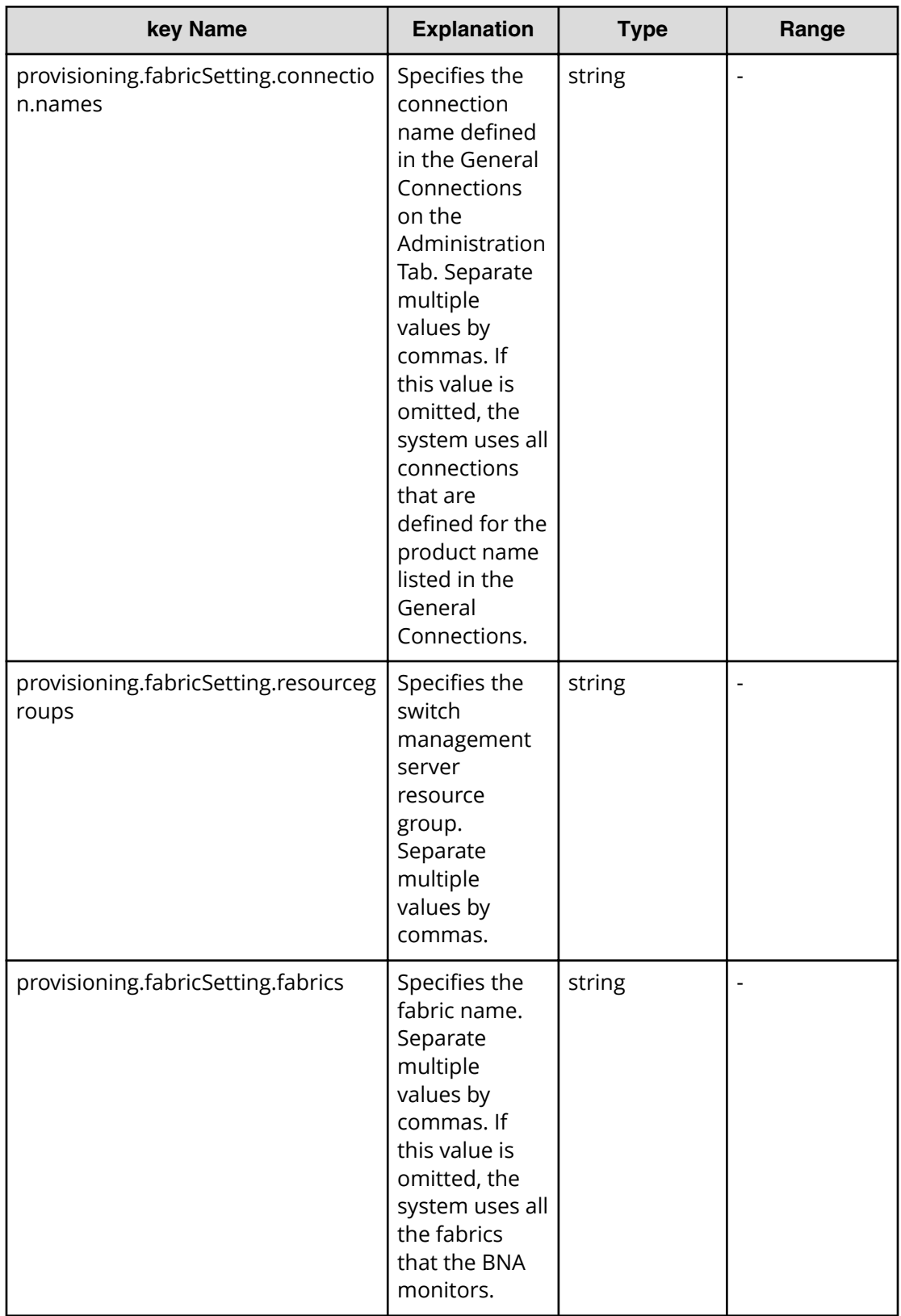

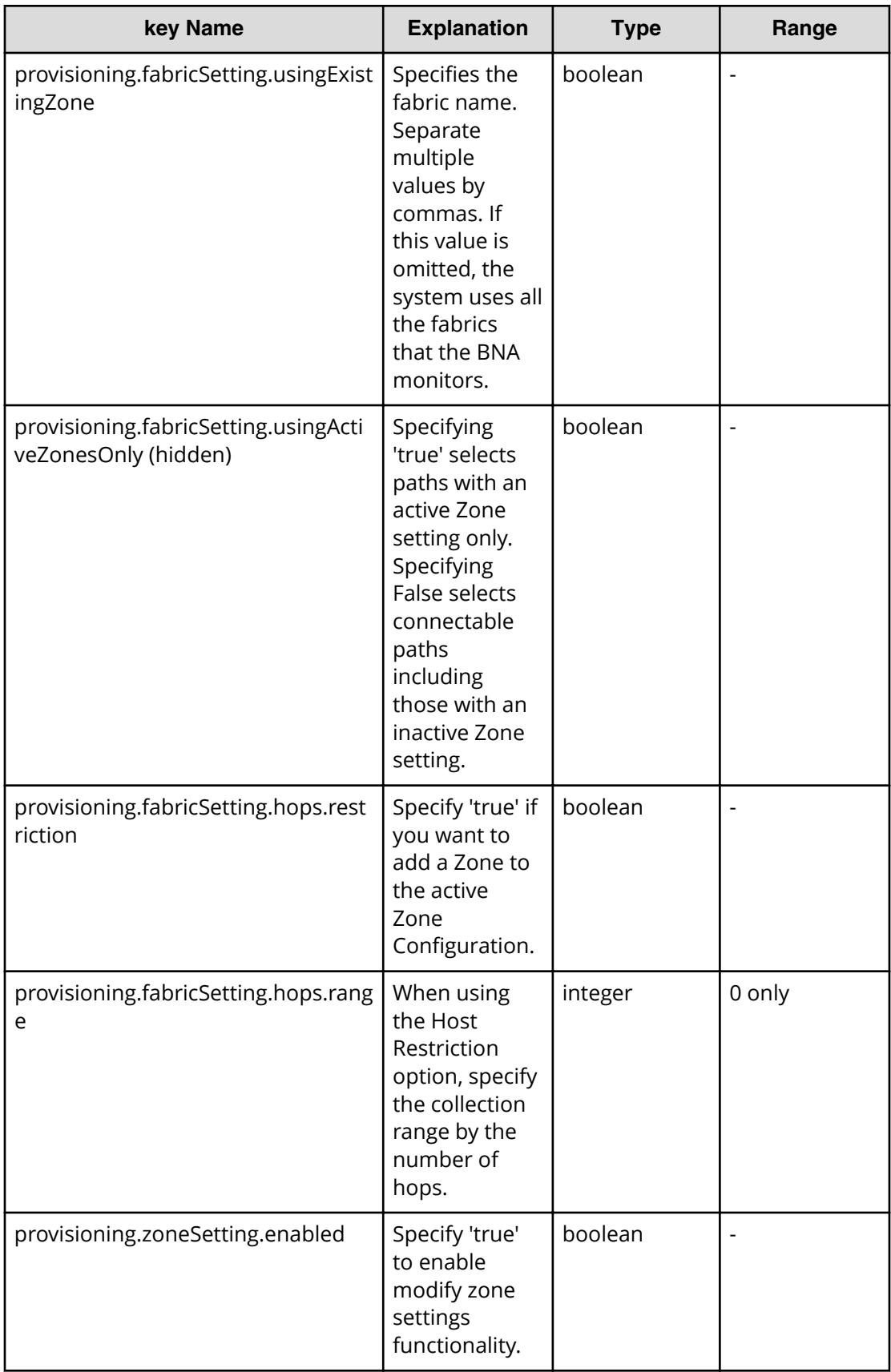

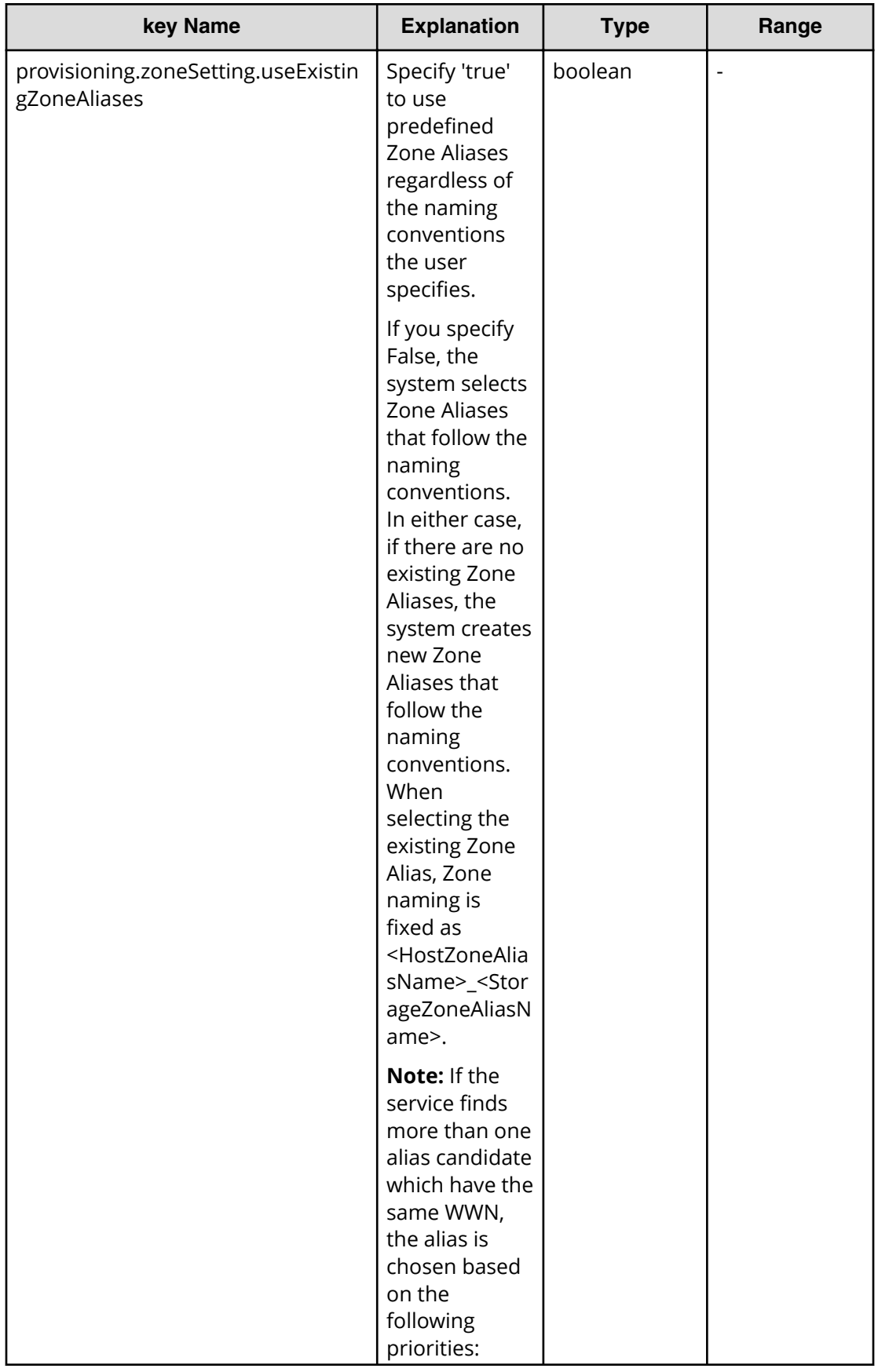

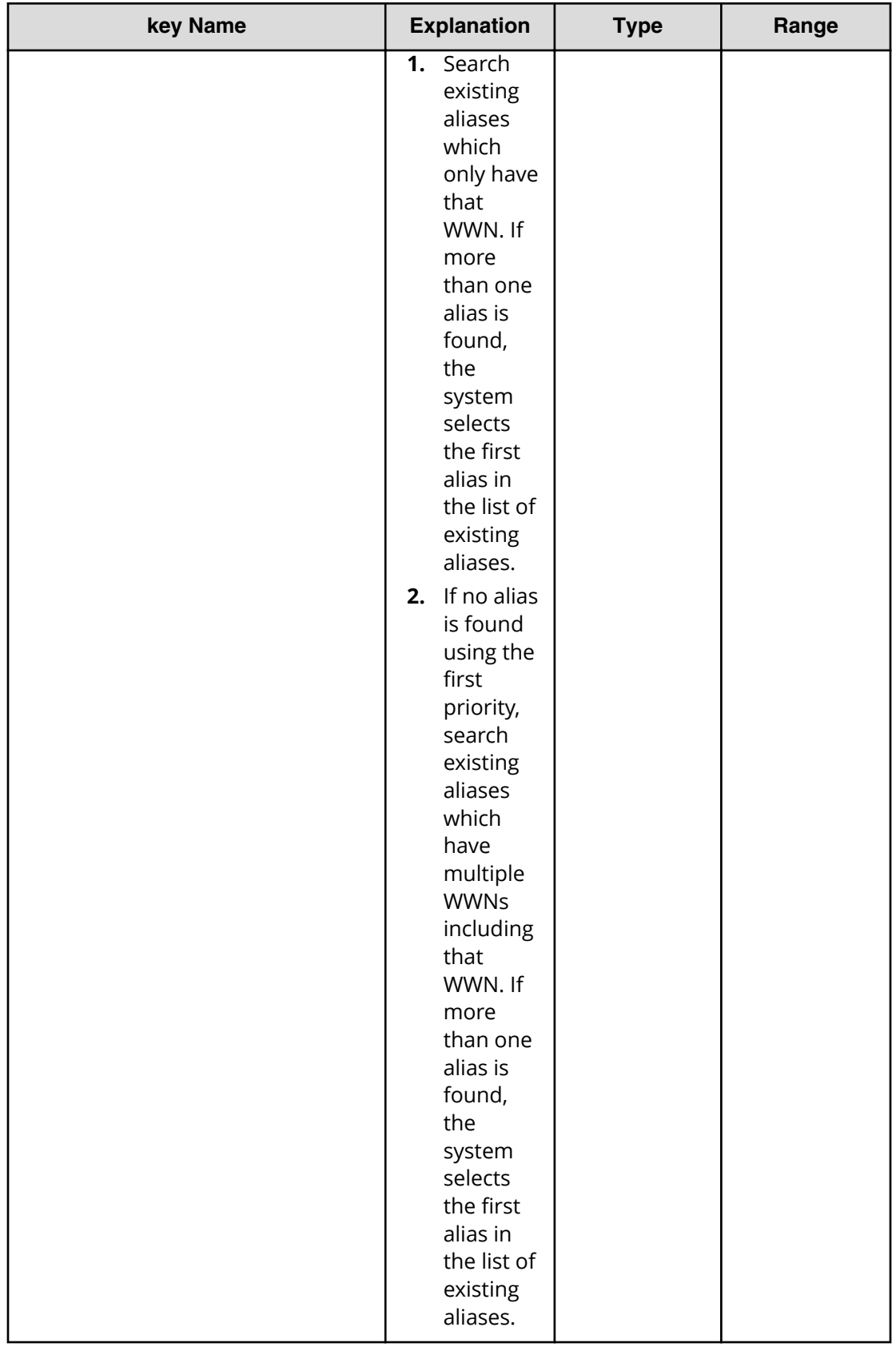

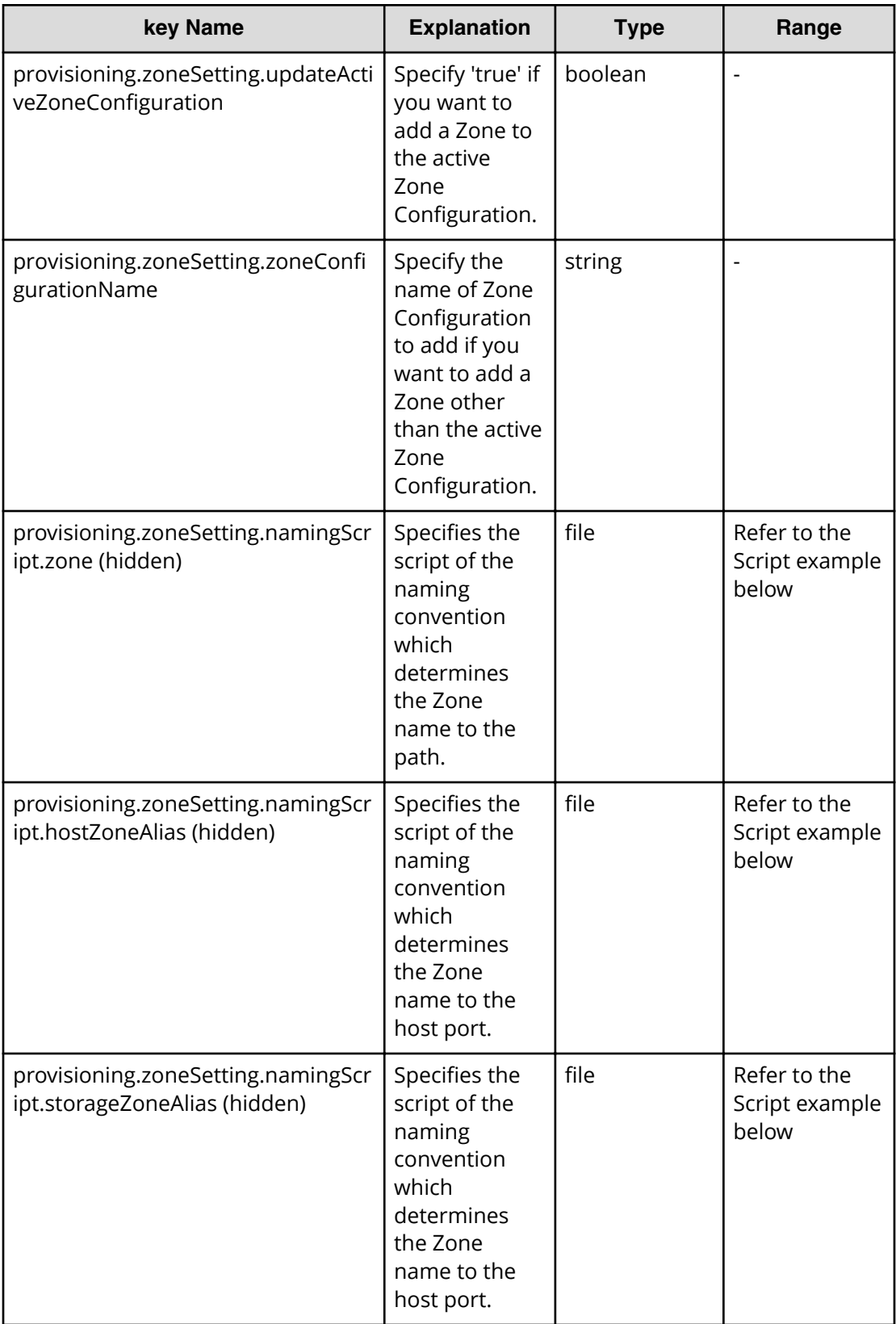

#### **Table 153 provisioning.zoneSetting.expression.zone / provisioning.zoneSetting.namingExpression.hostZoneAlias/ provisioning.zoneSetting.naming.Expression.storageZoneAlias**

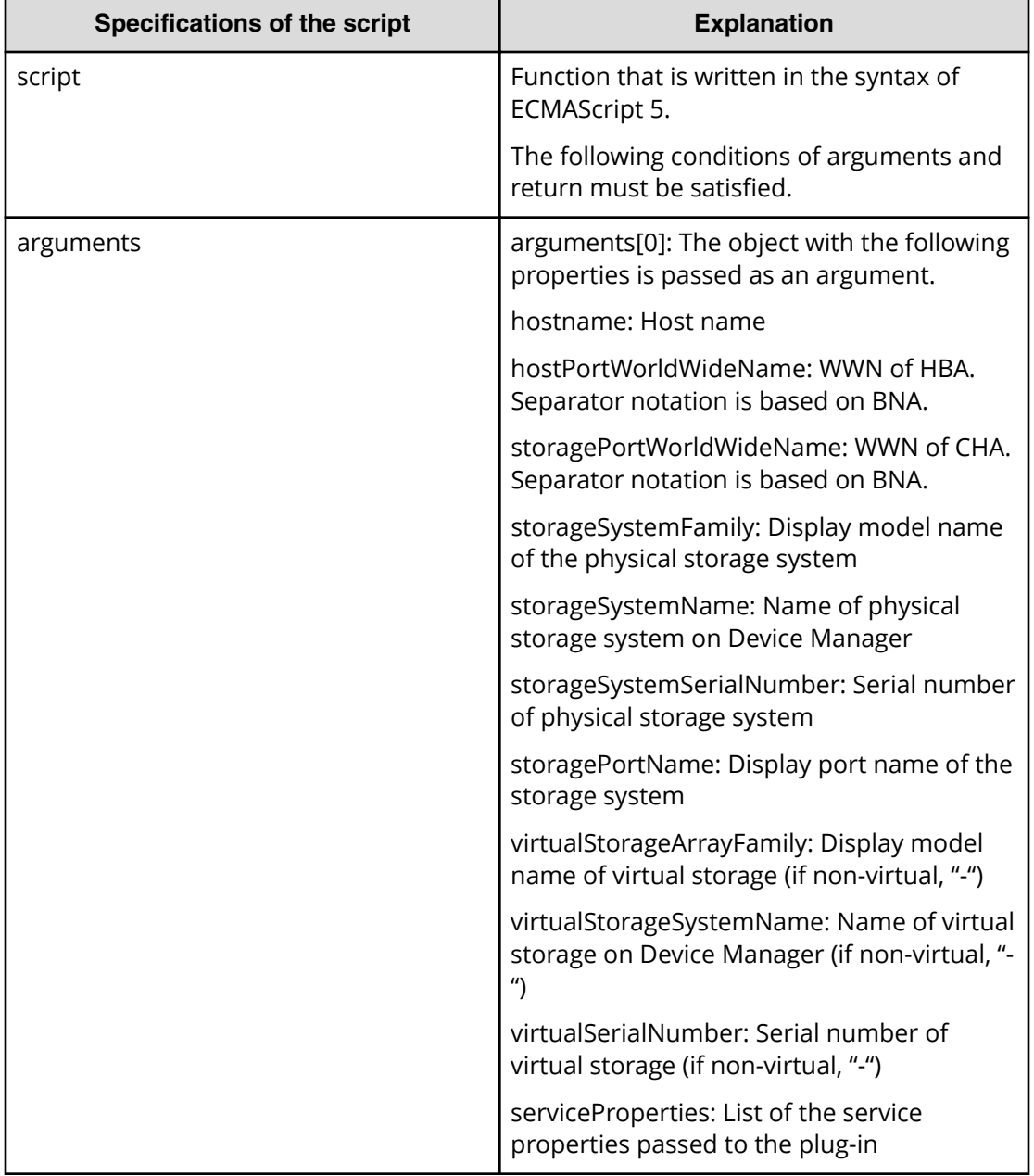

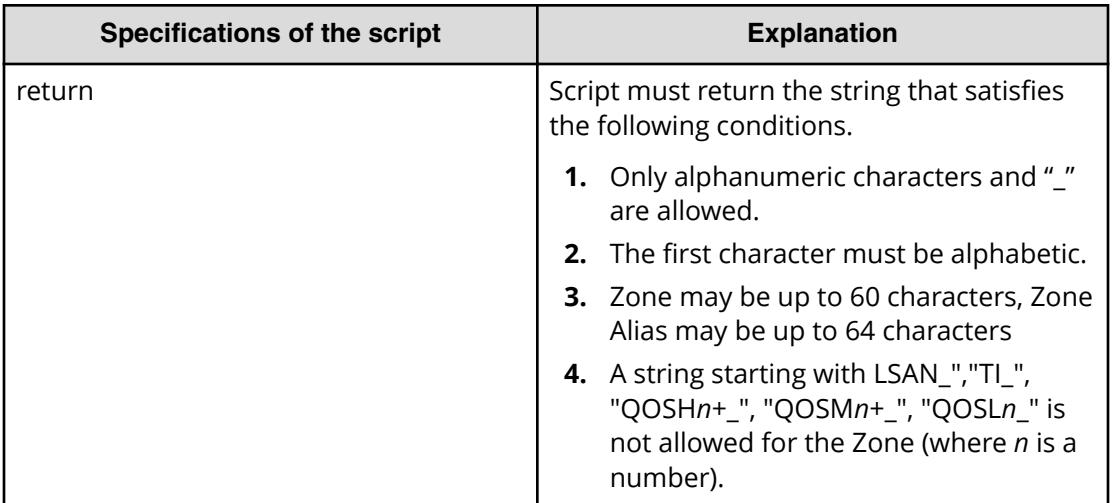

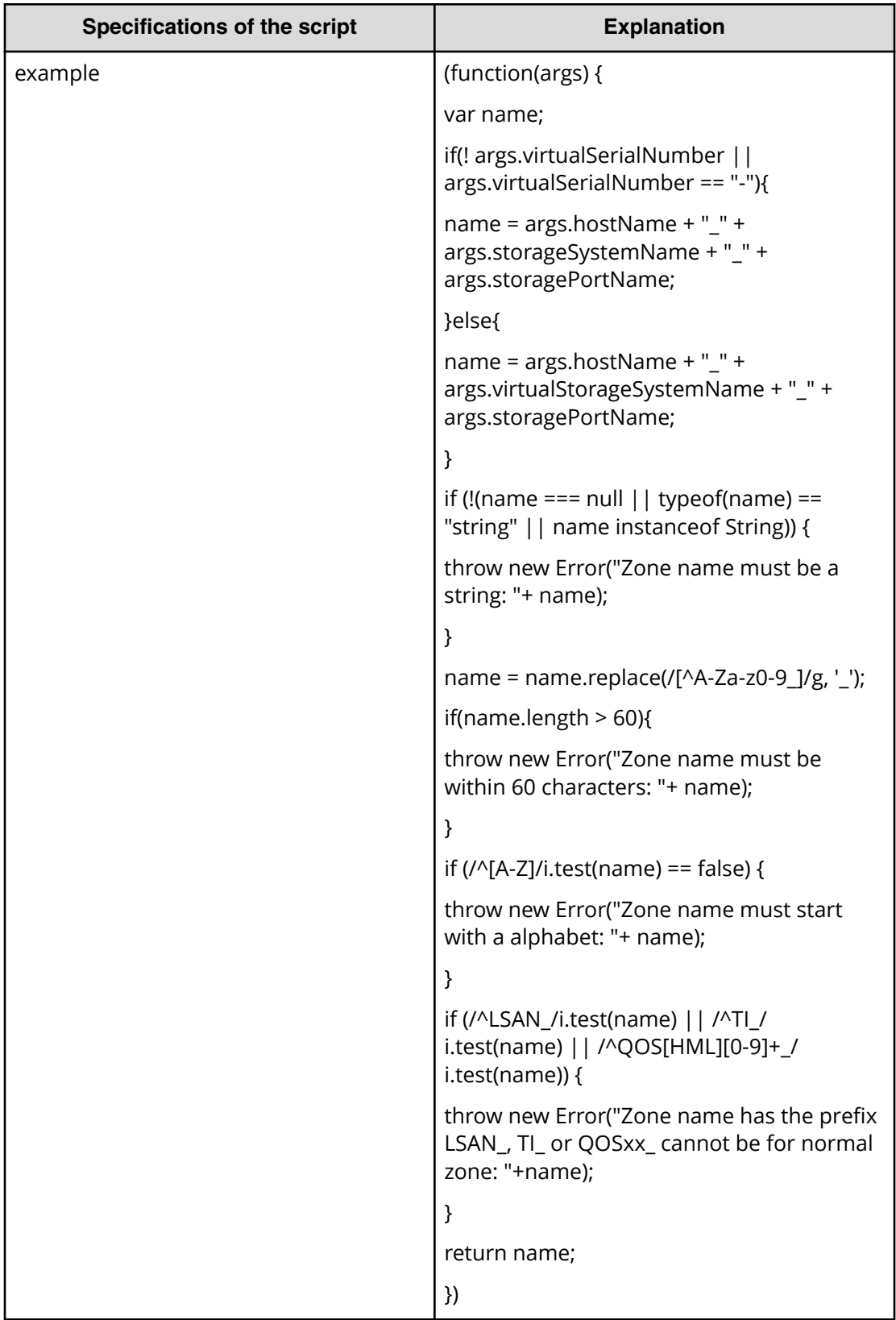

## **Allocate fabric aware volumes (submit)**

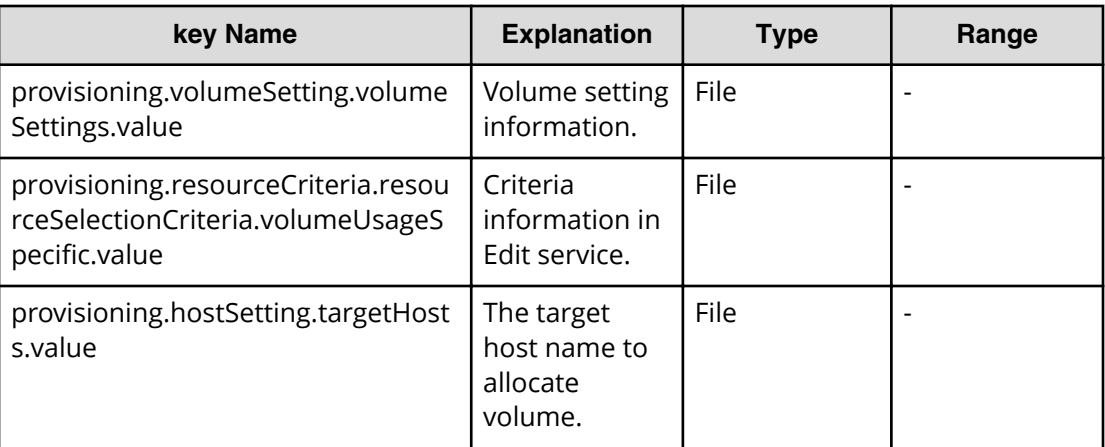

## **Allocate fabric aware volumes (task details)**

Use the following information to show the task details of allocated fabric aware volumes.

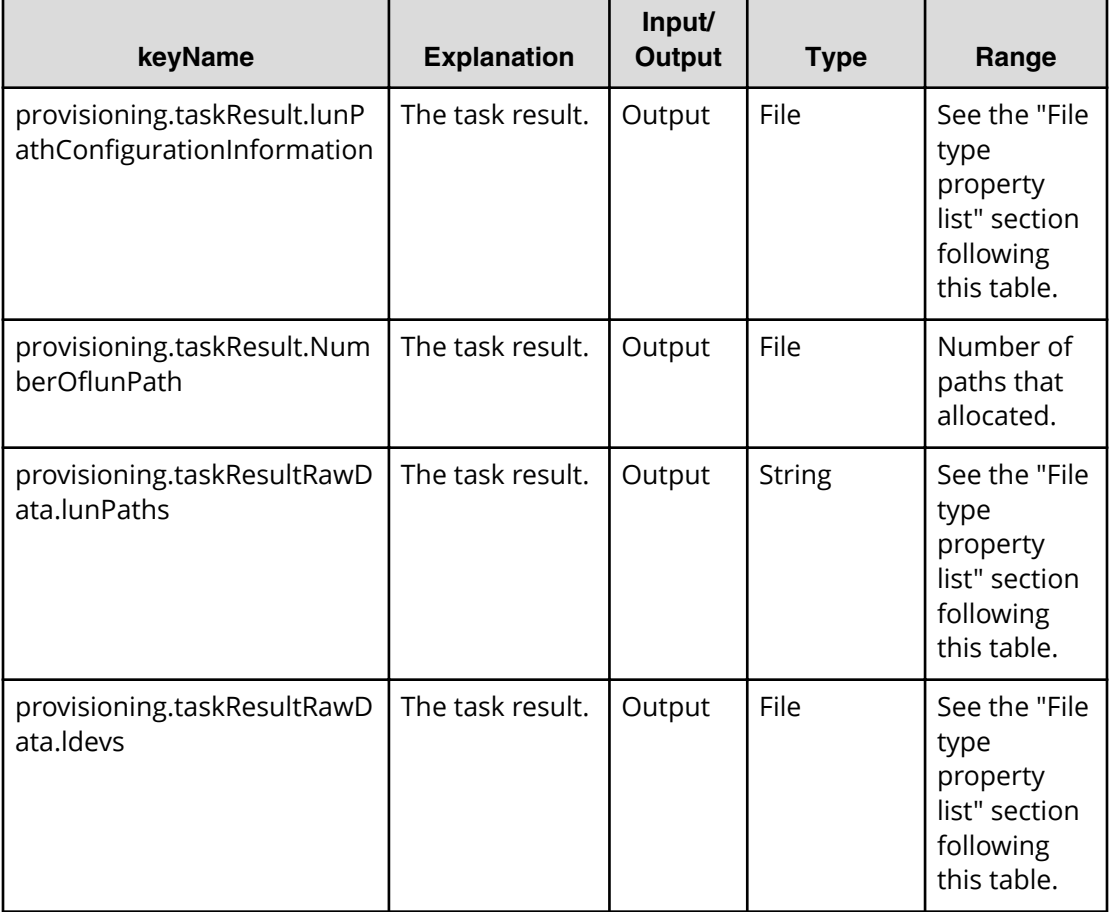

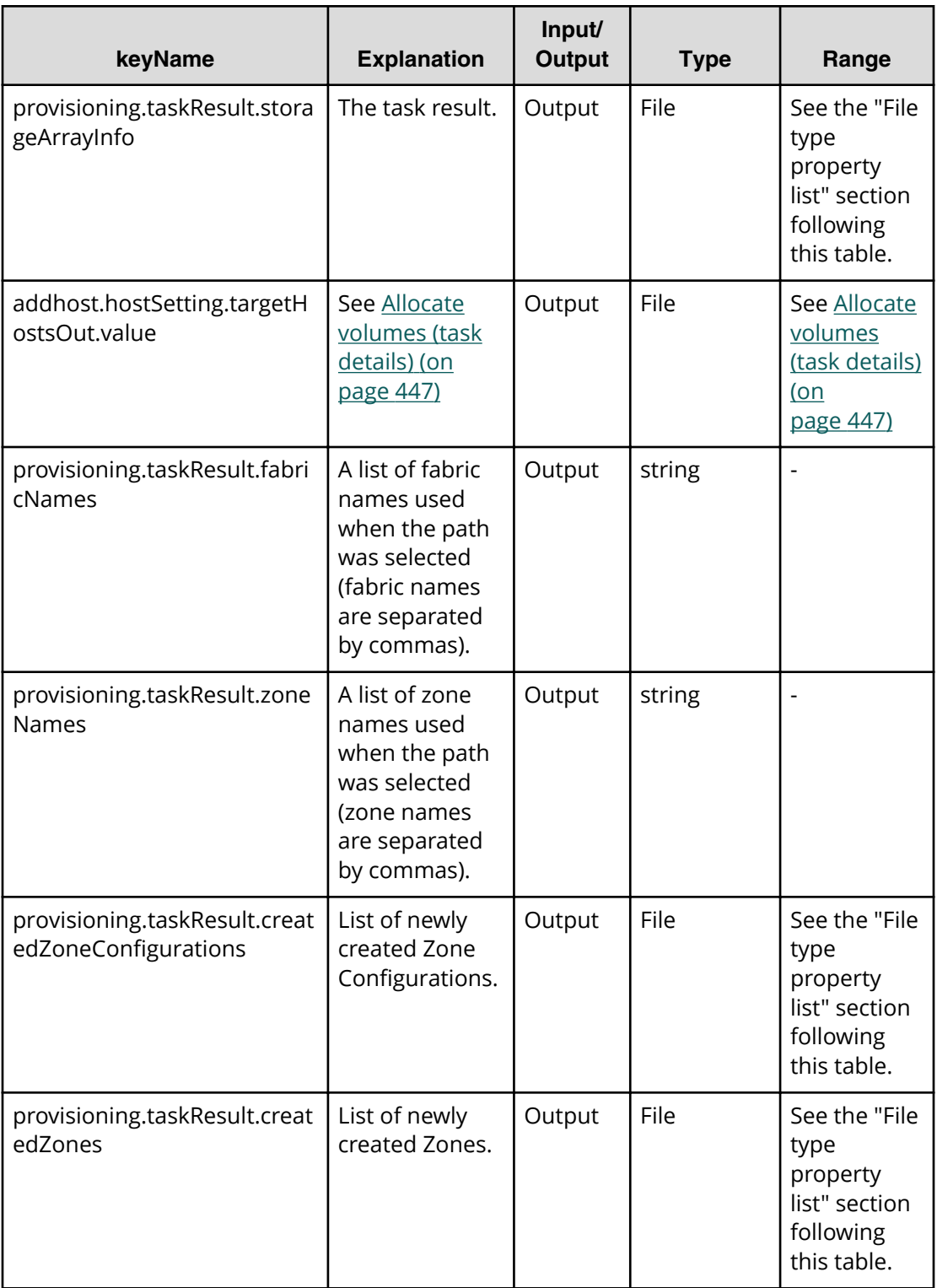

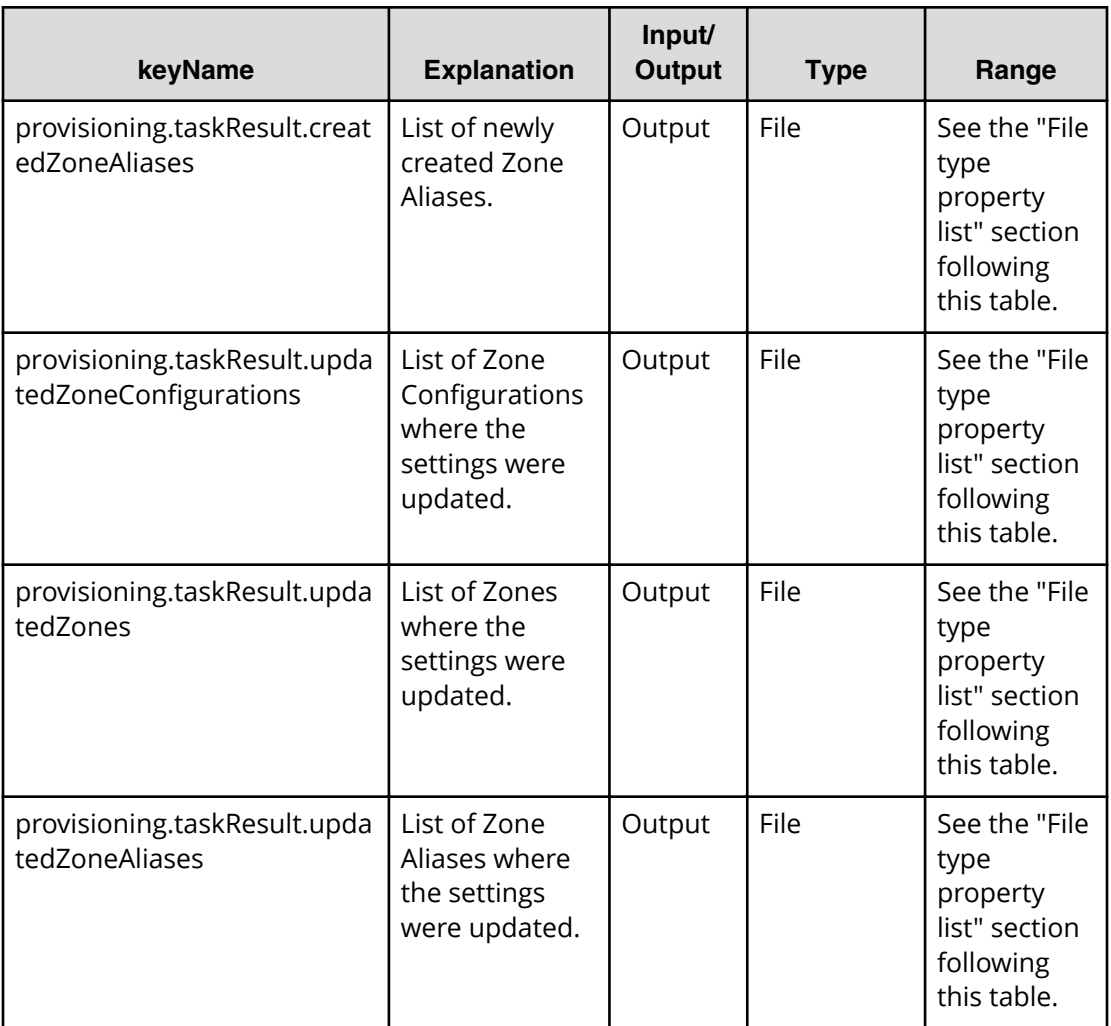

### **File type property list**

旨

**Note:** \*1 : Repeatable items must be repeated and must include all lower layer tags.

### **Table 154 provisioning.taskResult.lunPathConfigurationInformation**

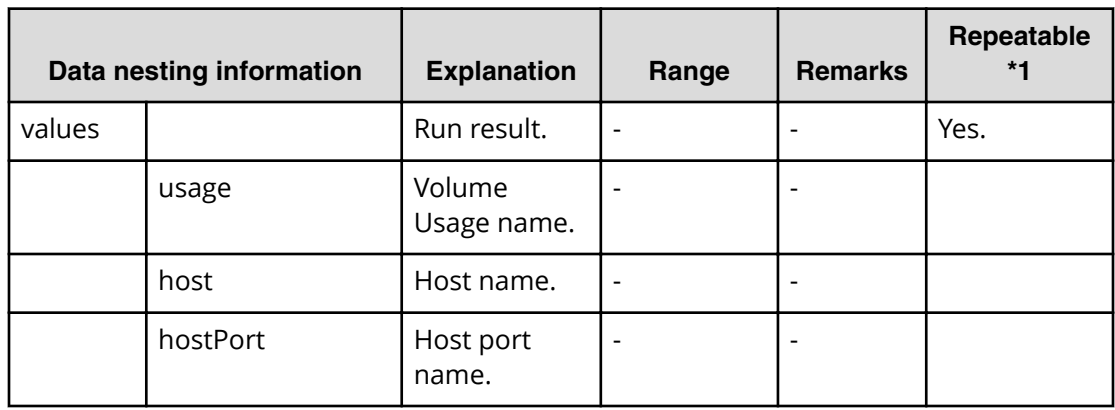

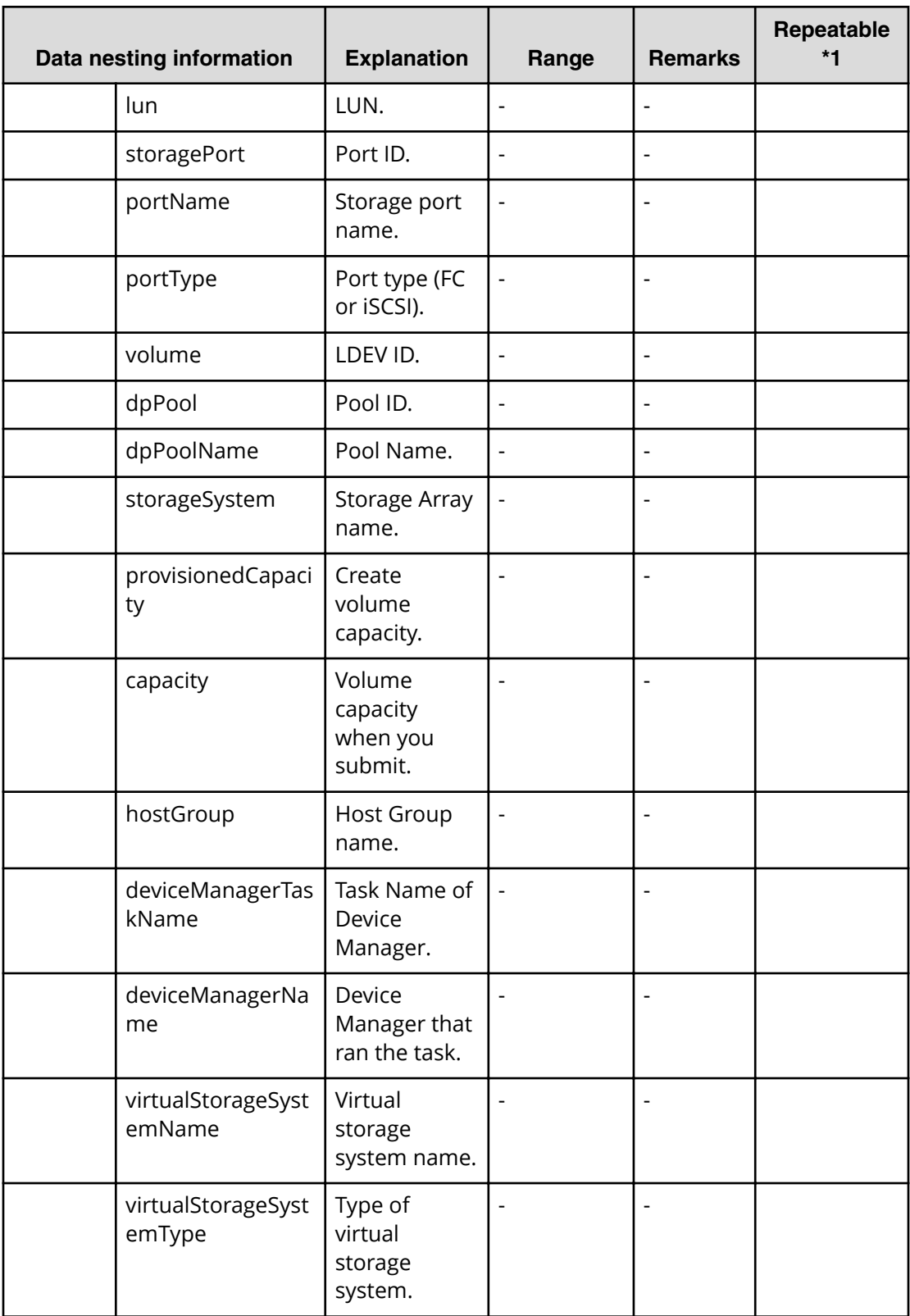

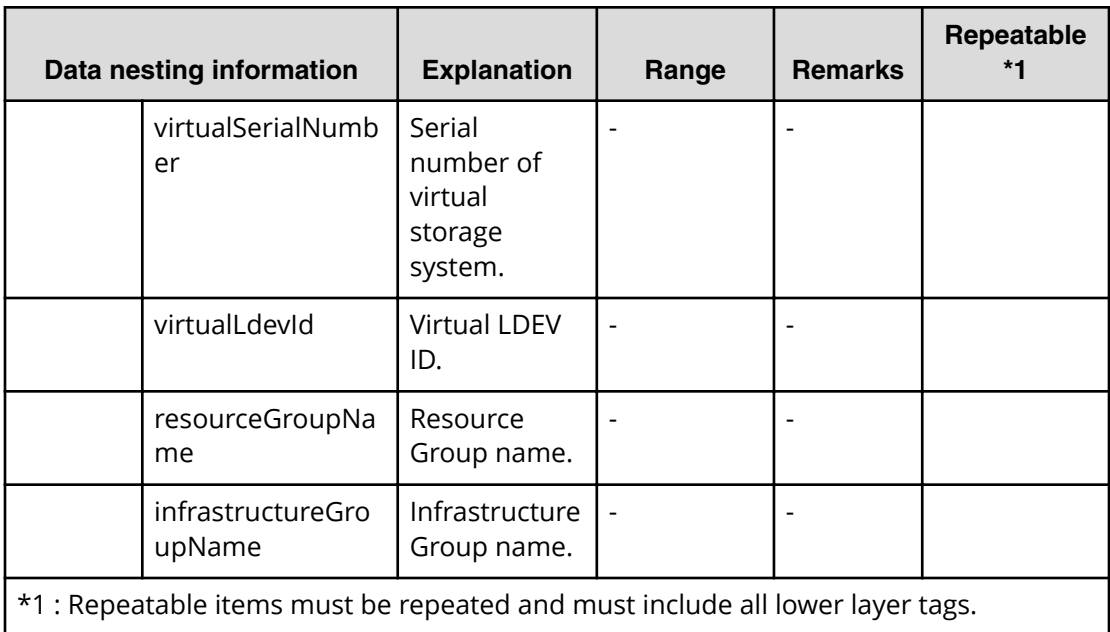

### **Table 155 provisioning.taskResultRawData.ldevs**

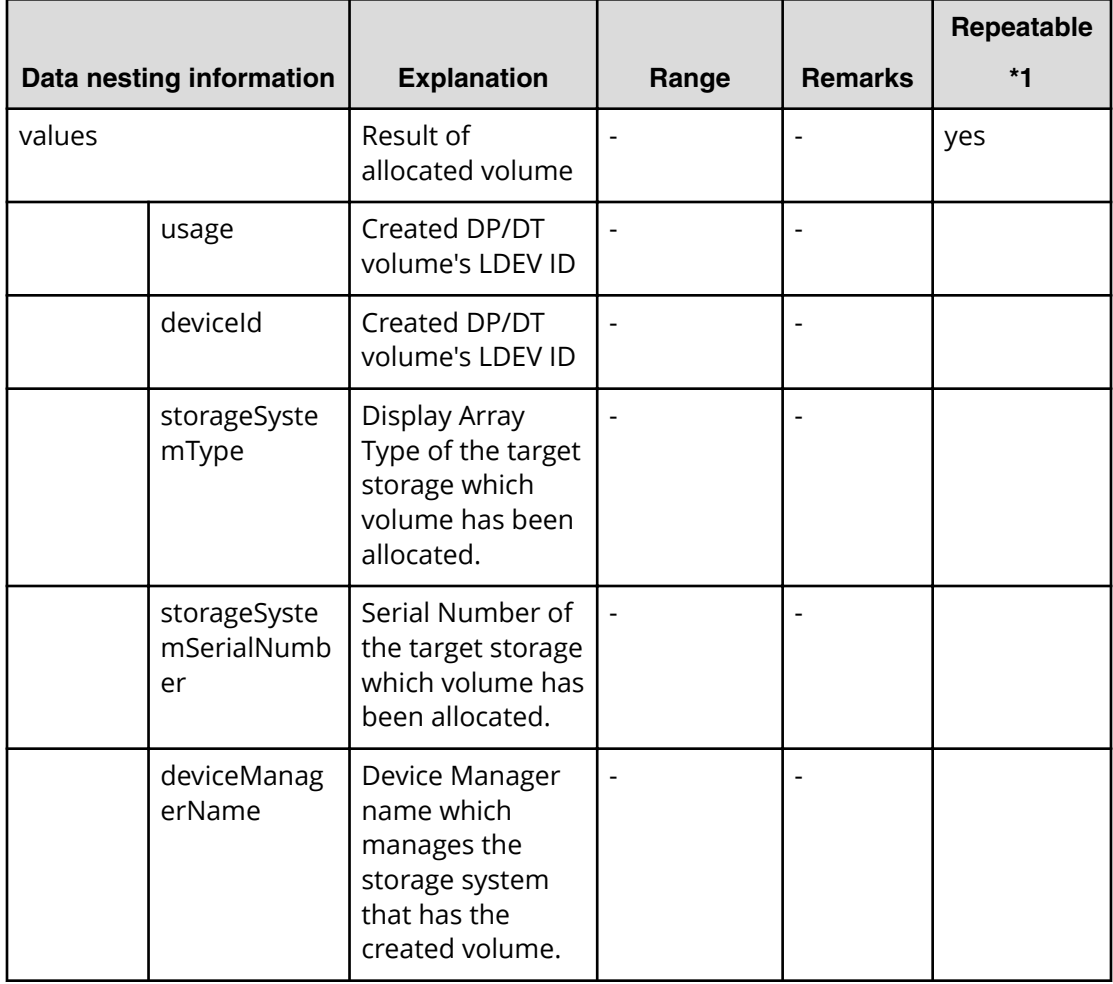
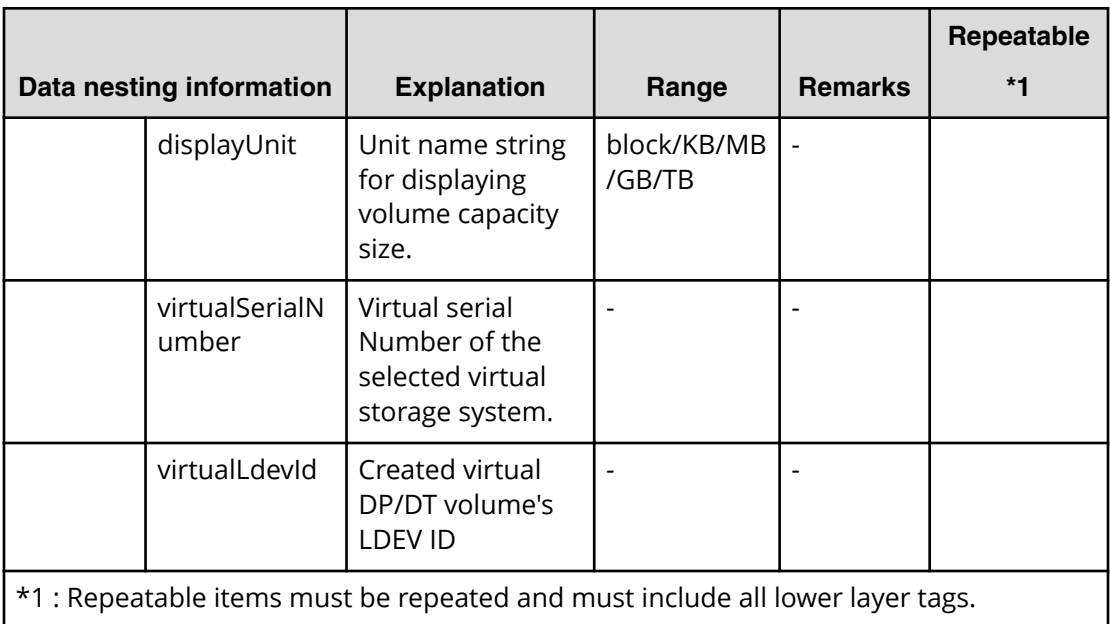

## **Table 156 provisioning.taskResultRawData.lunPaths**

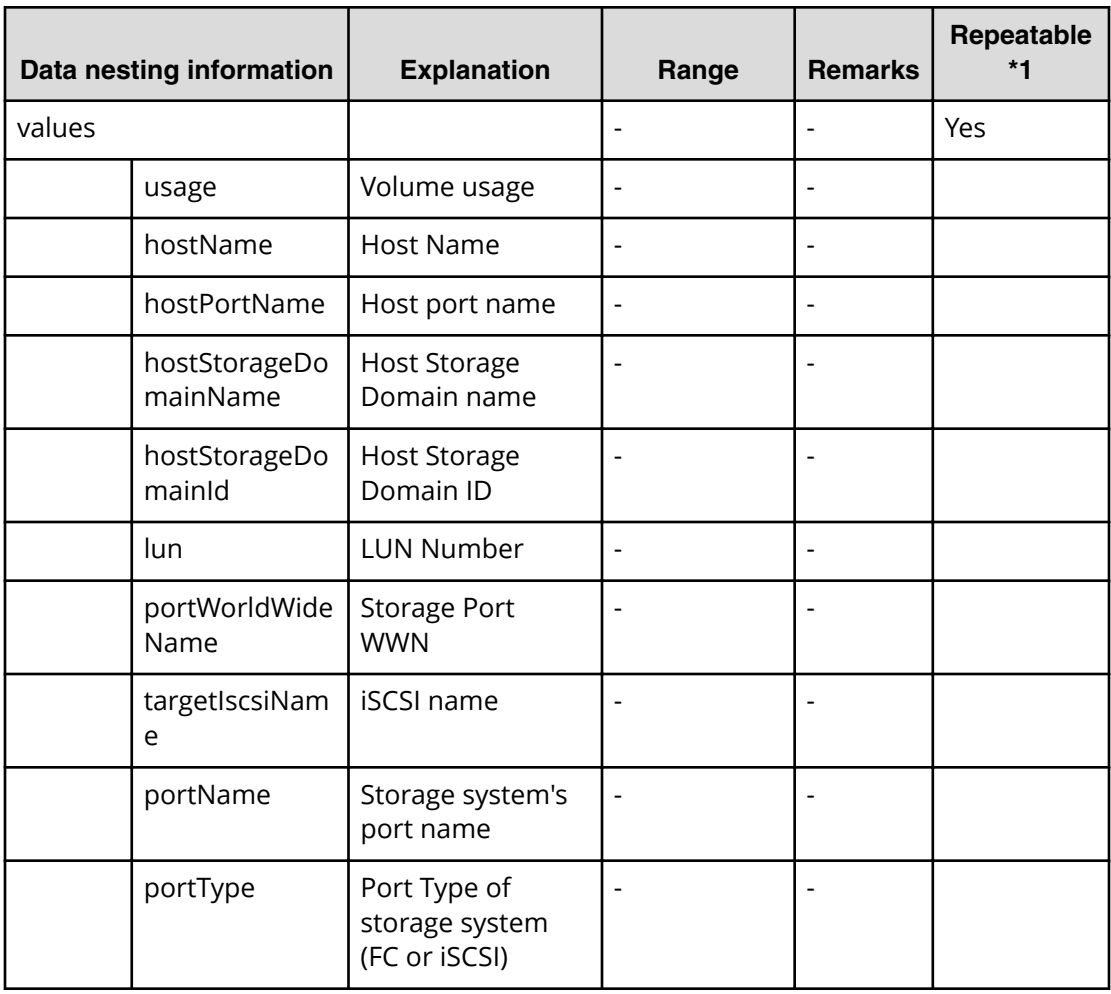

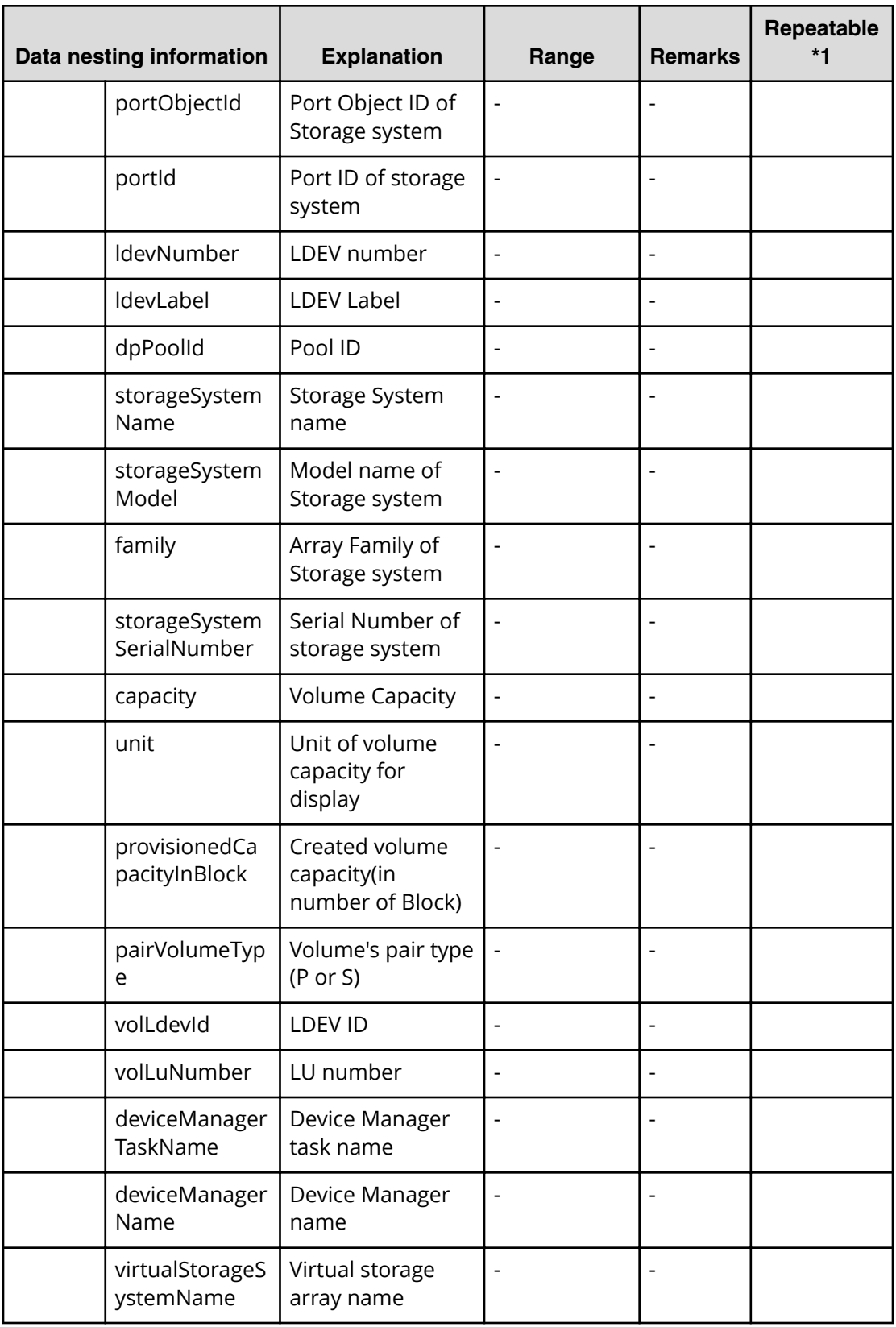

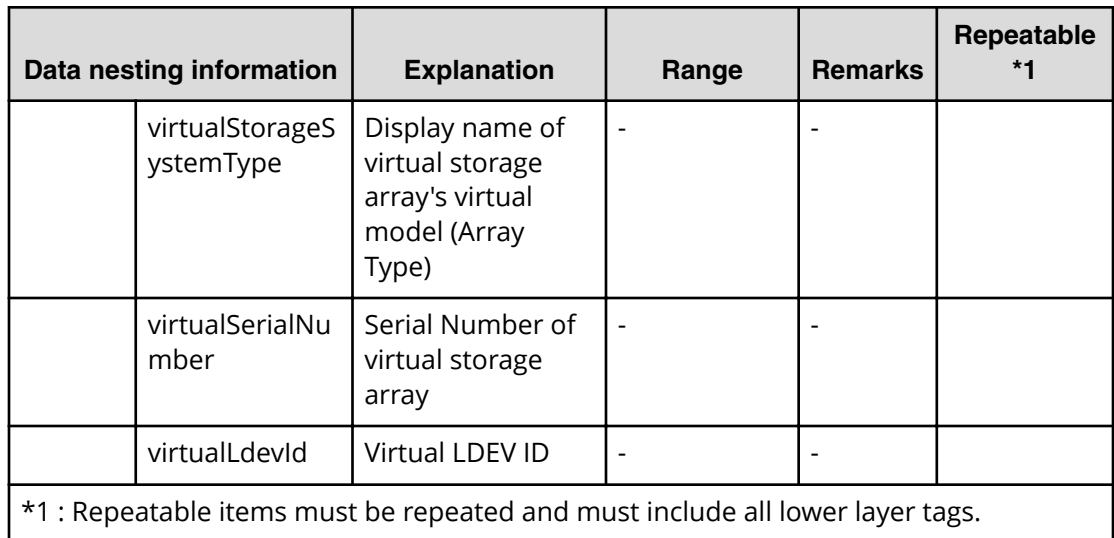

## **Table 157 provisioning.taskResult.zoneConȴguration**

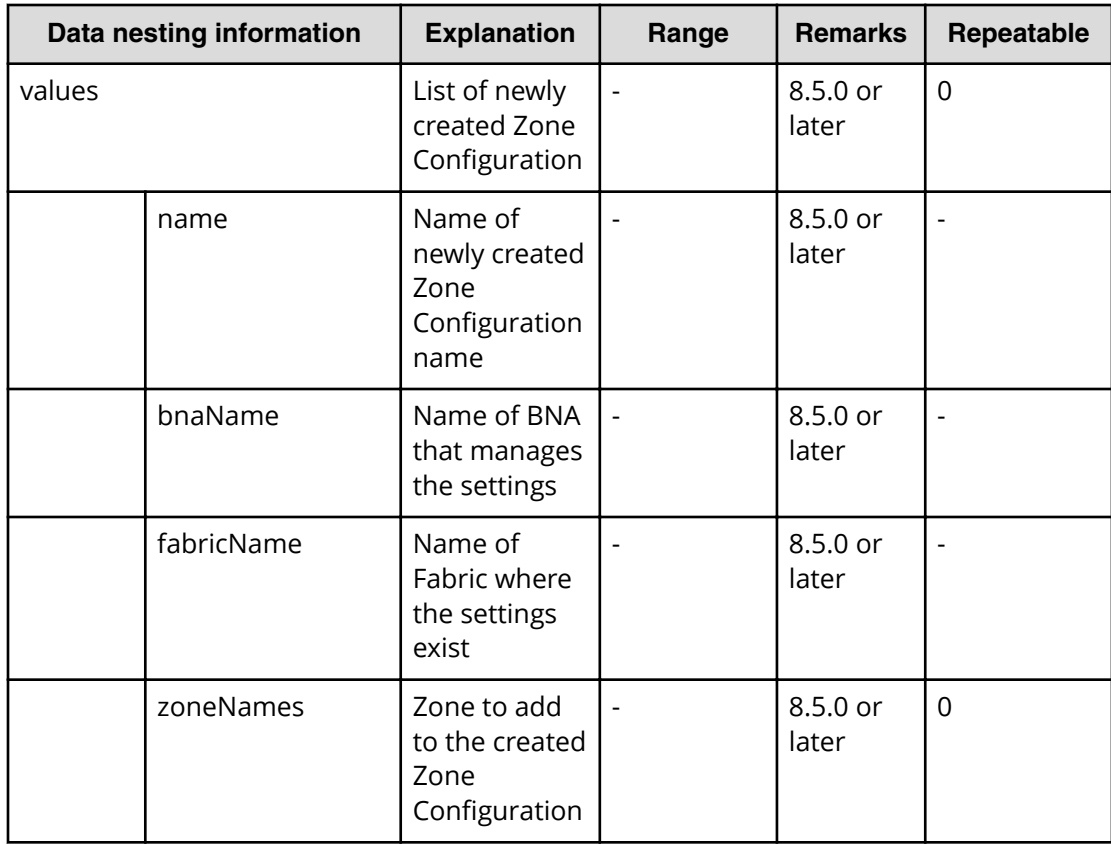

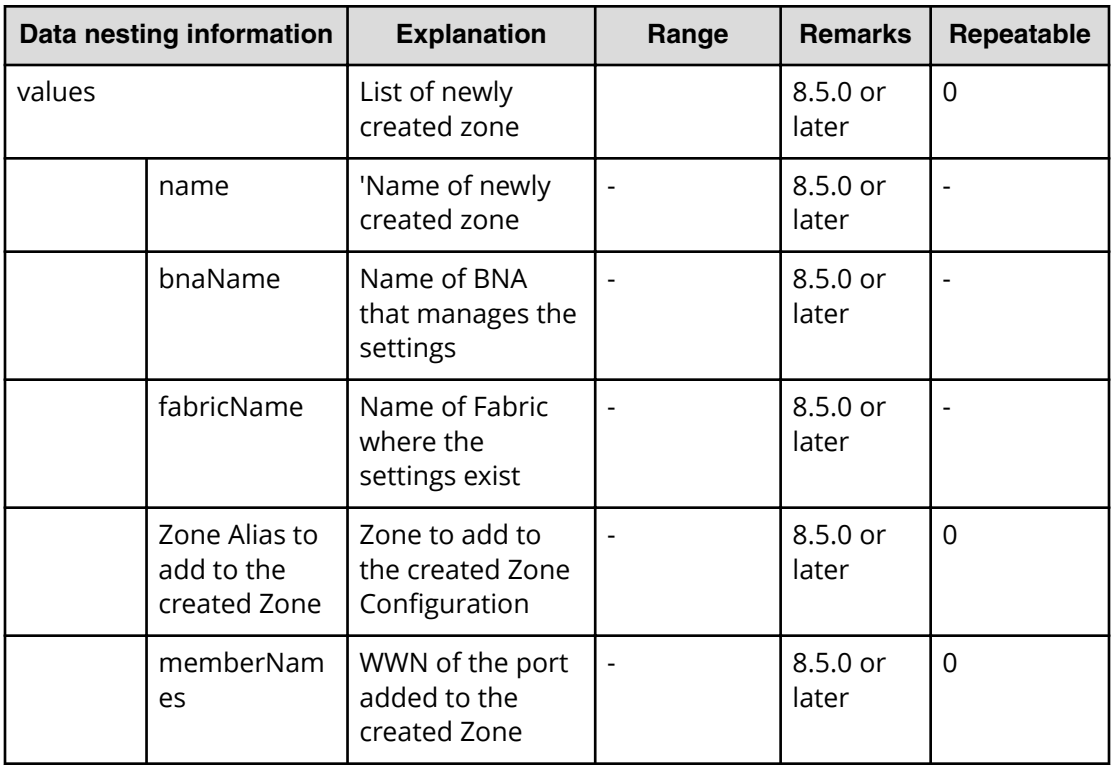

#### **Table 158 provisioning.taskResult.createdZones**

#### **Table 159 provisioning.taskResult.createdZoneAliases**

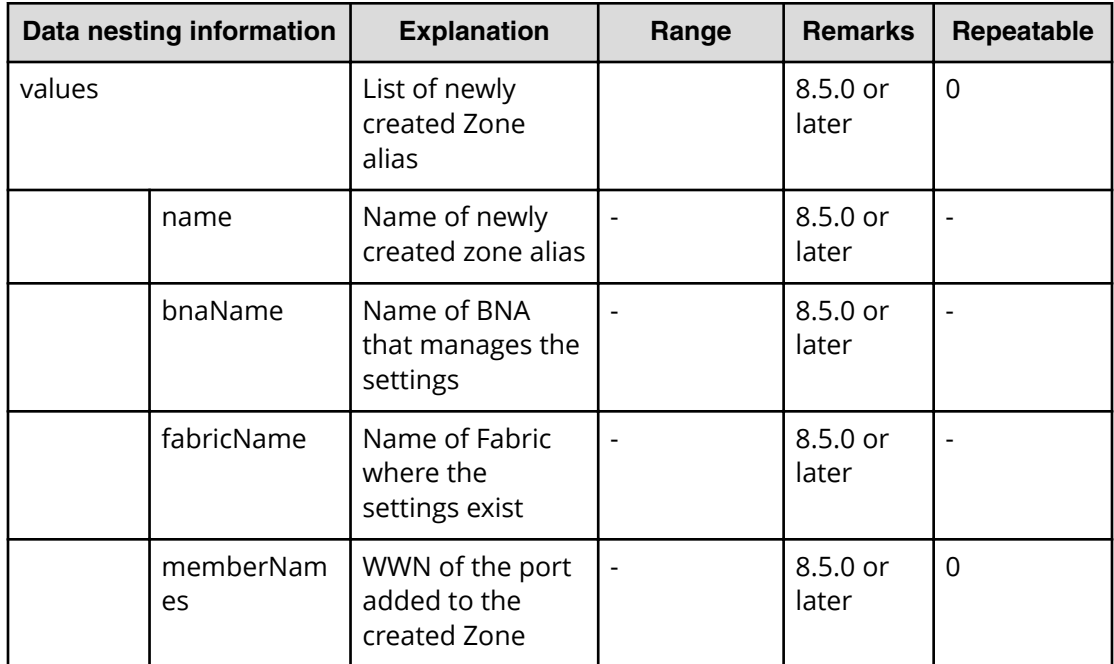

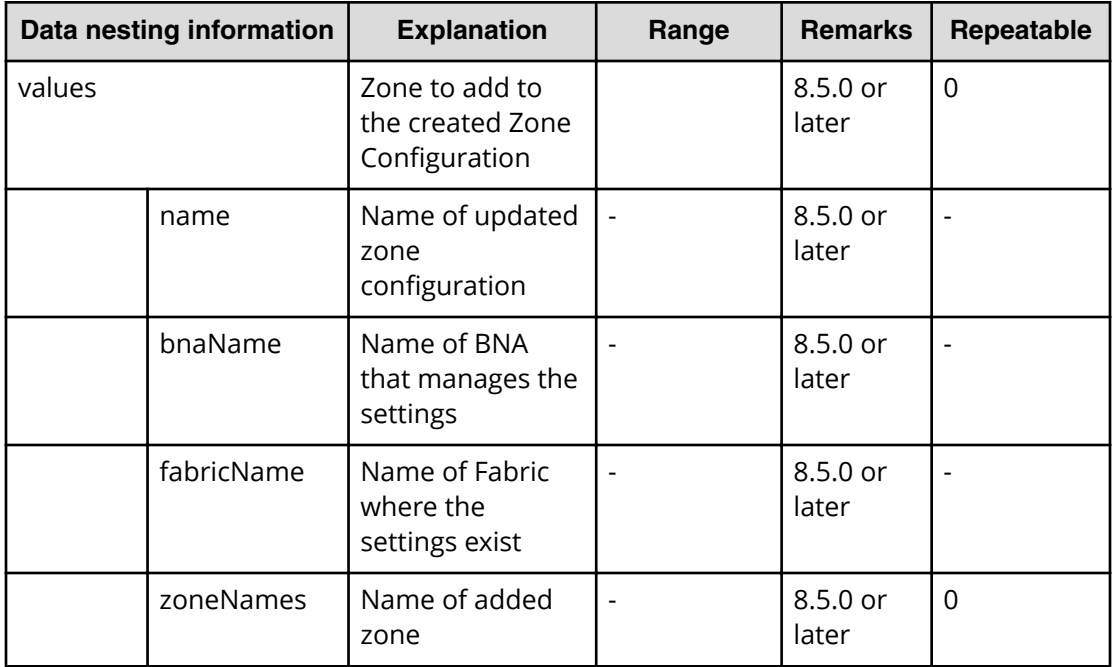

#### Table 160 provisioning.taskResult.updatedZoneConfigurations

### **Table 161 provisioning.taskResult.updatedZones**

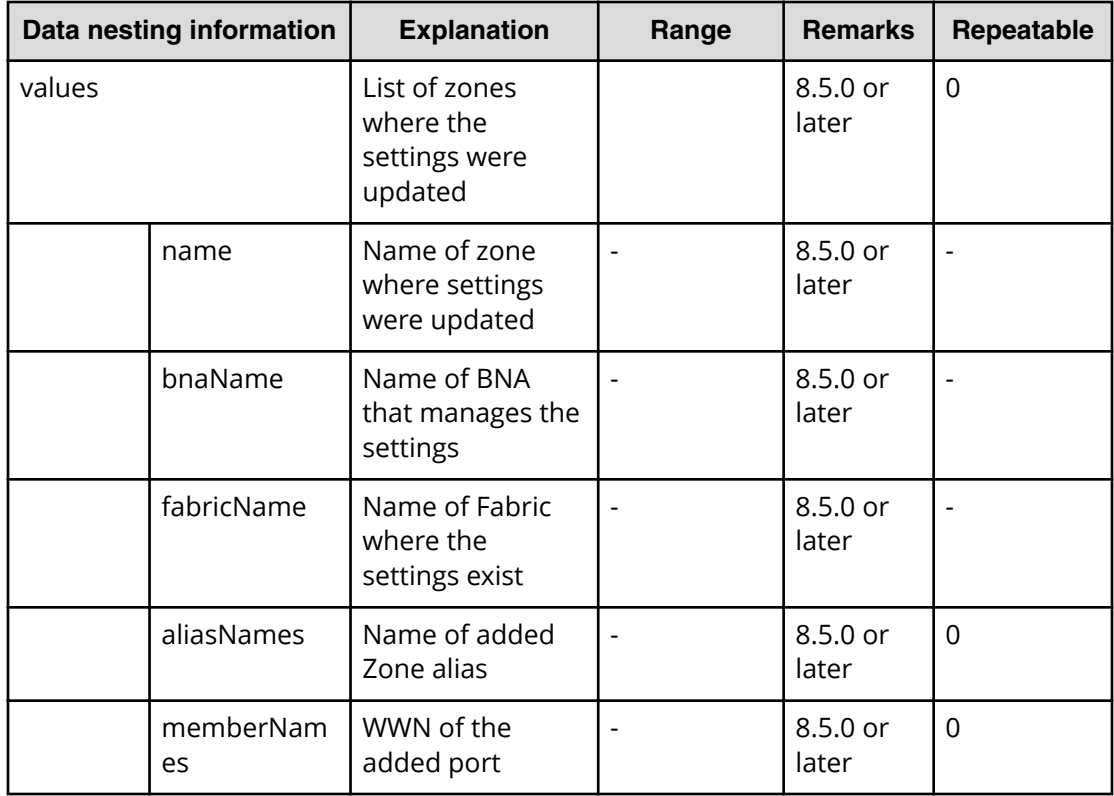

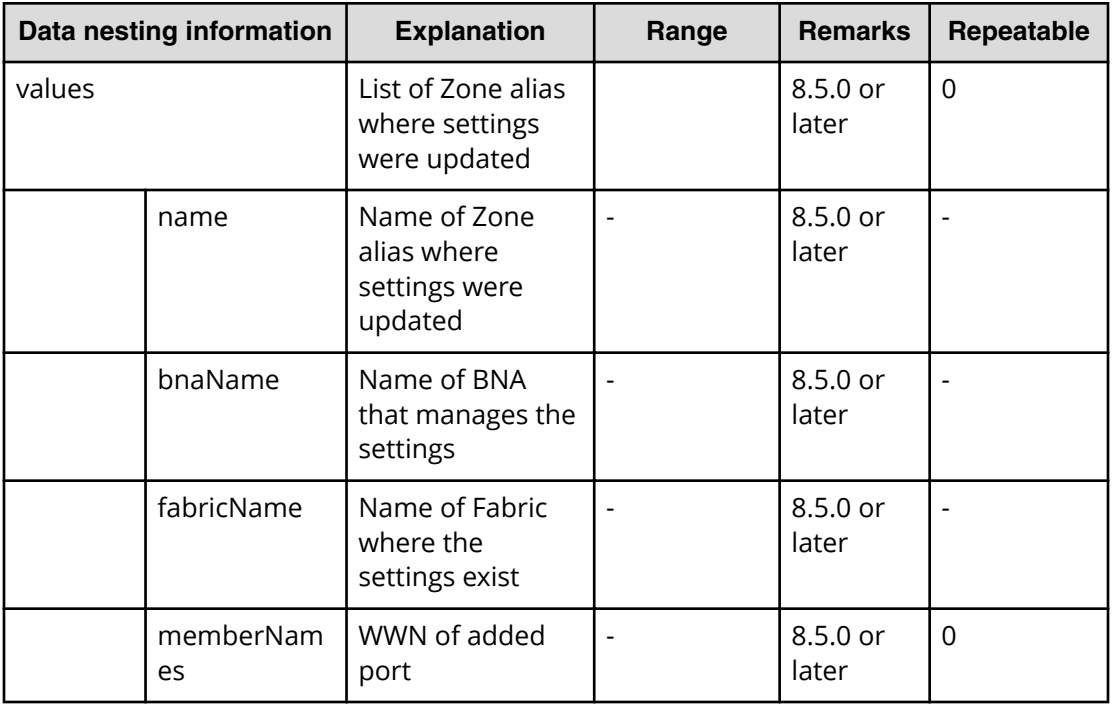

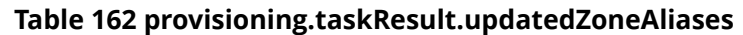

# **Allocate fabric aware volumes with Configuration Manager service properties**

Use the following properties to modify or create values for the allocate fabric aware volumes with Configuration Manager service.

**Allocate fabric aware volumes with Configuration Manager (edit)**

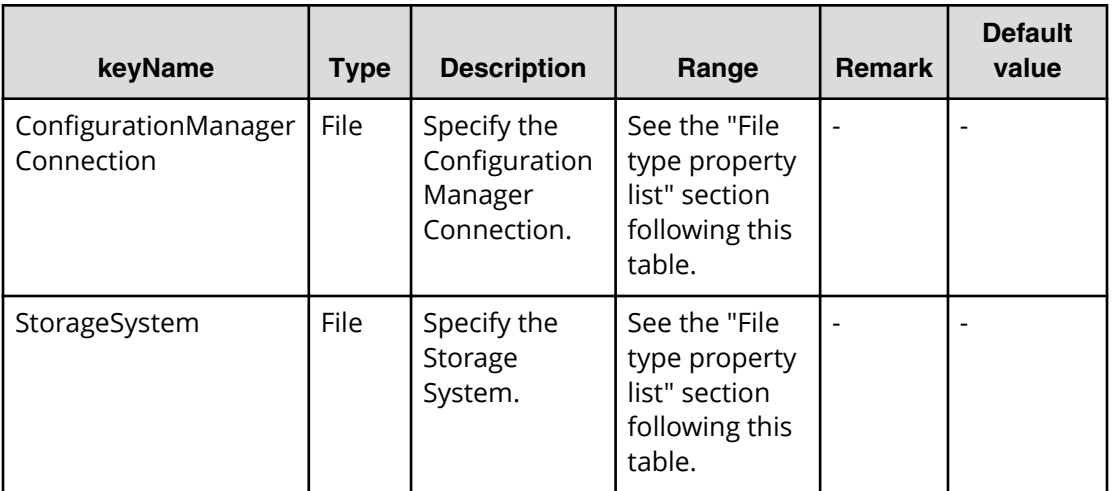

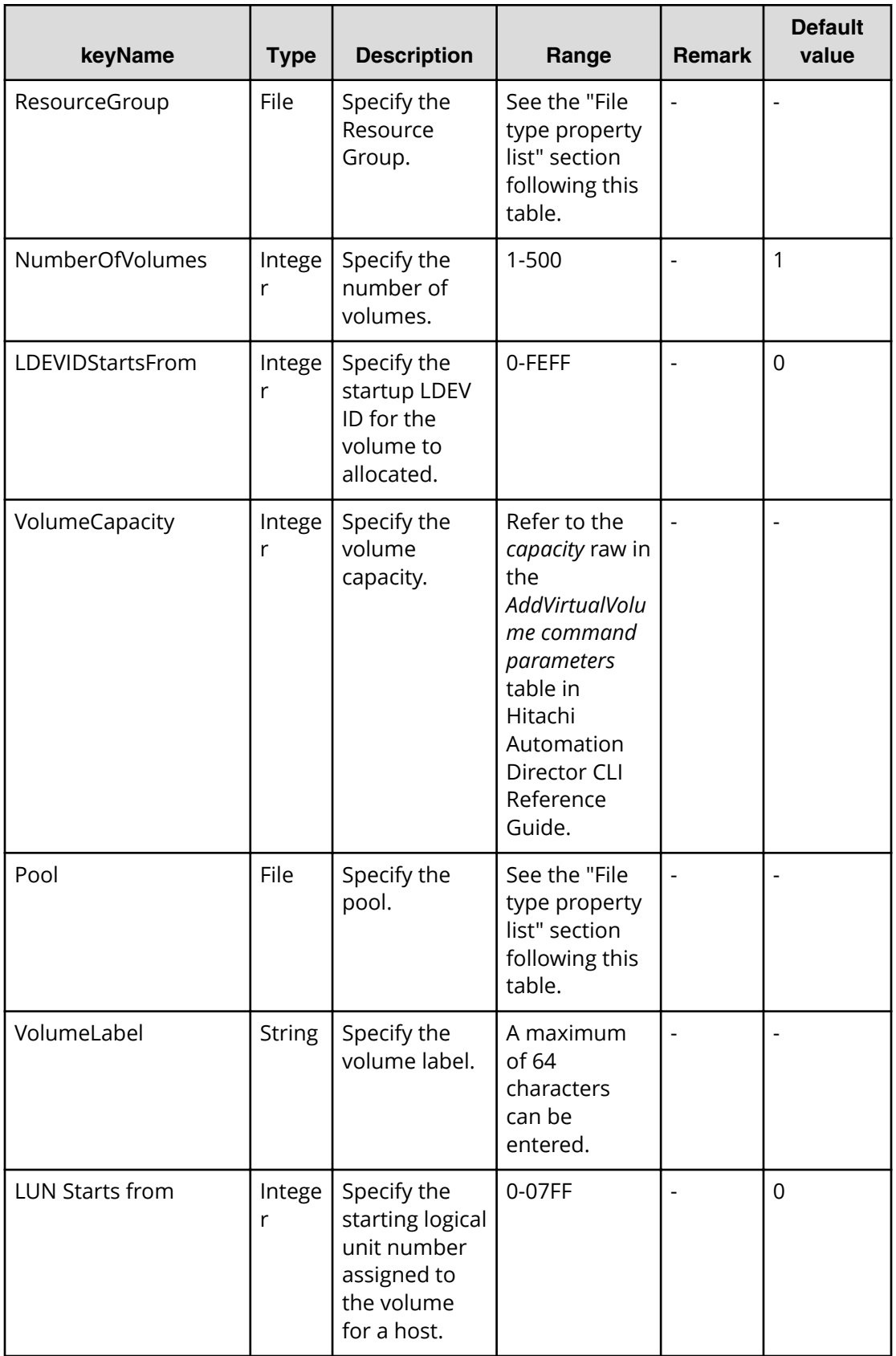

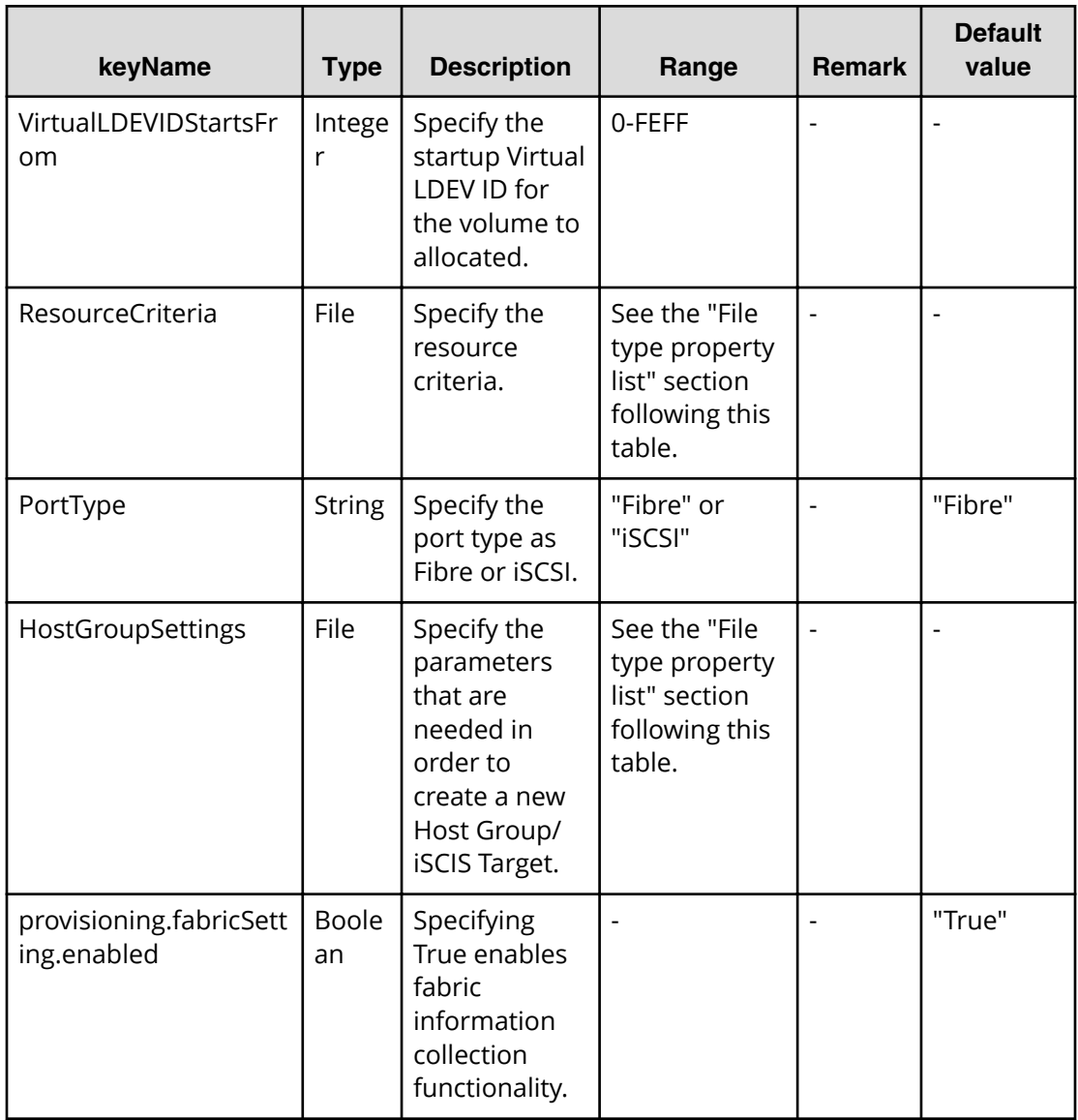

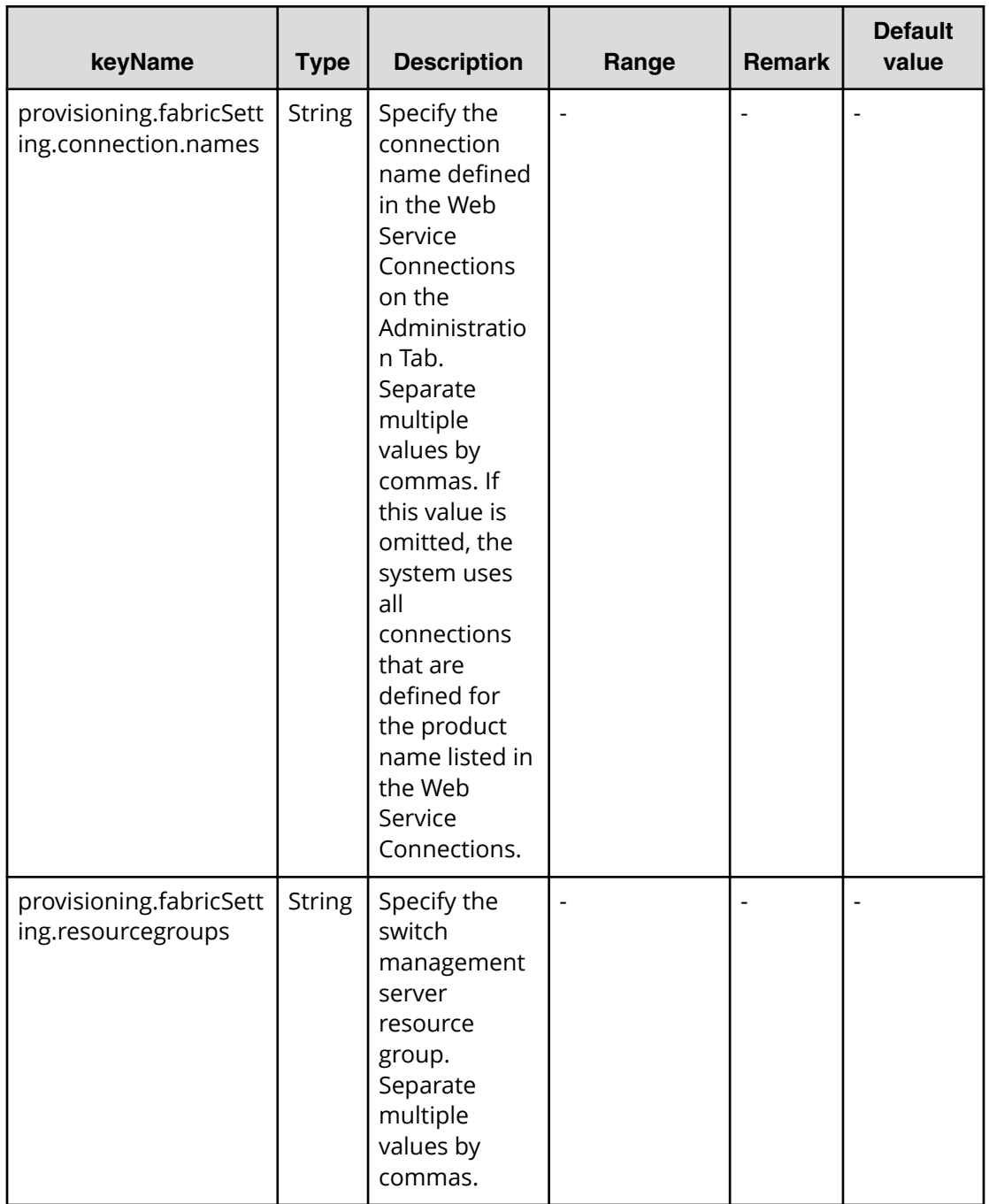

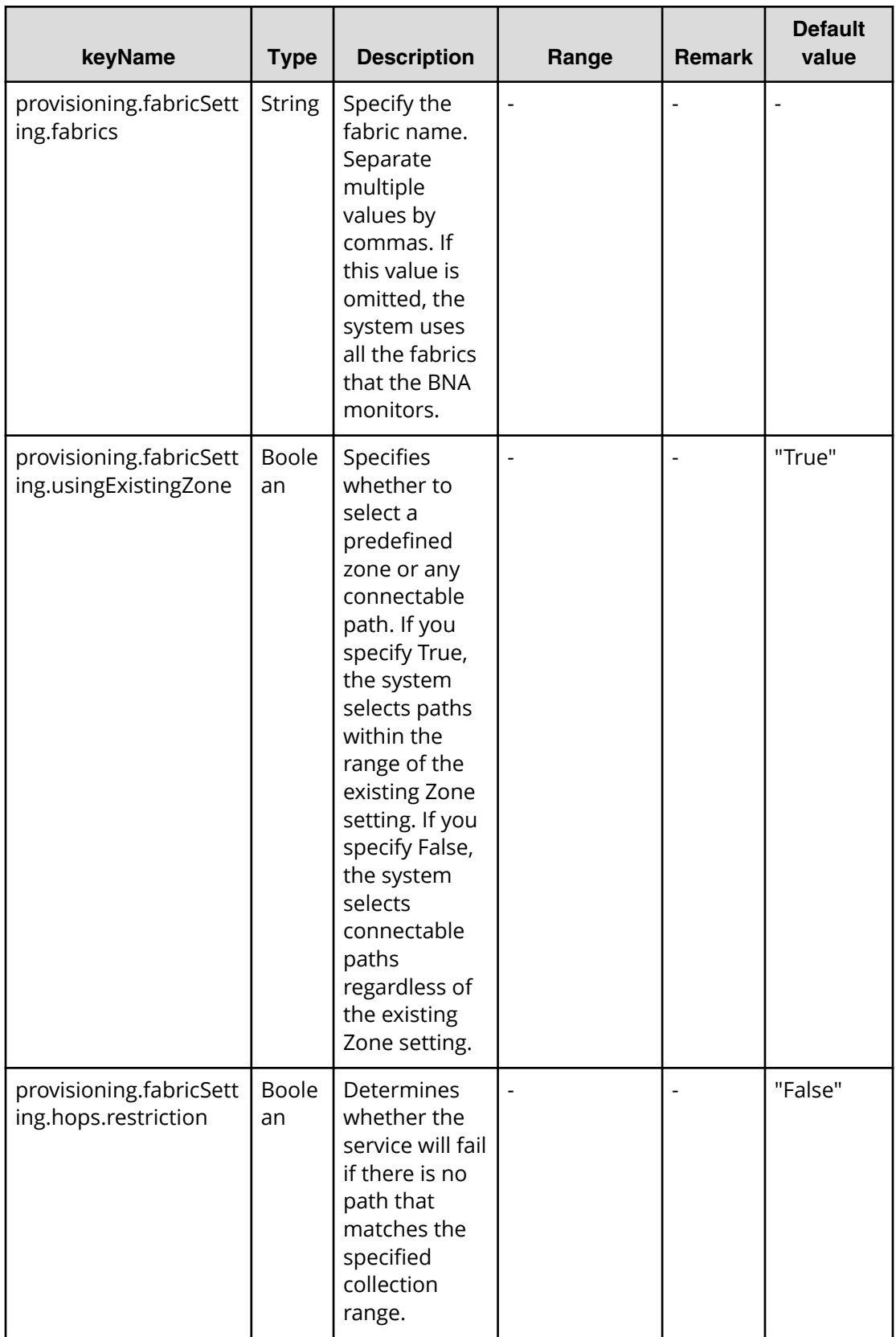

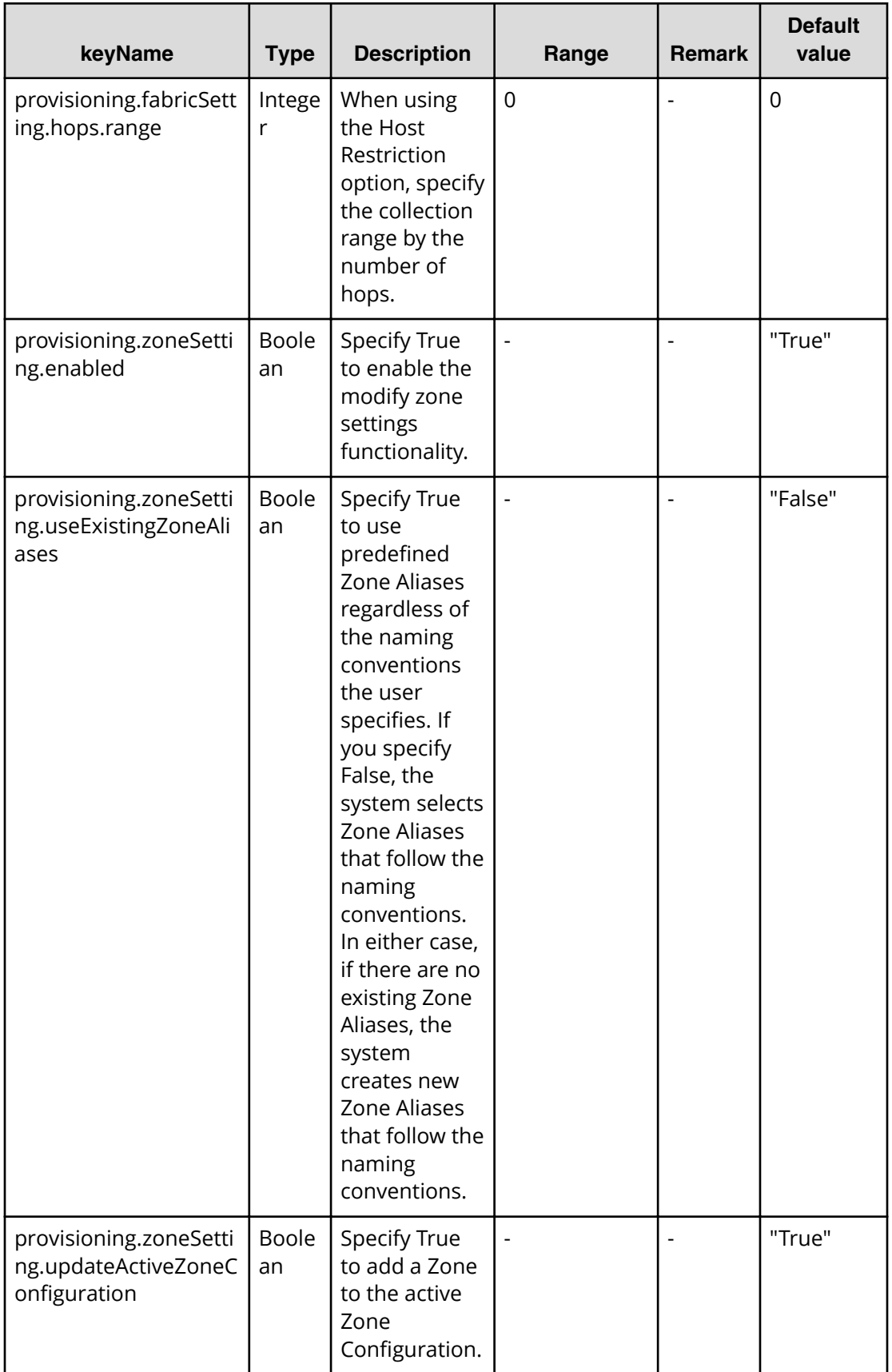

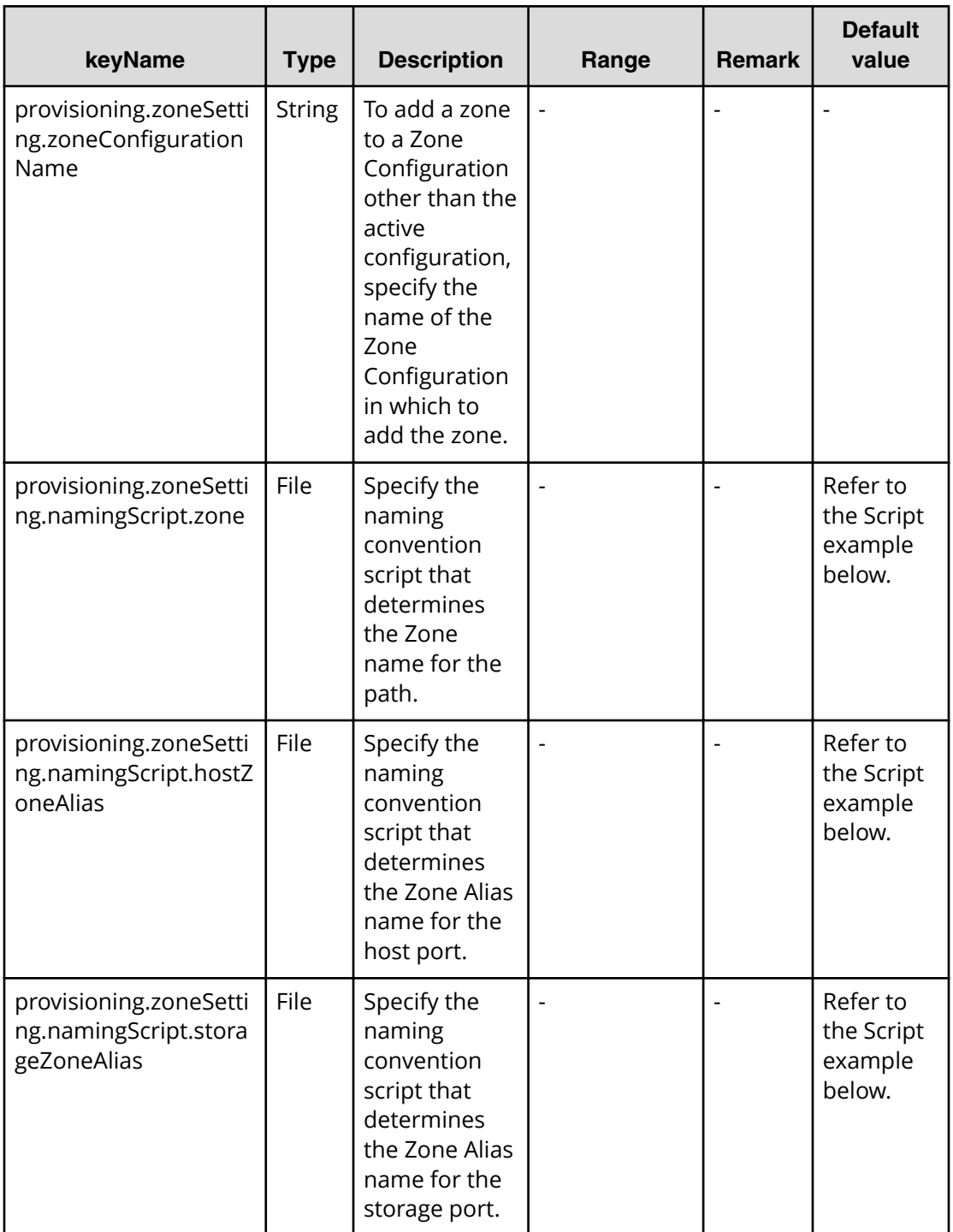

#### **Table 163 provisioning.zoneSetting.expression.zone/ provisioning.zoneSetting.namingExpression.hostZoneAlias/ provisioning.zoneSetting.naming.Expression.storageZoneAlias**

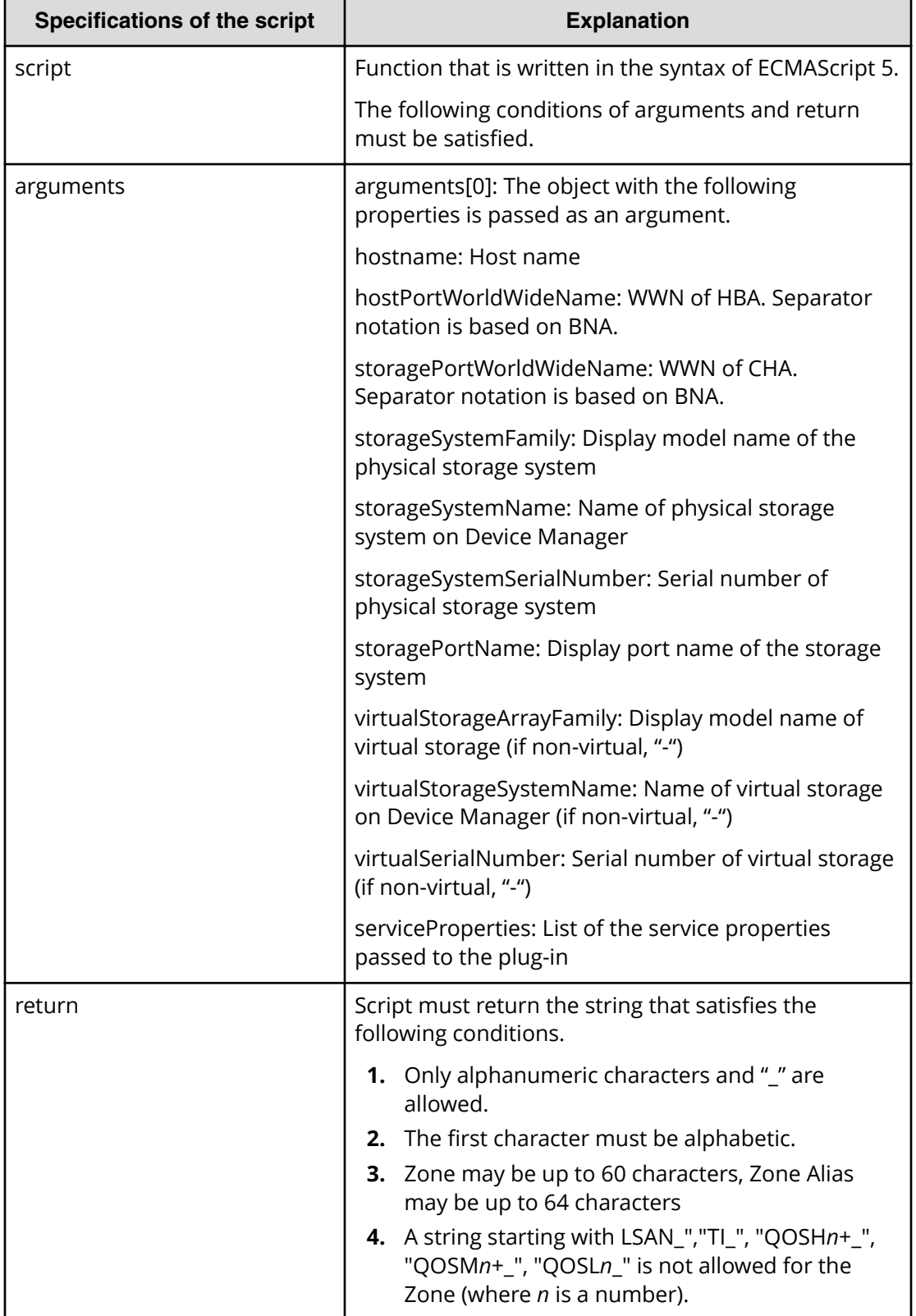

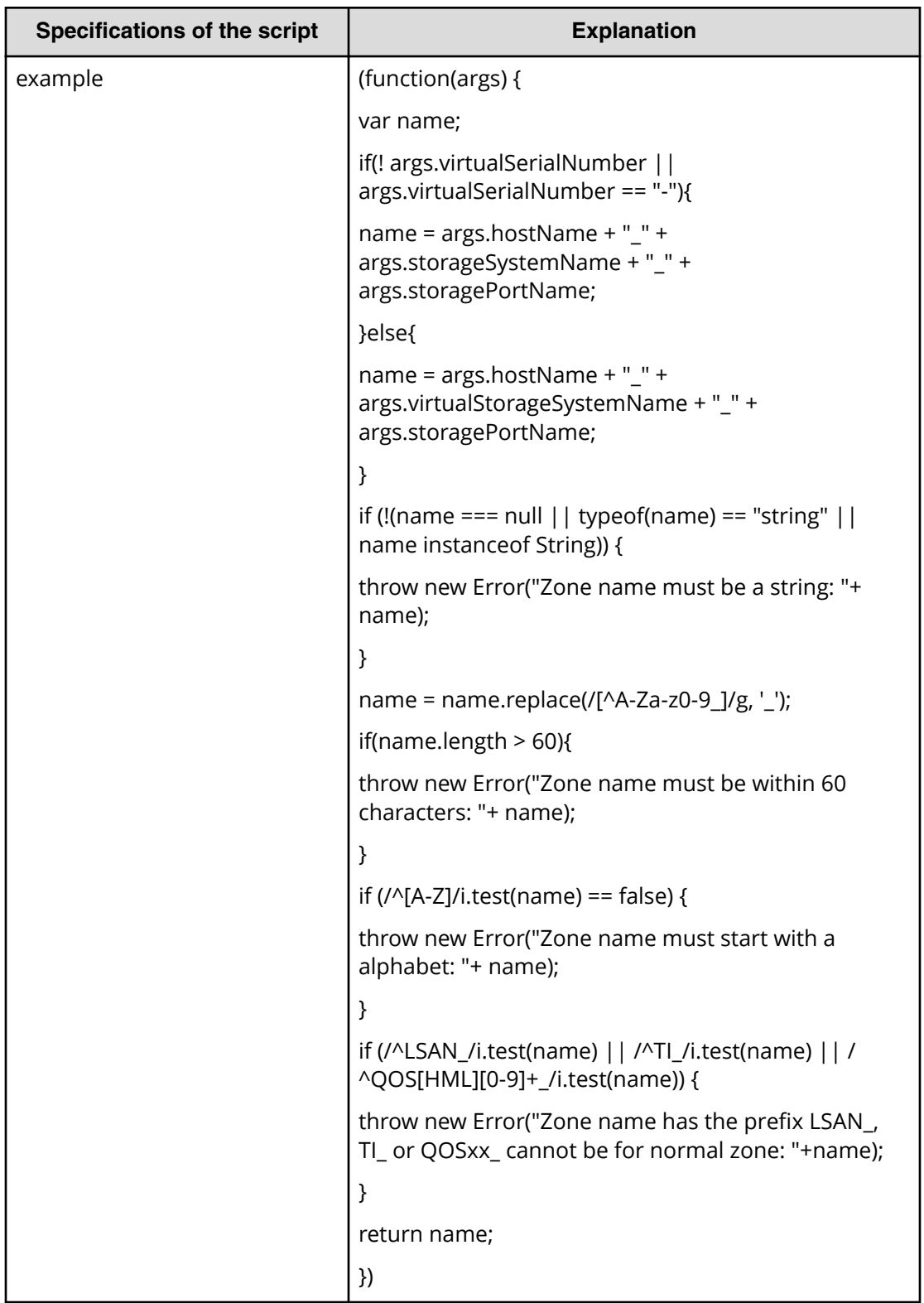

#### **File type property list**

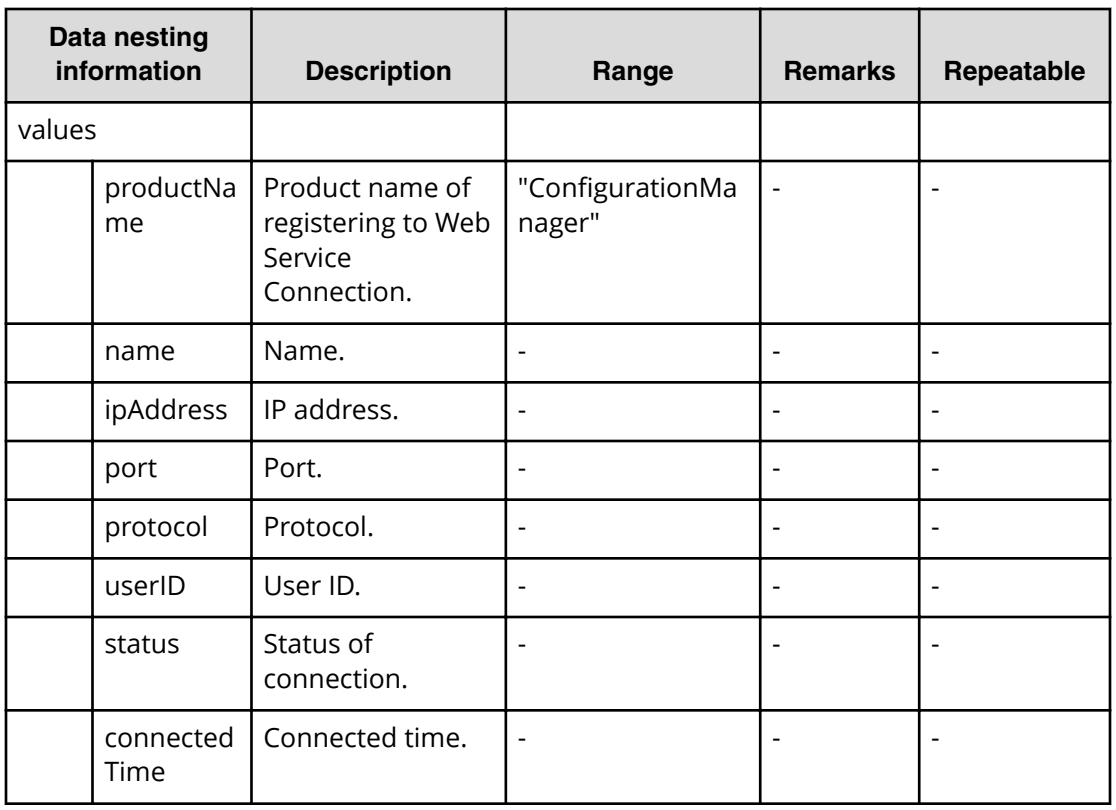

### **Table 164 ConȴgurationManagerConnection**

#### **Table 165 StorageSystem**

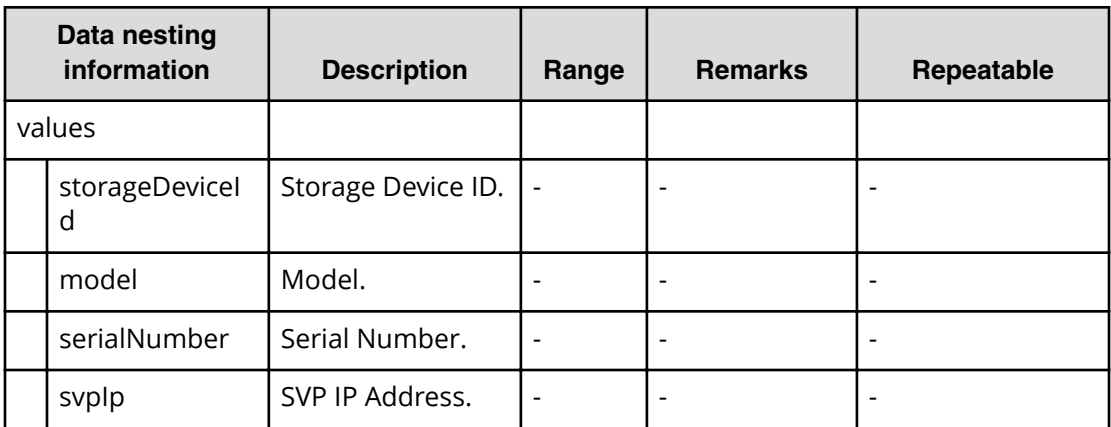

#### **Table 166 ResourceGroup**

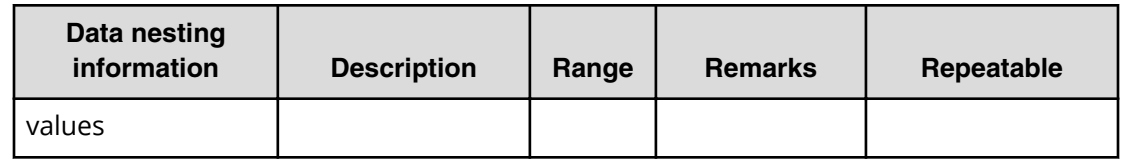

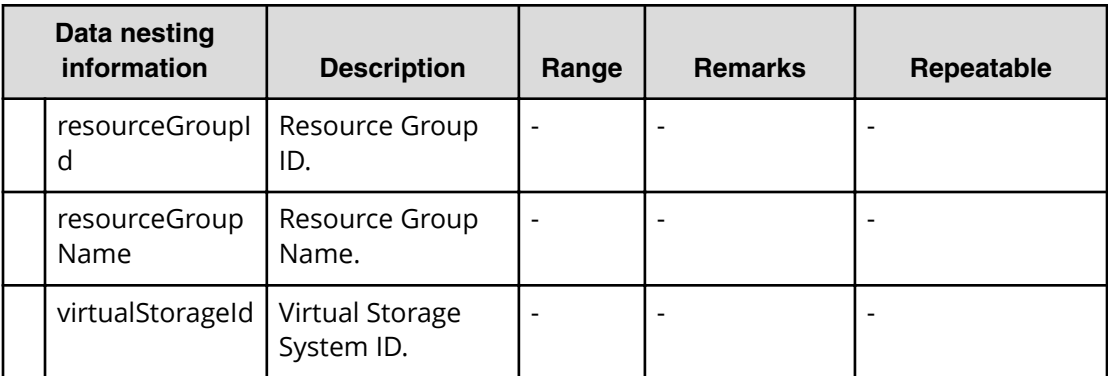

#### **Table 167 Pool**

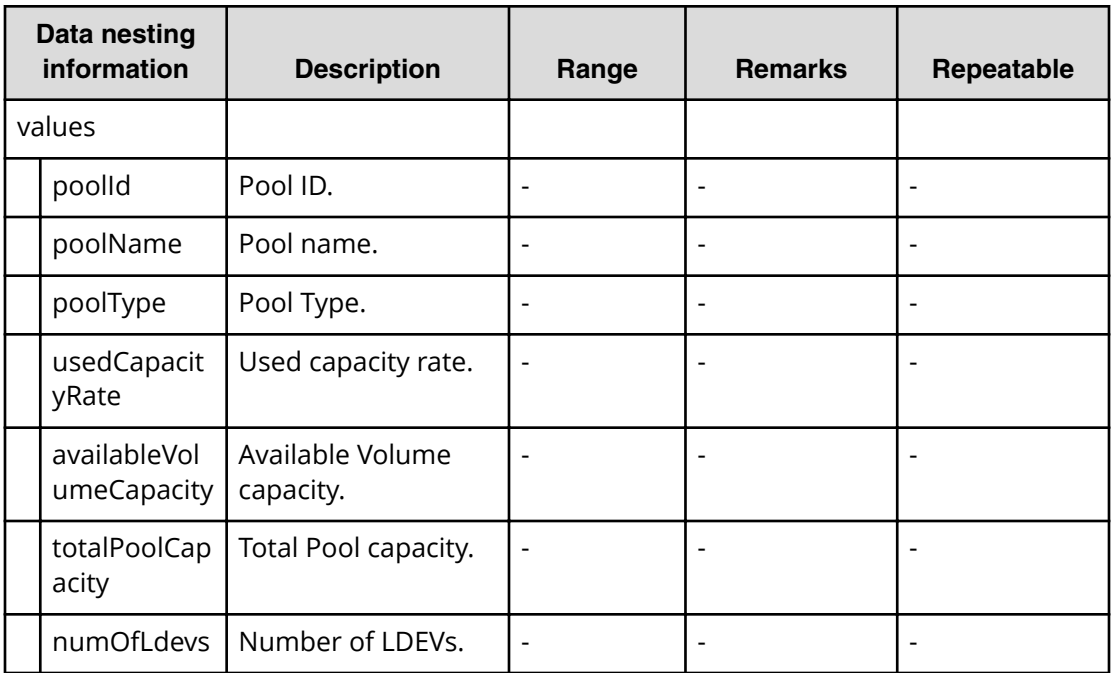

#### **Table 168 ResourceCriteria**

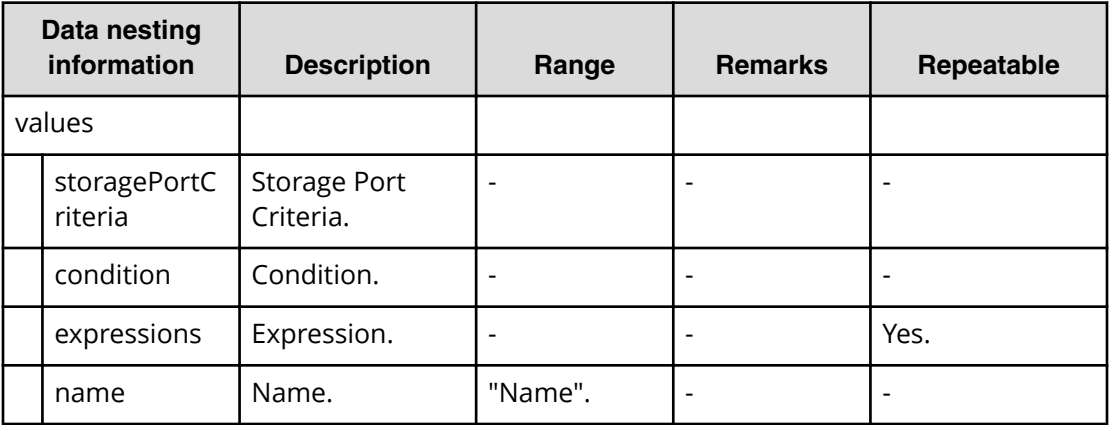

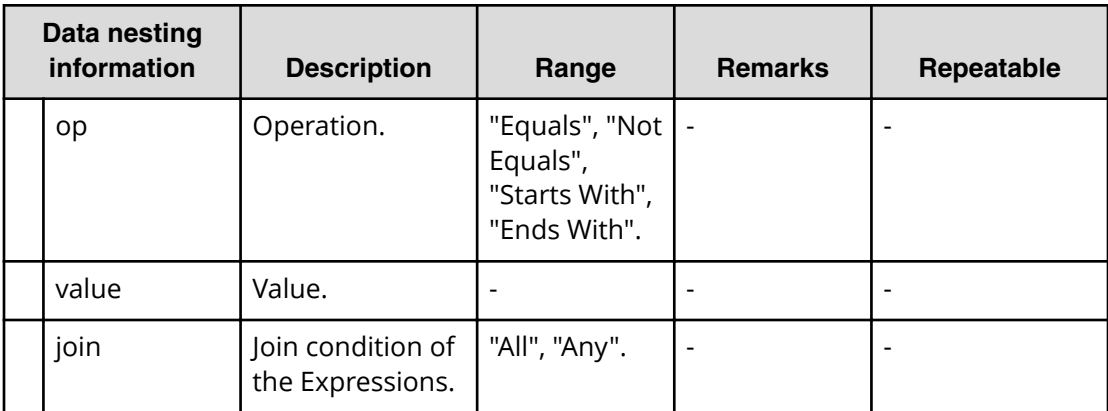

## **Table 169 HostGroupSettings**

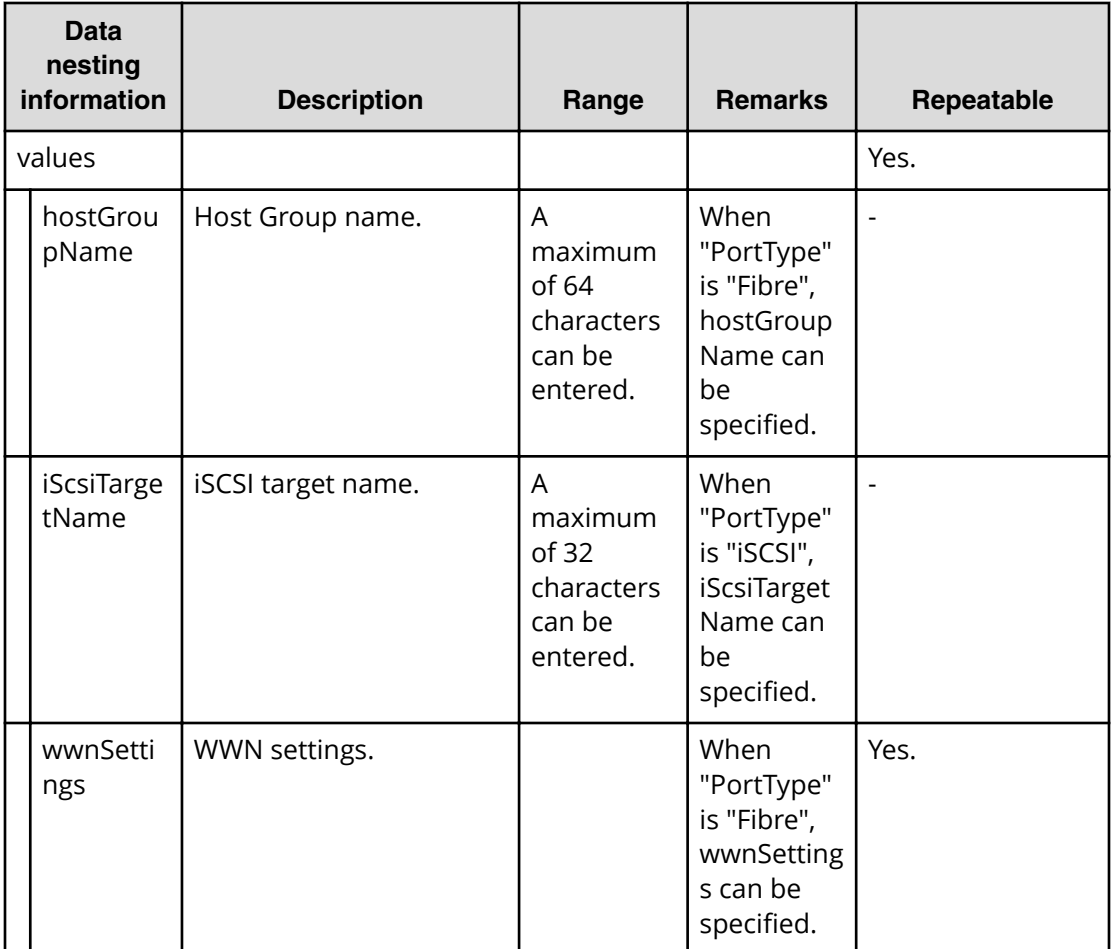

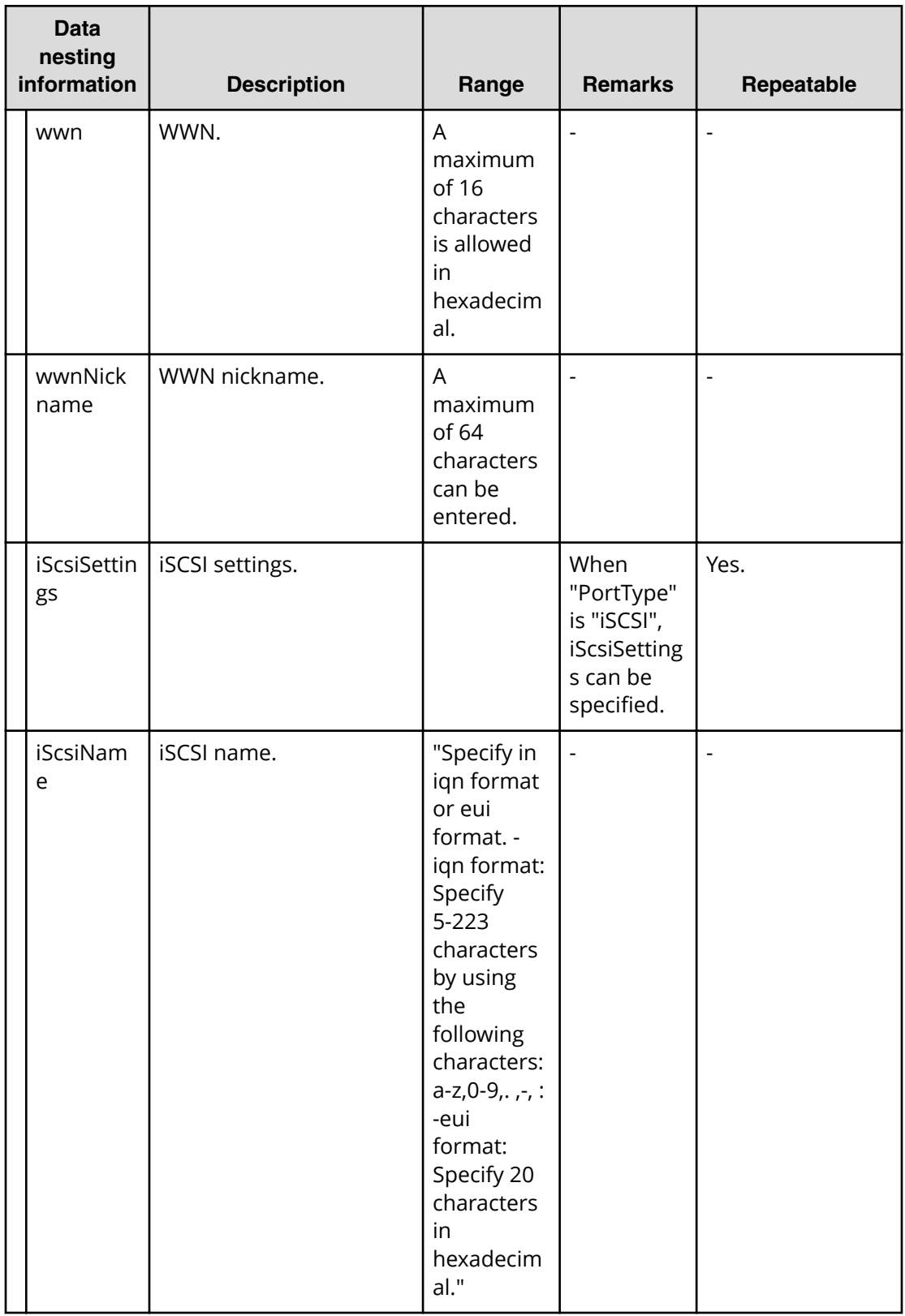

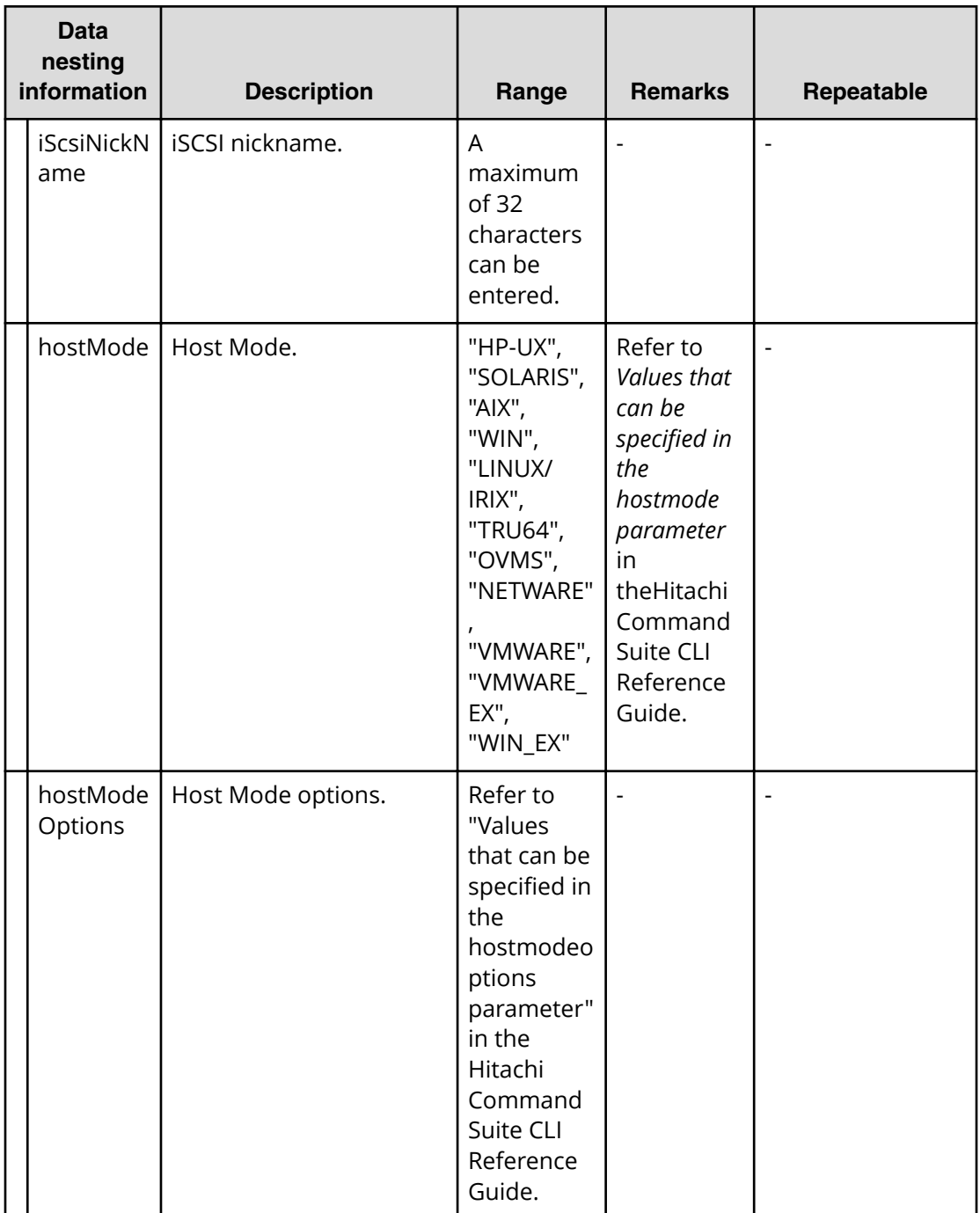

**Allocate fabric aware volumes with Configuration Manager (submit)**

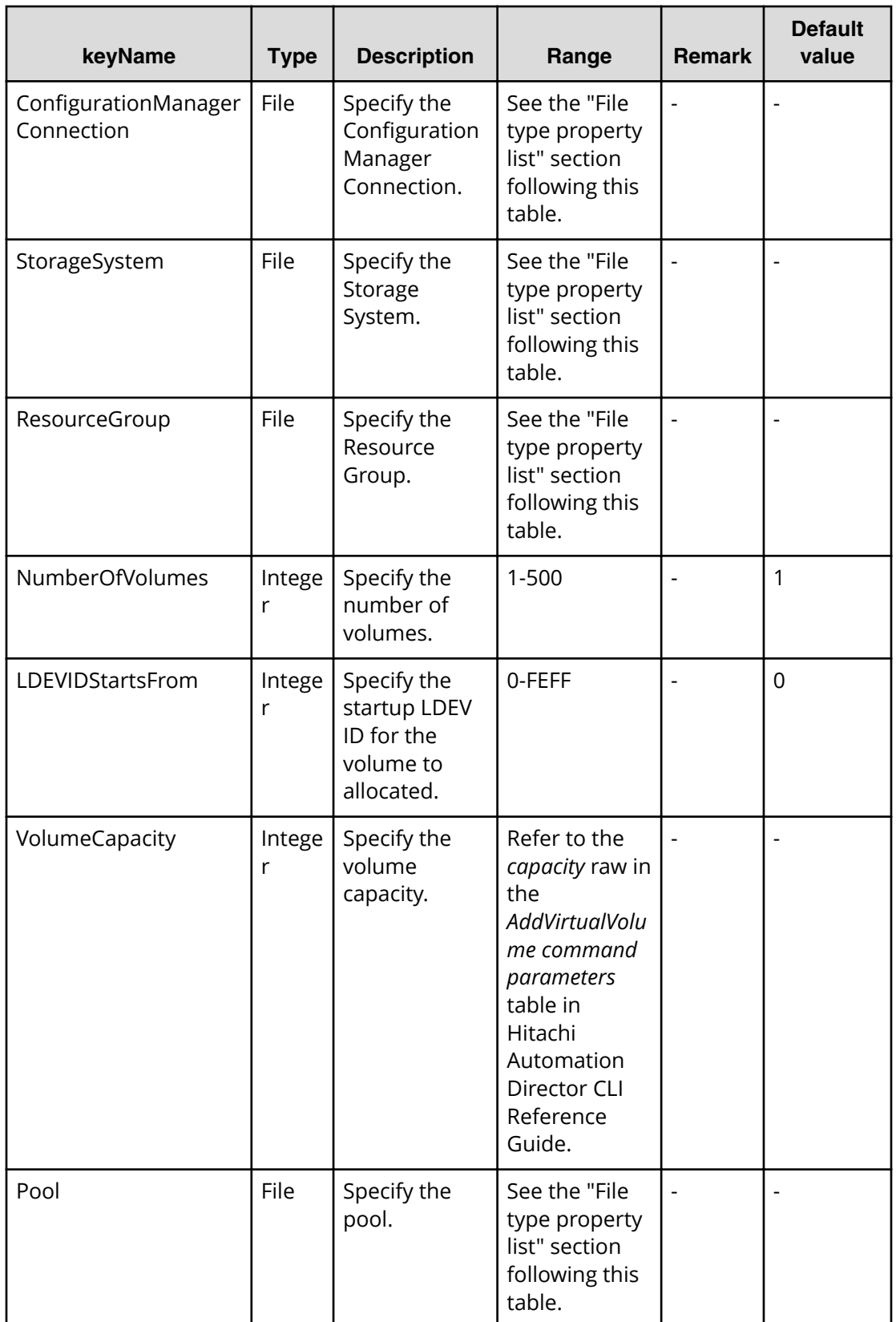

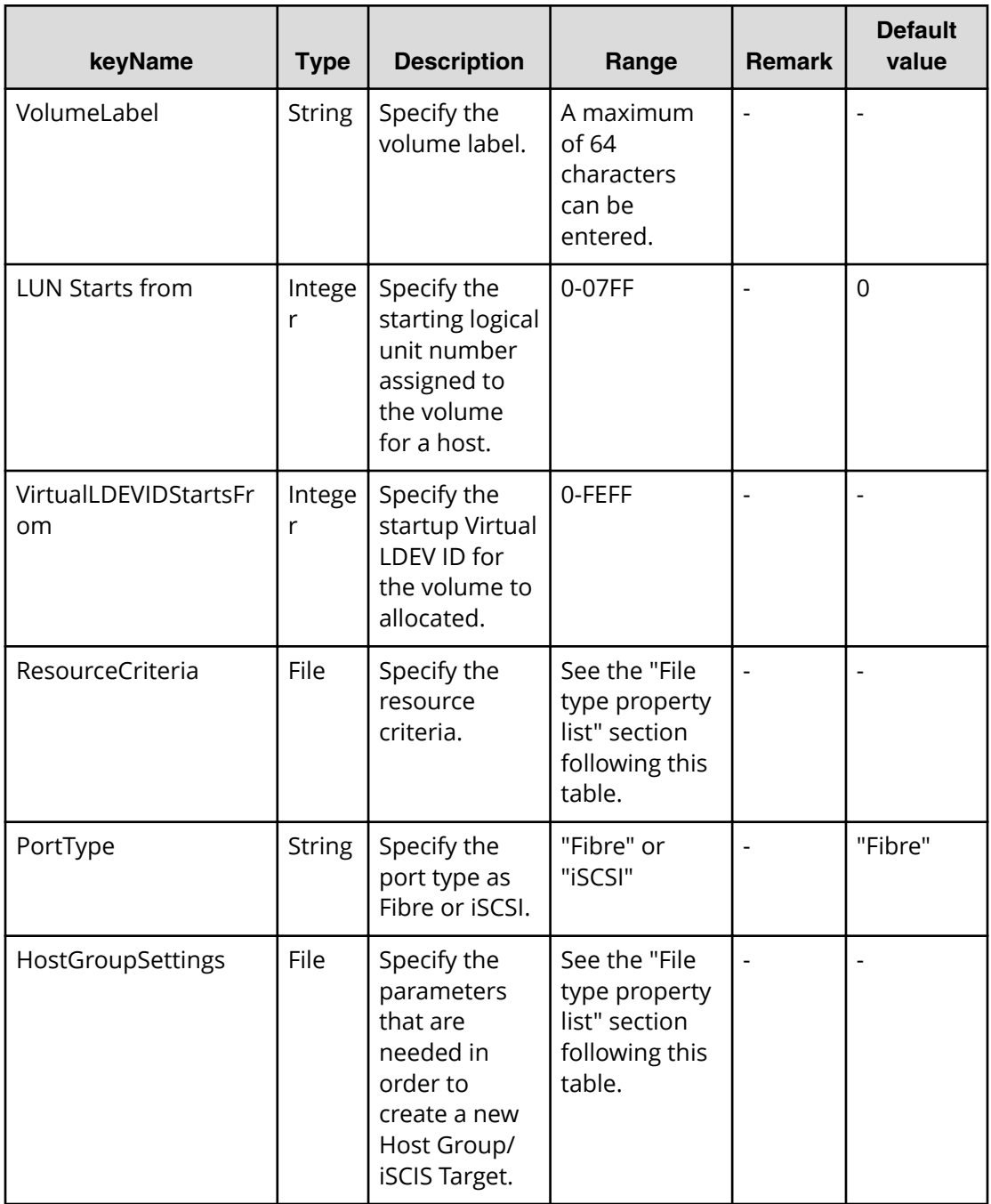

#### **File type property list**

## **Table 170 ConȴgurationManagerConnection**

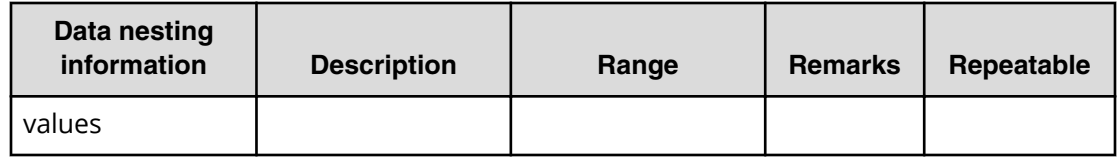

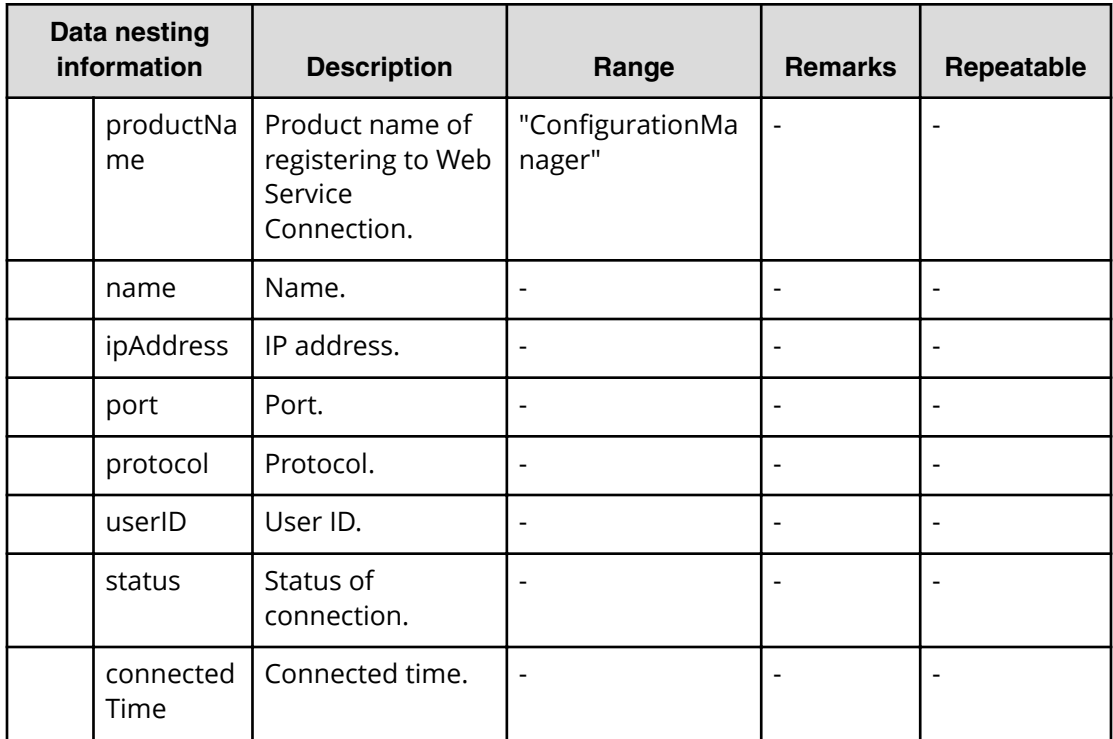

## **Table 171 StorageSystem**

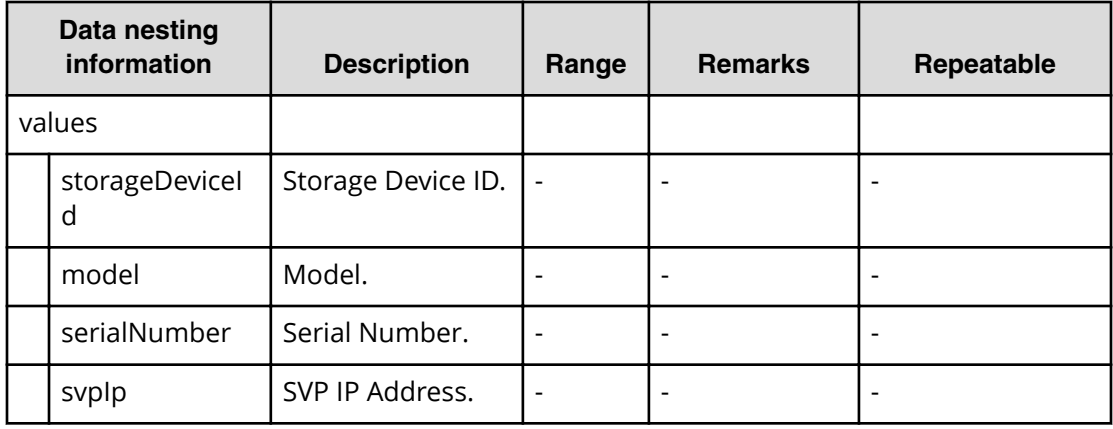

## **Table 172 ResourceGroup**

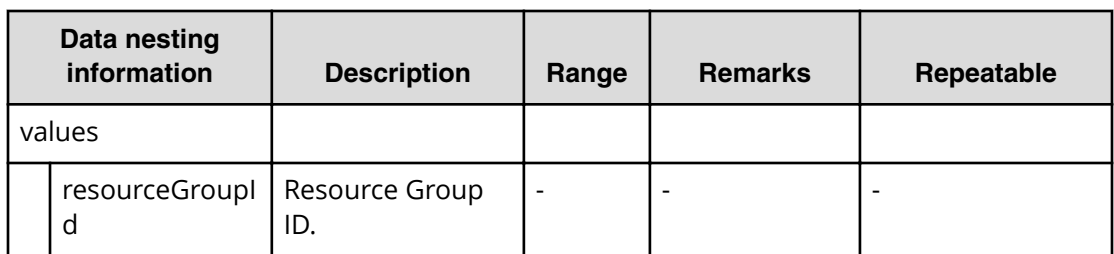

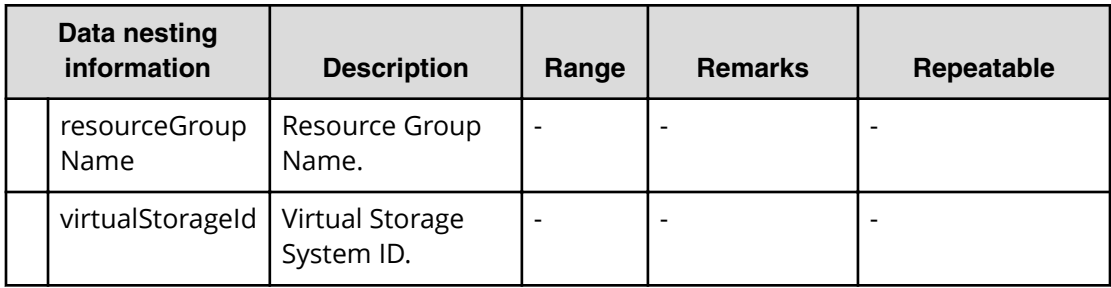

#### **Table 173 Pool**

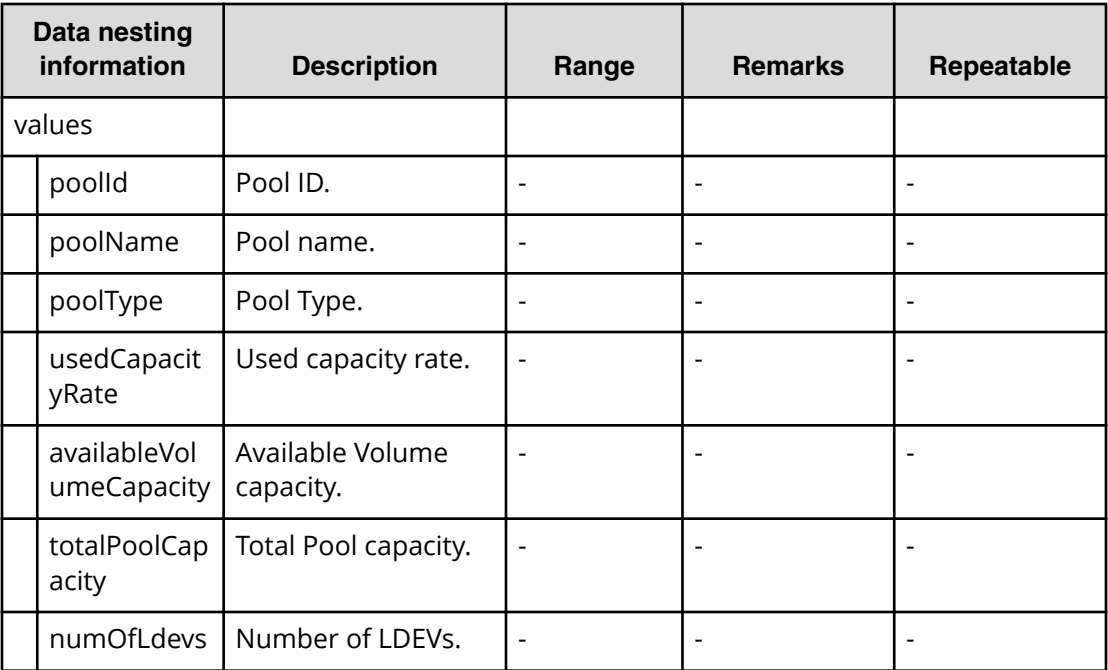

#### **Table 174 ResourceCriteria**

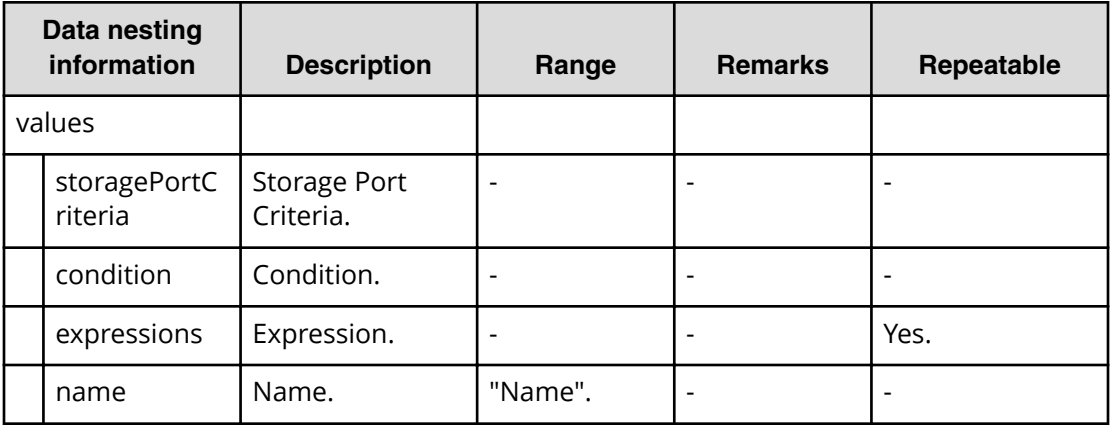

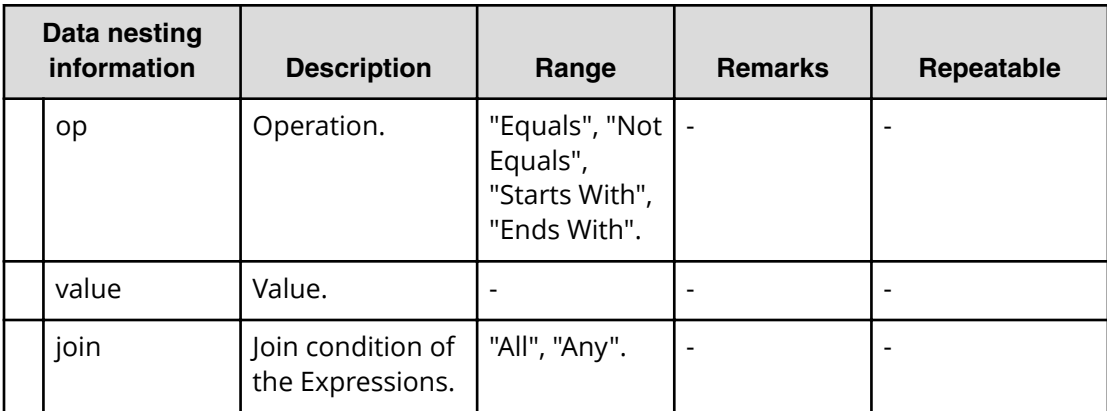

## **Table 175 HostGroupSettings**

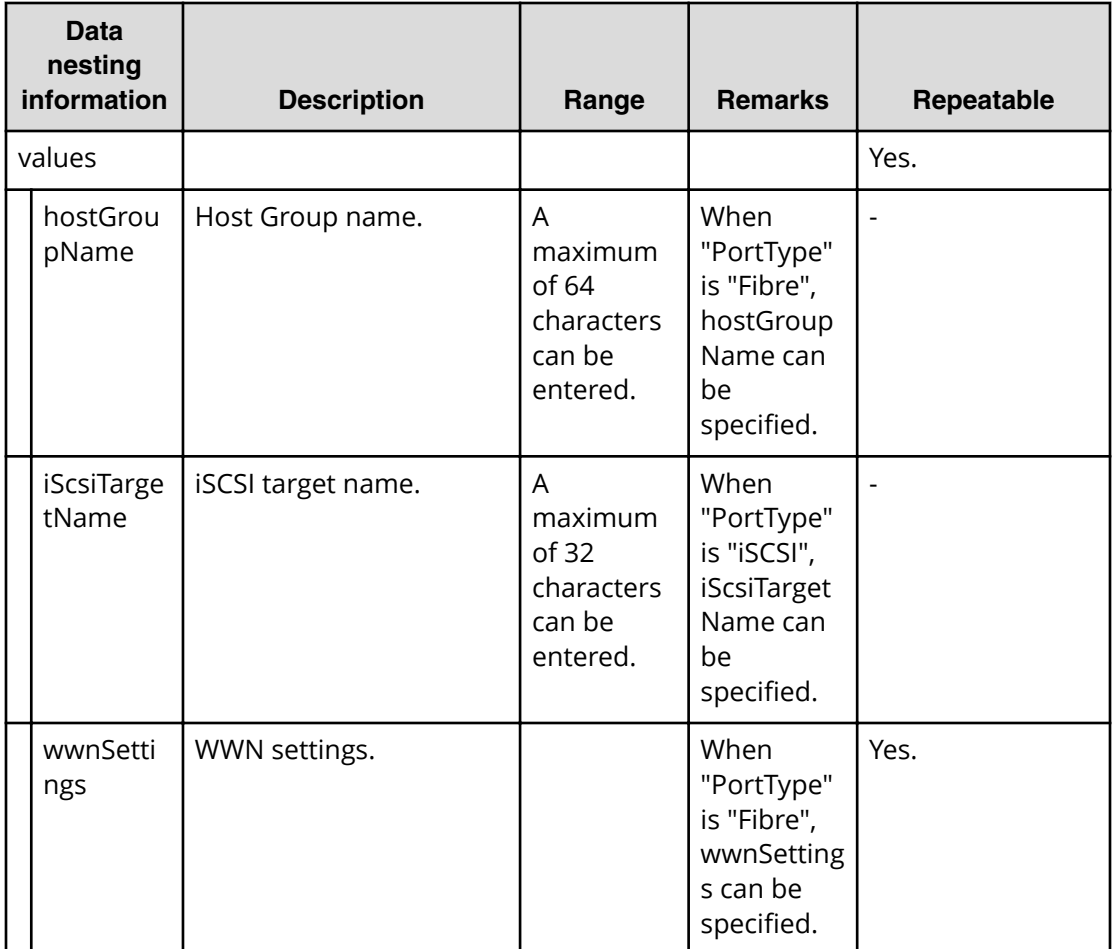

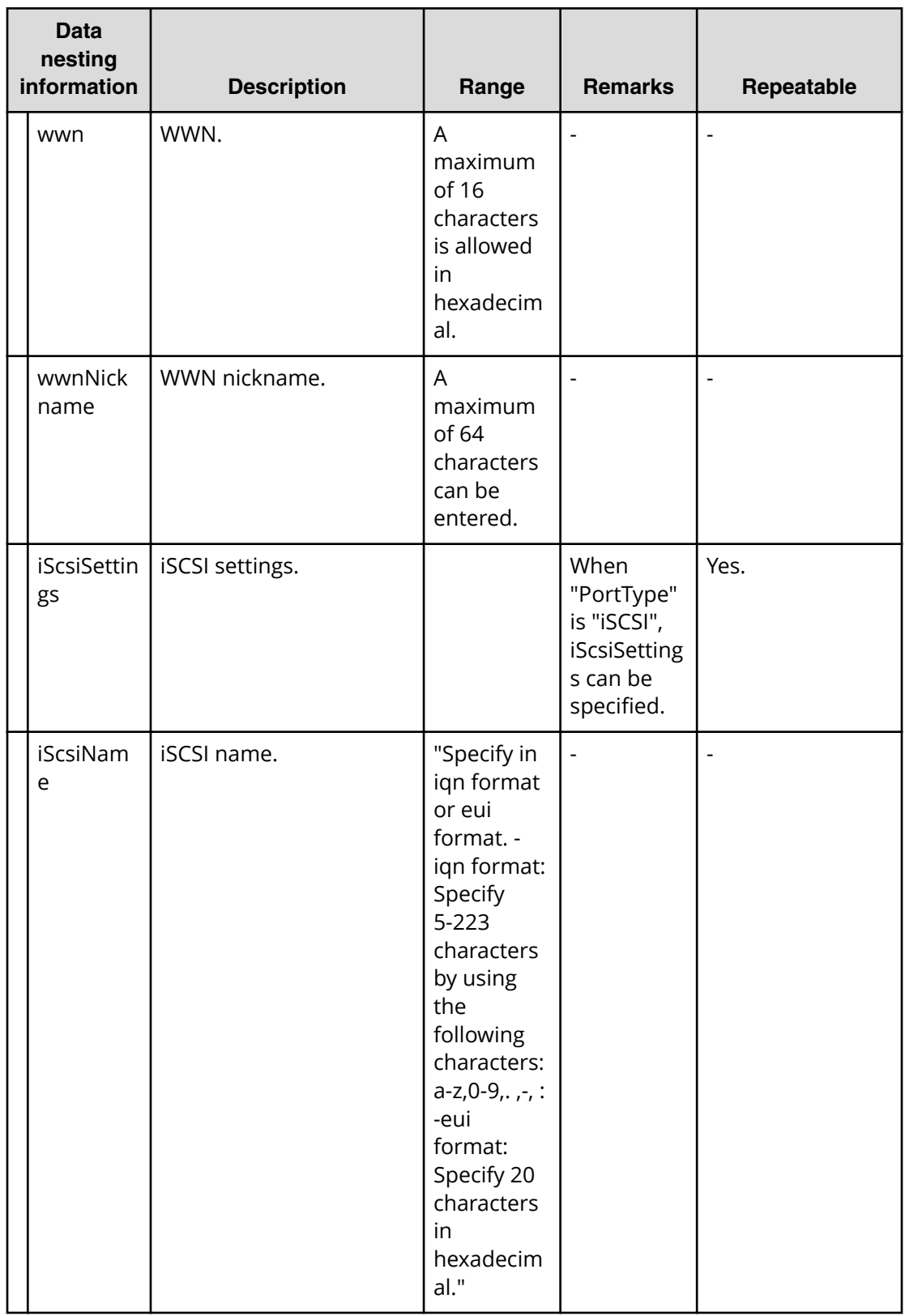

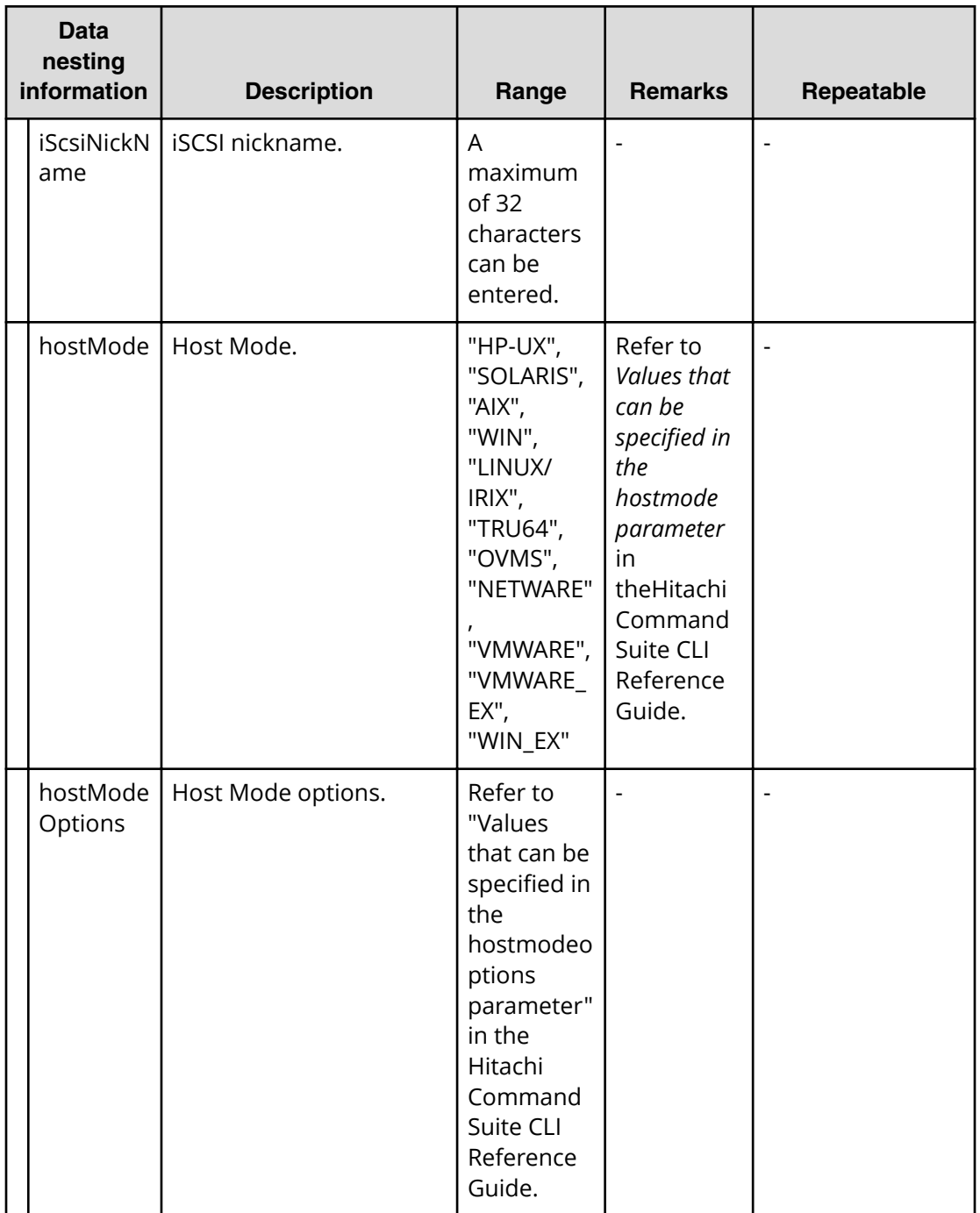

**Allocate fabric aware volumes with Configuration Manager (task details)**

> Use the following information to show the task details of allocated fabric aware volumes with Configuration Manager.

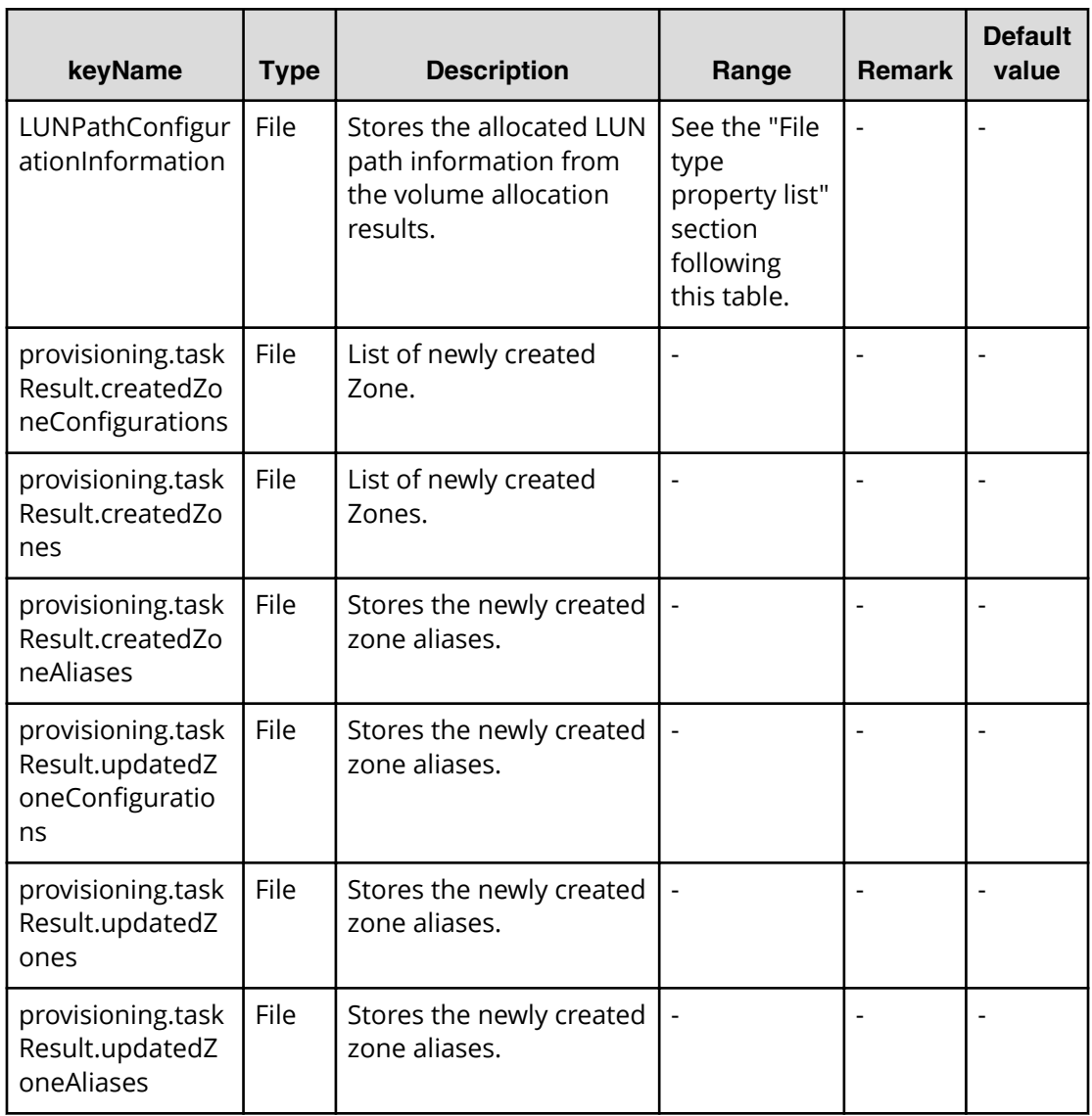

## **File type property list**

## **Table 176 LUNPathConfigurationInformation**

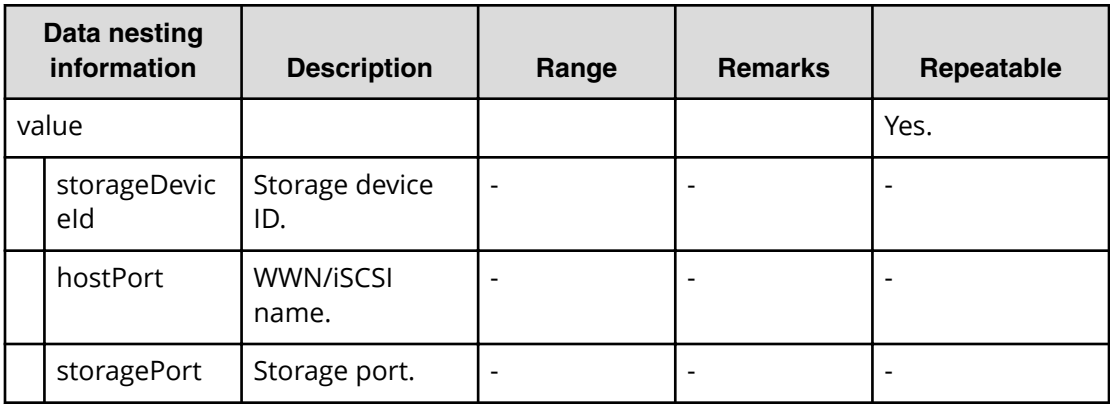

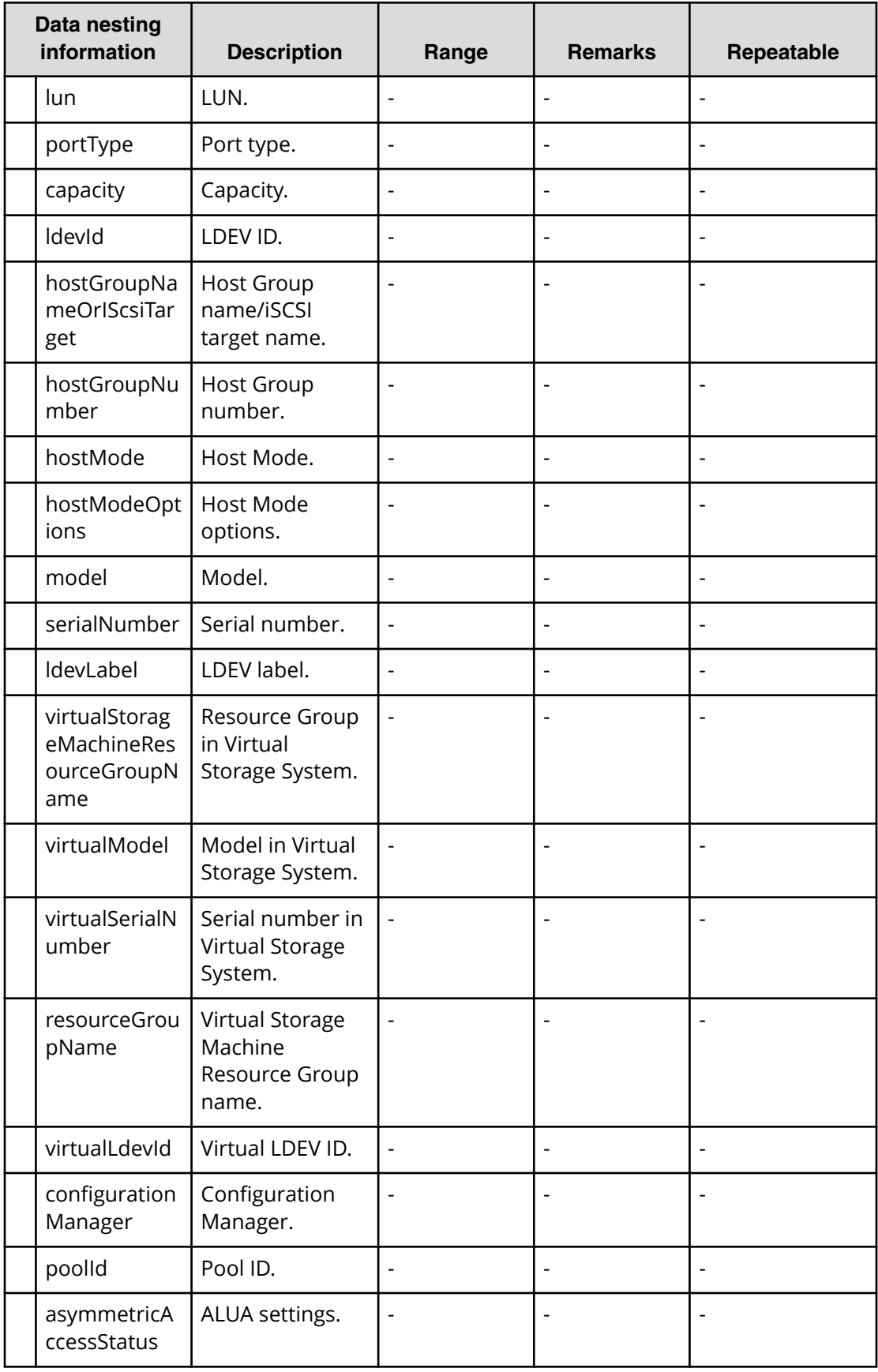

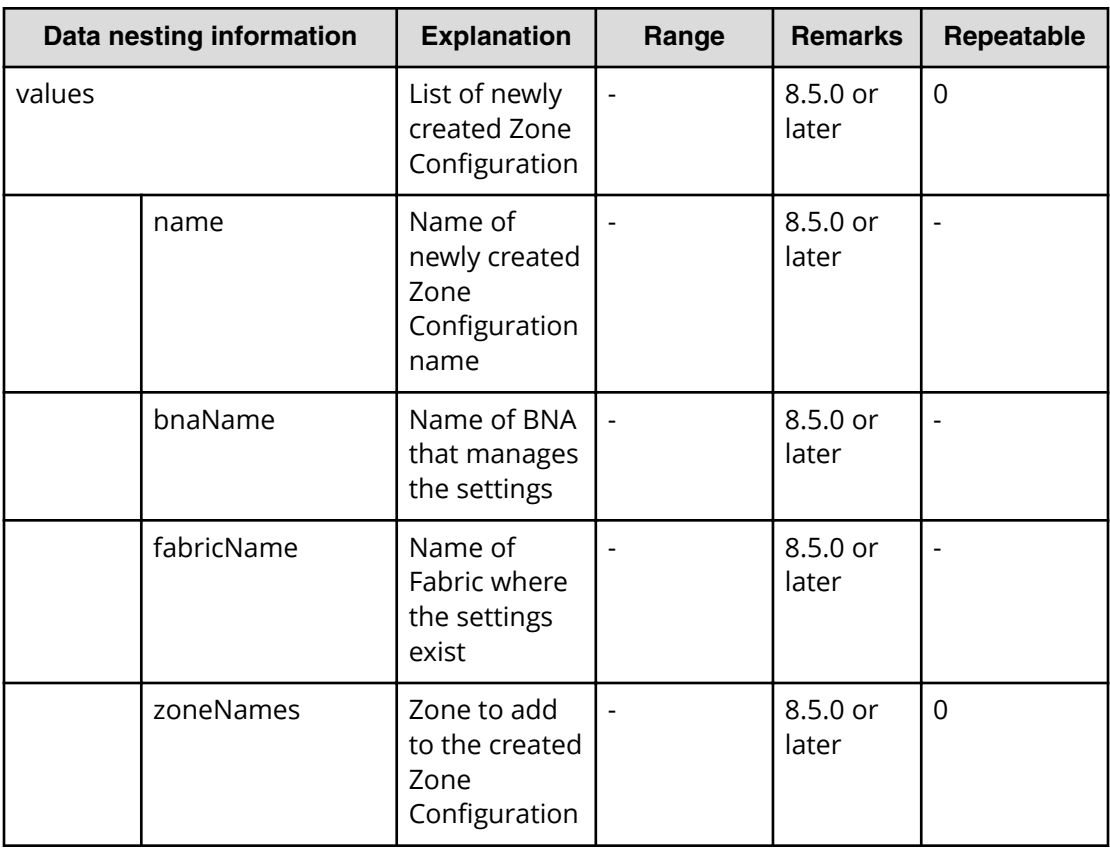

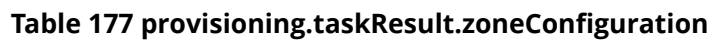

## **Table 178 provisioning.taskResult.createdZones**

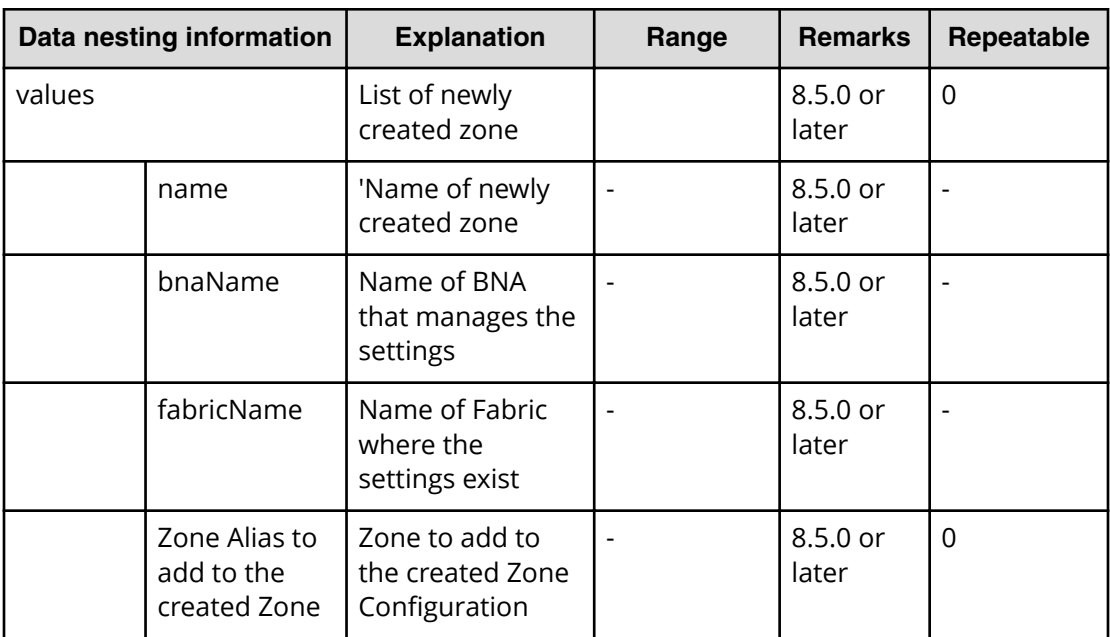

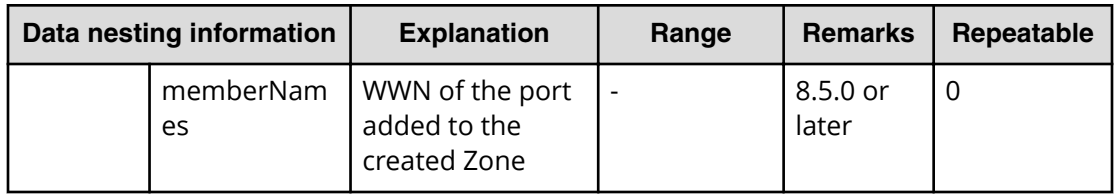

## **Table 179 provisioning.taskResult.createdZoneAliases**

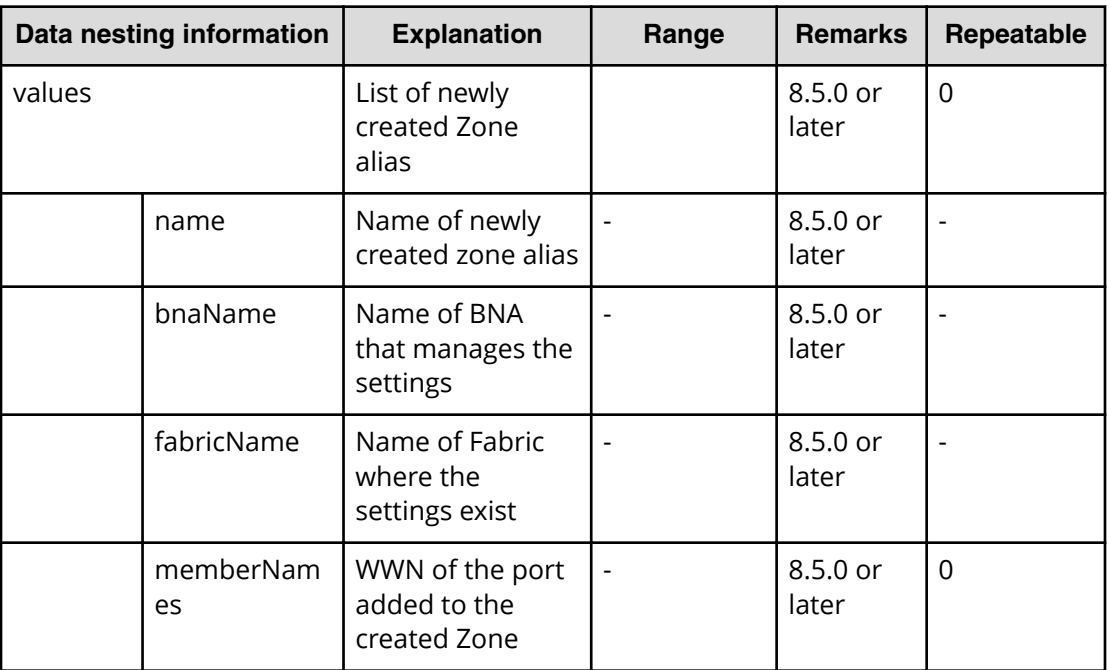

## Table 180 provisioning.taskResult.updatedZoneConfigurations

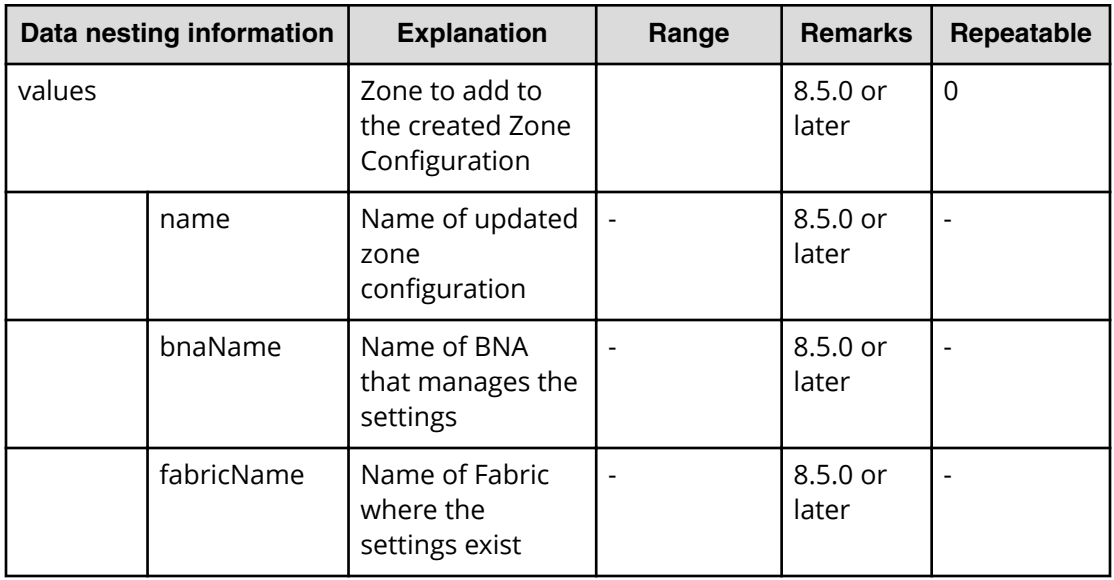

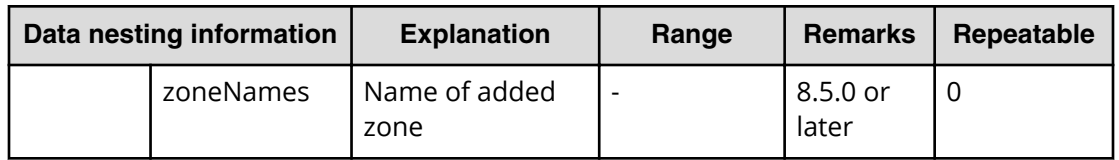

#### **Table 181 provisioning.taskResult.updatedZones**

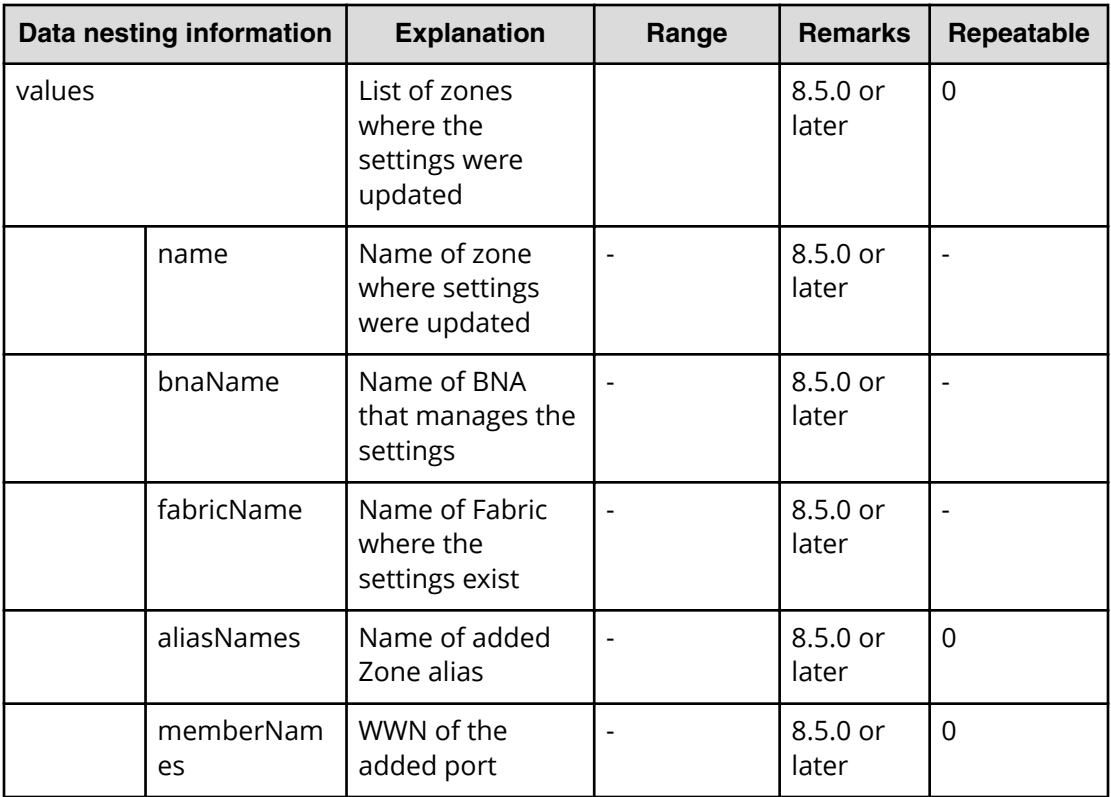

## **Table 182 provisioning.taskResult.updatedZoneAliases**

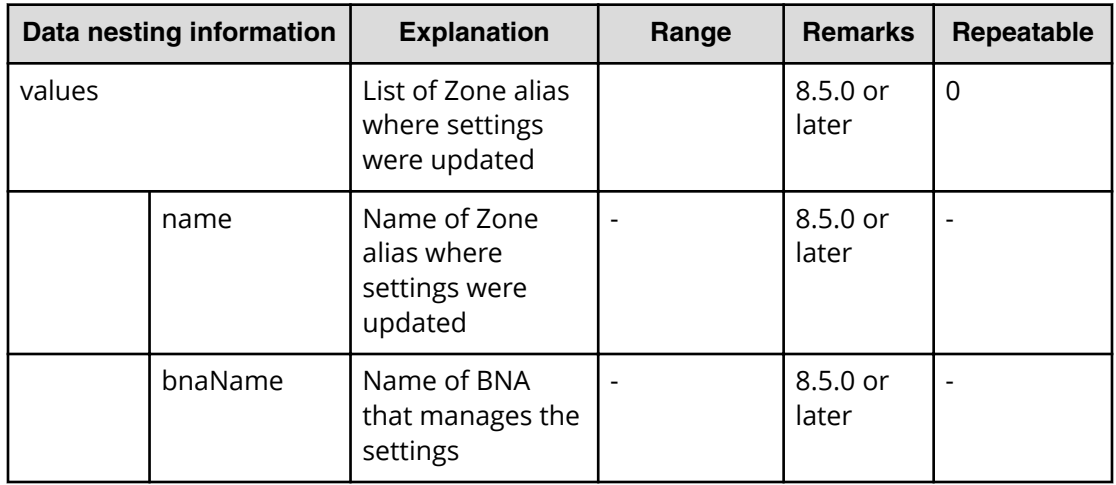

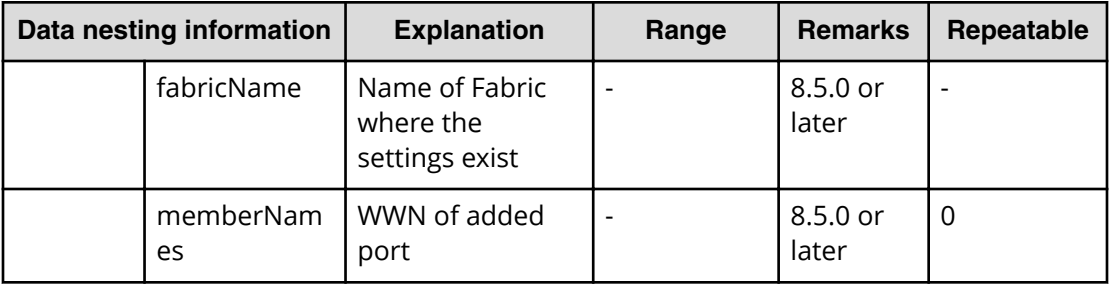

## **Allocate volumes from virtual storage machine service properties**

Use the following properties to modify or create values for the allocate volumes from virtual storage machine service.

旨

**Note:** The term "VSP Gx00 models" refers to the Virtual Storage Platform G200, G400, G600, G800 product models. The term "VSP Fx00 models" refers to the Virtual Storage Platform F400, F600, F800 product models.

**Allocate volumes from virtual storage machine (edit)**

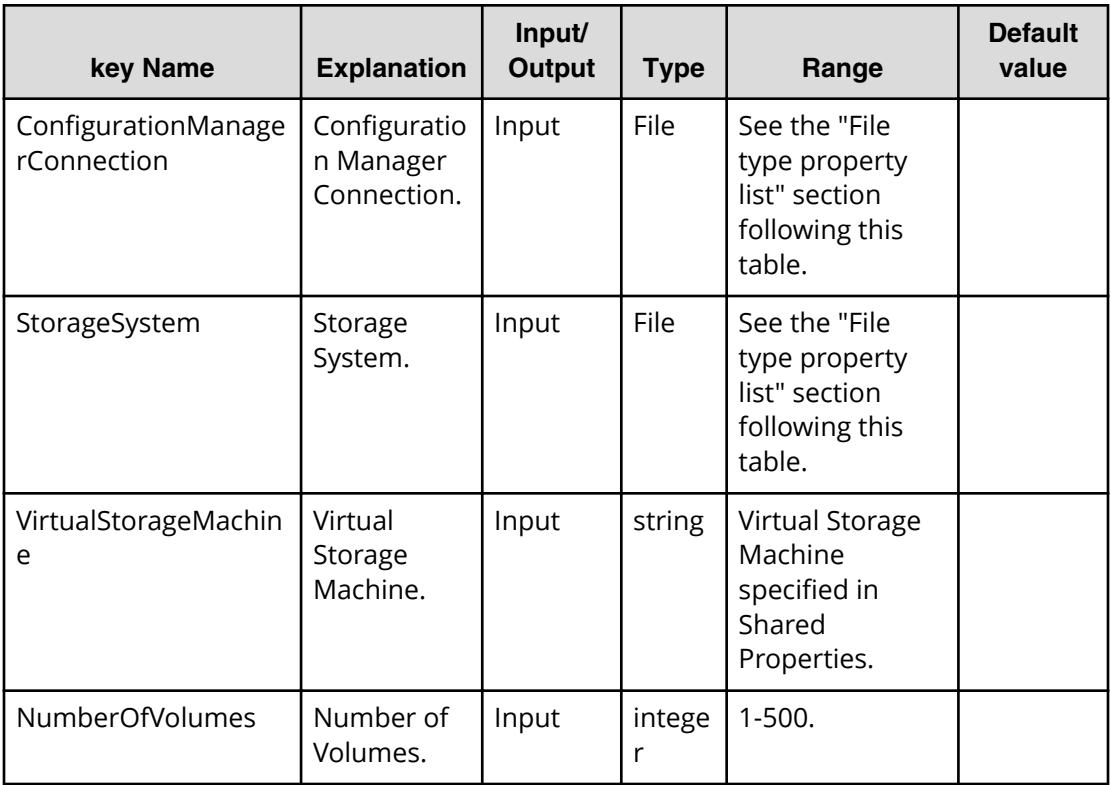

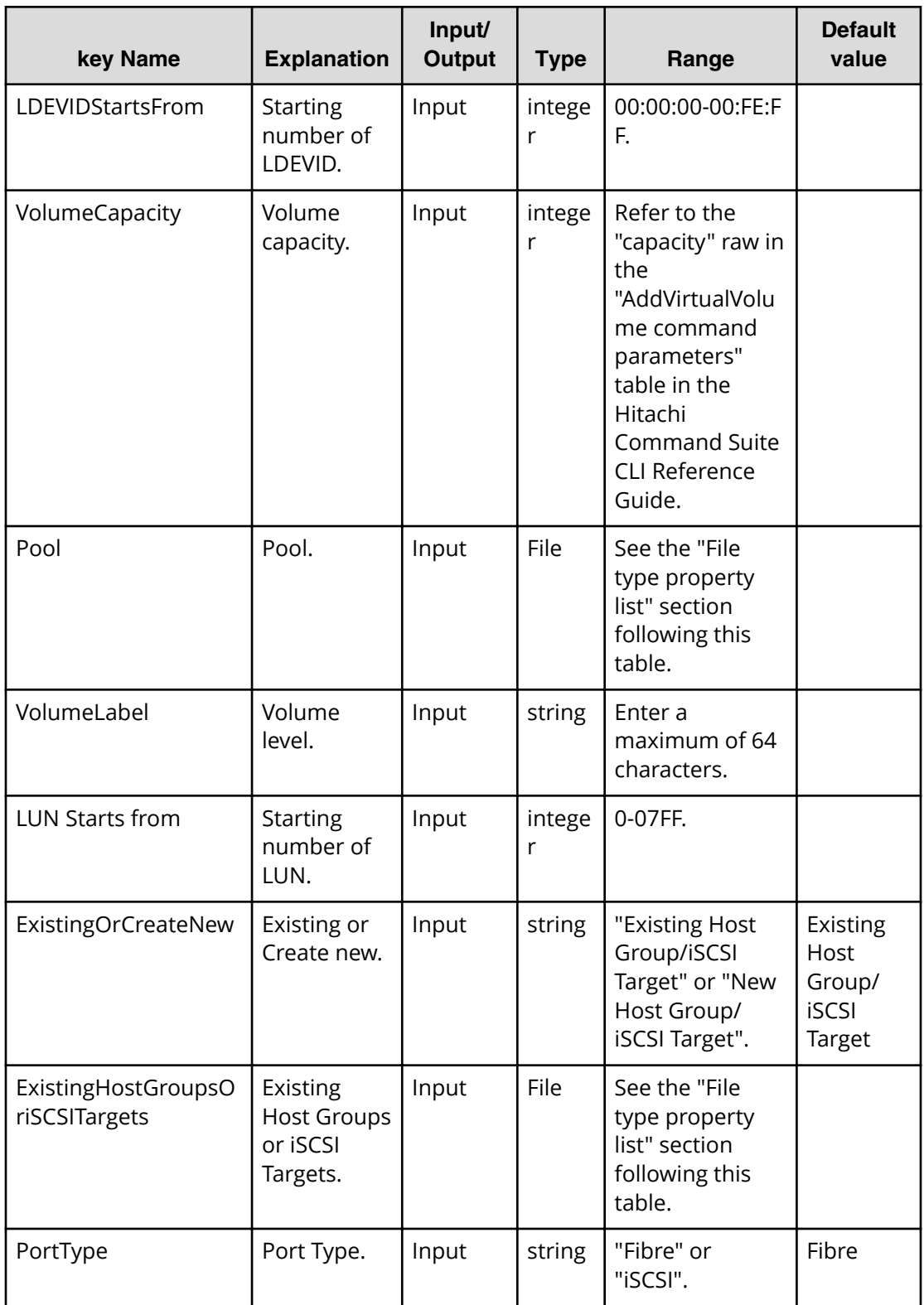

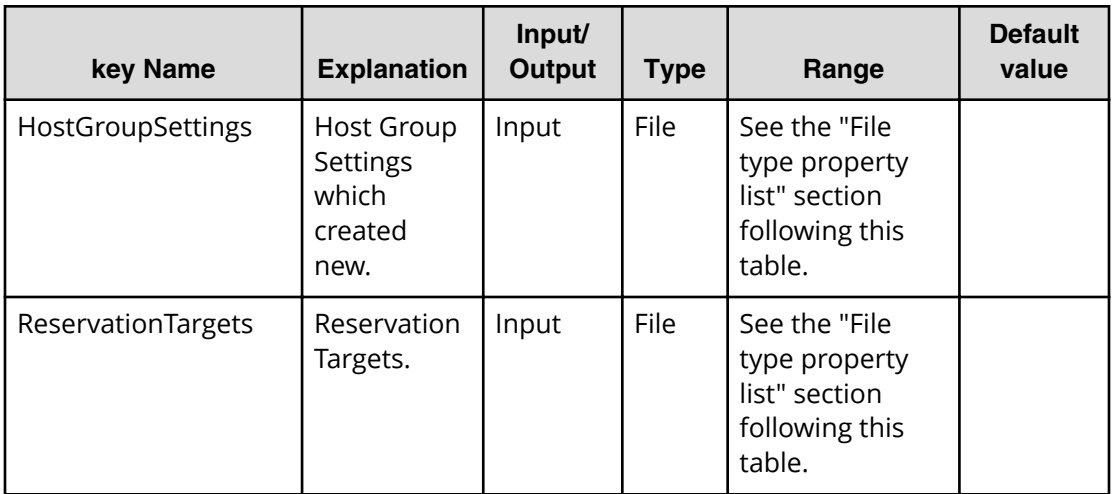

## **File type property list**

## **Table 183 ConȴgurationManagerConnection**

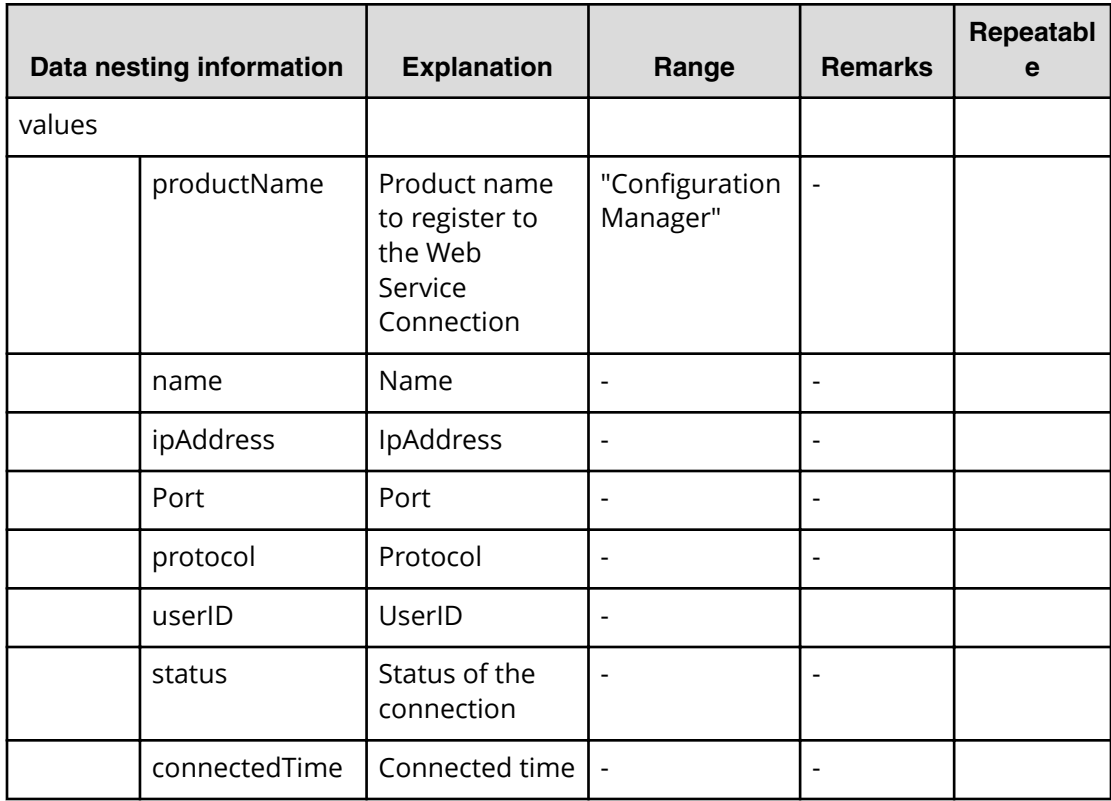

## **Table 184 StorageSystem**

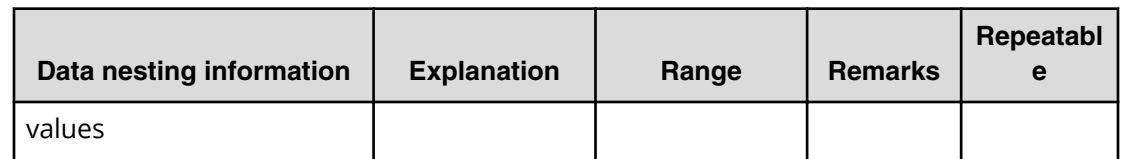

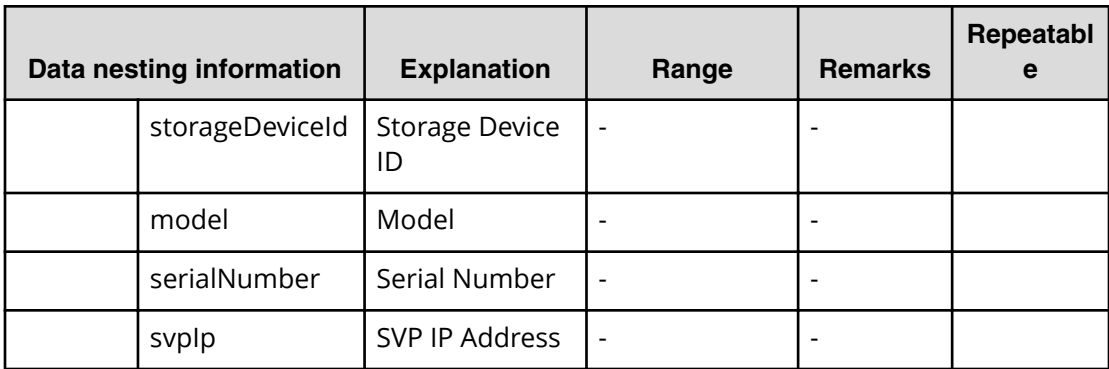

## **Table 185 ReservationTargets**

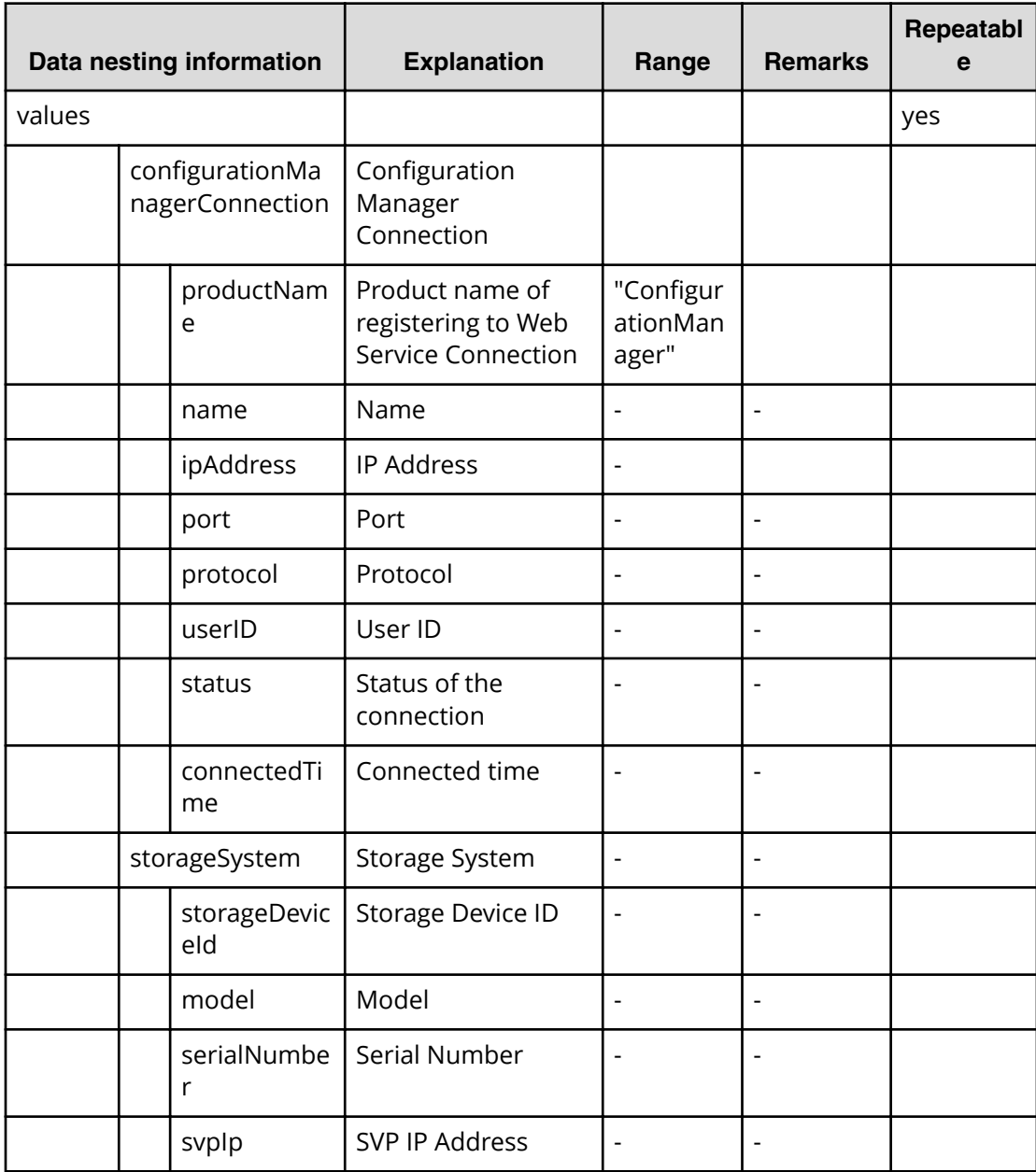

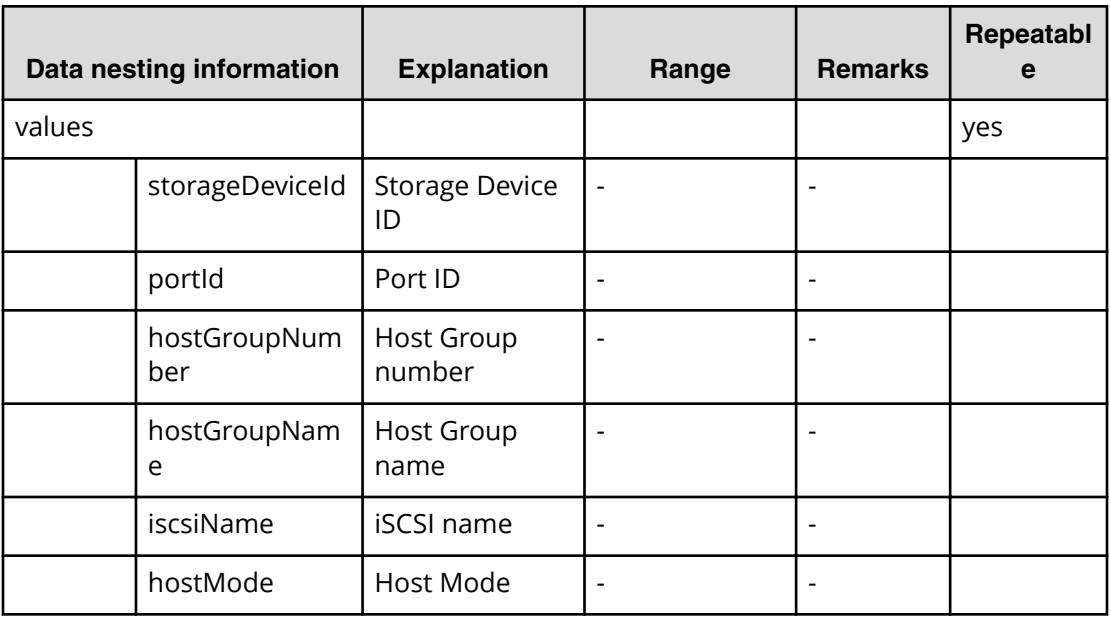

## **Table 186 ExistingHostGroupsOriSCSITargets**

### **Table 187 Pool**

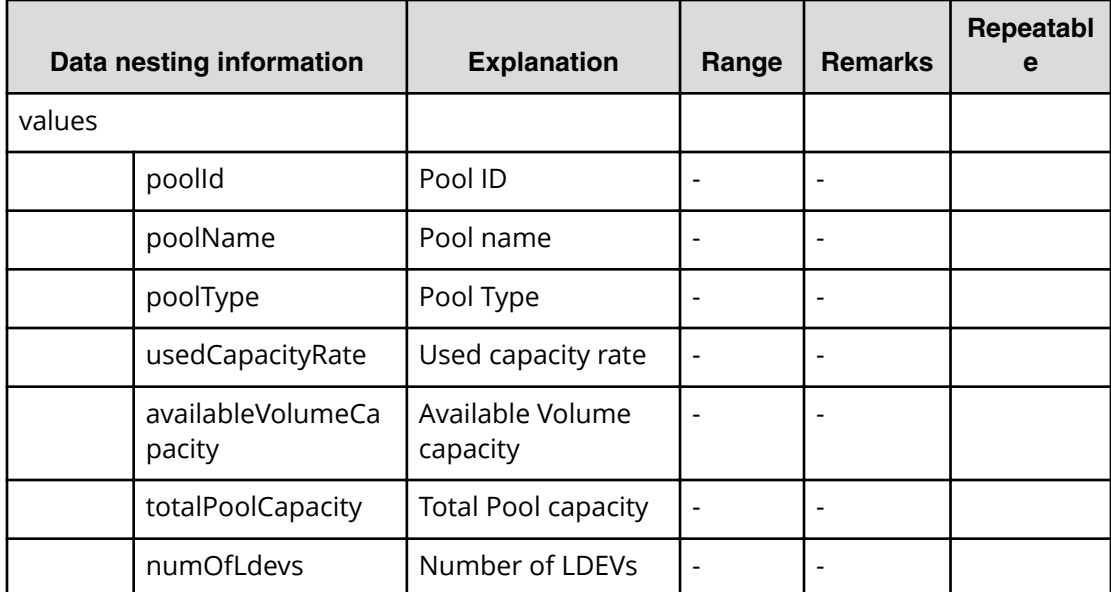

## **Table 188 HostGroupSettings**

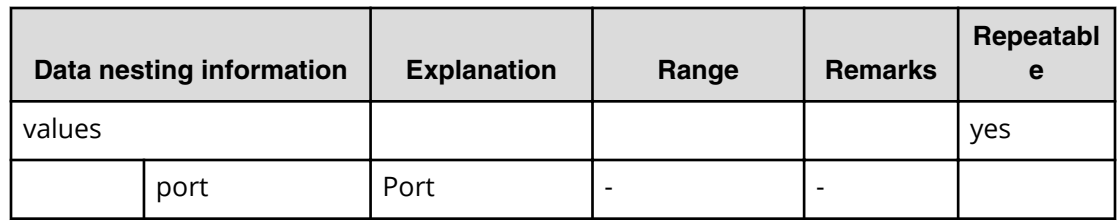
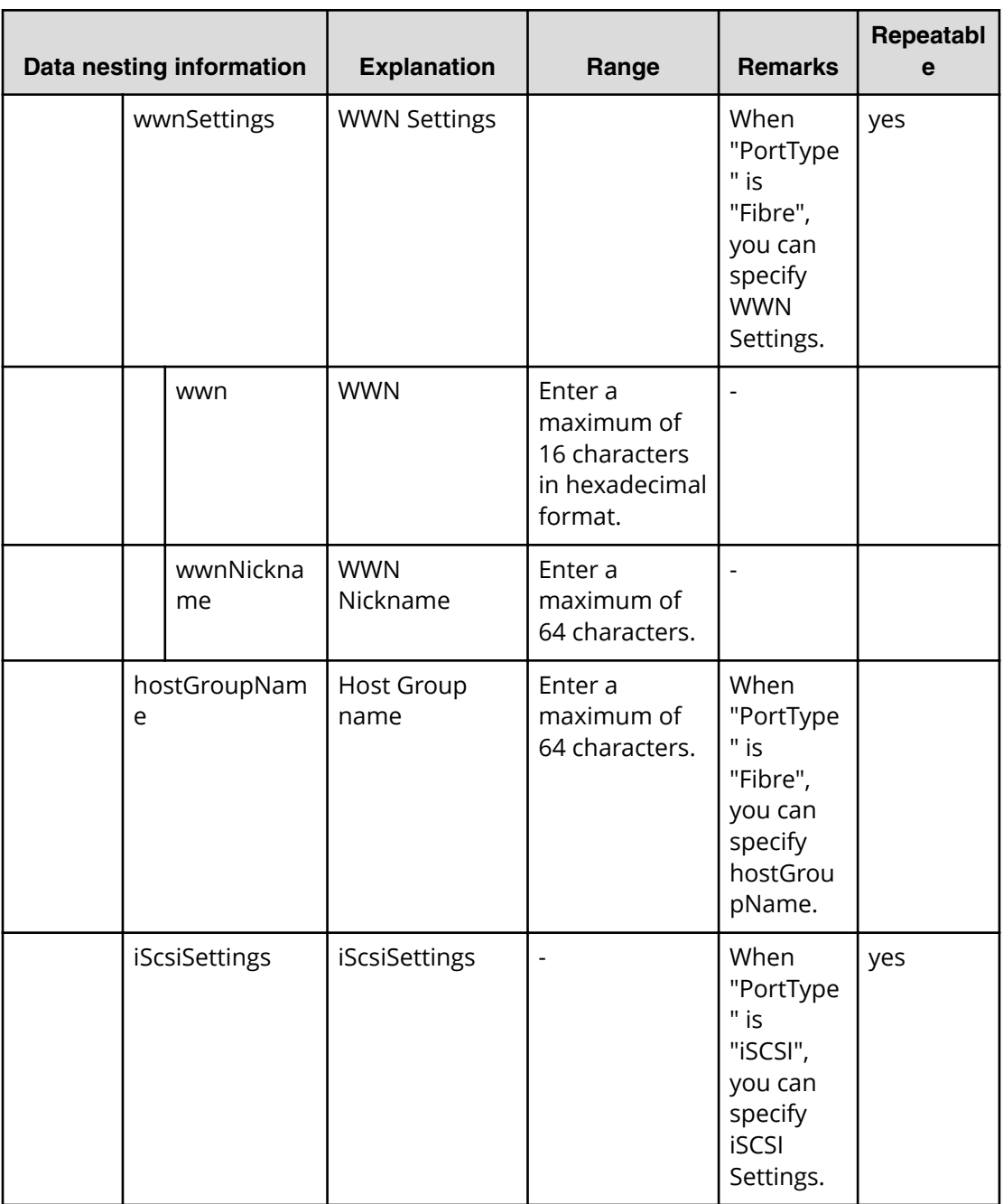

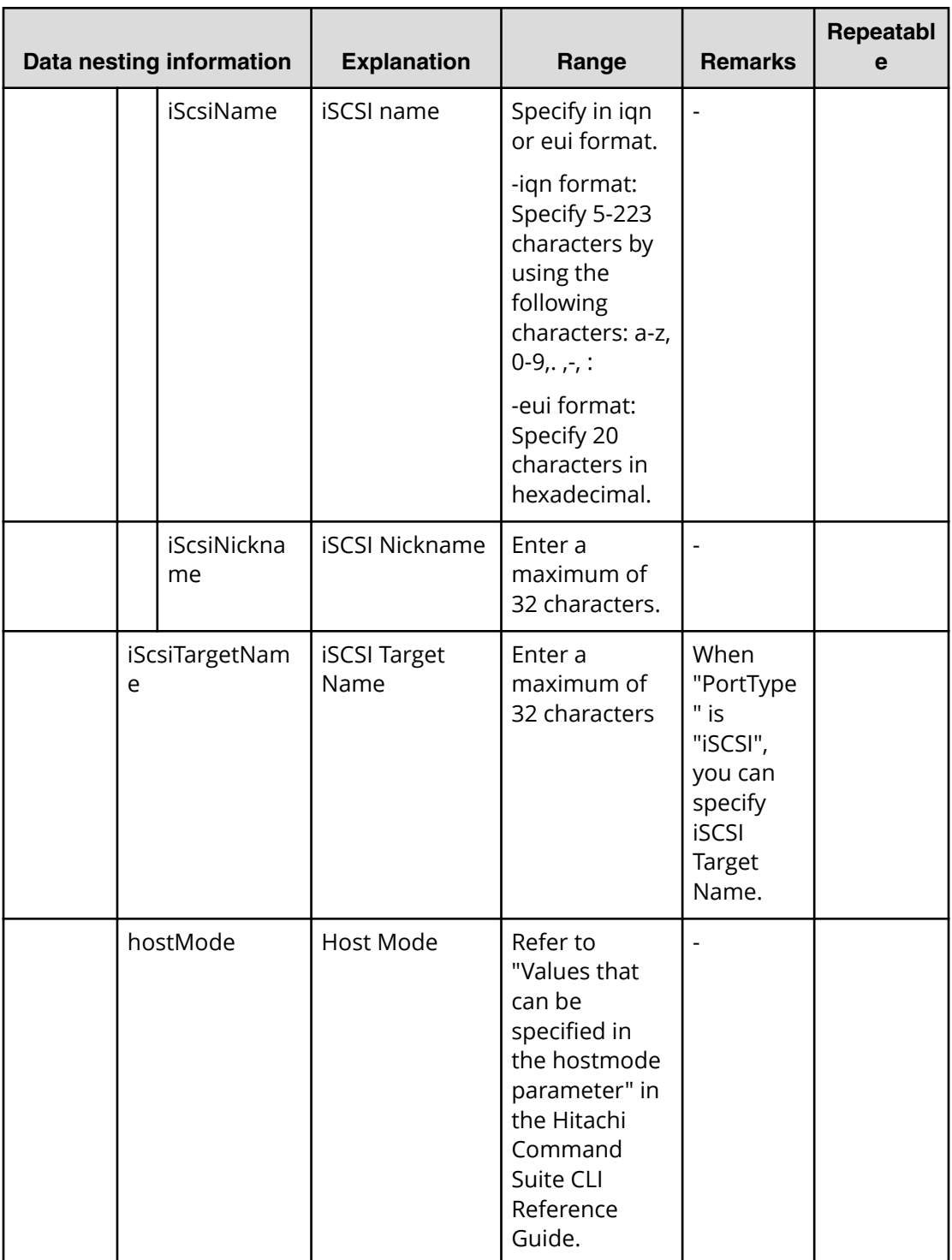

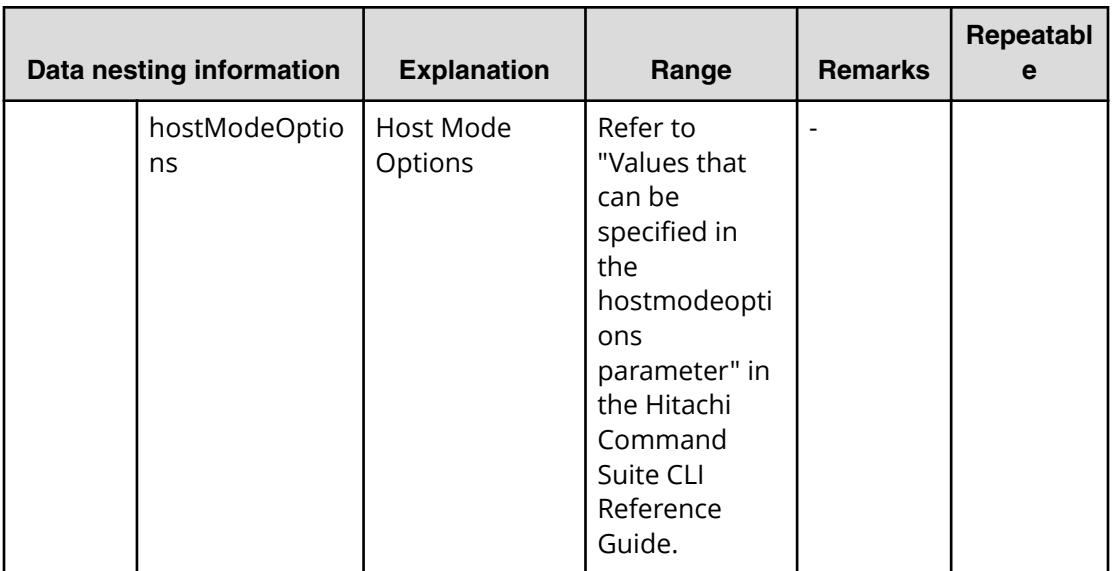

## **Allocate volumes from virtual storage machine (submit)**

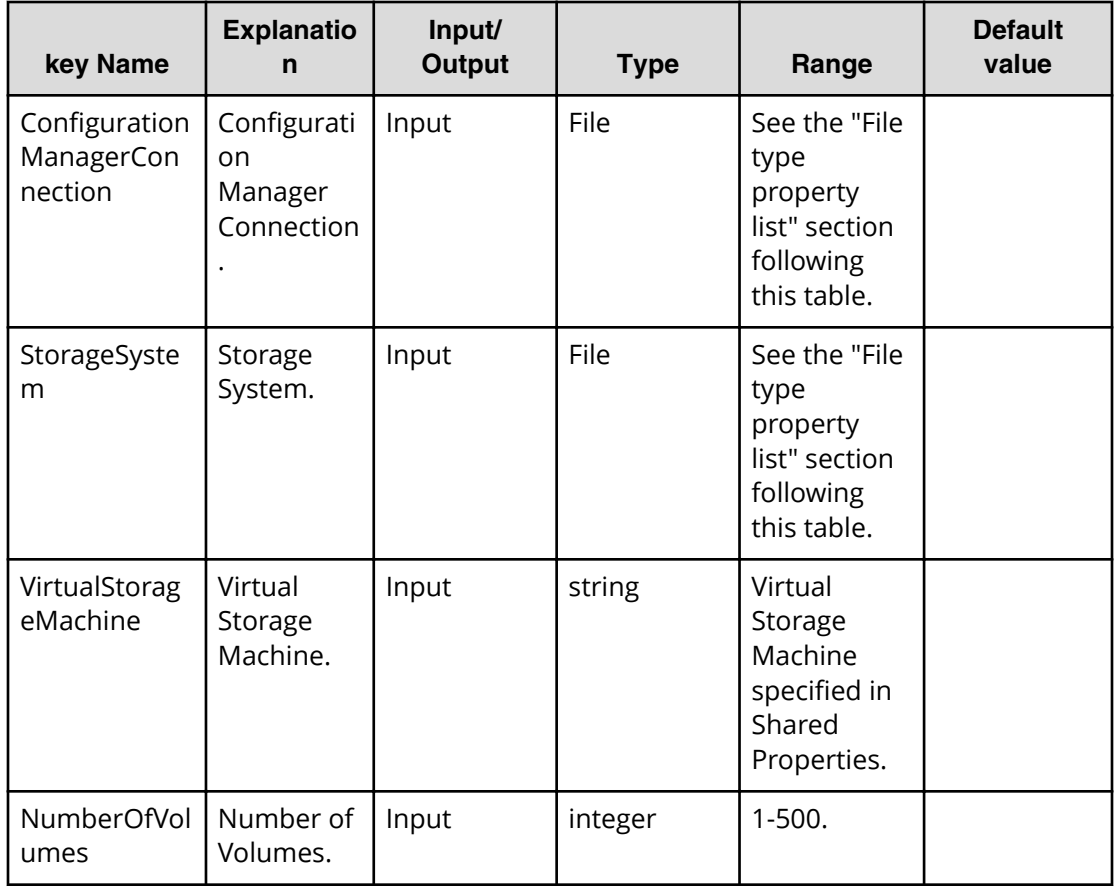

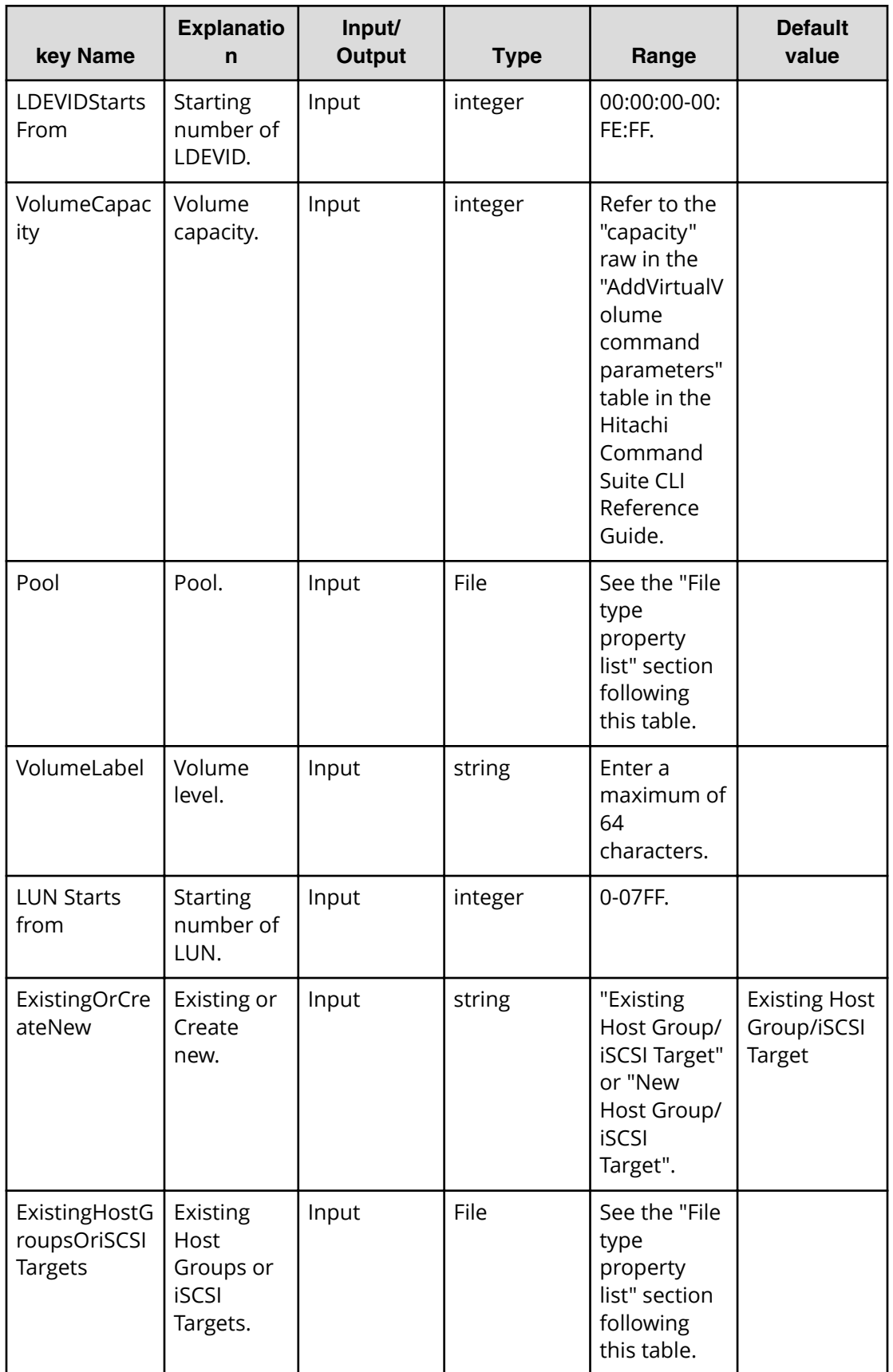

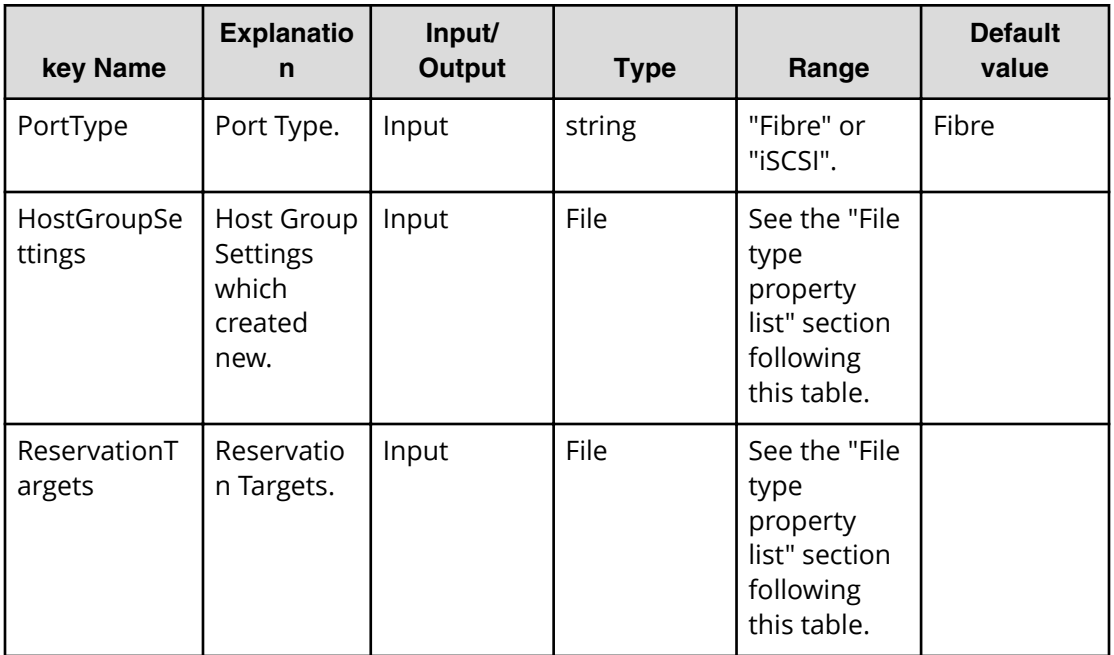

## **File type property list**

#### **Table 189 ConȴgurationManagerConnection**

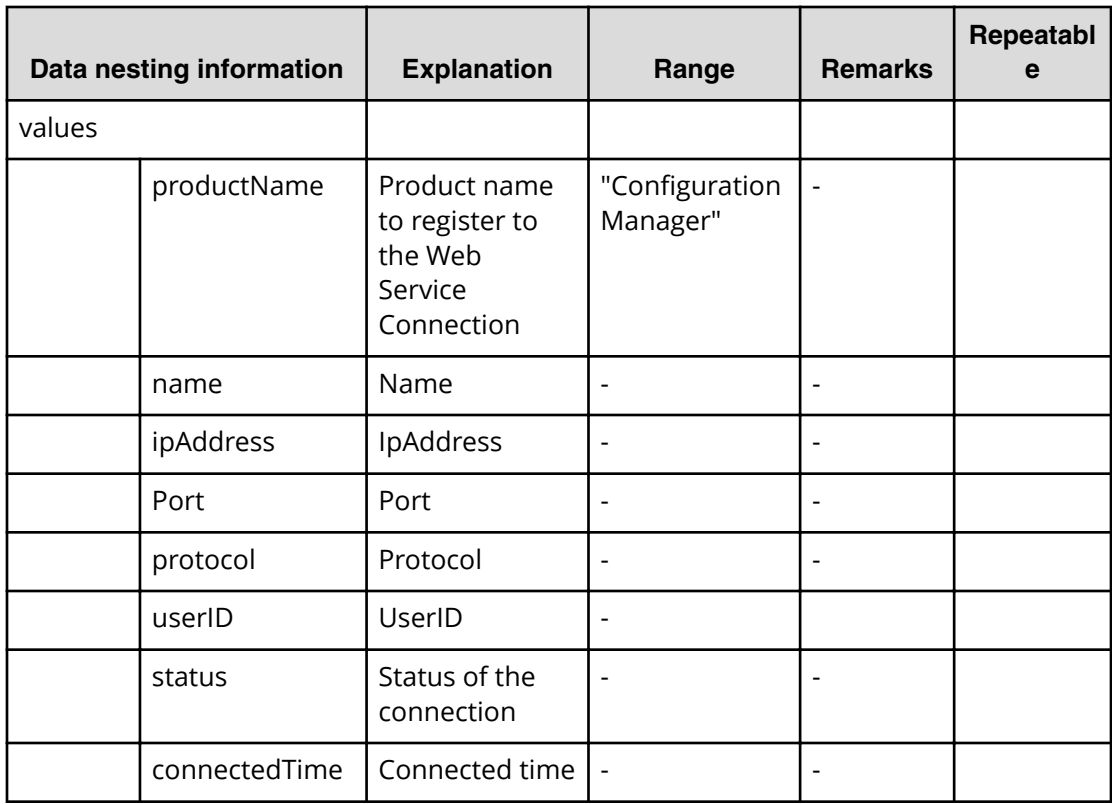

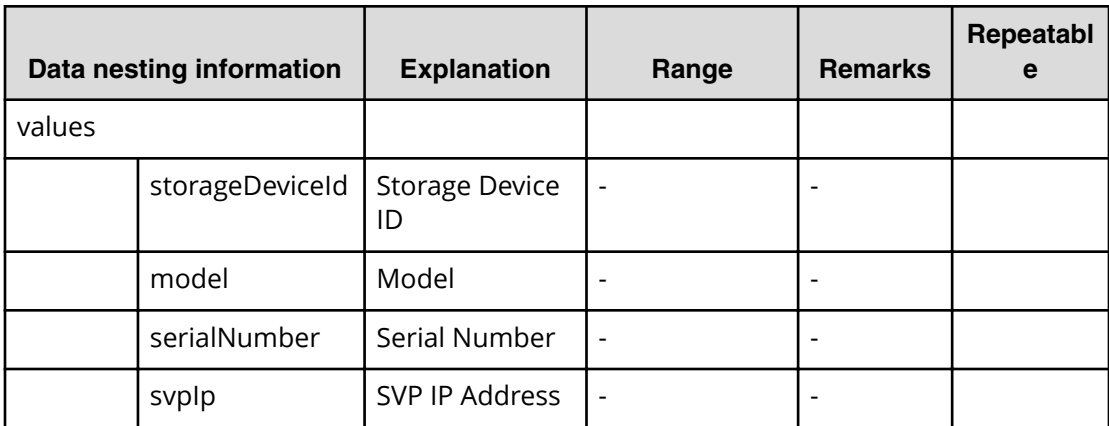

## **Table 190 StorageSystem**

## **Table 191 ReservationTargets**

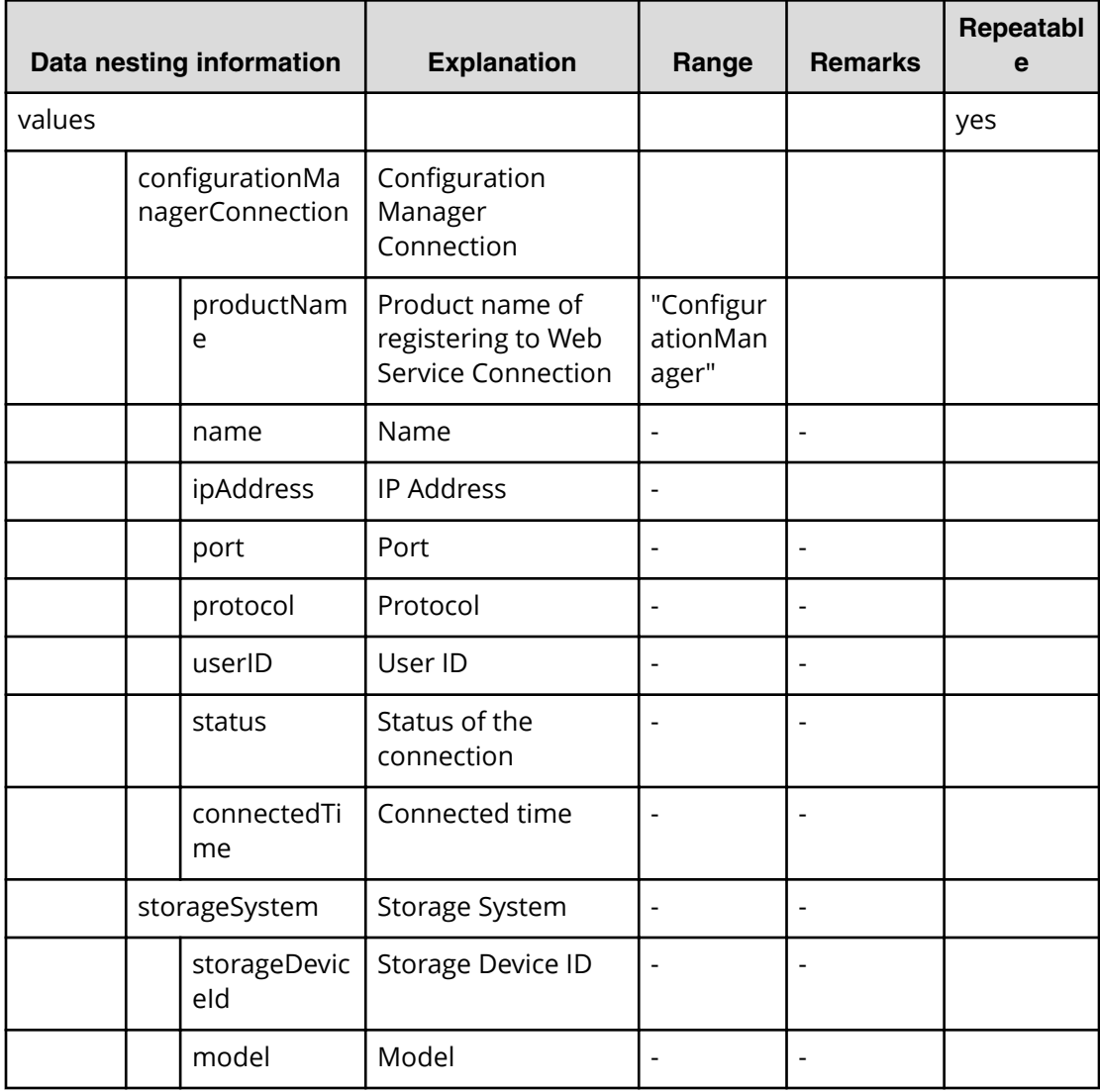

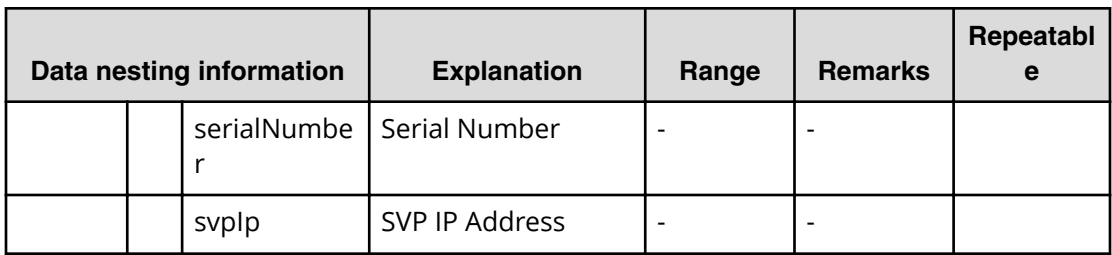

## **Table 192 ExistingHostGroupsOriSCSITargets**

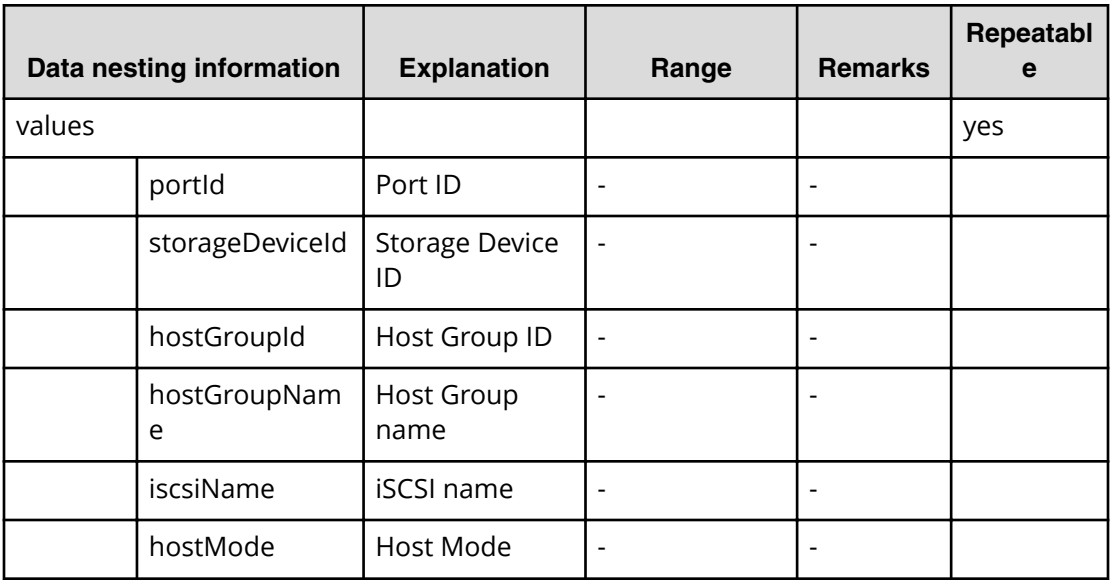

#### **Table 193 Pool**

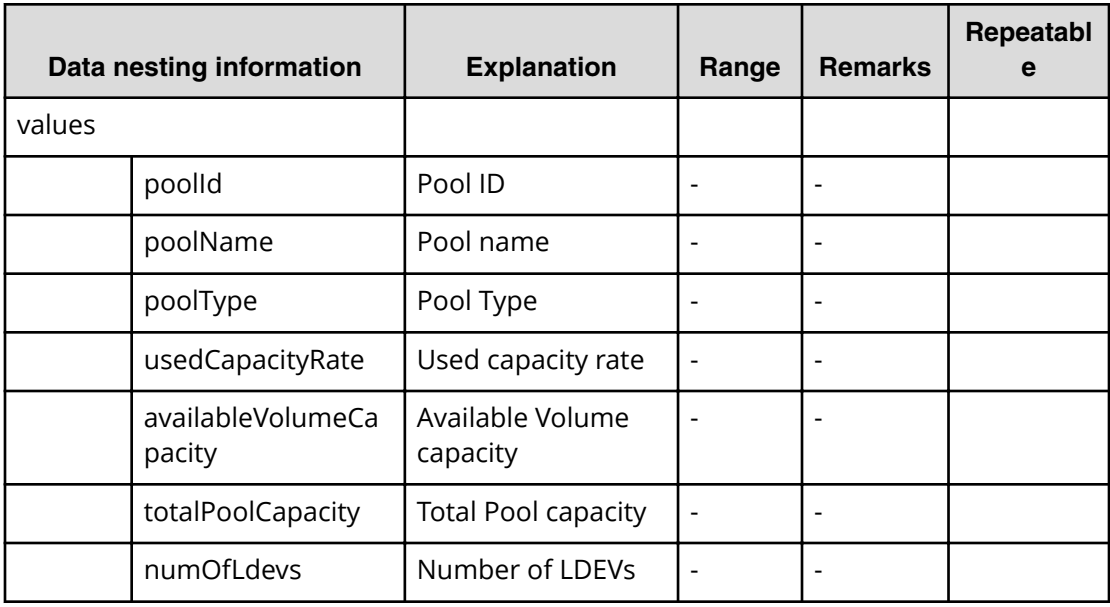

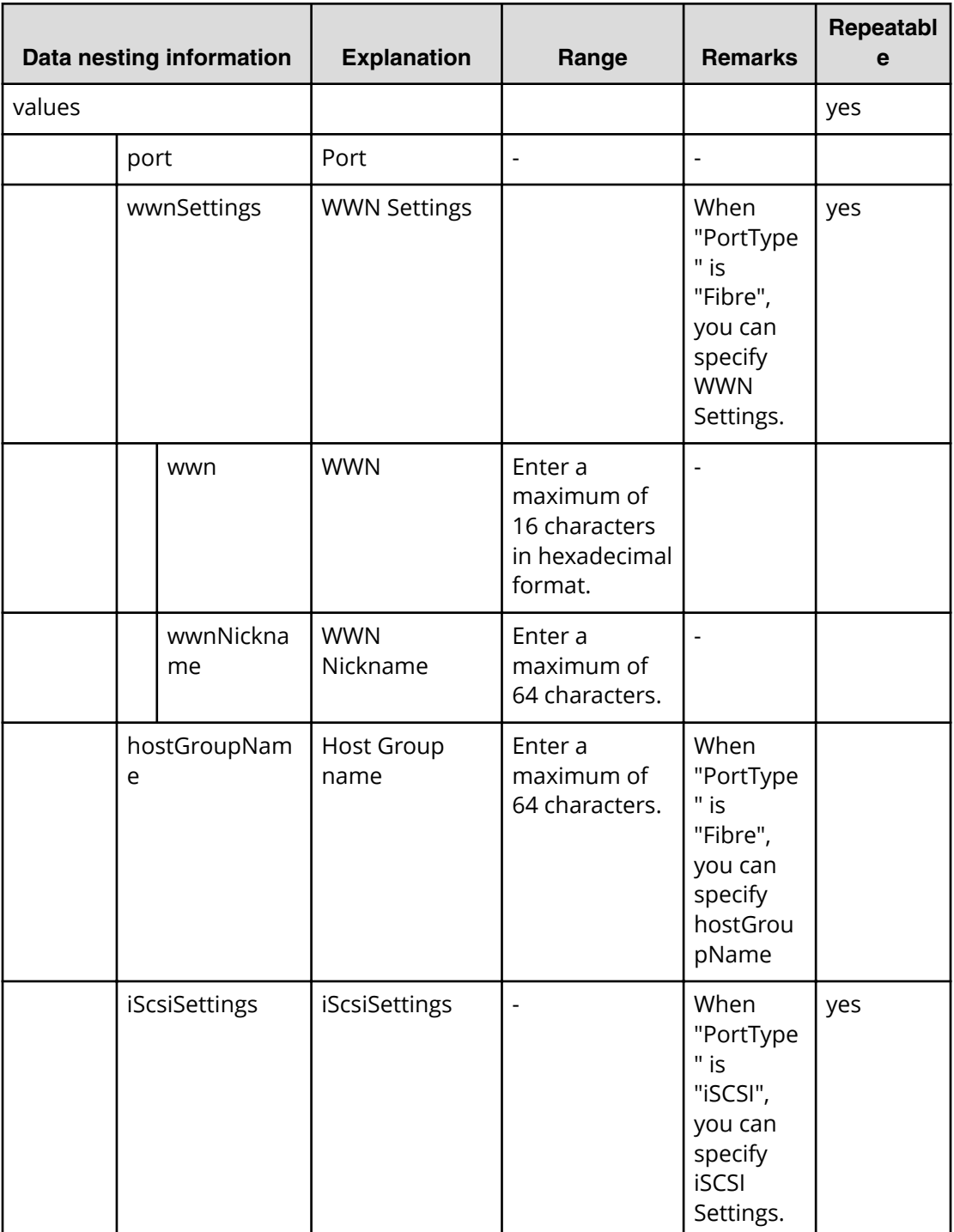

## **Table 194 HostGroupSettings**

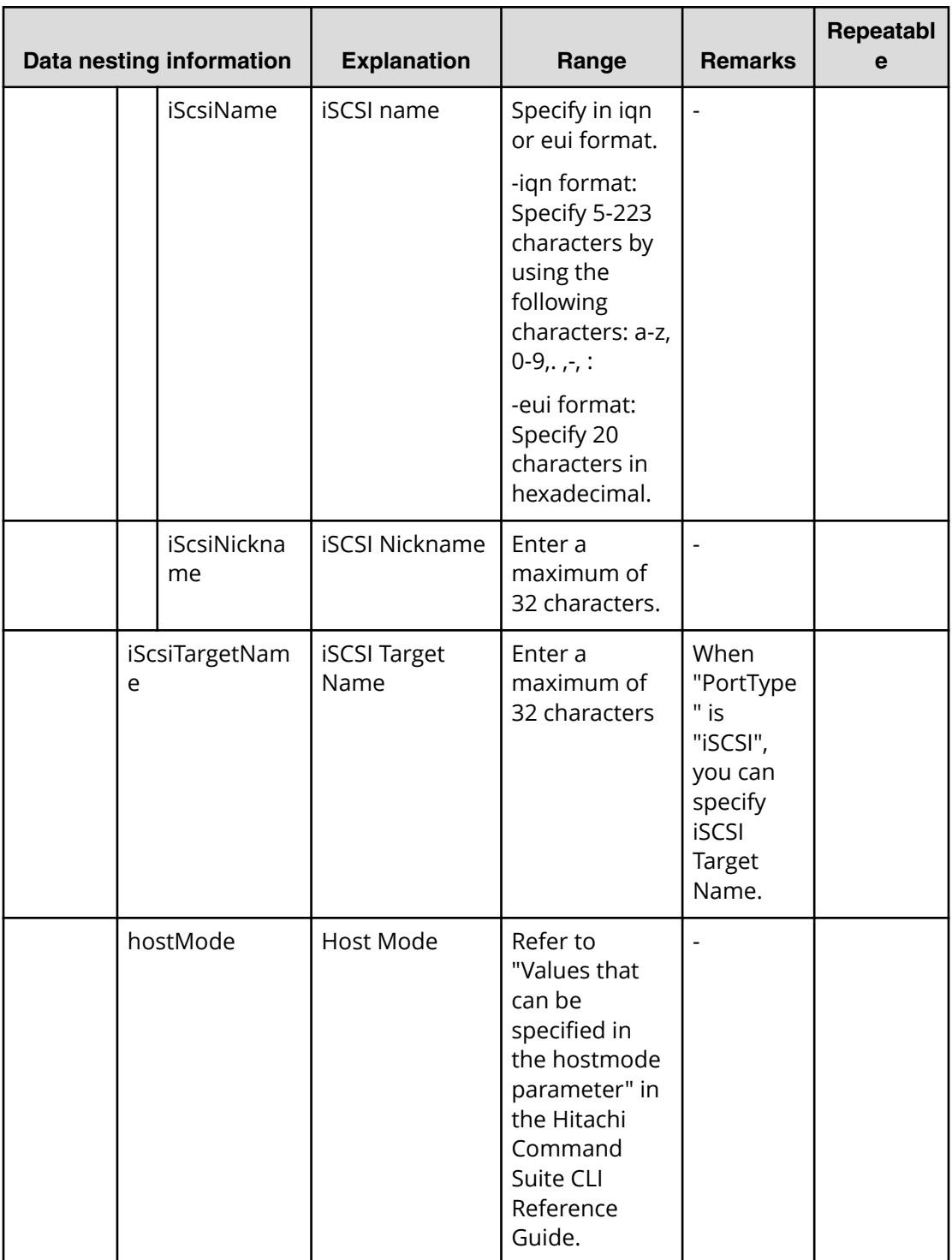

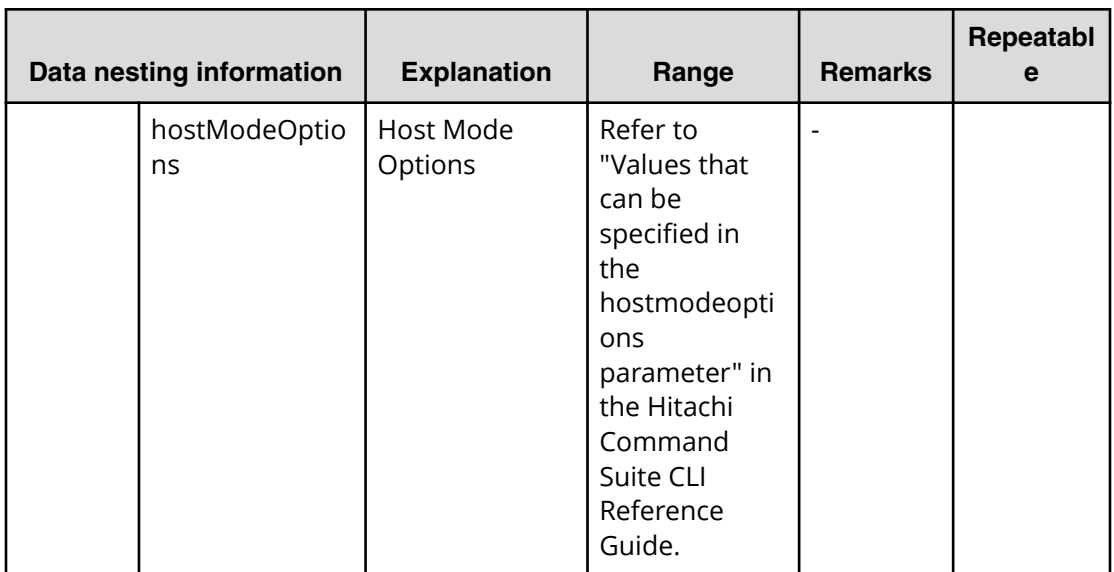

## **Allocate volumes from virtual storage machine (task details)**

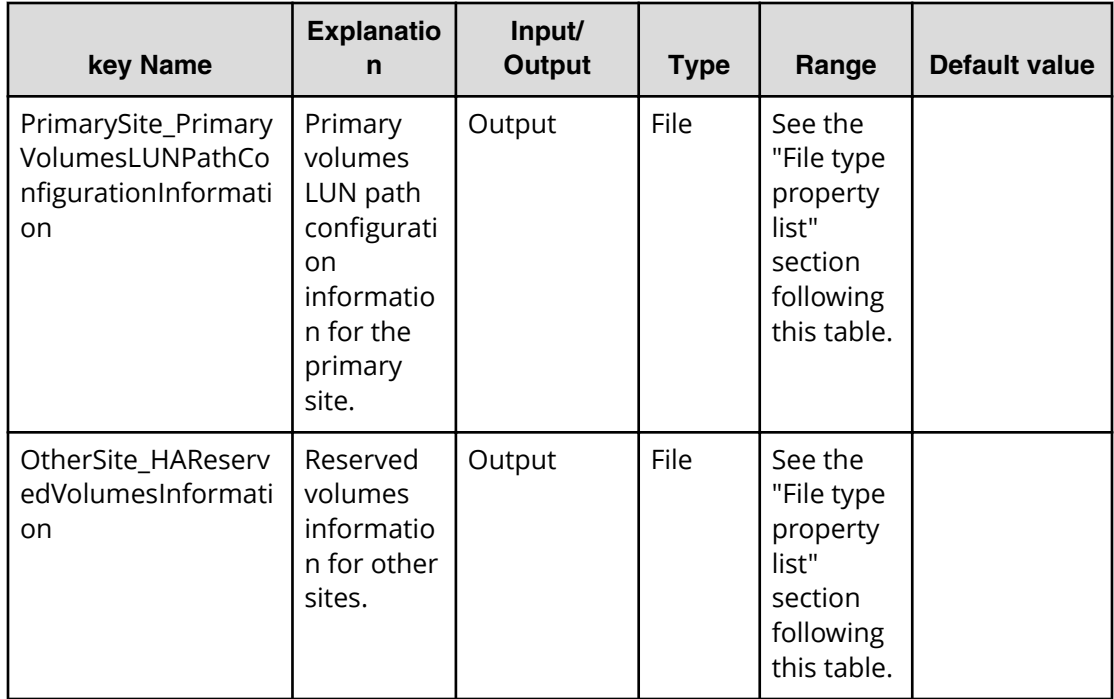

## **File type property list**

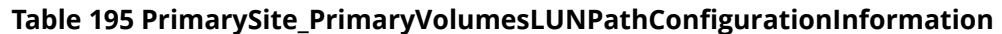

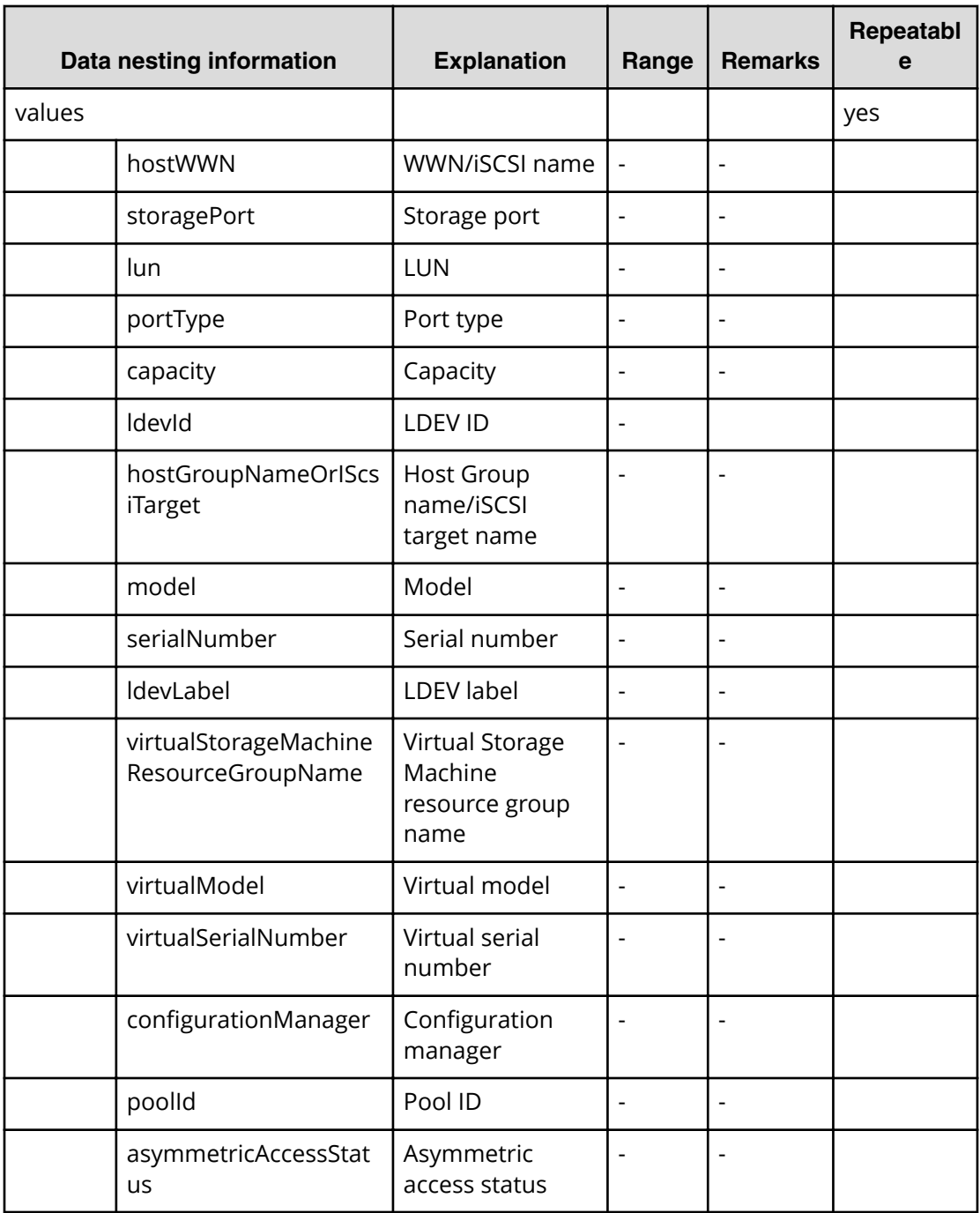

#### **Table 196 OtherSite\_HAReservedVolumesInformation**

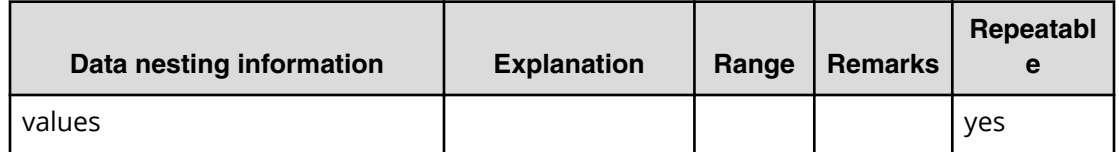

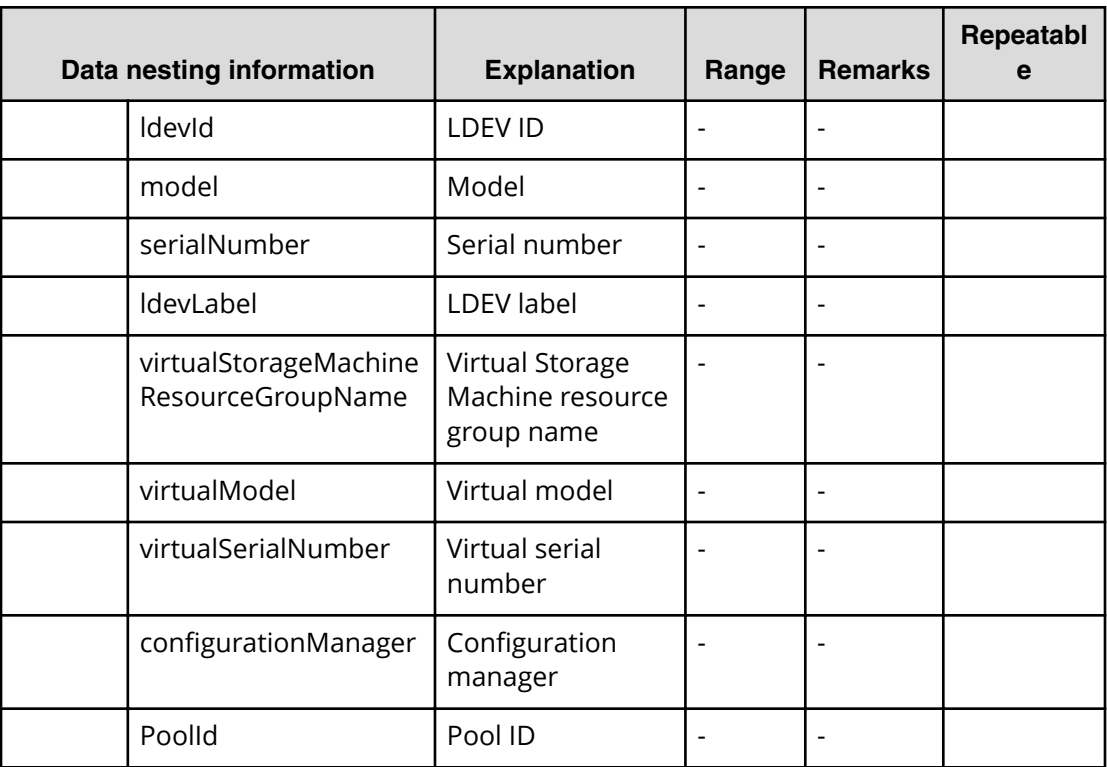

# **Create high availability pair for migration service properties**

Use the following properties to modify or create values for the create high availability pair for migration service.

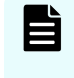

**Note:** The term "VSP Gx00 models" refers to the Virtual Storage Platform G200, G400, G600, G800 product models. The term "VSP Fx00 models" refers to the Virtual Storage Platform F400, F600, F800 product models.

**Create high availability pair for migration (edit)**

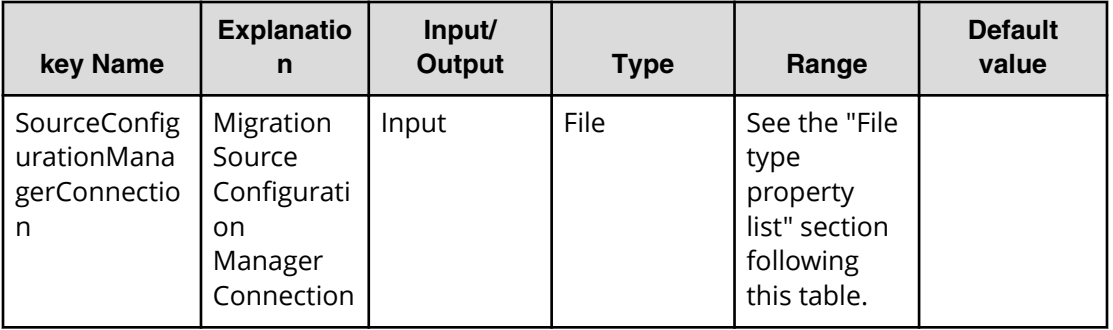

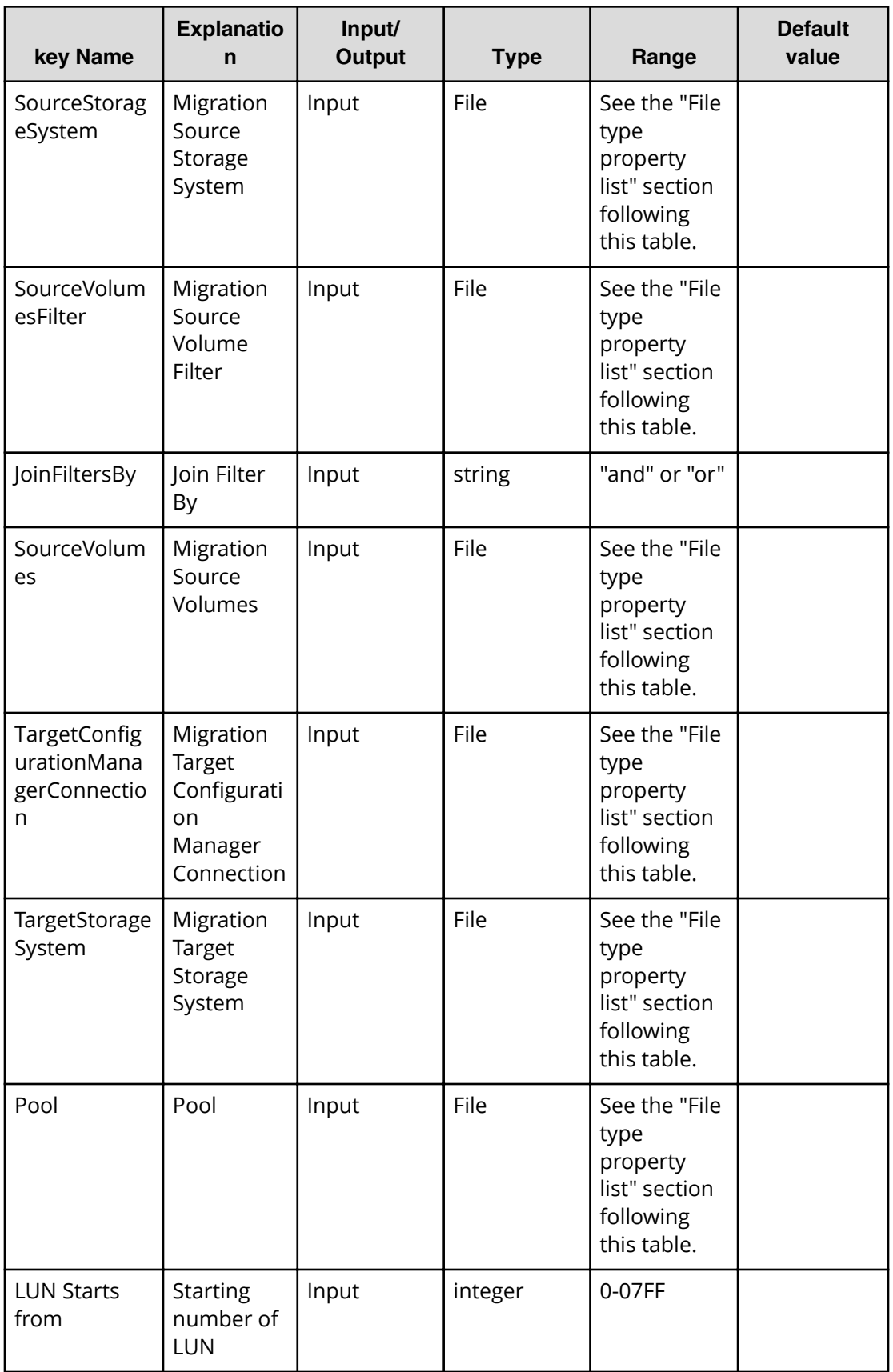

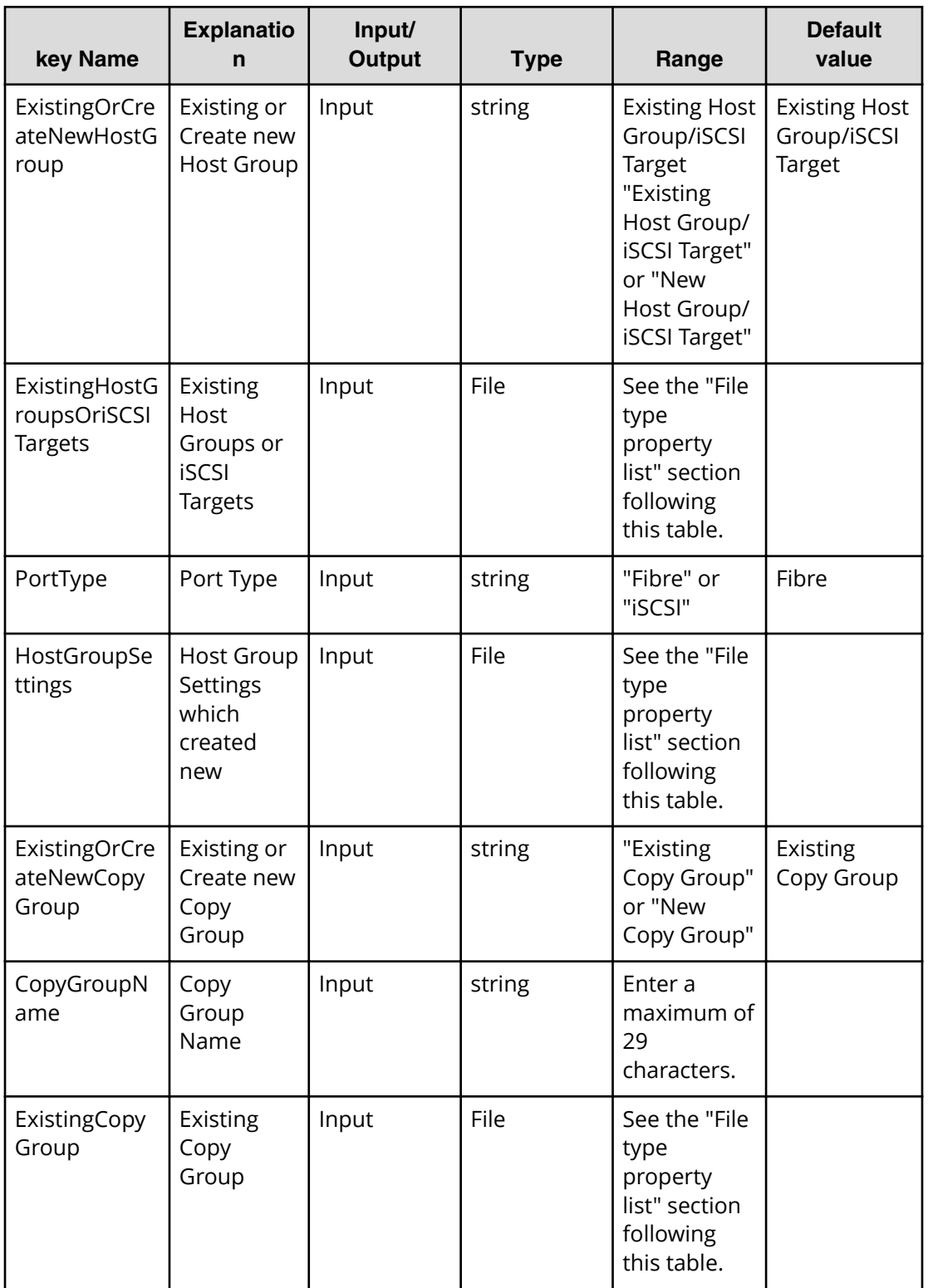

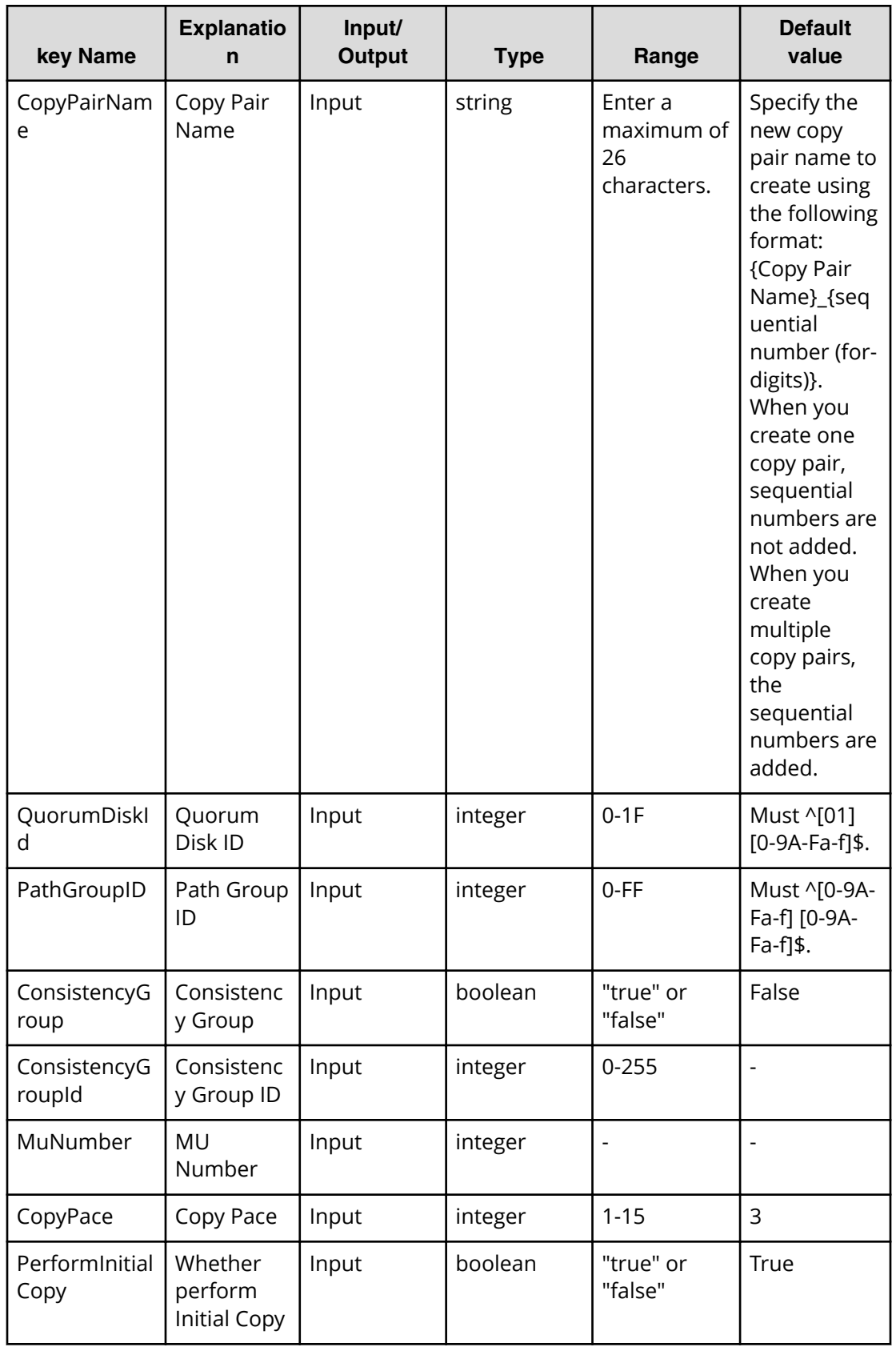

#### **File type property list**

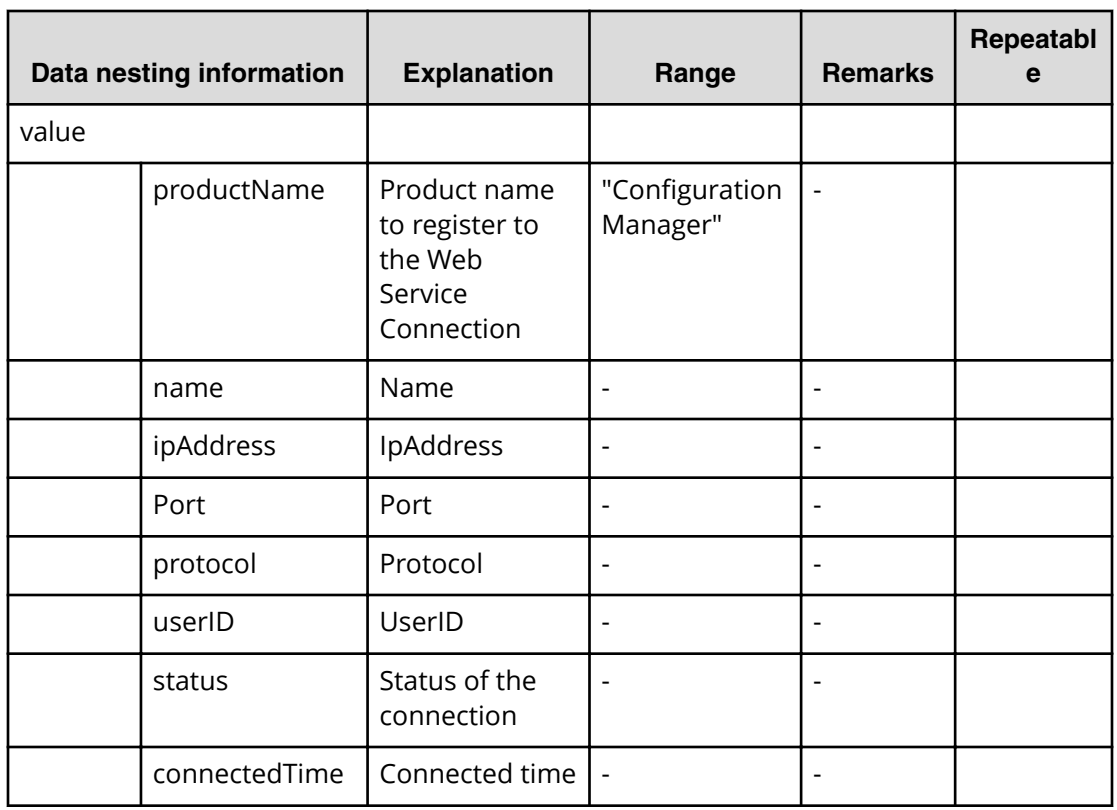

#### **Table 197 SourceConȴgurationManagerConnection**

#### **Table 198 SourceStorageSystem**

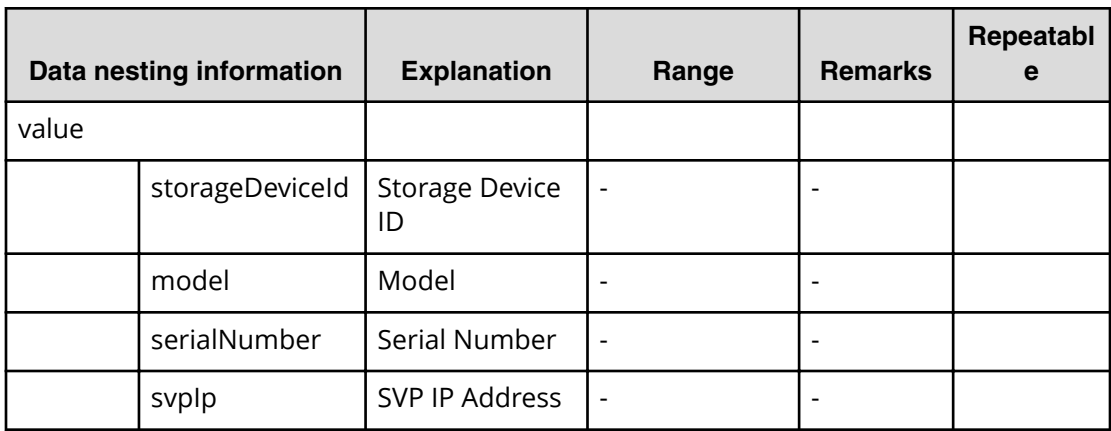

#### **Table 199 TargetConȴgurationManagerConnection**

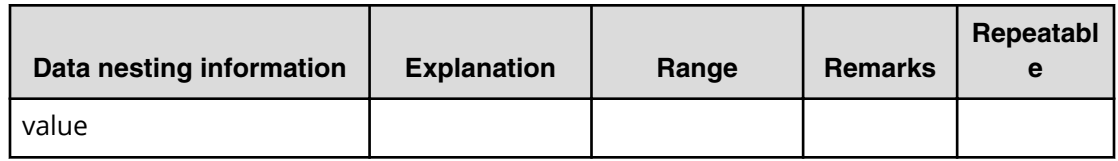

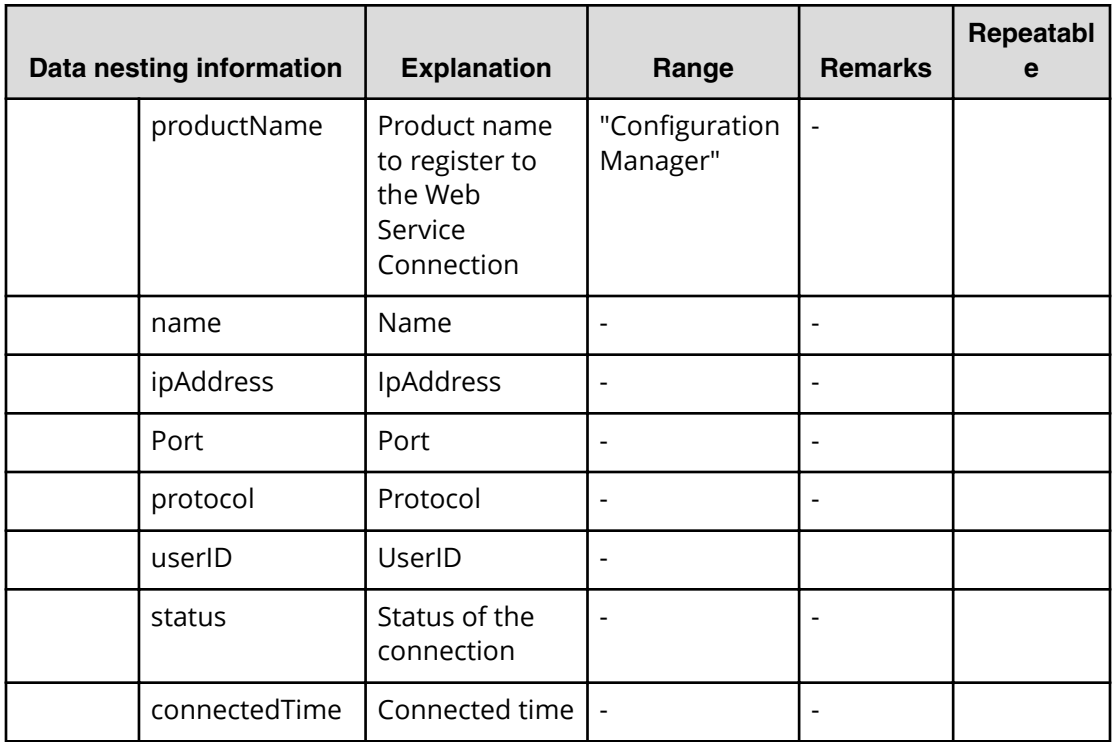

## **Table 200 TargetStorageSystem**

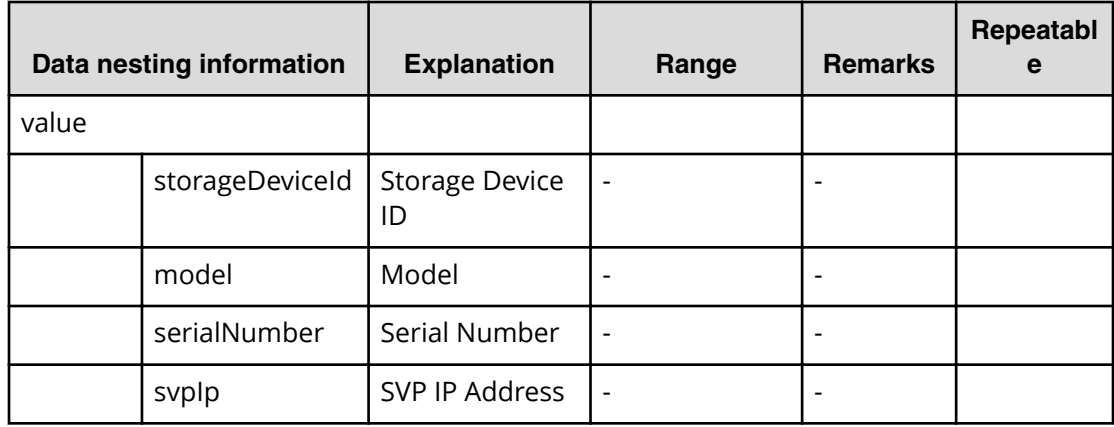

## **Table 201 Pool**

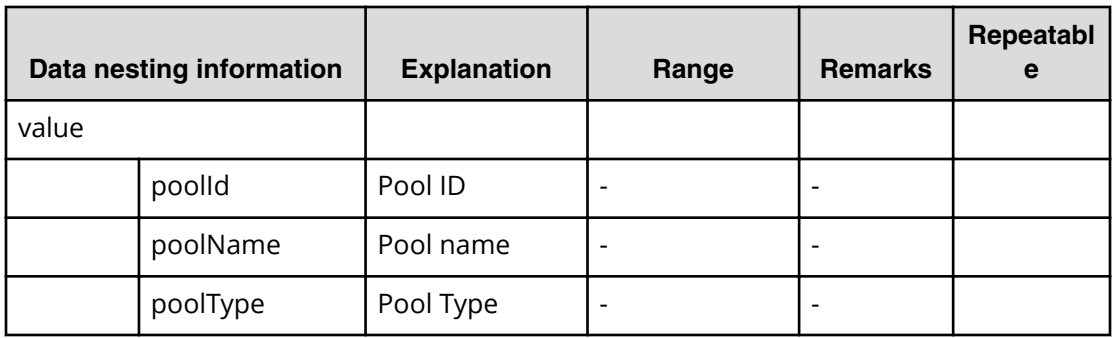

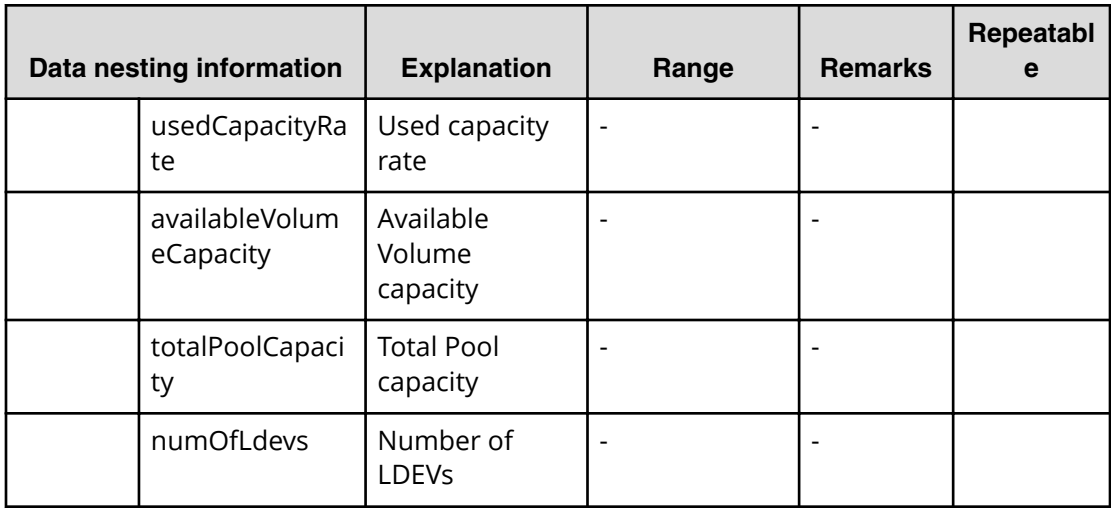

#### **Table 202 ExistingHostGroupsOriSCSITargets**

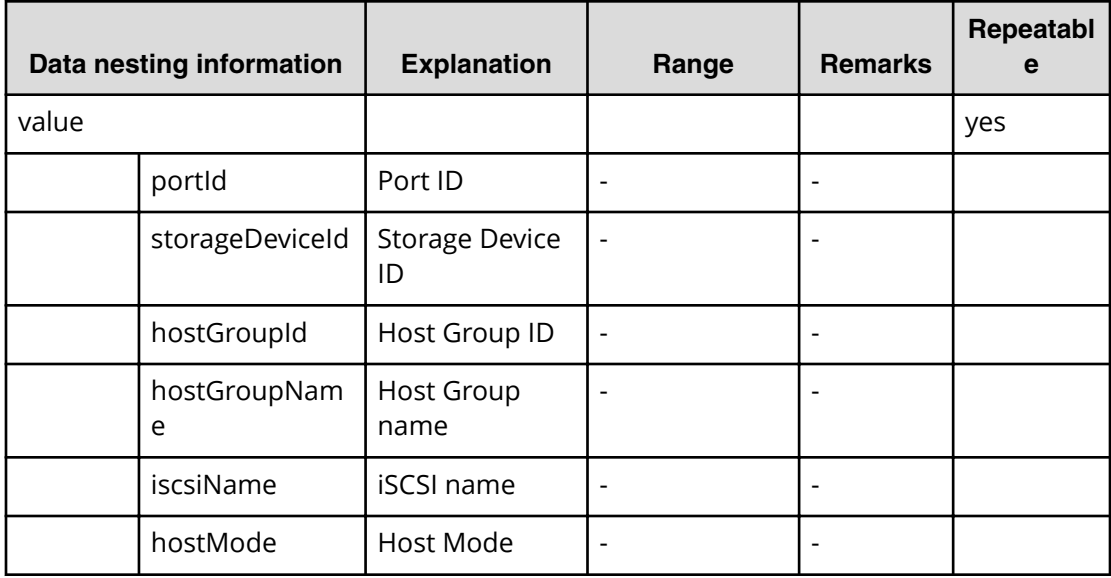

## **Table 203 ExistingCopyGroup**

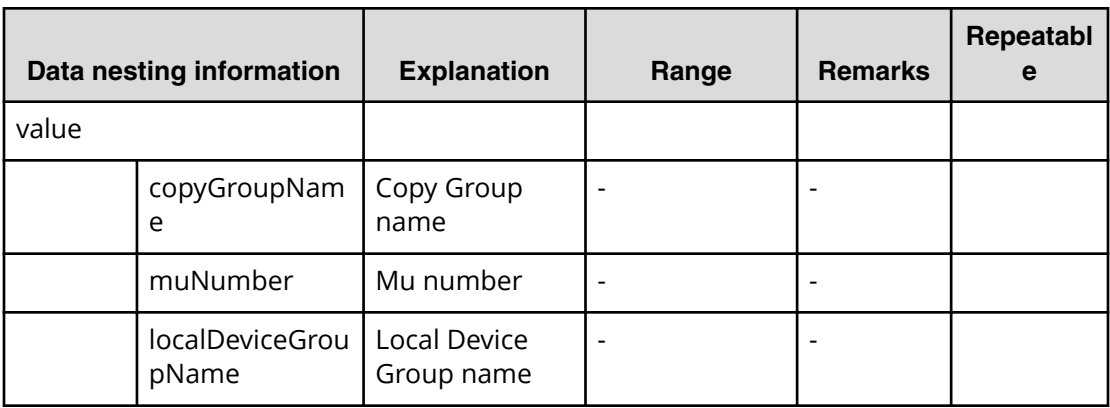

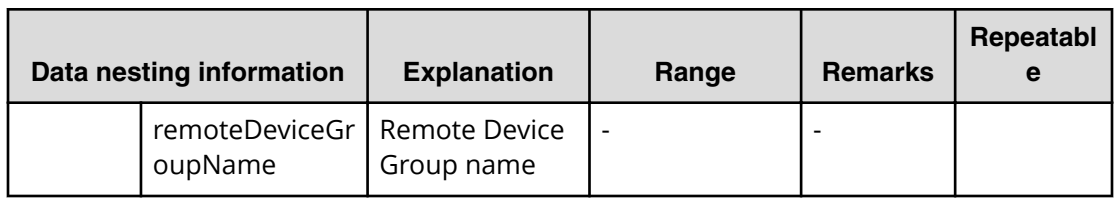

#### **Table 204 SourceVolumesFilter**

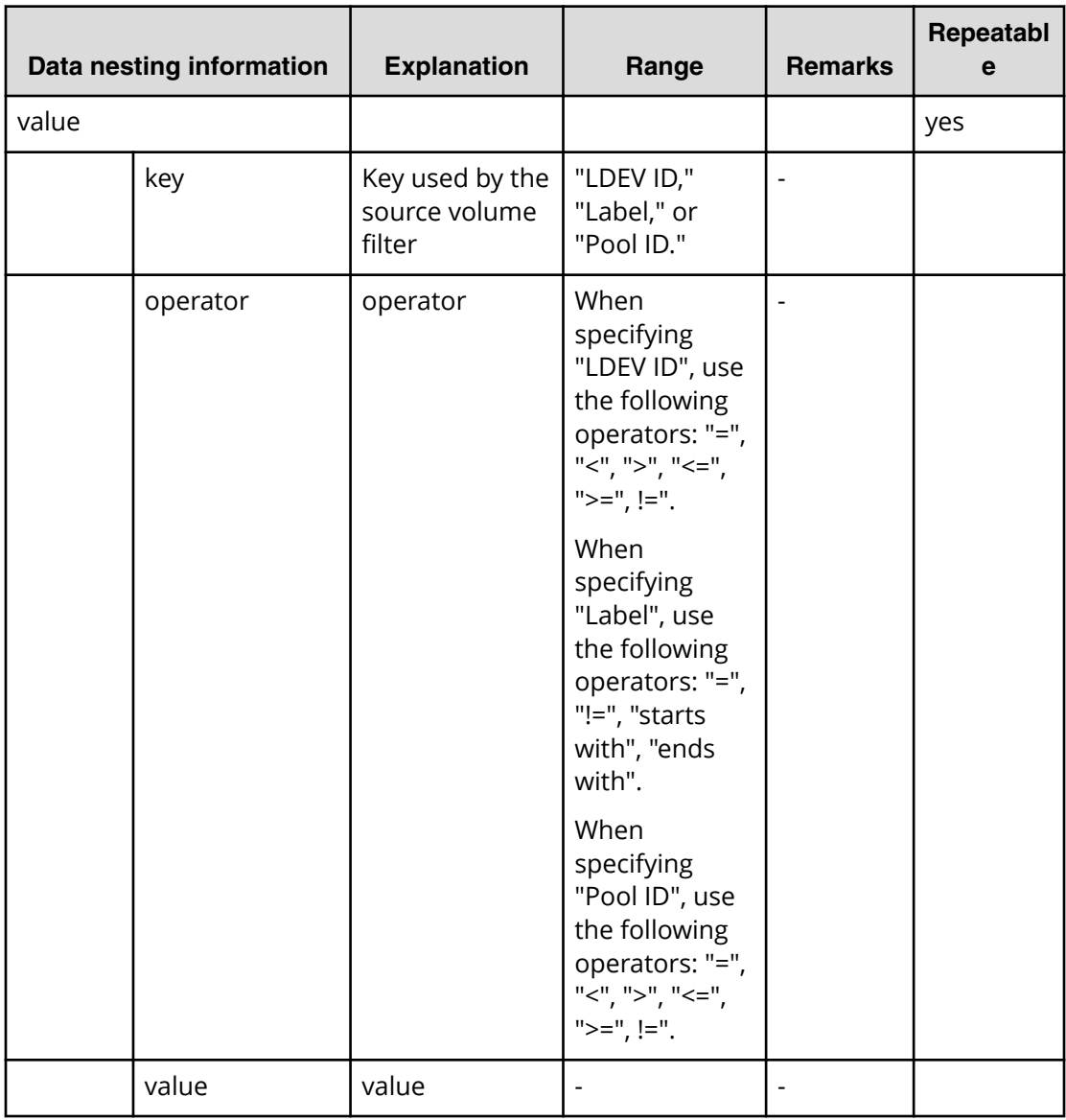

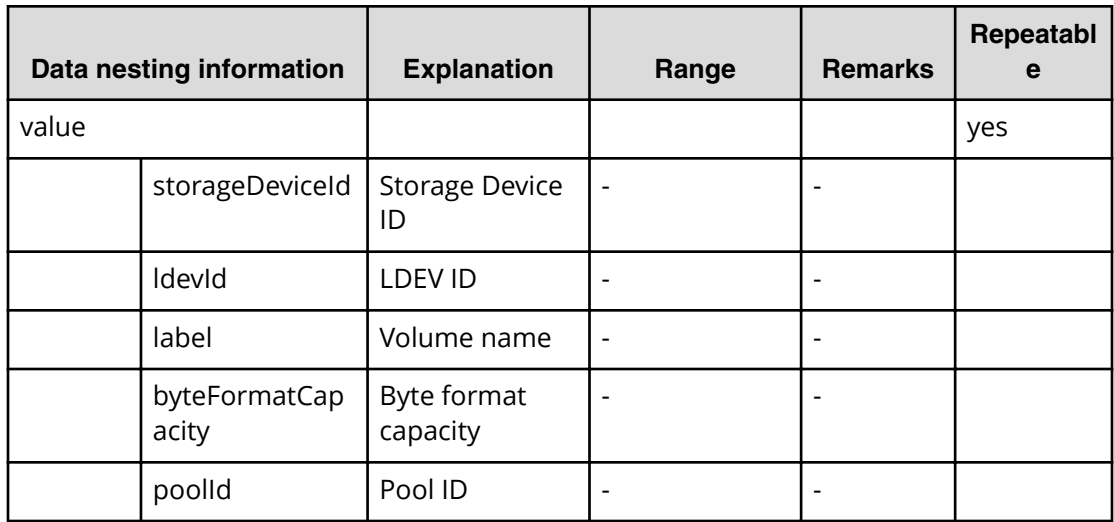

## **Table 205 SourceVolumes**

#### **Table 206 HostGroupSettings**

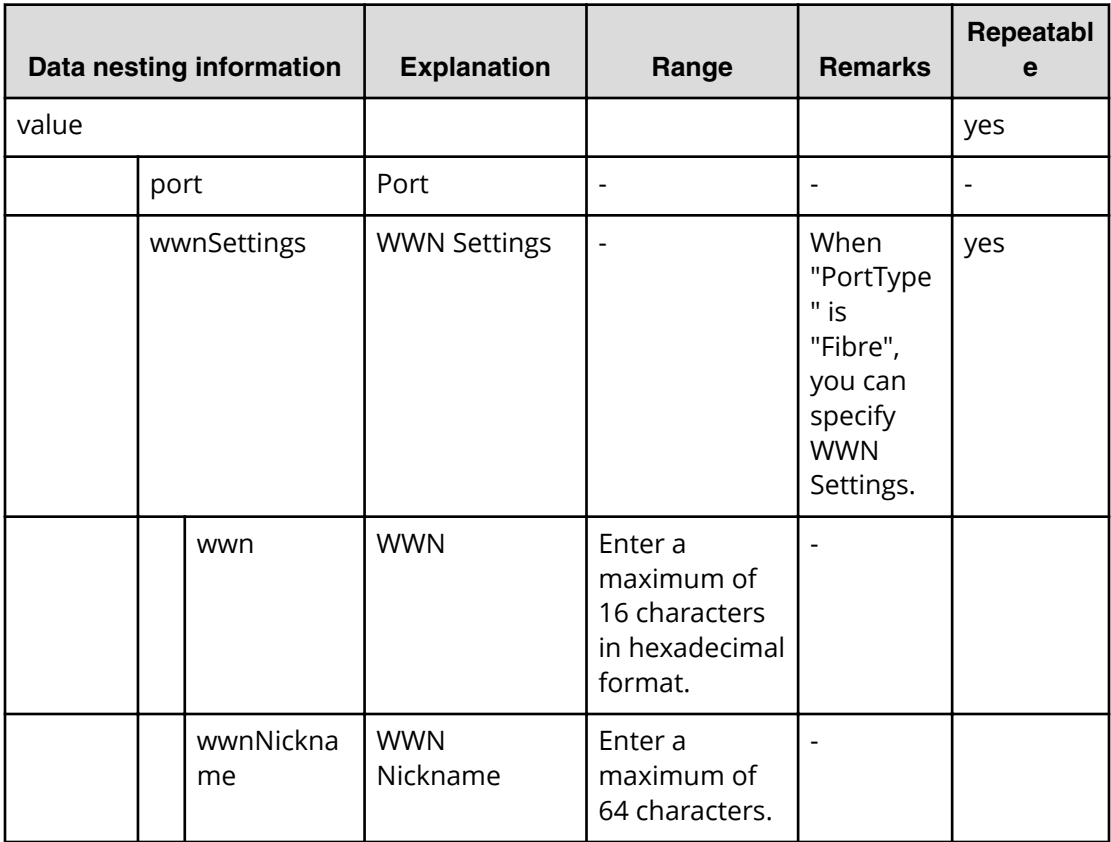

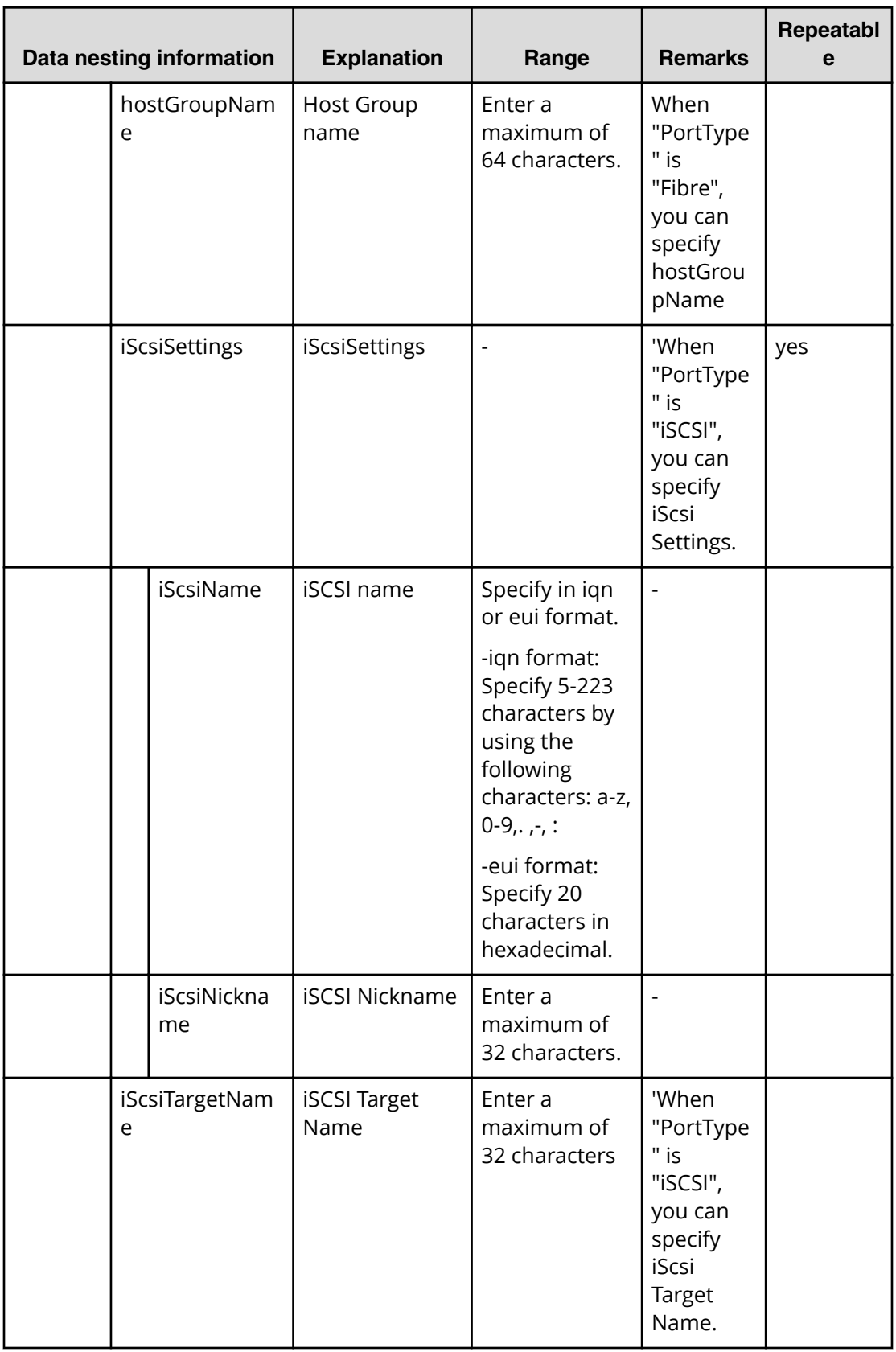

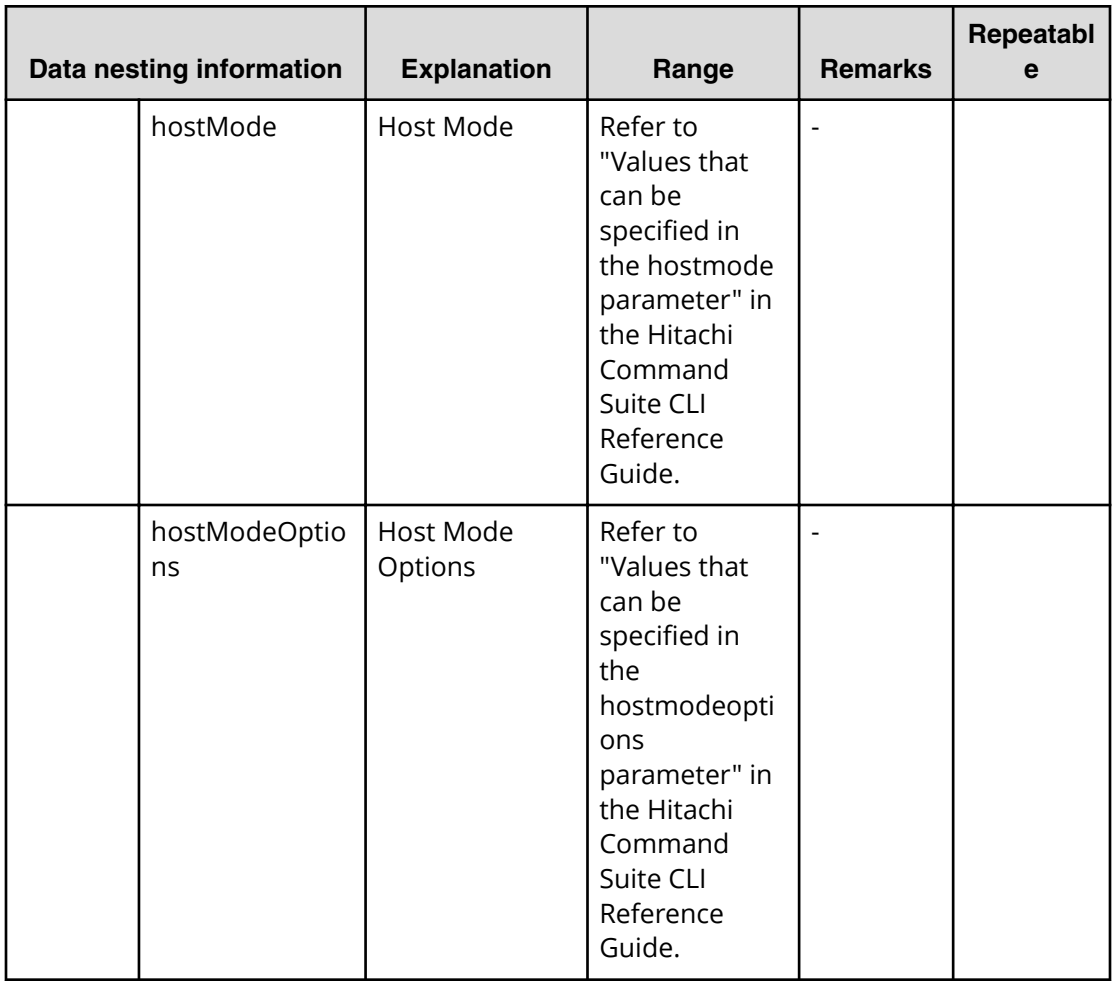

## **Create high availability pair for migration (submit)**

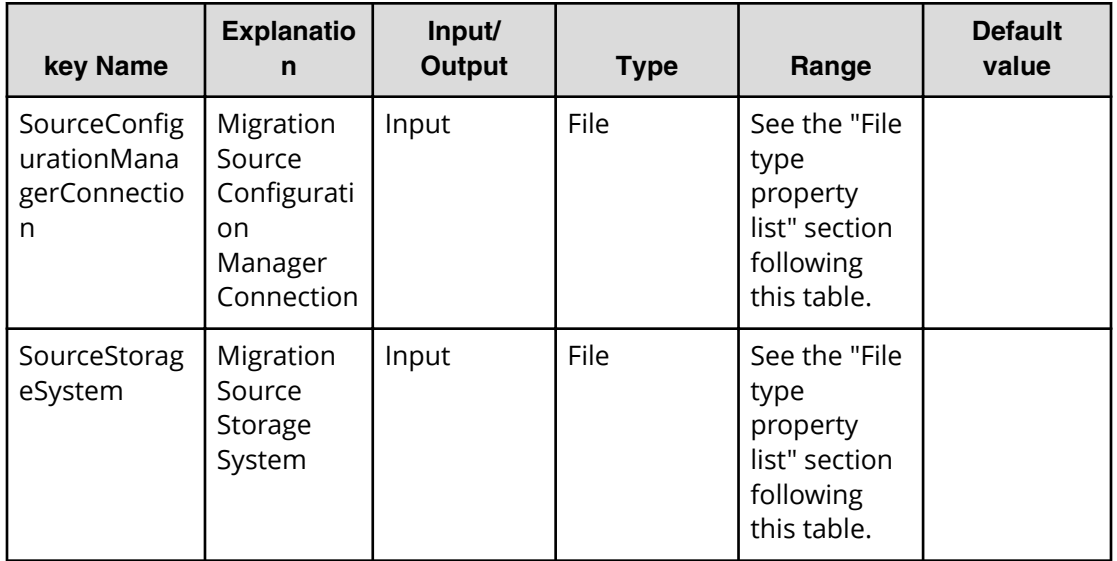

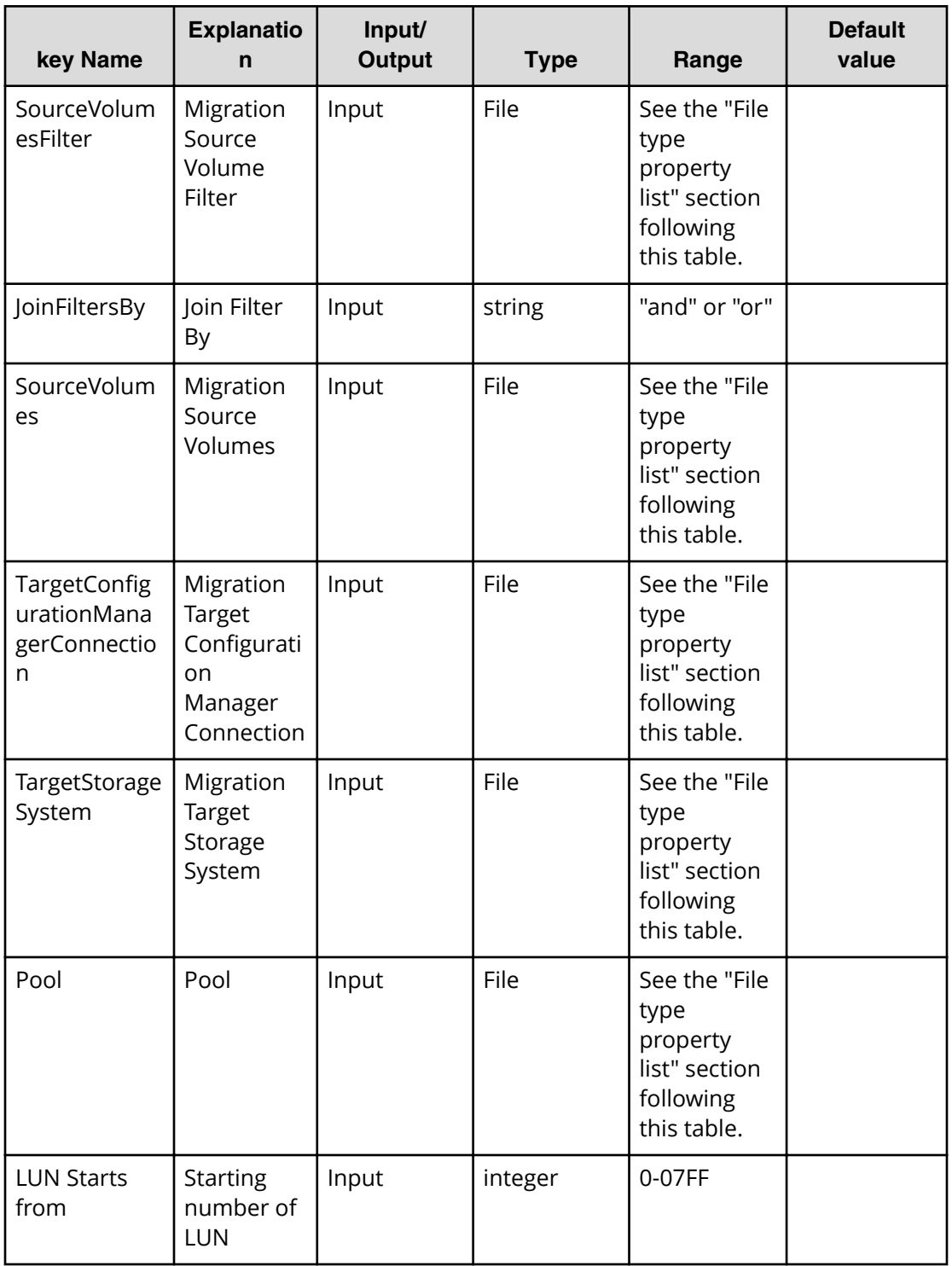

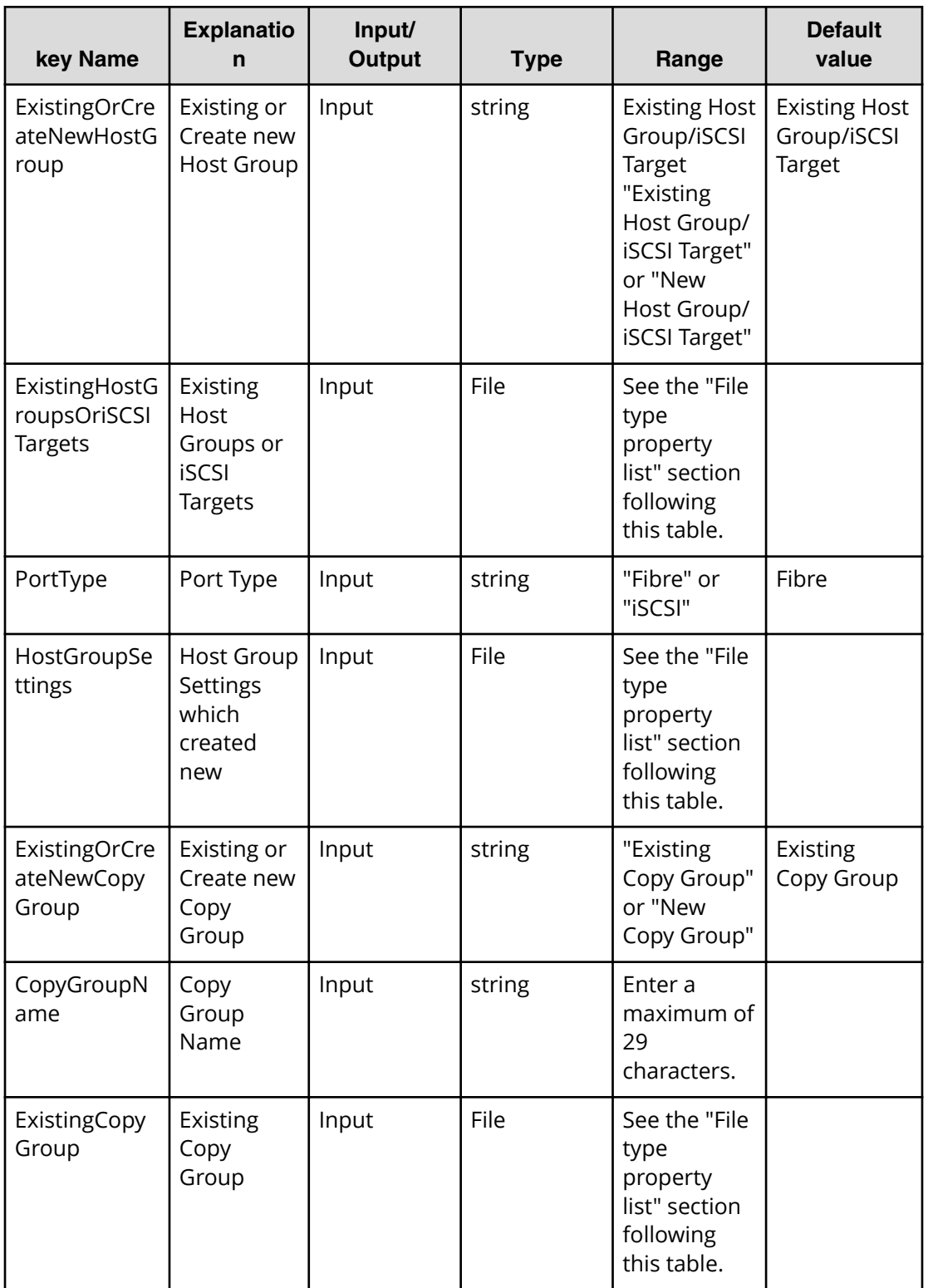

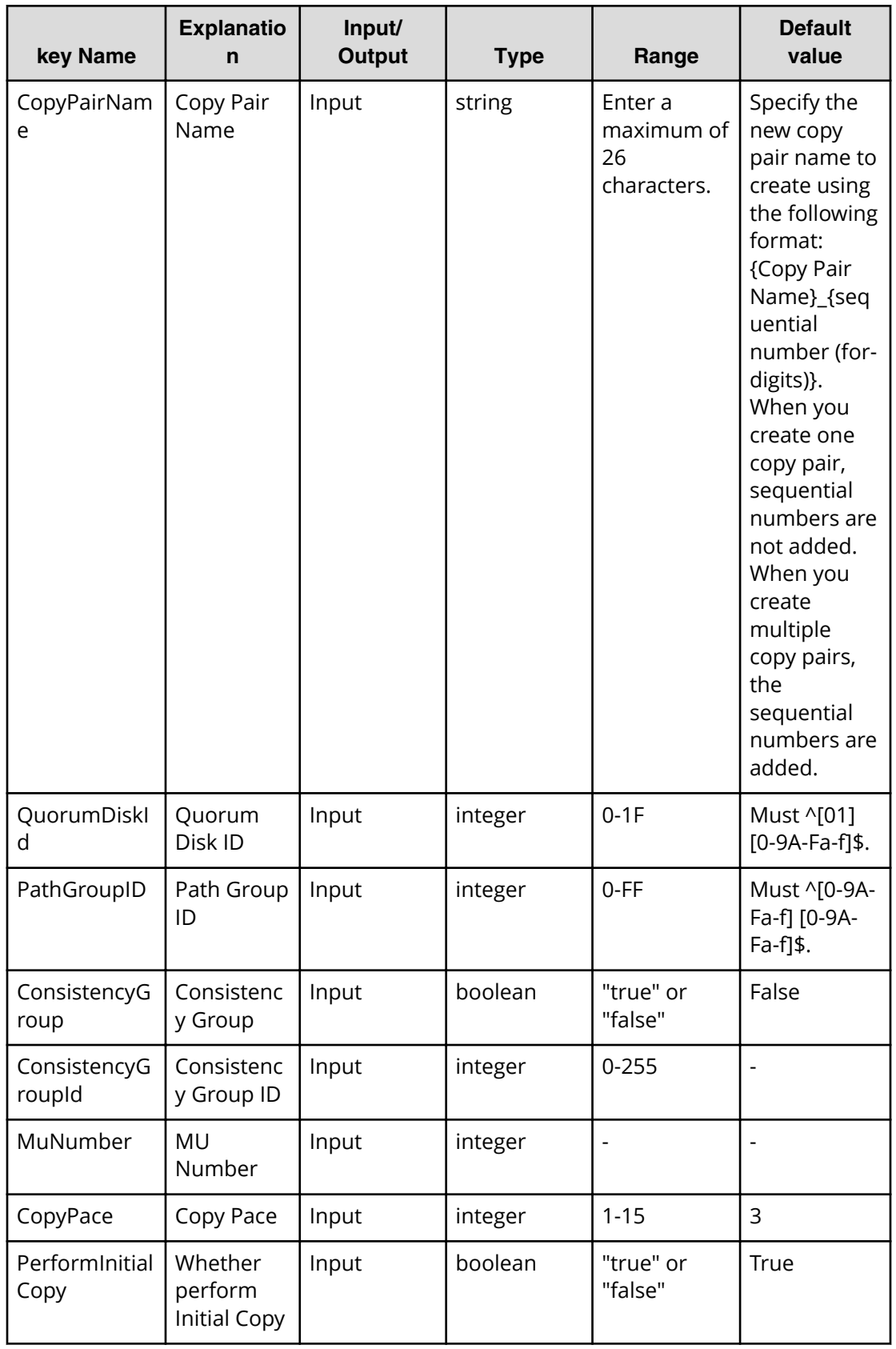

#### **File type property list**

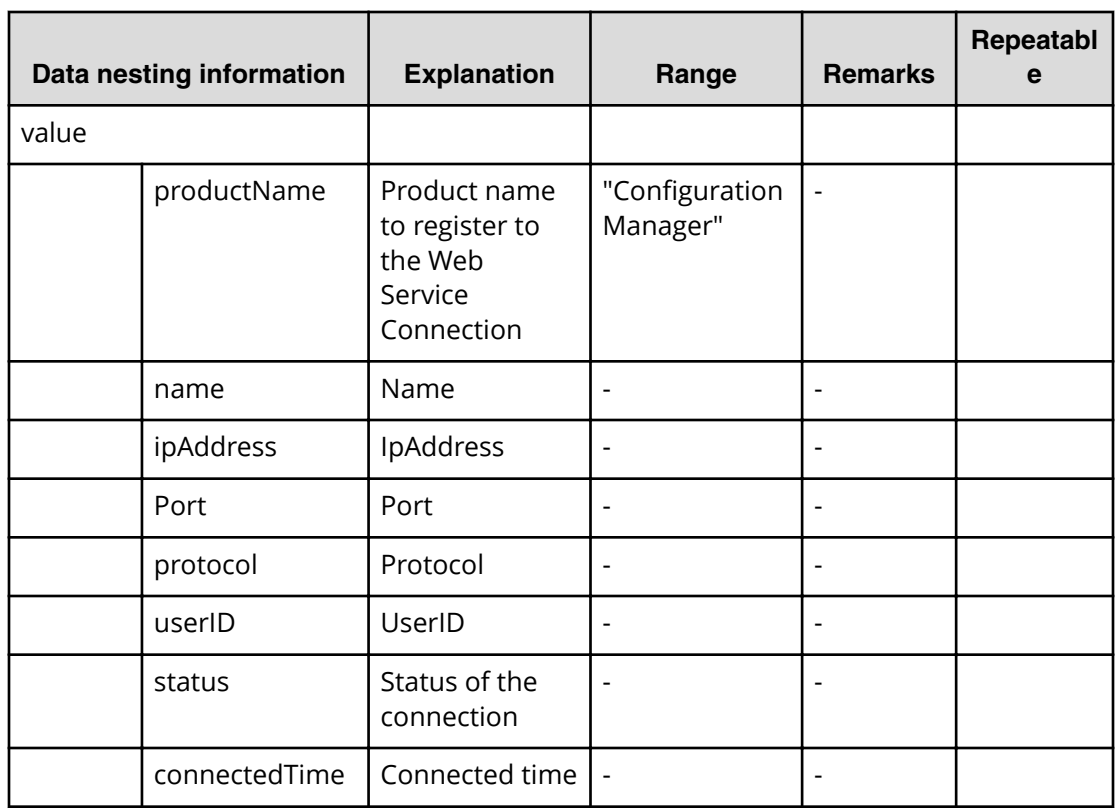

## **Table 207 SourceConȴgurationManagerConnection**

#### **Table 208 SourceStorageSystem**

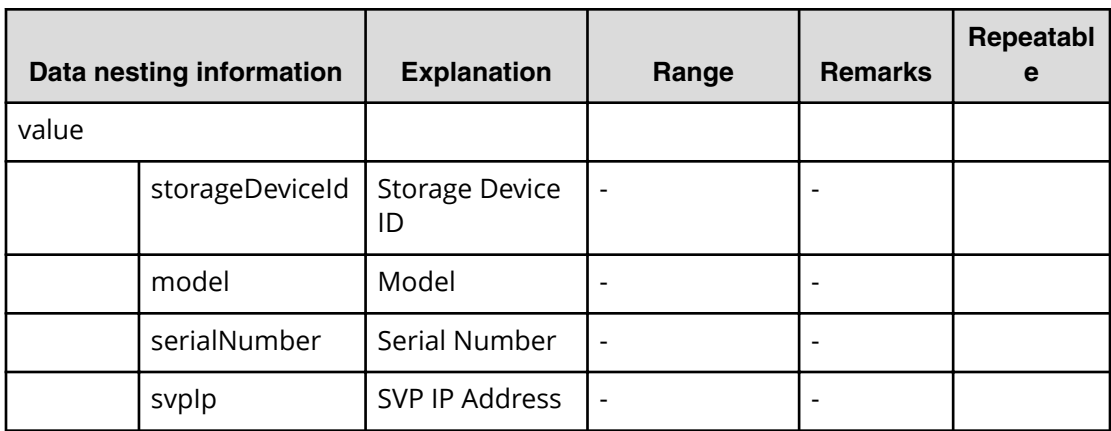

#### **Table 209 TargetConȴgurationManagerConnection**

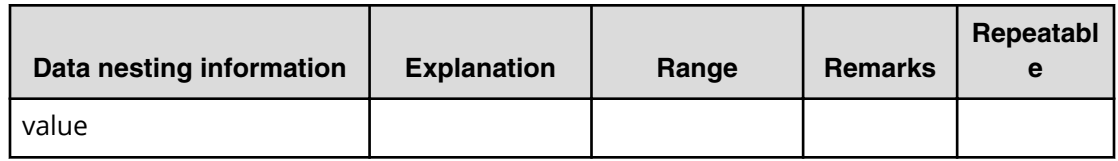

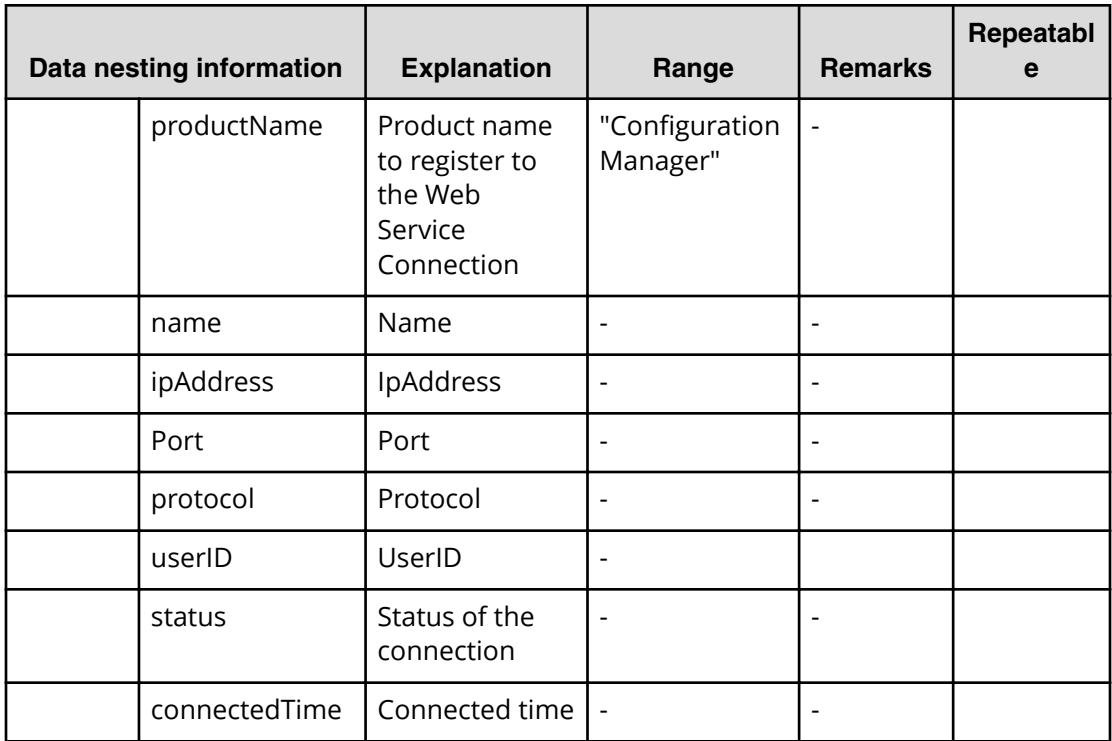

## **Table 210 TargetStorageSystem**

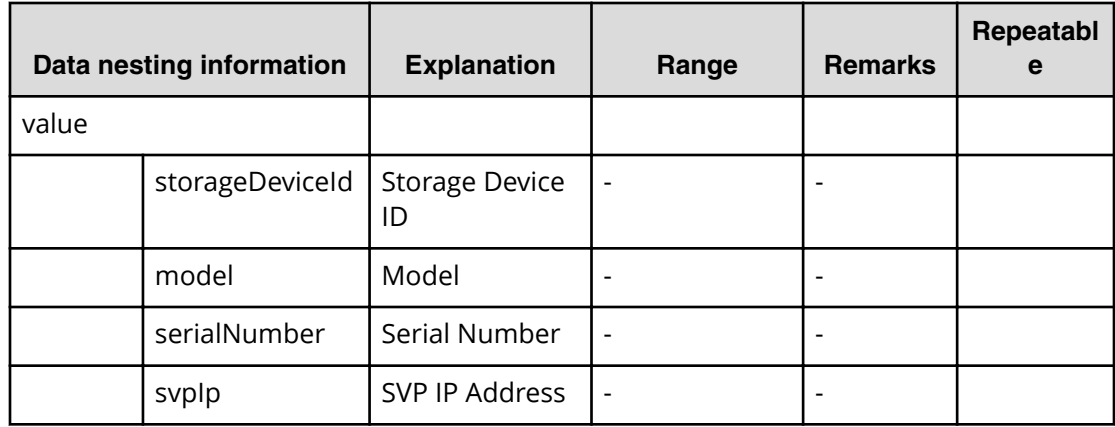

## **Table 211 Pool**

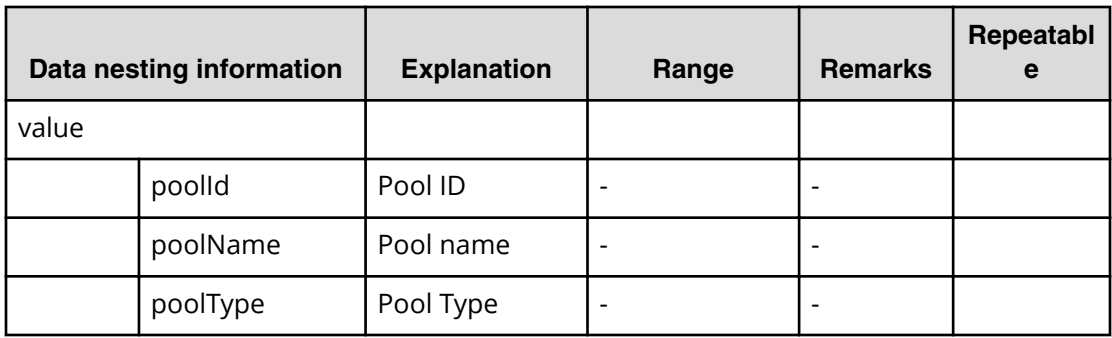

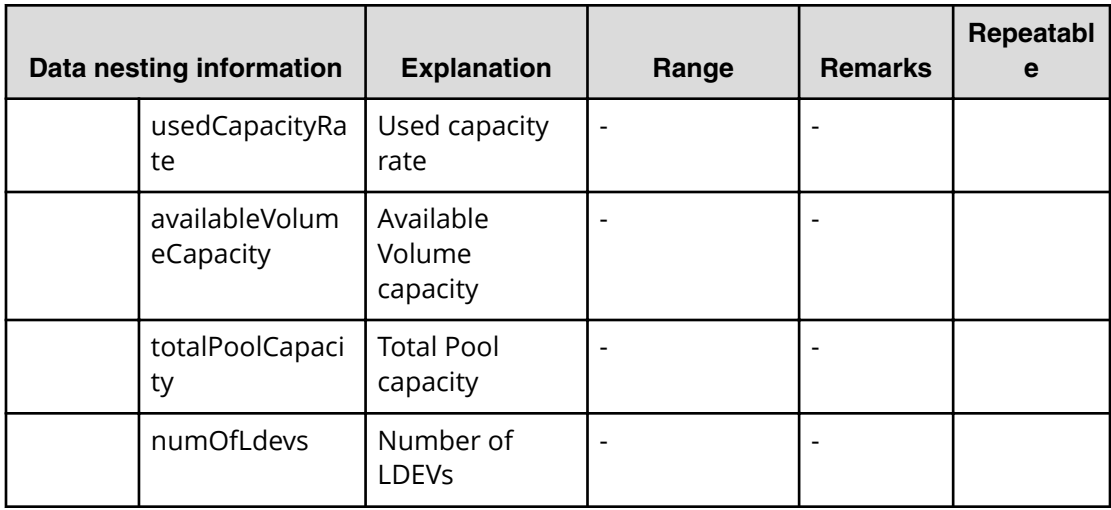

#### **Table 212 ExistingHostGroupsOriSCSITargets**

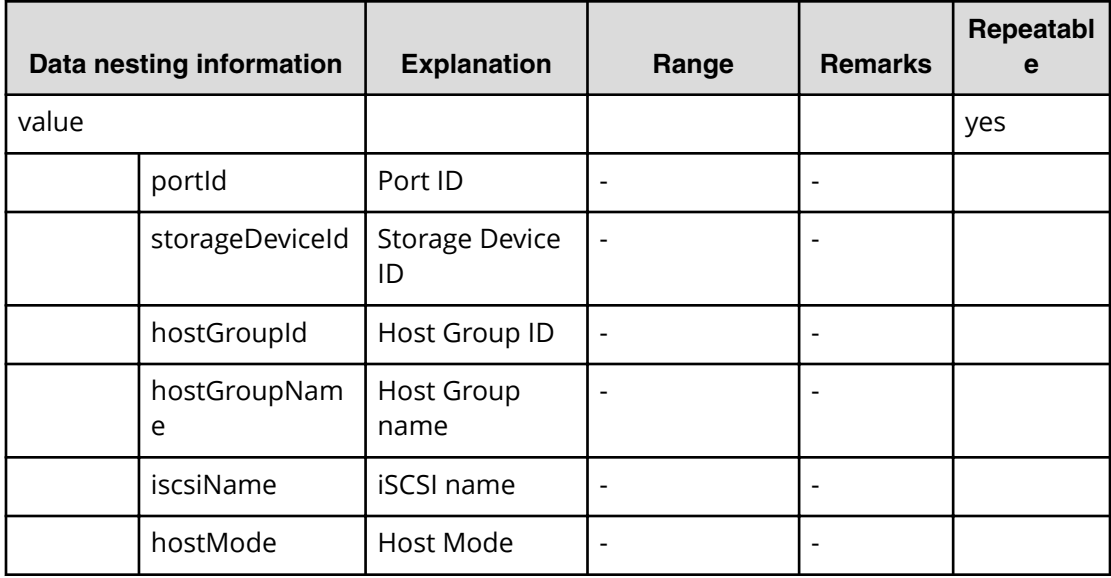

## **Table 213 ExistingCopyGroup**

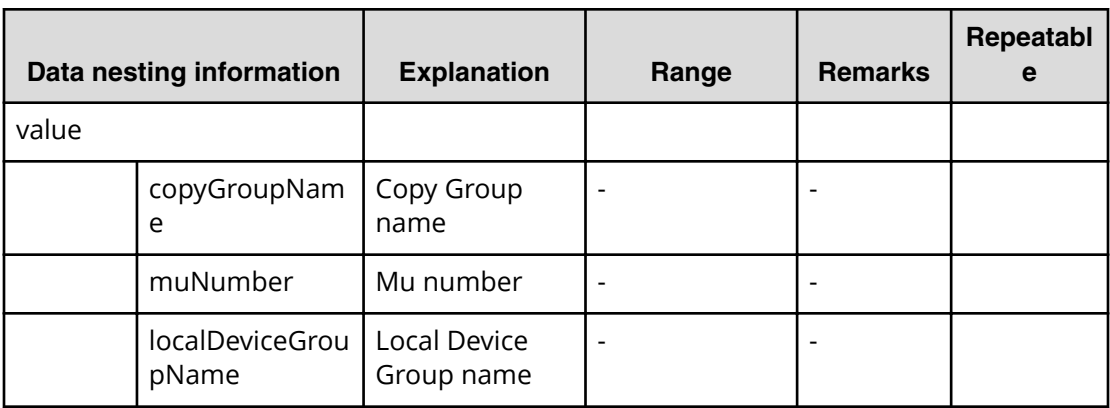

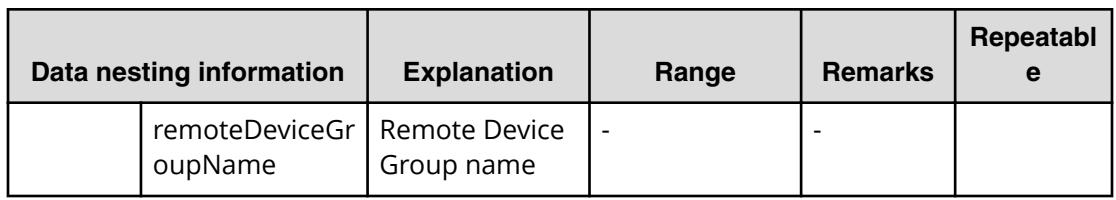

#### **Table 214 SourceVolumesFilter**

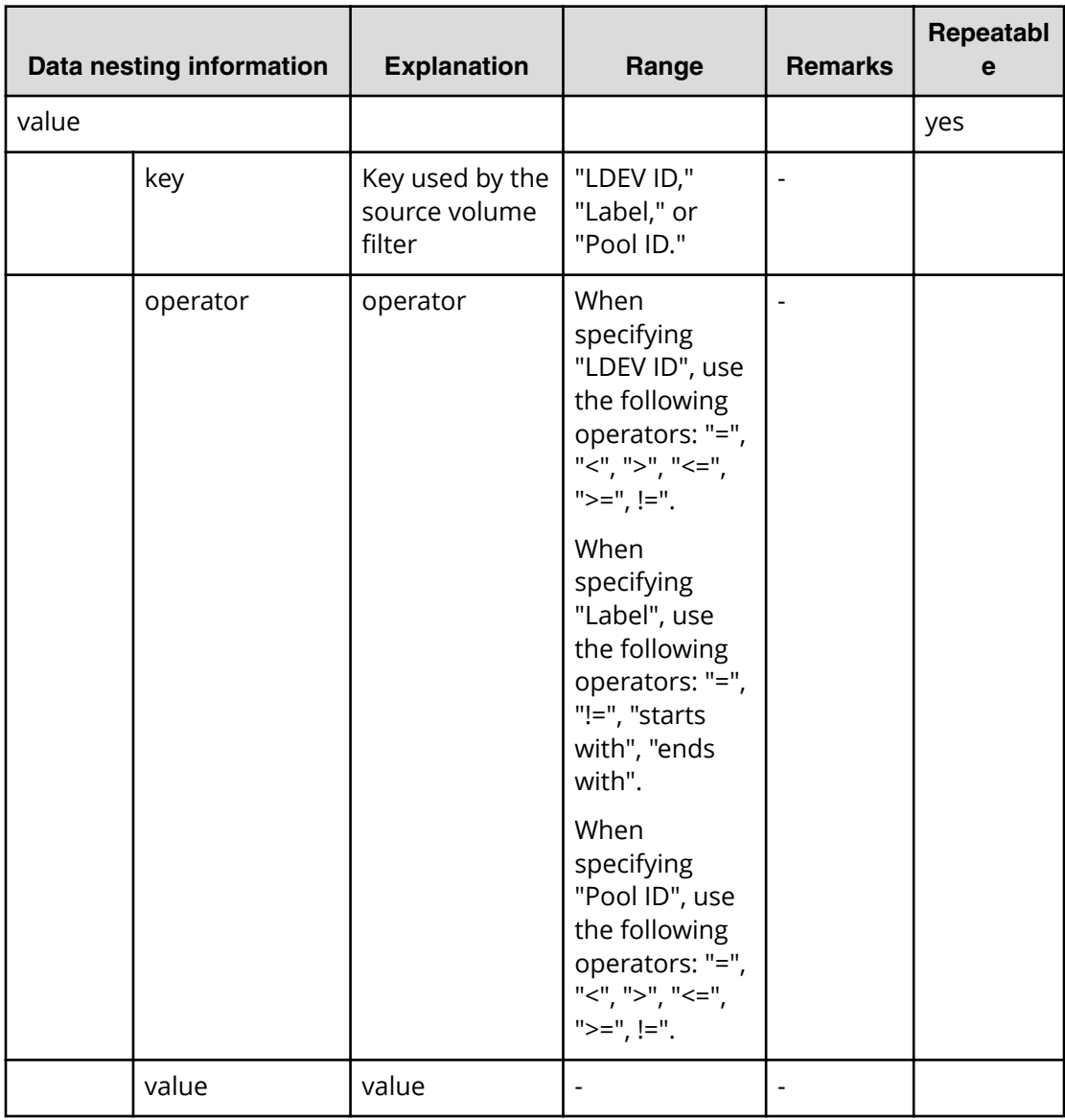

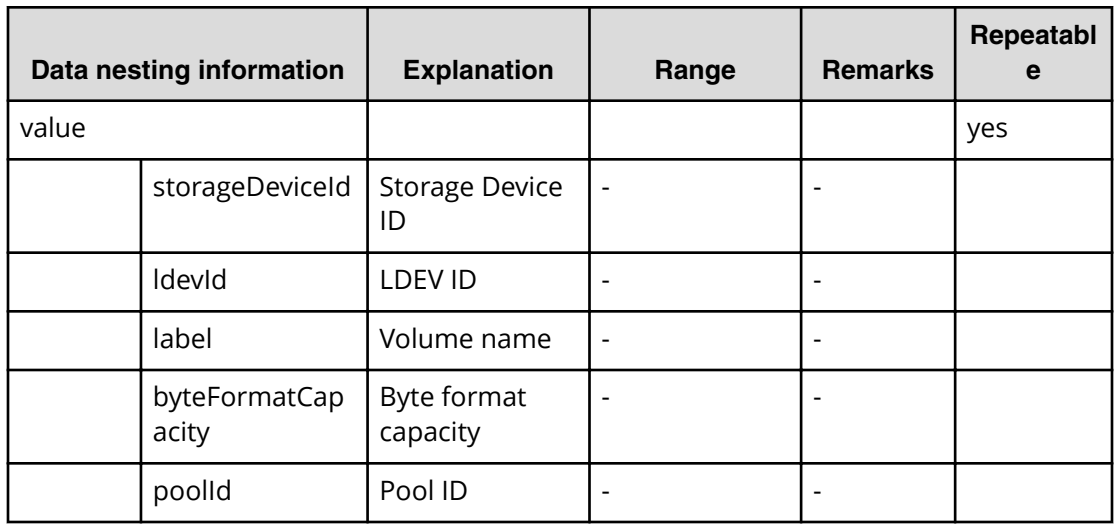

## **Table 215 SourceVolumes**

#### **Table 216 HostGroupSettings**

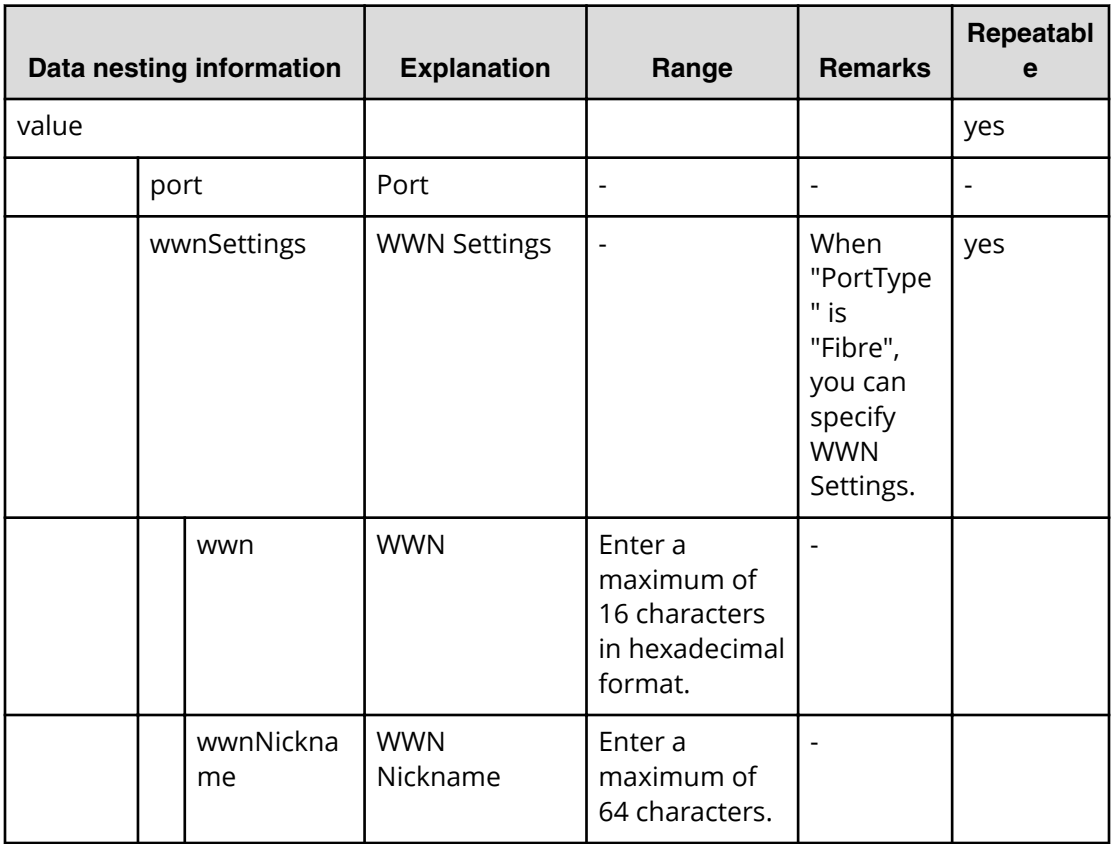

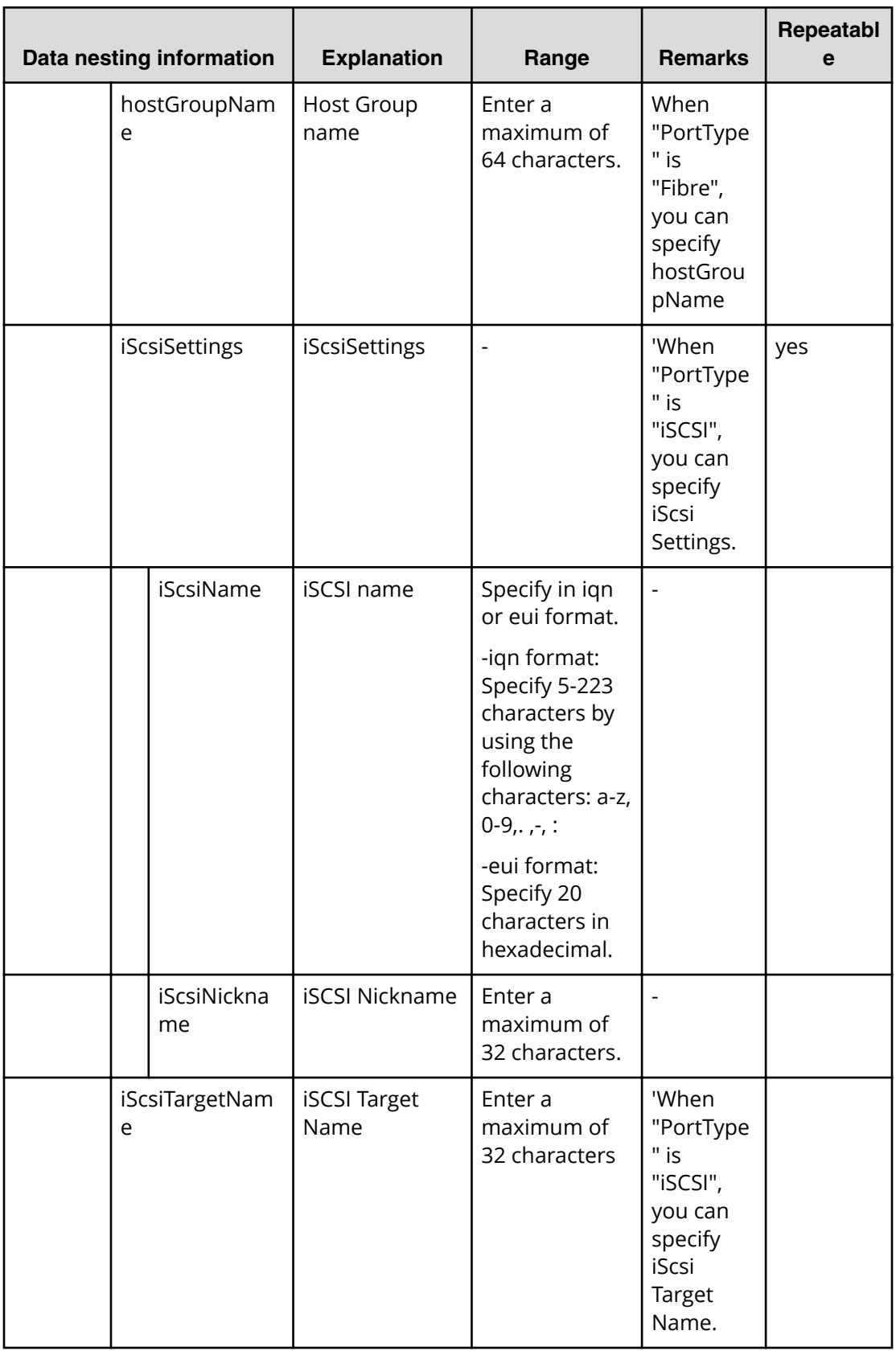

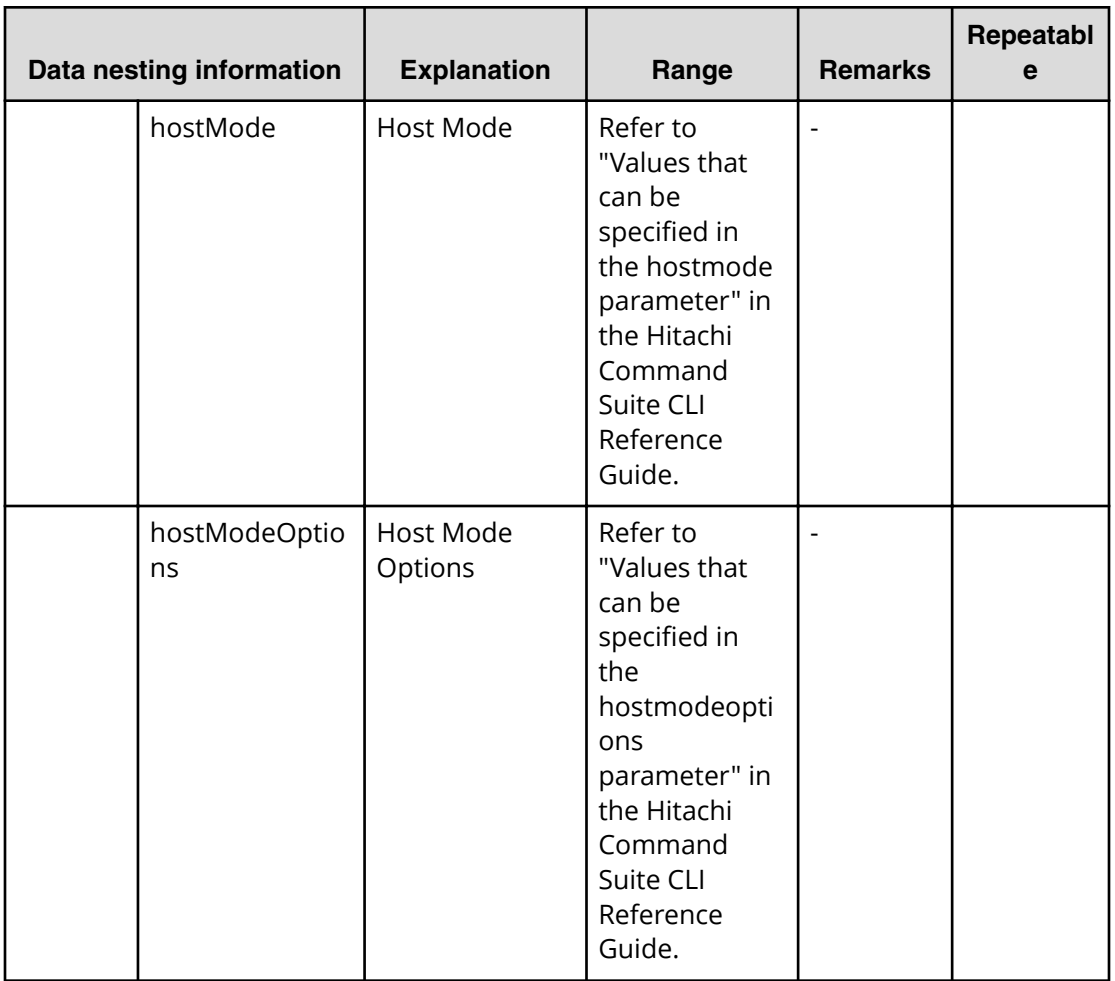

## **Create high availability pair for migration (task details)**

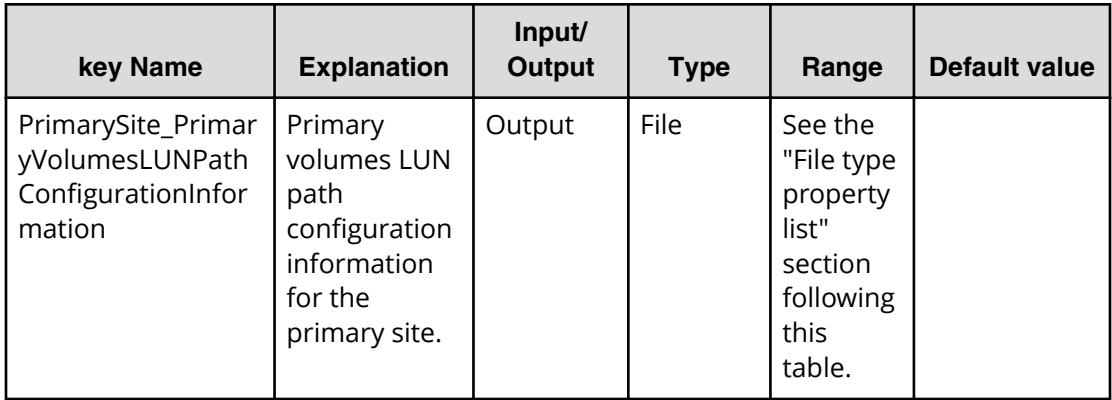

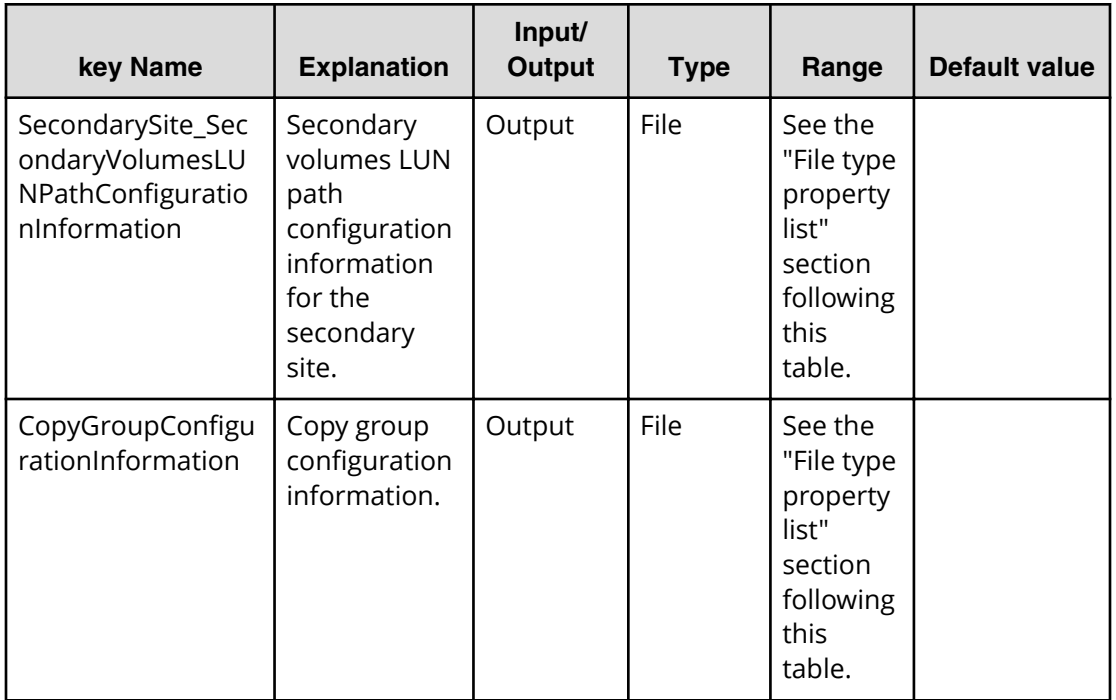

## **File type property list**

## **Table 217 PrimarySite\_PrimaryVolumesLUNPathConfigurationInformation**

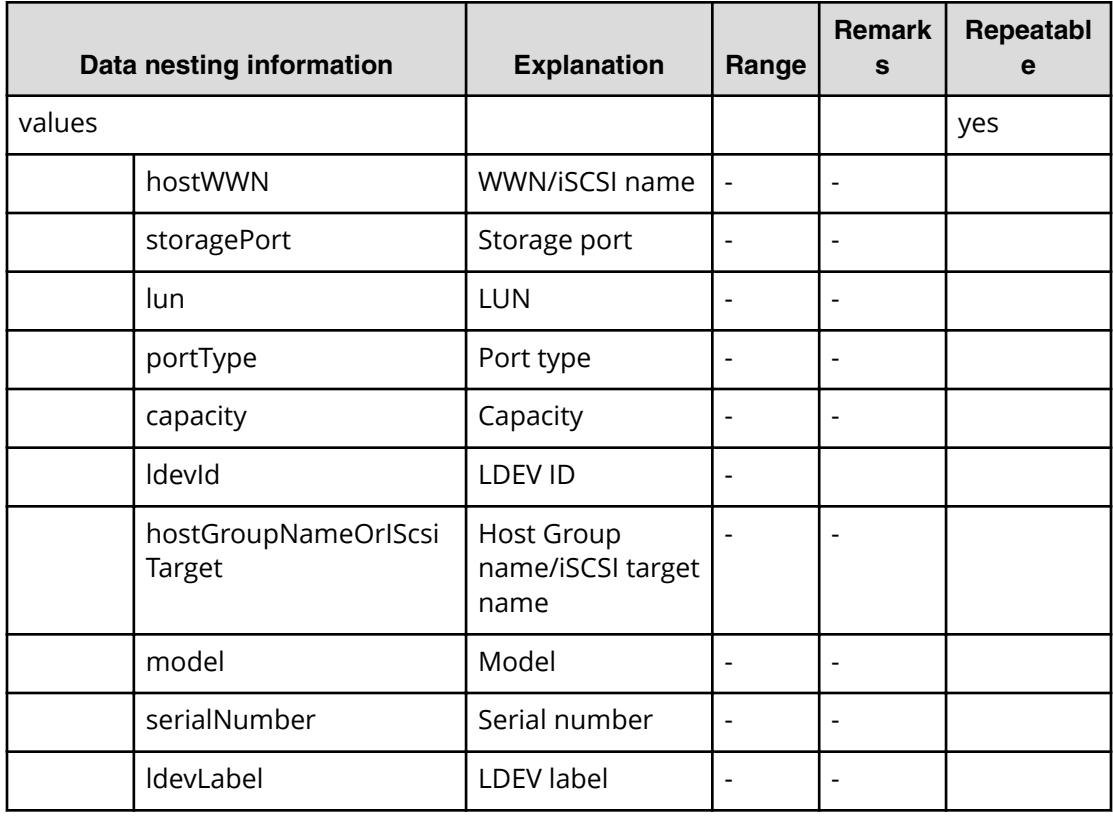

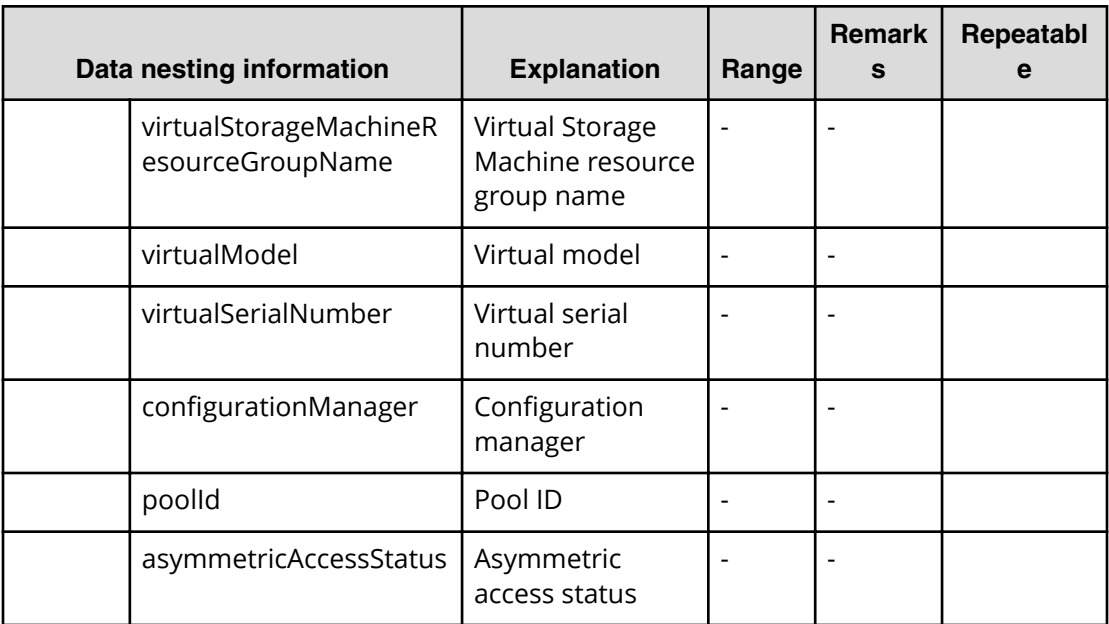

#### **Table 218 SecondarySite\_SecondaryVolumesLUNPathConfigurationInformation**

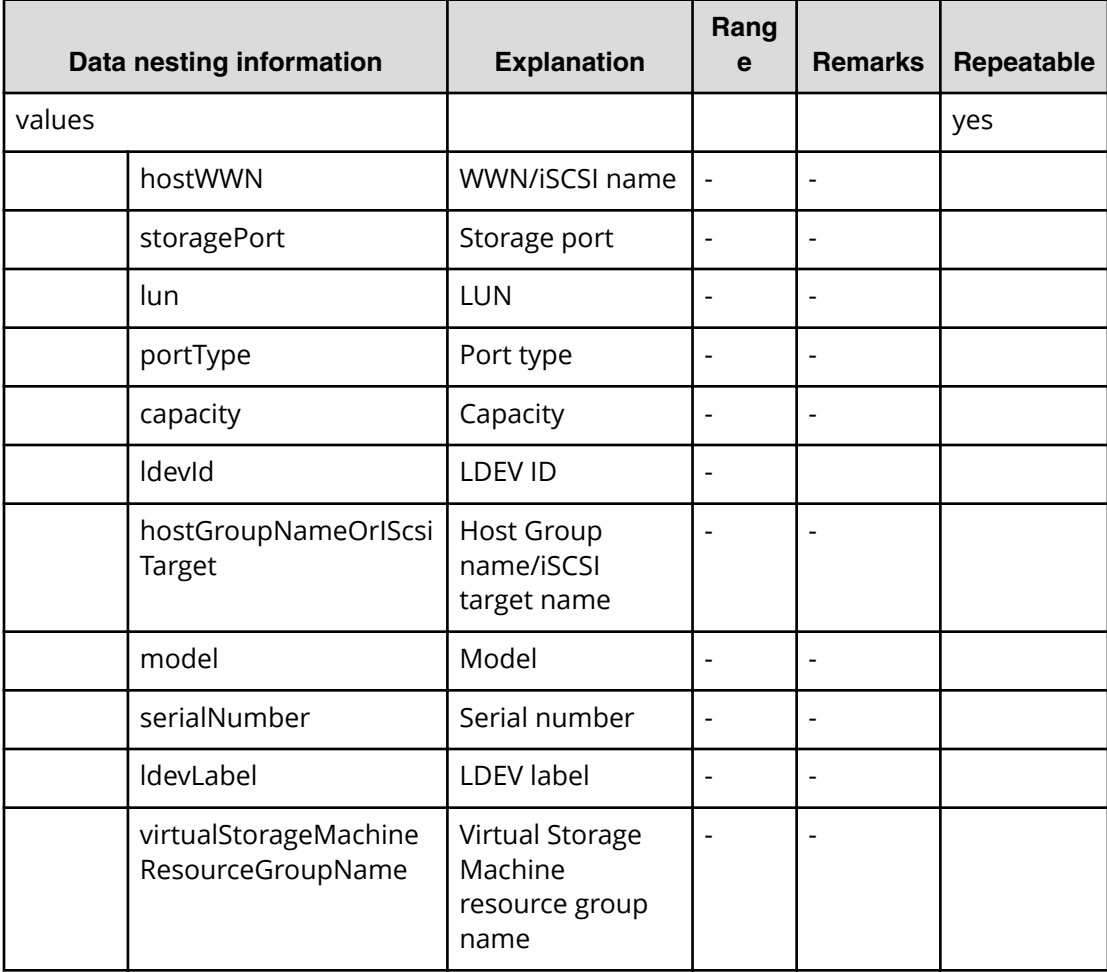

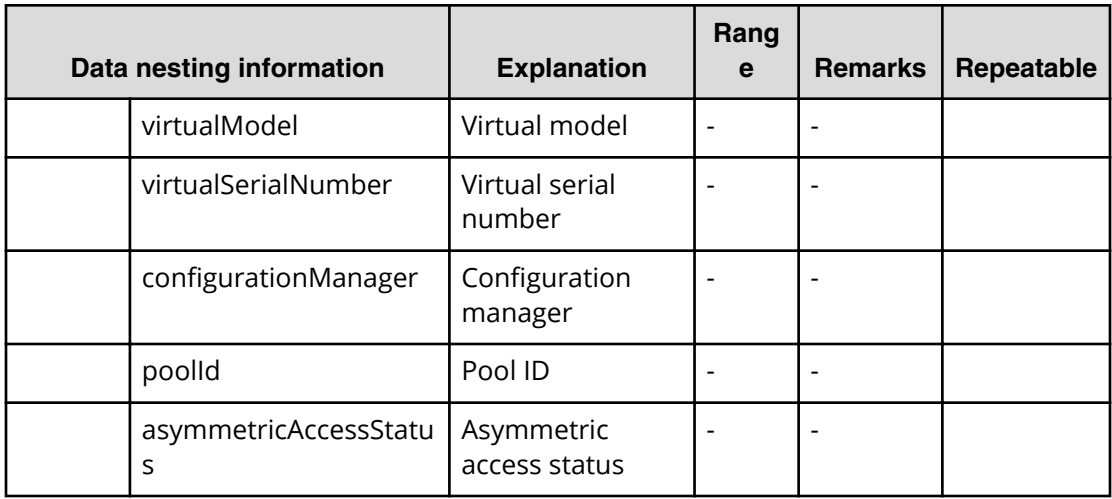

## **Table 219 CopyGroupConfigurationInformation**

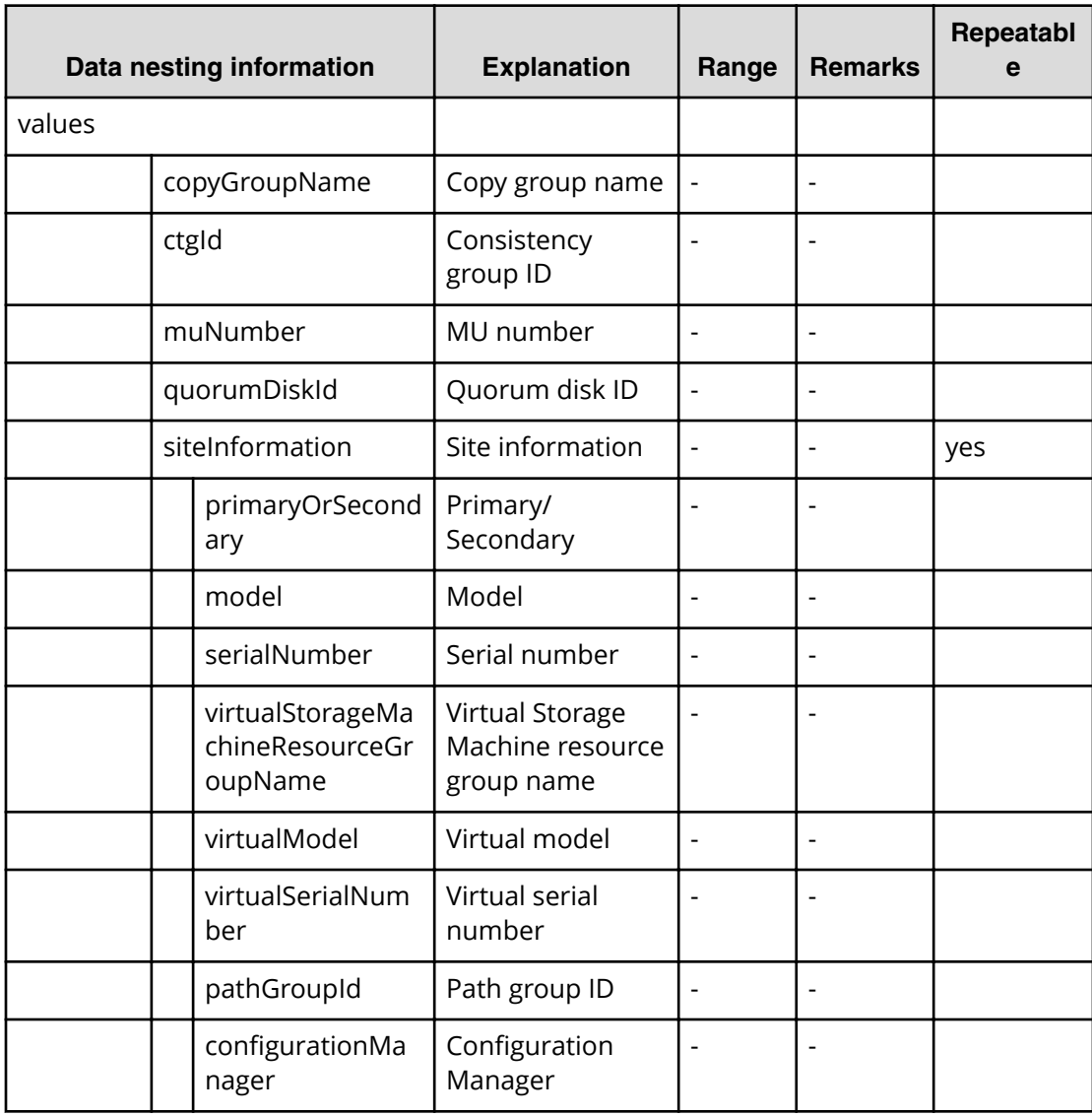

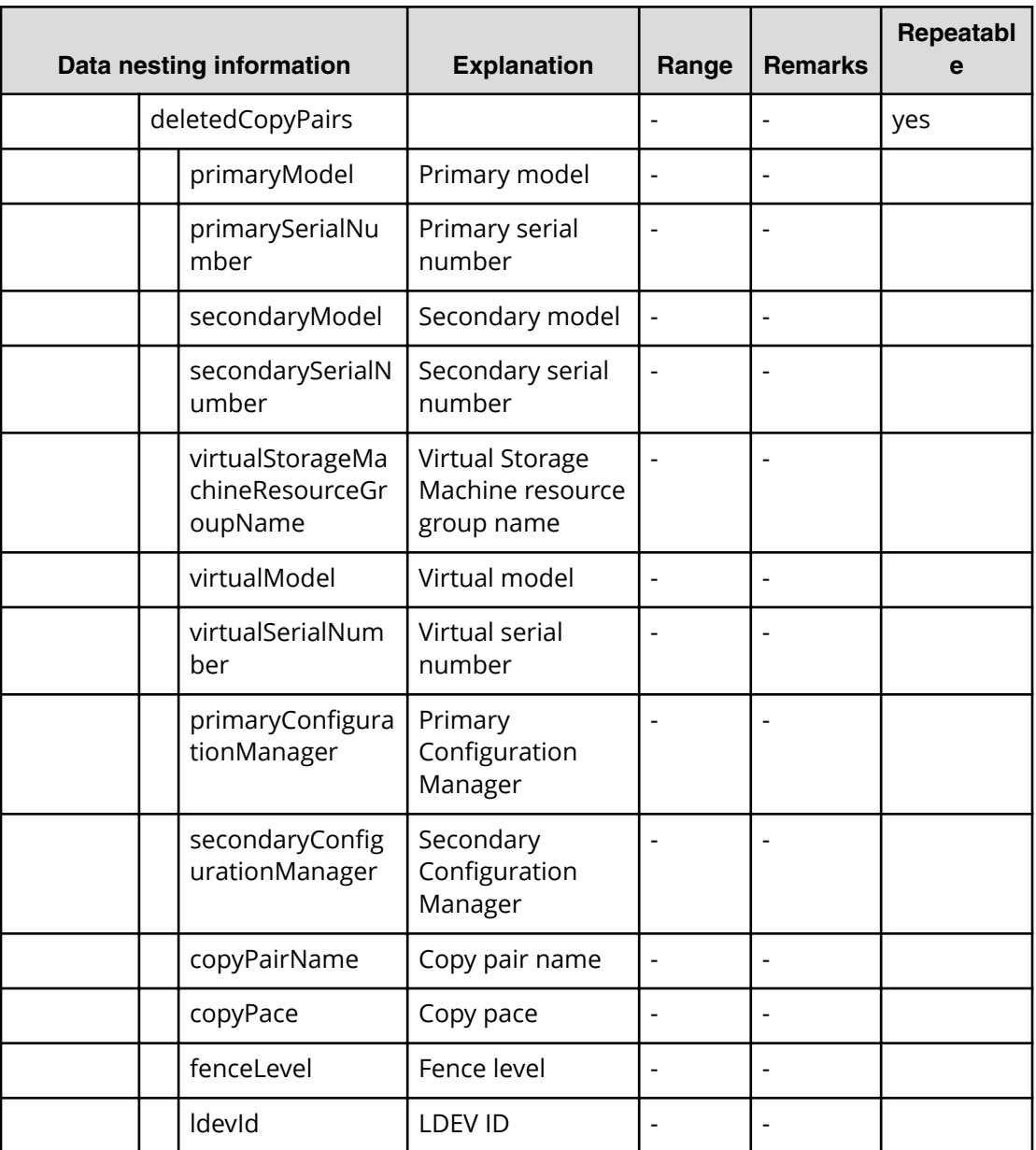

## **Migrate data using high availability pair service properties**

旨

Use the following properties to modify or create values for the migrate data using high availability pair service.

**Note:** The term "VSP Gx00 models" refers to the Virtual Storage Platform G200, G400, G600, G800 product models. The term "VSP Fx00 models" refers to the Virtual Storage Platform F400, F600, F800 product models.
# **Migrate data using high availability pair (edit)**

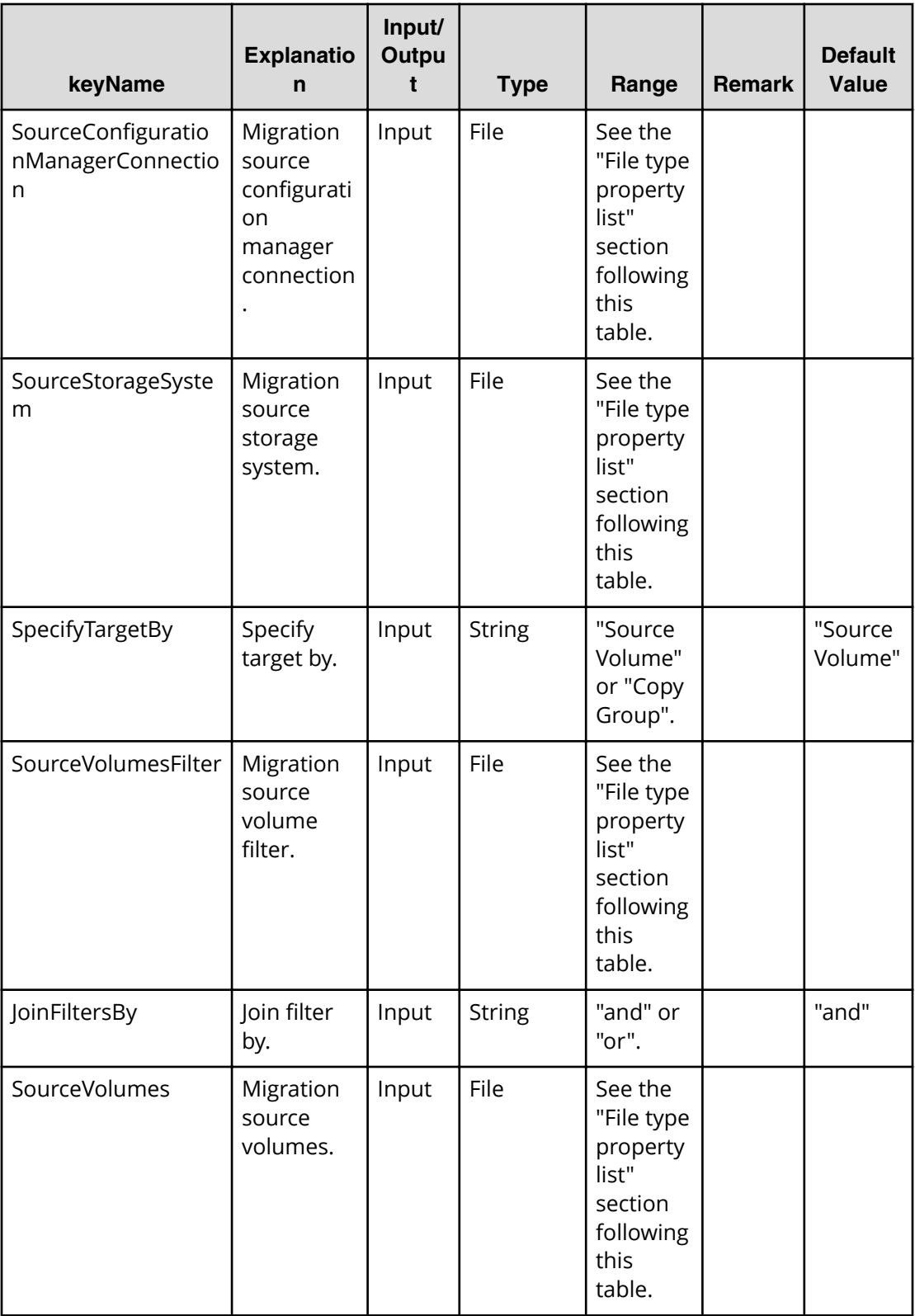

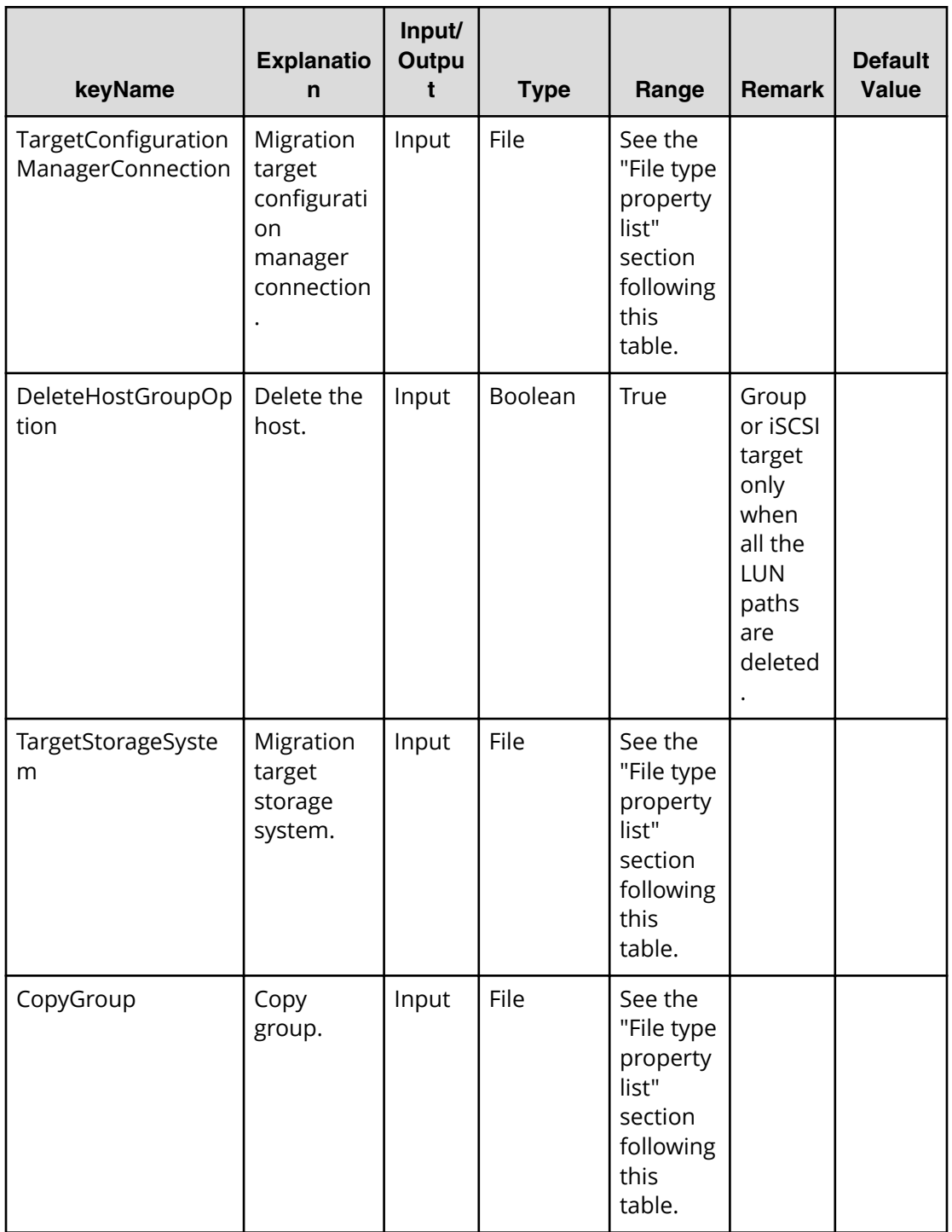

#### **File Type property list**

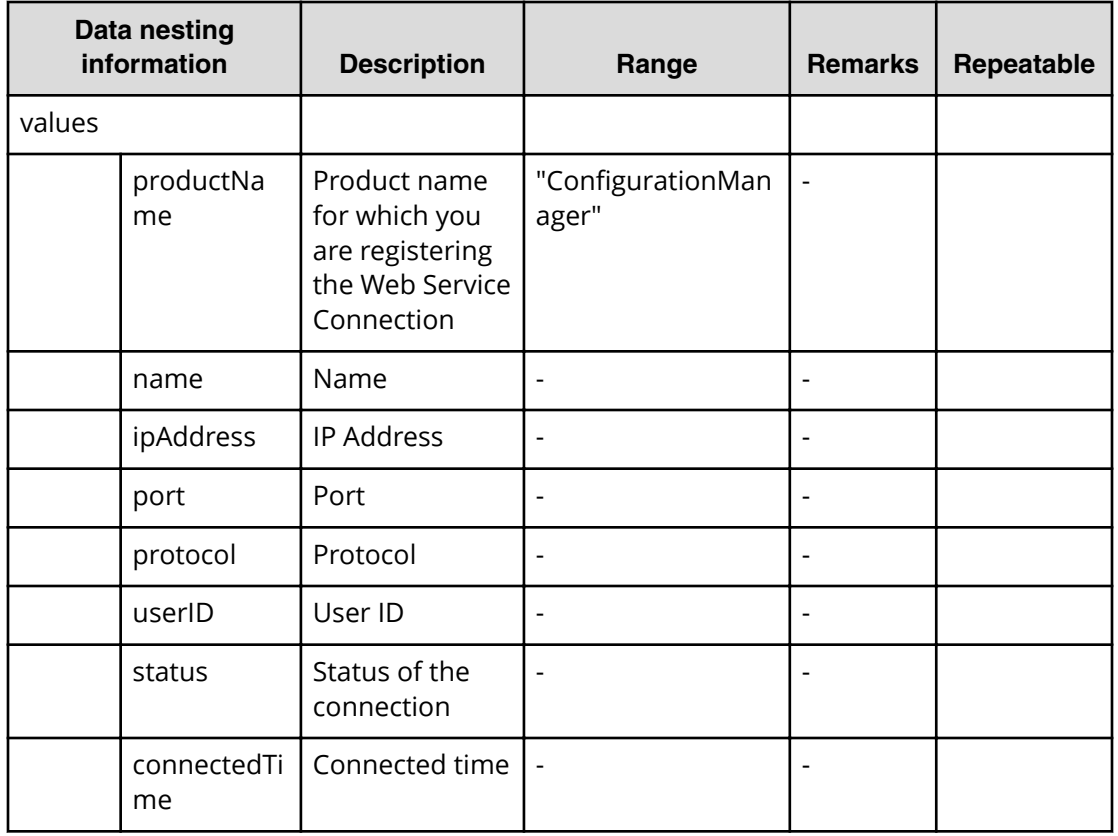

#### **Table 220 SourceConȴgurationManagerConnection / TargetConȴgurationManagerConnection**

#### **Table 221 SourceStorageSystem / TargetStorageSystem**

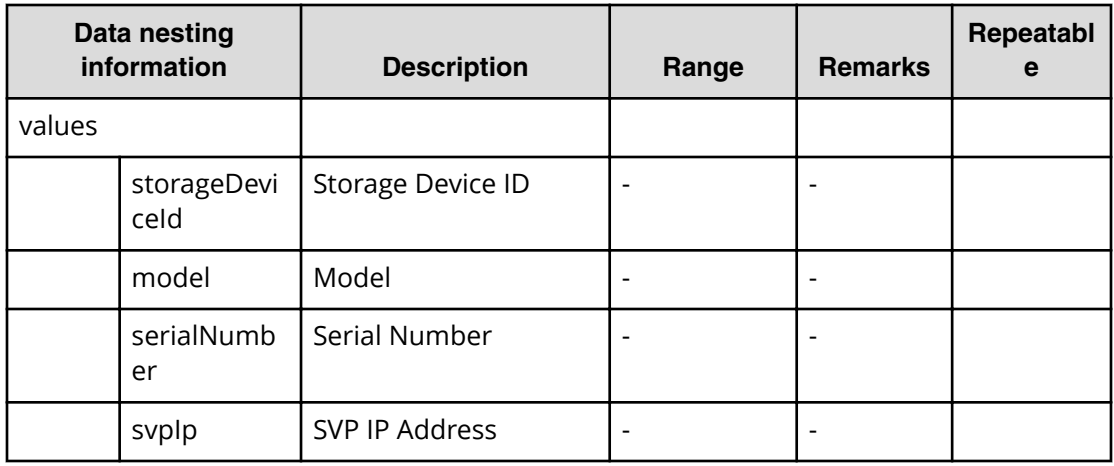

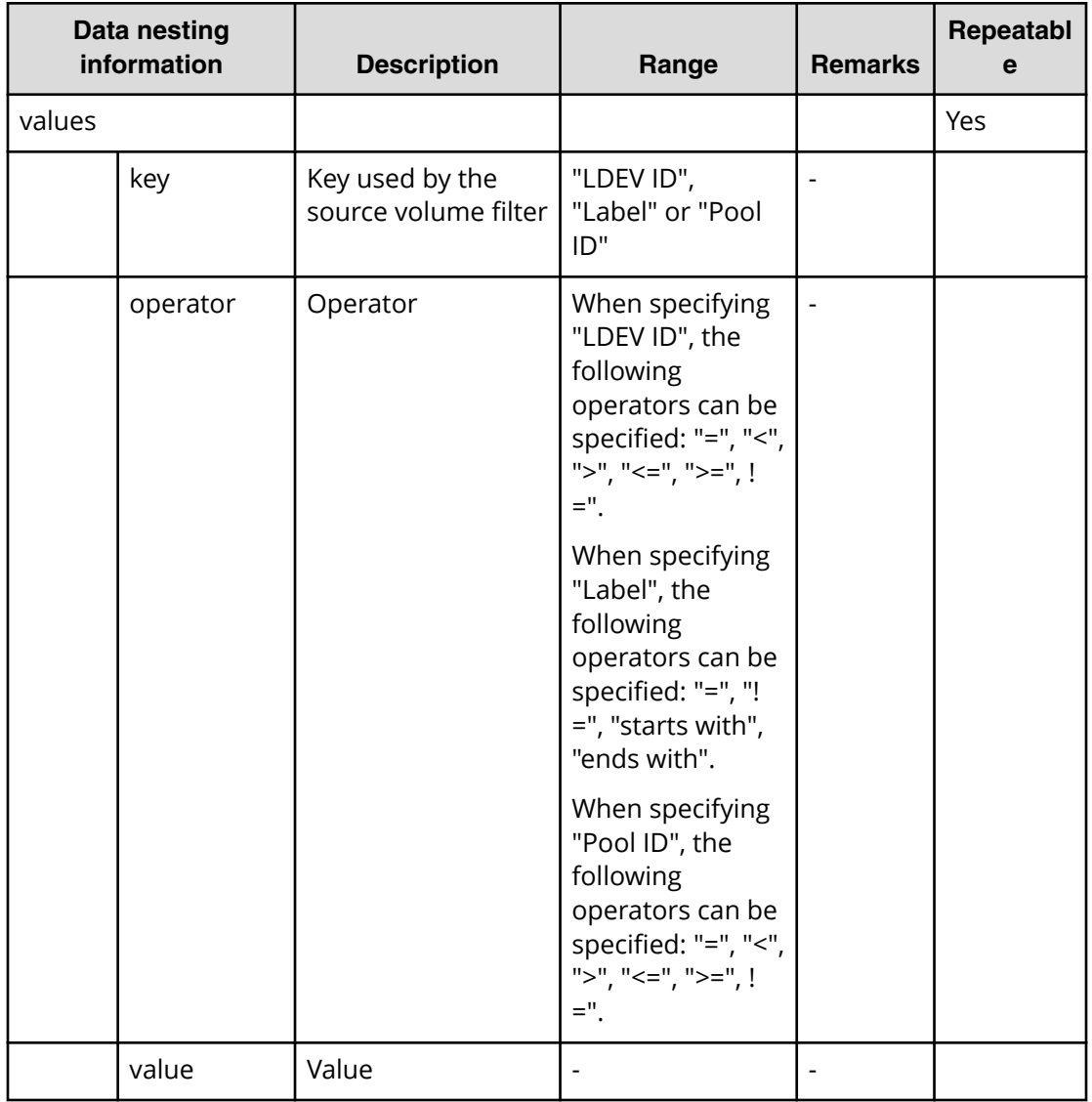

#### **Table 222 SourceVolumesFilter**

#### **Table 223 SourceVolumes**

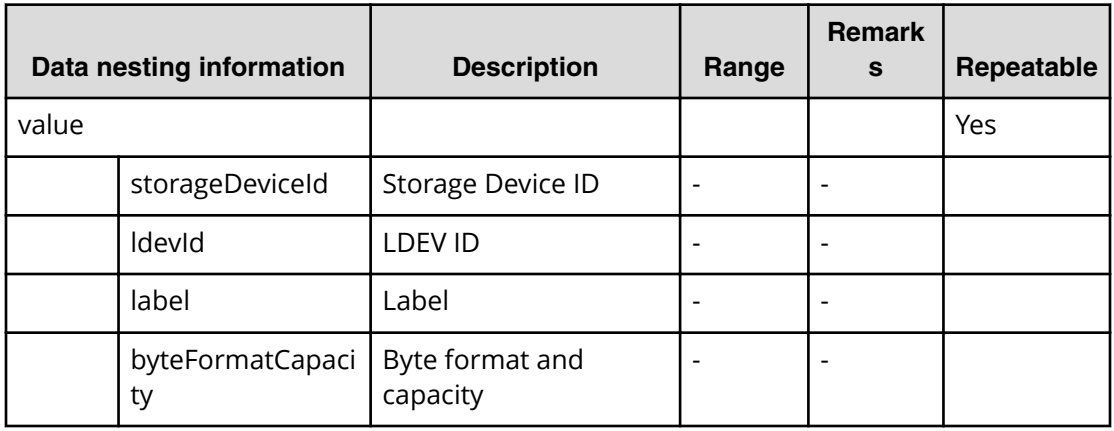

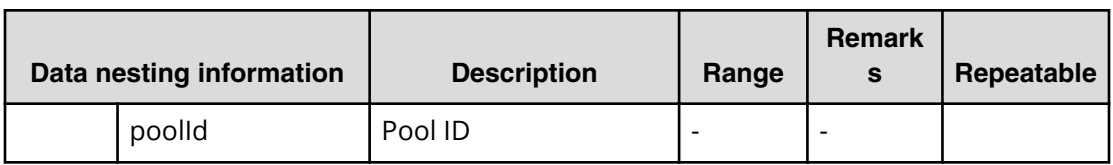

#### **Table 224 CopyGroup**

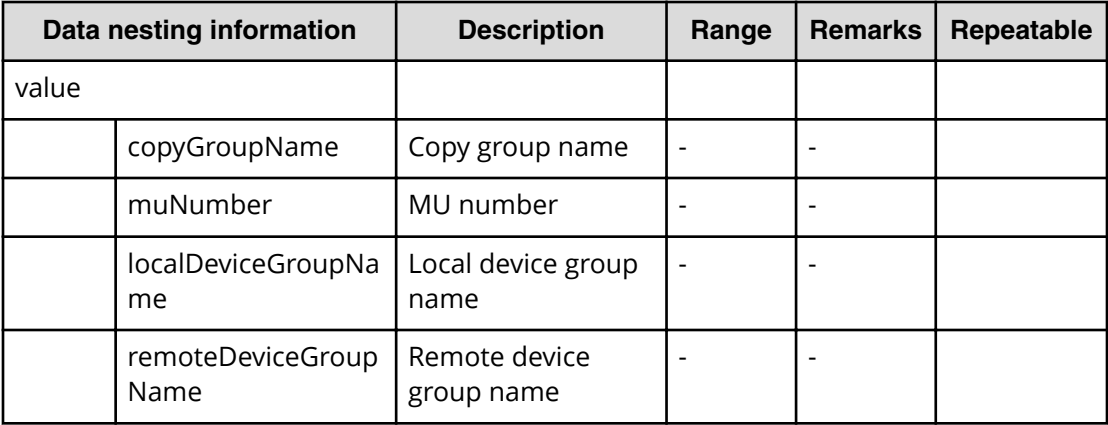

# **Migrate data using high availability pair (submit)**

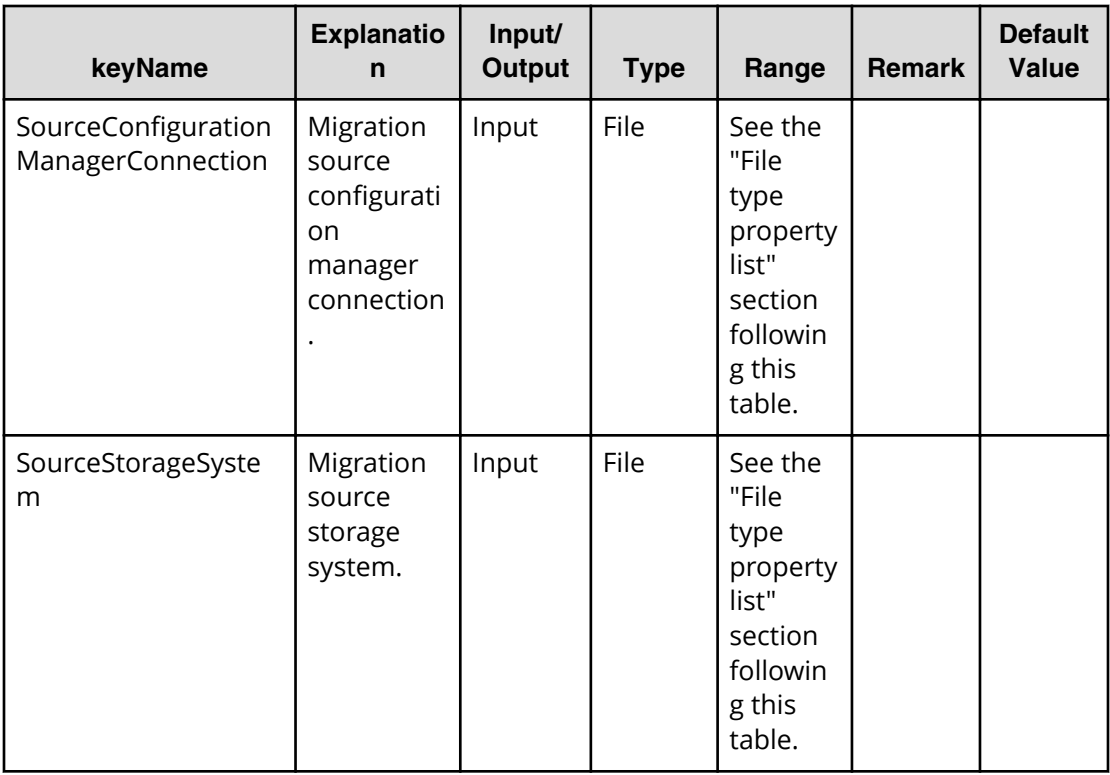

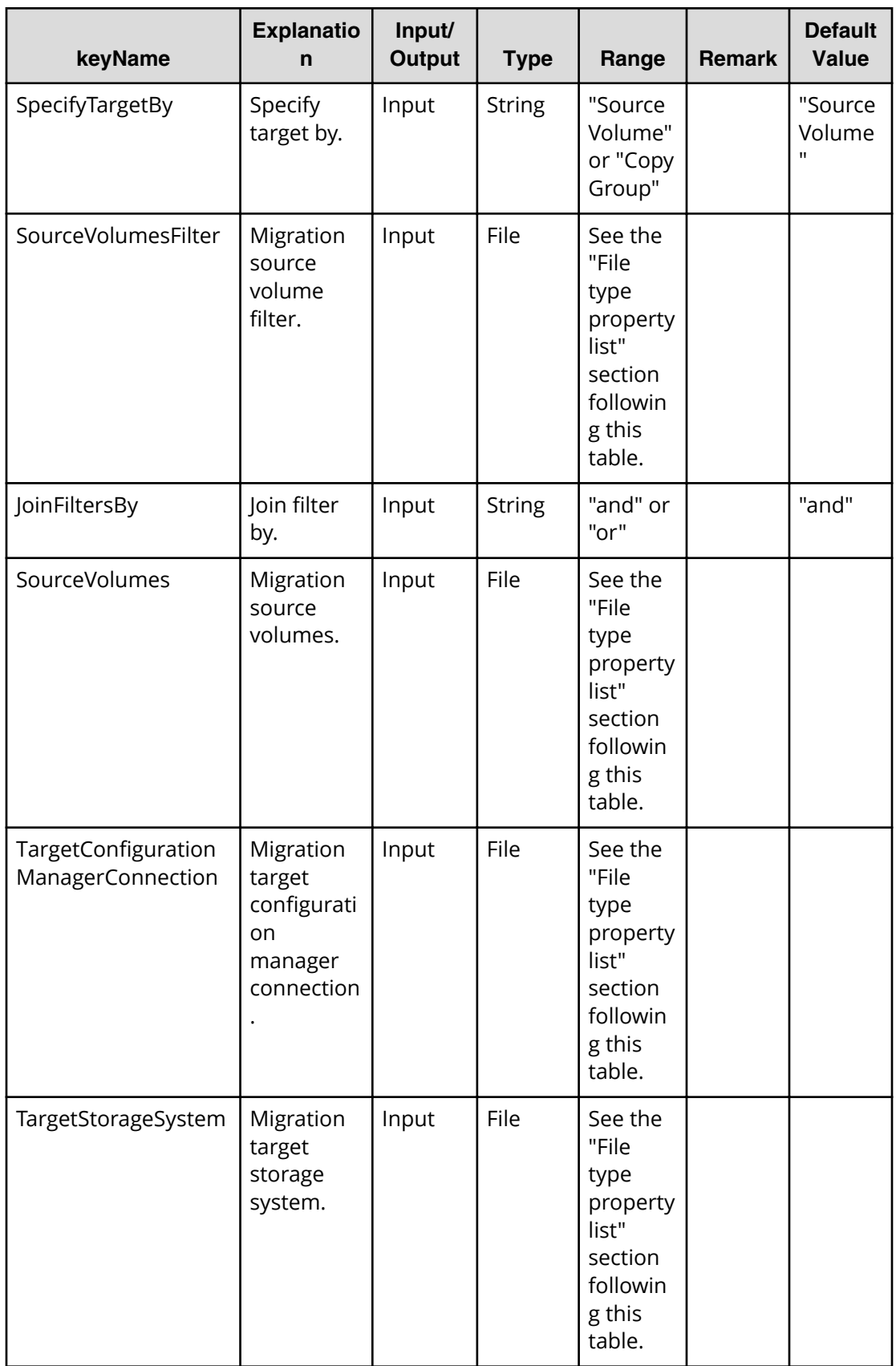

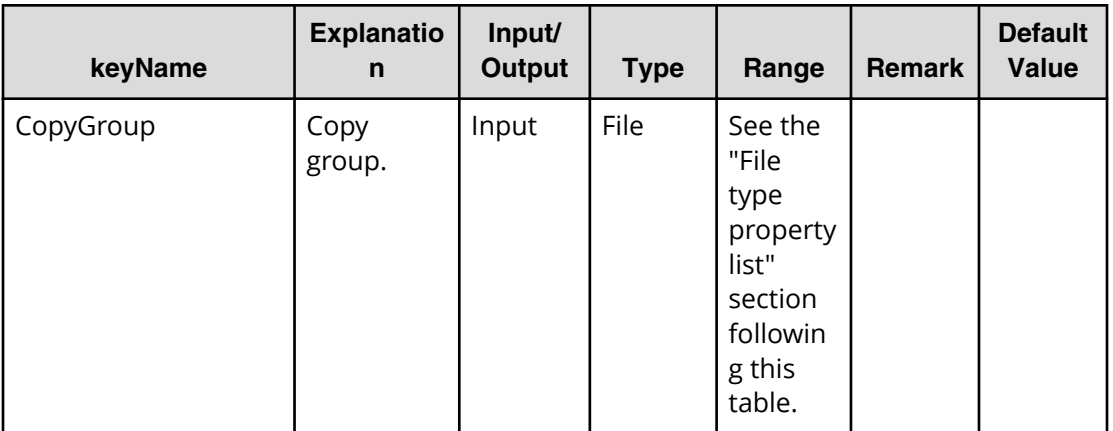

#### **File Type property list**

#### **Table 225 SourceConȴgurationManagerConnection / TargetConȴgurationManagerConnection**

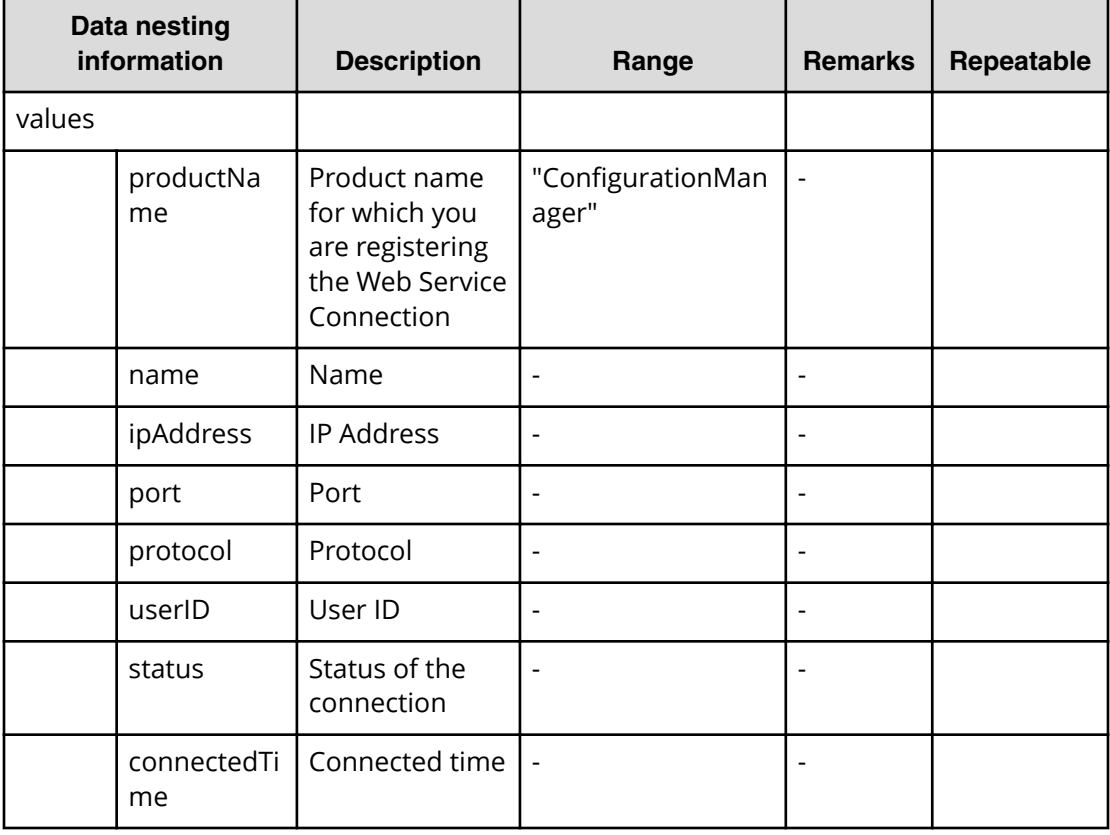

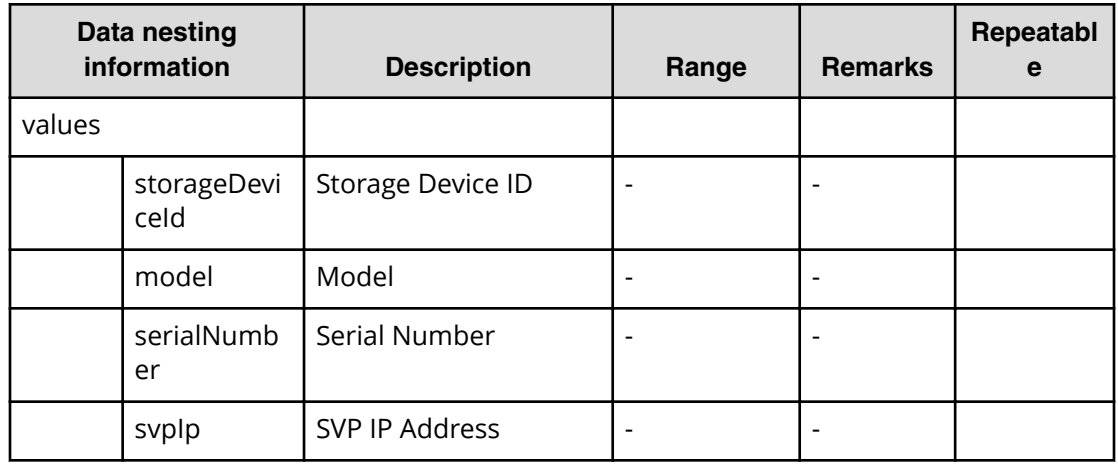

# **Table 226 SourceStorageSystem / TargetStorageSystem**

#### **Table 227 SourceVolumesFilter**

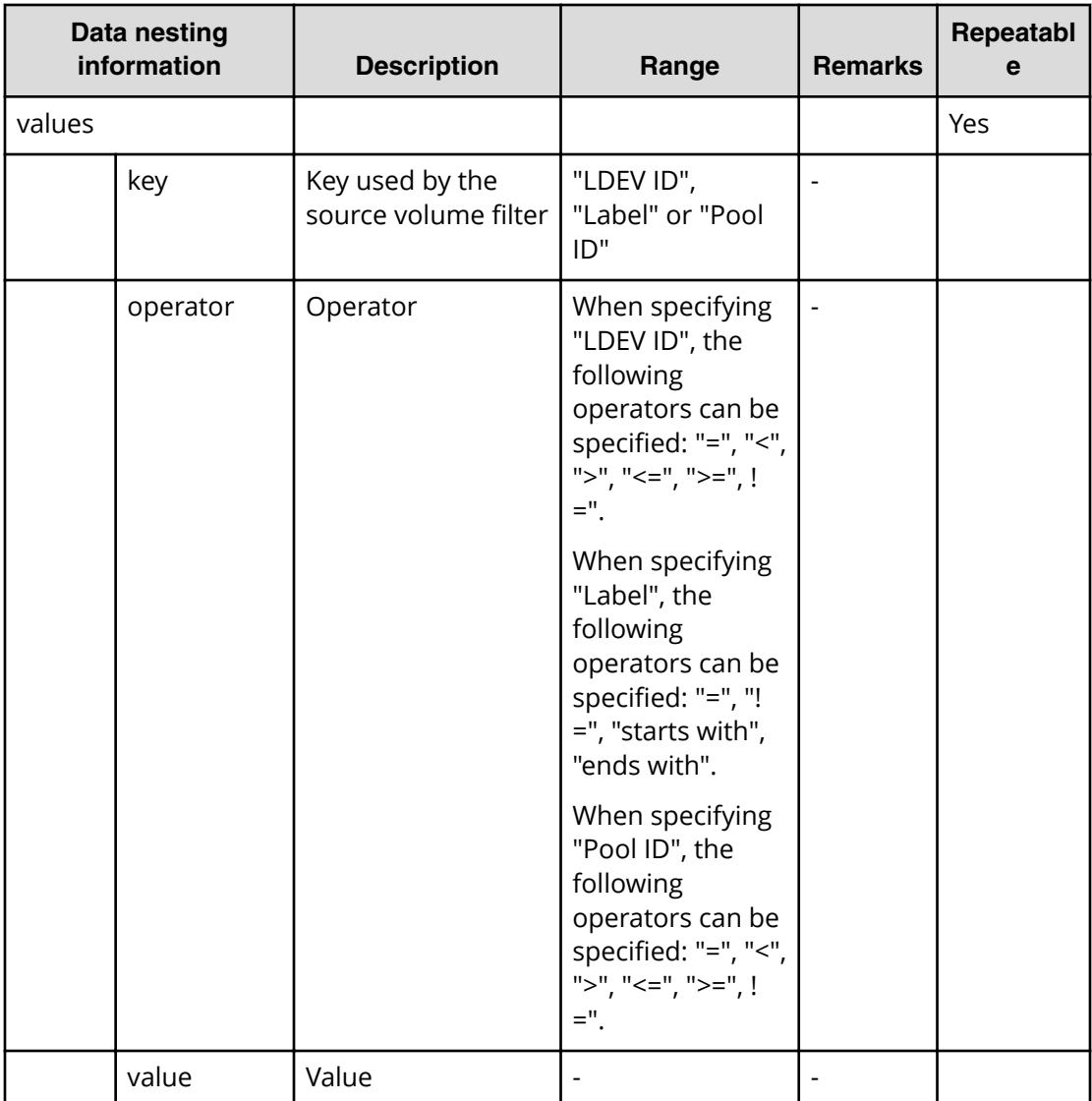

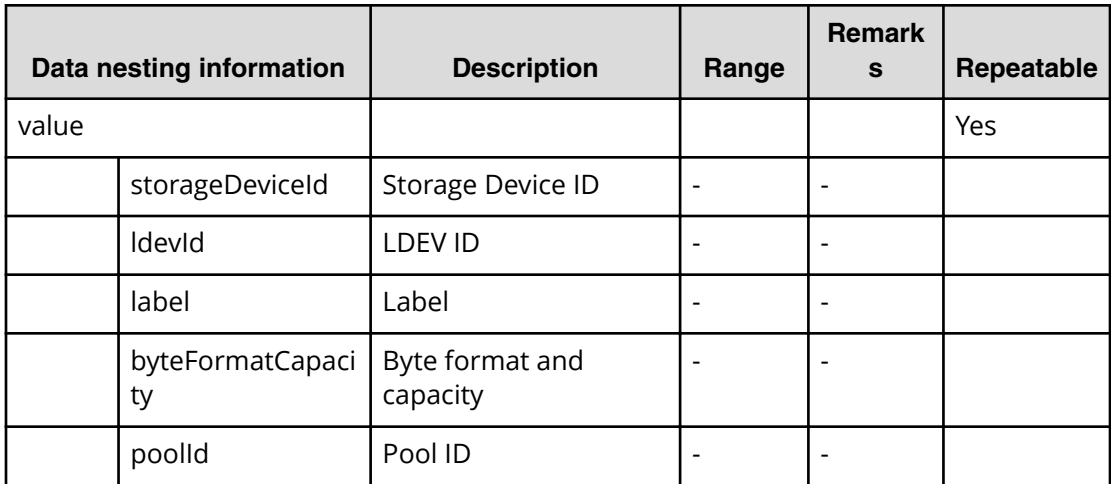

#### **Table 228 SourceVolumes**

#### **Table 229 CopyGroup**

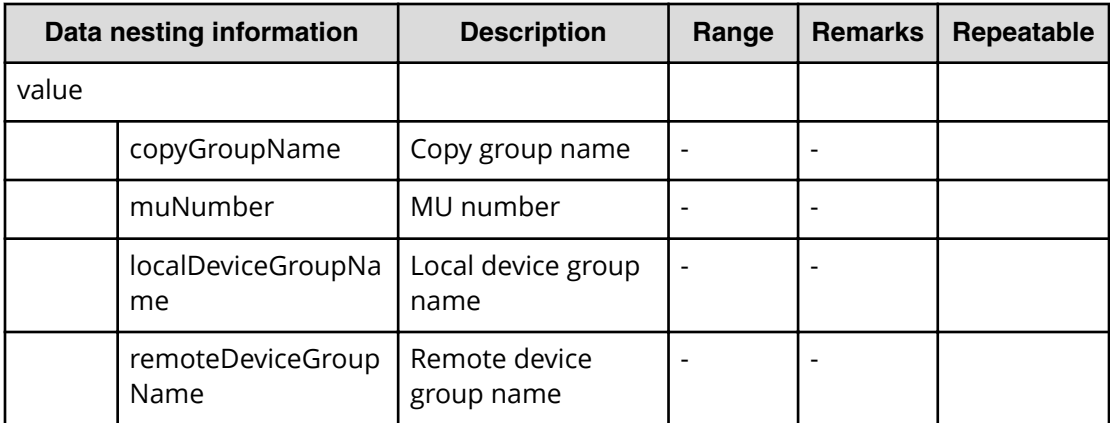

### **Migrate data using high availability pair (task details)**

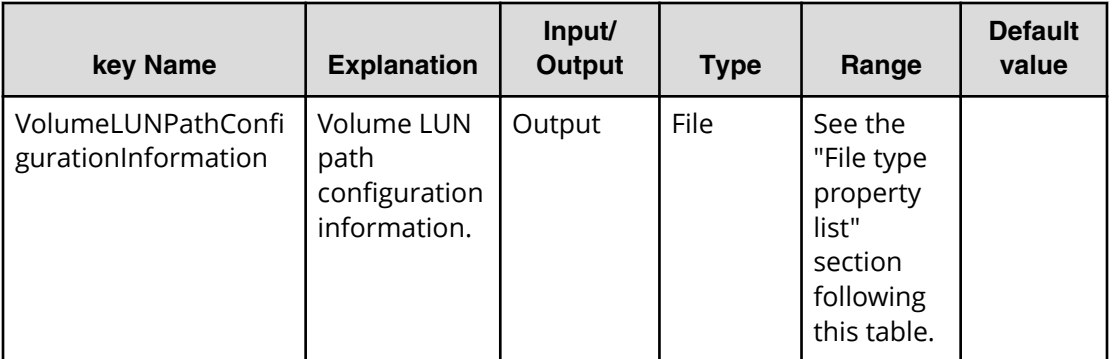

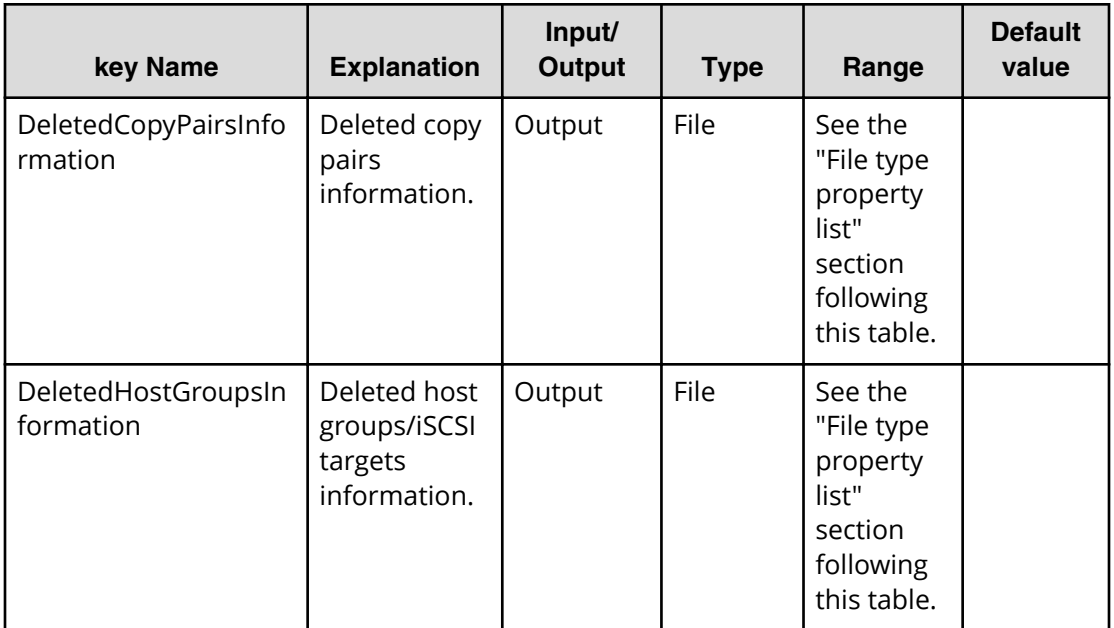

#### **File type property list**

#### **Table 230 VolumeLUNPathConfigurationInformation**

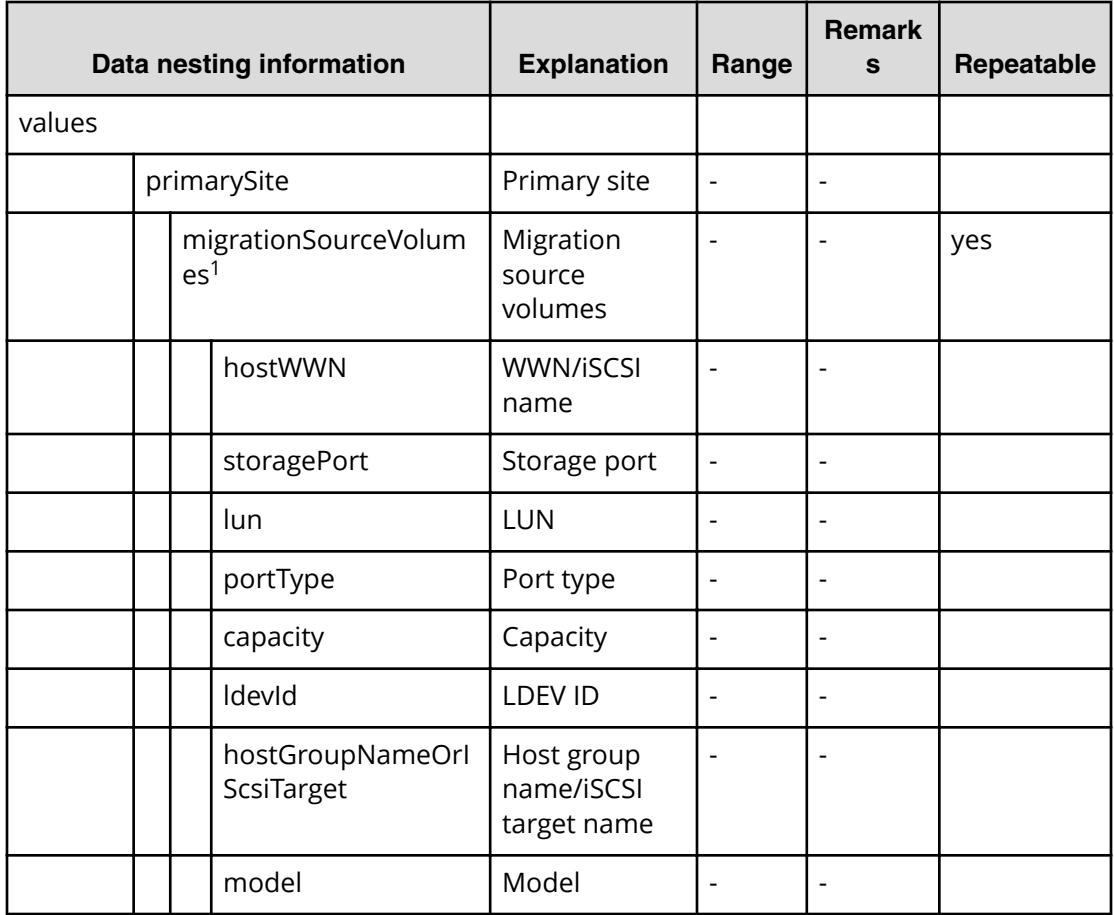

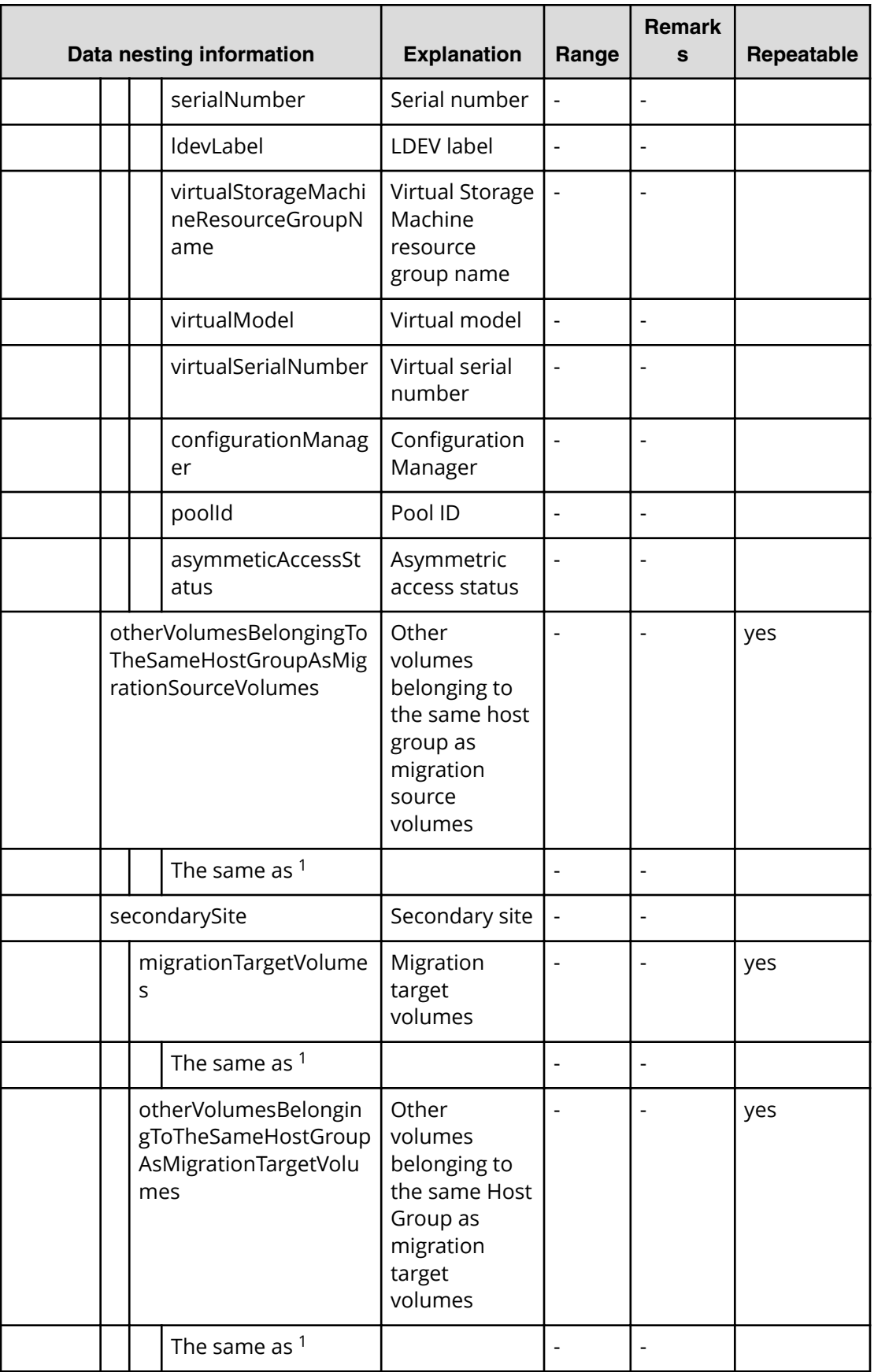

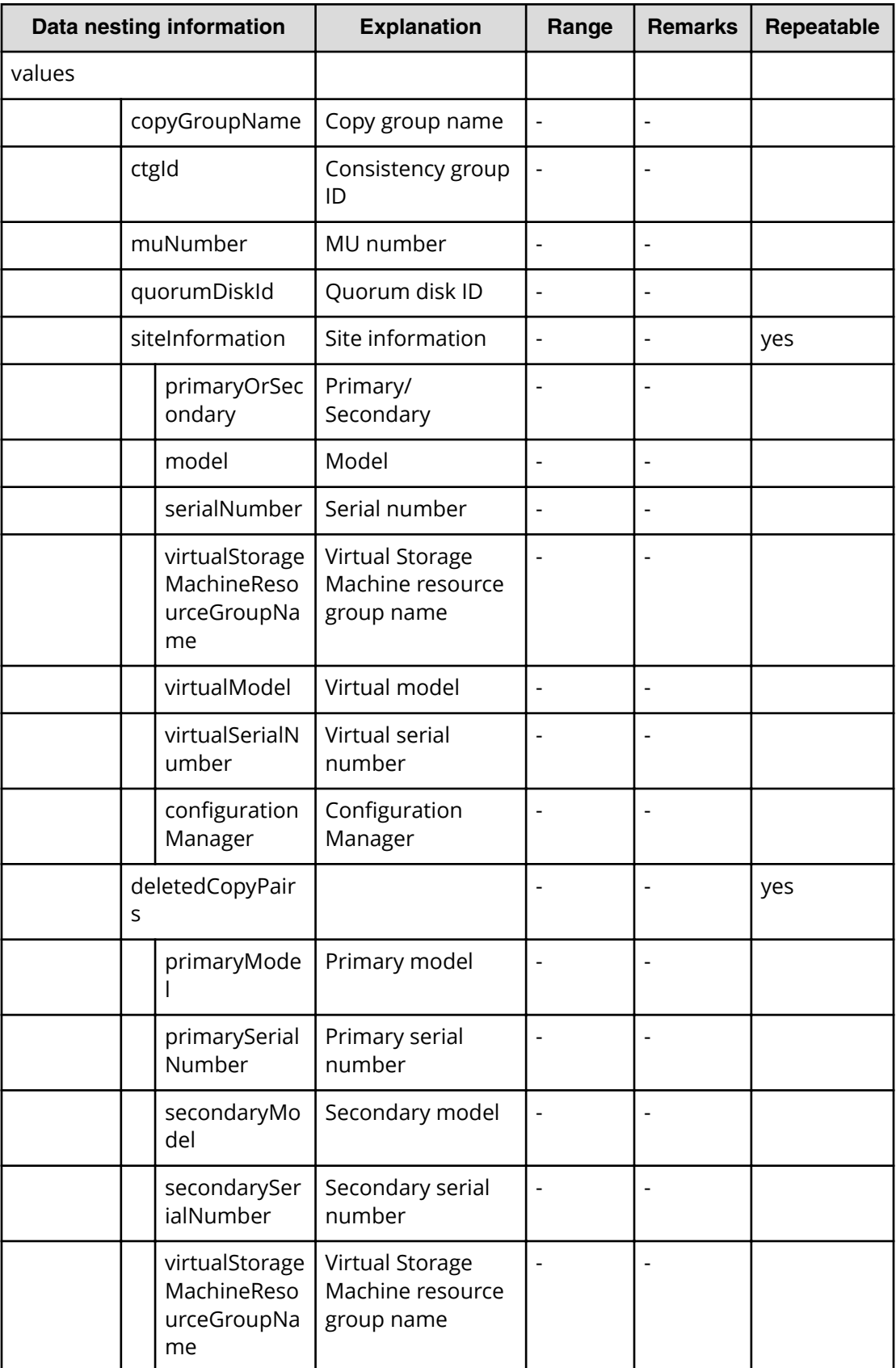

#### **Table 231 DeletedCopyPairsInformation**

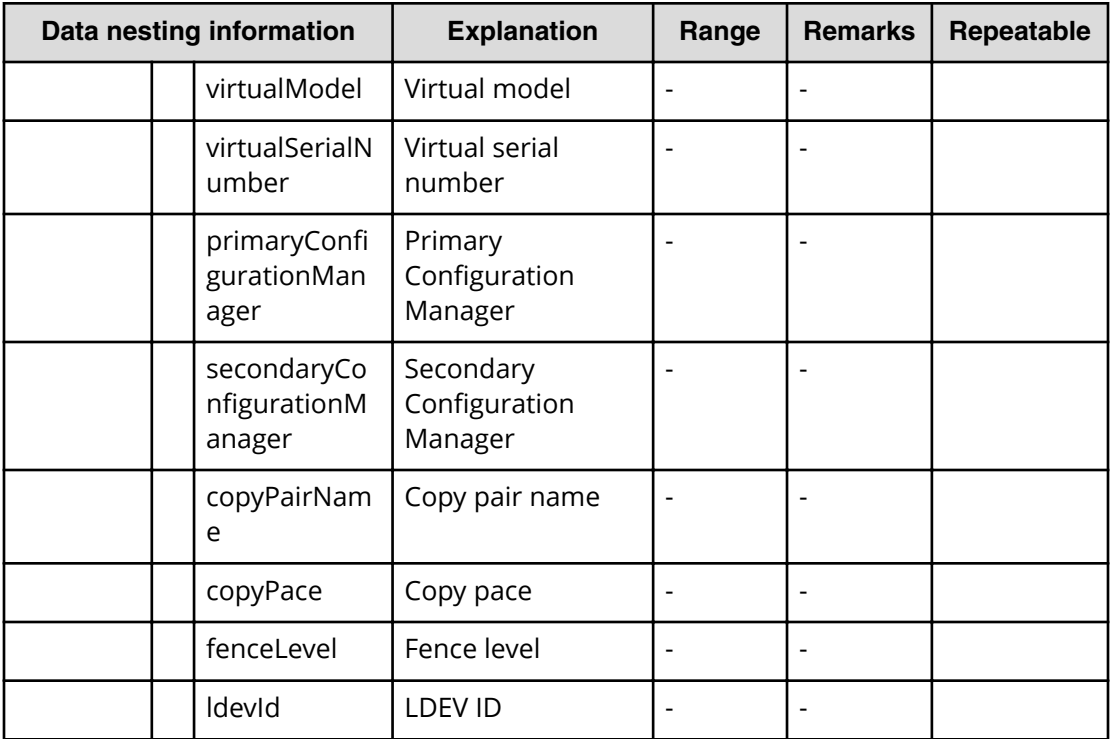

#### **Table 232 DeletedHostGroupsInformation**

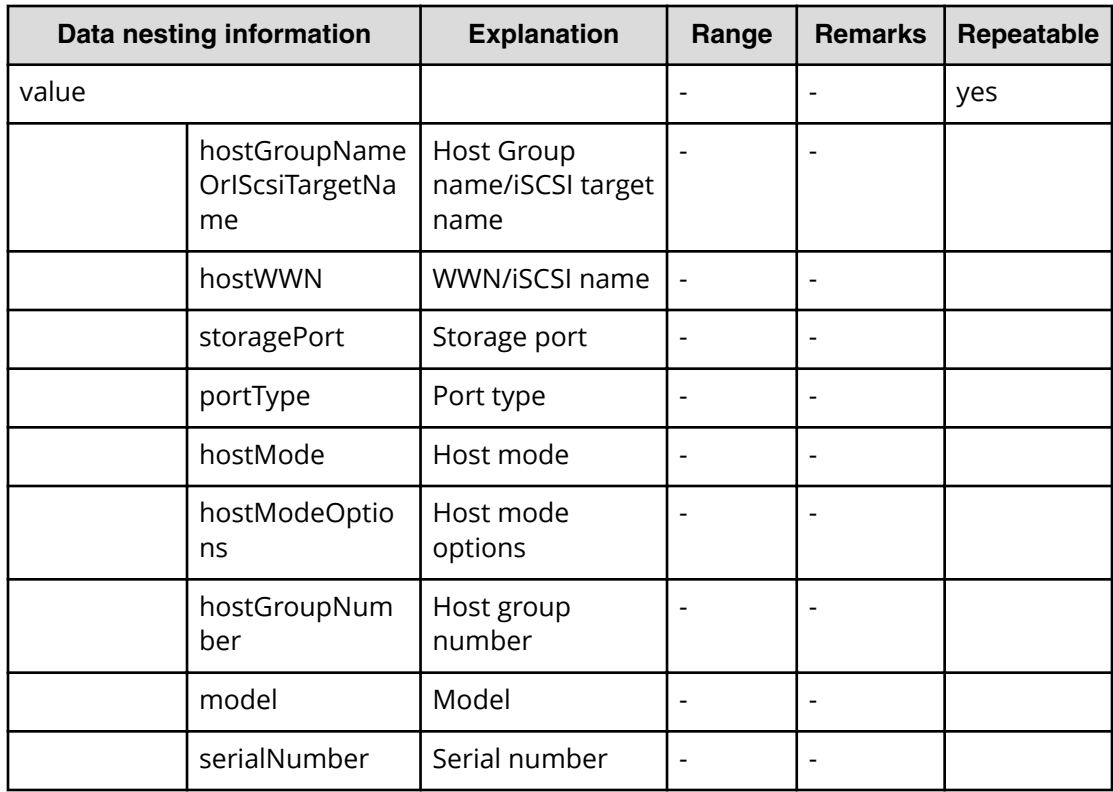

# **Export VSM configuration information across sites service properties**

Use the following properties to modify or create values for the export VSM configuration information across sites service.

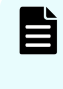

**Note:** The term "VSP Gx00 models" refers to the Virtual Storage Platform G200, G400, G600, G800 product models. The term "VSP Fx00 models" refers to the Virtual Storage Platform F400, F600, F800 product models.

### **Export virtual storage machine configuration across sites (edit)**

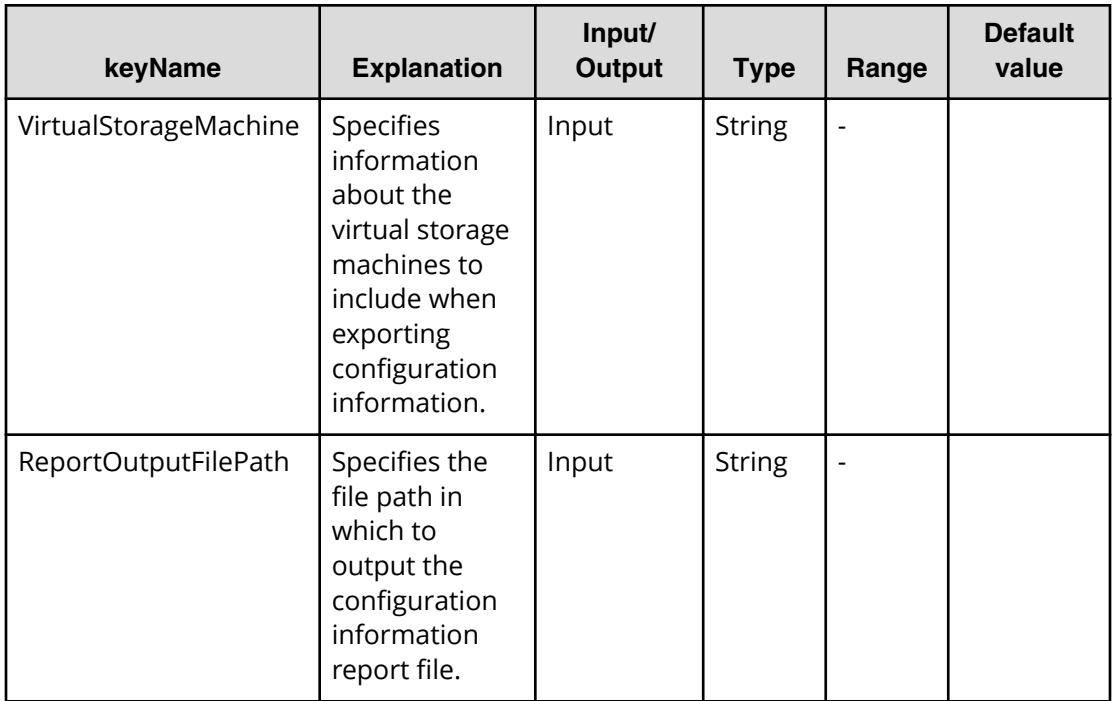

**Export virtual storage machine configuration across sites (submit)**

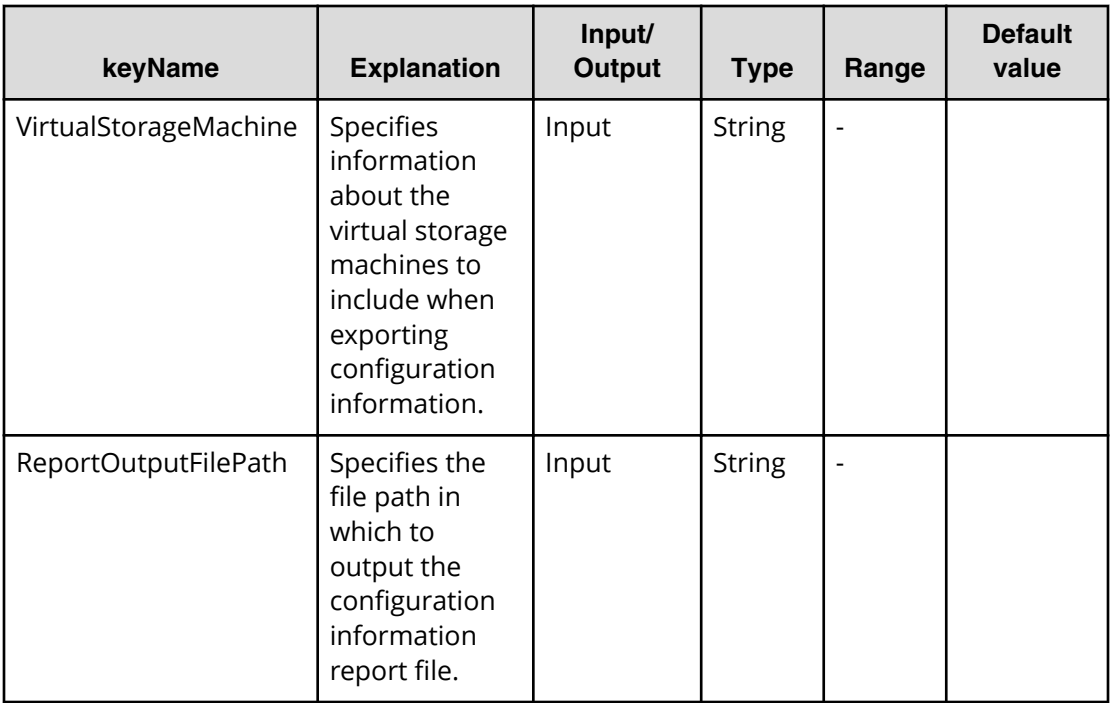

### **Export virtual storage machine configuration across sites (task details)**

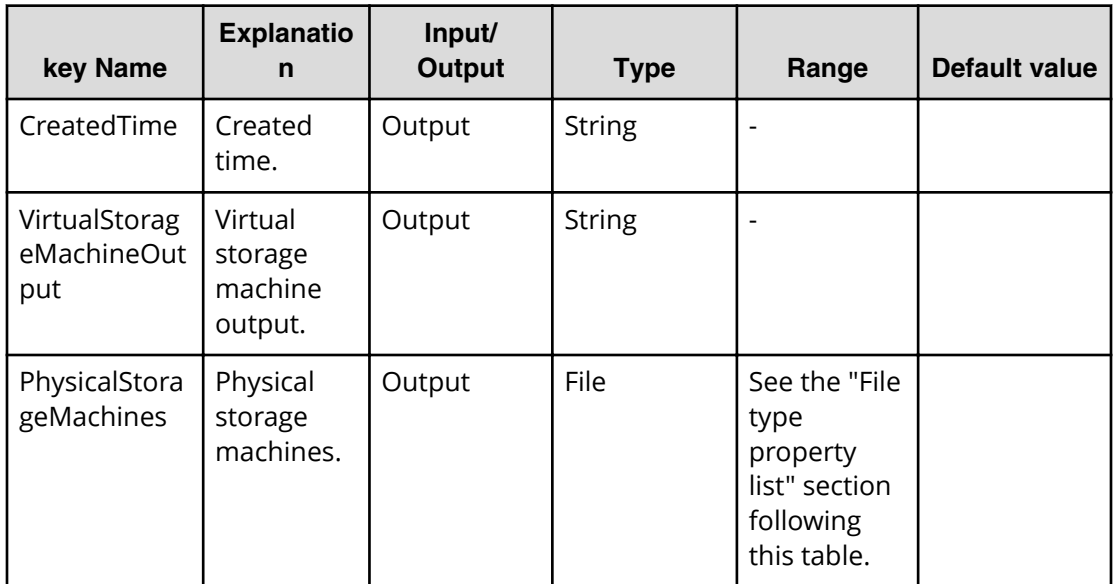

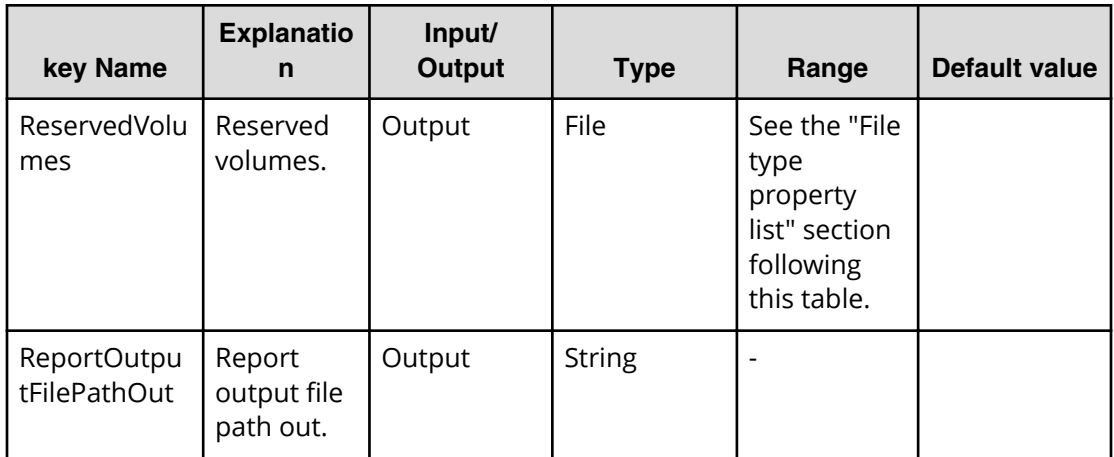

#### **File type property list**

#### **Table 233 PhysicalStorageMachines**

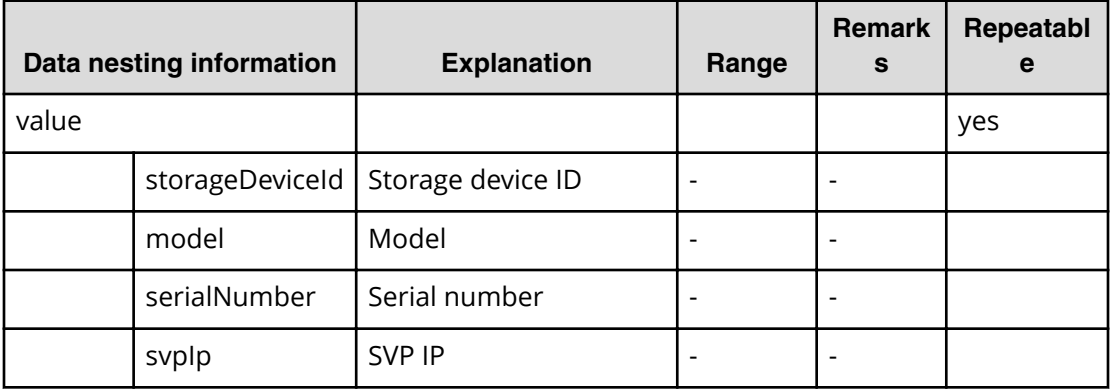

#### **Table 234 Reserved volumes**

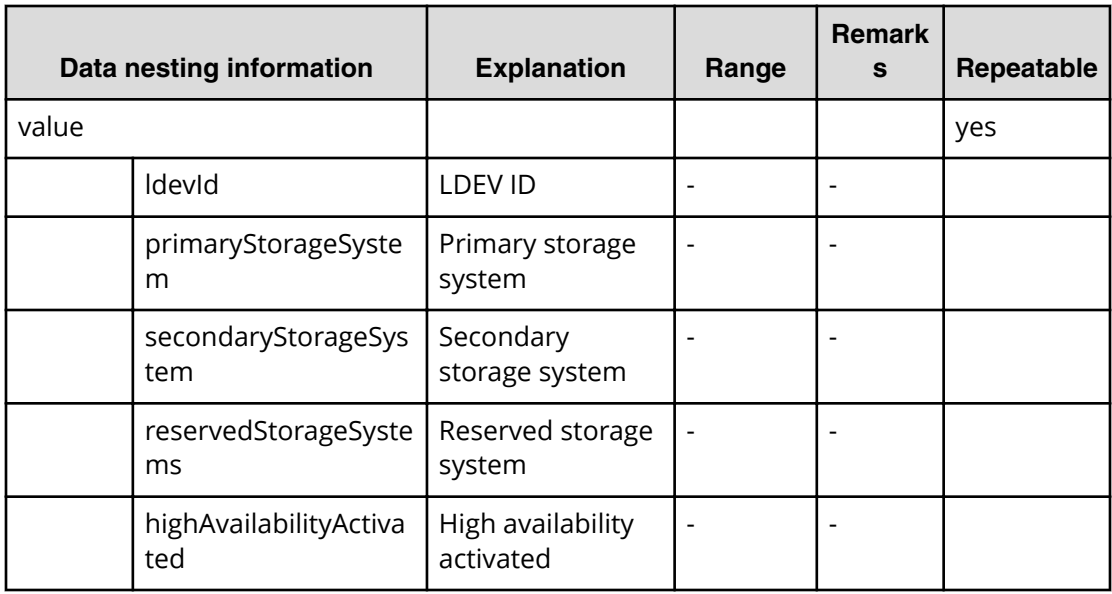

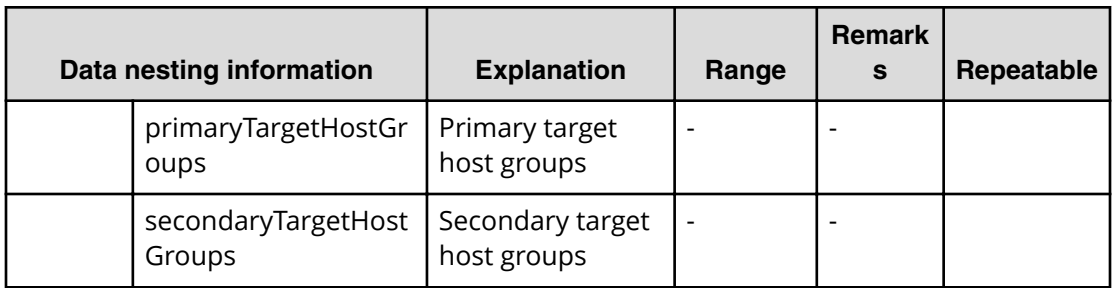

# **Index**

### **A**

API resources supported API resources [26](#page-25-0)

### **C**

Collection information [76](#page-75-0)

### **D**

Domain object convention [72](#page-71-0)

### **E**

external server connection getting a list [371](#page-370-0)

### **H**

host getting a list [373](#page-372-0) HTTP methods [21](#page-20-0) HTTP status codes [381](#page-380-0)

### **I**

input and output formats JSON [25](#page-24-0) Intended audience [13](#page-12-0)

### **O**

other getting the version information [379](#page-378-0) getting user information [377](#page-376-0)

#### **P**

pagination properties [77](#page-76-0) property definitions getting [296](#page-295-0) getting a list [294](#page-293-0) getting actions [298](#page-297-0) property group getting a list [360](#page-359-0) property information getting a list [356](#page-355-0) property values

property values *(continued)* editing [304,](#page-303-0) [306](#page-305-0) getting [302](#page-301-0) getting a list [300](#page-299-0) getting a list of actions [310](#page-309-0)

# **Q**

query filter specification [69](#page-68-0)

### **R**

resource attributes CDMI [35](#page-34-0) request header [22,](#page-21-0) [67](#page-66-0) response header [22](#page-21-0), [67](#page-66-0) resources other [377](#page-376-0) REST architecture [17](#page-16-0)

#### **S**

schedule canceling [228](#page-227-0) getting help [211](#page-210-0) getting list [218](#page-217-0) getting list, actions [223](#page-222-0) preparing to cancel a service [226](#page-225-0) preparing to resume [235](#page-234-0) preparing to suspend [230](#page-229-0) resuming [237](#page-236-0) selecting [221](#page-220-0) suspending [232](#page-231-0) security and authentication [22](#page-21-0) service groups assigning a user group [325](#page-324-0) creating [314](#page-313-0) deleting [320](#page-319-0) editing [317](#page-316-0) getting a list [312](#page-311-0) getting a list, actions [321](#page-320-0) preparing to assign a user group [323](#page-322-0) preparing to unassign a user group [328](#page-327-0) selecting [316](#page-315-0) unassigning a service group [330](#page-329-0) service template binding and running [353](#page-352-0) deleting [338](#page-337-0) exporting [347](#page-346-0) getting a list [333](#page-332-0)

Index

service template *(continued)* getting a list of actions [339](#page-338-0) getting help [349](#page-348-0) importing [343](#page-342-0) preparing to bind and run [350](#page-349-0) preparing to export [346](#page-345-0) preparing to import [342](#page-341-0) selecting [336](#page-335-0) services changing the configuration type to maintenance [204](#page-203-0) deleting [183](#page-182-0) disabling a service [208](#page-207-0) editing [179](#page-178-0) getting list of service actions [184](#page-183-0) getting list of services [173](#page-172-0) preparing to apply template [212](#page-211-0) preparing to change the configuration type to maintenance [202](#page-201-0) preparing to disable [207](#page-206-0) preparing to release [198](#page-197-0) preparing to reset [194](#page-193-0) preparing to submit [188](#page-187-0) releasing [200](#page-199-0) resetting the counter [196](#page-195-0) selecting [177](#page-176-0) submitting [190](#page-189-0) Services Applying a service template [215](#page-214-0) status of a request session [75](#page-74-0) storage systems getting a list [375](#page-374-0)

#### **U**

URI error messages [74](#page-73-0)

### **V**

VSP Fx00 [407](#page-406-0) VSP Gx00 [407](#page-406-0)

### **T**

tag getting a list [367](#page-366-0) tag group getting [365](#page-364-0) task archiving [263,](#page-262-0) [266](#page-265-0) getting a list [239,](#page-238-0) [245](#page-244-0) preparing to respond [279](#page-278-0) preparing to resubmit [257,](#page-256-0) [268,](#page-267-0) [272](#page-271-0) preparing to stop [248](#page-247-0), [252](#page-251-0) responding [281](#page-280-0) resubmitting [259](#page-258-0), [270](#page-269-0), [273](#page-272-0) retrieving information to archive [264](#page-263-0) selecting [242](#page-241-0) stopping [250](#page-249-0), [254](#page-253-0) updating [276](#page-275-0) task histories deleting [286,](#page-285-0) [291](#page-290-0) getting a list [283](#page-282-0) getting a list, actions [292](#page-291-0) selecting [288](#page-287-0) task log getting [362](#page-361-0)

#### **Hitachi Vantara**

6000

Corporate Headquarters 2845 Lafayette Street Santa Clara, CA 95050-2639 USA www.HitachiVantara.com | community.HitachiVantara.com Regional Contact Information Americas: +1 866 374 5822 or info@hitachivantara.com Europe, Middle East, and Africa: +44 (0) 1753 618000 or info@emea@hitachivantara.com Asia Pacific: + 852 3189 7900 or info.marketing.apac@hitachivantara.com